# **Panel PC 700**

## **Anwenderhandbuch**

Version: **1.90 (September 2010)** Best. Nr.: **MAPPC700-GER**

Alle Angaben entsprechen dem aktuellen Stand zum Zeitpunkt der Erstellung bzw. der Drucklegung des Handbuches. Inhaltliche Änderungen dieses Handbuches behalten wir uns ohne Ankündigung vor. Die Bernecker + Rainer Industrie-Elektronik Ges.m.b.H. haftet nicht für technische oder drucktechnische Fehler und Mängel in diesem Handbuch. Außerdem übernimmt die Bernecker + Rainer Industrie-Elektronik Ges.m.b.H. keine Haftung für Schäden, die direkt oder indirekt auf Lieferung, Leistung und Nutzung dieses Materials zurückzuführen sind. Wir weisen darauf hin, dass die in diesem Handbuch verwendeten Soft- und Hardwarebezeichnungen und Markennamen der jeweiligen Firmen dem allgemeinen warenzeichen-, markenoder patentrechtlichen Schutz unterliegen.

**Kapitel 1: Allgemeines**

**Kapitel 2: Technische Daten**

**Kapitel 3: Inbetriebnahme**

**Kapitel 4: Software**

**Kapitel 5: Normen und Zulassungen**

**Kapitel 6: Zubehör**

## **Kapitel 7: Wartung / Instandhaltung**

**Anhang A**

**Abbildungsverzeichnis**

**Tabellenverzeichnis**

**Bestellnummernindex**

**Stichwortverzeichnis**

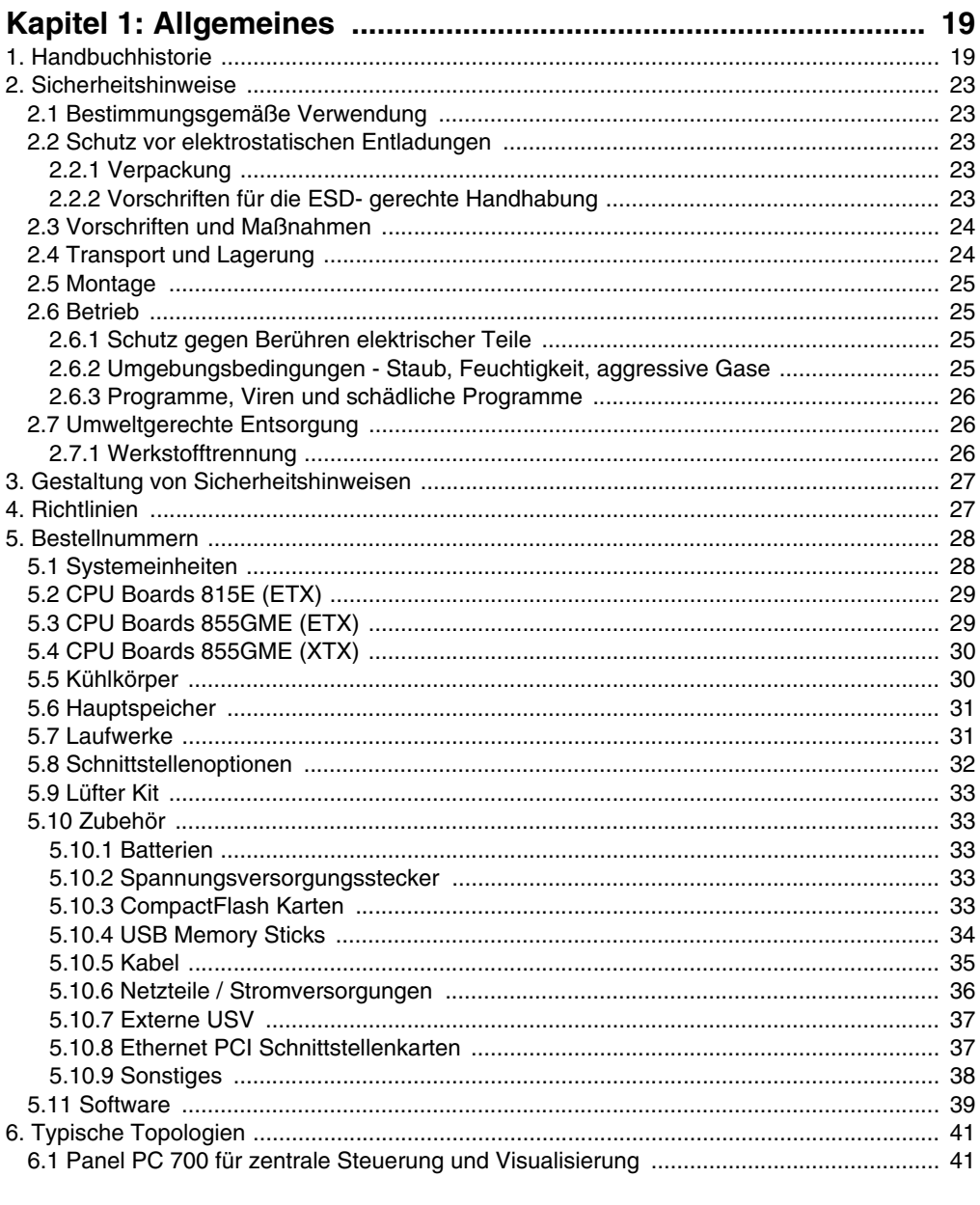

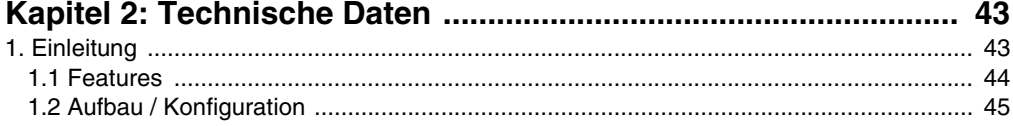

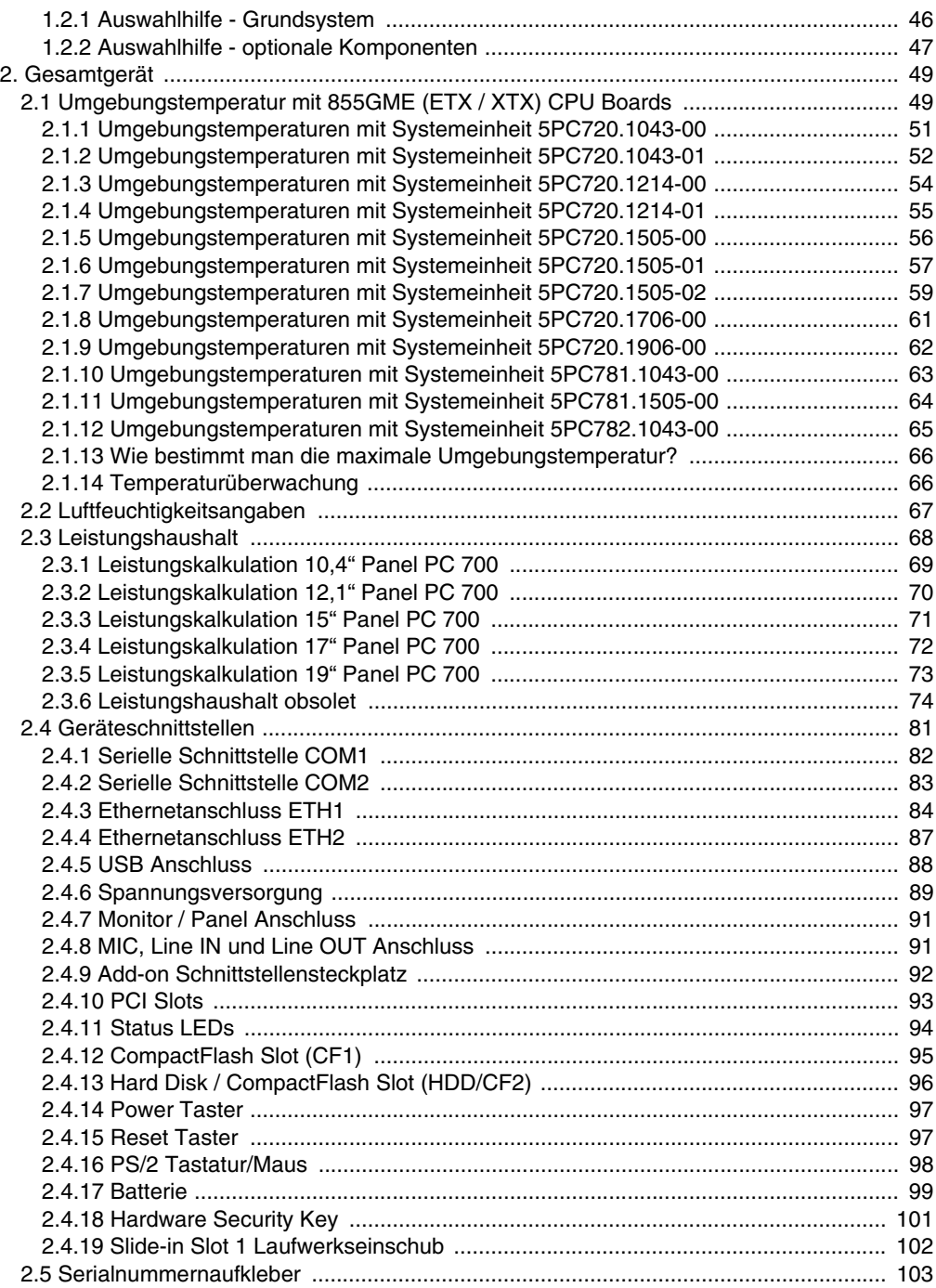

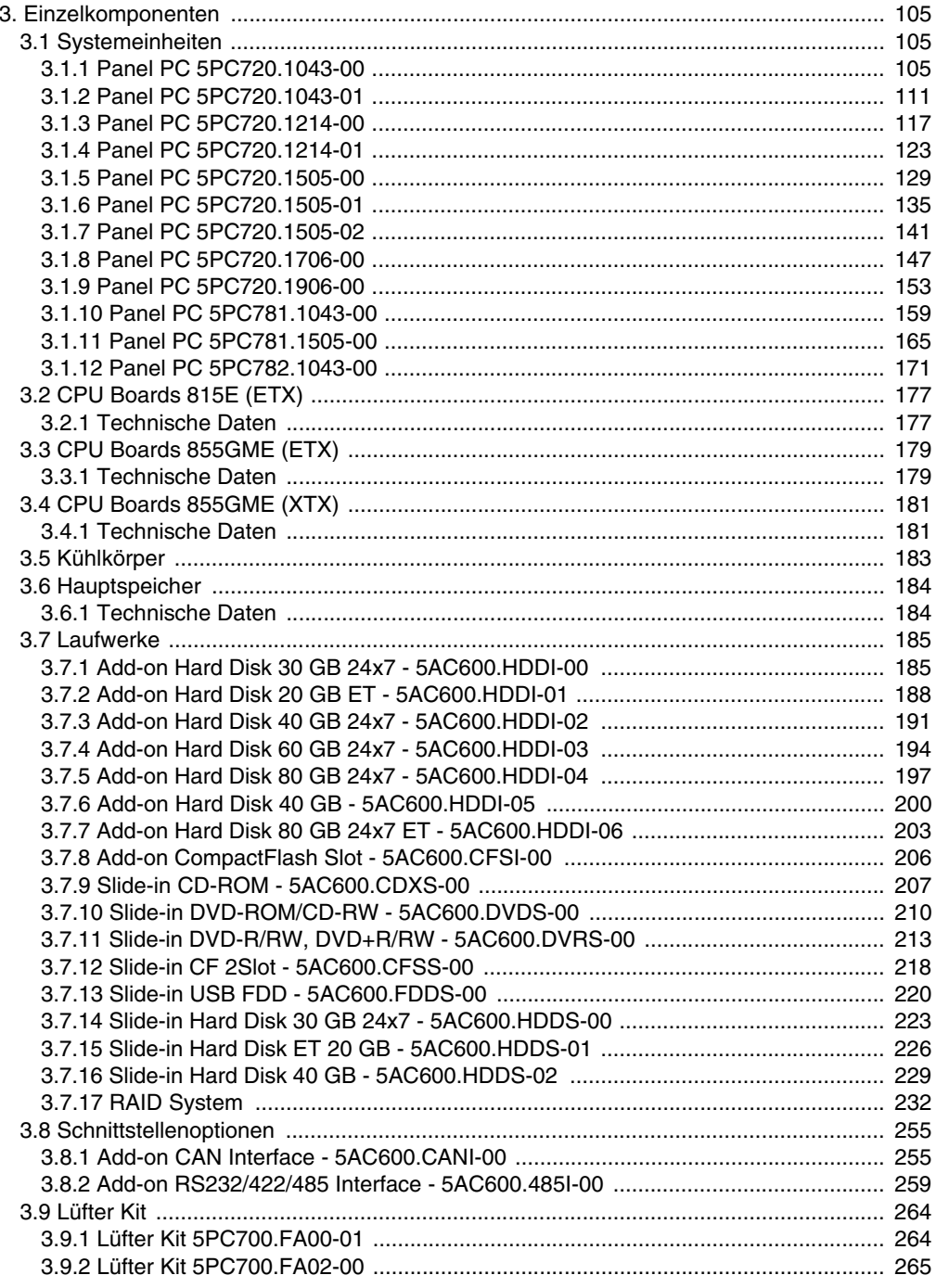

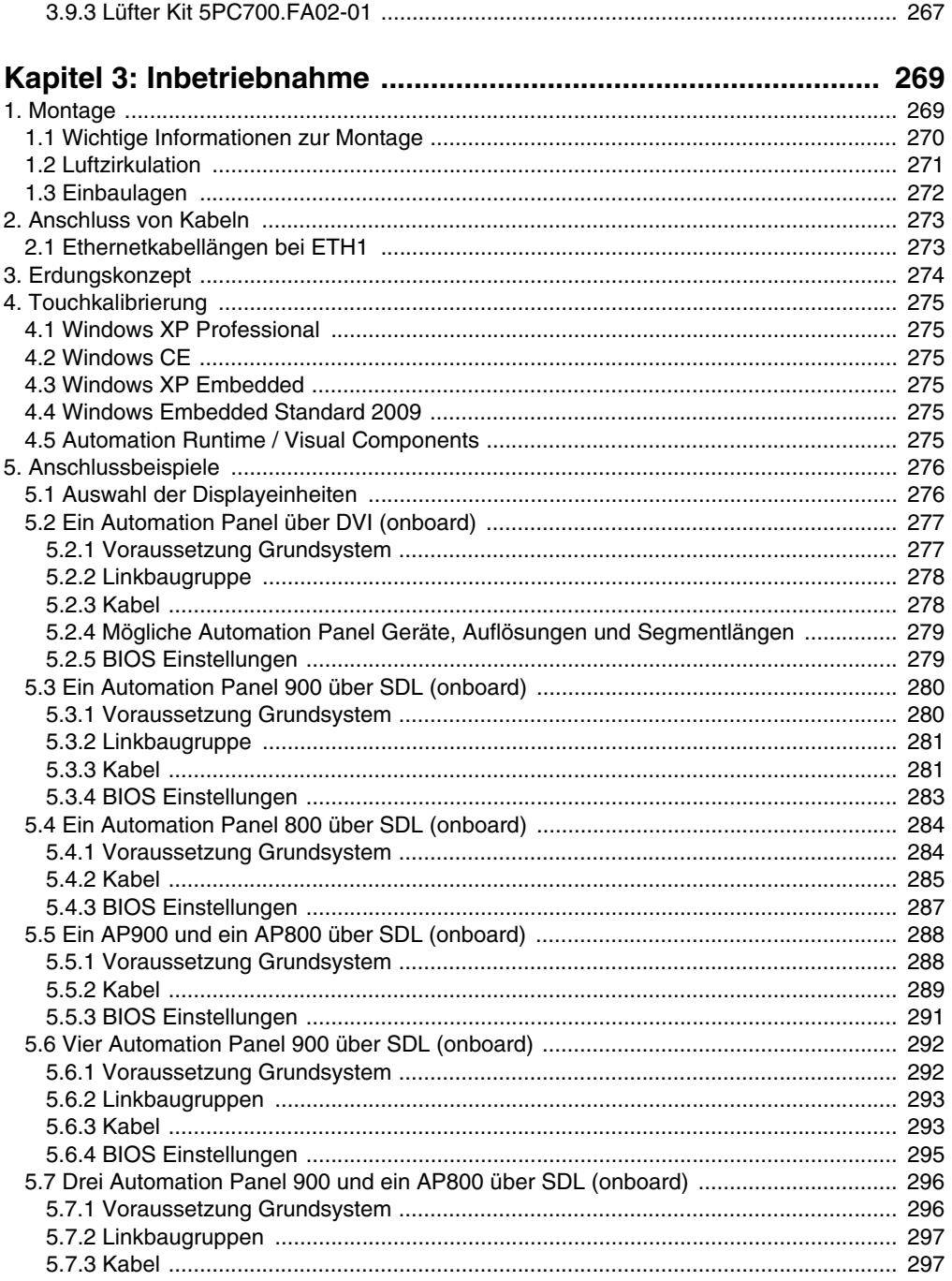

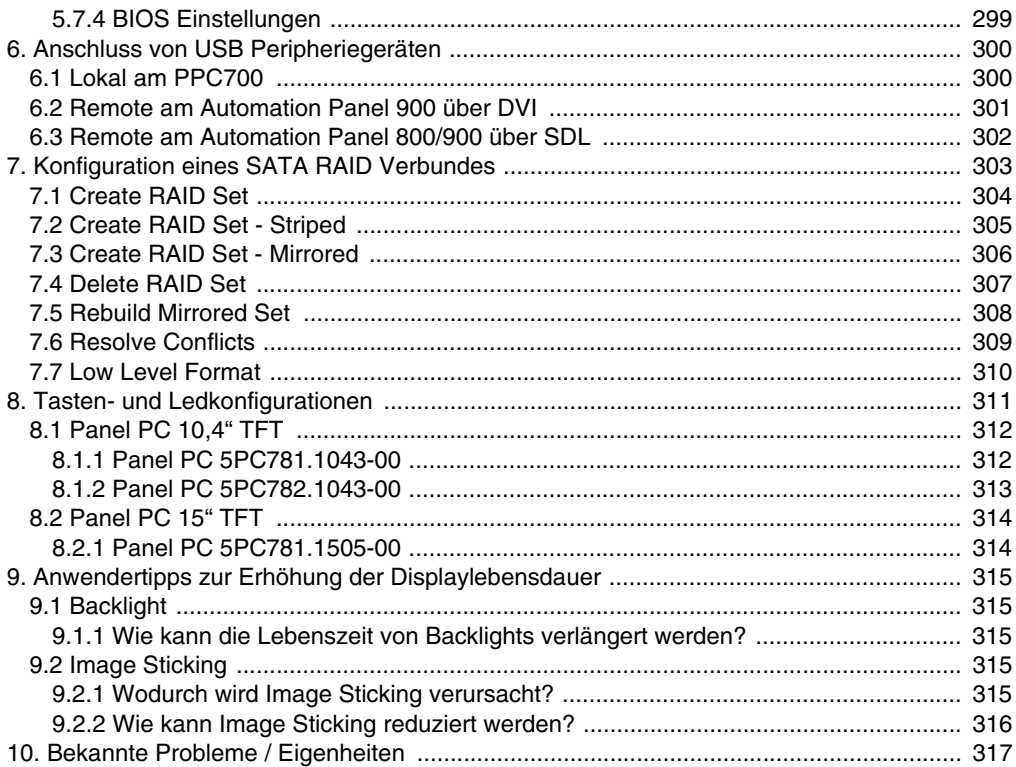

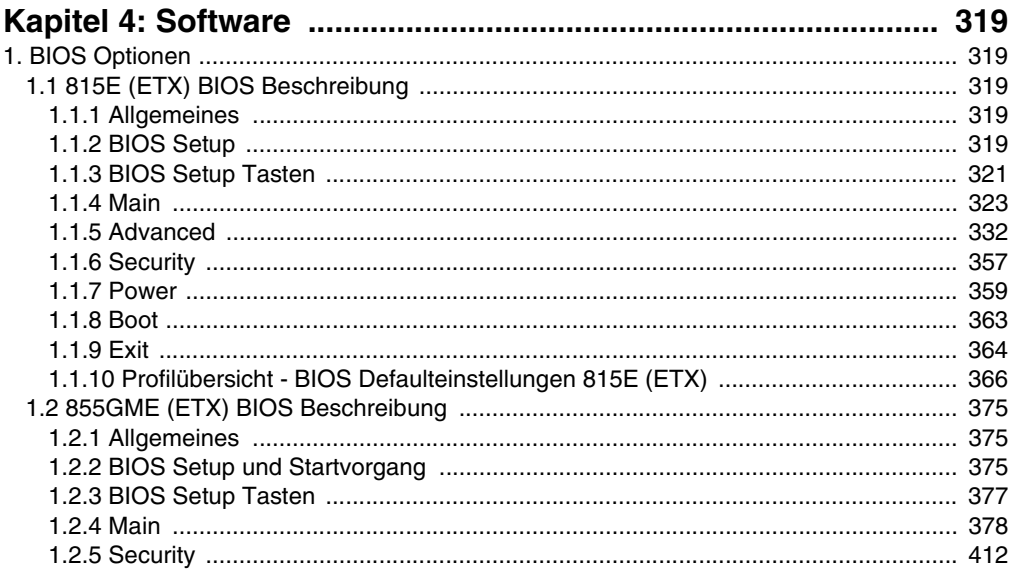

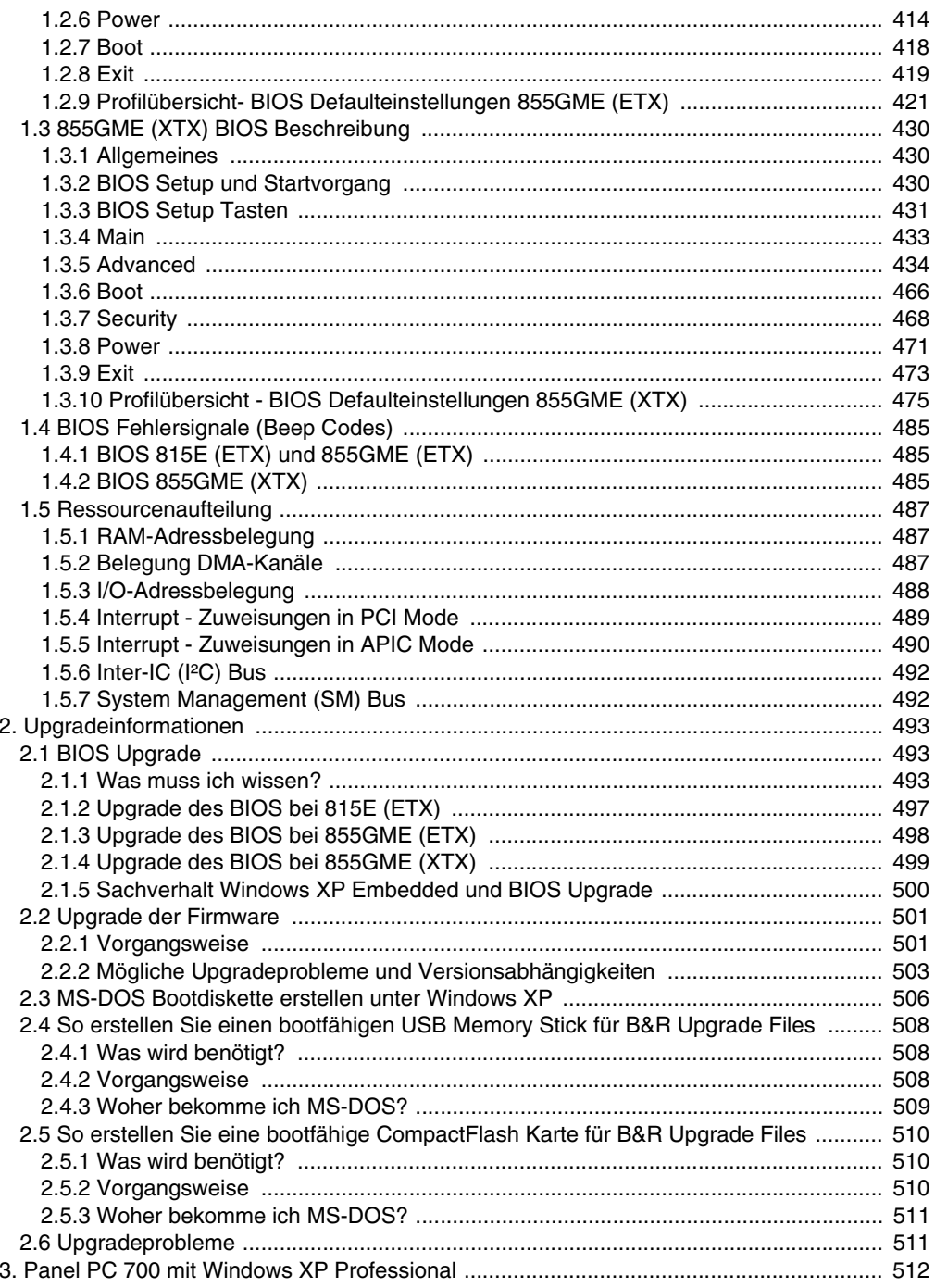

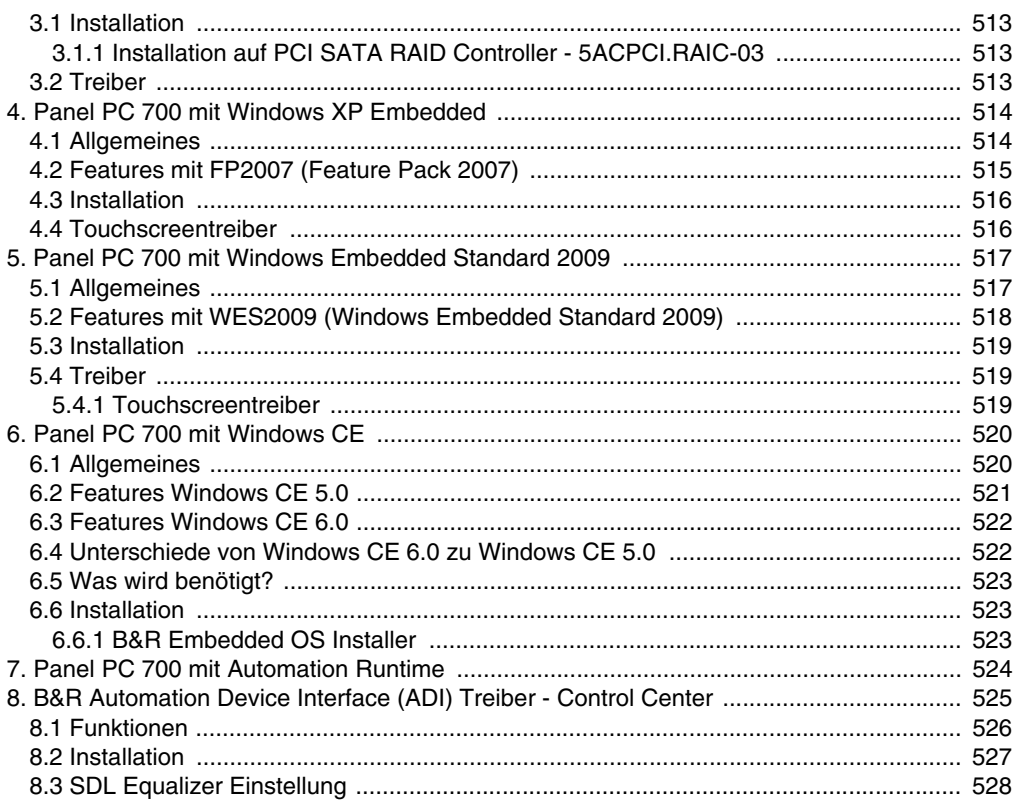

#### 4.7 Spannungseinbrüche, -schwankungen und Kurzzeitunterbrechungen ....................... 538 5.1 Vibration Betrieb **6.2 Community 1996**

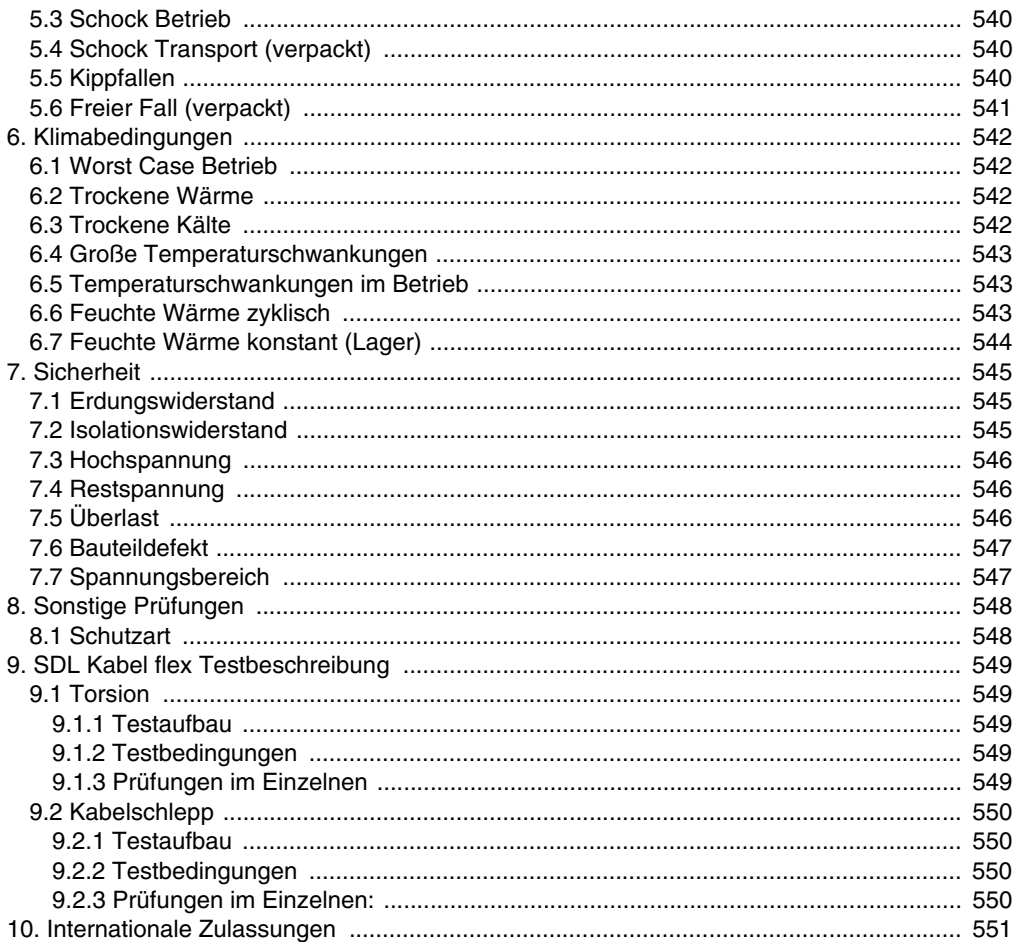

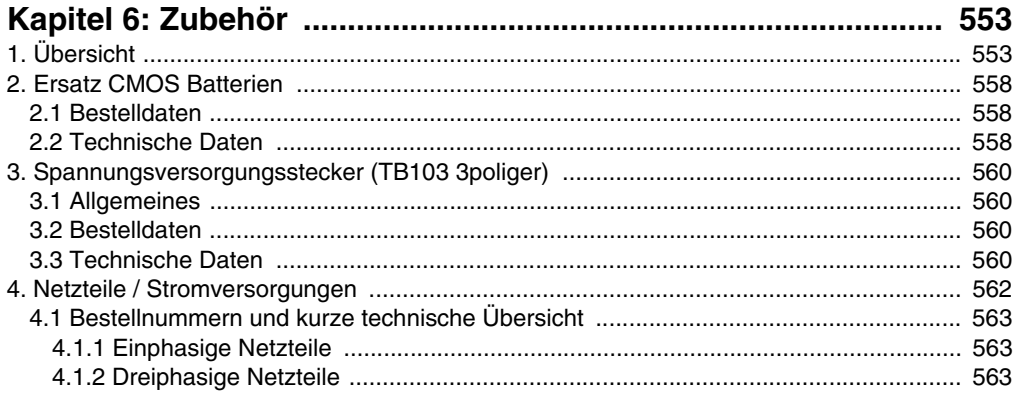

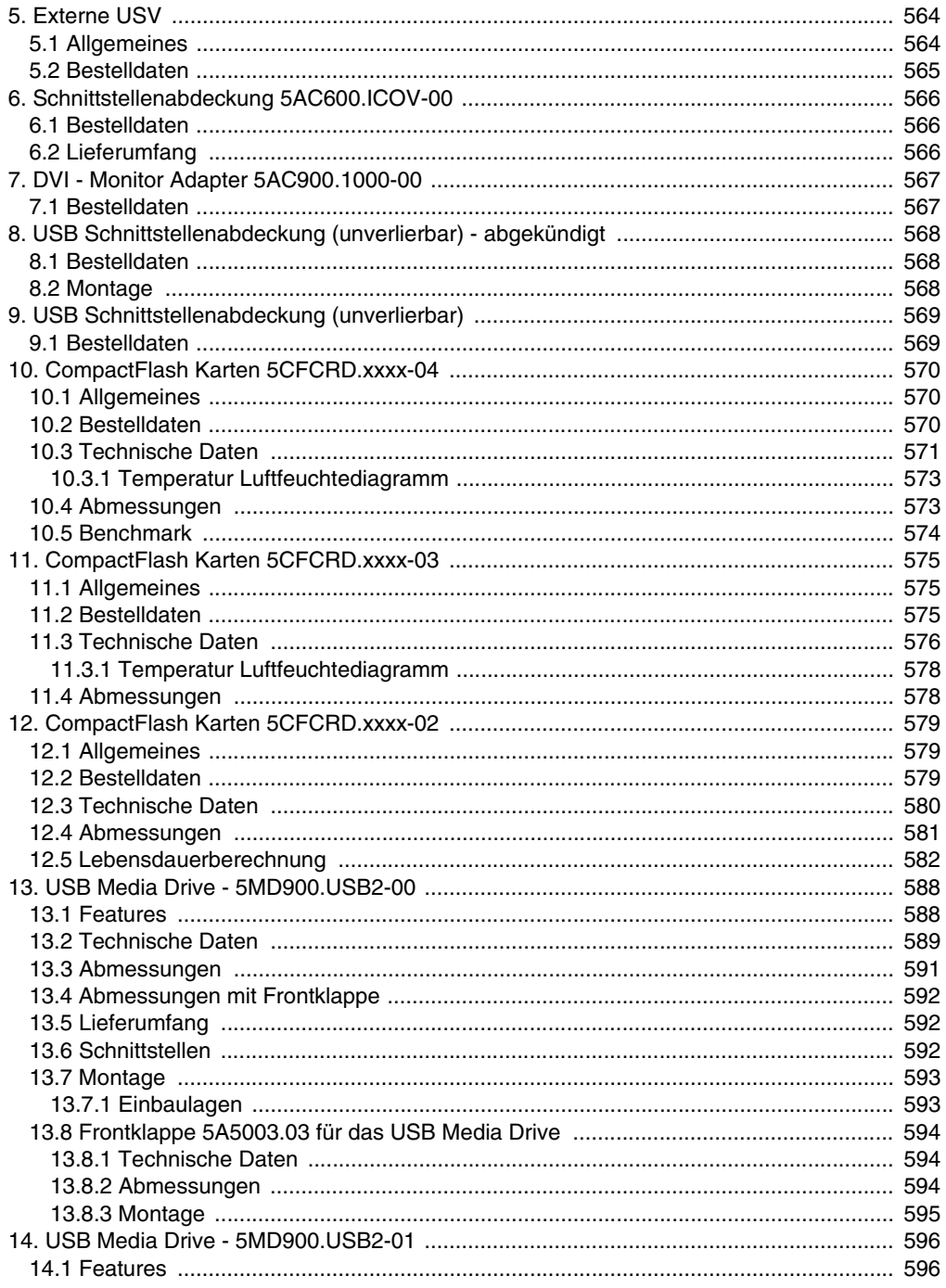

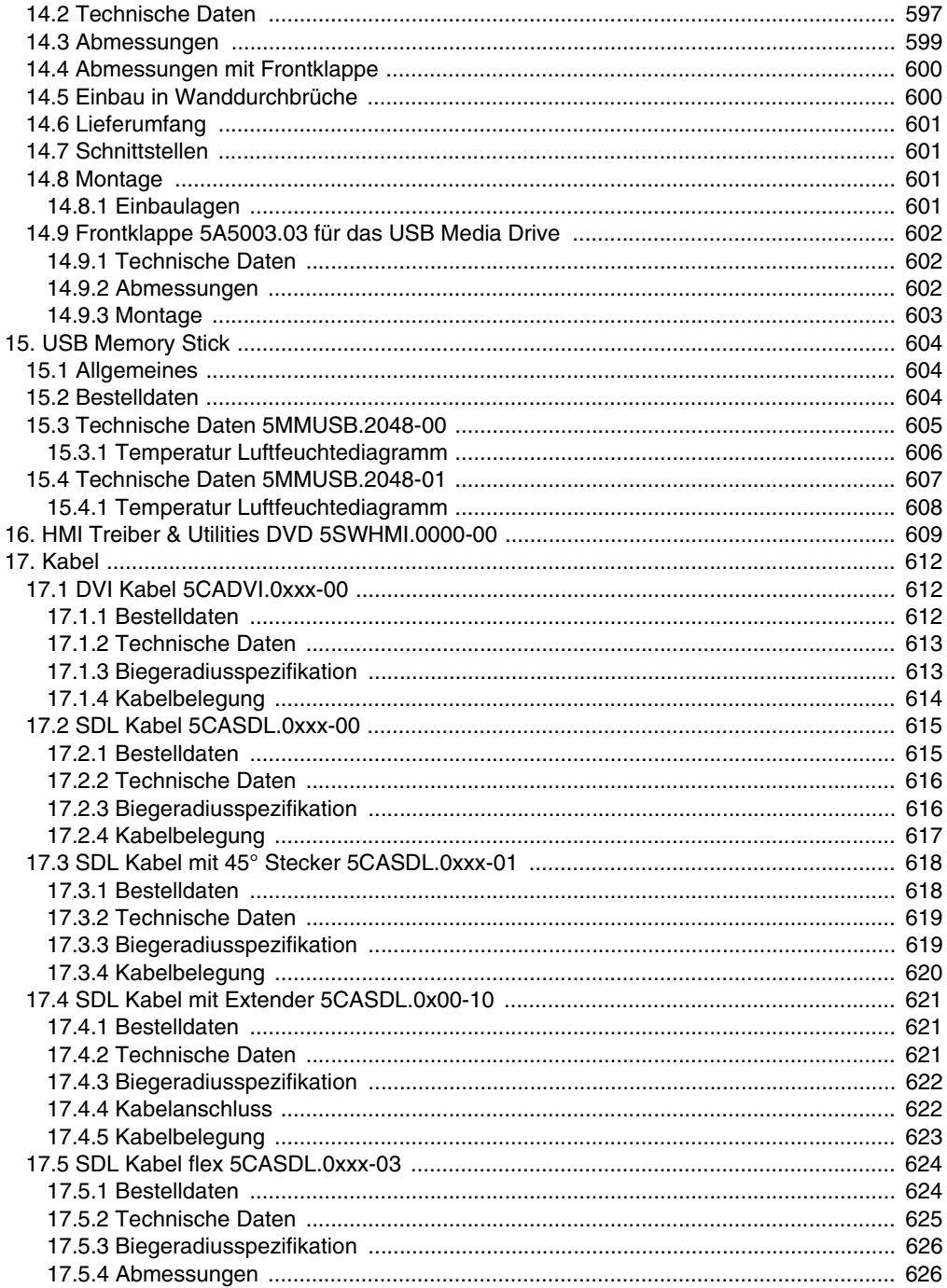

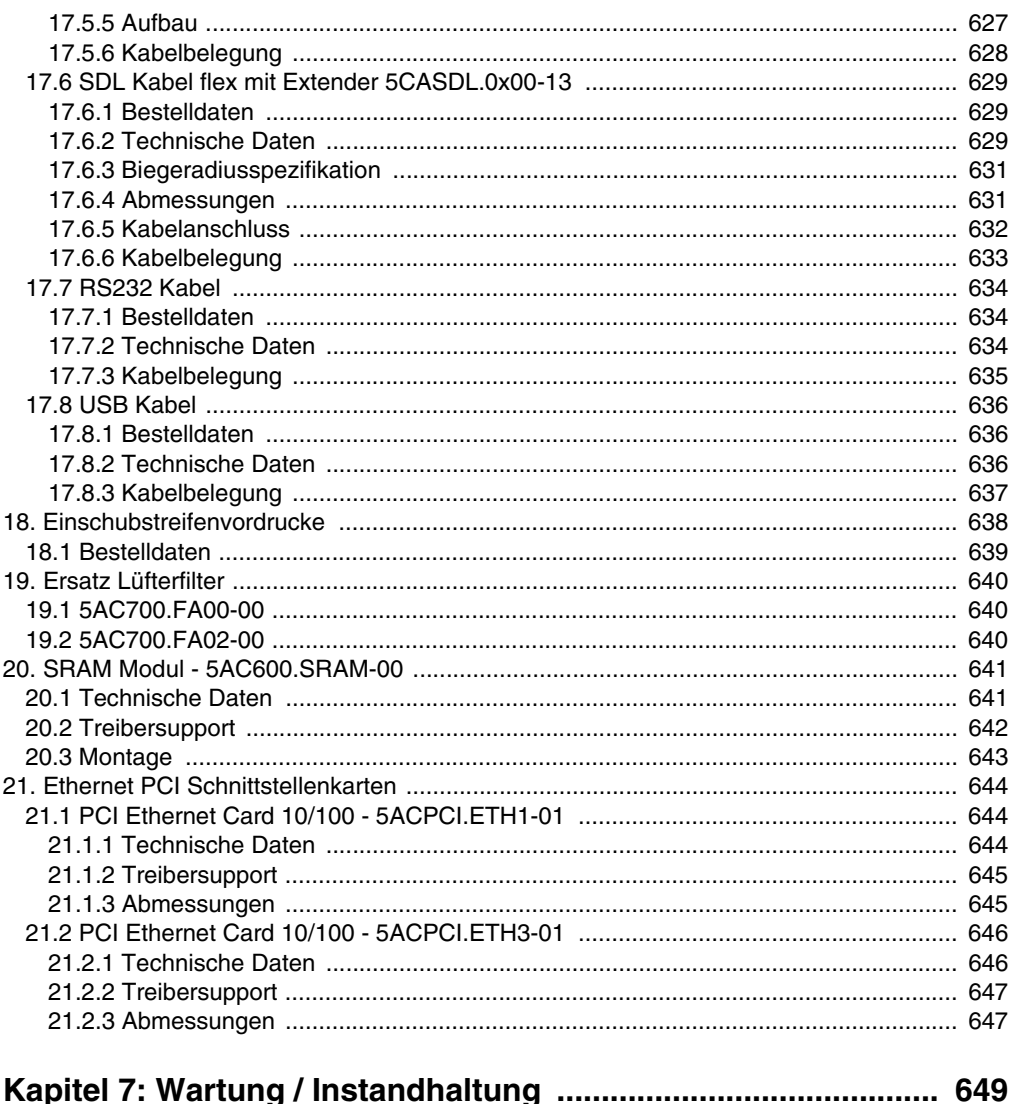

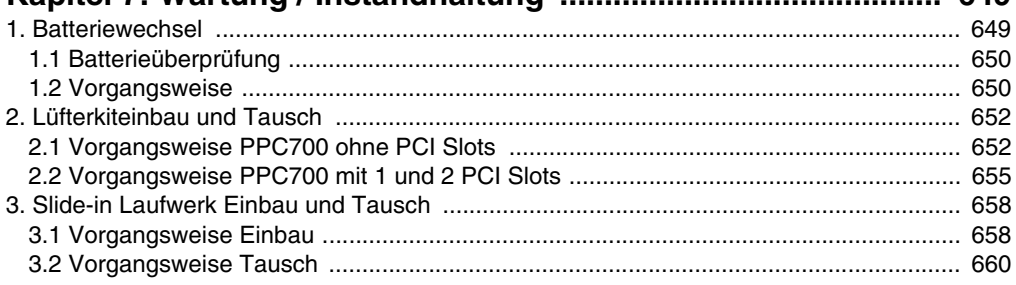

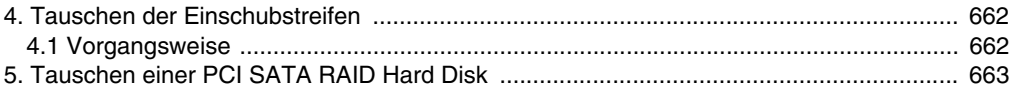

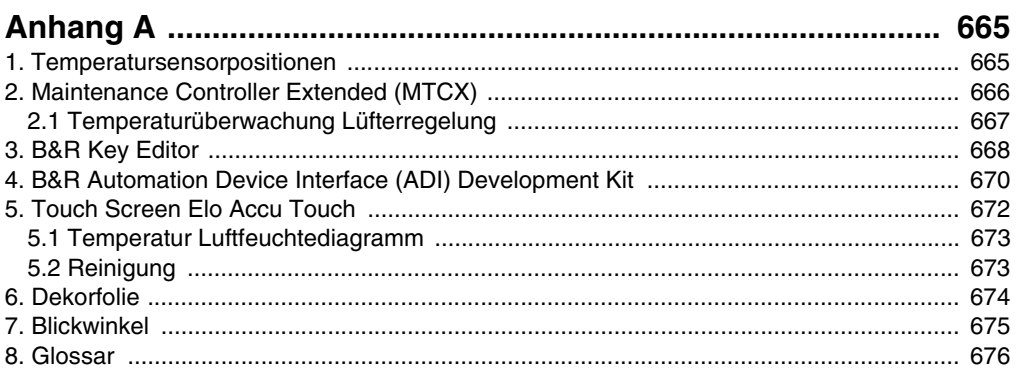

## <span id="page-18-0"></span>**Kapitel 1 • Allgemeines**

## **Information:**

**B&R ist bemüht den gedruckten Anwenderhandbuchstand so aktuell wie möglich zu halten. Eine eventuell neuere Version des Anwenderhandbuches kann daher auch immer zuerst in elektronischer Form (pdf) von der B&R Homepage [www.br-automa](http://www.br-automation.com)[tion.com](http://www.br-automation.com) heruntergeladen werden.**

## <span id="page-18-1"></span>**1. Handbuchhistorie**

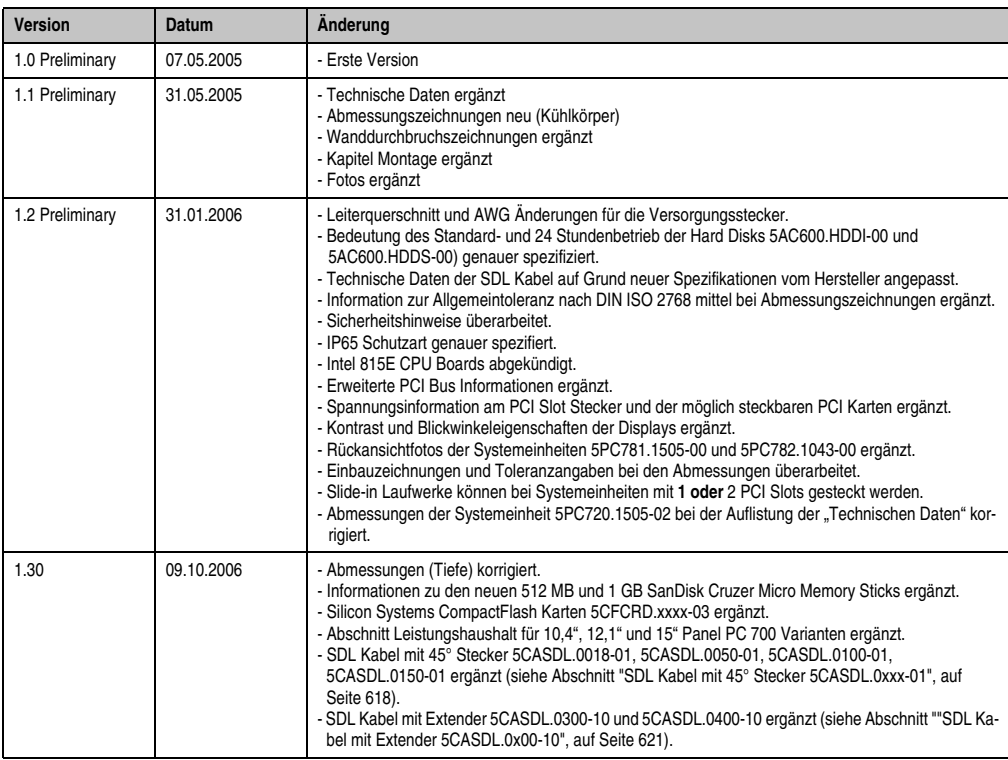

Tabelle 1: Handbuchhistorie

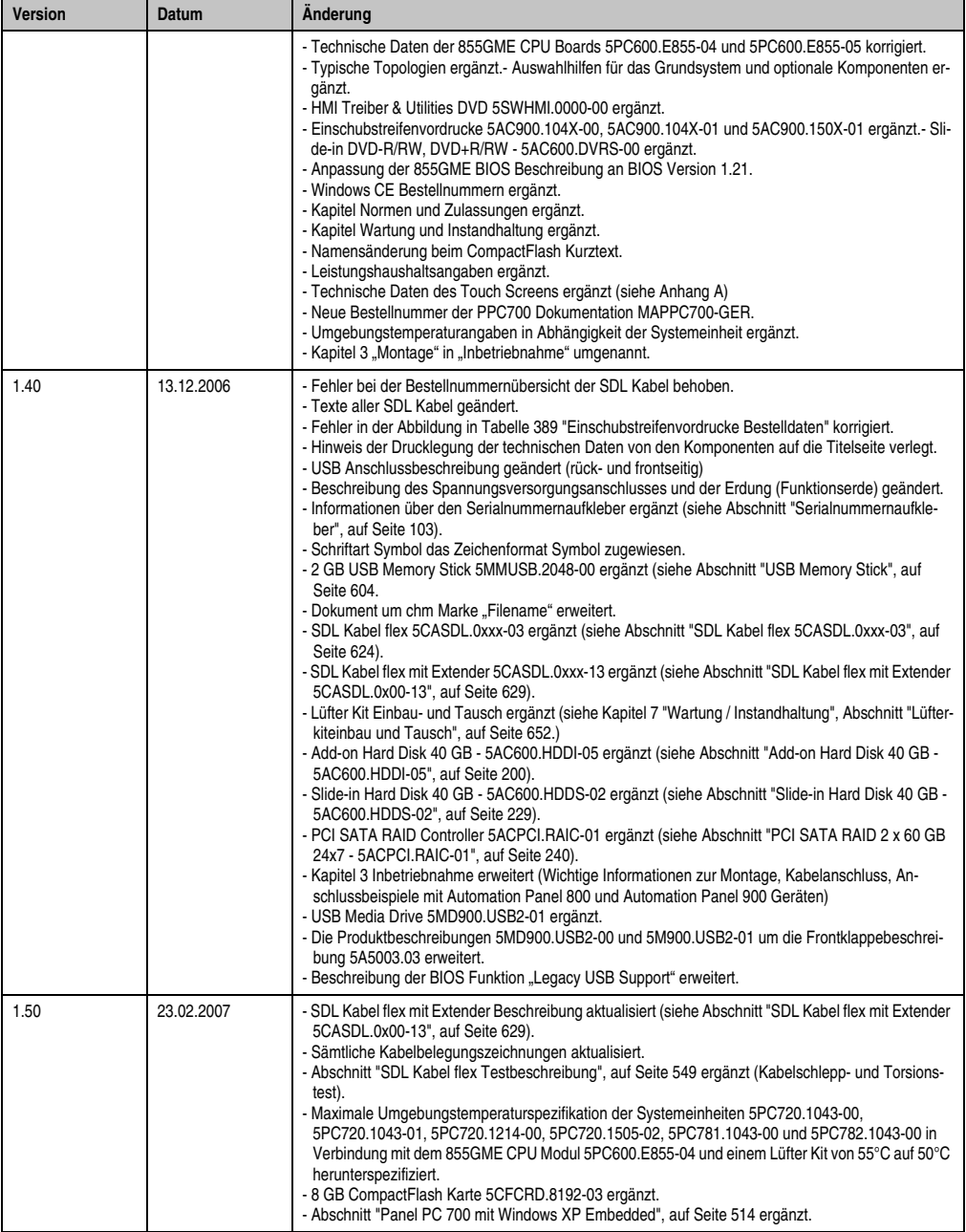

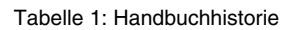

Kapitel 1 Allgemeines

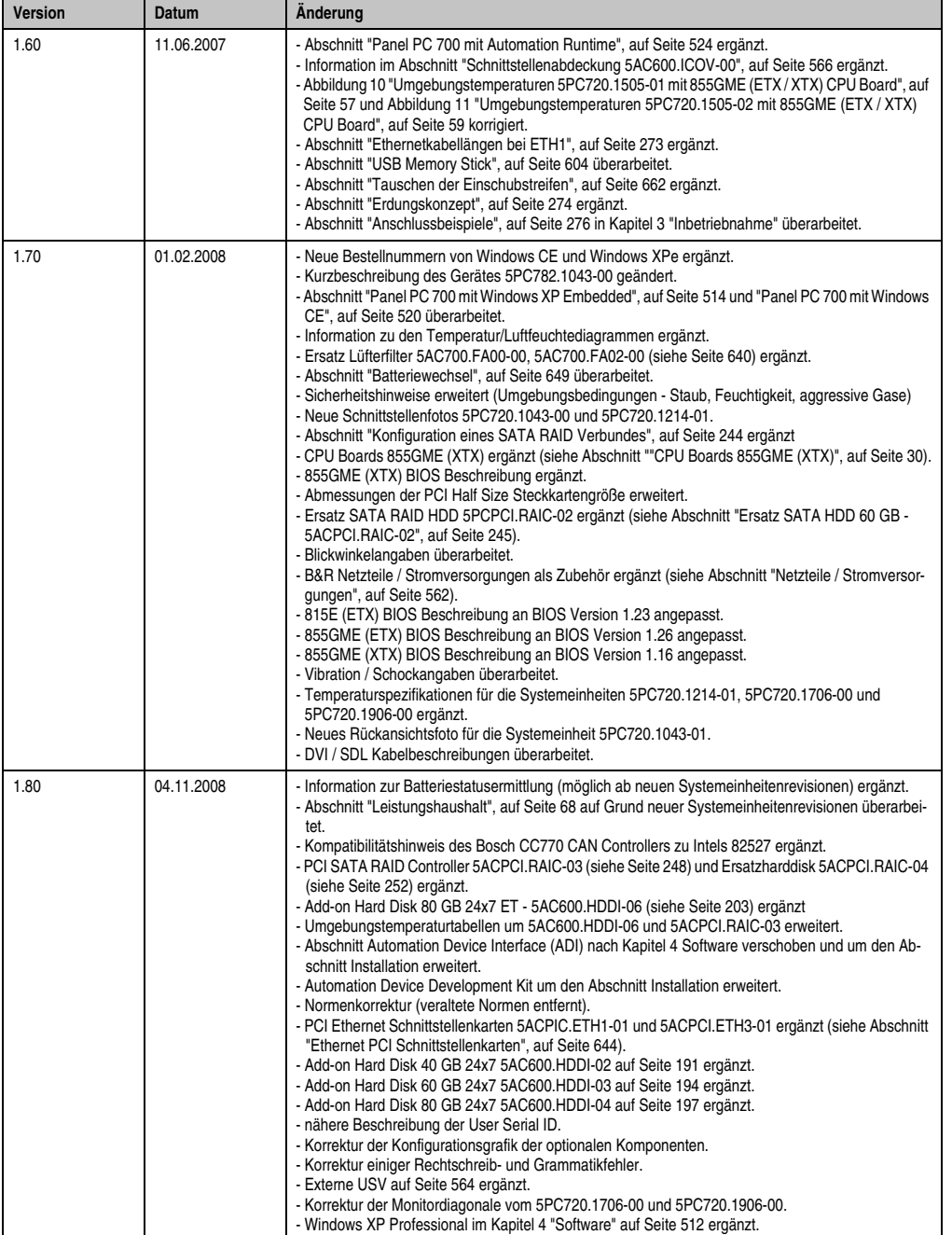

Tabelle 1: Handbuchhistorie

#### **Allgemeines • Handbuchhistorie**

| <b>Version</b> | <b>Datum</b> | <b>Anderung</b>                                                                                                    |
|----------------|--------------|----------------------------------------------------------------------------------------------------|
|                |              | - Aktualisierung der Topolgiegrafik (Designanpassung).<br>- Korrektur einiger BIOS Einstellungen.<br>- maximale USB Übertragungsgeschwindigkeit beim Anschluss von AP800 und AP900 hinzugefügt.<br>- Abbildung 39: Abmessungen 5PC720.1043-00 auf Seite 106 geändert.                                                                                                    |
| 1.90           | 21.09.2010   | - Einbaulagen -45° und +45° auf Seite 272 hinzugefügt.<br>- Abschnitt 2.7 "Umweltgerechte Entsorgung" in Kapitel 1 "Allgemeines" ergänzt.<br>- B&R CompactFlash Karte ergänzt.<br>- Bild der Silicon Systems CompactFlash Karte geändert.<br>- Technische Daten der Silicon Systems CFs überarbeitet.<br>- Lieferumfang des USB Memory Sticks entfernt.<br>- 5SWWCE.0815-ENG und 5SWWCE.0816-ENG ergänzt.<br>- Technische Daten und Montage des SRAM Moduls 5AC600.SRAM ergänzt.<br>- Gerät 5PC782.1043-00 abgekündigt.<br>- Bestellnummerntexte der CPU Boards 5PC600.X855-05 und 5PC600.E855-05 korrigiert.<br>- Abschnitt 3.1.1 "Installation auf PCI SATA RAID Controller - 5ACPCI.RAIC-03", auf Seite 513 in Ka-<br>pitel 4 "Software" ergänzt.<br>- Touch Screen Typ in den Technischen Daten der Geräte ergänzt.<br>- Beschreibung von Abschnitt 2.4.19 "Slide-in Slot 1 Laufwerkseinschub", auf Seite 102 korrigiert.<br>- Abschnitt 4.5 "Bekannte Probleme" im Kapitel 4 "Software" entfernt.<br>- Maximale Grafikauflösung in den Technischen Daten der Grafikkarten ergänzt.<br>- Abschnitt 2.2 "Luftfeuchtigkeitsangaben", auf Seite 67 ergänzt.<br>- Abschnitt 6 "Dekorfolie", auf Seite 674 in "Anhang A" ergänzt.<br>- Abschnitt 2.1 "Temperaturüberwachung Lüfterregelung", auf Seite 667 ergänzt.<br>- Prozessorarchitektur der CPU Boards 5PC600.X855-02 und 5PC600.X855-03 korrigiert.<br>- Ersatz CMOS Batterien 0AC201.9 durch 0AC201.91 ersetzt.<br>- Abschnitt 2.1 "BIOS Upgrade", Abschnitt 2.2 "Upgrade der Firmware" und Abschnitt 2.3 "MS-DOS<br>Bootdiskette erstellen unter Windows XP" in den Abschnitt 2 "Upgradeinformationen", auf Seite 493<br>verschoben.<br>- Abschnitt 2.4 "So erstellen Sie einen bootfähigen USB Memory Stick für B&R Upgrade Files", auf<br>Seite 508 und Abschnitt 2.5 "So erstellen Sie eine bootfähige CompactFlash Karte für B&R Upgrade<br>Files", auf Seite 510 ergänzt.<br>- Abschnitt 6 "Panel PC 700 mit Windows CE", auf Seite 520 überarbeitet.<br>- Abschnitt "Erzeugung eines bootfähigen USB Memory Sticks" aus dem Kapitel 6 "Zubehör" entfernt.<br>- Abschnitt 2.2 "Upgrade der Firmware", auf Seite 501 aktualisiert.<br>- Abbildung 10 "Umgebungstemperaturen 5PC720.1505-01 mit 855GME (ETX / XTX) CPU Board", auf<br>Seite 57 und Abbildung 11 "Umgebungstemperaturen 5PC720.1505-02 mit 855GME (ETX / XTX)<br>CPU Board", auf Seite 59 korrigiert.<br>- Information über den Mischbetrieb von CompactFlash Karten unterschiedlicher Hersteller ergänzt.<br>- Abschnitt 10 "Bekannte Probleme / Eigenheiten", auf Seite 317 ergänzt.<br>- Informationen in Abschnitt 1 "Temperatursensorpositionen", auf Seite 665 ergänzt.<br>- Abschnitt 9 "Anwendertipps zur Erhöhung der Displaylebensdauer", auf Seite 315 ergänzt.<br>- "Panel PC 700 mit BIOS" in "BIOS Optionen" geändert.<br>- Abschnitt 8 "Tasten- und Ledkonfigurationen", auf Seite 311 ergänzt.<br>- Abmessungen Tiefe beim Gerät 5PC720.1043-00 in den Technischen Daten korrigiert.<br>- Abschnitt 5 "Panel PC 700 mit Windows Embedded Standard 2009", auf Seite 517 wurde ergänzt.<br>- BIOS: Wirkung der Einstellmöglichkeiten beim Dark Boot wurde korrigiert.<br>- Abschnitt "Vermeidung des Einbrenneffekts bei LCD / TFT Monitoren" aus dem Kapitel 7 "Wartung /<br>Instandhaltung" entfernt.<br>- Abschnitt 17 "Kabel", auf Seite 612 im Kapitel 6 "Zubehör" aktualisiert.<br>- B&R USB Memory Stick im Kapitel 6 "Zubehör" auf Seite 607 ergänzt.<br>- B&R ID Codes der Systemeinheiten ergänzt.<br>- 855GME (ETX) BIOS Beschreibung V1.26 auf V1.30 aktualisiert, siehe Seite 375 - im Menüpunkt<br>"Exit" wurden die Punkte "Save Optimized Defaults" und "Load Optimized Defaults" ergänzt.<br>- Technisches Datum "Remanente Variablen für AR (Automation Runtime) im Power Fail Mode" beim<br>SRAM Modul 5AC600.SRAM-00 ergänzt.<br>- Beschreibung in Kapitel 4 "Software" Abschnitt "Miscellaneous", auf Seite 350 geändert. |

Tabelle 1: Handbuchhistorie

## <span id="page-22-0"></span>**2. Sicherheitshinweise**

#### <span id="page-22-1"></span>**2.1 Bestimmungsgemäße Verwendung**

Speicherprogrammierbare Steuerungen (wie z.B. RPS, SPS, PLC usw.), Bedien- und Beobachtungsgeräte (wie z.B. Industrie PC's, Power Panels, Mobile Panels usw.) wie auch die Unterbrechungsfreie Stromversorgung von B&R sind für den gewöhnlichen Einsatz in der Industrie entworfen, entwickelt und hergestellt worden. Diese wurden nicht entworfen, entwickelt und hergestellt für einen Gebrauch, der verhängnisvolle Risiken oder Gefahren birgt, die ohne Sicherstellung außergewöhnlich hoher Sicherheitsmaßnahmen zu Tod, Verletzung, schweren physischen Beeinträchtigungen oder anderweitigem Verlust führen können. Solche stellen insbesondere die Verwendung bei der Überwachung von Kernreaktionen in Kernkraftwerken, von Flugleitsystemen, bei der Flugsicherung, bei der Steuerung von Massentransportmitteln, bei medizinischen Lebenserhaltungssystemen, und Steuerung von Waffensystemen dar.

#### <span id="page-22-2"></span>**2.2 Schutz vor elektrostatischen Entladungen**

Elektrische Baugruppen, die durch elektrostatische Entladungen (ESD) beschädigt werden können, sind entsprechend zu handhaben.

#### <span id="page-22-3"></span>**2.2.1 Verpackung**

- Elektrische Baugruppen mit Gehäuse … benötigen keine spezielle ESD- Verpackung, sie sind aber korrekt zu handhaben (siehe ["Elektrische Baugruppen mit Gehäuse"](#page-22-5)).
- Elektrische Baugruppen ohne Gehäuse … sind durch ESD- taugliche Verpackungen geschützt.

#### <span id="page-22-4"></span>**2.2.2 Vorschriften für die ESD- gerechte Handhabung**

#### <span id="page-22-5"></span>**Elektrische Baugruppen mit Gehäuse**

- Kontakte von Steckverbindern von angeschlossenen Kabeln nicht berühren.
- Kontaktzungen von Leiterplatten nicht berühren.

#### **Elektrische Baugruppen ohne Gehäuse**

Zusätzlich zu ["Elektrische Baugruppen mit Gehäuse"](#page-22-5) gilt

- Alle Personen, die elektrische Baugruppen handhaben, sowie Geräte, in die elektrische Baugruppen eingebaut werden, müssen geerdet sein.
- Baugruppen dürfen nur an den Schmalseiten oder an der Frontplatte berührt werden.
- Baugruppen immer auf geeigneten Unterlagen (ESD- Verpackung, leitfähiger Schaumstoff, etc.) ablegen. Metallische Oberflächen sind keine geeigneten Ablageflächen!

Kapitel 1 Allgemeines

#### **Allgemeines • Sicherheitshinweise**

- Elektrostatische Entladungen auf die Baugruppen (z.B. durch aufgeladene Kunststoffe) sind zu vermeiden.
- Zu Monitoren oder Fernsehgeräten muss ein Mindestabstand von 10 cm eingehalten werden.
- Messgeräte und -vorrichtungen müssen geerdet werden.
- Messspitzen von potenzialfreien Messgeräten sind vor der Messung kurzzeitig an geeigneten geerdeten Oberflächen zu entladen.

#### **Einzelbauteile**

• ESD- Schutzmaßnahmen für Einzelbauteile sind bei B&R durchgängig verwirklicht (leitfähige Fußböden, Schuhe, Armbänder, etc.).

Die erhöhten ESD- Schutzmaßnahmen für Einzelbauteile sind für das Handling von B&R Produkten bei unseren Kunden nicht erforderlich.

#### <span id="page-23-0"></span>**2.3 Vorschriften und Maßnahmen**

Elektronische Geräte sind grundsätzlich nicht ausfallsicher. Bei Ausfall der Speicherprogrammierbaren Steuerung, des Bedien- oder Steuerungsgerätes bzw. einer Unterbrechungsfreien Stromversorgung ist der Anwender selbst dafür verantwortlich, dass angeschlossene Geräte, wie z.B. Motoren in einen sicheren Zustand gebracht werden.

Sowohl beim Einsatz von Speicherprogrammierbaren Steuerungen als auch beim Einsatz von Bedien- und Beobachtungsgeräten als Steuerungssystem in Verbindung mit einer Soft-PLC (z.B. B&R Automation Runtime oder vergleichbare Produkte) bzw. einer Slot-PLC (z.B. B&R LS251 oder vergleichbare Produkte) sind die für die industriellen Steuerungen geltenden Sicherheitsmaßnahmen (Absicherung durch Schutzeinrichtungen wie z.B. Not-Aus etc.) gemäß den jeweils zutreffenden nationalen bzw. internationalen Vorschriften zu beachten. Dies gilt auch für alle weiteren angeschlossenen Geräte wie z.B. Antriebe.

Alle Arbeiten wie Installation, Inbetriebnahme und Service dürfen nur durch qualifiziertes Fachpersonal ausgeführt werden. Qualifiziertes Fachpersonal sind Personen, die mit Transport, Aufstellung, Montage, Inbetriebnahme und Betrieb des Produktes vertraut sind und über die ihrer Tätigkeit entsprechenden Qualifikationen verfügen (z. B. IEC 60364). Nationale Unfallverhütungsvorschriften sind zu beachten.

Die Sicherheitshinweise, die Angaben zu den Anschlussbedingungen (Typenschild und Dokumentation) und die in den technischen Daten angegebenen Grenzwerte sind vor der Installation und Inbetriebnahme sorgfältig durchzulesen und unbedingt einzuhalten.

#### <span id="page-23-1"></span>**2.4 Transport und Lagerung**

Bei Transport und Lagerung müssen die Geräte vor unzulässigen Beanspruchungen (mechanische Belastung, Temperatur, Feuchtigkeit, aggressive Atmosphäre) geschützt werden.

#### <span id="page-24-0"></span>**2.5 Montage**

- Die Montage muss entsprechend der Dokumentation mit geeigneten Einrichtungen und Werkzeugen erfolgen.
- Die Montage der Geräte darf nur in spannungsfreiem Zustand und durch qualifiziertes Fachpersonal erfolgen.
- Die allgemeinen Sicherheitsbestimmungen, sowie die national geltenden Unfallverhütungsvorschriften sind zu beachten.
- Die elektrische Installation ist nach den einschlägigen Vorschriften durchzuführen (z. B. Leitungsquerschnitt, Absicherung, Schutzleiteranbindung).

#### <span id="page-24-1"></span>**2.6 Betrieb**

#### <span id="page-24-2"></span>**2.6.1 Schutz gegen Berühren elektrischer Teile**

Zum Betrieb der Speicherprogrammierbaren Steuerungen sowie der Bedien- und Beobachtungsgeräte und der Unterbrechungsfreien Stromversorgung ist es notwendig, dass bestimmte Teile unter gefährlichen Spannungen von über 42 VDC stehen. Werden solche Teile berührt, kann es zu einem lebensgefährlichen elektrischen Schlag kommen. Es besteht die Gefahr von Tod oder schweren gesundheitlichen oder materiellen Schäden.

Vor dem Einschalten der Speicherprogrammierbaren Steuerungen, der Bedien- und Beobachtungsgeräte sowie der Unterbrechungsfreien Stromversorgung muss sichergestellt sein, dass das Gehäuse ordnungsgemäß mit Erdpotential (PE-Schiene) verbunden ist. Die Erdverbindungen müssen auch angebracht werden, wenn das Bedien- und Beobachtungsgerät sowie die Unterbrechungsfreie Stromversorgung nur für Versuchszwecke angeschlossen oder nur kurzzeitig betrieben wird!

Vor dem Einschalten sind spannungsführende Teile sicher abzudecken. Während des Betriebes müssen alle Abdeckungen geschlossen gehalten werden.

#### <span id="page-24-3"></span>**2.6.2 Umgebungsbedingungen - Staub, Feuchtigkeit, aggressive Gase**

Der Einsatz von Bedien- und Beobachtungsgeräte (wie z.B. Industrie PC's, Power Panels, Mobile Panels usw.) und Unterbrechungsfreie Stromversorgungen in staubbelasteter Umgebung ist zu vermeiden. Es kann dabei zu Staubablagerungen kommen, die das Gerät in dessen Funktion beeinflussen, insbesondere bei Systemen mit aktiver Kühlung (Lüfter), kann dadurch u.U. keine ausreichende Kühlung mehr gewährleistet werden.

Treten in der Umgebung aggressive Gase auf, können diese ebenso zu Funktionsstörungen führen. In Verbindung mit hoher Temperatur und Luftfeuchtigkeit setzen aggressive Gase - beispielweise mit Schwefel-, Stickstoff- und Chlorbestandteilen - chemische Prozesse in Gang, welche sehr schnell elektronische Bauteile beeinträchtigen bzw. schädigen können. Ein Anzeichen für aggressive Gase sind geschwärzte Kupferoberflächen und Kabelenden in vorhandenen Installationen.

#### **Allgemeines • Sicherheitshinweise**

Bei Betrieb in Räumen mit funktionsgefährdendem Staub- und Feuchtigkeitsniederschlag sind Bedien- und Beobachtungsgeräte, wie Automation Panel oder Power Panel bei vorschriftsmäßigem Einbau (z.B. Wanddurchbruch) frontseitig gegen das Eindringen von Staub und Feuchtigkeit geschützt. Rückseitig jedoch müssen alle Geräte gegen das Eindringen von Staub und Feuchtigkeit geschützt werden bzw. der Staubniederschlag ist in geeigneten Zeitabständen zu entfernen.

#### <span id="page-25-0"></span>**2.6.3 Programme, Viren und schädliche Programme**

Jeder Datenaustausch bzw. jede Installation von Software mittels Datenträger (z.B. Diskette, CD-ROM, USB Memory Stick, usw.) oder über Netzwerke sowie Internet stellt eine potentielle Gefährdung für das System dar. Es liegt in der Eigenverantwortung des Anwenders diese Gefahren abzuwenden und durch entsprechende Maßnahmen wie z.B. Virenschutzprogramme, Firewalls, usw. abzusichern sowie nur Software aus vertrauenswürdigen Quellen einzusetzen.

#### <span id="page-25-1"></span>**2.7 Umweltgerechte Entsorgung**

Alle speicherprogrammierbaren Steuerungen sowie die Bedien- und Beobachtungsgeräte und die Unterbrechungsfreien Stromversorgungen von B&R sind so konstruiert, dass sie die Umwelt so gering wie möglich belasten.

#### <span id="page-25-2"></span>**2.7.1 Werkstofftrennung**

Damit die Geräte einem umweltgerechten Recycling-Prozess zugeführt werden können, ist es notwendig, die verschiedenen Werkstoffe voneinander zu trennen.

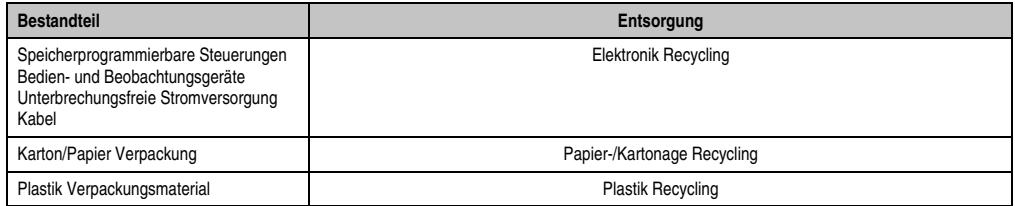

Tabelle 2: Umweltgerechte Werkstofftrennung

Die Entsorgung muss gemäß den jeweils gültigen gesetzlichen Regelungen erfolgen.

## <span id="page-26-0"></span>**3. Gestaltung von Sicherheitshinweisen**

Die Sicherheitshinweise werden im vorliegenden Handbuch wie folgt gestaltet:

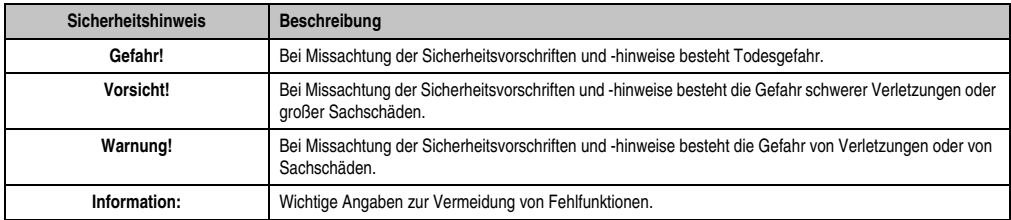

Tabelle 3: Gestaltung von Sicherheitshinweisen

## <span id="page-26-1"></span>**4. Richtlinien**

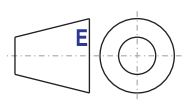

Für alle Bemaßungszeichnungen (z.B. Abmessungszeichnungen, etc.) sind die europäischen Bemaßungsnormen gültig.

## <span id="page-27-0"></span>**5. Bestellnummern**

#### <span id="page-27-1"></span>**5.1 Systemeinheiten**

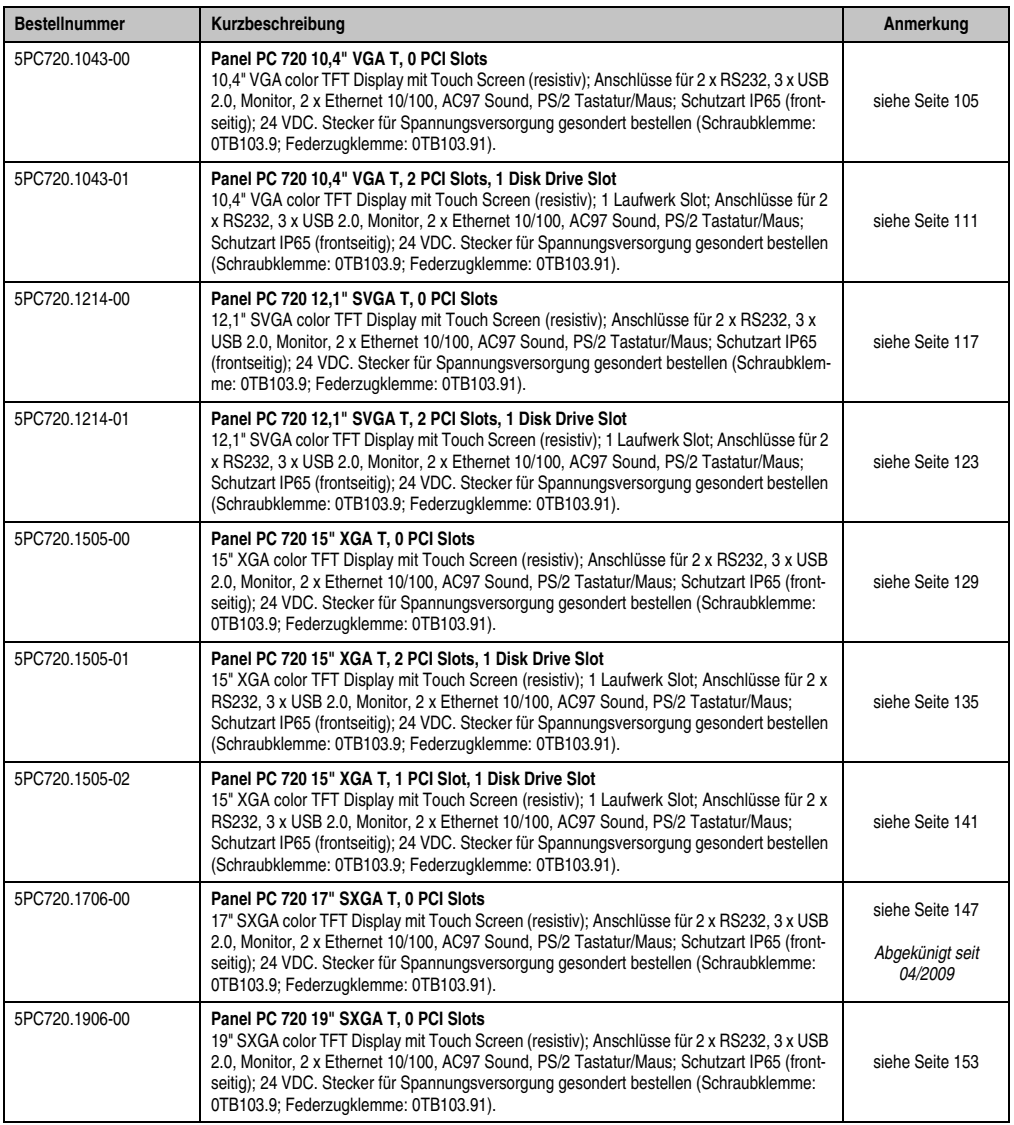

Tabelle 4: Bestellnummern Systemeinheit

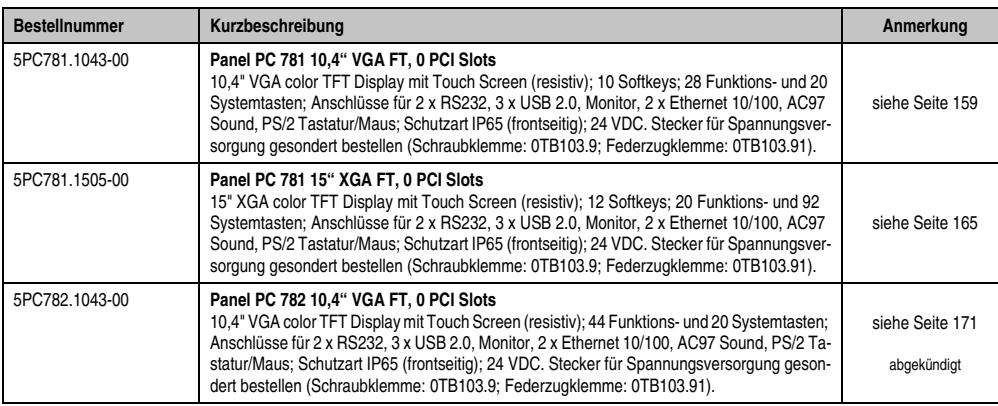

Tabelle 4: Bestellnummern Systemeinheit (Forts.)

### <span id="page-28-0"></span>**5.2 CPU Boards 815E (ETX)**

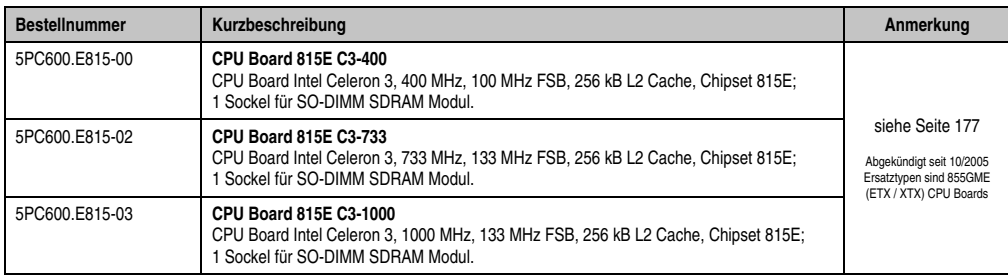

Tabelle 5: Bestellnummern CPU Boards 815E (ETX)

#### <span id="page-28-1"></span>**5.3 CPU Boards 855GME (ETX)**

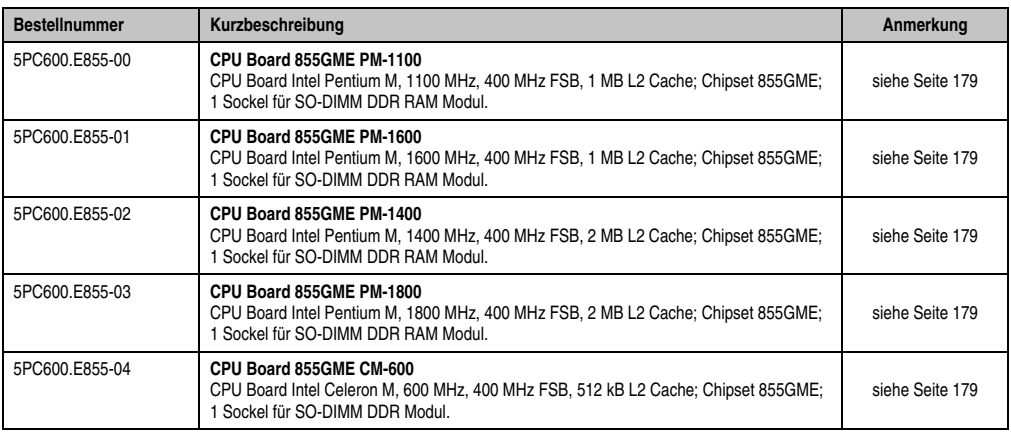

Tabelle 6: Bestellnummern CPU Boards 855GME (ETX)

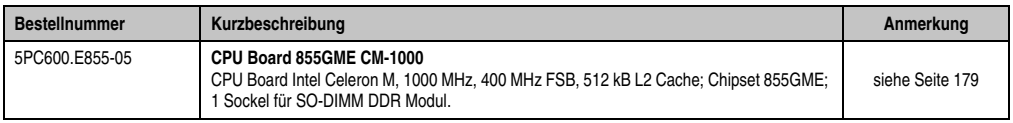

Tabelle 6: Bestellnummern CPU Boards 855GME (ETX) (Forts.)

### <span id="page-29-0"></span>**5.4 CPU Boards 855GME (XTX)**

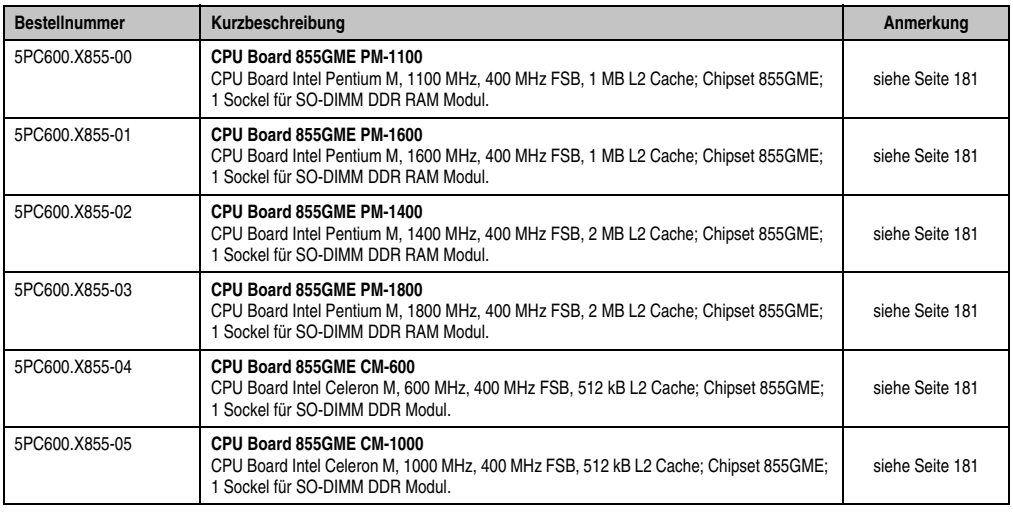

Tabelle 7: Bestellnummern CPU Boards 855GME (XTX)

#### <span id="page-29-1"></span>**5.5 Kühlkörper**

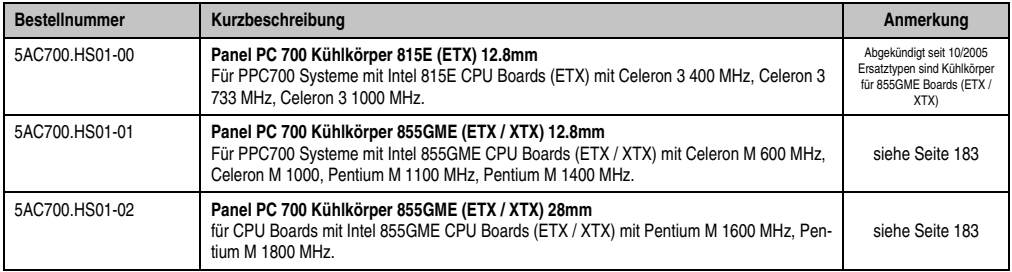

Tabelle 8: Bestellnummern Kühlkörper

## <span id="page-30-0"></span>**5.6 Hauptspeicher**

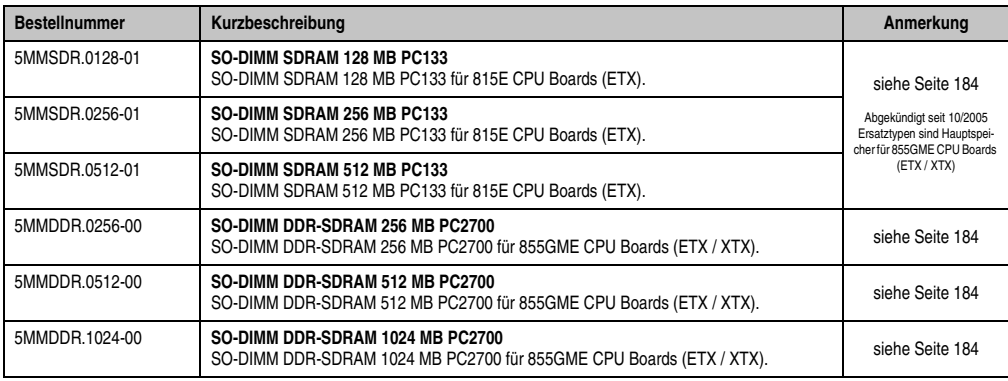

Tabelle 9: Bestellnummern Hauptspeicher

#### <span id="page-30-1"></span>**5.7 Laufwerke**

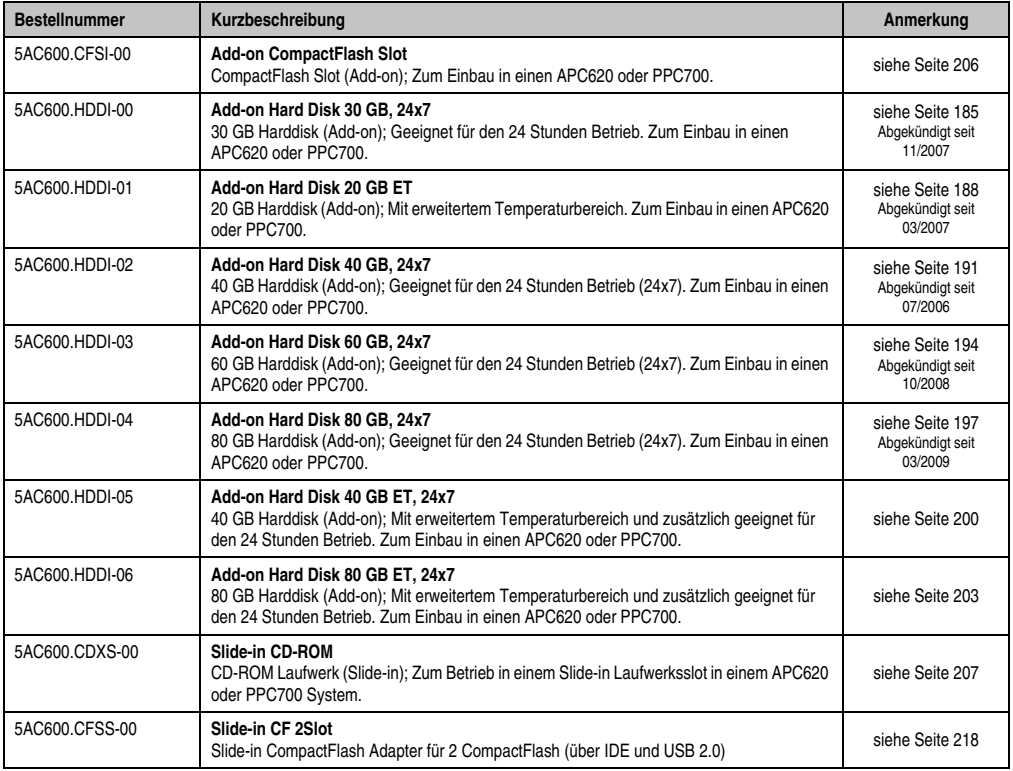

Tabelle 10: Bestellnummern Laufwerke

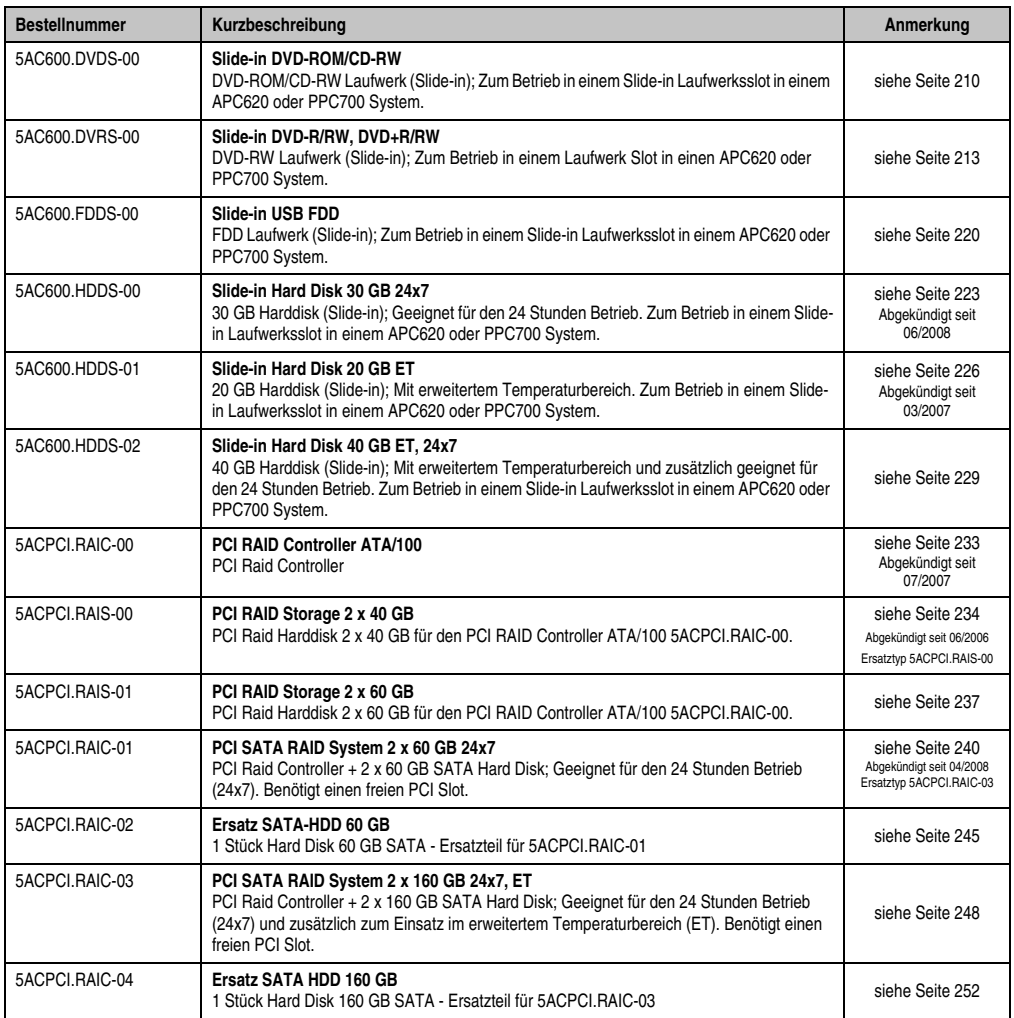

Tabelle 10: Bestellnummern Laufwerke (Forts.)

#### <span id="page-31-0"></span>**5.8 Schnittstellenoptionen**

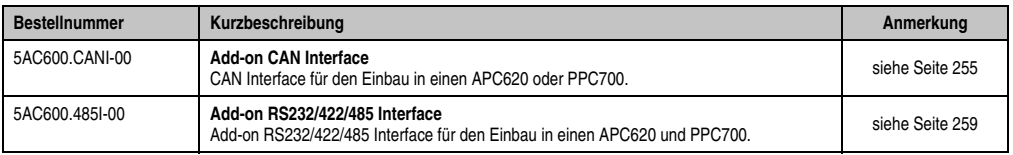

Tabelle 11: Bestellnummern Schnittstellen

#### <span id="page-32-0"></span>**5.9 Lüfter Kit**

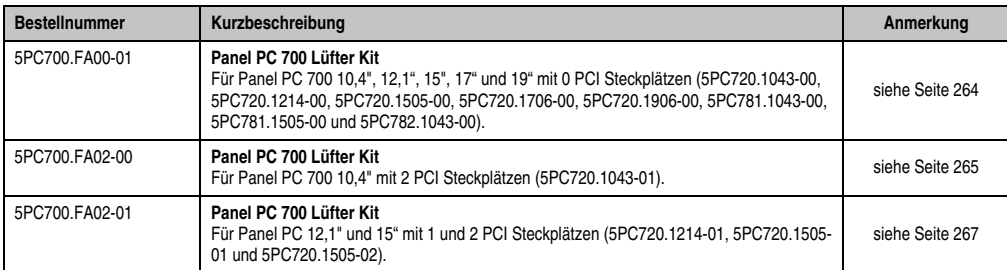

Tabelle 12: Bestellnummern Lüfter Kit

#### <span id="page-32-1"></span>**5.10 Zubehör**

#### <span id="page-32-2"></span>**5.10.1 Batterien**

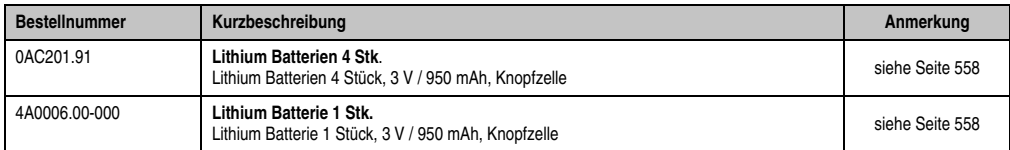

Tabelle 13: Bestellnummern Batterien

#### <span id="page-32-3"></span>**5.10.2 Spannungsversorgungsstecker**

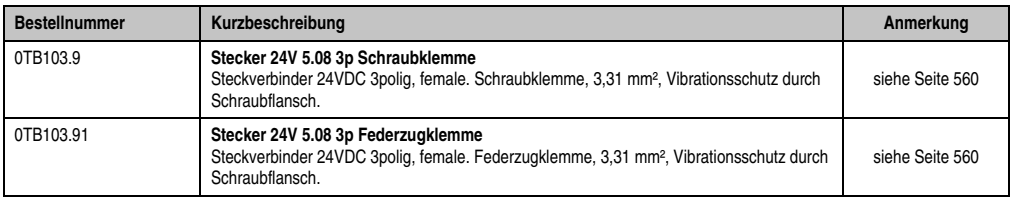

Tabelle 14: Bestellnummern Spannungsversorgungsstecker

#### <span id="page-32-4"></span>**5.10.3 CompactFlash Karten**

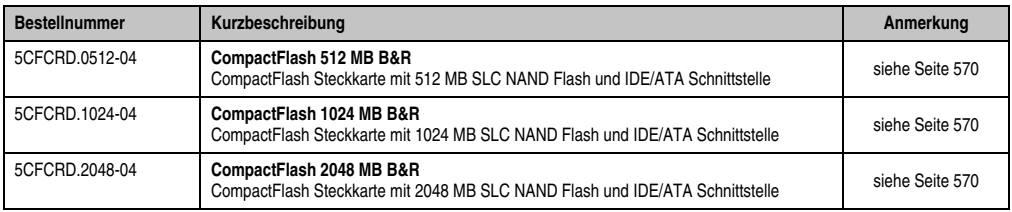

Tabelle 15: Bestellnummern CompactFlash Karten

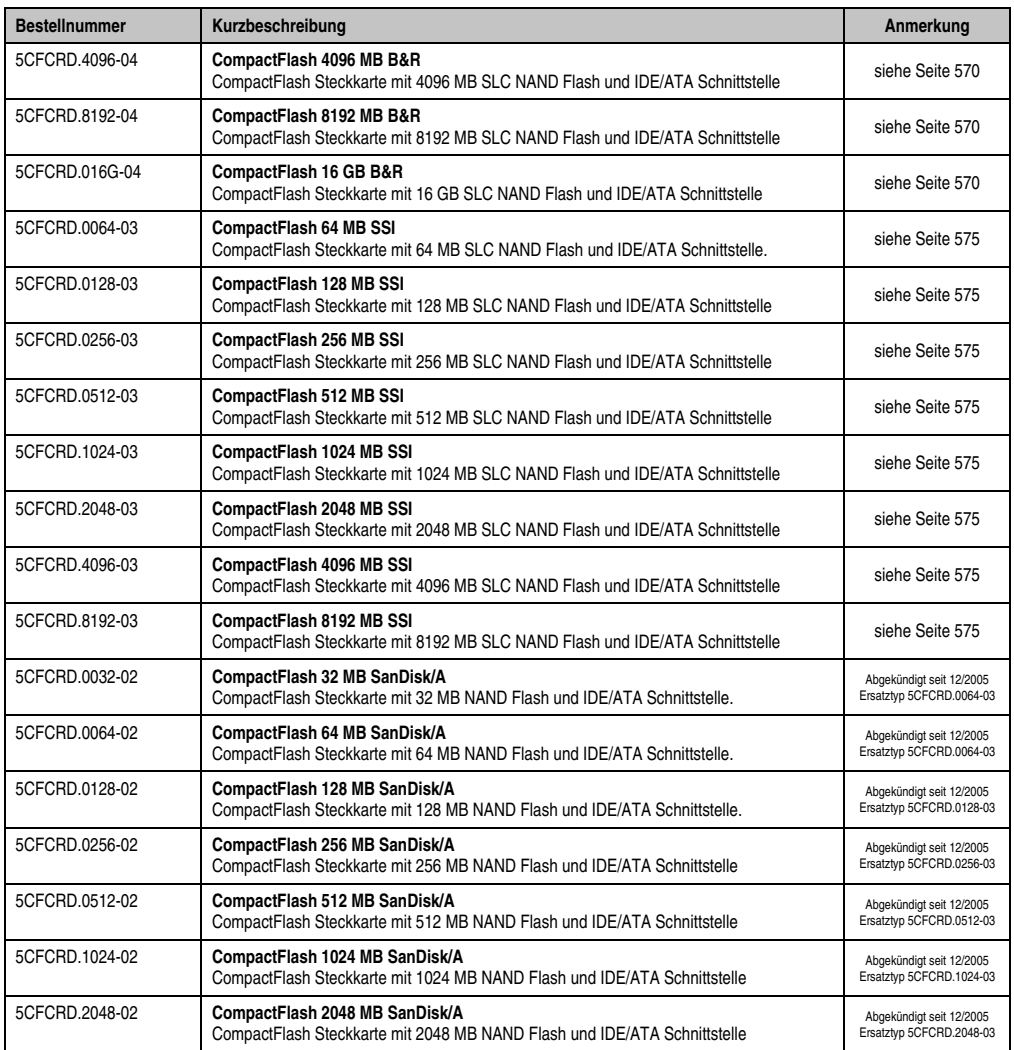

Tabelle 15: Bestellnummern CompactFlash Karten (Forts.)

#### <span id="page-33-0"></span>**5.10.4 USB Memory Sticks**

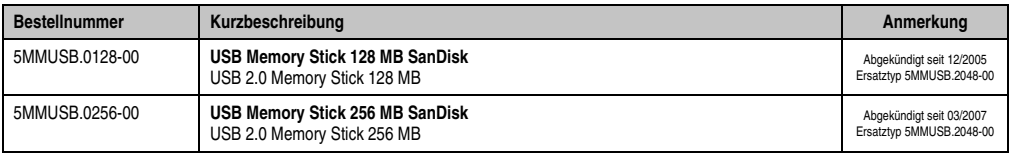

Tabelle 16: Bestellnummern USB Memory Sticks

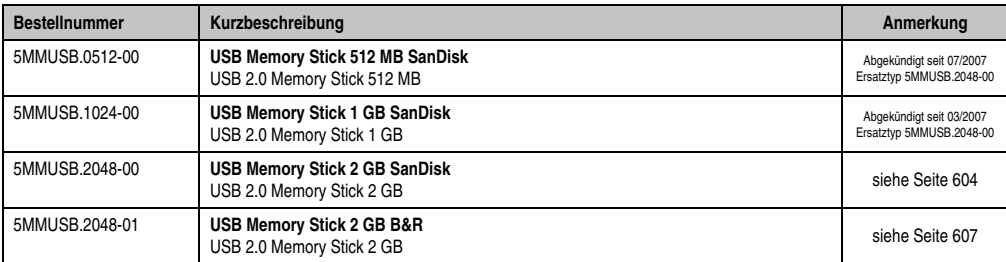

Tabelle 16: Bestellnummern USB Memory Sticks (Forts.)

#### <span id="page-34-0"></span>**5.10.5 Kabel**

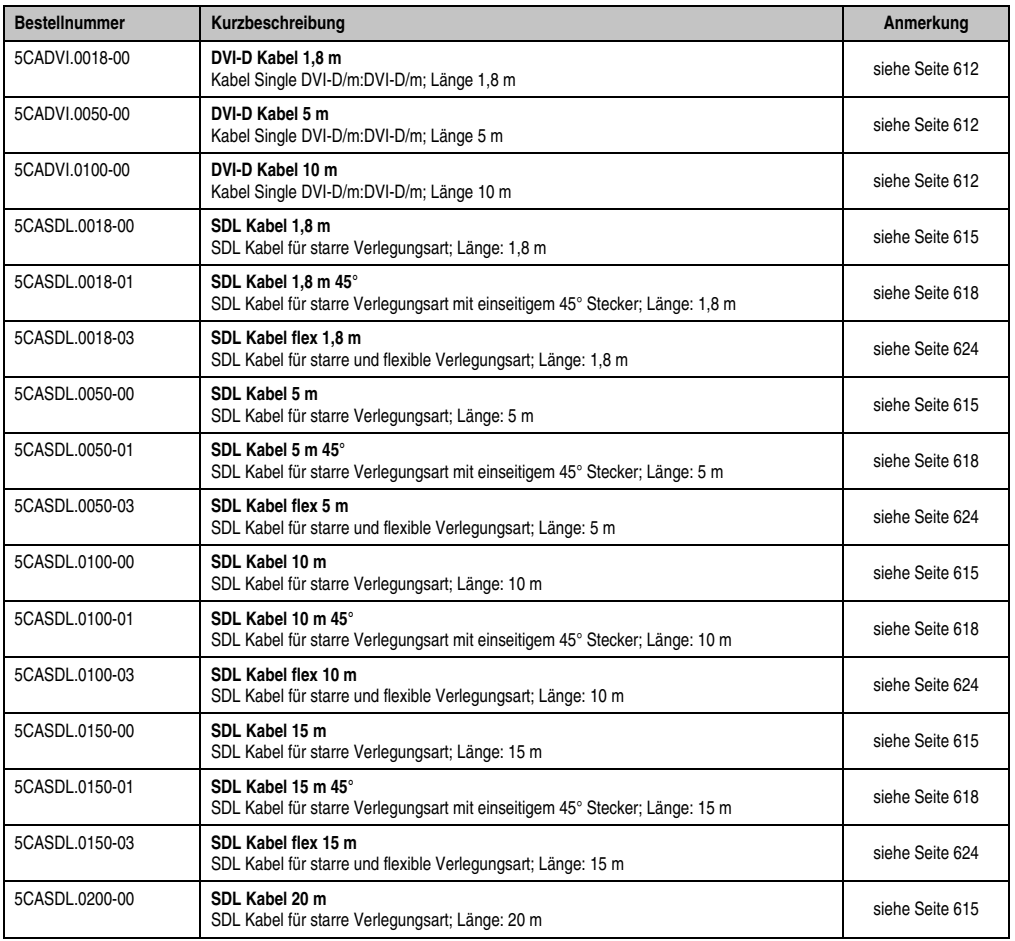

Tabelle 17: Bestellnummern Kabel

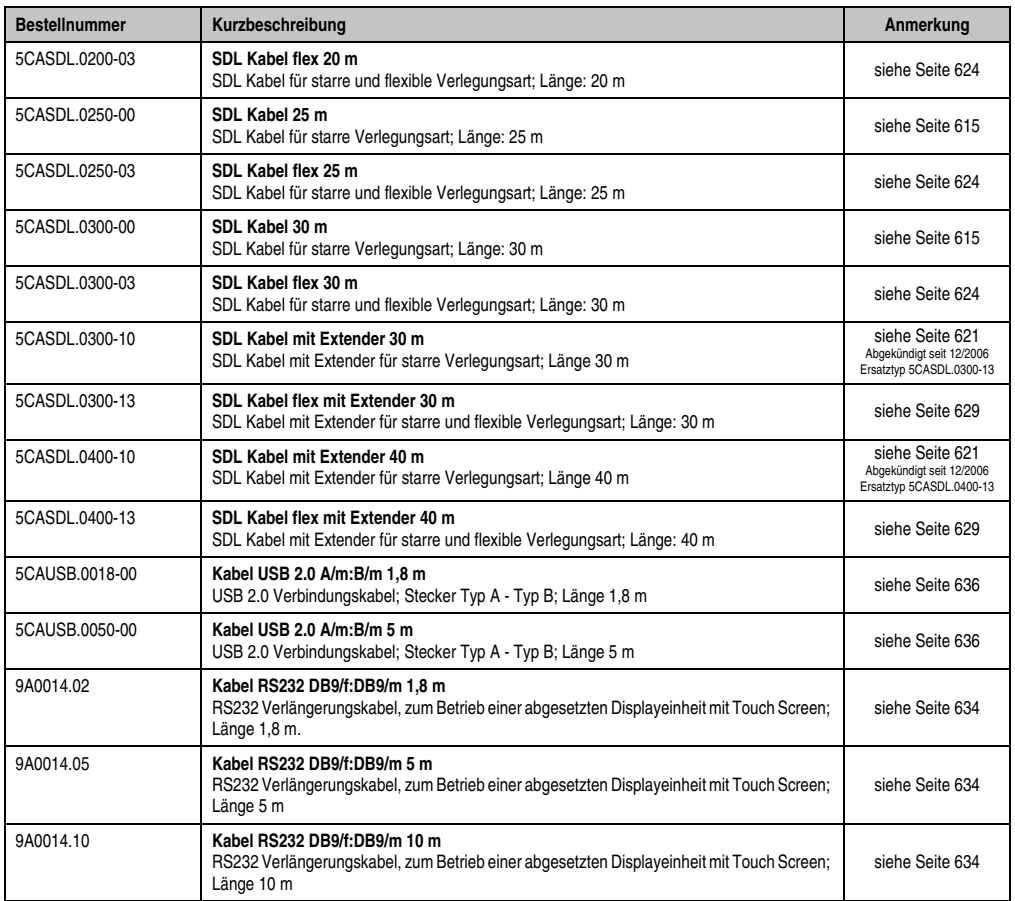

Tabelle 17: Bestellnummern Kabel (Forts.)

#### <span id="page-35-0"></span>**5.10.6 Netzteile / Stromversorgungen**

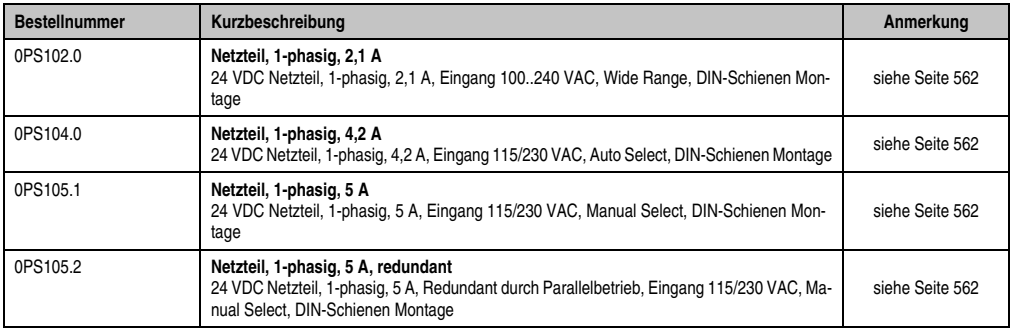

Tabelle 18: Bestellnummern Netzteile
#### **Allgemeines • Bestellnummern**

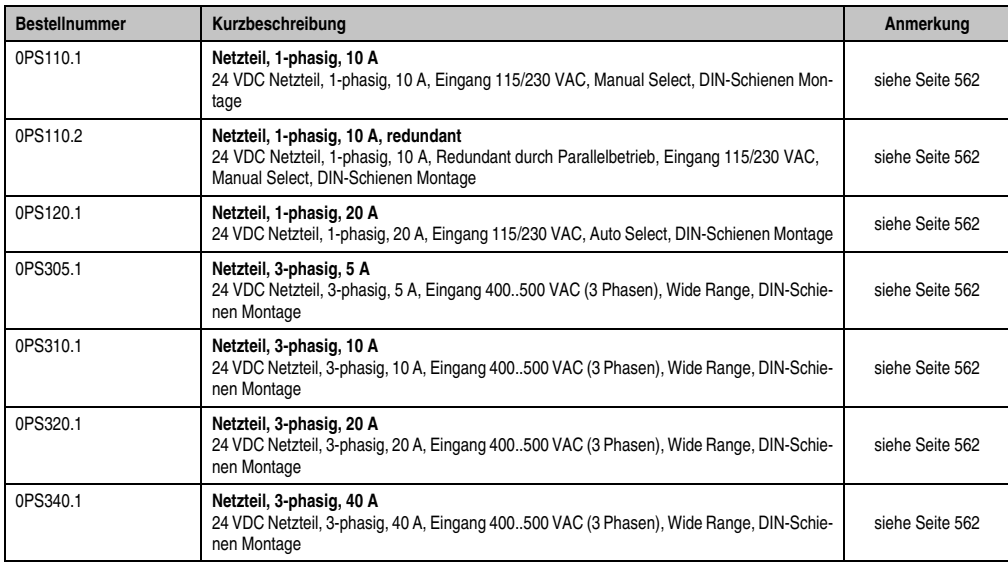

Tabelle 18: Bestellnummern Netzteile (Forts.)

## **5.10.7 Externe USV**

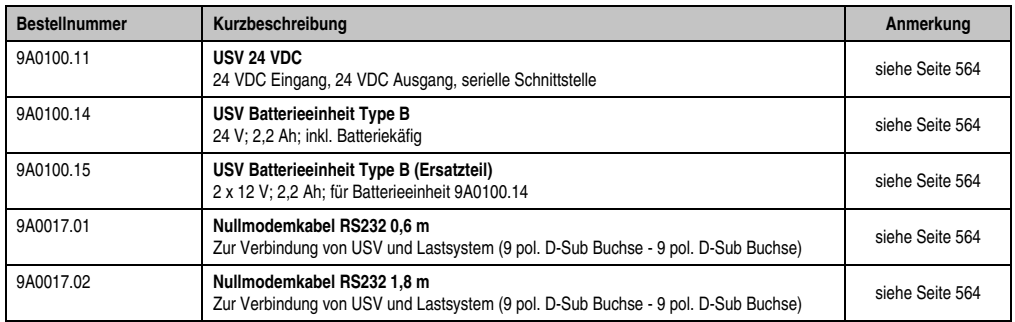

### **5.10.8 Ethernet PCI Schnittstellenkarten**

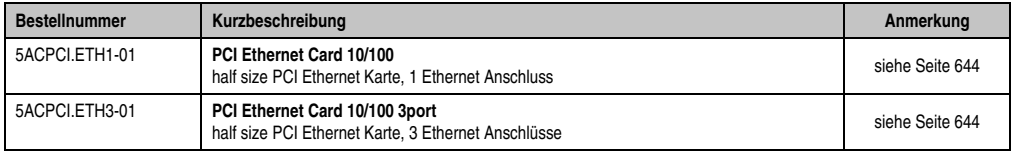

Tabelle 19: Bestellnummern Ethernet PCI Schnittstellenkarten

### **5.10.9 Sonstiges**

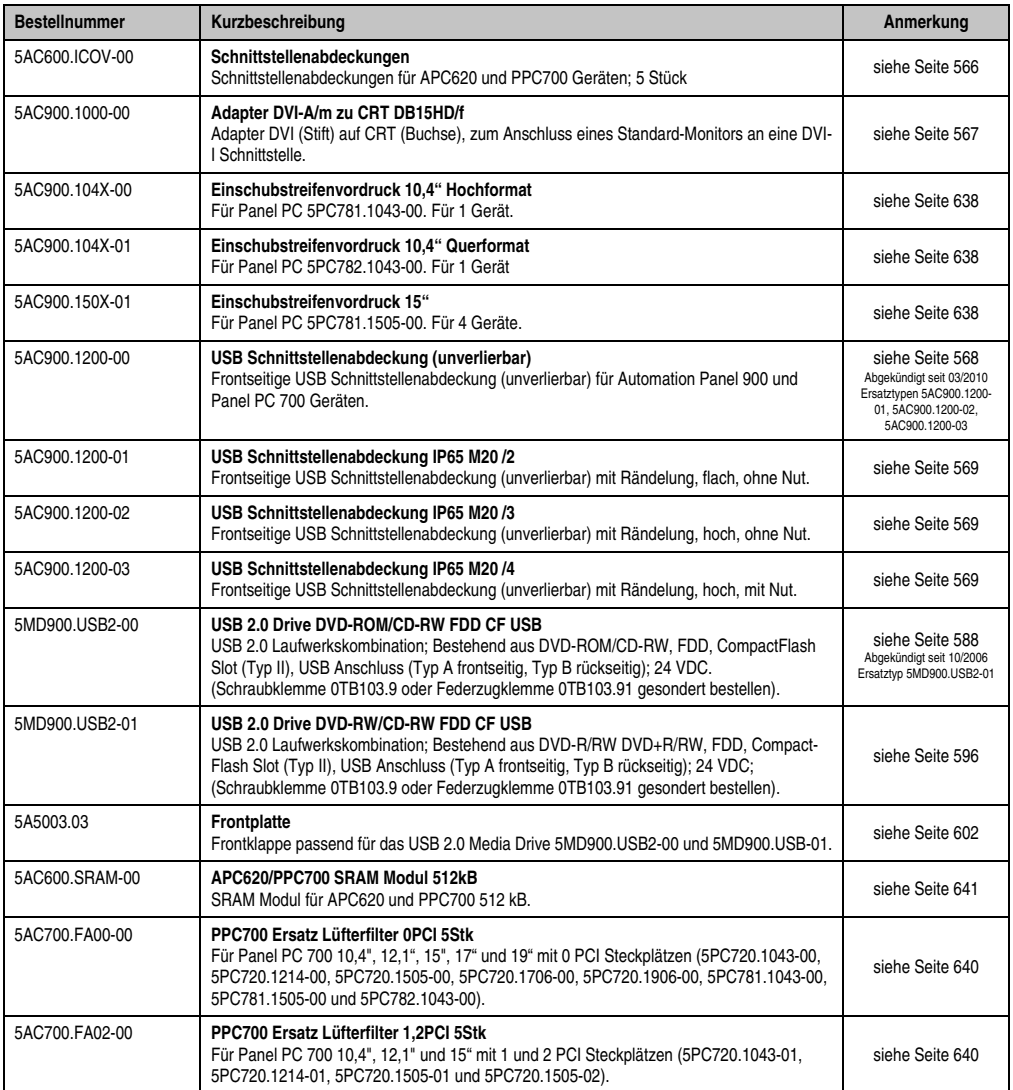

Tabelle 20: Bestellnummern Sonstiges

## **5.11 Software**

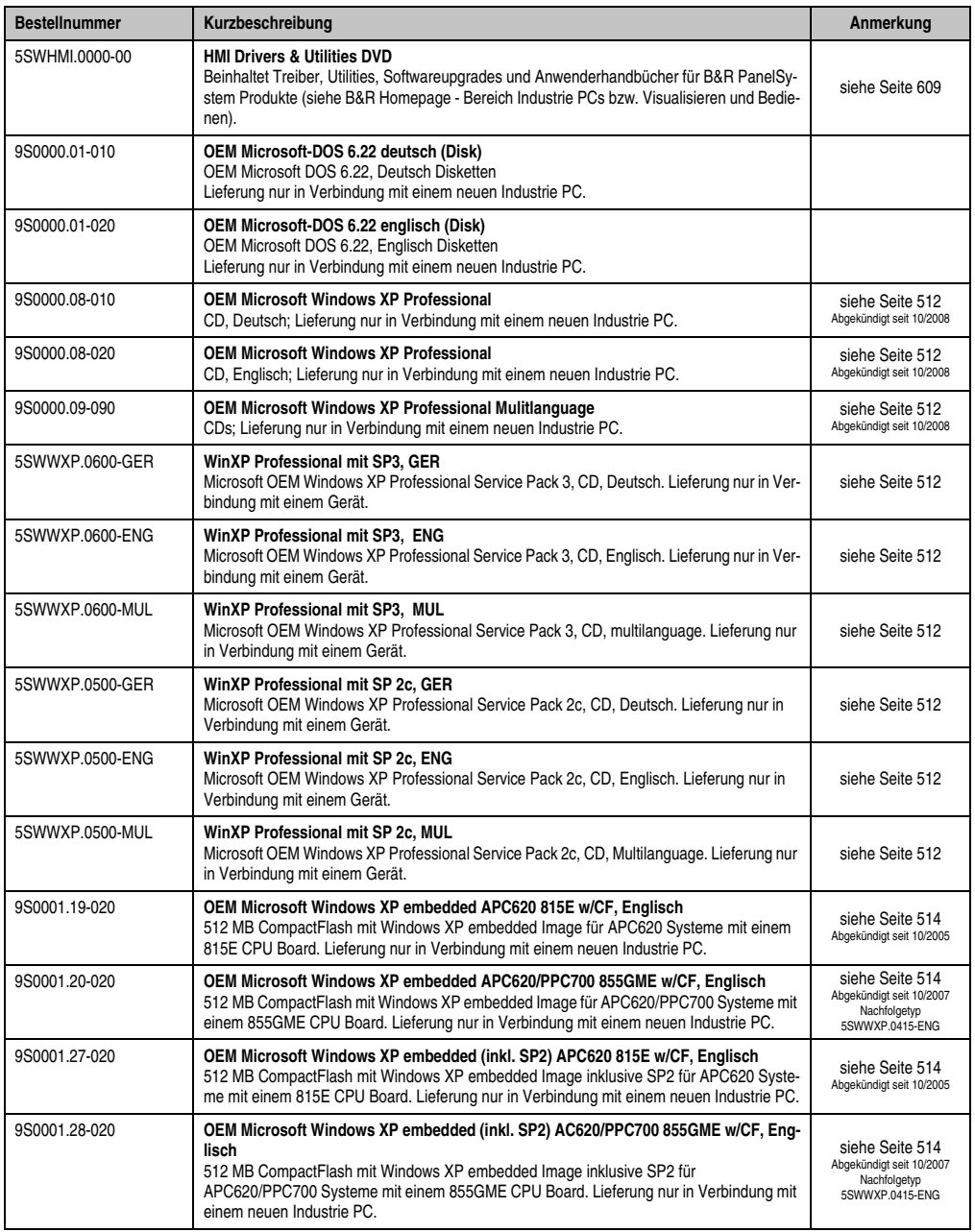

Kapitel 1 Allgemeines

#### **Allgemeines • Bestellnummern**

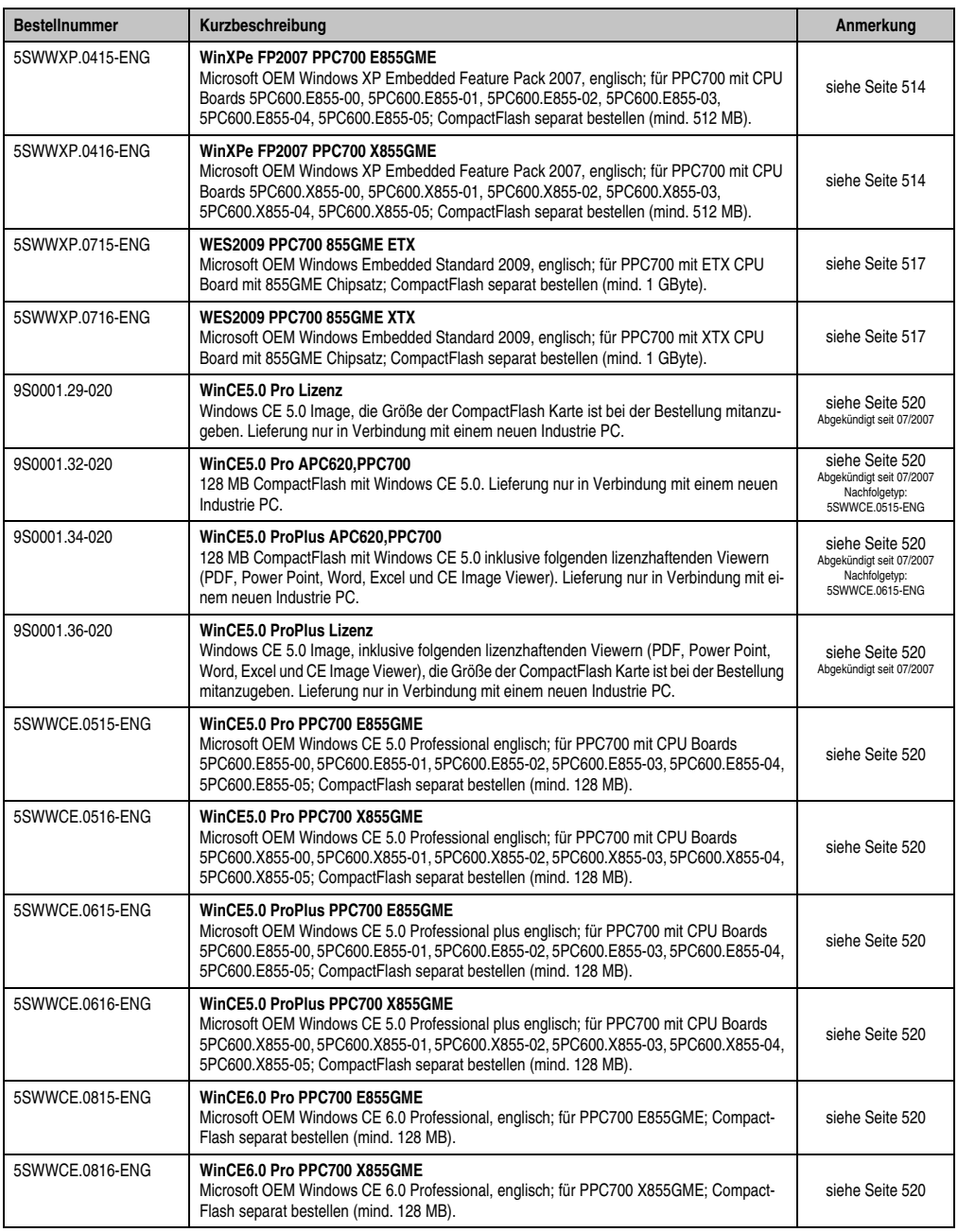

Tabelle 21: Bestellnummern Software (Forts.)

## **6. Typische Topologien**

## **6.1 Panel PC 700 für zentrale Steuerung und Visualisierung**

Das Steuerungsprogramm läuft auf dem Panel PC 700 ab. Die Visualisierung erfolgt integriert mit Visual Components. Der Panel PC 700 ist über Ethernet TCP/IP vernetzt, weitere Bedienterminals auf Power Panel Basis können zusätzlich über Ethernet angeschlossen werden. Die Kommunikation zu I/O Systemen mit Achsen erfolgt über Feldbusse (CAN-Bus, ETHERNET Powerlink™).

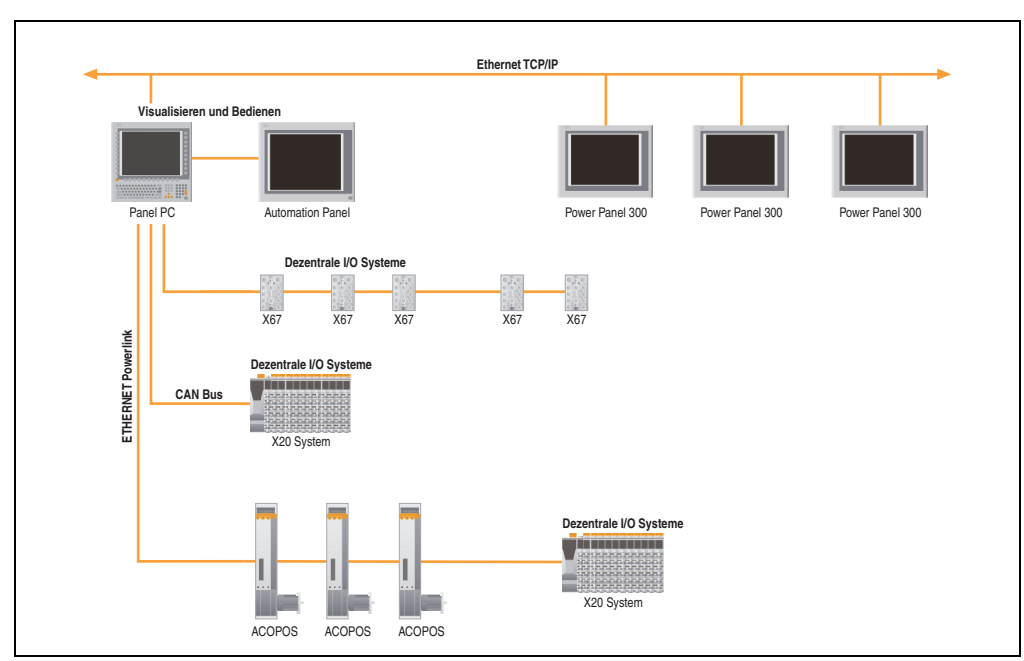

Abbildung 1: Typische Topologien

# **Kapitel 2 • Technische Daten**

## **1. Einleitung**

Die Panel PC 700 (kurz PPC700) kombinieren Industrie PC und Display in einem Gehäuse. Diese Variante ist überall dort erste Wahl, wo es auf den gemeinsamen Einbau von PC und Display unter eingeschränkten Platzverhältnissen ankommt.

Technisch basieren die Panel PC 700 und Automation PC 620 auf derselben Plattform, d.h. auch beim Panel PC kann die gesamte Bandbreite an Prozessoren vom Celeron® 600 MHz bis zum Pentium® M 1,8 GHz eingesetzt werden. Die Panel PC stehen als Touch Geräte mit 10,4" VGA, 12,1" SVGA, 15" XGA, 17" SXGA und 19" SXGA TFT Display zur Verfügung. Auch beim Gehäuse hört die Variantenvielfalt nicht auf. Beginnend beim besonders flachen Gerät ohne PCI Slots bis hin zum erweiterbaren Gerät mit zwei PCI Slots kann der Panel PC optimal auf die jeweilige Anforderung zugeschnitten werden. An den Panel PC 700 können zusätzlich vier Automation Panel 900 angeschlossen werden (Dual Independent Display).

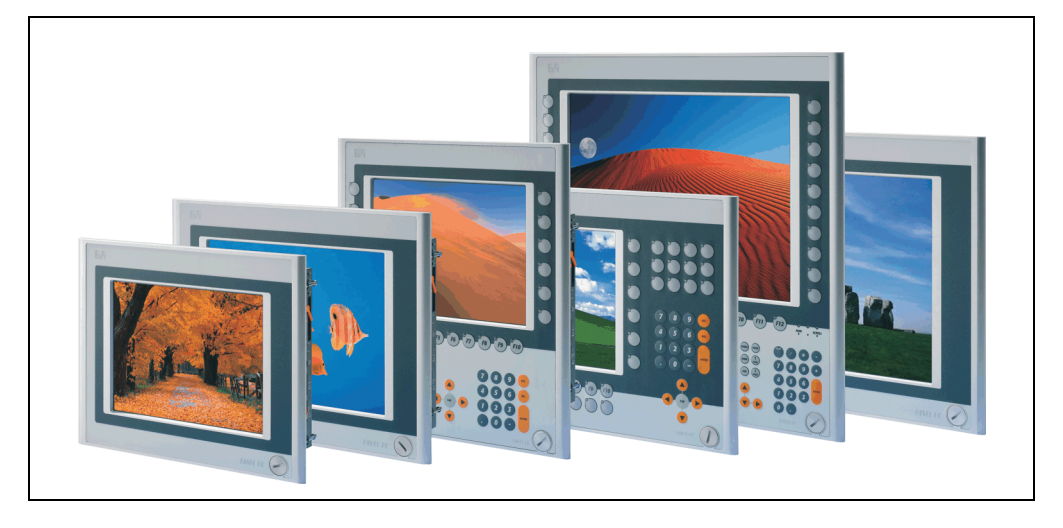

#### **1.1 Features**

- Diagonalen bis 19"
- Prozessoren bis Pentium M 1,8 GHz
- CompactFlash Steckplätze (Typ I)
- Half Size PCI Steckplätze (PCI Standard 2.2, PCI Bus Speed 33 MHz)
- AC97 Sound
- USB 2.0
- 24 VDC Versorgungsspannung
- 2x Ethernet 10/100 MBit Schnittstellen
- 2x RS232 Schnittstelle, modemfähig
- PS/2 Tastatur/Maus (kombiniert)
- CAN Schnittstellenoption
- RS232/422/485 Schnittstellenoption
- Lüfterloser Betrieb $^{1)}$
- BIOS
- Echtzeituhr, RTC (batteriegepuffert)
- Bis zu 1 GB Hauptspeicher
- Anschluss verschiedenster Anzeigegeräte am "Monitor/Panel" Videoausgang (Unterstützung von RGB, DVI und SDL - Smart Display Link - Signalen)

<sup>1)</sup> Abhängig von der Gerätezusammenstellung und der Umgebungstemperatur.

## **1.2 Aufbau / Konfiguration**

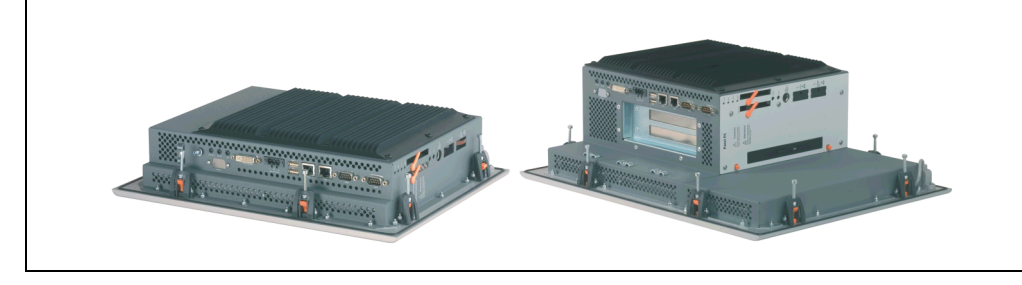

Es ist möglich das PPC700 System individuell, je nach Einsatzbedingungen und Anforderungen zusammenzustellen.

Für den Betrieb sind folgende Einzelkomponenten zwingend erforderlich:

- Systemeinheit
- CPU Board
- Kühlkörper (CPU Board abhängig)
- Hauptspeicher (CPU Board abhängig)
- Laufwerk (Massenspeicher wie z.B. CompactFlash Karte oder Hard Disk) für das Betriebssystem
- Software

**Technische Daten** Technische Daten Kapitel 2

#### **1.2.1 Auswahlhilfe - Grundsystem**

| Systemeinheit                                                                                                    |                                                                                                    |                                                  | 1 auswählen                                                                                                    |                        |                        |  |  |  |  |
|----------------------------------------------------------------------------------------------------|----------------------------------------------------------------------------------------------------|--------------------------------------------------|----------------------------------------------------------------------------------------------------|------------------------|------------------------|--|--|--|--|
| Eine Systemeinheit besteht                                                                                                    | 10.4" Panel PC                                                                                     | 12,1" Panel PC                                   | 15" Panel PC                                                                                                    | 17" Panel PC           | 19" Panel PC           |  |  |  |  |
| aus Gehäuse. Basisboard<br>und Display<br>Varianten:<br>PCI Slots (0, 1 oder 2)<br>Slide-In Slot (0 oder 1)<br>Beispiel: 2/1<br>$= 2$ PCI, 1 Slide-In Slot | 5PC720.1043-00 (0 / 0)<br>5PC720.1043-01 (2/1)<br>5PC781.1043-00 (0 / 0)<br>5PC782.1043-00 (0 / 0) | 5PC720.1214-00 (0 / 0)<br>5PC720.1214-01 (2 / 1) | 5PC720.1505-00 (0 / 0)<br>5PC720.1505-01 (2 / 1)<br>5PC720.1505-02 (1 / 1)<br>5PC781.1505-00 (0 / 0)                                                                                                    | 5PC720.1706-00 (0 / 0) | 5PC720.1906-00 (0 / 0) |  |  |  |  |
| CPU Board - Hauptspeicher - Kühlkörper jeweils 1 Komponente auswählen                                                                                      |                                                                                                    |                                                  |                                                                                                    |                        |                        |  |  |  |  |
| 855GME CPU Board (ETX / XTX)<br>CPU Boards                                                                                                    |                                                                                                    |                                                  |                                                                                                    |                        |                        |  |  |  |  |
|                                                                                                    |                                                                                                    |                                                  | 5PC600.E855-01 / 5PC600.X855-01 - PM 1600 MHz<br>5PC600.E855-02 / 5PC600.X855-02 - PM 1400 MHz<br>5PC600.E855-03 / 5PC600.X855-03 - PM 1800 MHz<br>5PC600.E855-04 / 5PC600.X855-04 - CM 600 MHz<br>5PC600.E855-05 / 5PC600.X855-05 - CM 1000 MHz |                        |                        |  |  |  |  |
| Hauptspeicher                                                                                                    |                                                                                                    |                                                  |                                                                                                    |                        |                        |  |  |  |  |
|                                                                                                    |                                                                                                    |                                                  | 5MMDDR.0256-00 - 256 MB<br>5MMDDR.0512-00 - 512 MB<br>5MMDDR.1024-00 - 1 GB                                                                                                    |                        |                        |  |  |  |  |
| Kühlkörper                                                                                                    |                                                                                                    |                                                  |                                                                                                    |                        |                        |  |  |  |  |
|                                                                                                    |                                                                                                    |                                                  | 5AC700.HS01-01<br>5AC700.HS01-02 <sup>1)</sup>                                                                                                    |                        |                        |  |  |  |  |

Abbildung 2: Konfiguration Grundsystem

#### Erläuterung:

- 1) Systemeinheit wählen (1 auswählen).
- 2) 855GME CPU Board (ETX oder XTX) wählen (1 auswählen).
- 3) Hauptspeicher wählen (1 auswählen).
- 4) Kühlkörper in Abhängigkeit zum CPU Board wählen (1 auswählen).
- 5) Optionale Komponenten in Abhängigkeit der Systemeinheit auswählen (siehe Abschnitt [1.2.2 "Auswahlhilfe - optionale Komponenten", auf Seite 47](#page-46-0)).

#### 1 auswählen 0 PCI Slots 1 PCI Slot 2 PCI Slots Eine Systemeinheit besteht aus Gehäuse, Basisboard und Display PCI Slots (0, 1 oder 2) Slide-in Slot (0 oder 1) Varianten: Beispiel: 2 / 1 = 2 PCI, 1 Slide-in Slot **Systemeinheit** 5PC720.1043-00 (0 / 0) 5PC720.1214-00 (0 / 0) 5PC720.1505-00 (0 / 0) 5PC720.1706-00 (0 / 0) 5PC720.1906-00 (0 / 0) 5PC781.1043-00 (0 / 0) 5PC781.1505-00 (0 / 0) 5PC782.1043-00 (0 / 0) 5PC700.FA00-01 5PC720.1043-01 (2 / 1) 5PC700.FA02-00 (nur für 5PC720.1043-01) 5PC720.1214-01 (2 / 1) 5PC700.FA02-01 (auch für 5PC720.1505-01 und 5PC720.1214-01) 5PC720.1505-02 (1 / 1) Lüfter Kit (1 auswählen) 5AC600.CANI-00 (CAN) 5AC600.485I-00 (kombinierte RS232/RS422/RS485) 0TB103.9 (Schraubklemme) 0TB103.91 (Federzugklemme) Add-on Laufwerk 5AC600.HDDI-04 (80 GB HDD - 24x7 Stunden) 5AC600.HDDI-05 (40 GB HDD - 24x7 Stunden und erweiterter Temperaturbereich) 5AC600.HDDI-06 (80 GB HDD - 24x7 Stunden und erweiterter Temperaturbereich) 5AC600.CFSI-00 (CompactFlash Slot) 5AC600.CFSS-00 (2 CompactFlash Slots) 5AC600.CDXS-00 (CD-ROM) 5AC600.DVDS-00 (DVD-ROM/CD-RW) 5AC600.FDDS-00 (USB Floppy) 5AC600.HDDS-02 (30 GB HDD - 24x7 Stunden geeignet) 5AC600.DVRS-00 (DVD-R/RW DVD+R/RW) 1 auswählen Slide-in Laufwerke nicht möglich max. 1 auswählen RAID System Schnittstellenoption and auswählen nicht möglich Spannungsversorgungstecker | auswählen auswählen auswählen auswählen auswählen auswählen auswählen auswählen auswählen auswählen auswählen auswählen auswählen auswählen auswählen auswählen auswählen auswählen auswählen aus Ein Lüfter Kit kann bei bestimmten Systemkonfigurationen erforderlich sein. max. 1 auswählen Konfiguration - optional 5PC720.1505-01 (2 / 1) 5ACPCI.RAIC-03 (2 x160 GB)

#### <span id="page-46-0"></span>**1.2.2 Auswahlhilfe - optionale Komponenten**

Abbildung 3: Konfiguration optionale Komponenten

- In Abhängigkeit der Systemeinheit kann ein passendes Lüfter Kit im PPC700 eingebaut werden. Ist z. B. bei bestimmten Systemkonfigurationen und Umgebungstemperaturen vorgeschrieben (siehe dazu auch Abschnitt [2.1 "Umgebungstemperatur mit 855GME](#page-48-0) [\(ETX / XTX\) CPU Boards", auf Seite 49\)](#page-48-0).
- Laufwerk(e) (Add-on / Slide-in) optional in Abhängigkeit der Systemeinheit wählen. Es kann in jeder Systemeinheit 1 Add-on Laufwerk montiert werden. Ein Slide-in Laufwerkseinschub ist nur bei bestimmten Systemeinheiten vorhanden.

#### **Technische Daten • Einleitung**

- Über eine Schnittstellenoption kann eine weitere Schnittstelle realisiert werden.
- Zum einfachen Anschluss an die Versorgungsspannung gibt es passende Spannungsversorgungsstecker.

## **2. Gesamtgerät**

### <span id="page-48-0"></span>**2.1 Umgebungstemperatur mit 855GME (ETX / XTX) CPU Boards**

Auf Grund der Möglichkeit, CPU Boards mit verschiedensten Komponenten wie Laufwerke, Hauptspeicher, Zusatzsteckkarten, usw. in Abhängigkeit von Systemeinheit und Lüfter Kit zu kombinieren, bietet die nachfolgende Grafik (siehe Abbildung ) bedingt durch diese Komponenten, einen Überblick zur Bestimmung der in diesem Zusammenspiel daraus resultierenden maximal möglichen Umgebungstemperatur.

## **Information:**

**Die maximal angegebenen Umgebungstemperaturen wurden unter worst-case Bedingungen ermittelt.**

Erfahrungswerte zeigen, dass bei typischen Anwendungen unter z.B. Microsoft Windows höhere Umgebungstemperaturen erzielt werden können. Die diesbezügliche Prüfung und Bewertung hat individuell vom Anwender vor Ort zu erfolgen (Auslesen der Temperaturen im BIOS oder mittels B&R Control Center siehe Kapitel [4 "Software"](#page-318-0)).

#### **worst-case Bedingungen für Systeme mit 855GME CPU Board**

- Confidential Tool von Intel (Thermal Analysis Tool V1.4) zur Simulation von 100% Prozessorauslastung.
- BurnIn Testtool (BurnIn V4.0 Pro von Passmark Software) zur Simulation der 100%'tigen Schnittstellenauslastung mittels Loopback Adaptern (Serielle Schnittstellen, Add-on und Slide-in Laufwerke, USB Schnittstellen, Audioausgänge).
- Maximaler Ausbau und Leistungsverbrauch des Systems.

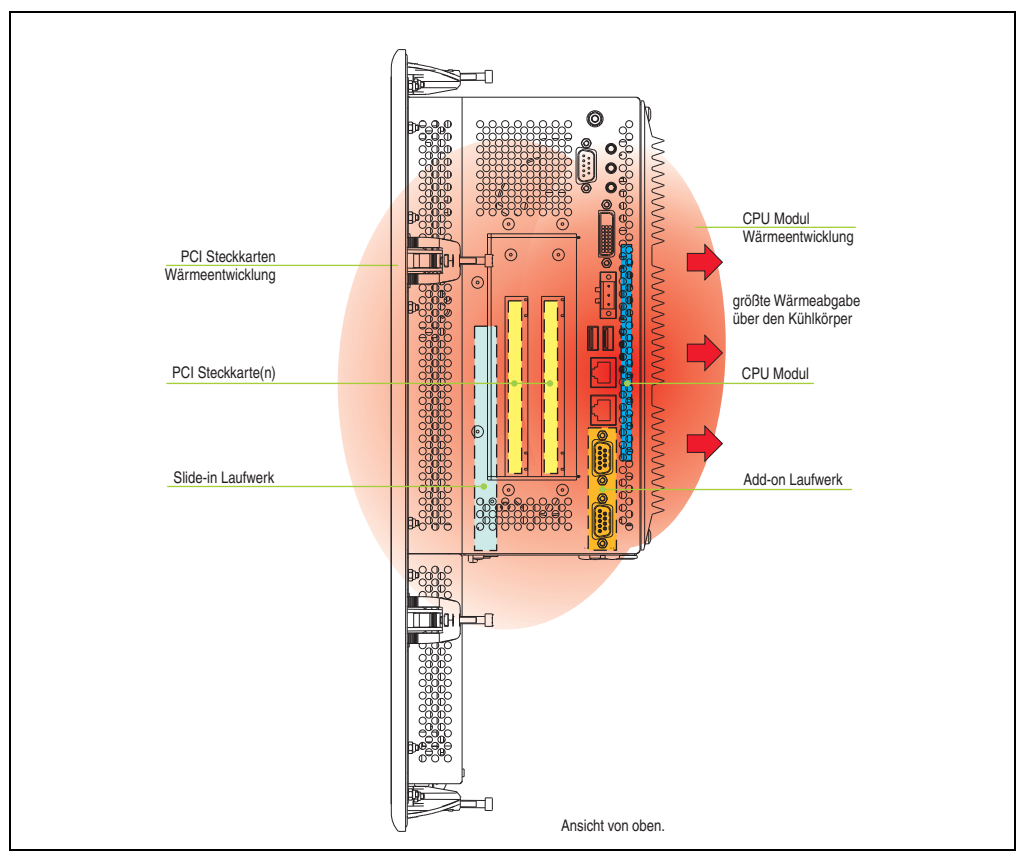

Abbildung 4: Beispiel für worst-case Bedingungen zur Temperaturbestimmung

## **2.1.1 Umgebungstemperaturen mit Systemeinheit 5PC720.1043-00**

## **Maximale Umgebungstemperatur**

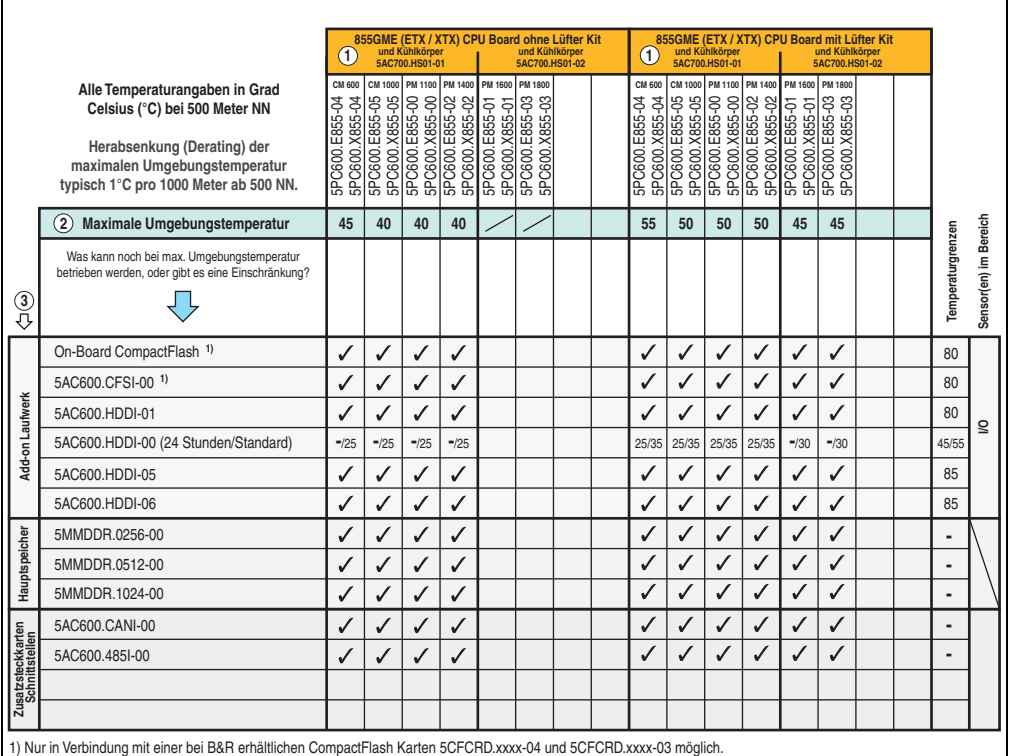

Abbildung 5: Umgebungstemperaturen 5PC720.1043-00 mit 855GME (ETX / XTX) CPU Board

Erläuterung dieser Abbildung siehe Abschnitt [2.1.13 "Wie bestimmt man die maximale Umge](#page-65-0)[bungstemperatur?"](#page-65-0).

### **Minimale Umgebungstemperatur**

Die minimale Umgebungstemperatur liegt in Verbindung mit einer der folgenden Komponenten bei +5°C: 5AC600.HDDI-00

#### **2.1.2 Umgebungstemperaturen mit Systemeinheit 5PC720.1043-01**

#### **Maximale Umgebungstemperatur**

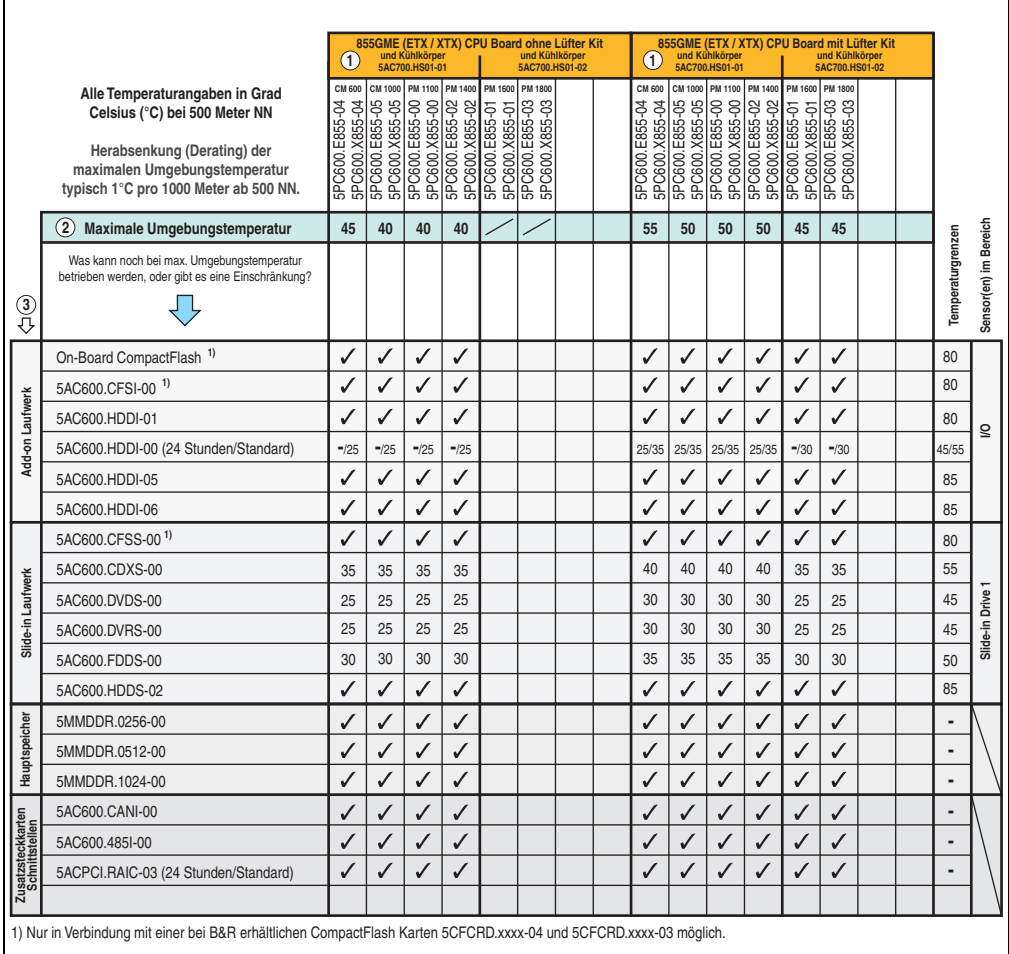

Abbildung 6: Umgebungstemperaturen 5PC720.1043-01 mit 855GME (ETX / XTX) CPU Board

Erläuterung dieser Abbildung siehe Abschnitt [2.1.13 "Wie bestimmt man die maximale Umge](#page-65-0)[bungstemperatur?"](#page-65-0).

#### **Minimale Umgebungstemperatur**

Die minimale Umgebungstemperatur liegt in Verbindung mit einer der folgenden Komponenten bei +5°C: 5AC600.HDDI-00, 5AC600.CDXS-00, 5AC600.DVDS-00, 5AC600.DVRS-00, 5AC600.FDDS-00

#### **2.1.3 Umgebungstemperaturen mit Systemeinheit 5PC720.1214-00**

#### **Maximale Umgebungstemperatur**

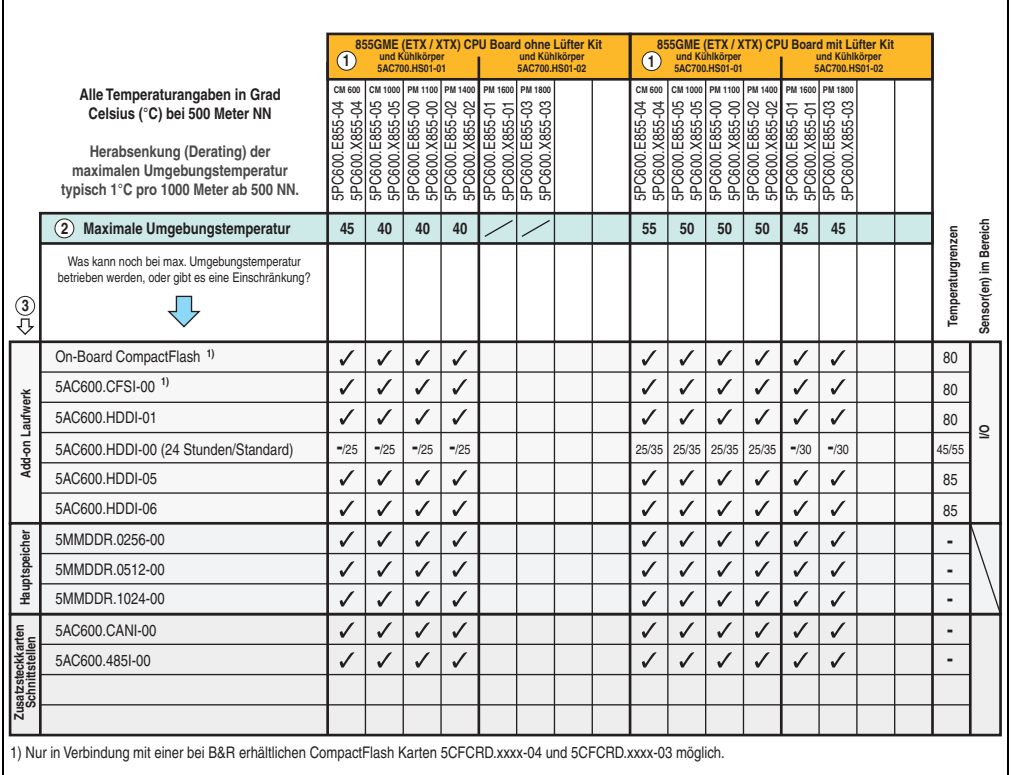

Abbildung 7: Umgebungstemperaturen 5PC720.1214-00 mit 855GME (ETX / XTX) CPU Board

Erläuterung dieser Abbildung siehe Abschnitt [2.1.13 "Wie bestimmt man die maximale Umge](#page-65-0)[bungstemperatur?"](#page-65-0).

#### **Minimale Umgebungstemperatur**

Die minimale Umgebungstemperatur liegt in Verbindung mit einer der folgenden Komponenten bei +5°C: 5AC600.HDDI-00

## **2.1.4 Umgebungstemperaturen mit Systemeinheit 5PC720.1214-01**

## **Maximale Umgebungstemperatur**

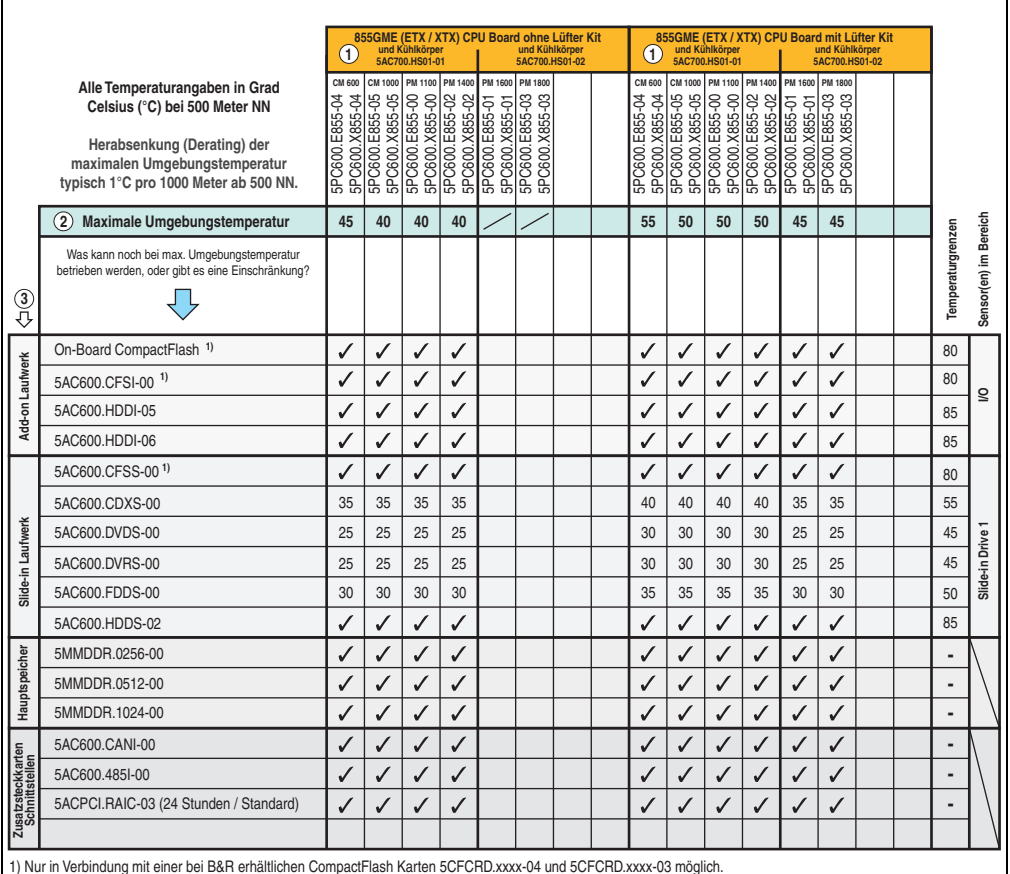

1) Nur in Verbindung mit einer bei B&R erhältlichen CompactFlash Karten 5CFCRD.xxxx-04 und 5CFCRD.xxxx-03 möglich.

Abbildung 8: Umgebungstemperaturen 5PC720.1214-01 mit 855GME (ETX / XTX) CPU Board

Erläuterung dieser Abbildung siehe Abschnitt [2.1.13 "Wie bestimmt man die maximale Umge](#page-65-0)[bungstemperatur?"](#page-65-0).

### **Minimale Umgebungstemperatur**

Die minimale Umgebungstemperatur liegt in Verbindung mit einer der folgenden Komponenten bei +5°C: 5AC600.HDDI-00, 5AC600.CDXS-00, 5AC600.DVDS-00, 5AC600.DVRS-00, 5AC600.FDDS-00.

#### **2.1.5 Umgebungstemperaturen mit Systemeinheit 5PC720.1505-00**

#### **Maximale Umgebungstemperatur**

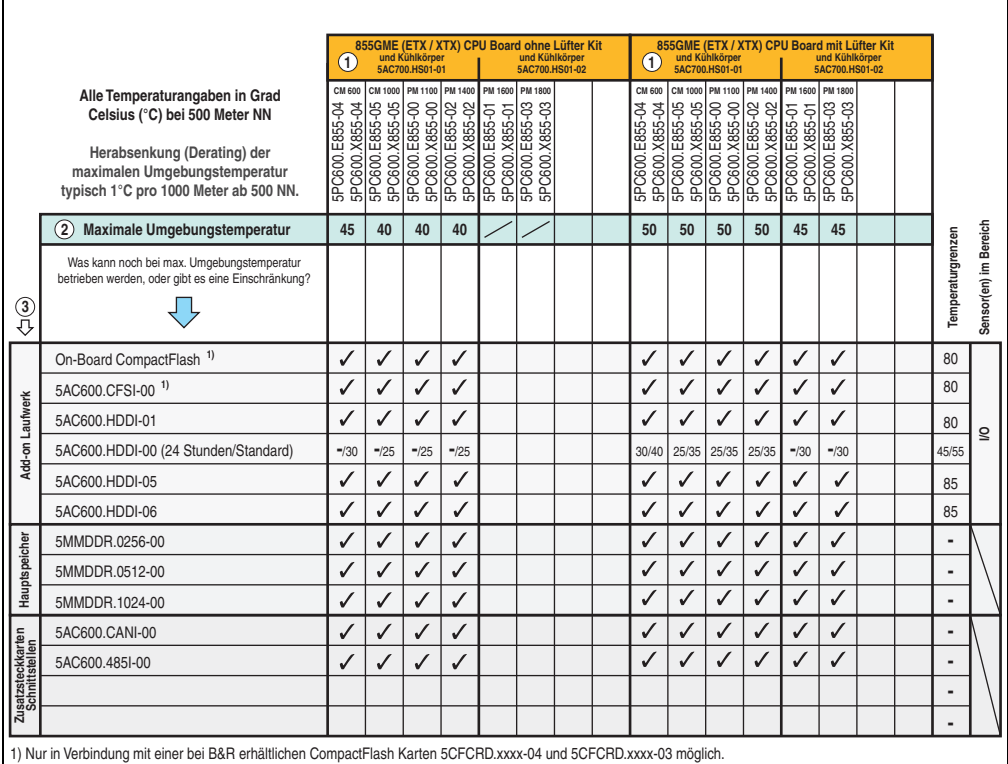

Abbildung 9: Umgebungstemperaturen 5PC720.1505-00 mit 855GME (ETX / XTX) CPU Board

Erläuterung dieser Abbildung siehe Abschnitt [2.1.13 "Wie bestimmt man die maximale Umge](#page-65-0)[bungstemperatur?"](#page-65-0).

#### **Minimale Umgebungstemperatur**

Die minimale Umgebungstemperatur liegt in Verbindung mit einer der folgenden Komponenten bei +5°C: 5AC600.HDDI-00, 5AC600.CDXS-00, 5AC600.DVDS-00, 5AC600.DVRS-00, 5AC600.FDDS-00, 5AC600.HDDS-00, 5ACPCI.RAIS-00, 5ACPCI.RAIS-01. Wird keine der genannten Komponenten verwendet so liegt die minimale Umgebungstemperatur bei 0°C.

## **2.1.6 Umgebungstemperaturen mit Systemeinheit 5PC720.1505-01**

## **Maximale Umgebungstemperatur**

 $\Gamma$ 

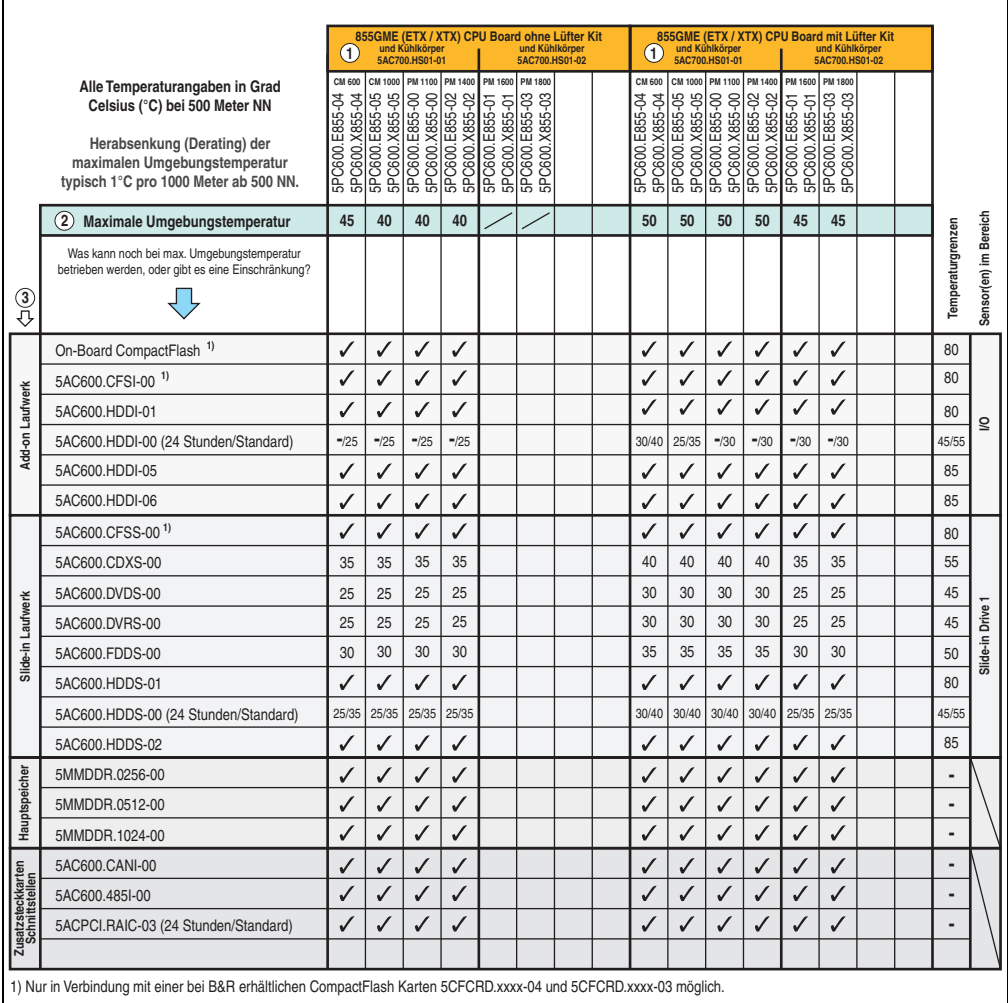

Abbildung 10: Umgebungstemperaturen 5PC720.1505-01 mit 855GME (ETX / XTX) CPU Board

Erläuterung dieser Abbildung siehe Abschnitt [2.1.13 "Wie bestimmt man die maximale Umge](#page-65-0)[bungstemperatur?"](#page-65-0).

#### **Technische Daten • Gesamtgerät**

#### **Minimale Umgebungstemperatur**

Die minimale Umgebungstemperatur liegt in Verbindung mit einer der folgenden Komponenten bei +5°C: 5AC600.HDDI-00, 5AC600.CDXS-00, 5AC600.DVDS-00, 5AC600.DVRS-00, 5AC600.FDDS-00, 5AC600.HDDS-00.

## **2.1.7 Umgebungstemperaturen mit Systemeinheit 5PC720.1505-02**

## **Maximale Umgebungstemperatur**

r.

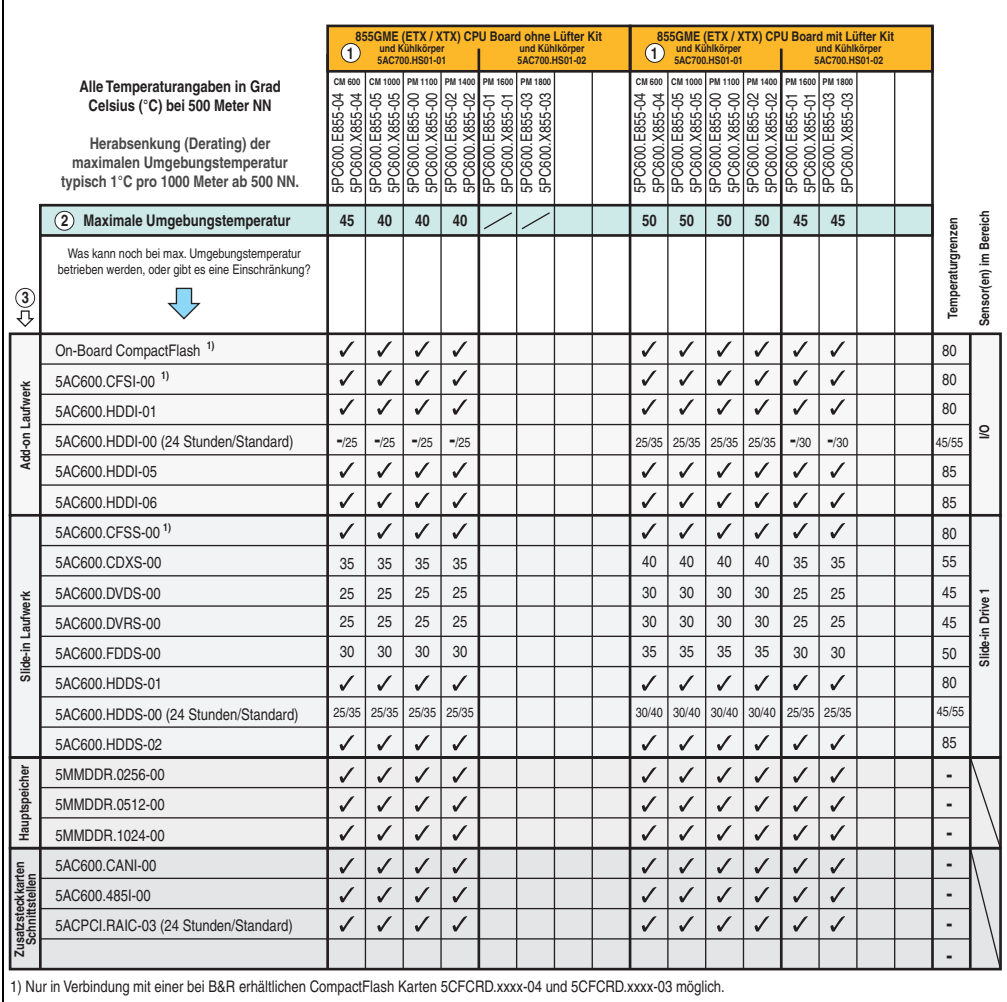

Abbildung 11: Umgebungstemperaturen 5PC720.1505-02 mit 855GME (ETX / XTX) CPU Board

Erläuterung dieser Abbildung siehe Abschnitt [2.1.13 "Wie bestimmt man die maximale Umge](#page-65-0)[bungstemperatur?"](#page-65-0).

Kapitel 2 Technische Daten

**Technische Daten** 

#### **Technische Daten • Gesamtgerät**

#### **Minimale Umgebungstemperatur**

Die minimale Umgebungstemperatur liegt in Verbindung mit einer der folgenden Komponenten bei +5°C: 5AC600.HDDI-00, 5AC600.CDXS-00, 5AC600.DVDS-00, 5AC600.DVRS-00, 5AC600.FDDS-00, 5AC600.HDDS-00.

## **2.1.8 Umgebungstemperaturen mit Systemeinheit 5PC720.1706-00**

## **Maximale Umgebungstemperatur**

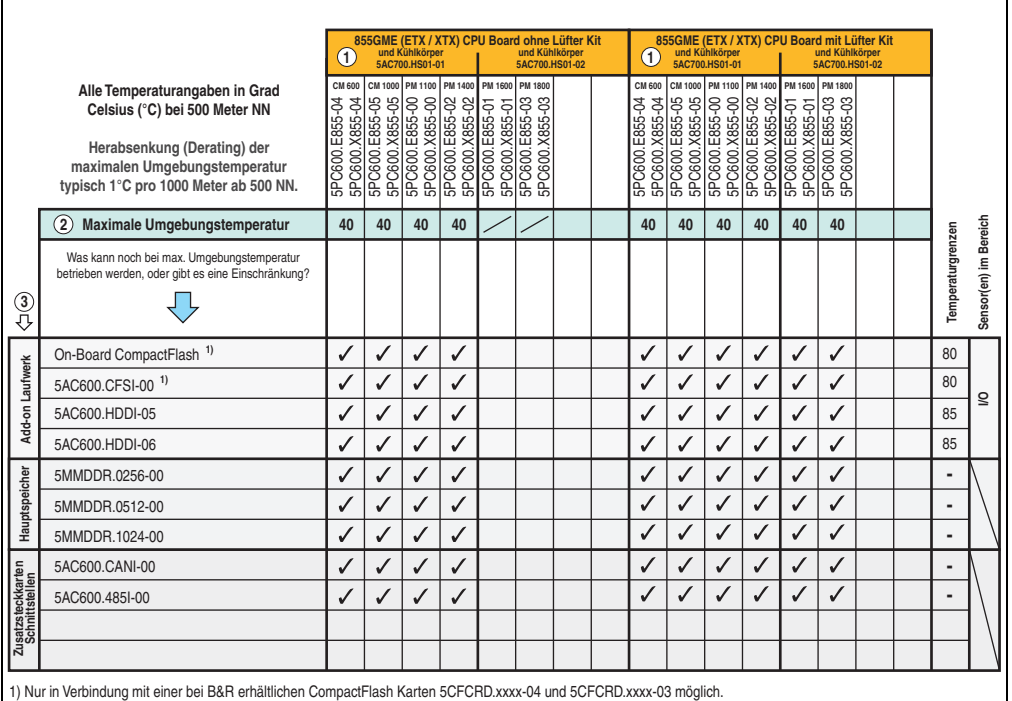

Abbildung 12: Umgebungstemperaturen 5PC720.1706-00 mit 855GME (ETX / XTX) CPU Board und

Erläuterung dieser Abbildung siehe Abschnitt [2.1.13 "Wie bestimmt man die maximale Umge](#page-65-0)[bungstemperatur?"](#page-65-0).

#### **Minimale Umgebungstemperatur**

Die minimale Umgebungstemperatur liegt in Verbindung mit einer der folgenden Komponenten bei +5°C: 5AC600.HDDI-00.

#### **2.1.9 Umgebungstemperaturen mit Systemeinheit 5PC720.1906-00**

**Maximale Umgebungstemperatur**

## **Information:**

**Die in der nachfolgenden Abbildung angegebene maximale Umgebungstemperatur gelten für die Systemeinheiten 5PC720.1906-00 mit einer Revision** ≥ **F0. Bei Revisionen** ≤ **E0 gilt eine um 5°C kleinere maximale Umgebungstemperatur als angegeben.**

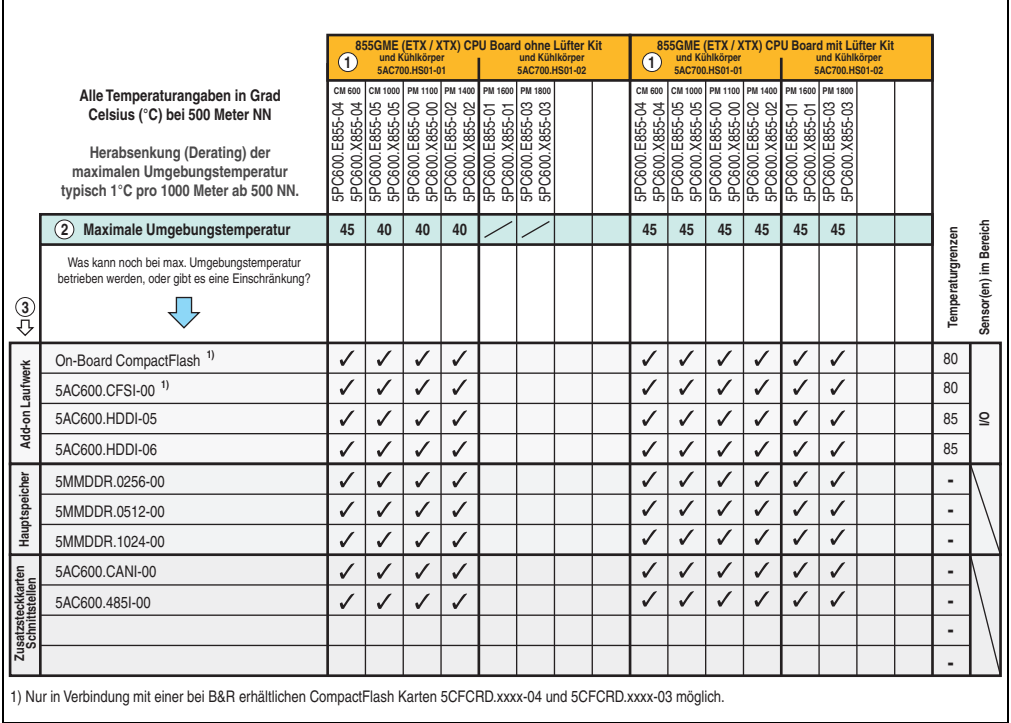

Abbildung 13: Umgebungstemperaturen 5PC720.1906-00 mit 855GME (ETX / XTX) CPU Board

Erläuterung dieser Abbildung siehe Abschnitt [2.1.13 "Wie bestimmt man die maximale Umge](#page-65-0)[bungstemperatur?"](#page-65-0).

#### **Minimale Umgebungstemperatur**

Die minimale Umgebungstemperatur liegt in Verbindung mit einer der folgenden Komponenten bei +5°C: 5AC600.HDDI-00.

#### **2.1.10 Umgebungstemperaturen mit Systemeinheit 5PC781.1043-00**

#### **Maximale Umgebungstemperatur**

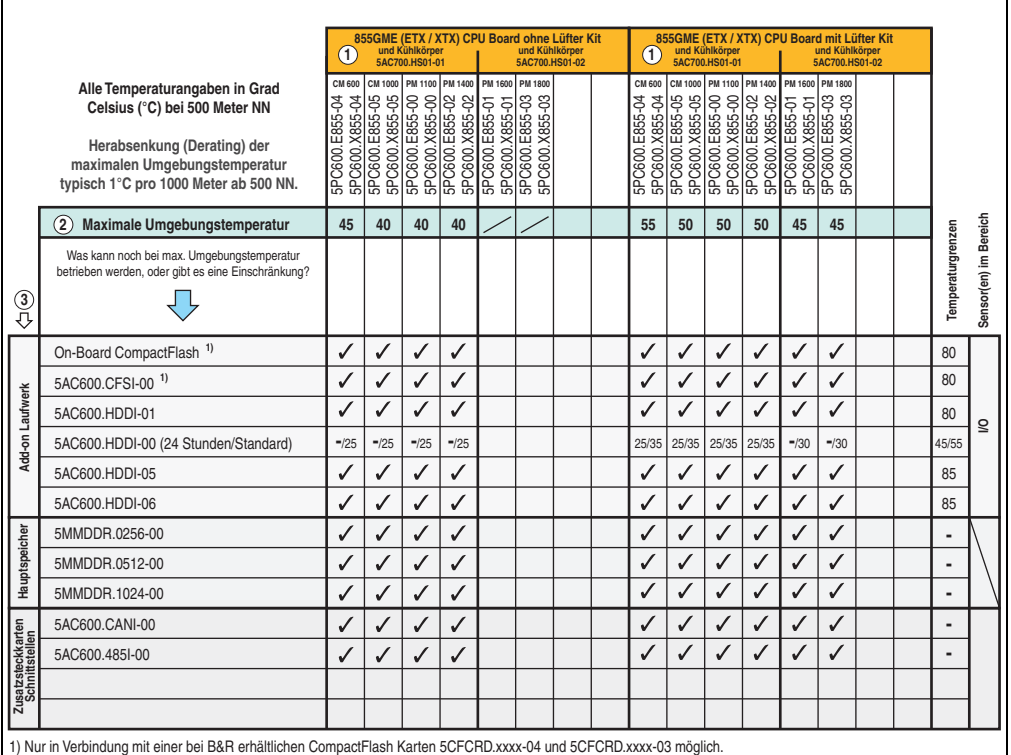

Abbildung 14: Umgebungstemperaturen 5PC781.1043-00 mit 855GME (ETX / XTX) CPU Board

Erläuterung dieser Abbildung siehe Abschnitt [2.1.13 "Wie bestimmt man die maximale Umge](#page-65-0)[bungstemperatur?"](#page-65-0).

#### **Minimale Umgebungstemperatur**

Die minimale Umgebungstemperatur liegt in Verbindung mit einer der folgenden Komponenten bei +5°C: 5AC600.HDDI-00.

#### **2.1.11 Umgebungstemperaturen mit Systemeinheit 5PC781.1505-00**

#### **Maximale Umgebungstemperatur**

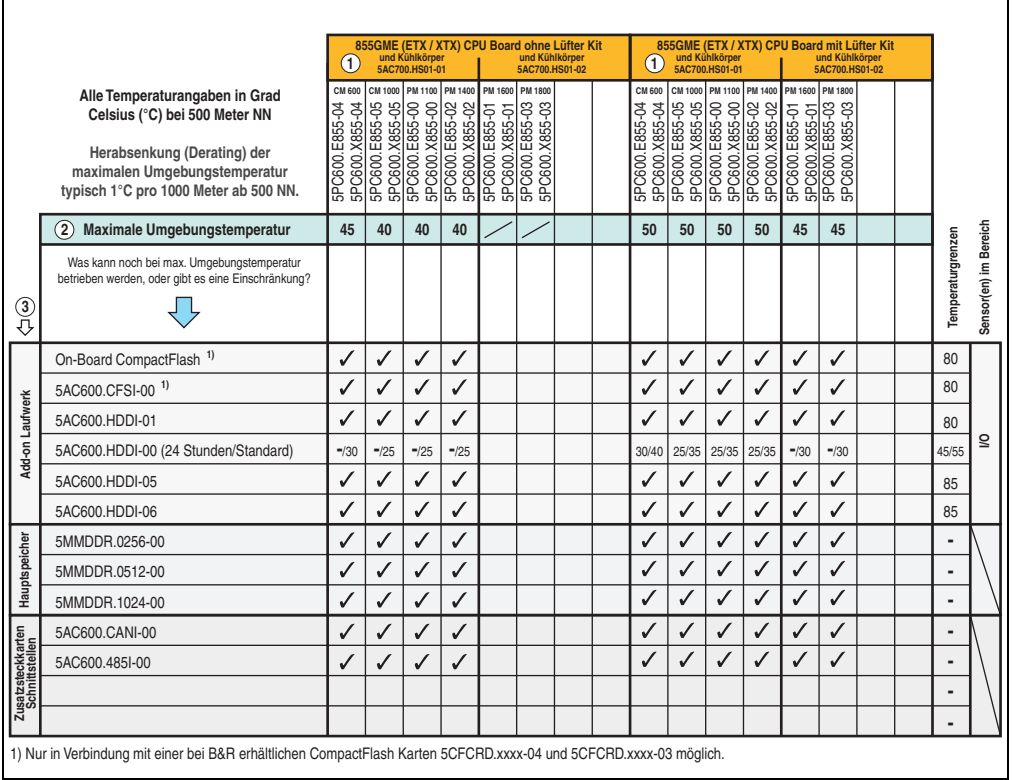

Abbildung 15: Umgebungstemperaturen 5PC781.1505-00 mit 855GME (ETX / XTX) CPU Board

Erläuterung dieser Abbildung siehe Abschnitt [2.1.13 "Wie bestimmt man die maximale Umge](#page-65-0)[bungstemperatur?"](#page-65-0).

#### **Minimale Umgebungstemperatur**

Die minimale Umgebungstemperatur liegt in Verbindung mit einer der folgenden Komponenten bei +5°C: 5AC600.HDDI-00.

#### **2.1.12 Umgebungstemperaturen mit Systemeinheit 5PC782.1043-00**

#### **Maximale Umgebungstemperatur**

r.

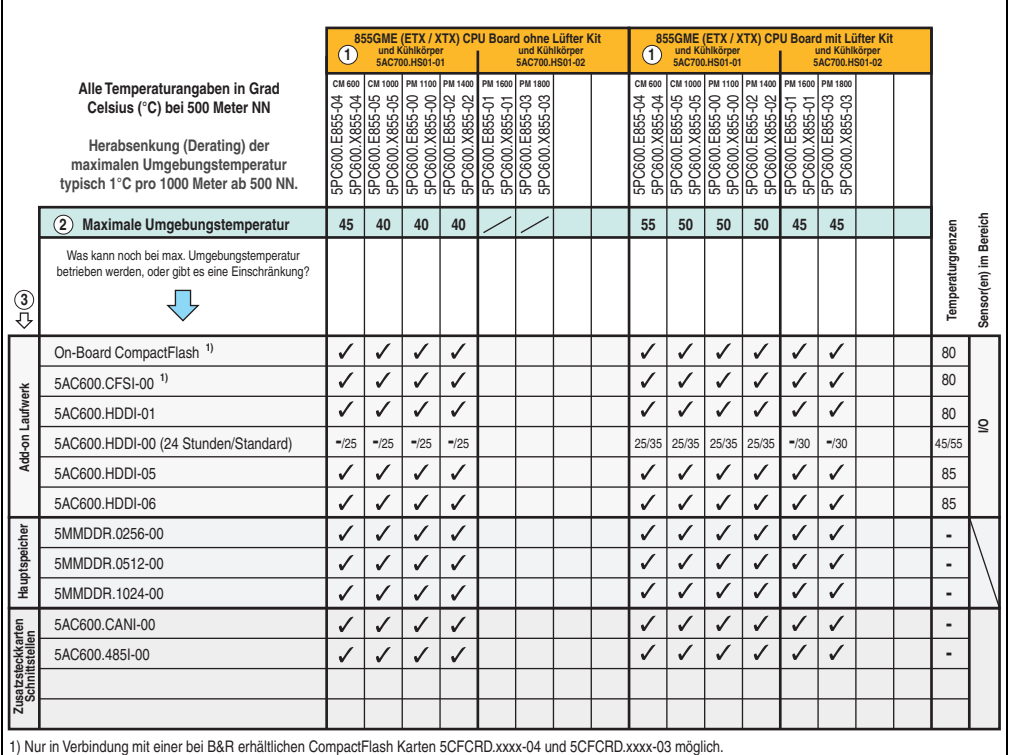

Abbildung 16: Umgebungstemperaturen 5PC782.1043-00 mit 855GME (ETX / XTX) CPU Board

Erläuterung dieser Abbildung siehe Abschnitt [2.1.13 "Wie bestimmt man die maximale Umge](#page-65-0)[bungstemperatur?"](#page-65-0).

#### **Minimale Umgebungstemperatur**

Die minimale Umgebungstemperatur liegt in Verbindung mit einer der folgenden Komponenten bei +5°C: 5AC600.HDDI-00.

#### **Technische Daten • Gesamtgerät**

#### <span id="page-65-0"></span>**2.1.13 Wie bestimmt man die maximale Umgebungstemperatur?**

1) Auswahl des CPU Boards (Verwendung **mit** oder **ohne** Lüfter Kit).

2) Die Zeile unter "Maximale Umgebungstemperatur" zeigt die maximale Umgebungstemperatur des Gesamtsystemes (= Systemeinheit + CPU Board) an.

3) Sind im Panel PC 700 System zusätzlich Laufwerke (Add-on, Slide-in), Hauptspeicher, Zusatzsteckkarten, usw. eingebaut, kann es vorkommen, dass bedingt durch diese Komponente(n) eine Temperatureinschränkung besteht.

Ist bei der verbauten Komponente ein "✓" (Häckchen), so kann diese bei der maximalen Umgebungstemperatur des Gesamtsystems problemlos betrieben werden.

Ist bei der verbauten Komponente eine Temperaturangabe z.B. "35", so darf die Umgebungstemperatur des gesamten Panel PC 700 Systems diese nicht überschreiten.

#### **Sonderfall 5AC600.HDDI-00, 5AC600.HDDS-00 und RAID Hard Disks**

Bei diesen Hard Disks muss eine Unterscheidung zwischen 24 Stunden<sup>1)</sup> - oder Standardbetrieb<sup>1)</sup> vorgenommen werden.

Beispiel 1: Temperaturangabe "30/35" bedeutet 30°C bei 24 Stundenbetrieb und 35°C bei Standardbetrieb.

Beispiel 2: Temperaturangabe "-/25" bedeutet Nicht geeignet für 24 Stundenbetrieb, 25°C bei Standardbetrieb.

## **Information:**

**Generell wird empfohlen, bei Kombination mit den Hard Disks 5AC600.HDDI-00, 5AC600.HDDS-00 und den RAID Hard Disks immer ein Lüfter Kit zu verwenden.**

#### **2.1.14 Temperaturüberwachung**

Sensoren überwachen Temperaturwerte in verschiedensten Bereichen (I/O, Power Supply, Slide-in Drive 1) im PPC700. Die Position der Temperatursensoren ist in Abbildung ["Temperatur](#page-664-0)[sensorpositionen", auf Seite 665](#page-664-0) zu entnehmen. Der angegebene Wert in der Tabelle stellt die definierte maximale Temperatur bei dieser Messstelle<sup>2)</sup> dar. Beim Überschreiten der Temperatur wird kein Alarm ausgelöst. Die Temperaturen<sup>2)</sup> können im BIOS (Menüpunkt Advanced -Baseboard/Panel Features - Baseboard Monitor) oder unter Microsoft Windows XP/embedded mittels B&R Control Center ausgelesen werden.

Desweiteren sind die bei B&R erhältlichen Hard Disks für PPC700 Systeme mit der S.M.A.R.T (Self Monitoring, Analysis, and Reporting Technology) Technologie ausgestattet. D.h., es können verschiedene Parameter, wie z. B. Temperatur mittels Software (z.B. HDD Thermometer - Freeware) unter Microsoft Windows XP/embedded ausgelesen werden.

<span id="page-65-1"></span>1) 24 Stundenbetrieb = 732 POH (Power On Hours) pro Monat, Standardbetrieb = 250 POH oder 333 POH (Power On Hours) pro Monat.

<span id="page-65-2"></span>2) Die gemessene Temperatur stellt einen Richtwert für die unmittelbare Umgebungstemperatur dar, kann aber auf Grund benachbarter Bauteile beeinflusst worden sein.

## **2.2 Luftfeuchtigkeitsangaben**

Die nachfolgende Tabelle zeigt die minimale und maximale Luftfeuchtigkeit der Einzelkomponenten die für die Einschränkung der Luftfeuchtigkeit des Gesamtgerätes relevant sind. Für die Bestimmung ist immer der gemeinsame kleinste wie auch größte Wert zu verwenden.

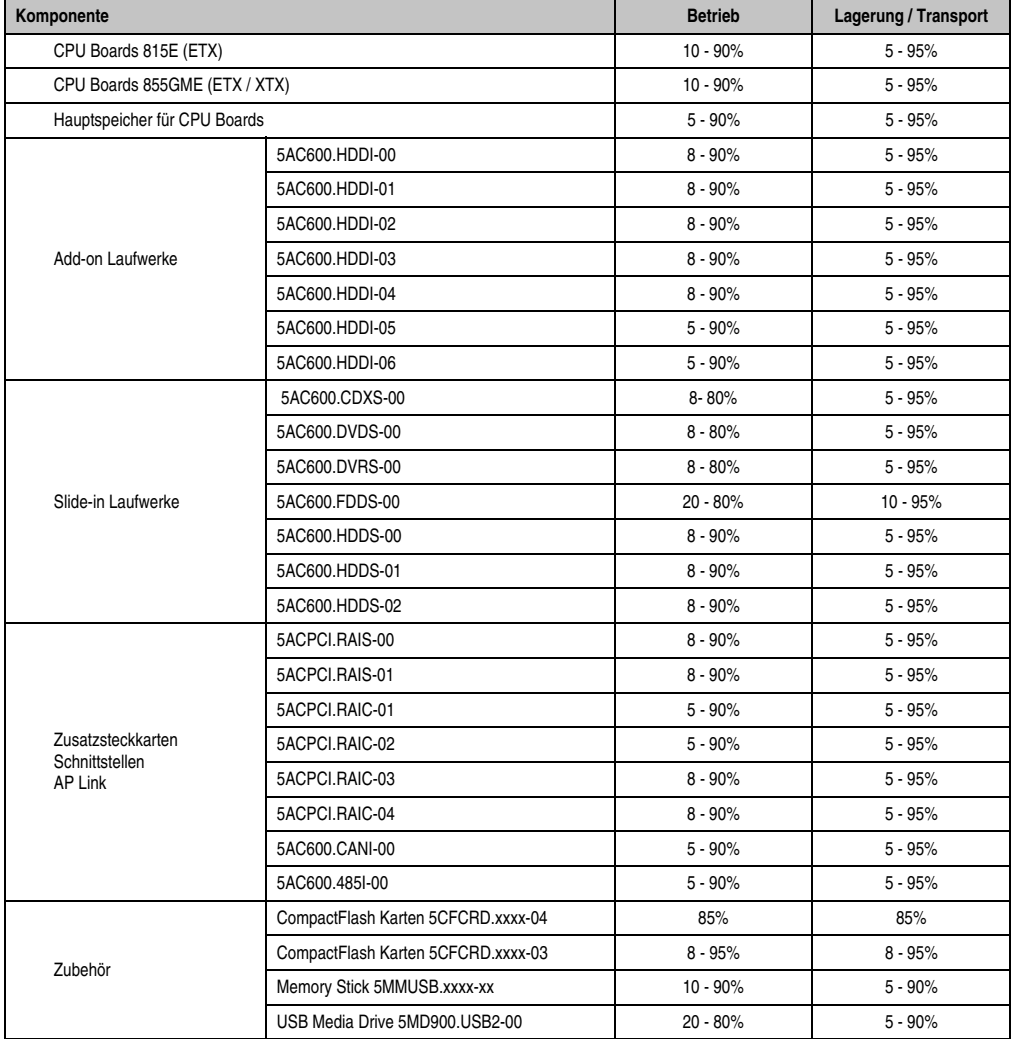

Tabelle 22: Übersicht Luftfeuchtigkeitsangaben der Einzelkomponenten

Die aufgelisteten Angaben entsprechen der relativen Luftfeuchtigkeit bei einer Umgebungstemperatur von 30°C. Genauere Informationen zur spezifizierten Luftfeuchtigkeit in Abhängigkeit der Temperatur ist den technischen Daten der Einzelkomponenten zu entnehmen.

## **2.3 Leistungshaushalt**

Das nachfolgende Blockschaltbild stellt den vereinfachten Aufbau der PPC700 Spannungsversorgung dar - gültig ab folgenden Revisionen der Systemeinheiten:

| <b>Bestellnummer</b> | <b>Kurztext</b>                                           | ab Revision    |  |  |  |  |
|----------------------|-----------------------------------------------------------|----------------|--|--|--|--|
| 5PC720.1043-00       | Panel PC 720 10.4" VGA T, 0 PCI Slots                     | K <sub>0</sub> |  |  |  |  |
| 5PC720.1043-01       | Panel PC 720 10.4" VGA T, 2 PCI Slots, 1 Disk Drive Slot  | 10             |  |  |  |  |
| 5PC720.1214-00       | Panel PC 720 12,1" SVGA T, 0 PCI Slots                    | K <sub>0</sub> |  |  |  |  |
| 5PC720.1214-01       | Panel PC 720 12,1" SVGA T, 2 PCI Slots, 1 Disk Drive Slot | D <sub>0</sub> |  |  |  |  |
| 5PC720.1505-00       | Panel PC 720 15" XGA T, 0 PCI Slots                       | M <sub>0</sub> |  |  |  |  |
| 5PC720.1505-01       | Panel PC 720 15" XGA T, 2 PCI Slots, 1 Disk Drive Slot    | L0             |  |  |  |  |
| 5PC720.1505-02       | Panel PC 720 15" XGA T, 1 PCI Slot, 1 Disk Drive Slot     | K <sub>0</sub> |  |  |  |  |
| 5PC720.1706-00       | Panel PC 720 17" SXGA T, 0 PCI Slots                      | E <sub>0</sub> |  |  |  |  |
| 5PC720.1906-00       | Panel PC 720 19" SXGA T, 0 PCI Slots                      | G <sub>0</sub> |  |  |  |  |
| 5PC781.1043-00       | Panel PC 781 10.4" VGA FT, 0 PCI Slots                    | H <sub>0</sub> |  |  |  |  |
| 5PC781.1505-00       | Panel PC 781 15" XGA FT, 0 PCI Slots                      | J0             |  |  |  |  |
| 5PC782.1043-00       | Panel PC 782 10.4" VGA FT, 0 PCI Slots                    | H <sub>0</sub> |  |  |  |  |

Tabelle 23: Revisionsabhängigkeit Blockschaltbild

Wird eine ältere Revision einer Systemeinheit verwendet, so ist der Leistungshaushalt im Abschnitt [2.3.6 "Leistungshaushalt obsolet", auf Seite 74](#page-73-0) nachzulesen.

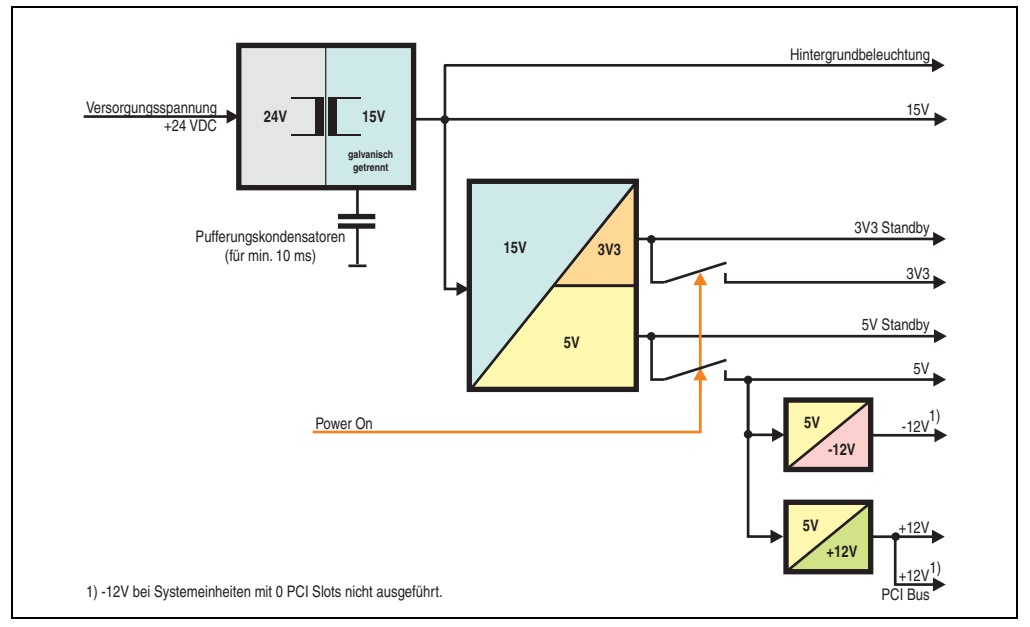

Abbildung 17: Blockschaltbild Spannungsversorgung

## **2.3.1 Leistungskalkulation 10,4" Panel PC 700**

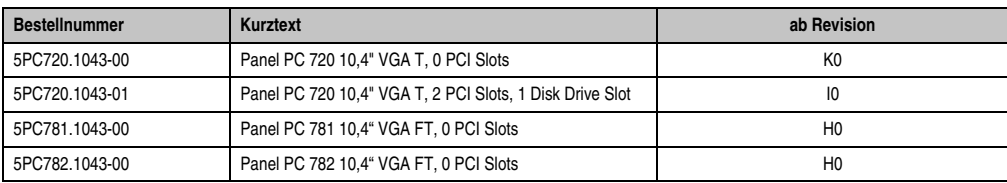

Tabelle 24: Revisionsabhängigkeit 10,4" Panel PC 700

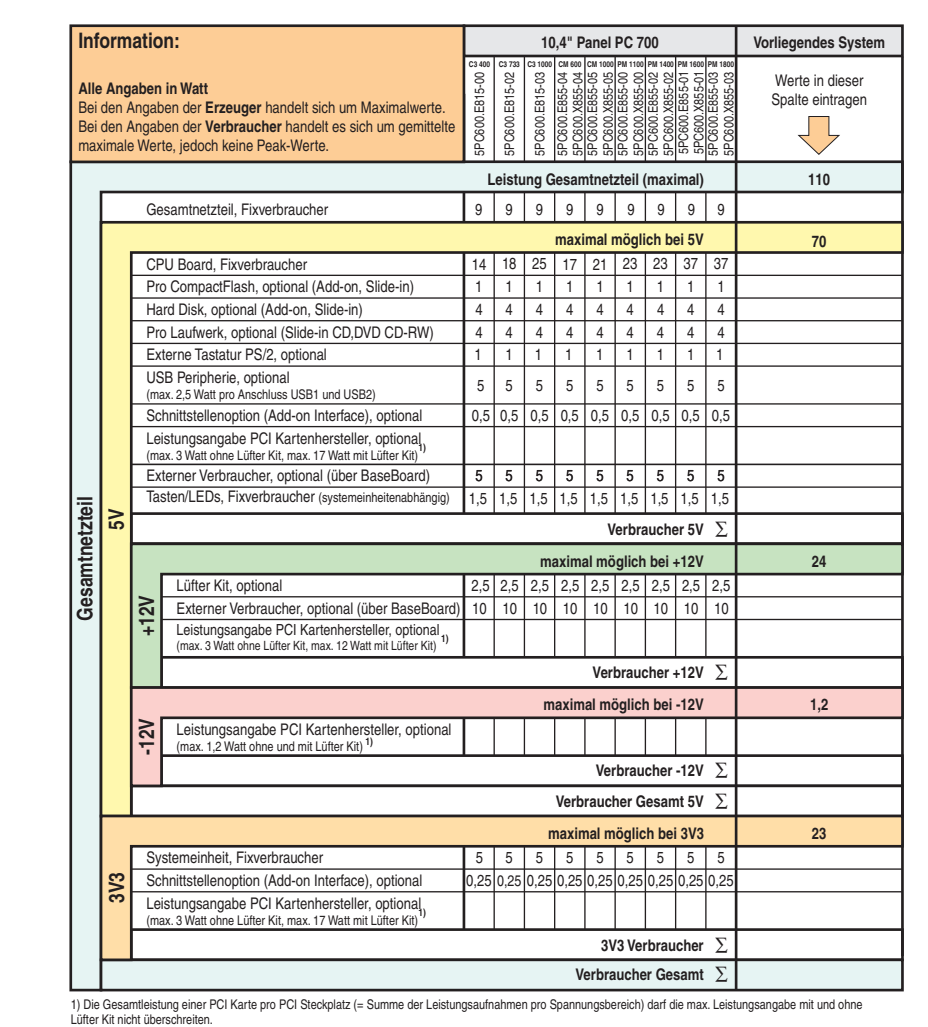

Abbildung 18: Leistungskalkulation mit 10,4" Panel PC 700 Systemeinheiten

#### **Technische Daten • Gesamtgerät**

### **2.3.2 Leistungskalkulation 12,1" Panel PC 700**

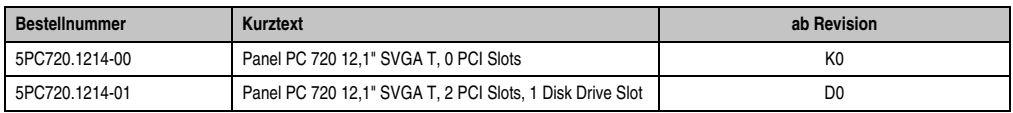

Tabelle 25: Revisionsabhängigkeit 12,1" Panel PC 700

|                                                                                                    |     | Information:                                                                                                    |                                                                                                    |                           | 12.1" Panel PC 700<br>CM 600 CM 1000 PM 1100 PM 1400 PM 1600 PM 1800 |                                   |                |                  |              |                  |              |                                     | Vorliegendes System |
|----------------------------------------------------------------------------------------------------|-----|----------------------------------------------------------------------------------------------------|----------------------------------------------------------------------------------------------------|---------------------------|----------------------------------------------------------------------|-----------------------------------|----------------|------------------|--------------|------------------|--------------|-------------------------------------|---------------------|
| <b>Alle Angaben in Watt</b><br>Bei den Angaben der Erzeuger handelt sich um Maximalwerte.<br>Bei den Angaben der Verbraucher handelt es sich um gemittelte<br>maximale Werte, jedoch keine Peak-Werte. |     |                                                                                                    | C3 400<br>5PC600.E815-00                                                                                     | C3 733<br>5PC600.E815-02  | C3 1000<br>5PC600.E815-03                                            |                                   |                |                  |              |                  |              | Werte in dieser<br>Spalte eintragen |                     |
|                                                                                                    |     |                                                                                                    |                                                                                                    |                           |                                                                      | Leistung Gesamtnetzteil (maximal) |                |                  |              |                  |              |                                     | 110                 |
|                                                                                                    |     | Gesamtnetzteil, Fixverbraucher                                                                                             |                                                                                                    |                           |                                                                      | 10                                | 10             | 10 <sup>10</sup> | 10           | 10 <sup>10</sup> | 10           | 10                                  |                     |
|                                                                                                    |     |                                                                                                    |                                                                                                    | maximal möglich bei 5V    |                                                                      |                                   |                |                  |              |                  |              |                                     | 70                  |
|                                                                                                    |     | CPU Board. Fixverbraucher                                                                                                  |                                                                                                    | 14                        | 18                                                                   | 25                                | 17             | 21               | 23           | 23               | 37           | 37                                  |                     |
|                                                                                                    |     | Pro CompactFlash, optional (Add-on, Slide-in)                                                                              |                                                                                                    | 1                         | $\mathbf{1}$                                                         | 1                                 | 1              | 1                | $\mathbf{1}$ | $\mathbf{1}$     | 1            | 1                                   |                     |
|                                                                                                    |     | Hard Disk, optional (Add-on, Slide-in)                                                                                     |                                                                                                    | 4                         | 4                                                                    | 4                                 | 4              | 4                | 4            | 4                | 4            | 4                                   |                     |
|                                                                                                    |     |                                                                                                    | Pro Laufwerk, optional (Slide-in CD,DVD CD-RW)                                                               | 4                         | $\overline{4}$                                                       | 4                                 | $\overline{4}$ | 4                | 4            | 4                | 4            | 4                                   |                     |
|                                                                                                    |     | Externe Tastatur PS/2, optional                                                                                            |                                                                                                    | 1                         | $\mathbf{1}$                                                         | 1                                 | $\mathbf{1}$   | 1                | $\mathbf{1}$ | $\mathbf{1}$     | $\mathbf{1}$ | 1                                   |                     |
|                                                                                                    |     | USB Peripherie, optional<br>(max. 2,5 Watt pro Anschluss USB1 und USB2)                                                    |                                                                                                    | 5                         | 5                                                                    | 5                                 | 5              | 5                | 5            | 5                | 5            | 5                                   |                     |
|                                                                                                    |     | Schnittstellenoption (Add-on Interface), optional                                                                          |                                                                                                    | 0,5                       | 0,5                                                                  | 0,5                               | 0,5            | 0,5              | 0,5          | 0,5              | 0,5          | 0.5                                 |                     |
|                                                                                                    |     | Leistungsangabe PCI Kartenhersteller, optional (max. 3 Watt ohne Lüfter Kit, max. 17 Watt mit Lüfter Kit) <sup>1)</sup>    |                                                                                                    |                           |                                                                      |                                   |                |                  |              |                  |              |                                     |                     |
|                                                                                                    |     |                                                                                                    | Externer Verbraucher, optional (über BaseBoard)                                                              | 5                         | 5                                                                    | 5                                 | 5              | 5                | 5            | 5                | 5            | 5                                   |                     |
|                                                                                                    | ৯   |                                                                                                    |                                                                                                    |                           |                                                                      |                                   |                |                  |              |                  |              |                                     |                     |
| Gesamtnetzteil                                                                                                    |     | Verbraucher 5V $\Sigma$<br>maximal möglich bei +12V                                                                        |                                                                                                    |                           |                                                                      |                                   |                |                  |              |                  | 24           |                                     |                     |
|                                                                                                    |     |                                                                                                    | Lüfter Kit, optional                                                                                         | 2,5                       | 2,5                                                                  | 2,5                               | 2,5            |                  | $2,5$ 2,5    | 2.5              | $2,5$ 2.5    |                                     |                     |
|                                                                                                    |     | $+12V$                                                                                                    | Externer Verbraucher, optional (über BaseBoard)                                                              | 10                        | 10                                                                   | 10                                | 10             | 10               | 10           | 10               | 10           | 10                                  |                     |
|                                                                                                    |     |                                                                                                    | Leistungsangabe PCI Kartenhersteller, optional (max. 3 Watt ohne Lüfter Kit, max. 12 Watt mit Lüfter Kit) 1) |                           |                                                                      |                                   |                |                  |              |                  |              |                                     |                     |
|                                                                                                    |     |                                                                                                    |                                                                                                    | +12V Verbraucher $\Sigma$ |                                                                      |                                   |                |                  |              |                  |              |                                     |                     |
|                                                                                                    |     |                                                                                                    | maximal möglich bei -12V                                                                                     |                           |                                                                      |                                   |                |                  |              |                  |              |                                     | 1,2                 |
|                                                                                                    |     | $-12V$                                                                                                    | Leistungsangabe PCI Kartenhersteller, optional<br>(max. 1,2 Watt ohne und mit Lüfter Kit) 1)                 |                           |                                                                      |                                   |                |                  |              |                  |              |                                     |                     |
|                                                                                                    |     | -12V Verbraucher $\Sigma$                                                                                                  |                                                                                                    |                           |                                                                      |                                   |                |                  |              |                  |              |                                     |                     |
|                                                                                                    |     | Verbraucher 5V $\Sigma$                                                                                                    |                                                                                                    |                           |                                                                      |                                   |                |                  |              |                  |              |                                     |                     |
|                                                                                                    |     | maximal möglich bei 3V3                                                                                                    |                                                                                                    |                           |                                                                      |                                   |                |                  |              |                  |              | 23                                  |                     |
|                                                                                                    |     | Systemeinheit, Fixverbraucher                                                                                              |                                                                                                    | 5                         | 5                                                                    | 5                                 | 5              | 5                | 5            | 5                | 5            | 5                                   |                     |
|                                                                                                    | 3V3 | Schnittstellenoption (Add-on Interface), optional                                                                          |                                                                                                    |                           |                                                                      |                                   |                |                  |              |                  |              |                                     |                     |
|                                                                                                    |     | Leistungsangabe PCI Kartenhersteller, optional<br>(max. 3 Watt ohne Lüfter Kit, max. 17 Watt mit Lüfter Kit) <sup>1)</sup> |                                                                                                    |                           |                                                                      |                                   |                |                  |              |                  |              |                                     |                     |
|                                                                                                    |     | 3V3 Verbraucher $\Sigma$                                                                                                   |                                                                                                    |                           |                                                                      |                                   |                |                  |              |                  |              |                                     |                     |
|                                                                                                    |     | Verbraucher Gesamt $\Sigma$                                                                                                |                                                                                                    |                           |                                                                      |                                   |                |                  |              |                  |              |                                     |                     |

Abbildung 19: Leistungskalkulation mit 12,1" Panel PC 700 Systemeinheiten

## **2.3.3 Leistungskalkulation 15" Panel PC 700**

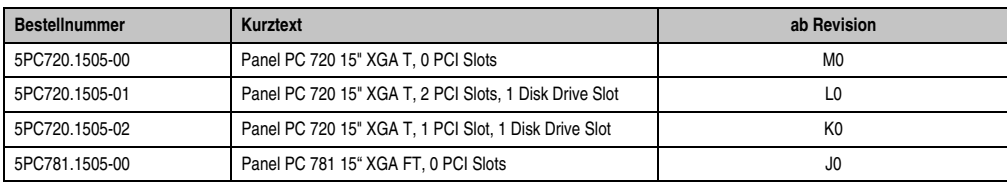

Tabelle 26: Revisionsabhängigkeit 15" Panel PC 700

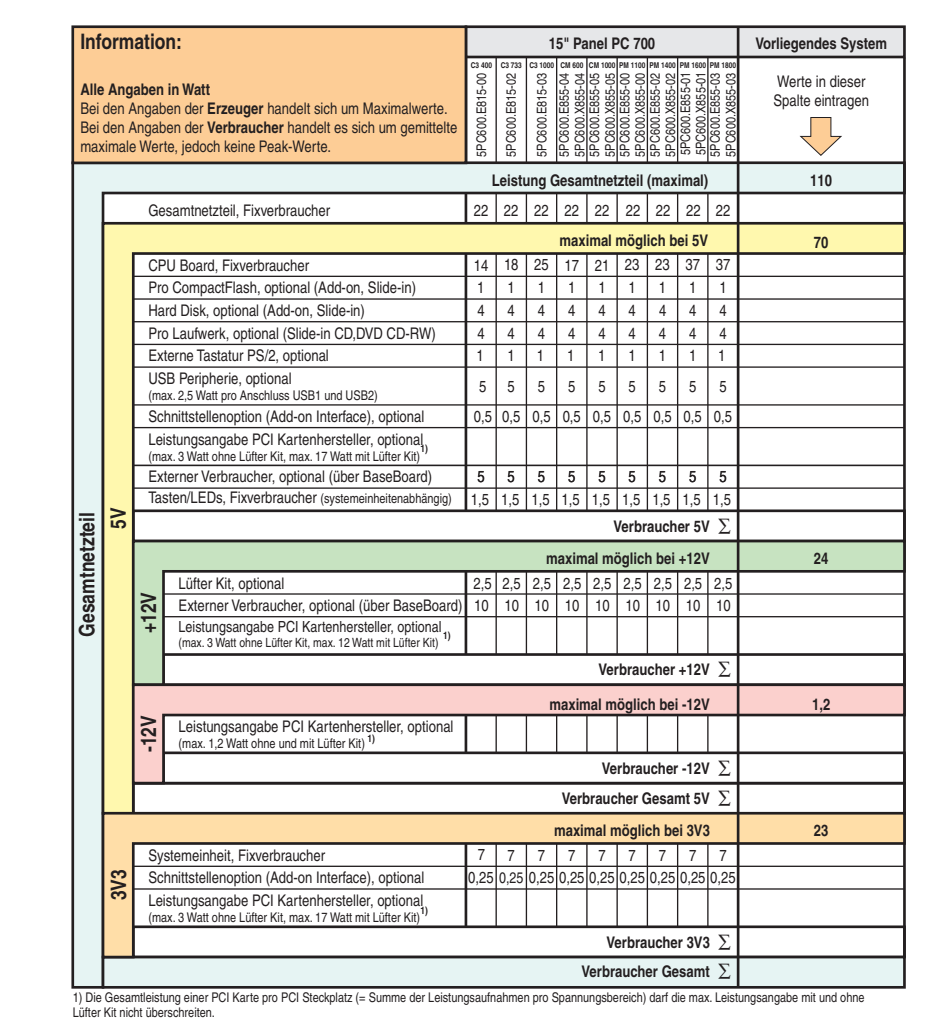

Kapitel 2<br>Technische Daten Technische Daten

Abbildung 20: Leistungskalkulation mit 15" Panel PC 700

#### **Technische Daten • Gesamtgerät**

### **2.3.4 Leistungskalkulation 17" Panel PC 700**

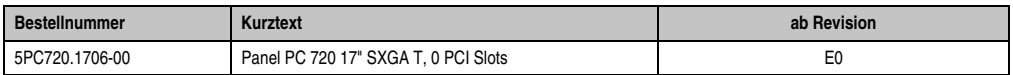

Tabelle 27: Revisionsabhängigkeit 17" Panel PC 700

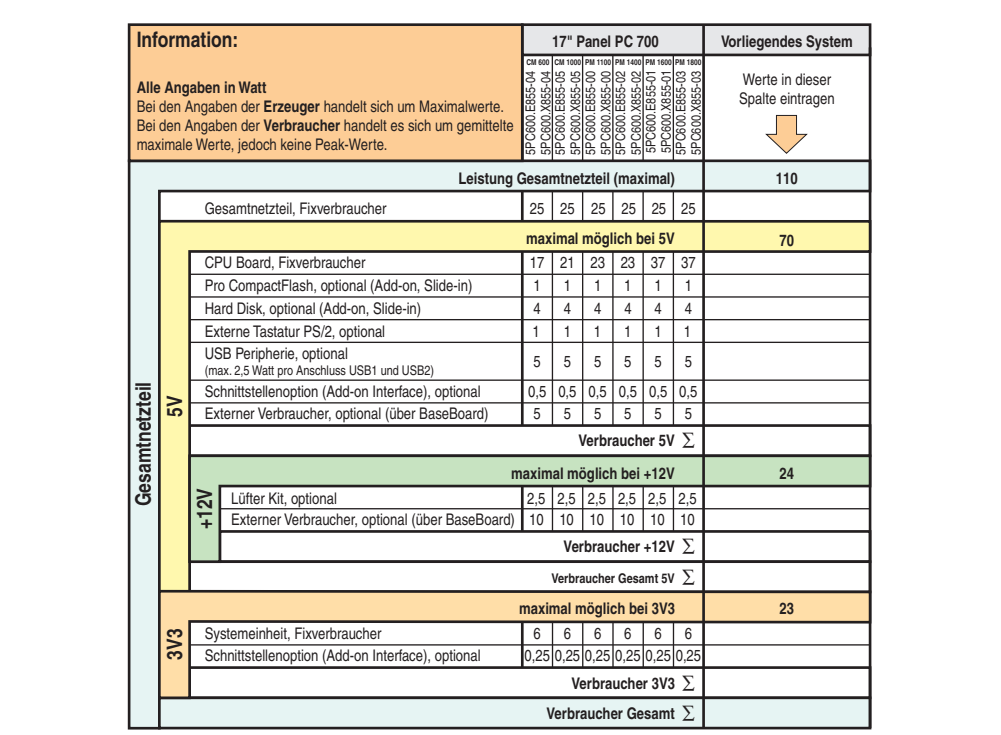

Abbildung 21: Leistungskalkulation mit 17" Panel PC 700
## **2.3.5 Leistungskalkulation 19" Panel PC 700**

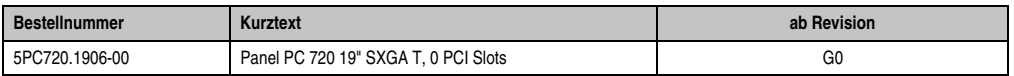

Tabelle 28: Revisionsabhängigkeit 19" Panel PC 700

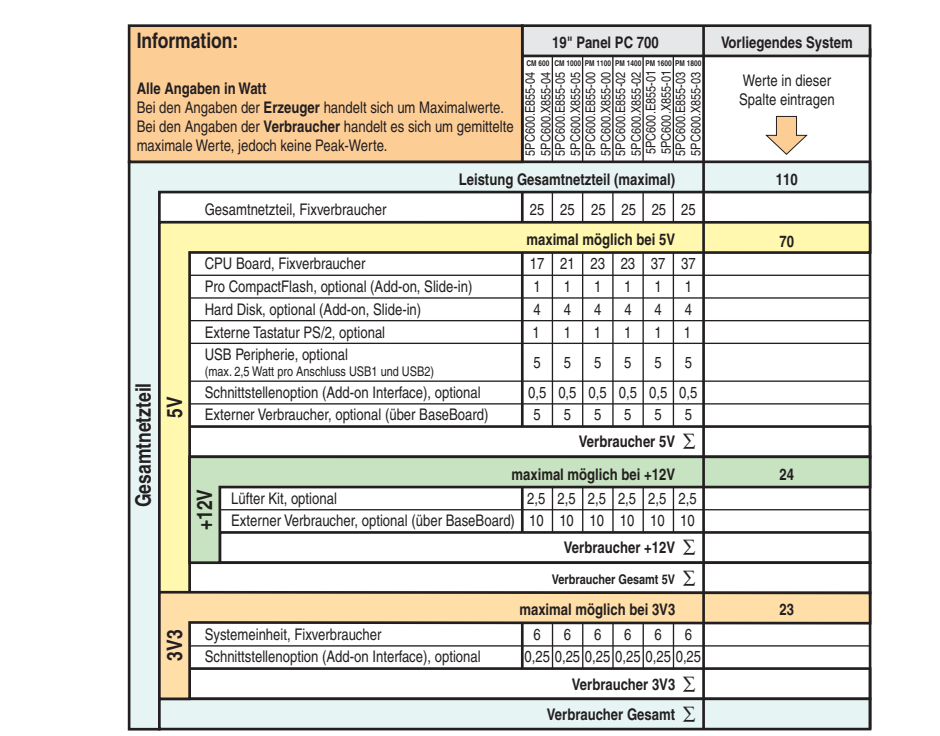

Abbildung 22: Leistungskalkulation 19" Panel PC 700

#### **2.3.6 Leistungshaushalt obsolet**

Das nachfolgende Blockschaltbild stellt den vereinfachten Aufbau der PPC700 Spannungsversorgung dar - gültig ab folgenden Revisionen der Systemeinheiten:

| <b>Bestellnummer</b> | Kurztext                                                  | kleiner Revision |
|----------------------|-----------------------------------------------------------|------------------|
| 5PC720.1043-00       | Panel PC 720 10.4" VGA T, 0 PCI Slots                     | K <sub>0</sub>   |
| 5PC720.1043-01       | Panel PC 720 10.4" VGA T, 2 PCI Slots, 1 Disk Drive Slot  | 10               |
| 5PC720.1214-00       | Panel PC 720 12,1" SVGA T, 0 PCI Slots                    | K <sub>0</sub>   |
| 5PC720.1214-01       | Panel PC 720 12,1" SVGA T, 2 PCI Slots, 1 Disk Drive Slot | D <sub>0</sub>   |
| 5PC720.1505-00       | Panel PC 720 15" XGA T, 0 PCI Slots                       | M0               |
| 5PC720.1505-01       | Panel PC 720 15" XGA T, 2 PCI Slots, 1 Disk Drive Slot    | L <sub>0</sub>   |
| 5PC720.1505-02       | Panel PC 720 15" XGA T, 1 PCI Slot, 1 Disk Drive Slot     | K0               |
| 5PC720.1706-00       | Panel PC 720 17" SXGA T, 0 PCI Slots                      | E <sub>0</sub>   |
| 5PC720.1906-00       | Panel PC 720 19" SXGA T, 0 PCI Slots                      | G <sub>0</sub>   |
| 5PC781.1043-00       | Panel PC 781 10.4" VGA FT, 0 PCI Slots                    | H <sub>0</sub>   |
| 5PC781.1505-00       | Panel PC 781 15" XGA FT, 0 PCI Slots                      | JO               |
| 5PC782.1043-00       | Panel PC 782 10.4" VGA FT, 0 PCI Slots                    | H <sub>0</sub>   |

Tabelle 29: Revisionsabhängigkeit Blockschaltbild

Wird eine neuere Revision einer Systemeinheit verwendet, so ist der Leistungshaushalt im Abschnitt [2.3 "Leistungshaushalt", auf Seite 68](#page-67-0) nachzulesen.

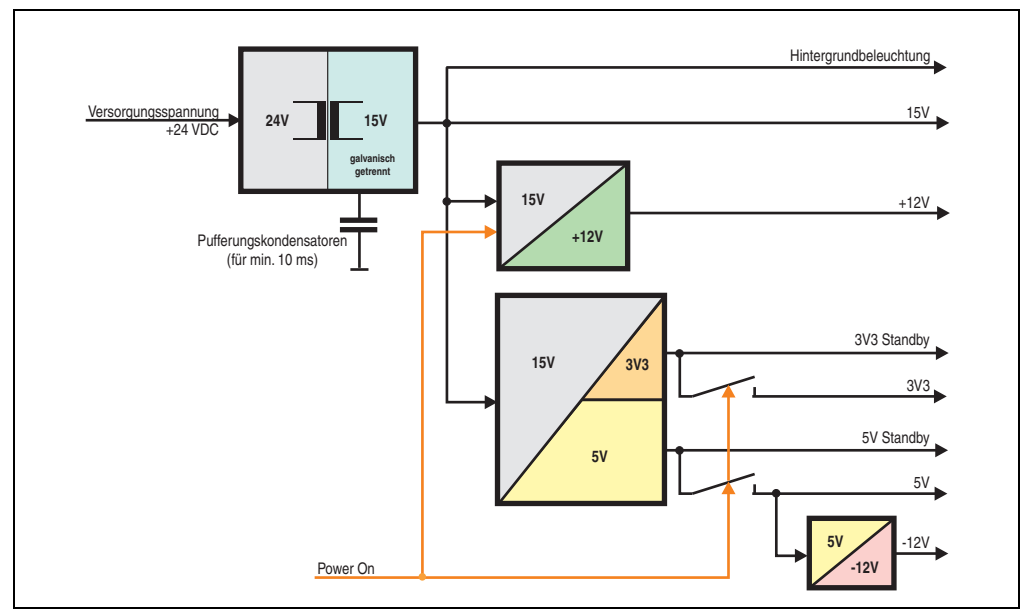

Abbildung 23: Blockschaltbild Spannungsversorgung

#### **Erläuterung:**

Aus der Versorgungsspannung (+24 VDC) werden durch einen DC/DC Wandler 15V generiert. Die galvanisch getrennten 15 V speisen zwei weitere DC/DC Wandler (Generierung von +12 V, 3V3 und 5V Standby) sowie auch die Hintergrundbeleuchtung.

Nach dem Einschalten des Systems (z.B. durch den Power Taster) werden die Spannungen 3V3, 5 V, und +12 V auf den Bus gelegt. Beim 5 V Ausgang werden durch einen weiteren DC/DC Wandler -12 V generiert und auf den Bus gelegt.

### **10,4" Panel PC 700**

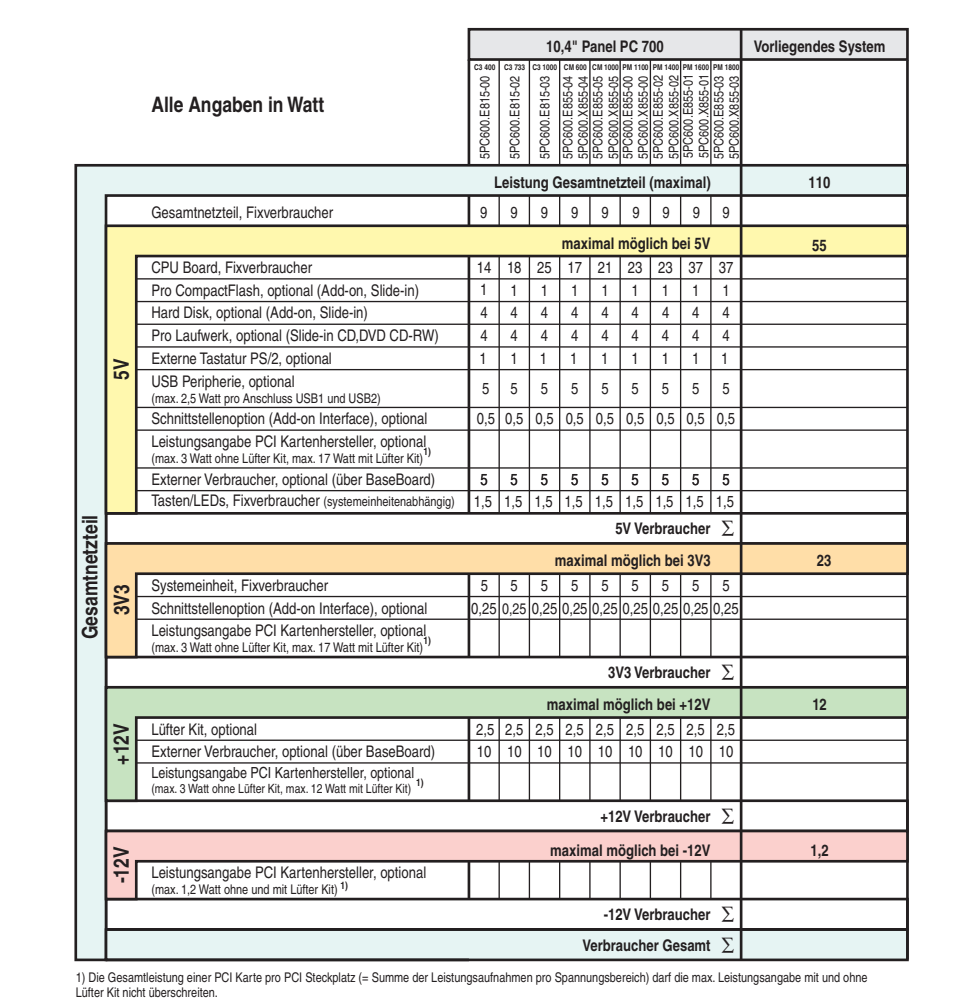

Abbildung 24: Leistungshaushalt 10,4" Panel PC 700

### **12,1" Panel PC 700**

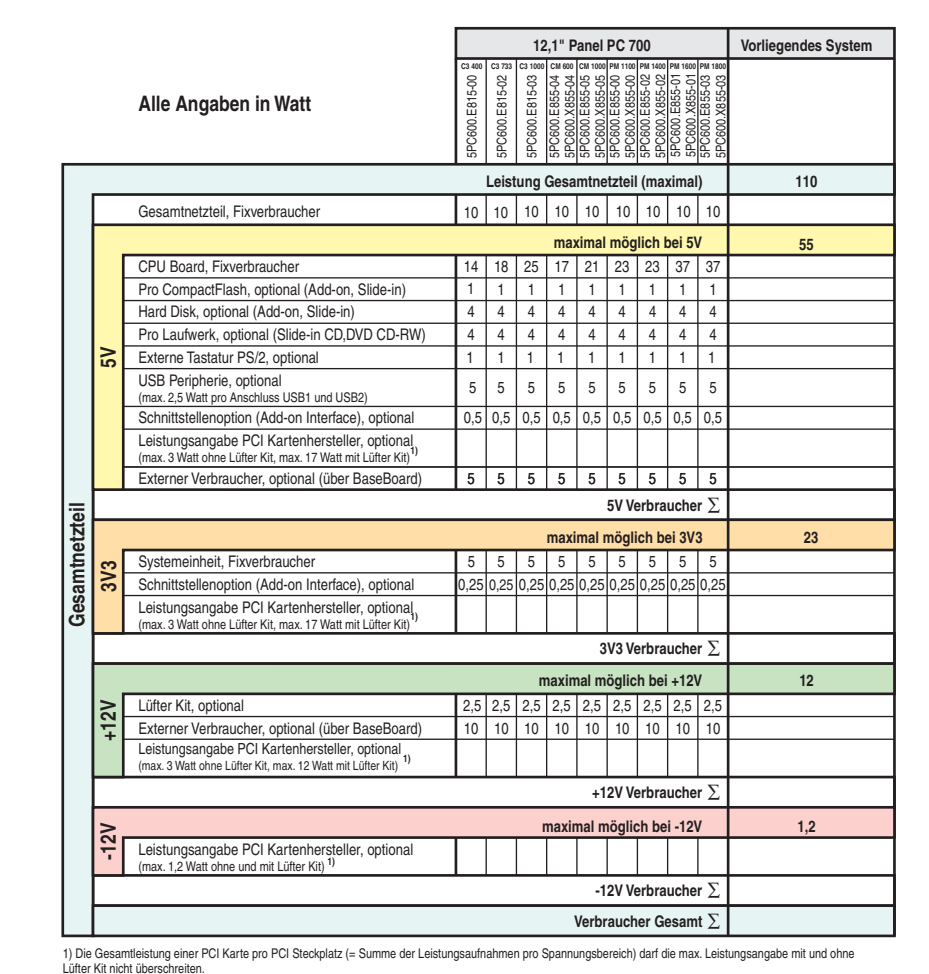

Kapitel 2<br>Technische Daten Technische Daten

Abbildung 25: Leistungshaushalt 12,1" Panel PC 700

#### **15" Panel PC 700**

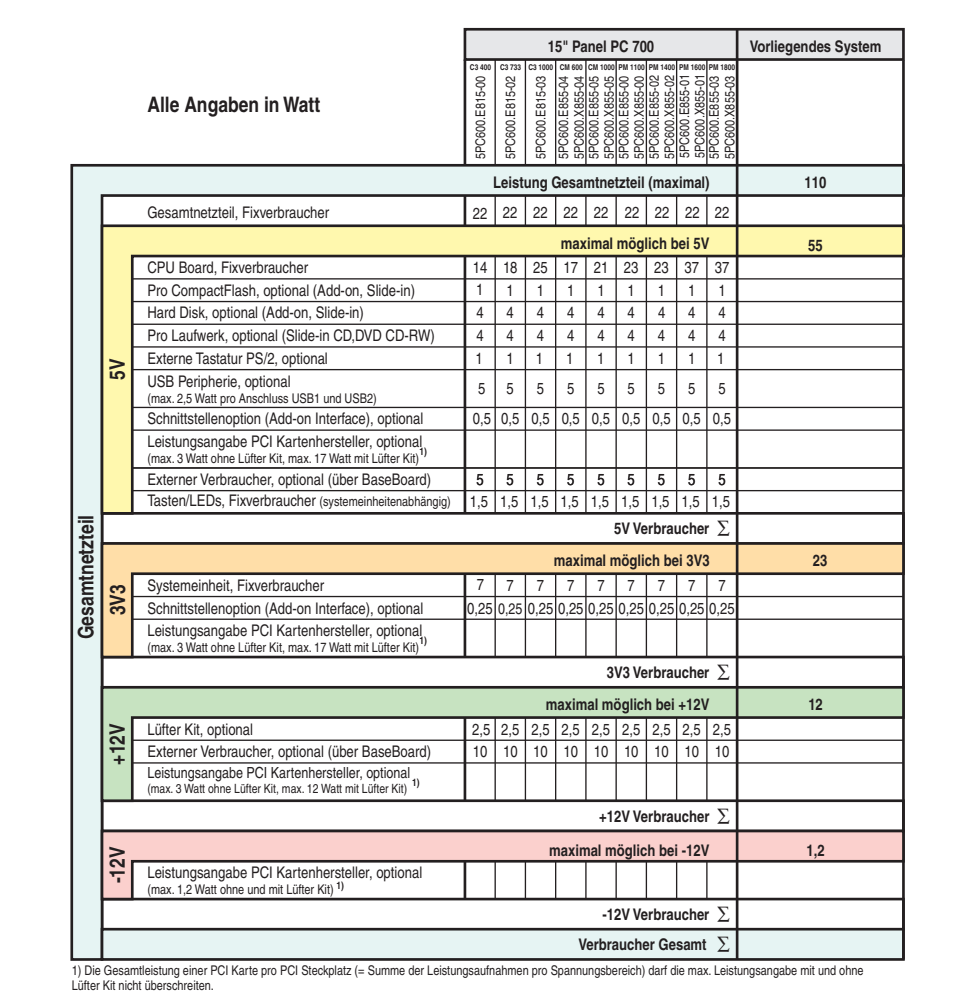

Abbildung 26: Leistungshaushalt 15" Panel PC 700

#### **17" Panel PC 700**

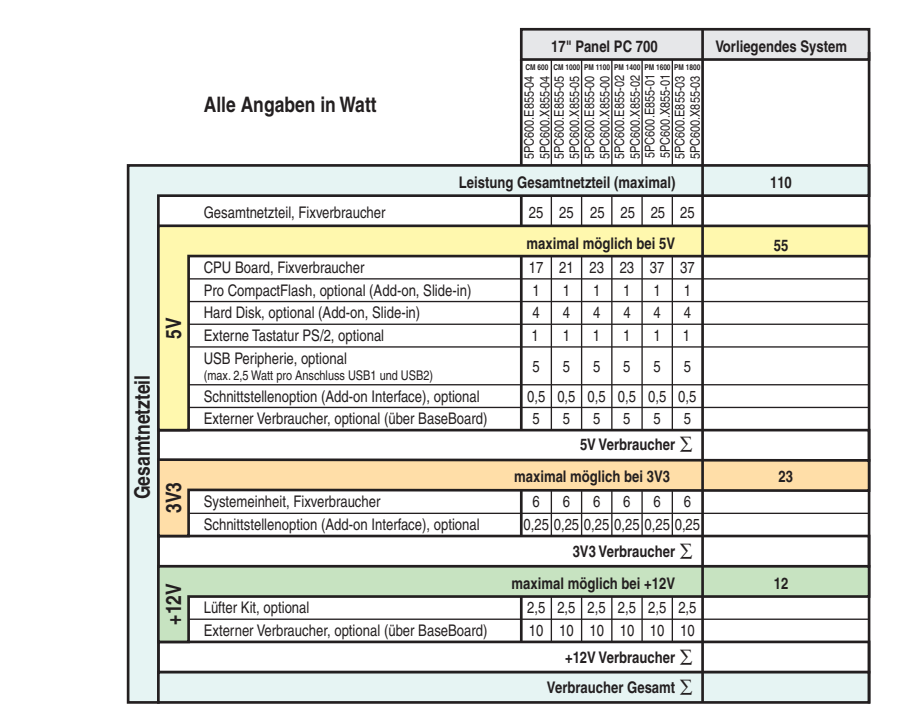

Kapitel 2<br>Technische Daten Technische Daten

Abbildung 27: Leistungshaushalt 17" Panel PC 700

#### **19" Panel PC 700**

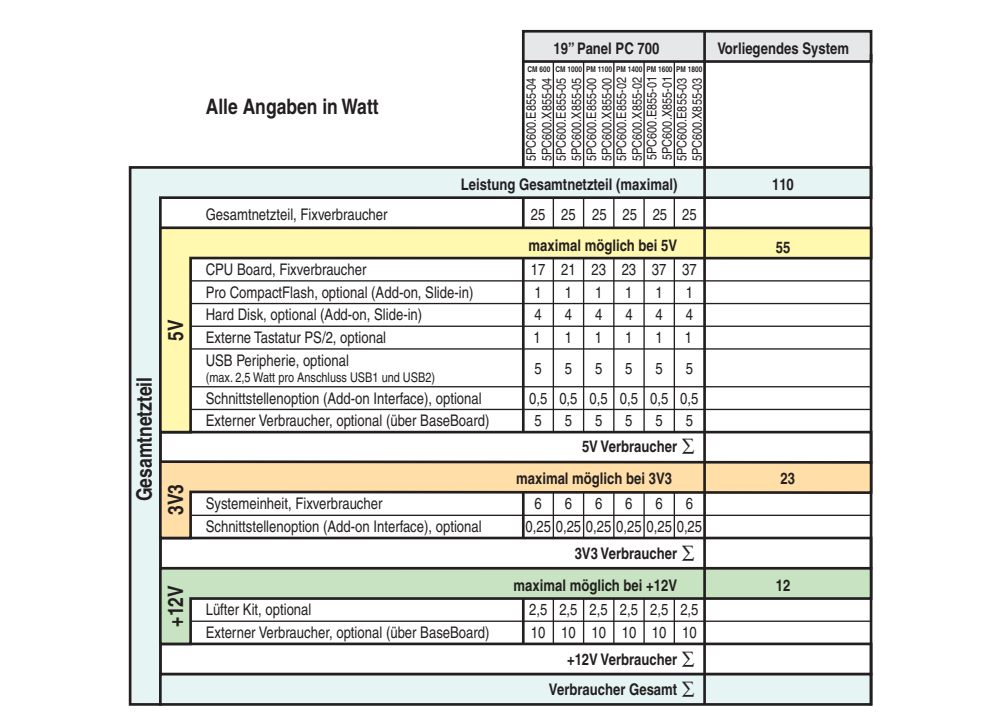

Abbildung 28: Leistungshaushalt 19" Panel PC 700

### **2.4 Geräteschnittstellen**

Die nachfolgende Grafik zeigt die allgemeinen und optionalen Geräteschnittstellen eines Panel PC 700 Gesamtgerätes.

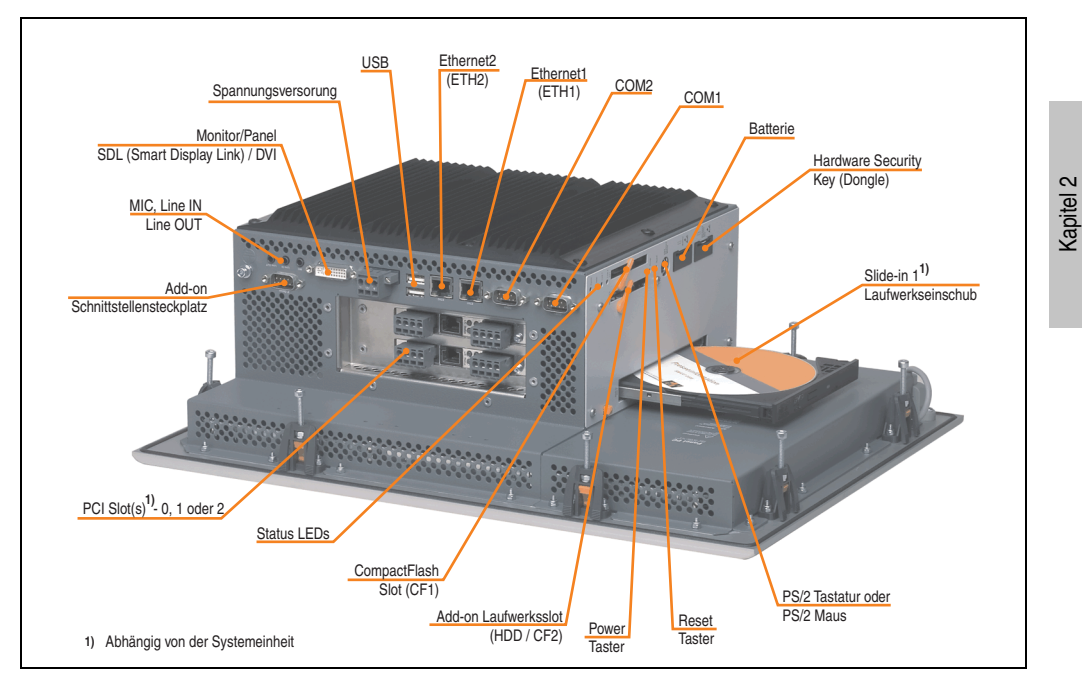

Je nach Variante der Systemeinheit unterscheiden sich die Geräteschnittstellen nur in der Anzahl der PCI Slots und des Slide-in Laufwerkeinschubes.

Technische Daten

Technische Daten

#### <span id="page-81-0"></span>**2.4.1 Serielle Schnittstelle COM1**

| Serielle Schnittstellen COM1 |                                                 |                      |  |
|------------------------------|-------------------------------------------------|----------------------|--|
| Typ                          | RS232, modemfähig, nicht<br>galvanisch getrennt |                      |  |
| <b>UART</b>                  | 16550 kompatibel, 16 Byte<br><b>FIFO</b>        | 9-poliger DSUB, male |  |
| Übertragungsgeschwindigkeit  | max. 115 kBaud                                  |                      |  |
| Pin                          | <b>Belegung</b>                                 |                      |  |
| 1                            | <b>DCD</b>                                      | COM1                 |  |
| $\overline{2}$               | RXD                                             |                      |  |
| 3                            | TXD                                             |                      |  |
| 4                            | <b>DTR</b>                                      |                      |  |
| 5                            | <b>GND</b>                                      |                      |  |
| 6                            | <b>DSR</b>                                      |                      |  |
| 7                            | <b>RTS</b>                                      |                      |  |
| 8                            | <b>CTS</b>                                      |                      |  |
| 9                            | R <sub>l</sub>                                  |                      |  |

Tabelle 30: Pinbelegung COM1

#### **I/O Adresse und IRQ**

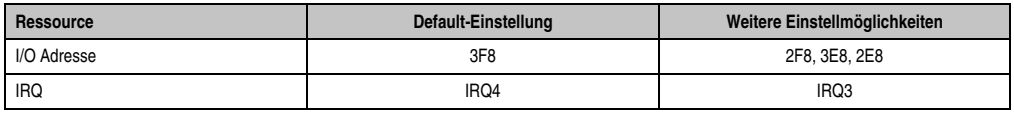

Tabelle 31: COM1 - I/O Adresse und IRQ

Die Einstellung der I/O Adresse und des IRQ kann im BIOS Setup (unter "Advanced" - Untermenü "I/O Device Configuration" Einstellung "Serial port A") geändert werden. Bei Veränderung ist auf einen möglichen Konflikt mit einer anderen Ressource zu achten.

#### <span id="page-82-0"></span>**2.4.2 Serielle Schnittstelle COM2**

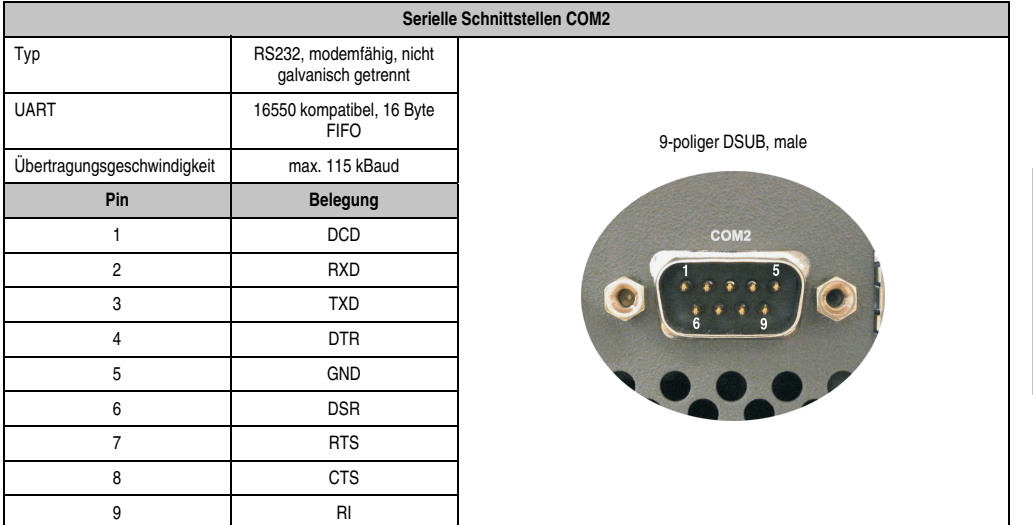

#### Tabelle 32: Pinbelegung COM2

#### **I/O Adresse und IRQ**

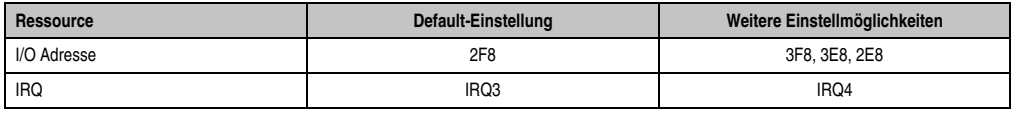

Tabelle 33: COM2 - I/O Adresse und IRQ

Die Einstellung der I/O Adresse und des IRQ kann im BIOS Setup (unter "Advanced" - Untermenü "I/O Device Configuration" Einstellung "Serial port B") geändert werden. Bei Veränderung ist auf einen möglichen Konflikt mit einer anderen Ressource zu achten.

Kapitel 2<br>Technische Daten Technische Daten

#### <span id="page-83-0"></span>**2.4.3 Ethernetanschluss ETH1**

Dieser Ethernet Anschluss ist im verwendeten CPU Board integriert.

| Ethernet Anschluss (ETH1 <sup>1)</sup> ) |                                                                                                    |                                                   |                                              |
|------------------------------------------|----------------------------------------------------------------------------------------------------|---------------------------------------------------|----------------------------------------------|
| Controller                               | Intel 82562                                                                                                    |                                                   |                                              |
| Verkabelung                              | S/STP (Cat5e)                                                                                                    |                                                   |                                              |
| Ubertragungsge-<br>schwindigkeit         | 10/100 MBit/s $^{2)}$                                                                                                    |                                                   | RJ45 Twisted Pair (10BaseT/100BaseT), female |
| Kabellänge                               | siehe Tabelle 35 "Ethernetkabellängen<br>in Verbindung mit 5PC600.E855-xx<br>CPU Boards (ETX)", auf Seite 85 und<br>Tabelle 36 "Ethernetkabellängen in<br>Verbindung mit 5PC600.X855-xx CPU<br>Boards", auf Seite 85. |                                                   | ETH1<br>grün <sup>1</sup><br>orange          |
| <b>LED</b>                               | Ein                                                                                                    | Aus                                               |                                              |
| Grün                                     | 100 MBit/s                                                                                                    | 10 MBit/s                                         |                                              |
| Orange                                   | Link<br>(Eine Verbindung<br>zu einem Ether-<br>net Netzwerk ist<br>vorhanden)                                                                                                    | Activity (Blinkt)<br>(Daten werden<br>übertragen) |                                              |

Tabelle 34: Ethernet Anschluss (ETH1)

1) Die am Gerät bzw. Modul verfügbaren Schnittstellen usw. wurden der eindeutigen Unterscheidung wegen entsprechend nummeriert. Diese Nummerierung kann jedoch von der durch das jeweilige Betriebssystem vorgenommenen Nummerierung abweichen.

2) Beide Betriebsarten möglich. Umschaltung erfolgt automatisch.

#### **Treibersupport**

Zum Betrieb des Intel Ethernet-Controllers 82562 sind spezielle Treiber notwendig. Es stehen für die freigegebenen Betriebssysteme (Windows XP Professional, Windows XP Embedded und DOS) im Downloadbereich der B&R Homepage (**[www.br-automation.com](http://www.br-automation.com)**) Treiber zum Download bereit.

# **Information:**

**Benötigte Treiber sind nur von der B&R Homepage, nicht aber von den Herstellerseiten, herunterzuladen.**

#### **Ethernetkabellängen bei Verwendung von 855GME (ETX) CPU Boards**

In Verbindung mit Intel 855GME CPU Boards 5PC600.E855-xx (ETX) ist die unterstützte Kabellänge von der Revision der Systemeinheit abhängig.

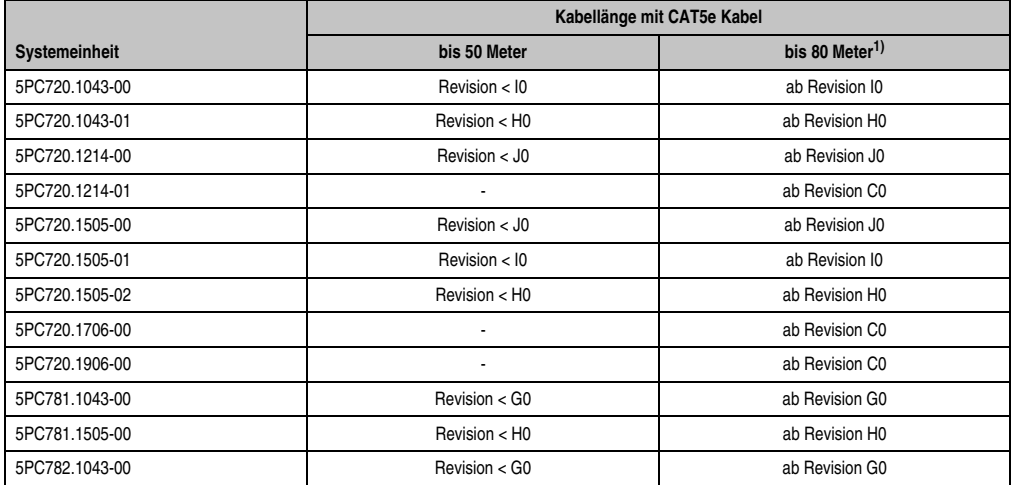

Tabelle 35: Ethernetkabellängen in Verbindung mit 5PC600.E855-xx CPU Boards (ETX)

<span id="page-84-0"></span>1) Bei Verwendung qualitativ höherwertigeren Kabeln (z.B.: Kategorie CAT7) sind noch größere Entfernungen möglich.

#### **Ethernetkabellängen bei Verwendung von 855GME (XTX) CPU Boards**

In Verbindung mit Intel 855GME CPU Boards 5PC600.X855-xx (XTX) ist die unterstützte Kabellänge von der Revision der Systemeinheit abhängig.

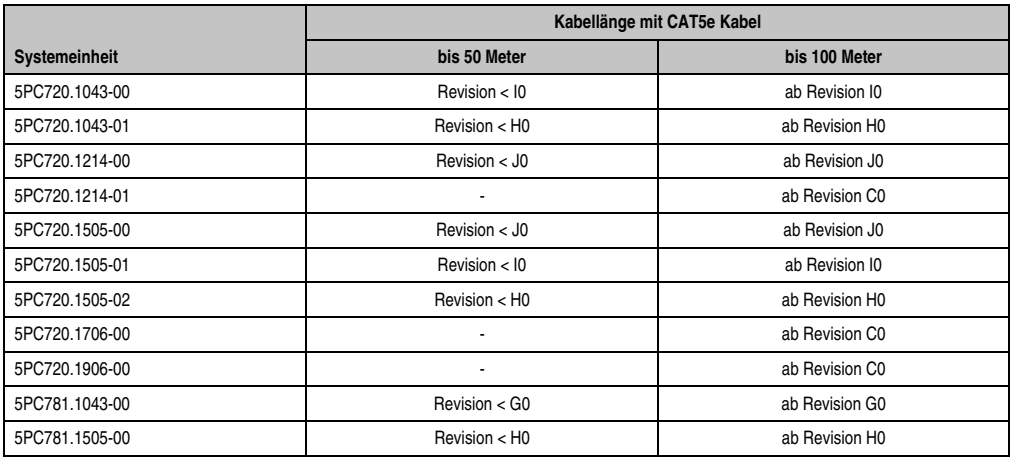

<span id="page-84-1"></span>Tabelle 36: Ethernetkabellängen in Verbindung mit 5PC600.X855-xx CPU Boards

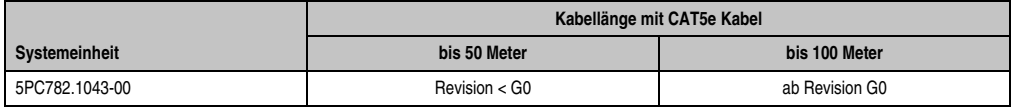

Tabelle 36: Ethernetkabellängen in Verbindung mit 5PC600.X855-xx CPU Boards (Forts.)

#### **Besonderheiten bei Verwendung von 855GME (XTX) CPU Boards**

Die Hardware unterstützt das Auto MDX, das heißt der integrierte Switch entscheidet automatisch, ob das angeschlossene Patchkabel gekreuzt ist oder nicht und stellt sich darauf ein. Dieses Auto MDX muss allerdings vom verwendeten Ethernet Treiber des Betriebssystems unterstützt werden.

B&R empfiehlt die Verkabelung ohne Verwendung der Auto MDX Funktion zu erstellen und Auto MDX nur als Diagnose oder Testfeature zu verwenden.

#### <span id="page-86-0"></span>**2.4.4 Ethernetanschluss ETH2**

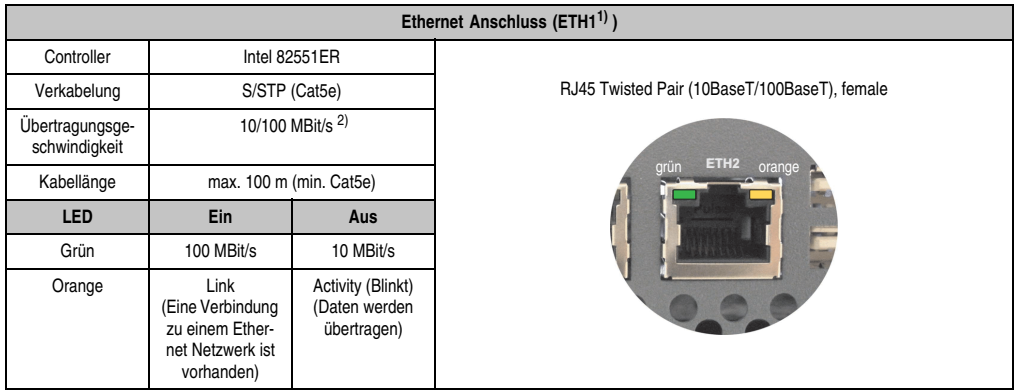

Dieser Ethernet Anschluss ist in der Systemeinheit integriert.

Tabelle 37: Ethernet Anschluss (ETH2)

1) Die am Gerät bzw. Modul verfügbaren Schnittstellen usw. wurden der eindeutigen Unterscheidung wegen entsprechend nummeriert. Diese Nummerierung kann jedoch von der durch das jeweilige Betriebssystem vorgenommenen Nummerierung abweichen.

2) Beide Betriebsarten möglich. Umschaltung erfolgt automatisch.

#### **Treibersupport**

Zum Betrieb des Intel Ethernet-Controllers 82551ER sind spezielle Treiber notwendig. Es stehen für die freigegebenen Betriebssysteme (Windows XP Professional, Windows XP Embedded und DOS) im Downloadbereich der B&R Homepage (**[www.br-automation.com](http://www.br-automation.com)**) Treiber zum Download bereit.

## **Information:**

**Benötigte Treiber sind nur von der B&R Homepage, nicht aber von den Herstellerseiten, herunterzuladen.**

Kapitel 2 Technische Daten

Technische Daten

#### <span id="page-87-0"></span>**2.4.5 USB Anschluss**

Alle PPC700 Geräte verfügen über einen USB 2.0 (Universal Serial Bus) Host Controller mit mehreren USB Ports, wovon 3 (2 x rückseitig, 1 x frontseitig) nach außen geführt sind und für den Anwender frei verfügbar sind.

| Universal Serial Bus (USB1 und UBS2) <sup>1)</sup> |                                                                               |                                      |             |  |
|----------------------------------------------------|-------------------------------------------------------------------------------|--------------------------------------|-------------|--|
| Übertragungsge-<br>schwindigkeit                   | Low Speed (1,5 MBit/s), Full Speed<br>(12 MBit/s) bis High Speed (480 MBit/s) | USB Typ A, female                    |             |  |
| Stromversorgung                                    | max. 500 mA pro Port <sup>2)</sup>                                            | USB1                                 |             |  |
| maximale<br>Kabellänge                             | 5 m (ohne Hub)                                                                | <b>TANK LINE</b><br>USB <sub>2</sub> |             |  |
|                                                    |                                                                               | rückseitig                           | frontseitig |  |

Tabelle 38: USB Anschluss rückseitig

1) Die am Gerät bzw. Modul verfügbaren Schnittstellen usw. wurden der eindeutigen Unterscheidung wegen entsprechend nummeriert. Diese Nummerierung kann jedoch von der durch das jeweilige Betriebssystem vorgenommenen Nummerierung abweichen.

2) Jeder USB Port wird durch einen wartungsfreien "USB Strombegrenzungsschalter" (max. 500 mA) abgesichert.

# **Warnung!**

**An die USB Schnittstellen können USB Peripheriegeräte angeschlossen werden. Auf Grund der Vielfältigkeit der am Markt erhältlichen USB Geräte, kann B&R keine Garantie für deren Funktion übernehmen. Für die bei B&R erhältlichen USB Geräte wird die Funktion gewährleistet.**

# **Warnung!**

**Aufgrund der allgemeinen PC-Spezifikation ist diese Schnittstelle mit äußerster Sorgfalt bezüglich EMV, Kabelführung etc. zu behandeln.**

#### **Treibersupport**

Um die volle USB 2.0 Funktionalität (Übertragungsgeschwindigkeit bis zu 480 Mbit/s) nutzen zu können, muss bei Verwendung von Windows XP mindestens das Service Pack 1 installiert sein. Wird Windows XP ohne Service Pack installiert wird nur USB 1.1 unterstützt. Bei dem bei B&R erhältlichen XP Embedded Betriebssystem ist USB 2.0 bereits integriert.

# **Information:**

**Benötigte Treiber sind nur von der B&R Homepage, nicht aber von den Herstellerseiten, herunterzuladen.**

#### <span id="page-88-0"></span>**2.4.6 Spannungsversorgung**

Die PPC700 Systemeinheiten besitzen ein 24 VDC ATX kompatibles Netzteil.

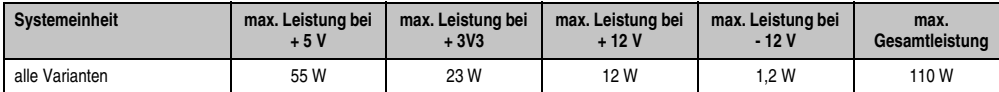

Tabelle 39: Leistung Netzteil

Der für den Anschluss der Spannungsversorgung notwendige 3-polige Stecker ist nicht im Lieferumfang enthalten. Dieser kann bei B&R unter der Best.Nr. 0TB103.9 (Schraubklemme) oder 0TB103.91 (Federzugklemme) bestellt werden.

Die Belegung der Pins ist entweder der folgenden Tabelle oder dem Aufdruck auf dem Panel PC 700 Gehäuse zu entnehmen. Die Versorgungsspannung wird intern abgesichert (10A, flink), sodass bei Überlast (Austausch der Sicherung notwendig) oder falschem Anschließen (Verpolungsschutz - kein Austausch der Sicherung notwendig) der Versorgungsspannung keine Beschädigung des Gerätes erfolgt.

| Spannungsversorgung |                                     |                                            |  |
|---------------------|-------------------------------------|--------------------------------------------|--|
|                     | verpolungssicher                    | 3-polig, male                              |  |
| Pin                 | Beschreibung                        |                                            |  |
|                     | ÷                                   | Power 24 VDC<br>$+$ $\Leftrightarrow$<br>c |  |
| 2                   | Funktionserde                       |                                            |  |
| 3                   | ٠                                   | $\frac{3}{4}$<br>$\frac{2}{1}$             |  |
| Zubehör             |                                     |                                            |  |
| 0TB103.9            | Stecker 24 V 5.08 3p Schraubklemme  |                                            |  |
| 0TB103.91           | Stecker 24 V 5.08 3p Federzugklemme |                                            |  |

Abbildung 29: Spannungsversorgungsanschluss

### **Erdung**

# **Warnung!**

**Die Funktionserde (Pin 2) ist möglichst kurz mit Erde (z.B. Schaltschrank) zu verbinden. Dabei ist zu empfehlen, den größt möglichen zugelassenen Leiterquerschnitt beim Versorgungsstecker zu verwenden.**

Die PPC700 Systeme verfügen über einen Erdungsanschluss. Mit der M4 Sicherheitsmutter kann z.B. ein Kupferband, das an einem zentralen Erdungspunkt des Schaltschrankes oder der Anlage in den der PPC700 eingebaut wird, befestigt werden. Der Leitungsquerschnitt sollte dabei so groß wie möglich (mindestens 2,5 mm²) gewählt werden.

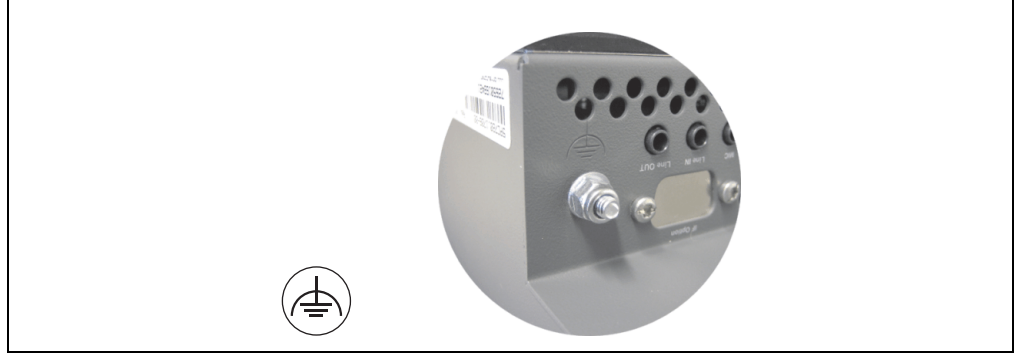

Abbildung 30: Erdungsanschluss

Siehe auch dazu Abschnitt ["Erdungskonzept", auf Seite 274.](#page-273-0)

#### <span id="page-90-0"></span>**2.4.7 Monitor / Panel Anschluss**

Bei diesem Videoausgang ist zu beachten, dass die verfügbaren Videosignale (RGB, DVI und SDL - Smart Display Link) von den Systemeinheiten und dem CPU Board abhängig sind. DVI Hotplug wird nicht unterstützt.

| <b>Monitor / Panel</b>                                                                                                    |                  |                             |                                               |                   |
|----------------------------------------------------------------------------------------------------|------------------|-----------------------------|-----------------------------------------------|-------------------|
| Die nachfolgende Übersicht zeigt einen Überblick der möglichen verfüg-<br>baren Videosignale beim Monitor/Panel Ausgang in Abhängigkeit von Sys-<br>temeinheit und CPU Board.<br>Details siehe Technische Daten des verwendeten CPU Boards. |                  |                             |                                               |                   |
| Systemeinheit                                                                                                    | 815E Board (ETX) | 855GME Board<br>(ETX / XTX) |                                               | $\mathbf{\Omega}$ |
| 5PC720.1043-00                                                                                                    | <b>RGB</b>       | RGB, DVI, SDL (GE2)         | 24-poliger DVI-I mit Sonderfunktionen, female | Kapitel           |
| 5PC720.1043-01                                                                                                    | <b>RGB</b>       | RGB, DVI, SDL (GE2)         |                                               |                   |
| 5PC720.1214-00                                                                                                    | <b>RGB</b>       | RGB, DVI, SDL (GE2)         |                                               |                   |
| 5PC720.1214-01                                                                                                    | <b>RGB</b>       | RGB, DVI, SDL (GE2)         | <b>Monitor/Panel</b>                          |                   |
| 5PC720.1505-00                                                                                                    | <b>RGB</b>       | RGB, DVI, SDL (GE2)         |                                               |                   |
| 5PC720.1505-01                                                                                                    | <b>RGB</b>       | RGB, DVI, SDL (GE2)         |                                               |                   |
| 5PC720.1505-02                                                                                                    | <b>RGB</b>       | RGB, DVI, SDL (GE2)         |                                               |                   |
| 5PC720.1706-00                                                                                                    | <b>RGB</b>       | RGB, DVI, SDL (GE2)         |                                               |                   |
| 5PC720.1906-00                                                                                                    | <b>RGB</b>       | RGB, DVI, SDL (GE2)         |                                               |                   |
| 5PC781.1043-00                                                                                                    | <b>RGB</b>       | RGB, DVI, SDL (GE2)         |                                               |                   |
| 5PC781.1505-00                                                                                                    | <b>RGB</b>       | RGB, DVI, SDL (GE2)         |                                               |                   |
| 5PC782.1043-00                                                                                                    | <b>RGB</b>       | RGB, DVI, SDL (GE2)         |                                               |                   |

Abbildung 31: Monitor / Panel Anschluss

#### <span id="page-90-1"></span>**2.4.8 MIC, Line IN und Line OUT Anschluss**

In allen PPC700 Systemen ist ein AC97 (Spezifikation 2.2) kompatibler Soundchip vorhanden bei dem die Kanäle MIC, Line IN und Line OUT von außen zugänglich sind.

| MIC, Line IN und Line OUT |                                                                                                    |                                          |  |
|---------------------------|----------------------------------------------------------------------------------------------------|------------------------------------------|--|
| Controller                | Realtek AC97                                                                                         | 3,5 mm Klinkenanschluss, female          |  |
| <b>MIC</b>                | Anschluss eines Mono Mikrofons über<br>3,5 mm Klingenstecker.                                        |                                          |  |
| Line IN                   | Einspeisung eines Stereo Line In Sig-<br>nals über 3,5 mm Klinkenstecker.                            | <b>MIC</b><br><b>Line IN</b><br>Line OUT |  |
| Line OUT                  | Anschluss eines Stereo Wiedergabe-<br>gerätes (z.B. Verstärker) über einen<br>3.5 mm Klinkenstecker. |                                          |  |

Tabelle 40: MIC, Line IN und Line OUT Anschluss

Technische Daten

Technische Daten

#### **Treibersupport**

Zum Betrieb des AC97 Soundchips (Realtek) sind spezielle Treiber notwendig. Es stehen für die freigegebenen Betriebssysteme (Windows XP Professional, Windows XP Embedded) im Downloadbereich der B&R Homepage (**[www.br-automation.com](http://www.br-automation.com)**) Treiber zum Download bereit.

## **Information:**

**Benötigte Treiber sind nur von der B&R Homepage, nicht aber von den Herstellerseiten, herunterzuladen.**

#### <span id="page-91-0"></span>**2.4.9 Add-on Schnittstellensteckplatz**

Hier kann eine optionale Add-on Schnittstelle (z.B. CAN, RS485) gesteckt werden. Siehe auch Abschnitt [3.8 "Schnittstellenoptionen", auf Seite 255.](#page-254-0)

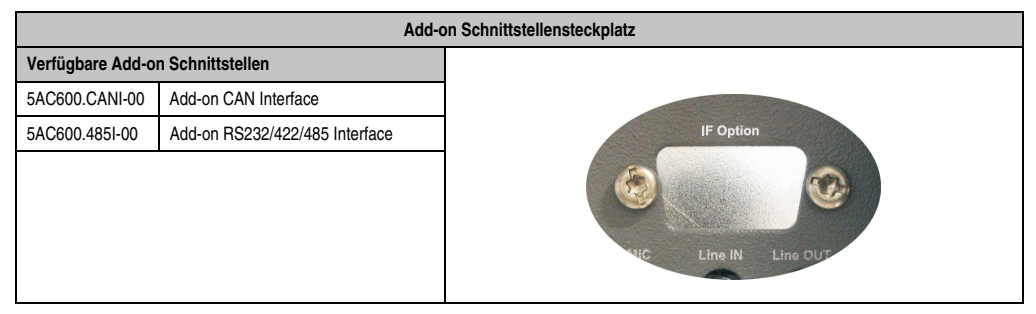

Tabelle 41: Add-on Schnittstellensteckplatz

# **Information:**

**Ein Add-on Interfacemodul kann nur ab Werk installiert werden.**

#### **2.4.10 PCI Slots**

Je nach Systemeinheit sind bis zu 2 PCI Slots verfügbar. Es können Steckkarten, welche dem PCI Half Size Standard 2.2 entsprechen und die nachfolgenden Abmessungen nicht überschreitet sowie eine 5 Volt Karte oder eine Universalkarte, gesteckt werden.

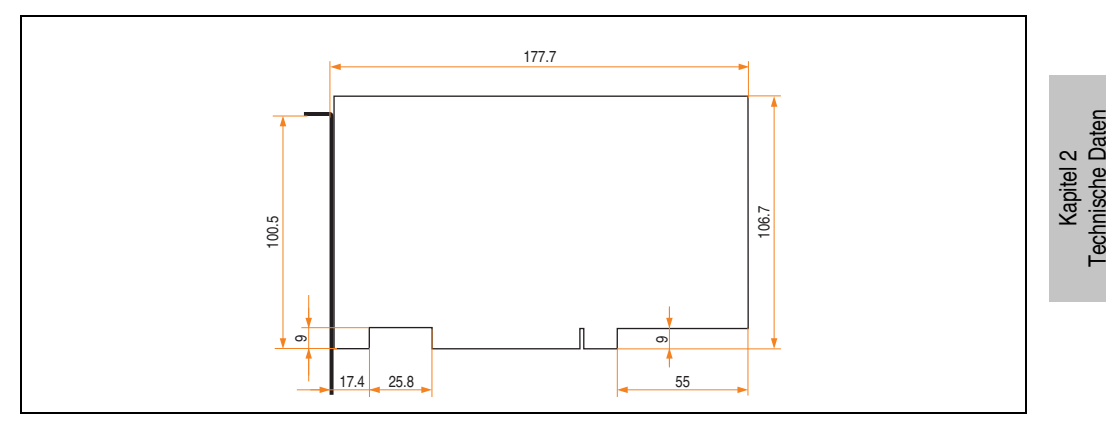

Abbildung 32: Abmessungen Standard Half Size PCI Karte

# **Information:**

**Die Gesamtleistung einer PCI Karte pro PCI Steckplatz darf die max. Leistungsangabe mit und ohne Lüfter Kit nicht überschreiten (siehe dazu Abschnitt "[2.3 "Leis](#page-67-0)[tungshaushalt"](#page-67-0)).**

#### **Technische Daten**

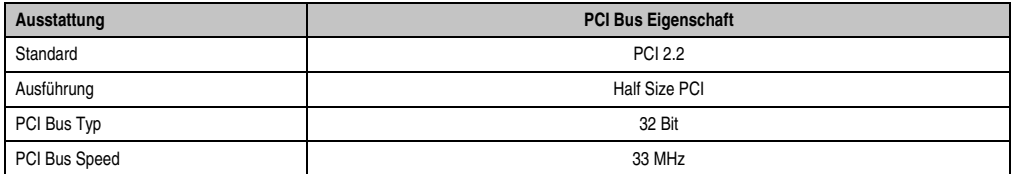

Tabelle 42: Technische Daten PCI Bus

#### **Spannungen am PCI Slot Stecker**

Die Steckerausführung des PCI Slots entspricht der Ausführung eines 5 Volt PCI Steckers. Am Stecker selbst ist die Versorgung 3,3 Volt und 5 Volt aufgelegt.

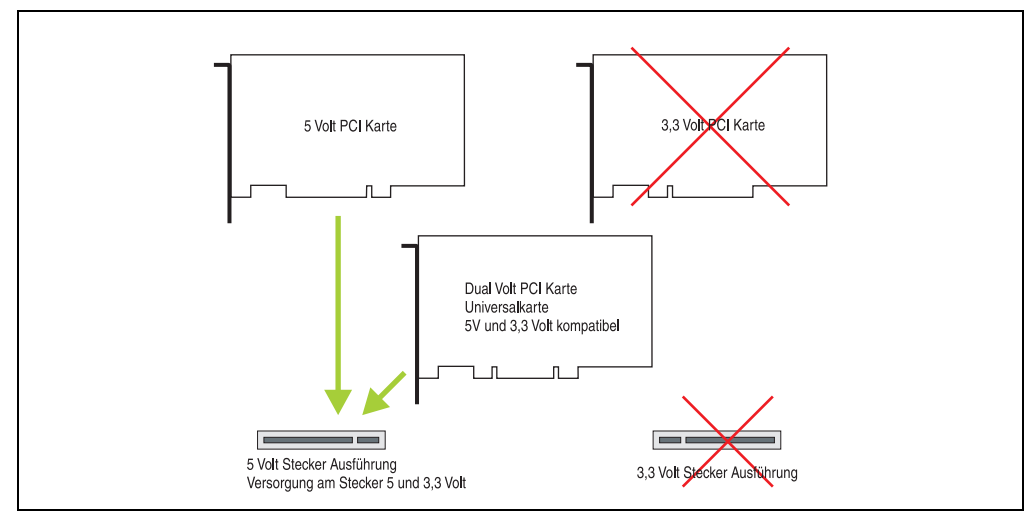

Abbildung 33: PCI Steckertyp 5 Volt

#### <span id="page-93-0"></span>**2.4.11 Status LEDs**

Die Status LEDs sind in der Systemeinheit integriert.

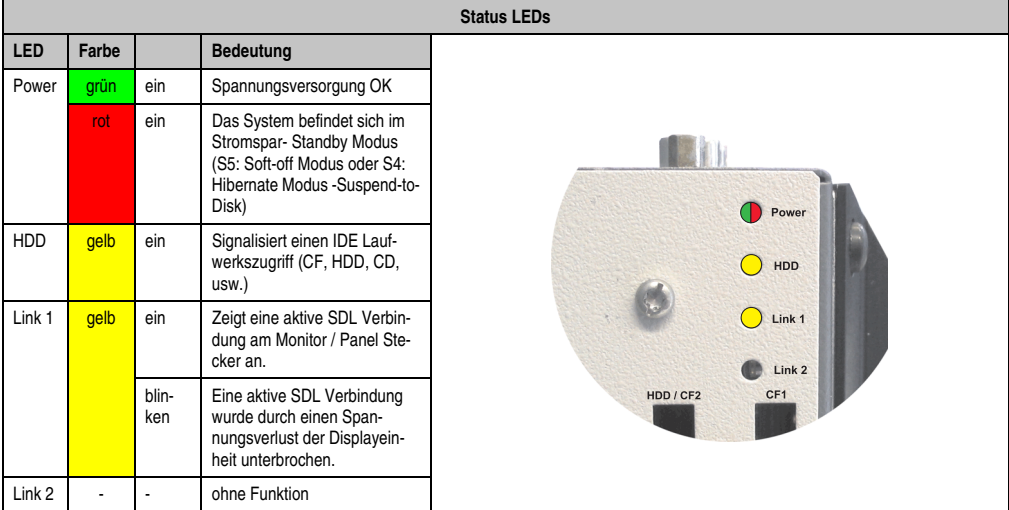

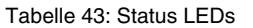

#### <span id="page-94-0"></span>**2.4.12 CompactFlash Slot (CF1)**

Dieser CompactFlash Slot ist fixer Bestandteil eines PPC700 Systems und wird im BIOS als Primary Master Laufwerk definiert. Verfügbare CompactFlash Karten siehe Tabelle [15 "Bestell](#page-32-0)[nummern CompactFlash Karten", auf Seite 33.](#page-32-0)

| <b>CompactFlash Slot (CF1)</b> |                           |                              |  |
|--------------------------------|---------------------------|------------------------------|--|
| Anschluss                      | Primary Master IDE Device |                              |  |
| CompactFlash<br>Typ            | Typ I                     |                              |  |
| Zubehör                        | Kurzbeschreibung          |                              |  |
| 5CFCRD.0512-04                 | CompactFlash 512 MB B&R   | Link 2                       |  |
| 5CFCRD.1024-04                 | CompactFlash 1024 MB B&R  | HDD / CF2<br>CF <sub>1</sub> |  |
| 5CFCRD.2048-04                 | CompactFlash 2048 MB B&R  | m                            |  |
| 5CFCRD.4096-04                 | CompactFlash 4096 MB B&R  |                              |  |
| 5CFCRD.8192-04                 | CompactFlash 8192 MB B&R  |                              |  |
| 5CFCRD.016G-04                 | CompactFlash 16 GB B&R    |                              |  |
| 5CFCRD.0064-03                 | CompactFlash 64 MB SSI    |                              |  |
| 5CFCRD.0128-03                 | CompactFlash 128 MB SSI   |                              |  |
| 5CFCRD.0256-03                 | CompactFlash 256 MB SSI   |                              |  |
| 5CFCRD.0512-03                 | CompactFlash 512 MB SSI   |                              |  |
| 5CFCRD.1024-03                 | CompactFlash 1024 MB SSI  | Power                        |  |
| 5CFCRD.2048-03                 | CompactFlash 2048 MB SSI  |                              |  |
| 5CFCRD.4096-03                 | CompactFlash 4096 MB SSI  |                              |  |
| 5CFCRD.8192-03                 | CompactFlash 8192 MB SSI  |                              |  |

Tabelle 44: CompactFlash Slot (CF1)

# **Warnung!**

**An- und Abstecken der CompactFlash Karte darf nur in spannungslosem Zustand erfolgen!**

Kapitel 2 Technische Daten

Technische Daten

#### <span id="page-95-0"></span>**2.4.13 Hard Disk / CompactFlash Slot (HDD/CF2)**

Bei diesem Slot besteht die Möglichkeit eine Hard Disk oder einen zweiten CompactFlash Slot als so genannte Add-on Laufwerke zu installieren. Das installierte Add-on Laufwerk wird im BIOS als Primary Slave Laufwerk angesprochen.

## **Information:**

**Add-on Laufwerke können nur ab Werk installiert werden. Somit ist dieses bei der Bestellung anzugeben.**

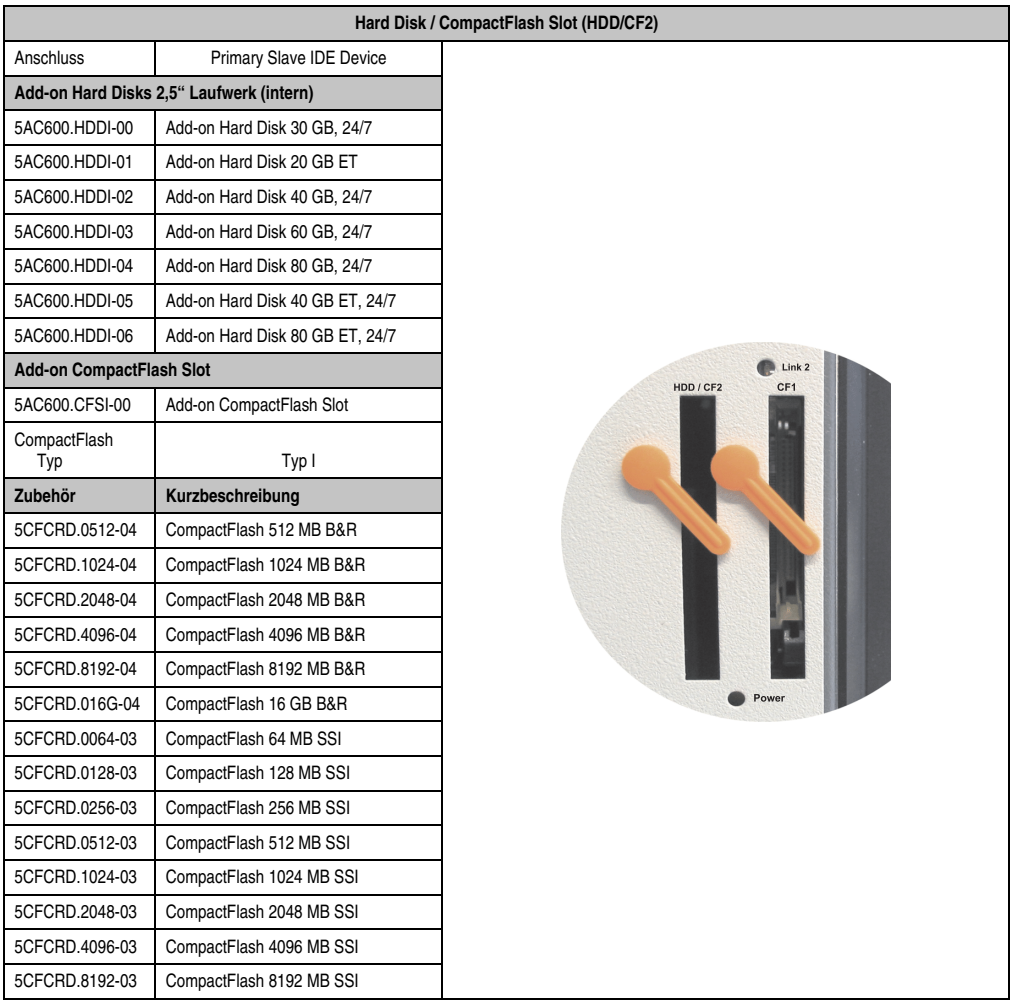

Tabelle 45: Hard Disk / CompactFlash Slot (HDD/CF2)

# **Warnung!**

**An- und Abstecken der CompactFlash Karte darf nur in spannungslosem Zustand erfolgen!**

### <span id="page-96-0"></span>**2.4.14 Power Taster**

Auf Grund der vollen ATX Netzteilunterstützung besitzt der Power Taster verschiedenste Funktionalitäten die im BIOS Setup (siehe dazu die BIOS Funktion "Power Button Function" im Abschnitt ["Power", auf Seite 359](#page-358-0) für 815E CPU Boards bzw. Abschnitt ["Power", auf Seite 414](#page-413-0) für 855GME CPU Boards) sowie auch z.B. unter dem Betriebssystem Windows XP konfiguriert werden können.

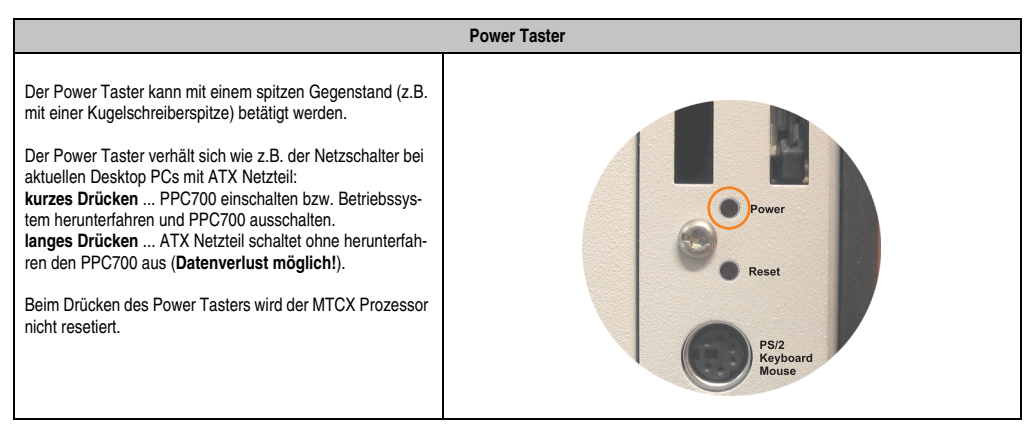

Tabelle 46: Power Taster

### <span id="page-96-1"></span>**2.4.15 Reset Taster**

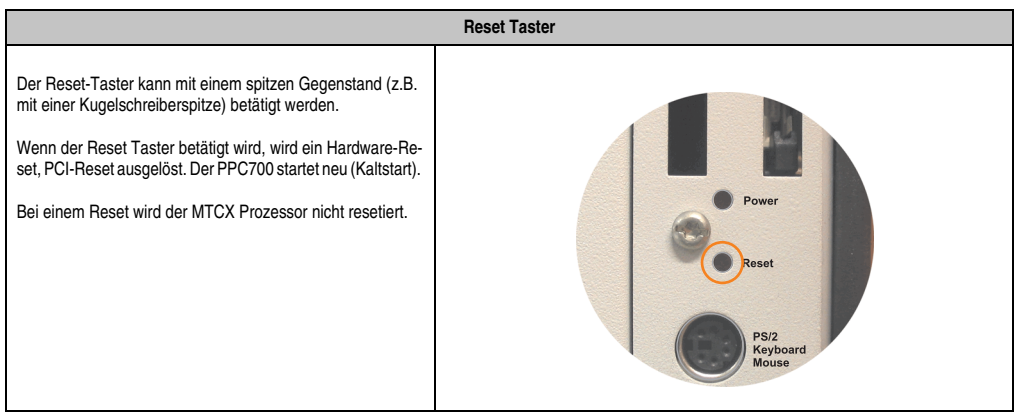

Tabelle 47: Reset Taster

# **Warnung!**

### **Ein Reset des Systems kann zu Datenverlust führen!**

### <span id="page-97-0"></span>**2.4.16 PS/2 Tastatur/Maus**

Steckplatz für eine Standard-PS/2 Maus oder eine PS/2 AT-Enhanced-Tastatur. Es wird dabei vom BIOS automatisch erkannt ob eine Tastatur oder eine Maus angeschlossen ist und gibt diese Informationen an das Betriebssystem weiter.

Mittels PS/2-Y-Kabel können eine externe Tastatur und eine Maus gleichzeitig betrieben werden. Dazu muss dieses aber vor dem Einschalten des Systems angeschlossen werden.

Diese Schnittstelle besitzt eine Hot-Plug Funktion für PS/2 Tastaturen (Es darf zuvor aber keine PS/2 Maus im laufenden Betrieb angeschlossen gewesen sein!).

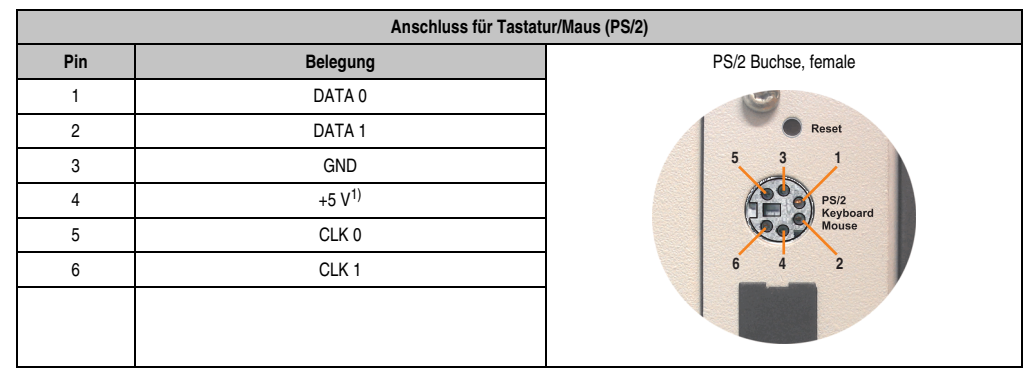

Tabelle 48: Anschluss für externe Tastatur/Maus (PS/2)

1) Die PS/2 Tastatur/Maus Schnittstelle wird durch eine Multifuse (1A) abgesichert.

# **Warnung!**

**Auf Grund der allgemeinen PC-Spezifikationen ist diese Schnittstelle mit äußerster Sorgfalt bezüglich EMV, Kabelführung etc. zu behandeln und deshalb nur als Service-Schnittstelle zu verwenden!**

# **Information:**

**Standardmäßig kann auf Grund der BIOS Setup Defaults nur eine PS/2 Tastatur betrieben werden. Wird eine PS2/Maus angeschlossen, so muss diese im BIOS akti**viert werden. Dazu muss im BIOS Setupmenü die Einstellung "PS/2 Mouse" auf **"Enabled" gestellt und gespeichert werden. (Zu finden unter Advanced - Miscellane**ous - Punkt "PS/2 Mouse").

### <span id="page-98-0"></span>**2.4.17 Batterie**

Die Lithiumbatterie (3 V, 950 mAh) stellt die Pufferung der internen Echtzeituhr (RTC) sowie individuell gespeicherte BIOS Einstellungen sicher und befindet sich hinter der schwarzen Abdeckung. Die Pufferdauer der Batterie beträgt mindestens 4 Jahre (bei 50°C, 8,5 µA der zu versorgenden Komponenten und einer Selbstentladung von 40%). Die Batterie stellt ein Verschleißteil dar und sollte regelmäßig (mindestens nach der angegebenen Pufferdauer) per Batteriewechsel erneuert werden.

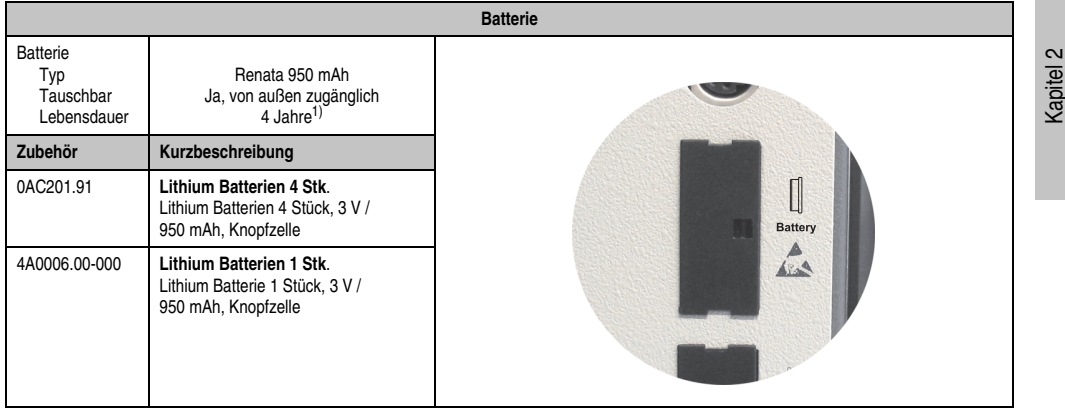

#### Tabelle 49: Batterie

1) Bei 50°C, 8,5 µA der zu versorgenden Komponenten und einer Selbstentladung von 40%.

Informationen zum Wechseln der Batterie siehe Kapitel [7 "Wartung / Instandhaltung"](#page-648-0), Abschnitt [1 "Batteriewechsel", auf Seite 649.](#page-648-1)

Technische Daten der Batterie siehe Kapitel [6 "Zubehör"](#page-552-0), Abschnitt [2 "Ersatz CMOS Batterien",](#page-557-0) [auf Seite 558](#page-557-0).

#### **Batteriestatusermittlung**

Der Batteriestatus wird sofort nach dem Einschalten des Gerätes und in weiterer Folge alle 24 Stunden vom System ermittelt. Bei der Messung wird kurzzeitig (ca. 1 Sekunde) die Batterie belastet und anschließend bewertet. Der ermittelte Batteriestatus wird in den BIOS Setup Seiten (unter Advanced - Baseboard Monitor) und im B&R Control Center (ADI Treiber) angezeigt, kann aber auch in einer Kundenapplikation über die ADI Library ausgelesen werden.

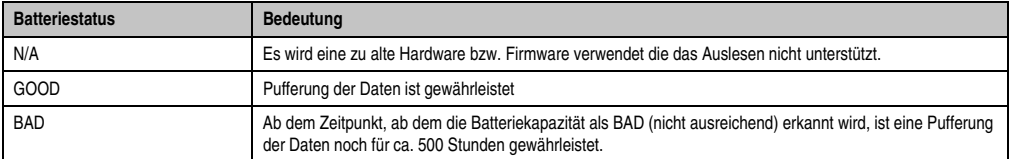

Tabelle 50: Bedeutung Batteriestatus

Technische Daten

Technische Daten

Vorraussetzungen Hardware (Systemeinheit)

- 5PC720.1043-00 ab Rev. K0
- 5PC720.1043-01 ab Rev. I0
- 5PC720.1214-00 ab Rev. K0
- 5PC720.1214-01 ab Rev. D0
- 5PC720.1505-00 ab Rev. M0
- 5PC720.1505-01 ab Rev. L0
- 5PC720.1505-02 ab Rev. K0
- 5PC720.1706-00 ab Rev. E0
- 5PC720.1906-00 ab Rev. G0
- 5PC781.1043-00 ab Rev. H0
- 5PC781.1505-00 ab Rev. J0
- 5PC782.1043-00 ab Rev. H0

Vorraussetzungen Firmware / BIOS

- APC620 / Panel PC 700 Firmware Upgrade V1.19 (MTCX PX32: V1.63, MTCX FPGA V1.19)
- BIOS 855GME (ETX) V1.26, BIOS 855GME (XTX) V1.14

#### <span id="page-100-0"></span>**2.4.18 Hardware Security Key**

Als Hardware Security Key (Dongle) für den Kopierschutz der Software empfiehlt B&R einen Dongle basierend auf den DS1425 von MAXIM (früher Dallas Semiconductors).

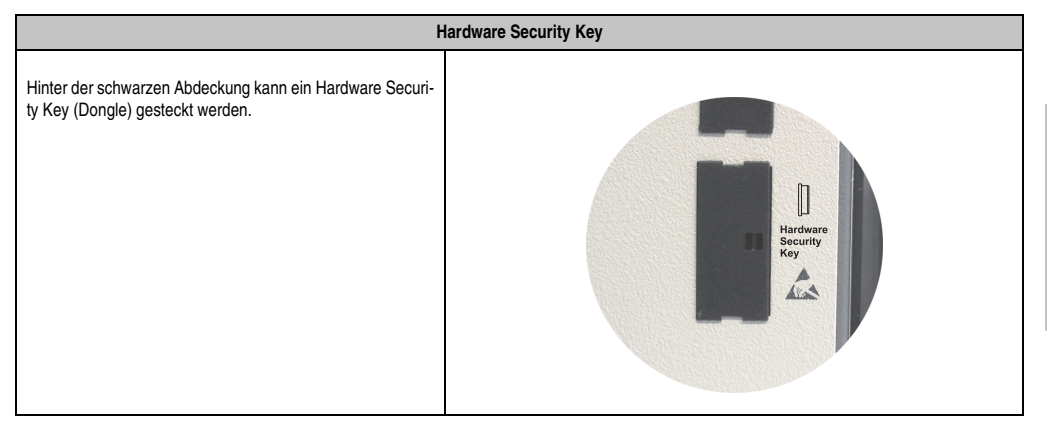

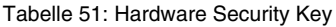

# **Warnung!**

**Ein- und Ausbau des Hardware Security Keys darf nur in spannungslosem Zustand erfolgen!**

#### **I/O Adresse und IRQ**

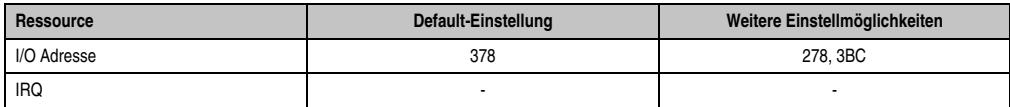

Tabelle 52: Hardware Security Key - I/O Adresse und IRQ

Die Einstellung der I/O Adresse kann im BIOS Setup (unter "Advanced" - Untermenü "I/O Device Configuration" Einstellung "Parallel Port") geändert werden.

Kapitel 2 Technische Daten

echnische Daten

#### <span id="page-101-0"></span>**2.4.19 Slide-in Slot 1 Laufwerkseinschub**

Dieser Slide-in Slot 1 Laufwerkeinschub ist nur bei PPC700 Systemeinheiten mit 1 oder 2 PCI Slots vorhanden. Hier besteht die Möglichkeit verschiedene Slide-in Laufwerke zu stecken. Verfügbare Slide-in Laufwerke siehe Tabelle [10 "Bestellnummern Laufwerke", auf Seite 31](#page-30-0).

Das Slide-in CD-ROM (5AC600.CDXS-00) und das Slide-in DVD-ROM/CD-RW (5AC600.DVDS-00) bzw. DVD-R/RW, DVD+R/RW (5AC600.DVRS-00) Laufwerk wird vom BIOS als Secondary Slave angesprochen. Das Slide-in USB FDD Laufwerk (5AC600.FDDS-00) wird über USB angesprochen.

## **Information:**

**Der nachträgliche Ein-, Aus- und Umbau des Slide-in Laufwerkes ist jederzeit möglich.**

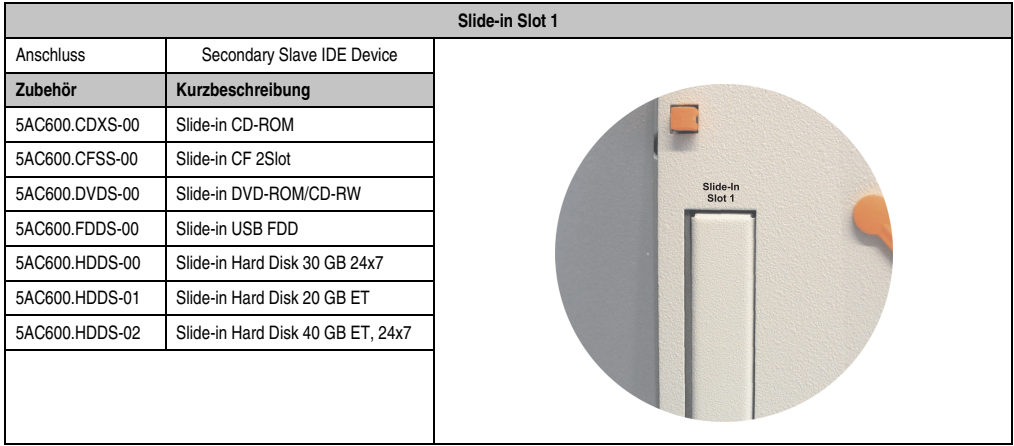

Tabelle 53: Slide-in Slot 1

# **Vorsicht!**

**Der Ein- und Ausbau eines Slide-in Laufwerks darf nur in spannungslosem Zustand erfolgen.**

#### **2.5 Serialnummernaufkleber**

Jedes B&R Gerät wird mit einem einzigartigen Serialnummernaufkleber mit Barcode (Type 128) versehen, um eine eindeutige Identifizierung des Gerätes zu ermöglichen.

Rückseitig befindet sich die Serialnummer des Gesamtgerätes (Assembly). Hinter dieser Serialnummer sind alle in dem System verbauten Komponenten (Bestellnummer, Bezeichnung, Revision, Serialnummer, Lieferdatum und Garantieende) abgebildet.

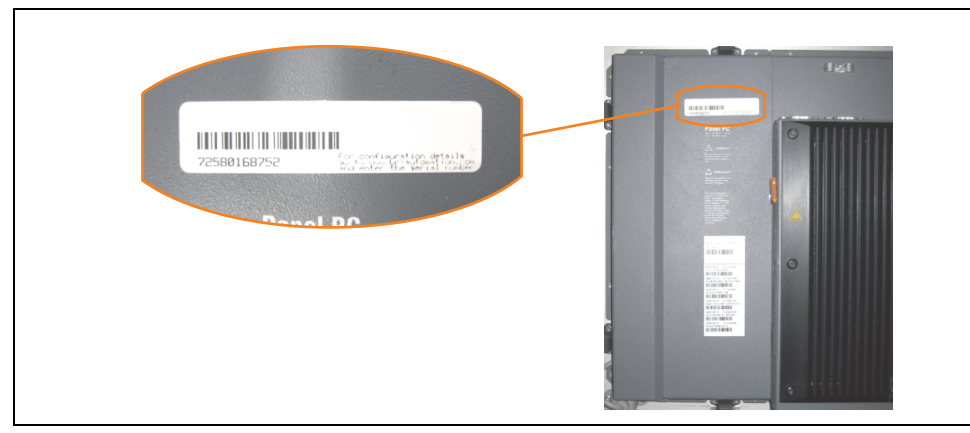

Abbildung 34: Serialnummernaufkleber PPC700 Assembly rückseitig

Ein Aufkleber mit detaillierten Informationen der verbauten Komponenten ist auch zusätzlich an geeigneter Stelle zu finden.

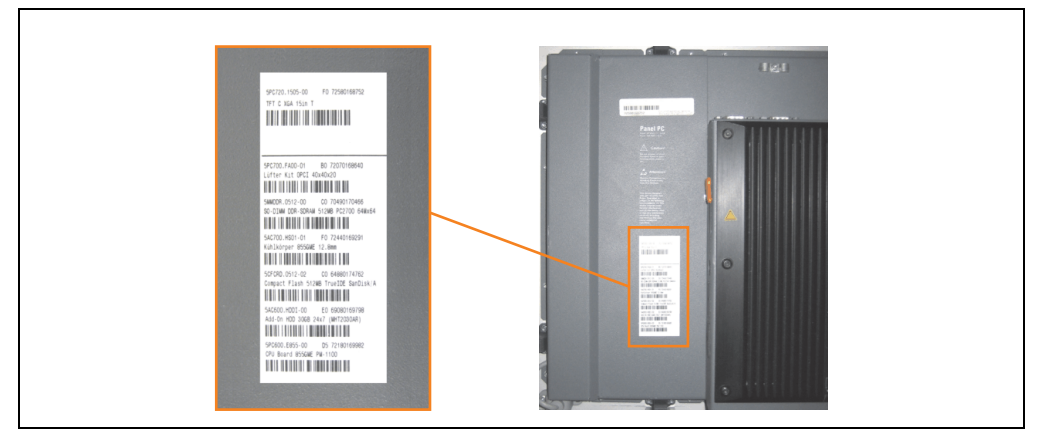

Abbildung 35: Serialnummernaufkleber PPC700 Einzelkomponenten

Diese Information kann auch über die B&R Homepage abgerufen werden. Hierzu ist auf der Startseite **[www.br-automation.com](http://www.br-automation.com)** die Serialnummer des Gesamtgerätes bei der Serialnummernsuche einzugeben und danach zu suchen. Nach der Suche erhält man eine detaillierte Auflistung der verbauten Komponenten.

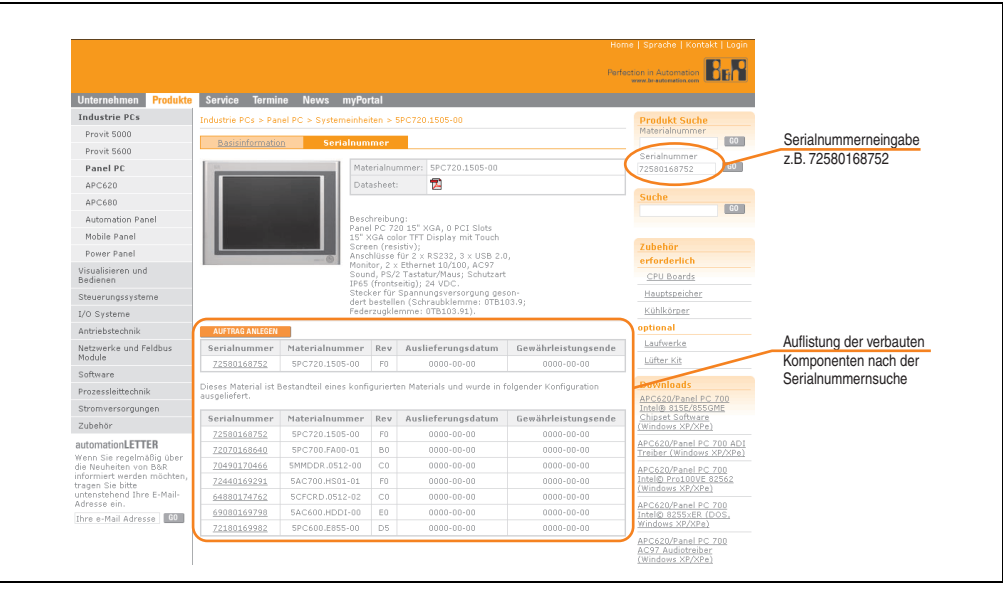

Abbildung 36: Beispiel Serialnummernsuche: 72580168752

## **3. Einzelkomponenten**

### **3.1 Systemeinheiten**

In der Systemeinheit werden alle Komponenten (CPU Board, Kühlkörper, Hauptspeicher, Laufwerke) miteinander verbunden.

#### **3.1.1 Panel PC 5PC720.1043-00**

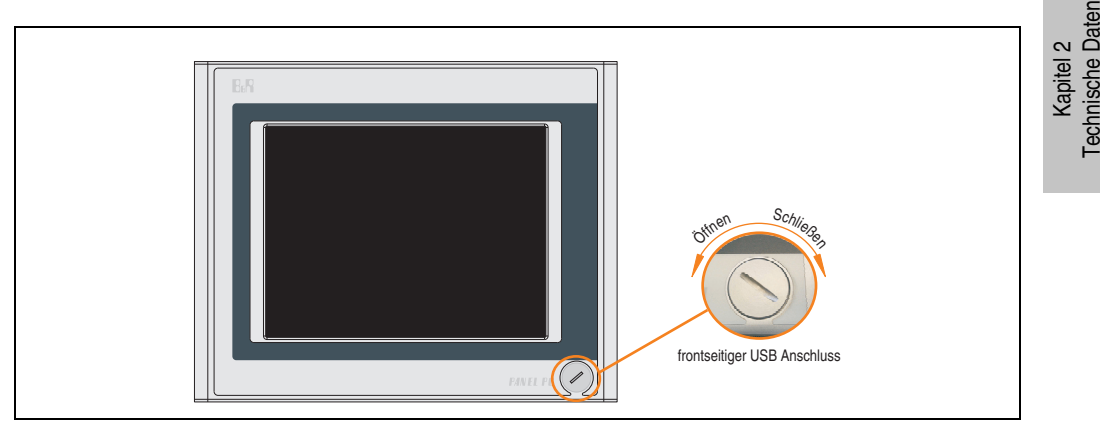

Abbildung 37: Vorderansicht 5PC720.1043-00

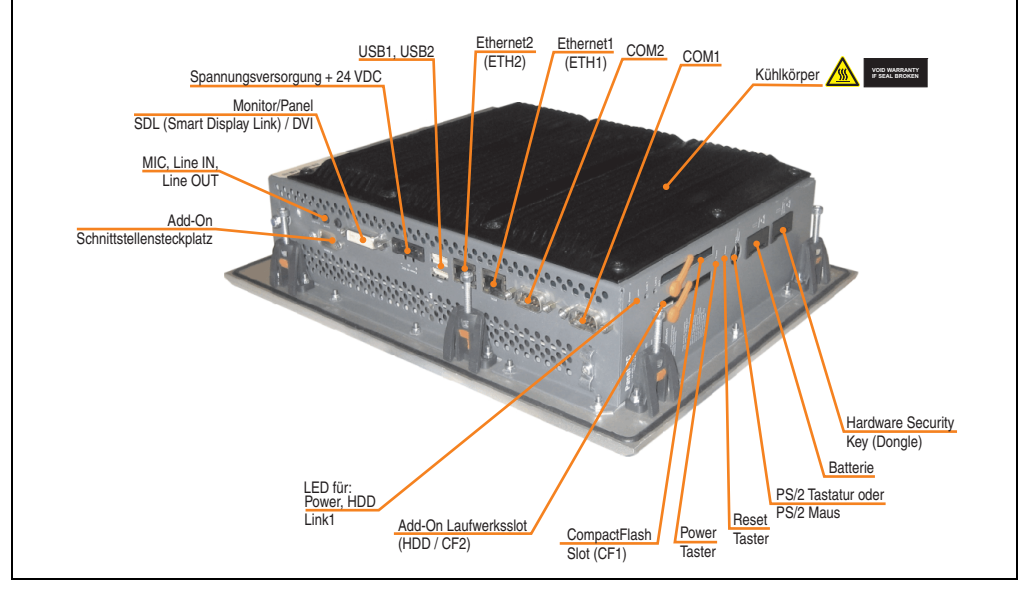

Abbildung 38: Rückansicht 5PC720.1043-00

# **Warnung!**

**Die Befestigungsschrauben des Kühlkörpers dürfen keinesfalls gelöst werden, da der Kühlkörper über eine thermische Kopplung mit Prozessor und Chipset verbunden ist. Wird diese Verbindung zerstört, muss der PPC700 ins Werk zur Reparatur geschickt werden. Werden die Schrauben dennoch gelöst (gesichert durch ein Siegel) erlischt jegliche Garantie.**

**Es ist möglich, dass die Oberflächentemperatur des Kühlkörpers im Betrieb auf** 70°C (Warnhinweis ..Heiße Oberfläche") ansteigen kann.

#### **Abmessungen**

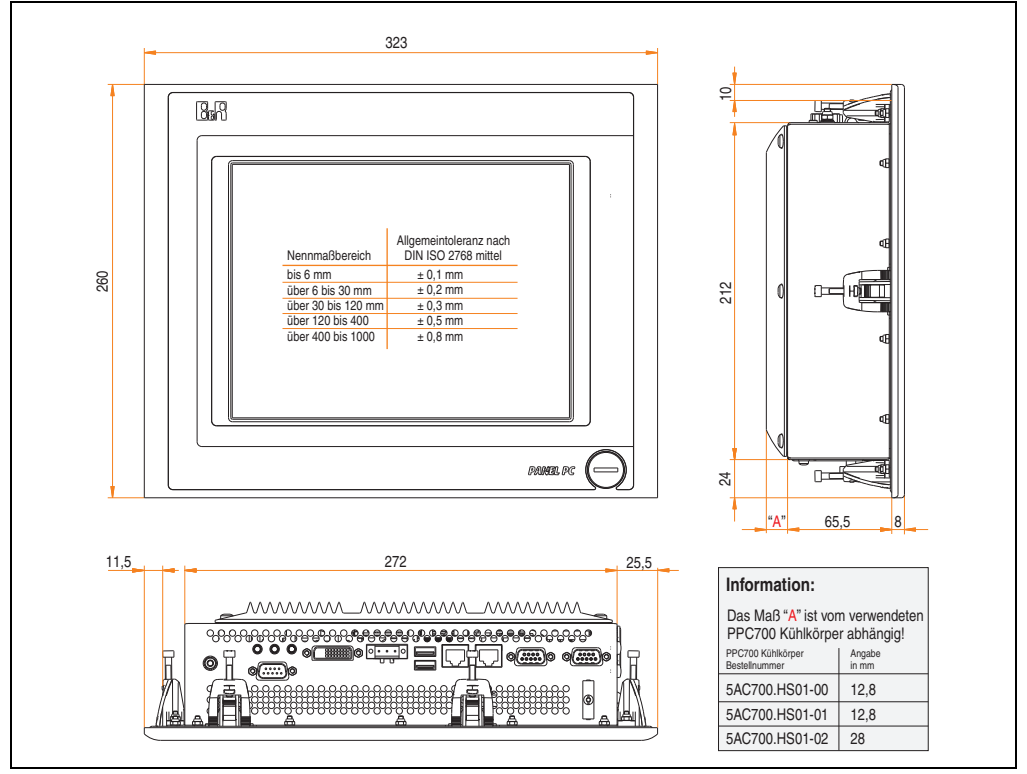

<span id="page-105-0"></span>Abbildung 39: Abmessungen 5PC720.1043-00

### **Technische Daten**

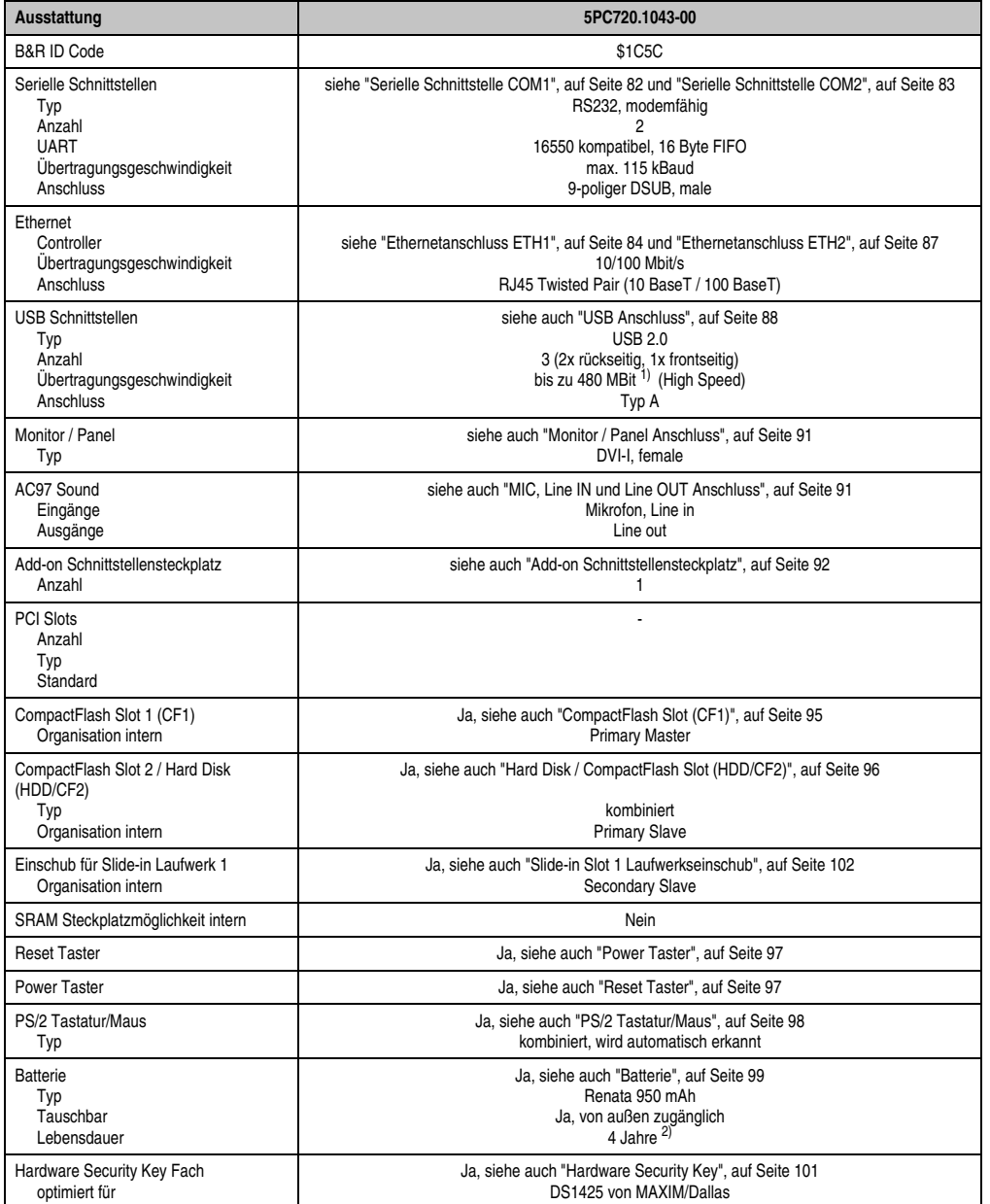

Tabelle 54: Technische Daten 5PC720.1043-00

#### **Technische Daten • Einzelkomponenten**

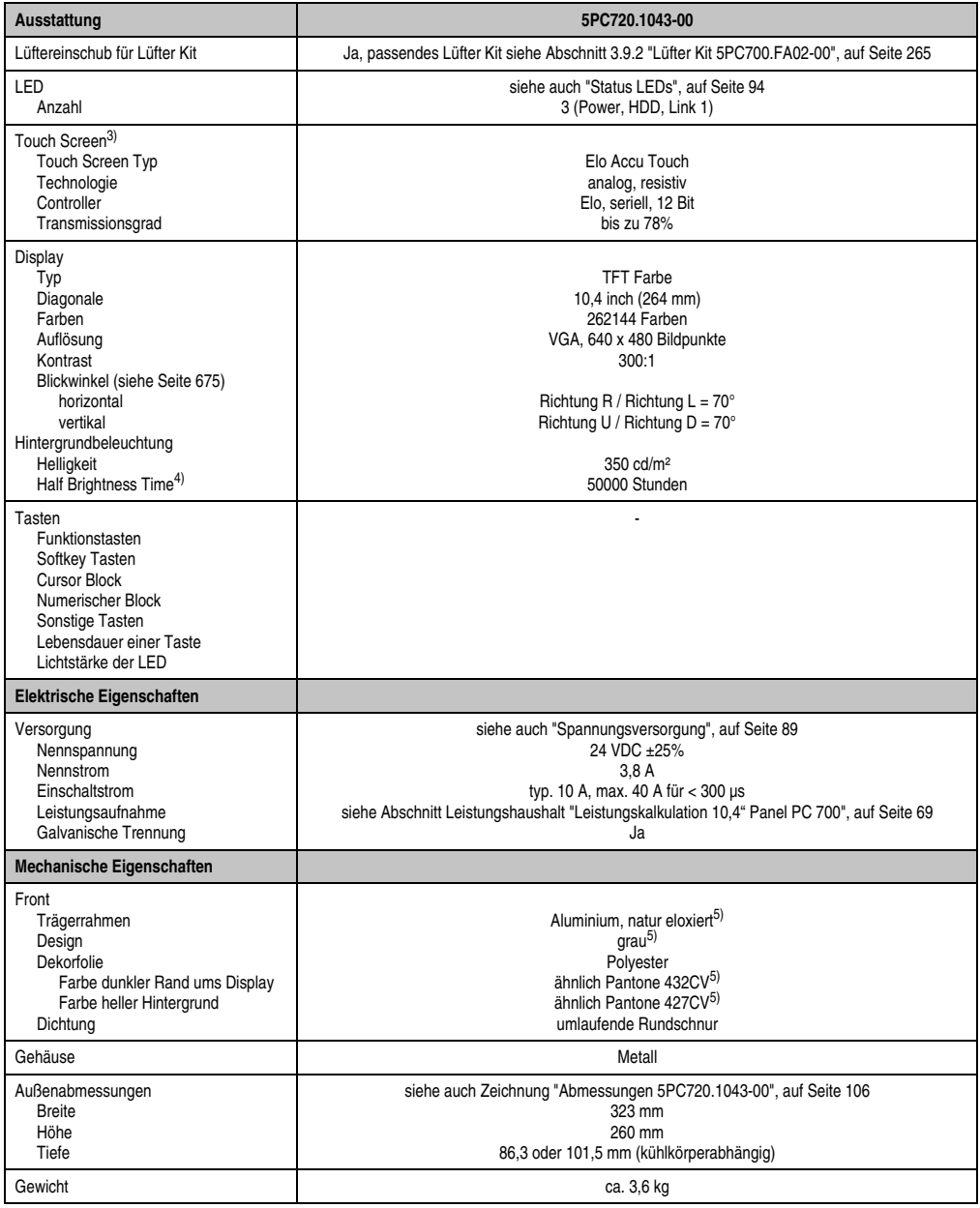

Tabelle 54: Technische Daten 5PC720.1043-00 (Forts.)
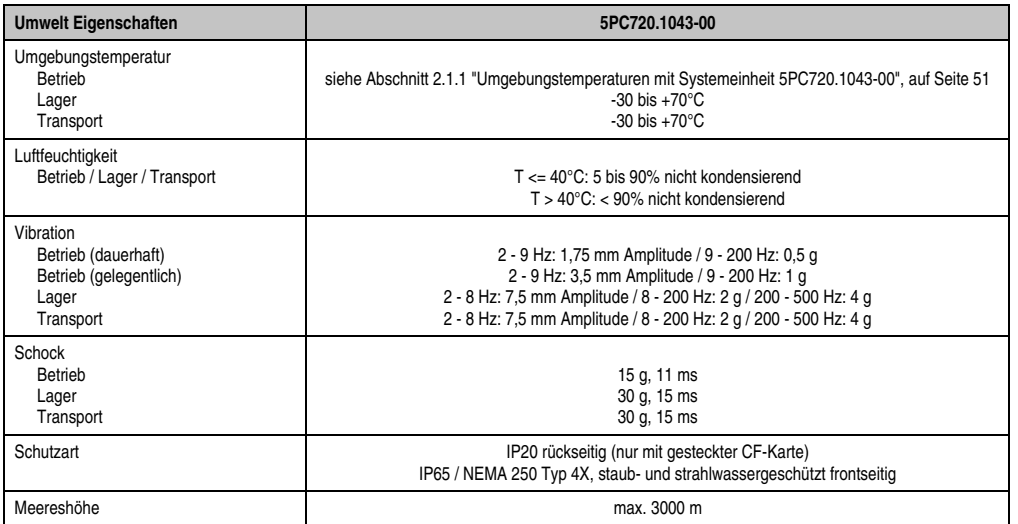

Tabelle 54: Technische Daten 5PC720.1043-00 (Forts.)

1) Software muss USB 2.0 unterstützen (z.B. Windows XP mit mindestens Service Pack 1).

2) Bei 50°C, 8,5 µA der zu versorgenden Komponenten und einer Selbstentladung von 40%.

- 3) [Touch Screen Treiber stehen für freigegebene Betriebssysteme im Downloadbereich der B&R Homepage \(](http://www.br-automation.com)**www.br-automation.com**) zum Download bereit.
- 4) Bei 25°C Umgebungstemperatur. Eine Verringerung der Helligkeit um 50% kann eine ca. 50%'tige Erhöhung der Half Brightness Time bewirken.

5) Prozess- bzw. chargenbedingt sind optische Abweichungen in der Farbe und Oberflächenbeschaffenheit möglich.

#### **Einbau in Wanddurchbrüche**

Der Panel PC 700 wird mit den vormontierten Klemmblöcken z.B. in Wanddurchbrüche montiert. Dazu muss ein Ausschnitt entsprechend folgender Zeichnung erstellt werden.

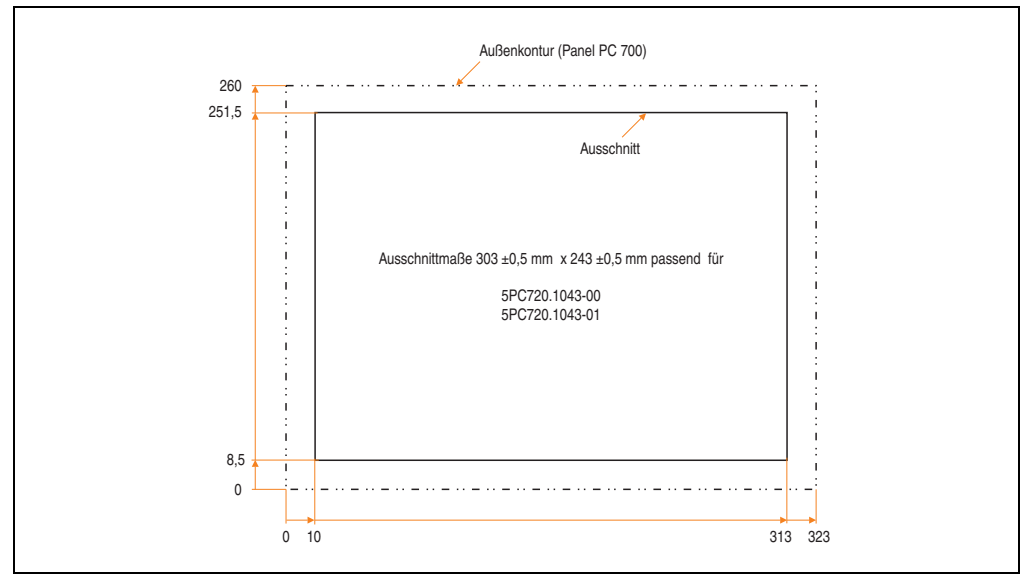

Abbildung 40: Einbau in Wanddurchbrüche 5PC720.1043-00

Weitere Informationen bezüglich Montage und Einbaulage siehe Kapitel [3 "Inbetriebnahme", auf](#page-268-0) [Seite 269](#page-268-0).

#### **3.1.2 Panel PC 5PC720.1043-01**

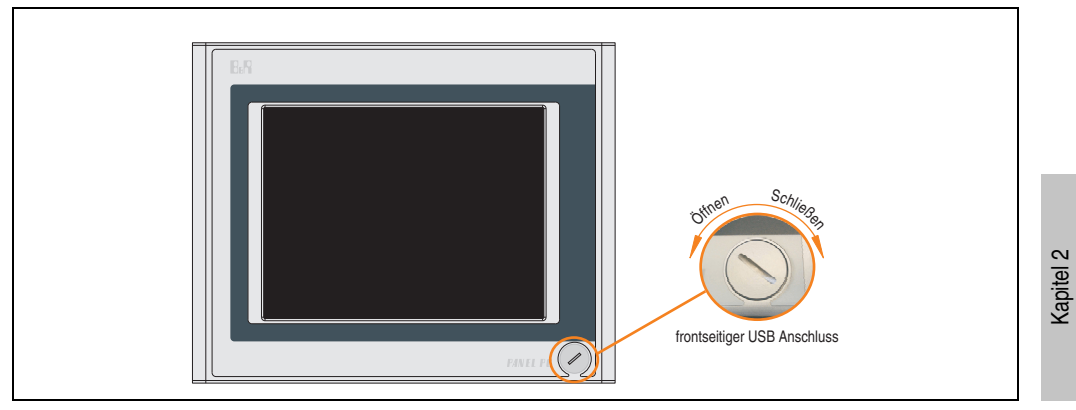

Abbildung 41: Vorderansicht 5PC720.1043-01

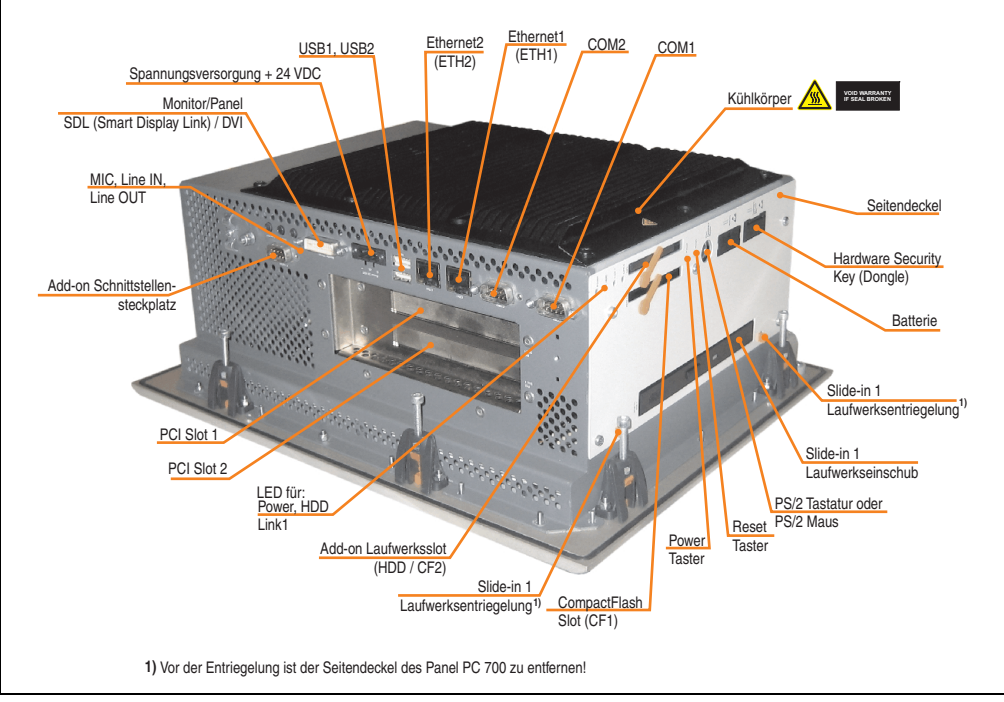

Abbildung 42: Rückansicht 5PC720.1043-01

Technische Daten

Technische Daten

# **Warnung!**

**Die Befestigungsschrauben des Kühlkörpers dürfen keinesfalls gelöst werden, da der Kühlkörper über eine thermische Kopplung mit Prozessor und Chipset verbunden ist. Wird diese Verbindung zerstört, muss der PPC700 ins Werk zur Reparatur geschickt werden. Werden die Schrauben dennoch gelöst (gesichert durch ein Siegel) erlischt jegliche Garantie.**

**Es ist möglich, dass die Oberflächentemperatur des Kühlkörpers im Betrieb auf** 70°C (Warnhinweis ..Heiße Oberfläche") ansteigen kann.

## **Abmessungen**

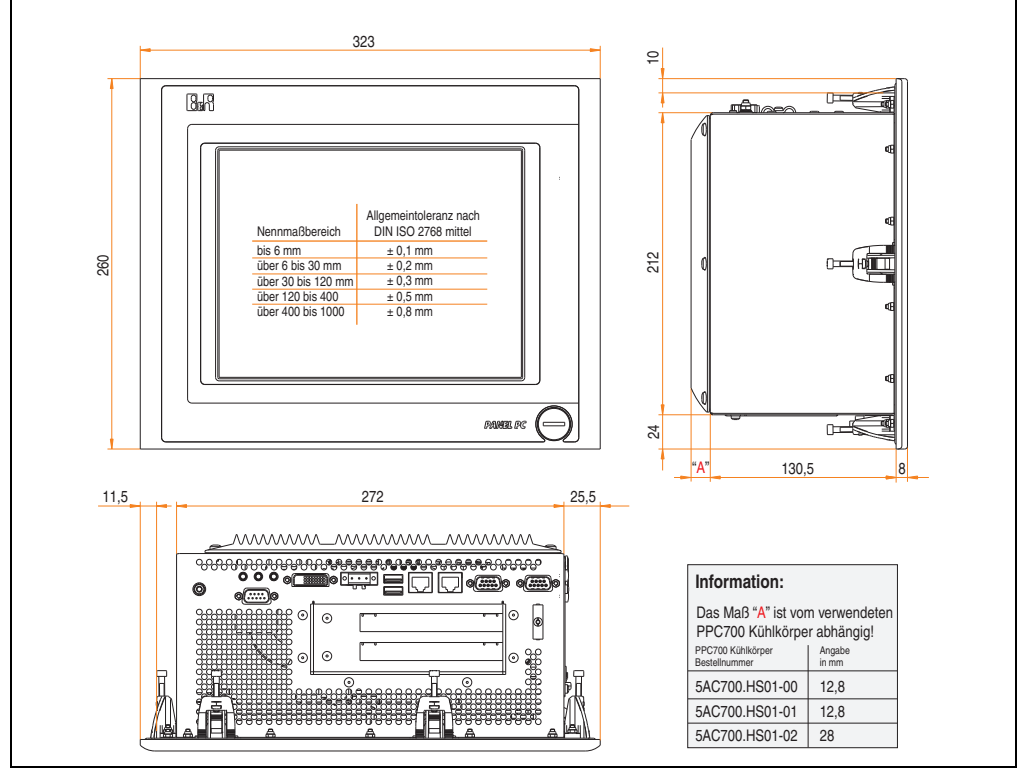

<span id="page-111-0"></span>Abbildung 43: Abmessungen 5PC720.1043-01

## **Technische Daten**

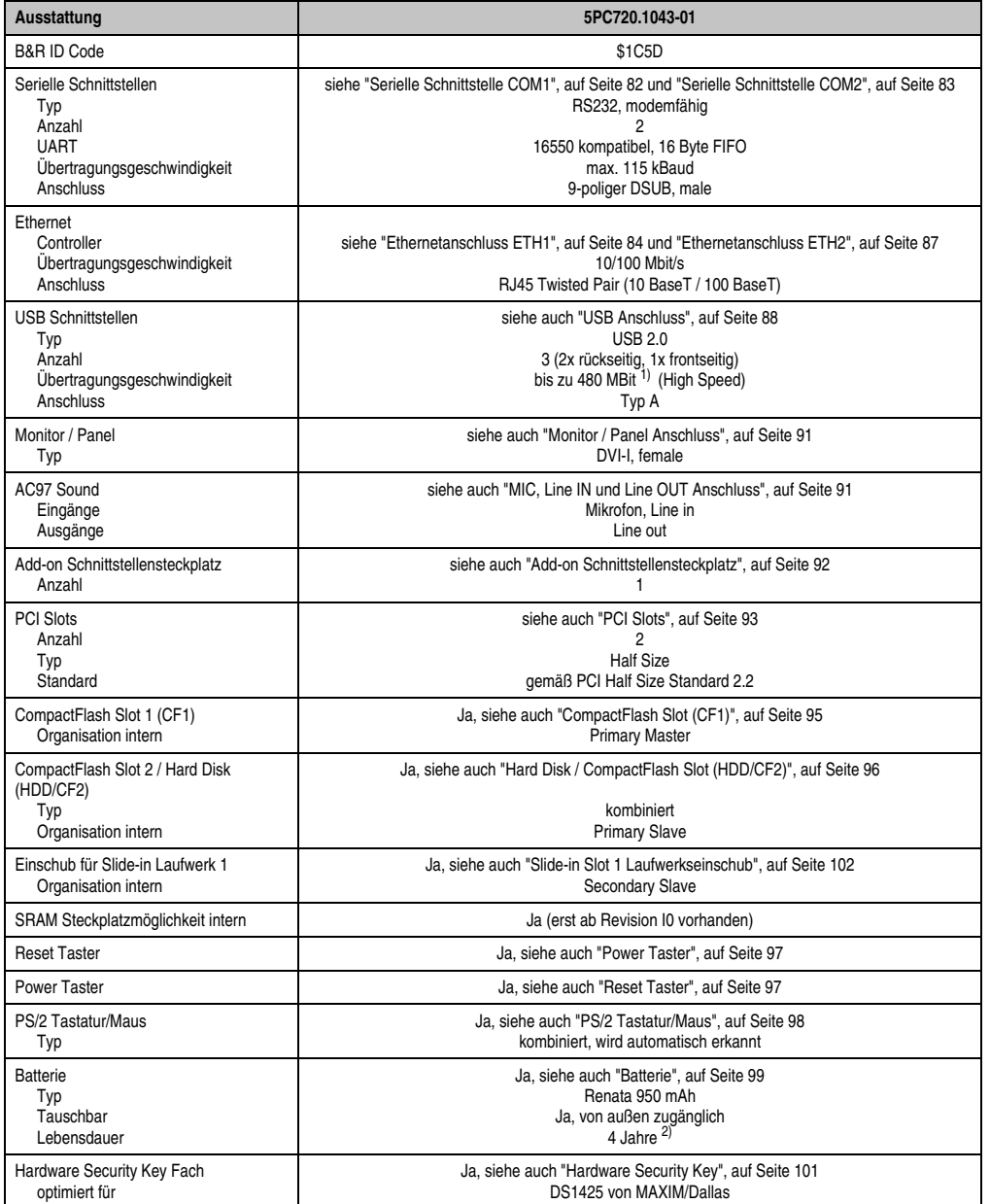

Tabelle 55: Technische Daten 5PC720.1043-01

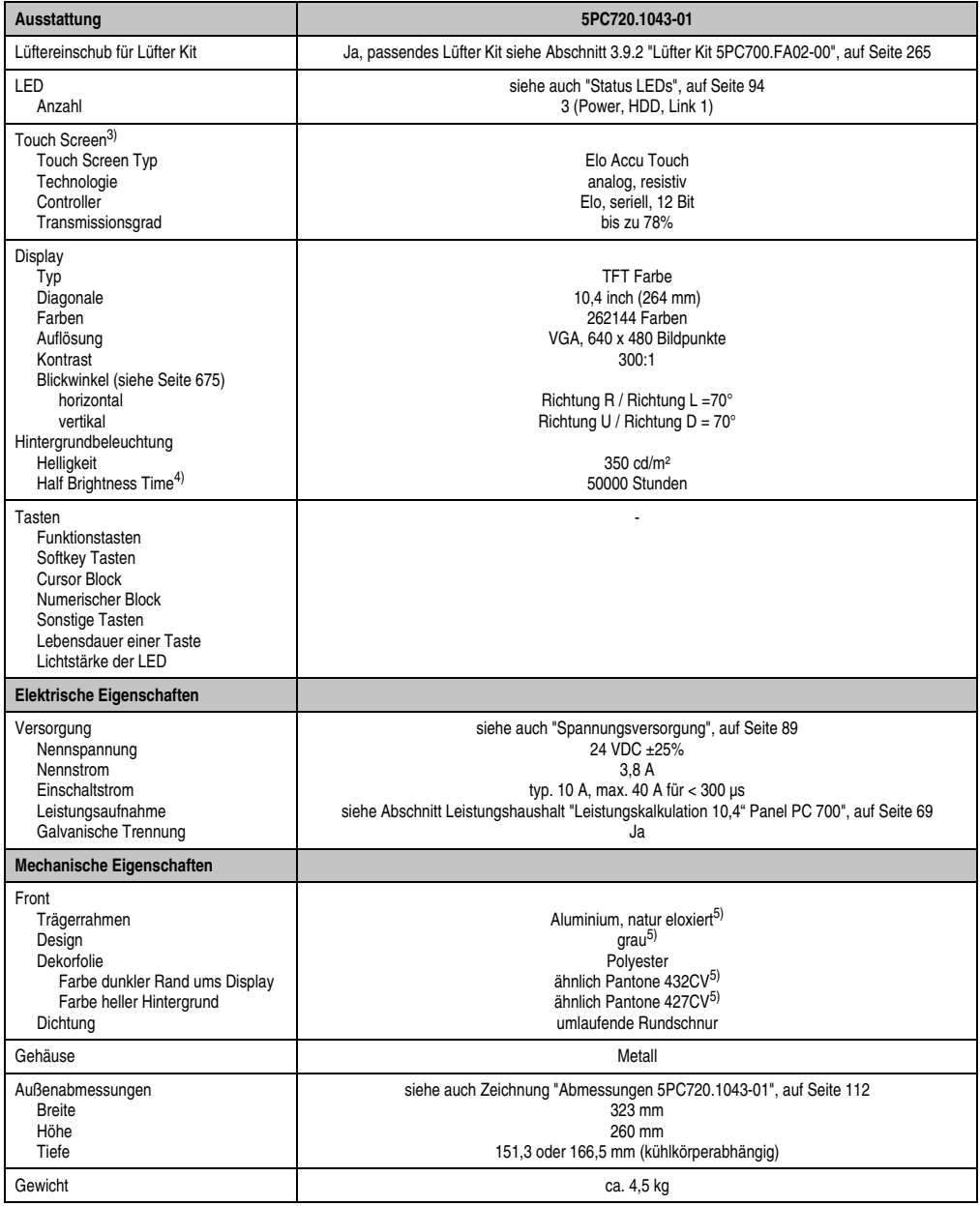

Tabelle 55: Technische Daten 5PC720.1043-01 (Forts.)

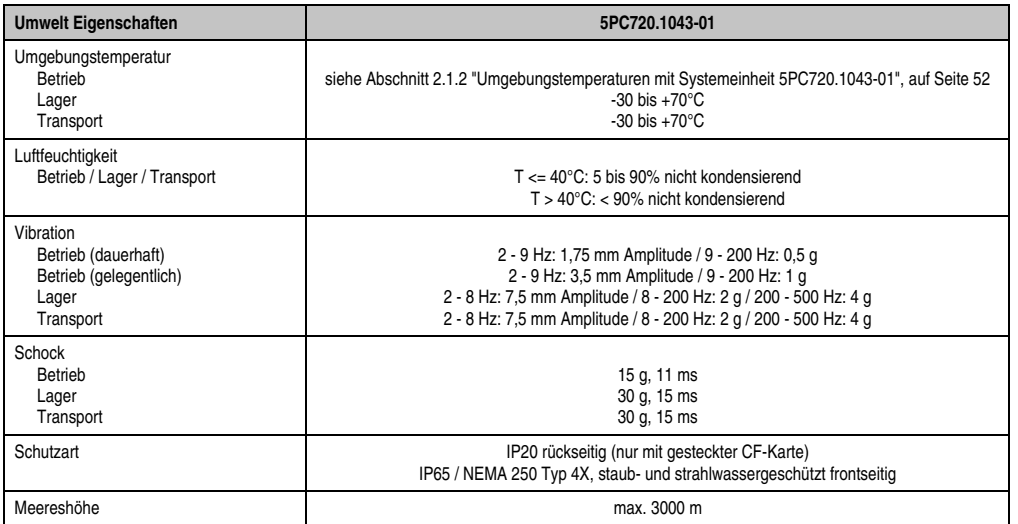

Tabelle 55: Technische Daten 5PC720.1043-01 (Forts.)

1) Software muss USB 2.0 unterstützen (z.B. Windows XP mit mindestens Service Pack 1).

2) Bei 50°C, 8,5 µA der zu versorgenden Komponenten und einer Selbstentladung von 40%.

- 3) [Touch Screen Treiber stehen für freigegebene Betriebssysteme im Downloadbereich der B&R Homepage \(](http://www.br-automation.com)**www.br-automation.com**) zum Download bereit.
- 4) Bei 25°C Umgebungstemperatur. Eine Verringerung der Helligkeit um 50% kann eine ca. 50%'tige Erhöhung der Half Brightness Time bewirken.

<span id="page-114-0"></span>5) Prozess- bzw. chargenbedingt sind optische Abweichungen in der Farbe und Oberflächenbeschaffenheit möglich.

#### **Einbau in Wanddurchbrüche**

Der Panel PC 700 wird mit den vormontierten Klemmblöcken z.B. in Wanddurchbrüche montiert. Dazu muss ein Ausschnitt entsprechend folgender Zeichnung erstellt werden.

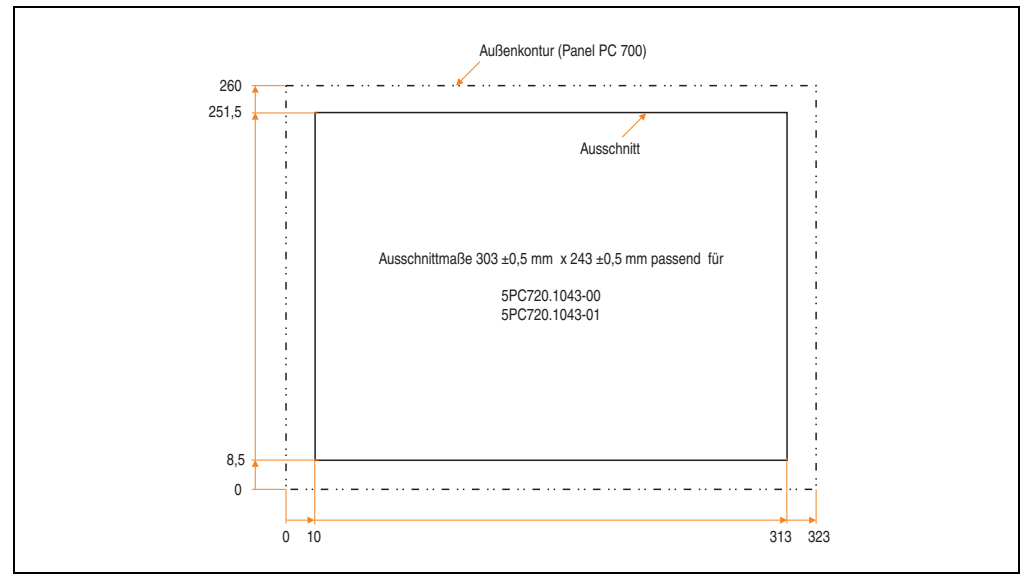

Abbildung 44: Einbau in Wanddurchbrüche 5PC720.1043-01

Weitere Informationen bezüglich Montage und Einbaulage siehe Kapitel [3 "Inbetriebnahme", auf](#page-268-0) [Seite 269](#page-268-0).

#### **3.1.3 Panel PC 5PC720.1214-00**

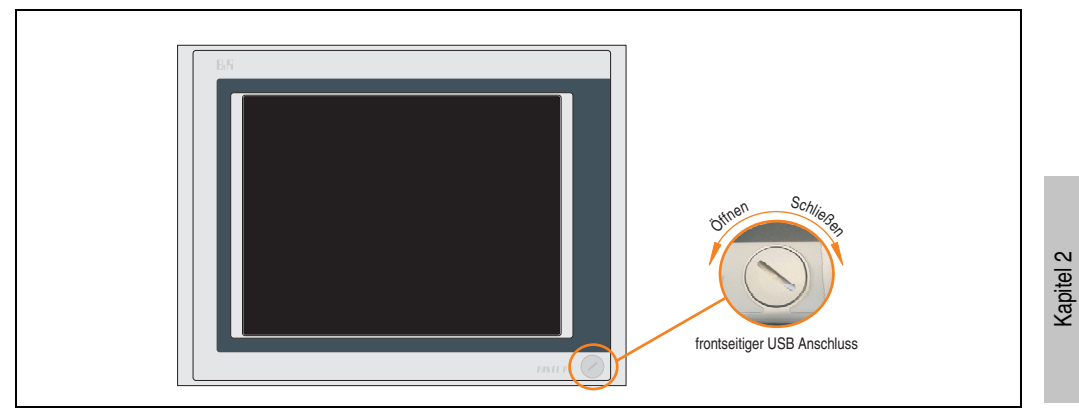

Abbildung 45: Vorderansicht 5PC720.1214-00

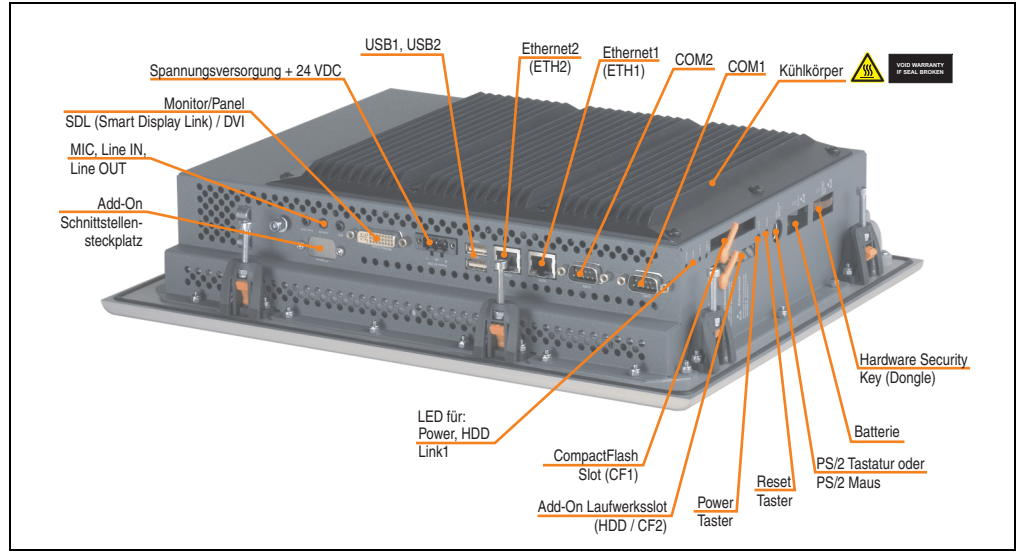

Abbildung 46: Rückansicht 5PC720.1214-00

Technische Daten

Technische Daten

# **Warnung!**

**Die Befestigungsschrauben des Kühlkörpers dürfen keinesfalls gelöst werden, da der Kühlkörper über eine thermische Kopplung mit Prozessor und Chipset verbunden ist. Wird diese Verbindung zerstört, muss der PPC700 ins Werk zur Reparatur geschickt werden. Werden die Schrauben dennoch gelöst (gesichert durch ein Siegel) erlischt jegliche Garantie.**

**Es ist möglich, dass die Oberflächentemperatur des Kühlkörpers im Betrieb auf 70°C (Warnhinweis "Heiße Oberfläche") ansteigen kann.**

## **Abmessungen**

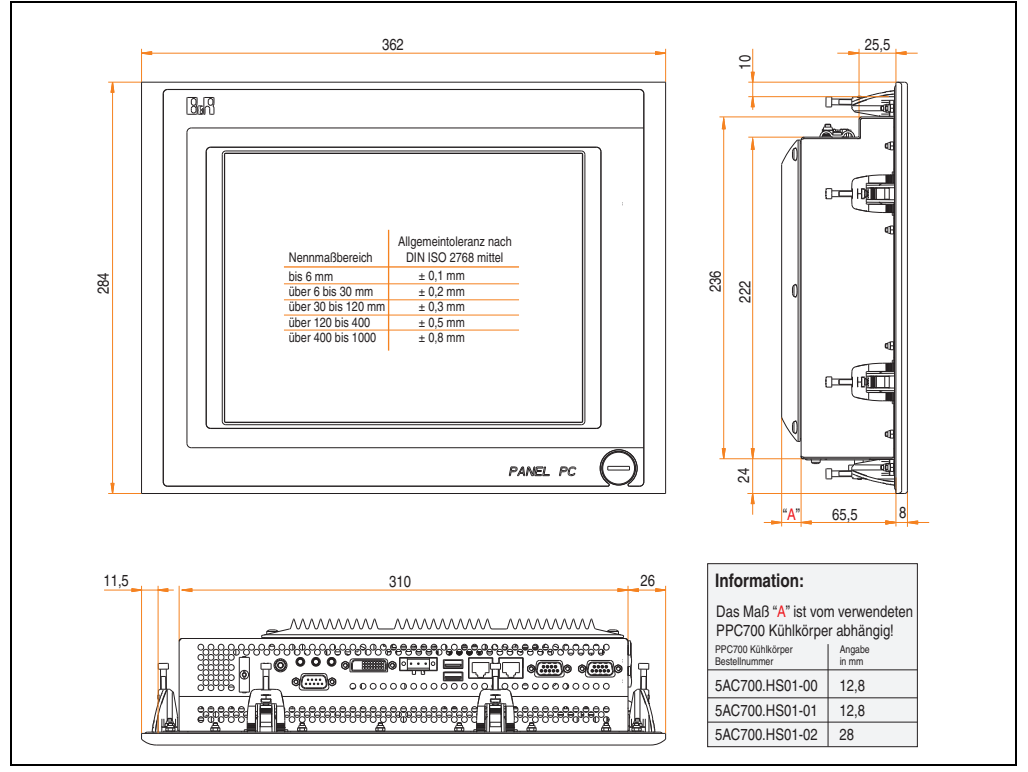

<span id="page-117-0"></span>Abbildung 47: Abmessungen 5PC720.1214-00

## **Technische Daten**

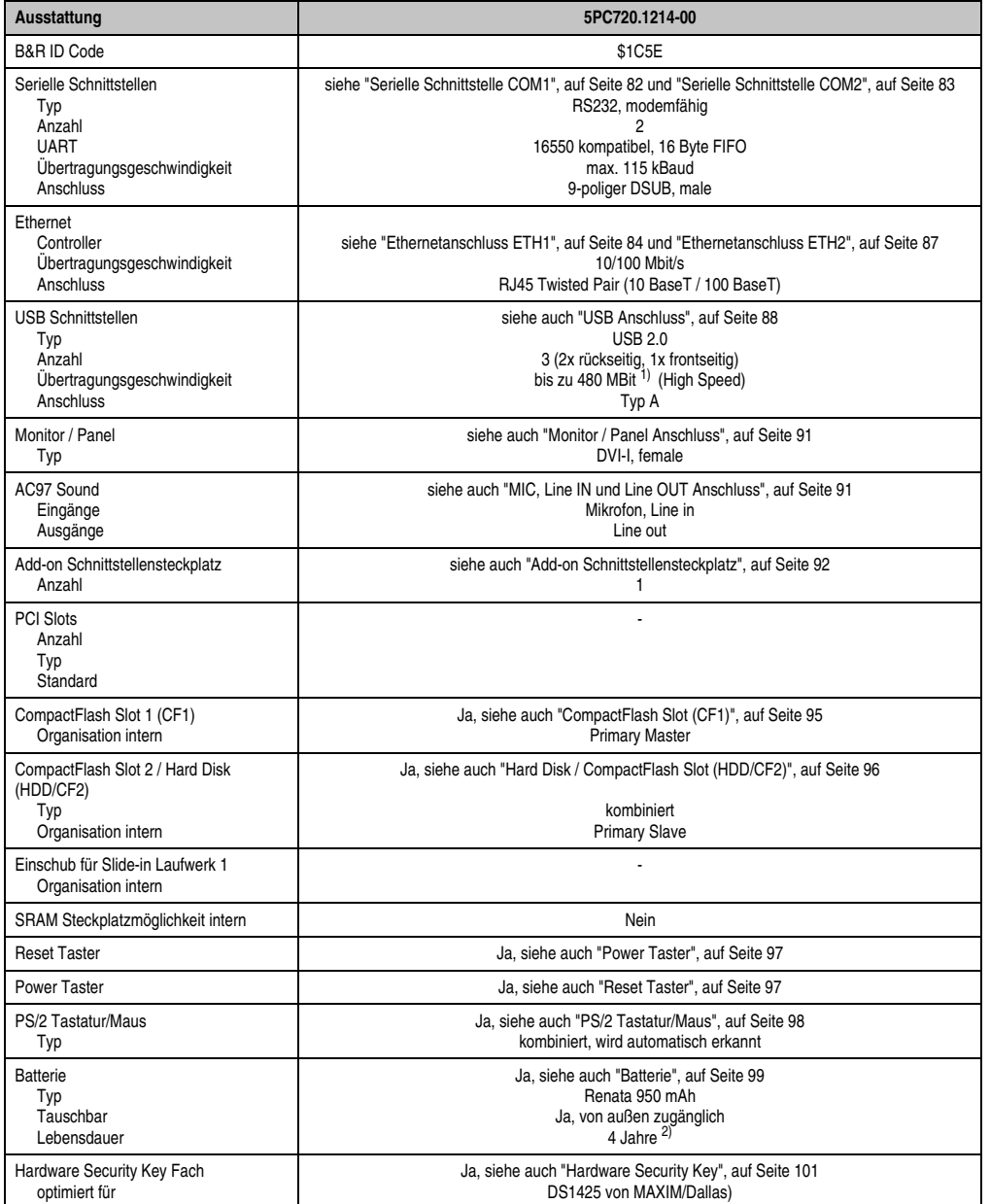

Tabelle 56: Technische Daten 5PC720.1214-00

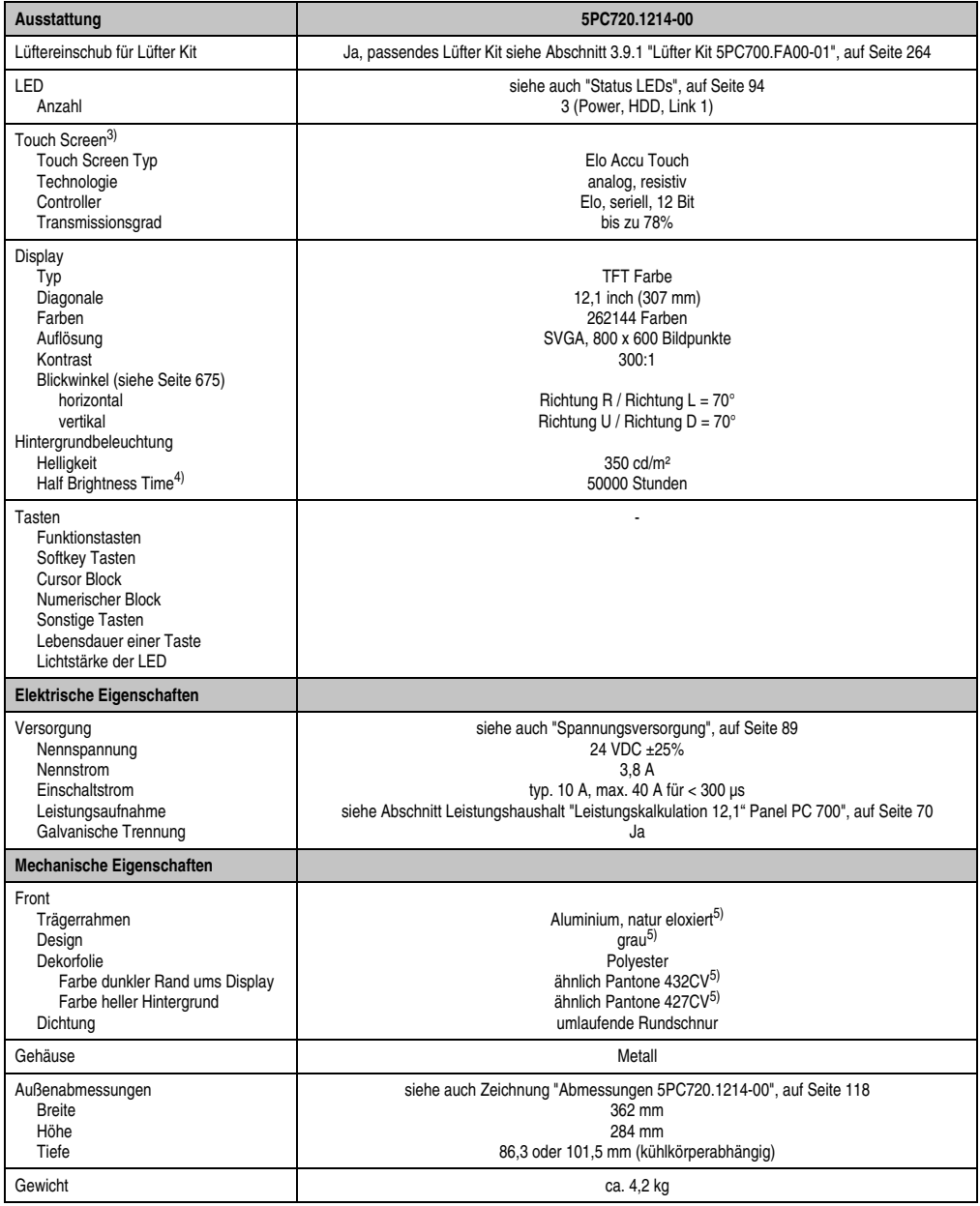

Tabelle 56: Technische Daten 5PC720.1214-00 (Forts.)

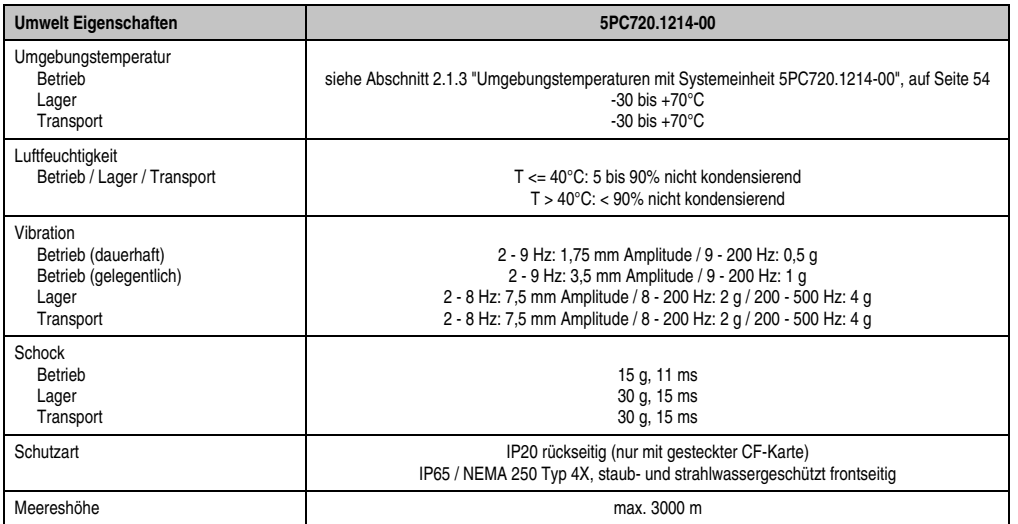

Tabelle 56: Technische Daten 5PC720.1214-00 (Forts.)

1) Software muss USB 2.0 unterstützen (z.B. Windows XP mit mindestens Service Pack 1).

2) Bei 50°C, 8,5 µA der zu versorgenden Komponenten und einer Selbstentladung von 40%.

- 3) [Touch Screen Treiber stehen für freigegebene Betriebssysteme im Downloadbereich der B&R Homepage \(](http://www.br-automation.com)**www.br-automation.com**) zum Download bereit.
- 4) Bei 25°C Umgebungstemperatur. Eine Verringerung der Helligkeit um 50% kann eine ca. 50%'tige Erhöhung der Half Brightness Time bewirken.

5) Prozess- bzw. chargenbedingt sind optische Abweichungen in der Farbe und Oberflächenbeschaffenheit möglich.

#### **Einbau in Wanddurchbrüche**

Der Panel PC 700 wird mit den vormontierten Klemmblöcken z.B. in Wanddurchbrüche montiert. Dazu muss ein Ausschnitt entsprechend folgender Zeichnung erstellt werden.

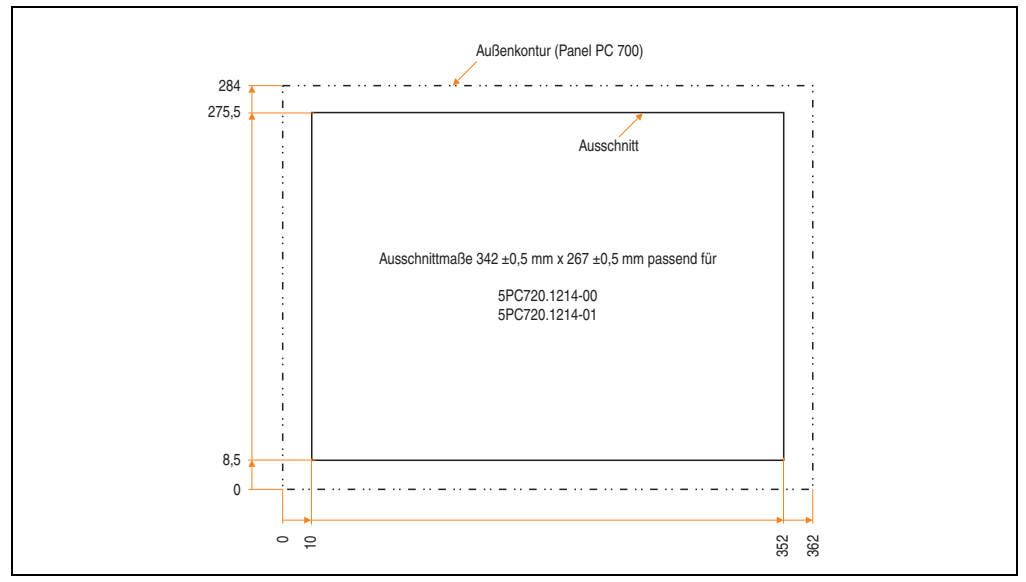

Abbildung 48: Einbau in Wanddurchbrüche 5PC720.1214-00

Weitere Informationen bezüglich Montage und Einbaulage siehe Kapitel [3 "Inbetriebnahme", auf](#page-268-0) [Seite 269](#page-268-0).

#### **3.1.4 Panel PC 5PC720.1214-01**

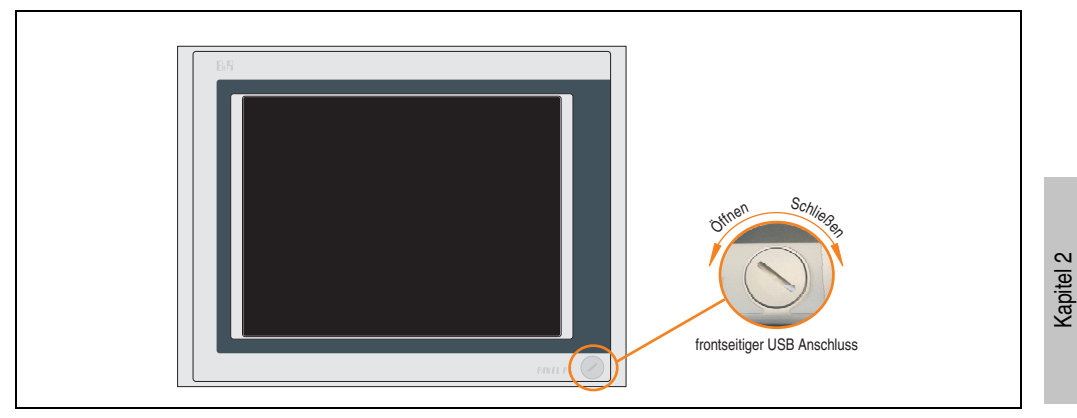

Abbildung 49: Vorderansicht 5PC720.1214-01

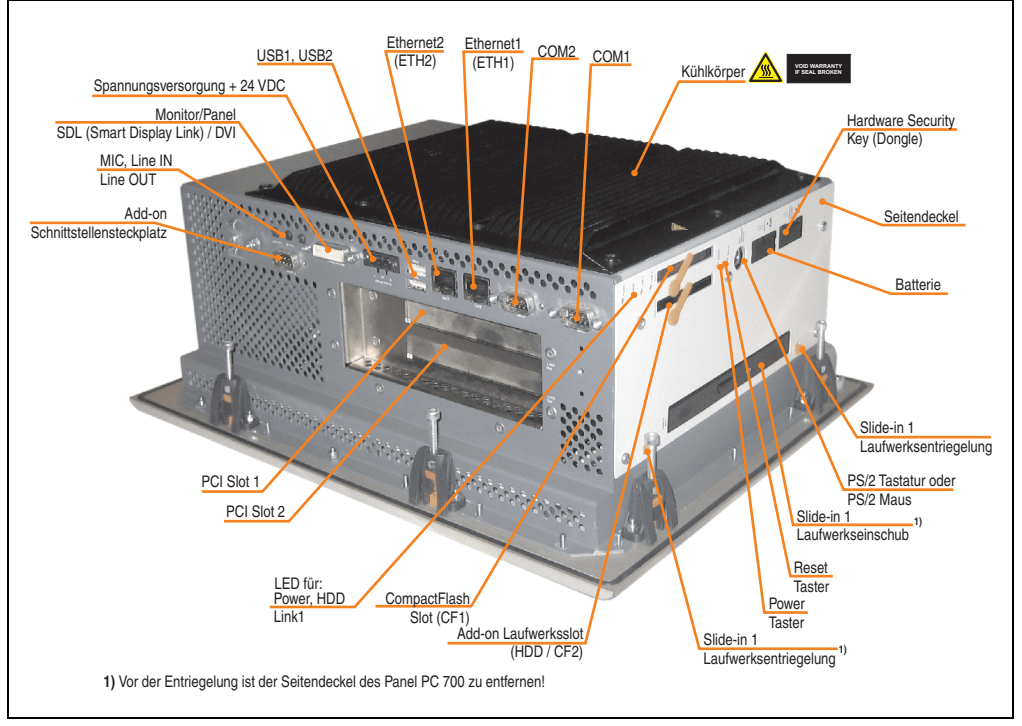

Abbildung 50: Rückansicht 5PC720.1214-01

Technische Daten

Technische Daten

# **Warnung!**

**Die Befestigungsschrauben des Kühlkörpers dürfen keinesfalls gelöst werden, da der Kühlkörper über eine thermische Kopplung mit Prozessor und Chipset verbunden ist. Wird diese Verbindung zerstört, muss der PPC700 ins Werk zur Reparatur geschickt werden. Werden die Schrauben dennoch gelöst (gesichert durch ein Siegel) erlischt jegliche Garantie.**

**Es ist möglich, dass die Oberflächentemperatur des Kühlkörpers im Betrieb auf 70°C (Warnhinweis "Heiße Oberfläche") ansteigen kann.**

### **Abmessungen**

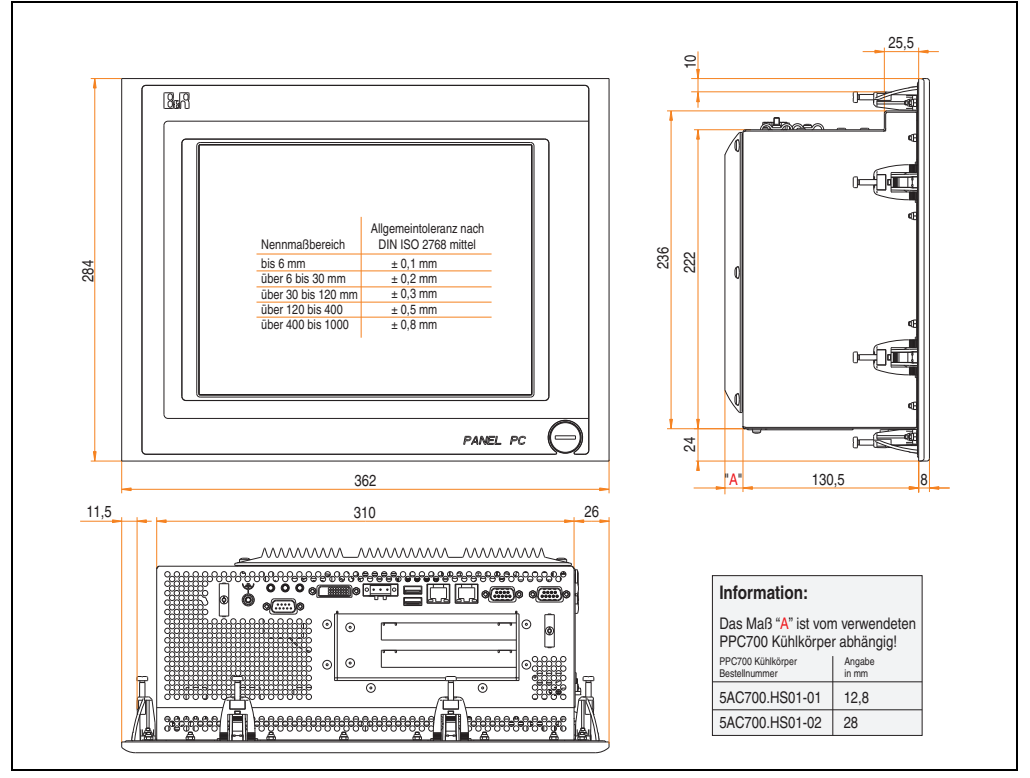

<span id="page-123-0"></span>Abbildung 51: Abmessungen 5PC720.1214-01

## **Technische Daten**

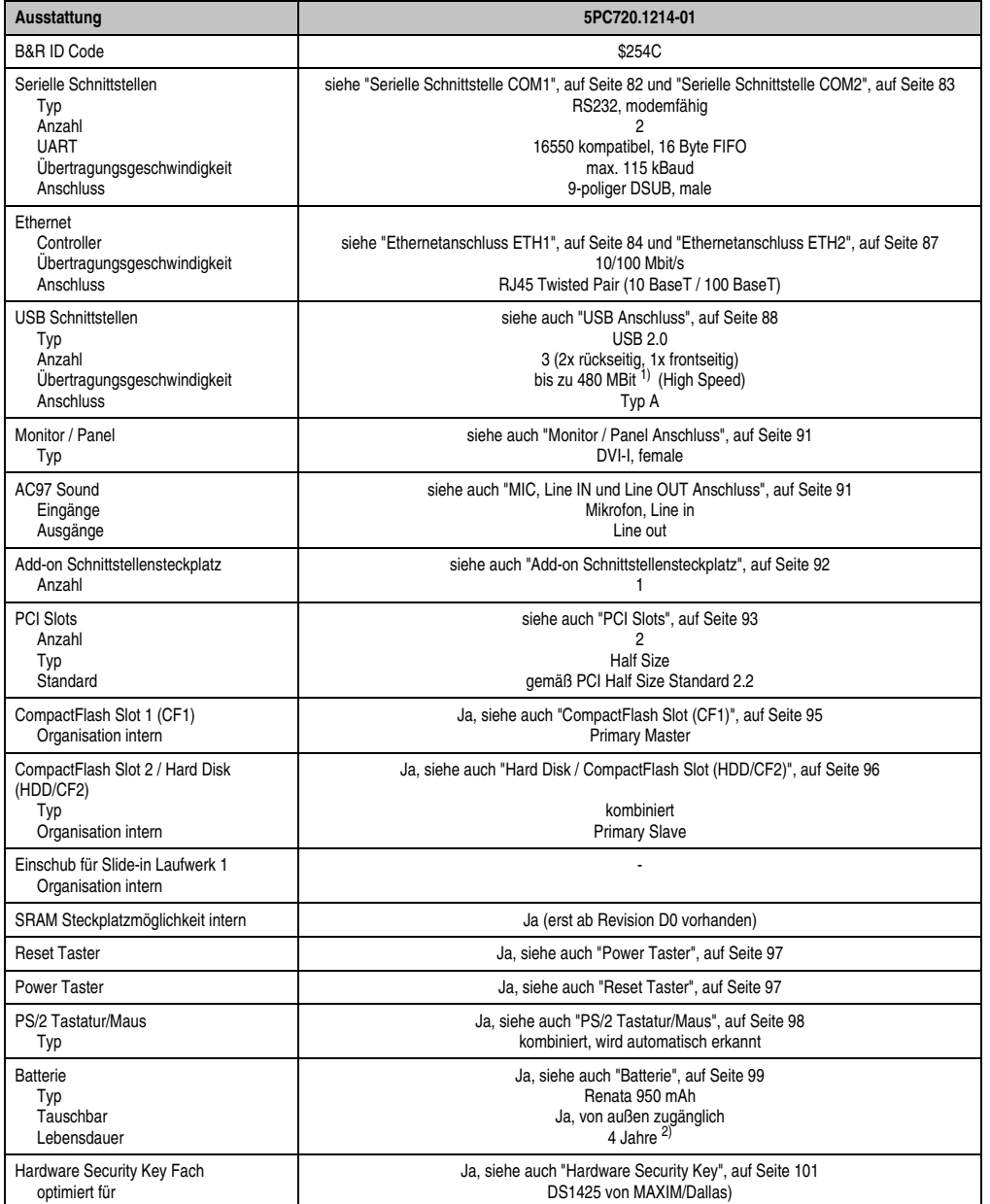

Tabelle 57: Technische Daten 5PC720.1214-01

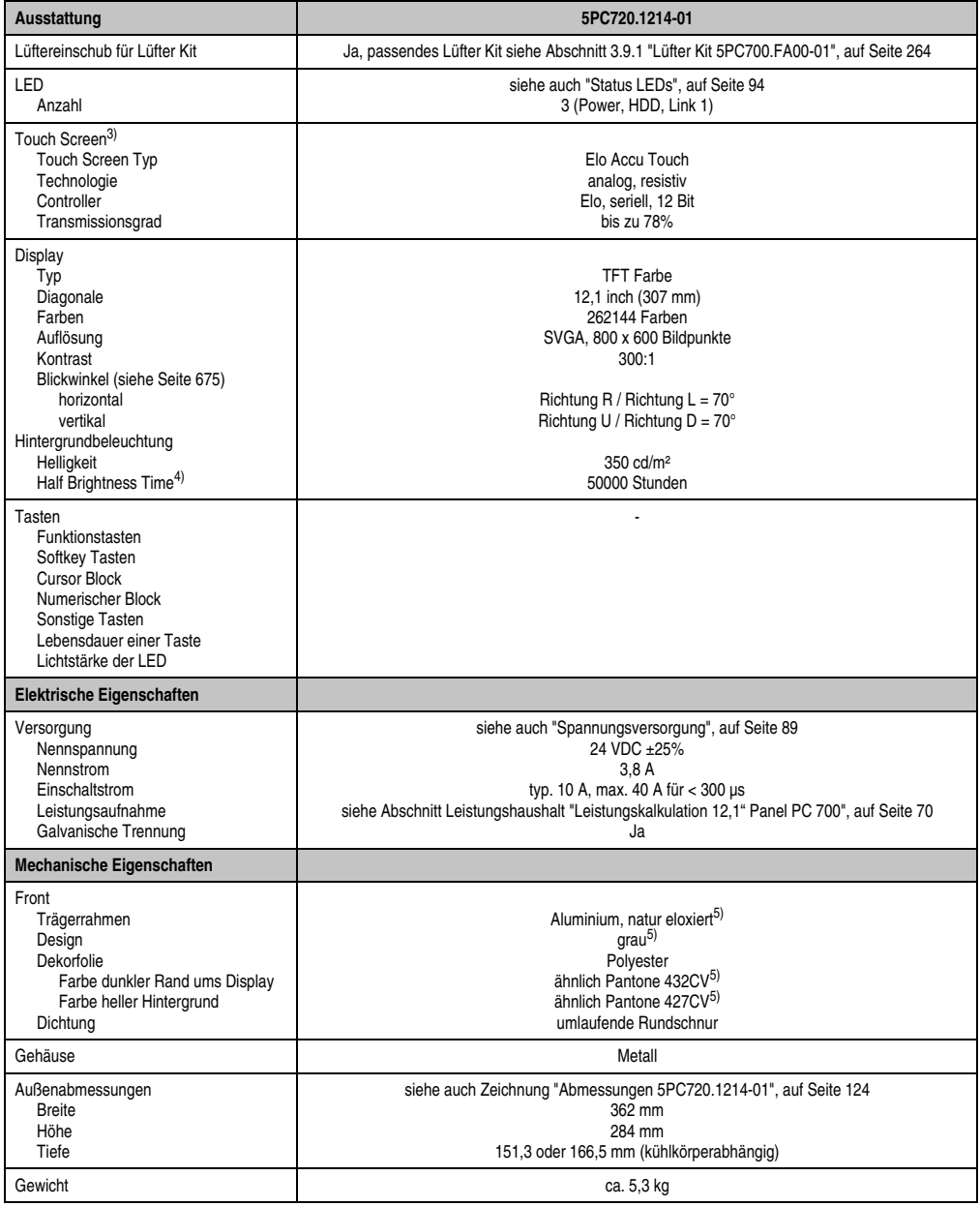

Tabelle 57: Technische Daten 5PC720.1214-01 (Forts.)

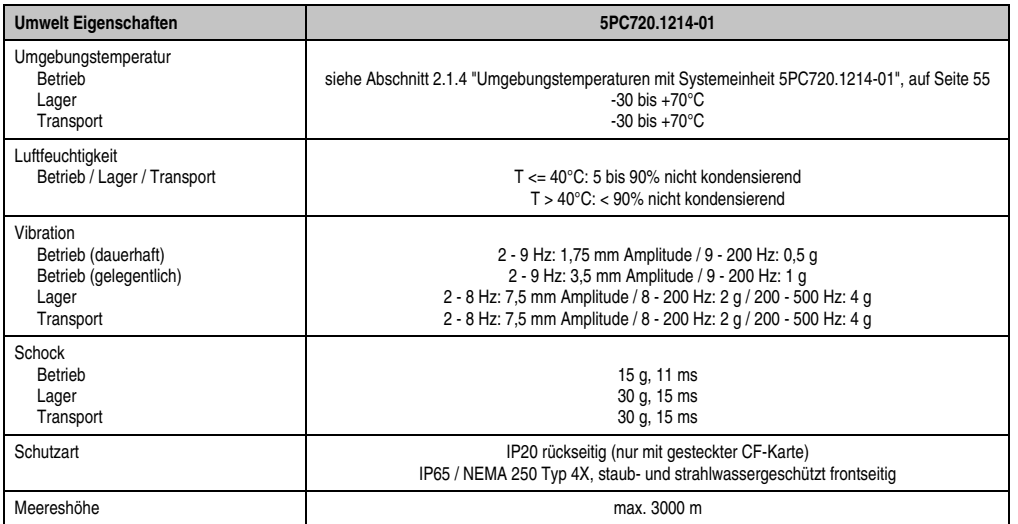

Tabelle 57: Technische Daten 5PC720.1214-01 (Forts.)

1) Software muss USB 2.0 unterstützen (z.B. Windows XP mit mindestens Service Pack 1).

2) Bei 50°C, 8,5 µA der zu versorgenden Komponenten und einer Selbstentladung von 40%.

- 3) [Touch Screen Treiber stehen für freigegebene Betriebssysteme im Downloadbereich der B&R Homepage \(](http://www.br-automation.com)**www.br-automation.com**) zum Download bereit.
- 4) Bei 25°C Umgebungstemperatur. Eine Verringerung der Helligkeit um 50% kann eine ca. 50%'tige Erhöhung der Half Brightness Time bewirken.

5) Prozess- bzw. chargenbedingt sind optische Abweichungen in der Farbe und Oberflächenbeschaffenheit möglich.

#### **Einbau in Wanddurchbrüche**

Der Panel PC 700 wird mit den vormontierten Klemmblöcken z.B. in Wanddurchbrüche montiert. Dazu muss ein Ausschnitt entsprechend folgender Zeichnung erstellt werden.

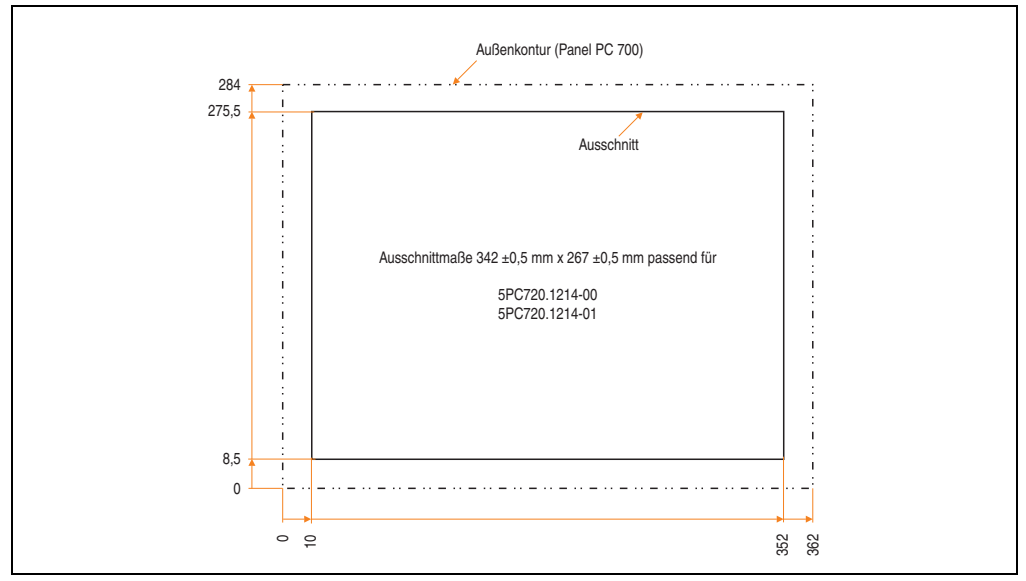

Abbildung 52: Einbau in Wanddurchbrüche 5PC720.1214-01

Weitere Informationen bezüglich Montage und Einbaulage siehe Kapitel [3 "Inbetriebnahme", auf](#page-268-0) [Seite 269](#page-268-0).

#### **3.1.5 Panel PC 5PC720.1505-00**

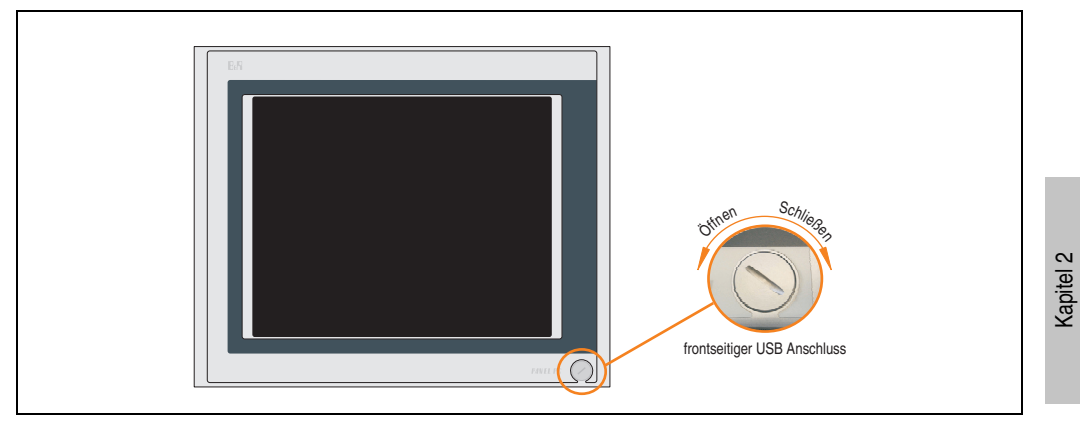

Abbildung 53: Vorderansicht 5PC720.1505-00

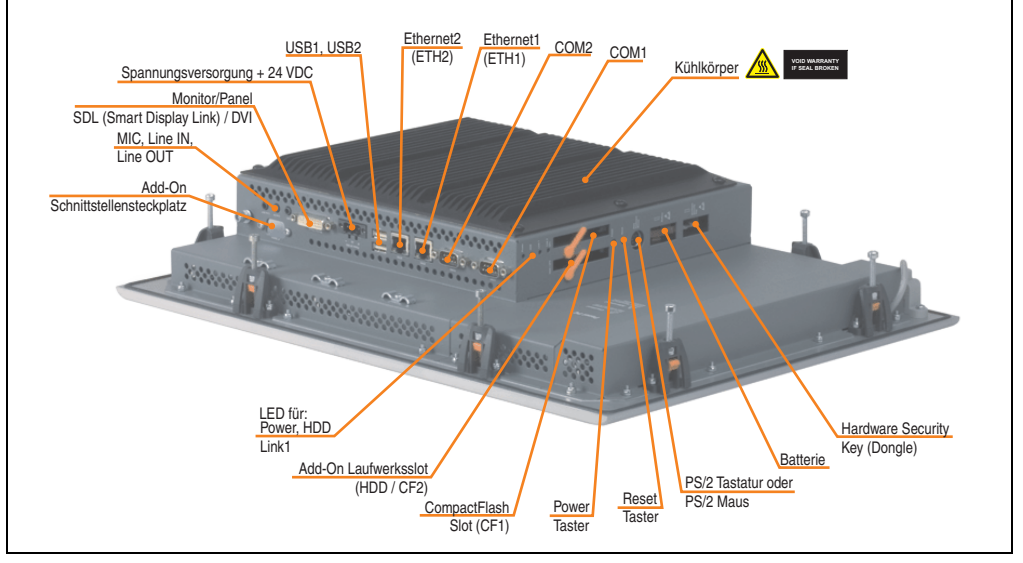

Abbildung 54: Rückansicht 5PC720.1505-00

Technische Daten

Technische Daten

# **Warnung!**

**Die Befestigungsschrauben des Kühlkörpers dürfen keinesfalls gelöst werden, da der Kühlkörper über eine thermische Kopplung mit Prozessor und Chipset verbunden ist. Wird diese Verbindung zerstört, muss der PPC700 ins Werk zur Reparatur geschickt werden. Werden die Schrauben dennoch gelöst (gesichert durch ein Siegel) erlischt jegliche Garantie.**

**Es ist möglich, dass die Oberflächentemperatur des Kühlkörpers im Betrieb auf 70°C (Warnhinweis "Heiße Oberfläche") ansteigen kann.**

### **Abmessungen**

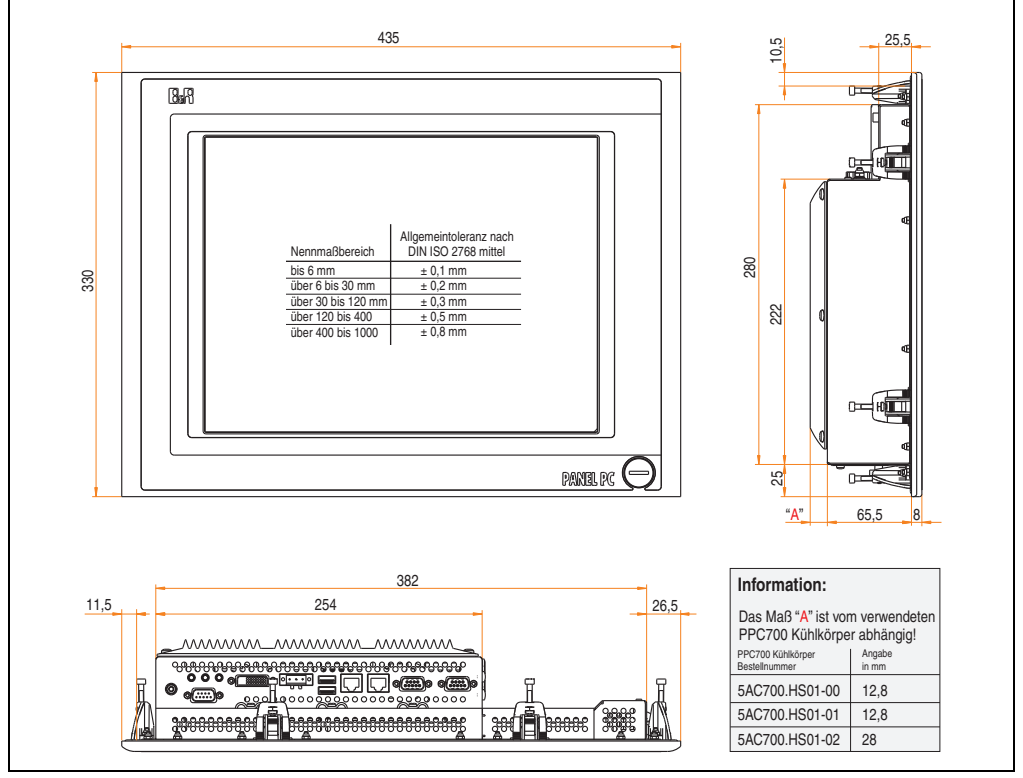

<span id="page-129-0"></span>Abbildung 55: Abmessung 5PC720.1505-00

## **Technische Daten**

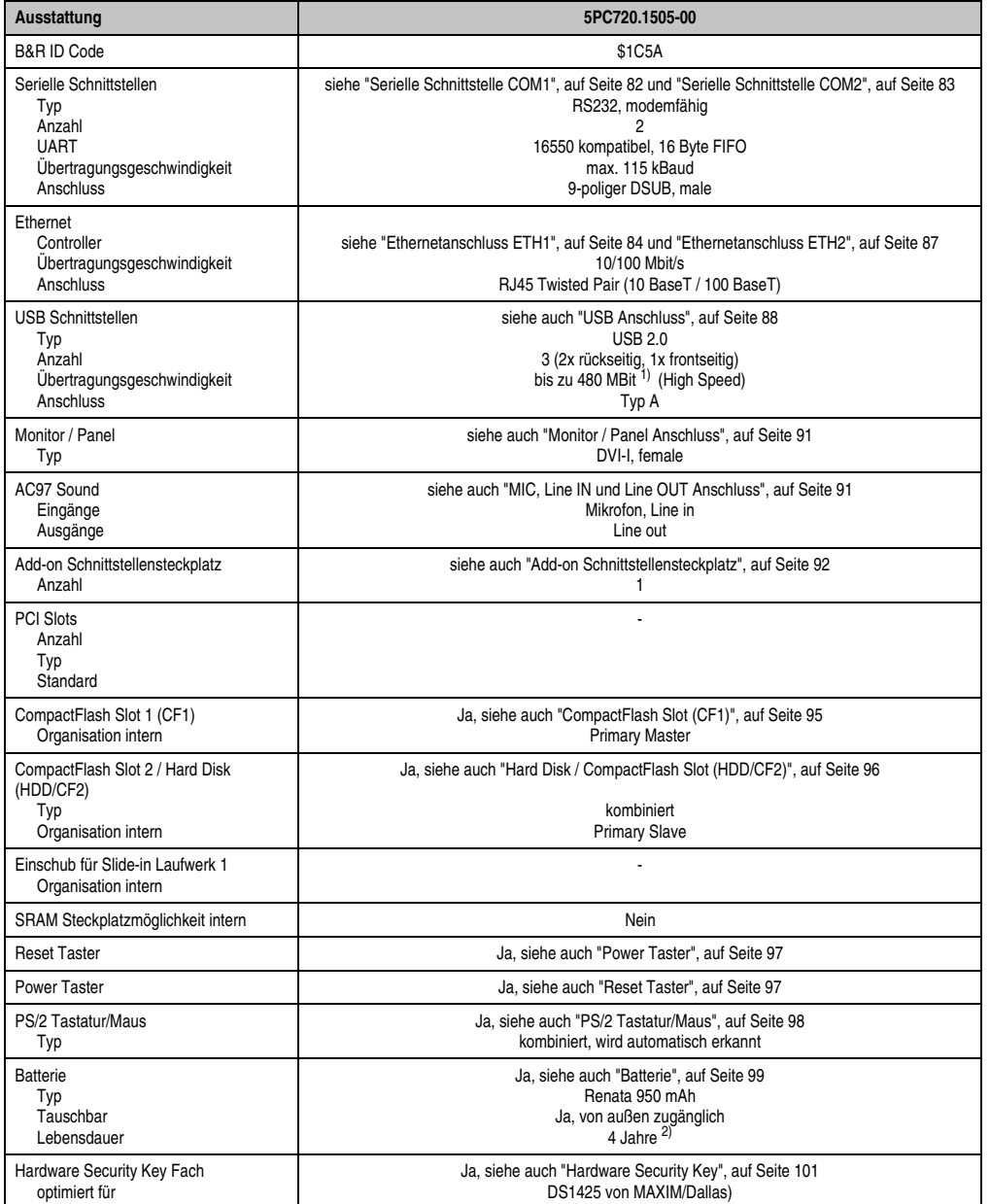

Tabelle 58: Technische Daten 5PC720.1505-00

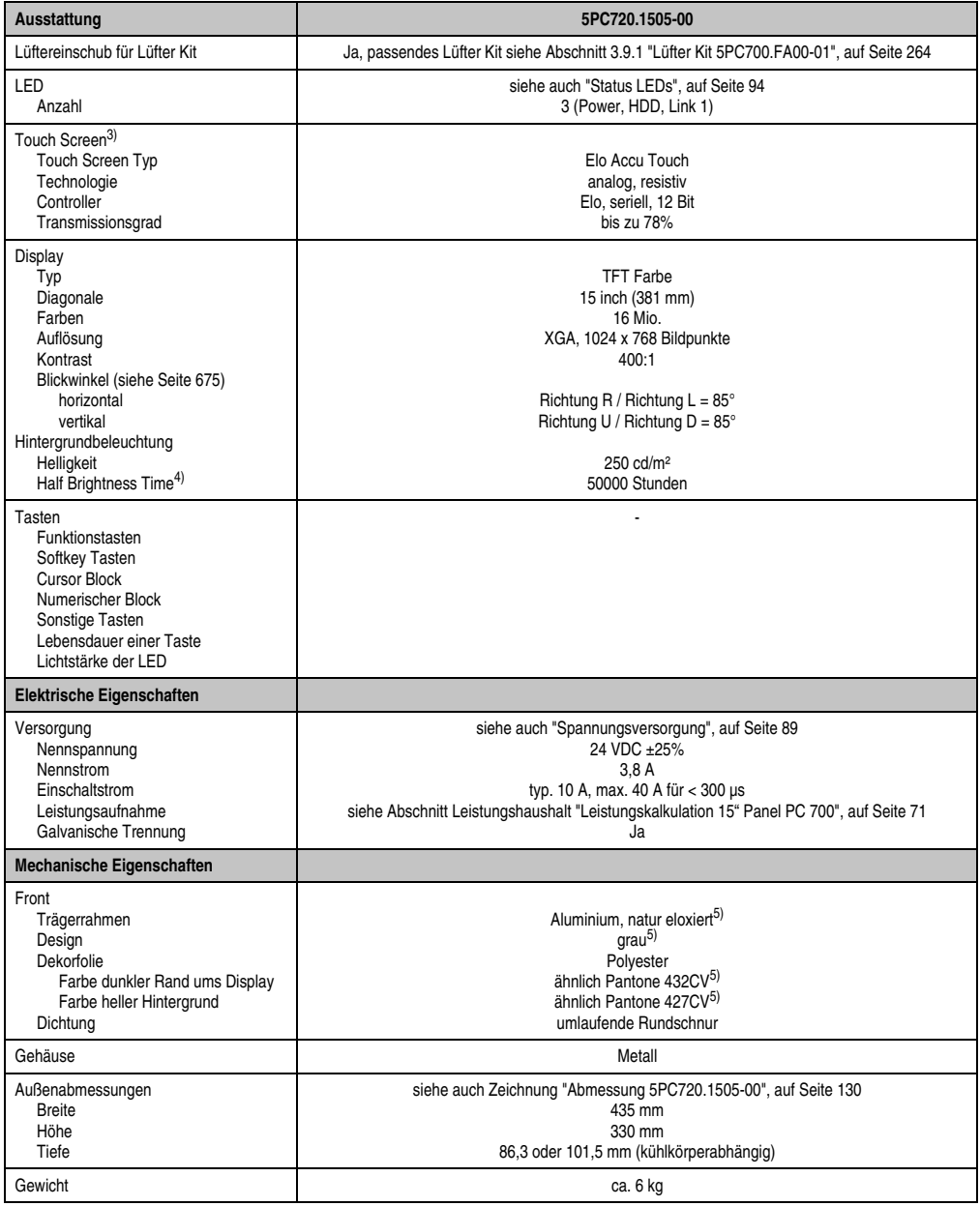

Tabelle 58: Technische Daten 5PC720.1505-00 (Forts.)

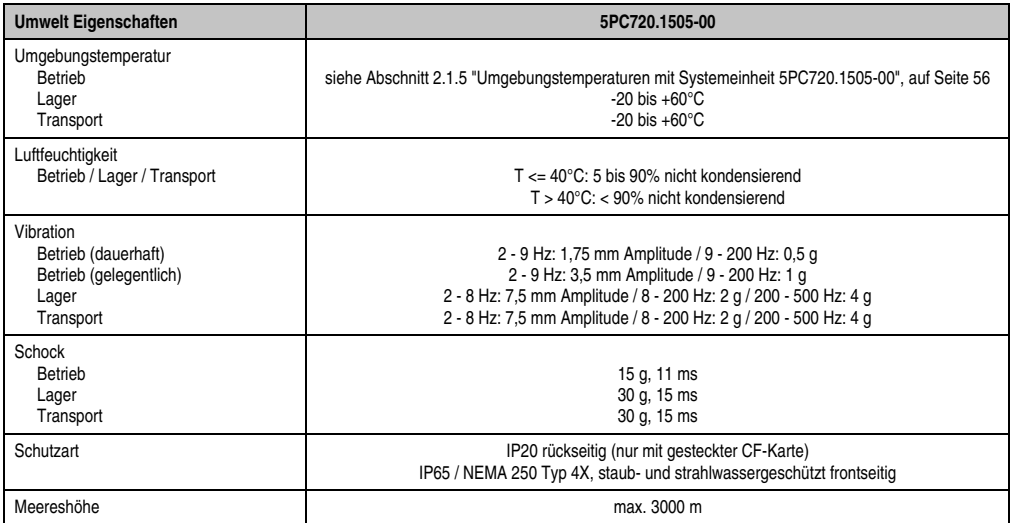

Tabelle 58: Technische Daten 5PC720.1505-00 (Forts.)

1) Software muss USB 2.0 unterstützen (z.B. Windows XP mit mindestens Service Pack 1).

2) Bei 50°C, 8,5 µA der zu versorgenden Komponenten und einer Selbstentladung von 40%.

- 3) [Touch Screen Treiber stehen für freigegebene Betriebssysteme im Downloadbereich der B&R Homepage \(](http://www.br-automation.com)**www.br-automation.com**) zum Download bereit.
- 4) Bei 25°C Umgebungstemperatur. Eine Verringerung der Helligkeit um 50% kann eine ca. 50%'tige Erhöhung der Half Brightness Time bewirken.

5) Prozess- bzw. chargenbedingt sind optische Abweichungen in der Farbe und Oberflächenbeschaffenheit möglich.

#### **Einbau in Wanddurchbrüche**

Der Panel PC 700 wird mit den vormontierten Klemmblöcken z.B. in Wanddurchbrüche montiert. Dazu muss ein Ausschnitt entsprechend folgender Zeichnung erstellt werden.

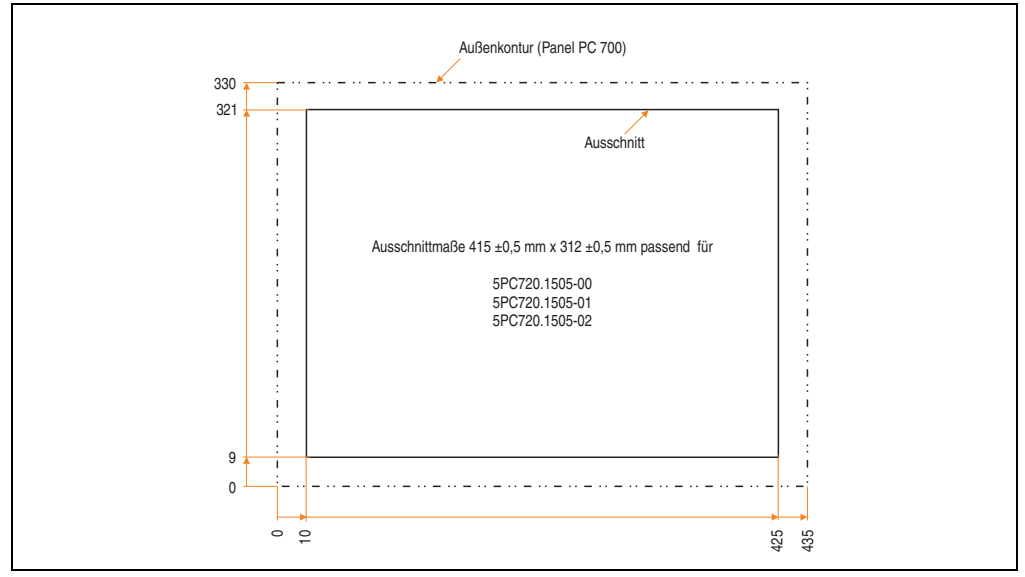

Abbildung 56: Einbau in Wanddurchbrüche 5PC720.1505-00

Weitere Informationen bezüglich Montage und Einbaulage siehe Kapitel [3 "Inbetriebnahme", auf](#page-268-0) [Seite 269](#page-268-0).

#### **3.1.6 Panel PC 5PC720.1505-01**

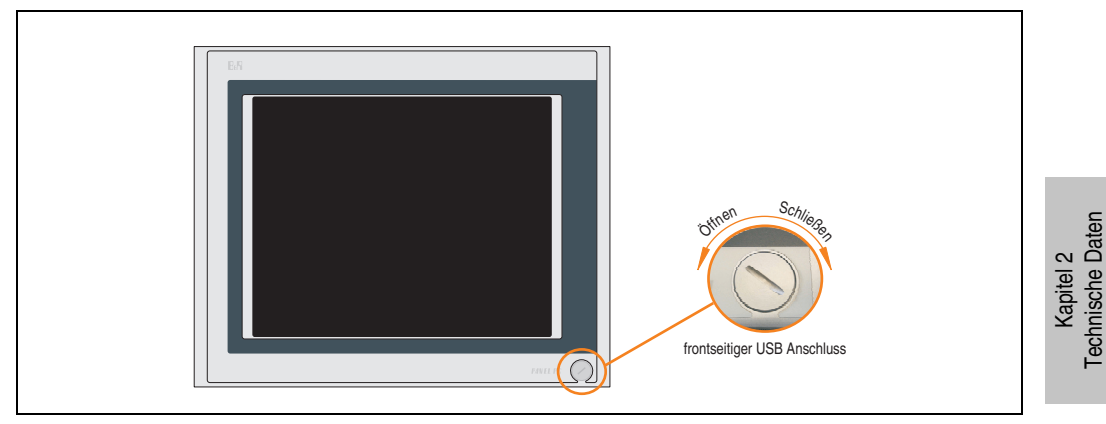

Abbildung 57: Vorderansicht 5PC720.1505-01

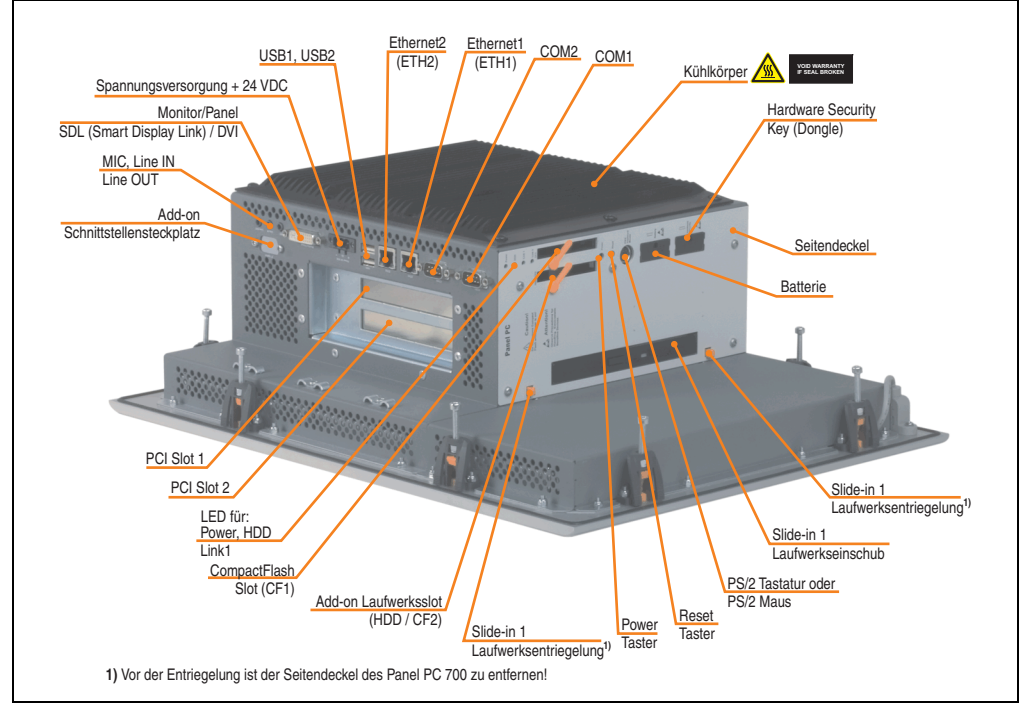

Abbildung 58: Rückansicht 5PC720.1505-01

Technische Daten

# **Warnung!**

**Die Befestigungsschrauben des Kühlkörpers dürfen keinesfalls gelöst werden, da der Kühlkörper über eine thermische Kopplung mit Prozessor und Chipset verbunden ist. Wird diese Verbindung zerstört, muss der PPC700 ins Werk zur Reparatur geschickt werden. Werden die Schrauben dennoch gelöst (gesichert durch ein Siegel) erlischt jegliche Garantie.**

**Es ist möglich, dass die Oberflächentemperatur des Kühlkörpers im Betrieb auf 70°C (Warnhinweis "Heiße Oberfläche") ansteigen kann.**

## **Abmessungen**

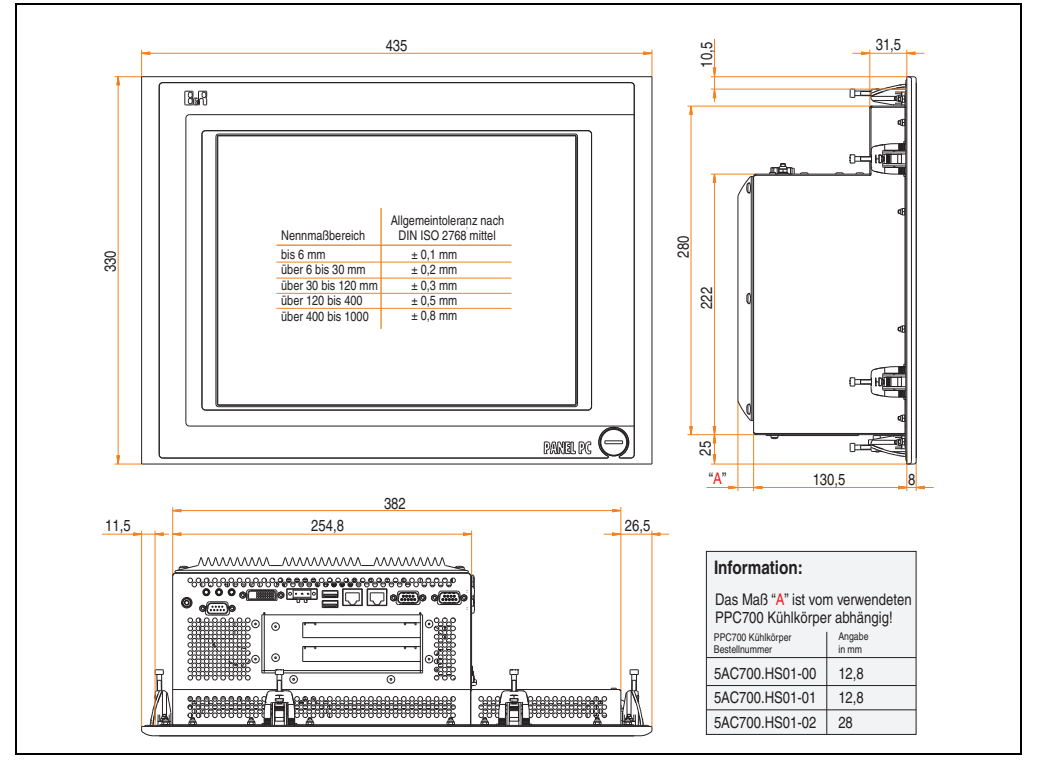

<span id="page-135-0"></span>Abbildung 59: Abmessung 5PC720.1505-01

## **Technische Daten**

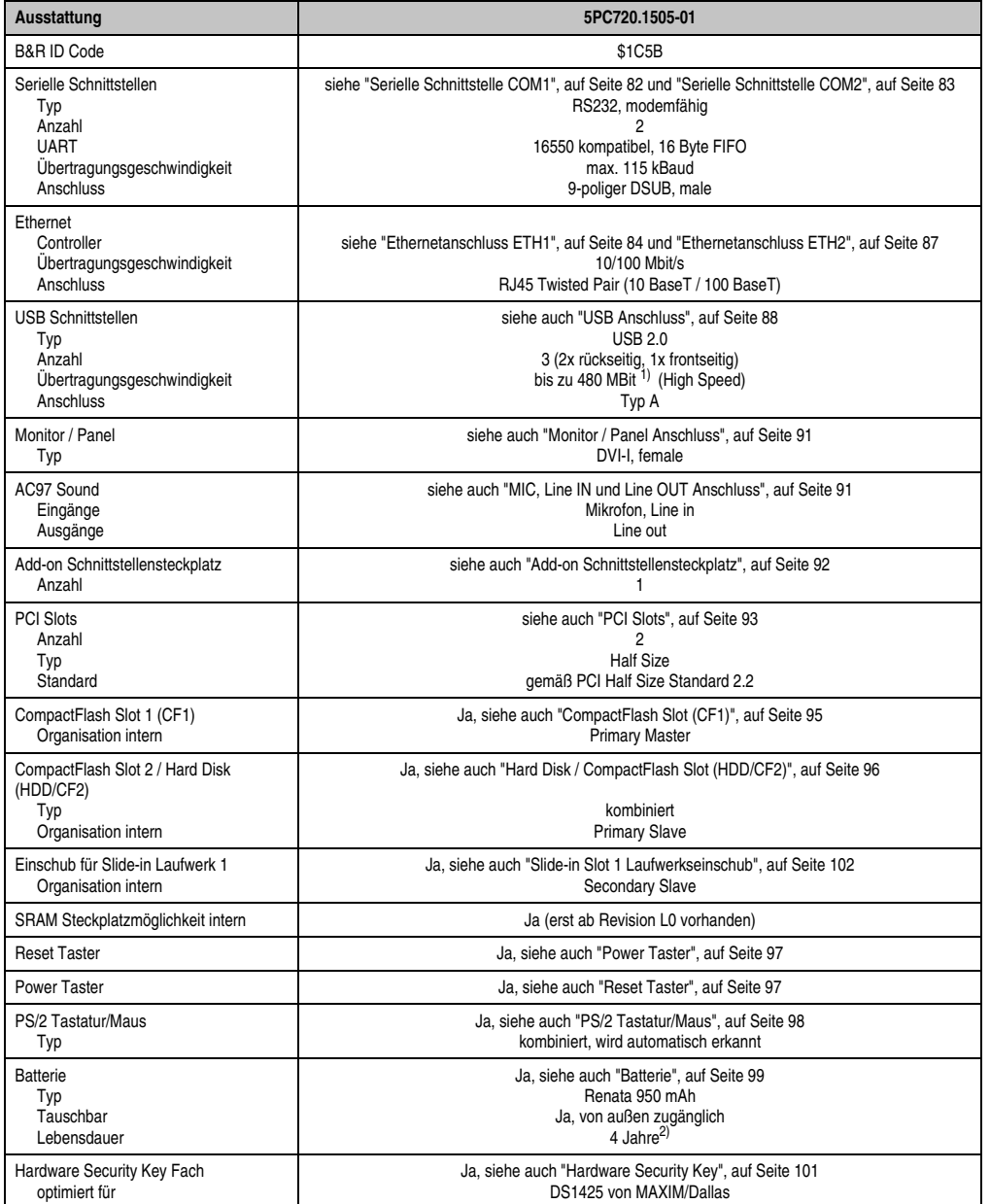

Tabelle 59: Technische Daten 5PC720.1505-01

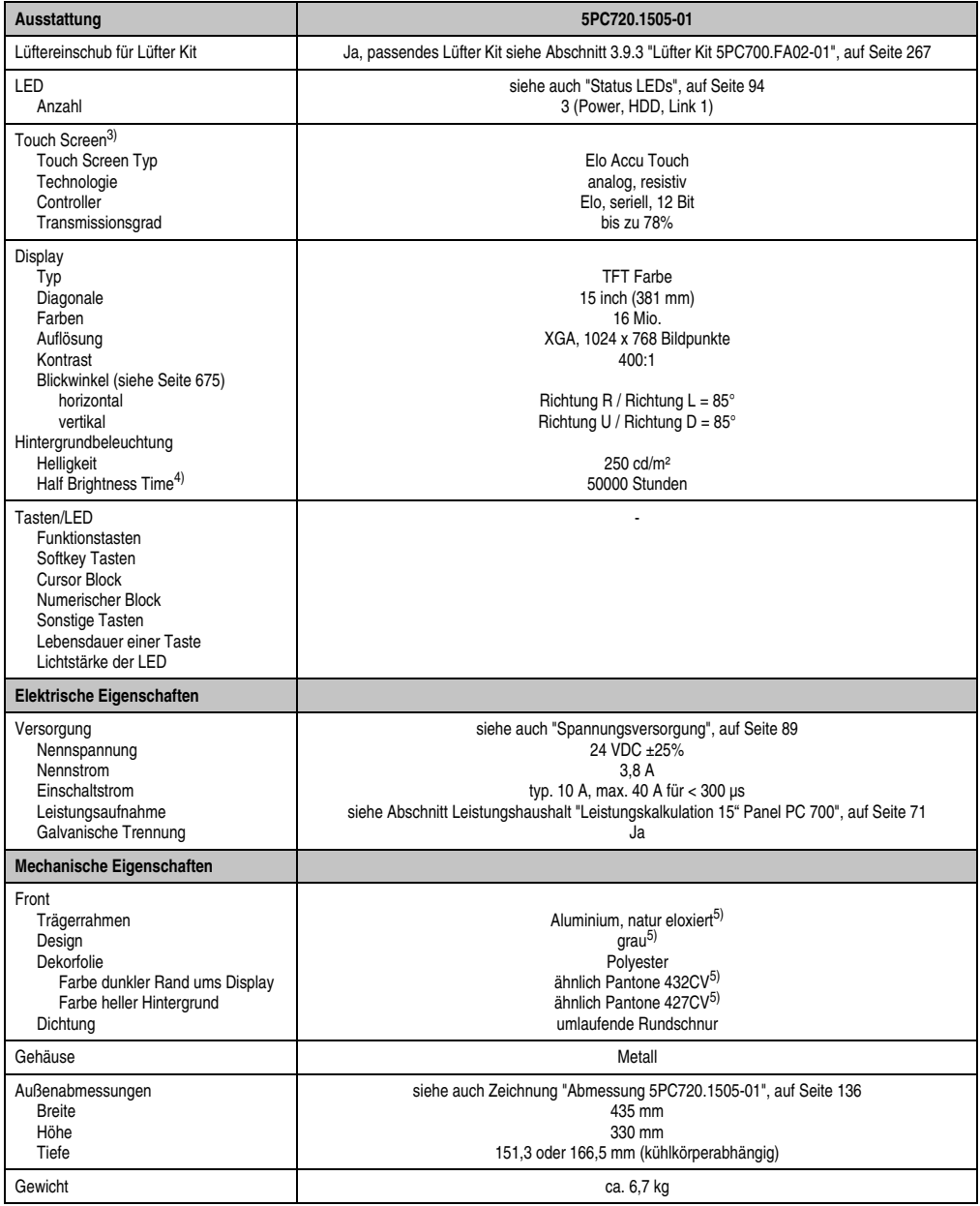

Tabelle 59: Technische Daten 5PC720.1505-01 (Forts.)

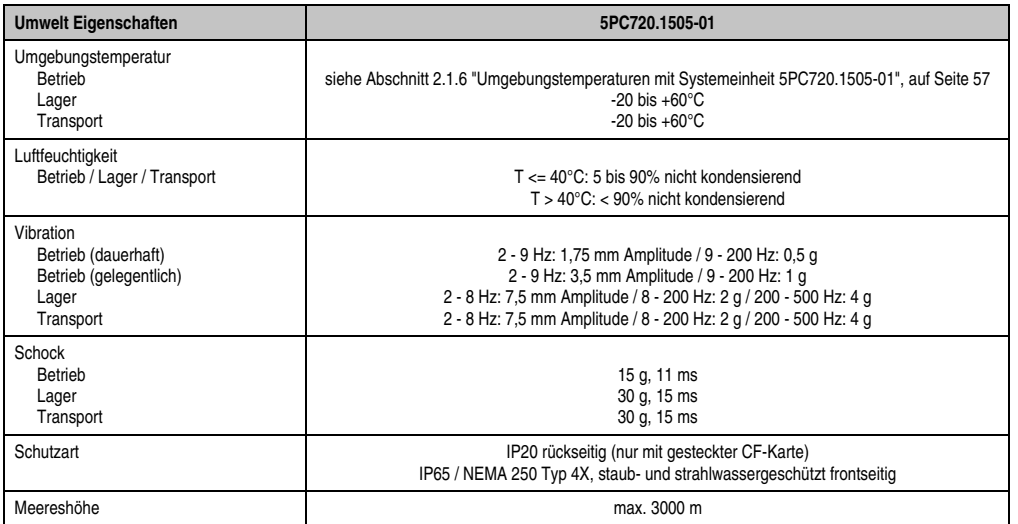

Tabelle 59: Technische Daten 5PC720.1505-01 (Forts.)

1) Software muss USB 2.0 unterstützen (z.B. Windows XP mit mindestens Service Pack 1).

2) Bei 50°C, 8,5 µA der zu versorgenden Komponenten und einer Selbstentladung von 40%.

- 3) [Touch Screen Treiber stehen für freigegebene Betriebssysteme im Downloadbereich der B&R Homepage \(](http://www.br-automation.com)**www.br-automation.com**) zum Download bereit.
- 4) Bei 25°C Umgebungstemperatur. Eine Verringerung der Helligkeit um 50% kann eine ca. 50%'tige Erhöhung der Half Brightness Time bewirken.

<span id="page-138-0"></span>5) Prozess- bzw. chargenbedingt sind optische Abweichungen in der Farbe und Oberflächenbeschaffenheit möglich.

#### **Einbau in Wanddurchbrüche**

Der Panel PC 700 wird mit den vormontierten Klemmblöcken z.B. in Wanddurchbrüche montiert. Dazu muss ein Ausschnitt entsprechend folgender Zeichnung erstellt werden.

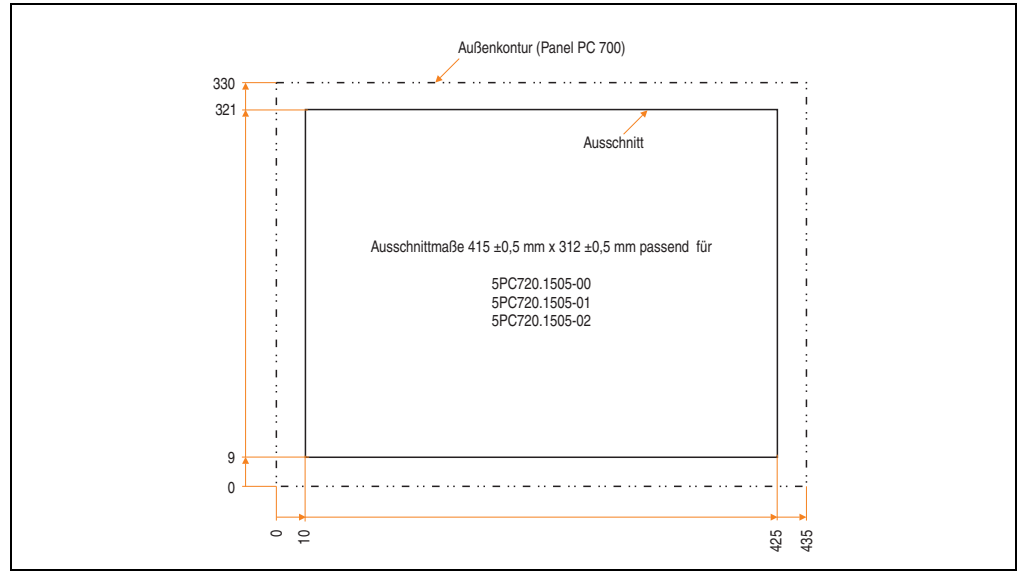

Abbildung 60: Einbau in Wanddurchbrüche 5PC720.1505-01

Weitere Informationen bezüglich Montage und Einbaulage siehe Kapitel [3 "Inbetriebnahme", auf](#page-268-0) [Seite 269](#page-268-0).

#### **3.1.7 Panel PC 5PC720.1505-02**

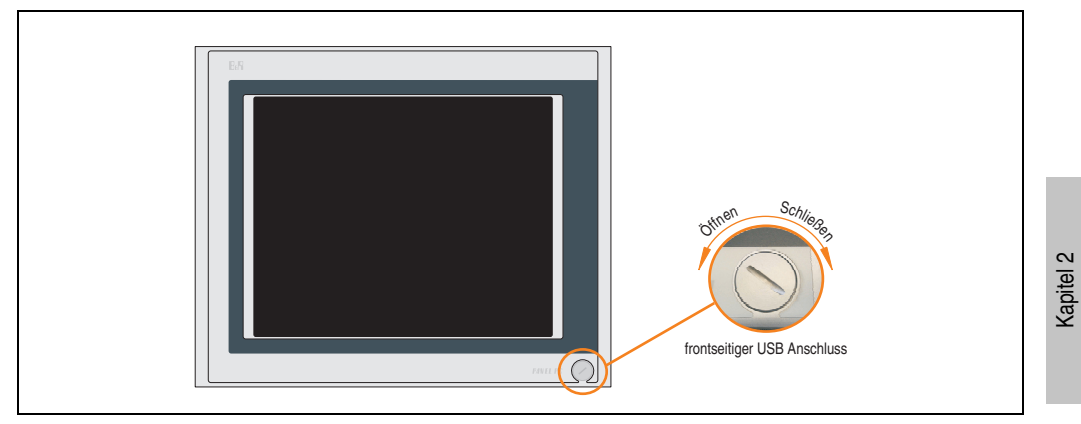

Abbildung 61: Vorderansicht 5PC720.1505-02

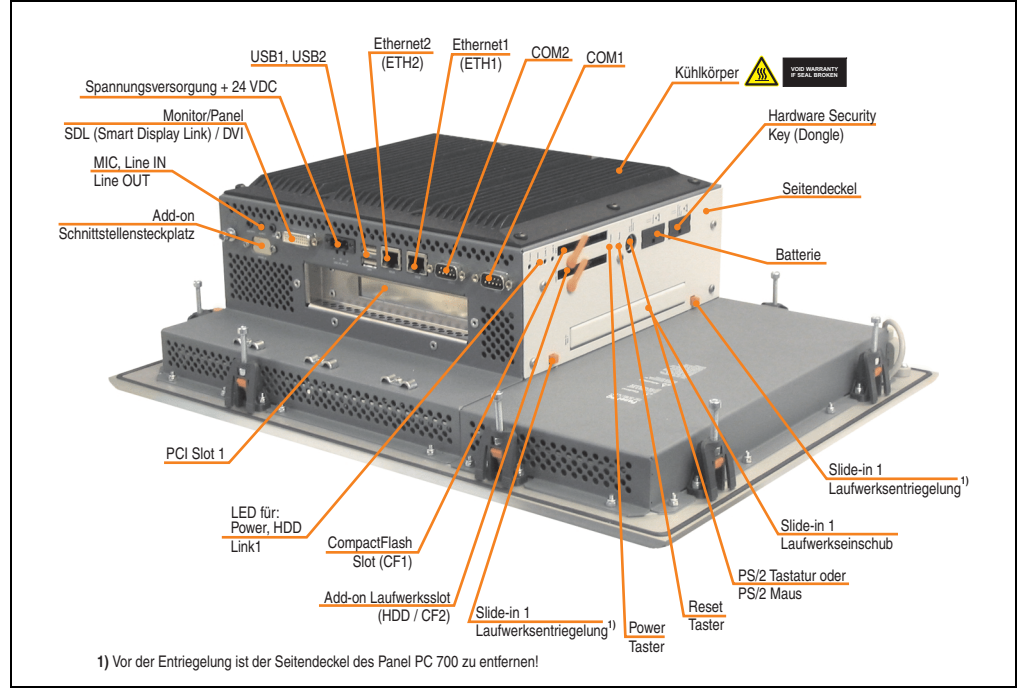

Abbildung 62: Rückansicht 5PC720.1505-02

Technische Daten

Technische Daten

# **Warnung!**

**Die Befestigungsschrauben des Kühlkörpers dürfen keinesfalls gelöst werden, da der Kühlkörper über eine thermische Kopplung mit Prozessor und Chipset verbunden ist. Wird diese Verbindung zerstört, muss der PPC700 ins Werk zur Reparatur geschickt werden. Werden die Schrauben dennoch gelöst (gesichert durch ein Siegel) erlischt jegliche Garantie.**

**Es ist möglich, dass die Oberflächentemperatur des Kühlkörpers im Betrieb auf 70°C (Warnhinweis "Heiße Oberfläche") ansteigen kann.**

## **Abmessungen**

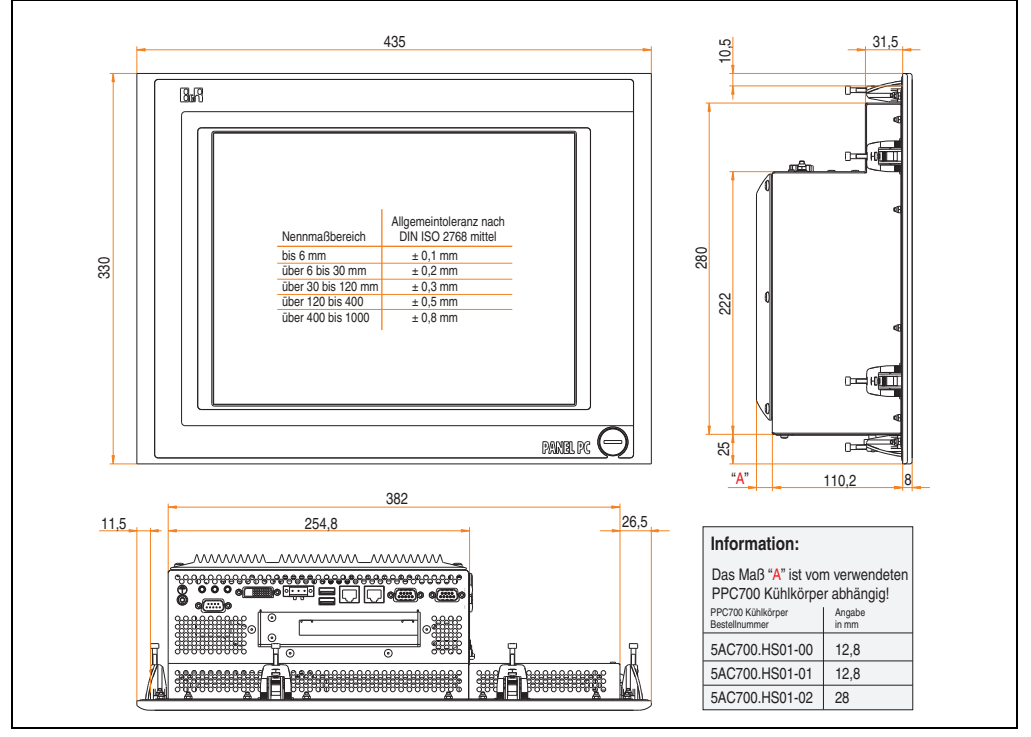

<span id="page-141-0"></span>Abbildung 63: Abmessung 5PC720.1505-02

## **Technische Daten**

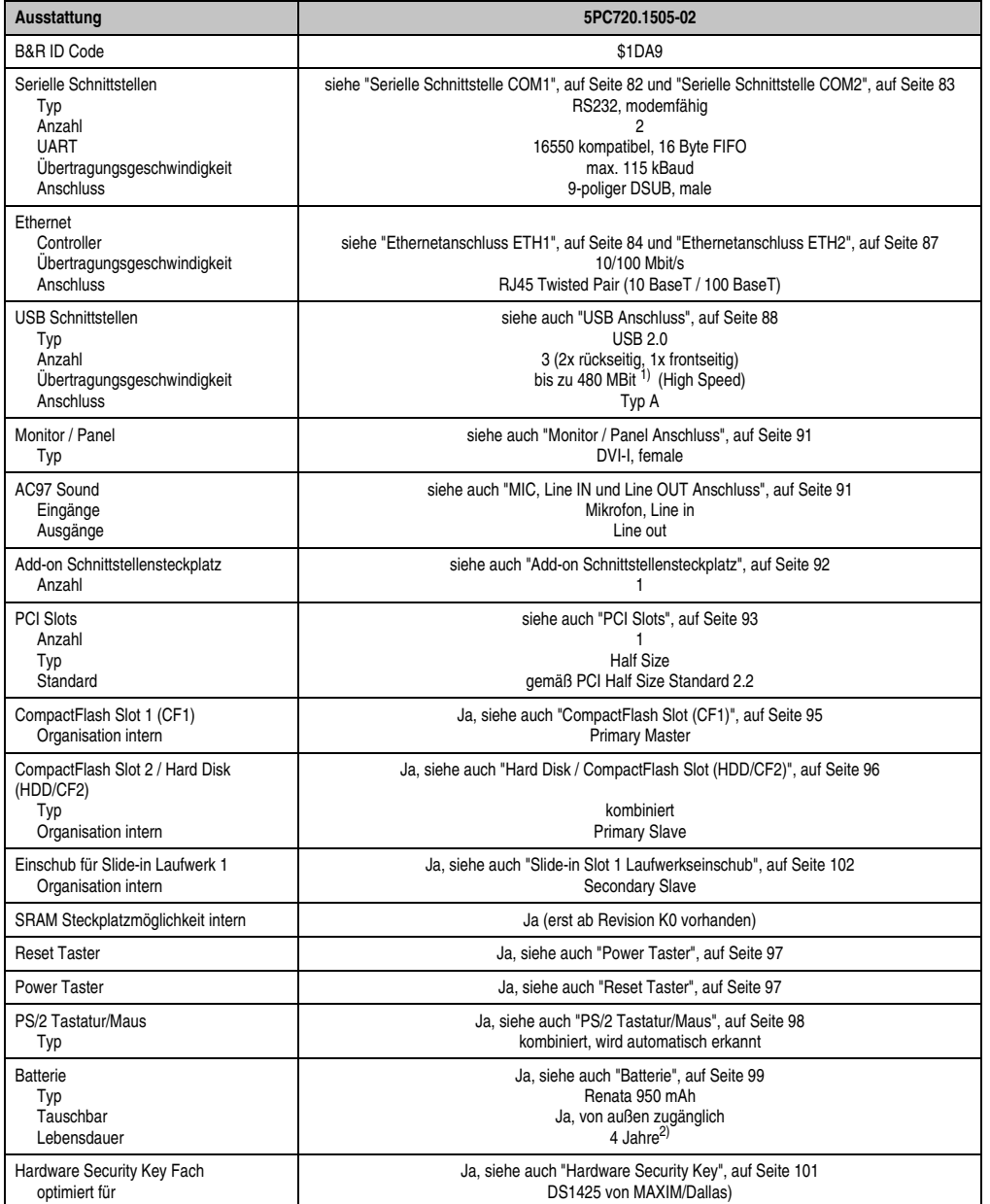

Tabelle 60: Technische Daten 5PC720.1505-02

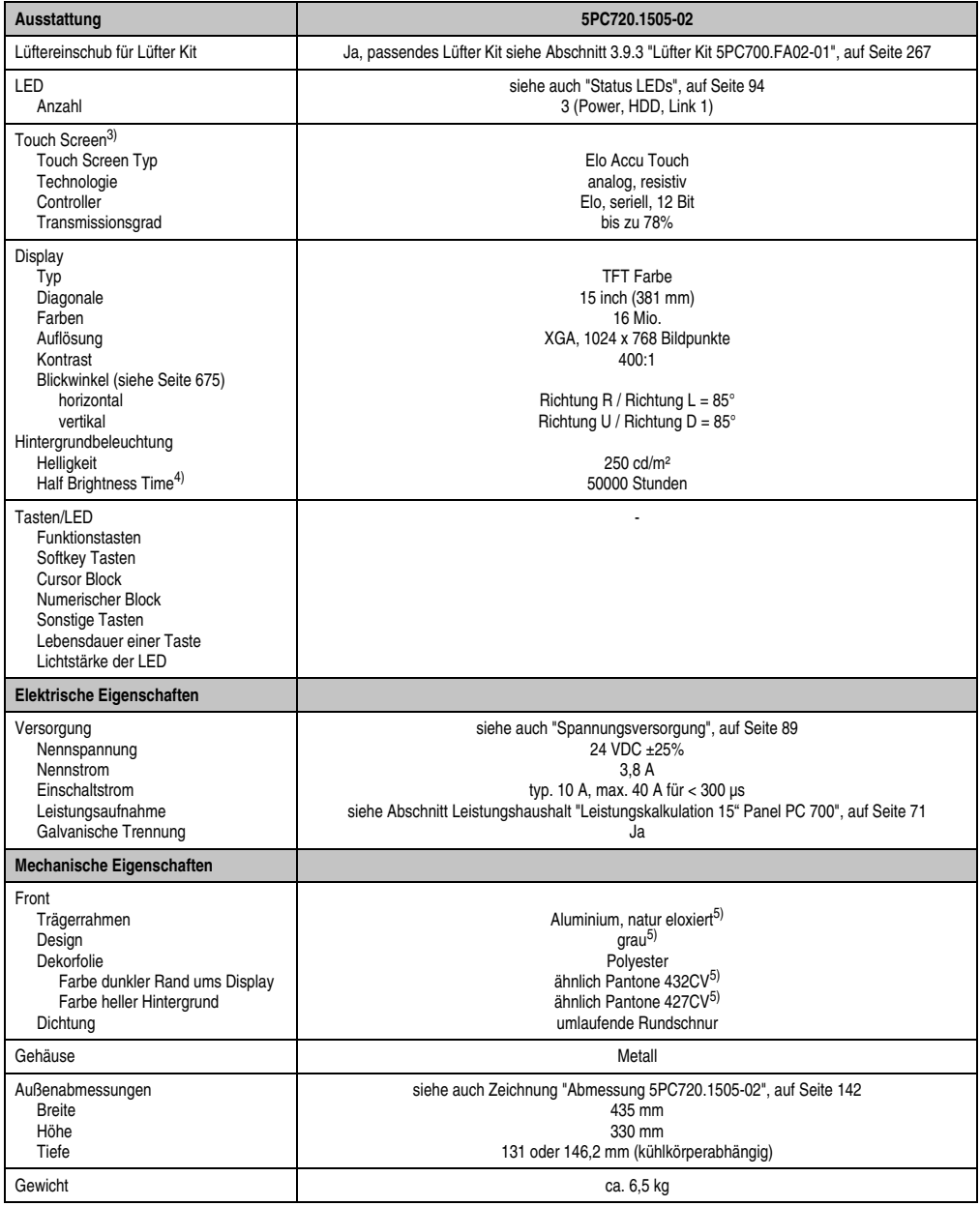

Tabelle 60: Technische Daten 5PC720.1505-02 (Forts.)
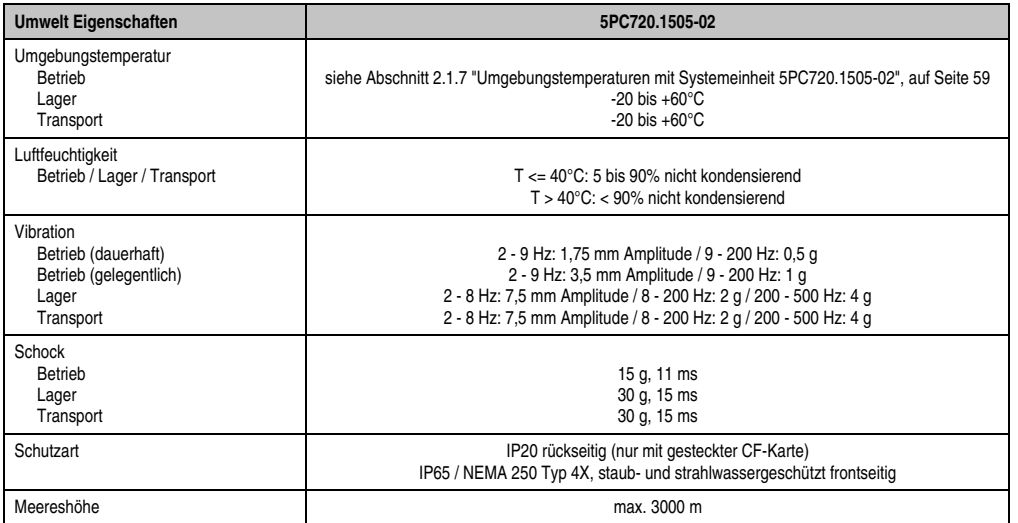

Tabelle 60: Technische Daten 5PC720.1505-02 (Forts.)

1) Software muss USB 2.0 unterstützen (z.B. Windows XP mit mindestens Service Pack 1).

2) Bei 50°C, 8,5 µA der zu versorgenden Komponenten und einer Selbstentladung von 40%.

- 3) [Touch Screen Treiber stehen für freigegebene Betriebssysteme im Downloadbereich der B&R Homepage \(](http://www.br-automation.com)**www.br-automation.com**) zum Download bereit.
- 4) Bei 25°C Umgebungstemperatur. Eine Verringerung der Helligkeit um 50% kann eine ca. 50%'tige Erhöhung der Half Brightness Time bewirken.

5) Prozess- bzw. chargenbedingt sind optische Abweichungen in der Farbe und Oberflächenbeschaffenheit möglich.

#### **Einbau in Wanddurchbrüche**

Der Panel PC 700 wird mit den vormontierten Klemmblöcken z.B. in Wanddurchbrüche montiert. Dazu muss ein Ausschnitt entsprechend folgender Zeichnung erstellt werden.

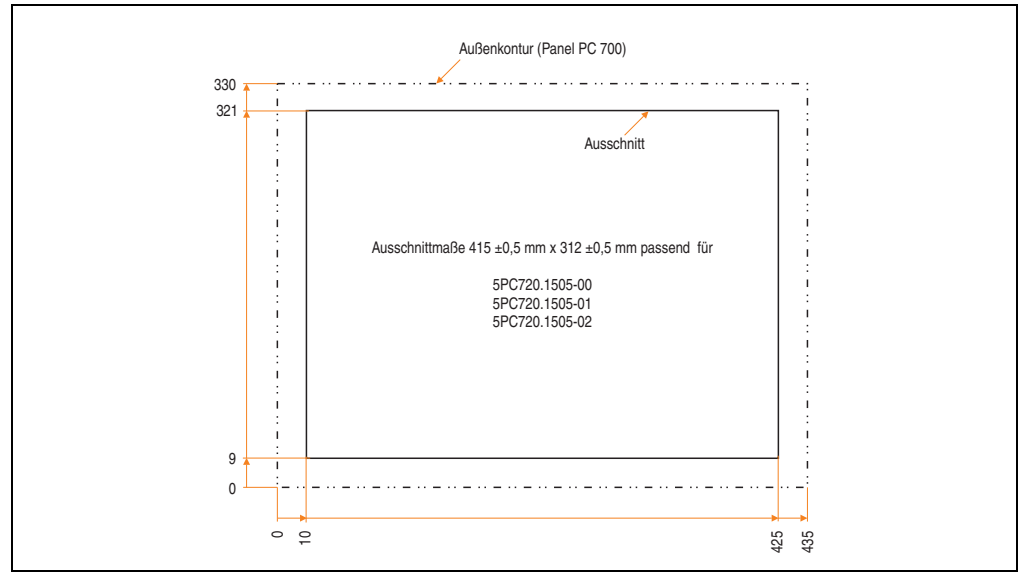

Abbildung 64: Einbau in Wanddurchbrüche 5PC720.1505-02

Weitere Informationen bezüglich Montage und Einbaulage siehe Kapitel [3 "Inbetriebnahme", auf](#page-268-0) [Seite 269](#page-268-0).

#### **3.1.8 Panel PC 5PC720.1706-00**

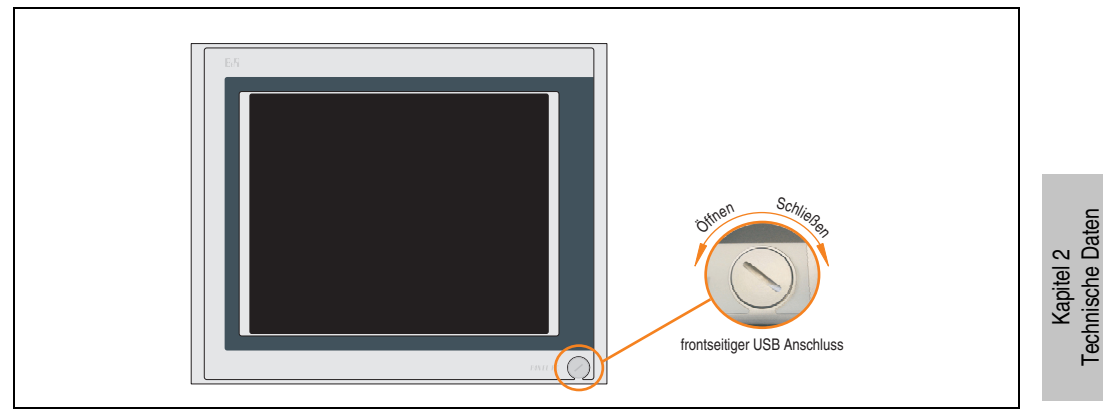

Abbildung 65: Vorderansicht 5PC720.1706-00

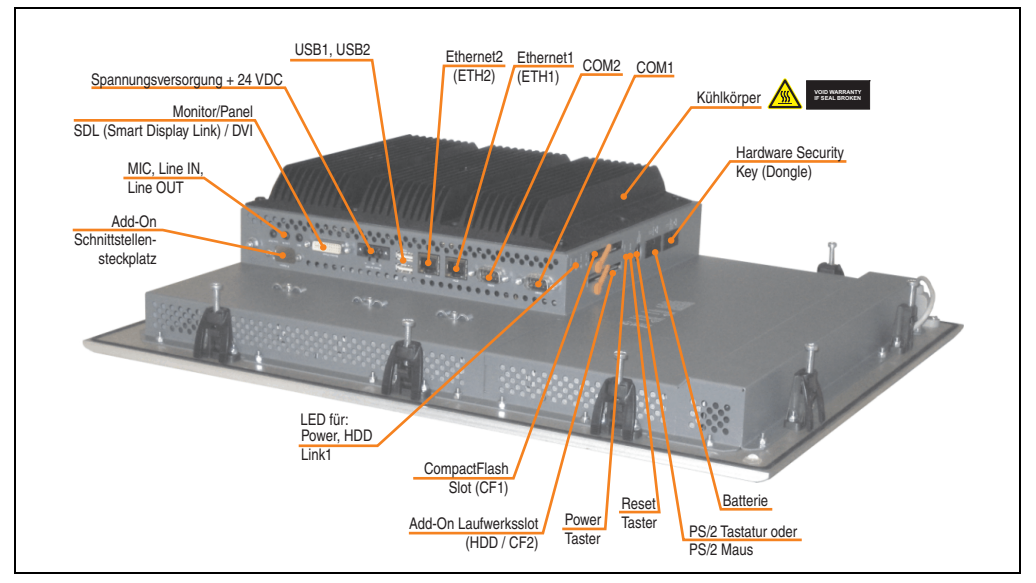

Abbildung 66: Rückansicht 5PC720.1706-00

Technische Daten

# **Warnung!**

**Die Befestigungsschrauben des Kühlkörpers dürfen keinesfalls gelöst werden, da der Kühlkörper über eine thermische Kopplung mit Prozessor und Chipset verbunden ist. Wird diese Verbindung zerstört, muss der PPC700 ins Werk zur Reparatur geschickt werden. Werden die Schrauben dennoch gelöst (gesichert durch ein Siegel) erlischt jegliche Garantie.**

**Es ist möglich, dass die Oberflächentemperatur des Kühlkörpers im Betrieb auf 70°C (Warnhinweis "Heiße Oberfläche") ansteigen kann.**

### **Abmessungen**

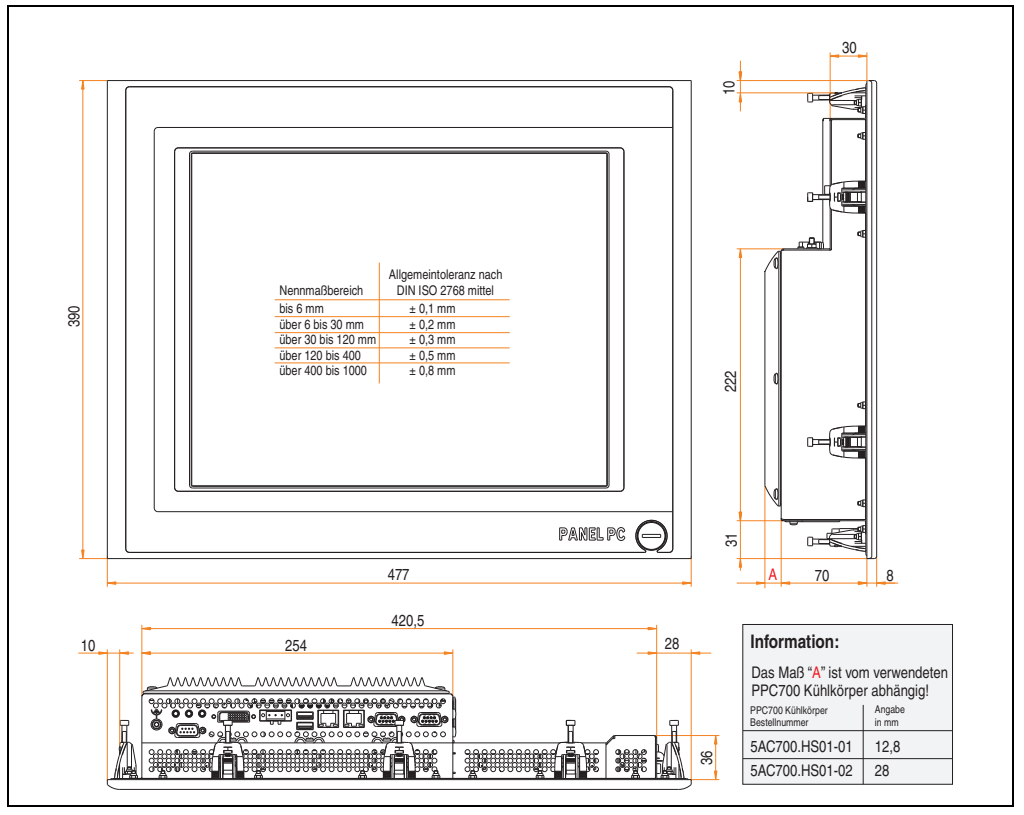

<span id="page-147-0"></span>Abbildung 67: Abmessung 5PC720.1706-00

## **Technische Daten**

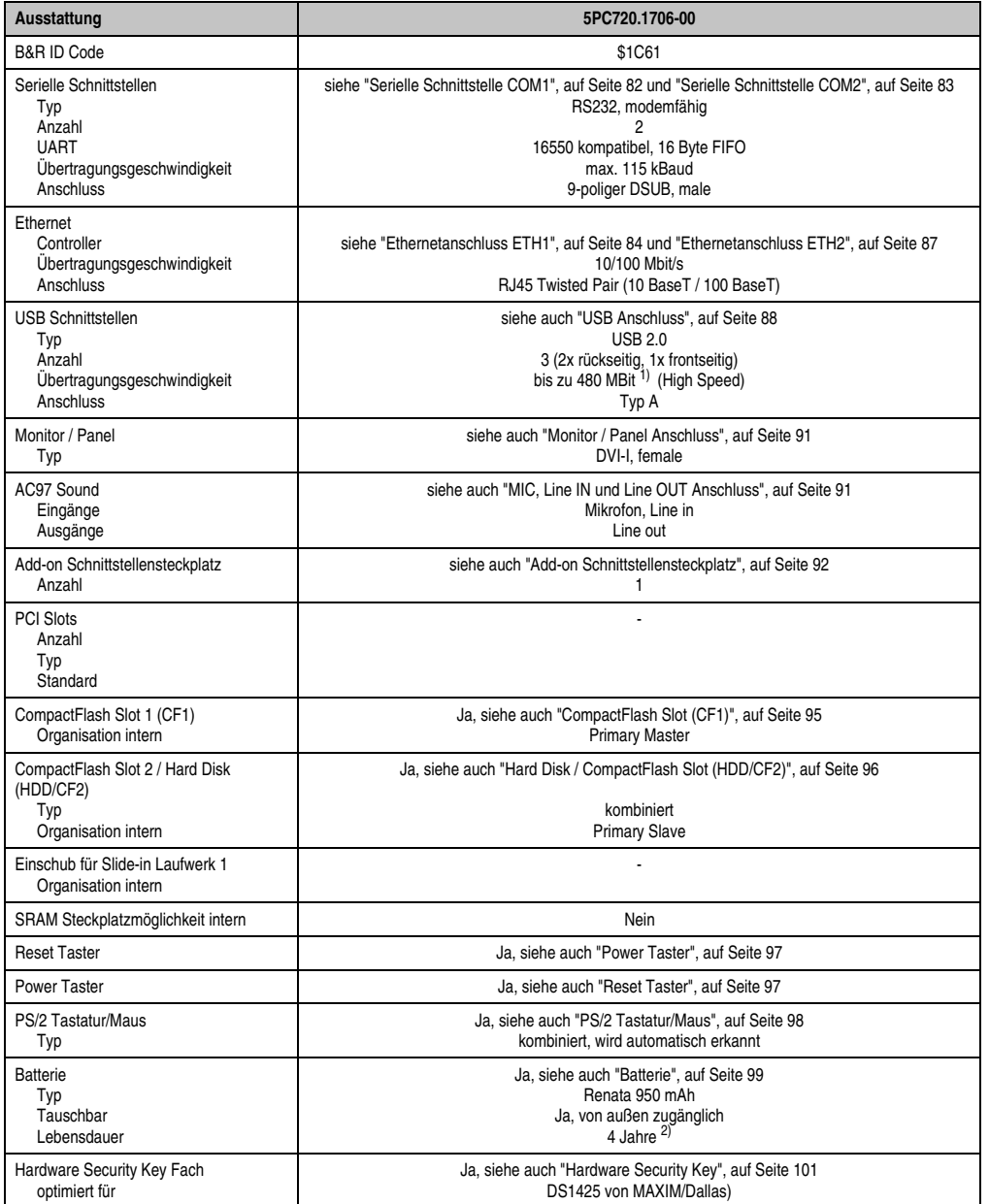

Tabelle 61: Technische Daten 5PC720.1706-00

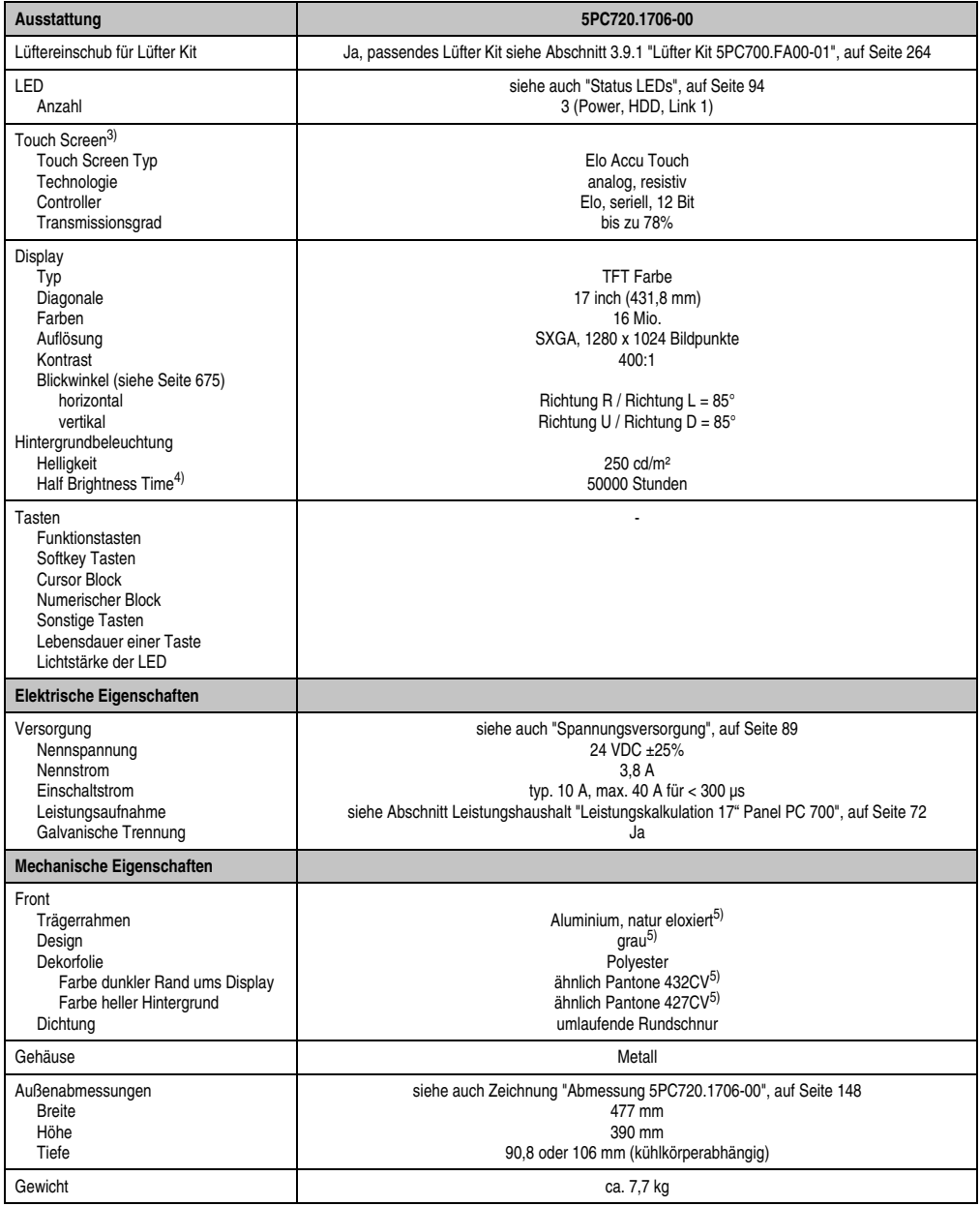

Tabelle 61: Technische Daten 5PC720.1706-00 (Forts.)

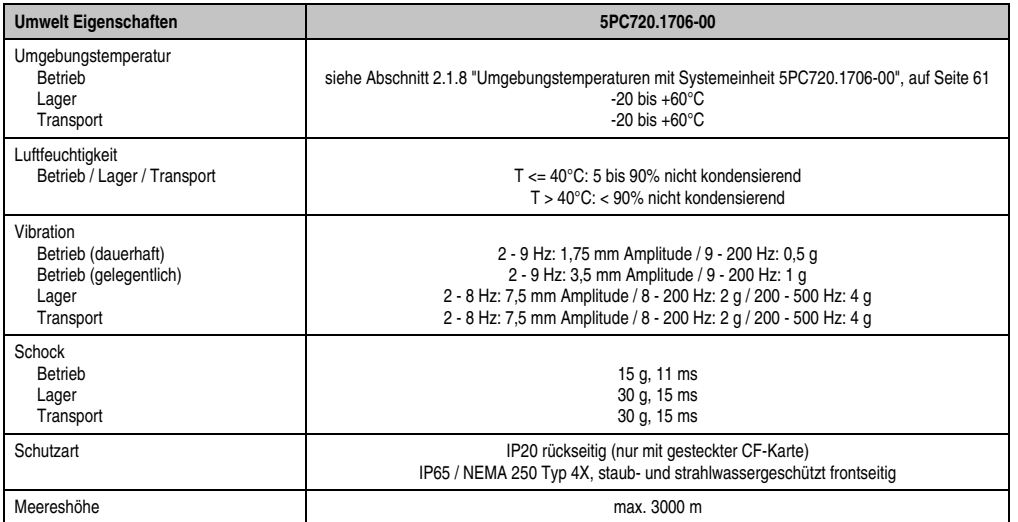

Tabelle 61: Technische Daten 5PC720.1706-00 (Forts.)

1) Software muss USB 2.0 unterstützen (z.B. Windows XP mit mindestens Service Pack 1).

2) Bei 50°C, 8,5 µA der zu versorgenden Komponenten und einer Selbstentladung von 40%.

- 3) [Touch Screen Treiber stehen für freigegebene Betriebssysteme im Downloadbereich der B&R Homepage \(](http://www.br-automation.com)**www.br-automation.com**) zum Download bereit.
- 4) Bei 25°C Umgebungstemperatur. Eine Verringerung der Helligkeit um 50% kann eine ca. 50%'tige Erhöhung der Half Brightness Time bewirken.

5) Prozess- bzw. chargenbedingt sind optische Abweichungen in der Farbe und Oberflächenbeschaffenheit möglich.

#### **Einbau in Wanddurchbrüche**

Der Panel PC 700 wird mit den vormontierten Klemmblöcken z.B. in Wanddurchbrüche montiert. Dazu muss ein Ausschnitt entsprechend folgender Zeichnung erstellt werden.

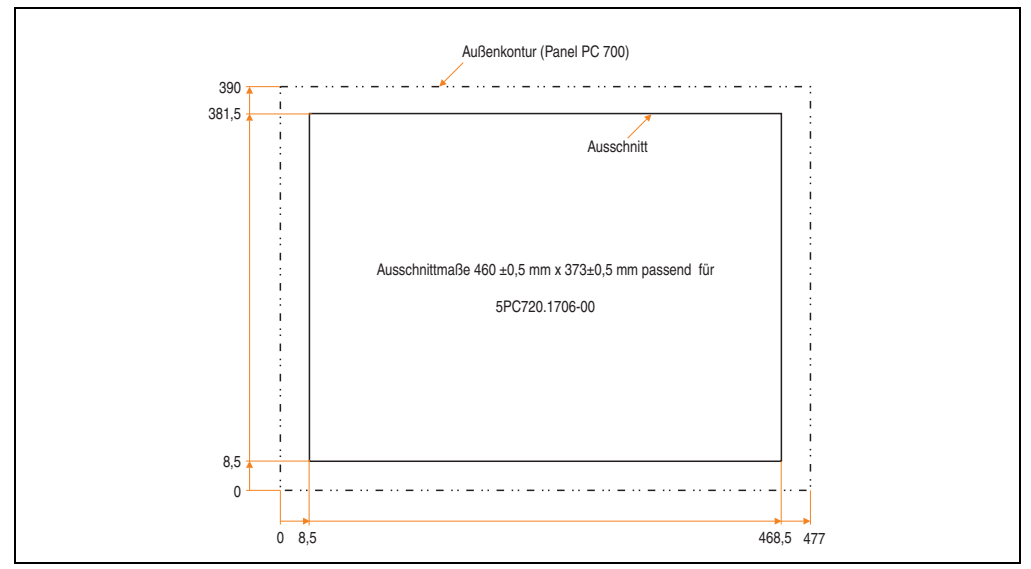

Abbildung 68: Einbau in Wanddurchbrüche 5PC720.1706-00

Weitere Informationen bezüglich Montage und Einbaulage siehe Kapitel [3 "Inbetriebnahme", auf](#page-268-0) [Seite 269](#page-268-0).

#### **3.1.9 Panel PC 5PC720.1906-00**

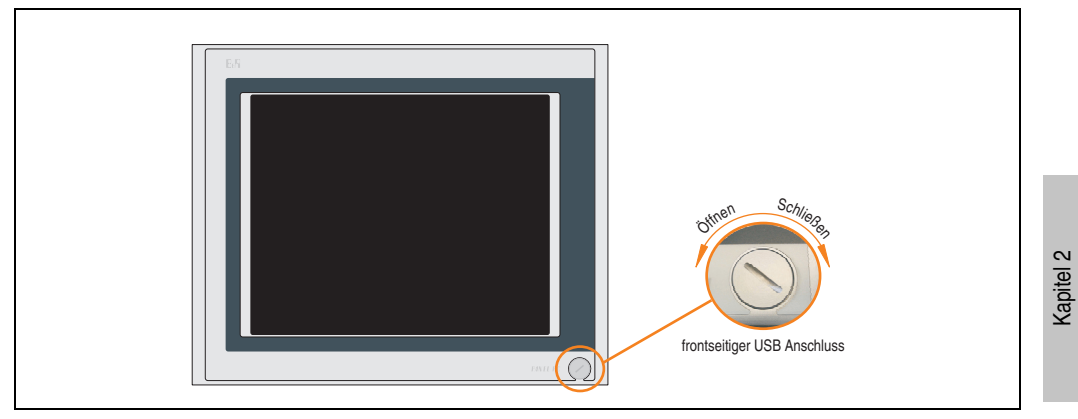

Abbildung 69: Vorderansicht 5PC720.1906-00

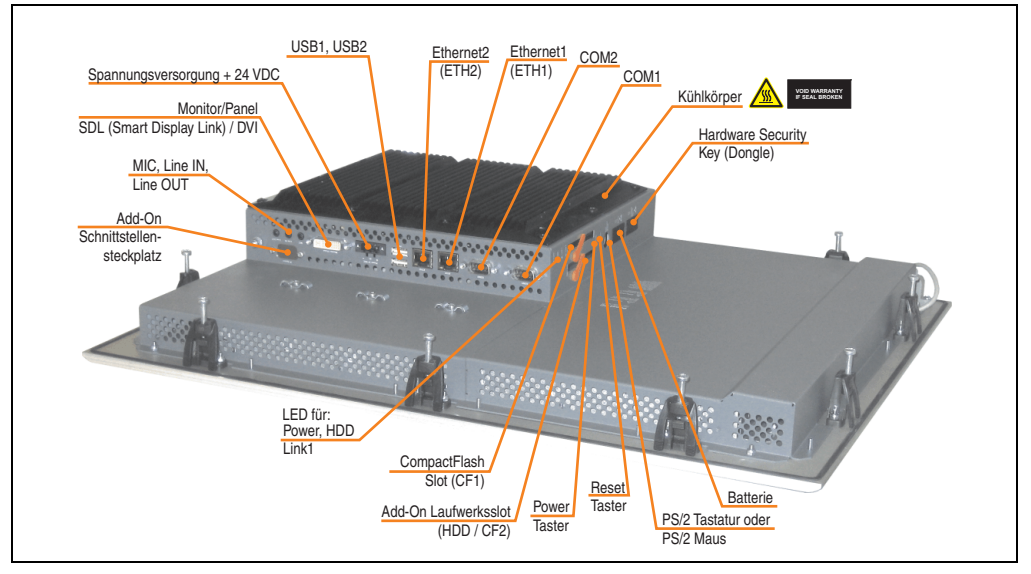

Abbildung 70: Rückansicht 5PC720.1906-00

Technische Daten

Technische Daten

# **Warnung!**

**Die Befestigungsschrauben des Kühlkörpers dürfen keinesfalls gelöst werden, da der Kühlkörper über eine thermische Kopplung mit Prozessor und Chipset verbunden ist. Wird diese Verbindung zerstört, muss der PPC700 ins Werk zur Reparatur geschickt werden. Werden die Schrauben dennoch gelöst (gesichert durch ein Siegel) erlischt jegliche Garantie.**

**Es ist möglich, dass die Oberflächentemperatur des Kühlkörpers im Betrieb auf 70°C (Warnhinweis "Heiße Oberfläche") ansteigen kann.**

### **Abmessungen**

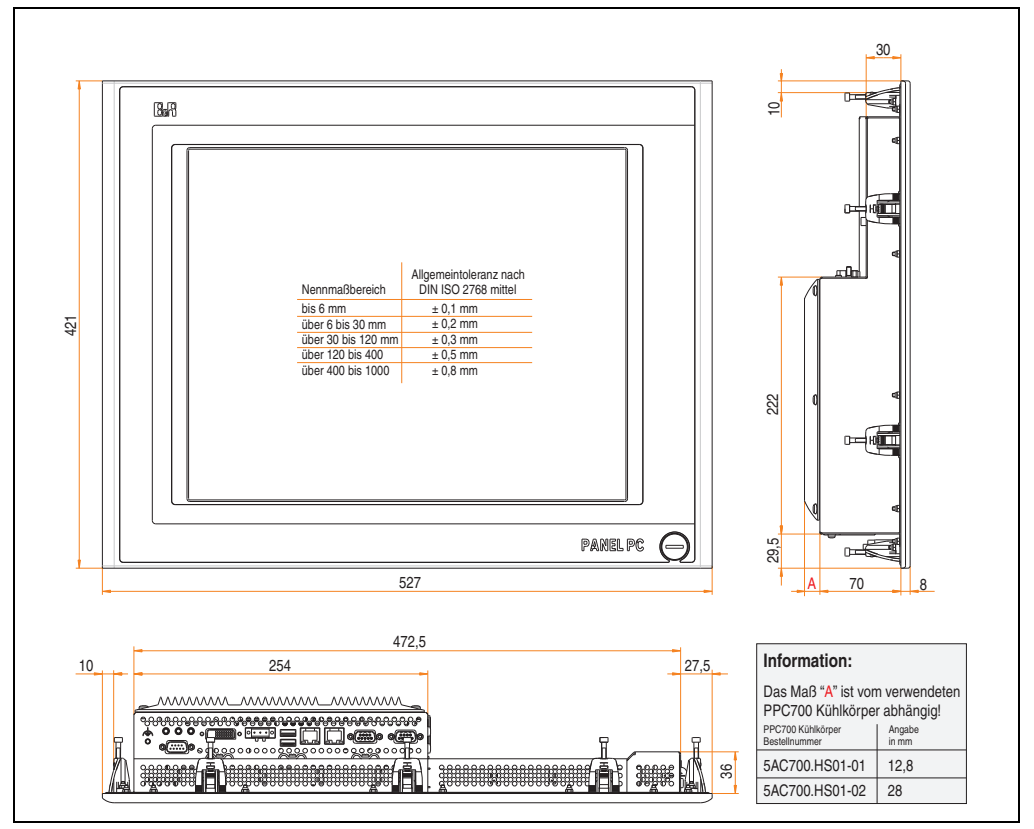

<span id="page-153-0"></span>Abbildung 71: Abmessung 5PC720.1906-00

## **Technische Daten**

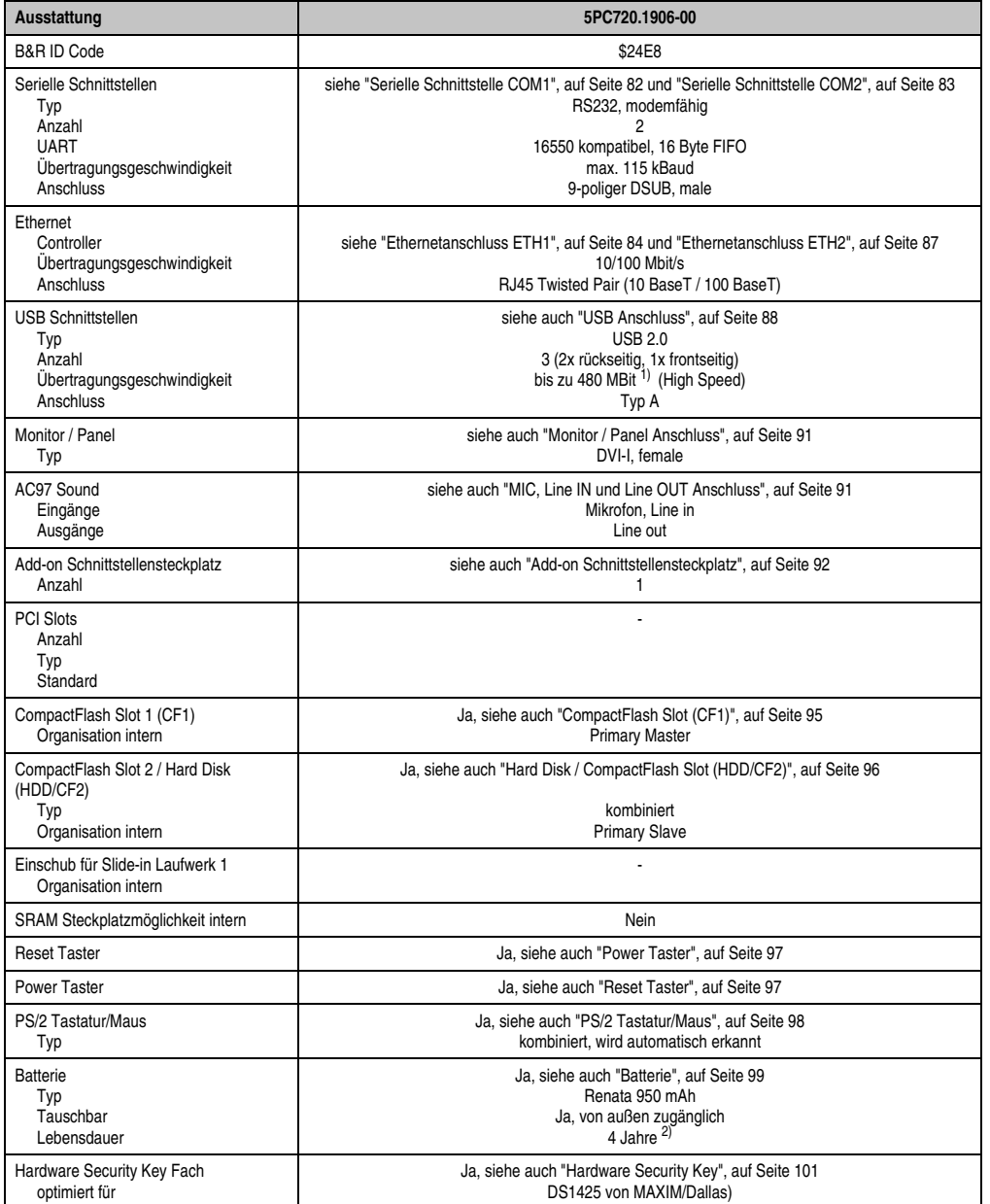

Tabelle 62: Technische Daten 5PC720.1906-00

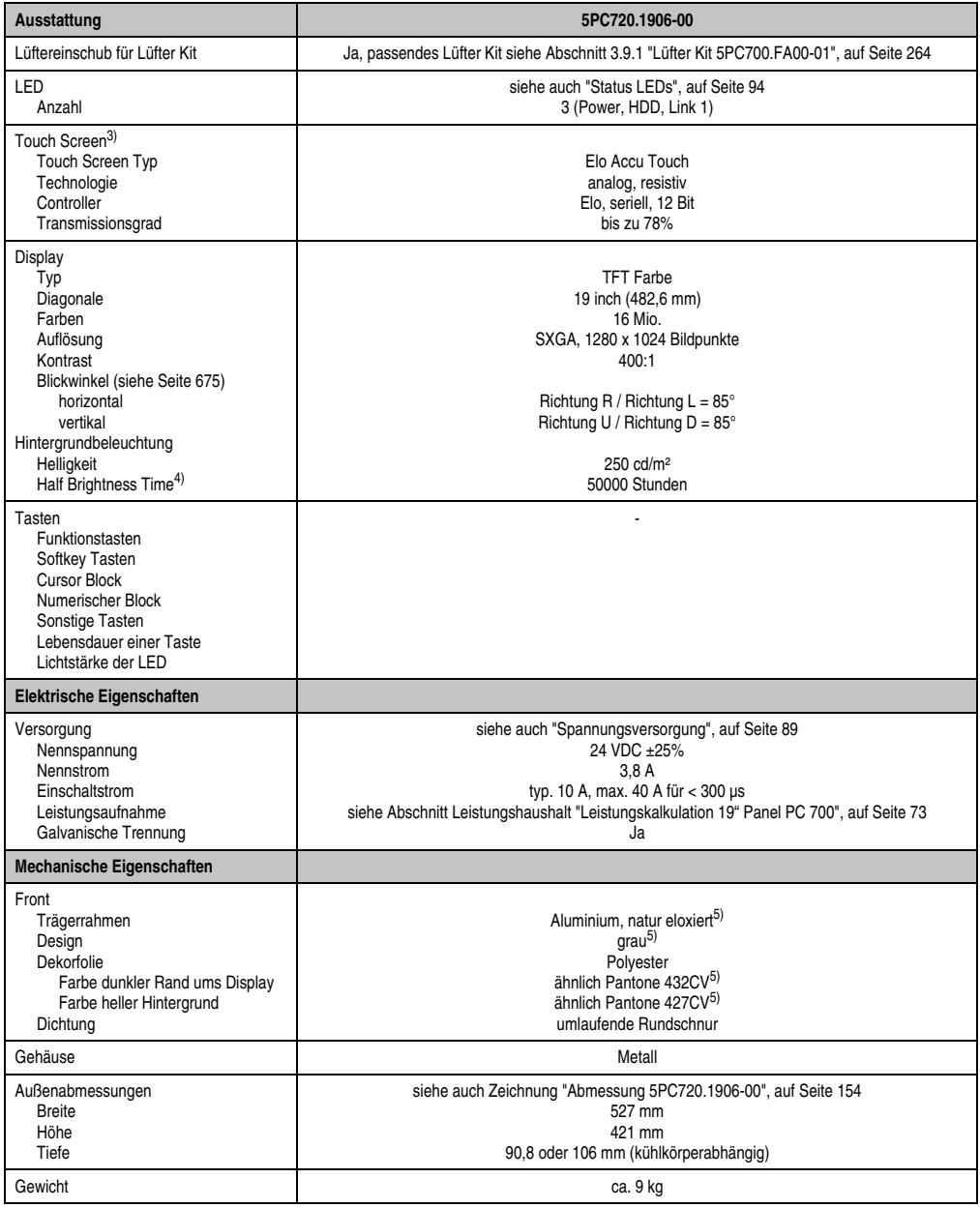

Tabelle 62: Technische Daten 5PC720.1906-00 (Forts.)

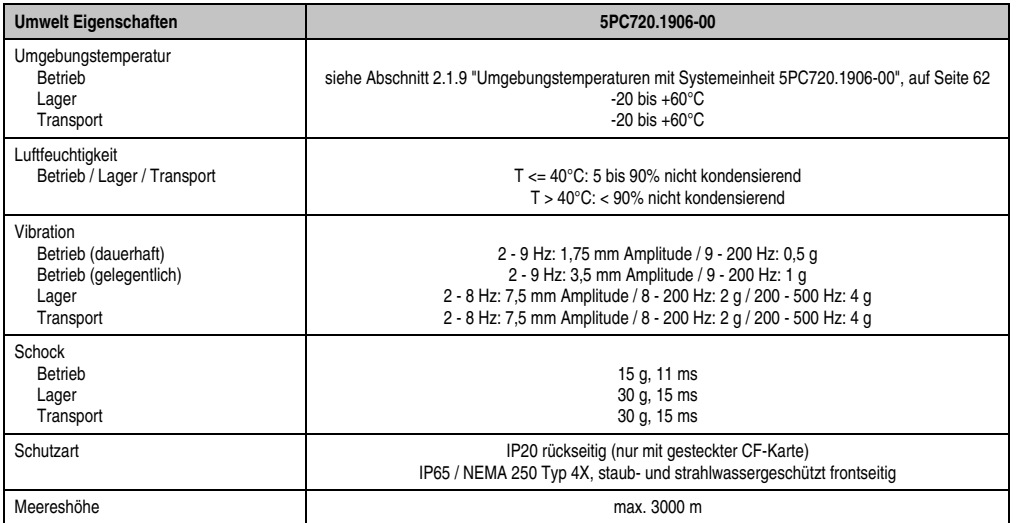

Tabelle 62: Technische Daten 5PC720.1906-00 (Forts.)

1) Software muss USB 2.0 unterstützen (z.B. Windows XP mit mindestens Service Pack 1).

2) Bei 50°C, 8,5 µA der zu versorgenden Komponenten und einer Selbstentladung von 40%.

- 3) [Touch Screen Treiber stehen für freigegebene Betriebssysteme im Downloadbereich der B&R Homepage \(](http://www.br-automation.com)**www.br-automation.com**) zum Download bereit.
- 4) Bei 25°C Umgebungstemperatur. Eine Verringerung der Helligkeit um 50% kann eine ca. 50%'tige Erhöhung der Half Brightness Time bewirken.

5) Prozess- bzw. chargenbedingt sind optische Abweichungen in der Farbe und Oberflächenbeschaffenheit möglich.

#### **Einbau in Wanddurchbrüche**

Der Panel PC 700 wird mit den vormontierten Klemmblöcken z.B. in Wanddurchbrüche montiert. Dazu muss ein Ausschnitt entsprechend folgender Zeichnung erstellt werden.

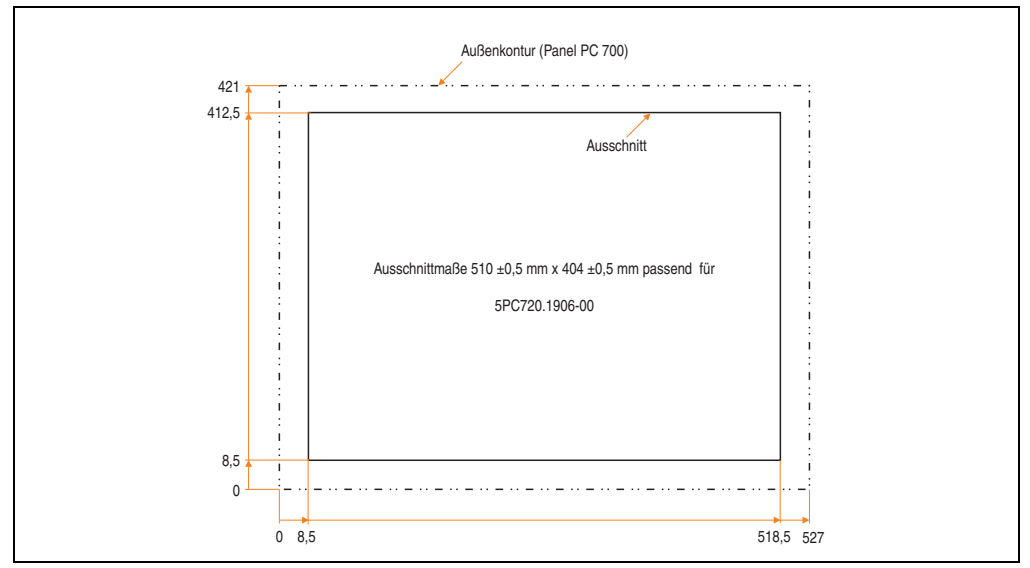

Abbildung 72: Einbau in Wanddurchbrüche 5PC720.1906-00

Weitere Informationen bezüglich Montage und Einbaulage siehe Kapitel [3 "Inbetriebnahme", auf](#page-268-0) [Seite 269](#page-268-0).

#### **3.1.10 Panel PC 5PC781.1043-00**

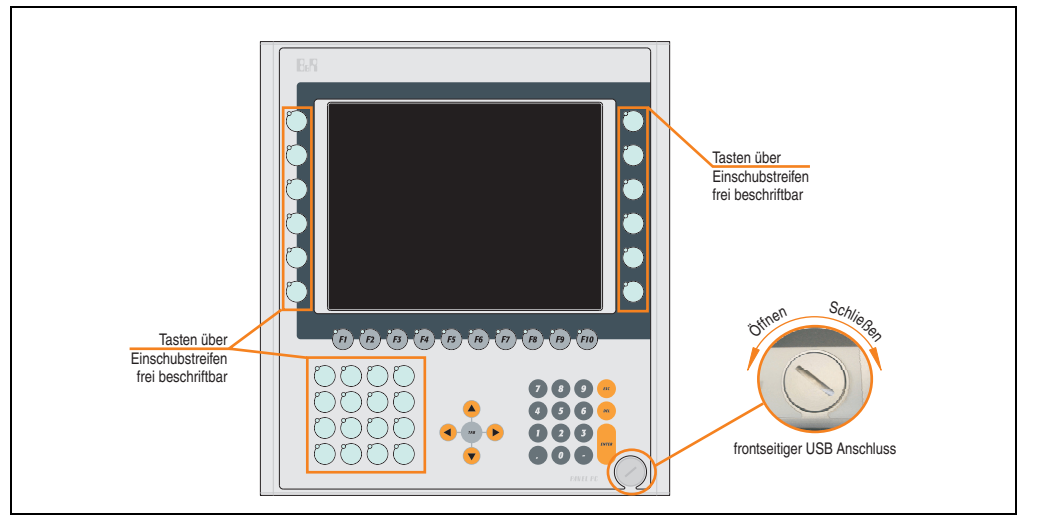

Abbildung 73: Vorderansicht 5PC781.1043-00

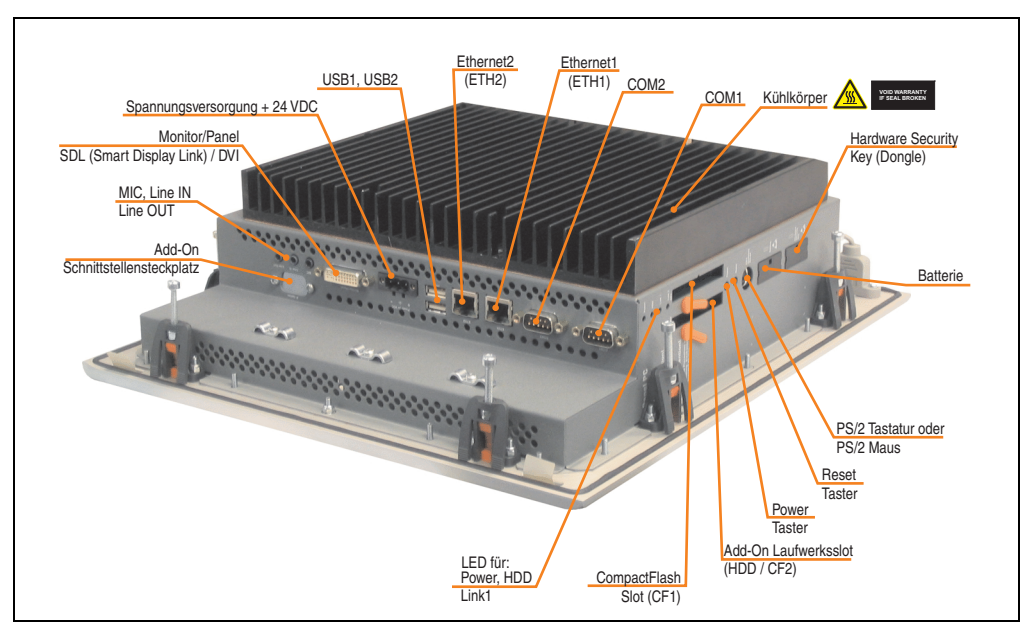

Abbildung 74: Rückansicht 5PC781.1043-00

Kapitel 2 Technische Daten

Technische Daten

# **Warnung!**

**Die Befestigungsschrauben des Kühlkörpers dürfen keinesfalls gelöst werden, da der Kühlkörper über eine thermische Kopplung mit Prozessor und Chipset verbunden ist. Wird diese Verbindung zerstört, muss der PPC700 ins Werk zur Reparatur geschickt werden. Werden die Schrauben dennoch gelöst (gesichert durch ein Siegel) erlischt jegliche Garantie.**

**Es ist möglich, dass die Oberflächentemperatur des Kühlkörpers im Betrieb auf** 70°C (Warnhinweis ..Heiße Oberfläche") ansteigen kann.

#### **Abmessungen**

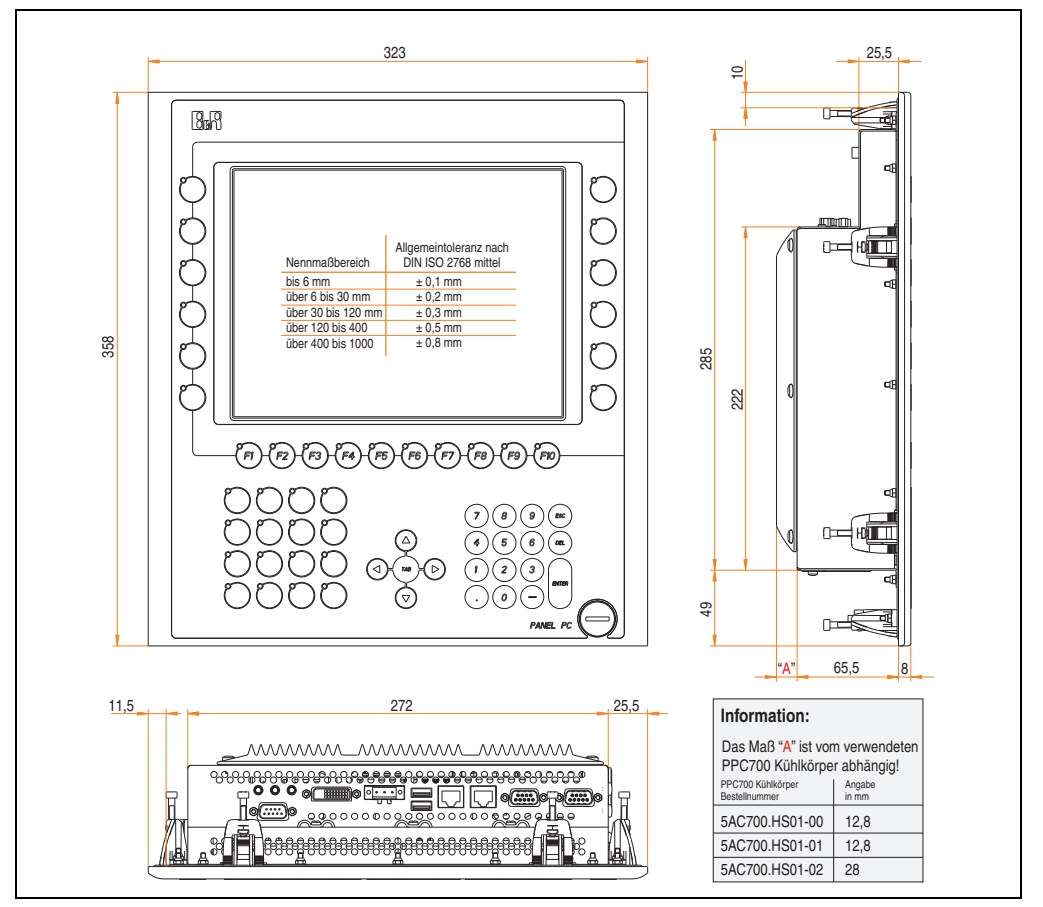

<span id="page-159-0"></span>Abbildung 75: Abmessung 5PC781.1043-00

## **Technische Daten**

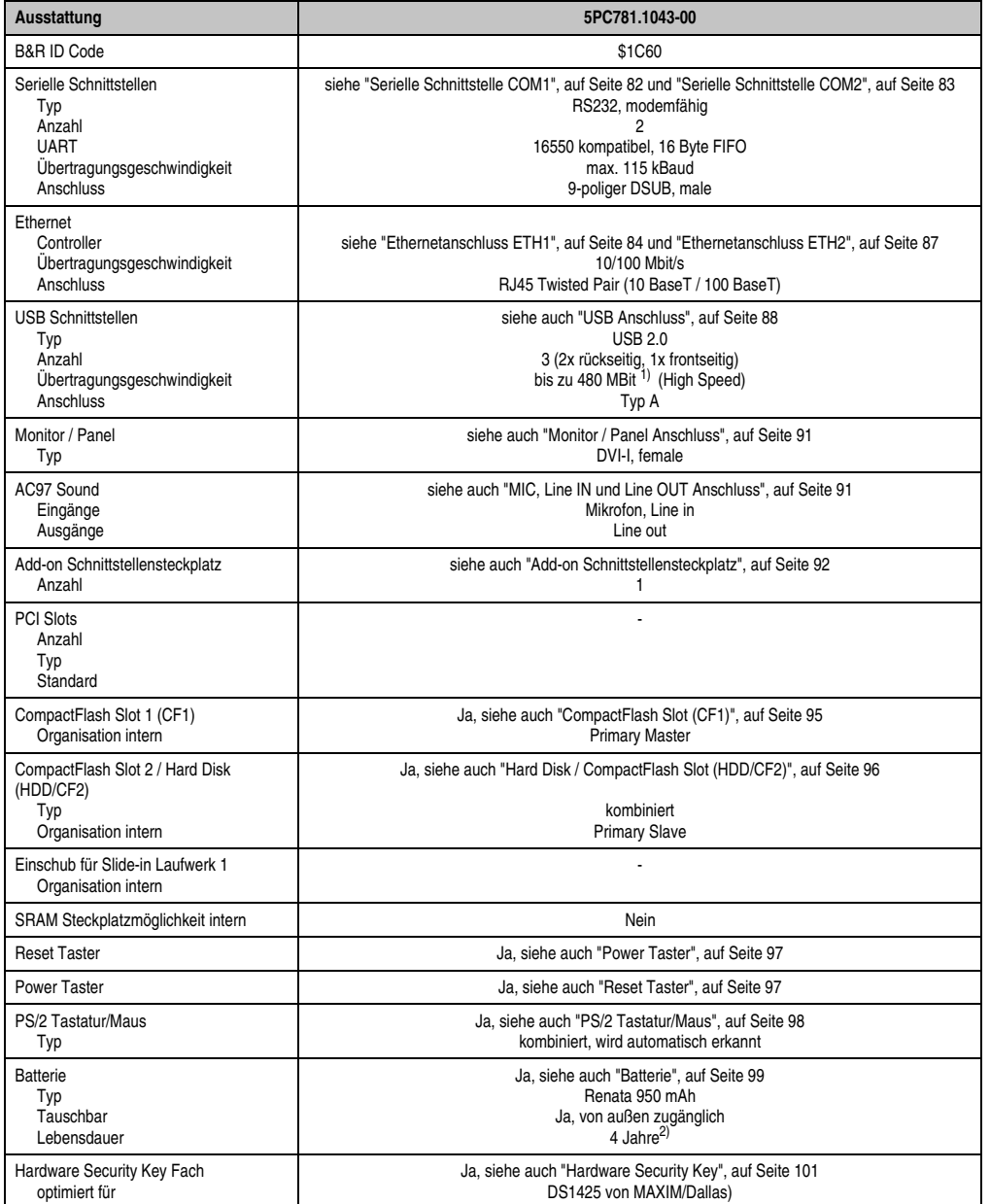

Tabelle 63: Technische Daten 5PC781.1043-00

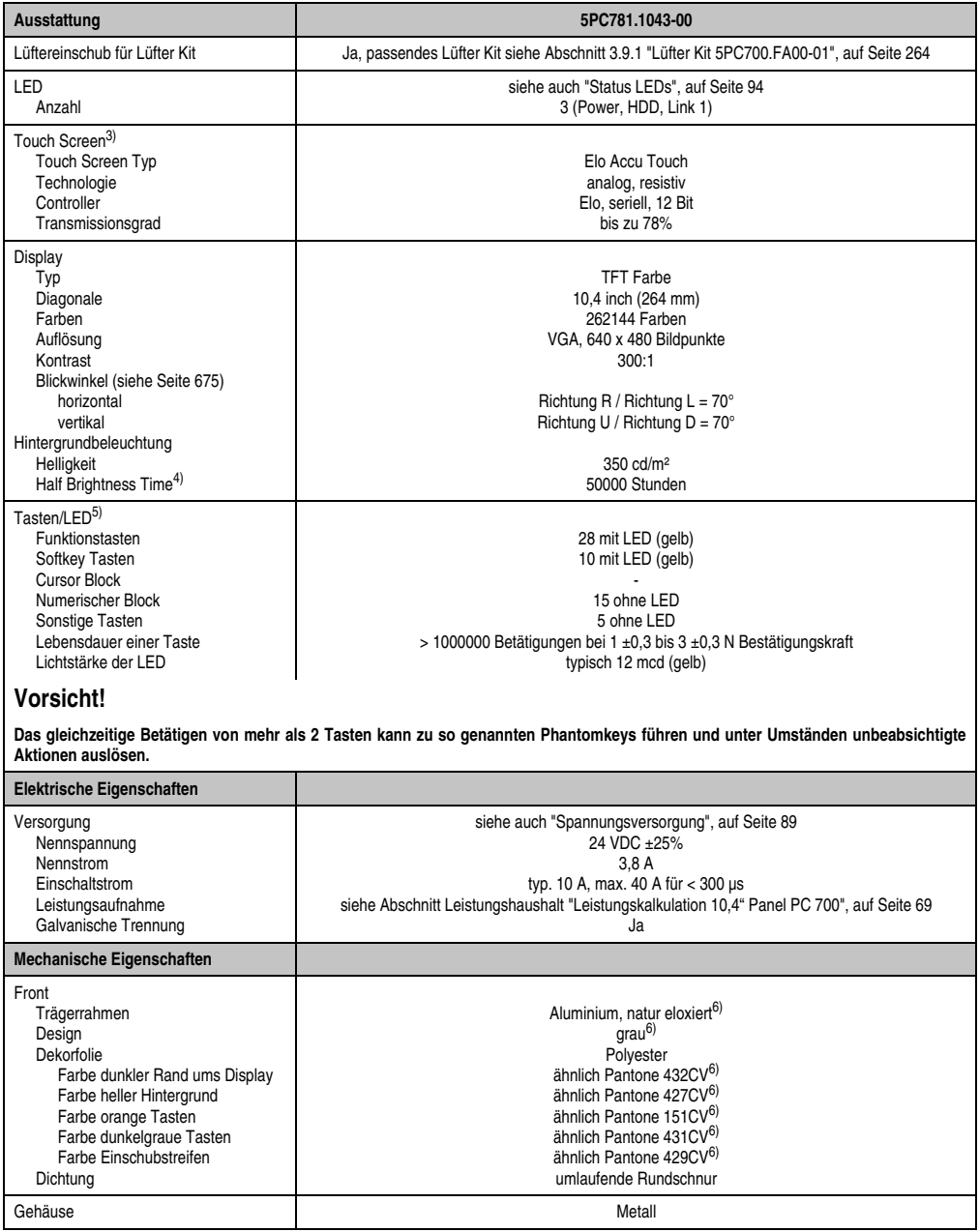

Tabelle 63: Technische Daten 5PC781.1043-00 (Forts.)

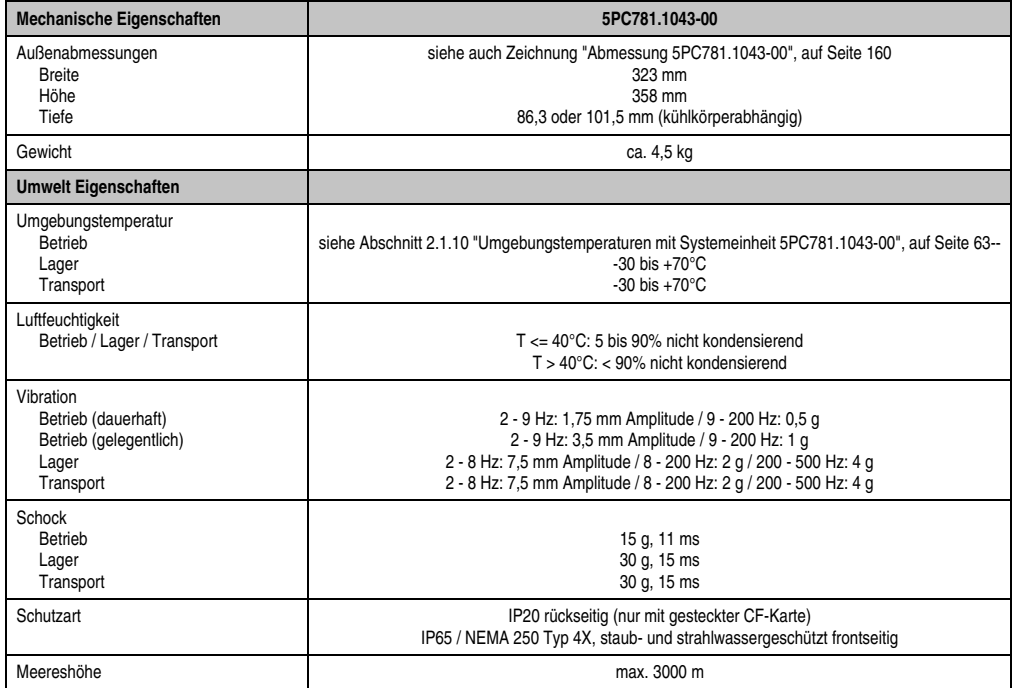

#### Tabelle 63: Technische Daten 5PC781.1043-00 (Forts.)

1) Software muss USB 2.0 unterstützen (z.B. Windows XP mit mindestens Service Pack 1).

2) Bei 50°C, 8,5 µA der zu versorgenden Komponenten und einer Selbstentladung von 40%.

3) [Touch Screen Treiber stehen für freigegebene Betriebssysteme im Downloadbereich der B&R Homepage \(](http://www.br-automation.com)**www.br-automation.com**) zum Download bereit.

4) Bei 25°C Umgebungstemperatur. Eine Verringerung der Helligkeit um 50% kann eine ca. 50%'tige Erhöhung der Half Brightness Time bewirken.

5) [Die Tasten bzw. LED Funktionen können mit dem B&R Key Editor, zu finden im Downloadbereich der B&R Homepage \(](http://www.br-automation.com)**www.br-automation.com**) oder auf der B&R HMI Treiber & Utilities DVD (Best. Nr. 5SWHMI.0000-00), frei parametriert werden.

<span id="page-162-0"></span>6) Prozess- bzw. chargenbedingt sind optische Abweichungen in der Farbe und Oberflächenbeschaffenheit möglich.

#### **Einbau in Wanddurchbrüche**

Der Panel PC 700 wird mit den vormontierten Klemmblöcken z.B. in Wanddurchbrüche montiert. Dazu muss ein Ausschnitt entsprechend folgender Zeichnung erstellt werden.

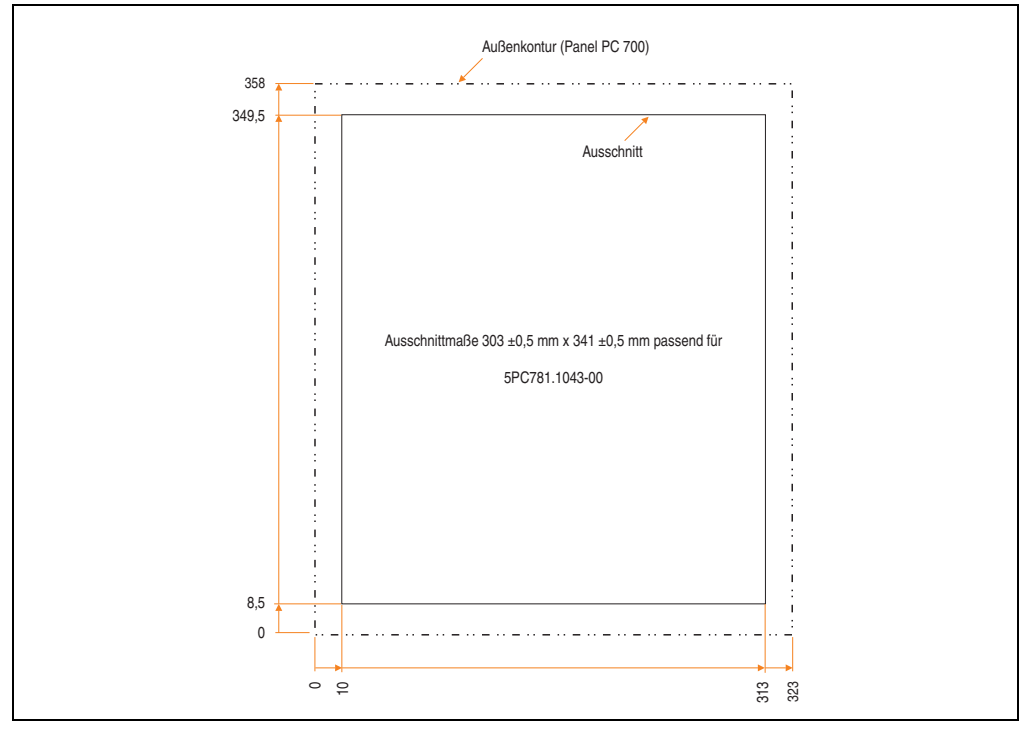

Abbildung 76: Einbau in Wanddurchbrüche 5PC781.1043-00

Weitere Informationen bezüglich Montage und Einbaulage siehe Kapitel [3 "Inbetriebnahme", auf](#page-268-0) [Seite 269](#page-268-0).

#### **3.1.11 Panel PC 5PC781.1505-00**

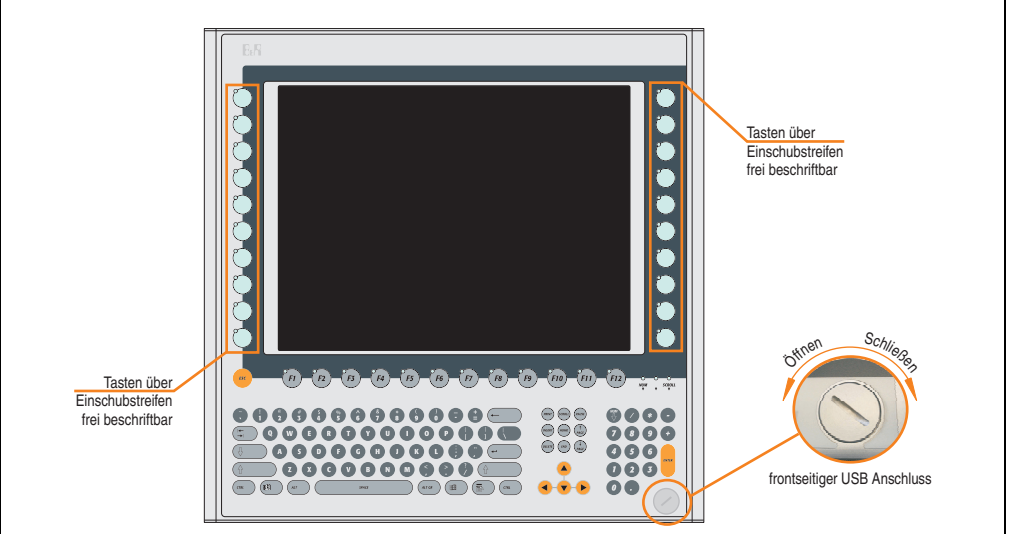

Abbildung 77: Vorderansicht 5PC781.1505-00

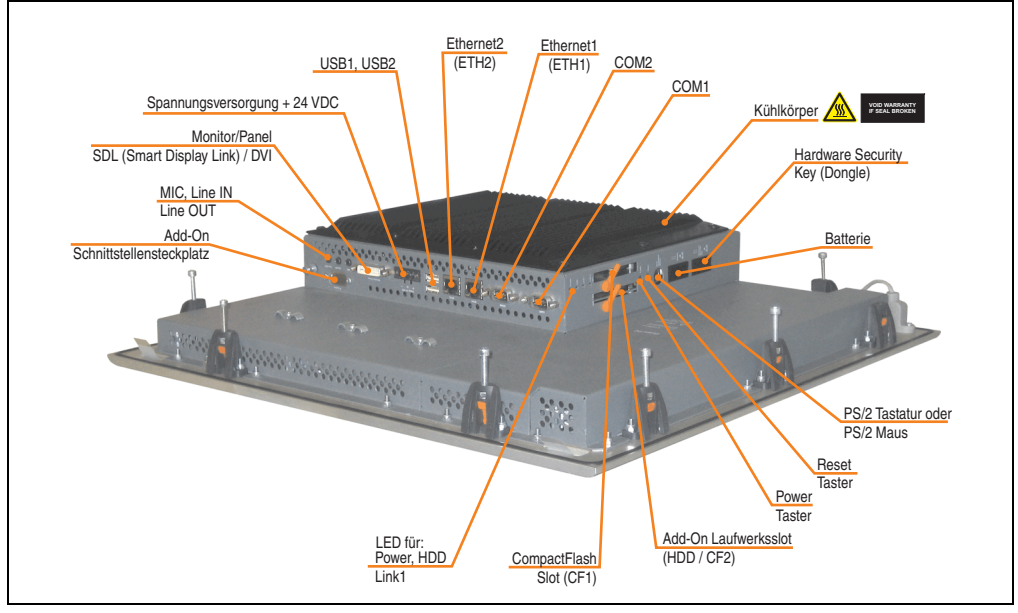

Abbildung 78: Rückansicht 5PC781.1505-00

# **Warnung!**

**Die Befestigungsschrauben des Kühlkörpers dürfen keinesfalls gelöst werden, da der Kühlkörper über eine thermische Kopplung mit Prozessor und Chipset verbunden ist. Wird diese Verbindung zerstört, muss der PPC700 ins Werk zur Reparatur geschickt werden. Werden die Schrauben dennoch gelöst (gesichert durch ein Siegel) erlischt jegliche Garantie.**

**Es ist möglich, dass die Oberflächentemperatur des Kühlkörpers im Betrieb auf 70°C (Warnhinweis "Heiße Oberfläche") ansteigen kann.**

#### **Abmessungen**

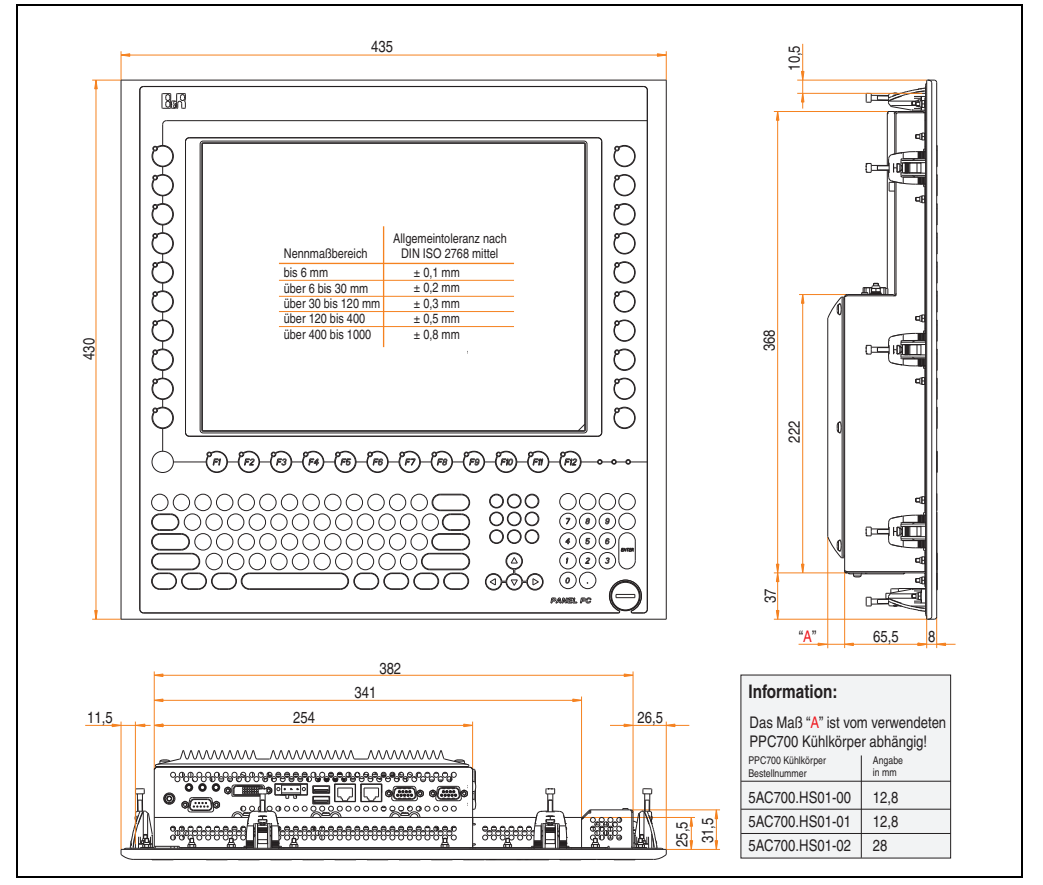

<span id="page-165-0"></span>Abbildung 79: Abmessung 5PC781.1505-00

## **Technische Daten**

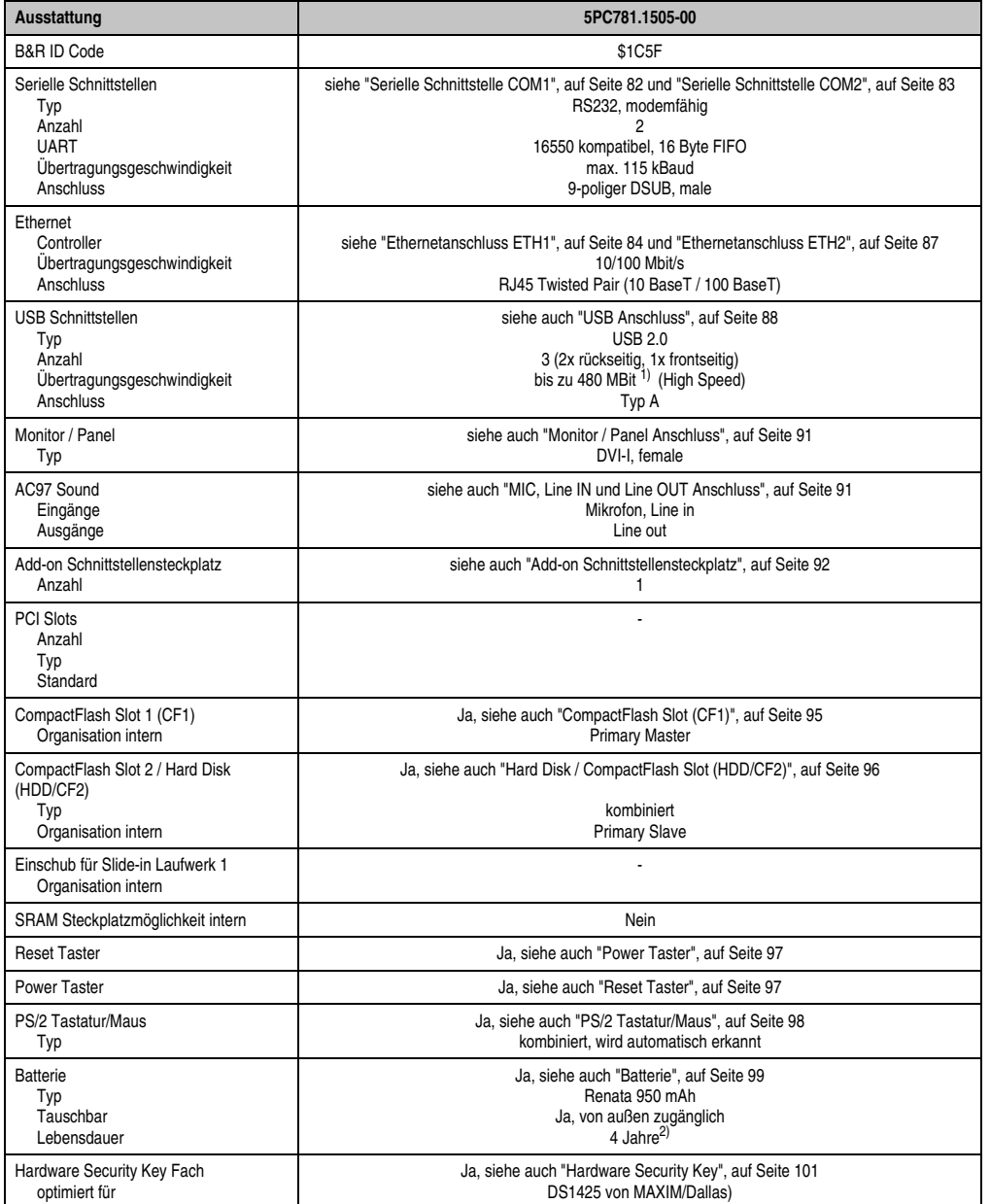

Tabelle 64: Technische Daten 5PC781.1505-00

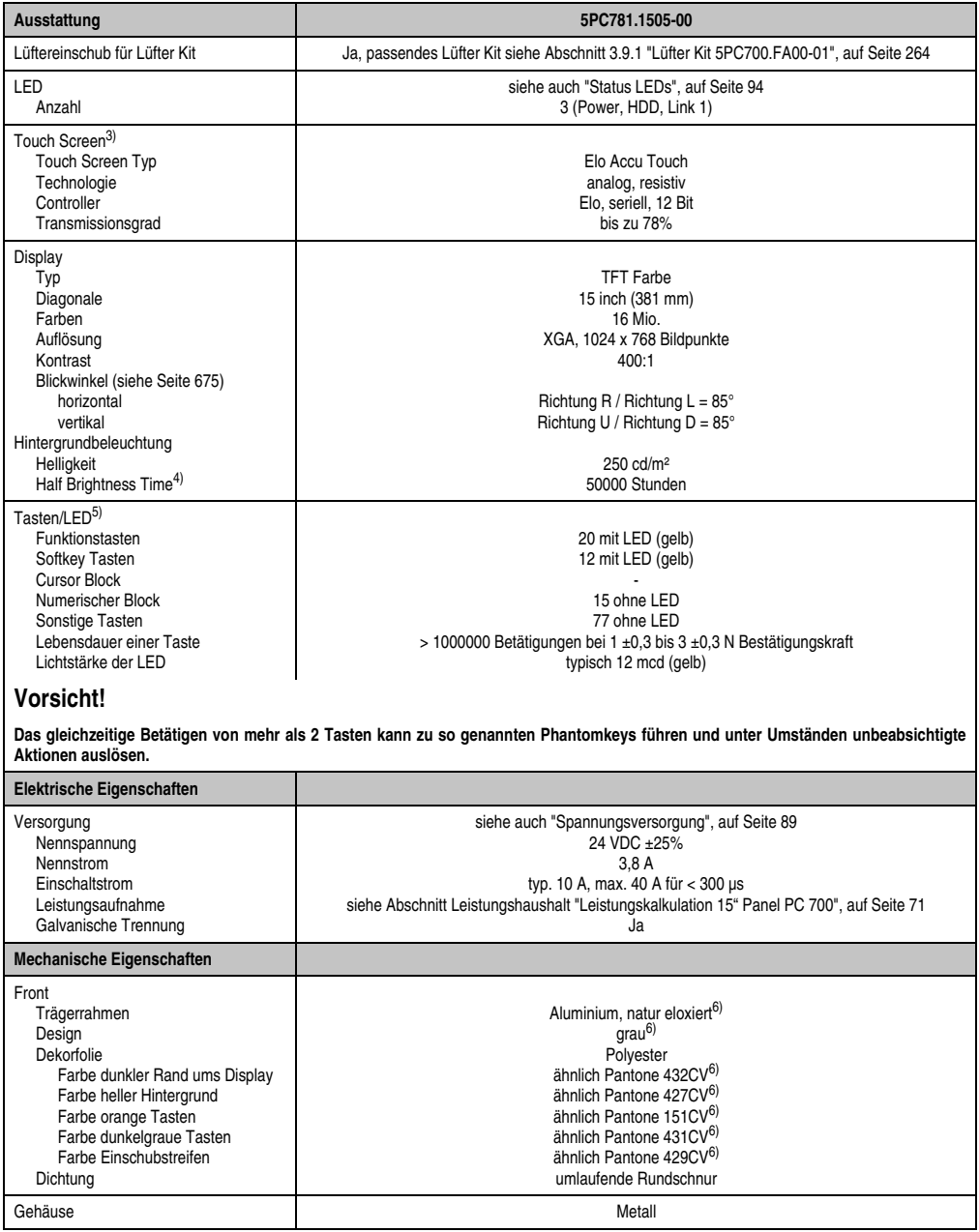

Tabelle 64: Technische Daten 5PC781.1505-00 (Forts.)

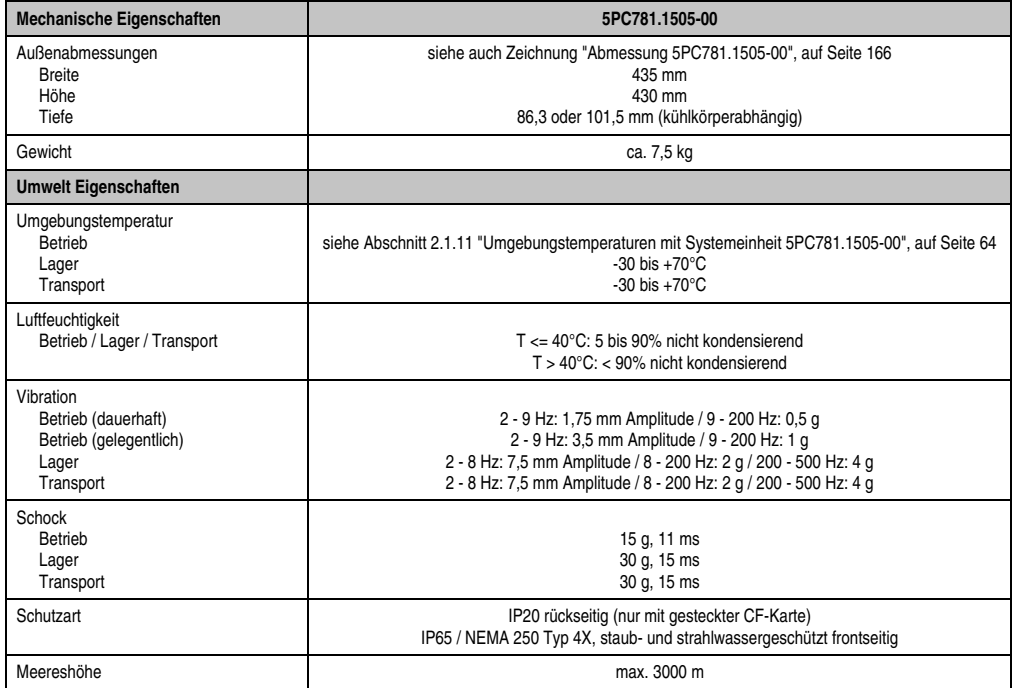

#### Tabelle 64: Technische Daten 5PC781.1505-00 (Forts.)

1) Software muss USB 2.0 unterstützen (z.B. Windows XP mit mindestens Service Pack 1).

2) Bei 50°C, 8,5 µA der zu versorgenden Komponenten und einer Selbstentladung von 40%.

3) [Touch Screen Treiber stehen für freigegebene Betriebssysteme im Downloadbereich der B&R Homepage \(](http://www.br-automation.com)**www.br-automation.com**) zum Download bereit.

4) Bei 25°C Umgebungstemperatur. Eine Verringerung der Helligkeit um 50% kann eine ca. 50%'tige Erhöhung der Half Brightness Time bewirken.

5) [Die Tasten bzw. LED Funktionen können mit dem B&R Key Editor, zu finden im Downloadbereich der B&R Homepage \(](http://www.br-automation.com)**www.br-automation.com**) oder auf der B&R HMI Treiber & Utilities DVD (Best. Nr. 5SWHMI.0000-00), frei parametriert werden.

<span id="page-168-0"></span>6) Prozess- bzw. chargenbedingt sind optische Abweichungen in der Farbe und Oberflächenbeschaffenheit möglich.

#### **Einbau in Wanddurchbrüche**

Der Panel PC 700 wird mit den vormontierten Klemmblöcken z.B. in Wanddurchbrüche montiert. Dazu muss ein Ausschnitt entsprechend folgender Zeichnung erstellt werden.

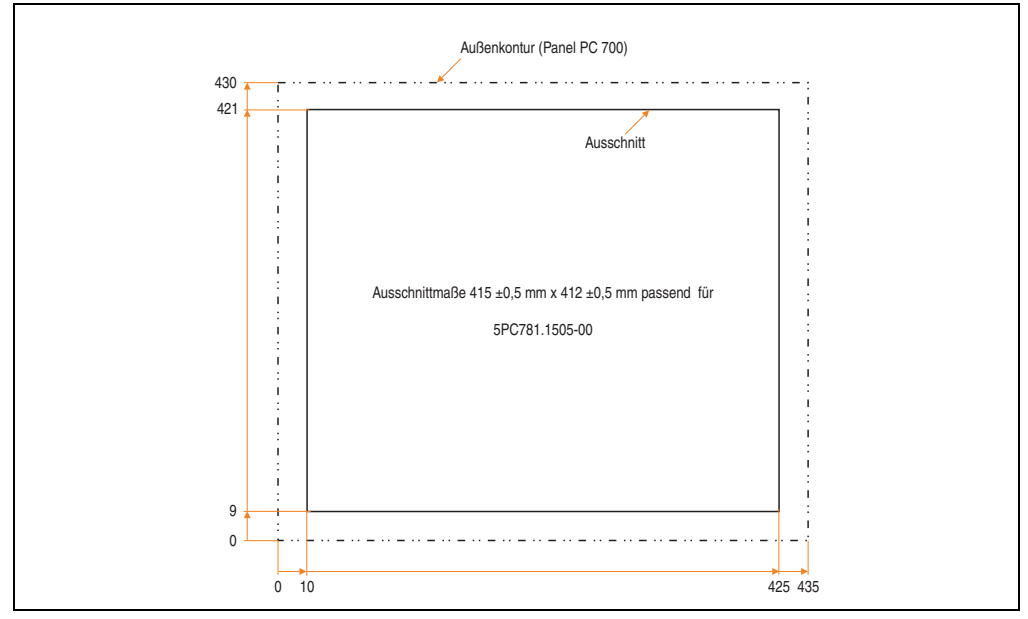

Abbildung 80: Einbau in Wanddurchbrüche 5PC781.1505-00

Weitere Informationen bezüglich Montage und Einbaulage siehe Kapitel [3 "Inbetriebnahme", auf](#page-268-0) [Seite 269](#page-268-0).

#### **3.1.12 Panel PC 5PC782.1043-00**

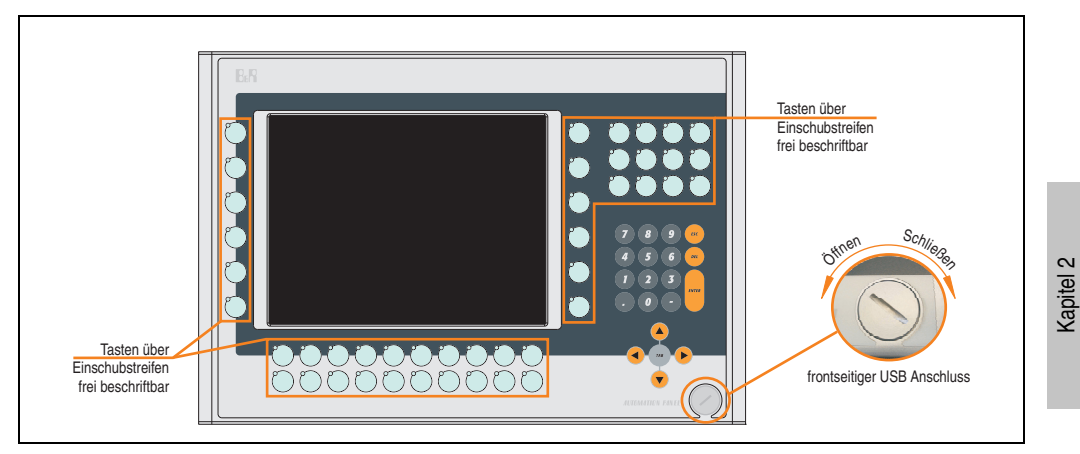

Abbildung 81: Vorderansicht 5PC782.1043-00

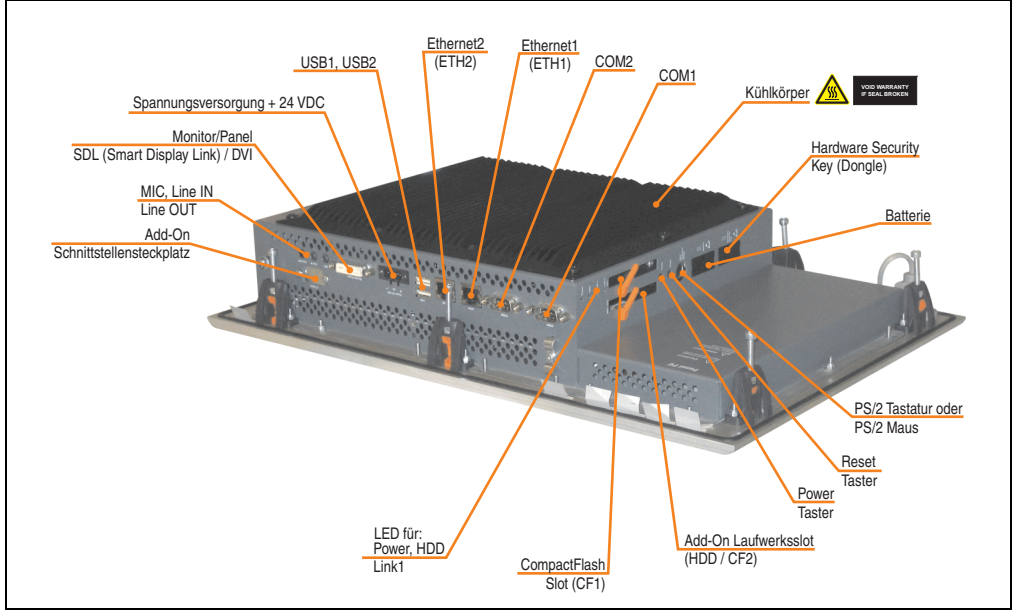

Abbildung 82: Rückansicht 5PC782.1043-00

Technische Daten

Technische Daten

# **Warnung!**

**Die Befestigungsschrauben des Kühlkörpers dürfen keinesfalls gelöst werden, da der Kühlkörper über eine thermische Kopplung mit Prozessor und Chipset verbunden ist. Wird diese Verbindung zerstört, muss der PPC700 ins Werk zur Reparatur geschickt werden. Werden die Schrauben dennoch gelöst (gesichert durch ein Siegel) erlischt jegliche Garantie.**

**Es ist möglich, dass die Oberflächentemperatur des Kühlkörpers im Betrieb auf** 70°C (Warnhinweis ..Heiße Oberfläche") ansteigen kann.

### **Abmessungen**

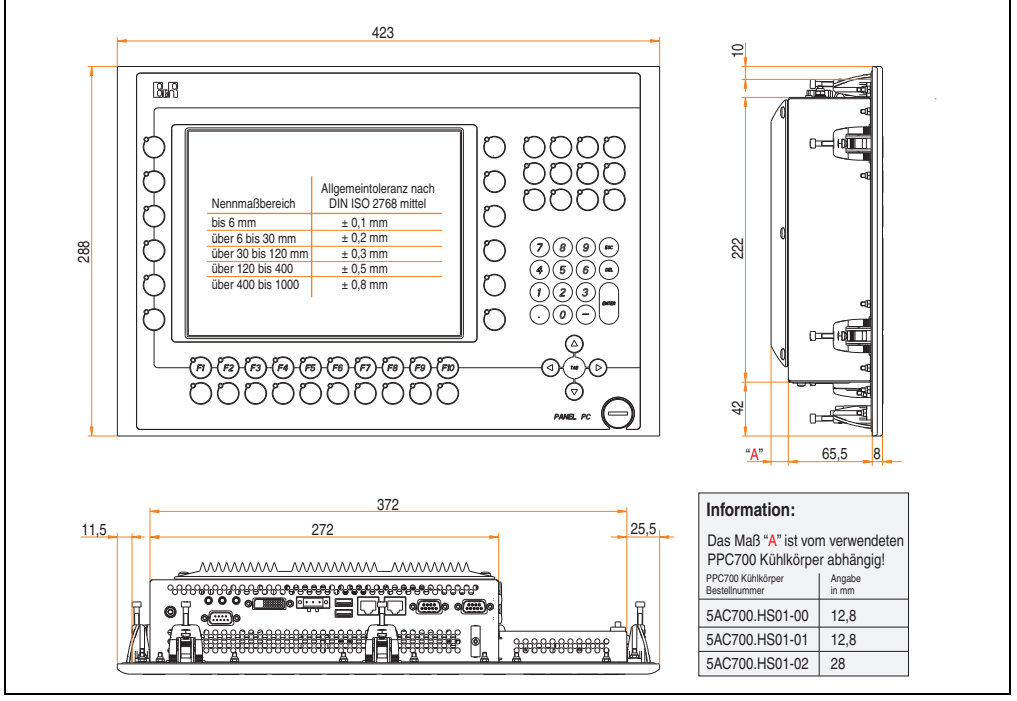

<span id="page-171-0"></span>Abbildung 83: Abmessung 5PC782.1043-00

## **Technische Daten**

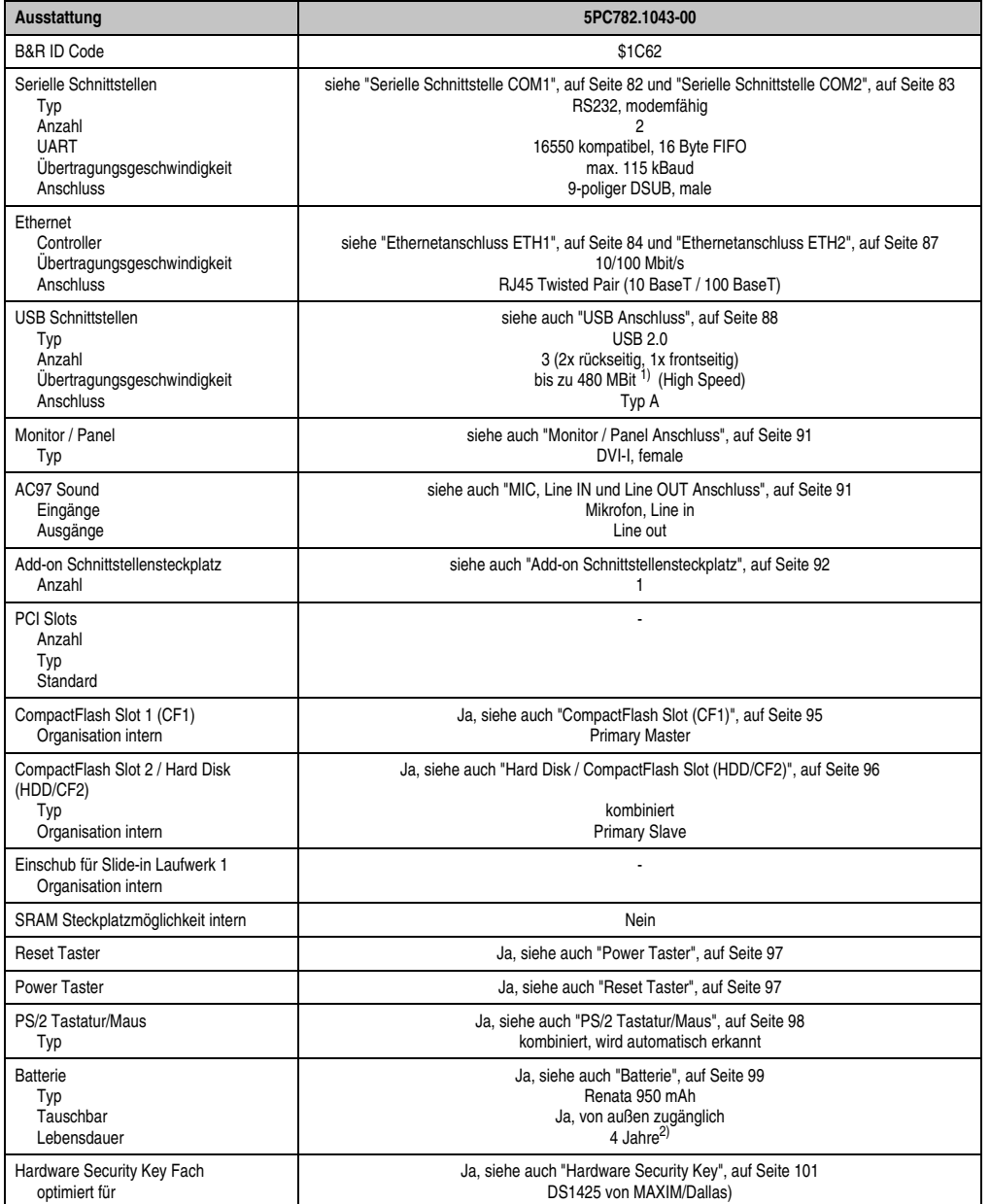

Tabelle 65: Technische Daten 5PC782.1043-00

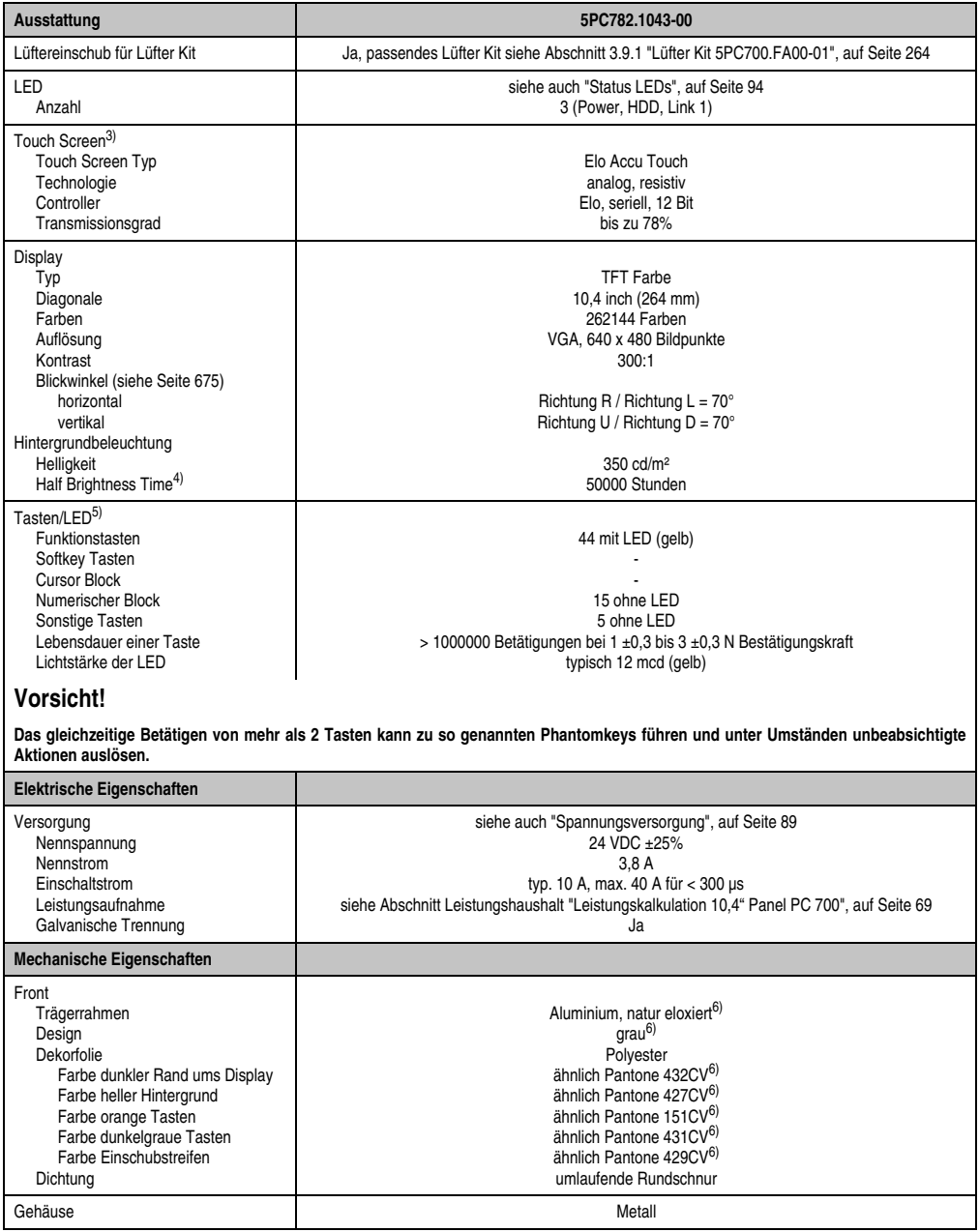

Tabelle 65: Technische Daten 5PC782.1043-00 (Forts.)

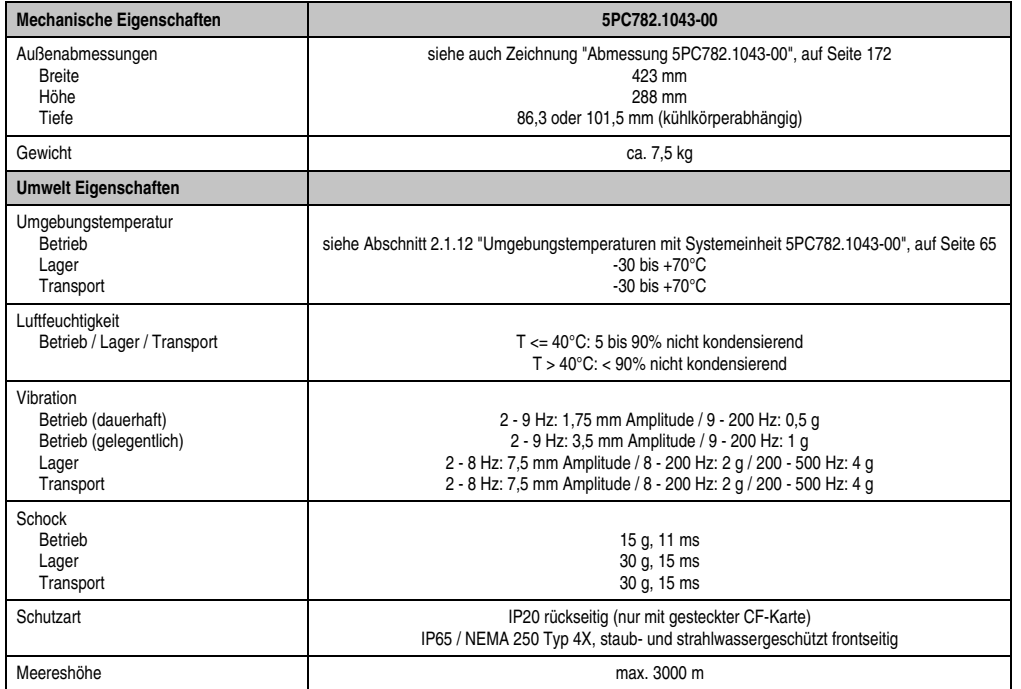

#### Tabelle 65: Technische Daten 5PC782.1043-00 (Forts.)

1) Software muss USB 2.0 unterstützen (z.B. Windows XP mit mindestens Service Pack 1).

2) Bei 50°C, 8,5 µA der zu versorgenden Komponenten und einer Selbstentladung von 40%.

3) [Touch Screen Treiber stehen für freigegebene Betriebssysteme im Downloadbereich der B&R Homepage \(](http://www.br-automation.com)**www.br-automation.com**) zum Download bereit.

4) Bei 25°C Umgebungstemperatur. Eine Verringerung der Helligkeit um 50% kann eine ca. 50%'tige Erhöhung der Half Brightness Time bewirken.

5) [Die Tasten bzw. LED Funktionen können mit dem B&R Key Editor, zu finden im Downloadbereich der B&R Homepage \(](http://www.br-automation.com)**www.br-automation.com**) oder auf der B&R HMI Treiber & Utilities DVD (Best. Nr. 5SWHMI.0000-00), frei parametriert werden.

<span id="page-174-0"></span>6) Prozess- bzw. chargenbedingt sind optische Abweichungen in der Farbe und Oberflächenbeschaffenheit möglich.

#### **Einbau in Wanddurchbrüche**

Der Panel PC 700 wird mit den vormontierten Klemmblöcken z.B. in Wanddurchbrüche montiert. Dazu muss ein Ausschnitt entsprechend folgender Zeichnung erstellt werden.

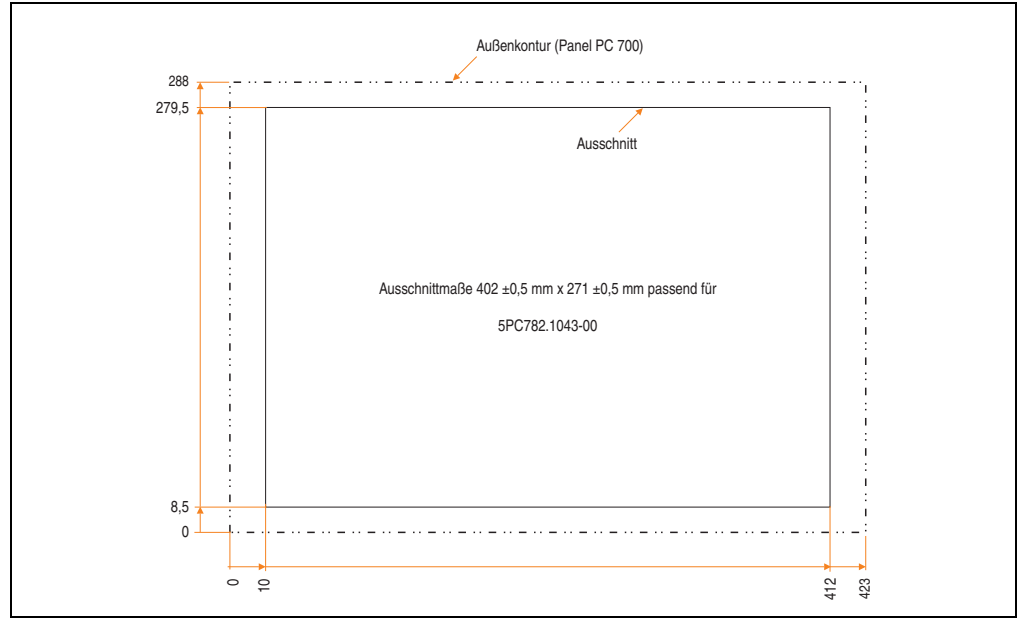

Abbildung 84: Einbau in Wanddurchbrüche 5PC782.1043-00

Weitere Informationen bezüglich Montage und Einbaulage siehe Kapitel [3 "Inbetriebnahme", auf](#page-268-0) [Seite 269](#page-268-0).

# **3.2 CPU Boards 815E (ETX)**

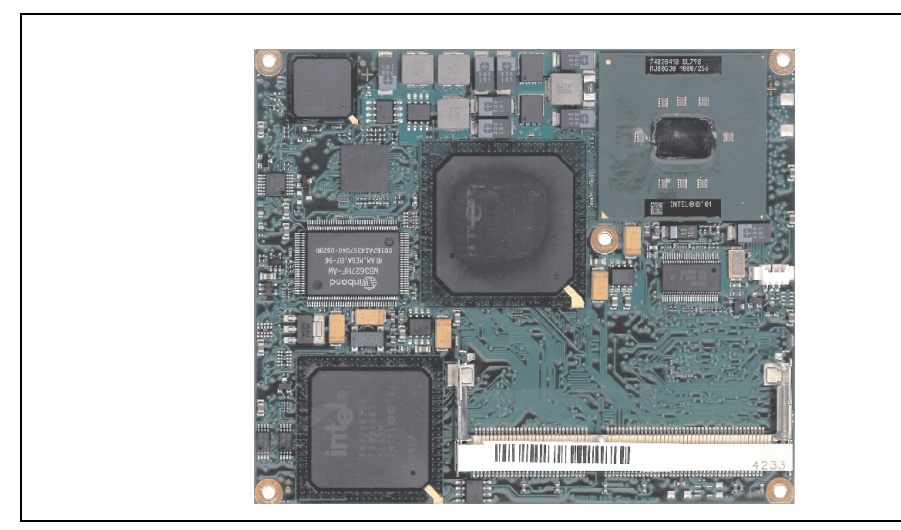

Abbildung 85: CPU Boards 815E (ETX)

# **Information:**

**Die nachfolgend angegebenen Kenndaten, Merkmale und Grenzwerte sind nur für diese Einzelkomponente alleine gültig und können von denen zum Gesamtgerät abweichen. Für das Gesamtgerät, in dem z.B. diese Einzelkomponente verwendet ist, gelten die zum Gesamtgerät angegebenen Daten.**

### **3.2.1 Technische Daten**

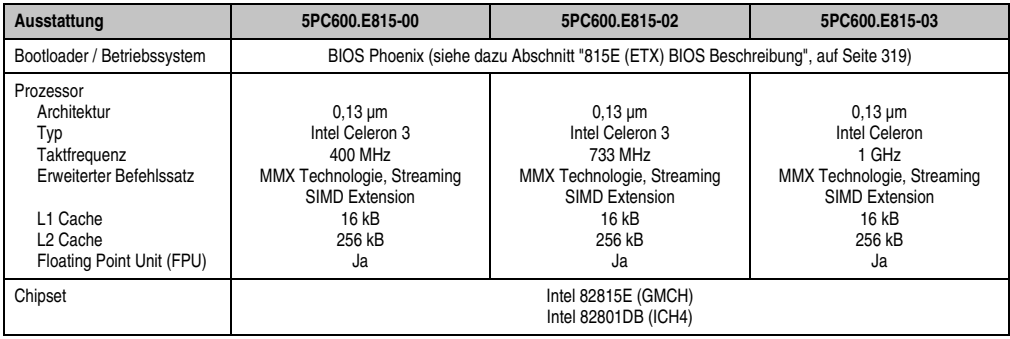

Tabelle 66: Technische Daten CPU Boards 815E (ETX)

| Ausstattung                                                                    | 5PC600.E815-00                                                                                                    | 5PC600.E815-02 | 5PC600.E815-03 |  |  |  |
|--------------------------------------------------------------------------------|----------------------------------------------------------------------------------------------------|----------------|----------------|--|--|--|
| Echtzeituhr (RTC)<br>Batteriegepuffert<br>Genauigkeit                          | Ja<br>bei 25°C typ. 24 ppm (2 Sekunden) <sup>1)</sup> pro Tag                                                                                                    |                |                |  |  |  |
| Front Side Bus                                                                 | 100 Mhz                                                                                                    | 133 Mhz        | 133 MHz        |  |  |  |
| <b>IDE Ports</b>                                                               | 2 IDE Ports, UDMA 100                                                                                                    |                |                |  |  |  |
| Speicher<br>Typ<br>Größe<br>Sockel                                             | <b>SDRAM</b><br>max. 512 MB<br>SO-DIMM 144-pol.                                                                                                    |                |                |  |  |  |
| Grafik<br>Controller<br>Speicher<br>Farbtiefe<br>Auflösung<br>RGB<br>$GE1^{2}$ | Unterstützung nur bis SXGA Displayeinheiten<br>Intel 82815 (integriert im Chipset)<br>bis zu 32 MB shared Memory (wird im Hauptspeicher reserviert)<br>max. 24-Bit<br>up to 1280 x 1024 @ 85 Hz 24 Bit, up to 1600 x 1200 @ 75 Hz 8 Bit<br>up to 1280 x 1024 @ 85 Hz 24 Bit |                |                |  |  |  |

Tabelle 66: Technische Daten CPU Boards 815E (ETX) (Forts.)

1) Bei max. spezifizierter Umgebungstemperatur: typ. 70 ppm (6 Sekunden) - worst case 220 ppm (19 Sekunden).

2) GE = Graphics Engine

#### **Treibersupport**

Für den ordnungsgemäßen Betrieb des CPU Boards mit Intel 82815E Chipset ist die Installation des Intel Treibers für das Chipset (z.B. spezielle USB Treiber) und des Grafikchips erforderlich. Diese stehen für freigegebene Betriebssysteme im Downloadbereich der B&R Homepage (**[www.br-automation.com](http://www.br-automation.com)**) zum Download bereit.

# **Information:**

**Benötigte Treiber sind nur von der B&R Homepage, nicht aber von den Herstellerseiten, herunterzuladen.**

# **3.3 CPU Boards 855GME (ETX)**

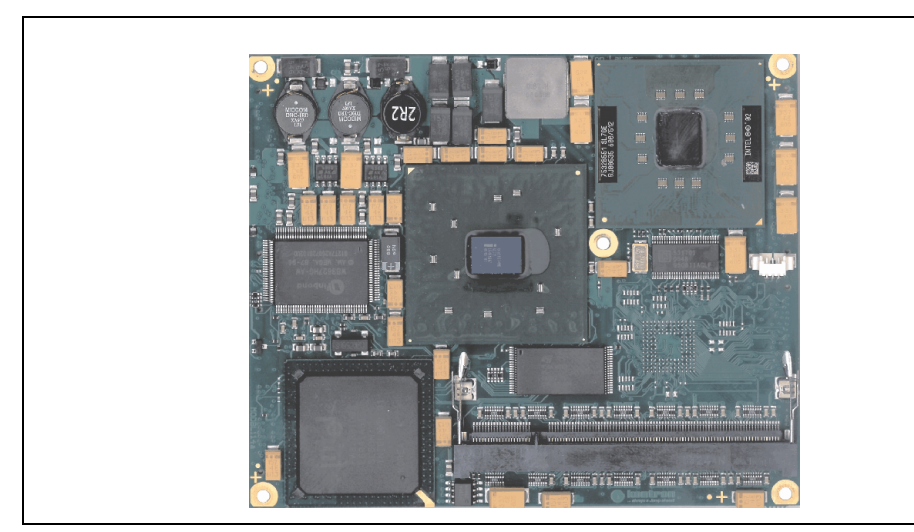

Abbildung 86: CPU Boards 855GME

# **Information:**

**Die nachfolgend angegebenen Kenndaten, Merkmale und Grenzwerte sind nur für diese Einzelkomponente alleine gültig und können von denen zum Gesamtgerät abweichen. Für das Gesamtgerät, in dem z.B. diese Einzelkomponente verwendet ist, gelten die zum Gesamtgerät angegebenen Daten.**

### **3.3.1 Technische Daten**

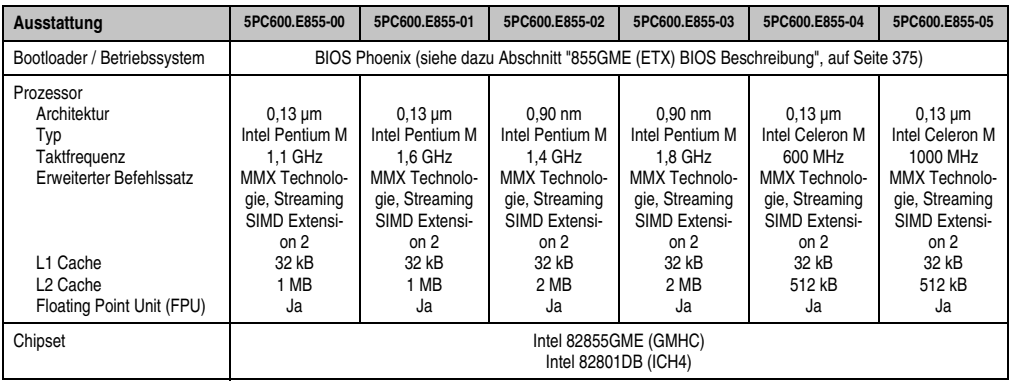

Tabelle 67: Technische Daten CPU Boards 855GME (ETX)

| Ausstattung                                                                                                    | 5PC600.E855-00                                                                                                    | 5PC600.E855-01 | 5PC600.E855-02 | 5PC600.E855-03 | 5PC600.E855-04 | 5PC600.E855-05 |  |  |  |
|----------------------------------------------------------------------------------------------------|----------------------------------------------------------------------------------------------------|----------------|----------------|----------------|----------------|----------------|--|--|--|
| Echtzeituhr (RTC)<br>Batteriegepuffert<br>Genauigkeit                                                                     | Ja<br>bei 25°C typ. 12 ppm (1 Sekunde) <sup>1)</sup> pro Tag                                                                                                    |                |                |                |                |                |  |  |  |
| Front Side Bus                                                                                                    | 400 Mhz                                                                                                    |                |                |                |                |                |  |  |  |
| <b>IDE Ports</b>                                                                                                    | 2 IDE Ports, UDMA 100                                                                                                    |                |                |                |                |                |  |  |  |
| Speicher<br>Typ<br>Größe<br>Sockel                                                                                        | <b>DDRAM</b><br>max. 1 GB<br>SO-DIMM 200-pol.                                                                                                    |                |                |                |                |                |  |  |  |
| Grafik<br>Controller<br>Speicher<br>Farbtiefe<br>Auflösung<br><b>RGB</b><br>GE1 <sup>2</sup> $=$ LVDS<br>$GF2^{2)} = DVO$ | Intel Extreme Graphics 2 (integriert im Chipset)<br>bis zu 64 MB shared Memory (wird im Hauptspeicher reserviert)<br>max. 32-Bit<br>350 MHz RAMDAC, up to 2048 x 1536 @ 60 Hz (QXGA) including 1920 x 1080 @ 85 Hz (HDTV)<br>2 x 112 MHz LVDS Transmitter, from 640 x 480 up to 1600 x 1200 (Embedded Panel Interface based on VESA<br>$EDID^{TM}$ 1.3)<br>Intel complient DVO 2.0 Port (12Bit DDR)<br>supports external DVI transmitter with a bandwidth up to 165 MHz, 1600 x 1200 (UXGA) |                |                |                |                |                |  |  |  |

Tabelle 67: Technische Daten CPU Boards 855GME (ETX) (Forts.)

1) Bei max. spezifizierter Umgebungstemperatur: typ. 58 ppm (5 Sekunden) - worst case 220 ppm (19 Sekunden).

<span id="page-179-0"></span>2) GE = Graphics Engine

#### **Treibersupport**

Für den ordnungsgemäßen Betrieb des CPU Boards mit Intel 82855GME Chipset ist die Installation der Intel Treiber für das Chipset (z.B. spezielle USB Treiber) und des Grafikchips erforderlich. Diese stehen für freigegebene Betriebssysteme im Downloadbereich der B&R Homepage (**[www.br-automation.com](http://www.br-automation.com)**) zum Download bereit.

# **Information:**

**Benötigte Treiber sind nur von der B&R Homepage, nicht aber von den Herstellerseiten, herunterzuladen.**
### **3.4 CPU Boards 855GME (XTX)**

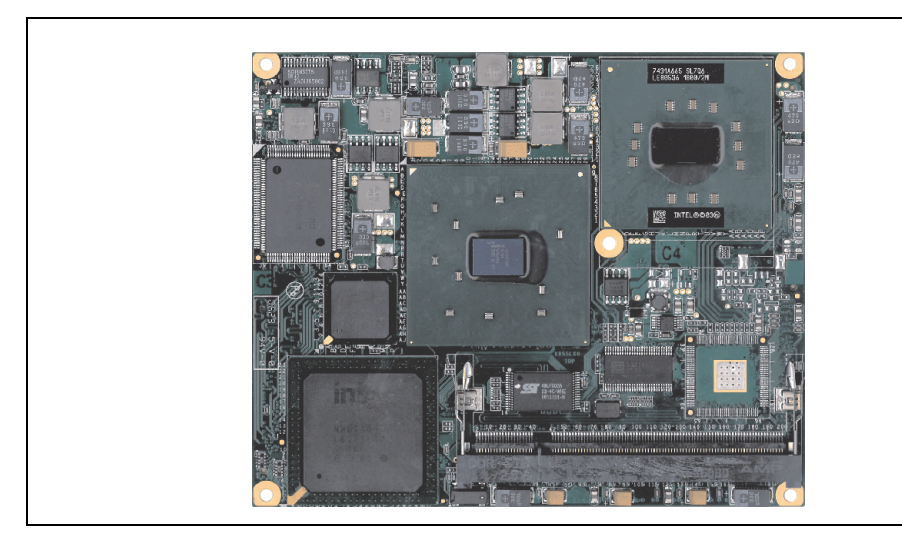

Abbildung 87: CPU Boards 855GME (XTX)

## **Information:**

**Die nachfolgend angegebenen Kenndaten, Merkmale und Grenzwerte sind nur für diese Einzelkomponente alleine gültig und können von denen zum Gesamtgerät abweichen. Für das Gesamtgerät, in dem z.B. diese Einzelkomponente verwendet ist, gelten die zum Gesamtgerät angegebenen Daten.**

### **3.4.1 Technische Daten**

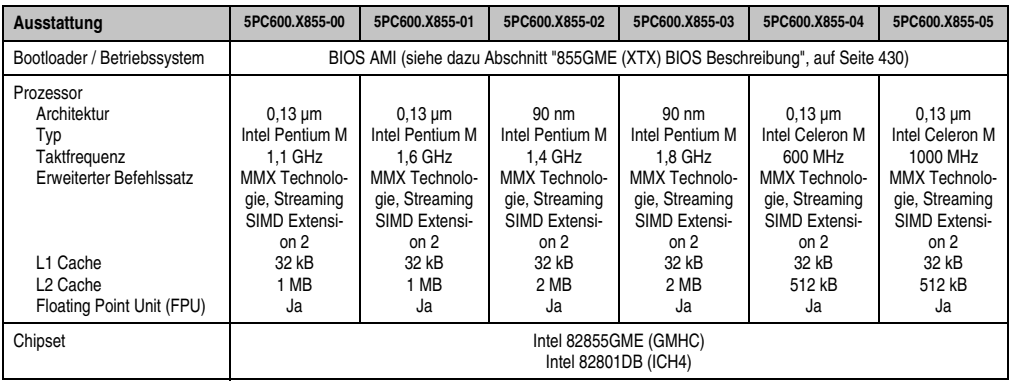

Tabelle 68: Technische Daten CPU Boards 855GME (XTX)

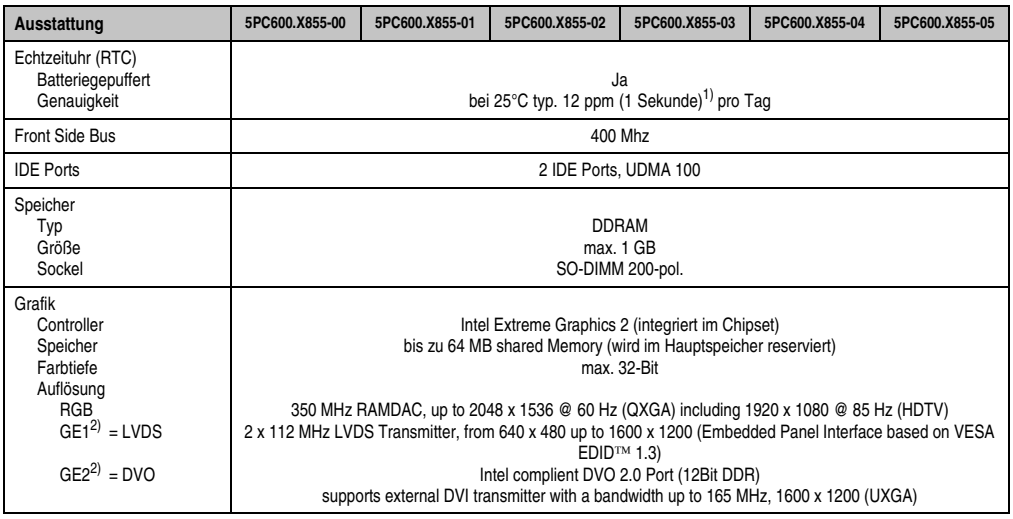

Tabelle 68: Technische Daten CPU Boards 855GME (XTX) (Forts.)

1) Bei max. spezifizierter Umgebungstemperatur: typ. 58 ppm (5 Sekunden) - worst case 220 ppm (19 Sekunden).

<span id="page-181-0"></span>2) GE = Graphics Engine

#### **Treibersupport**

Für den ordnungsgemäßen Betrieb des CPU Boards mit Intel 82855GME Chipset ist die Installation der Intel Treiber für das Chipset (z.B. spezielle USB Treiber) und des Grafikchips erforderlich. Diese stehen für freigegebene Betriebssysteme im Downloadbereich der B&R Homepage (**[www.br-automation.com](http://www.br-automation.com)**) zum Download bereit.

## **Information:**

**Benötigte Treiber sind nur von der B&R Homepage, nicht aber von den Herstellerseiten, herunterzuladen.**

### **3.5 Kühlkörper**

In Abhängigkeit des CPU Boards stehen verschiedene Kühlkörpervarianten zur Verfügung.

Abbildung 88: Kühlkörper

### **Information:**

**Die nachfolgend angegebenen Kenndaten, Merkmale und Grenzwerte sind nur für diese Einzelkomponente alleine gültig und können von denen zum Gesamtgerät abweichen. Für das Gesamtgerät, in dem z.B. diese Einzelkomponente verwendet ist, gelten die zum Gesamtgerät angegebenen Daten.**

**Ein Kühlkörpertausch kann NUR im Werk B&R durchgeführt werden.**

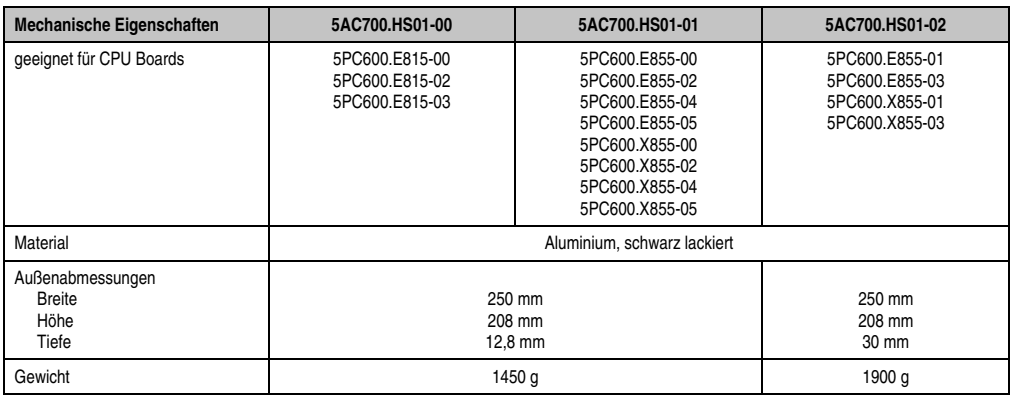

Tabelle 69: Technische Daten Kühlkörper

### **3.6 Hauptspeicher**

Die CPU Boards (815E, 855GME) sind mit je einem Sockel für Speichermodule ausgestattet. Bei der Hauptspeicherauswahl ist der maximale Speicherausbau bei 815E (ETX) CPU Boards 512 MB und bei 855GME (ETX bzw. XTX) CPU Boards 1 GB sowie die Auswahl des richtigen Typs zu beachten.

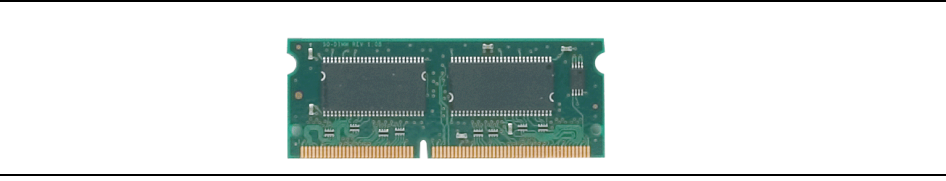

Abbildung 89: Hauptspeichermodul

## **Information:**

**Die nachfolgend angegebenen Kenndaten, Merkmale und Grenzwerte sind nur für diese Einzelkomponente alleine gültig und können von denen zum Gesamtgerät abweichen. Für das Gesamtgerät, in dem z.B. diese Einzelkomponente verwendet ist, gelten die zum Gesamtgerät angegebenen Daten.**

#### **3.6.1 Technische Daten**

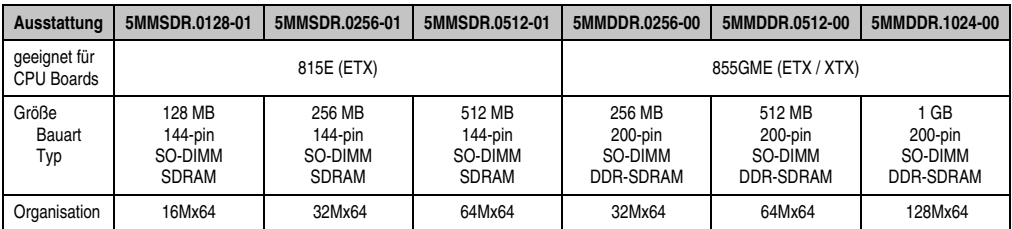

Tabelle 70: Technische Daten Hauptspeicher

# **Information:**

**Ein Hauptspeichertausch kann NUR im Werk B&R durchgeführt werden.**

### **3.7 Laufwerke**

#### **3.7.1 Add-on Hard Disk 30 GB 24x7 - 5AC600.HDDI-00**

Diese Hard Disk ist für den 24 Stunden Betrieb spezifiziert. Das Add-on Laufwerk wird intern als Primary Slave Laufwerk angesprochen.

## **Information:**

**Add-on Laufwerke können nur ab Werk installiert werden. Somit ist dieses bei der Bestellung anzugeben.**

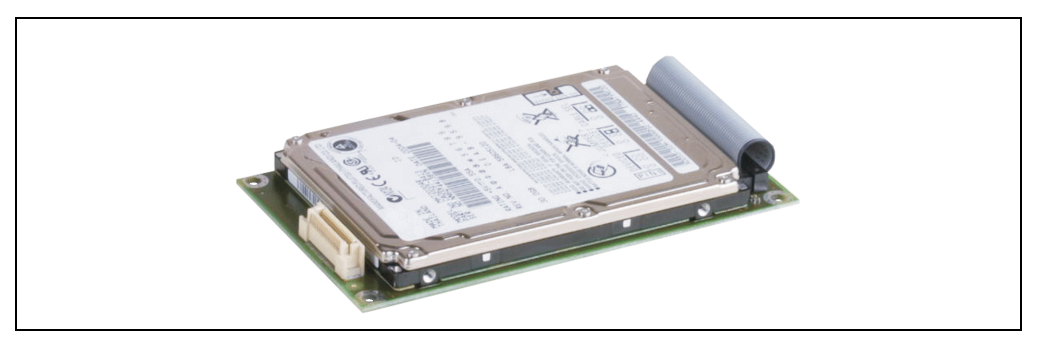

Abbildung 90: Add-on Hard Disk 30 GB 24/7 - 5AC600.HDDI-00

#### **Technische Daten**

## **Information:**

**Die nachfolgend angegebenen Kenndaten, Merkmale und Grenzwerte sind nur für diese Einzelkomponente alleine gültig und können von denen zum Gesamtgerät abweichen. Für das Gesamtgerät, in dem z.B. diese Einzelkomponente verwendet ist, gelten die zum Gesamtgerät angegebenen Daten.**

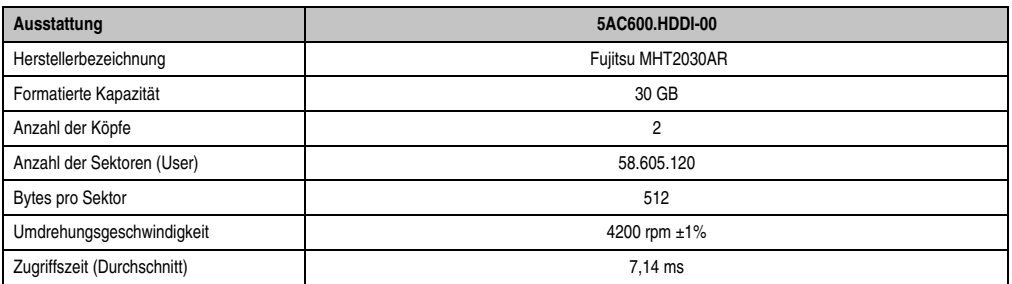

Tabelle 71: Technische Daten Add-on Hard Disk 5AC600.HDDI-00

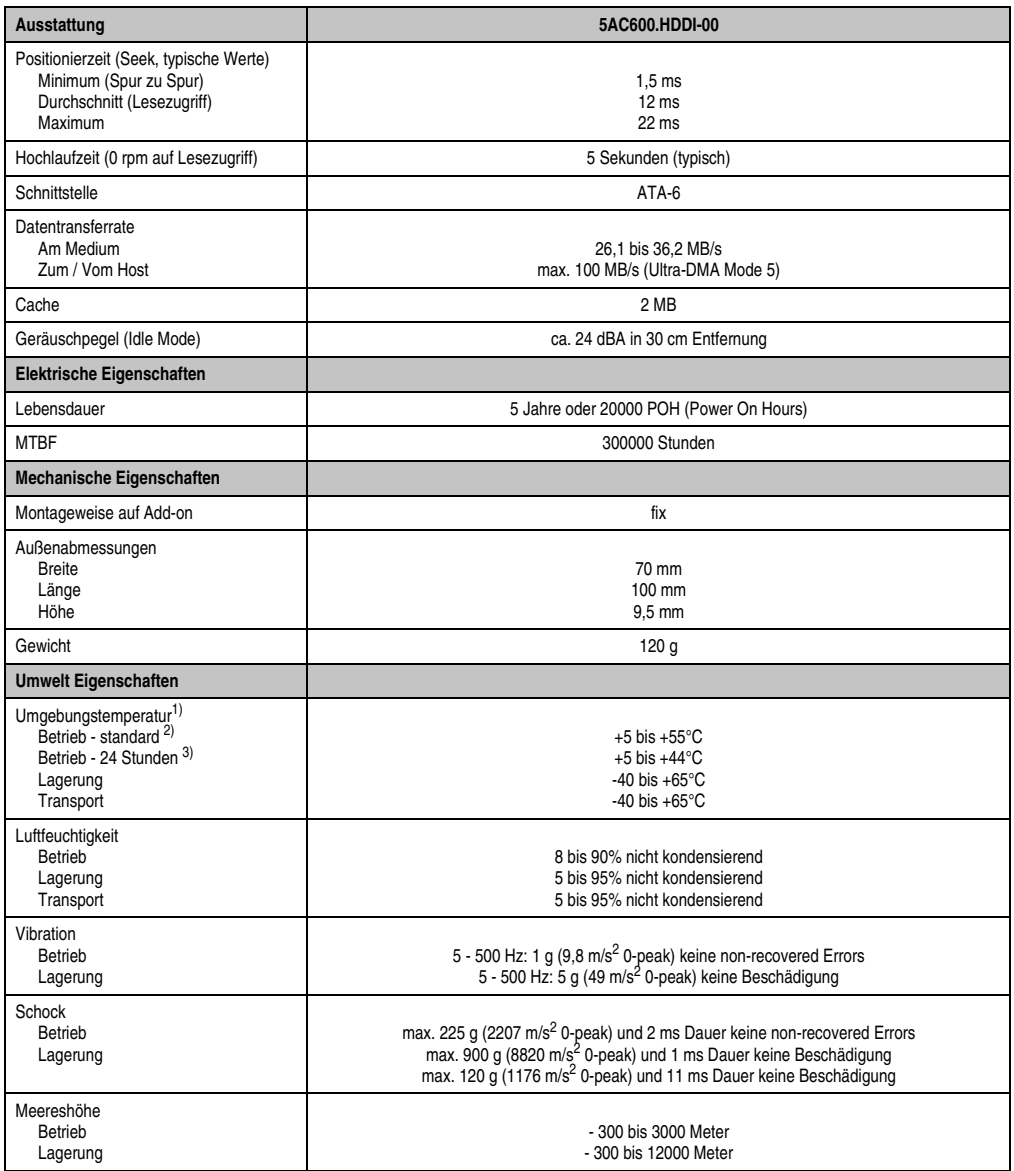

#### Tabelle 71: Technische Daten Add-on Hard Disk 5AC600.HDDI-00 (Forts.)

1) Die Temperaturangaben entsprechen einer Angabe bei 500 Metern. Herabsenkung (Derating) der max. Umgebungstemperatur typisch 1°C pro 1000 Meter ab 500 Meter NN.

2) Standardbetrieb bedeutet 250 POH (Power On Hours) pro Monat.

3) 24 Stundenbetrieb bedeutet 732 POH (Power On Hours) pro Monat.

#### **Temperatur Luftfeuchtediagramm**

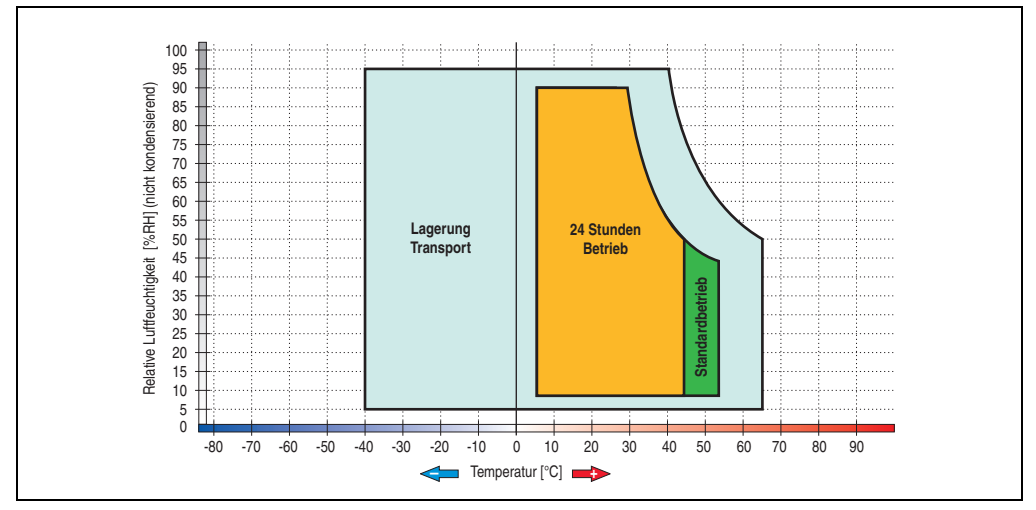

Abbildung 91: Temperatur Luftfeuchtediagramm Add-on Hard Disk - 5AC600.HDDI-00

Die Temperaturangaben entsprechen einer Angabe bei 500 Metern. Herabsenkung (Derating) der max. Umgebungstemperatur typisch 1°C pro 1000 Meter ab 500 Metern NN.

Kapitel 2 Technische Daten

Technische Daten

#### **3.7.2 Add-on Hard Disk 20 GB ET - 5AC600.HDDI-01**

Diese Hard Disk besitzt eine erweiterte Temperaturspezifikation, ist jedoch nicht für 24 Stunden Betrieb zugelassen. Das Add-on Laufwerk wird intern als Primary Slave Laufwerk angesprochen.

# **Information:**

**Add-on Laufwerke können nur ab Werk installiert werden. Somit ist dieses bei der Bestellung anzugeben.**

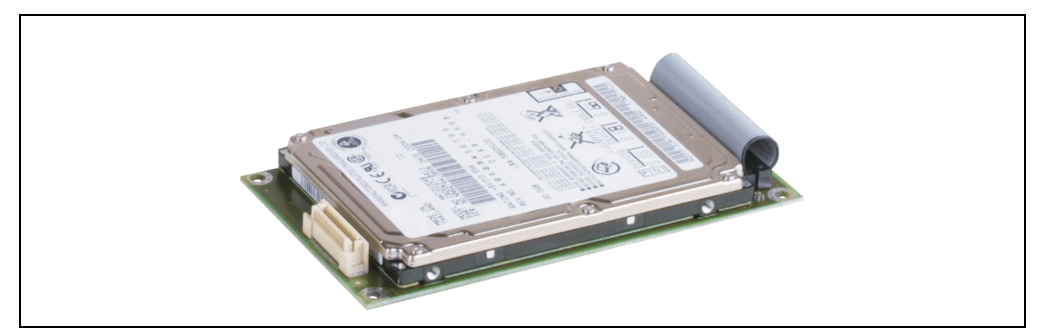

Abbildung 92: Add-on Hard Disk 20 GB ET - 5AC600.HDDI-01

#### **Technische Daten**

### **Information:**

**Die nachfolgend angegebenen Kenndaten, Merkmale und Grenzwerte sind nur für diese Einzelkomponente alleine gültig und können von denen zum Gesamtgerät abweichen. Für das Gesamtgerät, in dem z.B. diese Einzelkomponente verwendet ist, gelten die zum Gesamtgerät angegebenen Daten.**

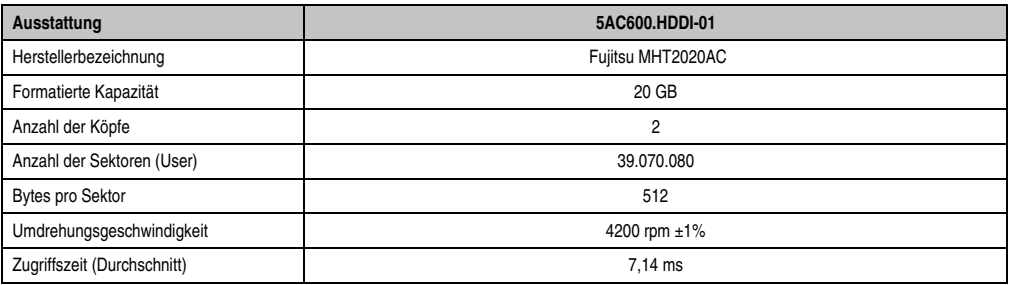

Tabelle 72: Technische Daten Add-on Hard Disk - 5AC600.HDDI-01

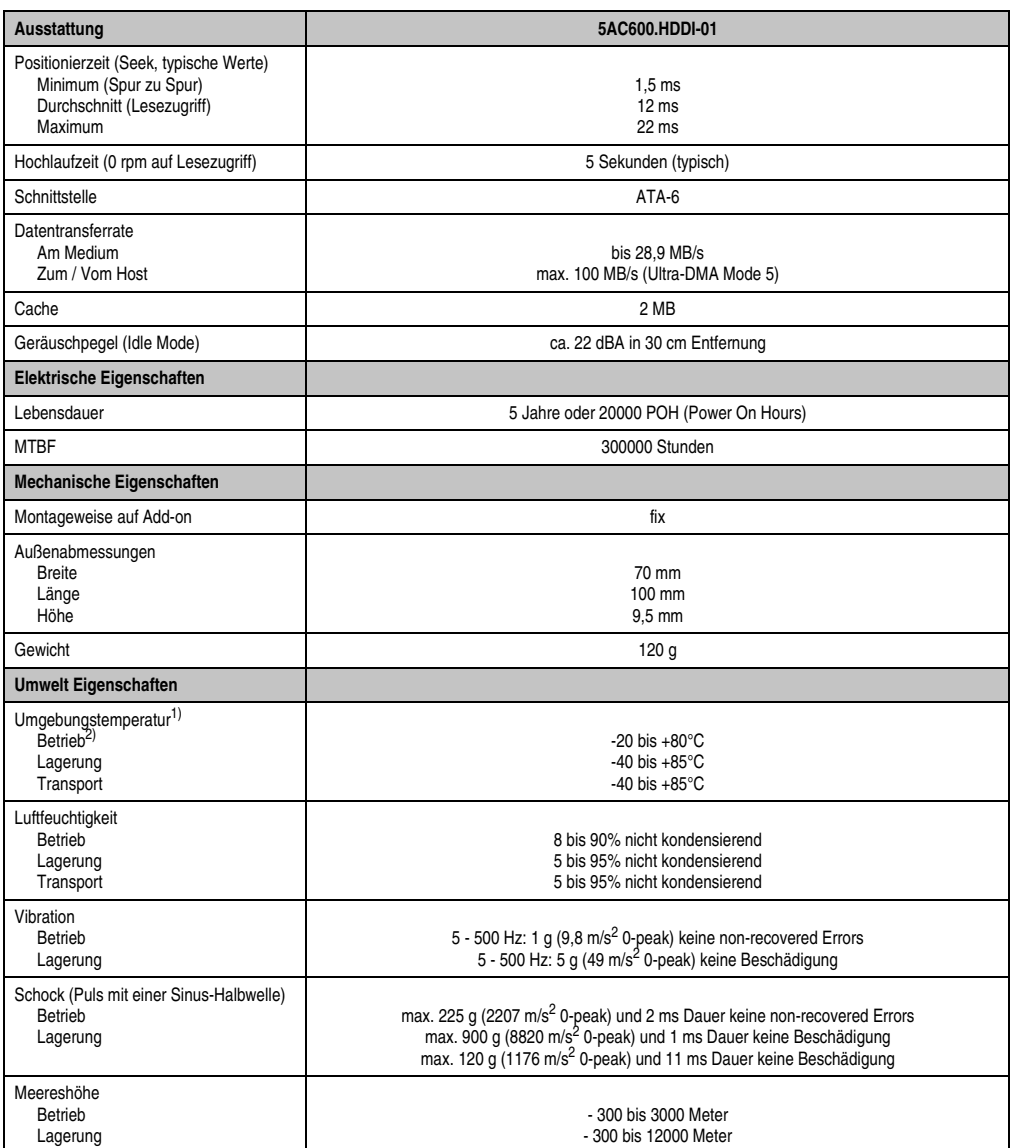

Kapitel 2<br>Technische Daten Technische Daten

Tabelle 72: Technische Daten Add-on Hard Disk - 5AC600.HDDI-01 (Forts.)

1) Die Temperaturangaben entsprechen einer Angabe bei 500 Metern. Herabsenkung (Derating) der max. Umgebungstemperatur typisch 1°C pro 1000 Meter ab 500 Metern NN.

2) Betrieb bedeutet 250 POH (Power On Hours) pro Monat.

#### **Temperatur Luftfeuchtediagramm**

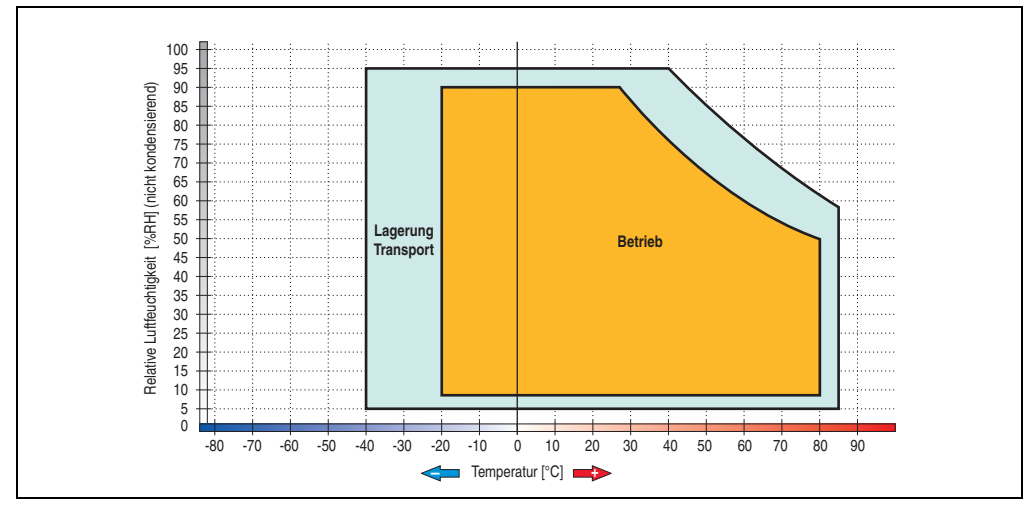

Abbildung 93: Temperatur Luftfeuchtediagramm Add-on Hard Disk - 5AC600.HDDI-01

Die Temperaturangaben entsprechen einer Angabe bei 500 Metern. Herabsenkung (Derating) der max. Umgebungstemperatur typisch 1°C pro 1000 Meter ab 500 Metern NN.

#### **3.7.3 Add-on Hard Disk 40 GB 24x7 - 5AC600.HDDI-02**

Diese Hard Disk ist für den 24 Stunden Betrieb (24x7) spezifiziert. Das Add-on Laufwerk wird intern als Primary Slave Laufwerk angesprochen.

### **Information:**

**Add-on Laufwerke können nur ab Werk installiert werden. Somit ist dieses bei der Bestellung anzugeben.**

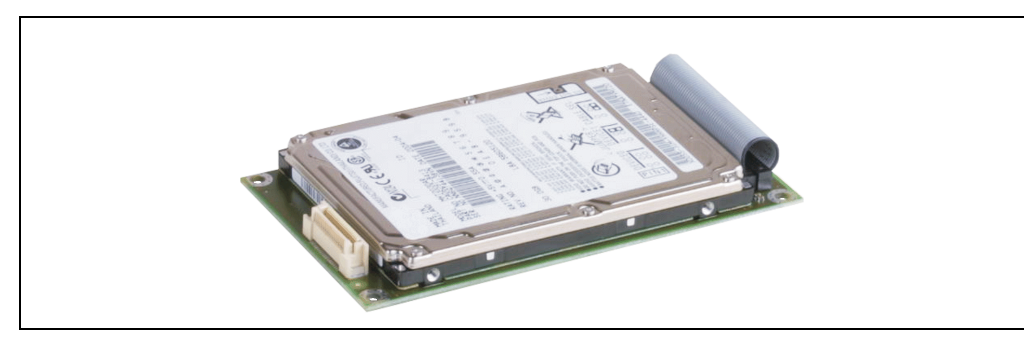

Abbildung 94: Add-on Hard Disk 40 GB - 5AC600.HDDI-02

#### **Technische Daten**

### **Information:**

**Die nachfolgend angegebenen Kenndaten, Merkmale und Grenzwerte sind nur für diese Einzelkomponente alleine gültig und können von denen zum Gesamtgerät abweichen. Für das Gesamtgerät, in dem z.B. diese Einzelkomponente verwendet ist, gelten die zum Gesamtgerät angegebenen Daten.**

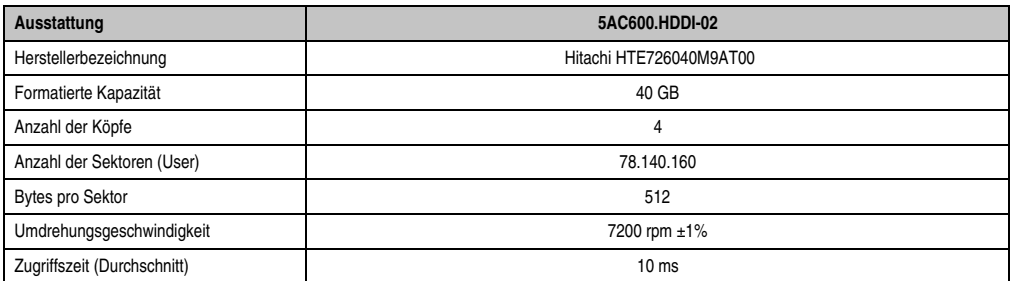

Tabelle 73: Technische Daten Add-on Hard Disk - 5AC600.HDDI-02

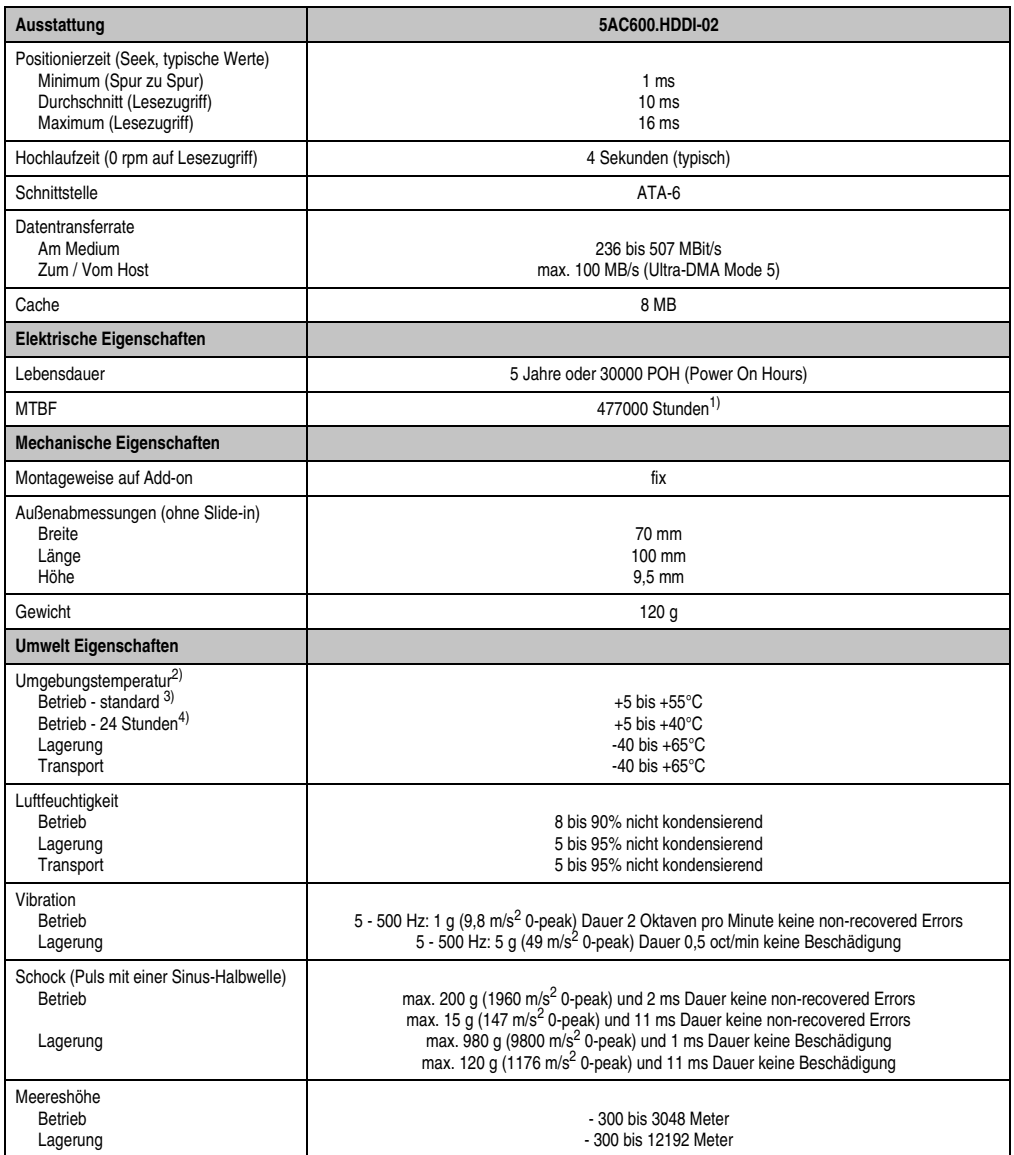

#### Tabelle 73: Technische Daten Add-on Hard Disk - 5AC600.HDDI-02 (Forts.)

1) Angabe des Herstellers bei +40°C Umgebungstemperatur.

- 2) Die Temperaturangaben entsprechen einer Angabe bei 500 Metern. Herabsenkung (Derating) der max. Umgebungstemperatur typisch 1°C pro 1000 Meter ab 500 Metern NN.
- 3) Standardbetrieb bedeutet 333 POH (Power On Hours) pro Monat.

4) 24 Stundenbetrieb bedeutet 732 POH (Power On Hours) pro Monat.

#### **Temperatur Luftfeuchtediagramm**

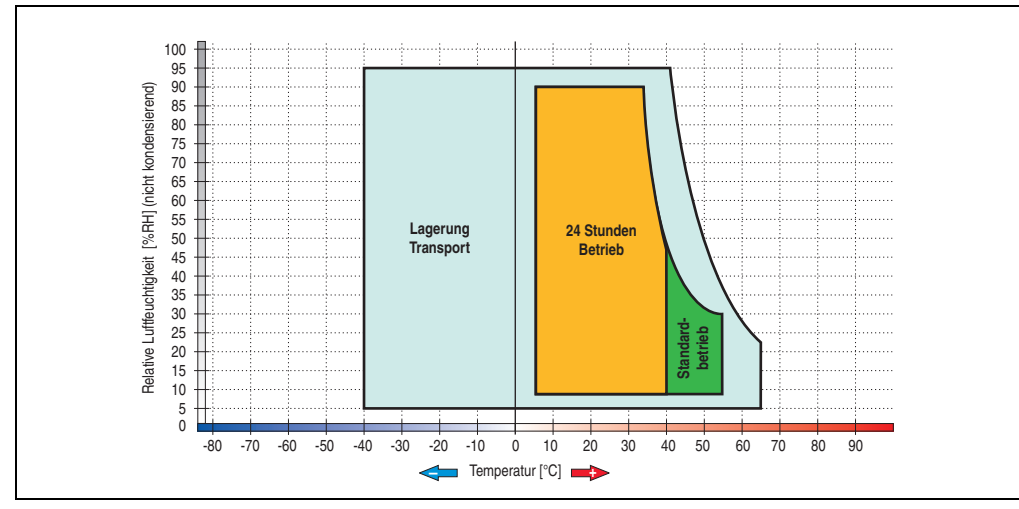

Abbildung 95: Temperatur Luftfeuchtediagramm Add-on Hard Disk - 5AC600.HDDI-02

Die Temperaturangaben entsprechen einer Angabe bei 500 Metern. Herabsenkung (Derating) der max. Umgebungstemperatur typisch 1°C pro 1000 Meter ab 500 Metern NN.

Kapitel 2 Technische Daten

Technische Daten

#### **3.7.4 Add-on Hard Disk 60 GB 24x7 - 5AC600.HDDI-03**

Diese Hard Disk ist für den 24 Stunden Betrieb (24x7) spezifiziert. Das Add-on Laufwerk wird intern als Primary Slave Laufwerk angesprochen.

## **Information:**

**Add-on Laufwerke können nur ab Werk installiert werden. Somit ist dieses bei der Bestellung anzugeben.**

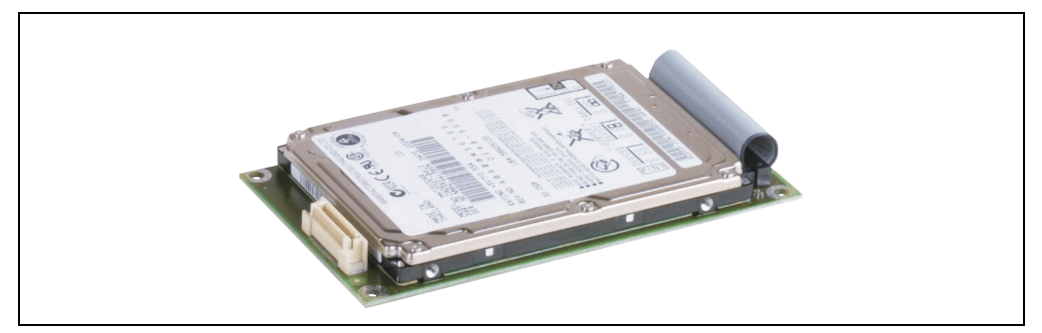

Abbildung 96: Add-on Hard Disk 60 GB - 5AC600.HDDI-03

#### **Technische Daten**

## **Information:**

**Die nachfolgend angegebenen Kenndaten, Merkmale und Grenzwerte sind nur für diese Einzelkomponente alleine gültig und können von denen zum Gesamtgerät abweichen. Für das Gesamtgerät, in dem z.B. diese Einzelkomponente verwendet ist, gelten die zum Gesamtgerät angegebenen Daten.**

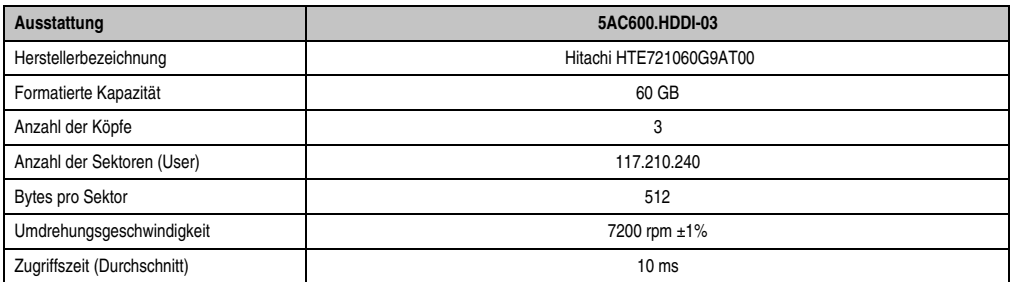

Tabelle 74: Technische Daten Add-on Hard Disk - 5AC600.HDDI-03

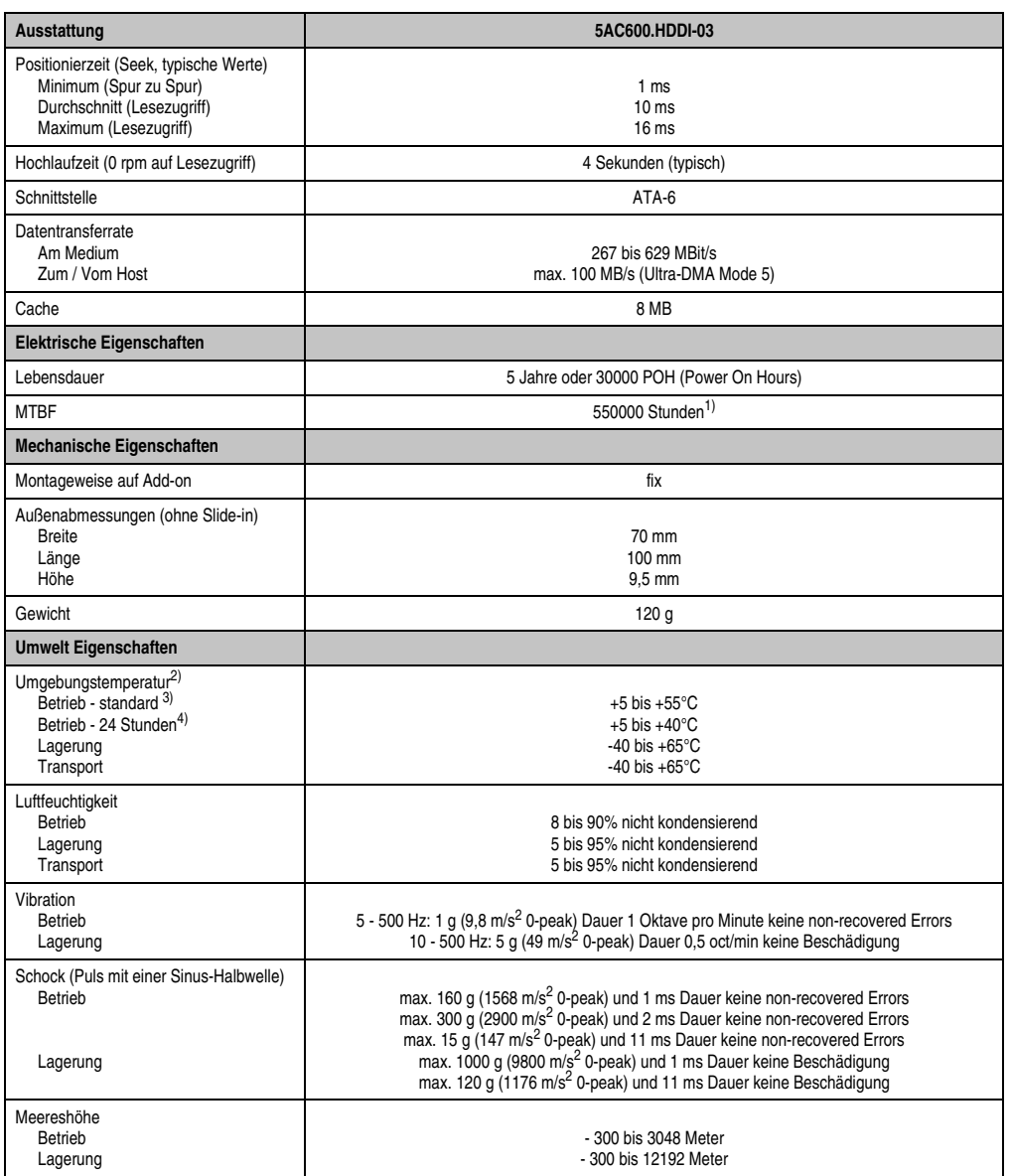

Tabelle 74: Technische Daten Add-on Hard Disk - 5AC600.HDDI-03 (Forts.)

1) Angabe des Herstellers bei +40°C Umgebungstemperatur.

- 2) Die Temperaturangaben entsprechen einer Angabe bei 500 Metern. Herabsenkung (Derating) der max. Umgebungstemperatur typisch 1°C pro 1000 Meter ab 500 Metern NN.
- 3) Standardbetrieb bedeutet 333 POH (Power On Hours) pro Monat.
- 4) 24 Stundenbetrieb bedeutet 732 POH (Power On Hours) pro Monat.

#### **Temperatur Luftfeuchtediagramm**

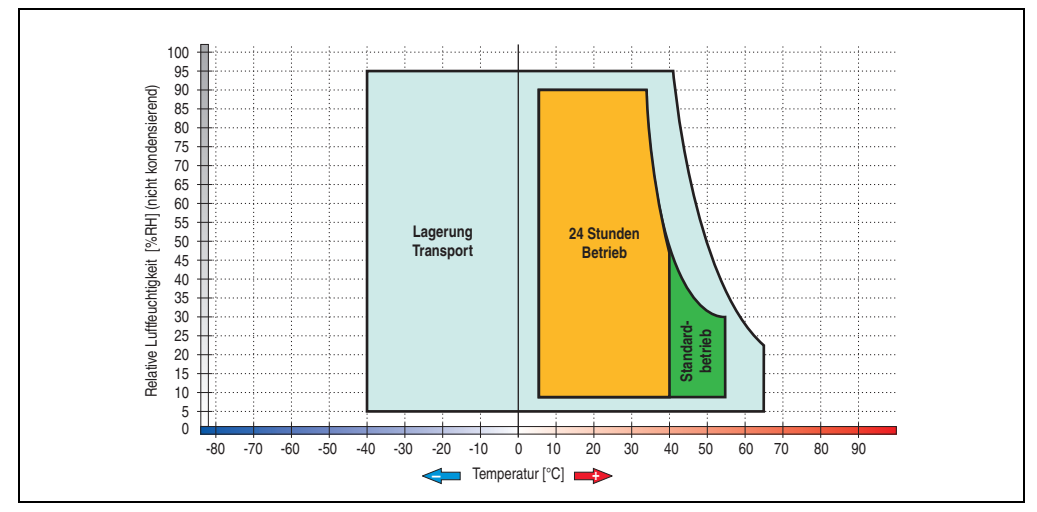

Abbildung 97: Temperatur Luftfeuchtediagramm Add-on Hard Disk - 5AC600.HDDI-03

Die Temperaturangaben entsprechen einer Angabe bei 500 Metern. Herabsenkung (Derating) der max. Umgebungstemperatur typisch 1°C pro 1000 Meter ab 500 Metern NN.

#### **3.7.5 Add-on Hard Disk 80 GB 24x7 - 5AC600.HDDI-04**

Diese Hard Disk ist für den 24 Stunden Betrieb (24x7) spezifiziert. Das Add-on Laufwerk wird intern als Primary Slave Laufwerk angesprochen.

## **Information:**

**Add-on Laufwerke können nur ab Werk installiert werden. Somit ist dieses bei der Bestellung anzugeben.**

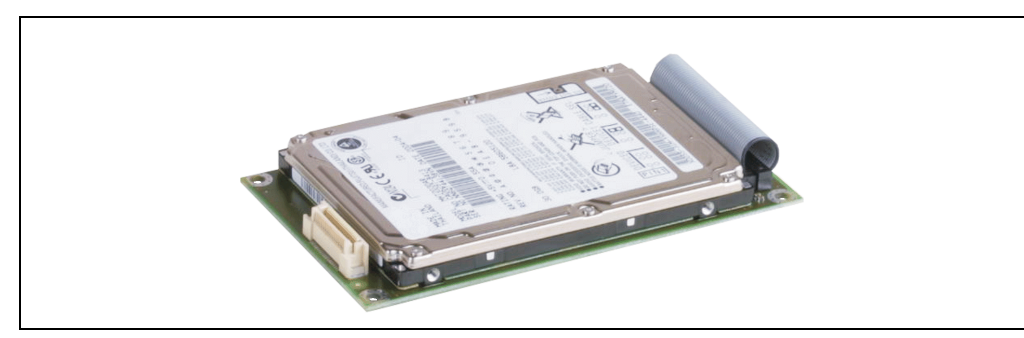

Abbildung 98: Add-on Hard Disk 80 GB - 5AC600.HDDI-04

#### **Technische Daten**

### **Information:**

**Die nachfolgend angegebenen Kenndaten, Merkmale und Grenzwerte sind nur für diese Einzelkomponente alleine gültig und können von denen zum Gesamtgerät abweichen. Für das Gesamtgerät, in dem z.B. diese Einzelkomponente verwendet ist, gelten die zum Gesamtgerät angegebenen Daten.**

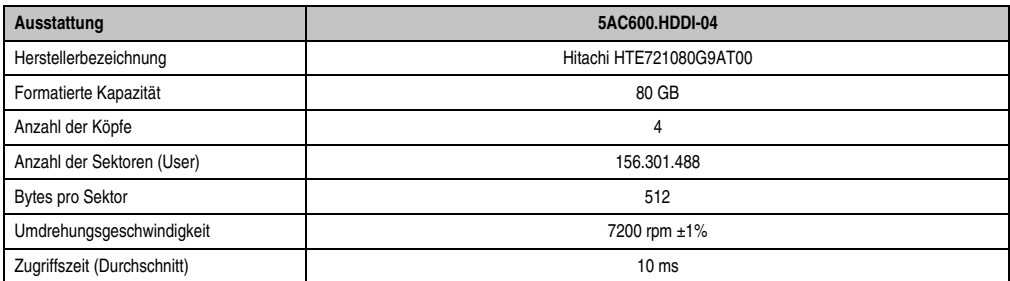

Tabelle 75: Technische Daten Add-on Hard Disk - 5AC600.HDDI-04

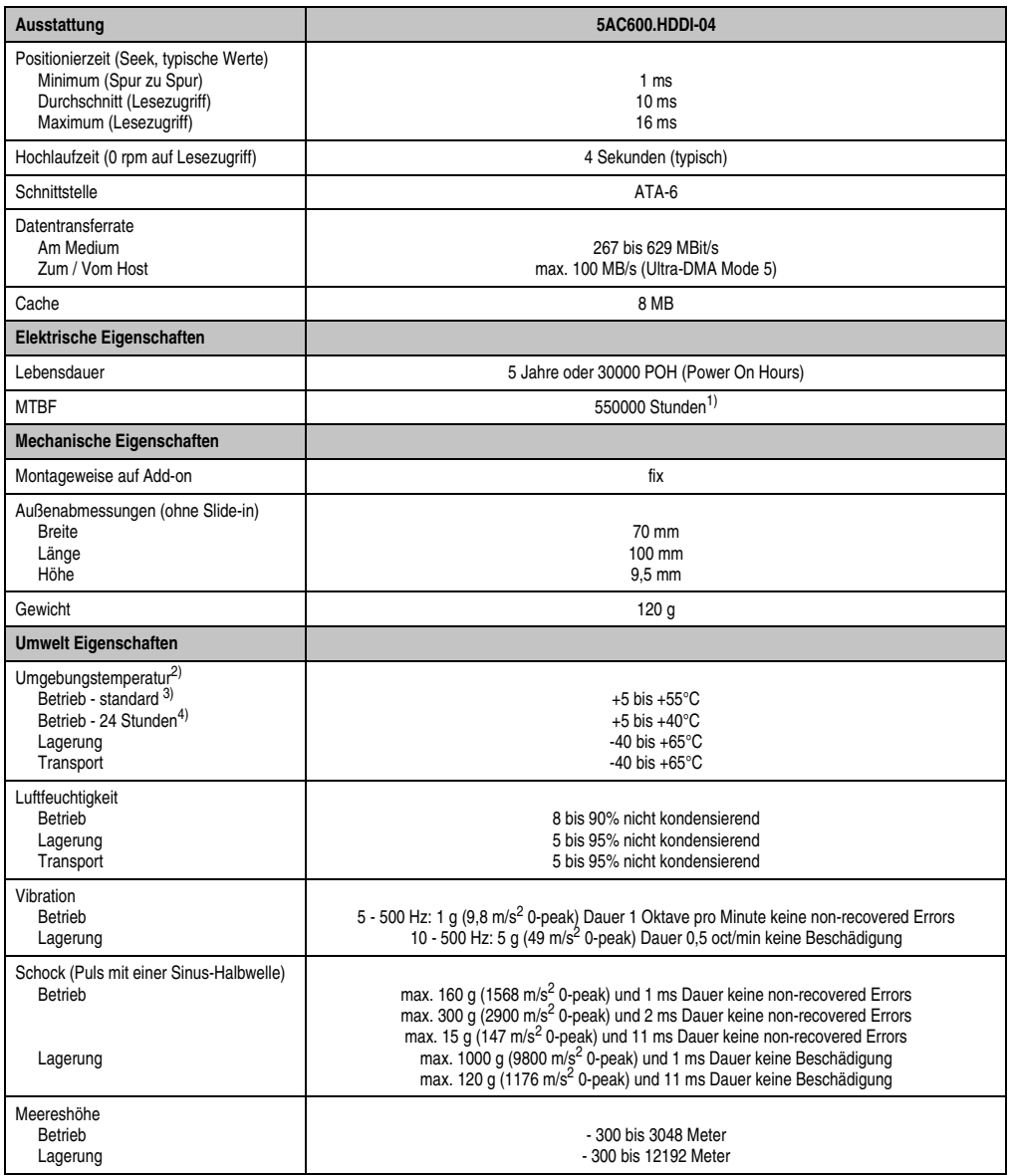

Tabelle 75: Technische Daten Add-on Hard Disk - 5AC600.HDDI-04 (Forts.)

1) Angabe des Herstellers bei +40°C Umgebungstemperatur.

2) Die Temperaturangaben entsprechen einer Angabe bei 500 Metern. Herabsenkung (Derating) der max. Umgebungstemperatur typisch 1°C pro 1000 Meter ab 500 Metern NN.

3) Standardbetrieb bedeutet 333 POH (Power On Hours) pro Monat.

4) 24 Stundenbetrieb bedeutet 732 POH (Power On Hours) pro Monat.

#### **Temperatur Luftfeuchtediagramm**

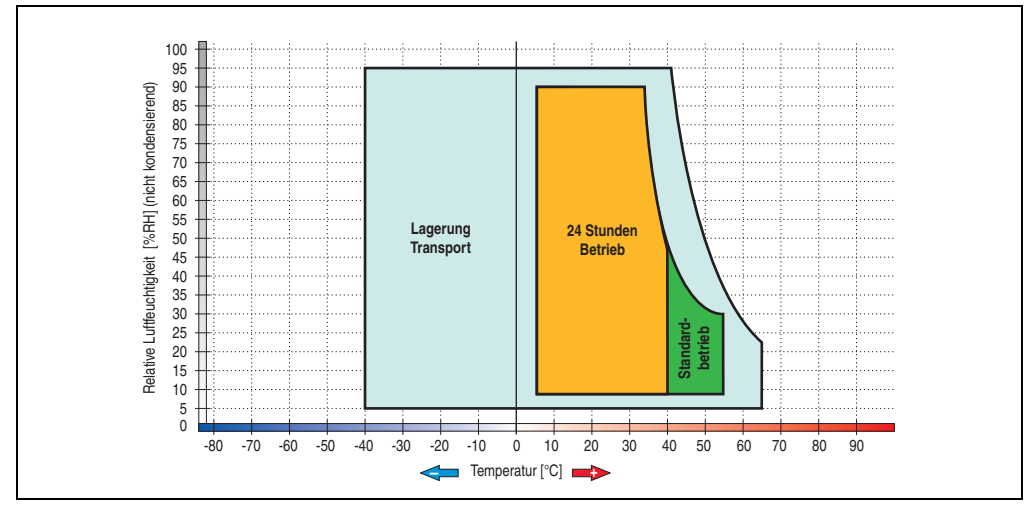

Abbildung 99: Temperatur Luftfeuchtediagramm Add-on Hard Disk - 5AC600.HDDI-04

Die Temperaturangaben entsprechen einer Angabe bei 500 Metern. Herabsenkung (Derating) der max. Umgebungstemperatur typisch 1°C pro 1000 Meter ab 500 Metern NN.

Kapitel 2 Technische Daten

Technische Daten

#### **3.7.6 Add-on Hard Disk 40 GB - 5AC600.HDDI-05**

Diese Hard Disk ist für den 24 Stunden Betrieb spezifiziert und bietet zusätzlich eine erweiterte Temperaturspezifikation. Das Add-on Laufwerk wird intern als Primary Slave Laufwerk angesprochen.

# **Information:**

**Add-on Laufwerke können nur ab Werk installiert werden. Somit ist dieses bei der Bestellung anzugeben.**

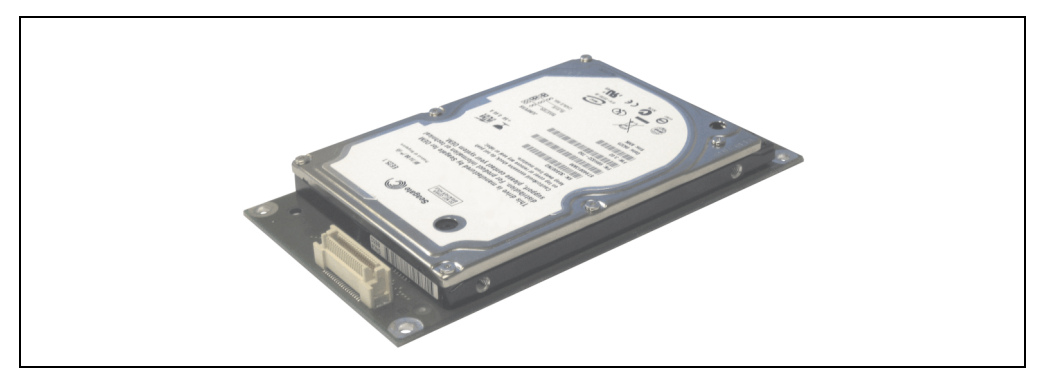

Abbildung 100: Add-on Hard Disk 40 GB - 5AC600.HDDI-05

#### **Technische Daten**

## **Information:**

**Die nachfolgend angegebenen Kenndaten, Merkmale und Grenzwerte sind nur für diese Einzelkomponente alleine gültig und können von denen zum Gesamtgerät abweichen. Für das Gesamtgerät, in dem z.B. diese Einzelkomponente verwendet ist, gelten die zum Gesamtgerät angegebenen Daten.**

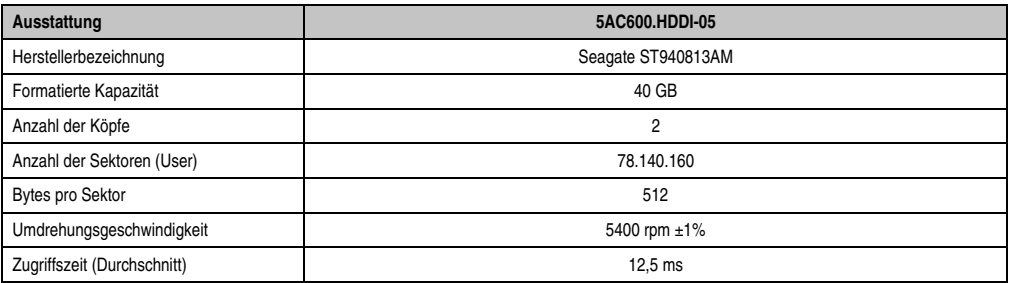

Tabelle 76: Technische Daten Add-on Hard Disk - 5AC600.HDDI-05

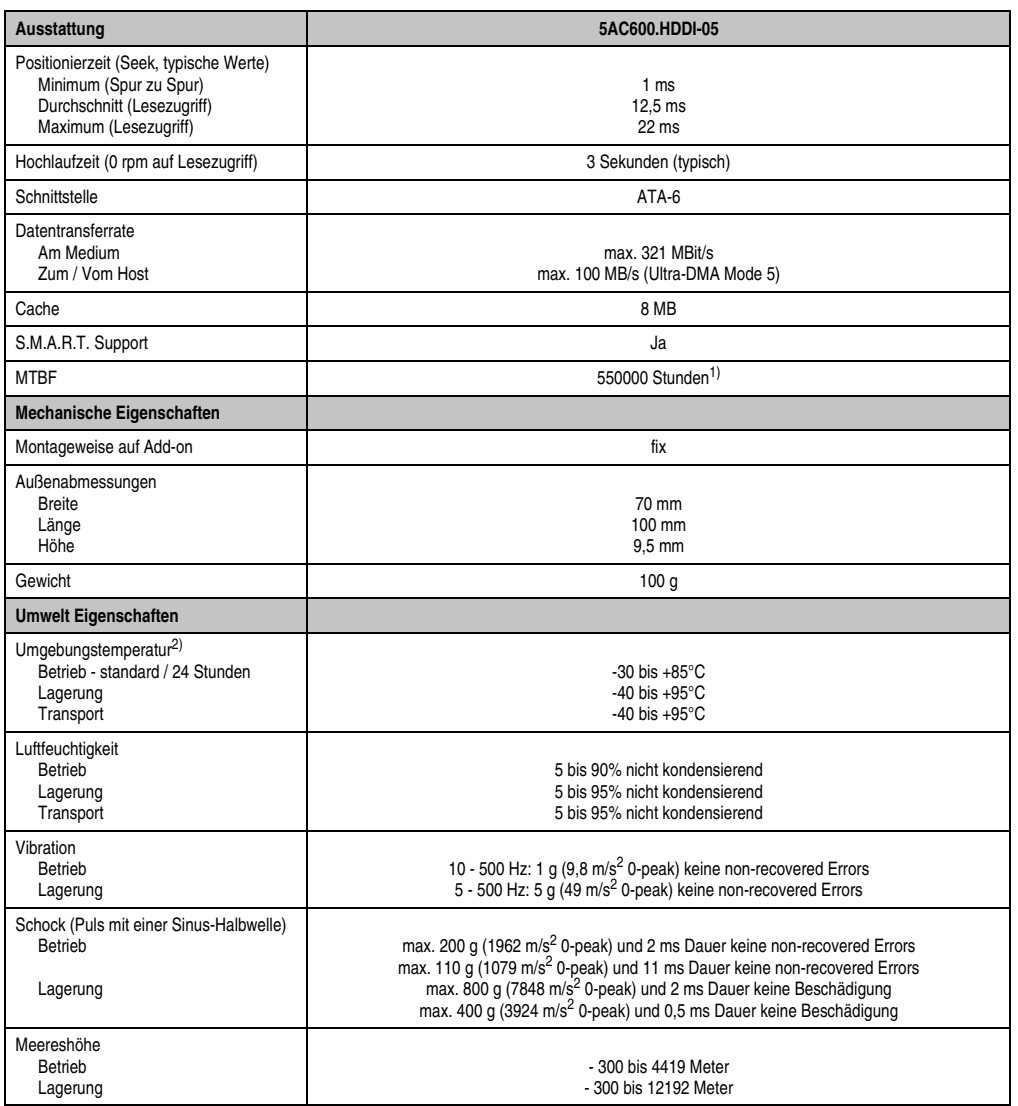

Tabelle 76: Technische Daten Add-on Hard Disk - 5AC600.HDDI-05 (Forts.)

1) Bei 8760 POH (Power On Hours) pro Jahr und 70°C Oberflächentemperatur.

2) Temperaturangaben bei 305 Meter Meereshöhe. Die Temperaturspezifikation muss linear alle 305 Meter um 1°C verringert werden. Die Temperaturzu- und Abnahme darf pro Minute maximal 3°C betragen.

Kapitel 2<br>Technische Daten Technische Daten

#### **Temperatur Luftfeuchtediagramm**

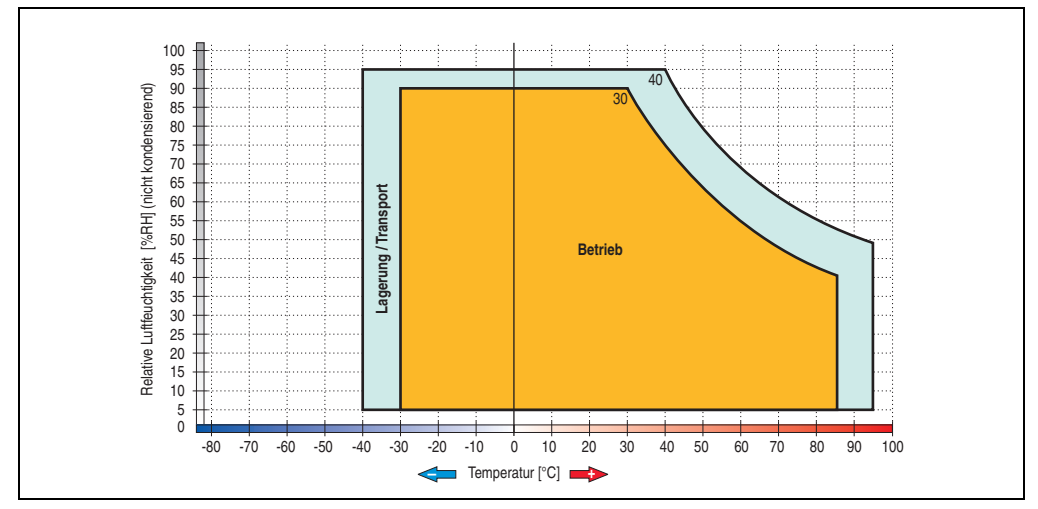

Abbildung 101: Temperatur Luftfeuchtediagramm Add-on Hard Disk - 5AC600.HDDI-05

Die Temperaturangaben entsprechen einer Angabe bei 500 Metern. Herabsenkung (Derating) der max. Umgebungstemperatur typisch 1°C pro 1000 Meter ab 500 Metern NN.

#### **3.7.7 Add-on Hard Disk 80 GB 24x7 ET - 5AC600.HDDI-06**

Diese Hard Disk ist für den 24 Stunden Betrieb (24x7) spezifiziert und bietet zusätzlich eine erweiterte Temperaturspezifikation (ET). Das Add-on Laufwerk wird intern als Primary Slave Laufwerk angesprochen.

## **Information:**

**Add-on Laufwerke können nur ab Werk installiert werden. Somit ist dieses bei der Bestellung anzugeben.**

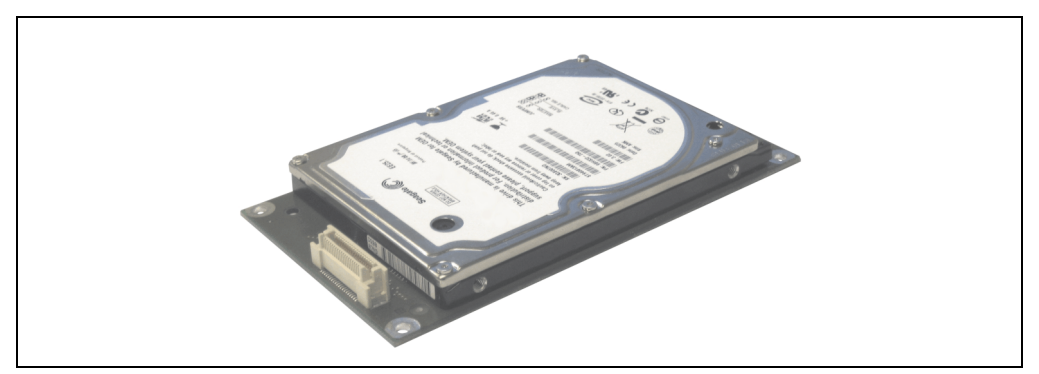

Abbildung 102: Add-on Hard Disk 80 GB - 5AC600.HDDI-06

#### **Technische Daten**

### **Information:**

**Die nachfolgend angegebenen Kenndaten, Merkmale und Grenzwerte sind nur für diese Einzelkomponente alleine gültig und können von denen zum Gesamtgerät abweichen. Für das Gesamtgerät, in dem z.B. diese Einzelkomponente verwendet ist, gelten die zum Gesamtgerät angegebenen Daten.**

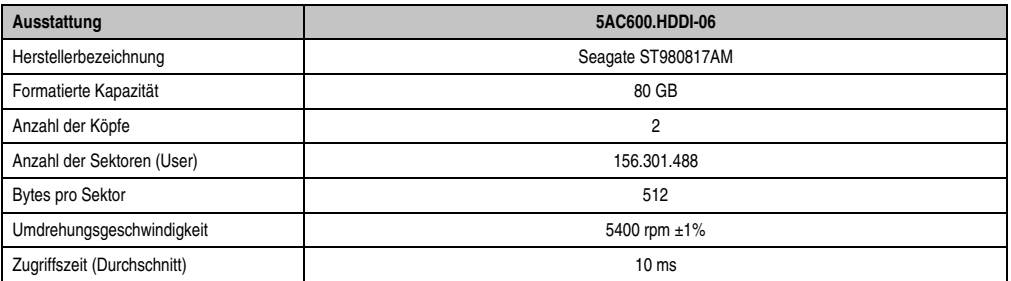

Tabelle 77: Technische Daten Add-on Hard Disk - 5AC600.HDDI-06

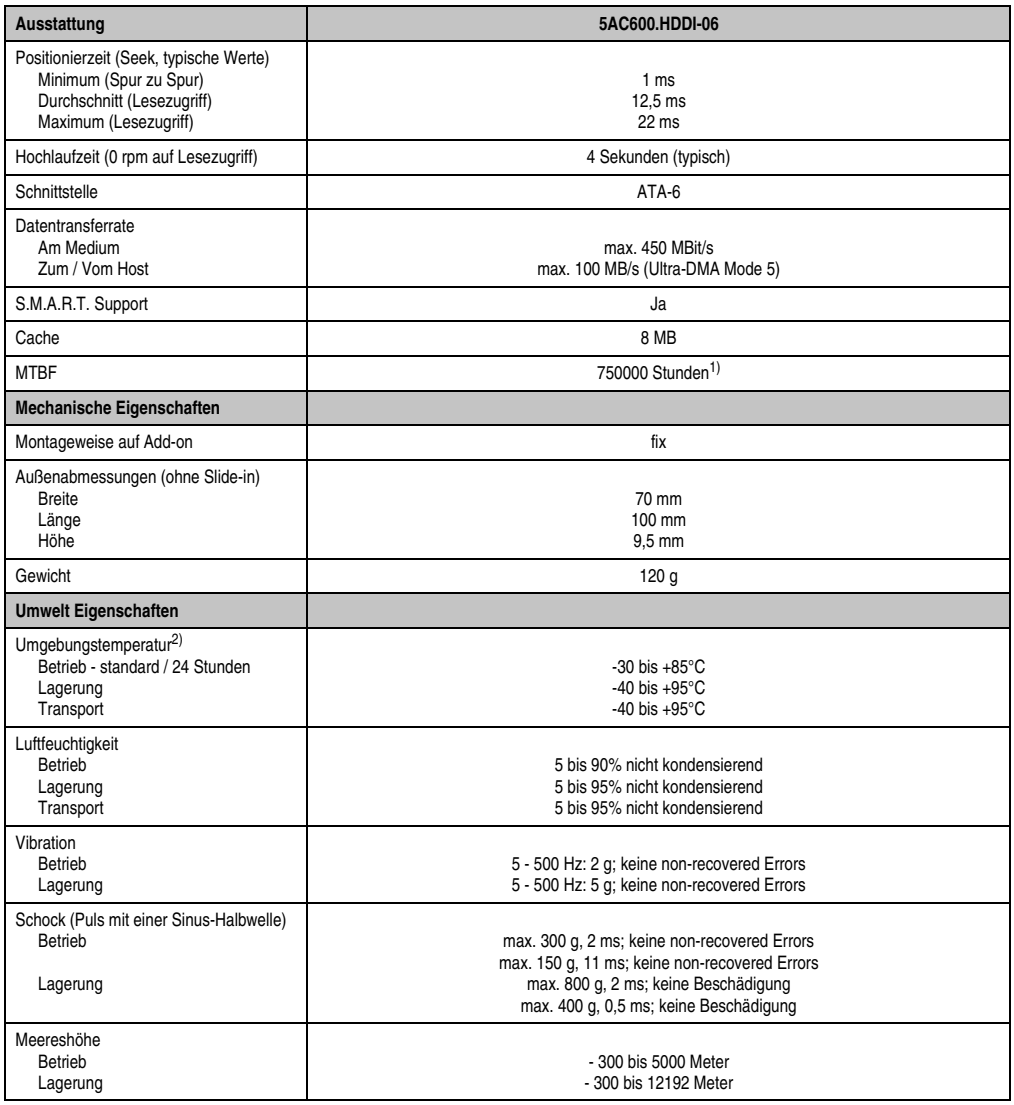

Tabelle 77: Technische Daten Add-on Hard Disk - 5AC600.HDDI-06 (Forts.)

1) Bei 8760 POH (Power On Hours) pro Jahr und 70°C Oberflächentemperatur.

2) Temperaturangaben bei 305 Meter Meereshöhe. Die Temperaturspezifikation muss linear alle 305 Meter um 1°C verringert werden. Die Temperaturzu- und Abnahme darf pro Minute maximal 3°C betragen.

#### **Temperatur Luftfeuchtediagramm**

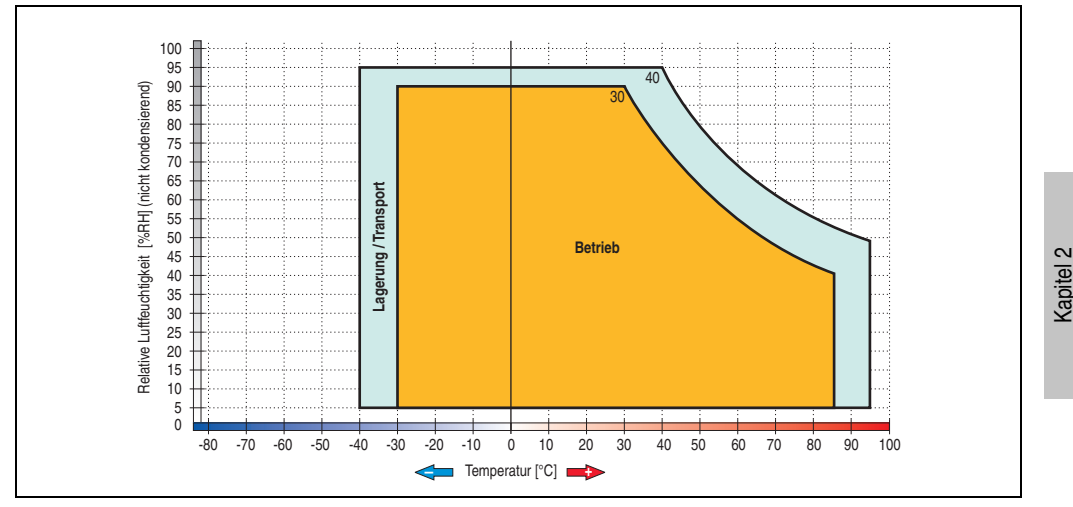

Abbildung 103: Temperatur Luftfeuchtediagramm Add-on Hard Disk - 5AC600.HDDI-06

Temperaturangaben bei 305 Meter Meereshöhe. Die Temperaturspezifikation muss linear alle 305 Meter um 1°C verringert werden. Die Temperaturzu- und Abnahme darf pro Minute maximal 3°C betragen.

Technische Daten

Technische Daten

#### **3.7.8 Add-on CompactFlash Slot - 5AC600.CFSI-00**

Eine gesteckte CompactFlash Karte im Add-on Laufwerk wird intern als Primary Slave Laufwerk angesprochen.

## **Information:**

**Add-on Laufwerke können nur ab Werk installiert werden. Somit ist dieses bei der Bestellung anzugeben.**

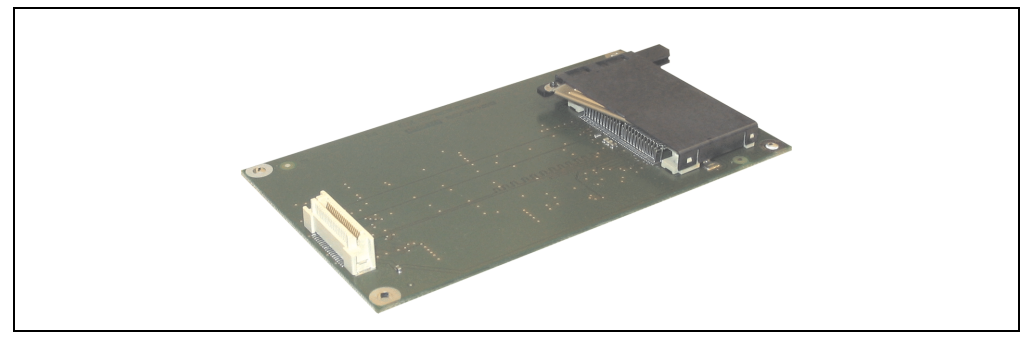

Abbildung 104: Add-on CompactFlash Slot - 5AC600.CFSI-00

#### **Technische Daten**

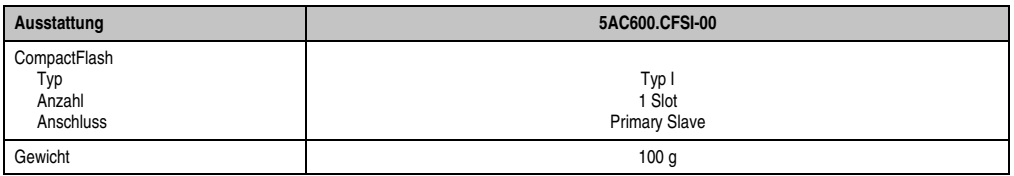

Tabelle 78: Technische Daten Add-on CompactFlash Slot 5AC600.CFSI-00

# **Warnung!**

**An- und Abstecken der CompactFlash Karte darf nur in spannungslosem Zustand erfolgen!**

### **3.7.9 Slide-in CD-ROM - 5AC600.CDXS-00**

Das Slide-in Laufwerk kann bei Systemeinheiten mit 1 oder 2 PCI Slots gesteckt werden. Dabei wird es intern bei Steckung in den Slide-in Slot 1 als Secondary Slave angesprochen.

## **Information:**

**Ein nachträglicher Ein- und Ausbau eines Slide-in Laufwerkes ist jederzeit möglich.**

# **Vorsicht!**

**Der Ein- und Ausbau eines Slide-in Laufwerks darf nur in spannungslosem Zustand erfolgen.**

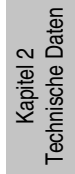

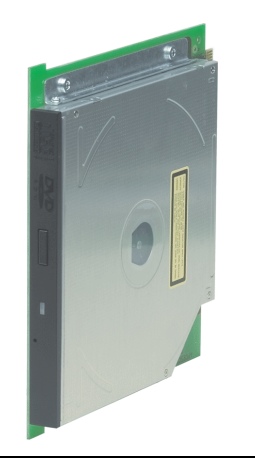

Abbildung 105: Slide-in CD-ROM - 5AC600.CDXS-00

#### **Technische Daten**

## **Information:**

**Die nachfolgend angegebenen Kenndaten, Merkmale und Grenzwerte sind nur für diese Einzelkomponente alleine gültig und können von denen zum Gesamtgerät abweichen. Für das Gesamtgerät, in dem z.B. diese Einzelkomponente verwendet ist, gelten die zum Gesamtgerät angegebenen Daten.**

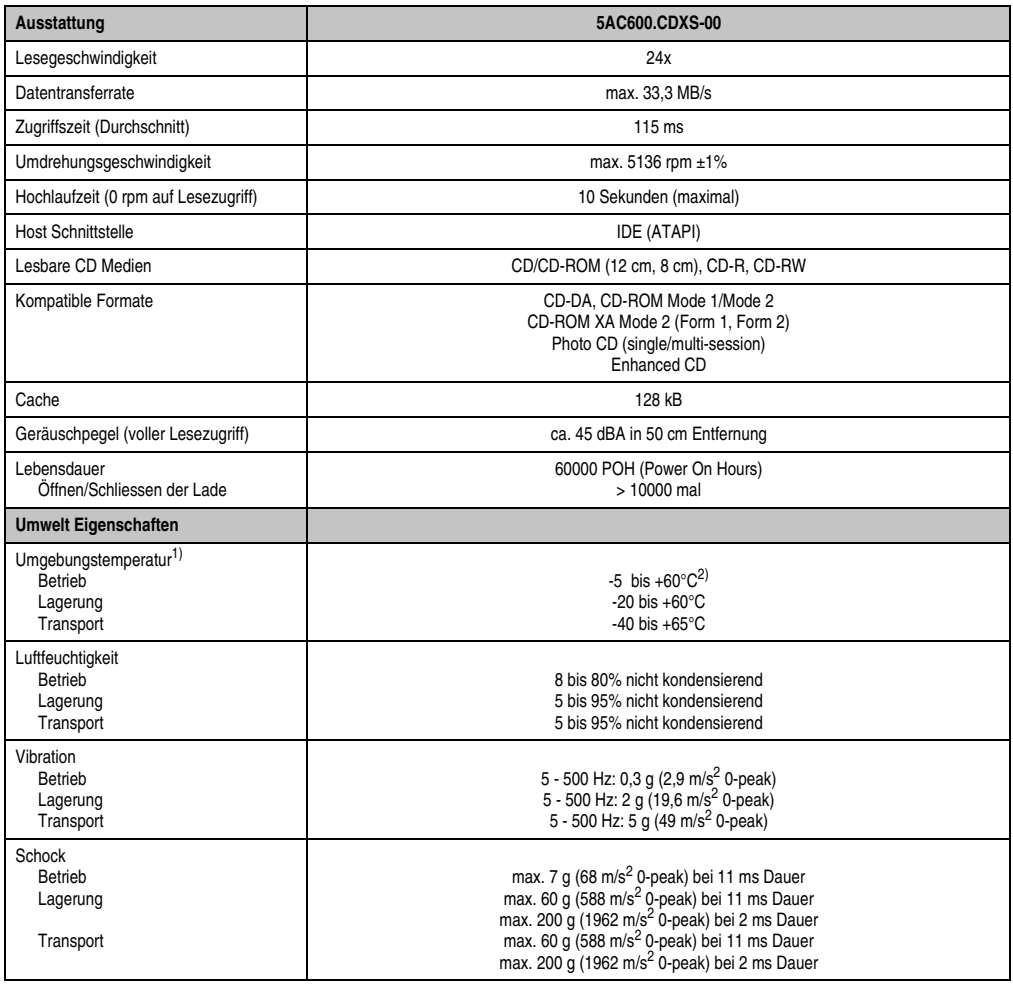

Tabelle 79: Technische Daten Slide-in CD-ROM - 5AC600.CDXS-00

1) Die Temperaturangaben entsprechen einer Angabe bei 500 Metern. Herabsenkung (Derating) der max. Umgebungstemperatur typisch 1°C pro 1000 Meter ab 500 Meter NN.

2) Oberflächentemperatur des Laufwerks.

#### **Temperatur Luftfeuchtediagramm**

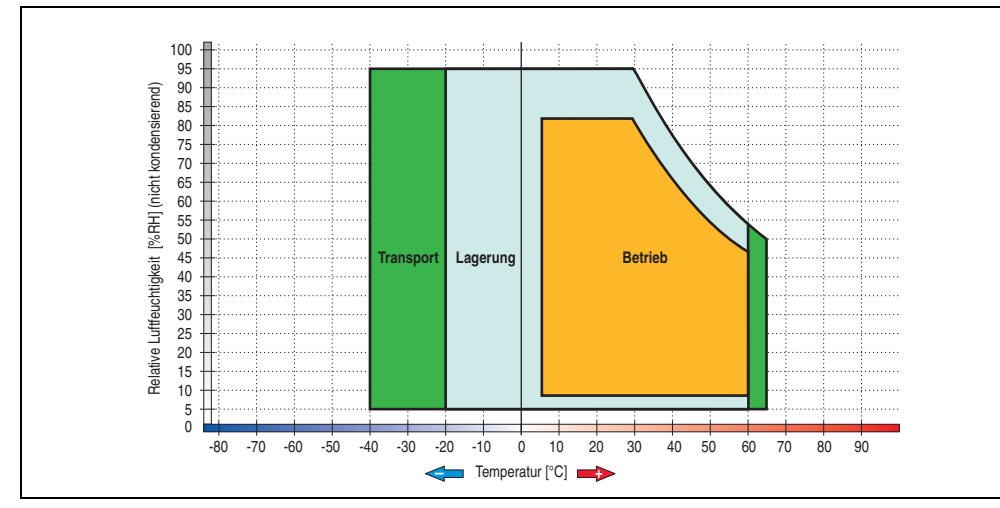

Abbildung 106: Temperatur Luftfeuchtediagramm Slide-in CD-ROM - 5AC600.CDXS-00

Die Temperaturangaben entsprechen einer Angabe bei 500 Metern. Herabsenkung (Derating) der max. Umgebungstemperatur typisch 1°C pro 1000 Meter ab 500 Metern NN.

### **3.7.10 Slide-in DVD-ROM/CD-RW - 5AC600.DVDS-00**

Das Slide-in Laufwerk kann bei Systemeinheiten mit 1 oder 2 PCI Slots gesteckt werden. Dabei wird es intern bei Steckung in den Slide-in Slot 1 als Secondary Slave angesprochen.

# **Information:**

**Ein nachträglicher Ein- und Ausbau eines Slide-in Laufwerkes ist jederzeit möglich.**

# **Vorsicht!**

**Der Ein- und Ausbau eines Slide-in Laufwerks darf nur in spannungslosem Zustand erfolgen.**

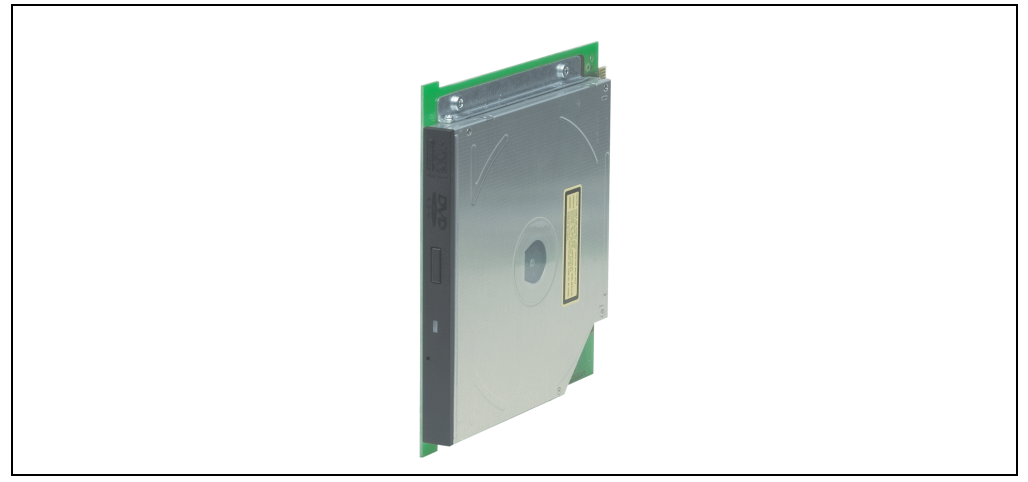

Abbildung 107: Slide-in DVD-ROM/CD-RW - 5AC600.DVDS-00

### **Technische Daten**

# **Information:**

**Die nachfolgend angegebenen Kenndaten, Merkmale und Grenzwerte sind nur für diese Einzelkomponente alleine gültig und können von denen zum Gesamtgerät abweichen. Für das Gesamtgerät, in dem z.B. diese Einzelkomponente verwendet ist, gelten die zum Gesamtgerät angegebenen Daten.**

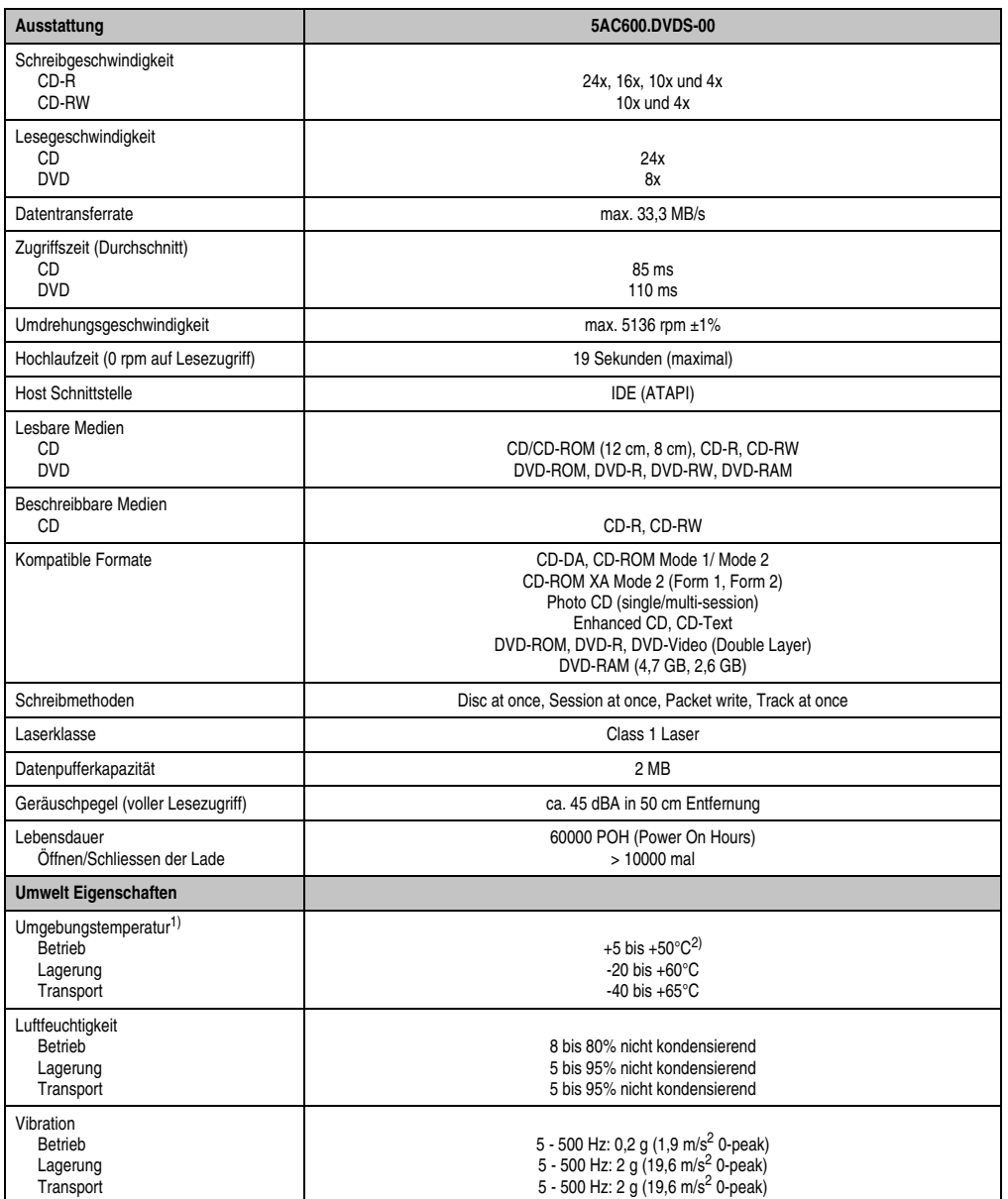

Tabelle 80: Technische Daten Slide-in DVD-ROM/CD-RW 5AC600.DVDS-00

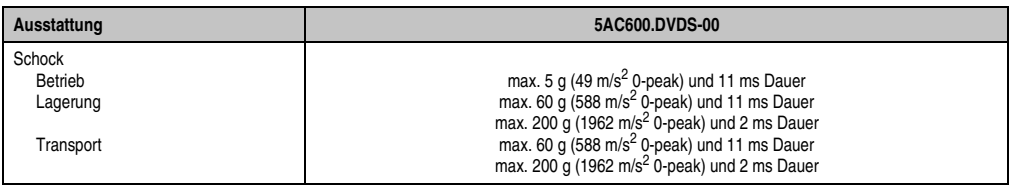

Tabelle 80: Technische Daten Slide-in DVD-ROM/CD-RW 5AC600.DVDS-00 (Forts.)

1) Die Temperaturangaben entsprechen einer Angabe bei 500 Metern. Herabsenkung (Derating) der max. Umgebungstemperatur typisch 1°C pro 1000 Meter ab 500 Meter NN.

2) Oberflächentemperatur des Laufwerks.

#### **Temperatur Luftfeuchtediagramm**

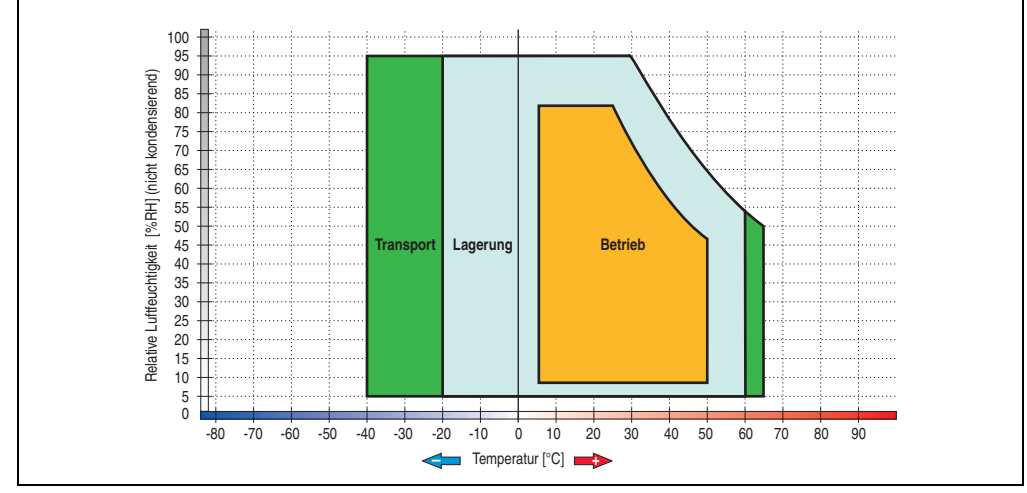

Abbildung 108: Temperatur Luftfeuchtediagramm Slide-in DVD-ROM/CD-RW - 5AC600.DVDS-00

Die Temperaturangaben entsprechen einer Angabe bei 500 Metern. Herabsenkung (Derating) der max. Umgebungstemperatur typisch 1°C pro 1000 Meter ab 500 Metern NN.

### **3.7.11 Slide-in DVD-R/RW, DVD+R/RW - 5AC600.DVRS-00**

Das Slide-in Laufwerk kann bei Systemeinheiten mit 1 oder 2 PCI Slots gesteckt werden. Dabei wird es intern bei Steckung in den Slide-in Slot 1 als Secondary Slave angesprochen.

# **Information:**

**Ein nachträglicher Ein- und Ausbau eines Slide-in Laufwerkes ist jederzeit möglich.**

# **Vorsicht!**

**Der Ein- und Ausbau eines Slide-in Laufwerks darf nur in spannungslosem Zustand erfolgen.**

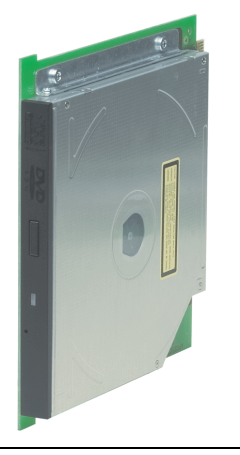

Abbildung 109: Slide-in DVD-R/RW, DVD+R/RW - 5AC600.DVRS-00

### **Technische Daten ab Revision D0**

# **Information:**

**Die nachfolgend angegebenen Kenndaten, Merkmale und Grenzwerte sind nur für diese Einzelkomponente alleine gültig und können von denen zum Gesamtgerät abweichen. Für das Gesamtgerät, in dem z.B. diese Einzelkomponente verwendet ist, gelten die zum Gesamtgerät angegebenen Daten.**

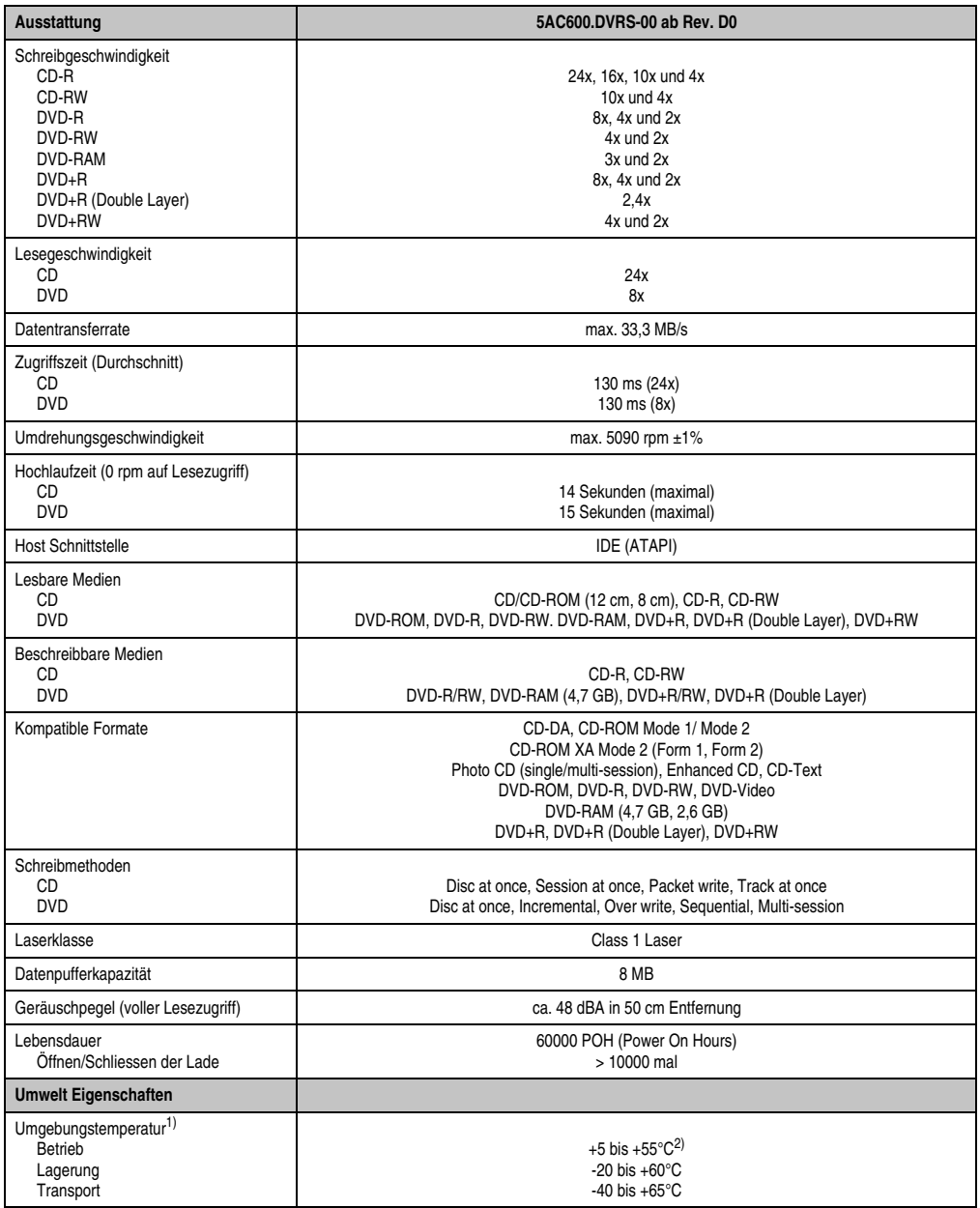

Tabelle 81: Technische Daten Slide-in DVD-R/RW, DVD+R/RW - 5AC600.DVRS-00 ab Rev. D0

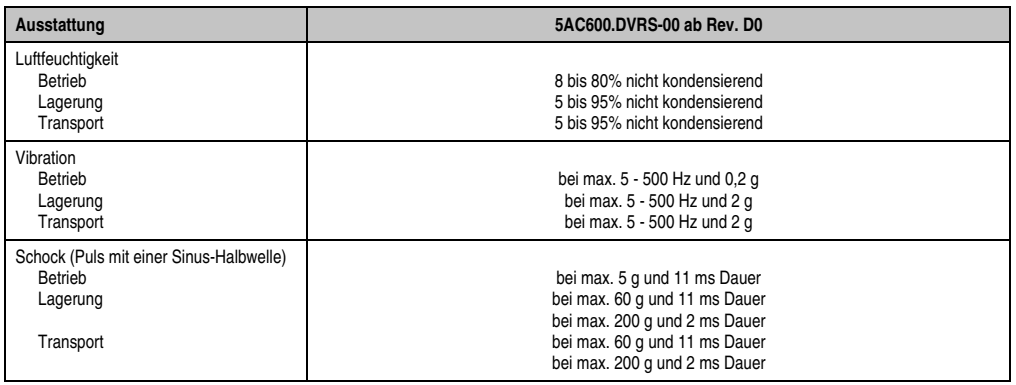

Tabelle 81: Technische Daten Slide-in DVD-R/RW, DVD+R/RW - 5AC600.DVRS-00 ab Rev. D0 (Forts.)

1) Die Temperaturangaben entsprechen einer Angabe bei 500 Metern. Herabsenkung (Derating) der max. Umgebungstemperatur typisch 1°C pro 1000 Meter ab 500 Meter NN.

2) Oberflächentemperatur des Laufwerks.

#### **Technische Daten kleiner Rev. D0**

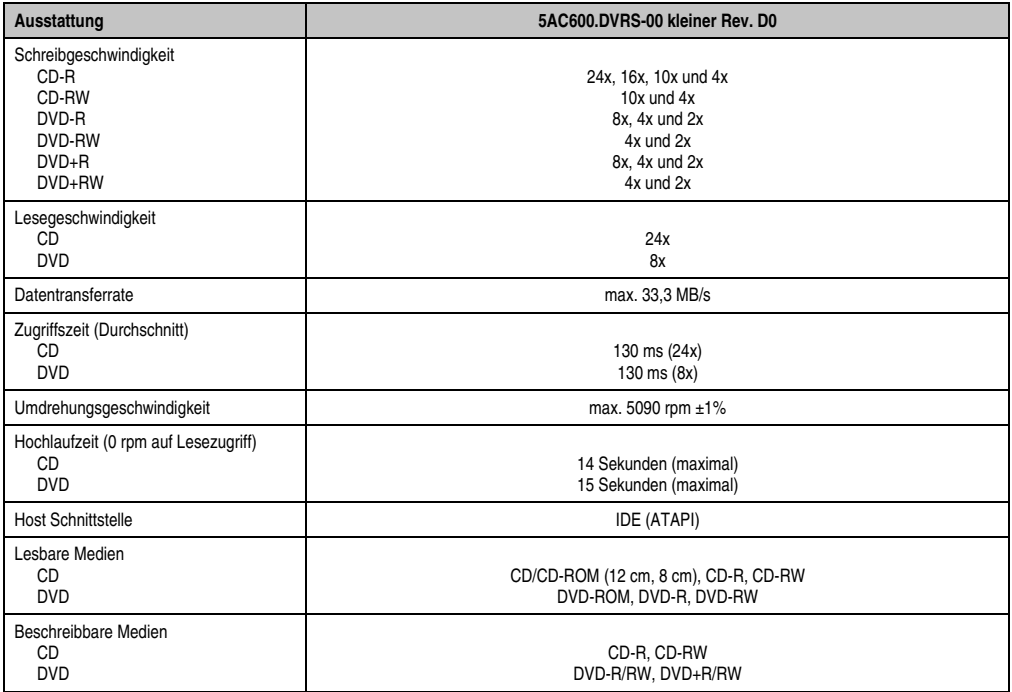

Tabelle 82: Technische Daten Slide-in DVD-R/RW, DVD+R/RW - 5AC600.DVRS-00 kleiner Rev. D0

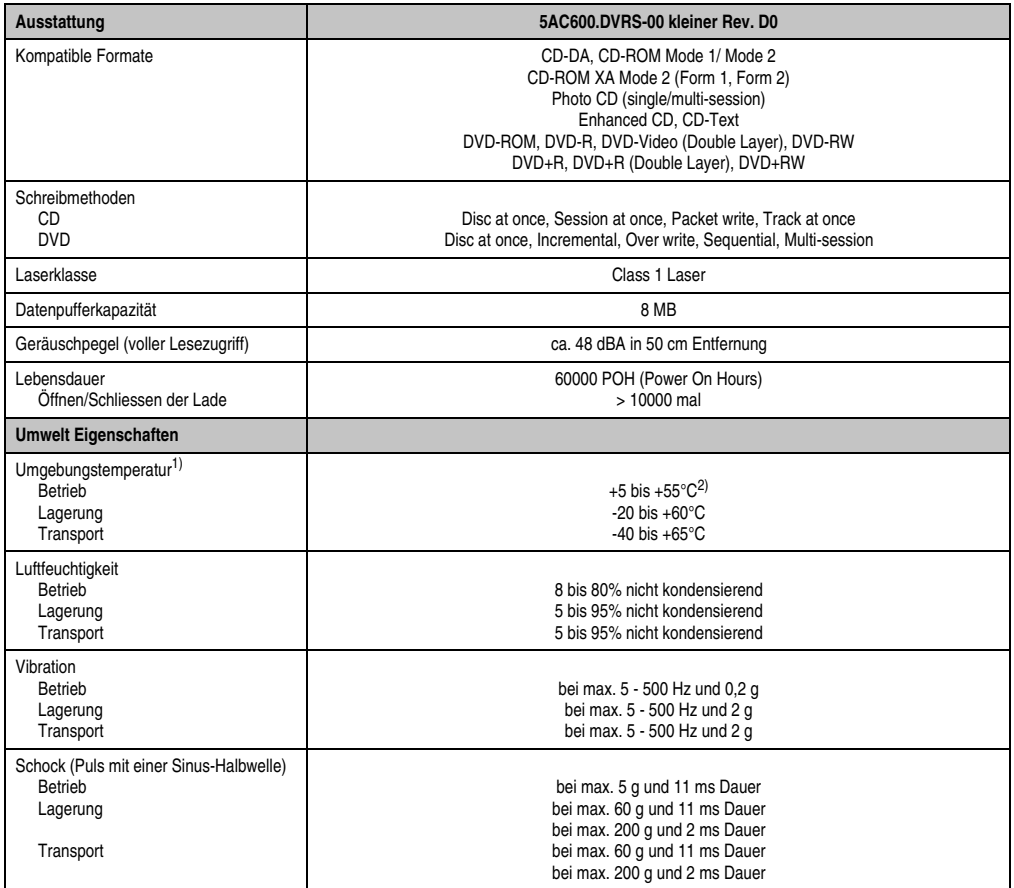

Tabelle 82: Technische Daten Slide-in DVD-R/RW, DVD+R/RW - 5AC600.DVRS-00 kleiner Rev. D0 (Forts.)

1) Die Temperaturangaben entsprechen einer Angabe bei 500 Metern. Herabsenkung (Derating) der max. Umgebungstemperatur typisch 1°C pro 1000 Meter ab 500 Meter NN.

2) Oberflächentemperatur des Laufwerks.
### **Temperatur Luftfeuchtediagramm**

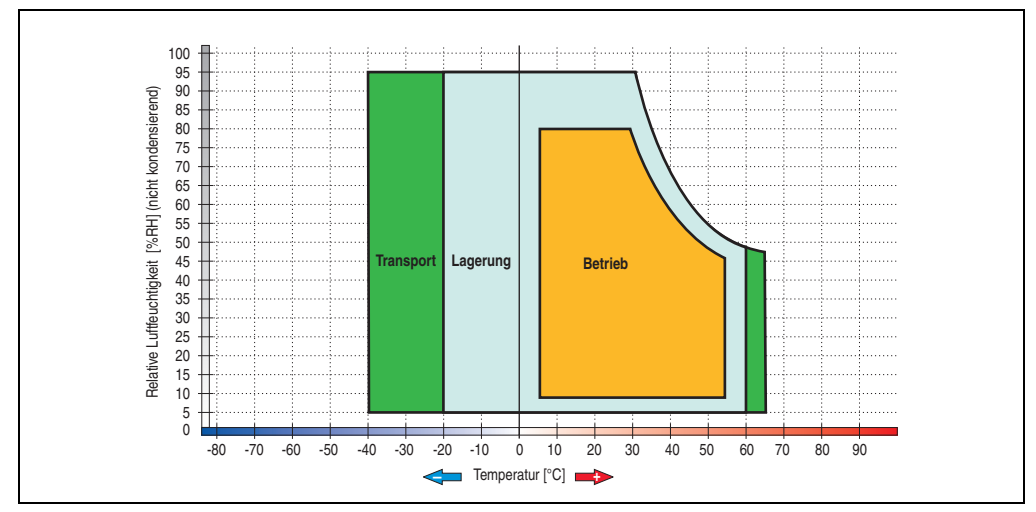

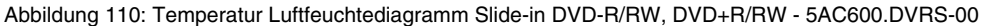

Die Temperaturangaben entsprechen einer Angabe bei 500 Metern. Herabsenkung (Derating) der max. Umgebungstemperatur typisch 1°C pro 1000 Meter ab 500 Metern NN.

Kapitel 2 Technische Daten

Technische Daten

### **3.7.12 Slide-in CF 2Slot - 5AC600.CFSS-00**

Das Slide-in Laufwerk kann bei Systemeinheiten mit 1 oder 2 PCI Slots gesteckt werden. Dabei wird der CompactFlash Slot CF3 intern bei Steckung in den Slide-in Slot 1 als Secondary Slave angesprochen. Der CompactFlash Slot CF4 wird immer über USB angesprochen.

## **Information:**

**Ein nachträglicher Ein- und Ausbau eines Slide-in Laufwerkes ist jederzeit möglich.**

## **Vorsicht!**

**Der Ein- und Ausbau eines Slide-in Laufwerkes darf nur in spannungslosem Zustand erfolgen.**

## **Warnung!**

**An- und Abstecken der CompactFlash Karte im CF3 IDE CompactFlash Steckplatz darf nur in spannungslosem Zustand des PPC700 erfolgen!**

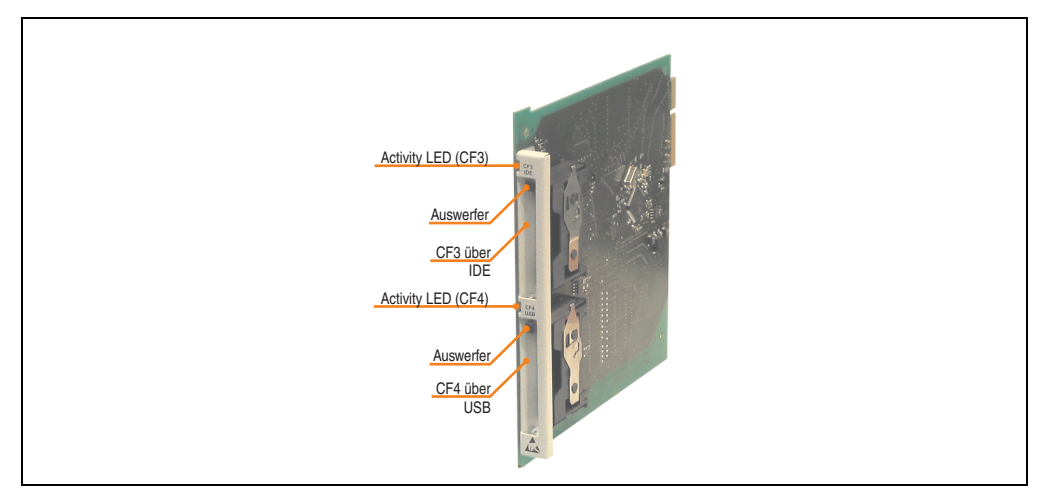

Abbildung 111: Slide-in CF 2 Slot - 5AC600.CFSS-00

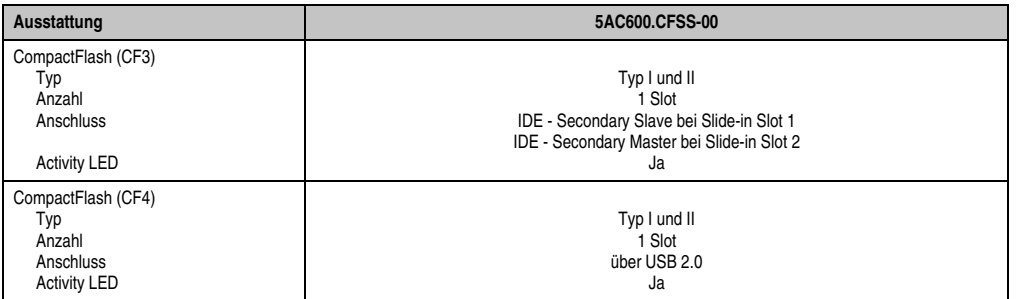

Tabelle 83: Technische Daten Slide-in CF 2Slot - 5AC600.CFSS-00

Kapitel 2<br>Technische Daten Technische Daten

### **3.7.13 Slide-in USB FDD - 5AC600.FDDS-00**

Das Slide-in Laufwerk kann bei Systemeinheiten mit 1 oder 2 PCI Slots gesteckt werden. Dabei wird es intern mittels USB mit dem System verbunden.

## **Information:**

**Ein nachträglicher Ein- und Ausbau eines Slide-in Laufwerkes ist jederzeit möglich.**

# **Vorsicht!**

**Der Ein- und Ausbau eines Slide-in Laufwerks darf nur in spannungslosem Zustand erfolgen.**

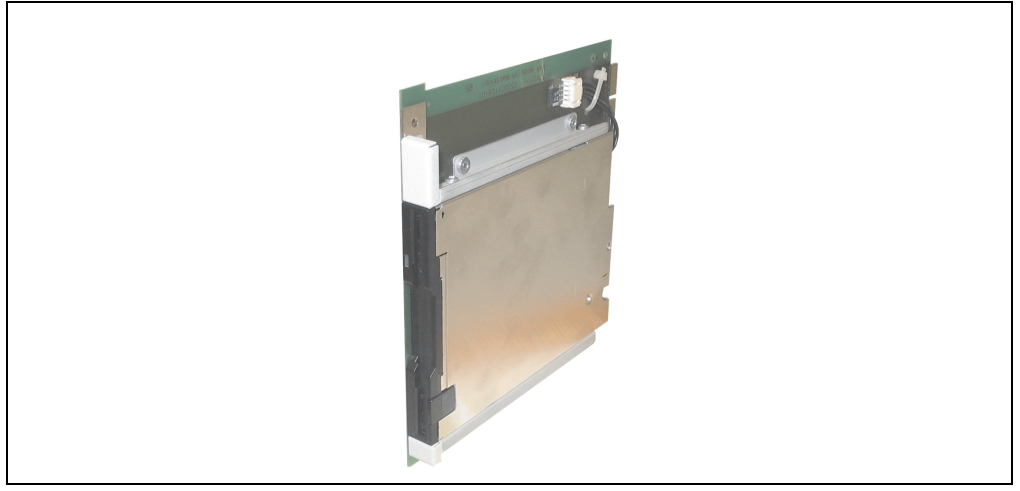

Abbildung 112: Slide-in USB FDD - 5AC600.FDDS-00

## **Information:**

**Die nachfolgend angegebenen Kenndaten, Merkmale und Grenzwerte sind nur für diese Einzelkomponente alleine gültig und können von denen zum Gesamtgerät abweichen. Für das Gesamtgerät, in dem z.B. diese Einzelkomponente verwendet ist, gelten die zum Gesamtgerät angegebenen Daten.**

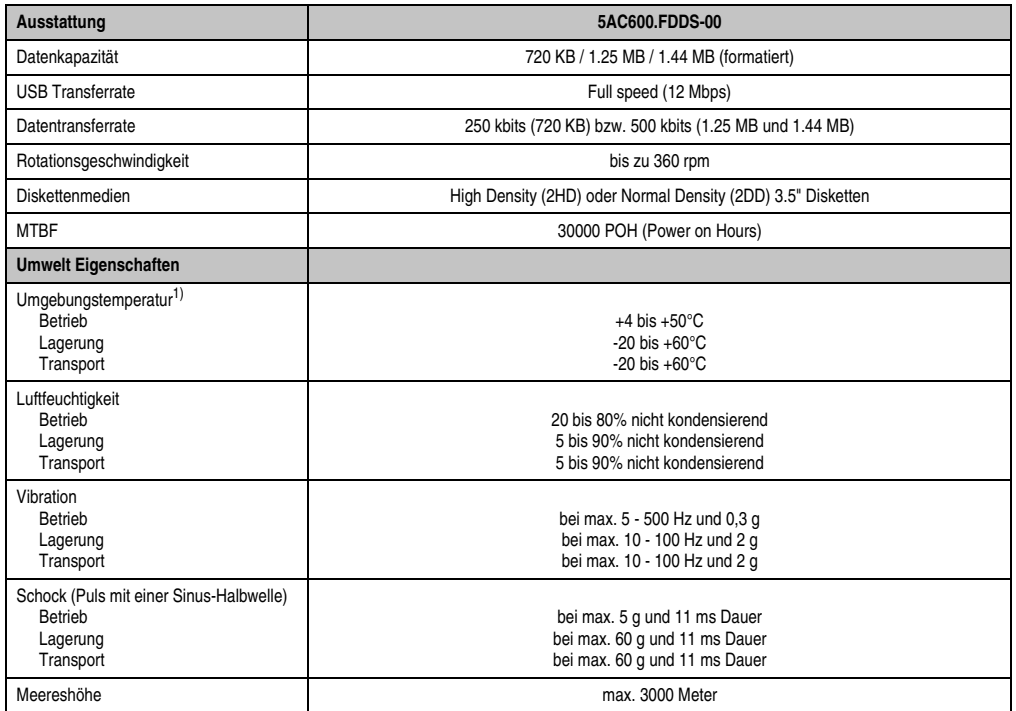

Tabelle 84: Technische Daten Slide-in USB Diskettenlaufwerk - 5AC600.FDDS-00

1) Die Temperaturangaben entsprechen einer Angabe bei 500 Metern. Herabsenkung (Derating) der max. Umgebungstemperatur typisch 1°C pro 1000 Meter ab 500 Meter NN.

#### **Temperatur Luftfeuchtediagramm**

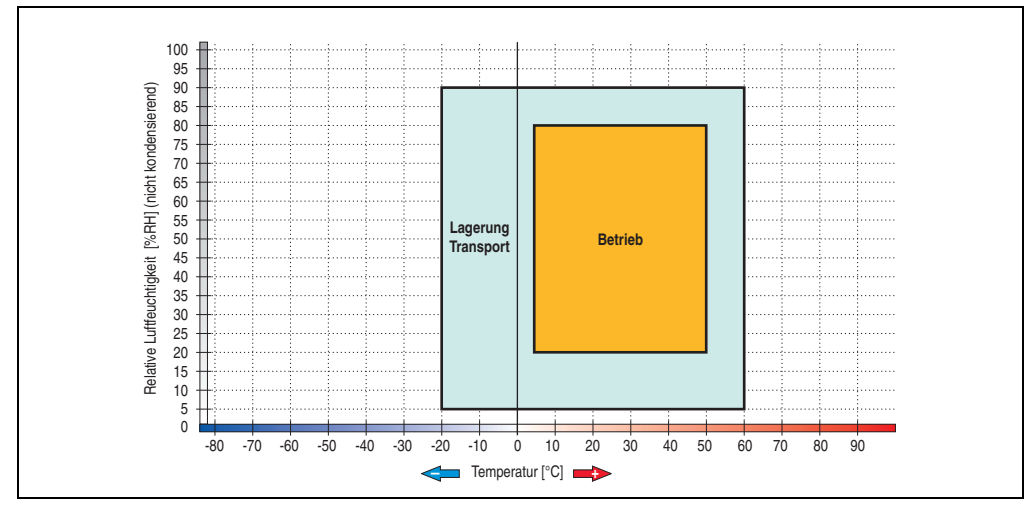

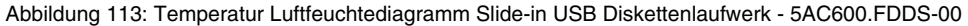

Die Temperaturangaben entsprechen einer Angabe bei 500 Metern. Herabsenkung (Derating) der max. Umgebungstemperatur typisch 1°C pro 1000 Meter ab 500 Metern NN.

## **3.7.14 Slide-in Hard Disk 30 GB 24x7 - 5AC600.HDDS-00**

Diese Hard Disk ist für den 24 Stunden Betrieb spezifiziert. Das Slide-in Laufwerk kann bei Systemeinheiten mit 1 oder 2 PCI Slots gesteckt werden. Dabei wird es intern bei Steckung in den Slide-in Slot 1 als Secondary Slave angesprochen.

## **Information:**

**Ein nachträglicher Ein- und Ausbau eines Slide-in Laufwerkes ist jederzeit möglich.**

## **Vorsicht!**

**Der Ein- und Ausbau eines Slide-in Laufwerks darf nur in spannungslosem Zustand erfolgen.**

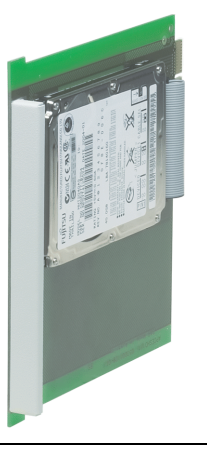

Abbildung 114: Slide-in Hard Disk 30 GB - 5AC600.HDDS-00

## **Information:**

**Die nachfolgend angegebenen Kenndaten, Merkmale und Grenzwerte sind nur für diese Einzelkomponente alleine gültig und können von denen zum Gesamtgerät abweichen. Für das Gesamtgerät, in dem z.B. diese Einzelkomponente verwendet ist, gelten die zum Gesamtgerät angegebenen Daten.**

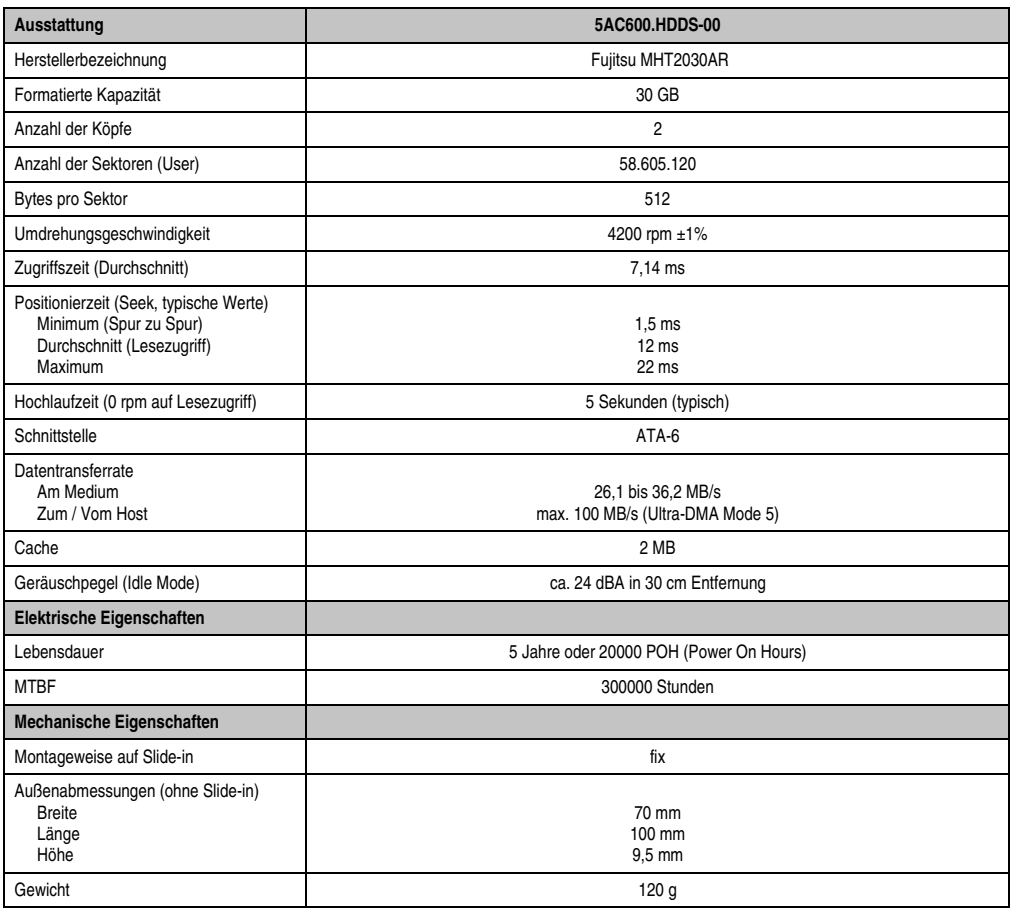

Tabelle 85: Technische Daten Slide-in Hard Disk - 5AC600.HDDS-00

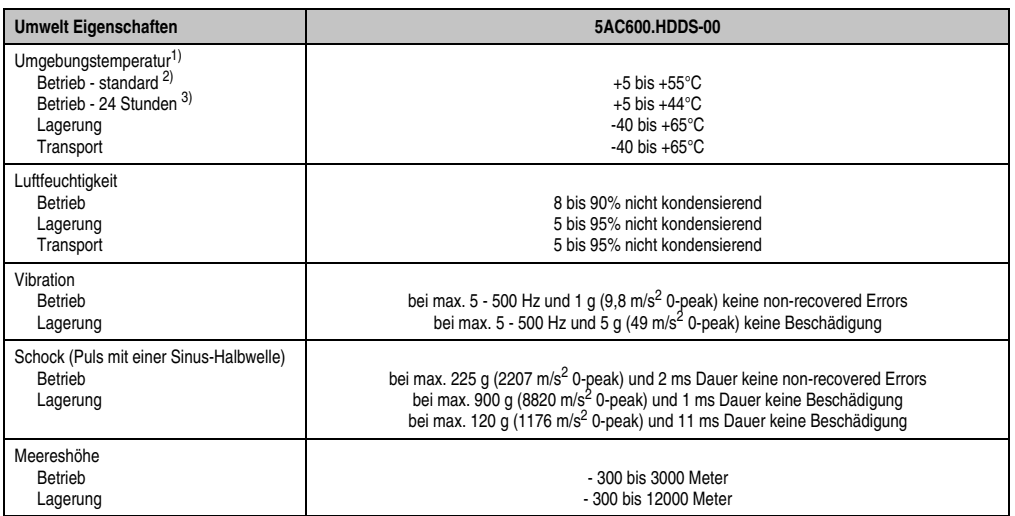

Tabelle 85: Technische Daten Slide-in Hard Disk - 5AC600.HDDS-00 (Forts.)

1) Die Temperaturangaben entsprechen einer Angabe bei 500 Metern. Herabsenkung (Derating) der max. Umgebungstemperatur typisch 1°C pro 1000 Meter ab 500 Meter NN.

2) Standardbetrieb bedeutet 250 POH (Power On Hours) pro Monat.

3) 24 Stundenbetrieb bedeutet 732 POH (Power On Hours) pro Monat.

## **Temperatur Luftfeuchtediagramm**

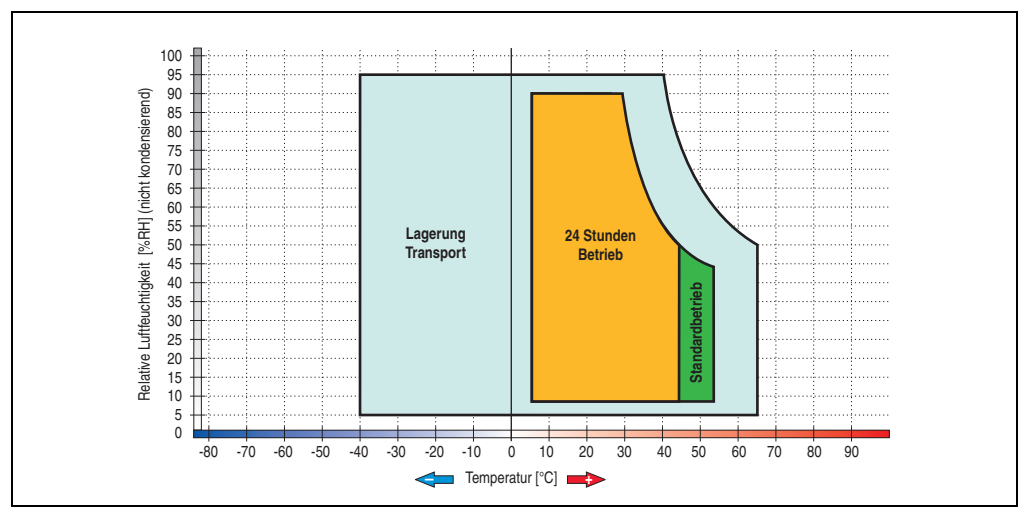

Abbildung 115: Temperatur Luftfeuchtediagramm Slide-in Hard Disk - 5AC600.HDDS-00

Die Temperaturangaben entsprechen einer Angabe bei 500 Metern. Herabsenkung (Derating) der max. Umgebungstemperatur typisch 1°C pro 1000 Meter ab 500 Metern NN.

#### **3.7.15 Slide-in Hard Disk ET 20 GB - 5AC600.HDDS-01**

Diese Hard Disk besitzt eine erweiterte Temperaturspezifikation (ET), ist jedoch nicht für 24 Stunden Betrieb zugelassen. Das Slide-in Laufwerk kann bei Systemeinheiten mit 1 oder 2 PCI Slots gesteckt werden. Dabei wird es intern bei Steckung in den Slide-in Slot 1 als Secondary Slave und bei Steckung in den Slide-in Slot 2 als Secondary Master angesprochen.

## **Information:**

**Ein nachträglicher Ein- und Ausbau eines Slide-in Laufwerkes ist jederzeit möglich.**

# **Vorsicht!**

**Der Ein- und Ausbau eines Slide-in Laufwerks darf nur in spannungslosem Zustand erfolgen.**

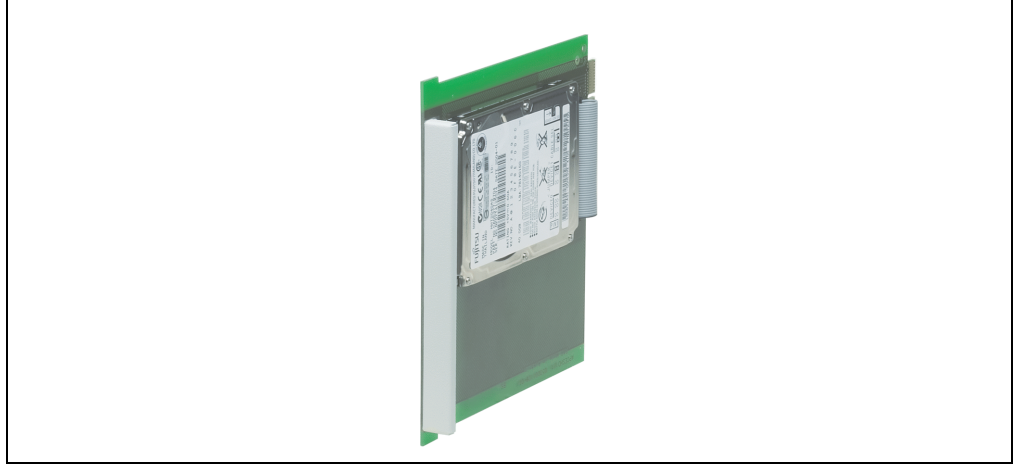

Abbildung 116: Slide-in Hard Disk 20 GB - 5AC600.HDDS-01

## **Information:**

**Die nachfolgend angegebenen Kenndaten, Merkmale und Grenzwerte sind nur für diese Einzelkomponente alleine gültig und können von denen zum Gesamtgerät abweichen. Für das Gesamtgerät, in dem z.B. diese Einzelkomponente verwendet ist, gelten die zum Gesamtgerät angegebenen Daten.**

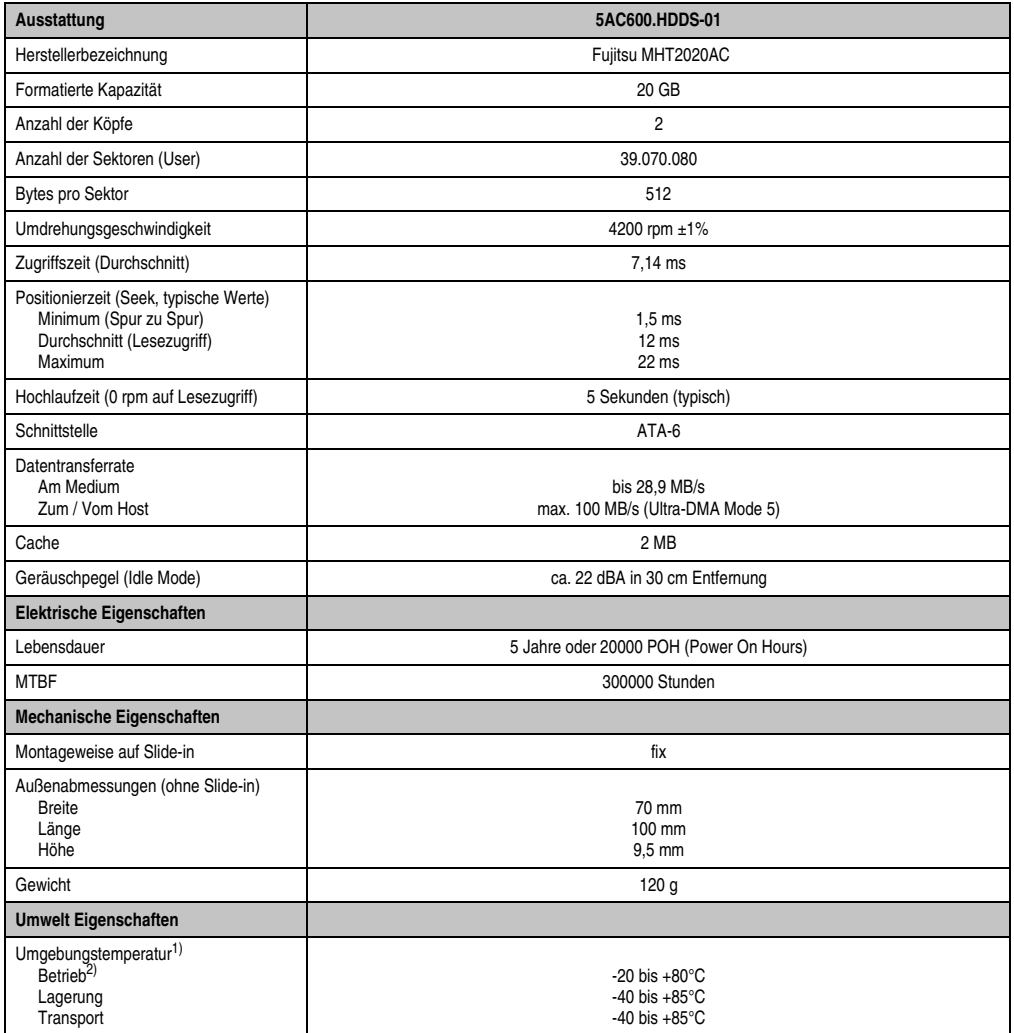

Tabelle 86: Technische Daten Slide-in Hard Disk - 5AC600.HDDS-01

| <b>Umwelt Eigenschaften</b>                                    | 5AC600.HDDS-01                                                                                                    |
|----------------------------------------------------------------|----------------------------------------------------------------------------------------------------|
| Luftfeuchtigkeit<br>Betrieb<br>Lagerung<br>Transport           | 8 bis 90% nicht kondensierend<br>5 bis 95% nicht kondensierend<br>5 bis 95% nicht kondensierend                                                                                                    |
| Vibration<br>Betrieb<br>Lagerung                               | bei max. 5 - 500 Hz und 1 g (9,8 m/s <sup>2</sup> 0-peak) keine non-recovered Errors bei max. 5 - 500 Hz und 5 g (49 m/s <sup>2</sup> 0-peak) keine Beschädigung                                                                                               |
| Schock (Puls mit einer Sinus-Halbwelle)<br>Betrieb<br>Lagerung | bei max. 225 g (2207 m/s <sup>2</sup> 0-peak) und 2 ms Dauer keine non-recovered Errors<br>bei max. 900 g (8820 m/s <sup>2</sup> 0-peak) und 1 ms Dauer keine Beschädigung<br>bei max. 120 g (1176 m/s <sup>2</sup> 0-peak) und 11 ms Dauer keine Beschädigung |
| Meereshöhe<br>Betrieb<br>Lagerung                              | - 300 bis 3000 Meter<br>- 300 bis 12000 Meter                                                                                                    |

Tabelle 86: Technische Daten Slide-in Hard Disk - 5AC600.HDDS-01 (Forts.)

1) Die Temperaturangaben entsprechen einer Angabe bei 500 Metern. Herabsenkung (Derating) der max. Umgebungstemperatur typisch 1°C pro 1000 Meter ab 500 Meter NN.

2) Betrieb bedeutet 250 POH (Power On Hours) pro Monat.

## **Temperatur Luftfeuchtediagramm**

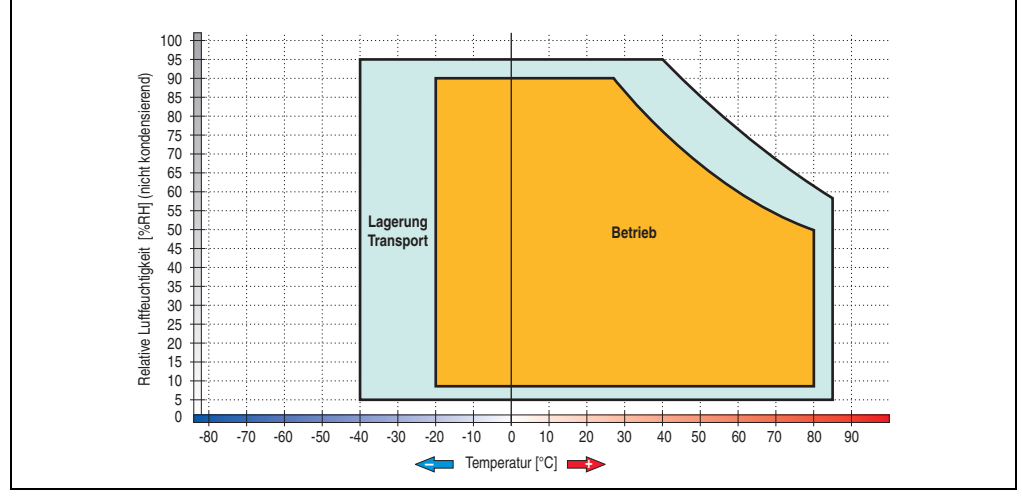

Abbildung 117: Temperatur Luftfeuchtediagramm Slide-in Hard Disk - 5AC600.HDDS-01

Die Temperaturangaben entsprechen einer Angabe bei 500 Metern. Herabsenkung (Derating) der max. Umgebungstemperatur typisch 1°C pro 1000 Meter ab 500 Metern NN.

## **3.7.16 Slide-in Hard Disk 40 GB - 5AC600.HDDS-02**

Diese Hard Disk ist für den 24 Stunden Betrieb spezifiziert und bietet zusätzlich eine erweiterte Temperaturspezifikation. Das Slide-in Laufwerk kann bei Systemeinheiten mit 2 oder 5 PCI Slots gesteckt werden. Dabei wird es intern bei Steckung in den Slide-in Slot 1 als Secondary Slave und bei Steckung in den Slide-in Slot 2 als Secondary Master angesprochen.

## **Information:**

**Ein nachträglicher Ein- und Ausbau eines Slide-in Laufwerkes ist jederzeit möglich.**

# **Vorsicht!**

**Der Ein- und Ausbau eines Slide-in Laufwerks darf nur in spannungslosem Zustand erfolgen.**

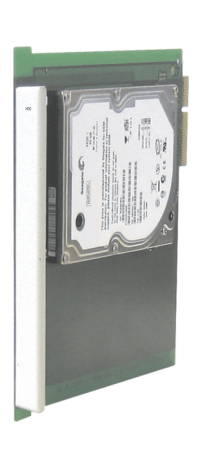

Abbildung 118: Slide-in Hard Disk 40 GB - 5AC600.HDDS-02

## **Information:**

**Die nachfolgend angegebenen Kenndaten, Merkmale und Grenzwerte sind nur für diese Einzelkomponente alleine gültig und können von denen zum Gesamtgerät abweichen. Für das Gesamtgerät, in dem z.B. diese Einzelkomponente verwendet ist, gelten die zum Gesamtgerät angegebenen Daten.**

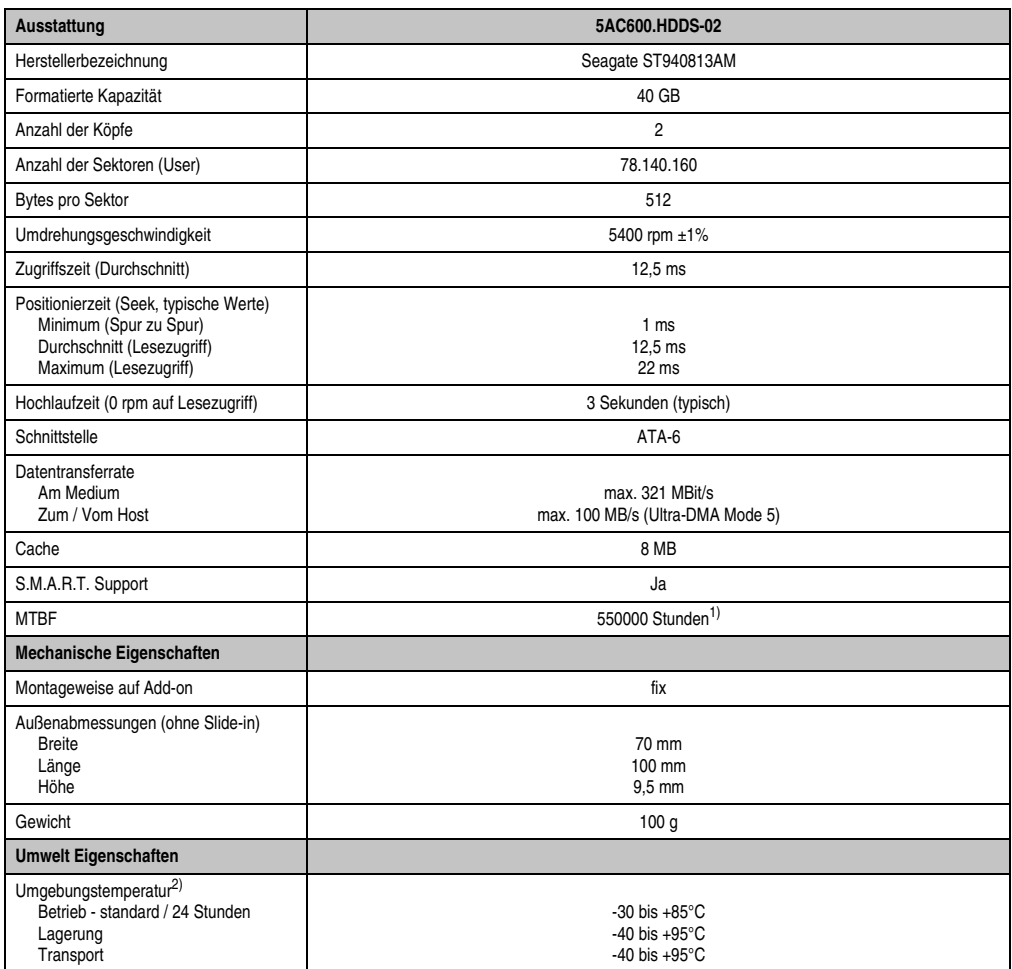

Tabelle 87: Technische Daten Slide-in Hard Disk - 5AC600.HDDS-02

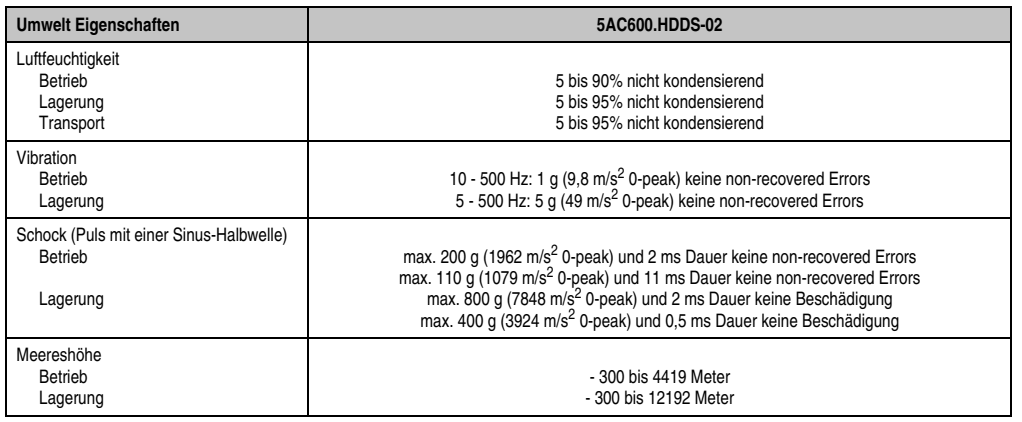

Tabelle 87: Technische Daten Slide-in Hard Disk - 5AC600.HDDS-02 (Forts.)

1) Bei 8760 POH (Power On Hours) pro Jahr und 70°C Oberflächentemperatur.

2) Temperaturangaben bei 305 Meter Meereshöhe. Die Temperaturspezifikation muss linear alle 305 Meter um 1°C verringert werden. Die Temperaturzu- und Abnahme darf pro Minute maximal 3°C betragen.

## **Temperatur Luftfeuchtediagramm**

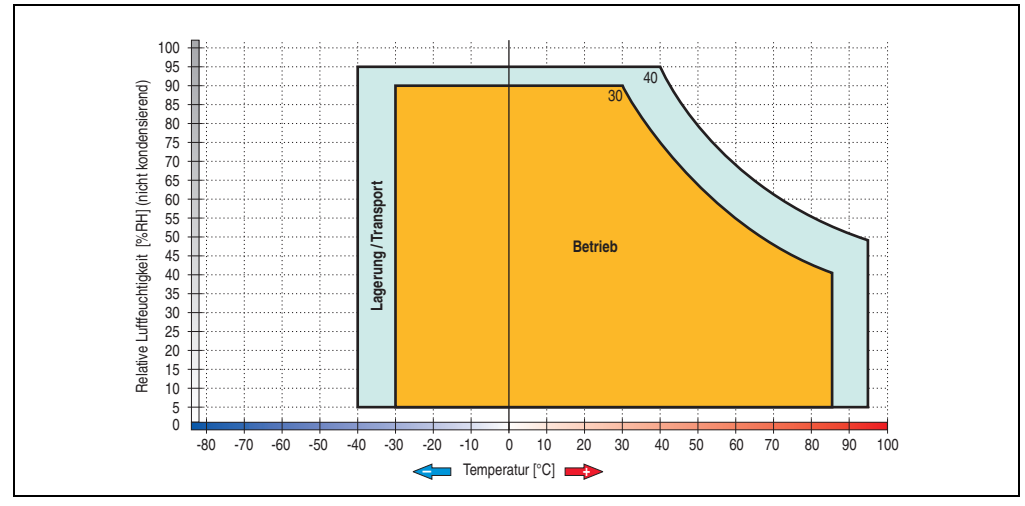

Abbildung 119: Temperatur Luftfeuchtediagramm Slide-in Hard Disk - 5AC600.HDDS-02

Die Temperaturangaben entsprechen einer Angabe bei 500 Metern. Herabsenkung (Derating) der max. Umgebungstemperatur typisch 1°C pro 1000 Meter ab 500 Metern NN.

Kapitel 2 Technische Daten

Technische Daten

#### **3.7.17 RAID System**

In manchen Fällen ist der Einsatz von Harddisks auf Grund der zu speichernden Datenmenge unverzichtbar. Für hohe Systemverfügbarkeit sorgt in diesem Fall ein RAID System. Alle Daten werden gleichzeitig auf zwei Festplatten gespeichert – automatisch und ohne Zutun des Anwenders. Durch diese doppelte Datenhaltung läuft bei Ausfall einer Harddisk das System mit der zweiten Harddisk weiter.

Vorteile für den Anwender:

- Kein Datenverlust bei dem Ausfall einer Festplatte.
- Das System läuft mit einer Harddisk weiter.
- Nach dem Austausch der defekten Harddisk wird die Datenredundanz automatisch vom System wiederhergestellt.

Das RAID 1 System ist je nach Variante in Form von 1 oder 2 PCI Karten ausgeführt.

**1 PCI Slot**: PCI SATA RAID Controller 5ACPCI.RAIC-01 (2x60GB) oder 5ACPCI.RAIC-03 (2x160GB)

**2 PCI Slot:** PCI RAID Controller (5ACPCI.RAIC-00) + PCI Karte mit zwei Harddisks (5ACPCI.RAIS-00 oder 5ACPCI.RAIS-01).

Das System kann flexibel bei allen APC620 und PPC700 mit 1 freiem PCI Steckplatz (je nach RAID System Ausführung) eingesetzt werden. Das System unterstützt auch RAID 0 Anwendungen. Dabei steht nicht die hohe Verfügbarkeit im Vordergrund, sondern der parallele Zugriff auf zwei Festplatten mit entsprechend hohem Datendurchsatz.

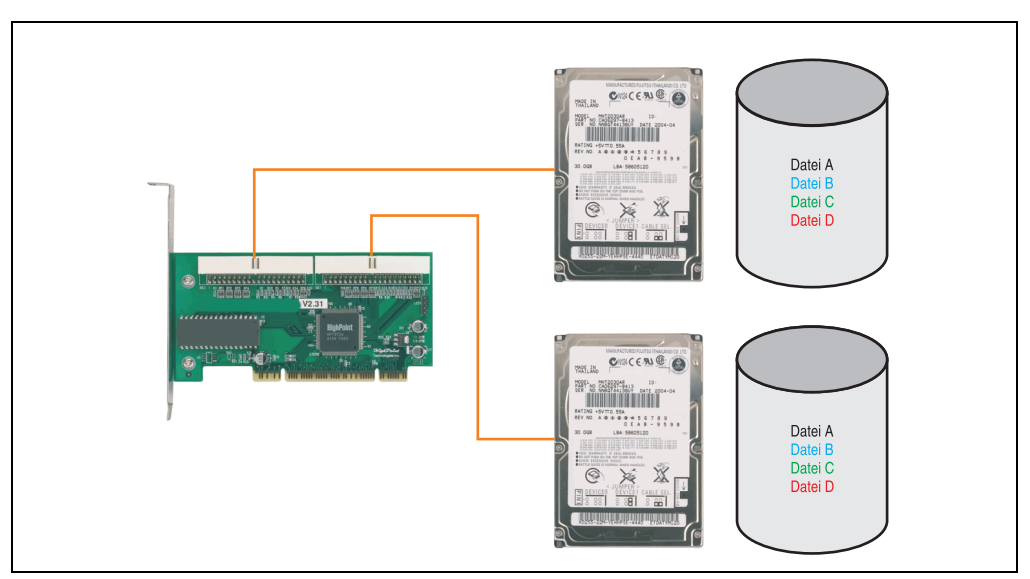

Abbildung 120: Schema RAID 1 System

### **PCI RAID Controller ATA/100 5ACPCI.RAIC-00**

## **Information:**

**PCI RAID Controller können nur ab Werk installiert werden. Somit ist dieser bei der Bestellung anzugeben.**

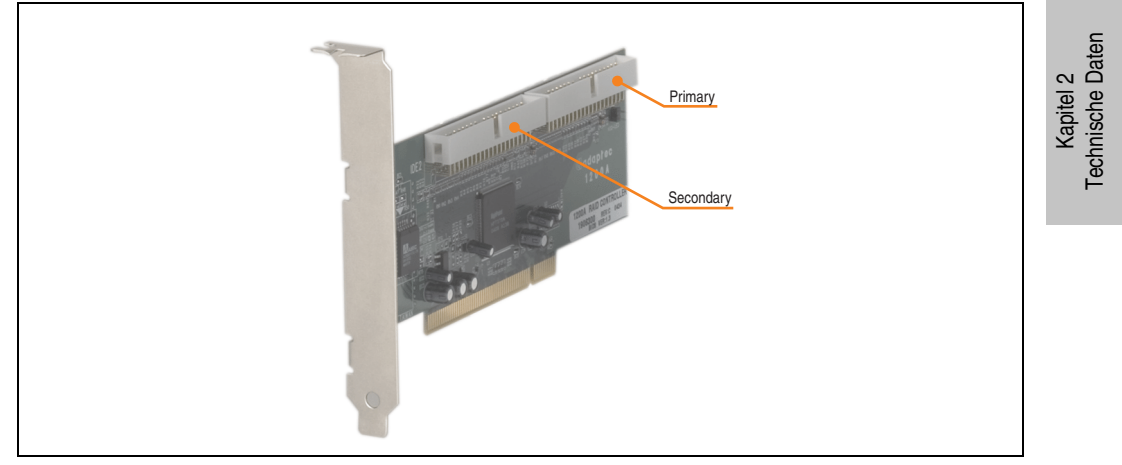

Abbildung 121: RAID Controller 5ACPCI.RAIC-00

## Technische Daten

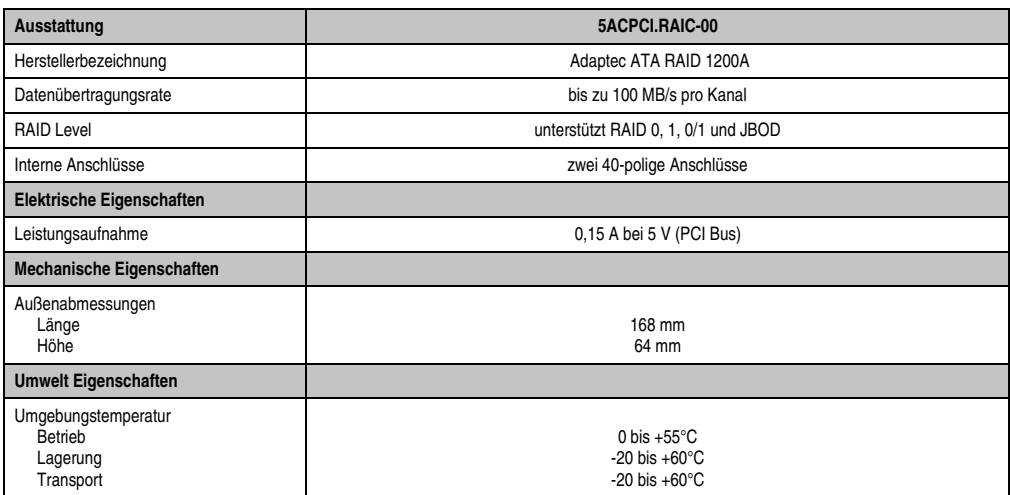

Tabelle 88: Technische Daten RAID Controller - 5ACPCI.RAIC-00

### Lieferumfang

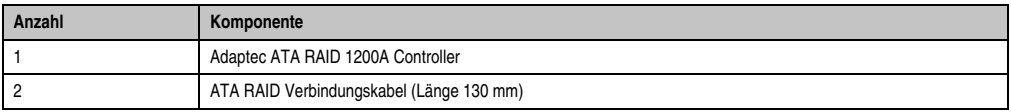

Tabelle 89: Lieferumfang - 5ACPCI.RAIC-00

## **PCI RAID Storage 2 x 40 GB 5ACPCI.RAIS-00**

# **Information:**

**PCI RAID Storage Laufwerke können nur ab Werk installiert werden. Somit sind diese bei der Bestellung anzugeben.**

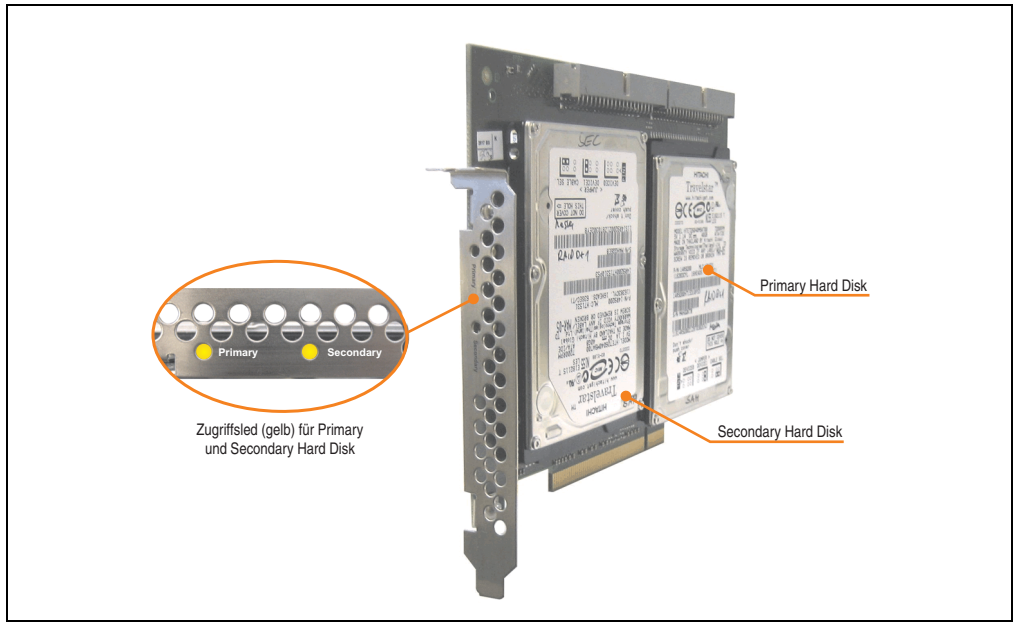

Abbildung 122: PCI RAID Storage 5ACPCI.RAIS-00

## **Information:**

**Die nachfolgend angegebenen Kenndaten, Merkmale und Grenzwerte sind nur für diese Einzelkomponente alleine gültig und können von denen zum Gesamtgerät abweichen. Für das Gesamtgerät, in dem z.B. diese Einzelkomponente verwendet ist, gelten die zum Gesamtgerät angegebenen Daten.**

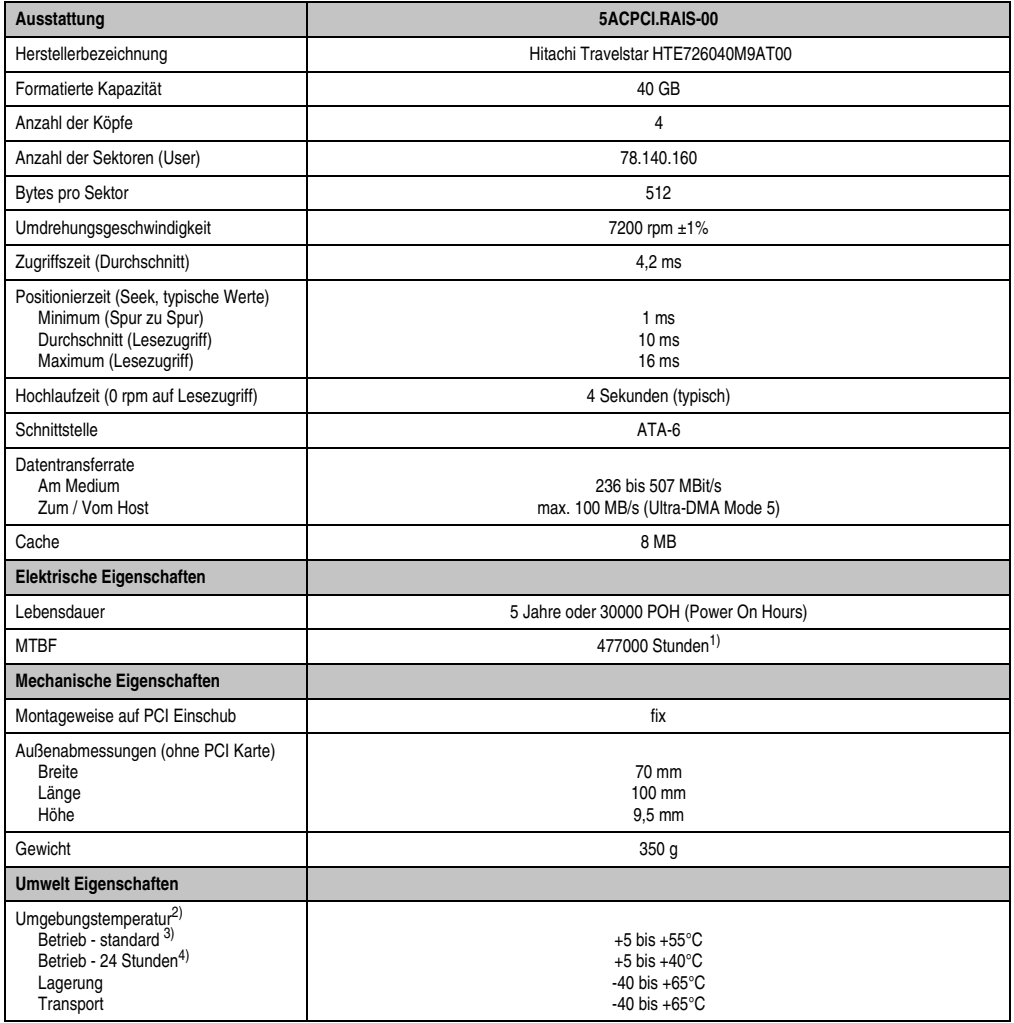

Tabelle 90: Technische Daten RAID Hard Disk - 5ACPCI.RAIS-00

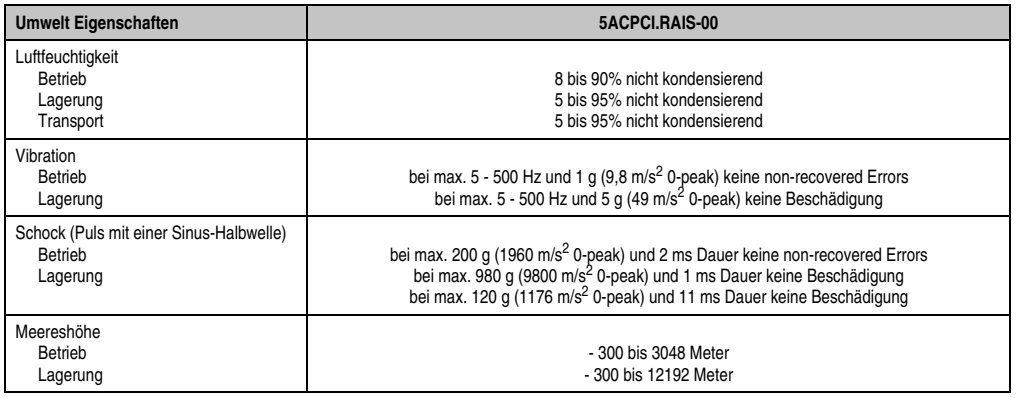

Tabelle 90: Technische Daten RAID Hard Disk - 5ACPCI.RAIS-00 (Forts.)

1) Angabe des Herstellers bei +40°C Umgebungstemperatur.

2) Die Temperaturangaben entsprechen einer Angabe bei 500 Metern. Herabsenkung (Derating) der max. Umgebungstemperatur typisch 1°C pro 1000 Meter ab 500 Meter NN.

3) Standardbetrieb bedeutet 333 POH (Power On Hours) pro Monat.

4) 24 Stundenbetrieb bedeutet 732 POH (Power On Hours) pro Monat.

### Temperatur Luftfeuchtediagramm

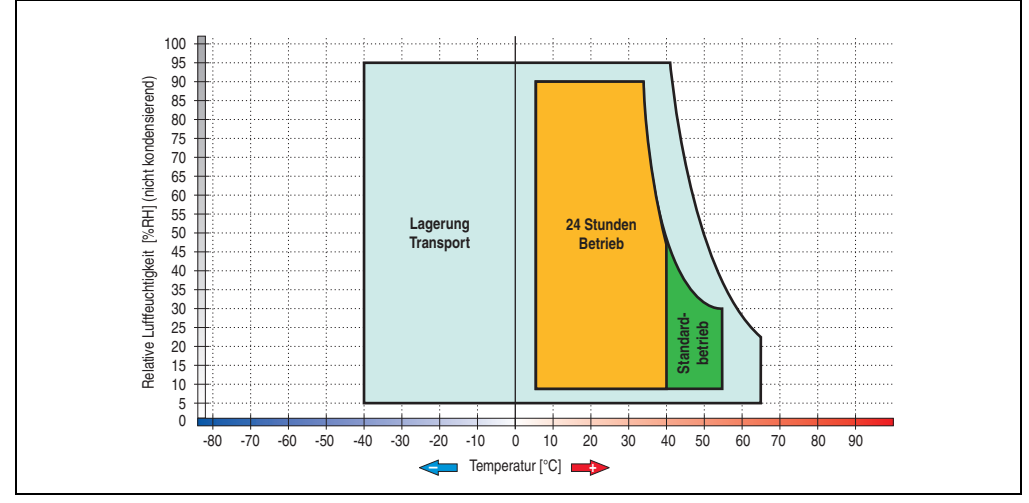

Abbildung 123: Temperatur Luftfeuchtediagramm RAID Hard Disk - 5ACPCI.RAIS-00

Die Temperaturangaben entsprechen einer Angabe bei 500 Metern. Herabsenkung (Derating) der max. Umgebungstemperatur typisch 1°C pro 1000 Meter ab 500 Metern NN.

### **PCI RAID Storage 2 x 60 GB - 5ACPCI.RAIS-01**

## **Information:**

**PCI RAID Storage Laufwerke können nur ab Werk installiert werden. Somit sind diese bei der Bestellung anzugeben.**

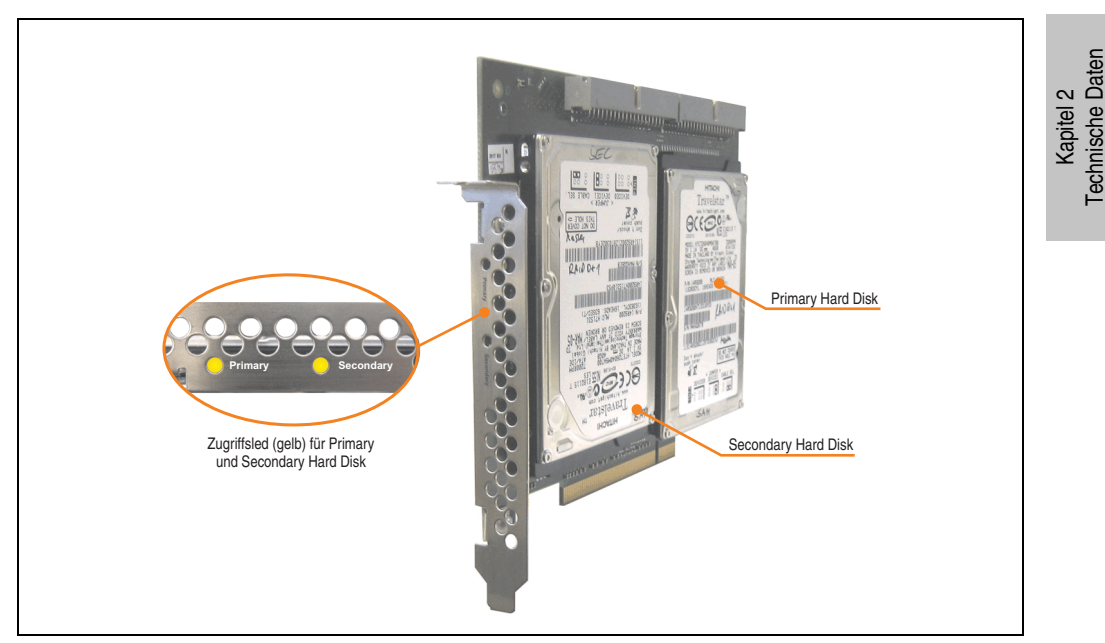

Abbildung 124: PCI RAID Storage - 5ACPCI.RAIS-01

## Technische Daten

## **Information:**

**Die nachfolgend angegebenen Kenndaten, Merkmale und Grenzwerte sind nur für diese Einzelkomponente alleine gültig und können von denen zum Gesamtgerät abweichen. Für das Gesamtgerät, in dem z.B. diese Einzelkomponente verwendet ist, gelten die zum Gesamtgerät angegebenen Daten.**

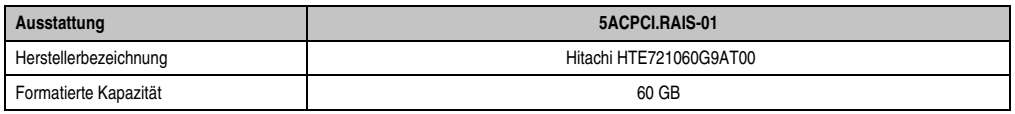

Tabelle 91: Technische Daten RAID Hard Disk - 5ACPCI.RAIS-01

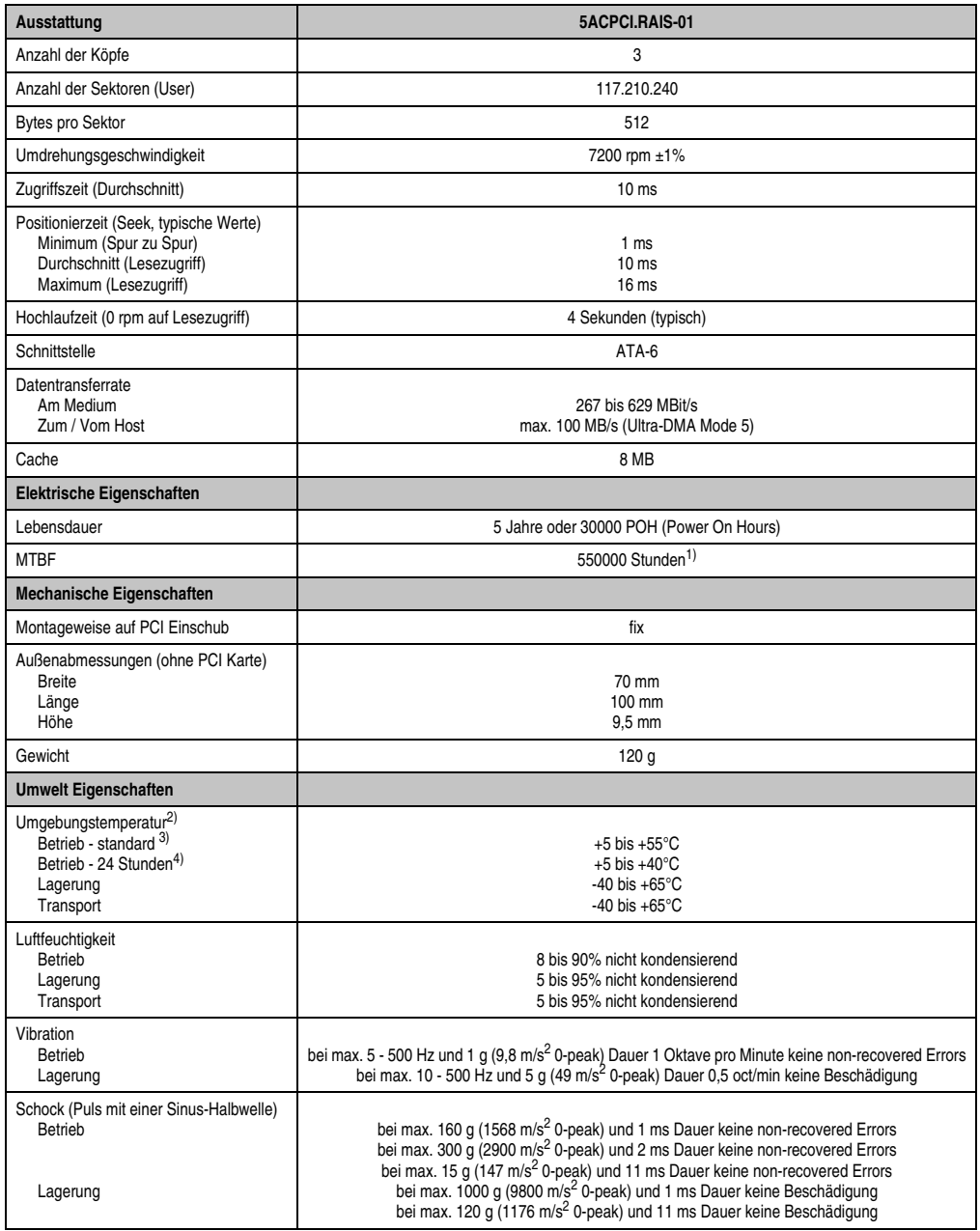

Tabelle 91: Technische Daten RAID Hard Disk - 5ACPCI.RAIS-01 (Forts.)

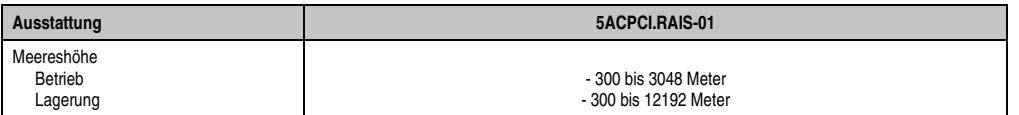

Tabelle 91: Technische Daten RAID Hard Disk - 5ACPCI.RAIS-01 (Forts.)

1) Angabe des Herstellers bei +40°C Umgebungstemperatur.

2) Die Temperaturangaben entsprechen einer Angabe bei 500 Metern. Herabsenkung (Derating) der max. Umgebungstemperatur typisch 1°C pro 1000 Meter ab 500 Meter NN.

3) Standardbetrieb bedeutet 333 POH (Power On Hours) pro Monat.

4) 24 Stundenbetrieb bedeutet 732 POH (Power On Hours) pro Monat.

#### Temperatur Luftfeuchtediagramm

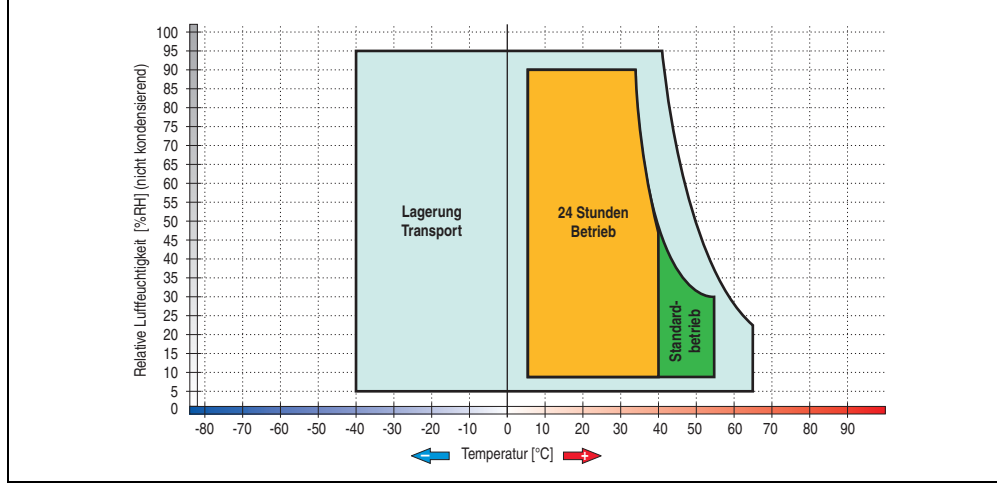

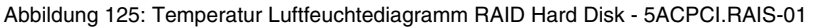

Die Temperaturangaben entsprechen einer Angabe bei 500 Metern. Herabsenkung (Derating) der max. Umgebungstemperatur typisch 1°C pro 1000 Meter ab 500 Metern NN.

Kapitel 2 Technische Daten

Technische Daten

## **PCI SATA RAID 2 x 60 GB 24x7 - 5ACPCI.RAIC-01**

Die verwendeten Hard Disks sind für den 24 Stunden Betrieb (24x7) spezifiziert.

#### **Features**

- SATA RAID Controller
- RAID Level 0 (Aufteilung) und 1 (Spiegelung)
- 2 SATA Hard Disk Laufwerke (geeignet für 24 Stunden Betrieb)
- Benötigt nur 1 PCI Slot
- Übertragungsraten bis zu 150 MByte/s

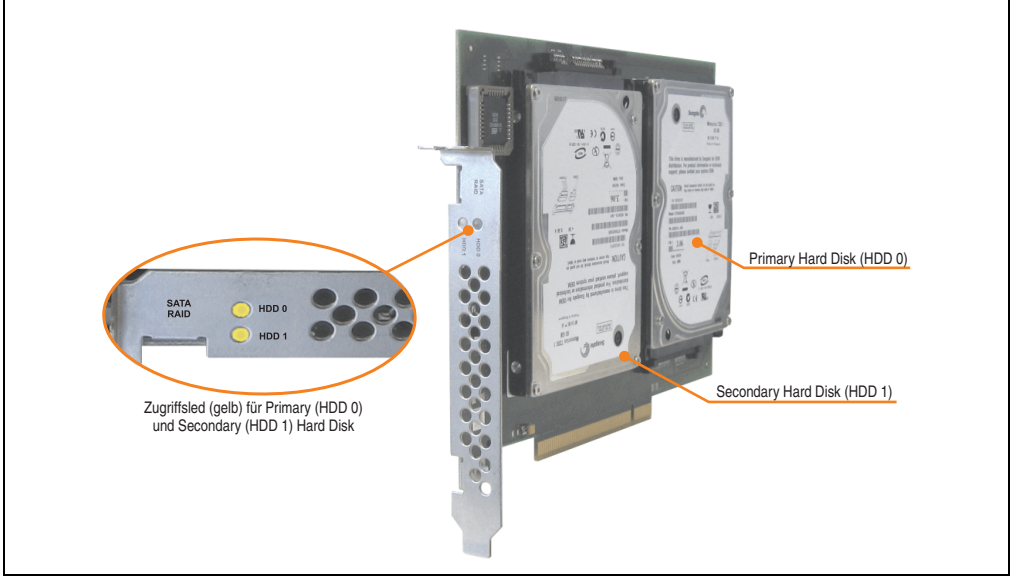

Abbildung 126: PCI SATA RAID Controller - 5ACPCI.RAIC-01

# **Information:**

**Der PCI SATA RAID Controller kann nicht als Ersatz für eine "Unterbrechungsfreie Stromversorgung (USV)" eingesetzt werden. Wird das Betriebssystem nicht korrekt beendet, so wird dies beim nächsten Starten des Systems als Fehlerzustand (bei RAID 1 Verbund) erkannt und ein kompletter Rebuild durchgeführt. Dies nimmt in der Regel mindestens 50 Minuten (konfigurierbar) in Anspruch.**

**PCI SATA RAID Controller können nur ab Werk installiert werden. Somit sind diese bei der Bestellung anzugeben.**

## **Information:**

**Die nachfolgend angegebenen Kenndaten, Merkmale und Grenzwerte sind nur für diese Einzelkomponente alleine gültig und können von denen zum Gesamtgerät abweichen. Für das Gesamtgerät, in dem z.B. diese Einzelkomponente verwendet ist, gelten die zum Gesamtgerät angegebenen Daten.**

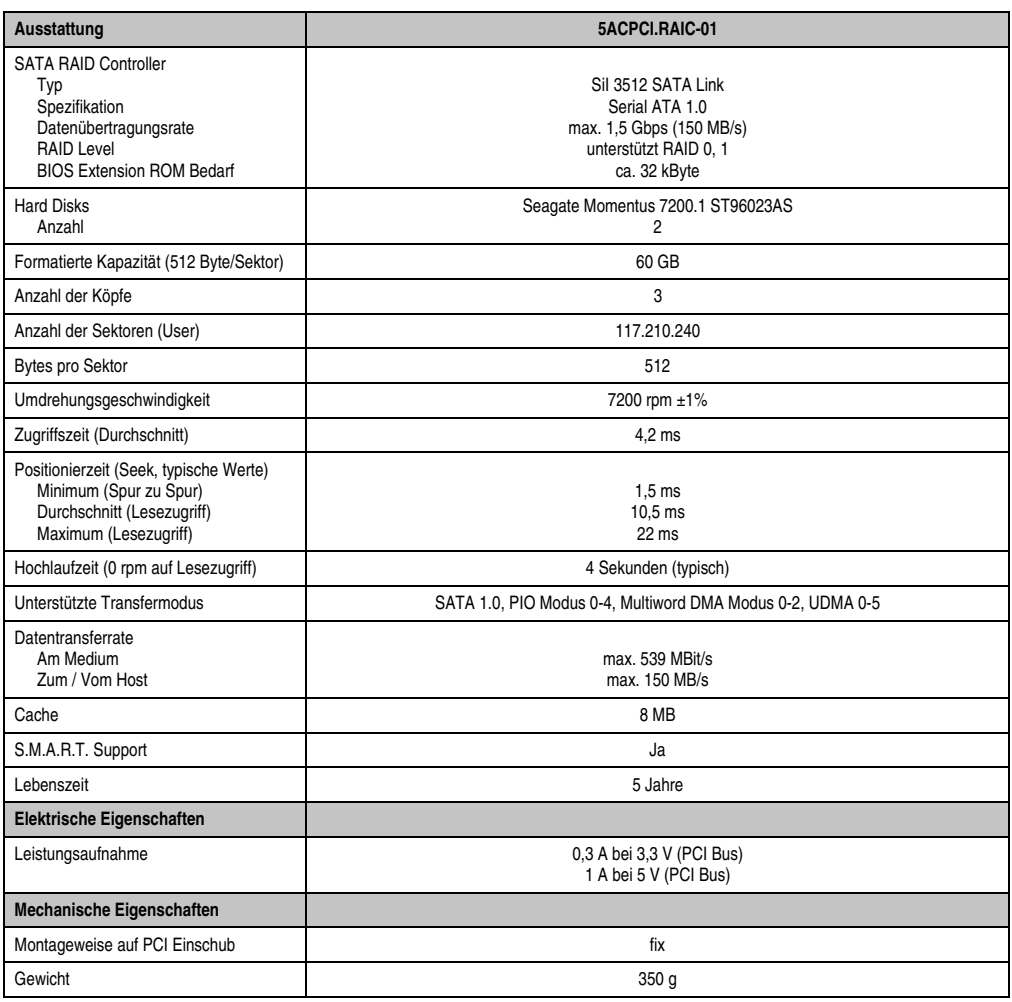

Tabelle 92: Technische Daten RAID Hard Disk - 5ACPCI.RAIC-01

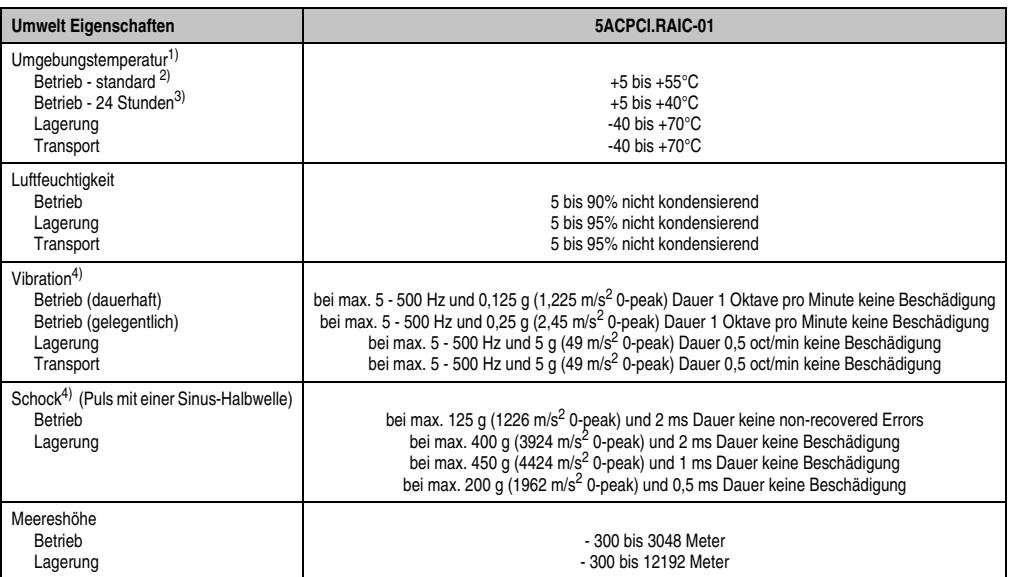

#### Tabelle 92: Technische Daten RAID Hard Disk - 5ACPCI.RAIC-01 (Forts.)

1) Temperaturangaben bei 305 Meter Meereshöhe. Die Temperaturspezifikation muss linear alle 305 Meter um 1°C verringert werden. Die Temperaturzu- und Abnahme darf pro Minute maximal 3°C betragen.

2) Standardbetrieb bedeutet 333 POH (Power On Hours) pro Monat.

3) 24 Stundenbetrieb bedeutet 732 POH (Power On Hours) pro Monat.

<span id="page-241-0"></span>4) Bei Einsatz in vibrations- und schockgefährdeten Bereichen besteht im Betrieb die Möglichkeit von Performanceeinbrüchen (absinken der Übertragungsrate).

### Temperatur Luftfeuchtediagramm

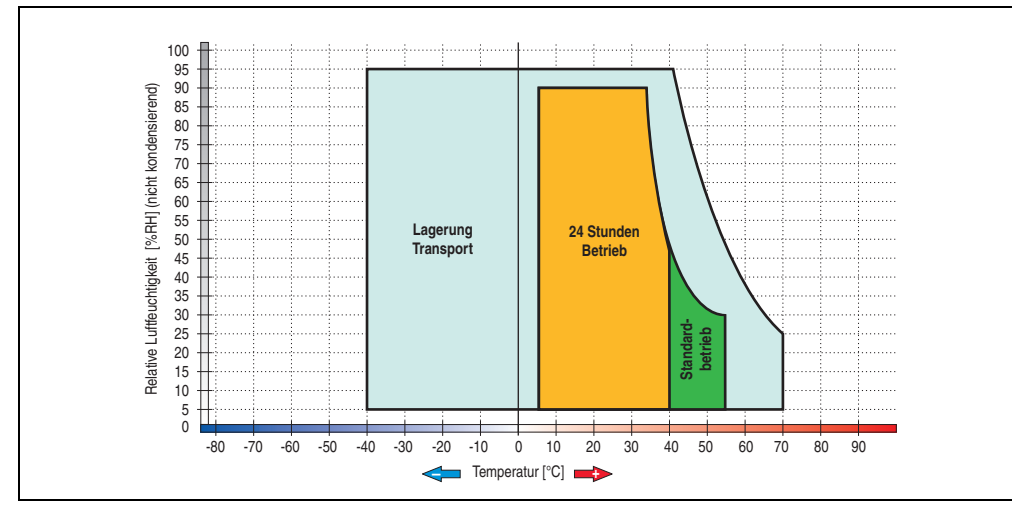

Abbildung 127: Temperatur Luftfeuchtediagramm SATA RAID Hard Disk - 5ACPCI.RAIC-01

Temperaturangaben bei 305 Meter Meereshöhe. Die Temperaturspezifikation muss linear alle 305 Meter um 1°C verringert werden. Die Temperaturzu- und Abnahme darf pro Minute maximal 3°C betragen.

### **Treibersupport**

Zum Betrieb des PCI SATA RAID Controllers sind spezielle Treiber notwendig. Es stehen für die unterstützten und freigegebenen Betriebssysteme (Windows XP Professional, Windows XP embedded) im Downloadbereich der B&R Homepage (**[www.br-automation.com](http://www.br-automation.com)**) Treiber zur Verfügung.

Ebenfalls auf der B&R Homepage ist das auf .Net basierende SATA RAID Installations Utility. Diese Software erkennt alle Fehlerzustände (auch im Betrieb) und signalisiert diese durch Pop-Up Meldungen dem Anwender.

## **Information:**

**Benötigte Treiber sind nur von der B&R Homepage, nicht aber von den Herstellerseiten, herunterzuladen.**

#### Verhalten im Fehlerfalle bei einer RAID1 Konfiguration

Ist eine der beiden Hard Disks derart defekt (physikalischer Schaden), so wird beim Starten vom System durch das SATA RAID BIOS kurzzeitig (ca. 5 Sekunden) eine Fehlermeldung "RAID1 set is in critical status" ausgegeben. Nach dieser Zeit wird das Betriebssystem auf der fehlerfreien Hard Disk automatisch gestartet.

Die installierte SATA RAID Management Software erkennt diesen Fehlerzustand. Nach dem Beheben des Fehlerzustandes (z.B. Austausch der Hard Disk - siehe Abschnitt ["Tauschen einer](#page-246-0) [PCI SATA Hard Disk", auf Seite 247](#page-246-0) bzw. Abschnitt ["Rebuild Mirrored Set", auf Seite 308](#page-307-0)) wird durch die SATA RAID Management Software automatisch ein Rebuild (Spiegelung der Hard Disk) durchgeführt. Dieser Vorgang nimmt unabhängig von der Datenmenge und bei höchst möglich eingestellter "Rebuild Rate:" ca. 50 Minuten in Anspruch.

#### Wichtige Hinweise / BIOS Extension ROM

Für PCI Karten mit BIOS Extension ROM steht ein begrenzter Bereich von 64 kByte im Phoenix BIOS zur Verfügung. Ein B&R PCI SATA RAID Controller benötigt einen ca. 32 kByte freien Bereich. Der restliche Bereich kann frei genutzt werden.

#### Konfiguration eines SATA RAID Verbundes

Eine Anleitung für die Konfiguration eines PCI SATA RAID Verbundes mittels RAID BIOS siehe Kapitel [3 "Inbetriebnahme"](#page-268-0), Abschnitt ["Konfiguration eines SATA RAID Verbundes", auf](#page-302-0) [Seite 303](#page-302-0).

### **Ersatz SATA HDD 60 GB - 5ACPCI.RAIC-02**

Die Hard Disk kann als Ersatzteil für 5ACPCI.RAIC-01 verwendet werden.

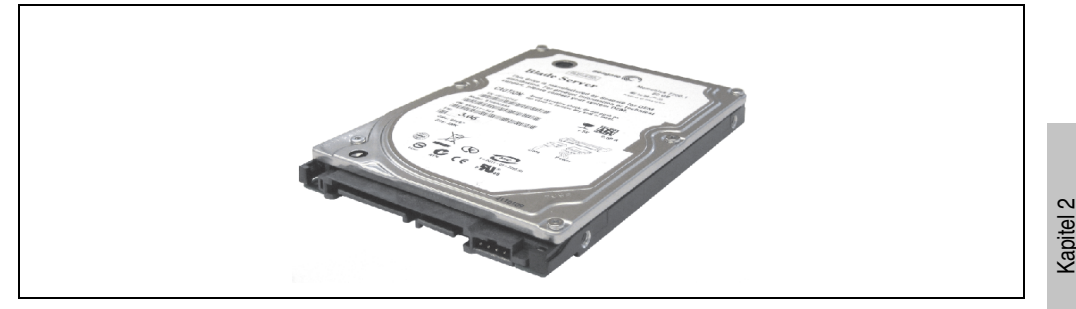

Abbildung 128: Ersatz SATA HDD 60 GB - 5ACPCI.RAIC-02

#### Technische Daten

## **Information:**

**Die nachfolgend angegebenen Kenndaten, Merkmale und Grenzwerte sind nur für diese Einzelkomponente alleine gültig und können von denen zum Gesamtgerät abweichen. Für das Gesamtgerät, in dem z.B. diese Einzelkomponente verwendet ist, gelten die zum Gesamtgerät angegebenen Daten.**

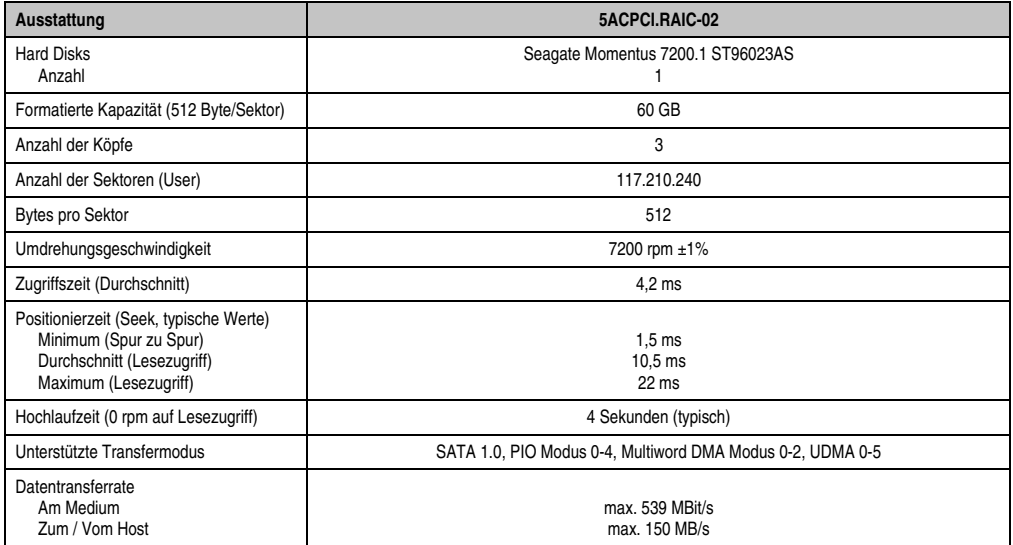

Tabelle 93: Technische Daten RAID Hard Disk - 5ACPCI.RAIC-02

Technische Daten

echnische Daten

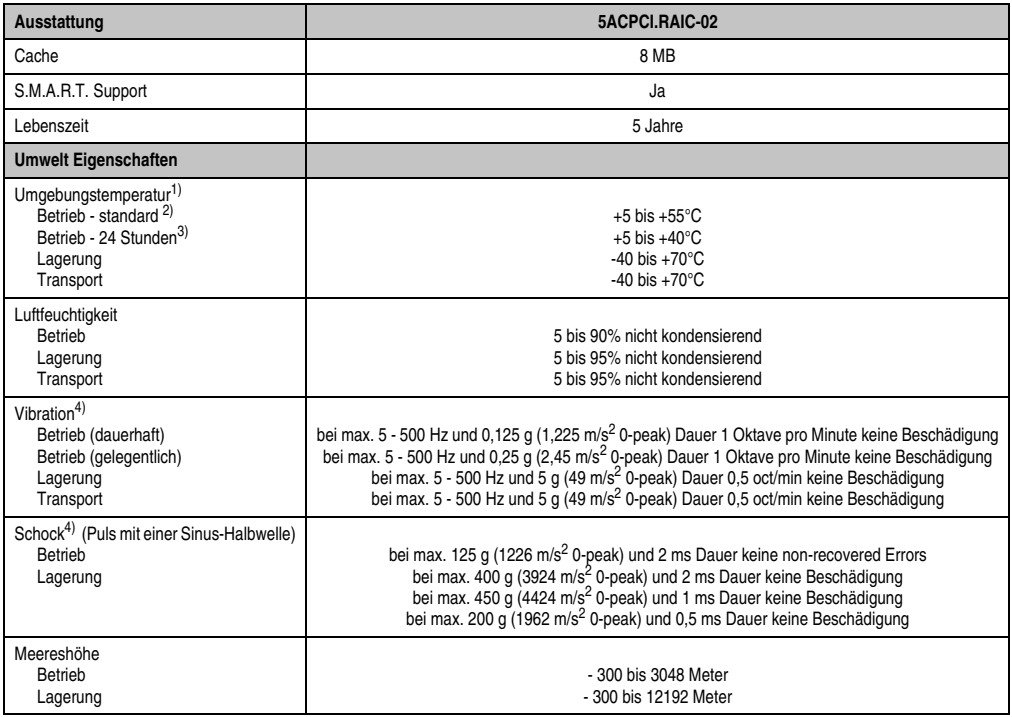

Tabelle 93: Technische Daten RAID Hard Disk - 5ACPCI.RAIC-02 (Forts.)

1) Temperaturangaben bei 305 Meter Meereshöhe. Die Temperaturspezifikation muss linear alle 305 Meter um 1°C verringert werden. Die Temperaturzu- und Abnahme darf pro Minute maximal 3°C betragen.

2) Standardbetrieb bedeutet 333 POH (Power On Hours) pro Monat.

3) 24 Stundenbetrieb bedeutet 732 POH (Power On Hours) pro Monat.

4) Bei Einsatz in vibrations- und schockgefährdeten Bereichen besteht im Betrieb die Möglichkeit von Performanceeinbrüchen (absinken der Übertragungsrate).

## Temperatur Luftfeuchtediagramm

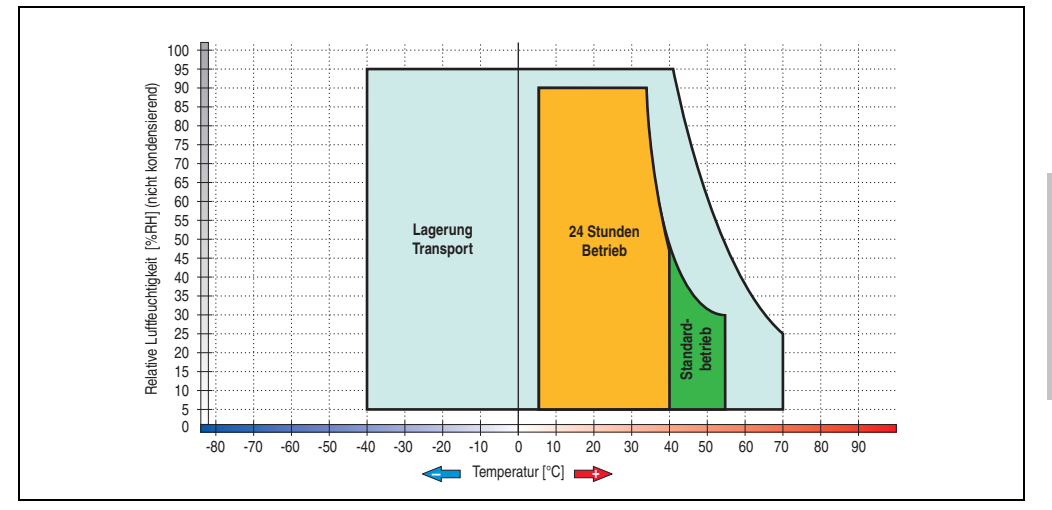

Abbildung 129: Temperatur Luftfeuchtediagramm SATA RAID Hard Disk - 5ACPCI.RAIC-02

### <span id="page-246-0"></span>Tauschen einer PCI SATA Hard Disk

Eine Anleitung zum Tauschen einer SATA Hard Disk siehe dazu Kapitel [7 "Wartung / Instand](#page-648-0)[haltung",](#page-648-0) Abschnitt ["Tauschen einer PCI SATA RAID Hard Disk", auf Seite 663](#page-662-0).

Kapitel 2 Technische Daten

Technische Daten

## **PCI SATA RAID 2 x 160 GB 24x7 ET - 5ACPCI.RAIC-03**

Die verwendeten Hard Disks sind für den 24 Stunden Betrieb (24x7) spezifiziert und bieten zusätzlich eine erweiterte Temperaturspezifikation (ET).

### Features

- SATA RAID Controller
- RAID Level 0 (Aufteilung) und 1 (Spiegelung)
- 2 SATA Hard Disk Laufwerke (geeignet für 24 Stunden Betrieb)
- Benötigt nur 1 PCI Slot
- Übertragungsraten bis zu 150 MByte/s

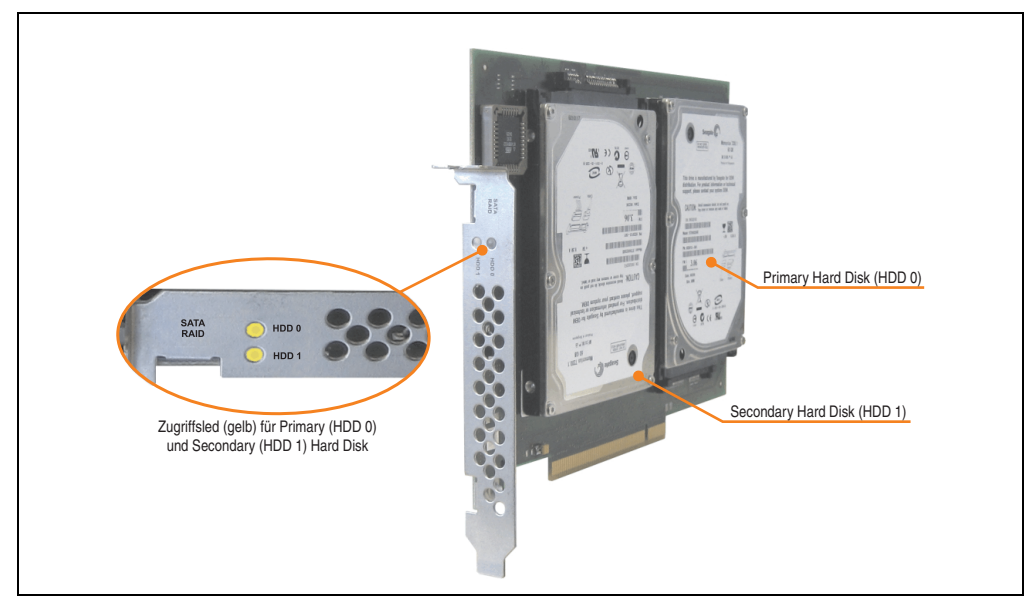

Abbildung 130: PCI SATA RAID Controller - 5ACPCI.RAIC-03

## **Information:**

Der PCI SATA RAID Controller kann nicht als Ersatz für eine "Unterbrechungsfreie **Stromversorgung (USV)" eingesetzt werden. Wird das Betriebssystem nicht korrekt beendet, so wird dies beim nächsten Starten des Systems als Fehlerzustand (bei RAID 1 Verbund) erkannt und ein kompletter Rebuild durchgeführt. Dies nimmt in der Regel mindestens 120 Minuten (konfigurierbar) in Anspruch.**

**PCI SATA RAID Controller können nur ab Werk installiert werden. Somit sind diese bei der Bestellung anzugeben.**

## **Information:**

**Die nachfolgend angegebenen Kenndaten, Merkmale und Grenzwerte sind nur für diese Einzelkomponente alleine gültig und können von denen zum Gesamtgerät abweichen. Für das Gesamtgerät, in dem z.B. diese Einzelkomponente verwendet ist, gelten die zum Gesamtgerät angegebenen Daten.**

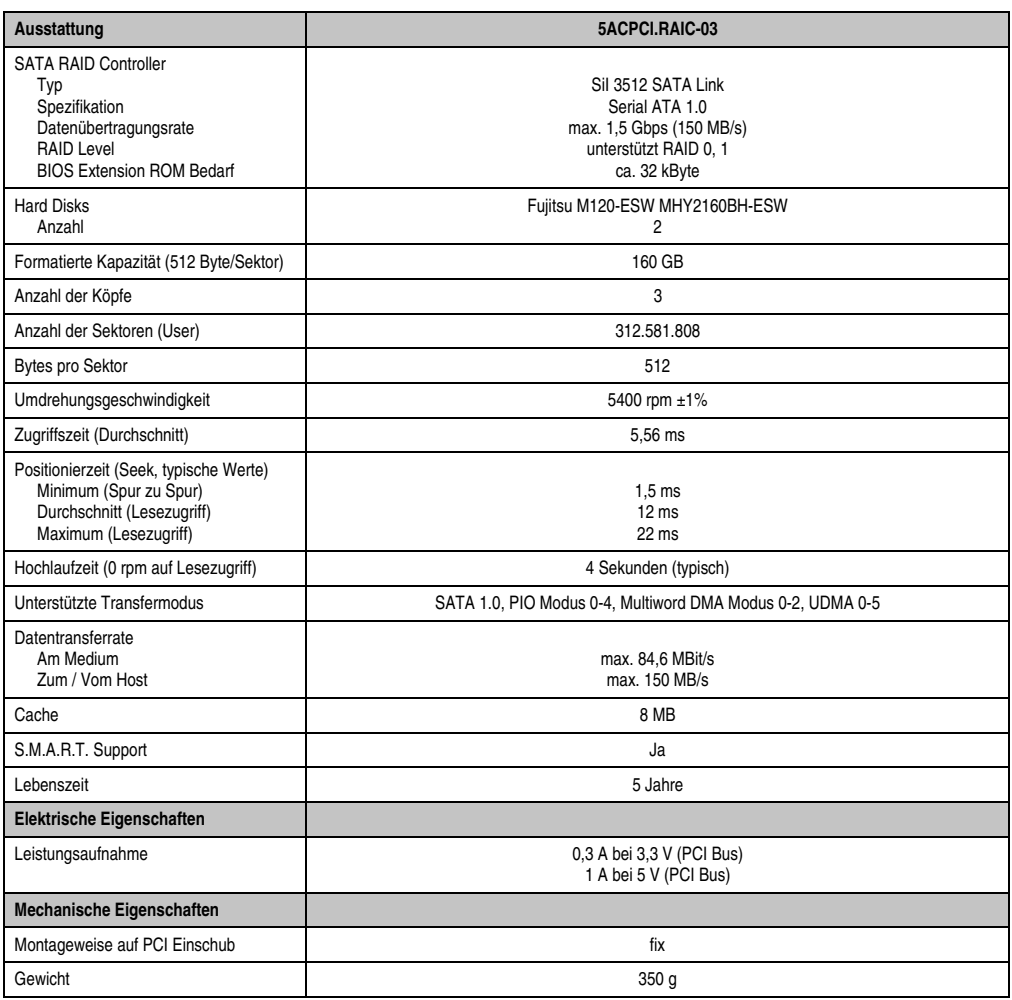

Tabelle 94: Technische Daten RAID Hard Disk - 5ACPCI.RAIC-03

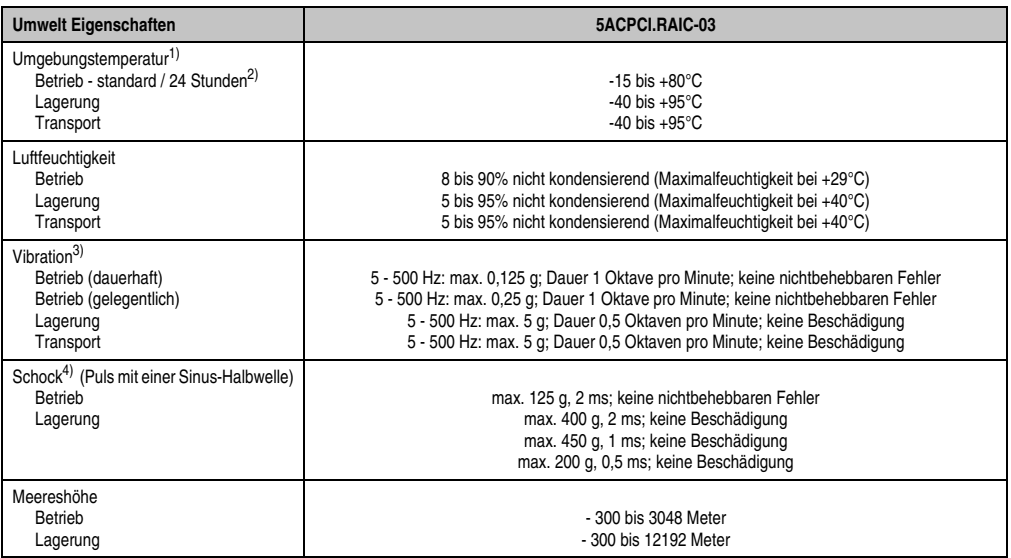

Tabelle 94: Technische Daten RAID Hard Disk - 5ACPCI.RAIC-03 (Forts.)

- 1) Temperaturangaben bei 305 Meter Meereshöhe. Die Temperaturspezifikation muss linear alle 305 Meter um 1°C verringert werden. Die Temperaturzu- und Abnahme darf pro Minute maximal 3°C betragen.
- 2) 24 Stundenbetrieb bedeutet 732 POH (Power On Hours) pro Monat.
- 3) Bei Einsatz in vibrations- und schockgefährdeten Bereichen besteht im Betrieb die Möglichkeit von Performanceeinbrüchen (absinken der Übertragungsrate).

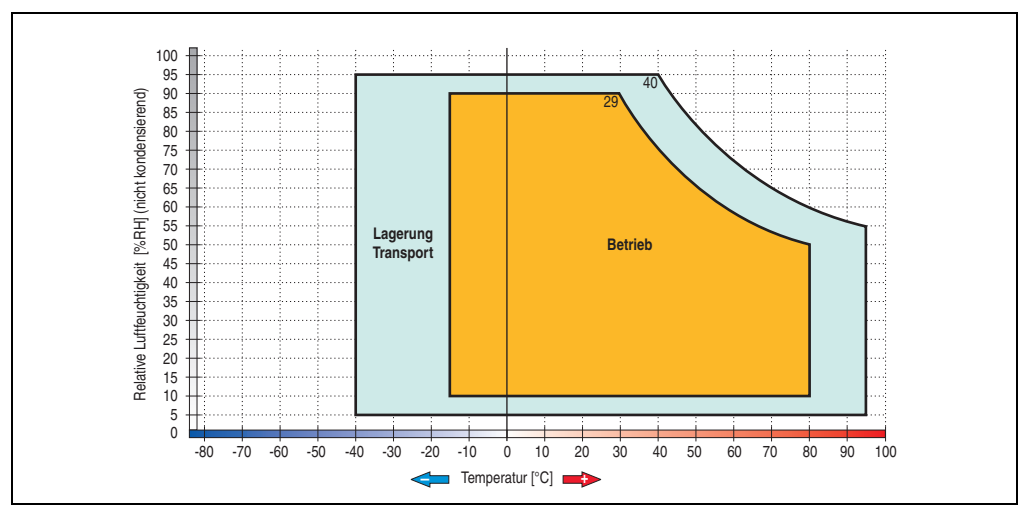

### Temperatur Luftfeuchtediagramm

Abbildung 131: Temperatur Luftfeuchtediagramm SATA RAID Hard Disk - 5ACPCI.RAIC-03

Temperaturangaben bei 305 Meter Meereshöhe. Die Temperaturspezifikation muss linear alle 305 Meter um 1°C verringert werden. Die Temperaturzu- und Abnahme darf pro Minute maximal 3°C betragen.

### **Treibersupport**

Zum Betrieb des PCI SATA RAID Controllers sind spezielle Treiber notwendig. Es stehen für die unterstützten und freigegebenen Betriebssysteme (Windows XP Professional, Windows XP embedded) im Downloadbereich der B&R Homepage (**[www.br-automation.com](http://www.br-automation.com)**) Treiber zur Verfügung.

Ebenfalls auf der B&R Homepage ist das auf .NET basierende SATA RAID Installations Utility. Diese Software erkennt alle Fehlerzustände (auch im Betrieb) und signalisiert diese durch Pop-Up Meldungen dem Anwender.

# **Information:**

**Benötigte Treiber sind nur von der B&R Homepage, nicht aber von den Herstellerseiten, herunterzuladen.**

## Verhalten im Fehlerfalle bei einer RAID1 Konfiguration

Ist eine der beiden Hard Disks derart defekt (physikalischer Schaden), so wird beim Starten vom System durch das SATA RAID BIOS kurzzeitig (ca. 5 Sekunden) eine Fehlermeldung "RAID1 set is in critical status" ausgegeben. Nach dieser Zeit wird das Betriebssystem auf der fehlerfreien Hard Disk automatisch gestartet.

Die installierte SATA RAID Management Software erkennt diesen Fehlerzustand. Nach dem Beheben des Fehlerzustandes (z.B. Austausch der Hard Disk - siehe Abschnitt ["Tauschen einer](#page-246-0) [PCI SATA Hard Disk", auf Seite 247](#page-246-0) bzw. Abschnitt ["Rebuild Mirrored Set", auf Seite 308](#page-307-0)) wird durch die SATA RAID Management Software automatisch ein Rebuild (Spiegelung der Hard Disk) durchgeführt. Dieser Vorgang nimmt unabhängig von der Datenmenge und bei höchst möglich eingestellter "Rebuild Rate" ca. 50 Minuten in Anspruch.

## Wichtige Hinweise / BIOS Extension ROM

Für PCI Karten mit BIOS Extension ROM steht ein begrenzter Bereich von 64 kByte im Phoenix BIOS zur Verfügung. Ein B&R PCI SATA RAID Controller benötigt einen ca. 32 kByte freien Bereich. Der restliche Bereich kann frei genutzt werden.

## Konfiguration eines SATA RAID Verbundes

Eine Anleitung für die Konfiguration eines PCI SATA RAID Verbundes mittels RAID BIOS siehe Kapitel [3 "Inbetriebnahme"](#page-268-0), Abschnitt ["Konfiguration eines SATA RAID Verbundes", auf](#page-302-0) [Seite 303](#page-302-0).

## **Ersatz SATA HDD 160 GB - 5ACPCI.RAIC-04**

Die Hard Disk kann als Ersatzteil für 5ACPCI.RAIC-03 verwendet werden.

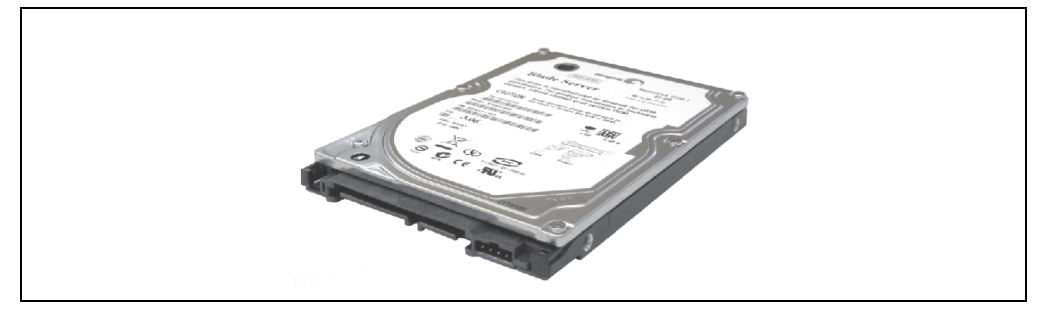

Abbildung 132: Ersatz SATA HDD 160 GB - 5ACPCI.RAIC-04

### Technische Daten

## **Information:**

**Die nachfolgend angegebenen Kenndaten, Merkmale und Grenzwerte sind nur für diese Einzelkomponente alleine gültig und können von denen zum Gesamtgerät abweichen. Für das Gesamtgerät, in dem z.B. diese Einzelkomponente verwendet ist, gelten die zum Gesamtgerät angegebenen Daten.**

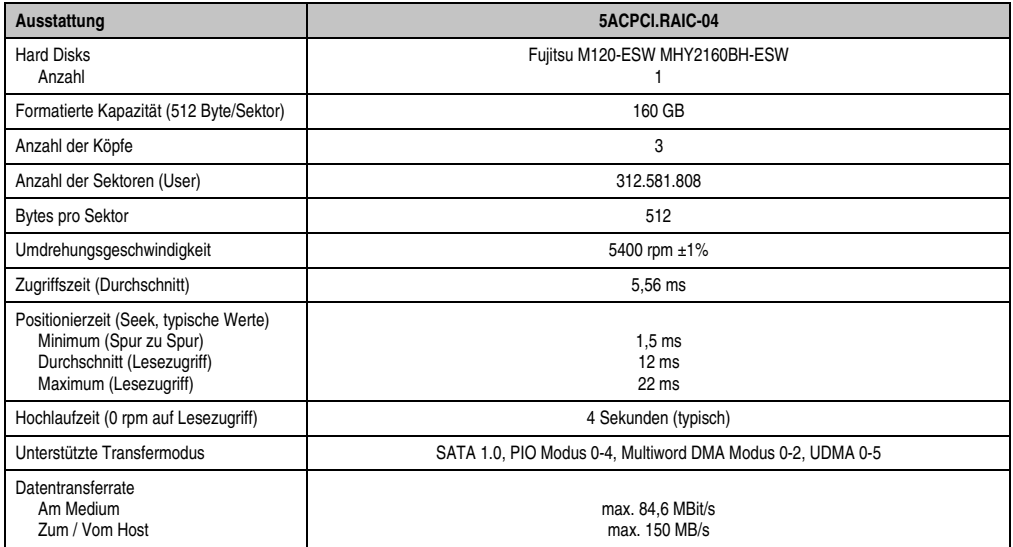

Tabelle 95: Technische Daten RAID Hard Disk - 5ACPCI.RAIC-04
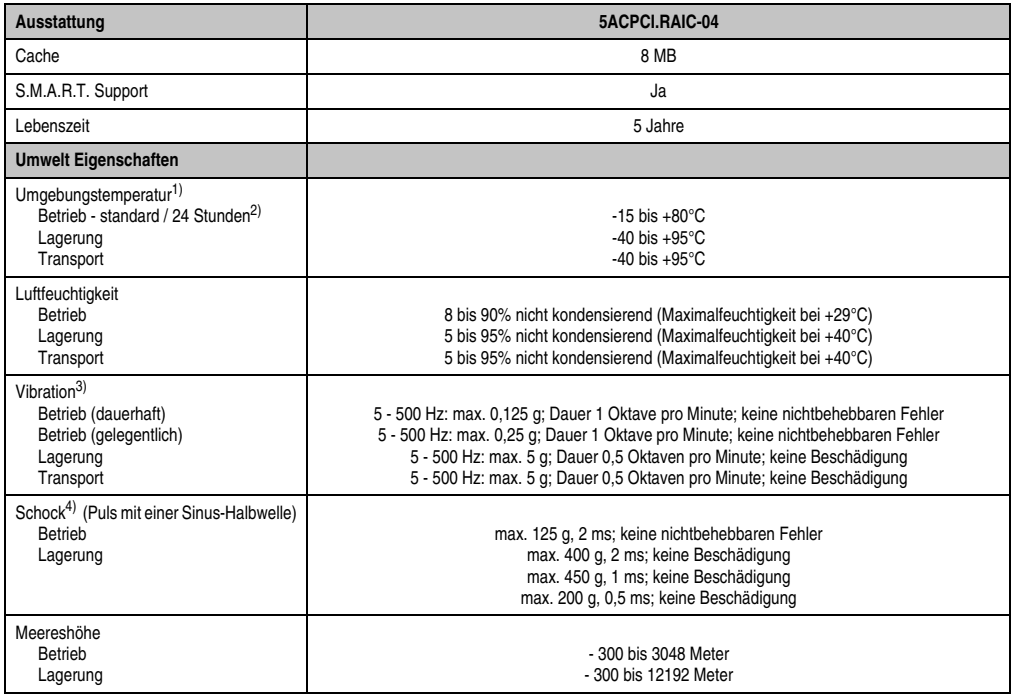

#### Tabelle 95: Technische Daten RAID Hard Disk - 5ACPCI.RAIC-04 (Forts.)

1) Temperaturangaben bei 305 Meter Meereshöhe. Die Temperaturspezifikation muss linear alle 305 Meter um 1°C verringert werden. Die Temperaturzu- und Abnahme darf pro Minute maximal 3°C betragen.

2) 24 Stundenbetrieb bedeutet 732 POH (Power On Hours) pro Monat.

3) Bei Einsatz in vibrations- und schockgefährdeten Bereichen besteht im Betrieb die Möglichkeit von Performanceeinbrüchen (absinken der Übertragungsrate).

### **Technische Daten • Einzelkomponenten**

### Temperatur Luftfeuchtediagramm

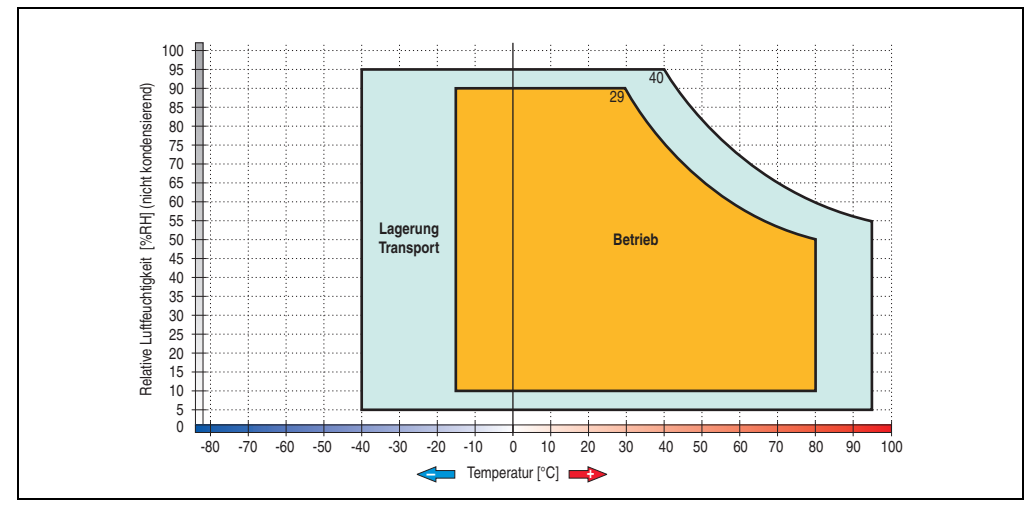

Abbildung 133: Temperatur Luftfeuchtediagramm SATA RAID Hard Disk - 5ACPCI.RAIC-04

### Tauschen einer PCI SATA Hard Disk

Eine Anleitung zum Tauschen einer SATA Hard Disk siehe dazu Kapitel [7 "Wartung / Instand](#page-648-0)[haltung",](#page-648-0) Abschnitt ["Tauschen einer PCI SATA RAID Hard Disk", auf Seite 663](#page-662-0).

### **3.8 Schnittstellenoptionen**

Es kann eine weitere Schnittstelle (CAN oder kombinierte RS232/422/485) über eine Schnittstellenoption gesteckt werden.

# **Information:**

**Ein nachträglicher Ein- und Ausbau einer Schnittstellenoption ist jederzeit möglich.**

# **Vorsicht!**

**Der Ein- und Ausbau einer Schnittstellenoption darf nur in spannungslosem Zustand erfolgen.**

### **3.8.1 Add-on CAN Interface - 5AC600.CANI-00**

Das Add-on CAN Interface ist mit einem Bosch CC770 CAN Controller (kompatibel zum Intel 82527 CAN Controller) ausgerüstet, welcher der CAN Spezifikation 2.0 Part A/B entspricht. Der CAN-Controller kann einen NMI (Non Maskable Interrupt) auslösen.

### **Bestelldaten**

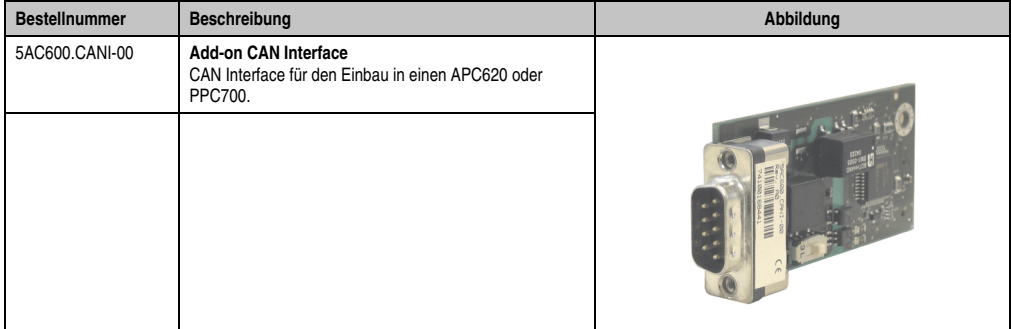

Tabelle 96: Add-on CAN Interface - 5AC600.CANI-00

### **Technische Daten**

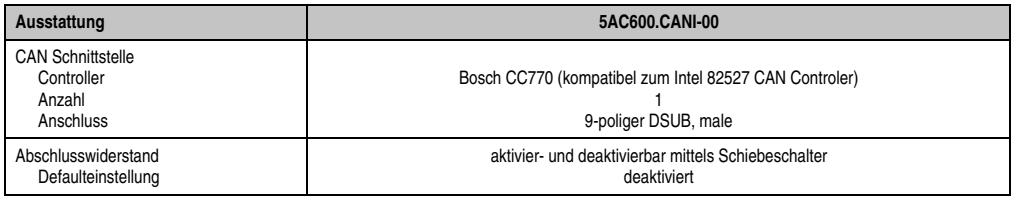

Tabelle 97: Technische Daten Add-on CAN Interface - 5AC600.CANI-00

### **Technische Daten • Einzelkomponenten**

### **Pinbelegung**

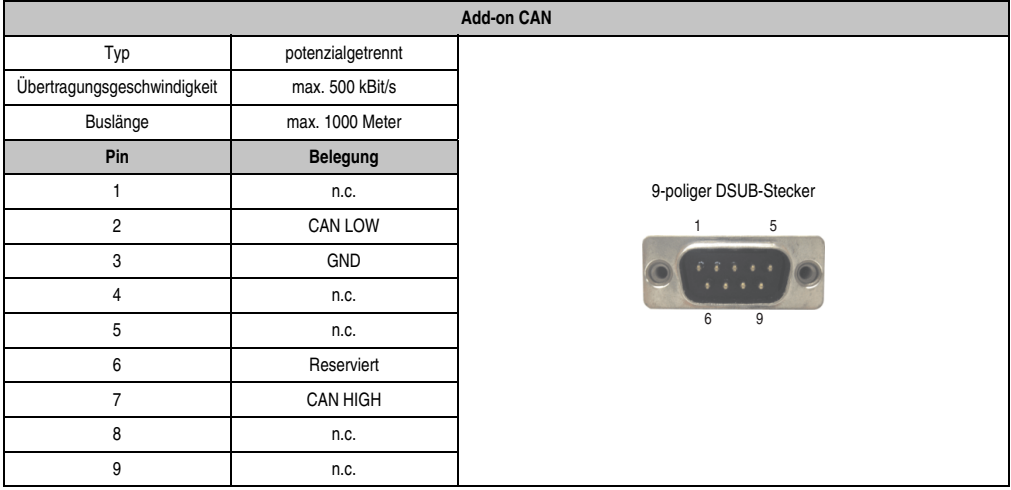

Tabelle 98: Pinbelegung CAN

### **I/O Adresse und IRQ**

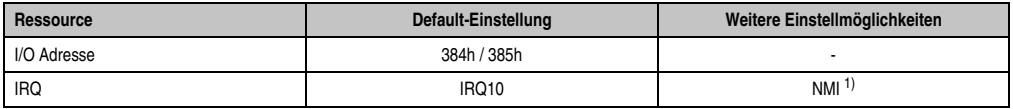

Tabelle 99: Add-on CAN - I/O Adresse und IRQ

1) NMI = Non Maskable Interrupt.

Die Einstellung des IRQ kann im BIOS Setup (unter "Advanced" - Untermenü "Baseboard/Panel Features" - Untermenü "Legacy Devices" Einstellung "CAN") geändert werden. Bei Veränderung ist auf einen möglichen Konflikt mit einer anderen Ressource zu achten.

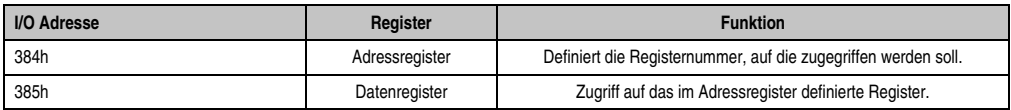

Tabelle 100: CAN Adressregister

### **Buslänge und Kabeltyp**

Der zu verwendende Kabeltyp hängt weitgehend von der geforderten Buslänge und der Knotenzahl ab. Die Buslänge wird von der Übertragungsrate bestimmt. Nach CiA (CAN in Automation) ist die maximale Buslänge 1000 Meter.

Bei einer maximal erlaubten Oszillatortoleranz von 0,121% sind folgende Buslängen zulässig:

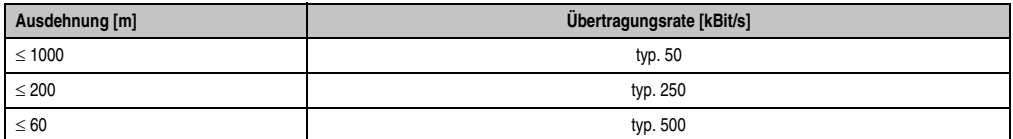

Technische Daten Technische Daten Kapitel 2

Tabelle 101: CAN Buslänge und Übertragungsrate

Vorzugsweise sollte das verwendete Kabelmaterial folgende Eigenschaften aufweisen bzw. nur geringfügig davon abweichen um eine optimale Übertragungsrate zu erreichen.

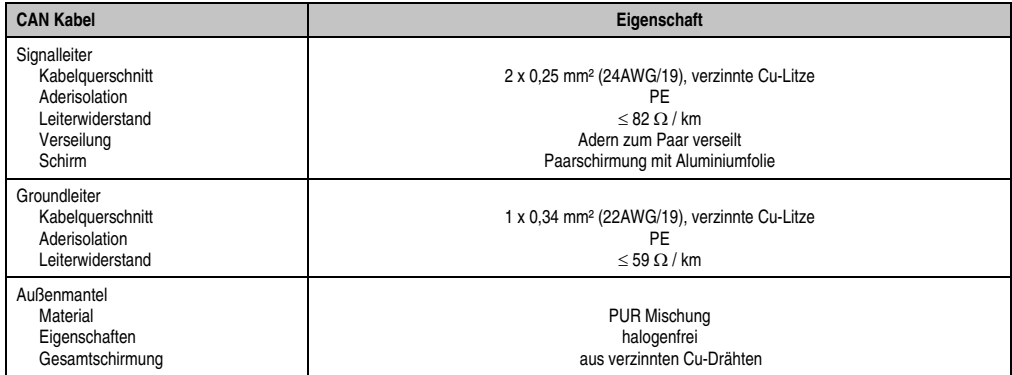

Tabelle 102: CAN Kabel Anforderungen

### **Technische Daten • Einzelkomponenten**

### **Abschlusswiderstand**

Die Verdrahtung eines CAN-Netzes erfolgt in Busstruktur, wobei die beiden Busenden mit einem Abschlusswiderstand zu beschalten sind. Die Add-on CAN Interface Schnittstelle besitzt einen integrierten Abschlusswiderstand (Auslieferungszustand: deaktiviert auf Stellung "Aus").

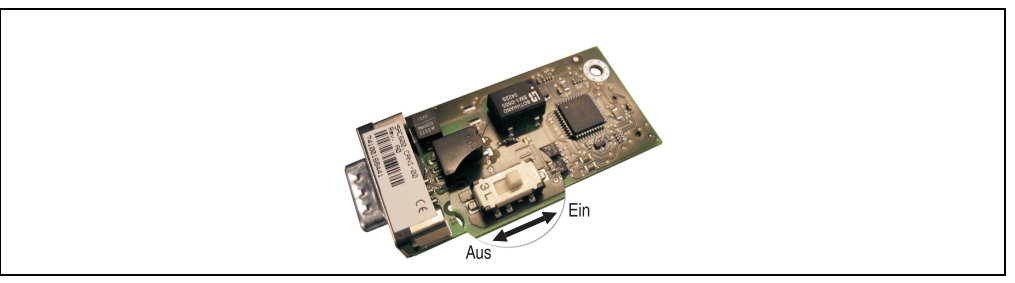

Abbildung 134: Abschlusswiderstand Add-on CAN Interface 5AC600.CANI-00

### **Lieferumfang / Montagematerial**

Für den Einbau im sind die im Montagekit beigelegten Schrauben zu verwenden.

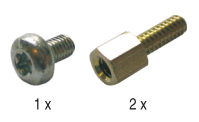

Abbildung 135: Lieferumfang / Montagematerial - 5AC600.CANI-00

### **3.8.2 Add-on RS232/422/485 Interface - 5AC600.485I-00**

Die Serielle Schnittstelle ist eine kombinierte RS232/RS422/RS485-Schnittstelle. Die Auswahl der Betriebsart (RS232/RS422/RS485) erfolgt dabei automatisch je nach elektrischer Anschaltung.

### **Bestelldaten**

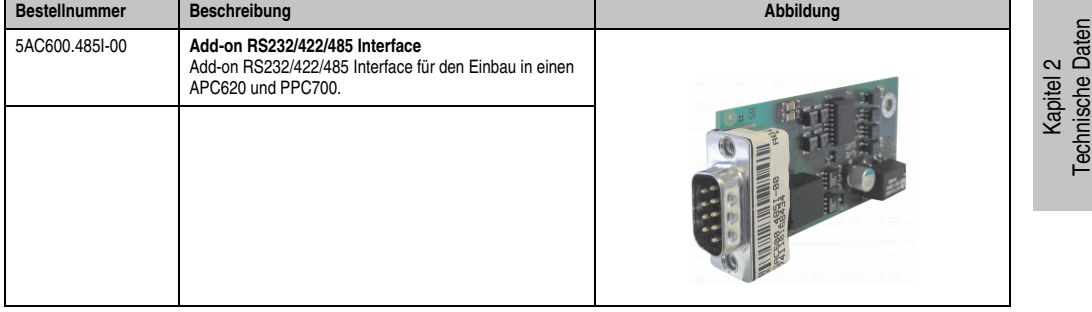

Tabelle 103: Add-on RS232/422/485 Interface - 5AC600.485I-00

### **Pinbelegung**

| Add-on RS232/422/485        |                                |                                                |                        |  |  |  |  |  |  |
|-----------------------------|--------------------------------|------------------------------------------------|------------------------|--|--|--|--|--|--|
|                             | <b>RS232</b>                   | RS422/485                                      |                        |  |  |  |  |  |  |
| Typ                         |                                | RS232 nicht modemfähig;<br>galvanisch getrennt |                        |  |  |  |  |  |  |
| <b>UART</b>                 | 16550 kompatibel, 16 Byte FIFO |                                                |                        |  |  |  |  |  |  |
| Übertragungsgeschwindigkeit | max. 115 kBit/s                |                                                |                        |  |  |  |  |  |  |
| Buslänge                    | max. 15 Meter                  | max. 1200 Meter                                |                        |  |  |  |  |  |  |
| Pin                         | Belegung RS232                 | Belegung RS422                                 | 9-poliger DSUB-Stecker |  |  |  |  |  |  |
| 1                           | n.c.                           | <b>TXD\</b>                                    | 5                      |  |  |  |  |  |  |
| $\overline{2}$              | <b>RXD</b>                     | n.c.                                           |                        |  |  |  |  |  |  |
| 3                           | <b>TXD</b>                     | n.c.                                           |                        |  |  |  |  |  |  |
| 4                           | n.c.                           | <b>TXD</b>                                     | 6<br>9                 |  |  |  |  |  |  |
| 5                           | <b>GND</b>                     | GND                                            |                        |  |  |  |  |  |  |
| 6                           | n.c.                           | RXD\                                           |                        |  |  |  |  |  |  |
| 7                           | <b>RTS</b>                     | n.c.                                           |                        |  |  |  |  |  |  |
| 8                           | <b>CTS</b>                     | n.c.                                           |                        |  |  |  |  |  |  |
| 9                           | n.c.                           | <b>RXD</b>                                     |                        |  |  |  |  |  |  |

Tabelle 104: Pinbelegung RS232/RS422

### **Technische Daten • Einzelkomponenten**

### **I/O Adresse und IRQ**

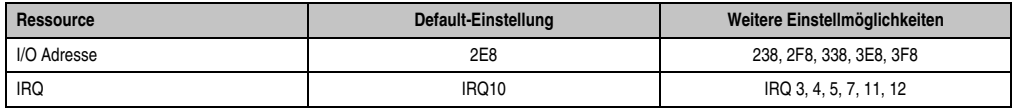

Tabelle 105: Add-on RS232/422/485 - I/O Adresse und IRQ

Die Einstellung der I/O Adresse und des IRQ kann im BIOS Setup (unter "Advanced" - Untermenü "Baseboard/Panel Features" - Untermenü "Legacy Devices" Einstellung "COM E") geändert werden. Bei Veränderung ist auf einen möglichen Konflikt mit einer anderen Ressource zu achten.

### **Buslänge und Kabeltyp RS232**

Die maximale Übertragungsrate von 115 kBit/s ist von der Kabellänge und vom verwendeten Kabeltyp abhängig.

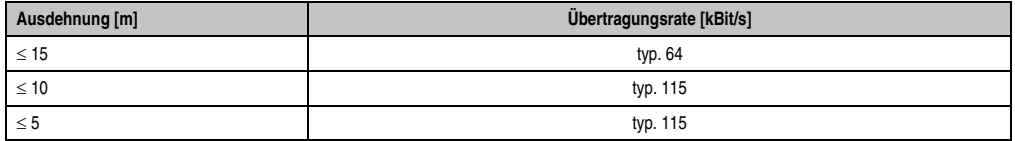

Tabelle 106: RS232 Buslänge und Übertragungsrate

Vorzugsweise sollte das verwendete Kabelmaterial folgende Eigenschaften aufweisen bzw. nur geringfügig davon abweichen um eine optimale Übertragungsrate zu erreichen.

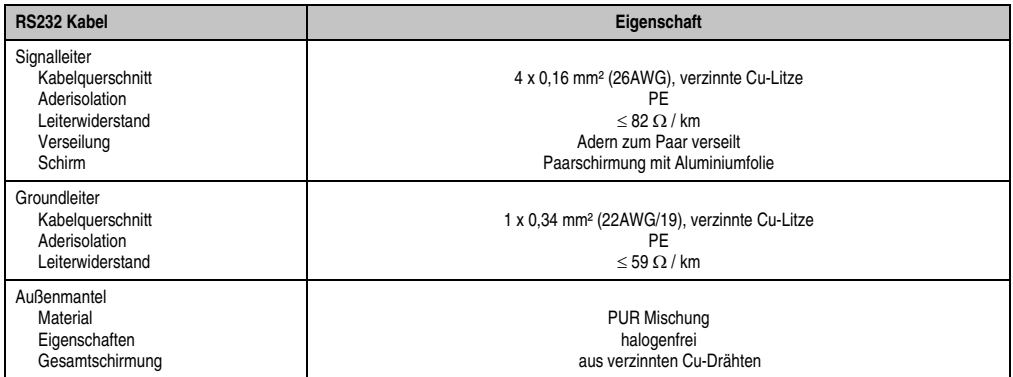

Tabelle 107: RS232 Kabel Anforderungen

### **Buslänge und Kabeltyp RS422**

Die RTS- Leitung muss eingeschaltet werden um den Sender aktiv zu schalten.

Die maximale Übertragungsrate von 115 kBit/s ist von der Kabellänge und vom verwendeten Kabeltyp abhängig.

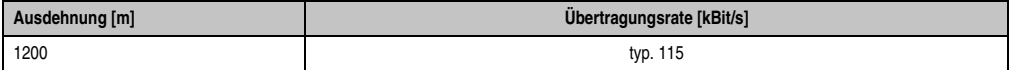

Tabelle 108: RS422 Buslänge und Übertragungsraten

Vorzugsweise sollte das verwendete Kabelmaterial folgende Eigenschaften aufweisen bzw. nur geringfügig davon abweichen um eine optimale Übertragungsrate zu erreichen.

| RS422 Kabel                                                                                   | Eigenschaft                                                                                                    |  |  |  |  |
|-----------------------------------------------------------------------------------------------|----------------------------------------------------------------------------------------------------|--|--|--|--|
| Signalleiter<br>Kabelguerschnitt<br>Aderisolation<br>Leiterwiderstand<br>Verseilung<br>Schirm | 4 x 0.25 mm <sup>2</sup> (24AWG/19), verzinnte Cu-Litze<br>PE<br>$< 82 \Omega/km$<br>Adern zum Paar verseilt<br>Paarschirmung mit Aluminiumfolie |  |  |  |  |
| Groundleiter<br>Kabelguerschnitt<br>Aderisolation<br>Leiterwiderstand                         | 1 x 0.34 mm <sup>2</sup> (22AWG/19), verzinnte Cu-Litze<br>PE<br>$\leq$ 59 $\Omega$ / km                                                         |  |  |  |  |
| Außenmantel<br>Material<br>Eigenschaften<br>Gesamtschirmung                                   | <b>PUR Mischung</b><br>halogenfrei<br>aus verzinnten Cu-Drähten                                                                                  |  |  |  |  |

Tabelle 109: RS422 Kabel Anforderungen

### **Betrieb als RS485-Schnittstelle**

Für den Betrieb sind die Pins der RS422 Defaultschnittstelle (1, 4, 6 und 9) zu verwenden. Dazu sind die Pins wie abgebildet zu verbinden.

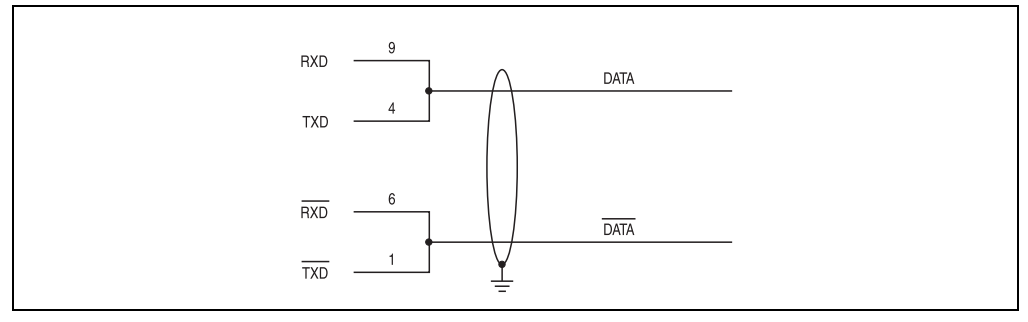

Abbildung 136: Add-on RS232/422/485 Interface - Betrieb im RS485 Modus

Kapitel 2 Technische Daten

Technische Daten

#### **Technische Daten • Einzelkomponenten**

Das Schalten der RTS Leitung muss für jedes Senden wie auch Empfangen vom Treiber durchgeführt werden, es gibt auch keine automatische Rückschaltung. Dies kann nicht in Windows konfiguriert werden.

Bei großen Leitungslängen kann es durch den Spannungsabfall zu größeren Potentialdifferenzen zwischen den Busteilnehmern kommen, die die Kommunikation behindern. Dies kann durch mitführen der Masseleitung verbessert werden.

Die Leitungsenden der RS485 Schnittstelle sollten (zumindest bei größeren Leitungslängen bzw. größeren Übertragungsraten) abgeschlossen werden. Dazu kann in der Regel ein passiver Abschluss durch verbinden der Signalleitungen über jeweils einen 120 Ω Widerstand an den beiden Busenden verwendet werden.

### **Buslänge und Kabeltyp RS485**

Die maximale Übertragungsrate von 115 kBit/s ist von der Kabellänge und vom verwendeten Kabeltyp abhängig.

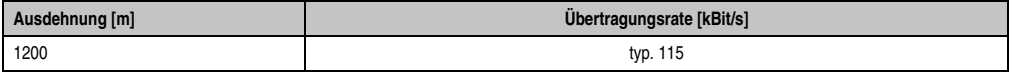

Tabelle 110: RS485 Buslänge und Übertragungsraten

Vorzugsweise sollte das verwendete Kabelmaterial folgende Eigenschaften aufweisen bzw. nur geringfügig davon abweichen um eine optimale Übertragungsrate zu erreichen.

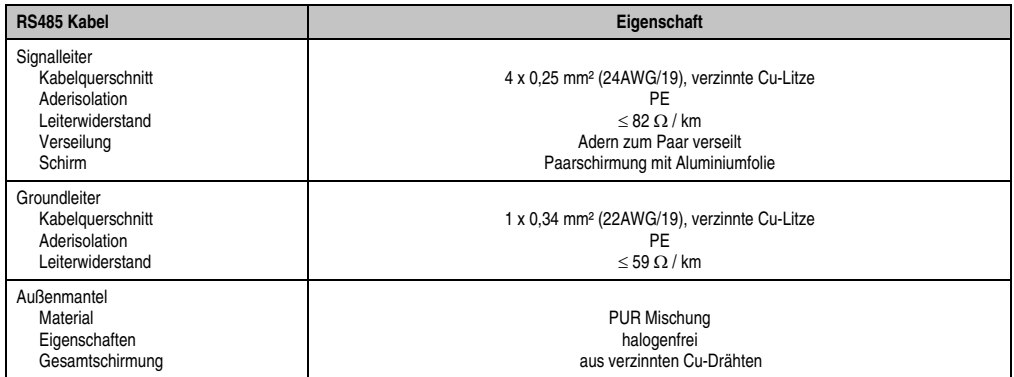

Tabelle 111: RS485 Kabel Anforderungen

### **Lieferumfang / Montagematerial**

Für den Einbau sind die im Montagekit beigelegten Schrauben zu verwenden.

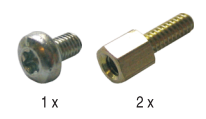

Abbildung 137: Lieferumfang / Montagematerial 5AC600.485I-00

### **3.9 Lüfter Kit**

## **Information:**

**Lüfter sind notwendig, wenn Komponenten eingesetzt werden die eine eingeschränkte Umgebungstemperatur aufweisen, z.B. Harddisk, DVD Combo, PCI Karten.**

**Die Lüfter Kits stellen ein Verschleißteil dar und müssen in angemessenem Abstand kontrolliert und bei nicht ausreichender Funktion (z. B. durch Verschmutzung) gereinigt oder ausgetauscht werden.**

### **3.9.1 Lüfter Kit 5PC700.FA00-01**

Dieses Lüfter Kit kann optional bei 10,4", 12,1", 15", 17" und 19" Panel PC 700 Systemeinheiten mit 0 PCI Steckplätzen (5PC720.1043-00, 5PC720.1214-00, 5PC720.1505-00, 5PC720.1706- 00, 5PC720.1906-00, 5PC781.1043-00, 5PC781.1505-00 und 5PC782.1043-00) eingebaut werden.

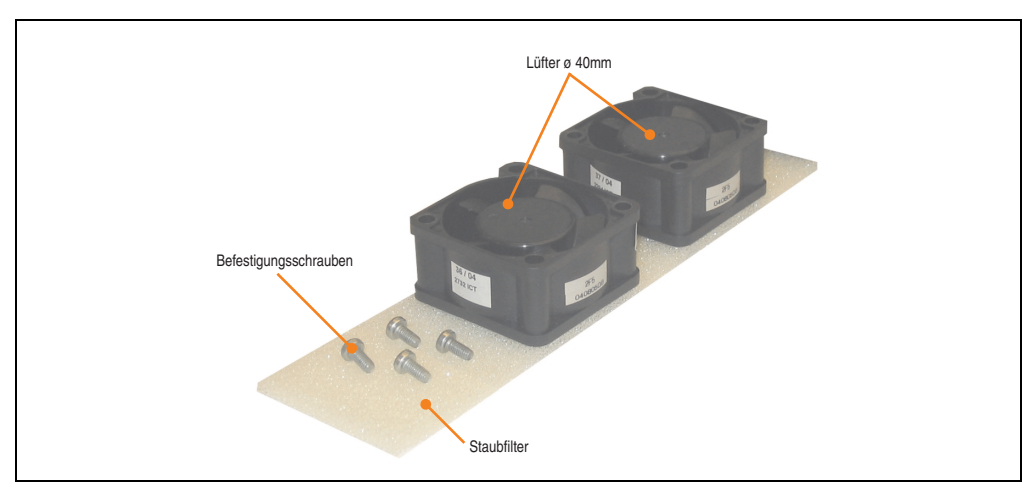

Abbildung 138: Lüfter Kit 5PC700.FA00-01

### **Technische Daten**

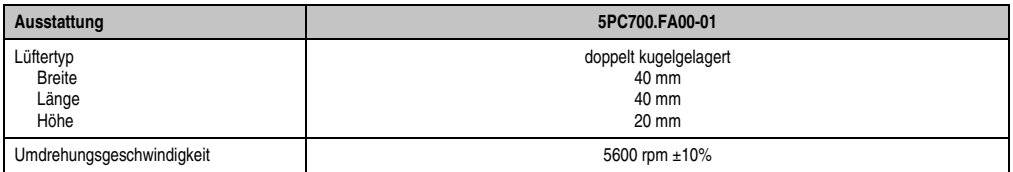

Tabelle 112: Technische Daten 5PC700.FA00-01

### **Technische Daten • Einzelkomponenten**

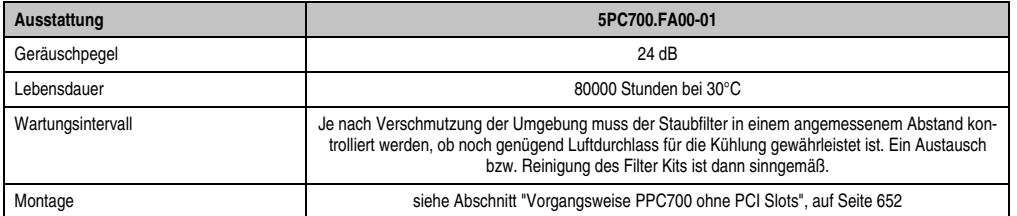

Tabelle 112: Technische Daten 5PC700.FA00-01 (Forts.)

### **Lieferumfang**

- 2 Lüfter mit 40 mm Durchmesser
- 1 Staubfilter
- Montagematerial Befestigungsschrauben

### **Montage**

Eine Beschreibung für die Montage der Lüfter Kits siehe Kapitel [7 "Wartung / Instandhaltung",](#page-648-0) Abschnitt [2 "Lüfterkiteinbau und Tausch"](#page-651-0) ab Seite [652.](#page-651-1)

### **3.9.2 Lüfter Kit 5PC700.FA02-00**

Dieses Lüfter Kit kann optional bei 10,4" Panel PC 700 Systemeinheiten mit 2 PCI Steckplätzen (5PC720.1043-01) eingebaut werden.

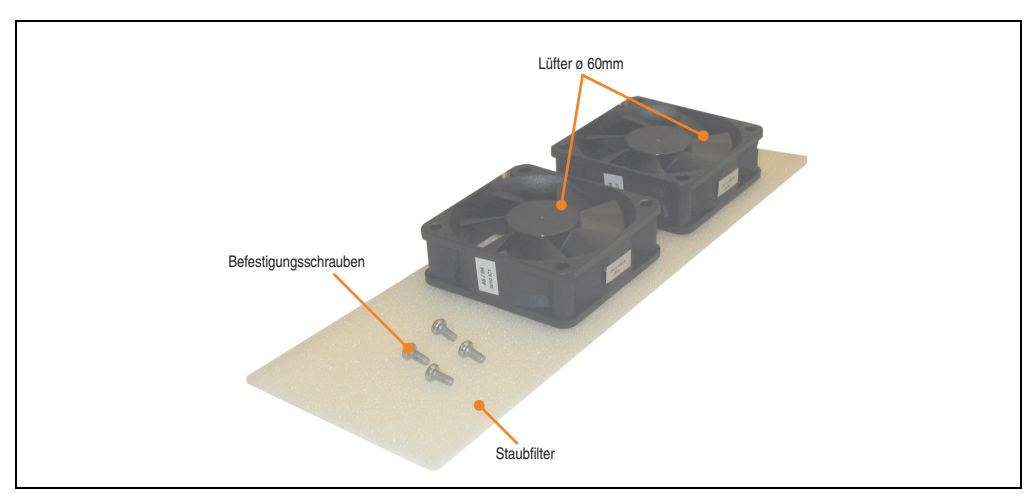

Abbildung 139: Lüfter Kit 5PC700.FA02-00

### **Technische Daten • Einzelkomponenten**

### **Technische Daten**

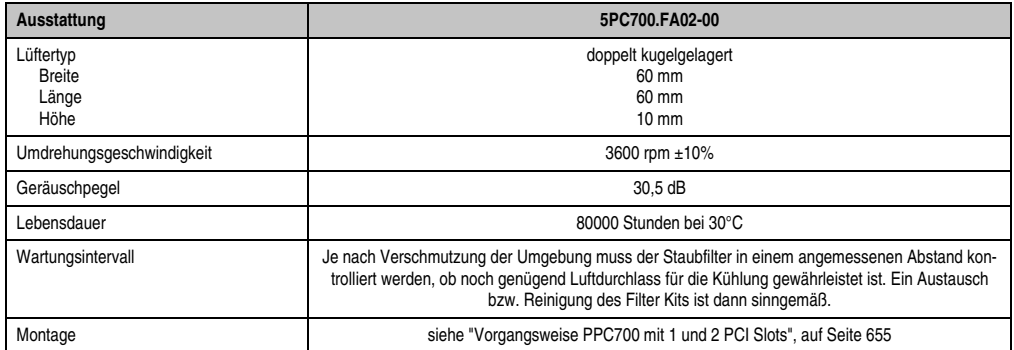

Tabelle 113: Technische Daten 5PC700.FA02-00

### **Lieferumfang**

- 2 Lüfter mit 60 mm Durchmesser
- 1 Staubfilter
- Montagematerial Befestigungsschrauben

### **Montage**

Eine Beschreibung für die Montage der Lüfter Kits siehe Kapitel [7 "Wartung / Instandhaltung",](#page-648-0) Abschnitt [2 "Lüfterkiteinbau und Tausch"](#page-651-0) ab Seite [655.](#page-654-0)

### **3.9.3 Lüfter Kit 5PC700.FA02-01**

Dieses Lüfter Kit kann optional bei 12,1" und 15" Panel PC 700 Systemeinheiten mit 1 und 2 PCI Steckplätzen (5PC720.1214-01, 5PC720.1505-01 und 5PC720.1505-02) eingebaut werden.

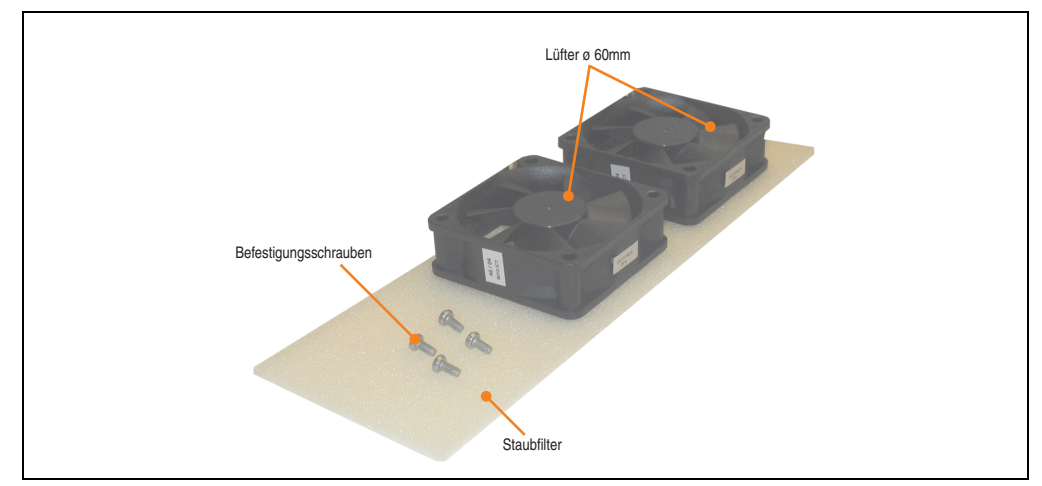

Abbildung 140: Lüfter Kit 5PC700.FA02-01

### **Technische Daten**

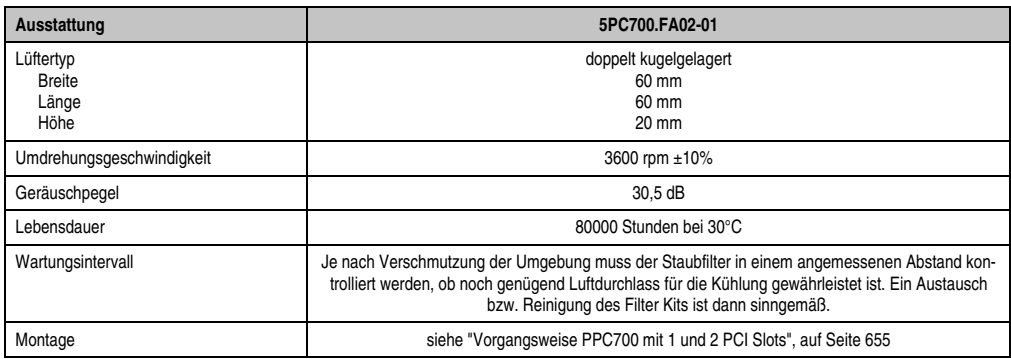

Tabelle 114: Technische Daten 5PC700.FA02-01

### **Lieferumfang**

- 2 Lüfter mit 60 mm Durchmesser
- 1 Staubfilter
- Montagematerial Befestigungsschrauben

Kapitel 2 Technische Daten

**Technische Daten** 

### **Montage**

Eine Beschreibung für die Montage der Lüfter Kits siehe Kapitel [7 "Wartung / Instandhaltung",](#page-648-0) Abschnitt [2 "Lüfterkiteinbau und Tausch"](#page-651-0) ab Seite [655.](#page-654-0)

# **Kapitel 3 • Inbetriebnahme**

### **1. Montage**

Die Panel PC 700 Geräte werden mit denen am Gehäuse befindlichen Klemmblöcken (verschiedene Ausführungen möglich) vorzugsweise in Wanddurchbrüchen montiert. Die Ausschnittmaße des Durchbruches für das jeweilige Panel PC 700 Gerät ist den technischen Daten der Systemeinheiten zu entnehmen (siehe Kapitel [2 "Technische Daten"](#page-42-0) ab Seite [43\)](#page-42-0).

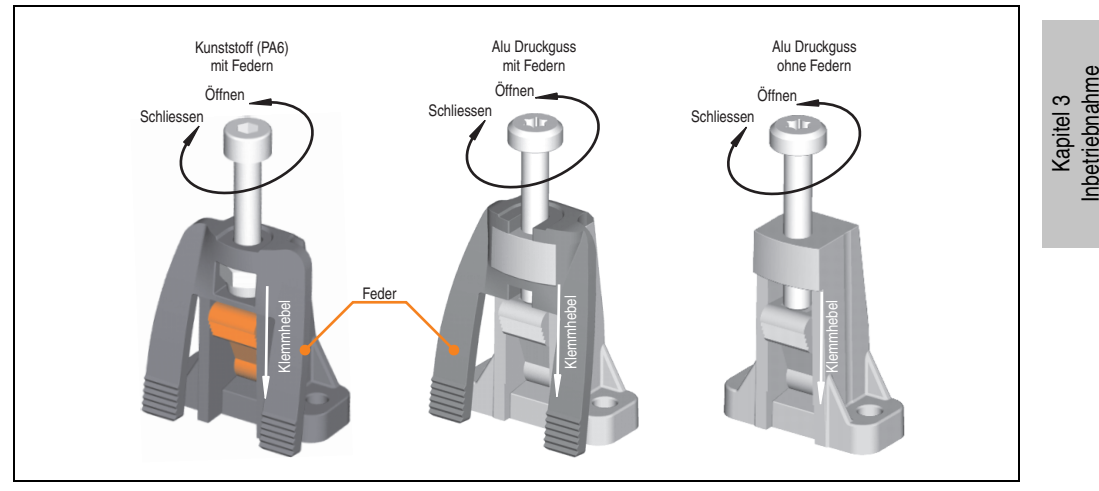

Abbildung 141: Klemmblock

Die Klemmblöcke sind für eine max. Stärke des zu klemmenden Materials von 10 mm ausgelegt, minimal beträgt die Materialstärke 2 mm.

Für das Anziehen bzw. Lösen der Schraube wird bei den Kunststoff Klemmblöcken ein Innensechskantschlüssel (Gr. 3) und bei den Alu Druckguss Klemmblöcken ein Torx Schraubendreher (Gr. 20) oder ein großer Schlitzschraubendreher benötigt.

Das maximale Anzugsmoment des Klemmblockes beträgt 0,5 Nm. Ein Panel PC 700 Gerät muss an einer planen Oberfläche montiert werden, Unebenheiten können beim Anziehen der Schrauben zu Beschädigungen des Displays führen.

### **1.1 Wichtige Informationen zur Montage**

- Es müssen die klimatischen Umgebungsbedingungen beachtet werden (siehe Kapitel [2](#page-42-0) ["Technische Daten",](#page-42-0) Abschnitt ["Umgebungstemperatur mit 855GME \(ETX / XTX\) CPU](#page-48-0) [Boards", auf Seite 49](#page-48-0)).
- Der PPC700 muss auf planer Oberfläche montiert werden.
- Der PPC700 ist nur für den Betrieb in geschlossenen Räumen zugelassen.
- Der PPC700 darf nicht direkter Sonnenbestrahlung ausgesetzt werden.
- Die Lüftungslöcher dürfen nicht verdeckt werden.
- Bei der Montage des Geräts sind unbedingt die zulässigen Einbaulagen (siehe Abschnitt ["Einbaulagen", auf Seite 272\)](#page-271-0) zu beachten.
- Es ist darauf zu achten, dass die Wand oder das Schaltschrankblech das vierfache Gesamtgewicht des PPC700 tragen kann.
- Beim Anschluss von Kabeln (DVI, SDL, USB, etc.) ist auf den Biegeradius zu achten.

### **1.2 Luftzirkulation**

Um eine ausreichende Luftzirkulation zu gewährleisten ist oberhalb, unterhalb, seitlich und rückseitig des Panel PC 700 ein spezifizierter Freiraum vorzusehen. Der minimal spezifizierte Freiraum kann den nachfolgenden Zeichnung entnommen werden.

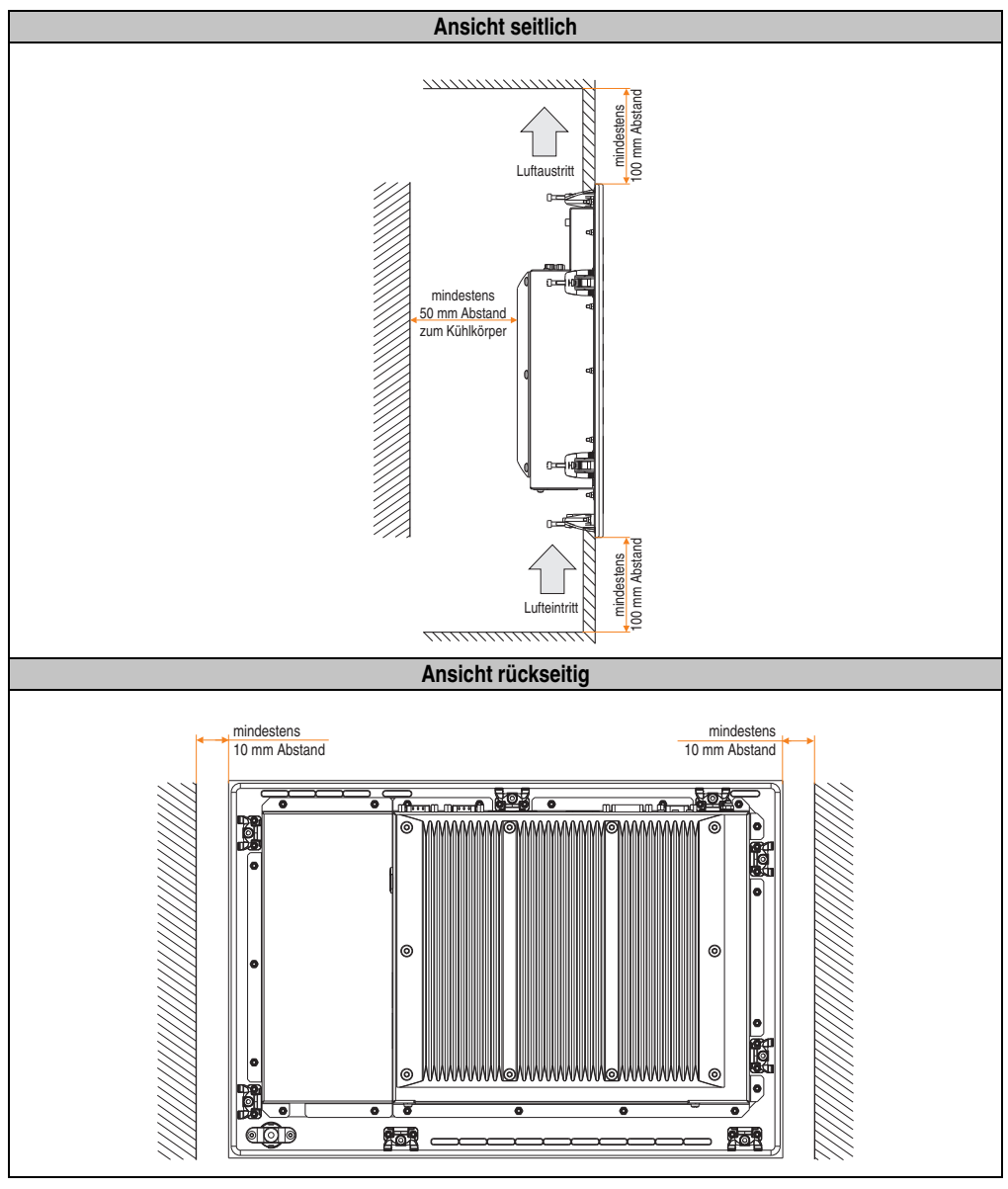

Abbildung 142: Abstände für die Luftzirkulation

Kapitel 3 Inbetriebnahme

Inbetriebnahme

### <span id="page-271-0"></span>**1.3 Einbaulagen**

Die nachfolgende Zeichnung zeigt die spezifizierten Einbaulagen der Panel PC 700 Geräte.

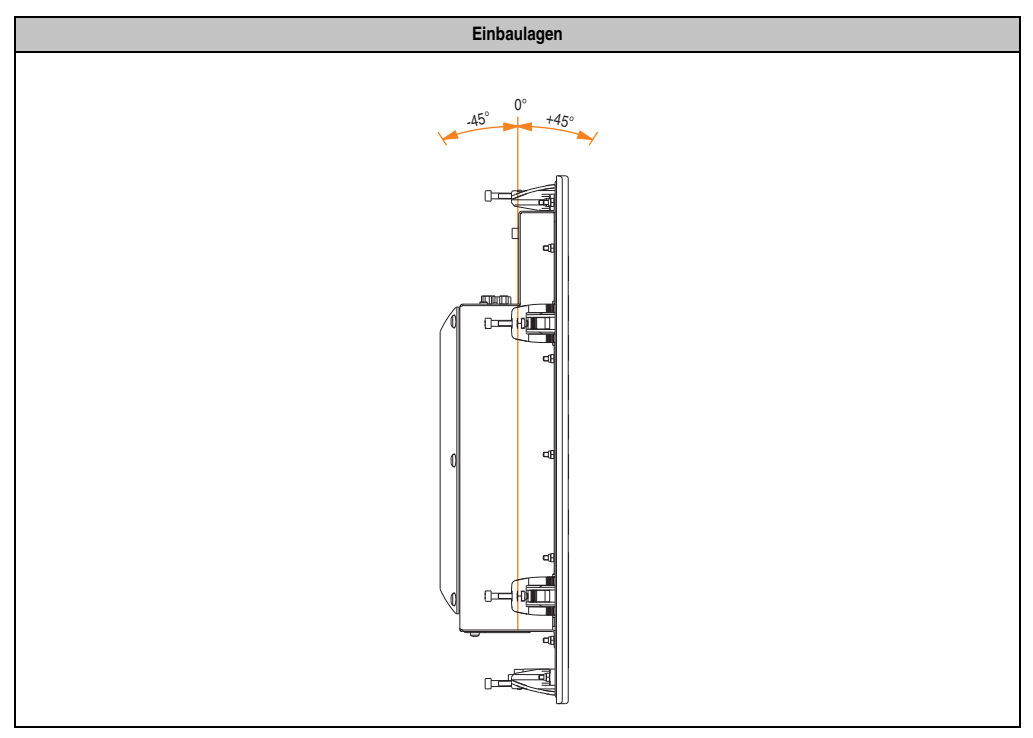

Tabelle 115: Einbaulagen

### **2. Anschluss von Kabeln**

Beim Anschluss bzw. der Verlegung von Kabeln darf der Biegeradius an keiner Stelle unterschritten werden.

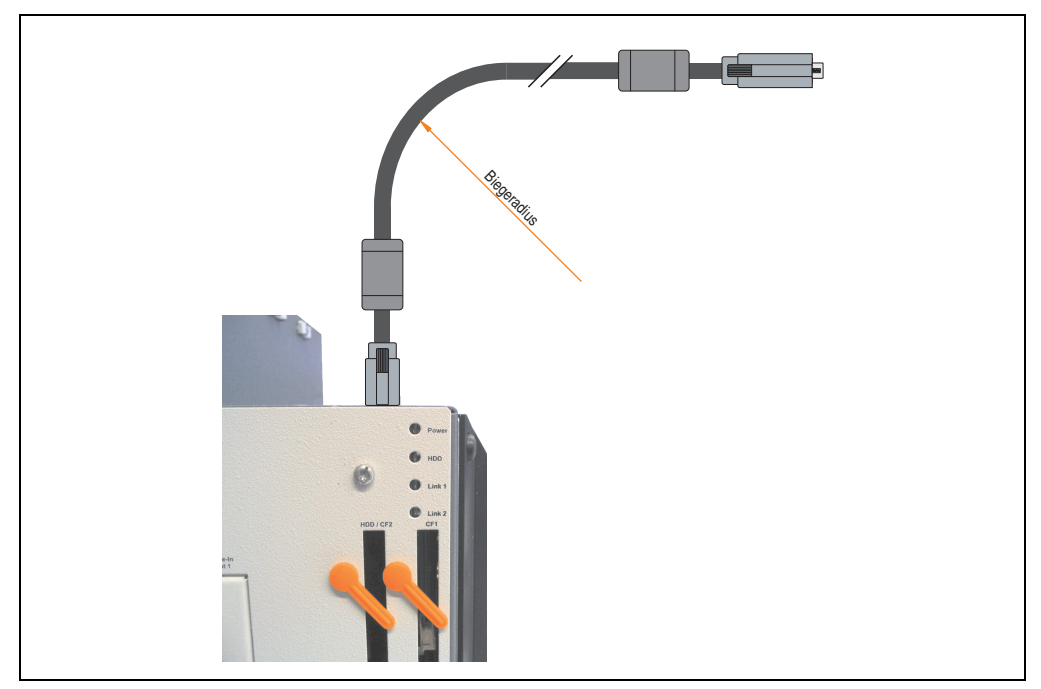

Abbildung 143: Biegeradius Kabelanschluss

# **Information:**

**Der spezifizierte Biegeradius ist den technischen Daten des verwendeten Kabels zu entnehmen.**

### **2.1 Ethernetkabellängen bei ETH1**

Informationen hierzu siehe Abschnitt ["Ethernetanschluss ETH1", auf Seite 84.](#page-83-0)

Kapitel 3 Inbetriebnahme

Inbetriebnahme

# **3. Erdungskonzept**

Die Funktionserde ist ein Strompfad niedriger Impedanz zwischen Stromkreisen und Erde, der nicht als Schutzmaßnahme sondern z.B. zur Verbesserung der Störfestigkeit gedacht ist. Sie dient lediglich der Störungsableitung und nicht als Berührungsschutz für Personen.

Die Funktionserde des PPC700 besitzt 2 Anschlüsse:

- Spannunsversorgung
- Erdungsanschluss

Um eine sichere Ableitung von elektrischen Störungen zu gewährleisten sind folgende Punkte zu beachten:

- Gerät auf möglichst kurzem Weg mit dem Erdungspunkt verbinden.
- Ausführung der Kabel mit min. 2,5 mm<sup>2</sup> pro Anschluss.

Schirmungskonzept der Leiter beachten. Alle an das Gerät angeschlossenen Datenkabel sind mit geschirmten Leitungen auszuführen.

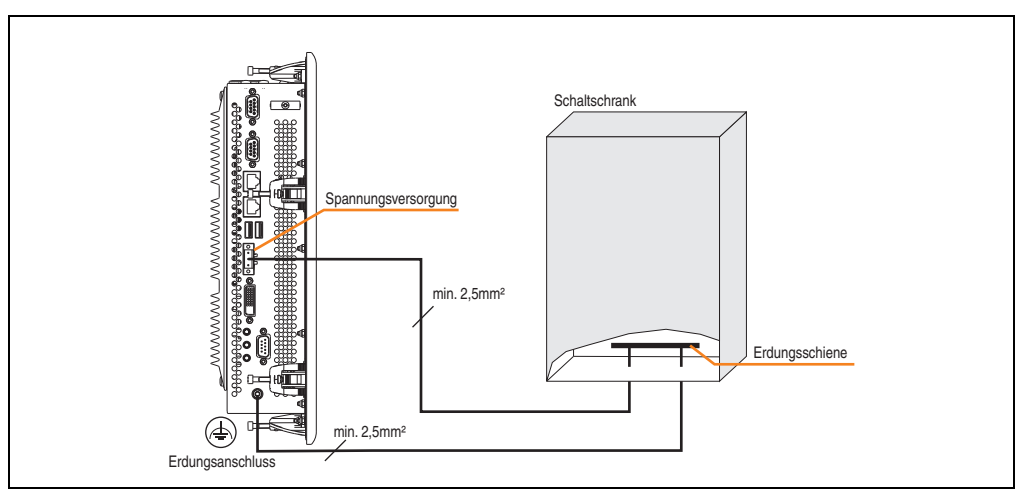

Abbildung 144: Erdungskonzept

### **4. Touchkalibrierung**

Die B&R Touch Screen Geräte sind mit einem Touch Controller, welcher eine Hardware Kalibrierung unterstützt, ausgestattet. D.h. diese Geräte sind bereits ab Werk vorkalibriert (pre calibration). Diese Eigenschaft bringt gerade im Ersatzteilfall große Vorteile, da bei einem Gerätetausch (identes Modell / Typ) in der Regel eine neuerliche Kalibrierung nicht mehr erforderlich ist. Um beste Resultate zu erzielen und den Touch Screen an die Bedürfnisse des Benutzers wieder anzupassen, empfehlen wir dennoch diesen zu kalibrieren.

Unabhängig davon erfordert der Touch Treiber während bzw. nach der Installation einmalig die Durchführung einer Kalibrierung.

### **4.1 Windows XP Professional**

Nach der Installation von Windows XP Professional auf dem Gerät muss zum Betrieb des Touch Screens der Touch Screen Treiber nachinstalliert werden. Es steht dazu im Downloadbereich der B&R Homepage (**[www.br-automation.com](http://www.br-automation.com)**) der passende Treiber zum Download bereit. Während der Installation des Treibers ist der Touch Screen über das Setup zu kalibrieren.

### **4.2 Windows CE**

In der Standardkonfiguration (Auslieferungsstand) startet Windows CE während des ersten Bootens die Touchkalibrierung.

### **4.3 Windows XP Embedded**

Nach dem ersten Start (First Boot Agent) von Windows XP Embedded auf dem Gerät muss zum Betrieb des Touch Screens der Touch Screen Treiber nachinstalliert werden. Es steht dazu im Downloadbereich der B&R Homepage (**[www.br-automation.com](http://www.br-automation.com)**) der passende Treiber zum Download bereit. Während der Installation des Treibers ist der Touch Screen über das Setup zu kalibrieren.

### **4.4 Windows Embedded Standard 2009**

Nach dem ersten Start (First Boot Agent) von Windows Embedded Standard 2009 auf dem Gerät muss zum Betrieb des Touch Screens der Touch Screen Treiber nachinstalliert werden. Es steht dazu im Downloadbereich der B&R Homepage (**[www.br-automation.com](http://www.br-automation.com)**) der passende Treiber zum Download bereit. Während der Installation des Treibers ist der Touch Screen über das Setup zu kalibrieren.

### **4.5 Automation Runtime / Visual Components**

Der Touch Screen muss bei Erstinbetriebnahme einmalig in der Kundenapplikation für das vorliegende Gerät und Projekt kalibriert werden.

### **5. Anschlussbeispiele**

Die nachfolgenden Beispiele bieten einen Überblick über die Konfigurationsmöglichkeiten, in welcher Art Automation Panel 800 und Automation Panel 900 Geräte mit dem PPC700 verbunden werden können. Es sollen dabei unter anderem folgende Fragen beantwortet werden:

- Wie können Automation Panel 800 Geräte am Monitor / Panel Ausgang des PPC700 angeschlossen und was muss beachtet werden?
- Wie können Automation Panel 900 Geräte am Monitor / Panel Ausgang des PPC700 angeschlossen und was muss beachtet werden?
- Wie können Automation Panel 800 und Automation Panel 900 Geräte an einem Strang am Monitor / Panel Ausgang des PPC700 angeschlossen und was muss beachtet werden?
- Was bedeutet "Display Clone" und "Erweiterter Desktop" Betrieb?
- Wie viele Automation Panel 900 Geräte und ein Automation Panel 800 Gerät können an einem Strang angeschlossen werden?
- Wie werden die angeschlossenen Automation Panel 800 und Automation Panel 900 Geräte intern nummeriert?
- Gibt es Einschränkungen bei der Segmentlänge, wenn ja welche?
- Bis zu welcher Segmentlänge bzw. zu welchem Automation Panel wird USB unterstützt?
- Welche Kabel werden benötigt?
- Müssen BIOS Einstellungen für eine bestimmte Konfiguration geändert werden?

### **5.1 Auswahl der Displayeinheiten**

Wenn ein Automation Panel 800 und ein Automation Panel 900 an einem Strang angeschlossen werden sollen, müssen die Geräte den gleichen Displaytyp besitzen.

In der folgenden Tabelle werden die möglichen AP900 Geräte aufgelistet die mit einem AP800 Gerät an einem Strang angeschlossen werden können.

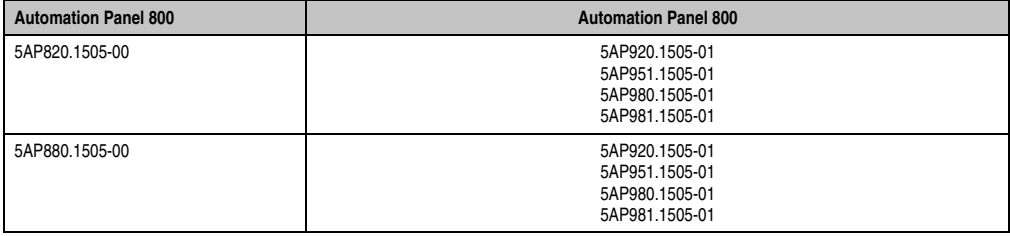

Tabelle 116: Auswahl der Displayeinheiten

### **5.2 Ein Automation Panel über DVI (onboard)**

An die integrierte DVI Schnittstelle (onboard) ist ein Automation Panel 900 mit max. SXGA Auflösung angeschlossen. Alternativ kann auch ein Office TFT mit DVI Schnittstelle oder ein analoger Monitor (über Adapter Best. Nr. 5AC900.1000-00) betrieben werden. Touch Screen und USB werden jeweils über eigene Kabel geführt. Sollen USB Geräte am Automation Panel 900 betrieben werden, so kann die Distanz max. 5 Meter betragen. USB Geräte können nur direkt (ohne Hub) an die Automation Panel angeschlossen werden. Bei Automation Panel 800 ist eine Übertragungsgeschwindigkeit von maximal USB 1.1, bei Automation Panel 900 und einer Segmentlänge von maximal 5m ist USB 2.0 möglich. Ist die Segmentlänge beim Automation Panel 900 größer als 5m, so steht USB 1.1 zur Verfügung.

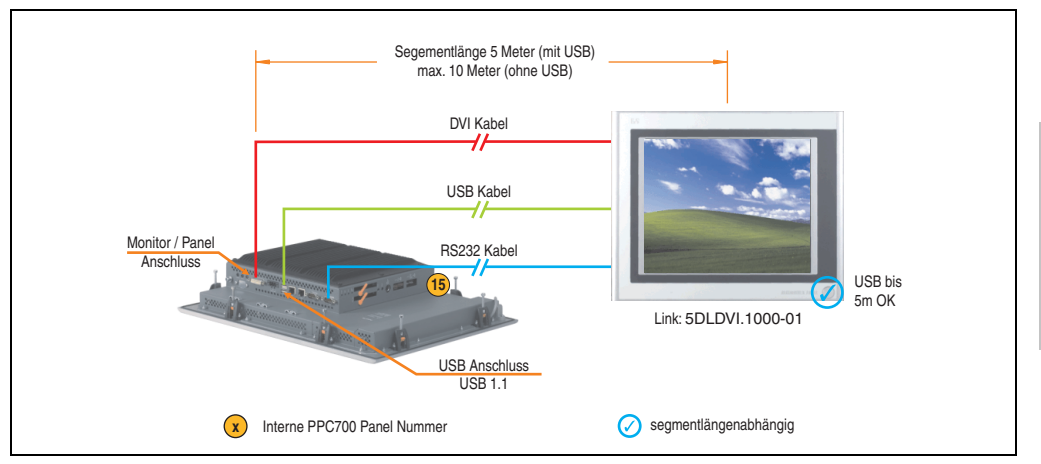

Abbildung 145: Konfiguration - Ein Automation Panel über DVI (onboard)

### **5.2.1 Voraussetzung Grundsystem**

Die nachfolgende Tabelle zeigt die möglichen Kombinationen von PPC700 Systemeinheit und CPU Board um die in der obigen Abbildung gezeigte Konfiguration zu realisieren. Tritt bei der Kombination eine Einschränkung der max. Auflösung auf, so kann man dies auch dieser Tabelle entnehmen (z.B. für den Anschluss eines nicht B&R Automation Panel 900 Gerätes).

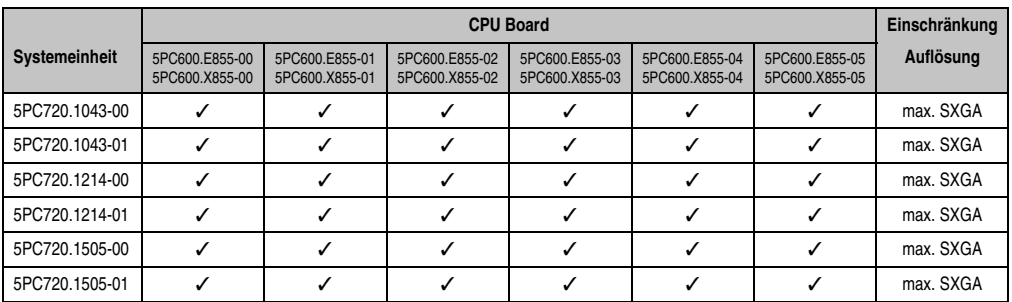

Tabelle 117: Mögliche Kombinationen von Systemeinheit und CPU Board

Kapitel 3 Inbetriebnahme

nbetriebnahme

### **Inbetriebnahme • Anschlussbeispiele**

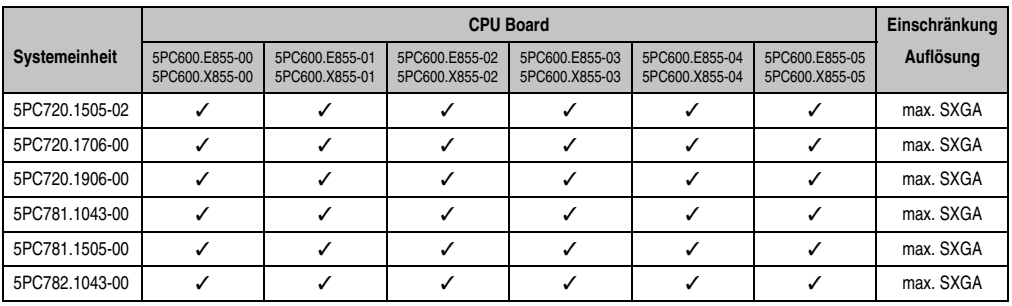

Tabelle 117: Mögliche Kombinationen von Systemeinheit und CPU Board

### **5.2.2 Linkbaugruppe**

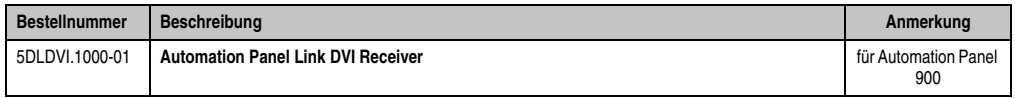

Tabelle 118: Linkbaugruppe für die Konfiguration - Ein Automation Panel über DVI

### **5.2.3 Kabel**

Auswahl jeweils eines Kabels aus den 3 benötigten Typen.

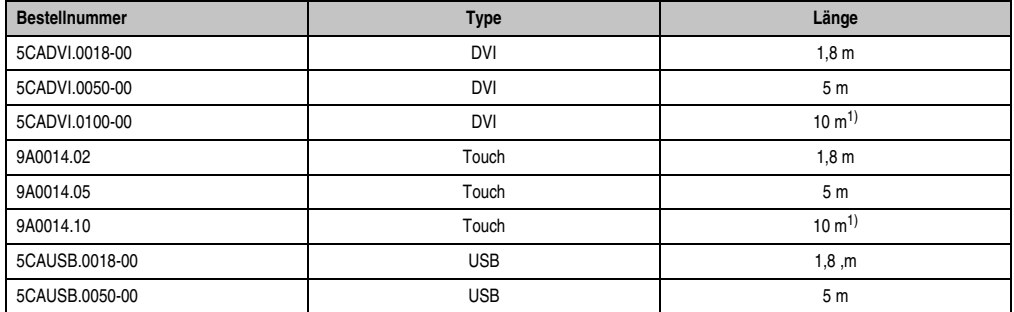

Tabelle 119: Kabel für DVI Konfigurationen

<span id="page-277-0"></span>1) Keine USB Unterstützung am Automation Panel 900 möglich, da USB nur bis 5 m begrenzt einsetzbar ist.

### **5.2.4 Mögliche Automation Panel Geräte, Auflösungen und Segmentlängen**

Es können folgende Automation Panel 900 Geräte verwendet werden, wobei in seltenen Fällen eine Einschränkung der Segmentlänge in Abhängigkeit der Auflösung besteht.

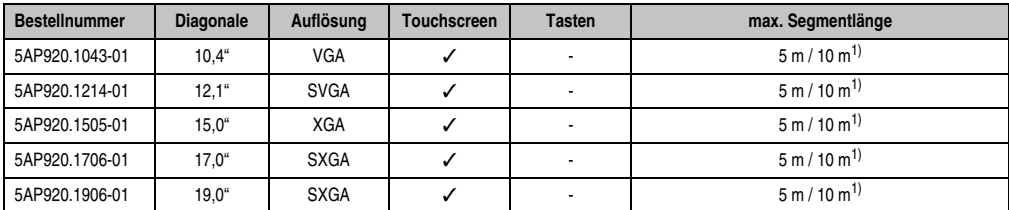

Tabelle 120: Mögliche Automation Panel Geräte, Auflösungen und Segmentlängen

<span id="page-278-0"></span>1) Keine USB Unterstützung am Automation Panel 900 möglich, da USB nur bis 5 m begrenzt einsetzbar ist.

# **Information:**

**Bei der Übertragunsart DVI ist kein Auslesen von Statistikwerten bei den Automation Panel 900 Geräten möglich.**

### **5.2.5 BIOS Einstellungen**

Es müssen für den Betrieb keine speziellen BIOS Einstellungen vorgenommen werden.

### **5.3 Ein Automation Panel 900 über SDL (onboard)**

An die integrierte SDL Schnittstelle (onboard) ist ein Automation Panel 900 über SDL Kabel angeschlossen. USB Geräte können nur direkt (ohne Hub) an die Automation Panel angeschlossen werden. Es ist eine Übertragungsgeschwindigkeit von maximal USB 1.1 möglich.

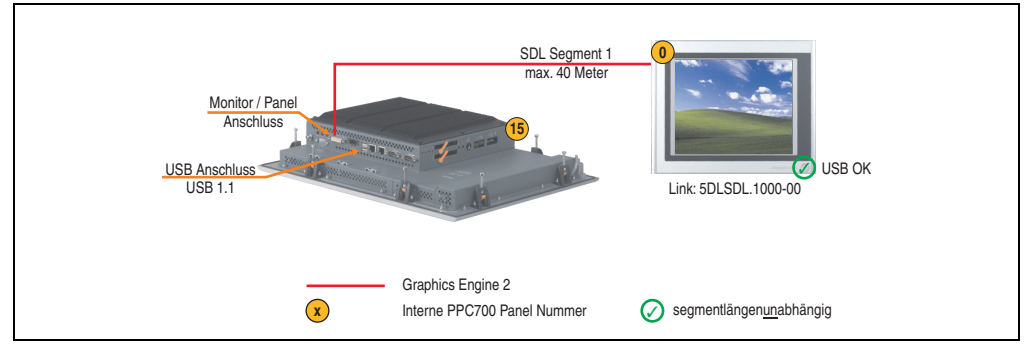

Abbildung 146: Konfiguration - Ein Automation Panel 900 über SDL (onboard)

### **5.3.1 Voraussetzung Grundsystem**

Die nachfolgende Tabelle zeigt die möglichen Kombinationen von PPC700 Systemeinheit und CPU Board um die in der obigen Abbildung gezeigte Konfiguration zu realisieren. Tritt bei der Kombination eine Einschränkung der max. Auflösung auf, so kann man dies auch dieser Tabelle entnehmen.

|                | <b>CPU Board</b>                 |                                  |                                  |                                  |                                  |                                  |           |  |
|----------------|----------------------------------|----------------------------------|----------------------------------|----------------------------------|----------------------------------|----------------------------------|-----------|--|
| Systemeinheit  | 5PC600.E855-00<br>5PC600.X855-00 | 5PC600.E855-01<br>5PC600.X855-01 | 5PC600.E855-02<br>5PC600.X855-02 | 5PC600.E855-03<br>5PC600.X855-03 | 5PC600.E855-04<br>5PC600.X855-04 | 5PC600.E855-05<br>5PC600.X855-05 | Auflösung |  |
| 5PC720.1043-00 | ✓                                |                                  |                                  |                                  |                                  | ✓                                | max. UXGA |  |
| 5PC720.1043-01 | ✓                                | ✓                                | ✓                                | ✓                                | ✓                                | ✓                                | max. UXGA |  |
| 5PC720.1214-00 | ✓                                |                                  |                                  | ✓                                |                                  | ✓                                | max. UXGA |  |
| 5PC720.1214-01 | ✓                                | ✓                                | ℐ                                | ✓                                | ✓                                | ✓                                | max. UXGA |  |
| 5PC720.1505-00 | ✓                                | ✓                                | ✓                                | ✓                                | ℐ                                | ✓                                | max. UXGA |  |
| 5PC720.1505-01 | ✓                                |                                  | ℐ                                |                                  |                                  | ✓                                | max. UXGA |  |
| 5PC720.1505-02 | ✓                                | ✓                                | ✓                                | ✓                                | ✓                                | ✓                                | max. UXGA |  |
| 5PC720.1706-00 | ✓                                |                                  |                                  | ✓                                |                                  | ✓                                | max. UXGA |  |
| 5PC720.1906-00 | ✓                                | ✓                                | ✓                                | ✓                                | ✓                                | ✓                                | max. UXGA |  |
| 5PC781.1043-00 | ✓                                |                                  |                                  | ✓                                |                                  | ✓                                | max. UXGA |  |
| 5PC781.1505-00 | ✓                                |                                  |                                  | ✓                                | ✓                                | ✓                                | max. UXGA |  |
| 5PC782.1043-00 |                                  |                                  |                                  |                                  |                                  |                                  | max. UXGA |  |

Tabelle 121: Mögliche Kombinationen von Systemeinheit und CPU Board

### **5.3.2 Linkbaugruppe**

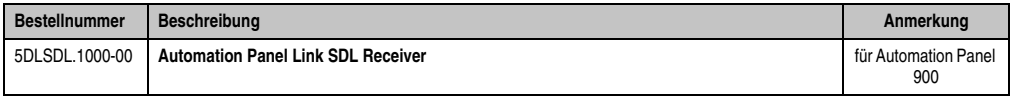

Tabelle 122: Linkbaugruppe für die Konfiguration - Ein Automation Panel über DVI

### **5.3.3 Kabel**

Auswahl eines SDL Kabels aus der nachfolgenden Tabelle für den Anschluss eines AP900 Displays.

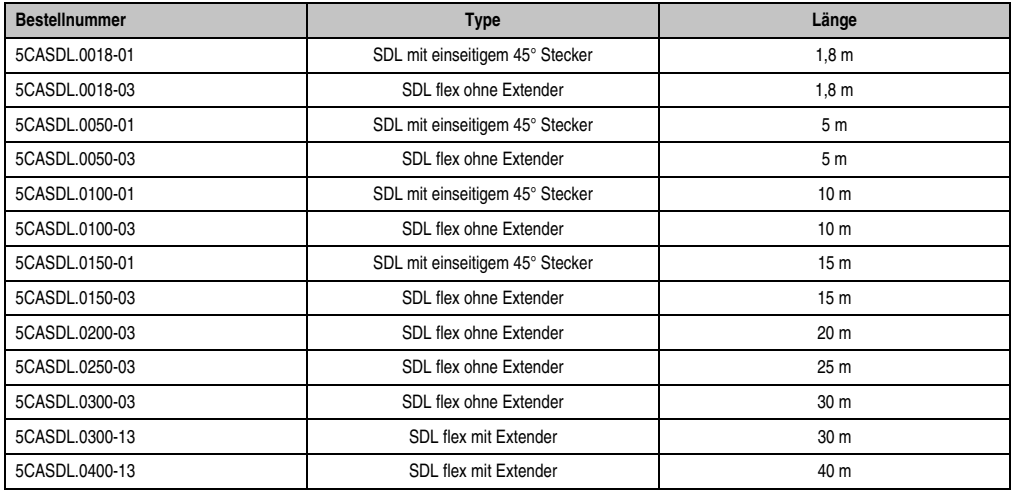

Tabelle 123: Kabel für SDL Konfigurationen

### **Kabellängen und Auflösungen bei SDL Übertragung**

Die nachfolgende Tabelle zeigt den Zusammenhang zwischen Segmentlänge und max. Auflösung in Abhängigkeit des SDL Kabels:

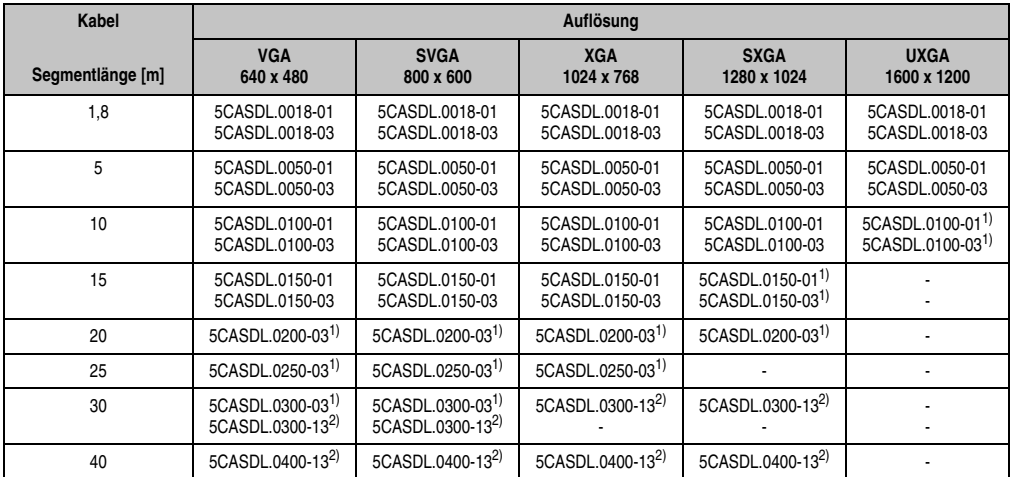

Tabelle 124: Segmentlängen, Auflösungen und SDL Kabel

<span id="page-281-1"></span>1) siehe Tabelle [125 "Vorraussetzungen SDL Kabel mit automatischer Kabelanpassung \(Equalizer\)"](#page-281-0)

<span id="page-281-2"></span>2) siehe Tabelle [126 "Vorraussetzungen SDL Kabel mit Extender und automatischer Kabelanpassung \(Equalizer\)"](#page-282-0)

Die in der vorherigen Tabelle mit Fußnote 1) gekennzeichneten Kabeltypen und Auflösungen sind erst ab folgender Firmware und Hardware realisierbar:

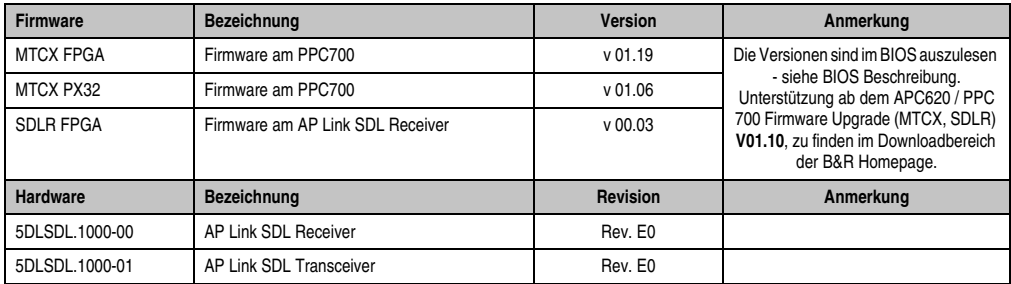

<span id="page-281-0"></span>Tabelle 125: Vorraussetzungen SDL Kabel mit automatischer Kabelanpassung (Equalizer)

Die in der vorherigen Tabelle mit Fußnote 2) gekennzeichneten Kabeltypen und Auflösungen sind erst ab folgender Firmware und Hardware realisierbar:

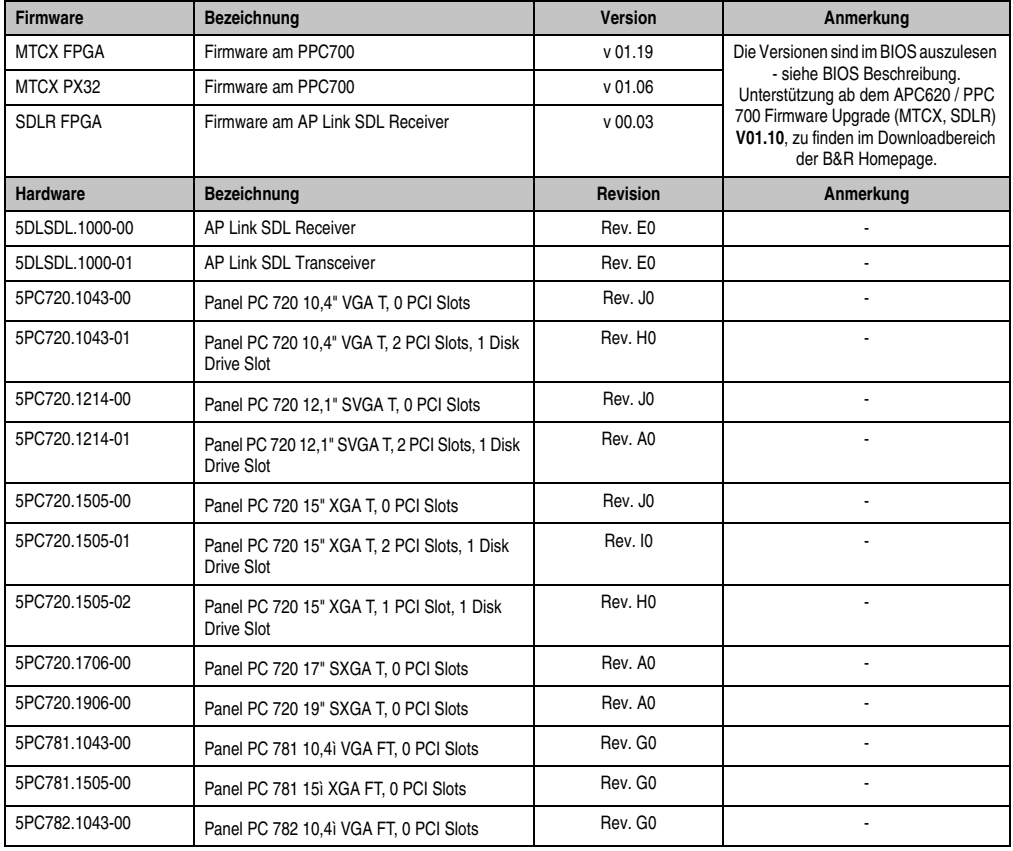

<span id="page-282-0"></span>Tabelle 126: Vorraussetzungen SDL Kabel mit Extender und automatischer Kabelanpassung (Equalizer)

### **5.3.4 BIOS Einstellungen**

Es müssen für den Betrieb keine speziellen BIOS Einstellungen vorgenommen werden.

### **5.4 Ein Automation Panel 800 über SDL (onboard)**

An die integrierte SDL Schnittstelle (onboard) ist ein Automation Panel 800 über SDL Kabel angeschlossen. USB Geräte können nur direkt (ohne Hub) am Extension Keyboard angeschlossen werden. Es ist eine Übertragungsgeschwindigkeit von maximal USB 1.1 möglich.

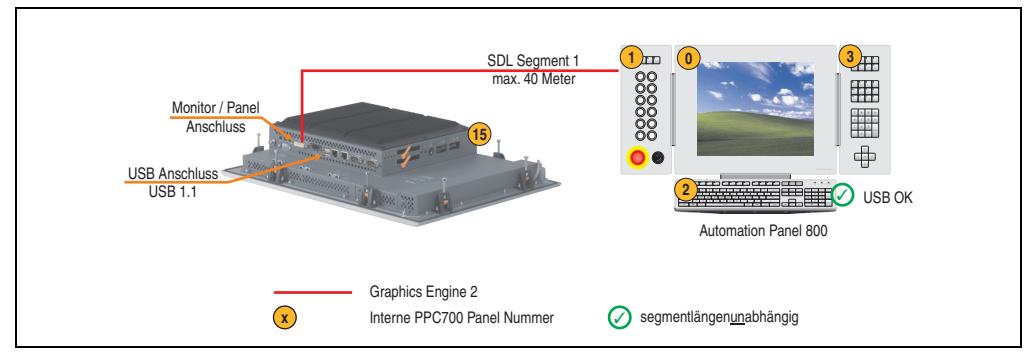

Abbildung 147: Konfiguration - Ein Automation Panel 800 über SDL (onboard)

### **5.4.1 Voraussetzung Grundsystem**

Die nachfolgende Tabelle zeigt die möglichen Kombinationen von PPC700 Systemeinheit und CPU Board um die in der obigen Abbildung gezeigte Konfiguration zu realisieren. Tritt bei der Kombination eine Einschränkung der max. Auflösung auf, so kann man dies auch dieser Tabelle entnehmen.

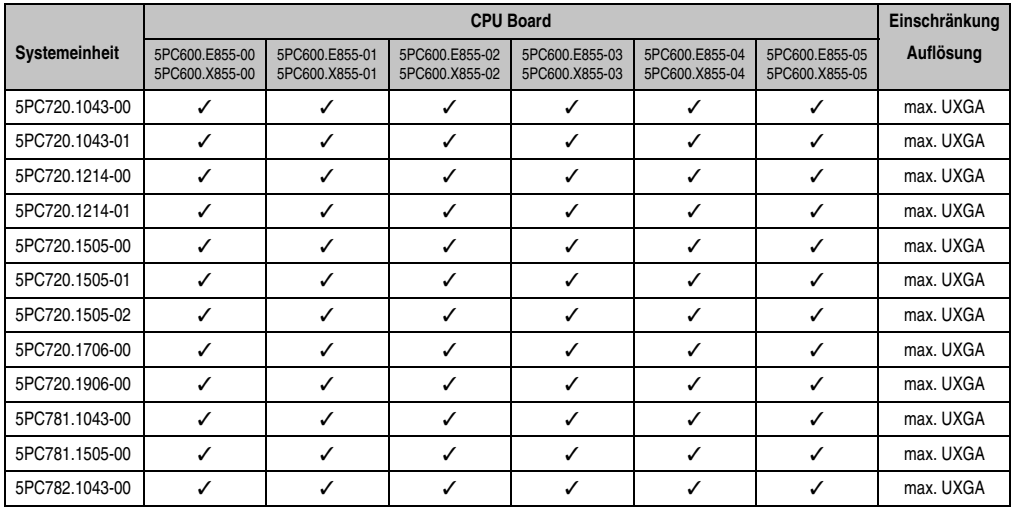

Tabelle 127: Mögliche Kombinationen von Systemeinheit und CPU Board

### **5.4.2 Kabel**

Auswahl eines SDL Kabels aus der nachfolgenden Tabelle.

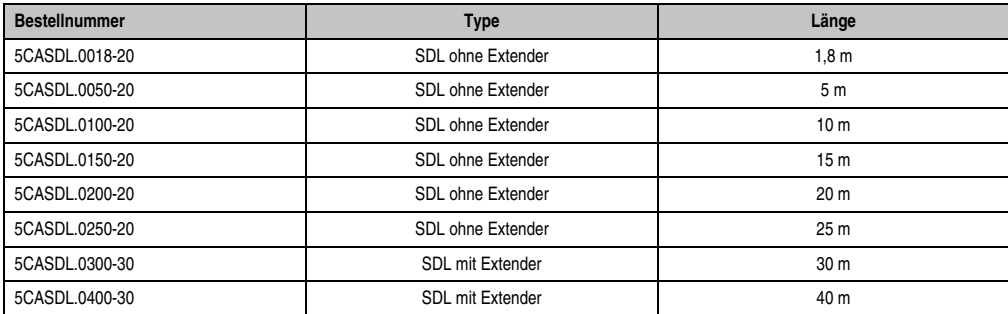

Tabelle 128: Kabel für SDL Konfigurationen

### **Kabellängen und Auflösungen bei SDL Übertragung**

Die nachfolgende Tabelle zeigt den Zusammenhang zwischen Segmentlänge und max. Auflösung in Abhängigkeit des SDL Kabels:

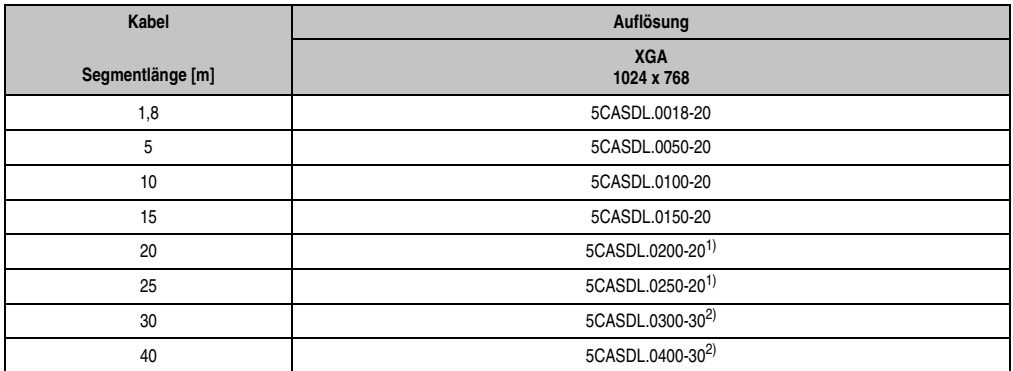

Tabelle 129: Segmentlängen, Auflösungen und SDL Kabel

<span id="page-284-0"></span>1) siehe Tabelle [130 "Vorraussetzungen SDL Kabel mit automatischer Kabelanpassung \(Equalizer\)"](#page-285-0)

<span id="page-284-1"></span>2) siehe Tabelle [131 "Vorraussetzungen SDL Kabel mit Extender und automatischer Kabelanpassung \(Equalizer\)"](#page-285-1)

### **Inbetriebnahme • Anschlussbeispiele**

Die in der vorherigen Tabelle mit Fußnote 1) gekennzeichneten Kabeltypen und Auflösungen sind erst ab folgender Firmware und Hardware realisierbar:

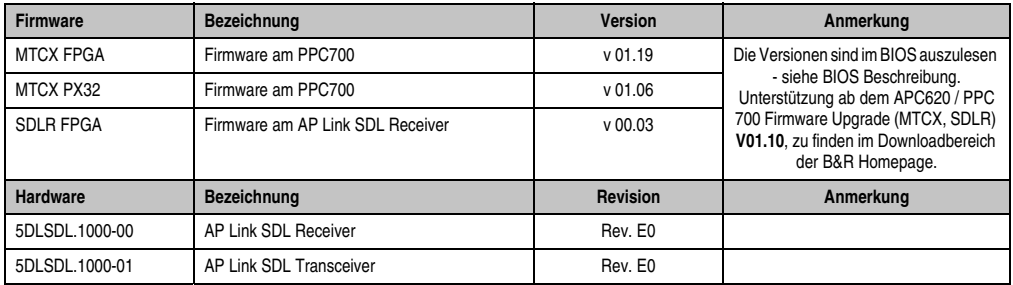

Tabelle 130: Vorraussetzungen SDL Kabel mit automatischer Kabelanpassung (Equalizer)

<span id="page-285-0"></span>Die in der vorherigen Tabelle mit Fußnote 2) gekennzeichneten Kabeltypen und Auflösungen sind erst ab folgender Firmware und Hardware realisierbar:

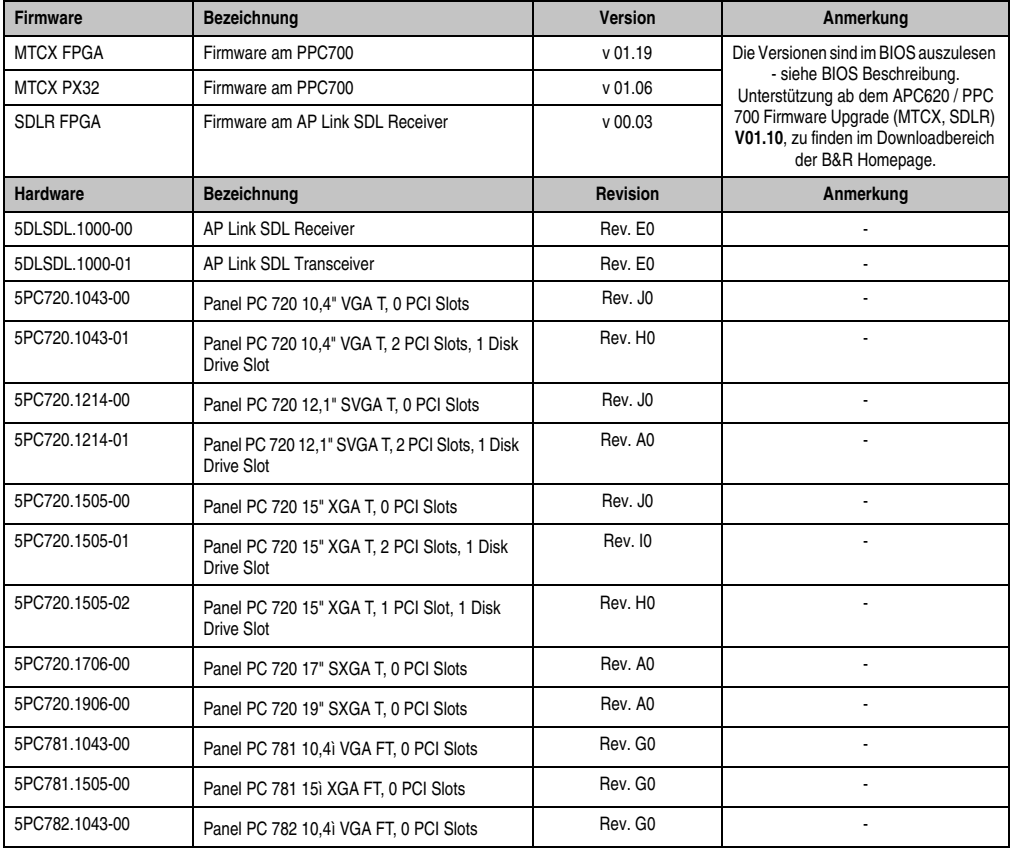

<span id="page-285-1"></span>Tabelle 131: Vorraussetzungen SDL Kabel mit Extender und automatischer Kabelanpassung (Equalizer)

### **5.4.3 BIOS Einstellungen**

Es müssen für den Betrieb keine speziellen BIOS Einstellungen vorgenommen werden.

### **5.5 Ein AP900 und ein AP800 über SDL (onboard)**

An die integrierte SDL Schnittstelle (onboard) sind ein Automation Panel 900 und ein Automation Panel 800 über SDL angeschlossen.

USB wird bis zu einer maximalen Distanz (Segment 1 + Segment 2) von 30 m an den beiden Displays unterstützt. Ab einer maximalen Distanz von 30 m steht USB ausschließlich nur am ersten Display (front- und rückseitig), bis maximal 40 m, zur Verfügung. USB Geräte können nur direkt (ohne Hub) am Automation Panel 900 bzw. am Extension Keyboard angeschlossen werden. Es ist eine Übertragungsgeschwindigkeit von maximal USB 1.1 möglich.

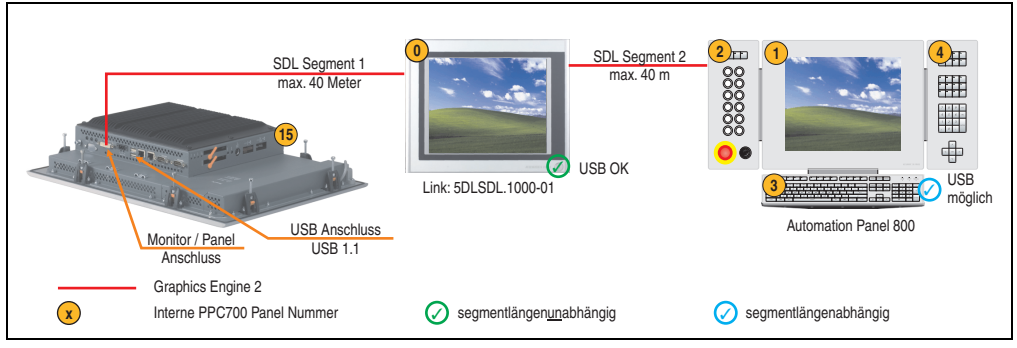

Abbildung 148: Konfiguration - Ein AP900 und ein AP800 über SDL (onboard)

### **5.5.1 Voraussetzung Grundsystem**

Die nachfolgende Tabelle zeigt die möglichen Kombinationen von PPC700 Systemeinheit und CPU Board um die in der obigen Abbildung gezeigte Konfiguration zu realisieren. Tritt bei der Kombination eine Einschränkung der max. Auflösung auf, so kann man dies auch dieser Tabelle entnehmen.

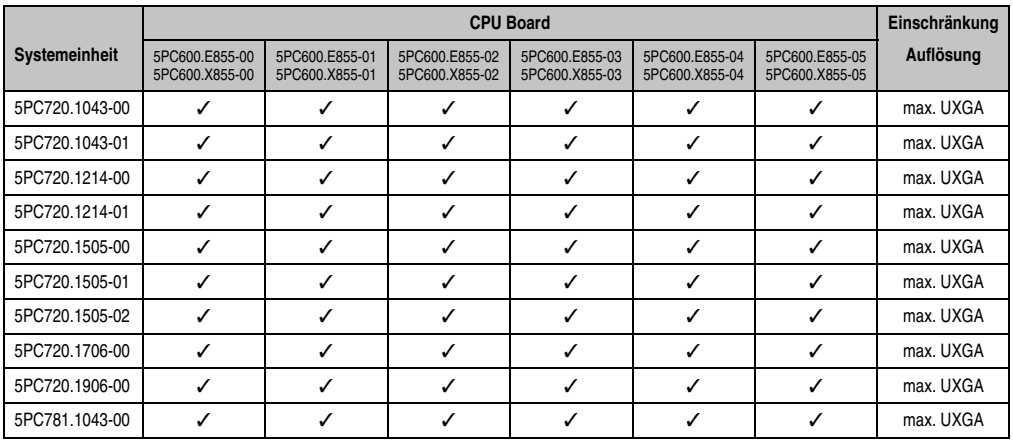

Tabelle 132: Mögliche Kombinationen von Systemeinheit und CPU Board
#### **Inbetriebnahme • Anschlussbeispiele**

|                      | <b>CPU Board</b>                 |                                  |                                  |                                  |                                  | Einschränkung                    |           |
|----------------------|----------------------------------|----------------------------------|----------------------------------|----------------------------------|----------------------------------|----------------------------------|-----------|
| <b>Systemeinheit</b> | 5PC600.E855-00<br>5PC600.X855-00 | 5PC600.E855-01<br>5PC600.X855-01 | 5PC600.E855-02<br>5PC600.X855-02 | 5PC600.E855-03<br>5PC600.X855-03 | 5PC600.E855-04<br>5PC600.X855-04 | 5PC600.E855-05<br>5PC600.X855-05 | Auflösung |
| 5PC781.1505-00       |                                  |                                  |                                  |                                  |                                  |                                  | max. UXGA |
| 5PC782.1043-00       |                                  |                                  |                                  |                                  |                                  |                                  | max. UXGA |

Tabelle 132: Mögliche Kombinationen von Systemeinheit und CPU Board

#### **5.5.2 Kabel**

Auswahl eines SDL Kabels für den Anschluss des AP900 Displays an das AP900 Display siehe Abschnitt [5.3 "Ein Automation Panel 900 über SDL \(onboard\)", auf Seite 280.](#page-279-0)

Auswahl eines SDL Kabels für den Anschluss des AP800 Displays an das AP900 Display siehe Abschnitt [5.4 "Ein Automation Panel 800 über SDL \(onboard\)", auf Seite 284.](#page-283-0)

#### **Kabellängen und Auflösungen bei SDL Übertragung**

Die nachfolgende Tabelle zeigt den Zusammenhang zwischen Segmentlänge und max. Auflösung in Abhängigkeit des SDL Kabels:

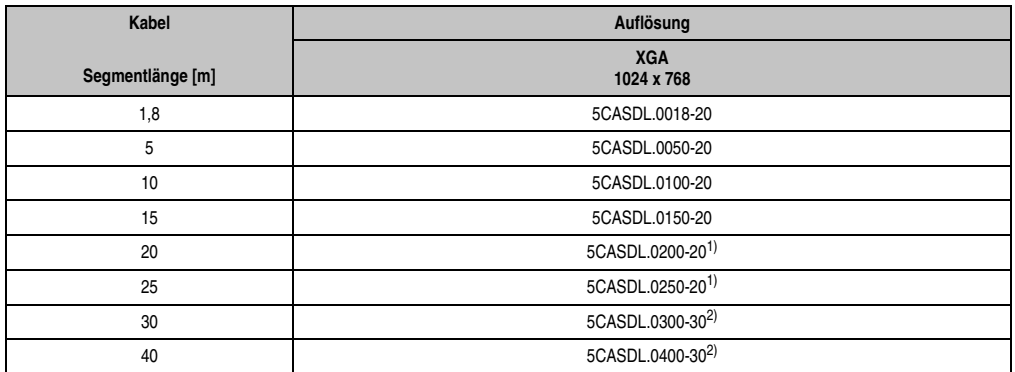

Tabelle 133: Segmentlängen, Auflösungen und SDL Kabel

<span id="page-288-0"></span>1) siehe Tabelle [134 "Vorraussetzungen SDL Kabel mit automatischer Kabelanpassung \(Equalizer\)"](#page-289-0)

<span id="page-288-1"></span>2) siehe Tabelle [135 "Vorraussetzungen SDL Kabel mit Extender und automatischer Kabelanpassung \(Equalizer\)"](#page-289-1)

Kapitel 3 Inbetriebnahme

Inbetriebnahme

#### **Inbetriebnahme • Anschlussbeispiele**

Die in der vorherigen Tabelle mit Fußnote 1) gekennzeichneten Kabeltypen und Auflösungen sind erst ab folgender Firmware und Hardware realisierbar:

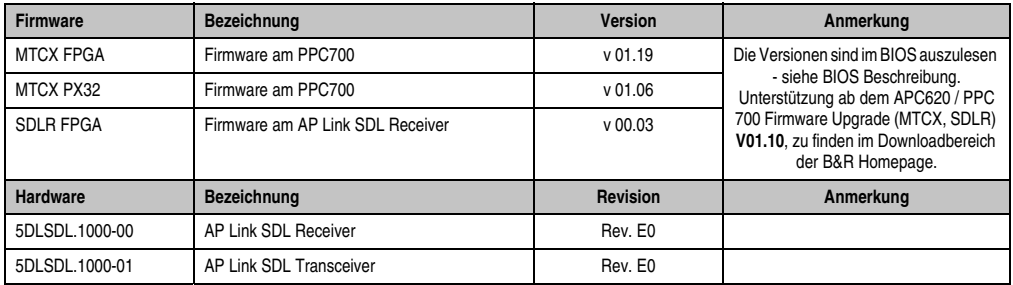

Tabelle 134: Vorraussetzungen SDL Kabel mit automatischer Kabelanpassung (Equalizer)

<span id="page-289-0"></span>Die in der vorherigen Tabelle mit Fußnote 2) gekennzeichneten Kabeltypen und Auflösungen sind erst ab folgender Firmware und Hardware realisierbar:

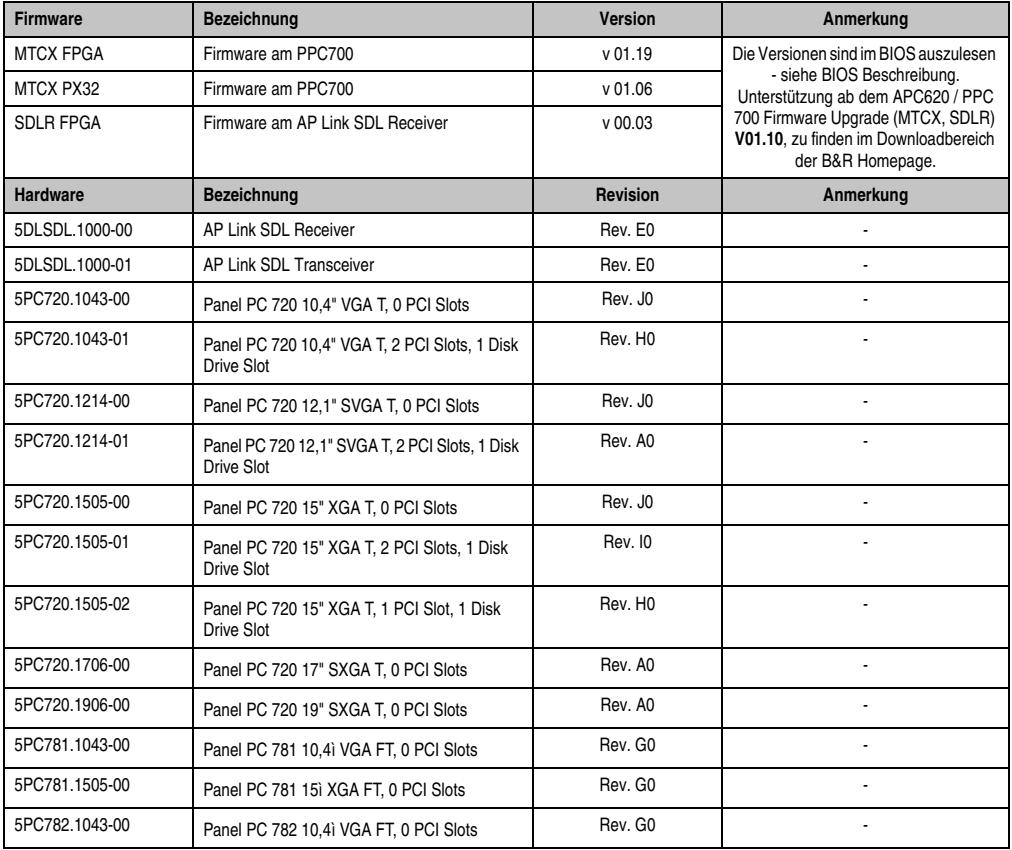

<span id="page-289-1"></span>Tabelle 135: Vorraussetzungen SDL Kabel mit Extender und automatischer Kabelanpassung (Equalizer)

# **5.5.3 BIOS Einstellungen**

Es müssen für den Betrieb keine speziellen BIOS Einstellungen vorgenommen werden.

# **5.6 Vier Automation Panel 900 über SDL (onboard)**

An die integrierte SDL Schnittstelle (onboard) ist ein Automation Panel 900 über SDL Kabel angeschlossen. An diesem Automation Panel werden bis zu drei weitere Automation Panel des selben Typs über SDL Kabel betrieben. Alle vier Panels zeigen den gleichen Bildinhalt an (Display Clone).

USB wird bis zu einer maximalen Distanz (SDL Segment 1 + SDL Segment 2) von 30 m an den ersten beiden Panels (front- und rückseitig) unterstützt. Ab einer Distanz von 30 m steht USB ausschließlich nur mehr am ersten Panel (front- und rückseitig) zur Verfügung. USB Geräte können nur direkt (ohne Hub) an die Automation Panel angeschlossen werden. Es ist eine Übertragungsgeschwindigkeit von maximal USB 1.1 möglich.

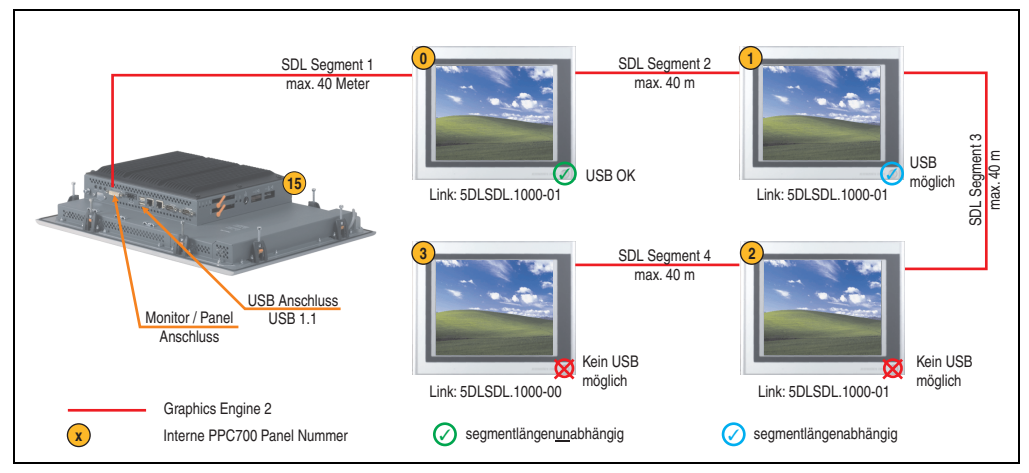

Abbildung 149: Konfiguration - Vier Automation Panel 900 über SDL (onboard)

## **5.6.1 Voraussetzung Grundsystem**

Die nachfolgende Tabelle zeigt die möglichen Kombinationen von PPC700 Systemeinheit und CPU Board um die in der obigen Abbildung gezeigte Konfiguration zu realisieren. Tritt bei der Kombination eine Einschränkung der max. Auflösung auf, so kann man dies auch dieser Tabelle entnehmen.

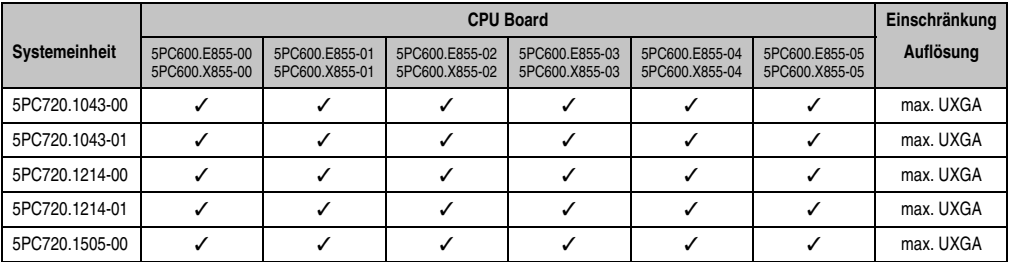

Tabelle 136: Mögliche Kombinationen von Systemeinheit und CPU Board

#### **Inbetriebnahme • Anschlussbeispiele**

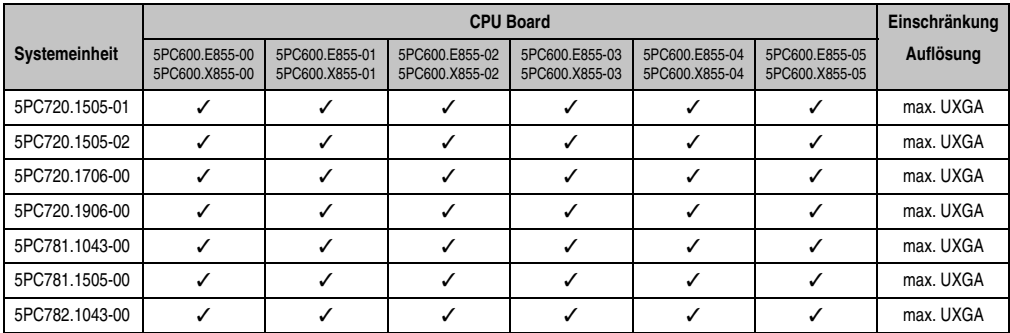

Tabelle 136: Mögliche Kombinationen von Systemeinheit und CPU Board

## **5.6.2 Linkbaugruppen**

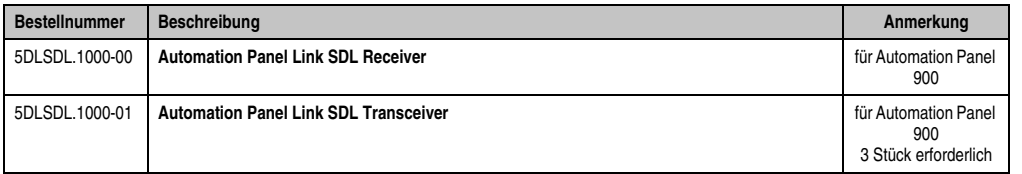

Tabelle 137: Linkbaugruppen für die Konfiguration - Vier Automation Panel 900 über SDL an einem Strang

#### **5.6.3 Kabel**

Auswahl von 4 Kabeln aus der nachfolgenden Tabelle.

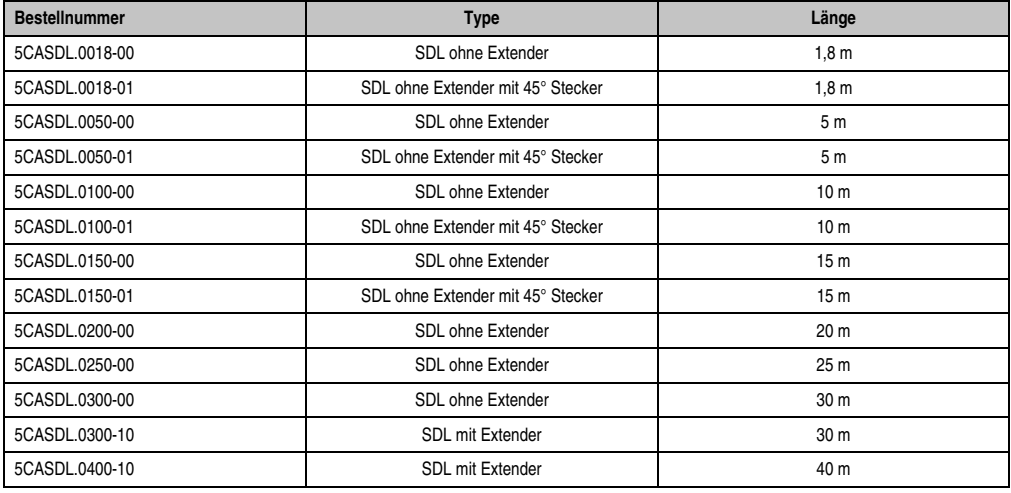

Tabelle 138: Kabel für SDL Konfigurationen

Kapitel 3<br>Inbetriebnahme Inbetriebnahme

## **Kabellängen und Auflösungen bei SDL Übertragung**

Die nachfolgende Tabelle zeigt den Zusammenhang zwischen Segmentlänge und max. Auflösung in Abhängigkeit des SDL Kabels:

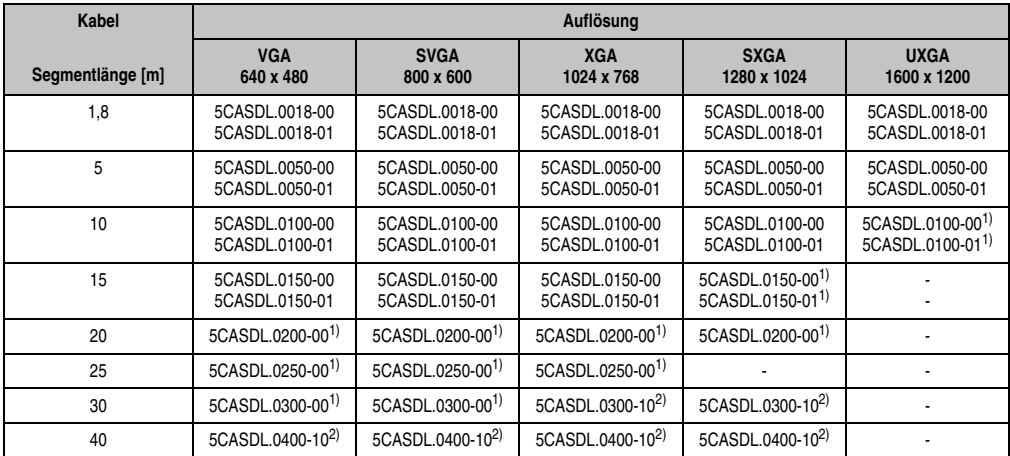

Tabelle 139: Segmentlängen, Auflösungen und SDL Kabel

<span id="page-293-1"></span>1) siehe Tabelle [140 "Vorraussetzungen SDL Kabel mit automatischer Kabelanpassung \(Equalizer\)", auf Seite 294](#page-293-0)

<span id="page-293-2"></span>2) siehe Tabelle [141 "Vorraussetzungen SDL Kabel mit Extender und automatischer Kabelanpassung \(Equalizer\)", auf Seite 295](#page-294-0)

Die in der vorherigen Tabelle mit Fußnote 1) gekennzeichneten Kabeltypen und Auflösungen sind erst ab folgender Firmware und Hardware realisierbar:

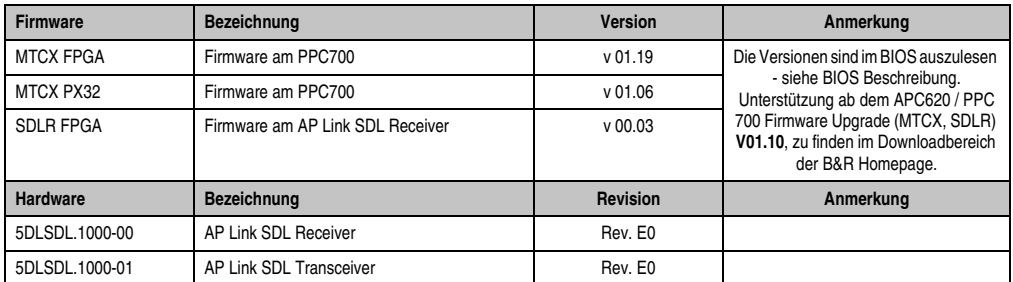

<span id="page-293-0"></span>Tabelle 140: Vorraussetzungen SDL Kabel mit automatischer Kabelanpassung (Equalizer)

Die in der vorherigen Tabelle mit Fußnote 2) gekennzeichneten Kabeltypen und Auflösungen sind erst ab folgender Firmware und Hardware realisierbar:

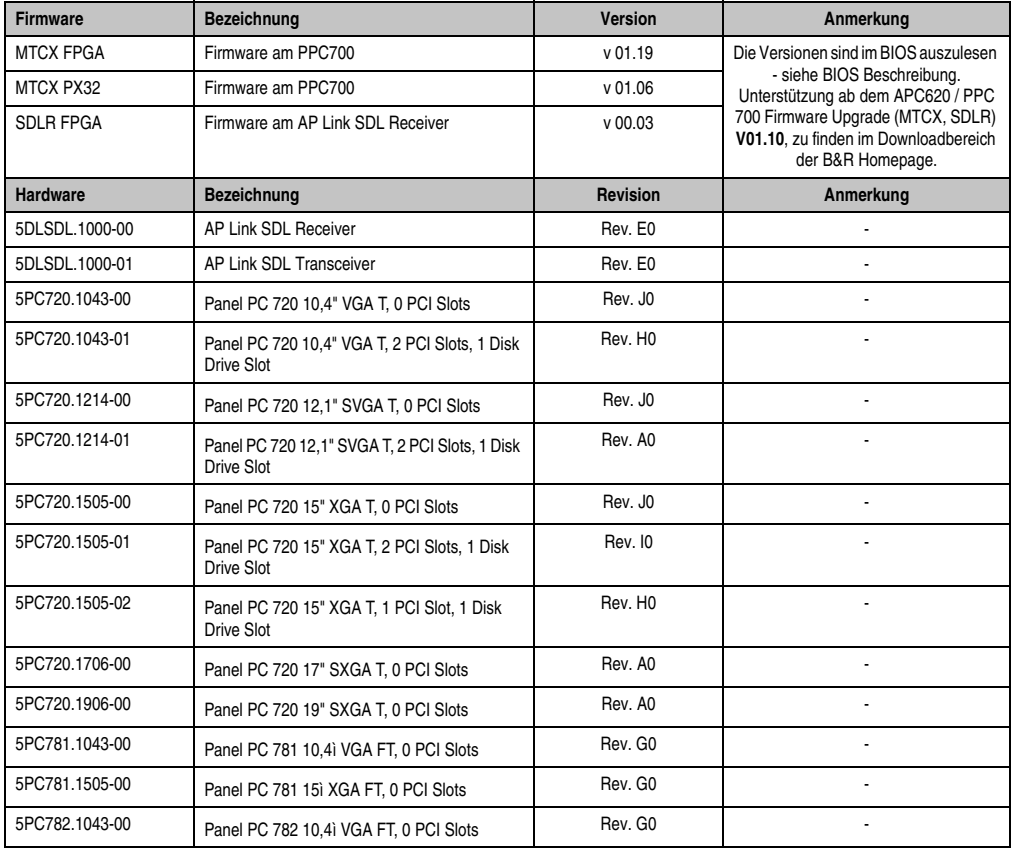

<span id="page-294-0"></span>Tabelle 141: Vorraussetzungen SDL Kabel mit Extender und automatischer Kabelanpassung (Equalizer)

## **5.6.4 BIOS Einstellungen**

Es müssen für den Betrieb keine speziellen BIOS Einstellungen vorgenommen werden.

# **5.7 Drei Automation Panel 900 und ein AP800 über SDL (onboard)**

An die integrierte SDL Schnittstelle (onboard) können bis zu vier Automation Panel angeschlossen werden. An vierter Stelle kann ein Automation Panel 800 über SDL betrieben werden. Alle vier Displays zeigen den gleichen Bildinhalt an (Display Clone).

USB wird bis zu einer maximalen Distanz (Segment 1 + Segment 2) von 30 m an den ersten beiden Displays unterstützt. Ab einer maximalen Distanz von 30 m steht USB ausschließlich nur am ersten Display (front- und rückseitig), bis maximal 40 m, zur Verfügung. USB Geräte können nur direkt (ohne Hub) an den Automation Panel 900 Geräten angeschlossen werden. Es ist eine Übertragungsgeschwindigkeit von maximal USB 1.1 möglich.

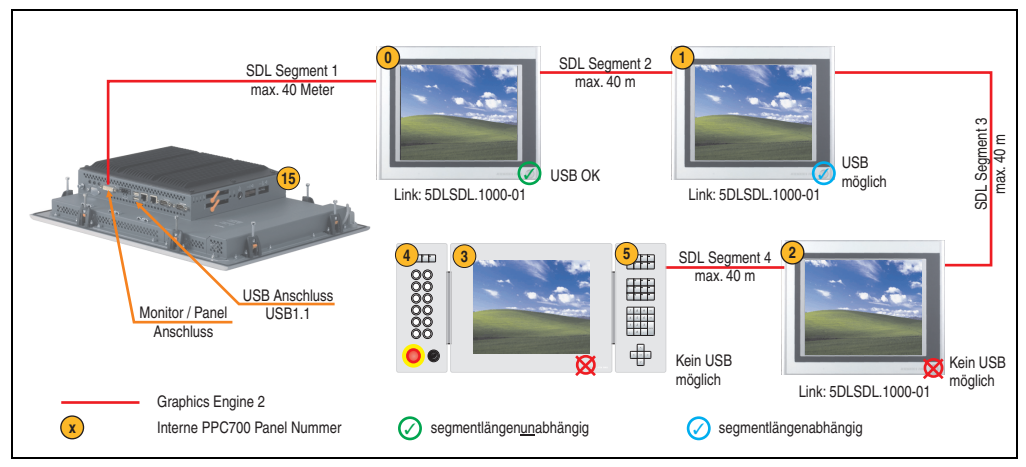

Abbildung 150: Konfiguration - Drei Automation Panel 900 und ein Automation Panel 800 über SDL (onboard)

## **5.7.1 Voraussetzung Grundsystem**

Die nachfolgende Tabelle zeigt die möglichen Kombinationen von PPC700 Systemeinheit und CPU Board um die in der obigen Abbildung gezeigte Konfiguration zu realisieren. Tritt bei der Kombination eine Einschränkung der max. Auflösung auf, so kann man dies auch dieser Tabelle entnehmen.

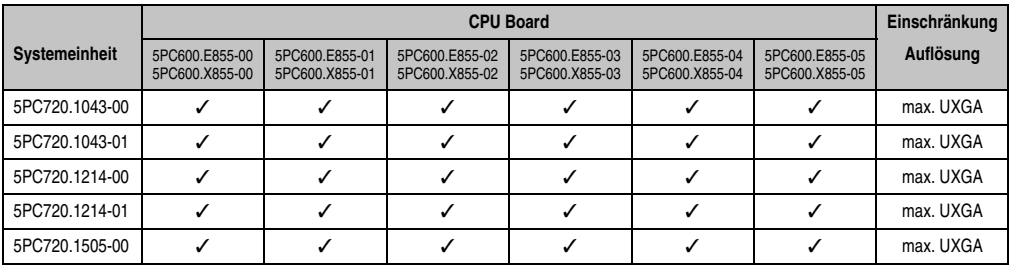

Tabelle 142: Mögliche Kombinationen von Systemeinheit und CPU Board

#### **Inbetriebnahme • Anschlussbeispiele**

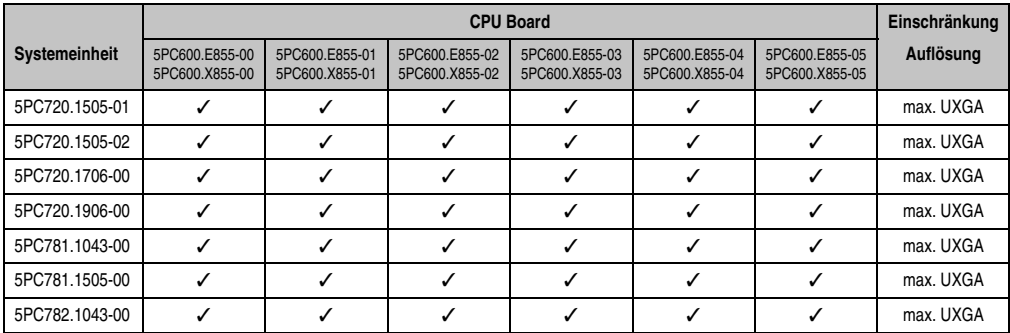

Tabelle 142: Mögliche Kombinationen von Systemeinheit und CPU Board

#### **5.7.2 Linkbaugruppen**

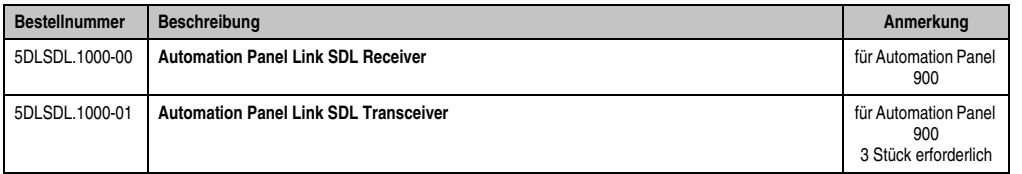

Tabelle 143: Linkbaugruppen für die Konfiguration - Vier Automation Panel 900 über SDL an einem Strang

#### **5.7.3 Kabel**

Auswahl eines SDL Kabels für den Anschluss des AP900 Displays an das AP900 Display siehe Abschnitt [5.3 "Ein Automation Panel 900 über SDL \(onboard\)", auf Seite 280.](#page-279-0)

Auswahl eines SDL Kabels für den Anschluss des AP800 Displays an das AP900 Display siehe Abschnitt [5.4 "Ein Automation Panel 800 über SDL \(onboard\)", auf Seite 284.](#page-283-0)

#### **Kabellängen und Auflösungen bei SDL Übertragung**

Die nachfolgende Tabelle zeigt den Zusammenhang zwischen Segmentlänge und max. Auflösung in Abhängigkeit des SDL Kabels:

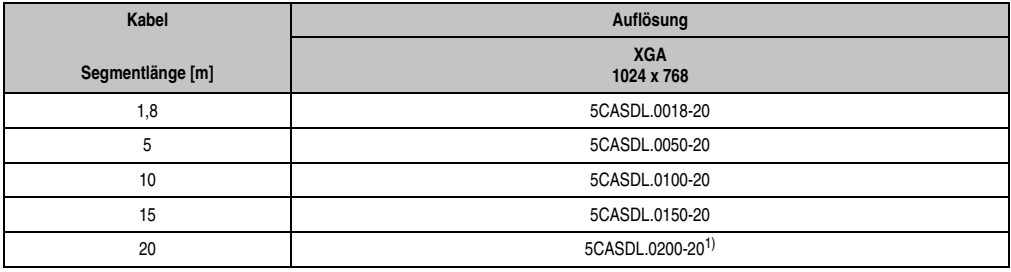

Tabelle 144: Segmentlängen, Auflösungen und SDL Kabel

Kapitel 3 Inbetriebnahme

Inbetriebnahme

#### **Inbetriebnahme • Anschlussbeispiele**

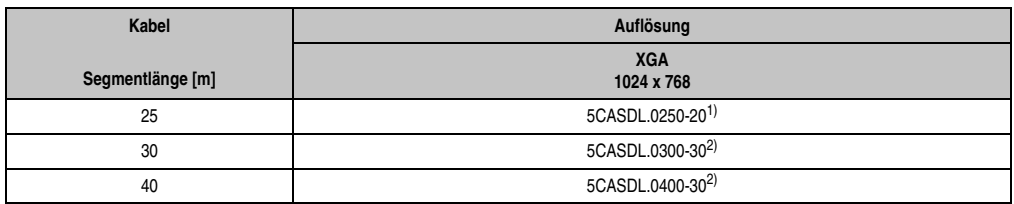

Tabelle 144: Segmentlängen, Auflösungen und SDL Kabel (Forts.)

1) siehe Tabelle [145 "Vorraussetzungen SDL Kabel mit automatischer Kabelanpassung \(Equalizer\)"](#page-297-0)

2) siehe Tabelle [146 "Vorraussetzungen SDL Kabel mit Extender und automatischer Kabelanpassung \(Equalizer\)"](#page-297-1)

Die in der vorherigen Tabelle mit Fußnote 1) gekennzeichneten Kabeltypen und Auflösungen sind erst ab folgender Firmware und Hardware realisierbar:

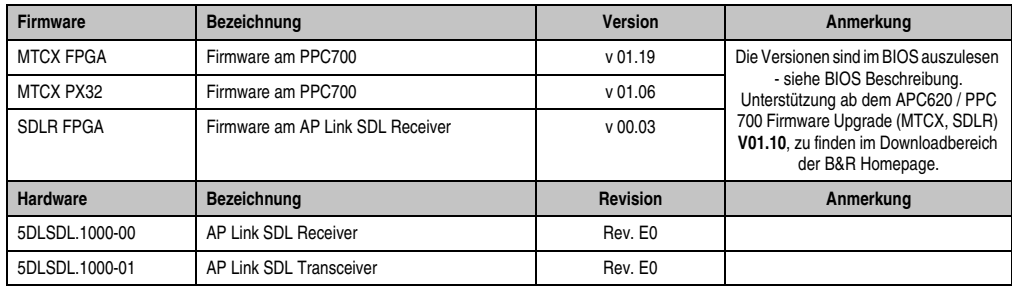

Tabelle 145: Vorraussetzungen SDL Kabel mit automatischer Kabelanpassung (Equalizer)

<span id="page-297-0"></span>Die in der vorherigen Tabelle mit Fußnote 2) gekennzeichneten Kabeltypen und Auflösungen sind erst ab folgender Firmware und Hardware realisierbar:

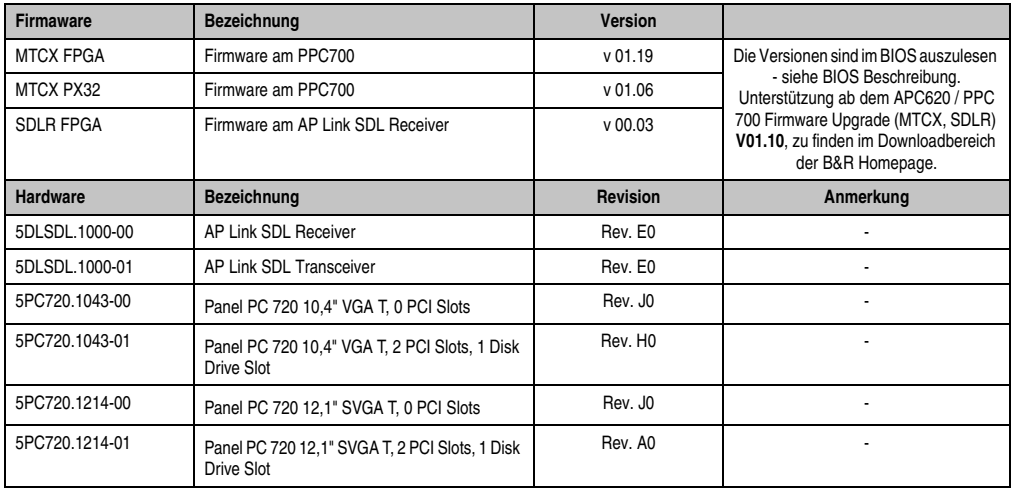

<span id="page-297-1"></span>Tabelle 146: Vorraussetzungen SDL Kabel mit Extender und automatischer Kabelanpassung (Equalizer)

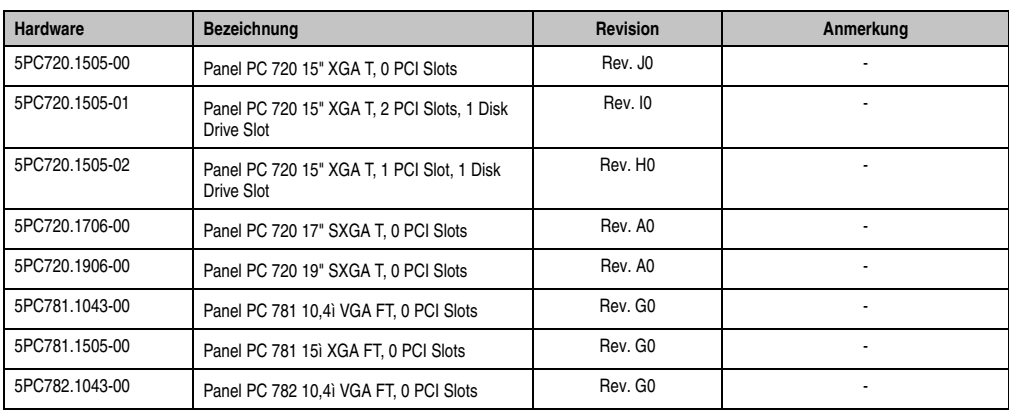

Tabelle 146: Vorraussetzungen SDL Kabel mit Extender und automatischer Kabelanpassung (Equalizer)

# **5.7.4 BIOS Einstellungen**

Es müssen für den Betrieb keine speziellen BIOS Einstellungen vorgenommen werden.

Kapitel 3<br>Inbetriebnahme Inbetriebnahme

# **6. Anschluss von USB Peripheriegeräten**

# **Warnung!**

**An die USB Schnittstellen können USB Peripheriegeräte angeschlossen werden. Auf Grund der Vielfältigkeit am Markt erhältlichen USB Geräte, kann B&R keine Garantie für deren Funktion übernehmen. Für die bei B&R erhältlichen USB Geräte wird die Funktion gewährleistet.**

# **6.1 Lokal am PPC700**

An die 3 USB Schnittstellen am Panel PC 700 können verschiedenste USB Peripheriegeräte angeschlossen werden. Dabei können diese mit jeweils 1A belastet werden. Die Übertragungsgeschwindigkeit beträgt maximal USB 2.0.

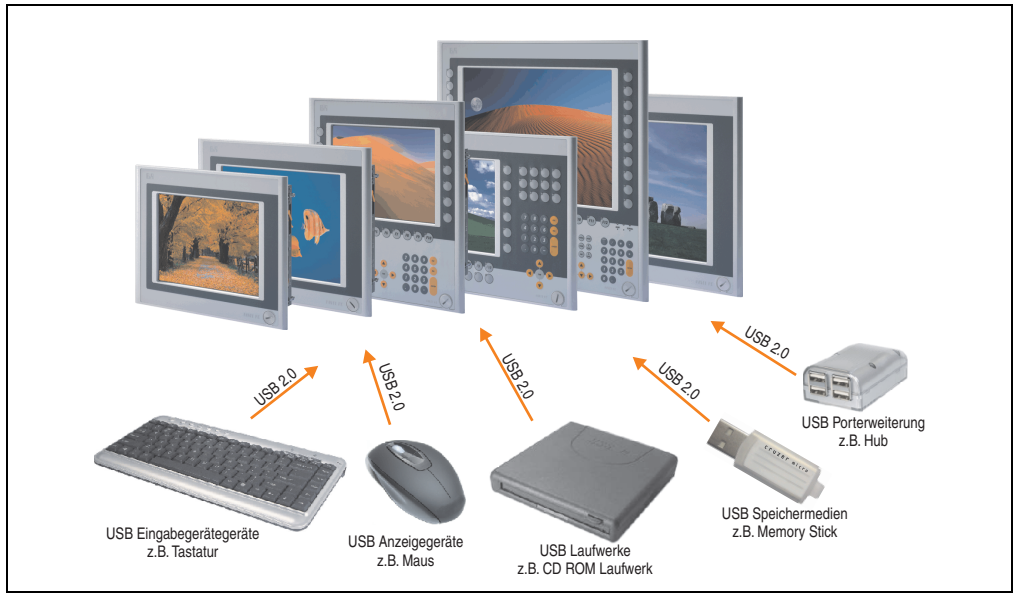

Abbildung 151: Anschluss von USB Peripheriegeräten lokal am PPC 700

# **6.2 Remote am Automation Panel 900 über DVI**

An die 2 oder 3 USB Schnittstellen am Automation Panel 900 können verschiedenste USB Peripheriegeräte angeschlossen werden. Dabei können diese jeweils mit 500 mA belastet werden. Die Übertragungsgeschwindigkeit beträgt maximal USB 2.0.

# **Information:**

**Am Automation Panel 900 kann kein HUB sondern nur Endgeräte angeschlossen werden.**

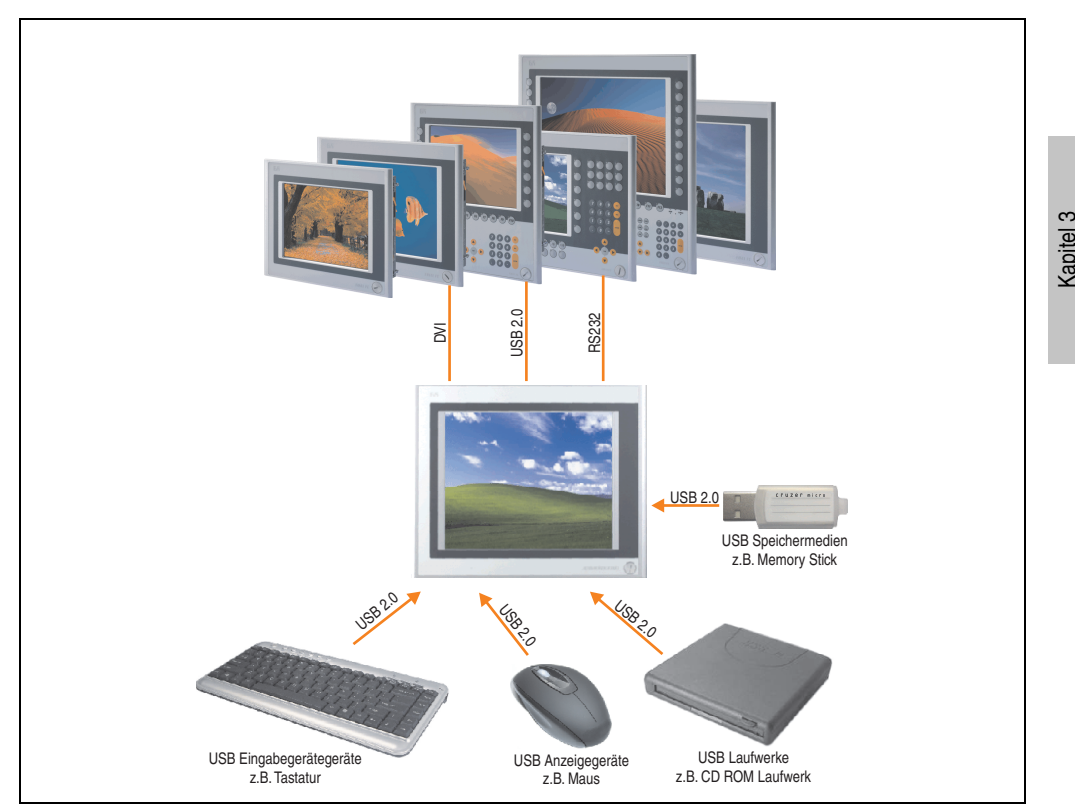

Abbildung 152: Anschluss von USB Peripheriegeräten remote am AP900 über DVI

Inbetriebnahme

nbetriebnahme

# **6.3 Remote am Automation Panel 800/900 über SDL**

An die 2 oder 3 USB Schnittstellen am Automation Panel 900 bzw. USB Anschlüsse bei Automation Panel 800 Geräten können verschiedenste USB Peripheriegeräte angeschlossen werden. Dabei können diese jeweils mit 500 mA belastet werden. Die Übertragungsgeschwindigkeit beträgt maximal USB 1.1.

# **Information:**

**Am Automation Panel 800/900 kann kein HUB sondern nur Endgeräte angeschlossen werden.**

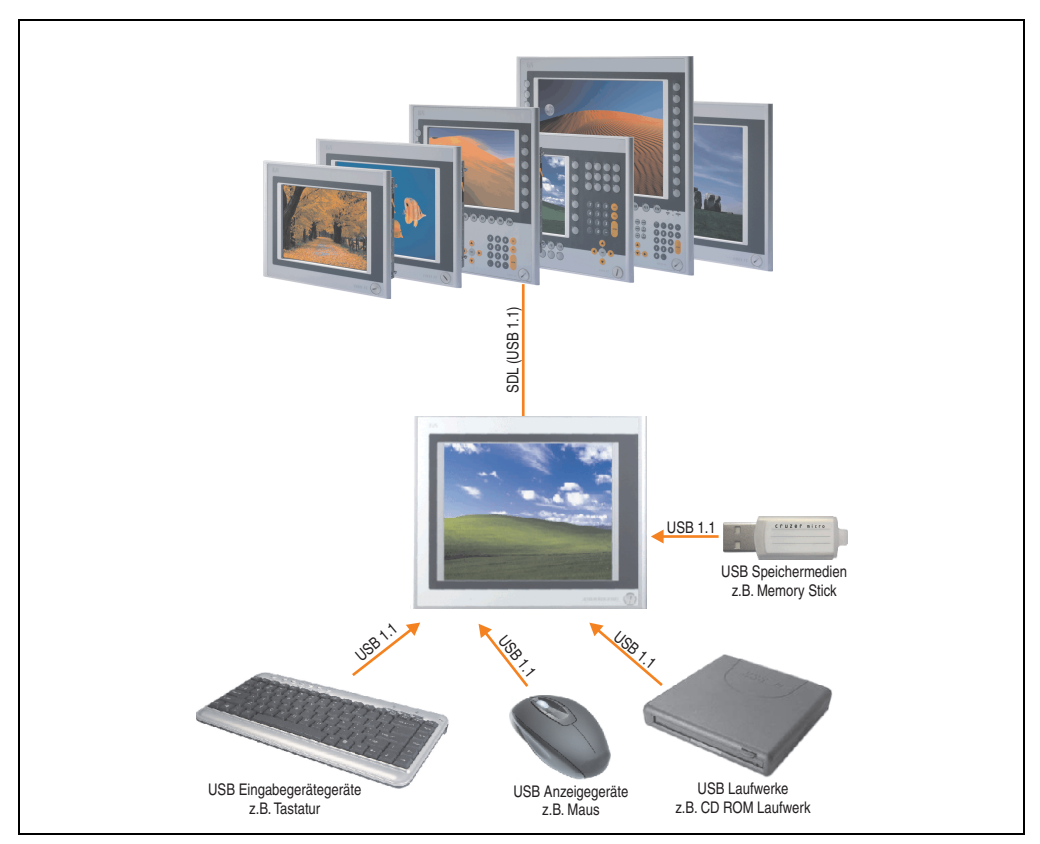

Abbildung 153: Anschluss von USB Peripheriegeräten remote am AP800/900 über SDL

# **7. Konfiguration eines SATA RAID Verbundes**

Für die Konfiguration ist es notwendig in das BIOS des "RAID Configuration Utility" einzusteigen. Nach dem POST <Strg+S> oder <F4> Drücken um das RAID BIOS aufzurufen.

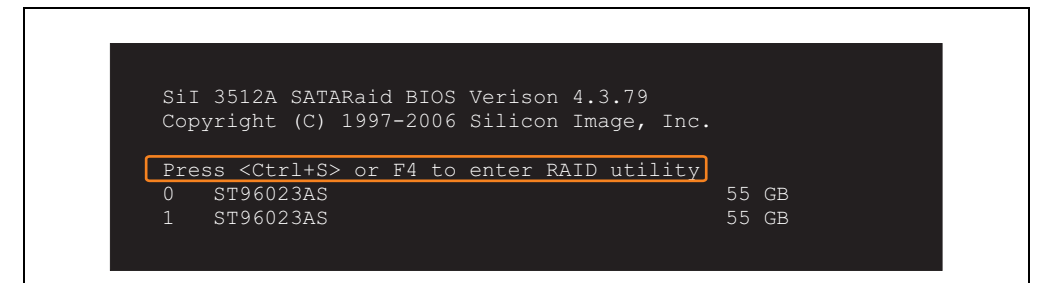

Abbildung 154: Einstieg in das RAID Configuration Utility

|                                                                                                    | RAID Configuration Utility - Silicon Image Inc. Copyright (C) 2006 |                  |                                                             |  |
|----------------------------------------------------------------------------------------------------|--------------------------------------------------------------------|------------------|-------------------------------------------------------------|--|
| Create RAID set<br>Delete RAID set<br>Rebuild Mirrored set<br>Resolve Conflicts<br>Low Level Format |                                                                    | set              | Press " Enter" to create RAID                               |  |
| $*$ 0 PM<br>ST96023AS<br>ST96023AS<br>1 SM                                                          |                                                                    | 55GB<br>55GB     |                                                             |  |
|                                                                                                    |                                                                    | ᠰᡰ<br><b>ESC</b> | Select Menu<br>Previous Menu<br>Enter Select<br>Ctrl-E Exit |  |
|                                                                                                    |                                                                    | $\star$          | First HDD                                                   |  |

Abbildung 155: RAID Configuration Utility - Menü

Folgende Tasten können nach dem Einstieg in das BIOS Setup verwendet werden:

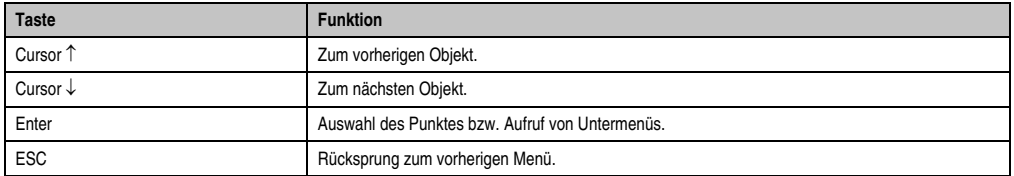

Tabelle 147: BIOS relevante Tasten im RAID Configuration Utility

Inbetriebnahme

Inbetriebnahme

#### **Inbetriebnahme • Konfiguration eines SATA RAID Verbundes**

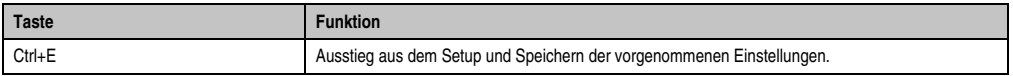

Tabelle 147: BIOS relevante Tasten im RAID Configuration Utility

# **7.1 Create RAID Set**

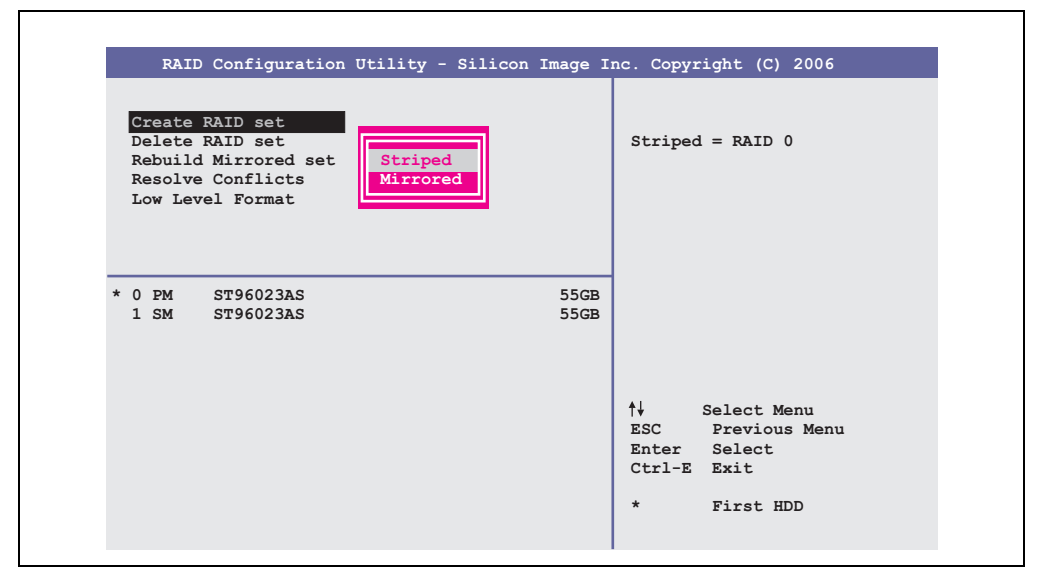

Abbildung 156: RAID Configuration Utility - Menü

Über das Menü "Create RAID set" ist es möglich das RAID System als "Striped" = RAID0 oder "Mirrored" = RAID1 neu zu erstellen.

# **7.2 Create RAID Set - Striped**

|                                            | RAID Configuration Utility - Silicon Image Inc. Copyright (C) 2006                                                                               |
|--------------------------------------------|----------------------------------------------------------------------------------------------------|
| Auto Configuration<br>Manual Configuration | Press "Enter" to automatica-<br>lly create a striped<br>(RAID 0) set<br>Striped size is 16K<br>First drive is drive 0<br>Second drive is drive 1 |
| * 0 PM ST96023AS<br>1 SM ST96023AS         | 55GB<br>55GB                                                                                                    |
|                                            | ↑↓ ∴<br>Select Menu<br>ESC Previous Menu<br>Enter Select<br>Ctrl-E Exit<br>$\star$<br>First HDD                                                  |

Abbildung 157: RAID Configuration Utility - Create RAID set - Striped

Auto Configuration

Bei der Auto Configuration werden alle Einstellung optimal angepasst.

#### Manual Configuration

Es ist möglich die erste und zweite HDD zu bestimmen sowie die "Chunk Size" (=Blockgröße, applikationsabhängig) auszuwählen.

# **7.3 Create RAID Set - Mirrored**

| RAID Configuration Utility - Silicon Image Inc. Copyright (C) 2006 |                                                                                                    |
|--------------------------------------------------------------------|----------------------------------------------------------------------------------------------------|
| Auto Configuration<br>Manual Configuration                         | Press "Enter" to automatica-<br>lly create a mirrored<br>(RAID 1) set<br>For migrating single HDD<br>into RAID 1 set, use Manual<br>configuration instead |
| * 0 PM ST96023AS<br>55GB<br>1 SM ST96023AS<br>55GB                 |                                                                                                    |
|                                                                    | ᠰᡰ<br>Select Menu<br>ESC Previous Menu<br>Enter Select<br>Ctrl-E Exit<br>First HDD<br>$\star$                                                             |

Abbildung 158: RAID Configuration Utility - Create RAID set - Mirrored

## **Auto Configuration**

Bei der Auto Configuration werden alle Einstellung optimal angepasst.

#### **Manual Configuration**

Es ist möglich die "Source" und "Target" HDD zu bestimmen, sowie ob sofort ein Rebuild (Spiegelung) durchgeführt werden soll (Dauer ca. 50 Minuten) oder nicht.

# **7.4 Delete RAID Set**

|                                                                                                    | RAID Configuration Utility - Silicon Image Inc. Copyright (C) 2006 |                                                                                                    |
|----------------------------------------------------------------------------------------------------|--------------------------------------------------------------------|----------------------------------------------------------------------------------------------------|
| Create RAID set<br>Delete RAID set<br>Rebuild Mirrored set<br>Resolve Conflicts<br>Low Level Format | <b>Set0</b>                                                        |                                                                                                    |
| $0$ PM<br>ST96023AS<br>$1 \,$ SM $\,$<br>ST96023AS                                                  | 55GB<br>55GB                                                       |                                                                                                    |
| *Set0 SiI Striped Set<br>$0$ ST96023AS<br>1 ST96023AS                                               | $<$ PM $>$ 111GB<br>Chunk Size 16k<br>Chunk Size<br>16k            | ∱∤<br>Select Menu<br><b>ESC</b><br>Previous Menu<br>Enter Select<br>Ctrl-E Exit<br>$\star$<br>First HDD |

Abbildung 159: RAID Configuration Utility - Delete RAID Set

Über das Menü "Delete RAID set" kann ein bestehender RAID Verbund aufgelöst werden.

# **7.5 Rebuild Mirrored Set**

|                                                                                                    | RAID Configuration Utility - Silicon Image Inc. Copyright (C) 2006 |                                                                                                    |
|----------------------------------------------------------------------------------------------------|--------------------------------------------------------------------|----------------------------------------------------------------------------------------------------|
| Create RAID set<br>Delete RAID set<br>Rebuild Mirrored set<br>Resolve Conflicts<br>Low Level Format | onlinerebuild<br>offlinerebuild                                    | Rebuild help                                                                                                    |
| $0$ PM<br>ST96023AS<br>$1 \,$ SM<br>ST96023AS                                                       | 55GB<br>55GB                                                       |                                                                                                    |
| * Set0 SiI Mirrored Set <pm><br/>0 ST96023AS<br/>1 ST96023AS</pm>                                   | 55GB<br>Current<br>rebuild                                         | $\uparrow \downarrow$<br>Select Menu<br>ESC Previous Menu<br>Enter Select<br>Ctrl-E Exit<br>First HDD<br>$\star$ |

Abbildung 160: RAID Configuration Utility - Rebuild Mirrored set

Über das Menü "Rebuild Mirrored set" kann ein Rebuild Vorgang bei RAID 1 Verbund bei einem Fehlerfalle, nach vorheriger Unterbrechung des Rebuild Vorganges oder beim Tausch einer Hard Disk neu gestartet werden.

Bei der Auswahl "onlinerebuild" wird der Rebuild nach dem Hochfahren des Systems im laufenden Betrieb durchgeführt. Durch z.B. das installierte SATA RAID Konfigurationsprogramm wird ein Event Pop Up angezeigt: SATARaid detected a new event und der Rebuild wird gestartet. Dauer des kompletten Rebuilds beträgt ca. 50 Minuten.

Bei der Auswahl "offlinerebuild" wird sofort ein Rebuild vor dem Start des Beriebssystems durchgeführt (Dauer ca. 30 Minuten).

# **7.6 Resolve Conflicts**

|                                                                                                    | RAID Configuration Utility - Silicon Image Inc. Copyright (C) 2006 |                                                                                               |
|----------------------------------------------------------------------------------------------------|--------------------------------------------------------------------|-----------------------------------------------------------------------------------------------|
| Create RAID set<br>Delete RAID set<br>Rebuild Mirrored set<br>Resolve Conflicts<br>Low Level Format |                                                                    | Help for resolving<br>conflicts                                                               |
| $0$ PM<br>ST96023AS<br>1 SM ST96023AS                                                               | 55GB<br>55GB                                                       |                                                                                               |
| * Set0 SiI Mirrored Set <pm><br/>0 ST96023AS<br/>1 ST96023AS</pm>                                   | 55GB<br>Current<br>Current                                         | ᠰᡰ<br>Select Menu<br>ESC Previous Menu<br>Enter Select<br>Ctrl-E Exit<br>$\star$<br>First HDD |

Abbildung 161: RAID Configuration Utility - Resolve Conflicts

Über das Menü "Resolve Conflicts" kann man Konflikte eines RAID Verbundes lösen. Diese Funktion steht nur zur Verfügung, wenn der Status der Festplatten "conflict" ist.

# **7.7 Low Level Format**

| RAID Configuration Utility - Silicon Image Inc. Copyright (C) 2006                                              |                                   |
|----------------------------------------------------------------------------------------------------|-----------------------------------|
| Create RAID set<br>Delete RAID set<br>Rebuild Mirrored set<br>Resolve Conflicts<br>Low Level Format<br>PM<br>SM | Select HDD to be formatted        |
| $0$ PM<br>ST96023AS<br>1 SM<br>ST96023AS                                                                        | 55GB<br>55GB<br>ᠰ╃<br>Select Menu |
|                                                                                                    | ESC Previous Menu<br>Enter Select |

Abbildung 162: RAID Configuration Utility - Low Level Format

Über das Menü "Low Level Format" können einzelne Hard Disks formatiert werden. Zu diesem Zweck darf kein RAID Verbund konfiguriert sein. Ein Low Level Format einer Festplatte dauert ca. 40 Minuten.

# **8. Tasten- und Ledkonfigurationen**

Jede Taste bzw. LED kann individuell konfiguriert und somit an die Anwendung angepasst werden. Zu diesem Zweck stehen verschiedene B&R Werkzeuge zur Verfügung:

- B&R Key Editor für Windows Betriebssysteme
- Visual Components für Automation Runtime

Tasten und LEDs von jedem Gerät werden vom Matrixcontroller in einer Bitfolge zu je 128 Bits verarbeitet.

Die Positionen, welche die Tasten und LEDs in der Matrix besitzen werden als Hardwarenummern dargestellt. Die Hardwarenummern können z.B. mit dem B&R Key Editor und dem B&R Control Center direkt am Zielsystem ausgelesen werden.

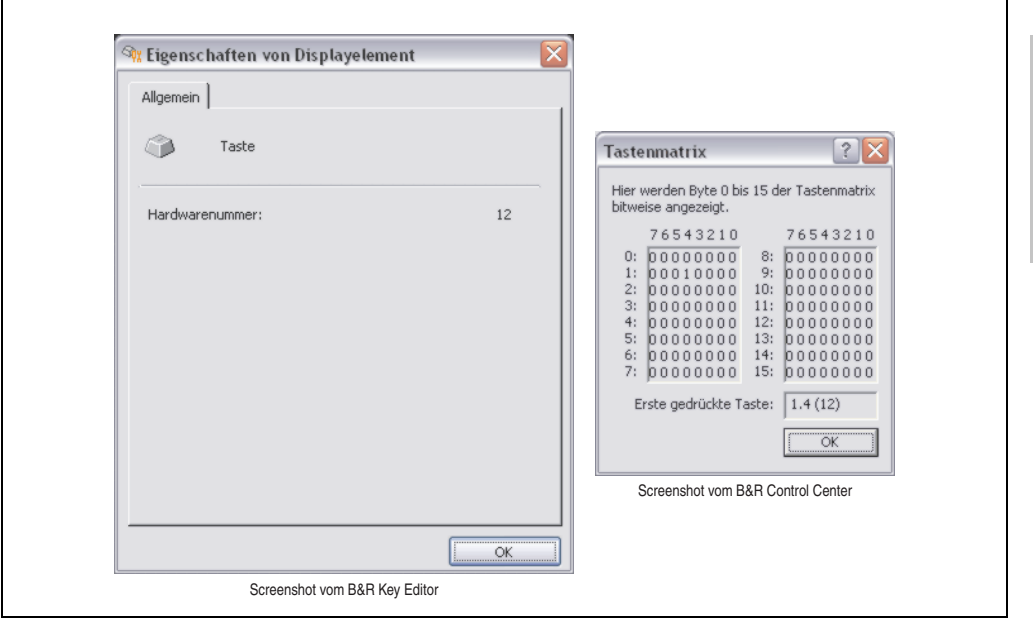

Abbildung 163: Beispiel - Hardwarenummer im B&R Key Editor bzw. im B&R Control Center

Die nachfolgenden Grafiken zeigen die Positionen der Tasten und LEDs in der Matrix. Diese werden wie folgt dargestellt.

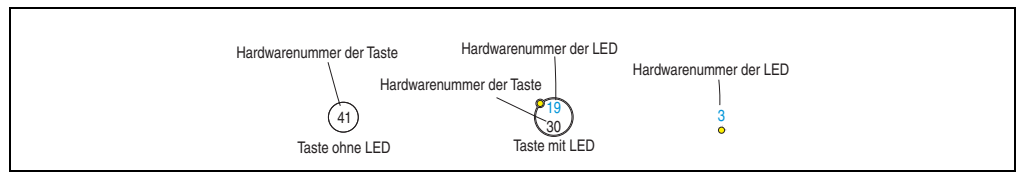

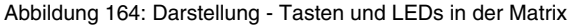

Kapitel 3 Inbetriebnahme

nbetriebnahme

# **8.1 Panel PC 10,4" TFT**

# **8.1.1 Panel PC 5PC781.1043-00**

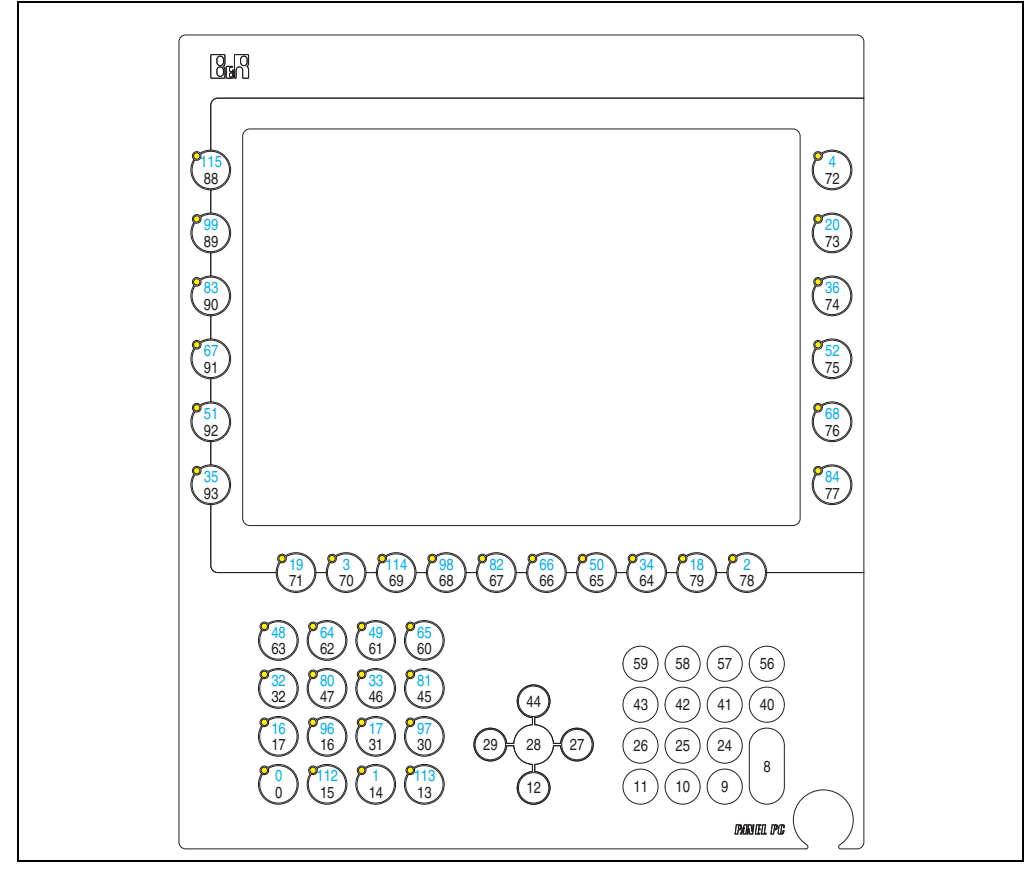

Abbildung 165: Hardwarenummern - 5PC781.1043-00

#### **8.1.2 Panel PC 5PC782.1043-00**

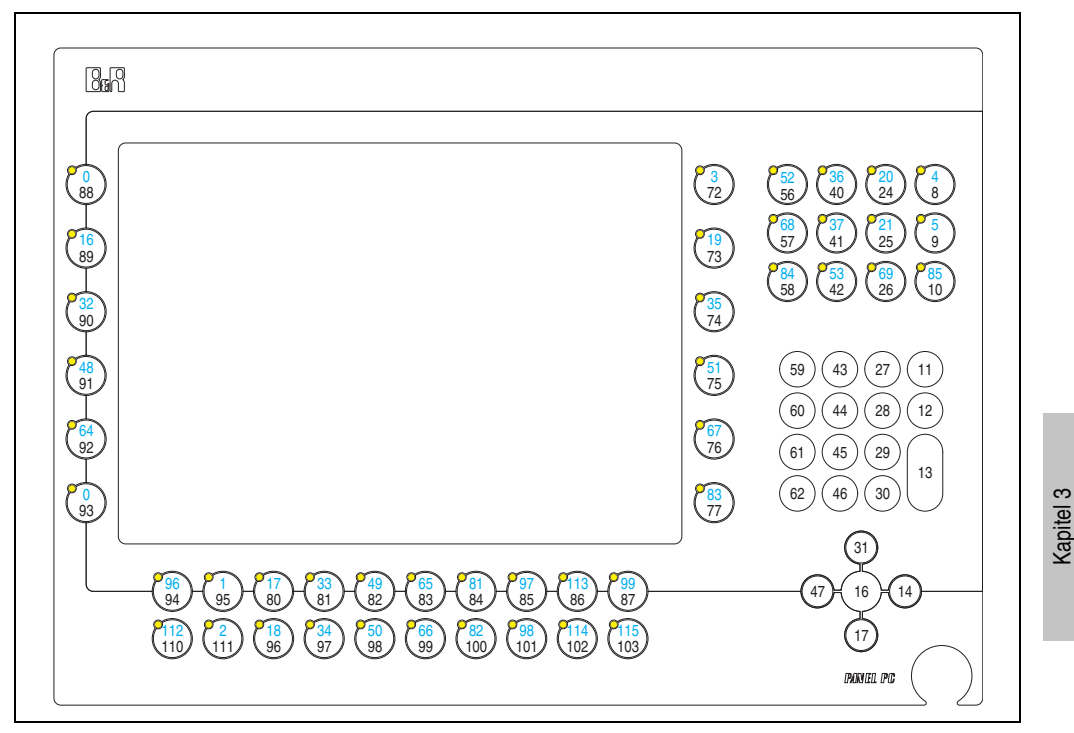

Abbildung 166: Hardwarenummern - 5PC782.1043-00

Inbetriebnahme

Inbetriebnahme

# **8.2 Panel PC 15" TFT**

# **8.2.1 Panel PC 5PC781.1505-00**

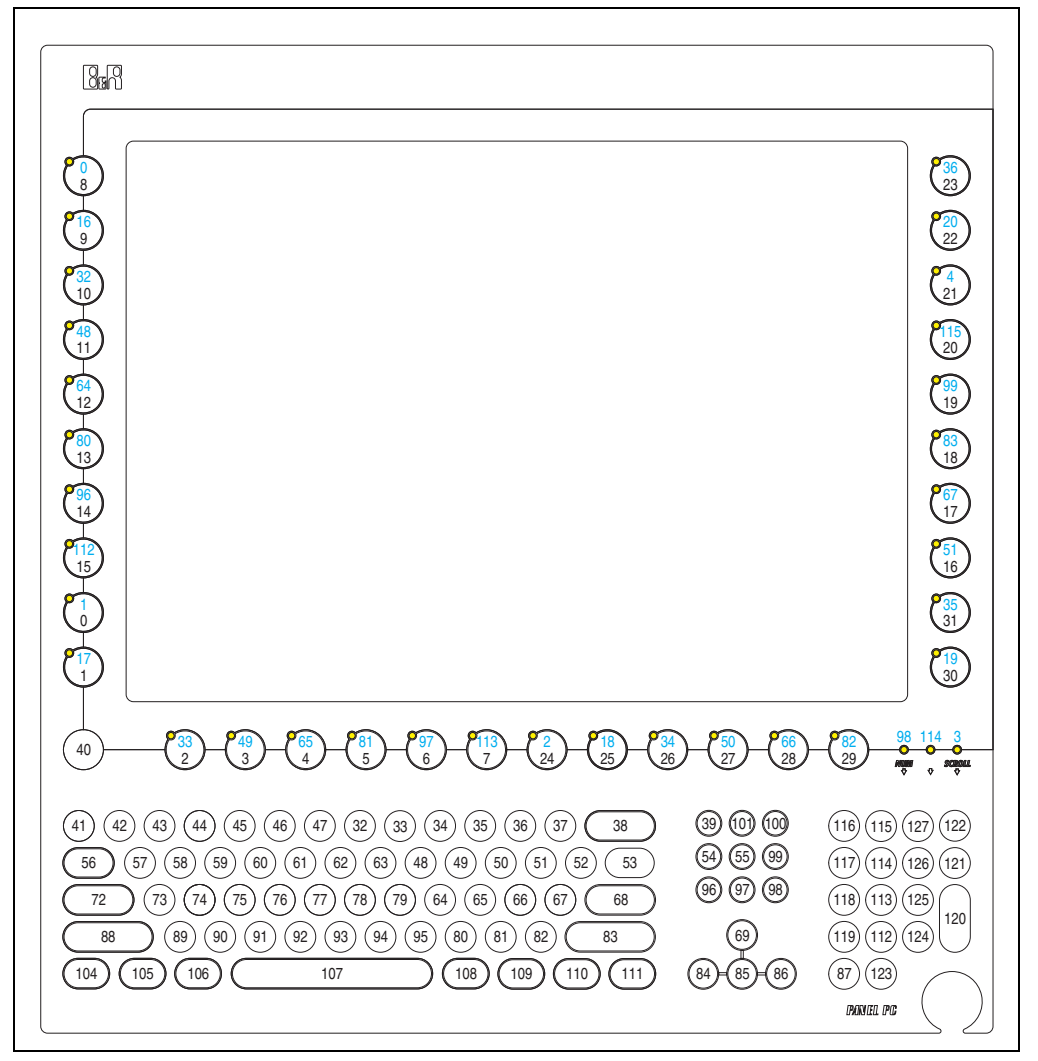

Abbildung 167: Hardwarenummern - 5PC781.1505-00

# **9. Anwendertipps zur Erhöhung der Displaylebensdauer**

# **9.1 Backlight**

Die Lebensdauer des Backlight wird in "Half Brightness Time" angegeben. Eine Betriebszeit von 50.000 Stunden würde bedeuten, dass nach dieser Zeit die Displayhelligkeit immer noch 50% beträgt.

## **9.1.1 Wie kann die Lebenszeit von Backlights verlängert werden?**

- die Displayhelligkeit auf den geringsten, für die Augen angenehmen Wert einstellen
- Verwendung von dunklen Bildern
- Eine Verringerung der Helligkeit um 50% kann eine ca. 50%ige Erhöhung der Half Brightness Time bewirken.

# **9.2 Image Sticking**

Als Image Sticking wird das "Einbrennen" eines Bildes nach längerer Anzeige eines statischen Bildes auf einem Display bezeichnet. Es tritt jedoch nicht nur bei statischen Bildern auf. Image Sticking wird in technischer Literatur auch als burn-in effect, image retention, memory effect, memory sticking oder ghost image bezeichnet.

Es werden 2 verschiedene Arten unterschieden:

- Fläche (Area type): man kann diese Art bei einem dunkelgrauen Bild erkennen. Der Effekt verschwindet, wenn das Display eine längere Zeit ausgeschaltet wird.
- Linie (Line type): kann zu einem bleibenden Schaden führen.

#### **9.2.1 Wodurch wird Image Sticking verursacht?**

- statische Bilder
- kein Bildschirmschoner
- scharfe Kontrastübergänge (z.B. schwarz / weiß)
- hohe Umgebungstemperaturen
- Betrieb außerhalb der Spezifikation

Kapitel 3 Inbetriebnahme

nbetriebnahme

#### **Inbetriebnahme • Anwendertipps zur Erhöhung der Displaylebensdauer**

#### **9.2.2 Wie kann Image Sticking reduziert werden?**

- laufendes wechseln zwischen statischen und dynamischen Bildern
- verhindern von zu großen Helligkeitsunterschieden zwischen Vorder- und Hintergrunddarstellung
- Verwendung von Farben mit ähnlicher Helligkeit
- Verwendung von Komplementärfarben bei den Folgebildern
- Verwendung von Bildschirmschonern

# **10. Bekannte Probleme / Eigenheiten**

Die nachfolgenden Punkte sind bei den PPC700 Geräten bekannt:

- Der Betrieb von zwei CompactFlash Karten unterschiedlicher Type kann in Automation PCs und Panel PCs zu Problemen führen. Es kann vorkommen, dass beim Systemstart eine der beiden Karten nicht erkannt wird. Der Grund hierfür liegt in dem unterschiedlich schnellen Hochlaufverhalten. Die CompactFlash Karten älterer Technologie benötigen beim Systemstart erheblich mehr Zeit als CompactFlash Karten mit neuerer Technologie. Dieses Verhalten liegt im Grenzbereich des hierfür während des Hochlaufs zur Verfügung stehenden Zeitfensters. Da die Hochlaufzeit bei den CompactFlash Karten durch die Streuung der verwendeten Bauteile schwankt kann es daher zu dem beschriebenen Problem kommen. Je nach verwendeten CompactFlash Karten kann der Fehler nie, selten oder immer auftreten.
- Im Daisy Chain Betrieb von mehreren AP800/AP900 Geräten via SDL kann es bei der Erkennung des Touchcontrollers zur Anzeige eines roten "X" beim Touchcontroller Status im Control Center Applet des Touchtreibers kommen. Die Funktion des Touchsystems ist dadurch nicht beeinträchtigt. Dies kann durch Einstellen einer Panel Sperrzeit von 50 ms vermieden werden. Die Panel Sperrzeit kann mit dem B&R Key Editor konfiguriert werden.

# **Kapitel 4 • Software**

# **1. BIOS Optionen**

In den nachfolgenden Abschnitten werden die verfügbaren BIOS Einstellungen bei den verschiedenen CPU Boards 815E (ETX), 855GME (ETX) und 855GME (XTX) beschrieben.

# **1.1 815E (ETX) BIOS Beschreibung**

# **Information:**

- **Die nachfolgenden Abbildungen bzw. BIOS Menüpunkte einschließlich Beschreibungen beziehen sich auf die BIOS Version 1.23. Es kann daher vorkommen, dass diese Abbildungen bzw. BIOS Beschreibungen nicht mit der installierten BIOS Version übereinstimmen.**
- **Die von B&R empfohlenen Einstellungen sind die "Setup Default" Werte. Die Setup Default Werte sind von der Einstellung des DIP Switches am Baseboard abhängig (siehe Abschnitt [1.1.10 "Profilübersicht - BIOS Defaultein](#page-365-0)[stellungen 815E \(ETX\)", auf Seite 366\)](#page-365-0).**

# **1.1.1 Allgemeines**

BIOS ist die Abkürzung für "Basic Input and Output System". Es ist die grundlegendste standardisierte Verbindung zwischen Anwender und System (Hardware). Bei den Panel PC 700 Systemen wird das BIOS des Herstellers Phoenix verwendet.

Das BIOS Setup Utility ermöglicht die Modifizierung grundlegender Einstellungen der Systemkonfiguration. Diese Einstellungen werden im CMOS und im EEPROM (als Backup) gespeichert.

Das CMOS wird durch eine Batterie gepuffert und die Daten bleiben auch im spannungslosen Zustand des PPC700 erhalten.

# **1.1.2 BIOS Setup**

Sofort nach Einschalten der Spannungsversorgung des Panel PC 700 Systems wird das BIOS aktiviert. Das BIOS liest die Systemkonfigurationsinformation, überprüft das System und konfiguriert es durch den Power On Self Test (POST).

Kapitel 4 Software

#### **Software • BIOS Optionen**

Nach Abschluss dieser "Vorbereitungen" durchsucht das BIOS die im System vorhandenen Datenspeicher (Festplatte, Diskettenlaufwerk, usw.) nach einem Betriebssystem. Das BIOS startet das Betriebssystem und übergibt diesem die Kontrolle über die Systemoperationen.

Um ins BIOS Setup zu gelangen, muss die "F2" Taste gedrückt werden, sobald folgende Nachricht am unteren Rand des Bildschirms erscheint (während POST):

"Press <F2> to enter SETUP"

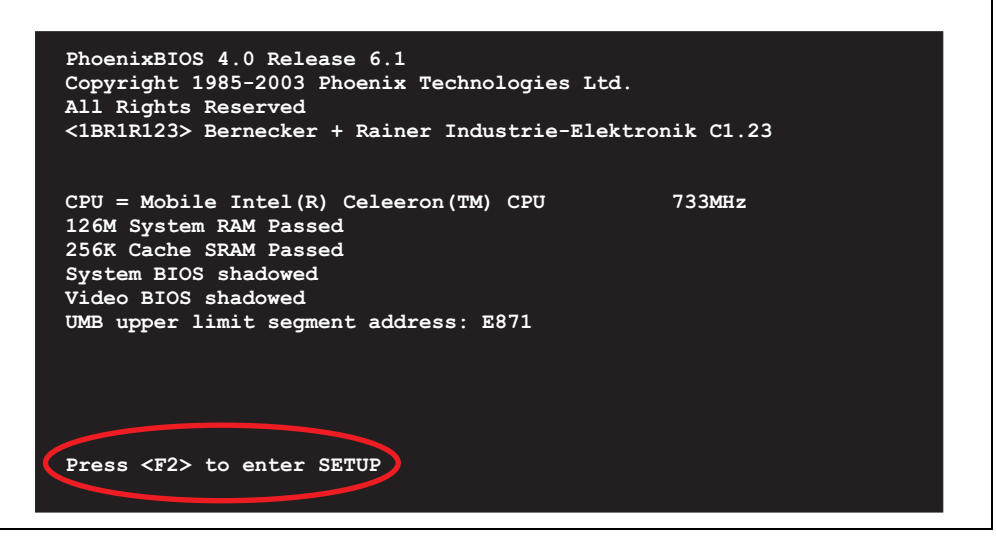

Abbildung 168: 815E (ETX) BIOS Diagnose Screen

#### **Summary Screen**

Der Summary Screen bietet nach dem POST eine kurze Informationsanzeige, welche die wichtigsten gefundenen Systemeigenschaften anzeigt.

|                                                                                                    |                                                         | PhoenixBIOS Setup Utilitiv |                            |
|----------------------------------------------------------------------------------------------------|---------------------------------------------------------|----------------------------|----------------------------|
| CPU Speed and the state of the state of the state of the state of the state of the state of the state of the s | CPU Type : Mobile Intel(R) Celeron(TM) CPU<br>: 733 MHz |                            | 733MHz                     |
|                                                                                                    |                                                         |                            | System ROM : E871 - FFFF   |
| System Memory : 640 KB                                                                                         |                                                         | BIOS Date : 08/08/06       |                            |
| Extended Memory : 259584 KB                                                                                    |                                                         |                            |                            |
| Shadow Ram : 384 KB                                                                                            |                                                         | COM Ports : 0378 02F8      |                            |
| Cache Ram : 256 KB                                                                                             |                                                         | LPT Ports : 0378           |                            |
|                                                                                                    |                                                         | Display Type : EGA \ VGA   |                            |
|                                                                                                    |                                                         |                            | PS/2 Mouse : Not Installed |
| Hard Disk 0 : None                                                                                             |                                                         |                            |                            |
| Hard Disk 1 : None                                                                                             |                                                         |                            |                            |
| Hard Disk 2 : None                                                                                             |                                                         |                            |                            |
| Hard Disk 3 : None                                                                                             |                                                         |                            |                            |

Abbildung 169: 815E (ETX) BIOS Summary Screen

#### **1.1.3 BIOS Setup Tasten**

Folgende Tasten sind während dem POST aktiv:

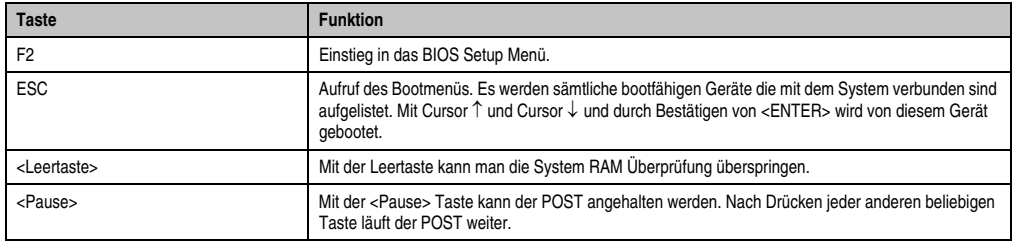

Tabelle 148: BIOS 815E (ETX) relevante Tasten beim POST

Folgende Tasten können nach dem Einstieg in das BIOS Setup verwendet werden:

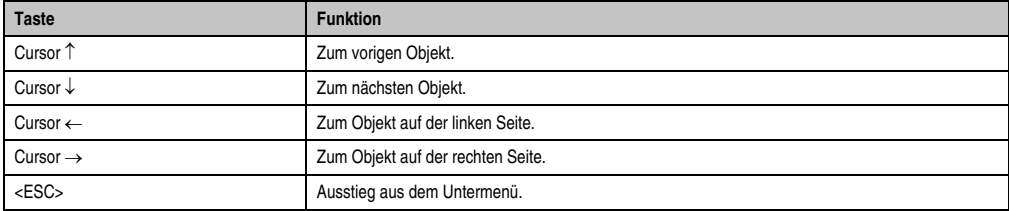

Tabelle 149: BIOS 815E (ETX) relevante Tasten

#### **Software • BIOS Optionen**

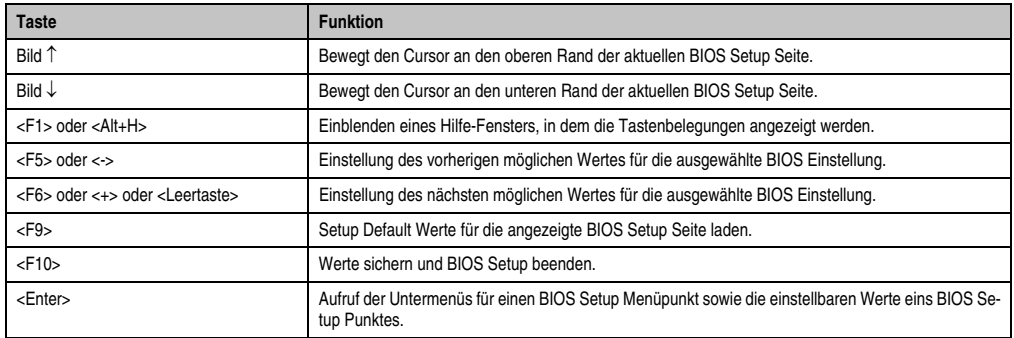

Tabelle 149: BIOS 815E (ETX) relevante Tasten

Die einzelnen BIOS Setup Menühauptpunkte werden in den folgenden Abschnitten jeweils ausführlich erklärt.

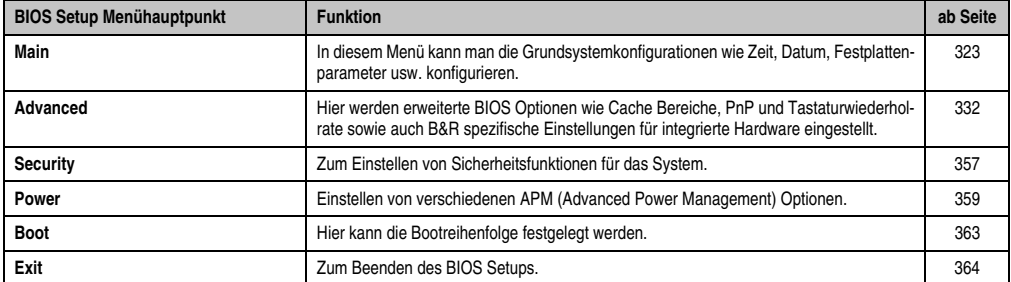

Tabelle 150: BIOS 815E (ETX) Übersicht BIOS Menühauptpunkte

#### <span id="page-322-0"></span>**1.1.4 Main**

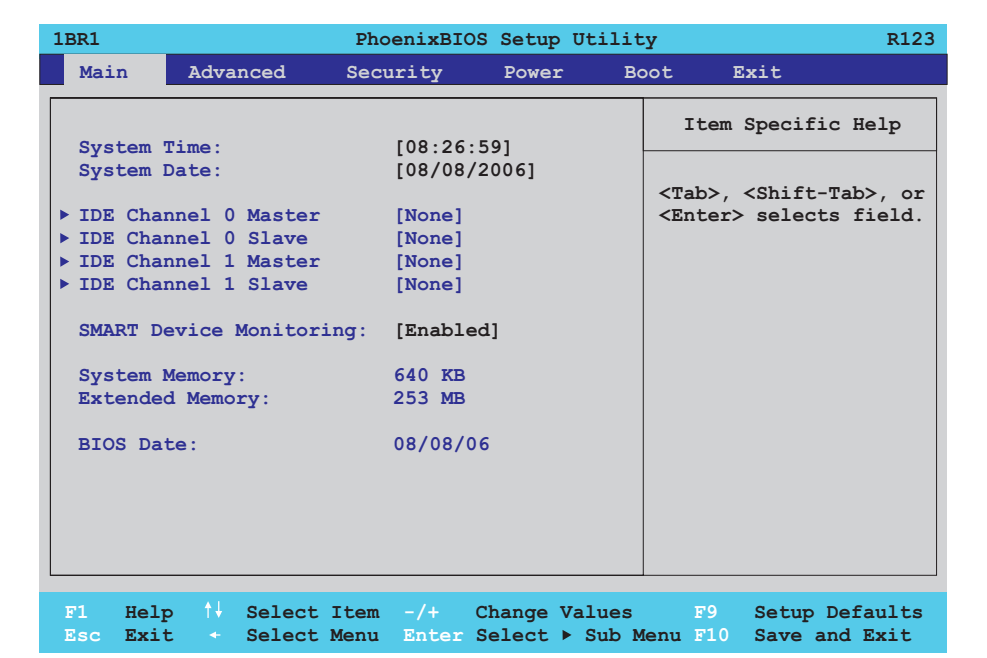

# Abbildung 170: 815E (ETX) Main Menü

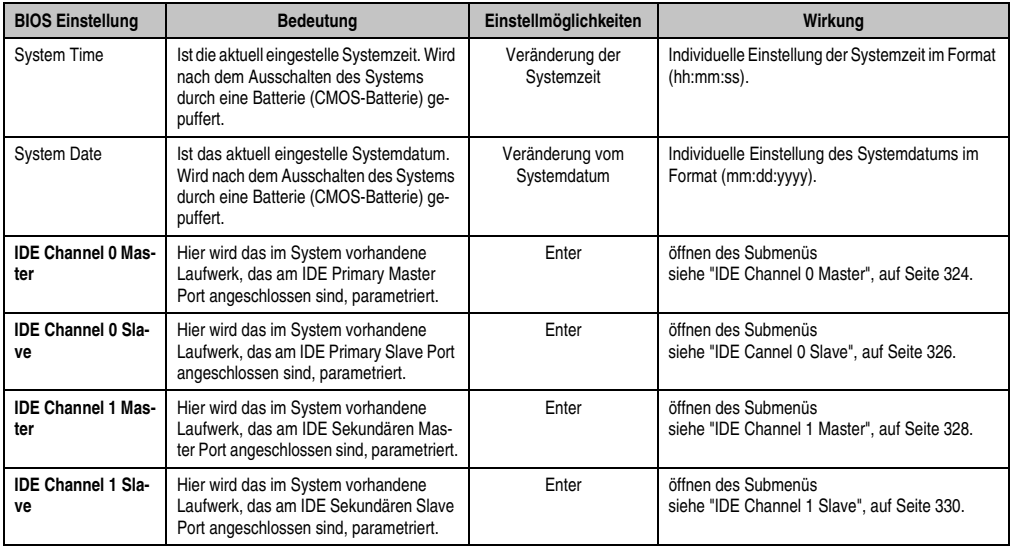

Tabelle 151: 815E (ETX) Main Einstellmöglichkeiten

Kapitel 4 Software

## **Software • BIOS Optionen**

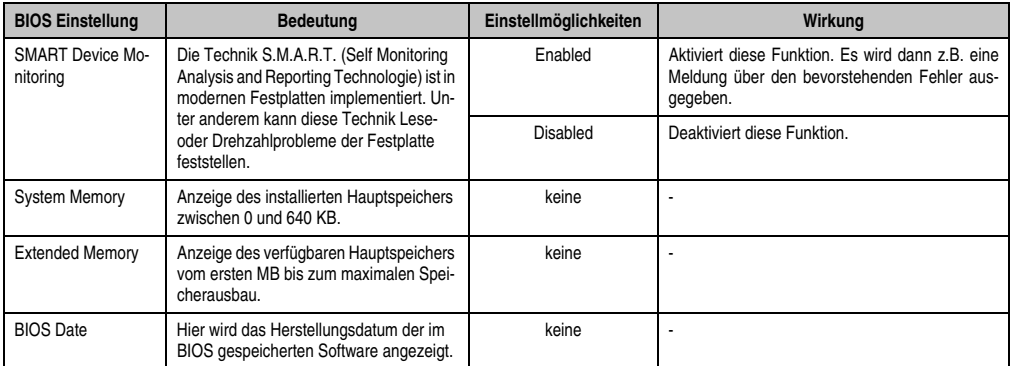

Tabelle 151: 815E (ETX) Main Einstellmöglichkeiten (Forts.)

## <span id="page-323-0"></span>**IDE Channel 0 Master**

|                                                                                                    | IDE Channel 0 Master [None]                     | Item Specific Help                                                                                                    |
|----------------------------------------------------------------------------------------------------|-------------------------------------------------|----------------------------------------------------------------------------------------------------|
| Type:<br>Multi-Sector Transfers: [Disabled]<br>LBA Mode Control:<br>32 Bit I/O:<br>Transfer Mode: [Standard]<br>Ultra DMA Mode:<br>SMART Monitoring: [Disabled] | [Auto]<br>[Enabled]<br>[Disabled]<br>[Disabled] | User = $you$ enter<br>parameters of hard-disk<br>drive installed at this<br>connection.<br>$Auto = autotypes$<br>hard-disk drive<br>installed here.<br>$CD-ROM = a CD-ROM$ drive<br>is installed here.<br>$ATAPI$ Removeable =<br>removeable disk drive<br>is installed here. |

Abbildung 171: 815E (ETX) IDE Channel 0 Master Setup
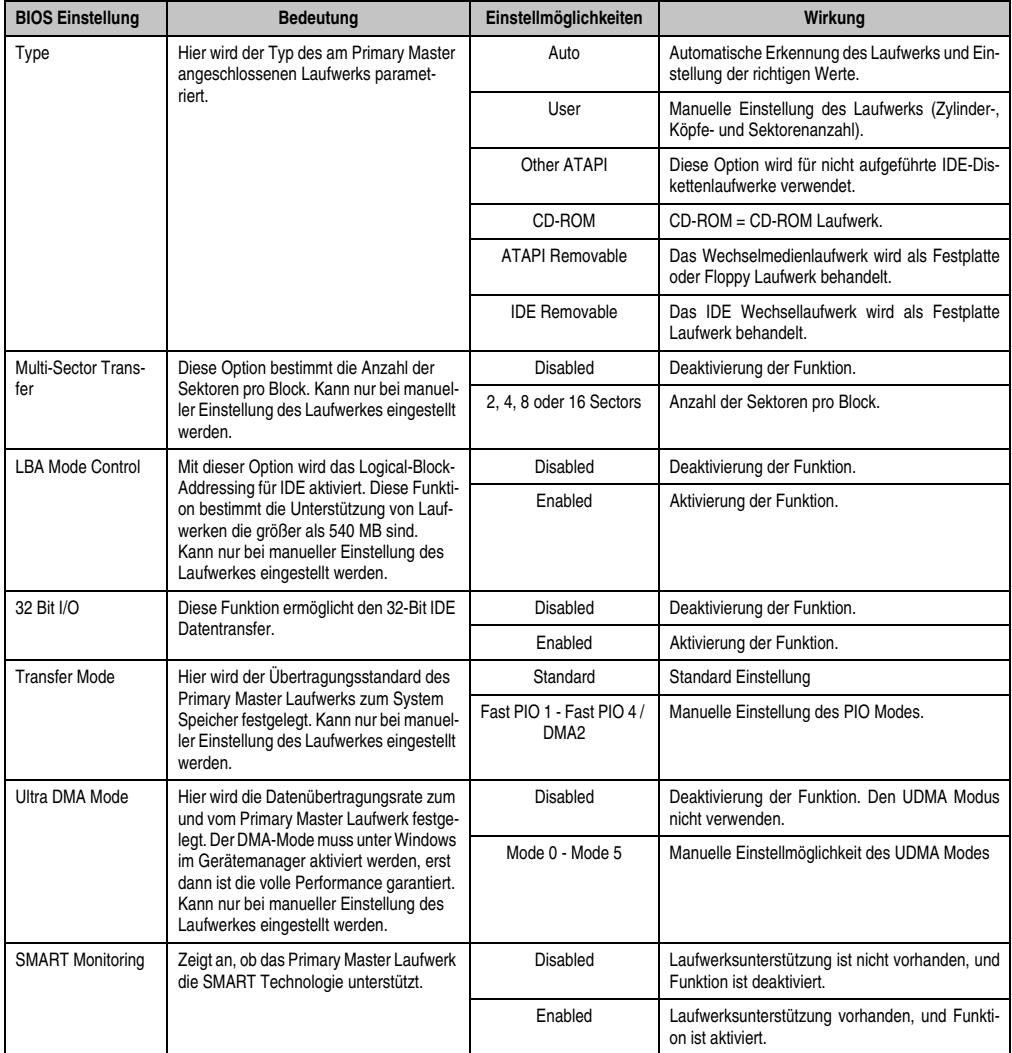

Tabelle 152: 815E (ETX) IDE Channel 0 Master Einstellmöglichkeiten

## **IDE Cannel 0 Slave**

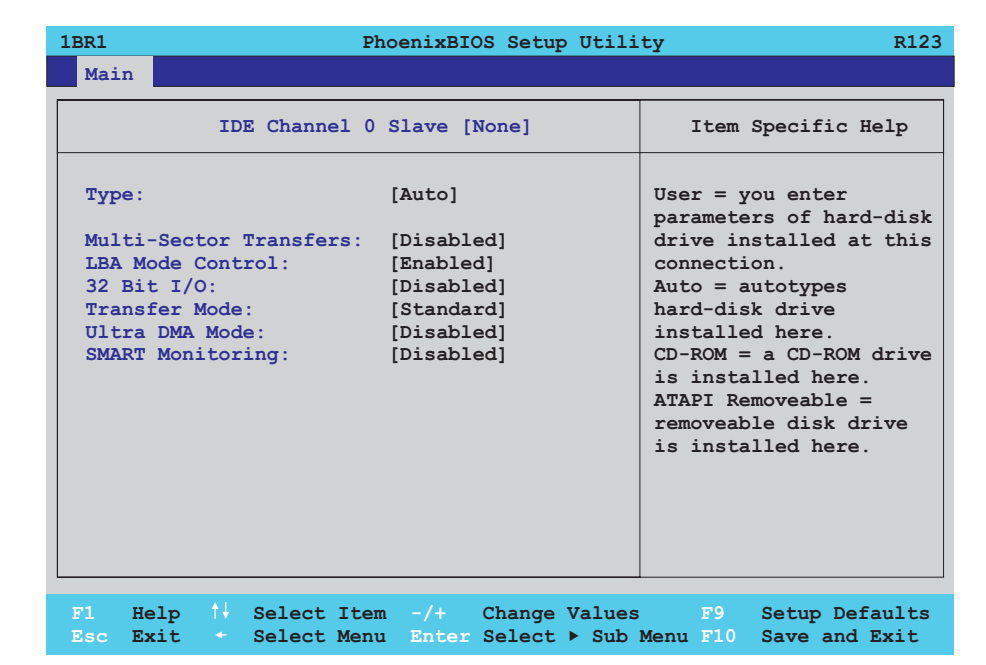

#### Abbildung 172: 815E (ETX) IDE Channel 0 Slave Setup

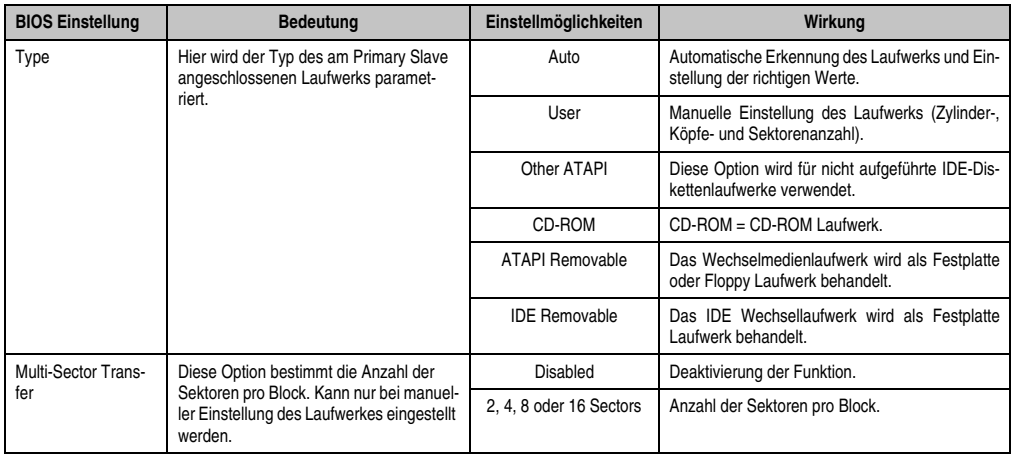

Tabelle 153: 815E (ETX) IDE Channel 0 Slave Einstellmöglichkeiten

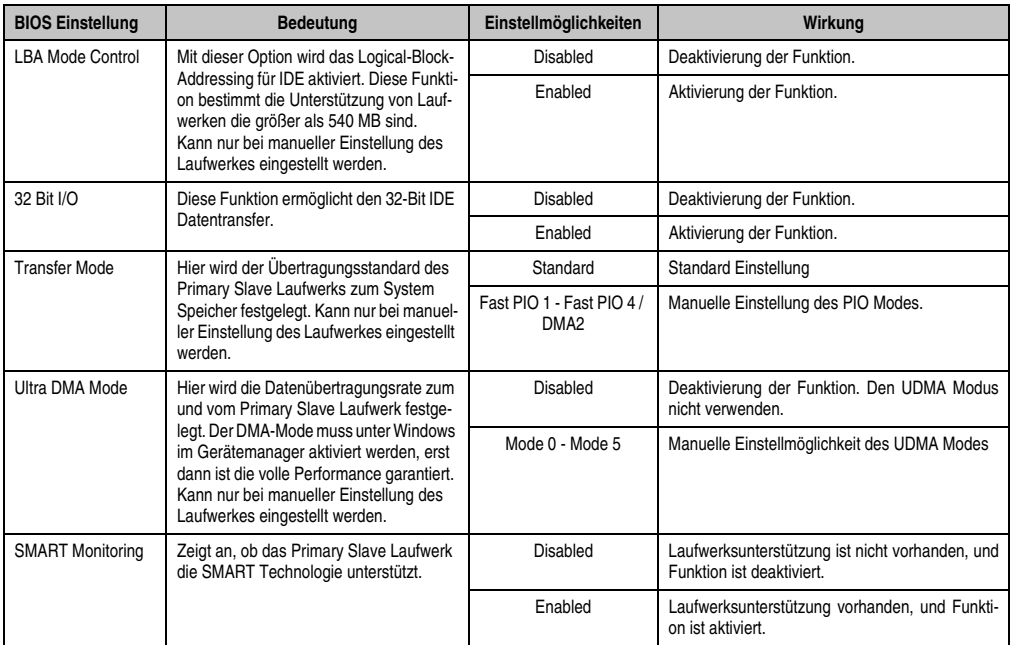

Tabelle 153: 815E (ETX) IDE Channel 0 Slave Einstellmöglichkeiten (Forts.)

## **IDE Channel 1 Master**

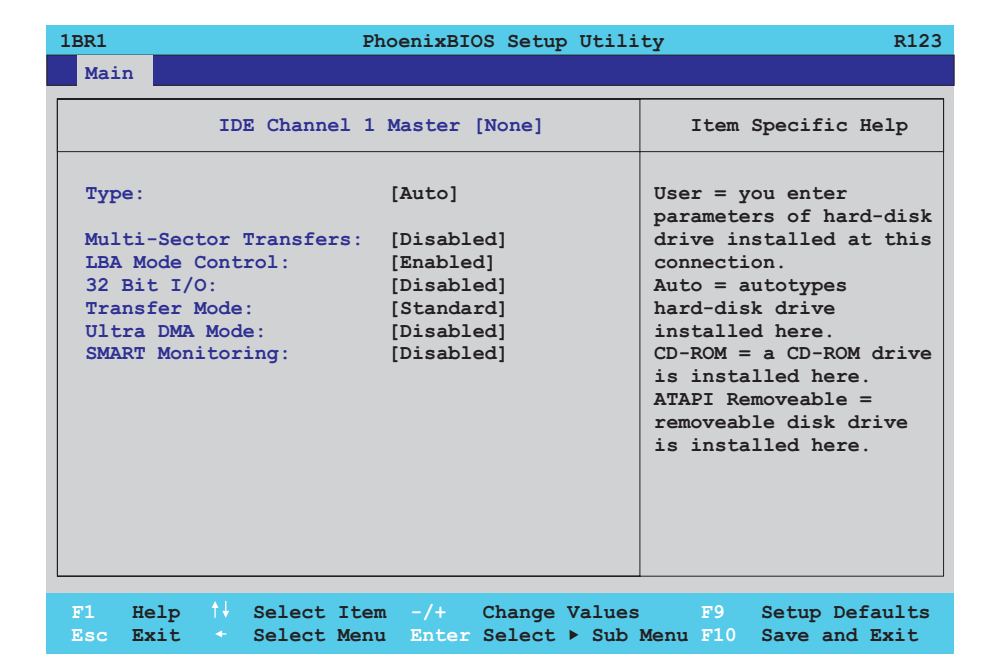

#### Abbildung 173: 815E (ETX) IDE Channel 1 Master Setup

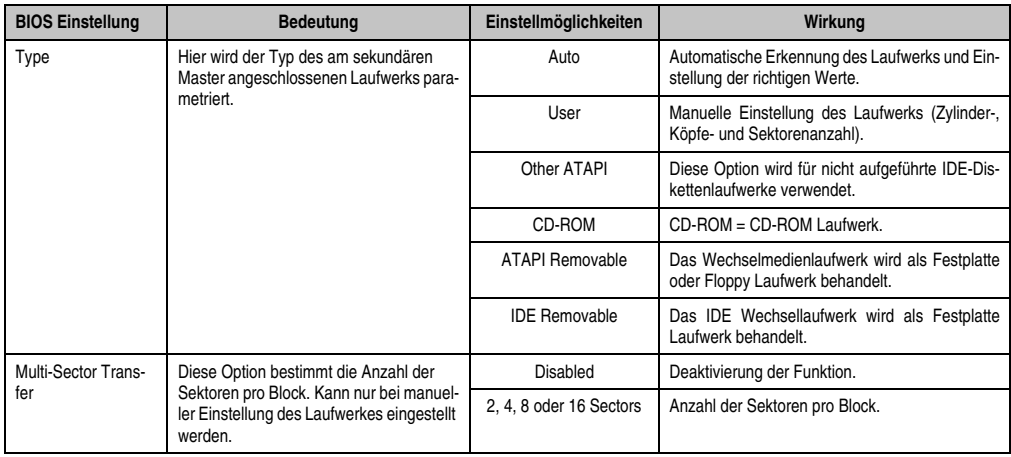

Tabelle 154: 815E (ETX) IDE Channel 1 Master Einstellmöglichkeiten

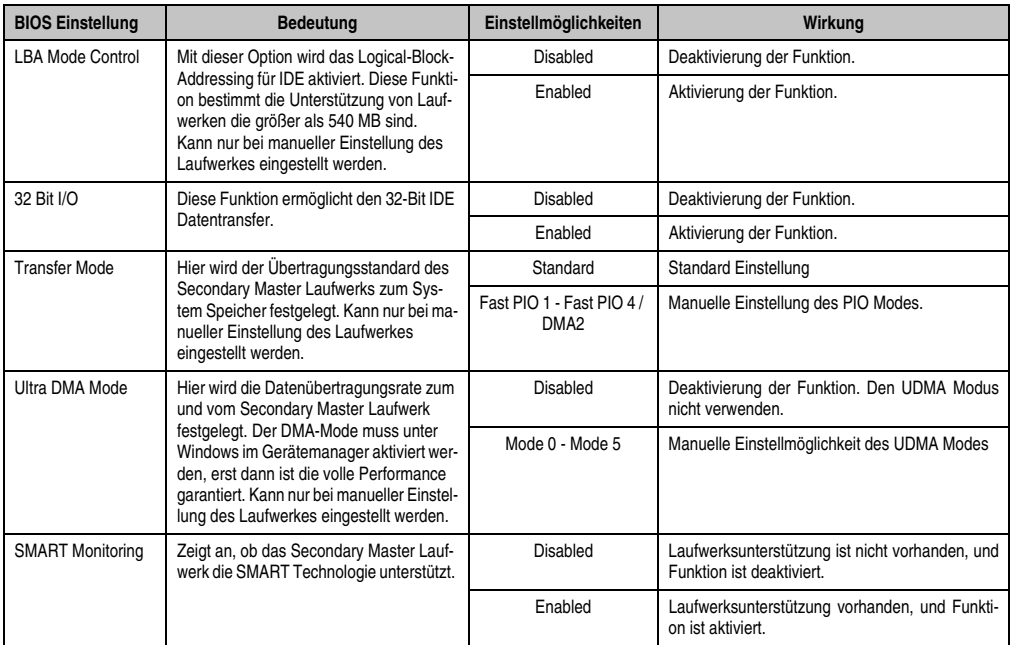

Tabelle 154: 815E (ETX) IDE Channel 1 Master Einstellmöglichkeiten (Forts.)

### **IDE Channel 1 Slave**

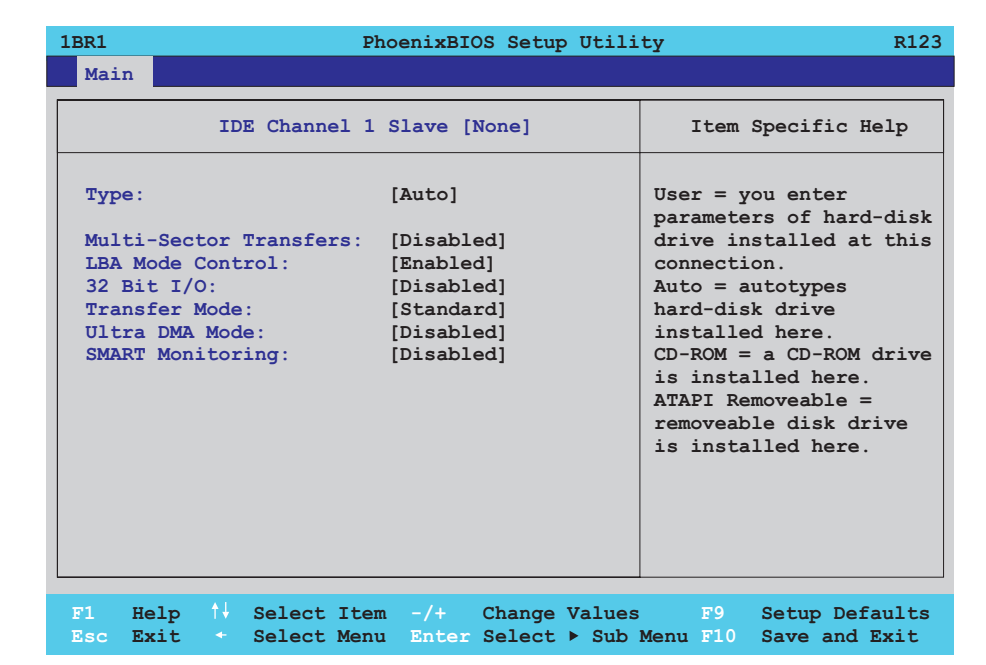

#### Abbildung 174: 815E (ETX) IDE Channel 1 Slave Setup

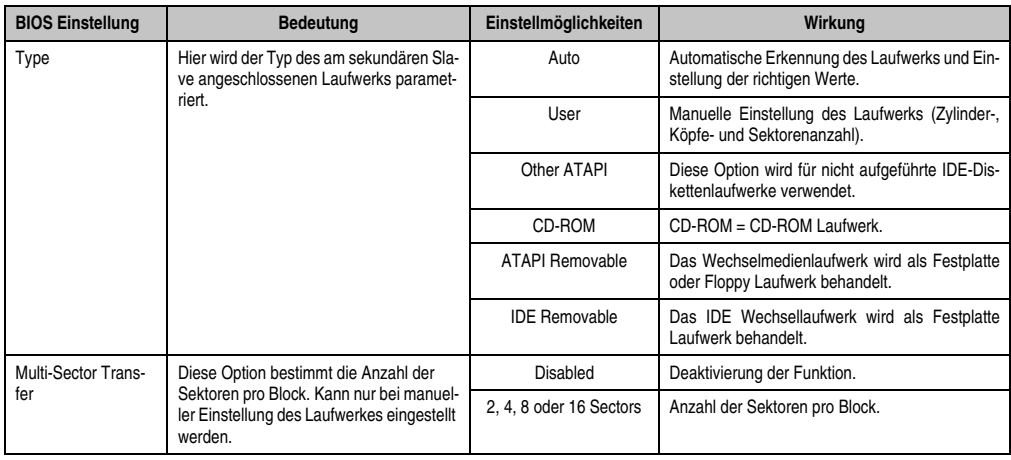

Tabelle 155: 815E (ETX) IDE Channel 1 Slave Einstellmöglichkeiten

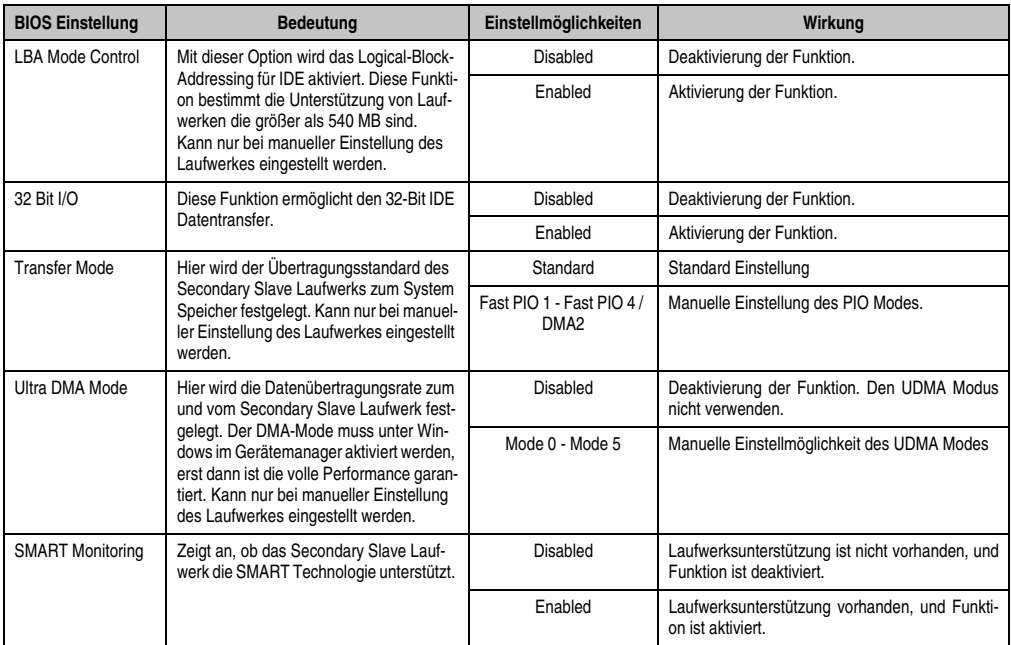

Tabelle 155: 815E (ETX) IDE Channel 1 Slave Einstellmöglichkeiten (Forts.)

## **1.1.5 Advanced**

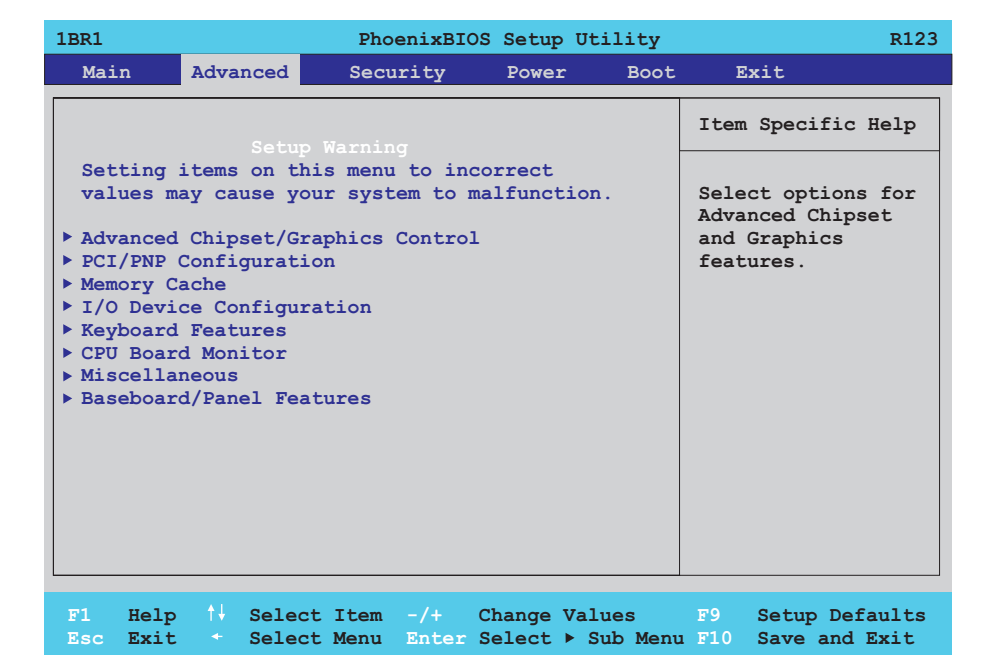

## Abbildung 175: 815E (ETX) Advanced Menü

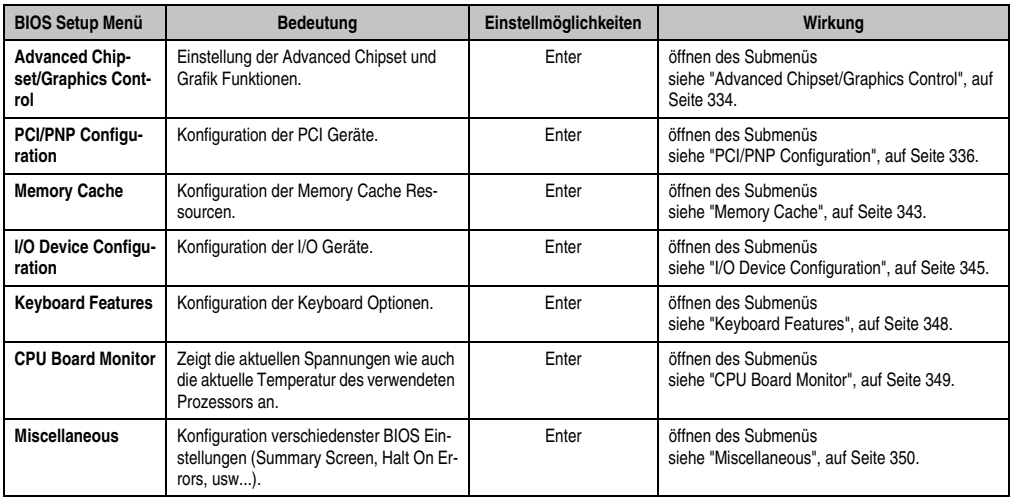

Tabelle 156: 815E (ETX) Advanced Menü Einstellmöglichkeiten

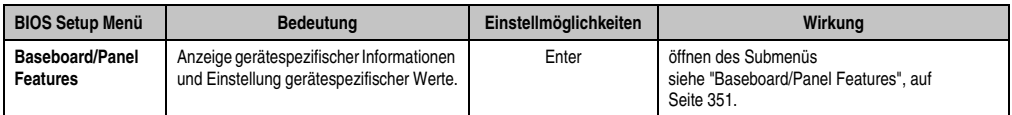

Tabelle 156: 815E (ETX) Advanced Menü Einstellmöglichkeiten (Forts.)

#### <span id="page-333-0"></span>**Advanced Chipset/Graphics Control**

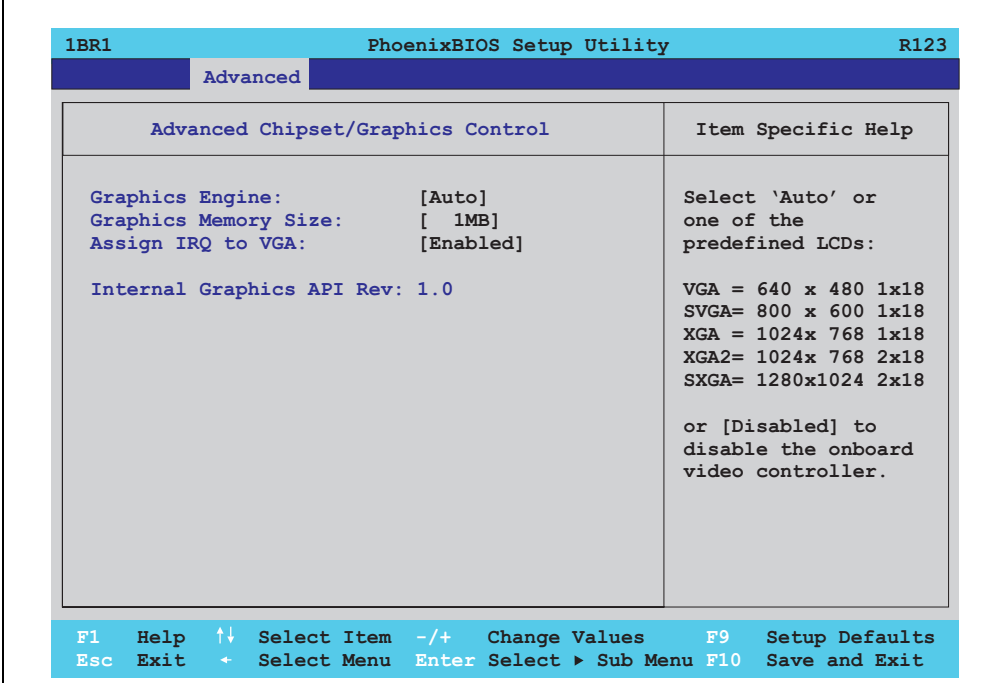

## Abbildung 176: 815E (ETX) Advanced Chipset/Graphics Control

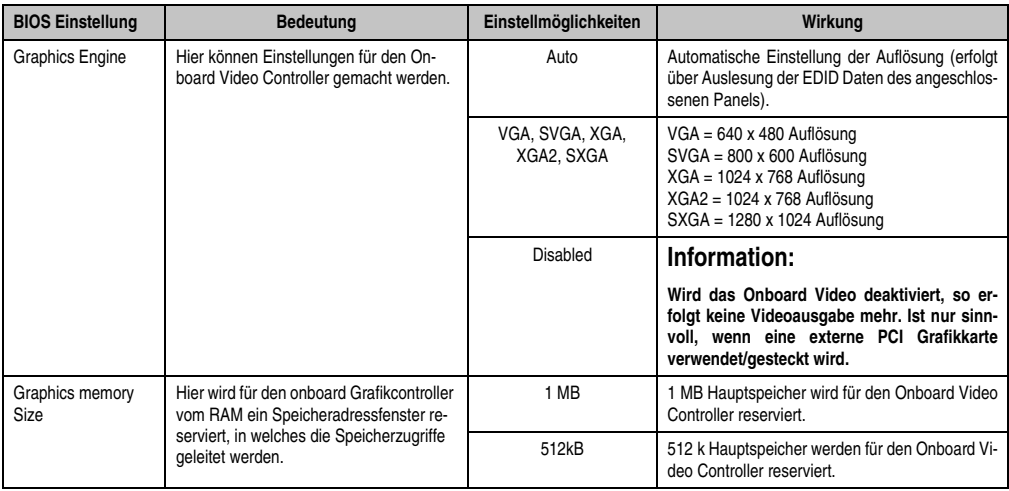

Tabelle 157: 815E (ETX) Advanced Chipset/Graphics Control Einstellmöglichkeiten

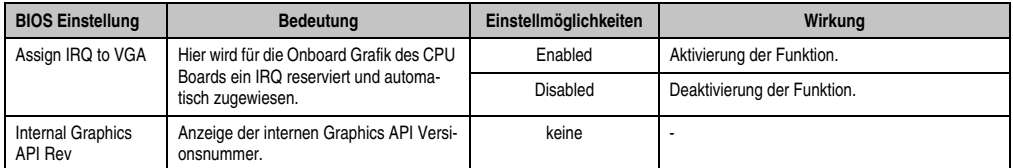

Tabelle 157: 815E (ETX) Advanced Chipset/Graphics Control Einstellmöglichkeiten

## <span id="page-335-0"></span>**PCI/PNP Configuration**

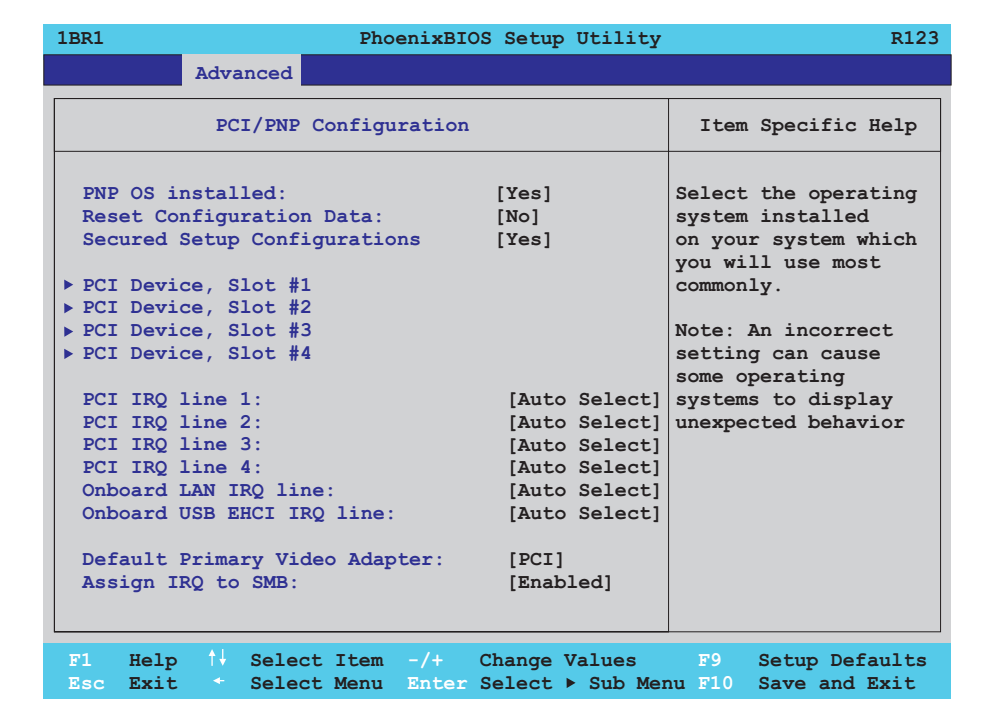

## Abbildung 177: 815E (ETX) PCI/PNP Configuration

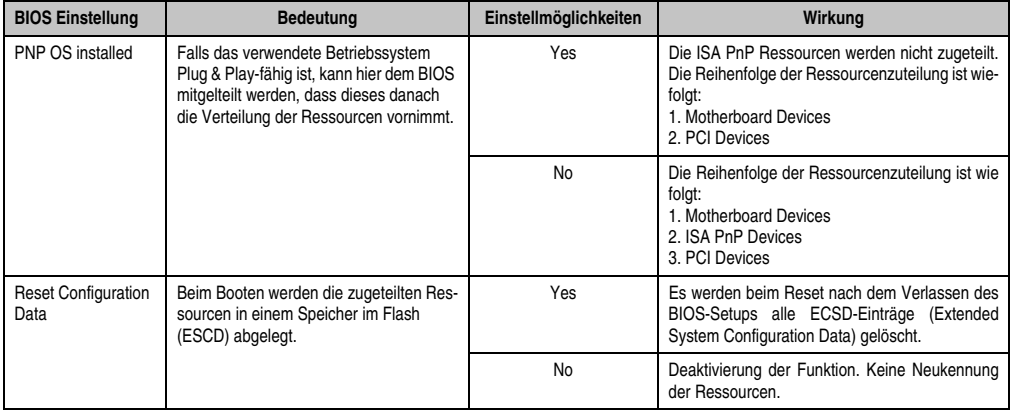

Tabelle 158: 815E (ETX) PCI/PNP Configuration Einstellmöglichkeiten

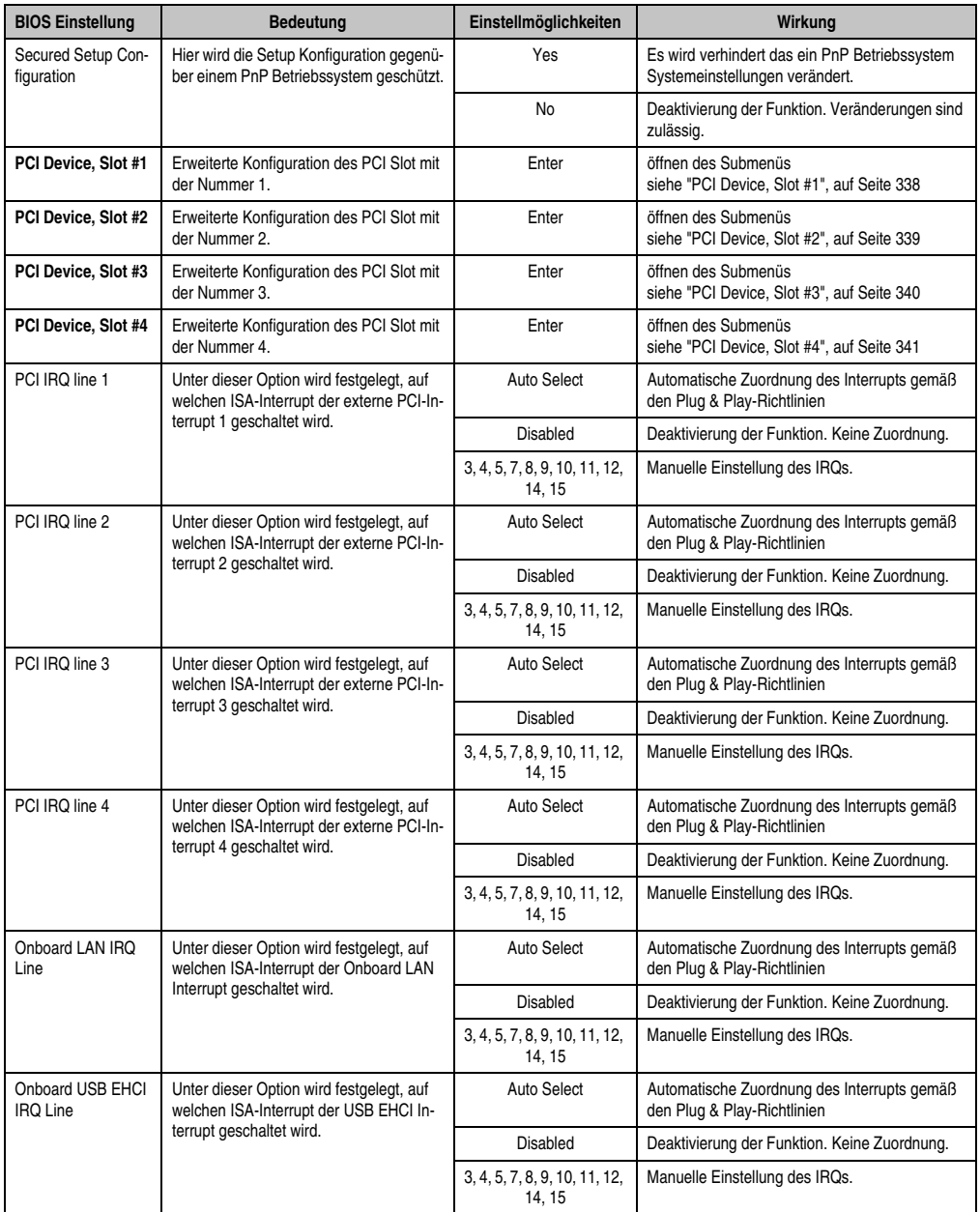

Tabelle 158: 815E (ETX) PCI/PNP Configuration Einstellmöglichkeiten (Forts.)

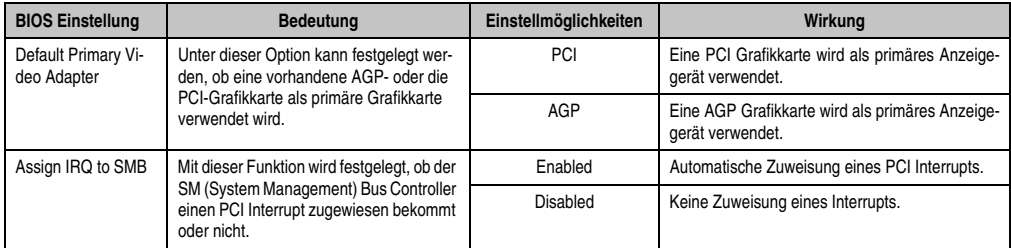

Tabelle 158: 815E (ETX) PCI/PNP Configuration Einstellmöglichkeiten (Forts.)

# <span id="page-337-0"></span>PCI Device, Slot #1

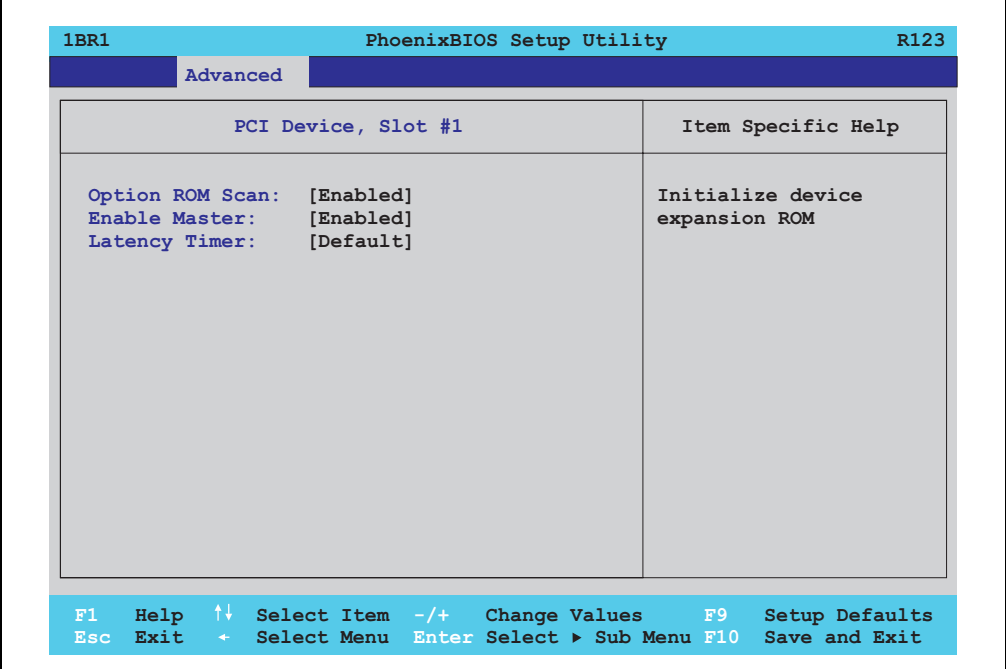

## Abbildung 178: 815E (ETX) PCI Device, Slot #1

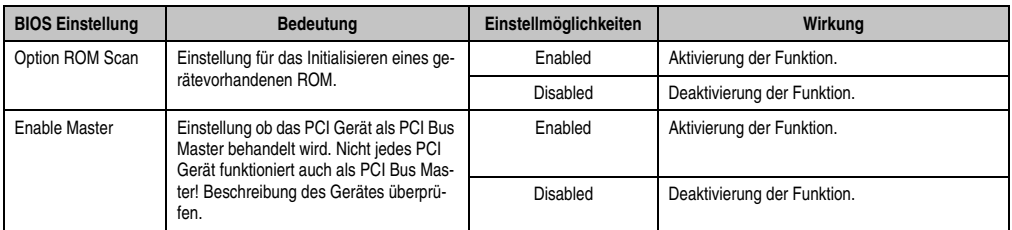

Tabelle 159: 815E (ETX) PCI Device, Slot #1 Einstellmöglichkeiten

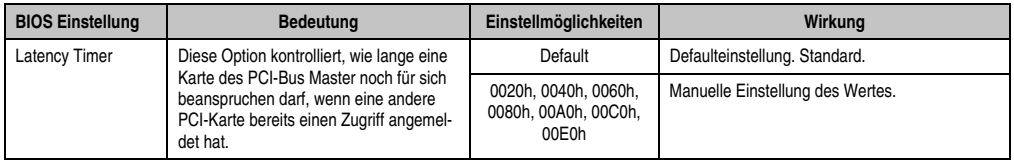

Tabelle 159: 815E (ETX) PCI Device, Slot #1 Einstellmöglichkeiten (Forts.)

# <span id="page-338-0"></span>PCI Device, Slot #2

 $\Gamma$ 

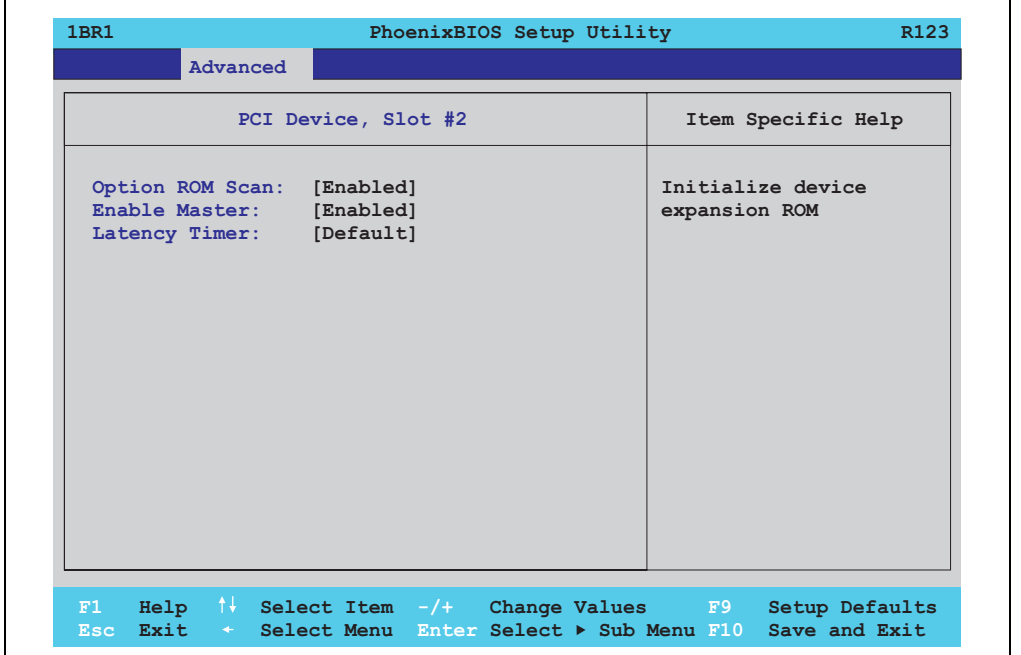

Abbildung 179: 815E (ETX) PCI Device, Slot #2

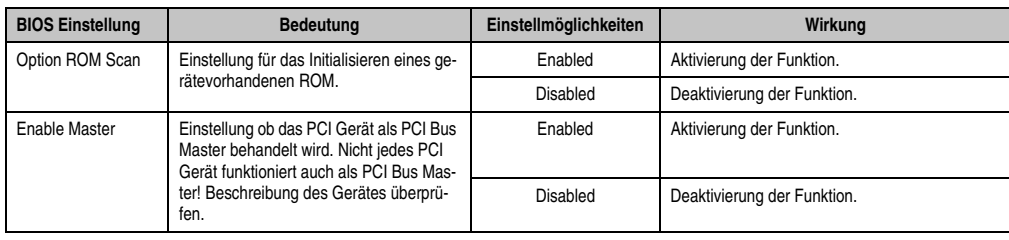

Tabelle 160: 815E (ETX) PCI Device, Slot #2 Einstellmöglichkeiten

٦

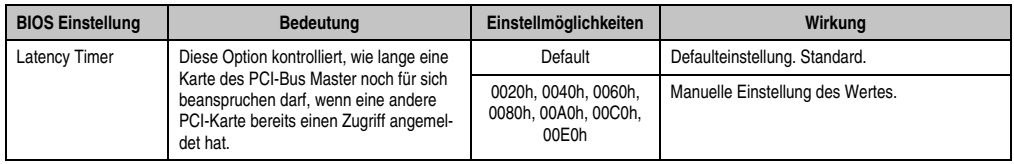

Tabelle 160: 815E (ETX) PCI Device, Slot #2 Einstellmöglichkeiten (Forts.)

# <span id="page-339-0"></span>PCI Device, Slot #3

 $\Gamma$ 

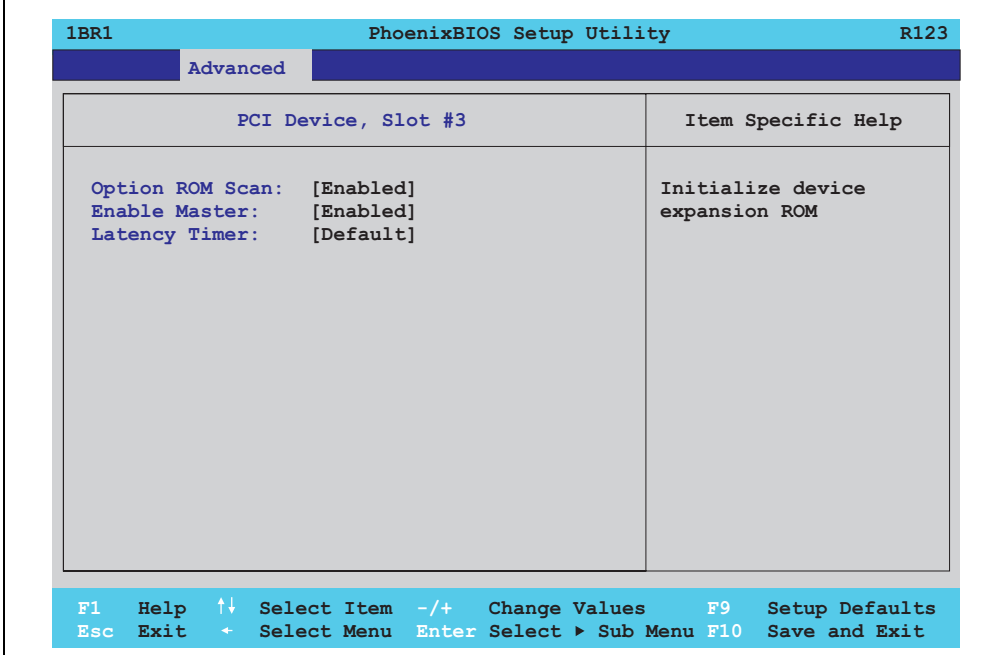

Abbildung 180: 815E (ETX) PCI Device, Slot #3

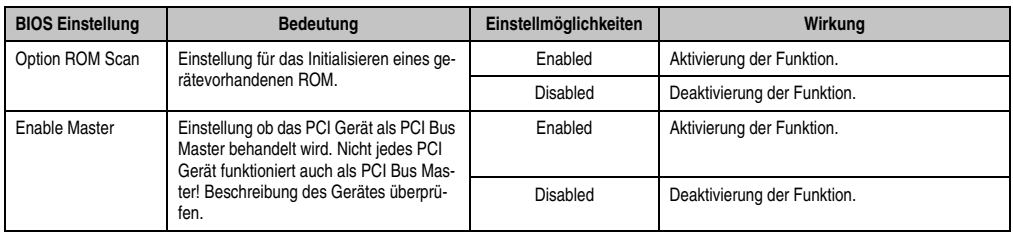

Tabelle 161: 815E (ETX) PCI Device, Slot #3 Einstellmöglichkeiten

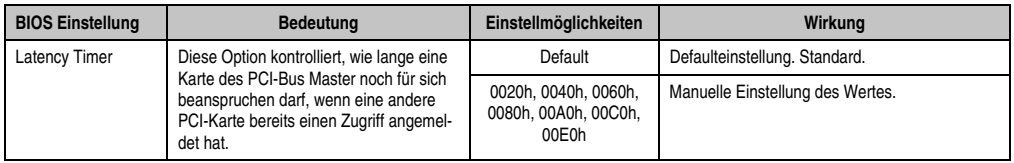

Tabelle 161: 815E (ETX) PCI Device, Slot #3 Einstellmöglichkeiten (Forts.)

# <span id="page-340-0"></span>PCI Device, Slot #4

 $\Gamma$ 

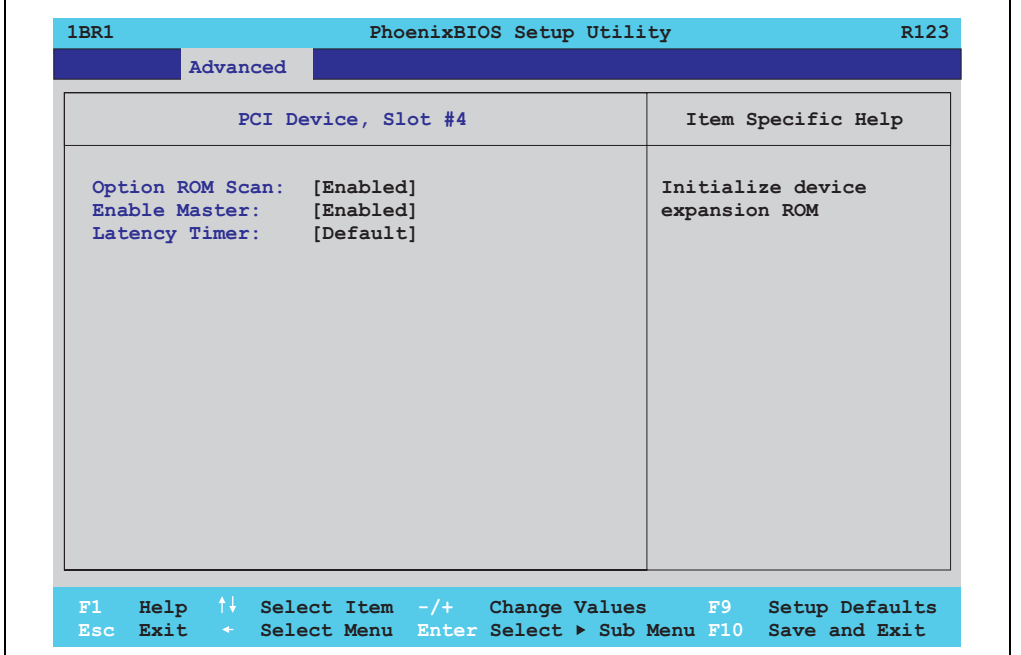

Abbildung 181: 815E (ETX) PCI Device, Slot #4

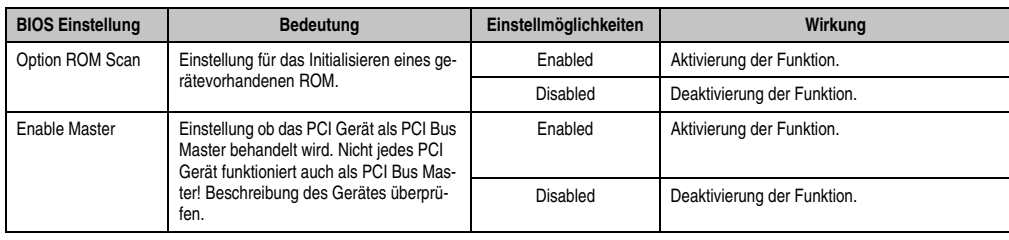

Tabelle 162: 815E (ETX) PCI Device, Slot #4 Einstellmöglichkeiten

Kapitel 4 Software

٦

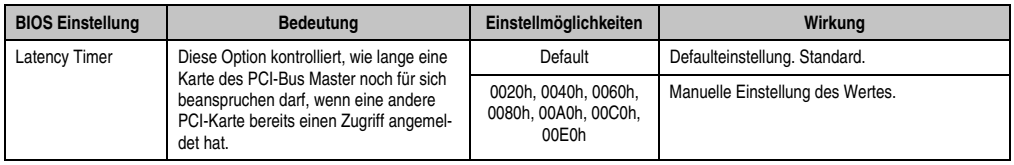

Tabelle 162: 815E (ETX) PCI Device, Slot #4 Einstellmöglichkeiten (Forts.)

# PCI/PNP ISA IRQ Resource Exclusion

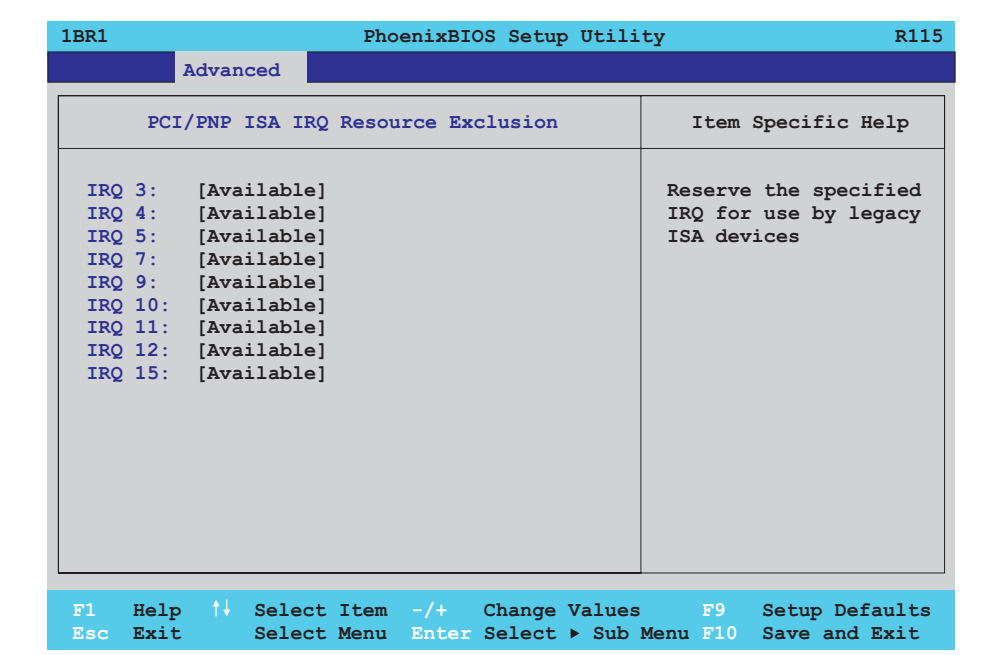

## Abbildung 182: 815E (ETX) PCI/PNP ISA IRQ Resource Exclusion

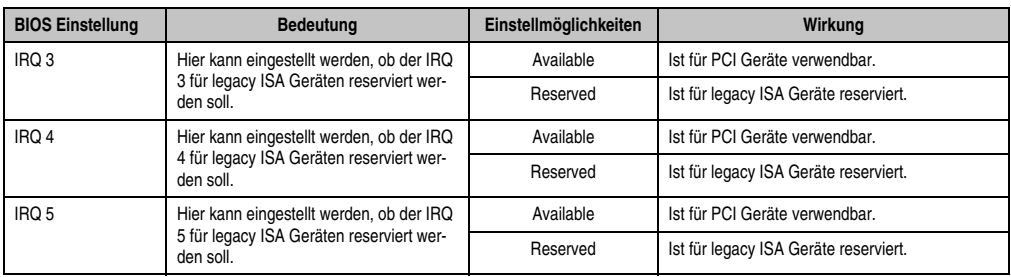

Tabelle 163: 815E (ETX) PCI/PNP ISA IRQ Resource Exclusion Einstellmöglichkeiten

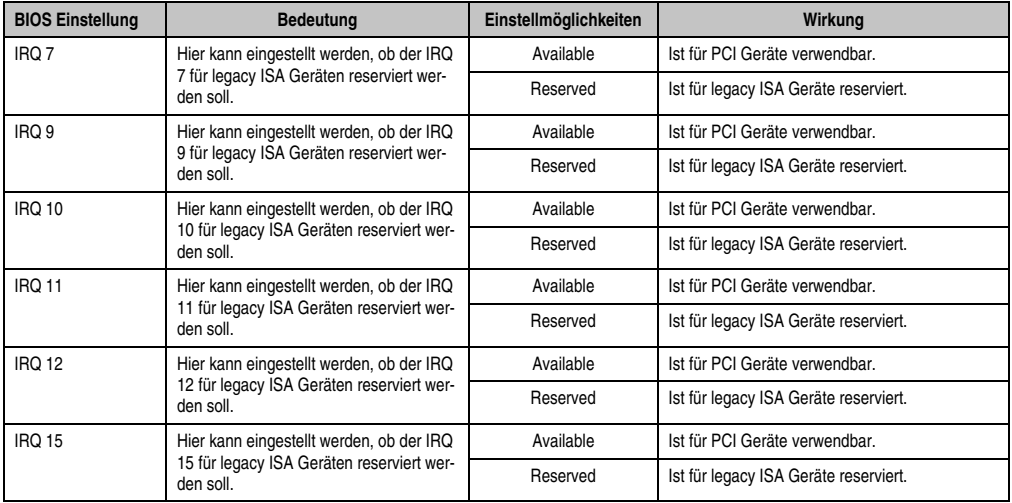

Tabelle 163: 815E (ETX) PCI/PNP ISA IRQ Resource Exclusion Einstellmöglichkeiten (Forts.)

# <span id="page-342-0"></span>**Memory Cache**

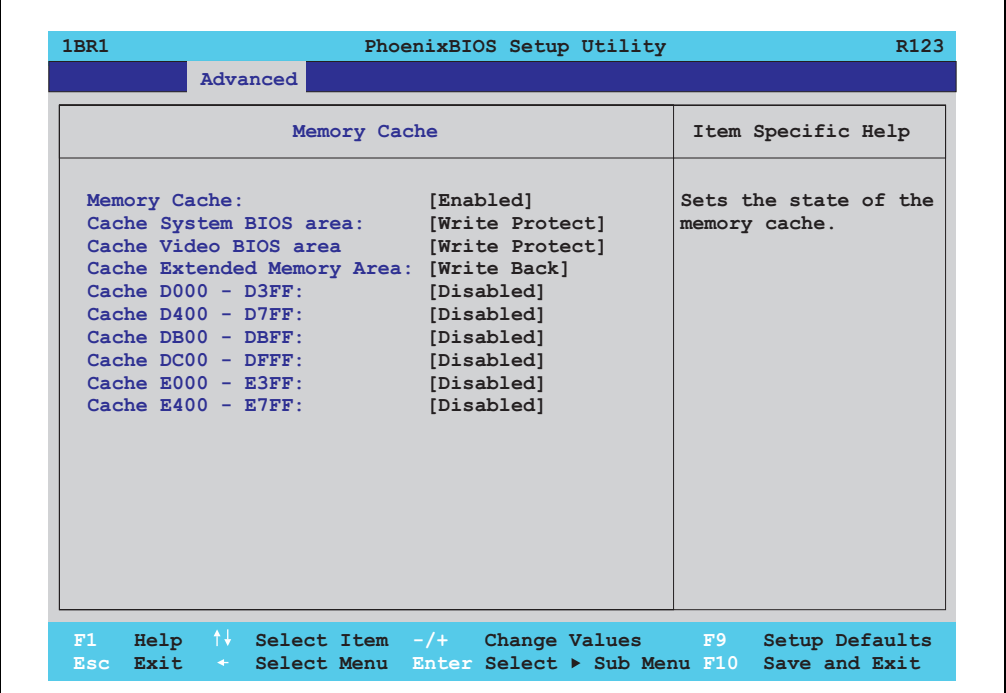

Abbildung 183: 815E (ETX) Memory Cache

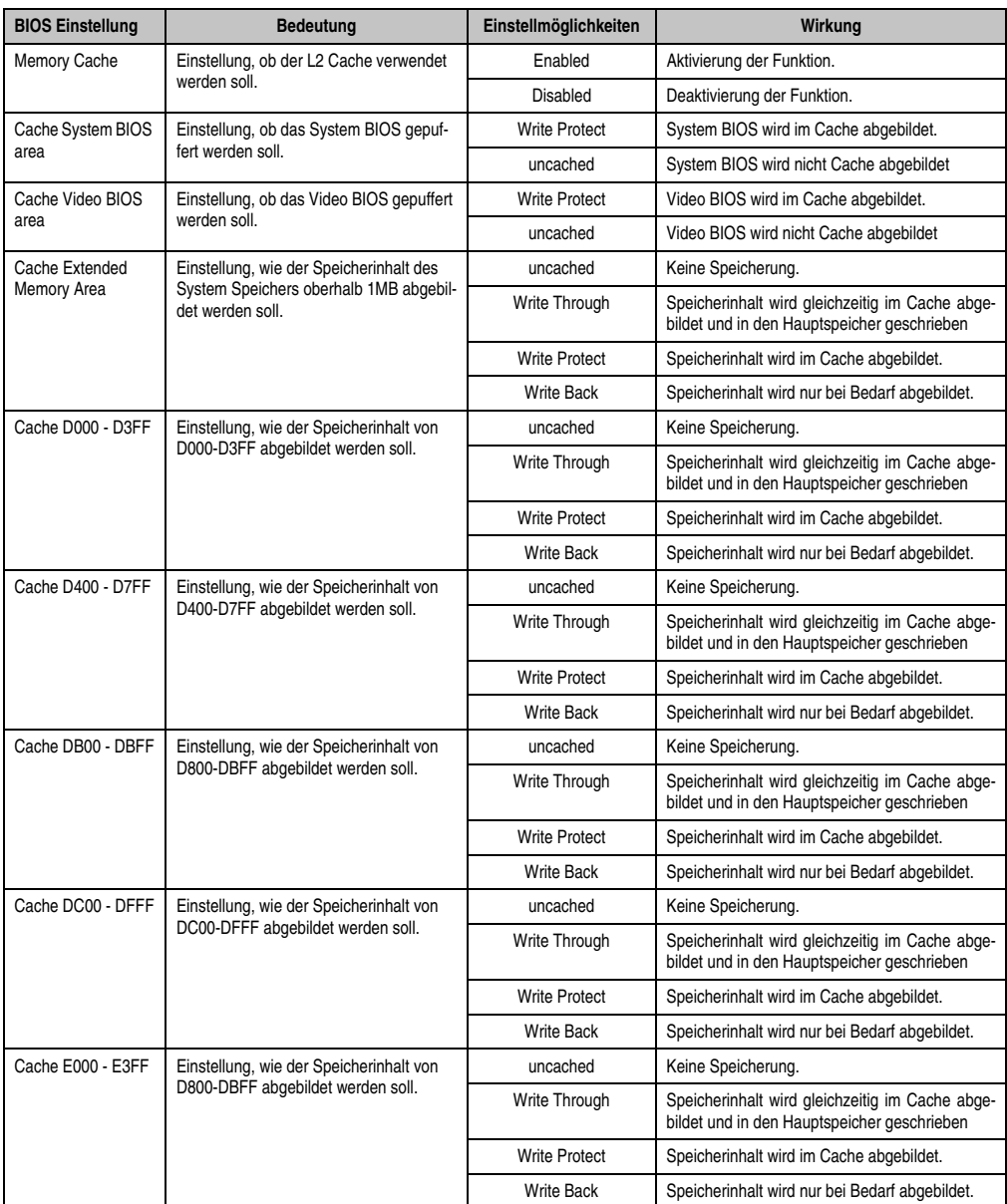

Tabelle 164: 815E (ETX) Memory Cache Einstellmöglichkeiten

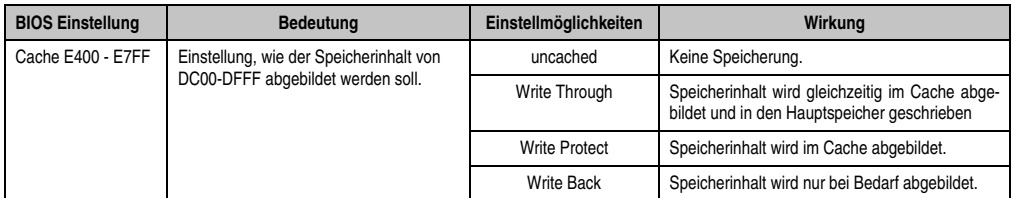

Tabelle 164: 815E (ETX) Memory Cache Einstellmöglichkeiten (Forts.)

# <span id="page-344-0"></span>**I/O Device Configuration**

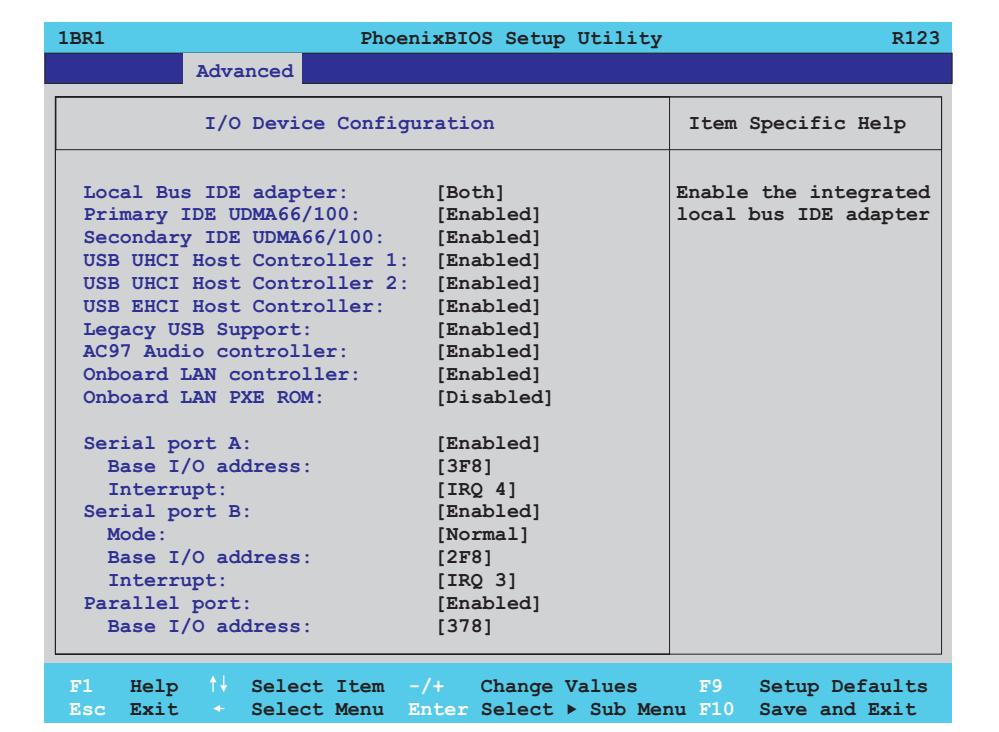

Abbildung 184: 815E (ETX) I/O Device Configuration

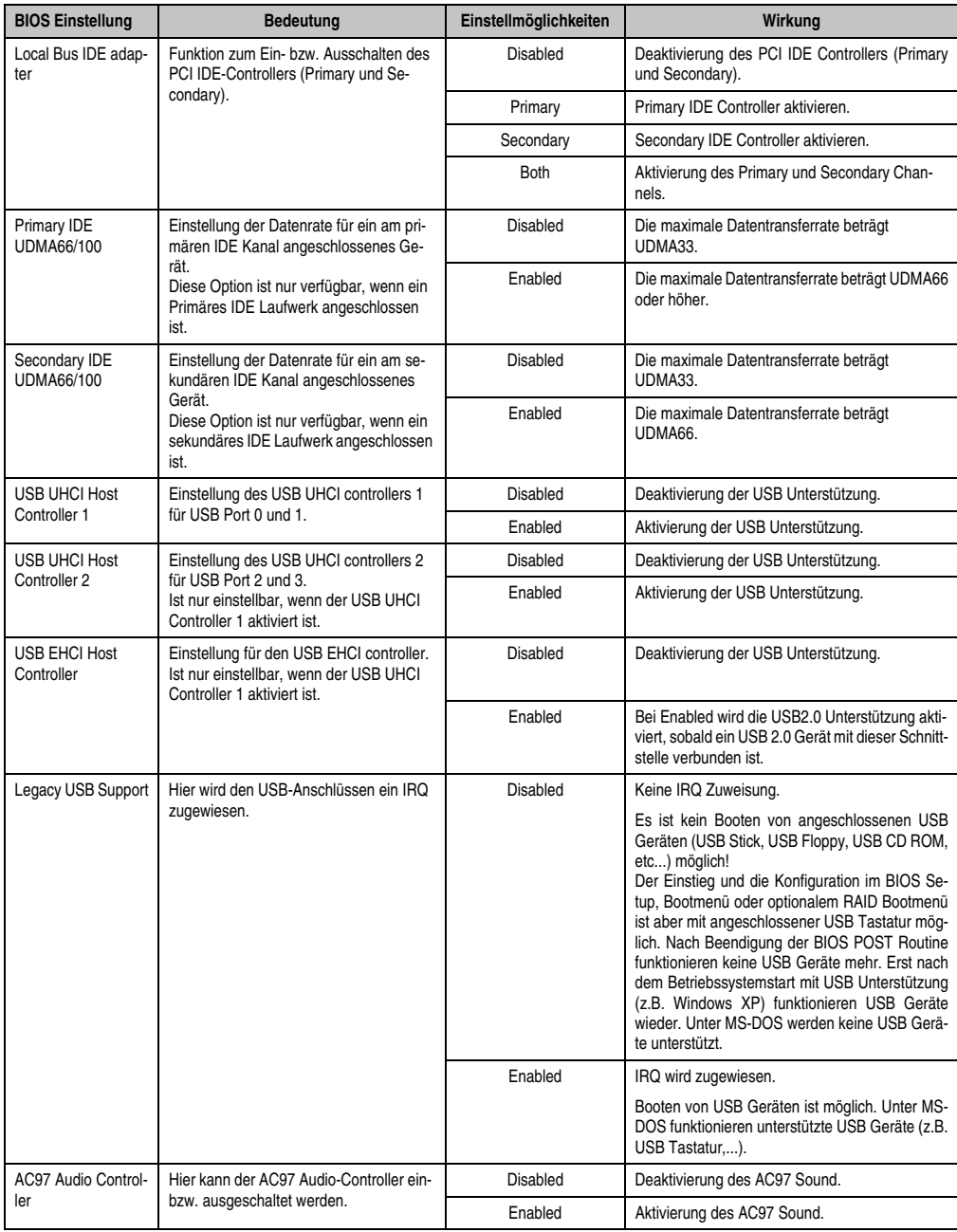

Tabelle 165: 815E (ETX) I/O Device Configuration Einstellmöglichkeiten

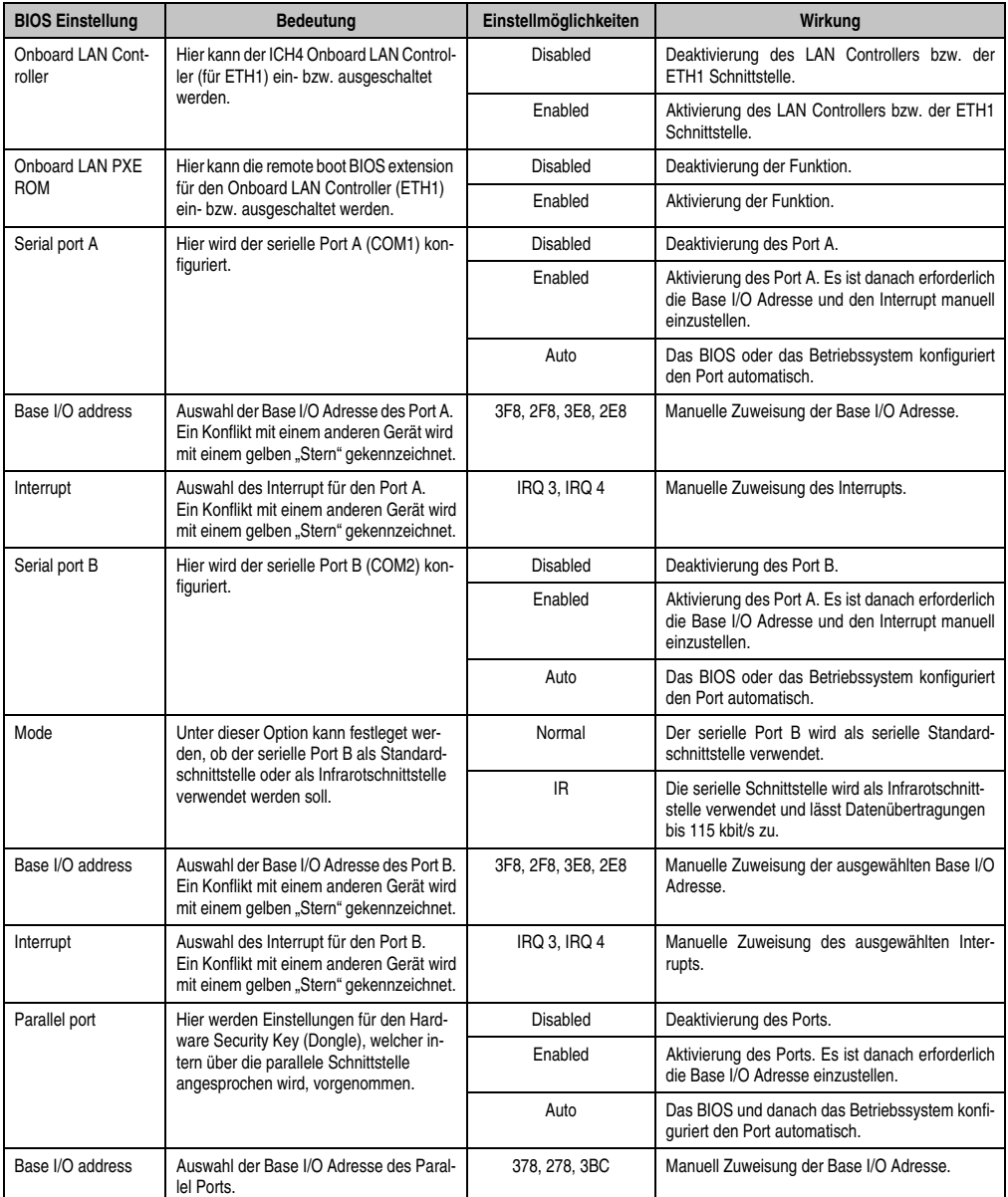

Tabelle 165: 815E (ETX) I/O Device Configuration Einstellmöglichkeiten (Forts.)

### <span id="page-347-0"></span>**Keyboard Features**

 $\mathsf{r}$ 

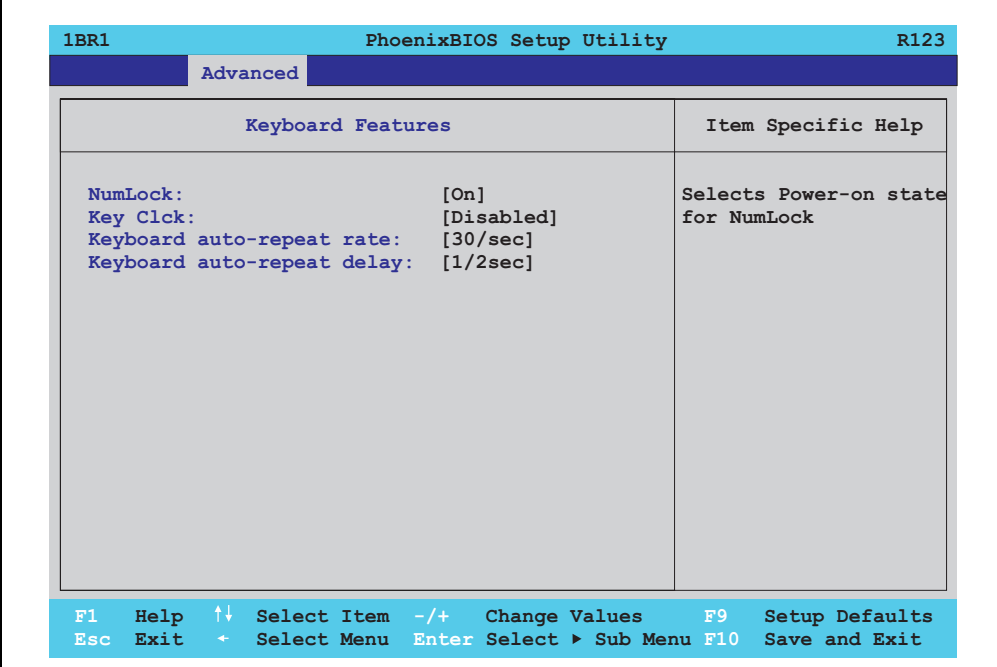

## Abbildung 185: 815E (ETX) Keyboard Features

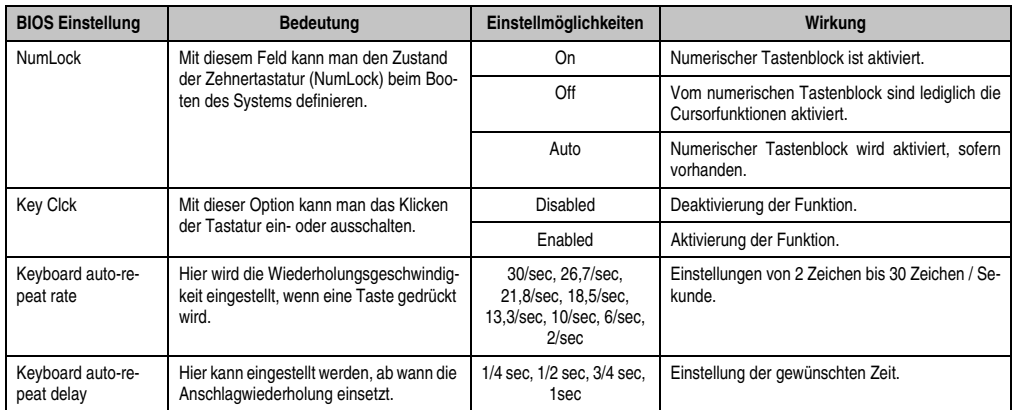

Tabelle 166: 815E (ETX) Keyboard Features Einstellmöglichkeiten

# <span id="page-348-0"></span>**CPU Board Monitor**

# **Information:**

**Die angezeigten Spannungswerte (z.B. Corespannung, Batteriespannung) auf dieser BIOS Setup Seite stellen ungeeichte Informationswerte dar. Daraus können keine Schlüsse über mögliche Alarme bzw. Fehlzustände der Hardware gezogen werden. Die verwendeten Hardwarekomponenten verfügen über automatische Diagnosefunktionen im Fehlerfalle.**

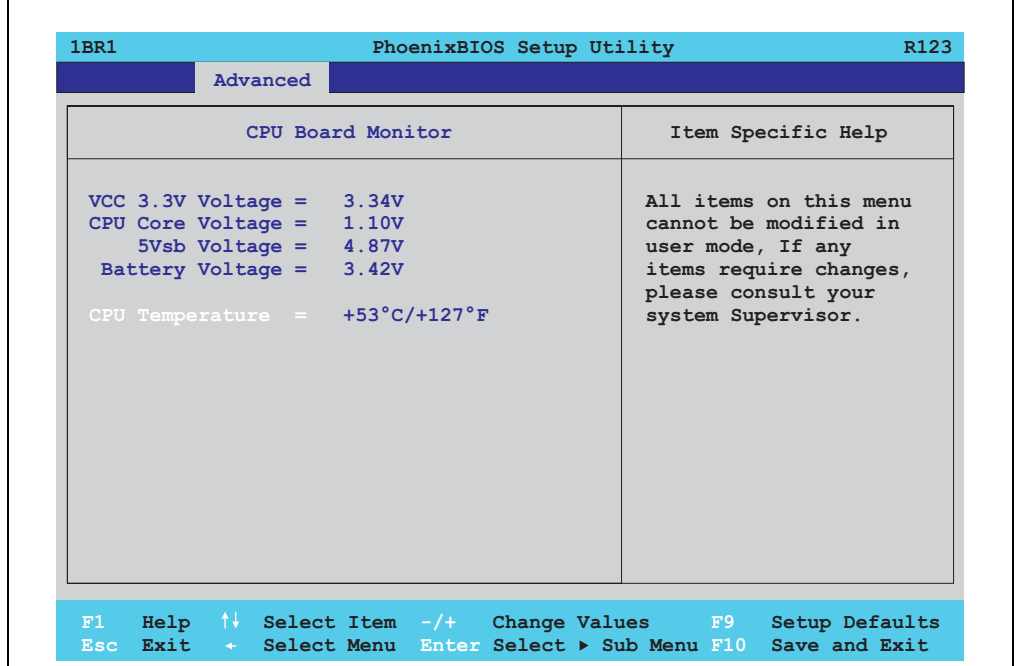

#### Abbildung 186: 815E (ETX) CPU Board Monitor

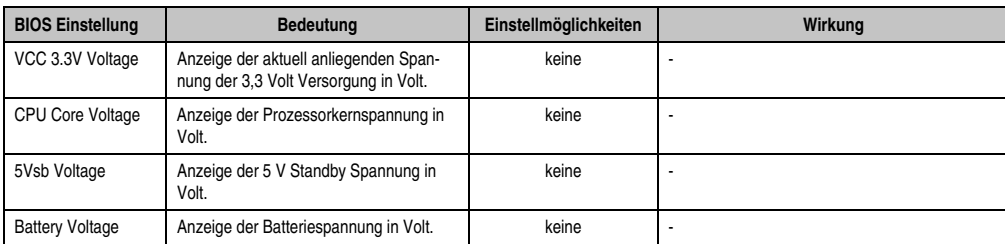

Tabelle 167: 815E (ETX) CPU Board Monitor Einstellmöglichkeiten

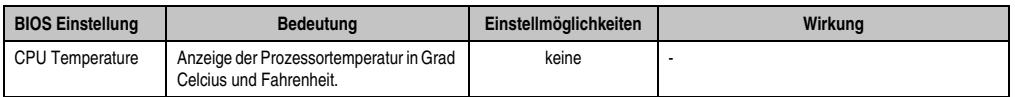

Tabelle 167: 815E (ETX) CPU Board Monitor Einstellmöglichkeiten

# <span id="page-349-0"></span>**Miscellaneous**

|                                                                                                    | PhoenixBIOS Setup Utility                                   | R <sub>123</sub>                        |
|----------------------------------------------------------------------------------------------------|-------------------------------------------------------------|-----------------------------------------|
| Advanced                                                                                                    |                                                             |                                         |
| Miscellaneous                                                                                                    |                                                             | Item Specific Help                      |
| Summary screen:<br>QuickBoot Mode:<br>Extended Memory Testing: [Just zero it]<br>Dark Boot:<br>Halt On Erros:<br>PS/2 Mouse:<br>Large Disk Access Mode: [DOS] | [Enabled]<br>[Enabled]<br>[Disabled]<br>[Yes]<br>[Disabled] | Display system<br>configuration on boot |

Abbildung 187: 815E (ETX) Miscellaneous

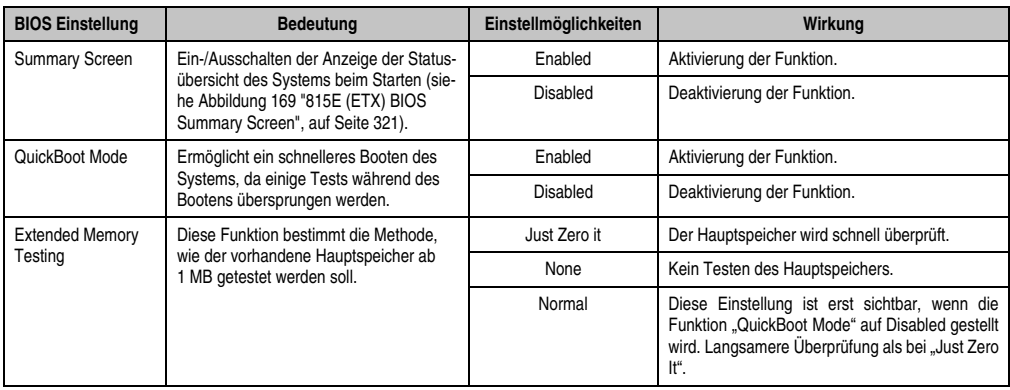

Tabelle 168: 815E (ETX) Miscellaneous Einstellmöglichkeiten

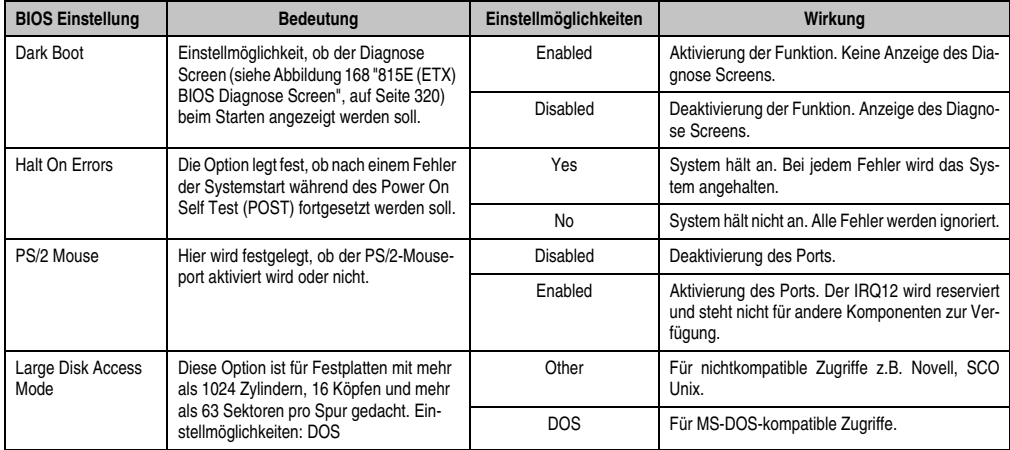

Tabelle 168: 815E (ETX) Miscellaneous Einstellmöglichkeiten (Forts.)

# <span id="page-350-0"></span>**Baseboard/Panel Features**

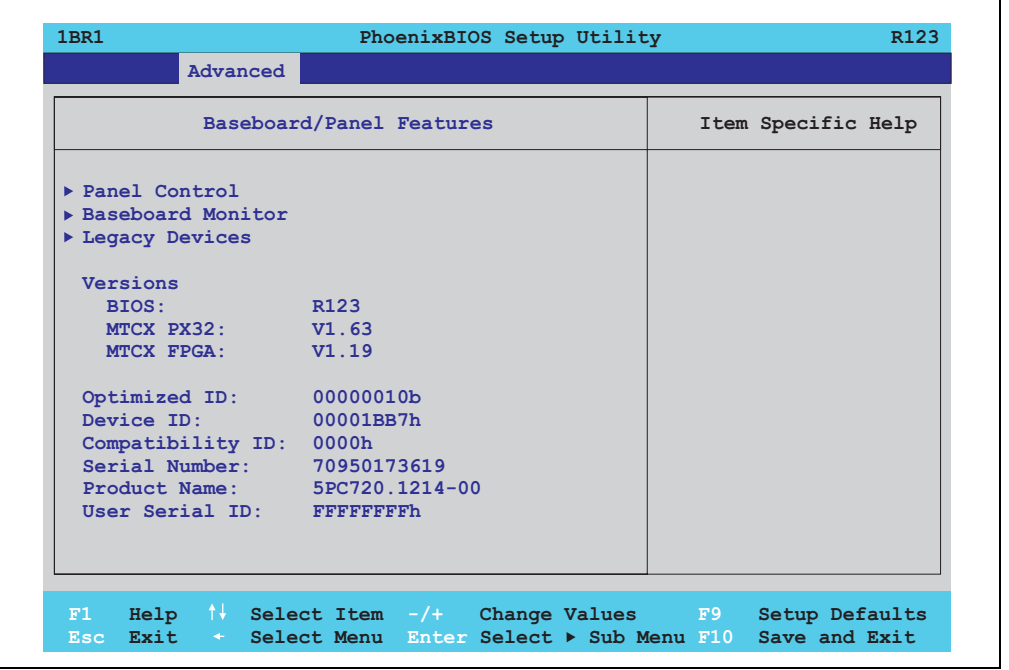

Abbildung 188: 815E (ETX) Baseboard/Panel Features

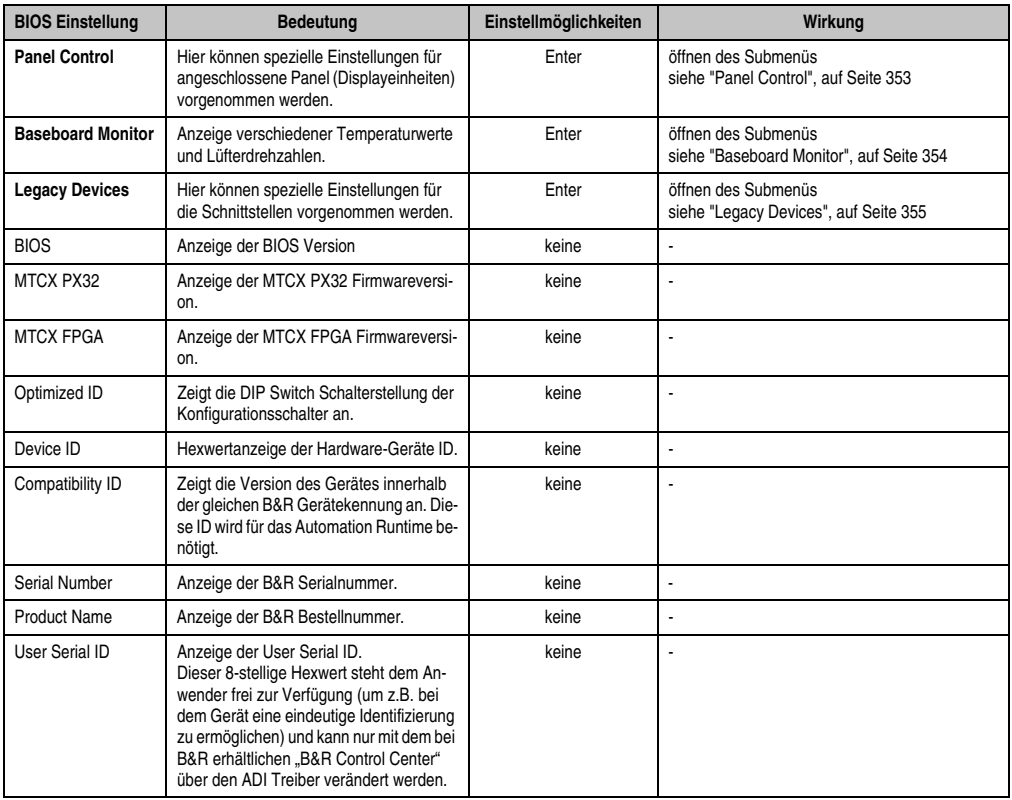

Tabelle 169: 815E (ETX) Baseboard/Panel Features Einstellmöglichkeiten

# <span id="page-352-0"></span>Panel Control

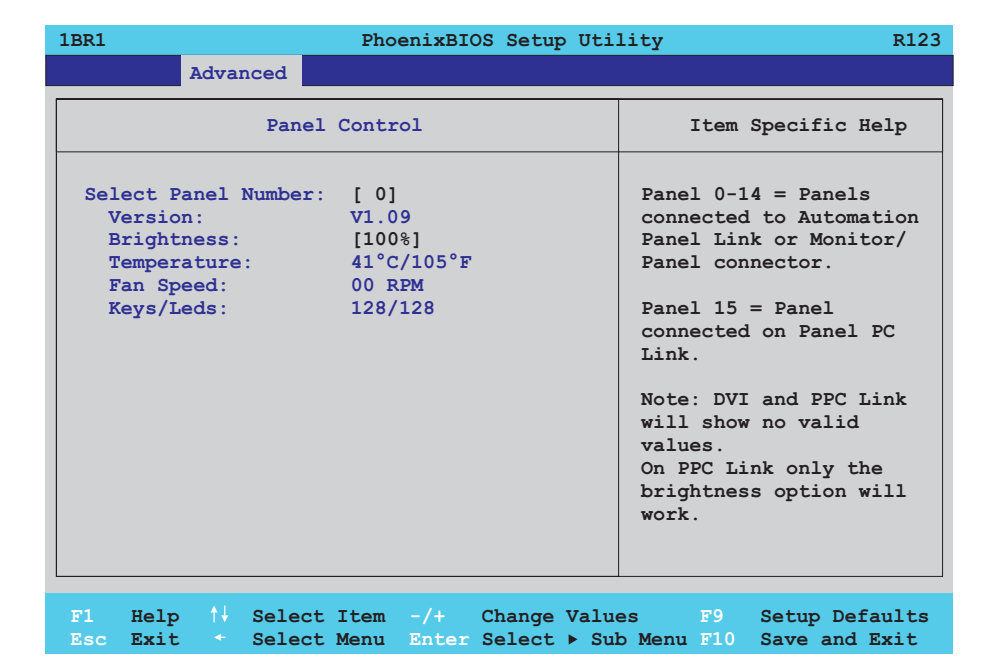

# Abbildung 189: 815E (ETX) Panel Control

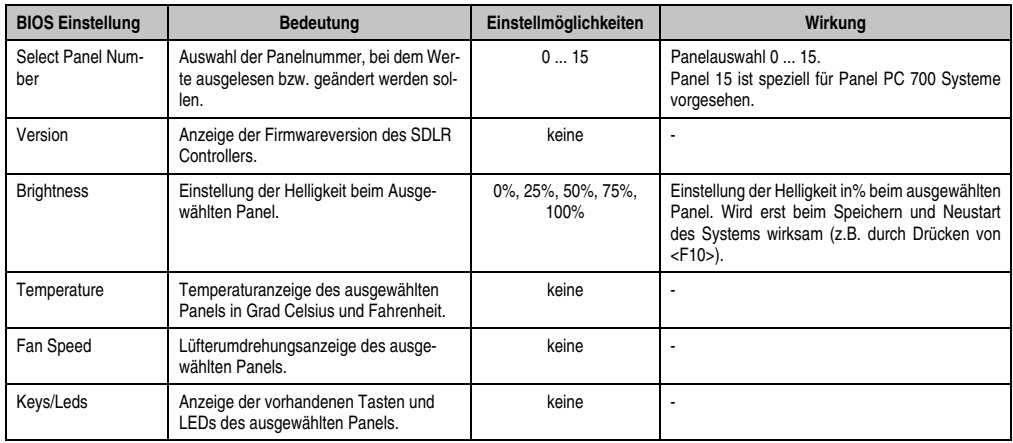

Tabelle 170: 815E (ETX) Panel Control Einstellmöglichkeiten

## <span id="page-353-0"></span>Baseboard Monitor

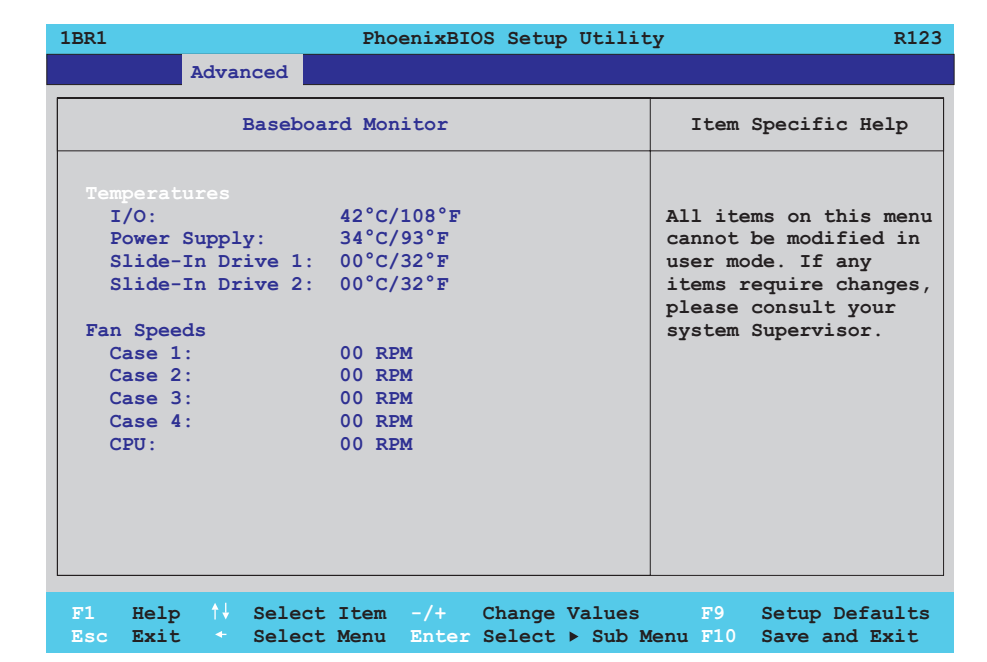

## Abbildung 190: 815E (ETX) Baseboard Monitor

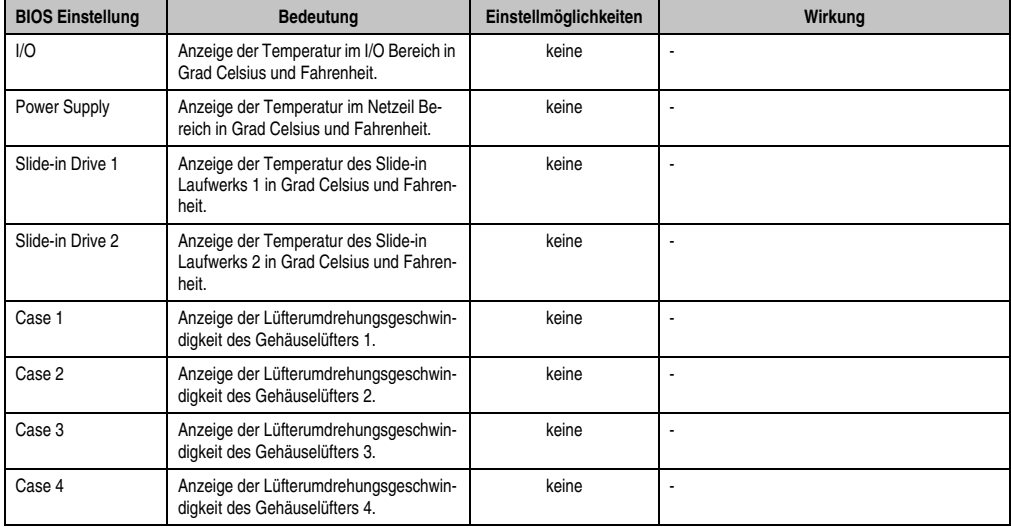

Tabelle 171: 815E (ETX) Baseboard Monitor Einstellmöglichkeiten

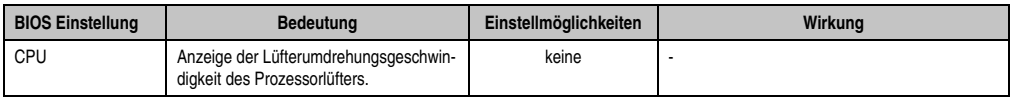

Tabelle 171: 815E (ETX) Baseboard Monitor Einstellmöglichkeiten (Forts.)

# <span id="page-354-0"></span>Legacy Devices

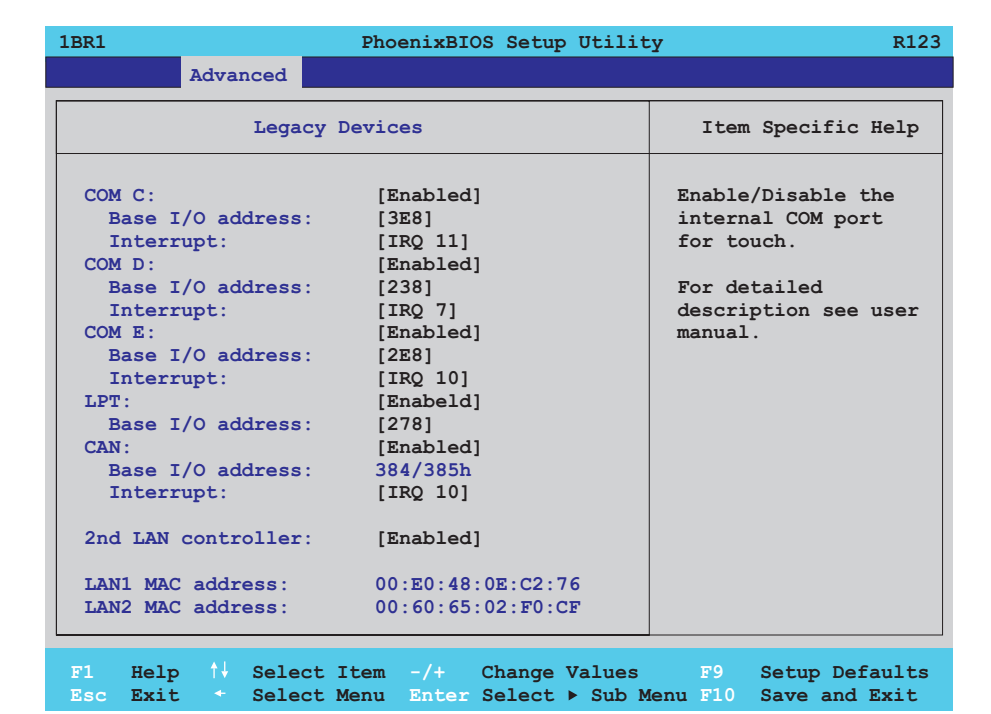

Abbildung 191: 815E (ETX) Legacy Devices

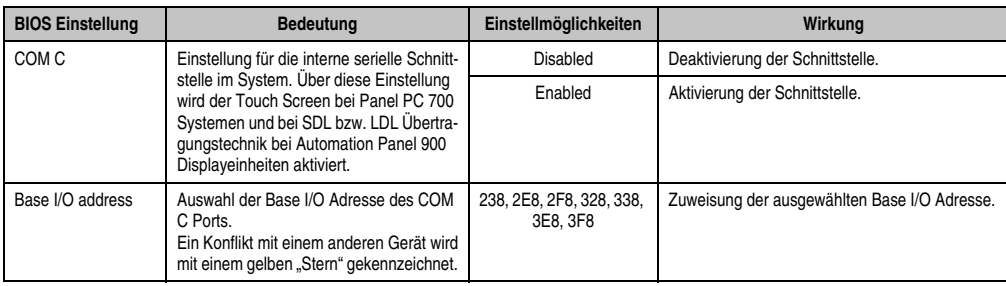

Tabelle 172: 815E (ETX) Legacy Devices Einstellmöglichkeiten

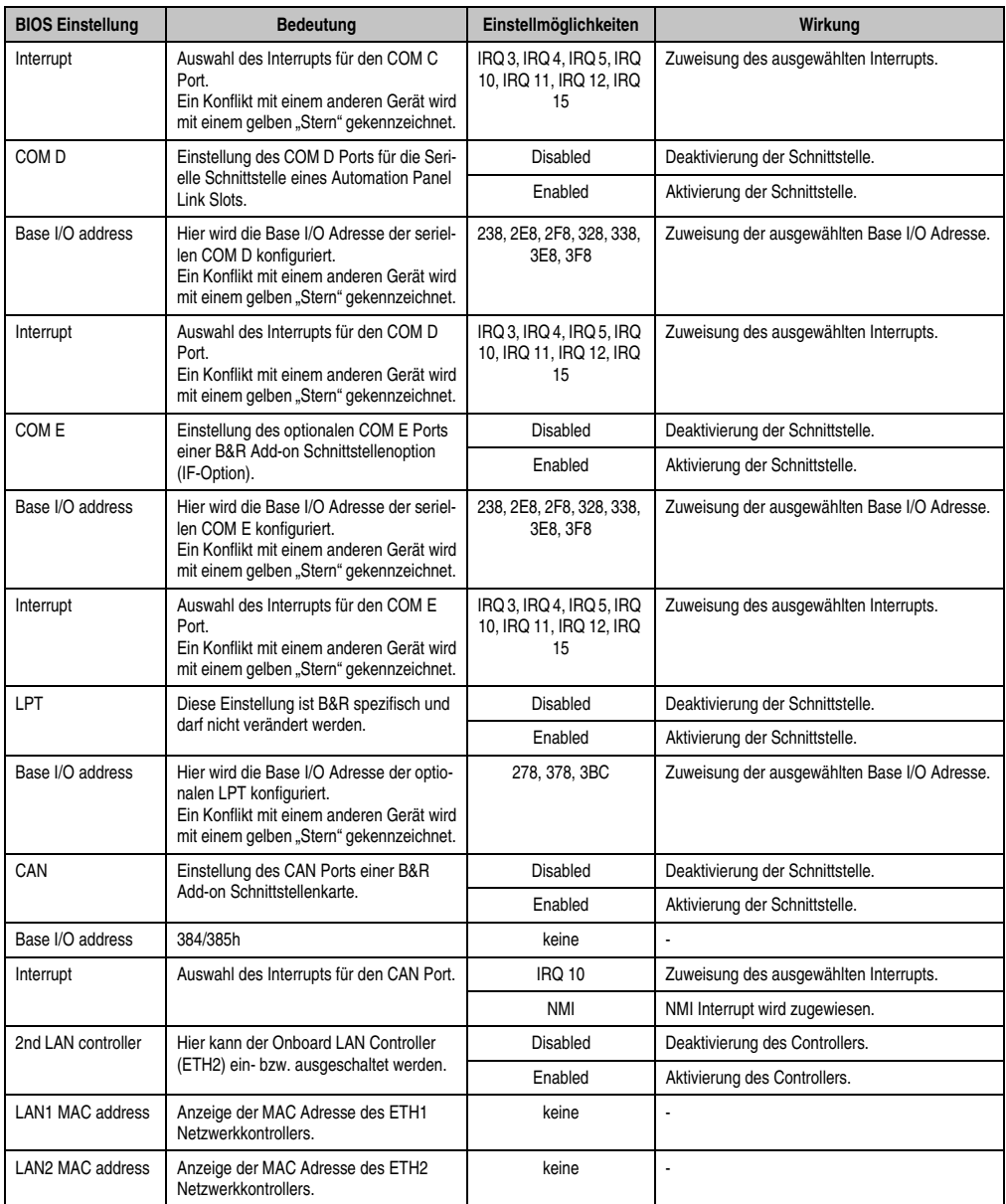

Tabelle 172: 815E (ETX) Legacy Devices Einstellmöglichkeiten (Forts.)

# **1.1.6 Security**

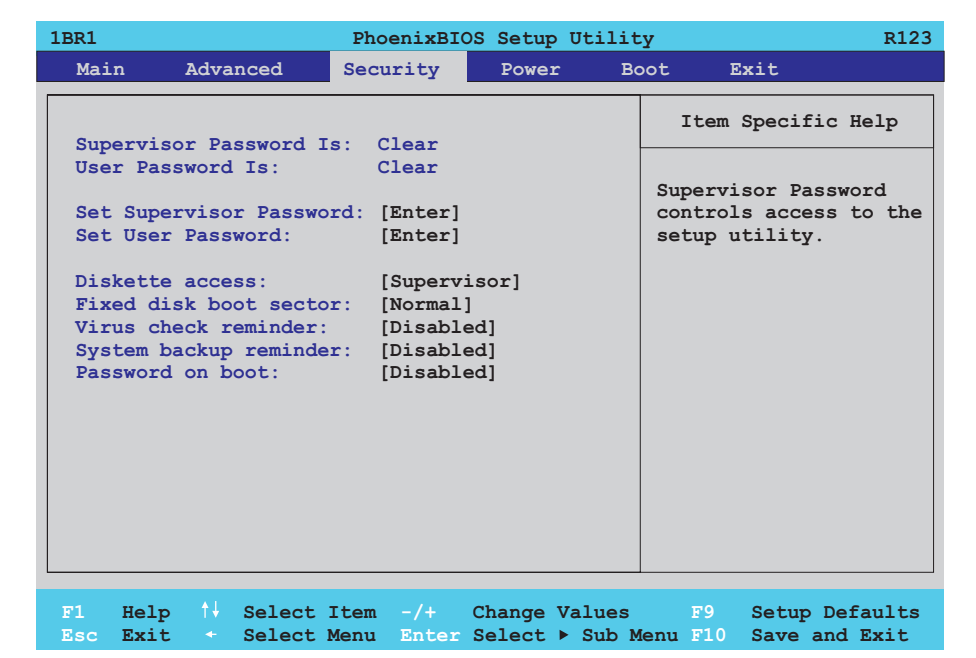

# Abbildung 192: 815E (ETX) Security Menü

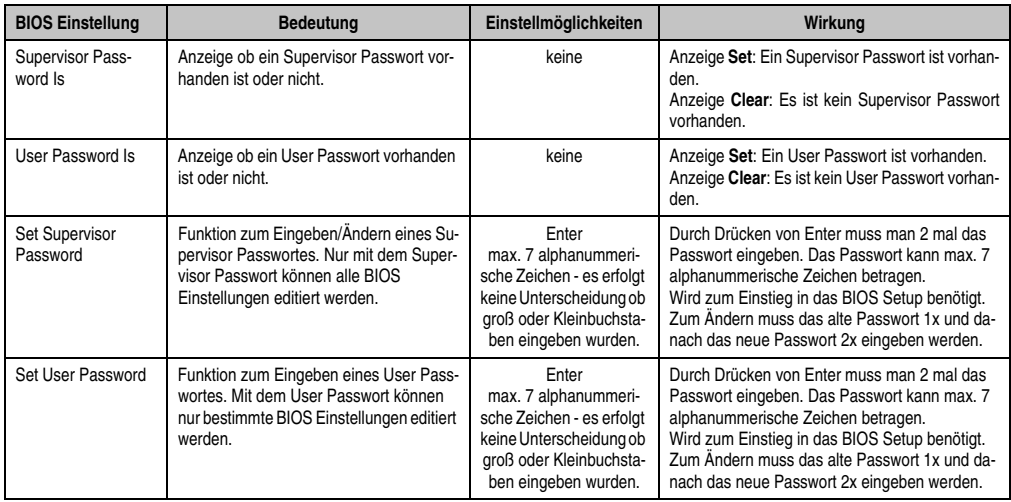

Tabelle 173: 815E (ETX) Security Einstellmöglichkeiten

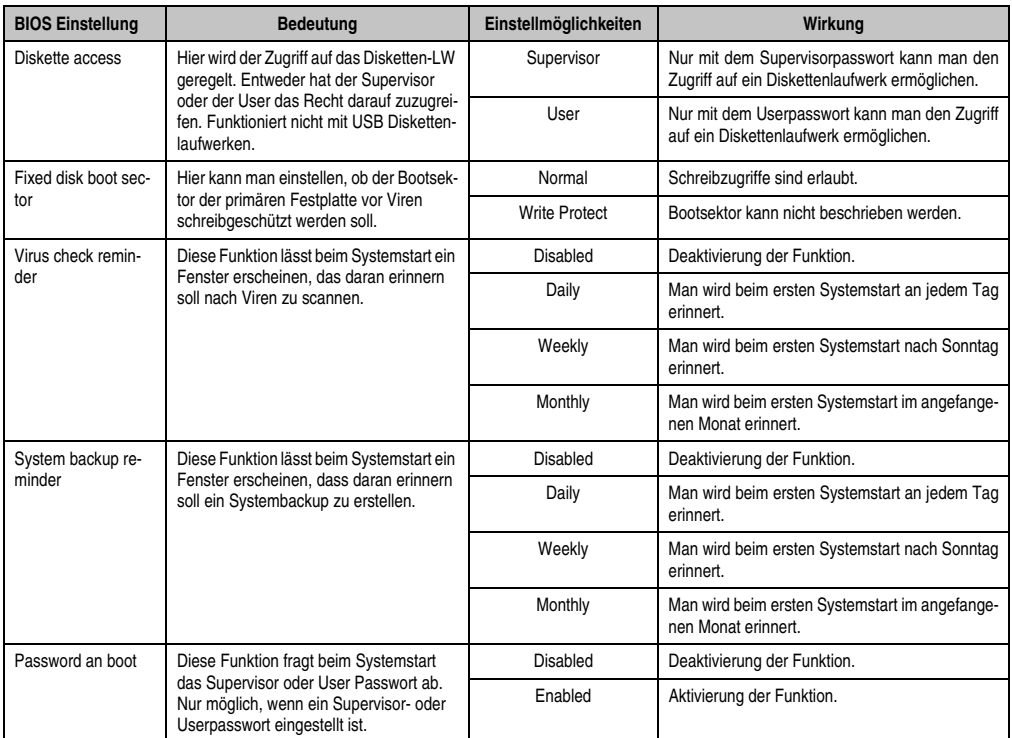

Tabelle 173: 815E (ETX) Security Einstellmöglichkeiten (Forts.)

## **1.1.7 Power**

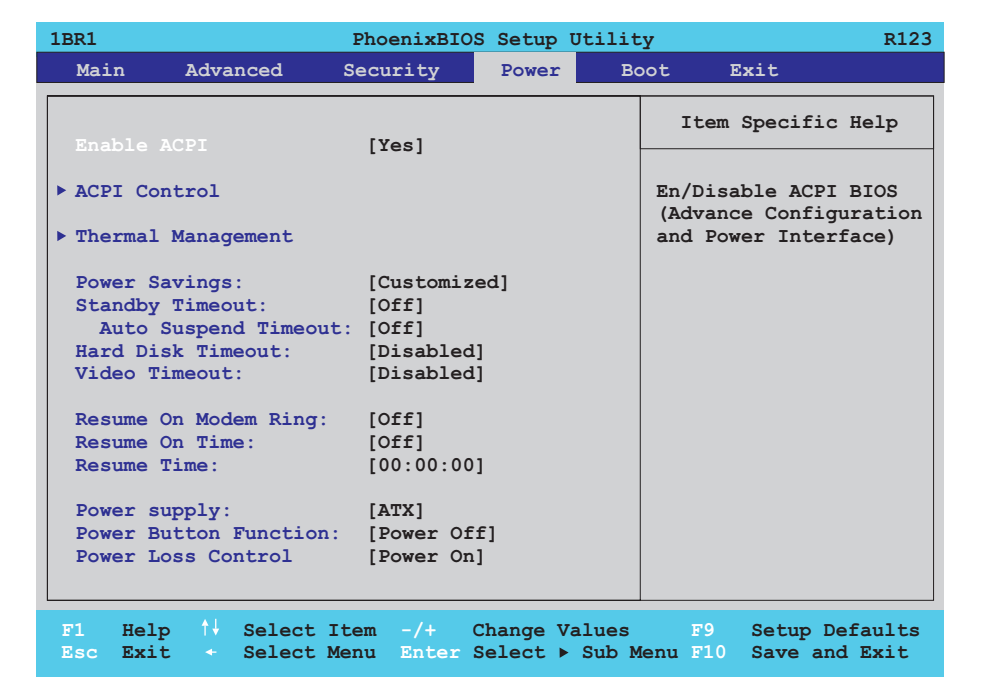

## Abbildung 193: 815E (ETX) Power Menü

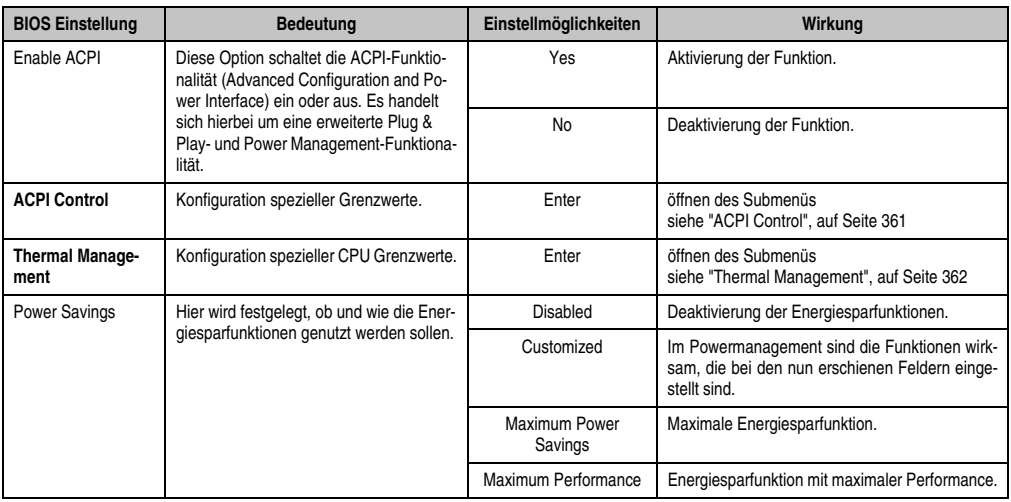

Tabelle 174: 815E (ETX) Power Einstellmöglichkeiten

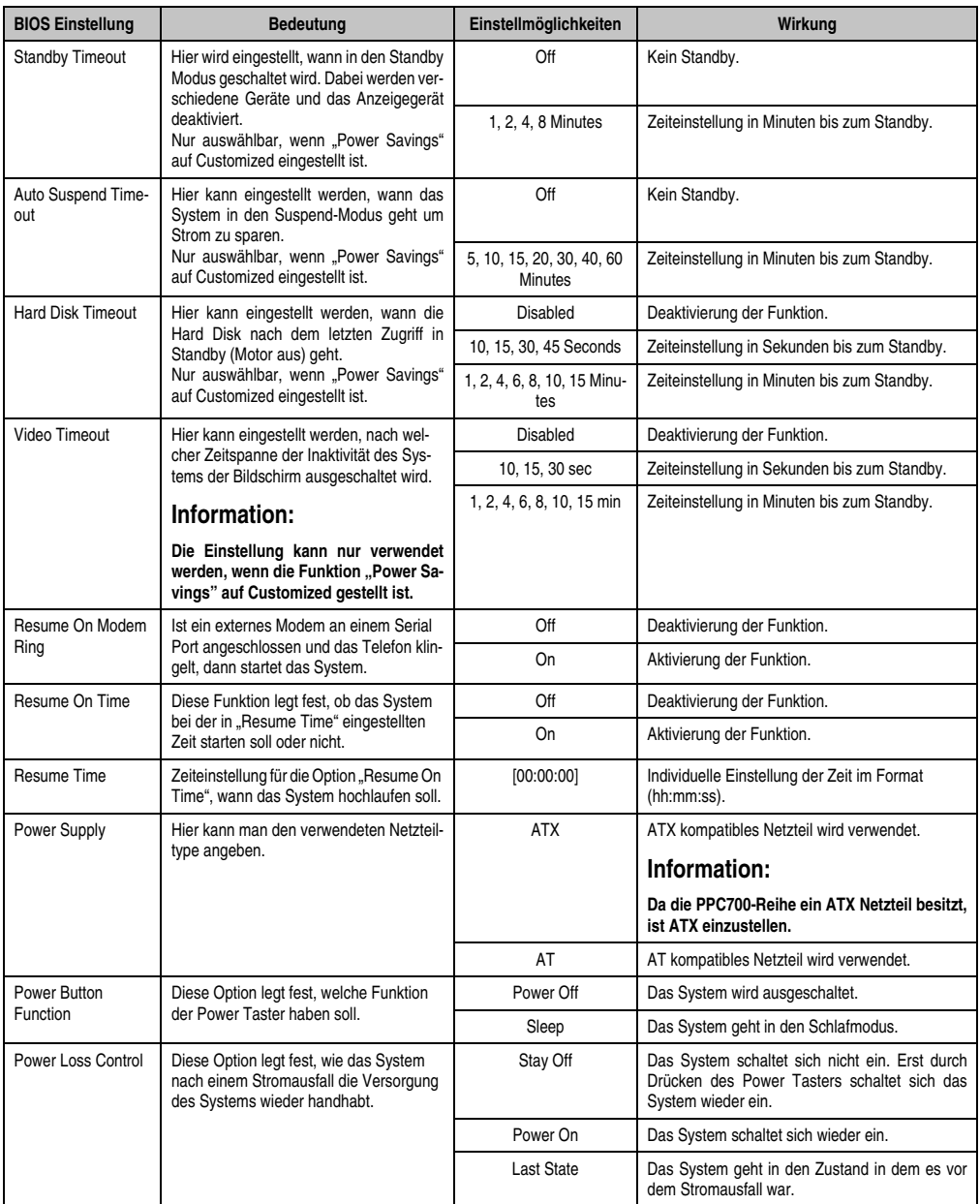

Tabelle 174: 815E (ETX) Power Einstellmöglichkeiten (Forts.)
# **ACPI Control**

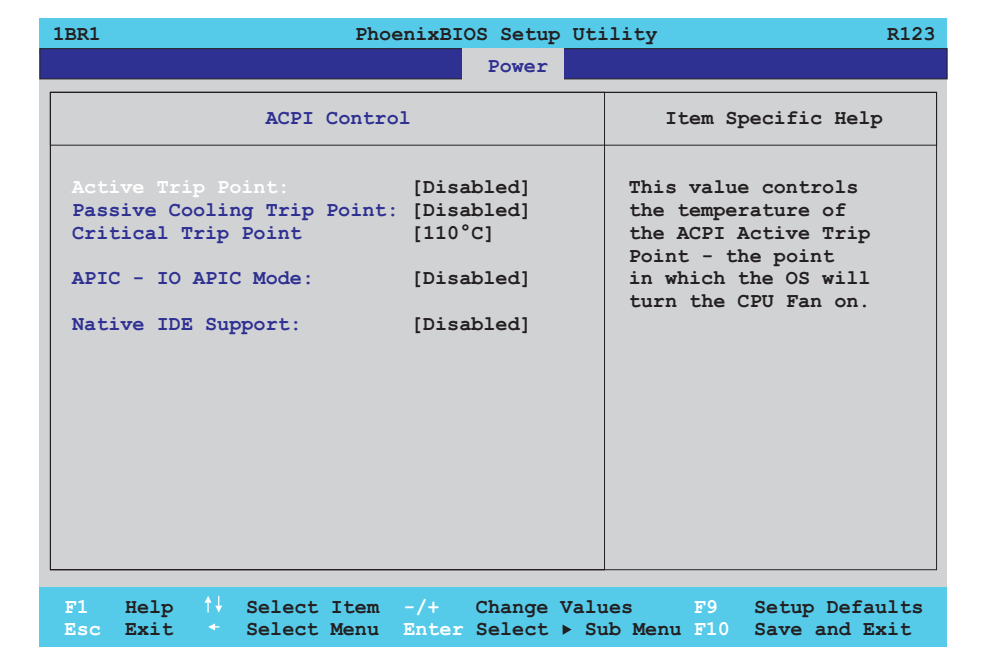

#### Abbildung 194: 815E (ETX) ACPI Control

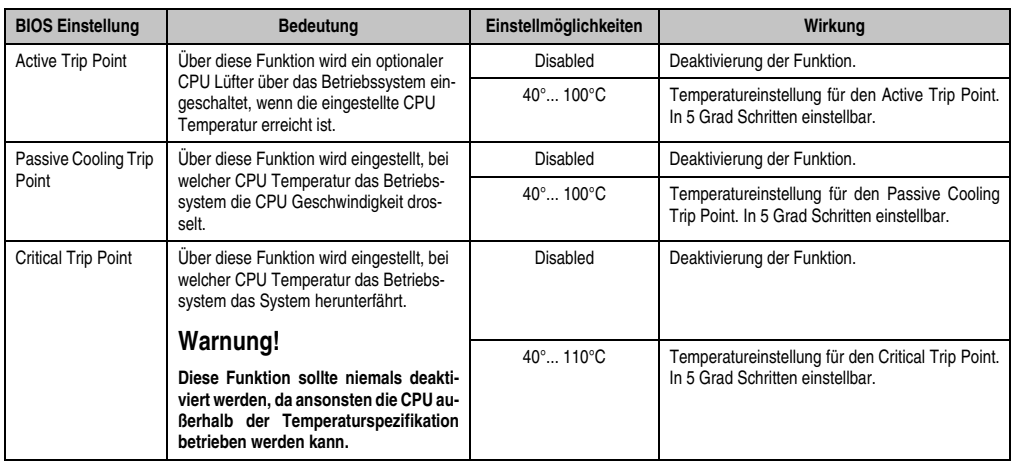

Tabelle 175: 815E (ETX) ACPI Control Einstellmöglichkeiten

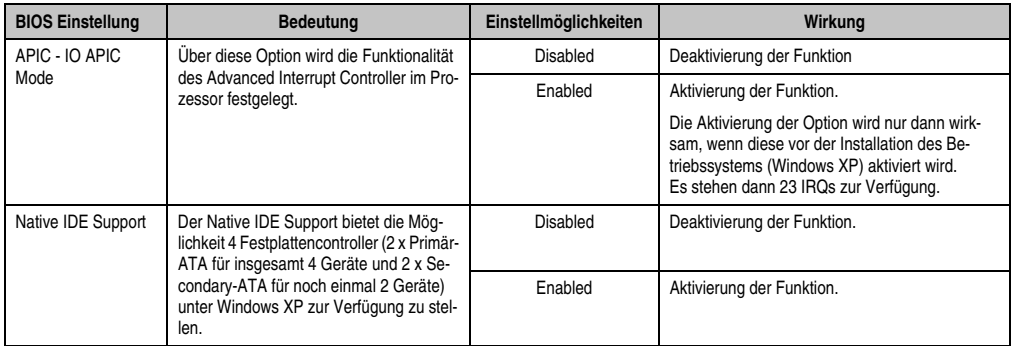

Tabelle 175: 815E (ETX) ACPI Control Einstellmöglichkeiten (Forts.)

# **Thermal Management**

Ē

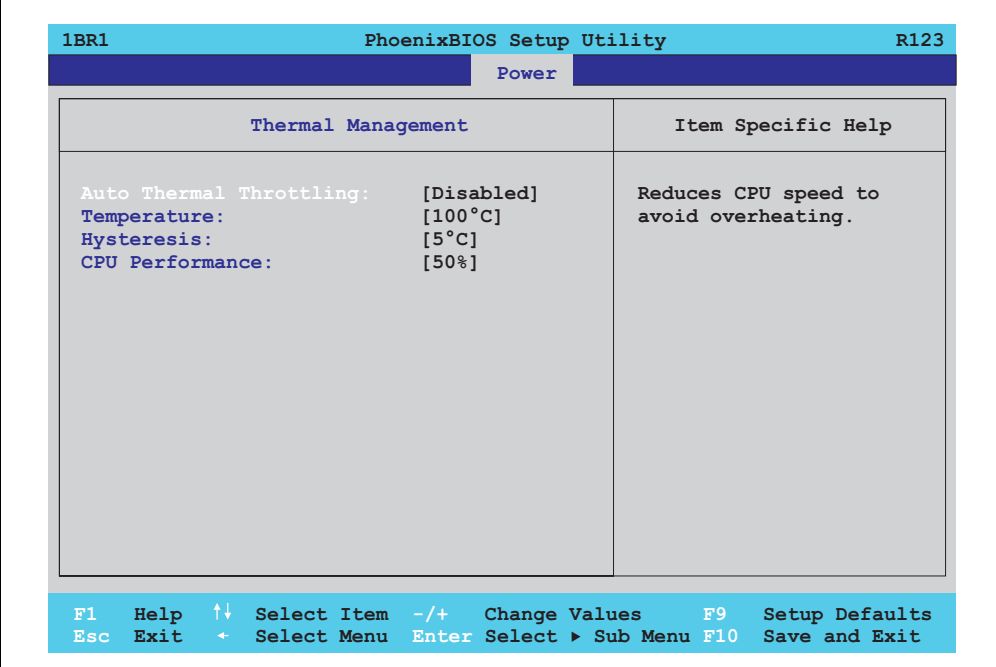

Abbildung 195: 815E (ETX) Thermal Management

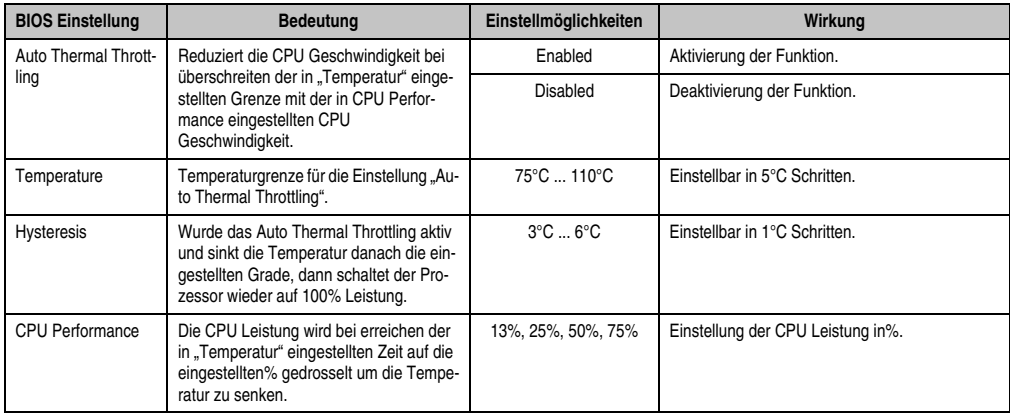

Tabelle 176: 815E (ETX) Thermal Management

# **1.1.8 Boot**

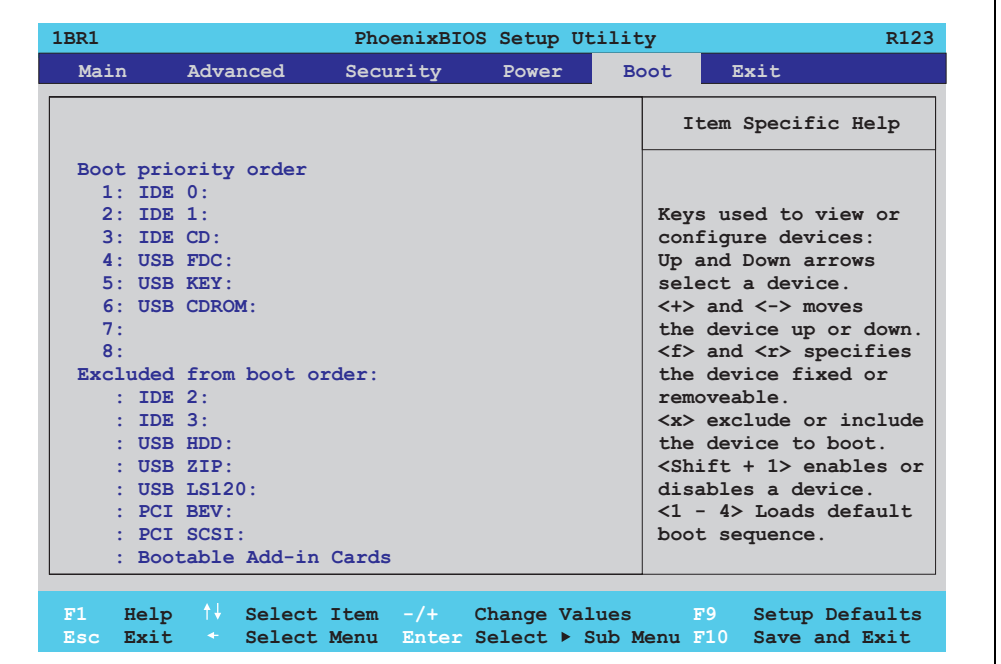

Abbildung 196: 815E (ETX) Boot Menü

Kapitel 4 Software

٦

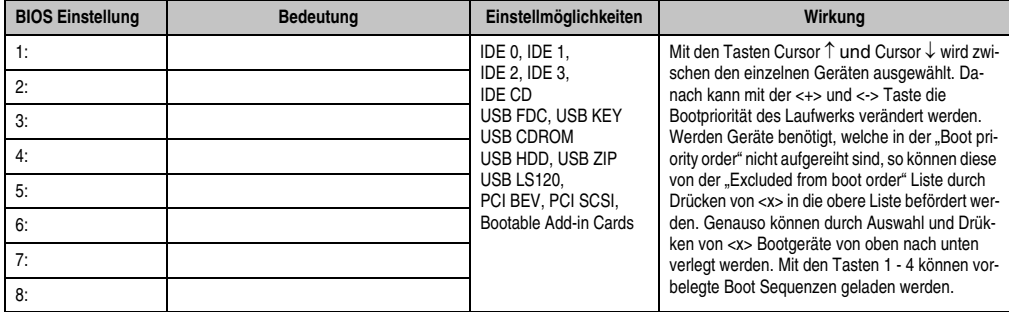

Tabelle 177: 815E (ETX) Boot Einstellmöglichkeiten

# **1.1.9 Exit**

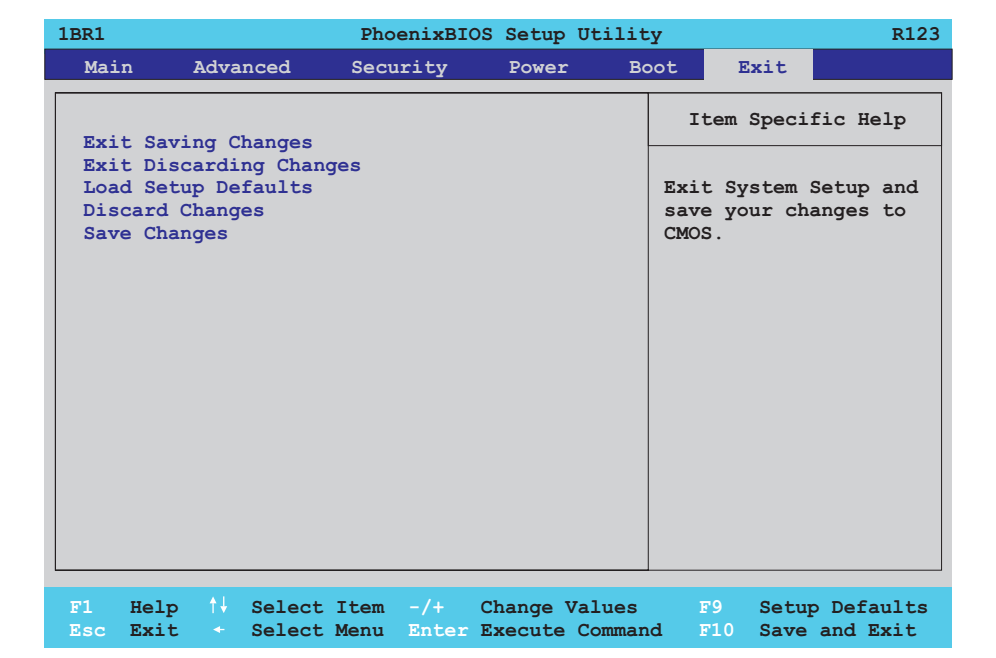

# Abbildung 197: 815E (ETX) Exit Menü

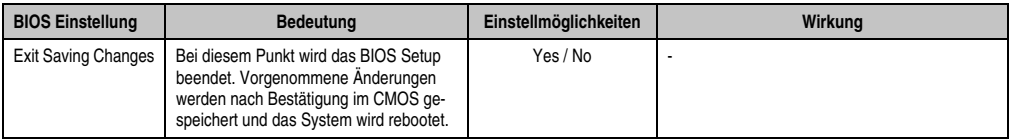

Tabelle 178: 815E (ETX) Exit Einstellmöglichkeiten

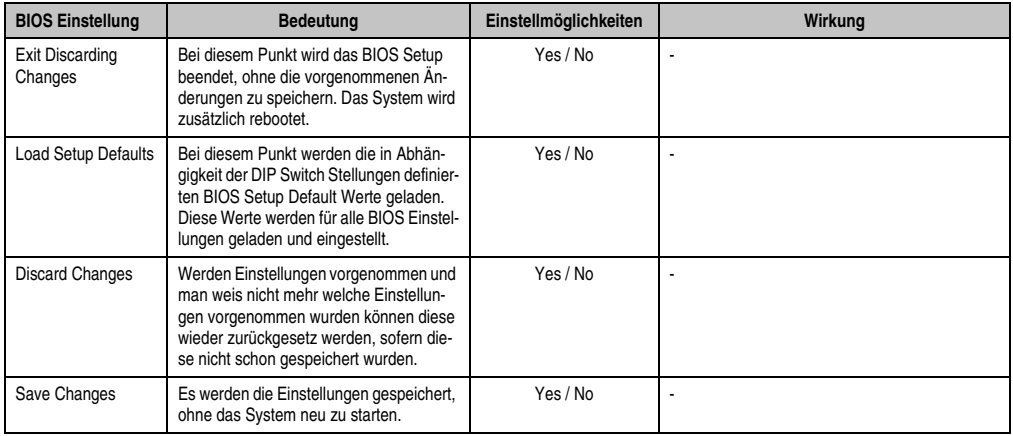

Tabelle 178: 815E (ETX) Exit Einstellmöglichkeiten (Forts.)

#### **1.1.10 Profilübersicht - BIOS Defaulteinstellungen 815E (ETX)**

Die nachfolgend aufgelisteten BIOS Defaulteinstellungen entsprechen jenen Einstellungen, welche nach dem Ausführen der Funktion "Load Setup Defaults" im BIOS Setup Hauptmenü "Exit" oder beim Drücken von <F9> bei den einzelnen BIOS Setup Seiten für diese BIOS Setup Seite optimierten Werte.

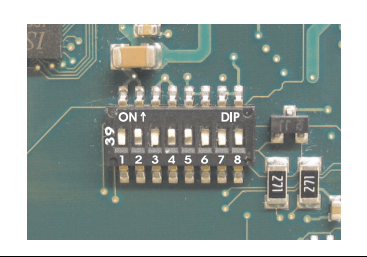

Abbildung 198: DIP Switch auf Systemeinheit

Für die Einstellung der Profile werden die ersten sechs DIP Switches (1-6) verwendet. Die restlichen zwei DIP Switches (7,8) sind reserviert.

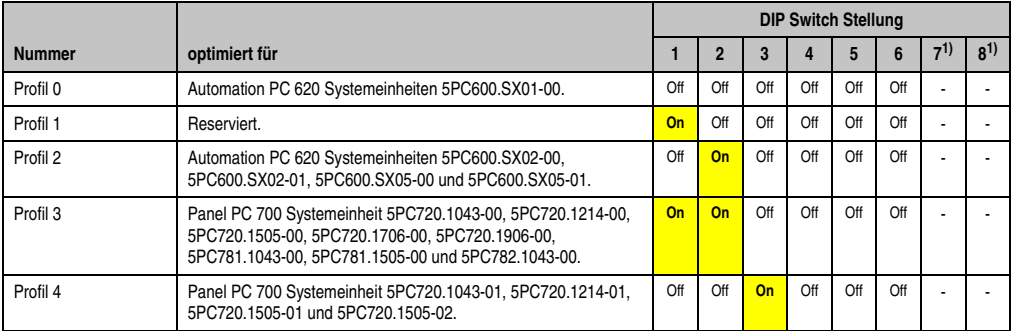

Tabelle 179: 815E (ETX) Profilübersicht

<span id="page-365-0"></span>1) Ist reserviert.

Die nachfolgenden Seiten geben einen Überblick über die BIOS Defaulteinstellungen abhängig von der DIP Switch Stellung.

#### Eigene Einstellungen

Wurden an den BIOS Defaulteinstellungen Änderungen vorgenommen, können diese bei den nachfolgenden Tabellen (Spalte "Eigene Einstellung") z.B. Zwecks Sicherung eingetragen werden.

# **Main**

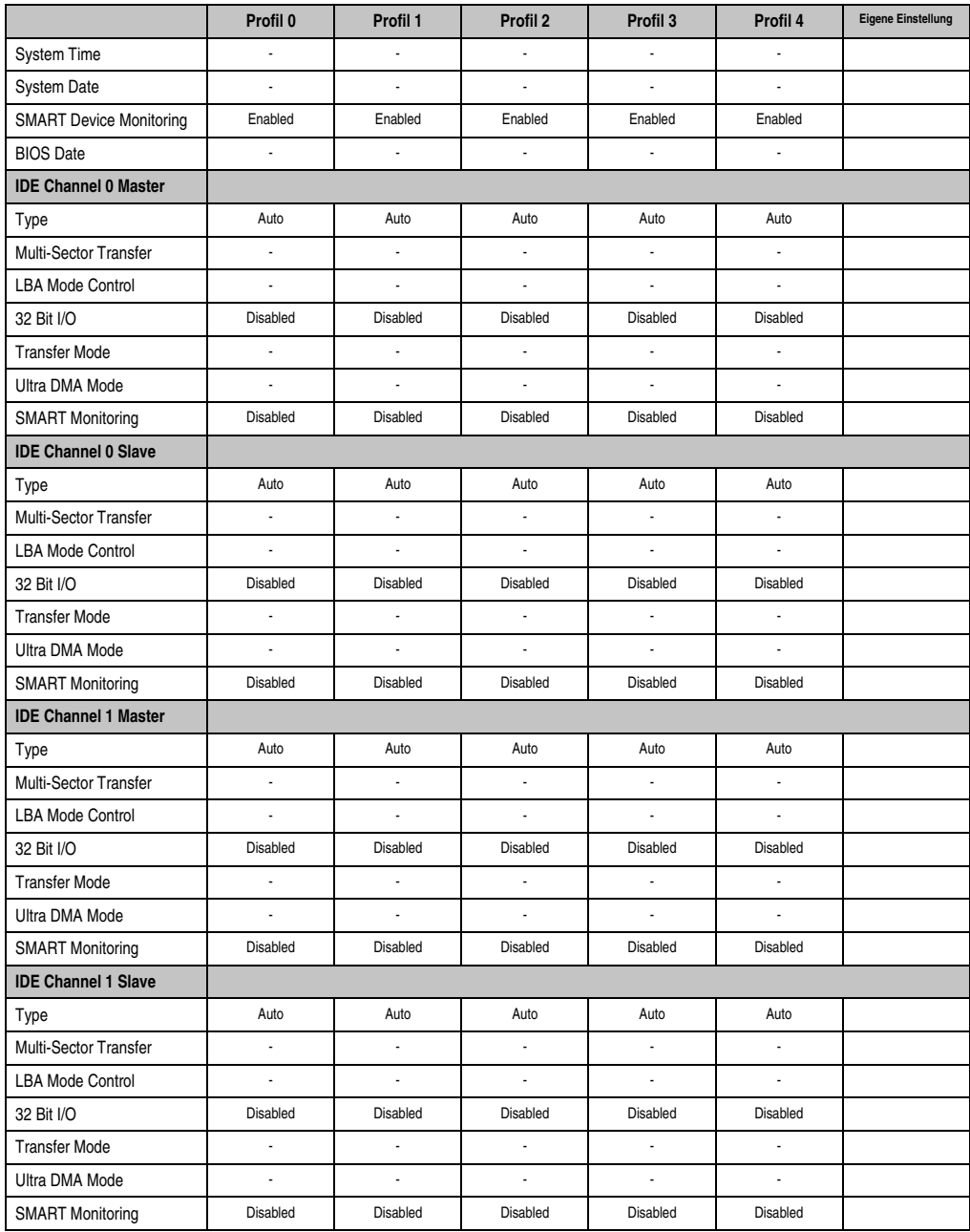

Kapitel 4 Software

Tabelle 180: 815E (ETX) Main Profileinstellungsübersicht

#### **Advanced**

# Advanced Chipset/Graphics Control

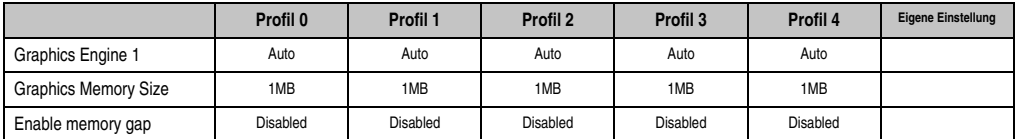

Tabelle 181: 815E (ETX) Advanced Chipset/Graphics Control Profileinstellungsübersicht

# PCI/PNP Configuration

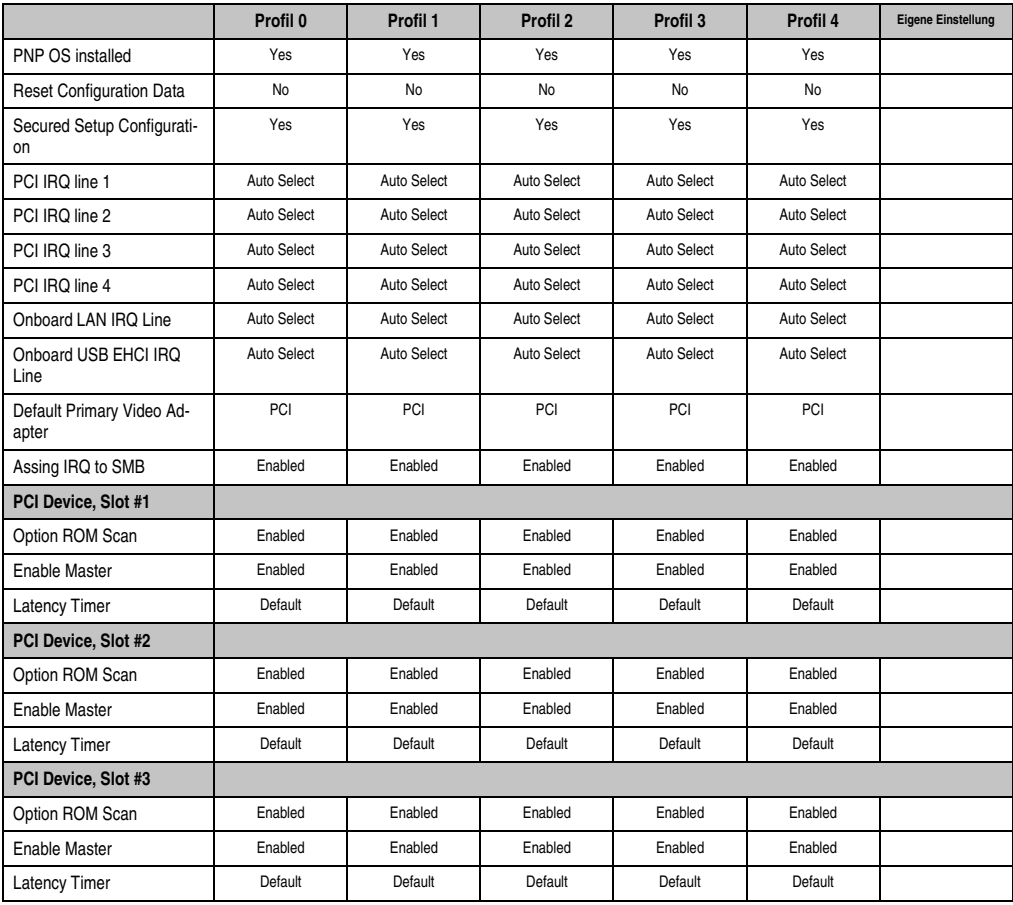

Tabelle 182: 815E (ETX) PCI/PNP Configuration Profileinstellungsübersicht

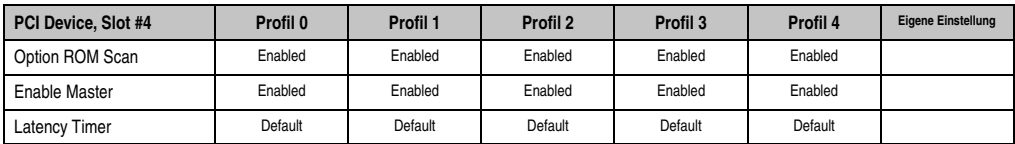

Tabelle 182: 815E (ETX) PCI/PNP Configuration Profileinstellungsübersicht (Forts.)

# Memory Cache

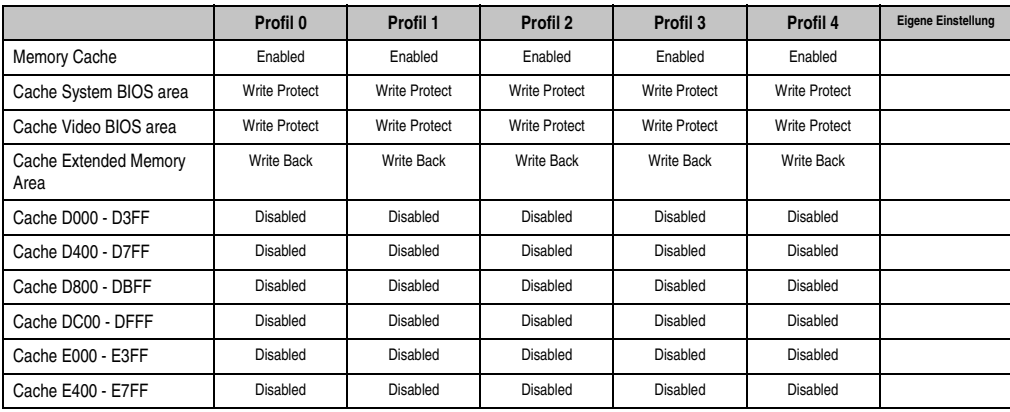

Tabelle 183: 815E (ETX) Memory Cache Profileinstellungsübersicht

# I/O Device Configuration

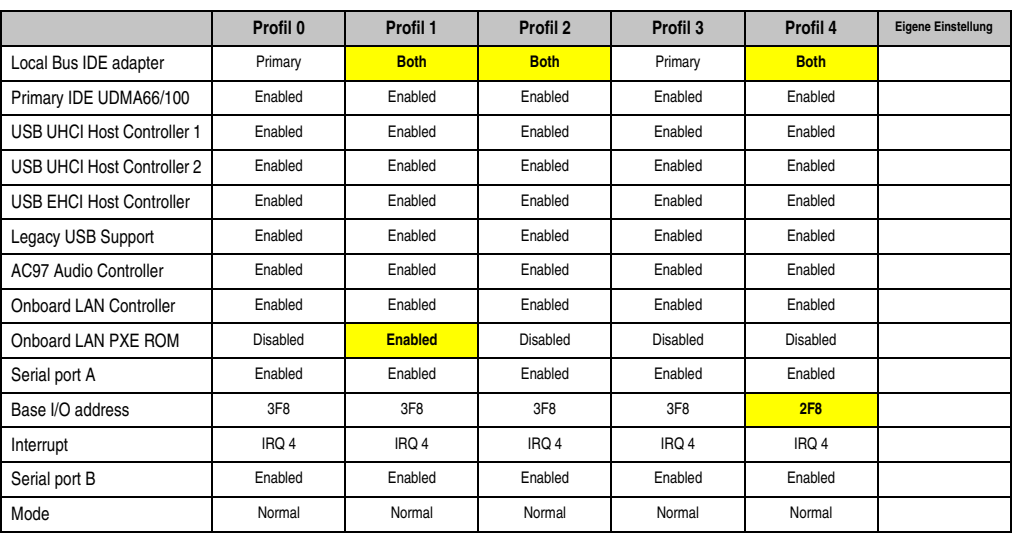

Tabelle 184: 815E (ETX) I/O Device Configuration Profileinstellungsübersicht

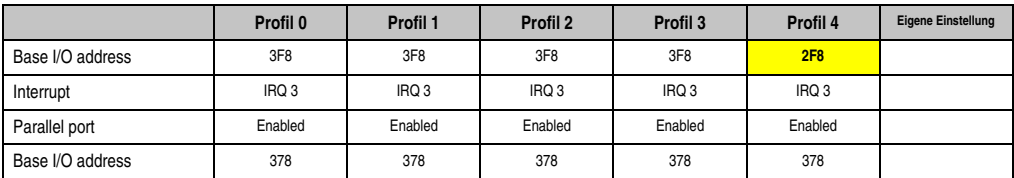

Tabelle 184: 815E (ETX) I/O Device Configuration Profileinstellungsübersicht (Forts.)

# Keyboard Features

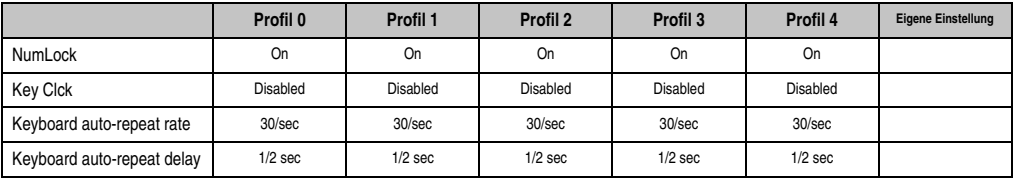

Tabelle 185: 815E (ETX) Keyboard Features Profileinstellungsübersicht

#### CPU Board Monitor

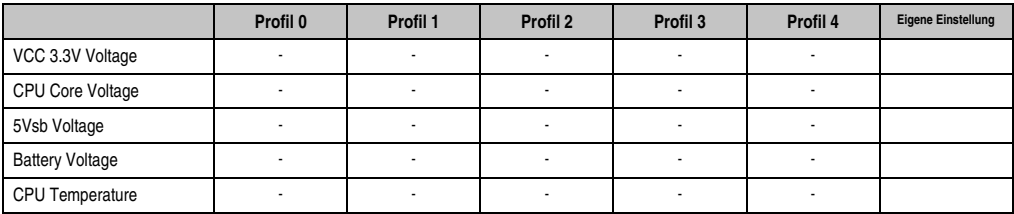

Tabelle 186: 815E (ETX) CPU Board Monitor Profileinstellungsübersicht

#### Miscellaneous

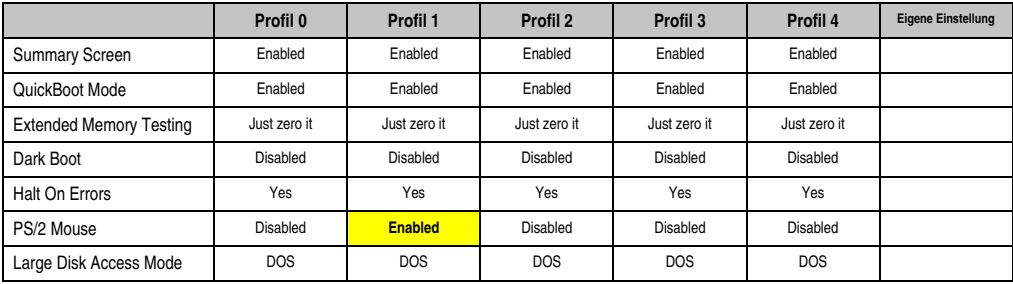

Tabelle 187: 815E (ETX) Miscellaneous Profileinstellungsübersicht

# Baseboard/Panel Features

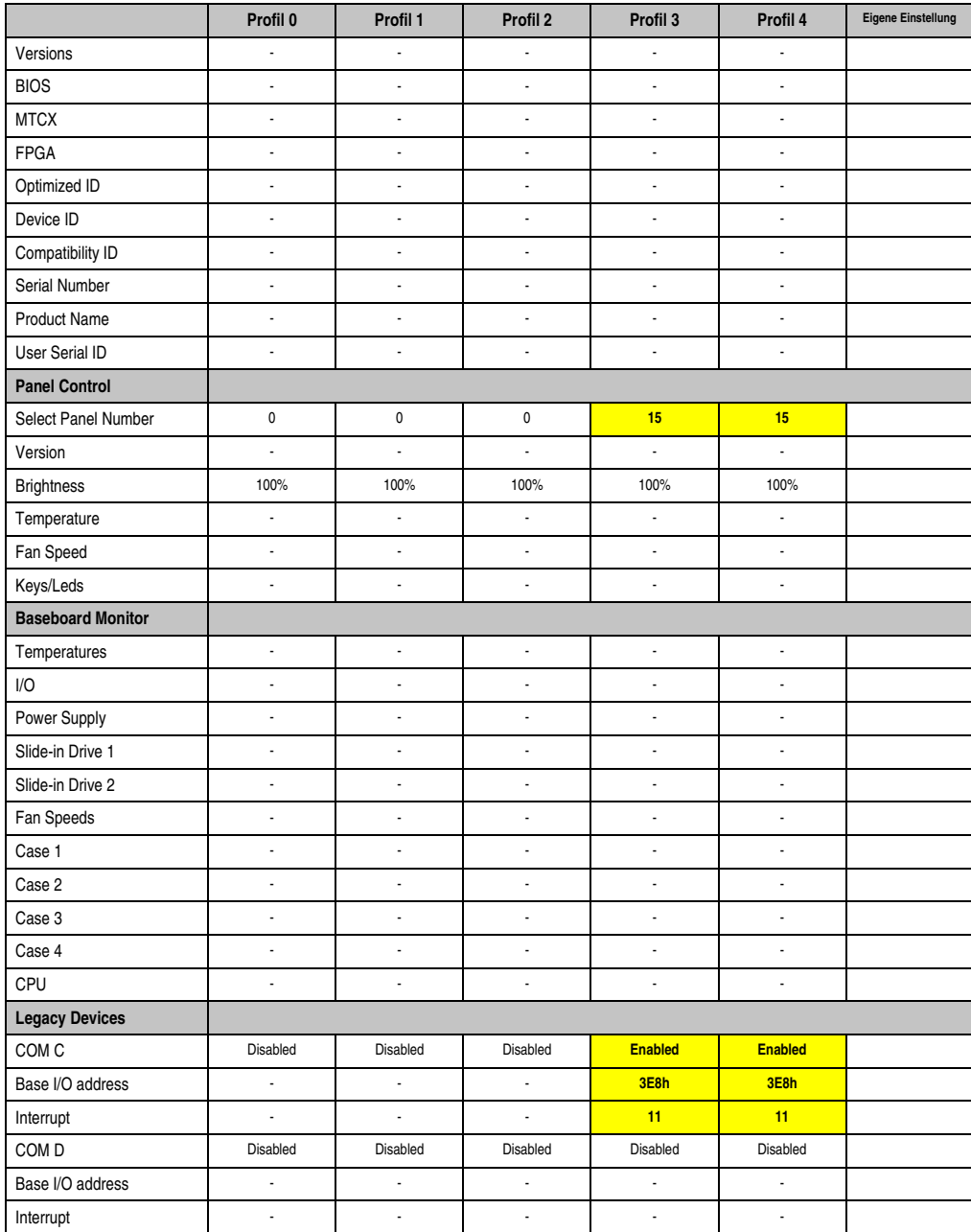

Tabelle 188: 815E (ETX) Baseboard/Panel Features Profileinstellungsübersicht

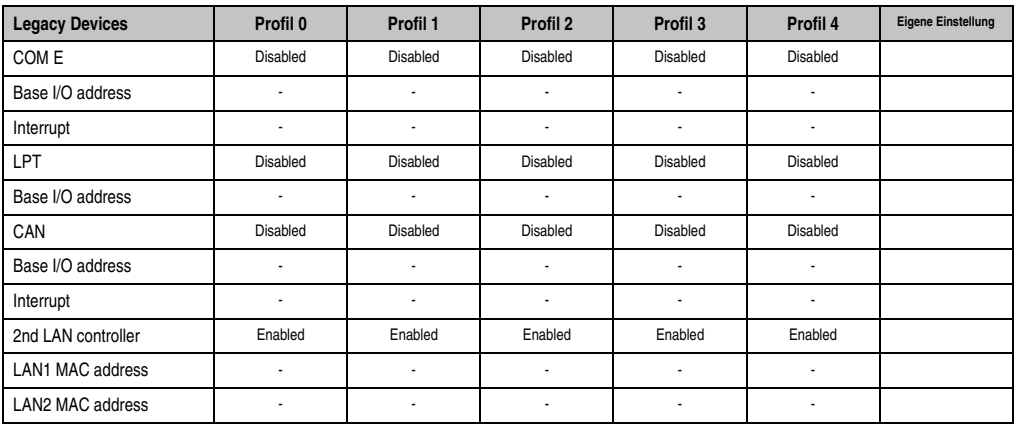

Tabelle 188: 815E (ETX) Baseboard/Panel Features Profileinstellungsübersicht (Forts.)

# **Security**

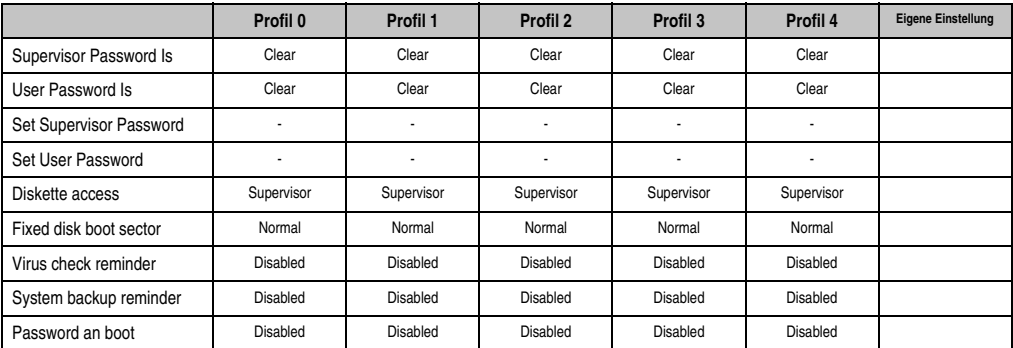

Tabelle 189: 815E (ETX) Security Profileinstellungsübersicht

#### **Power**

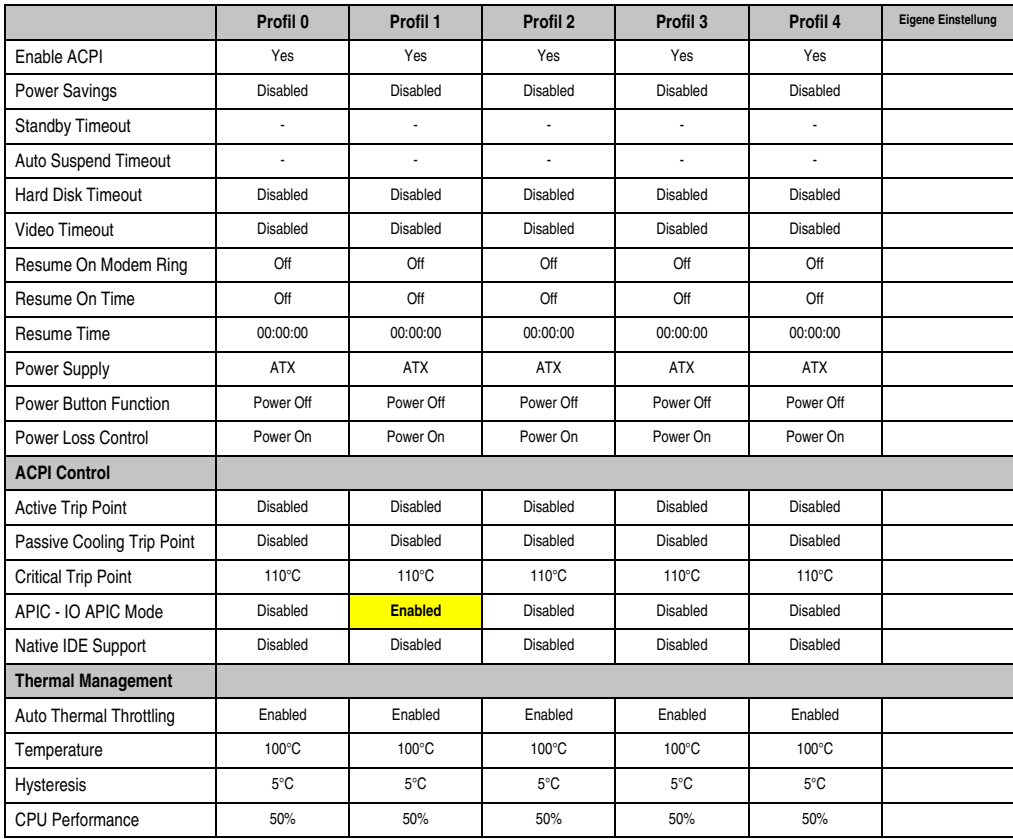

Kapitel 4 Software

Tabelle 190: 815E (ETX) Power Profileinstellungsübersicht

## **Boot**

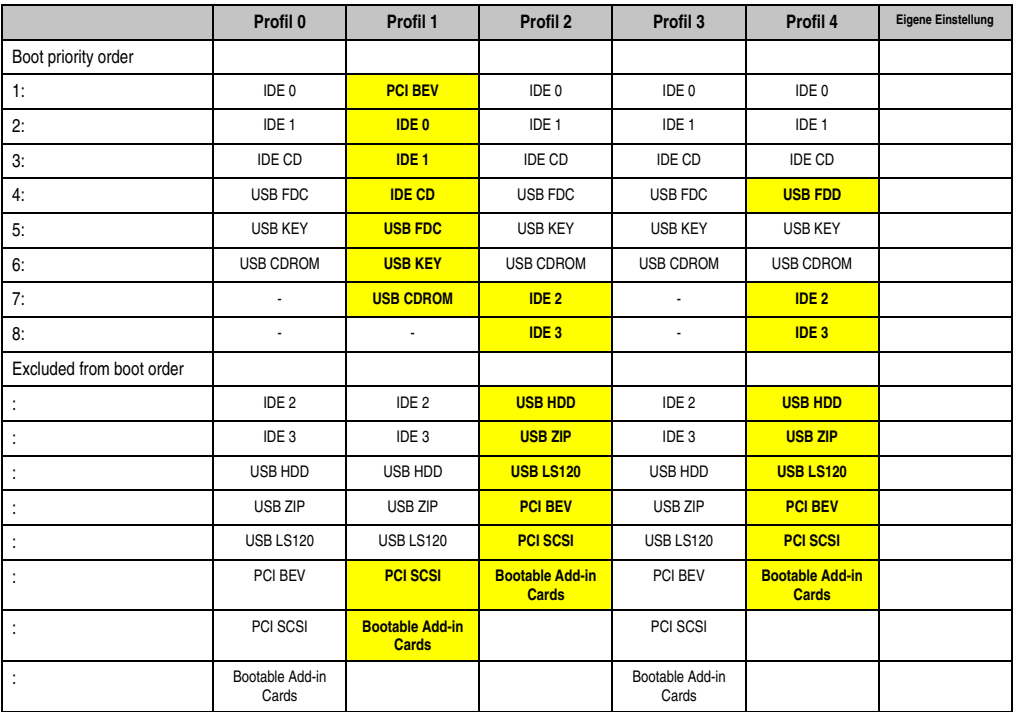

Tabelle 191: 815E (ETX) Boot Profileinstellungsübersicht

# **1.2 855GME (ETX) BIOS Beschreibung**

# **Information:**

- **Die nachfolgenden Abbildungen bzw. BIOS Menüpunkte einschließlich Beschreibungen beziehen sich auf die BIOS Version 1.30. Es kann daher vorkommen, dass diese Abbildungen bzw. BIOS Beschreibungen nicht mit der installierten BIOS Version übereinstimmen.**
- **Die von B&R empfohlenen Einstellungen sind die "Setup Default" Werte. Die Setup Default Werte sind von der Einstellung des DIP Switches am Baseboard abhängig (siehe Abschnitt [1.2.9 "Profilübersicht- BIOS Defaulteinstel](#page-420-0)[lungen 855GME \(ETX\)", auf Seite 421\)](#page-420-0).**

## **1.2.1 Allgemeines**

BIOS ist die Abkürzung für "Basic Input and Output System". Es ist die grundlegendste standardisierte Verbindung zwischen Anwender und System (Hardware). Bei den Panel PC 700 Systemen wird das BIOS des Herstellers Phoenix verwendet.

Das BIOS Setup Utility ermöglicht die Modifizierung grundlegender Einstellungen der Systemkonfiguration. Diese Einstellungen werden im CMOS und im EEPROM (als Backup) gespeichert.

Das CMOS wird durch eine Batterie gepuffert und bleiben auch im spannungslosen Zustand (keine 24 V Versorgung) des PPC700 erhalten.

#### **1.2.2 BIOS Setup und Startvorgang**

Sofort nach dem Einschalten der Spannungsversorgung des Panel PC 700 Systems bzw. Drücken des Power Buttons wird das BIOS aktiviert. Es wird überprüft, ob die Setupdaten aus dem EEPROM "OK" sind. Sind diese "OK", werden sie in das CMOS übertragen. Sind diese "nicht OK", werden die CMOS Daten auf Gültigkeit überprüft. Sind die CMOS Daten auch fehlerhaft, so wird eine Fehlermeldung ausgegeben und man kann mit der Taste <F1> den Bootvorgang problemlos fortsetzen. Damit die Fehlermeldung nicht bei jedem Neustart erscheint, ist mit der Taste <F2> das BIOS Setup aufzurufen und neu zu speichern.

Das BIOS liest die Systemkonfigurationsinformation, überprüft das System und konfiguriert es durch den Power On Self Test (POST).

Nach Abschluss dieser "Vorbereitungen" durchsucht das BIOS die im System vorhandenen Datenspeicher (Festplatte, Diskettenlaufwerk, usw.) nach einem Betriebssystem. Das BIOS startet das Betriebssystem und übergibt diesem die Kontrolle über die Systemoperationen.

Um ins BIOS Setup zu gelangen, muss die "F2" Taste gedrückt werden, sobald folgende Nachricht am unteren Rand des Bildschirms erscheint (während POST):

"Press <F2> to enter SETUP"

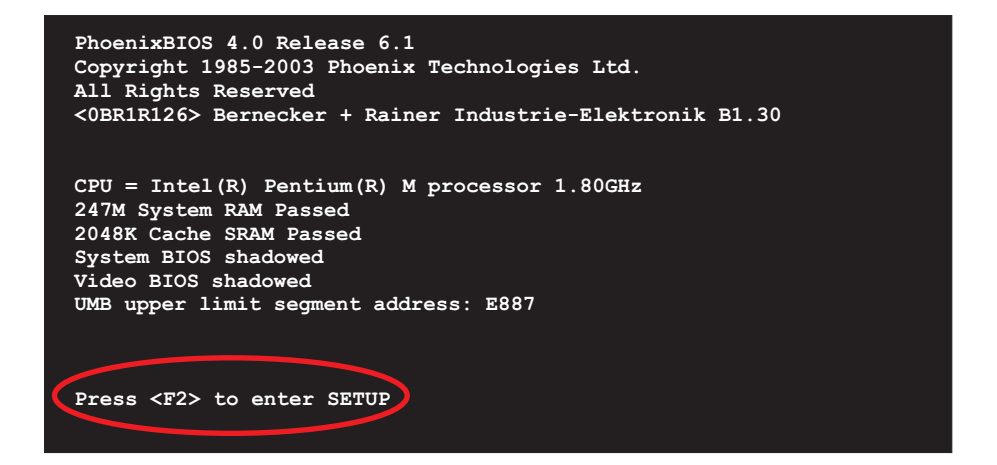

Abbildung 199: 855GME (ETX) BIOS Diagnose Screen

## **Summary Screen**

Der Summary Screen bietet nach dem POST eine kurze Informationsanzeige, welche die wichtigsten gefundenen Systemeigenschaften anzeigt.

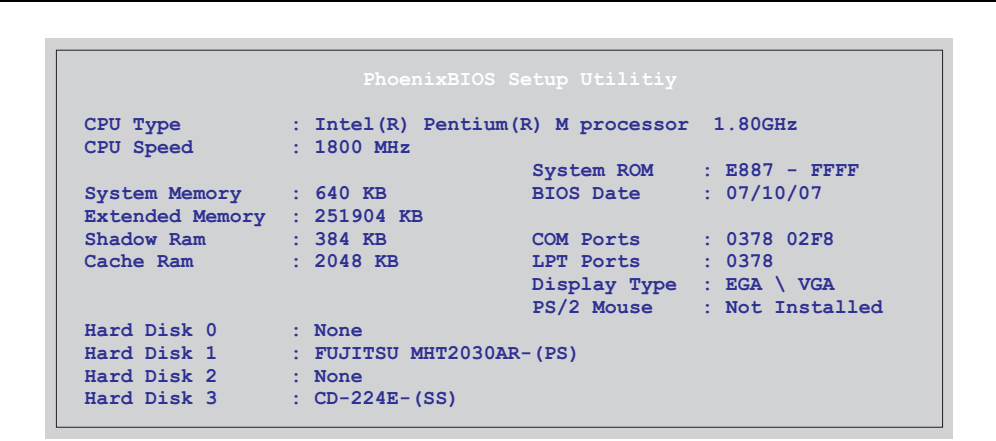

Abbildung 200: 855GME (ETX) BIOS Summary Screen

## **1.2.3 BIOS Setup Tasten**

Folgende Tasten sind während dem POST aktiv:

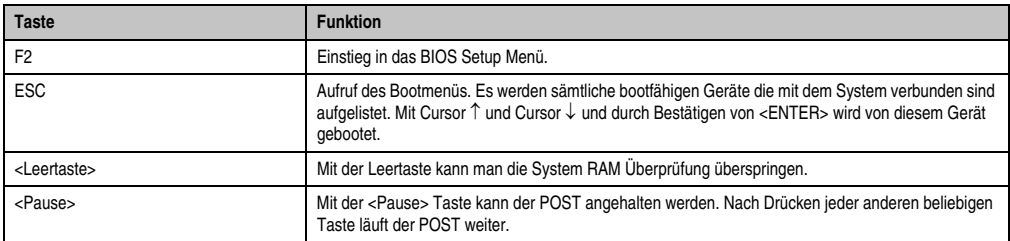

Tabelle 192: 855GME (ETX) relevante Tasten beim POST

Folgende Tasten können nach dem Einstieg in das BIOS Setup verwendet werden:

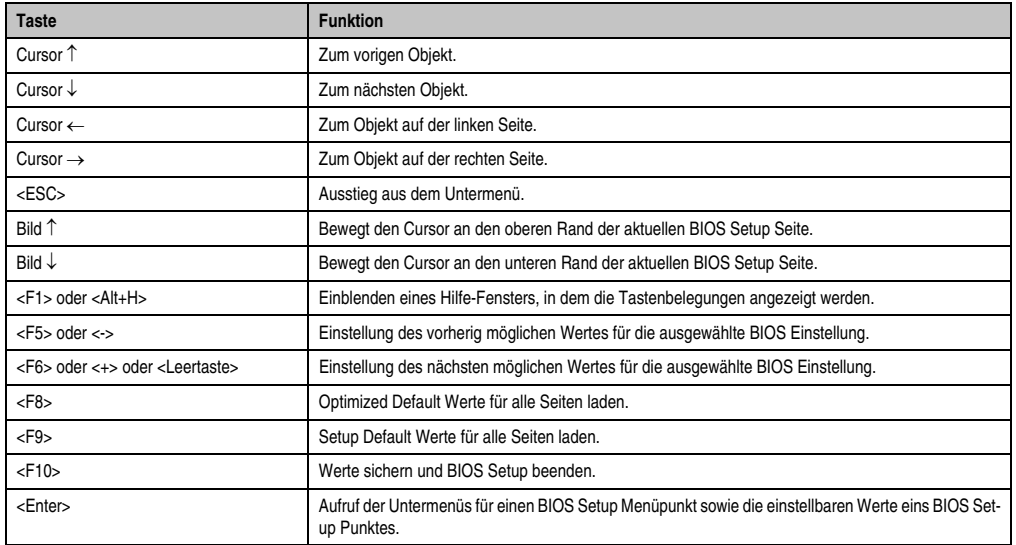

Kapitel 4 Software

Tabelle 193: 855GME (ETX) relevante Tasten

Die einzelnen BIOS Setup Menühauptpunkt werden in den folgenden Abschnitten jeweils ausführlich erklärt.

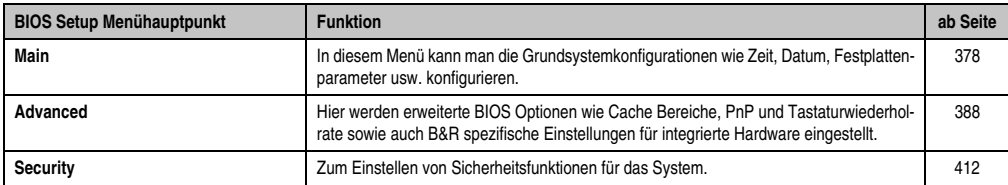

Tabelle 194: 855GME (ETX) Übersicht BIOS Menühauptpunkte

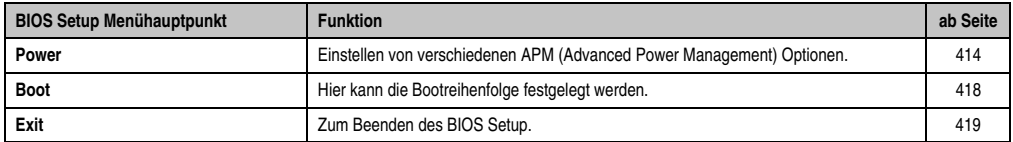

Tabelle 194: 855GME (ETX) Übersicht BIOS Menühauptpunkte (Forts.)

# <span id="page-377-0"></span>**1.2.4 Main**

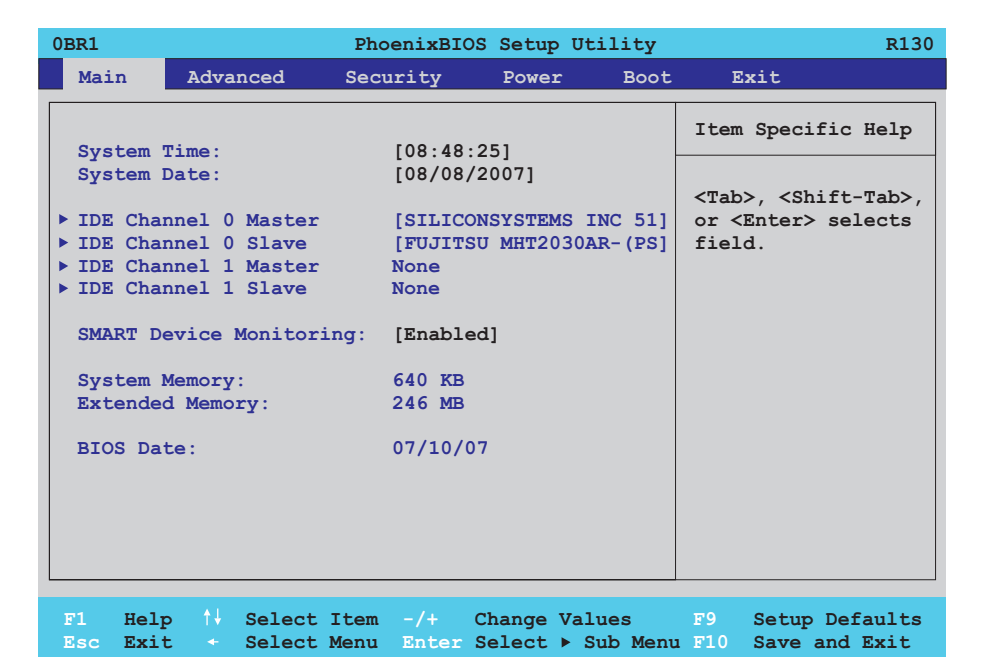

## Abbildung 201: 855GME (ETX) Main

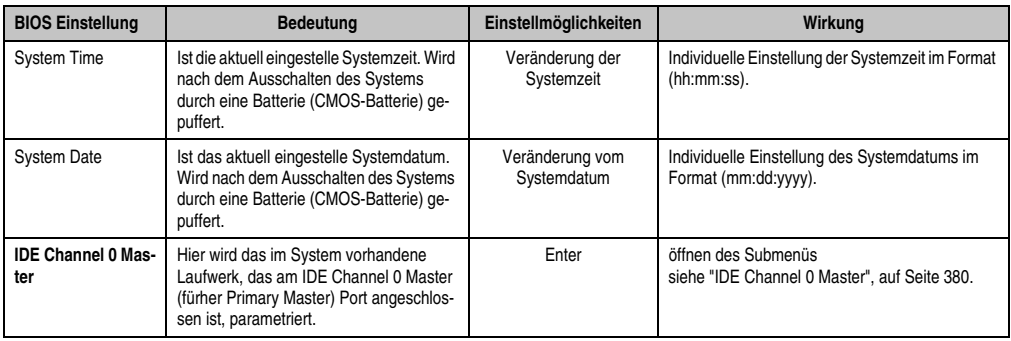

Tabelle 195: 855GME (ETX) Main Einstellmöglichkeiten

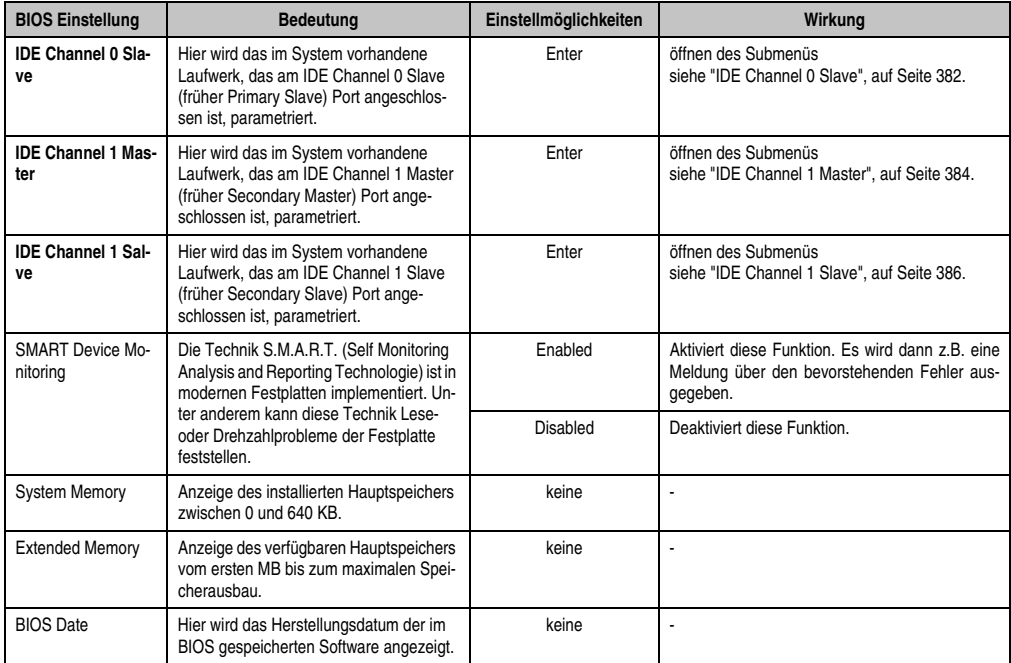

Tabelle 195: 855GME (ETX) Main Einstellmöglichkeiten (Forts.)

#### <span id="page-379-0"></span>**IDE Channel 0 Master**

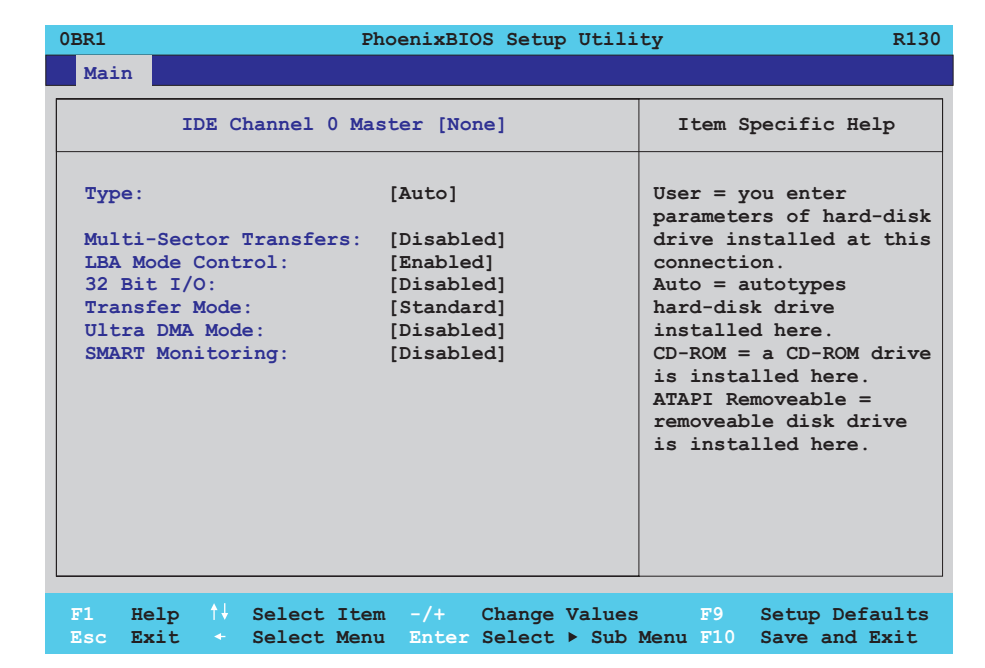

#### Abbildung 202: 855GME (ETX) IDE Channel 0 Master Setup

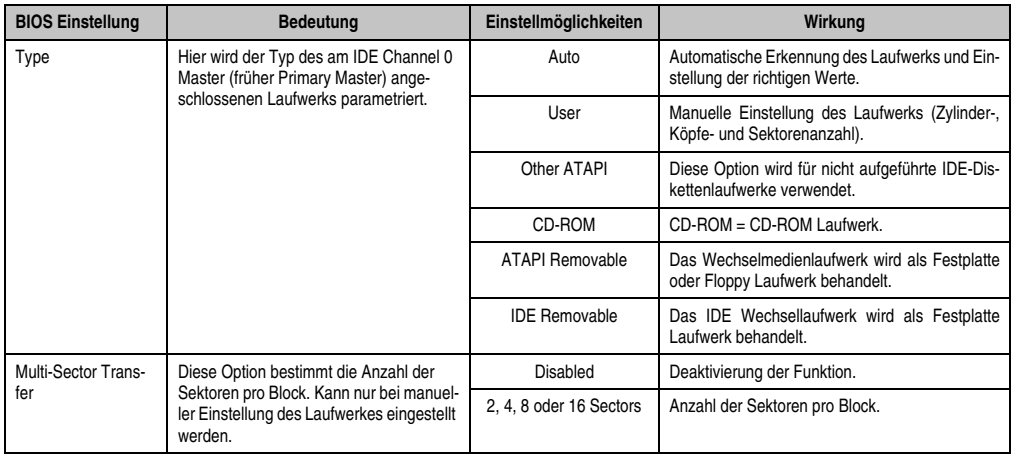

Tabelle 196: 855GME (ETX) IDE Channel 0 Master Einstellmöglichkeiten

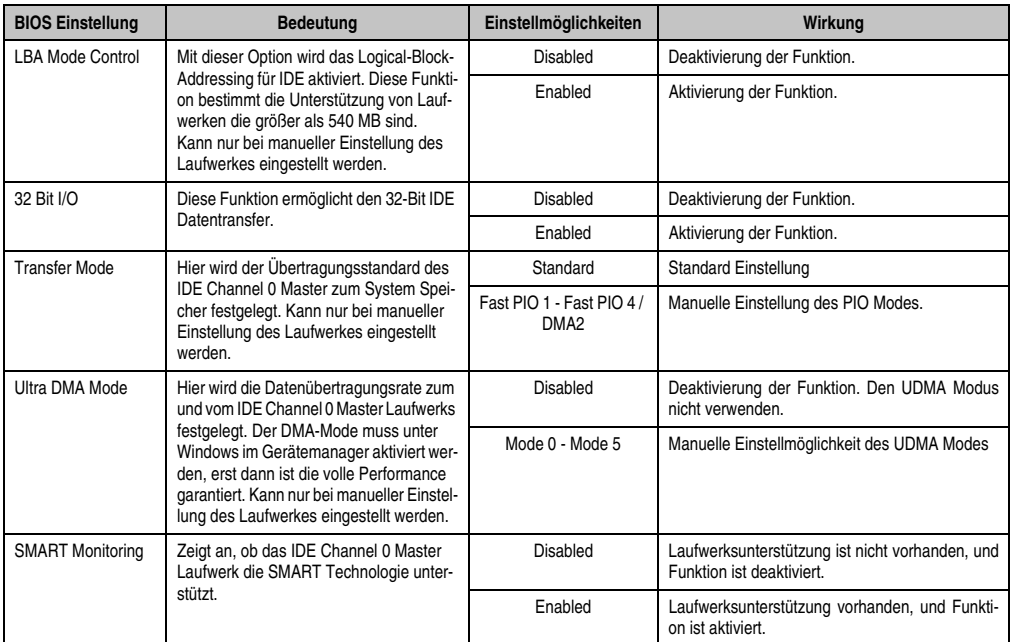

Tabelle 196: 855GME (ETX) IDE Channel 0 Master Einstellmöglichkeiten (Forts.)

#### <span id="page-381-0"></span>**IDE Channel 0 Slave**

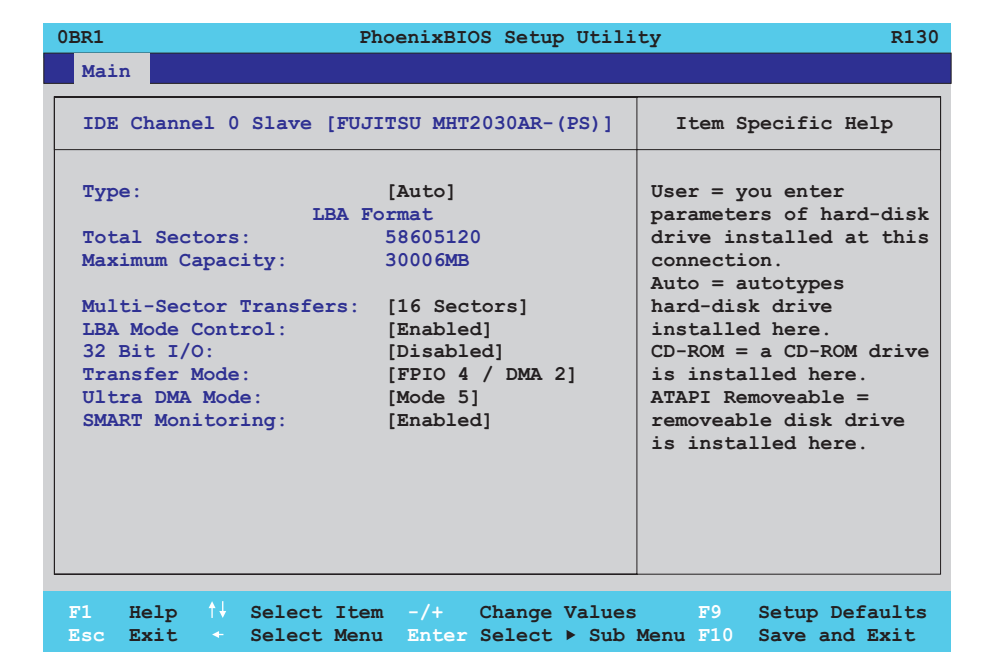

#### Abbildung 203: 855GME (ETX) IDE Channel 0 Slave Setup

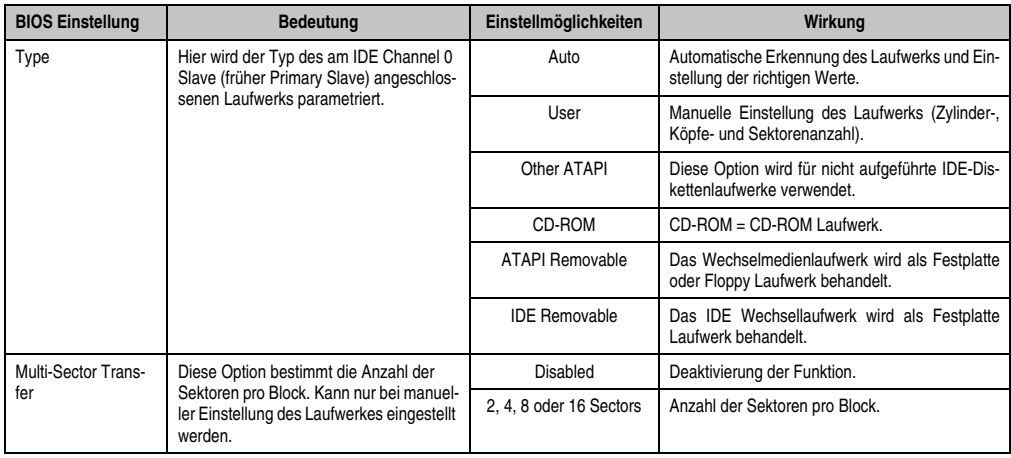

Tabelle 197: 855GME (ETX) IDE Channel 0 Slave Einstellmöglichkeiten

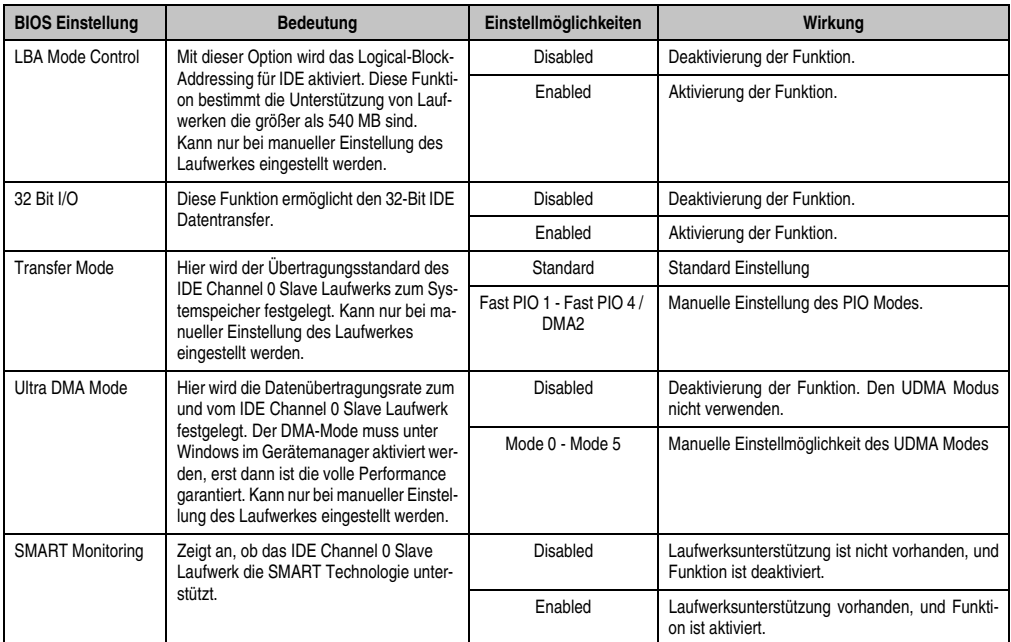

Tabelle 197: 855GME (ETX) IDE Channel 0 Slave Einstellmöglichkeiten (Forts.)

#### <span id="page-383-0"></span>**IDE Channel 1 Master**

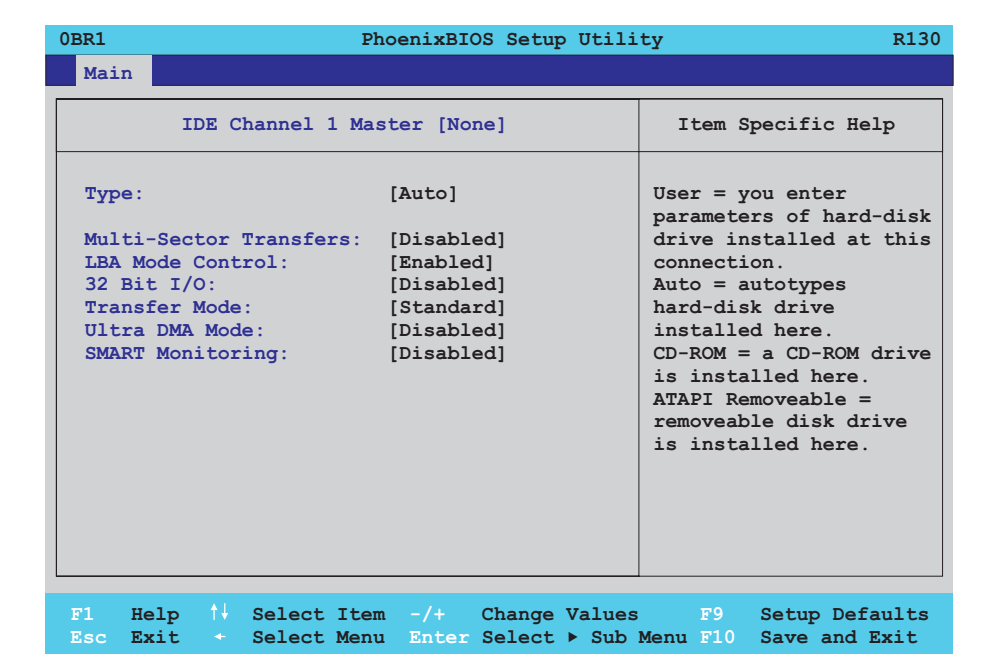

#### Abbildung 204: 855GME (ETX) IDE Channel 1 Master Setup

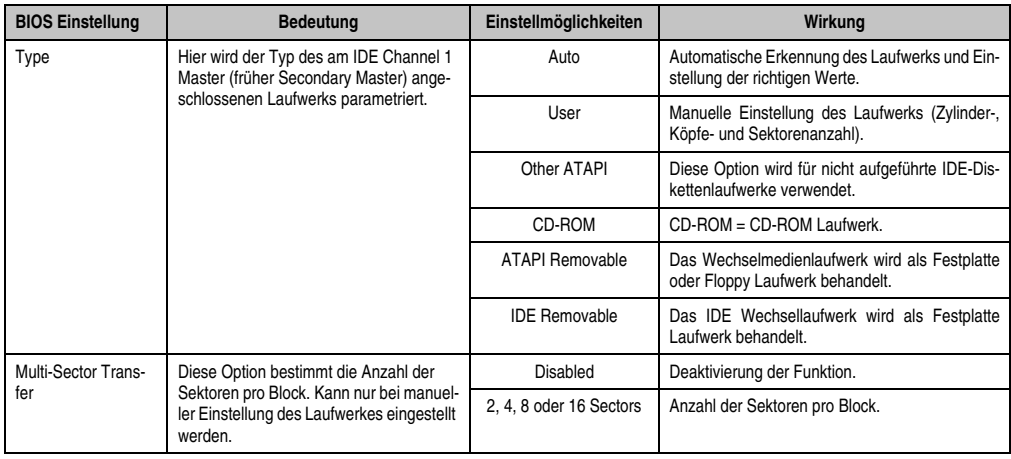

Tabelle 198: 855GME (ETX) IDE Channel 1 Master Einstellmöglichkeiten

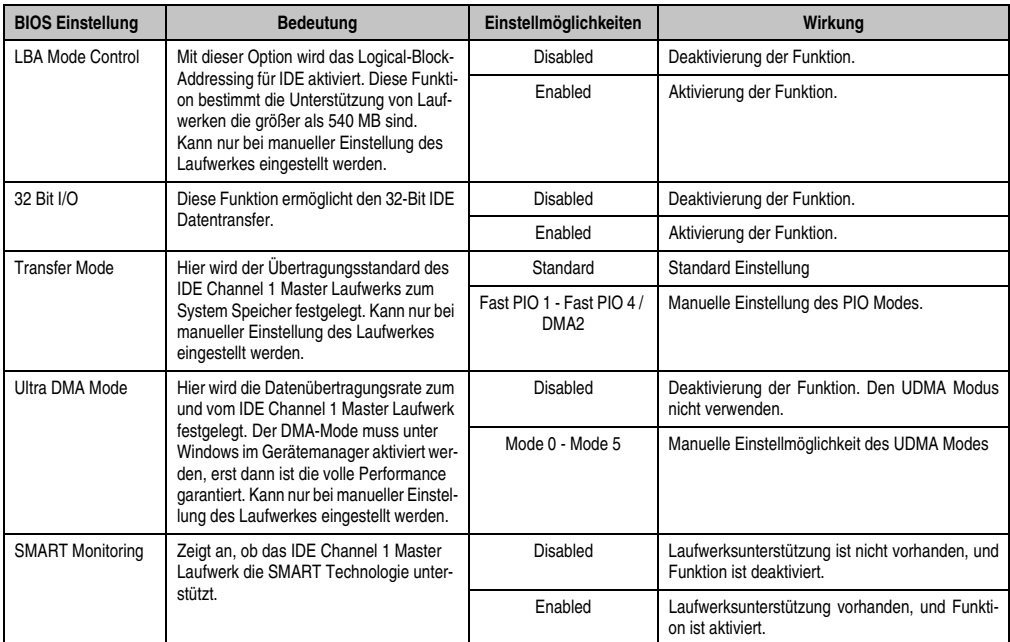

Tabelle 198: 855GME (ETX) IDE Channel 1 Master Einstellmöglichkeiten (Forts.)

#### <span id="page-385-0"></span>**IDE Channel 1 Slave**

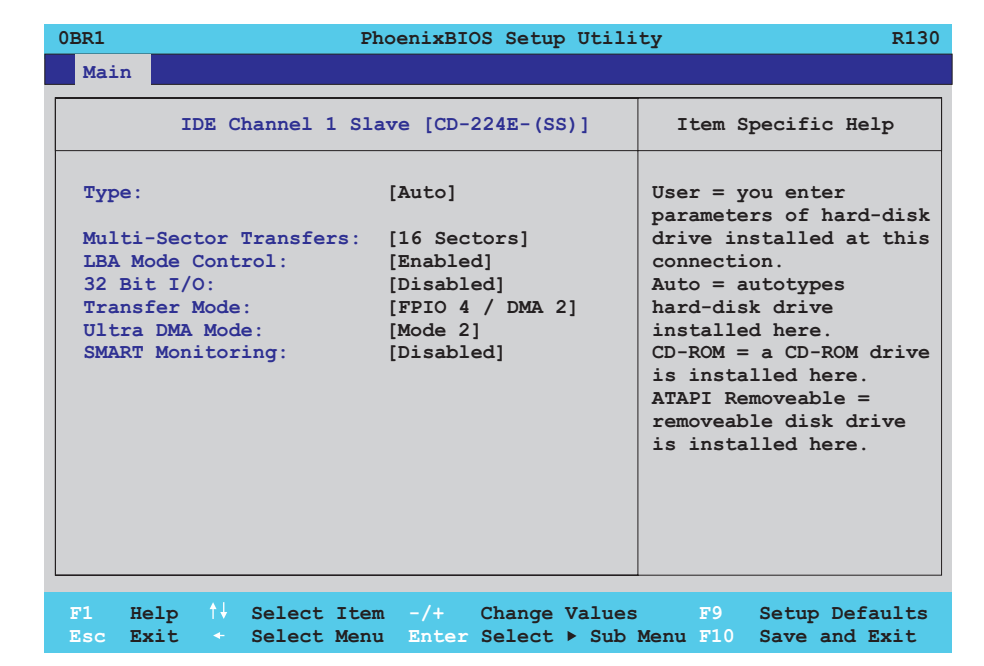

#### Abbildung 205: 855GME (ETX) IDE Channel 1 Slave Setup

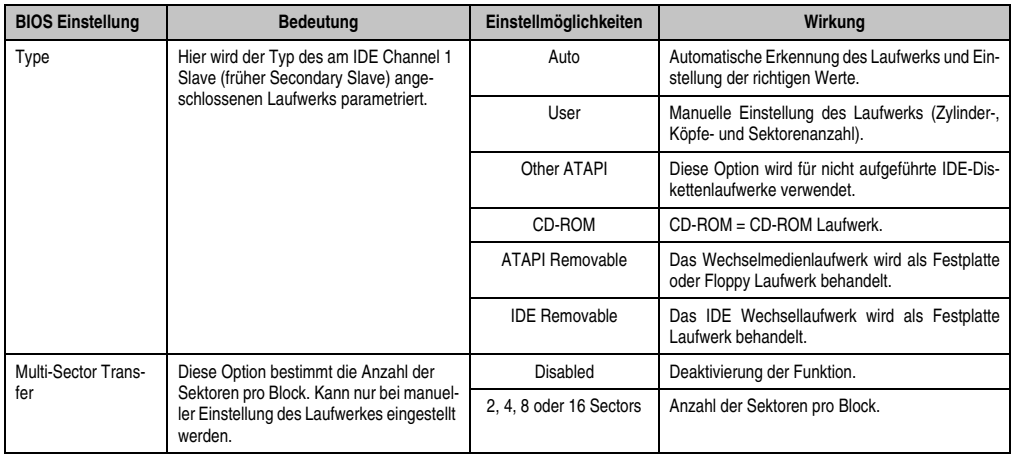

Tabelle 199: 855GME (ETX) IDE Channel 1 Slave Einstellmöglichkeiten

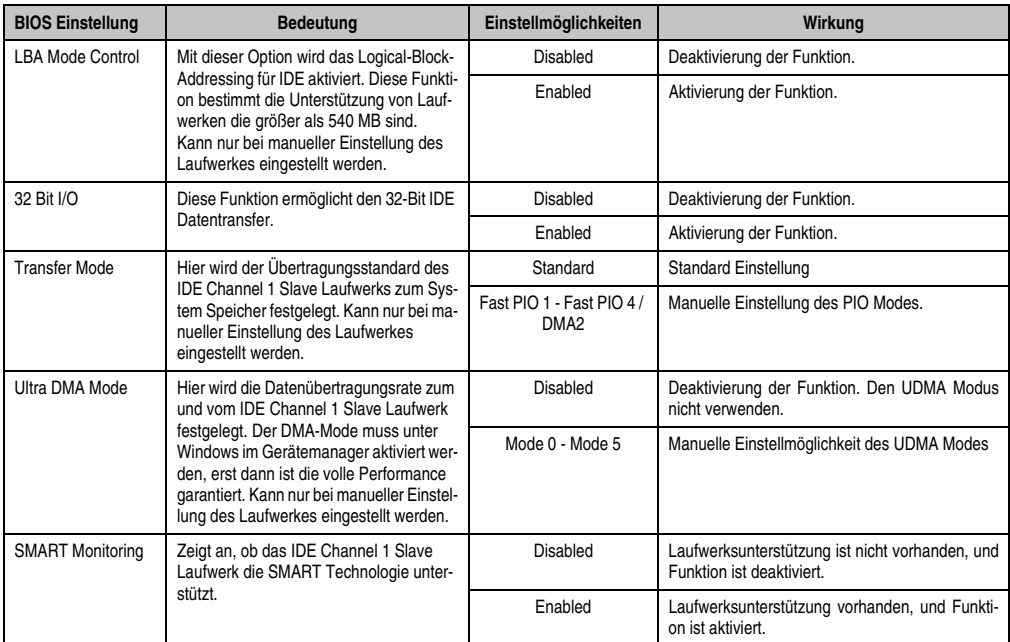

Tabelle 199: 855GME (ETX) IDE Channel 1 Slave Einstellmöglichkeiten (Forts.)

#### <span id="page-387-0"></span>**Advanced**

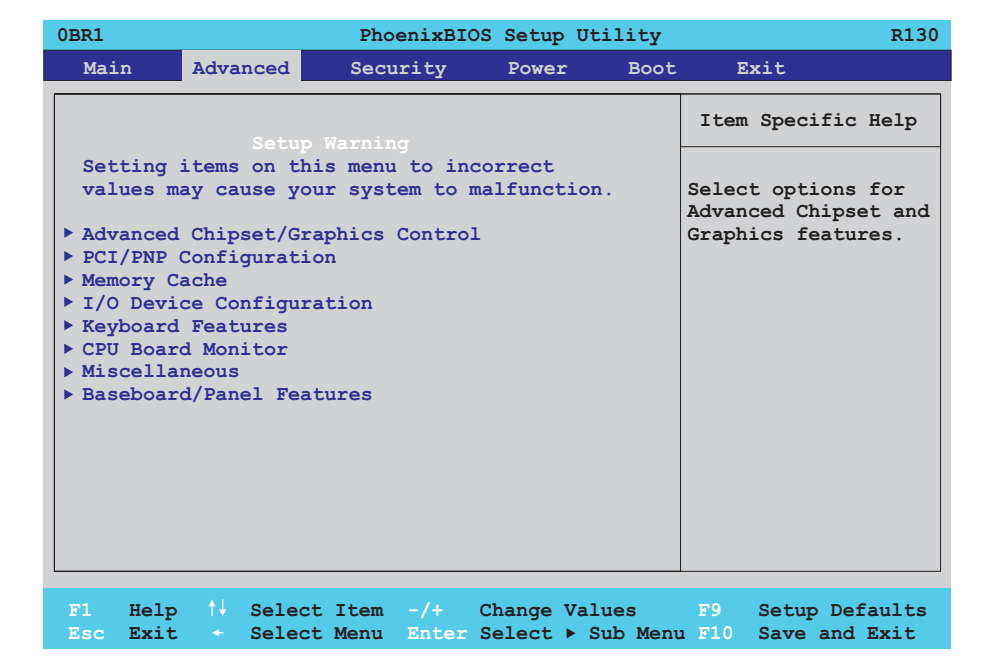

#### Abbildung 206: 855GME (ETX) Übersicht Advanced Setupmenü

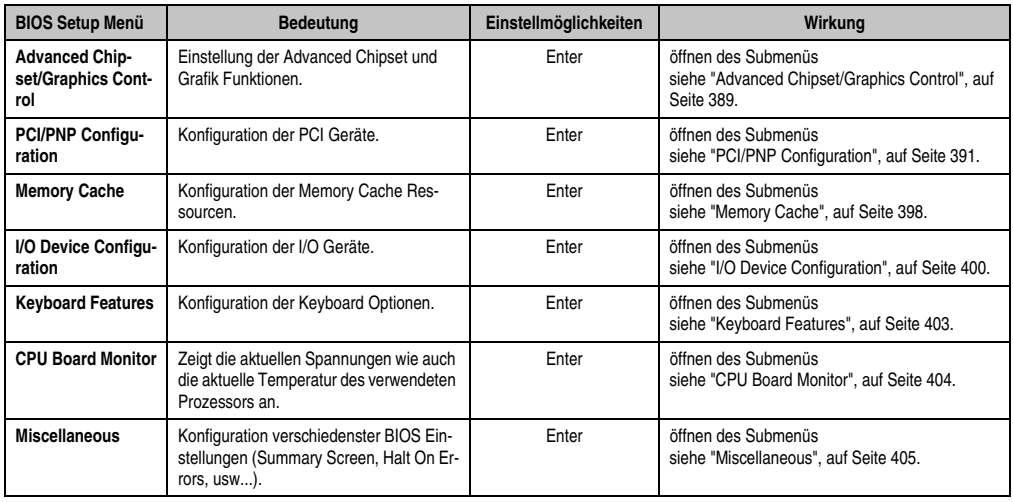

Tabelle 200: 855GME (ETX) Advanced Menü Einstellmöglichkeiten

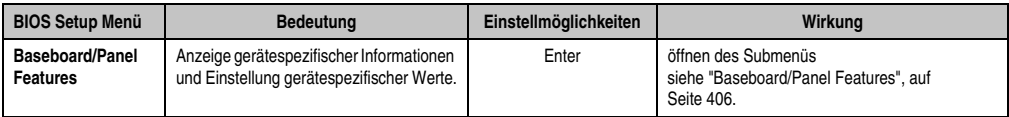

Tabelle 200: 855GME (ETX) Advanced Menü Einstellmöglichkeiten (Forts.)

# <span id="page-388-0"></span>**Advanced Chipset/Graphics Control**

| 0BR1<br>R <sub>130</sub><br>PhoenixBIOS Setup Utility                                                                                                    |  |                                                                                               |
|----------------------------------------------------------------------------------------------------|--|-----------------------------------------------------------------------------------------------|
| Advanced                                                                                                    |  |                                                                                               |
| Advanced Chipset/Graphics Control                                                                                                    |  | Item Specific Help                                                                            |
| Graphics Engine 1: [Auto]<br>Default Flat Panel: [None]<br>Flat Panel Scaling: [Streched]<br>Graphics Engine 2: [Auto]<br>Primary Graphics Engine: [Graphics Engine 1]<br>Graphics Memory Size: [UMA = 8MB]<br>Assign IRQ to VGA: [Enabled]<br>Internal Graphics API Rev: 1.2 |  | Enable or Disable<br>the Internal Graphics<br>Device by setting item<br>to the desired value. |

Abbildung 207: 855GME (ETX) Advanced Chipset Control

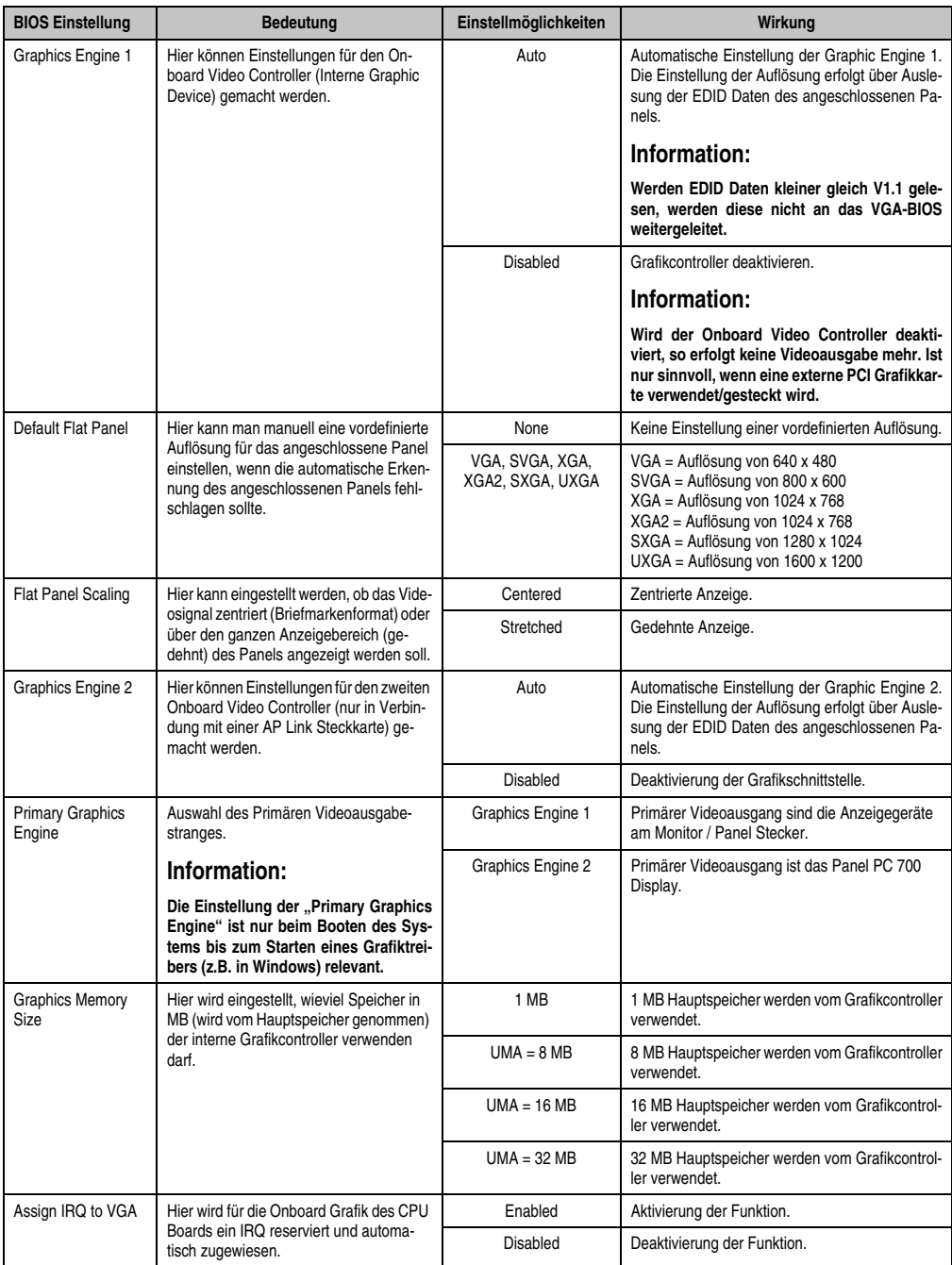

Tabelle 201: 855GME (ETX) Advanced Chipset Control Einstellmöglichkeiten

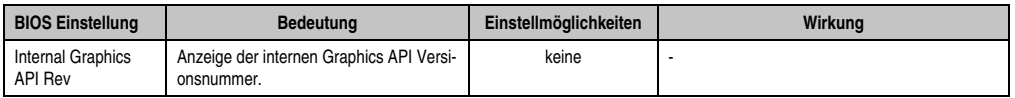

Tabelle 201: 855GME (ETX) Advanced Chipset Control Einstellmöglichkeiten (Forts.)

# <span id="page-390-0"></span>**PCI/PNP Configuration**

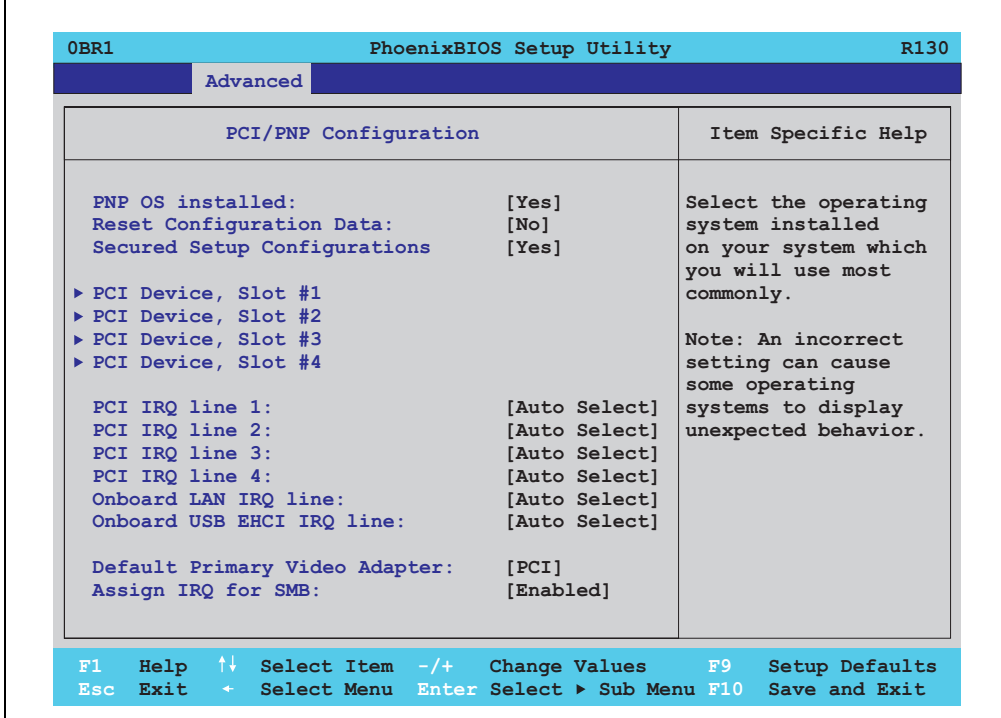

Abbildung 208: 855GME (ETX) PCI/PNP Configuration

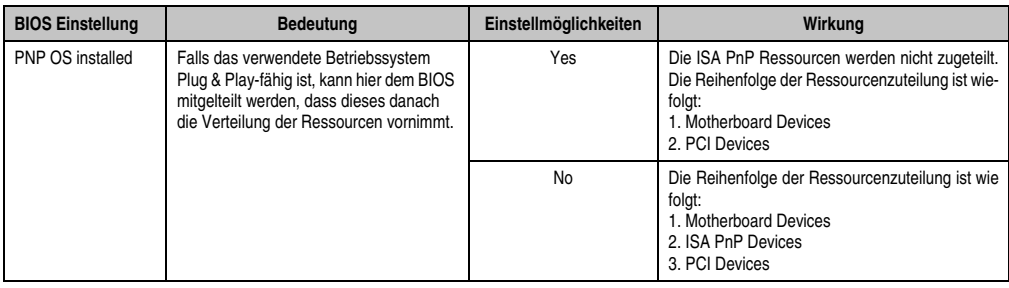

Tabelle 202: 855GME (ETX) PCI/PNP Configuration Einstellmöglichkeiten

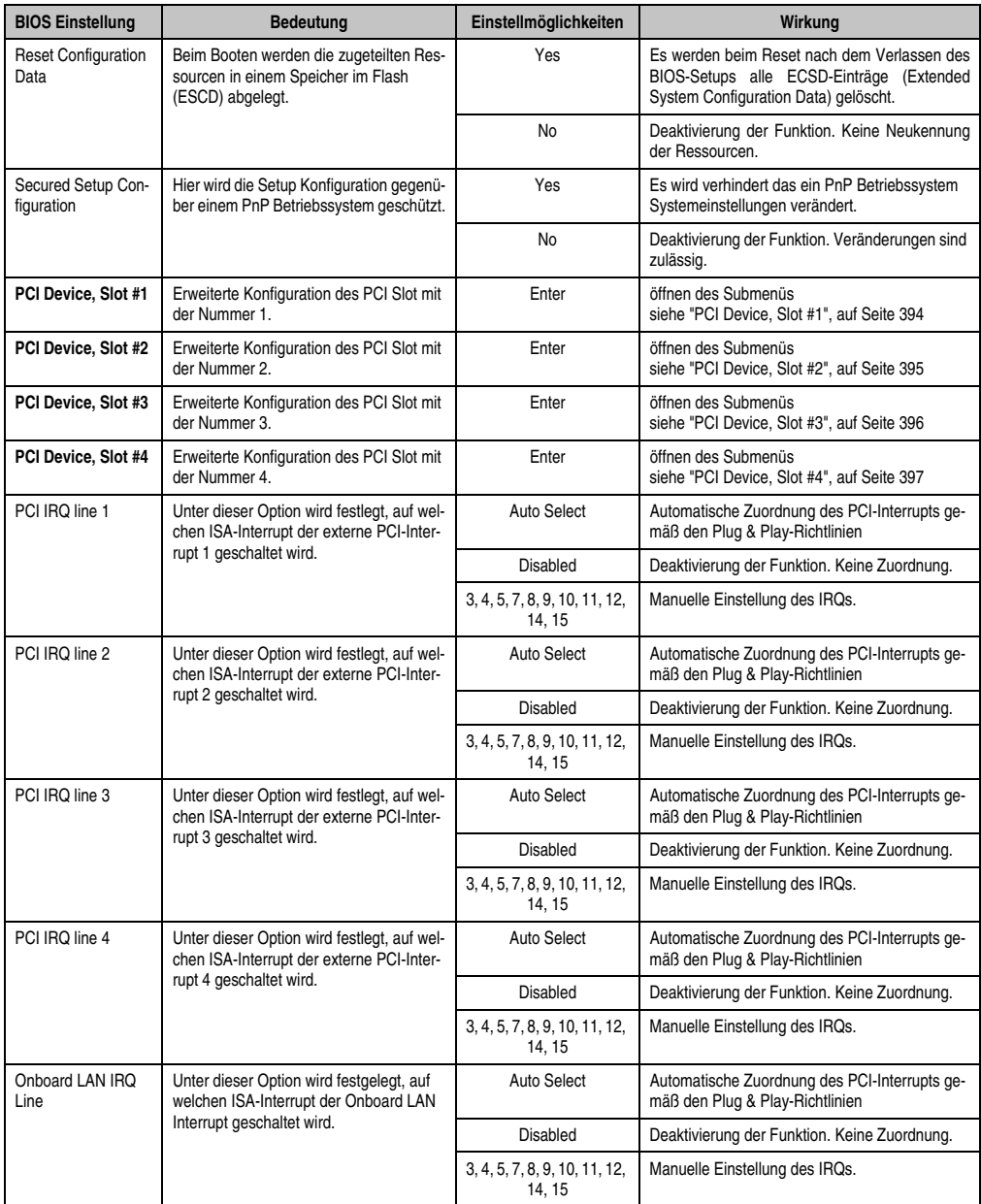

Tabelle 202: 855GME (ETX) PCI/PNP Configuration Einstellmöglichkeiten (Forts.)

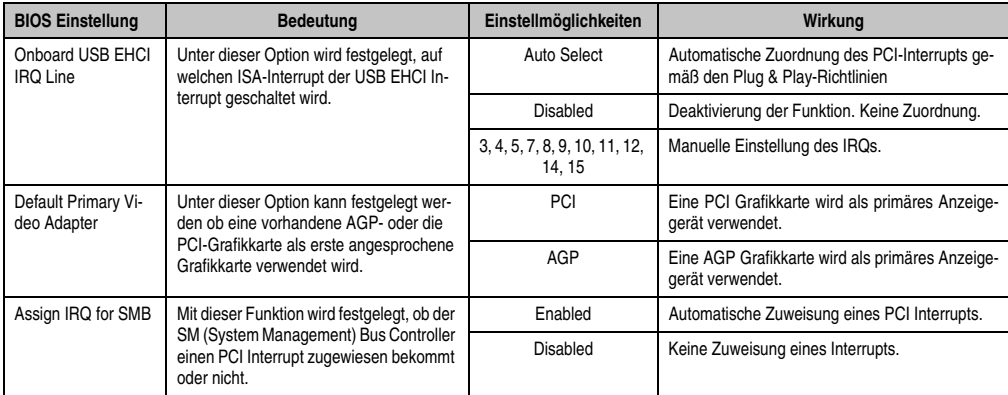

Tabelle 202: 855GME (ETX) PCI/PNP Configuration Einstellmöglichkeiten (Forts.)

# <span id="page-393-0"></span>PCI Device, Slot #1

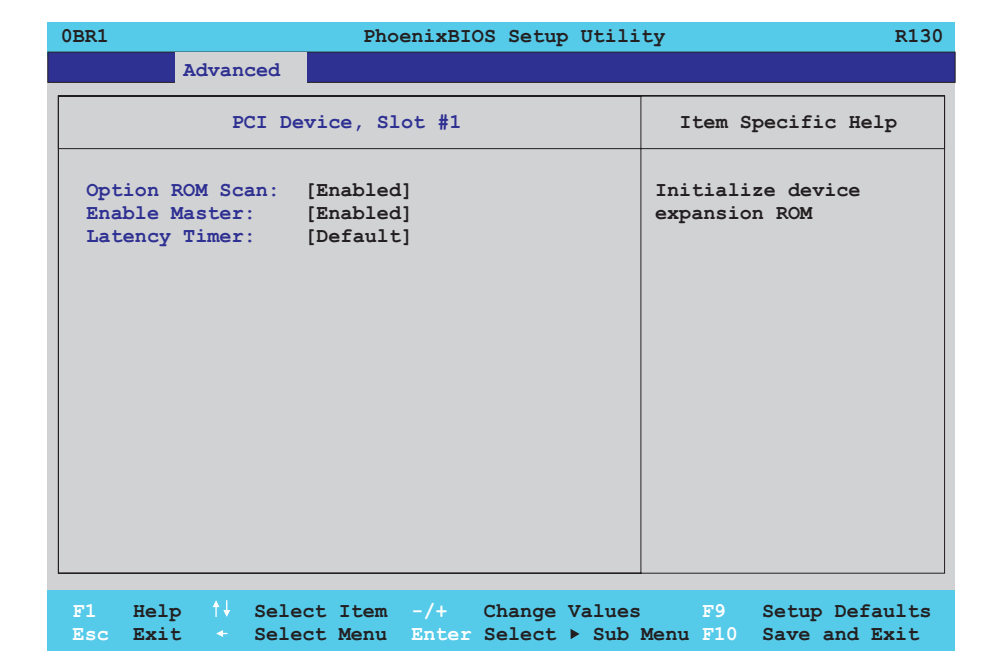

#### Abbildung 209: 855GME (ETX) PCI Device, Slot #1

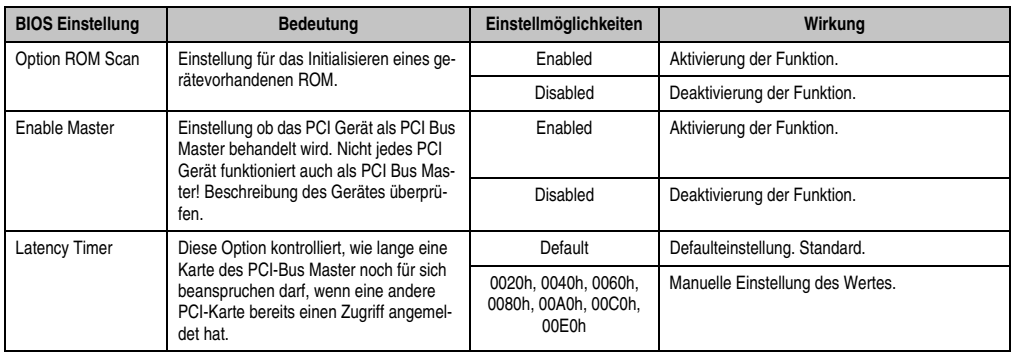

Tabelle 203: 855GME (ETX) PCI Device, Slot #1 Einstellmöglichkeiten

# <span id="page-394-0"></span>PCI Device, Slot #2

 $\Gamma$ 

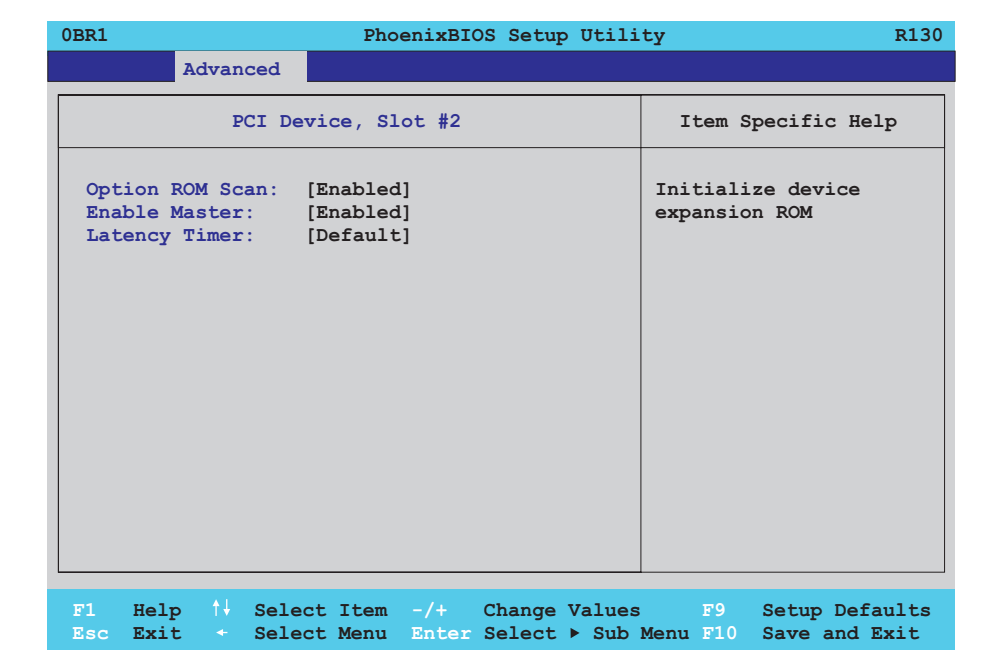

#### Abbildung 210: 855GME (ETX) PCI Device, Slot #2

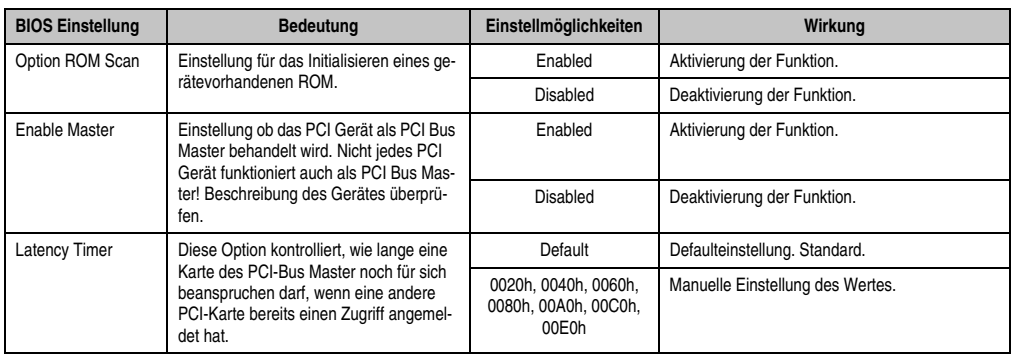

Tabelle 204: 855GME (ETX) PCI Device, Slot #2 Einstellmöglichkeiten

# <span id="page-395-0"></span>PCI Device, Slot #3

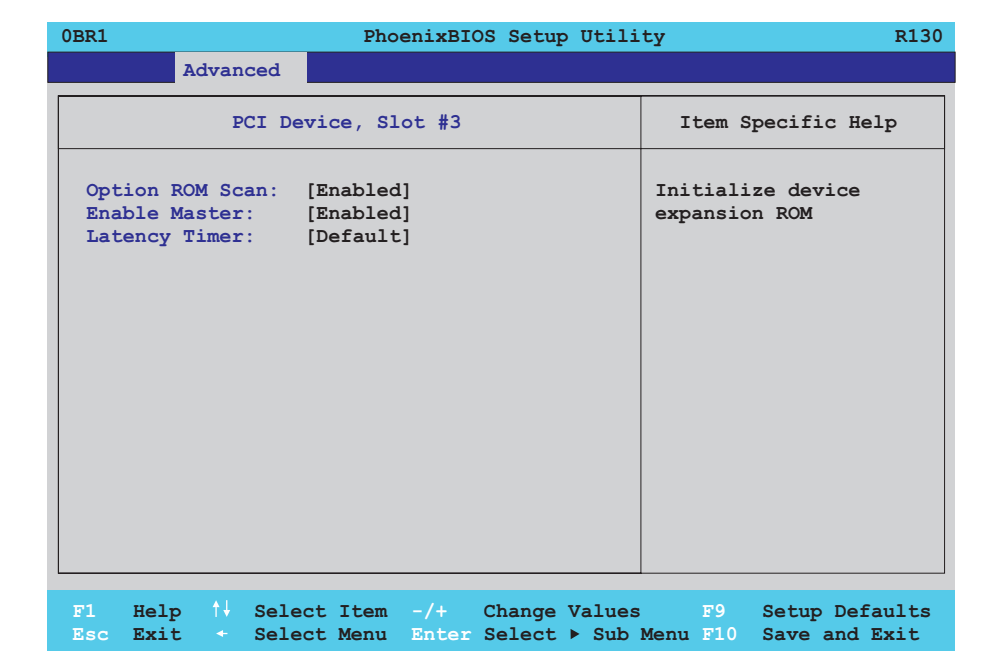

#### Abbildung 211: 855GME (ETX) PCI Device, Slot #3

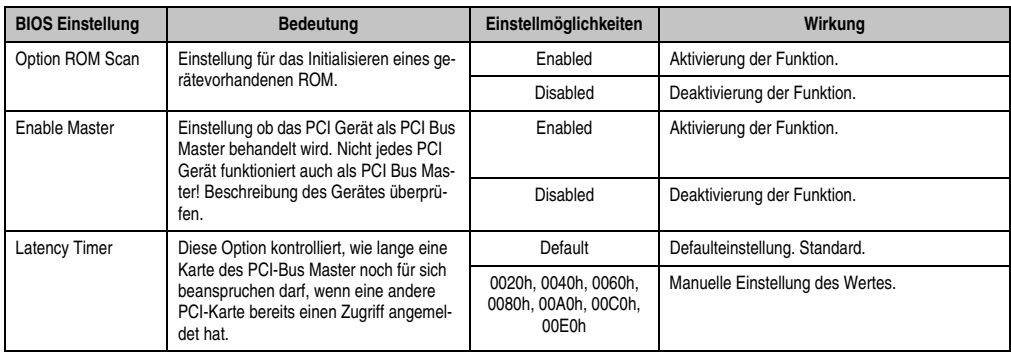

Tabelle 205: 855GME (ETX) PCI Device, Slot #3 Einstellmöglichkeiten
## PCI Device, Slot #4

Г

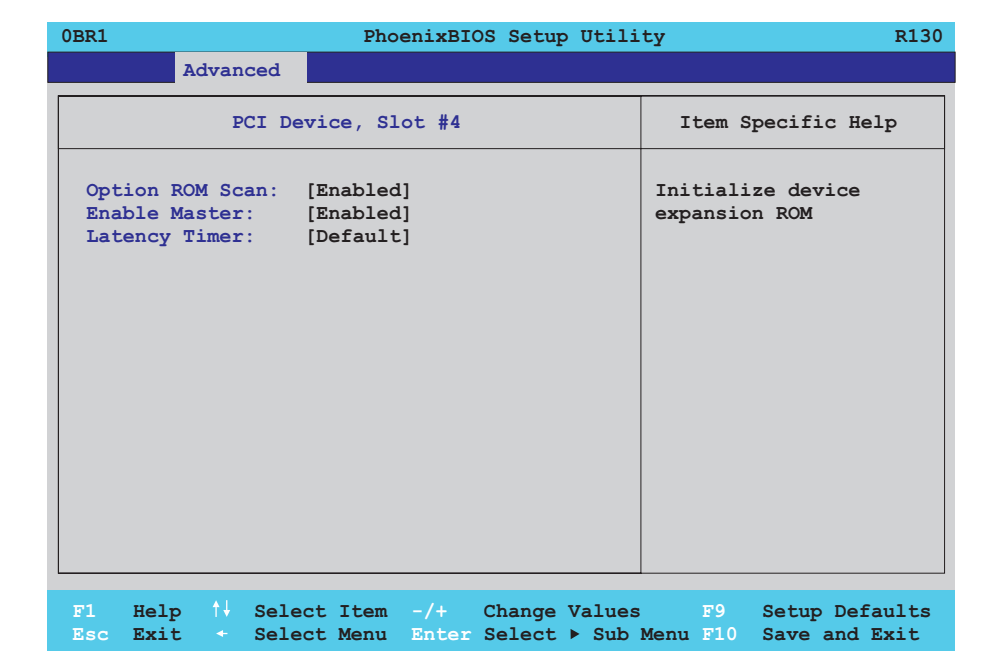

#### Abbildung 212: 855GME (ETX) PCI Device, Slot #4

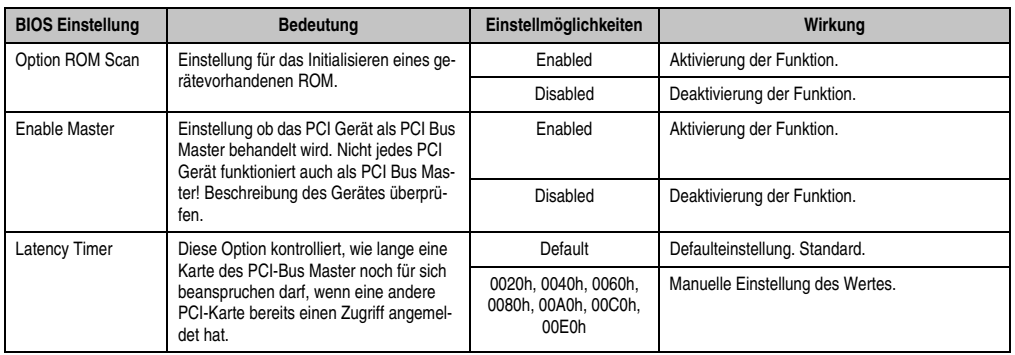

Tabelle 206: 855GME (ETX) PCI Device, Slot #4 Einstellmöglichkeiten

## **Memory Cache**

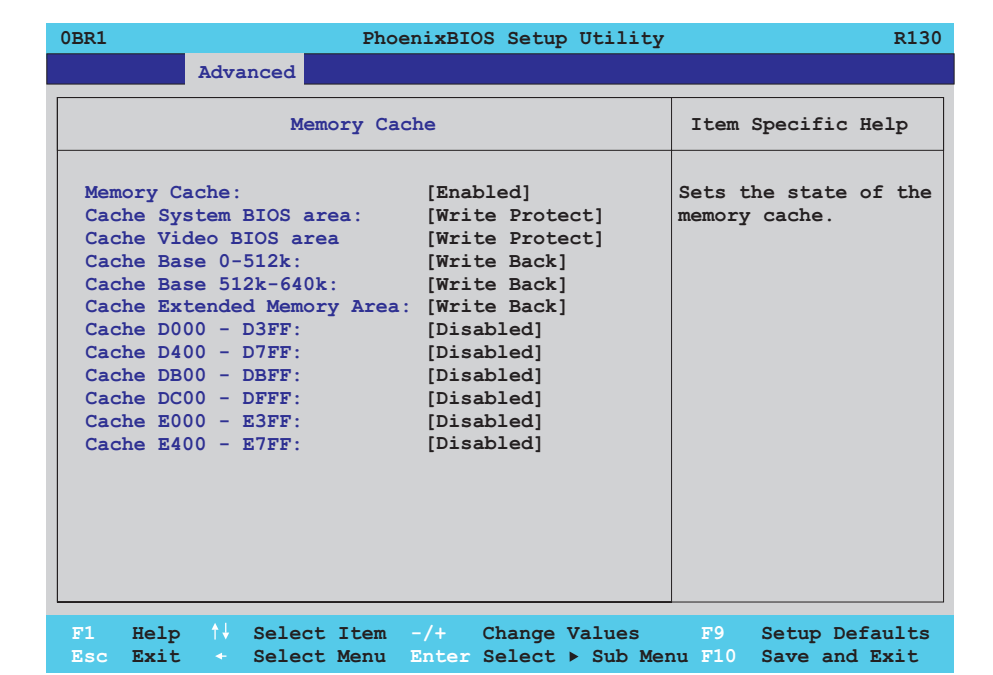

## Abbildung 213: 855GME (ETX) Memory Cache

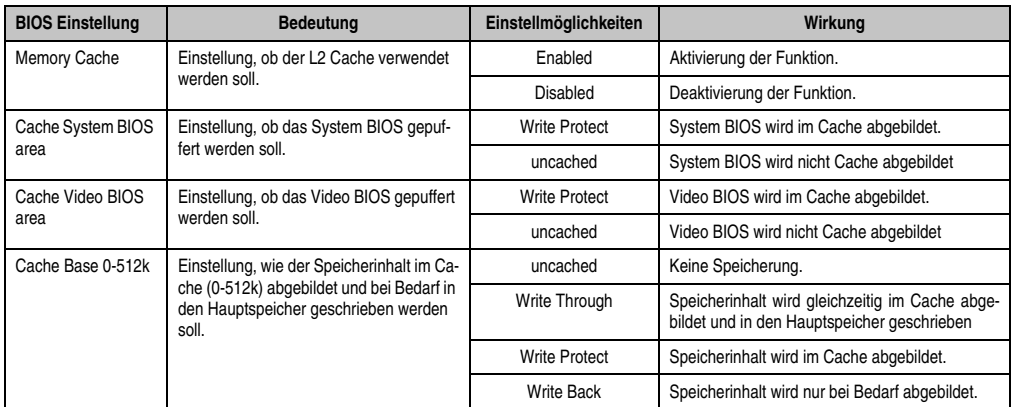

Tabelle 207: 855GME (ETX) Memory Cache Einstellmöglichkeiten

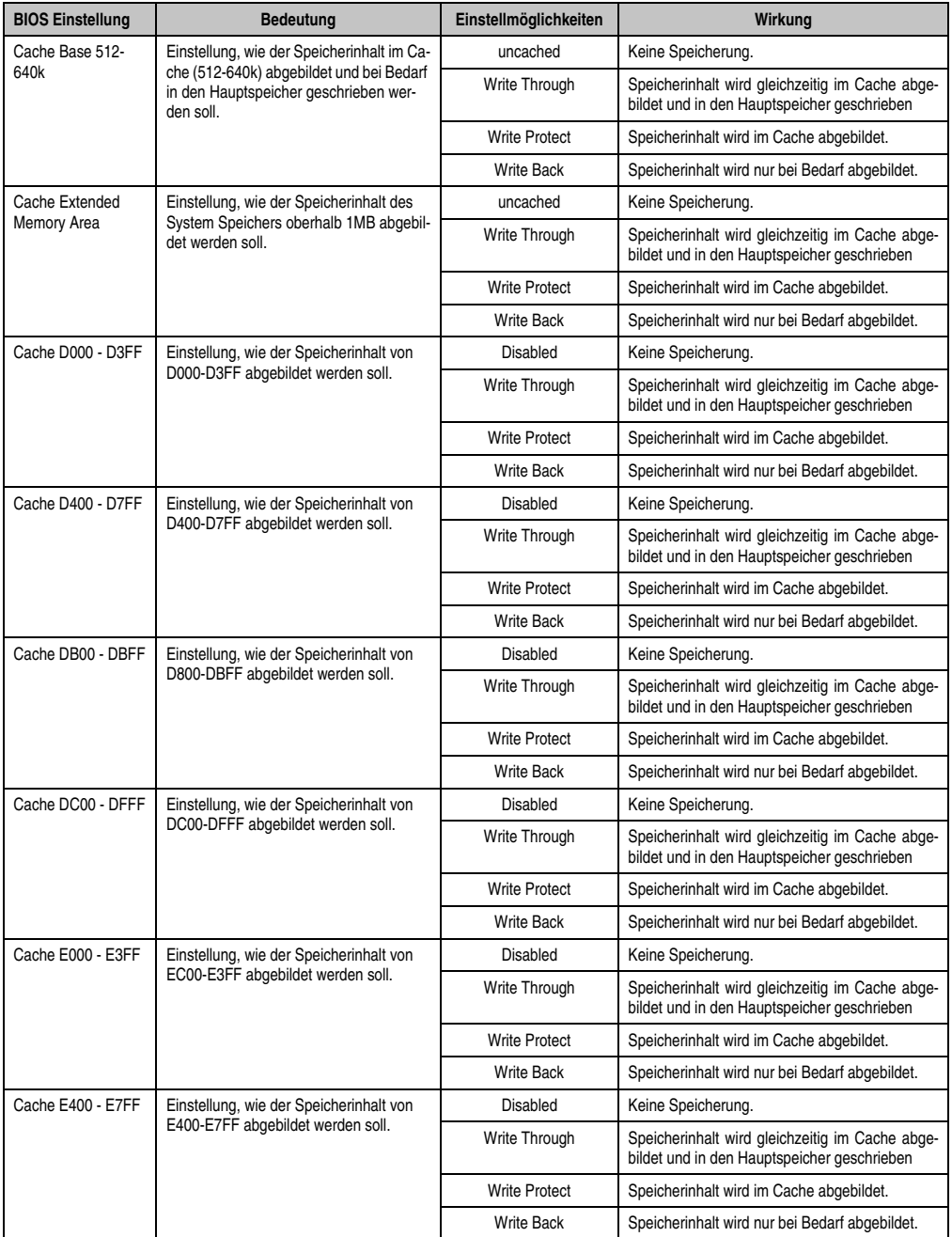

Tabelle 207: 855GME (ETX) Memory Cache Einstellmöglichkeiten (Forts.)

## **I/O Device Configuration**

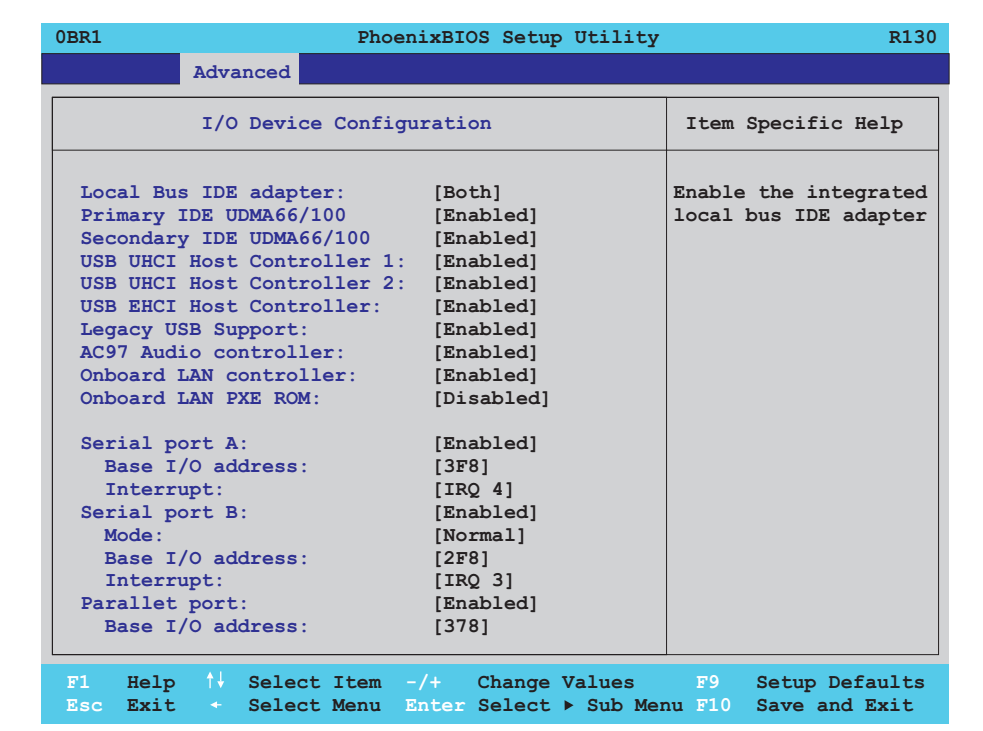

#### Abbildung 214: 855GME (ETX) I/O Device Configuration

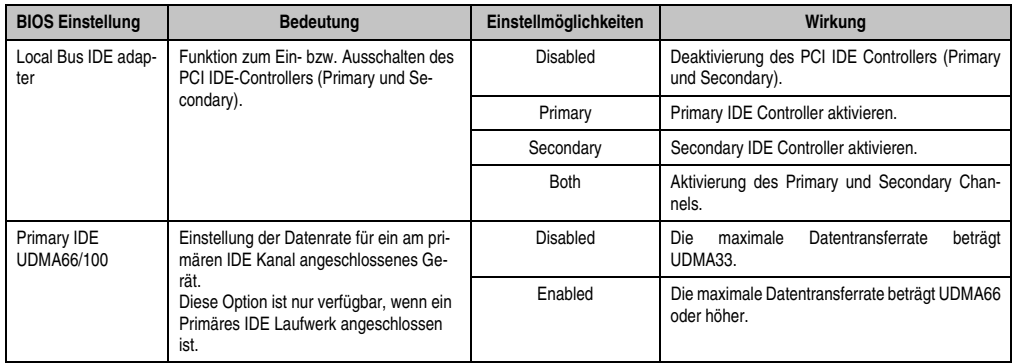

Tabelle 208: 855GME (ETX) I/O Device Configuration Einstellmöglichkeiten

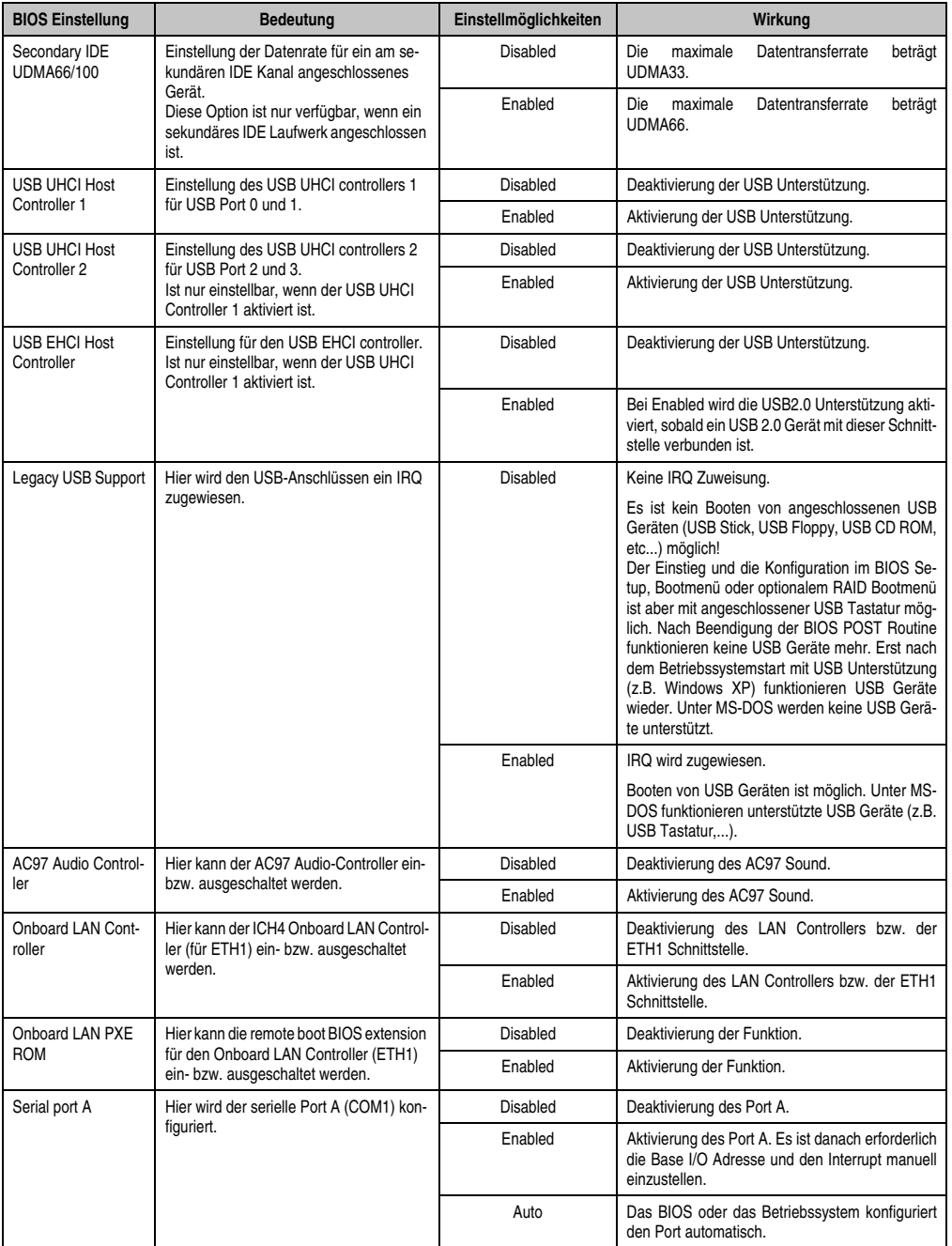

Tabelle 208: 855GME (ETX) I/O Device Configuration Einstellmöglichkeiten (Forts.)

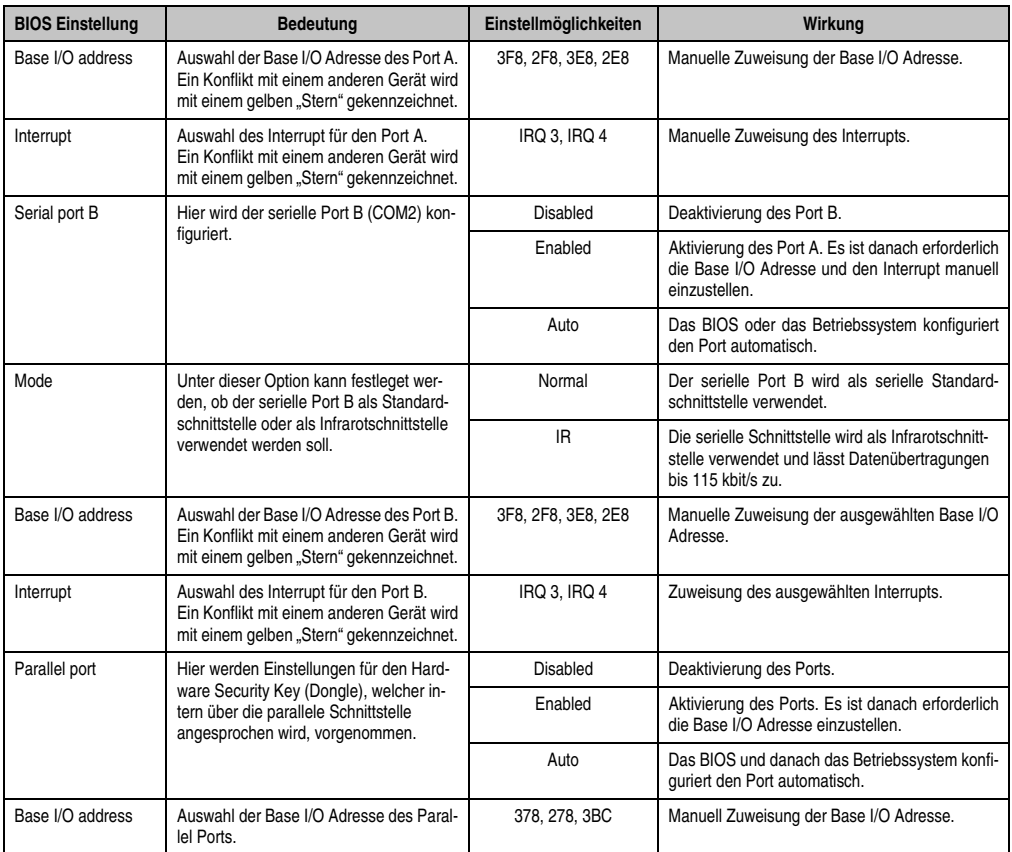

Tabelle 208: 855GME (ETX) I/O Device Configuration Einstellmöglichkeiten (Forts.)

## **Keyboard Features**

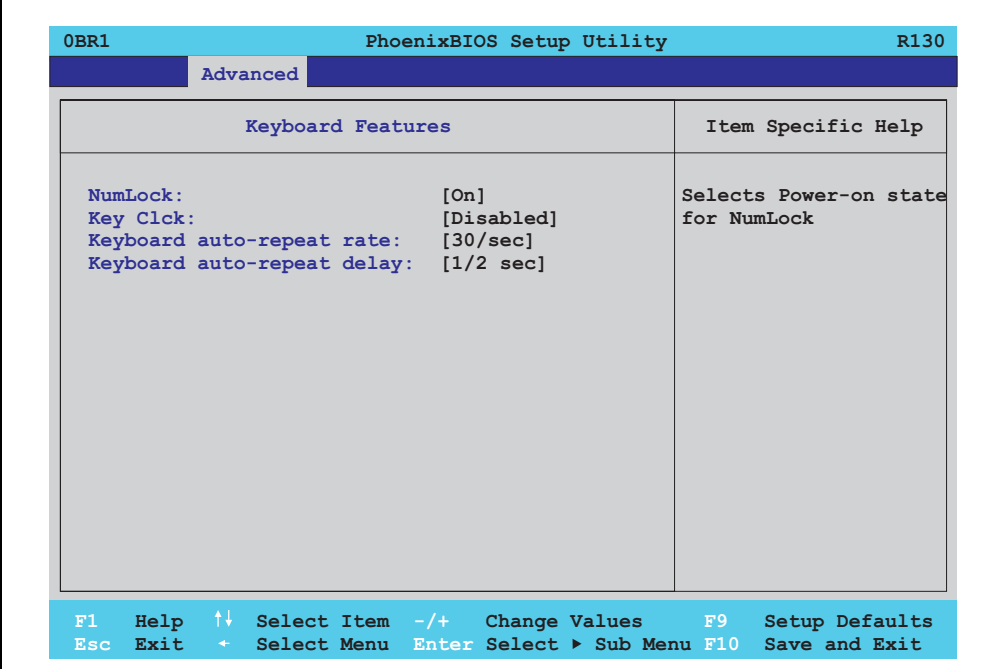

## Abbildung 215: 855GME (ETX) Keyboard Features

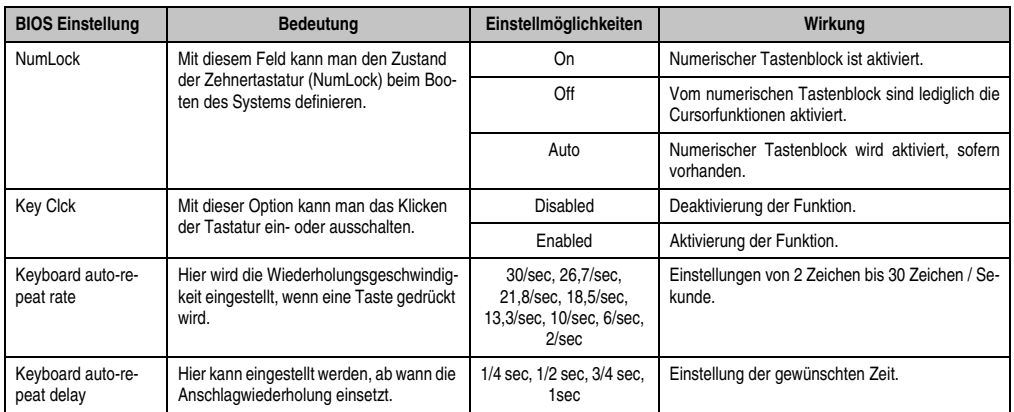

Tabelle 209: 855GME (ETX) Keyboard Features Einstellmöglichkeiten

### **CPU Board Monitor**

# **Information:**

**Die angezeigten Spannungswerte (z.B. Corespannung, Batteriespannung) auf dieser BIOS Setup Seite stellen ungeeichte Informationswerte dar. Daraus können keine Schlüsse über mögliche Alarme bzw. Fehlzustände der Hardware gezogen werden. Die verwendeten Hardwarekomponenten verfügen über automatische Diagnosefunktionen im Fehlerfalle.**

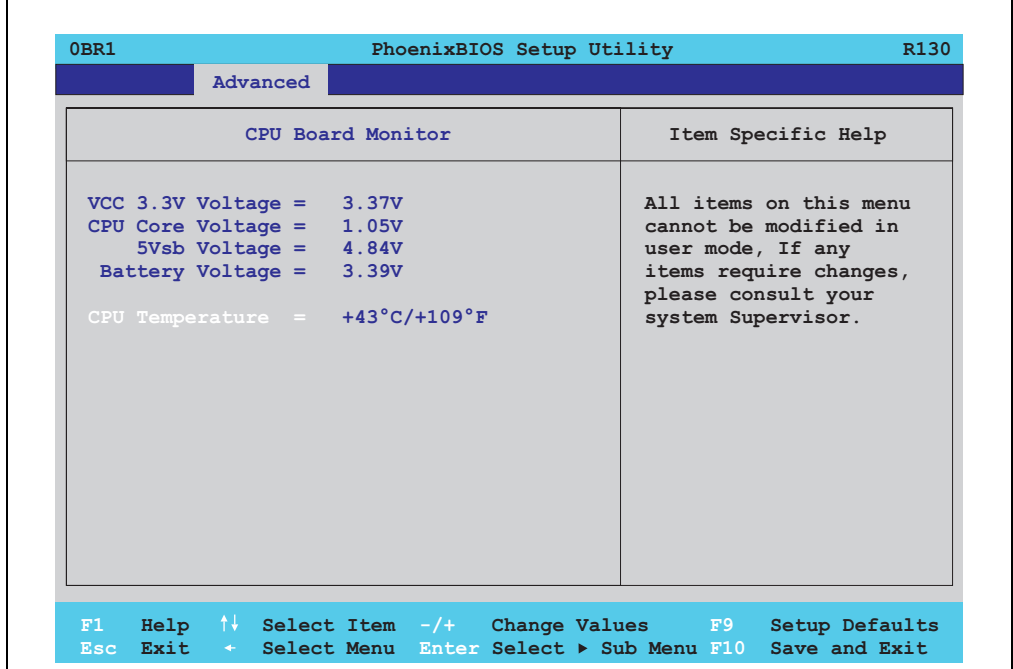

#### Abbildung 216: 855GME (ETX) CPU Board Monitor

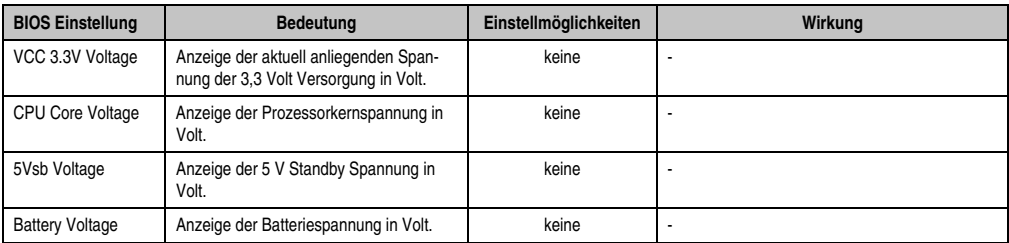

Tabelle 210: 855GME (ETX) CPU Board Monitor Einstellmöglichkeiten

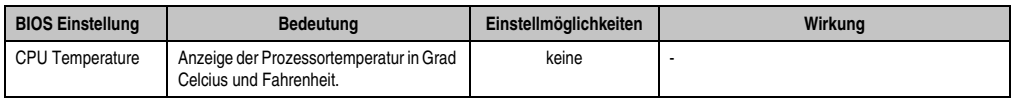

Tabelle 210: 855GME (ETX) CPU Board Monitor Einstellmöglichkeiten

## **Miscellaneous**

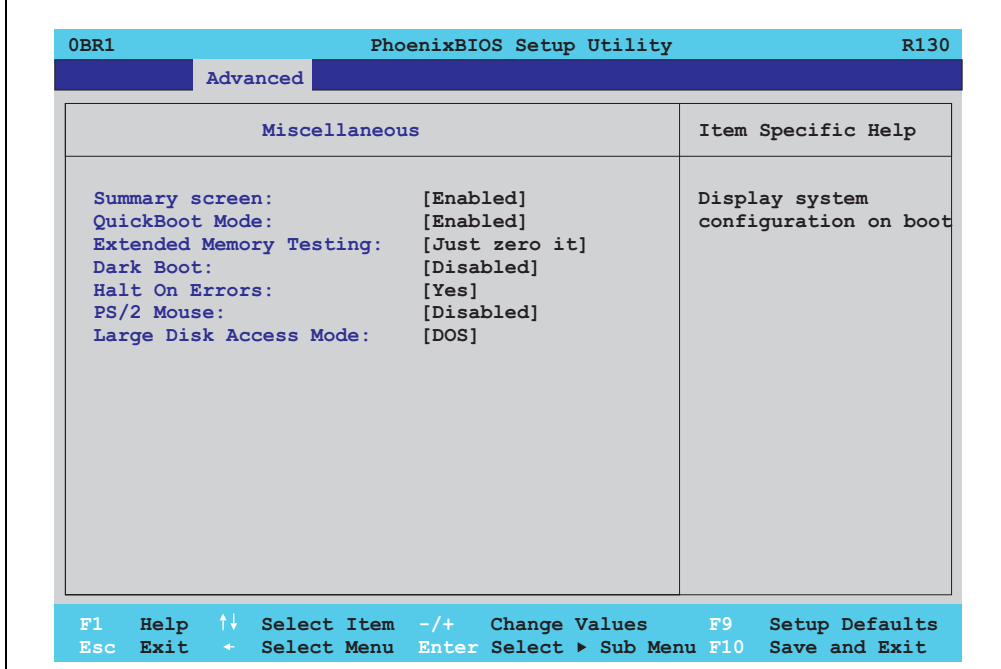

#### Abbildung 217: 855GME (ETX) Miscellaneous

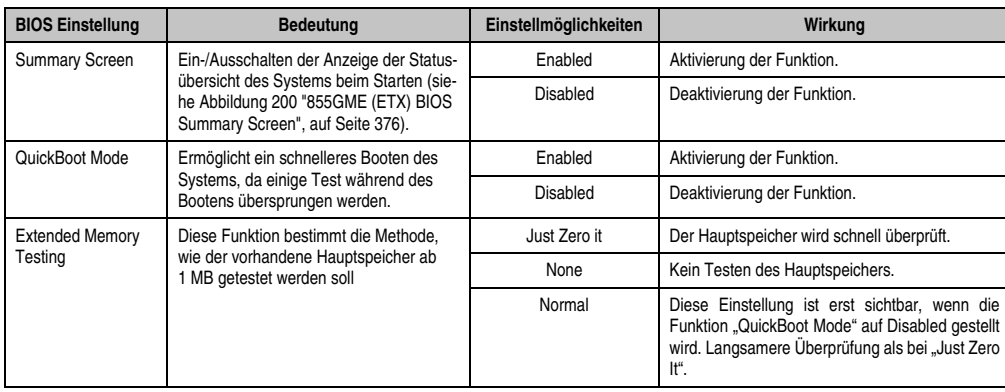

Tabelle 211: 855GME (ETX) Miscellaneous Einstellmöglichkeiten

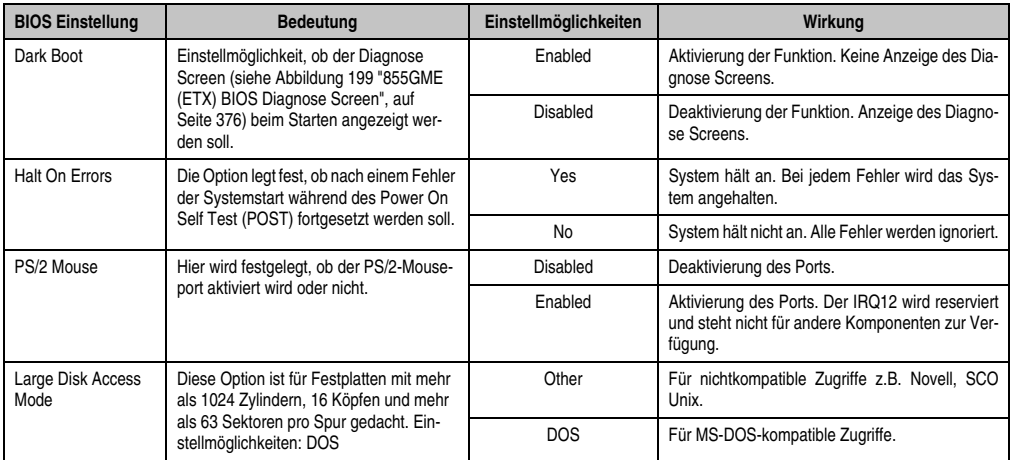

Tabelle 211: 855GME (ETX) Miscellaneous Einstellmöglichkeiten (Forts.)

## **Baseboard/Panel Features**

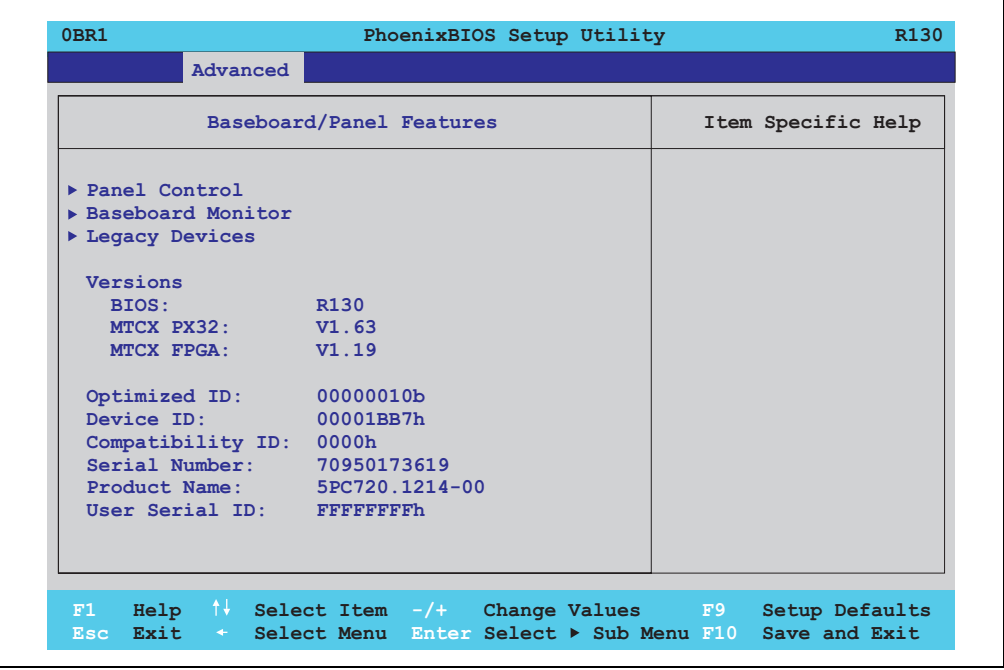

Abbildung 218: 855GME (ETX) Baseboard/Panel Features

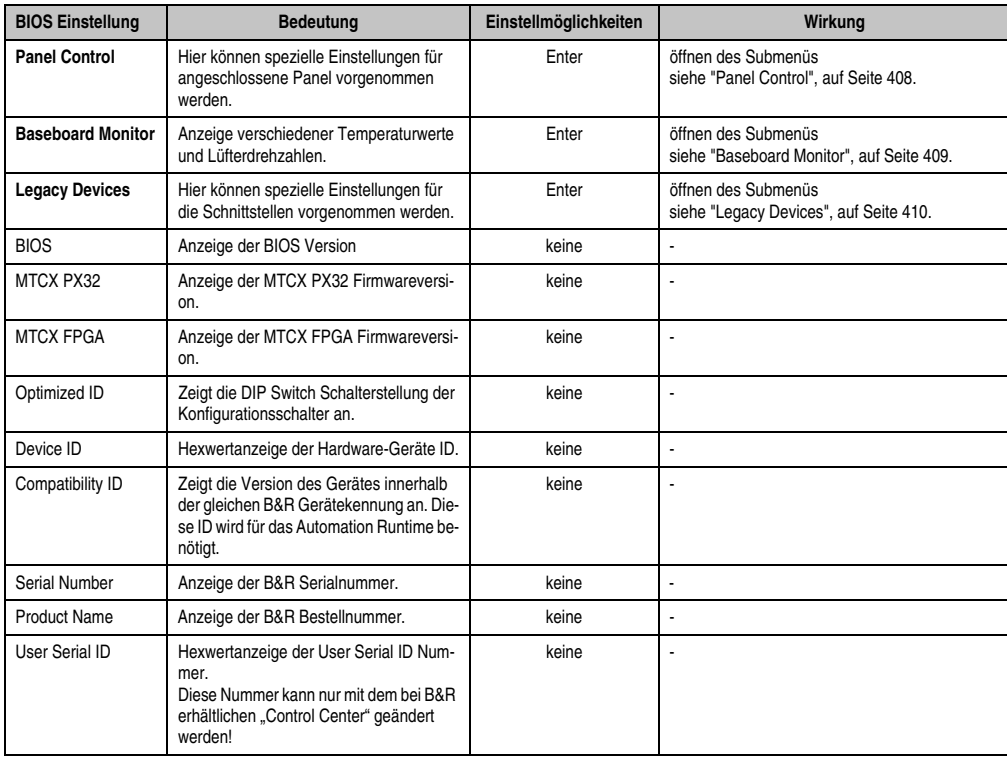

Tabelle 212: 855GME (ETX) Baseboard/Panel Features Einstellmöglichkeiten

## <span id="page-407-0"></span>Panel Control

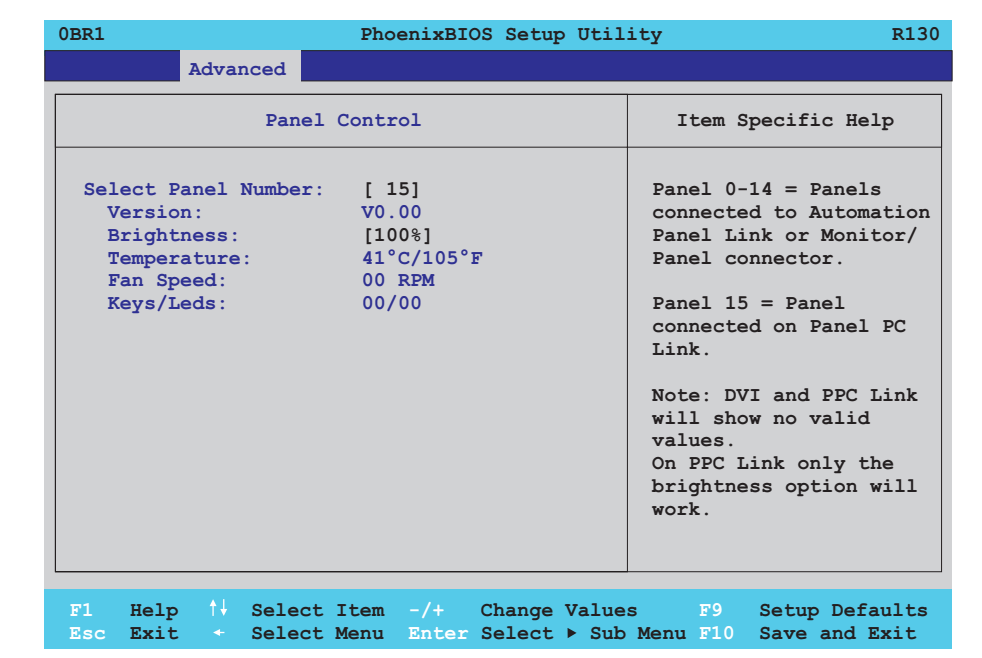

## Abbildung 219: 855GME (ETX) Panel Control

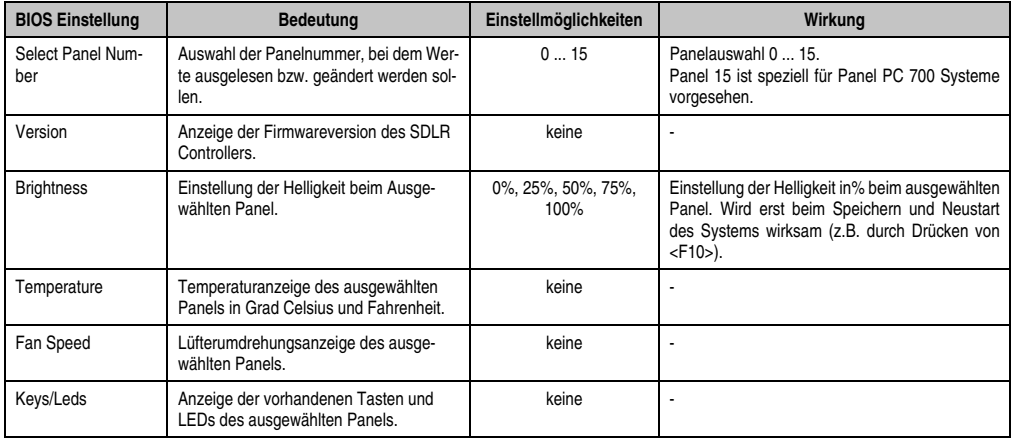

Tabelle 213: 855GME (ETX) Panel Control Einstellmöglichkeiten

## <span id="page-408-0"></span>Baseboard Monitor

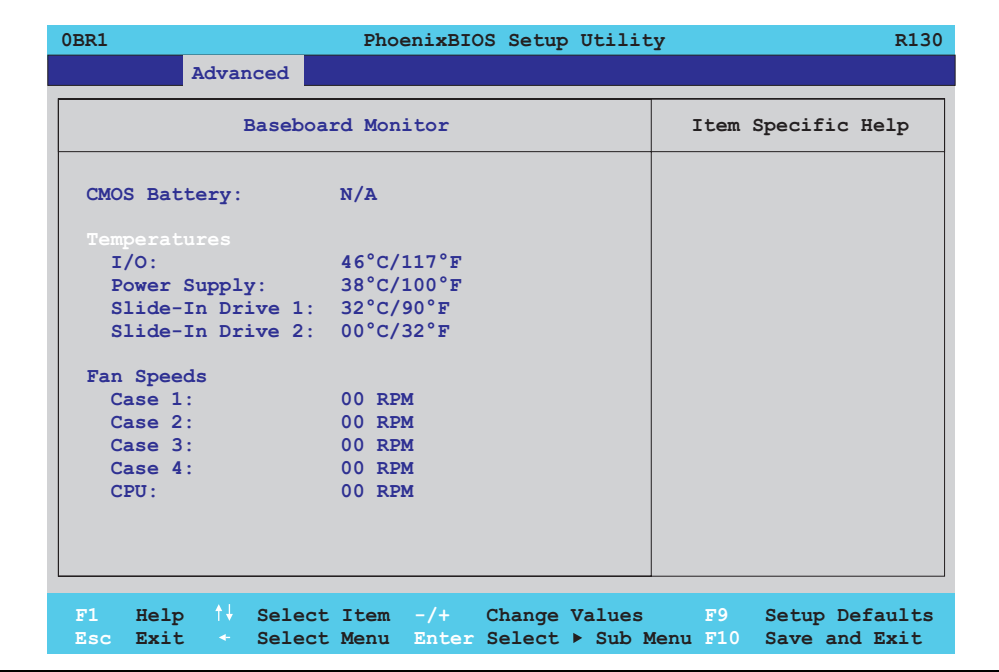

## Abbildung 220: 855GME (ETX) Baseboard Monitor

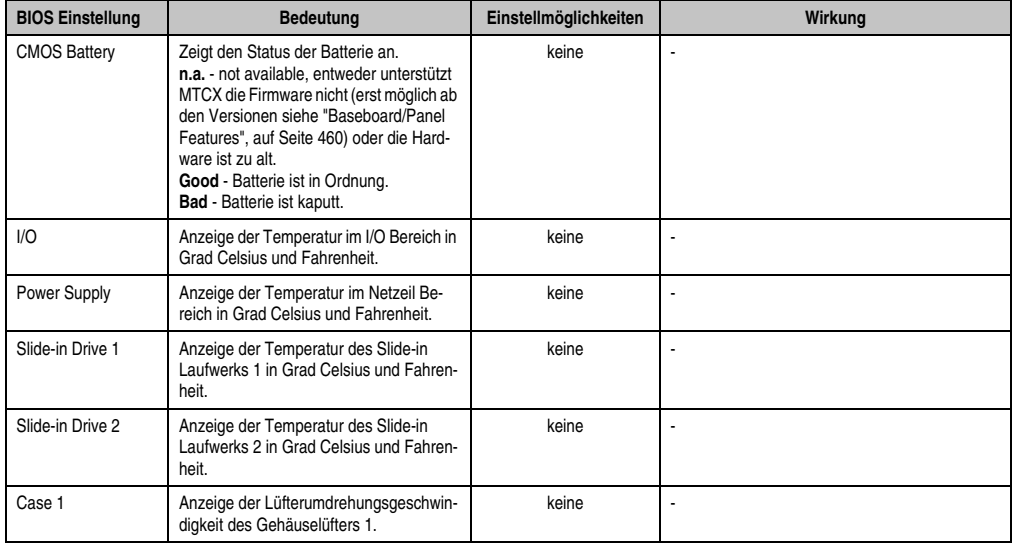

Tabelle 214: 855GME (ETX) Baseboard Monitor Einstellmöglichkeiten

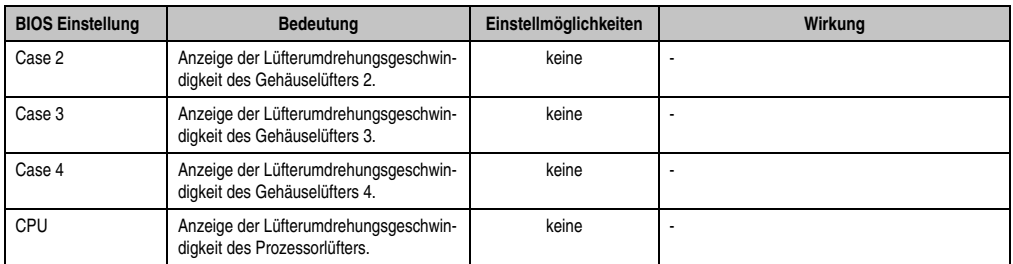

Tabelle 214: 855GME (ETX) Baseboard Monitor Einstellmöglichkeiten

## <span id="page-409-0"></span>Legacy Devices

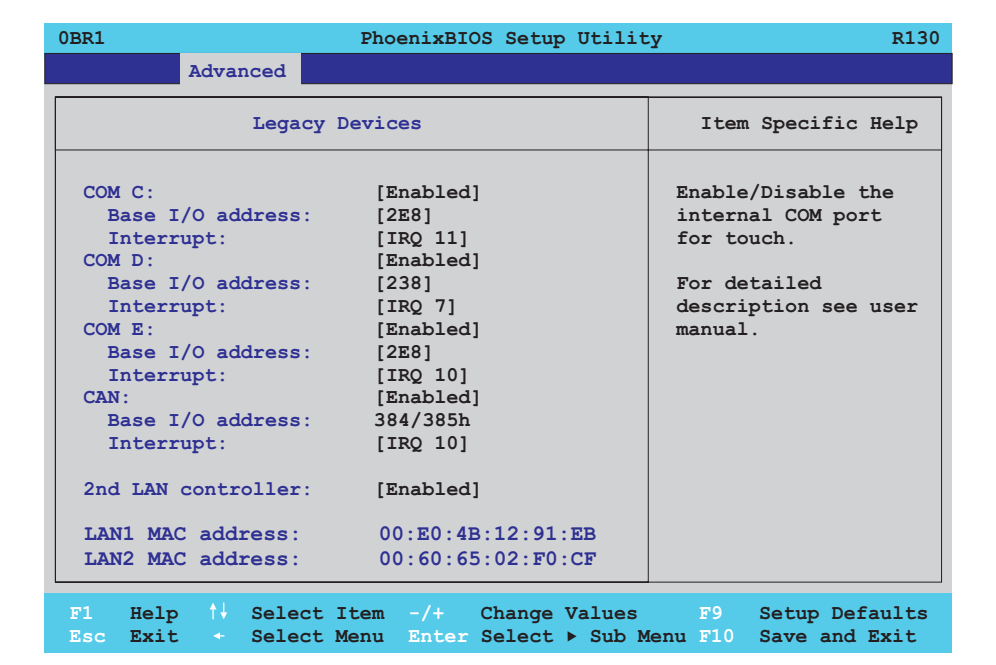

Abbildung 221: 855GME (ETX) Legacy Devices

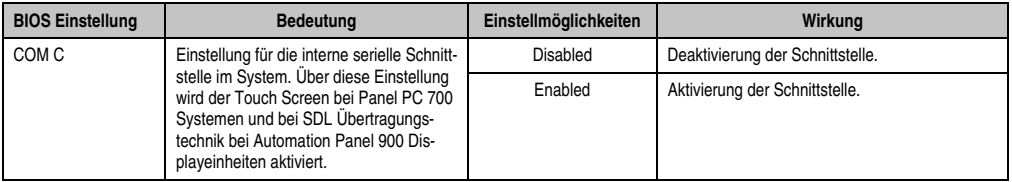

Tabelle 215: 855GME (ETX) Legacy Devices Einstellmöglichkeiten

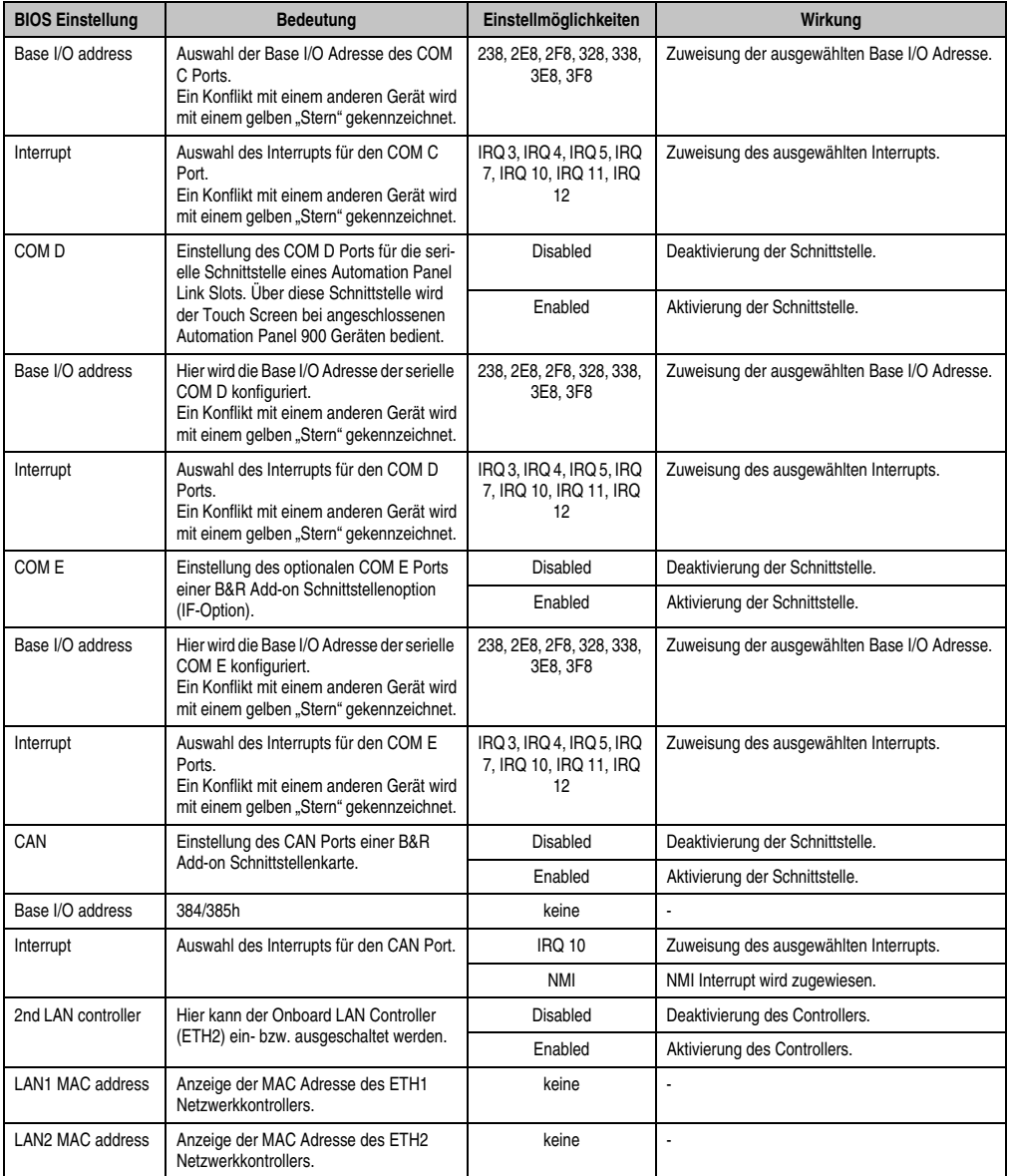

Tabelle 215: 855GME (ETX) Legacy Devices Einstellmöglichkeiten (Forts.)

## **1.2.5 Security**

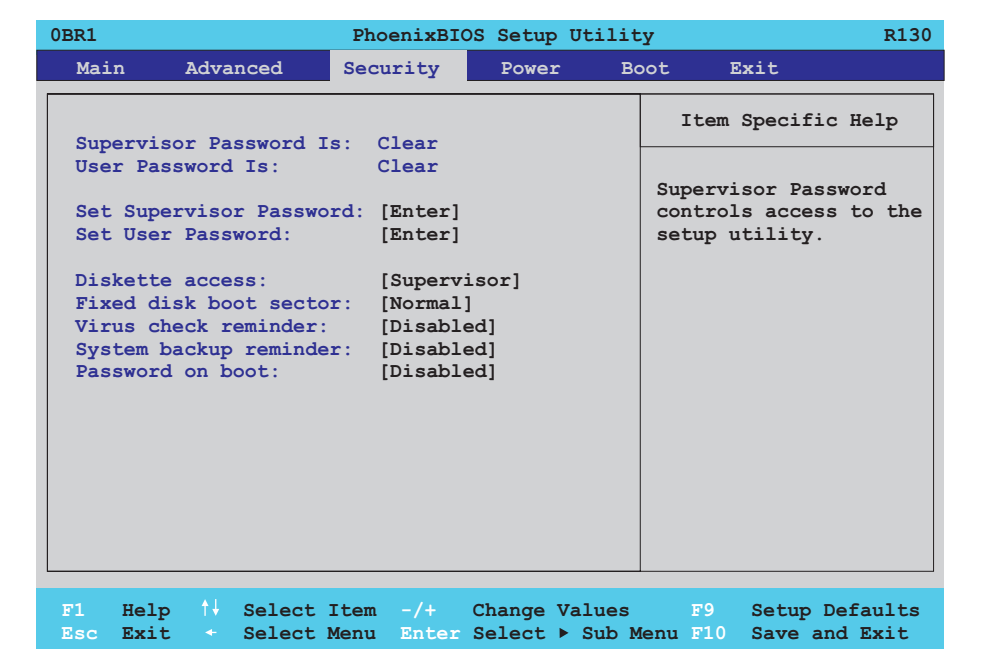

## Abbildung 222: 855GME (ETX) Security Menü

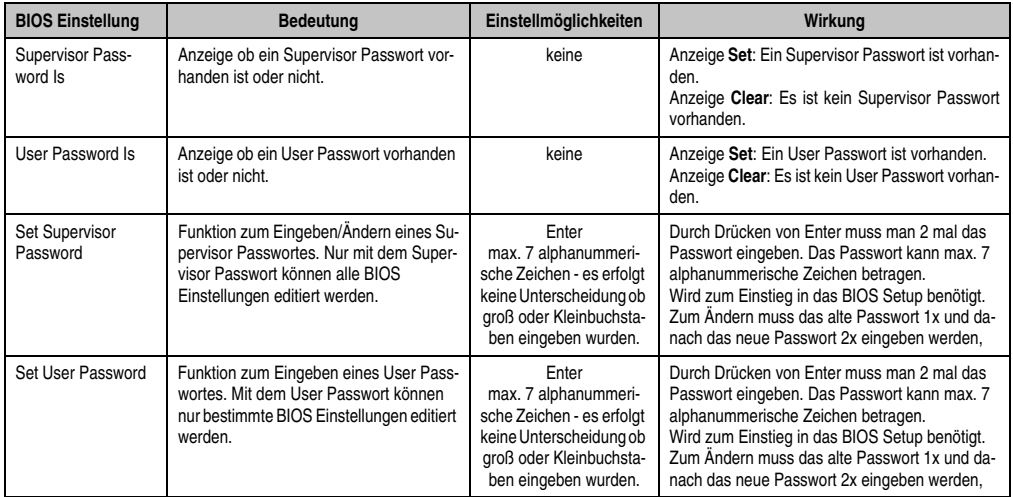

Tabelle 216: 855GME (ETX) Security Einstellmöglichkeiten

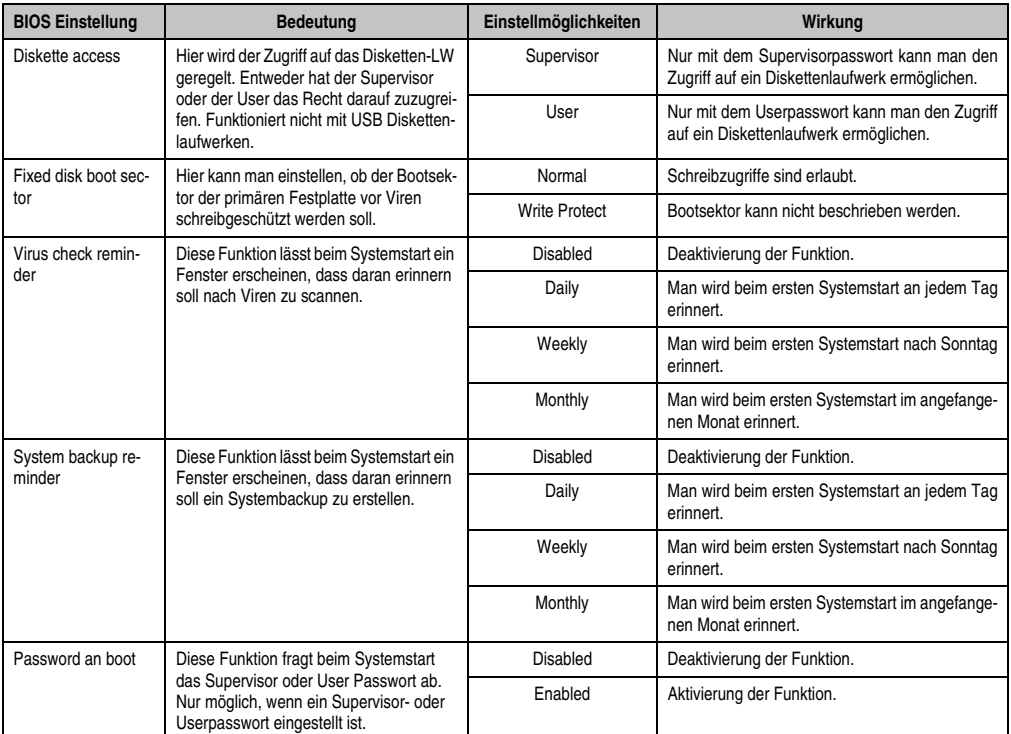

Tabelle 216: 855GME (ETX) Security Einstellmöglichkeiten (Forts.)

### **1.2.6 Power**

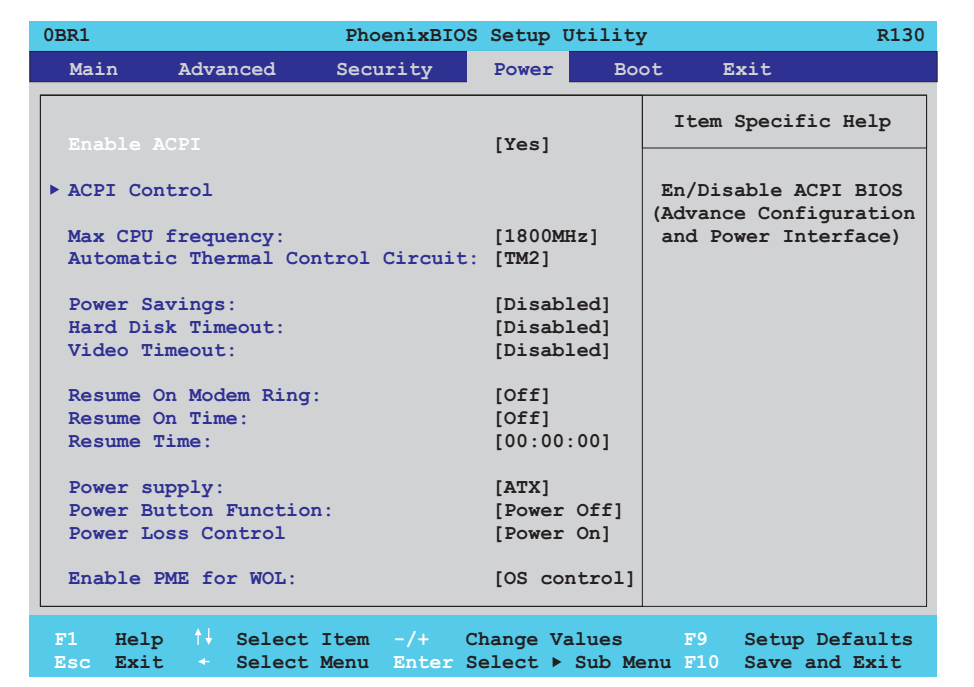

#### Abbildung 223: 855GME (ETX) Power Menü

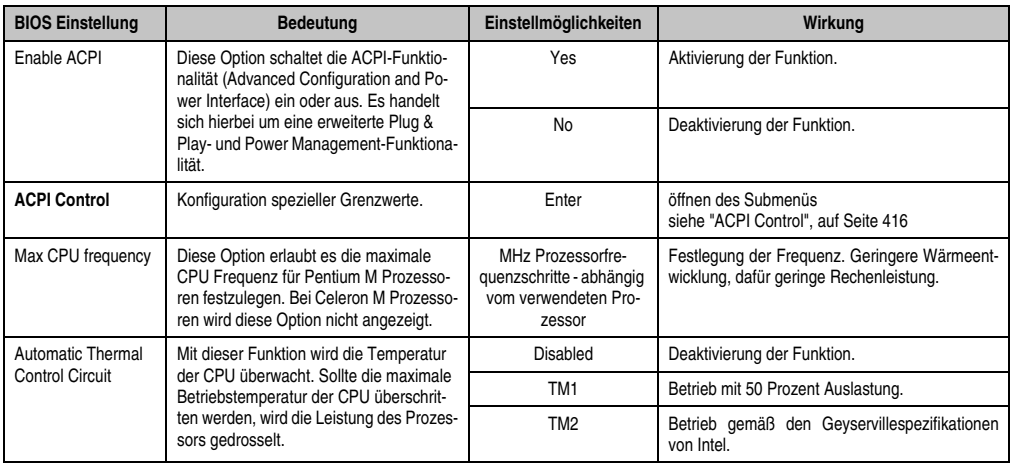

Tabelle 217: 855GME (ETX) Power Einstellmöglichkeiten

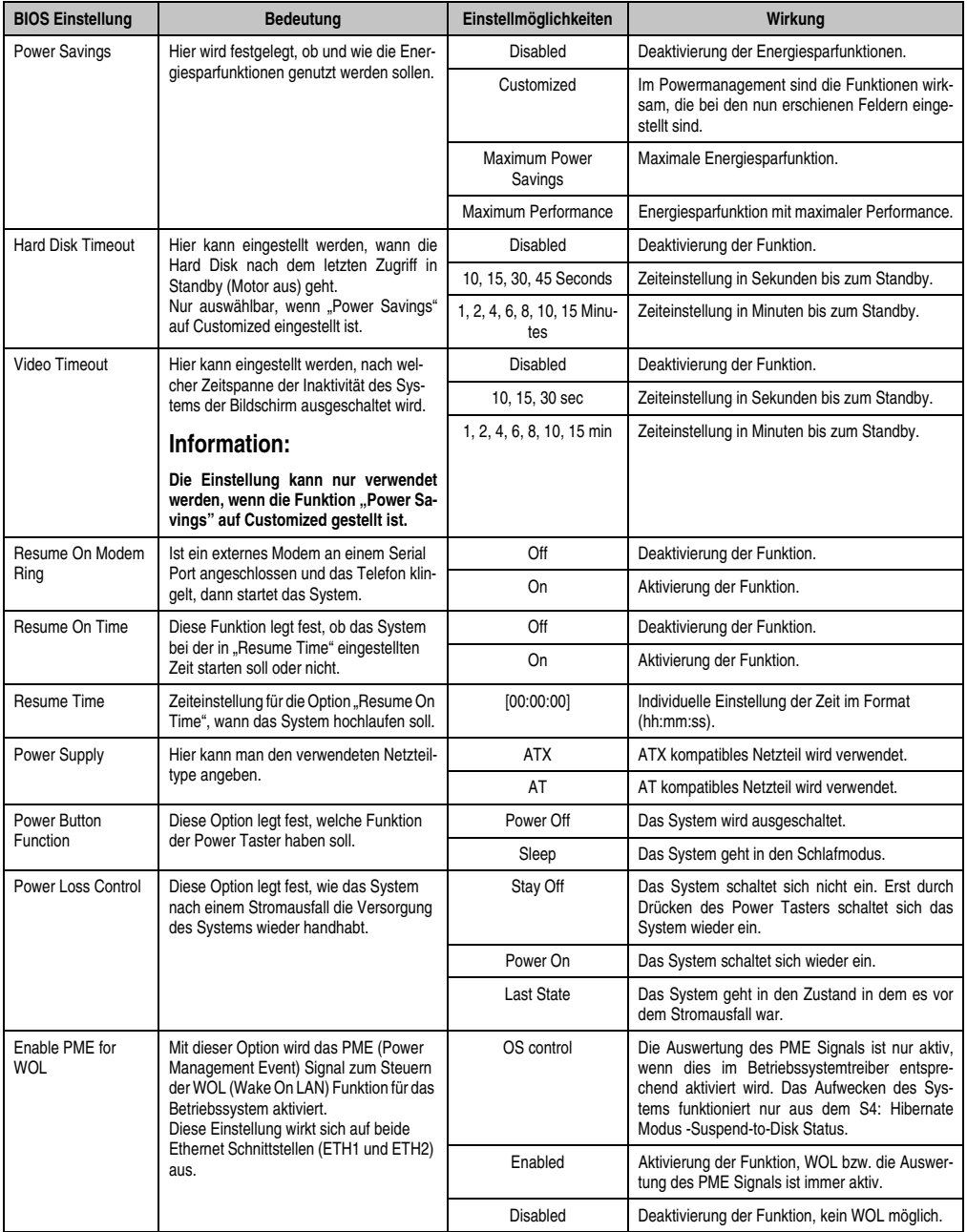

Tabelle 217: 855GME (ETX) Power Einstellmöglichkeiten (Forts.)

## <span id="page-415-0"></span>**ACPI Control**

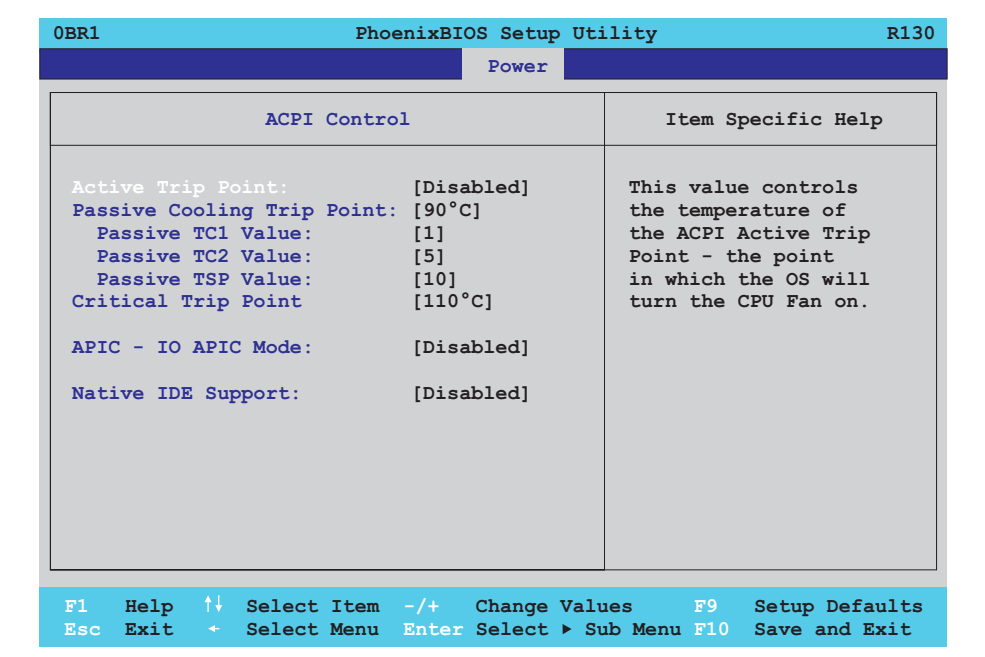

#### Abbildung 224: 855GME (ETX) ACPI Control

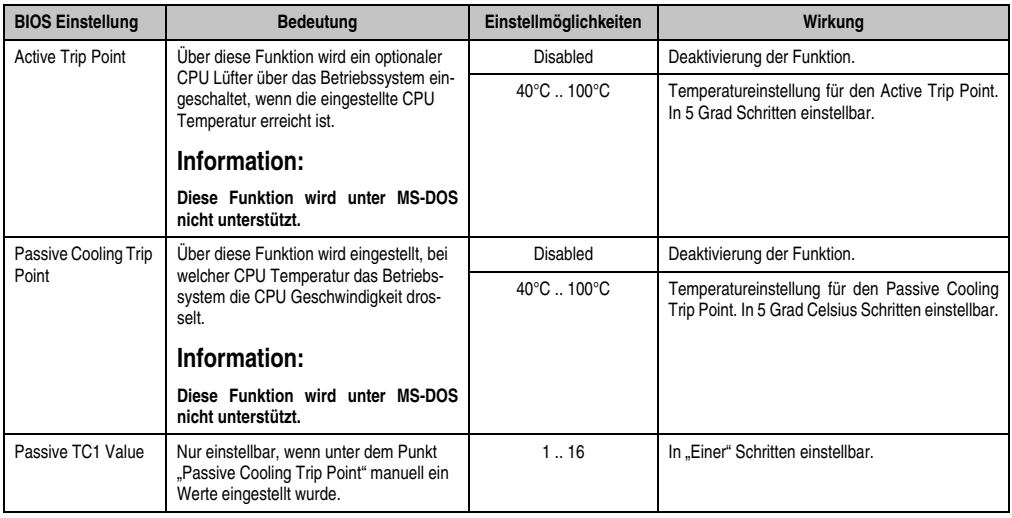

Tabelle 218: 855GME (ETX) ACPI Control Einstellmöglichkeiten

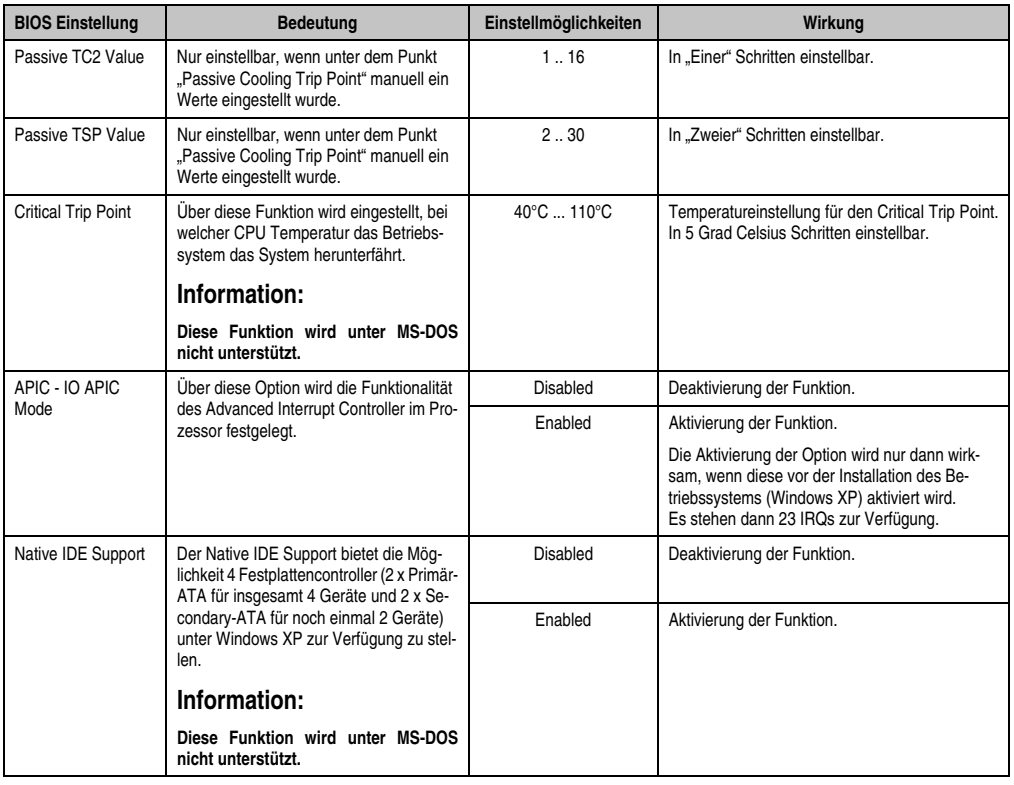

Tabelle 218: 855GME (ETX) ACPI Control Einstellmöglichkeiten (Forts.)

## **1.2.7 Boot**

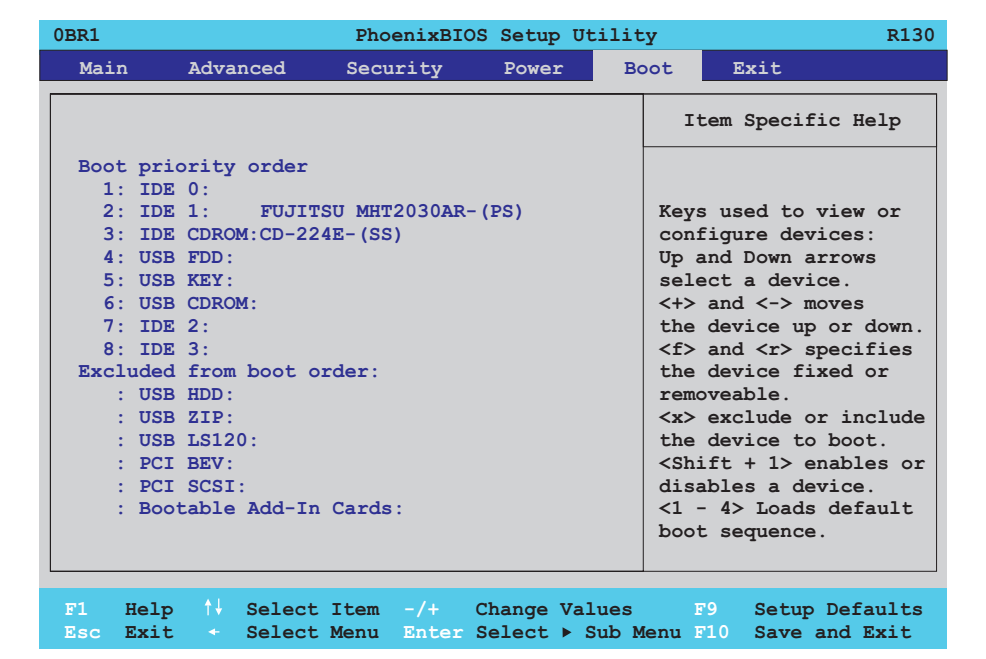

## Abbildung 225: 855GME (ETX) Boot Menü

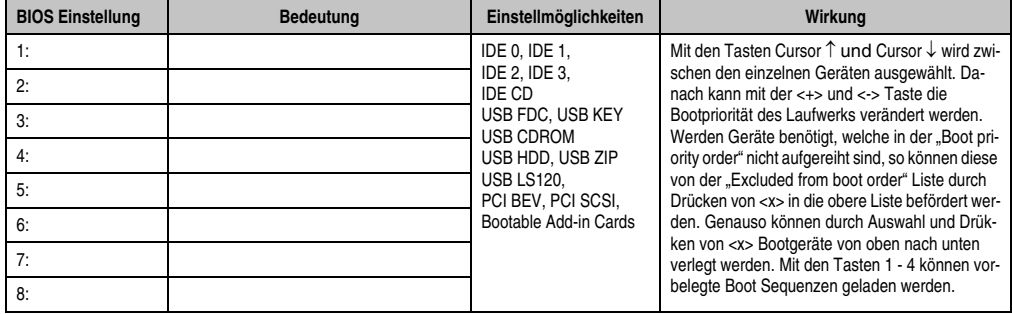

Tabelle 219: 855GME (ETX) Boot Einstellmöglichkeiten

### **1.2.8 Exit**

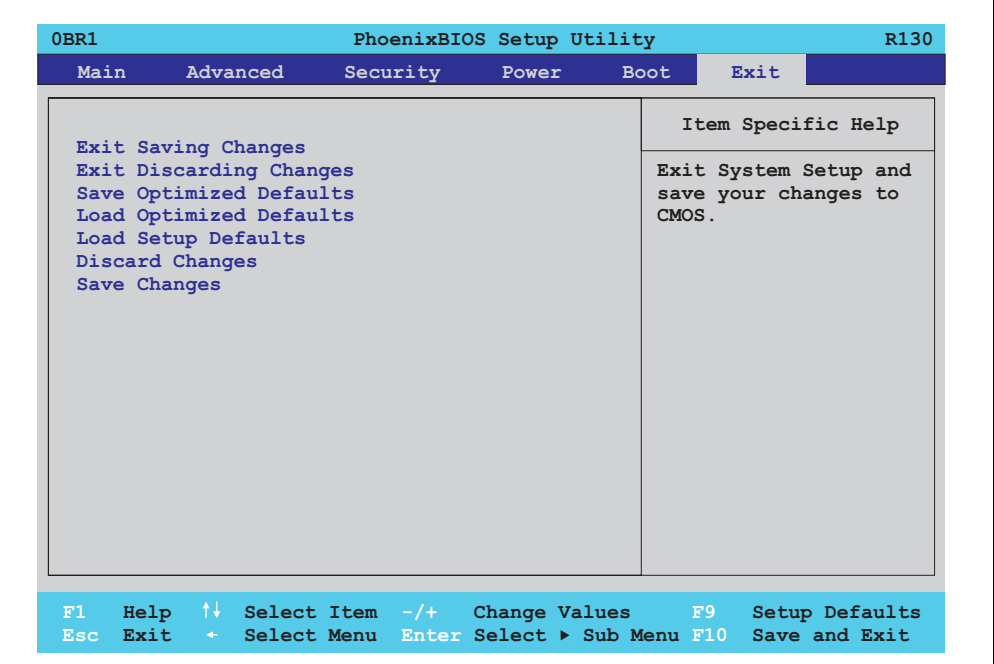

## Abbildung 226: 855GME (ETX) Exit Menü

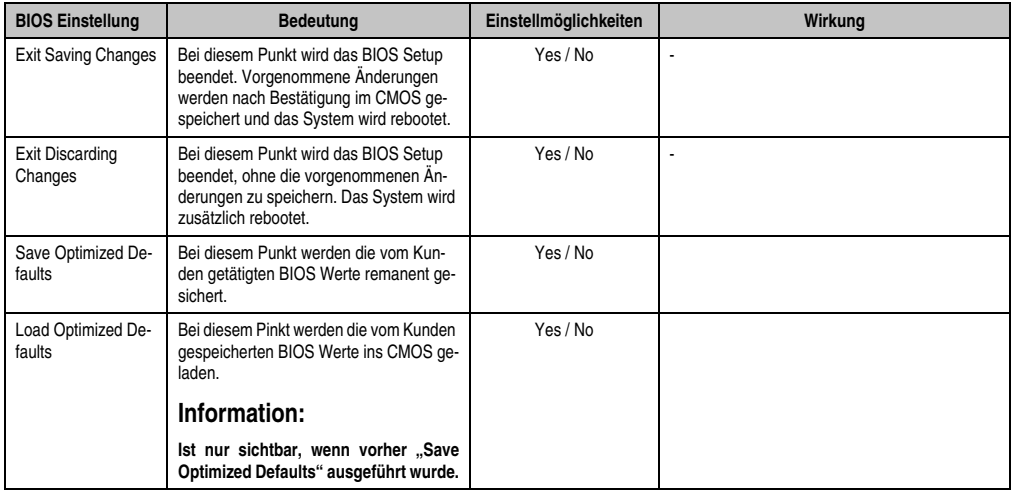

Tabelle 220: 855GME (ETX) Exit Einstellmöglichkeiten

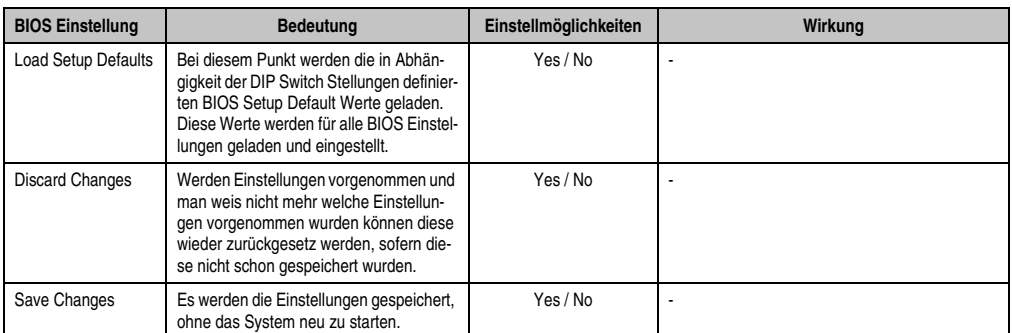

Tabelle 220: 855GME (ETX) Exit Einstellmöglichkeiten

### **1.2.9 Profilübersicht- BIOS Defaulteinstellungen 855GME (ETX)**

Die nachfolgend aufgelisteten BIOS Defaulteinstellungen entsprechen jenen Einstellungen, welche nach dem Ausführen der Funktion "Load Setup Defaults" im BIOS Setup Hauptmenü "Exit" oder beim Drücken von <F9> bei den einzelnen BIOS Setup Seiten für diese BIOS Setup Seite optimierten Werte.

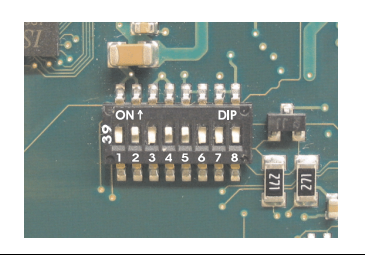

Abbildung 227: DIP Switch auf Systemeinheit

Für die Einstellung der Profile werden die ersten sechs DIP Switches (1-6) verwendet. Die restlichen zwei DIP Switches (7,8) sind reserviert.

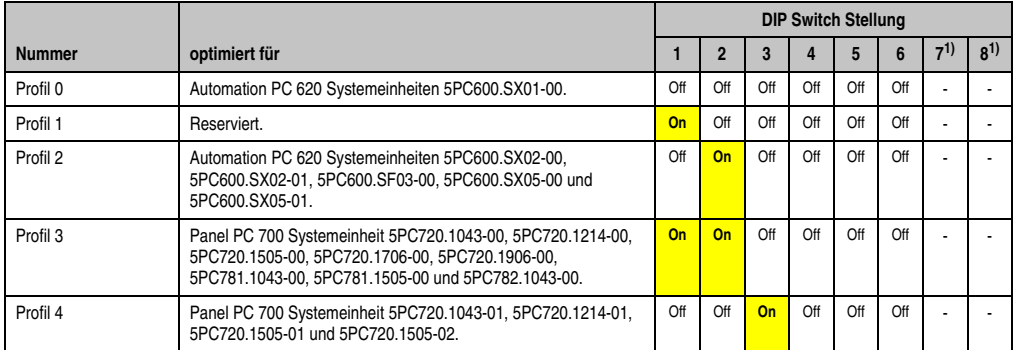

Kapitel 4 Software

Tabelle 221: 855GME (ETX) Profilübersicht

<span id="page-420-0"></span>1) Ist reserviert.

Die nachfolgenden Seiten geben einen Überblick über die BIOS Defaulteinstellungen abhängig von der DIP Switch Stellung.

#### Eigene Einstellungen

Wurden an den BIOS Defaulteinstellungen Änderungen vorgenommen, können diese bei den nachfolgenden Tabellen (Spalte "Eigene Einstellung") z.B. Zwecks Sicherung eingetragen werden.

## **Main**

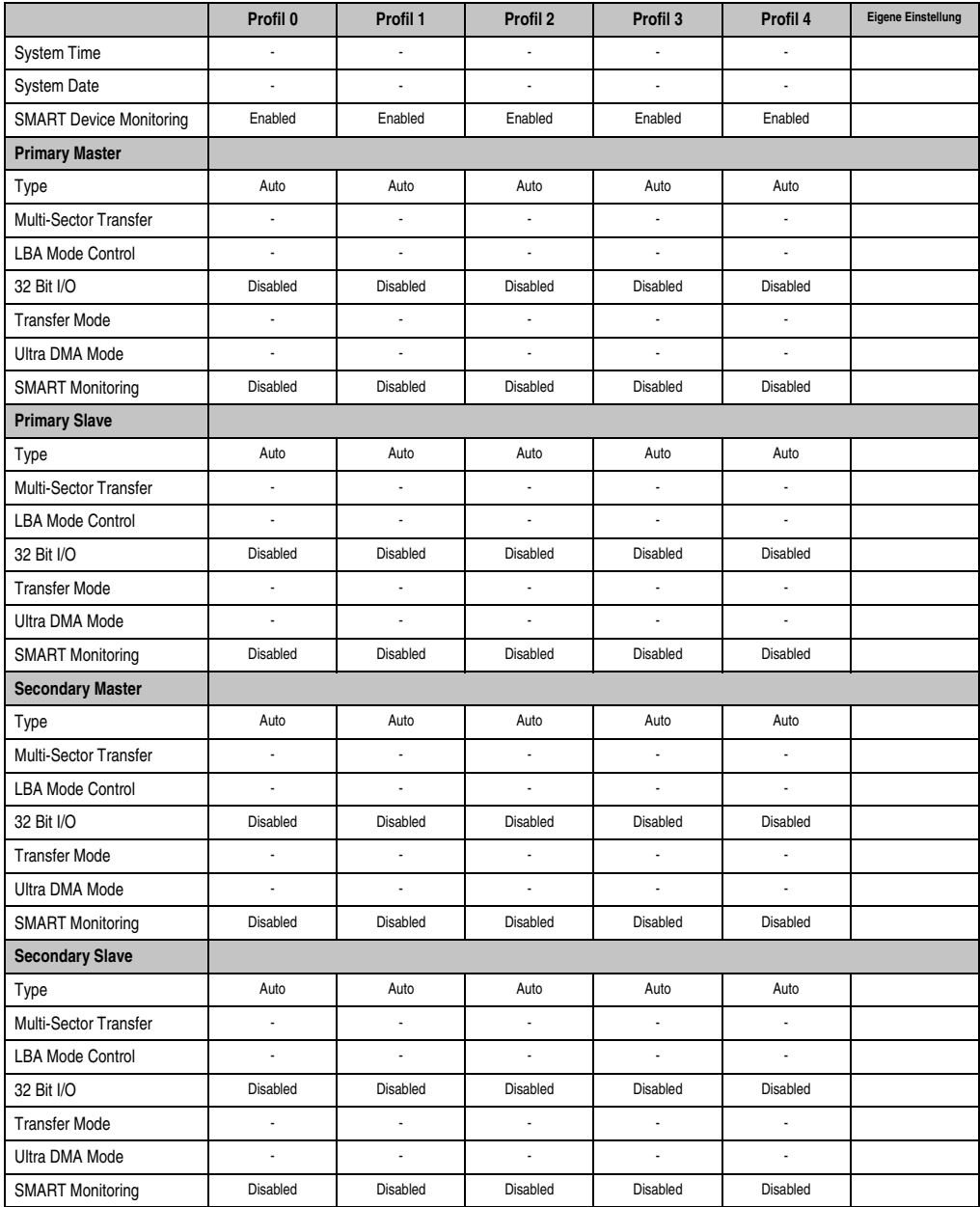

Tabelle 222: 855GME (ETX) Main Profileinstellungsübersicht

## **Advanced**

## Advanced Chipset/Graphics Control

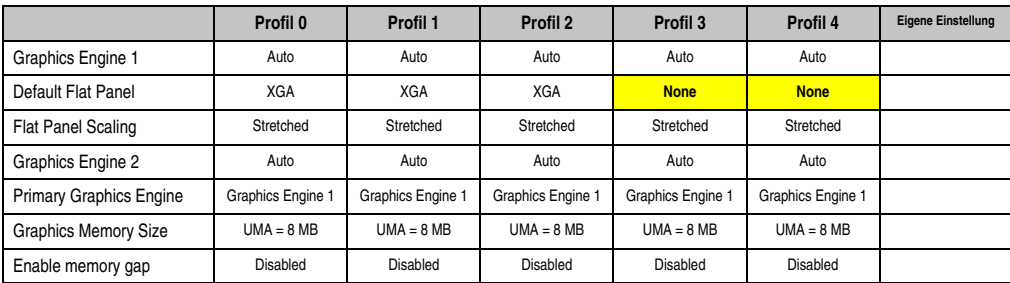

Tabelle 223: 855GME (ETX) Advanced Chipset/Graphics Control Profileinstellungsübersicht

## **PCI/PNP Configuration**

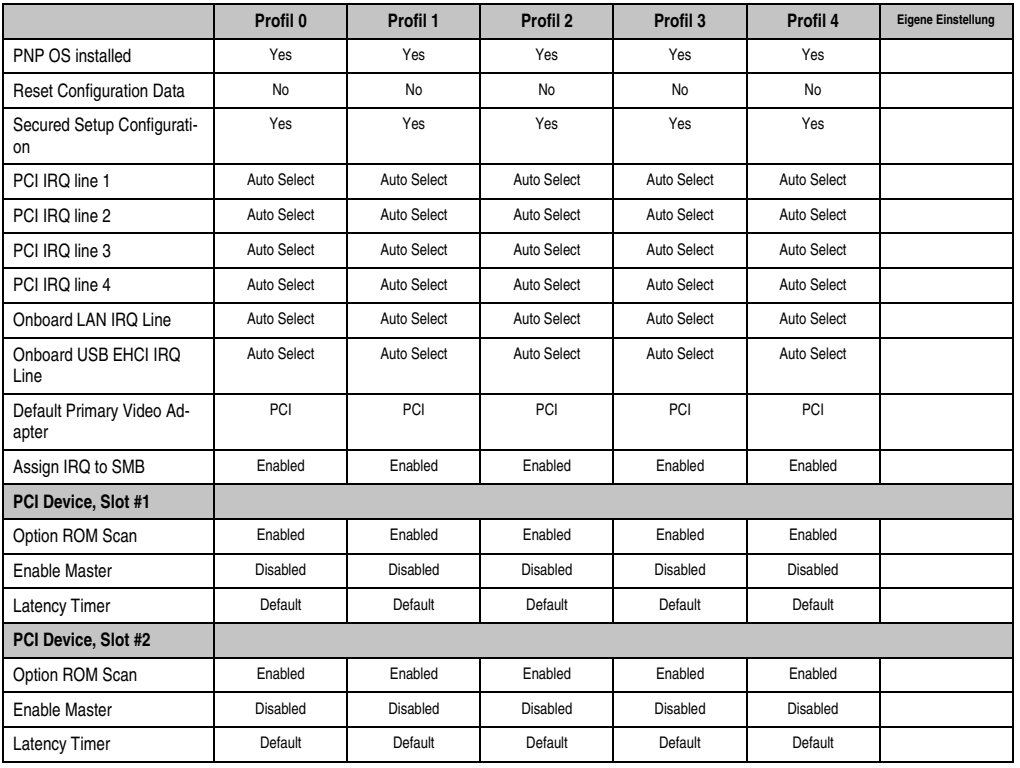

Tabelle 224: 855GME (ETX) PCI/PNP Configuration Profileinstellungsübersicht

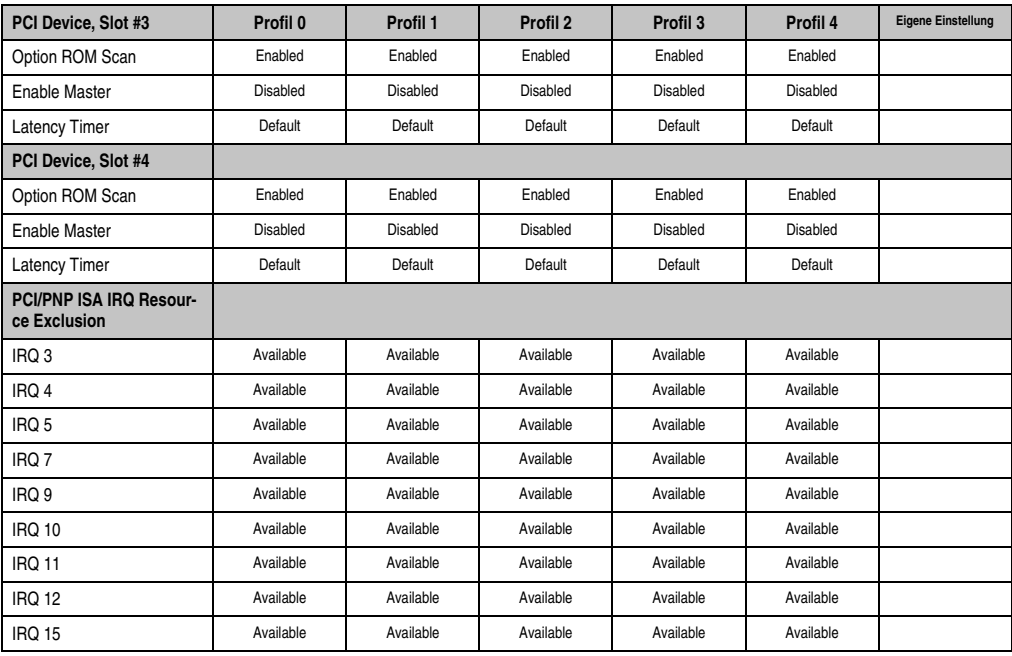

Tabelle 224: 855GME (ETX) PCI/PNP Configuration Profileinstellungsübersicht (Forts.)

## Memory Cache

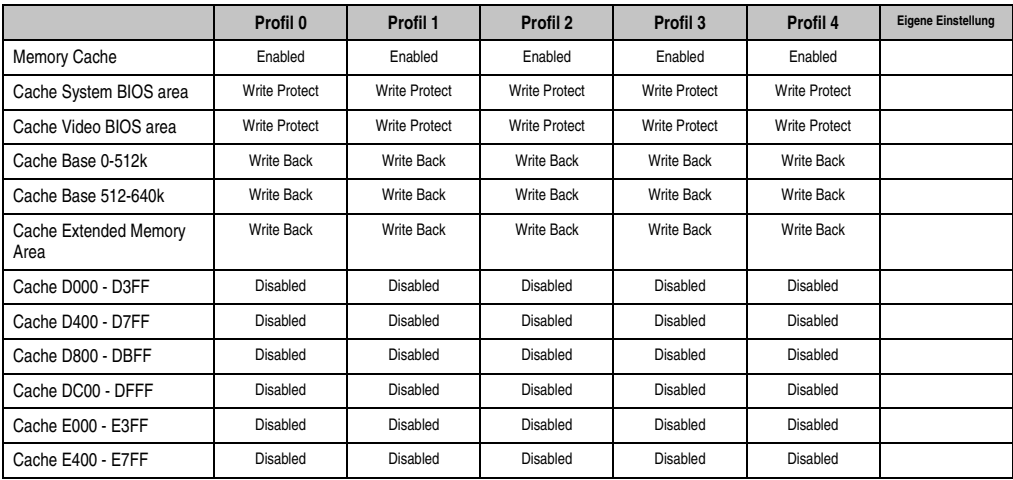

Tabelle 225: 855GME (ETX) Memory Cache Profileinstellungsübersicht

## I/O Device Configuration

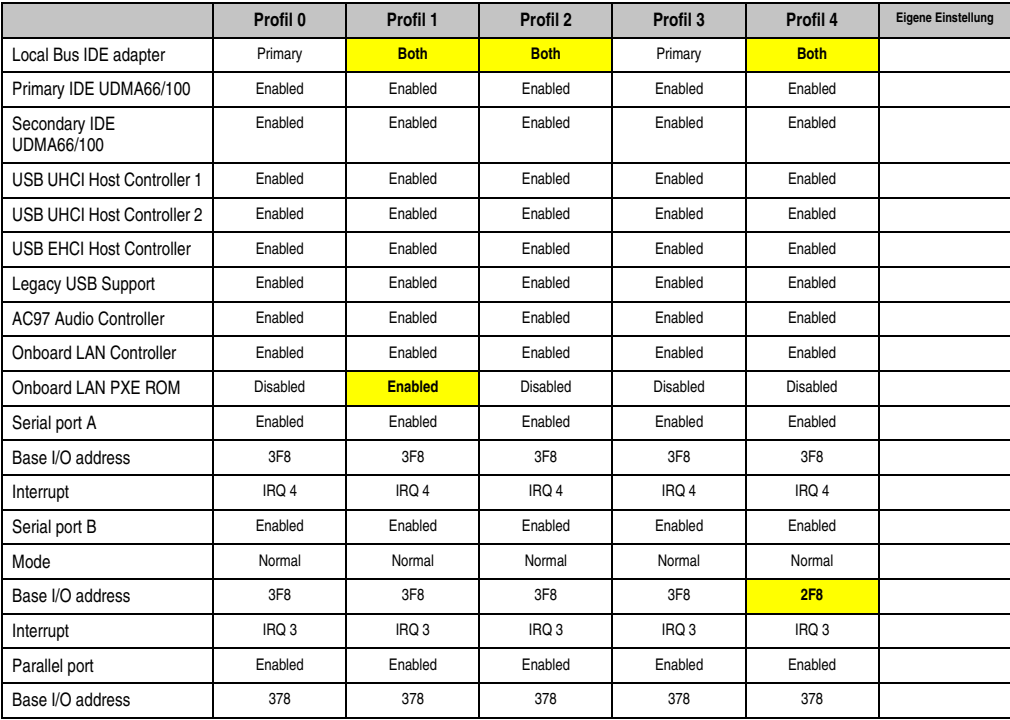

Tabelle 226: 855GME (ETX) I/O Device Configuration Profileinstellungsübersicht

## Keyboard Features

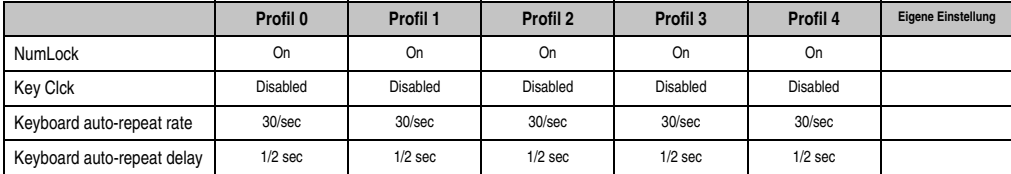

Tabelle 227: 855GME (ETX) Keyboard Features Profileinstellungsübersicht

## CPU Board Monitor

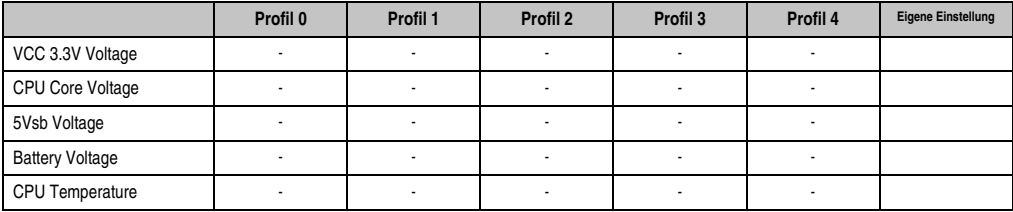

Tabelle 228: 855GME (ETX) CPU Board Monitor Profileinstellungsübersicht

### Miscellaneous

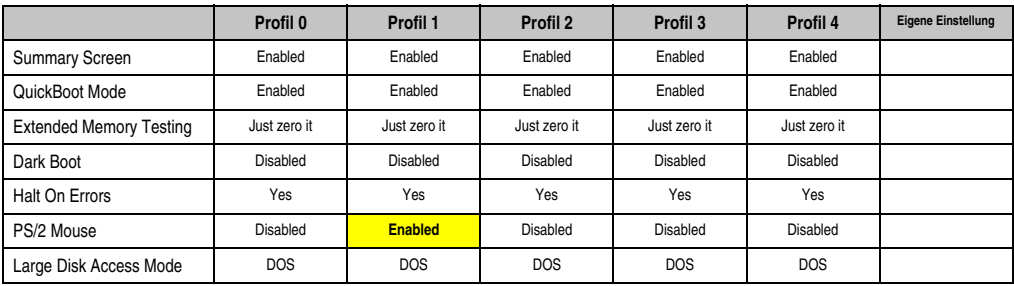

Tabelle 229: 855GME (ETX) Miscellaneous Profileinstellungsübersicht

## Baseboard/Panel Features

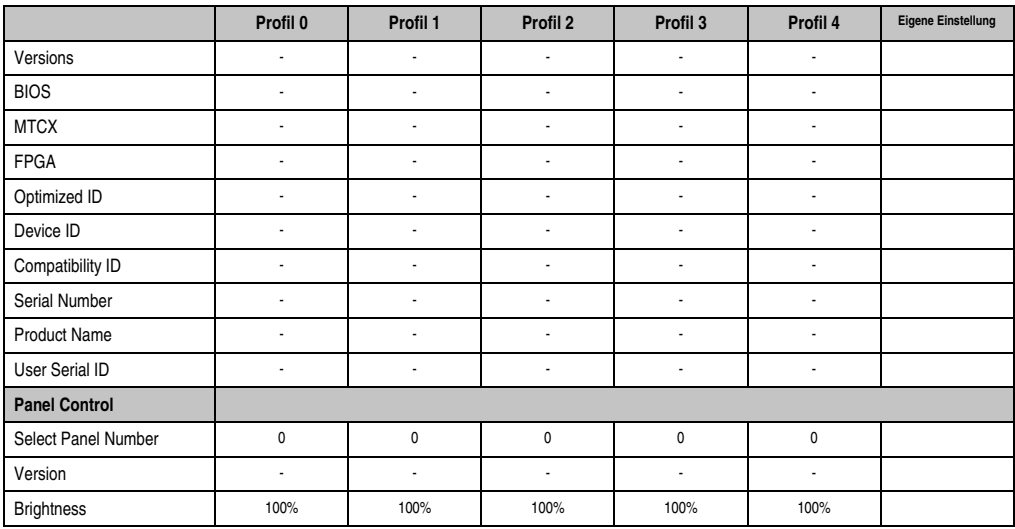

Tabelle 230: 855GME (ETX) Baseboard/Panel Features Profileinstellungsübersicht

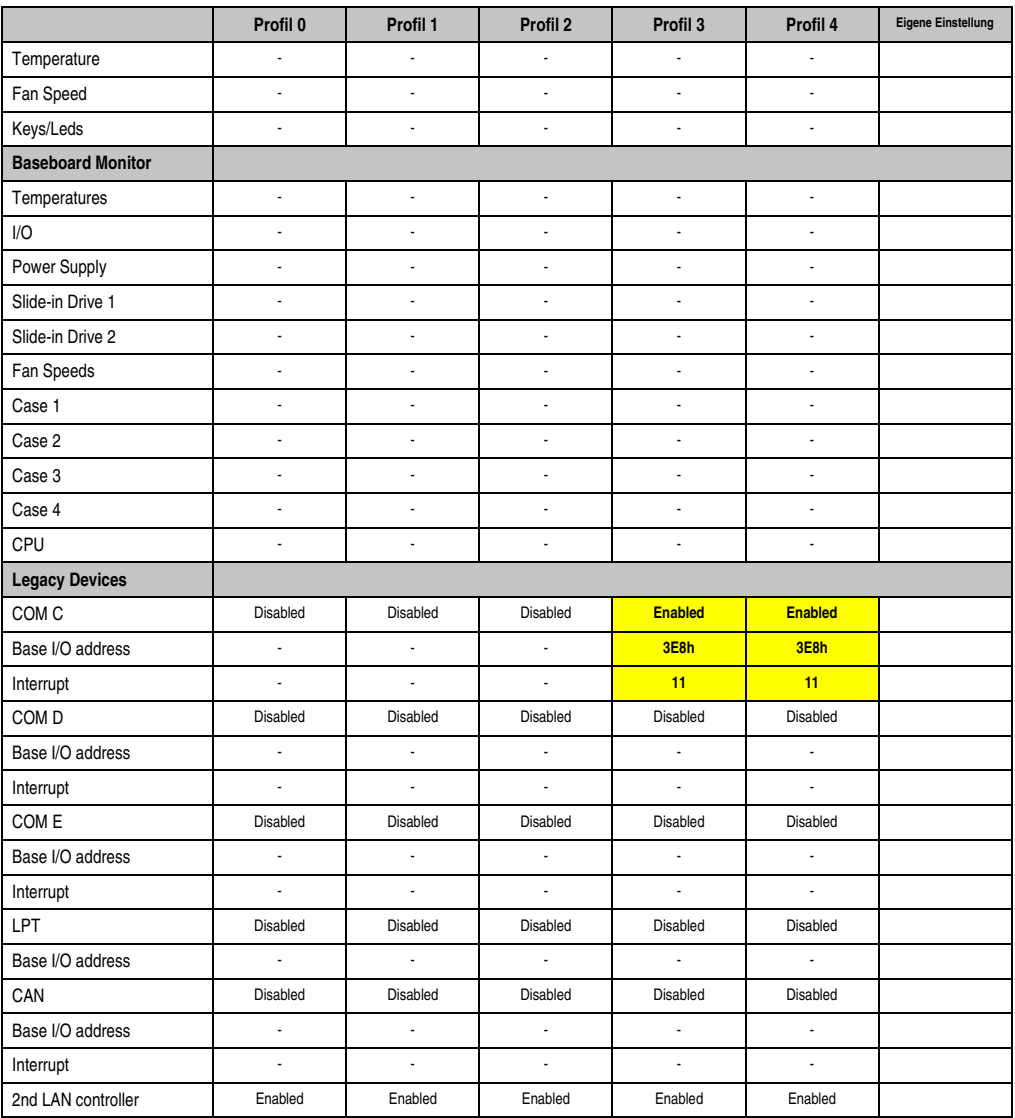

Tabelle 230: 855GME (ETX) Baseboard/Panel Features Profileinstellungsübersicht (Forts.)

## **Security**

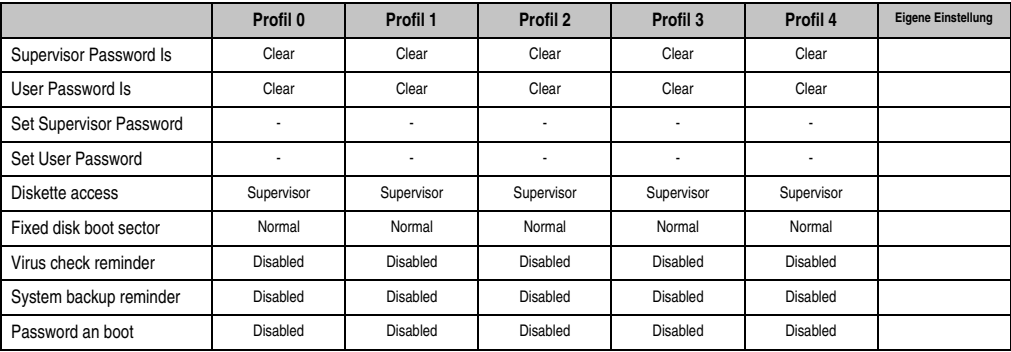

Tabelle 231: 855GME (ETX) Security Profileinstellungsübersicht

### **Power**

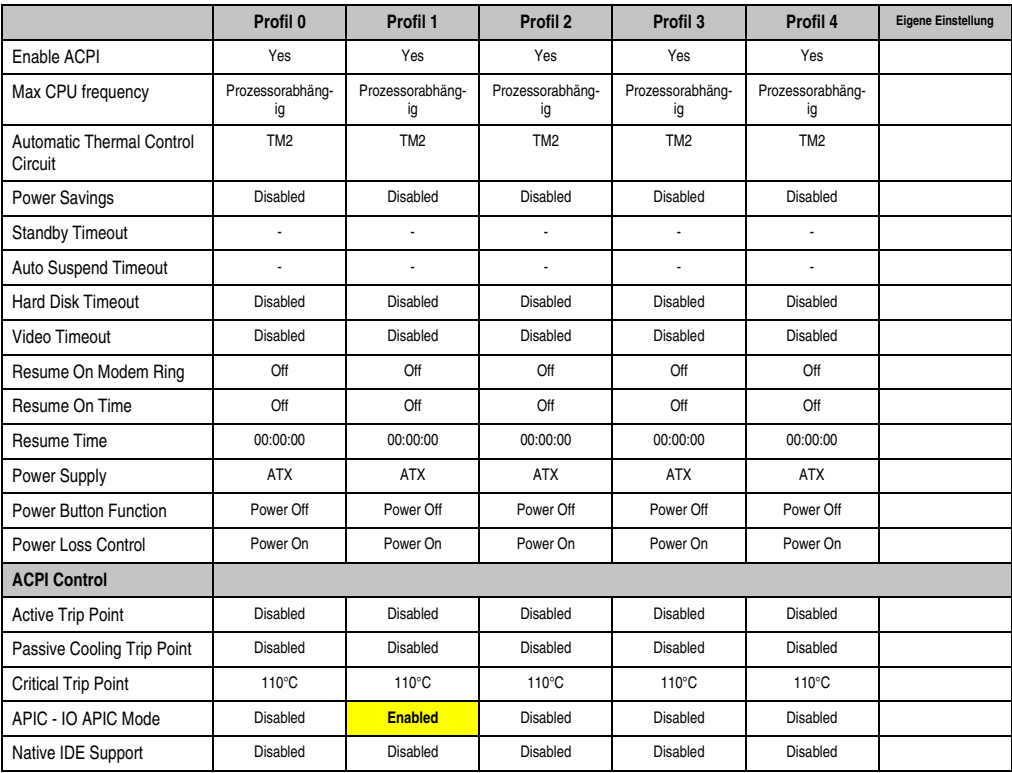

Tabelle 232: 855GME (ETX) Power Profileinstellungsübersicht

## **Boot**

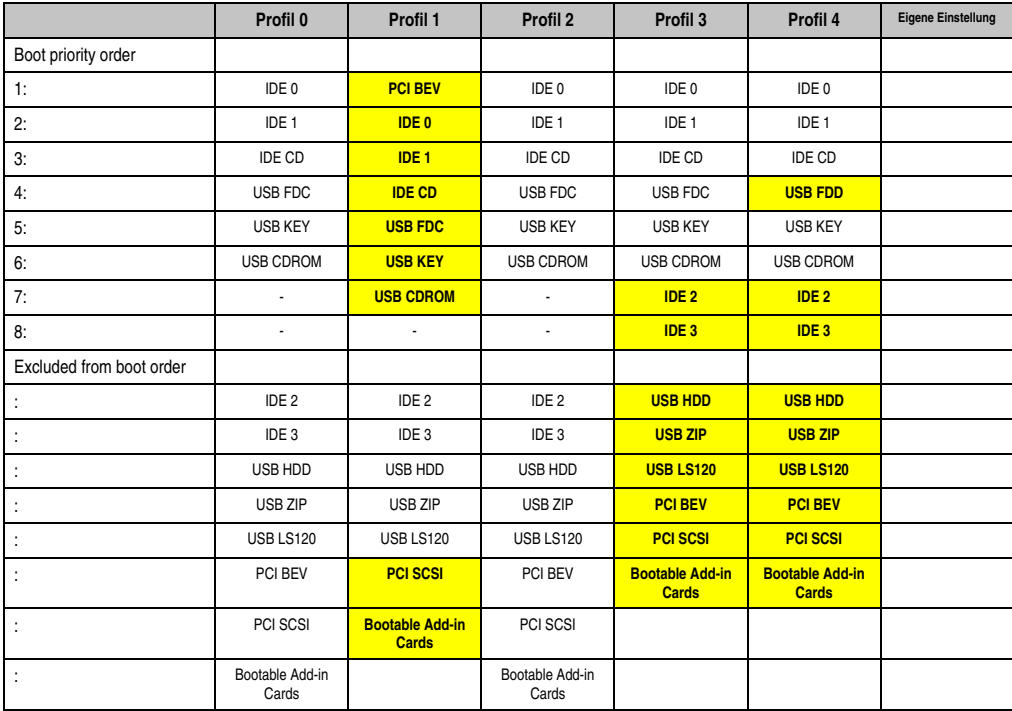

Tabelle 233: 855GME (ETX) Boot Profileinstellungsübersicht

## **1.3 855GME (XTX) BIOS Beschreibung**

# **Information:**

- **Die nachfolgenden Abbildungen bzw. BIOS Menüpunkte einschließlich Beschreibungen beziehen sich auf die BIOS Version 1.16. Es kann daher vorkommen, dass diese Abbildungen bzw. BIOS Beschreibungen nicht mit der installierten BIOS Version übereinstimmen.**
- **Die von B&R empfohlenen Einstellungen sind die "Setup Default" Werte. Die Setup Default Werte sind von der Einstellung des DIP Switches am Baseboard abhängig (siehe Abschnitt [1.3.10 "Profilübersicht - BIOS Defaultein](#page-474-0)[stellungen 855GME \(XTX\)", auf Seite 475](#page-474-0)).**

## **1.3.1 Allgemeines**

BIOS ist die Abkürzung für "Basic Input and Output System". Es ist die grundlegendste standardisierte Verbindung zwischen Anwender und System (Hardware). Bei den Automation PC 620 Systemen wird das BIOS des American Megatrends Inc. verwendet.

Das BIOS Setup Utility ermöglicht die Modifizierung grundlegender Einstellungen der Systemkonfiguration. Diese Einstellungen werden im CMOS und im EEPROM (als Backup) gespeichert.

Die CMOS Daten werden durch eine Batterie gepuffert und bleiben auch im spannungslosen Zustand (keine 24 VDC Versorgung) des PPC700 erhalten.

## **1.3.2 BIOS Setup und Startvorgang**

Sofort nach dem Einschalten der Spannungsversorgung des PPC700 Systems bzw. Drücken des Power Buttons wird das BIOS aktiviert. Es wird überprüft, ob die Setupdaten aus dem EE-PROM "OK" sind. Sind diese "OK", werden sie in das CMOS übertragen. Sind diese "nicht OK", werden die CMOS Daten auf Gültigkeit überprüft. Sind die CMOS Daten auch fehlerhaft, so wird eine Fehlermeldung ausgegeben und man kann mit der Taste <F1> den Bootvorgang problemlos fortsetzen. Damit die Fehlermeldung nicht bei jedem Neustart erscheint, ist mit der Taste <Entf> das BIOS Setup aufzurufen und neu zu speichern.

Das BIOS liest die Systemkonfigurationsinformation, überprüft das System und konfiguriert es durch den Power On Self Test (POST).

Nach Abschluss dieser "Vorbereitungen" durchsucht das BIOS die im System vorhandenen Datenspeicher (Festplatte, Diskettenlaufwerk, usw.) nach einem Betriebssystem. Das BIOS startet das Betriebssystem und übergibt diesem die Kontrolle über die Systemoperationen.

Um ins BIOS Setup zu gelangen, muss die "Entf" Taste gedrückt werden, sobald folgende Nachricht am Bildschirm erscheint (während POST):

"Press DEL to run Setup"

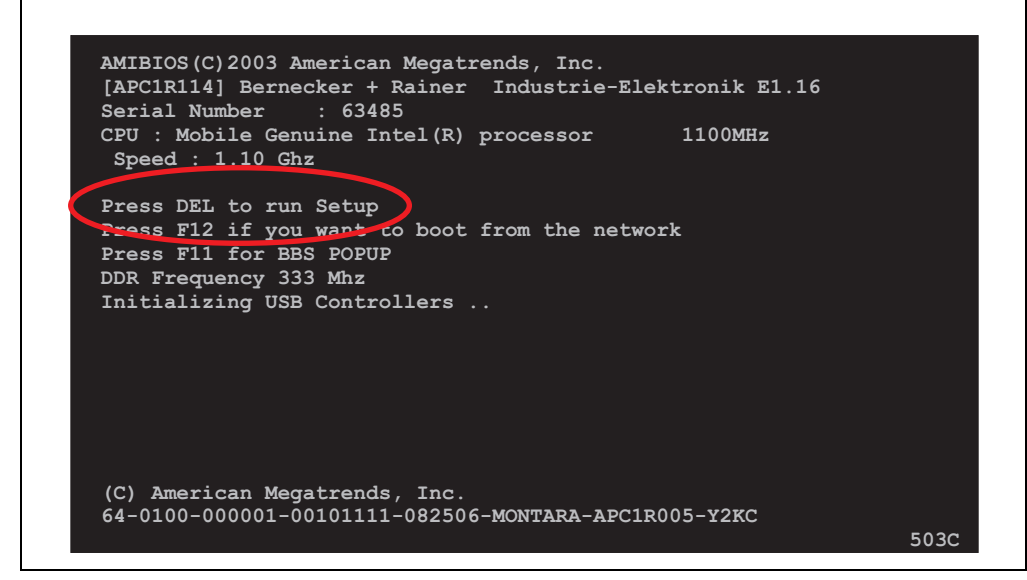

Abbildung 228: 855GME (XTX) BIOS Diagnose Screen

## **1.3.3 BIOS Setup Tasten**

Folgende Tasten sind während dem POST aktiviert:

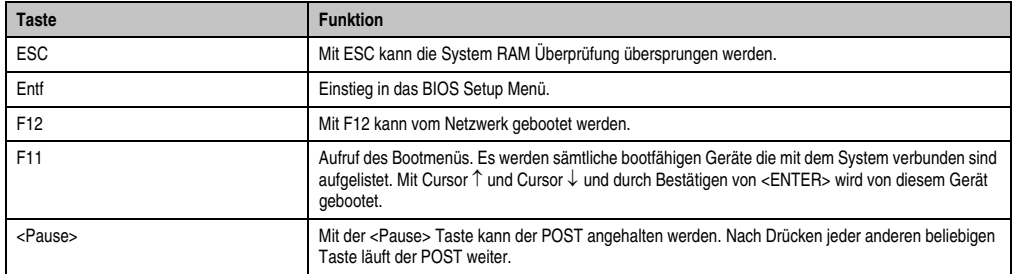

Tabelle 234: 855GME (XTX) Biosrelevante Tasten beim POST

Folgende Tasten können nach dem Einstieg in das BIOS Setup verwendet werden:

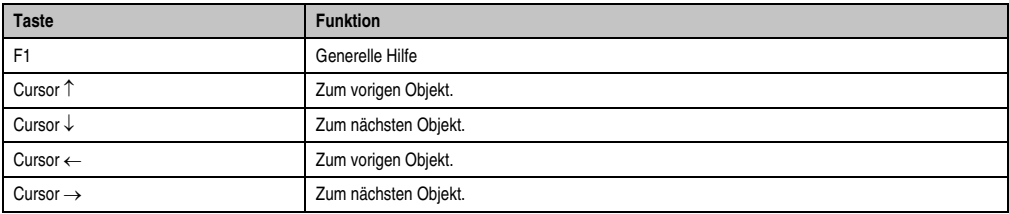

Tabelle 235: 855GME (XTX) Biosrelevante Tasten im BIOS Menü

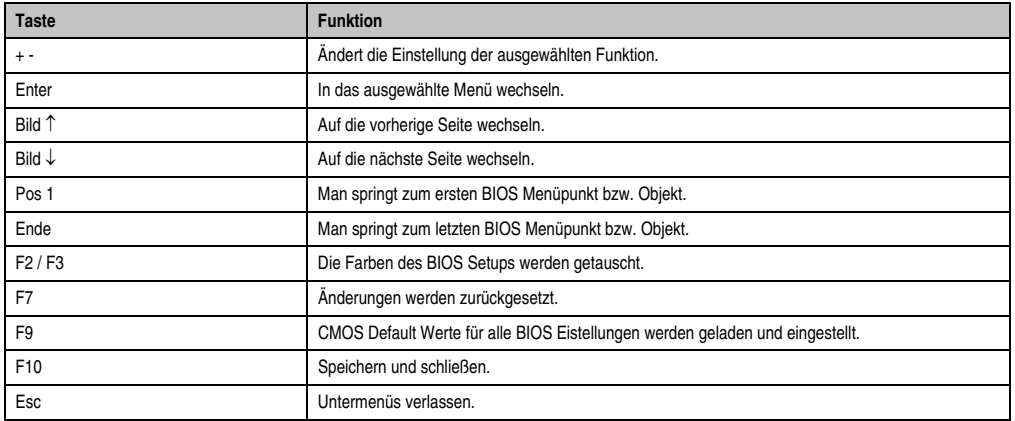

Tabelle 235: 855GME (XTX) Biosrelevante Tasten im BIOS Menü (Forts.)

Die einzelnen BIOS Setup Hauptmenüpunkte werden in den folgenden Abschnitten jeweils ausführlich erklärt.

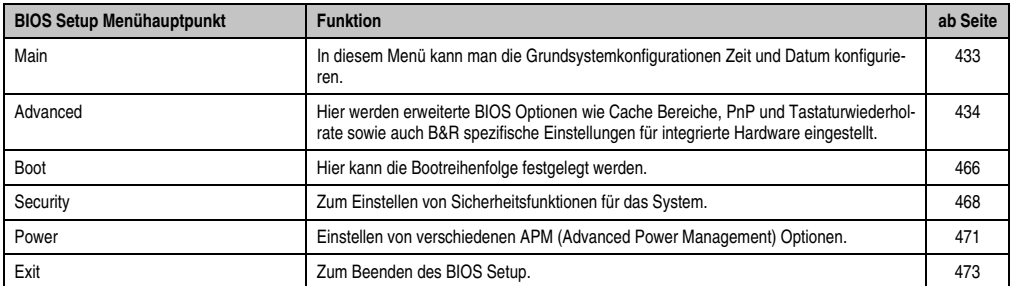

Tabelle 236: 855GME (XTX) Übersicht BIOS Menühauptpunkte
## **1.3.4 Main**

Unmittelbar nach Drücken der Taste "Entf" beim Systemstart erscheint das Hauptmenü des BIOS Setups:

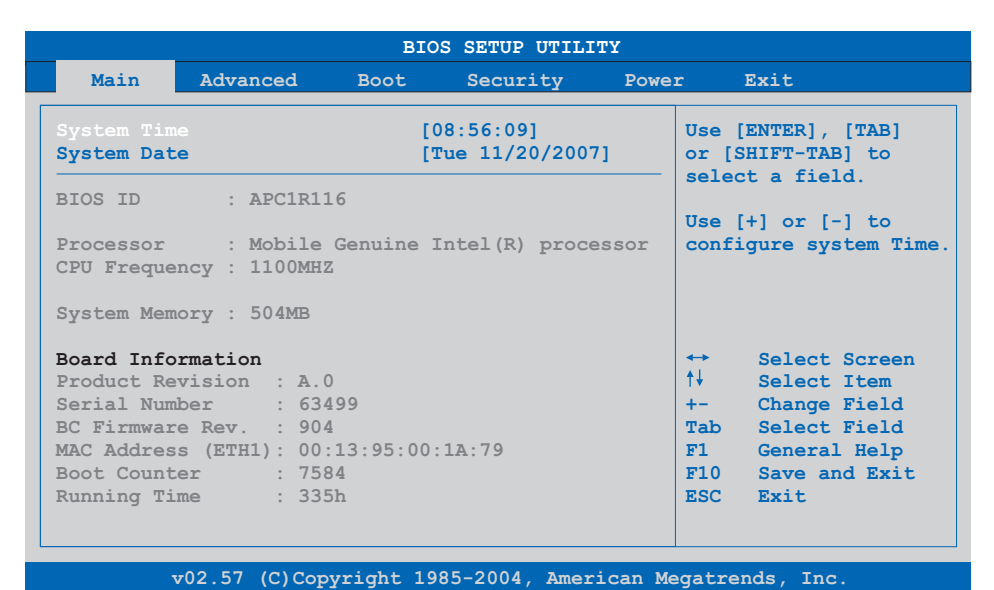

#### Abbildung 229: 855GME (XTX) BIOS Main Menü

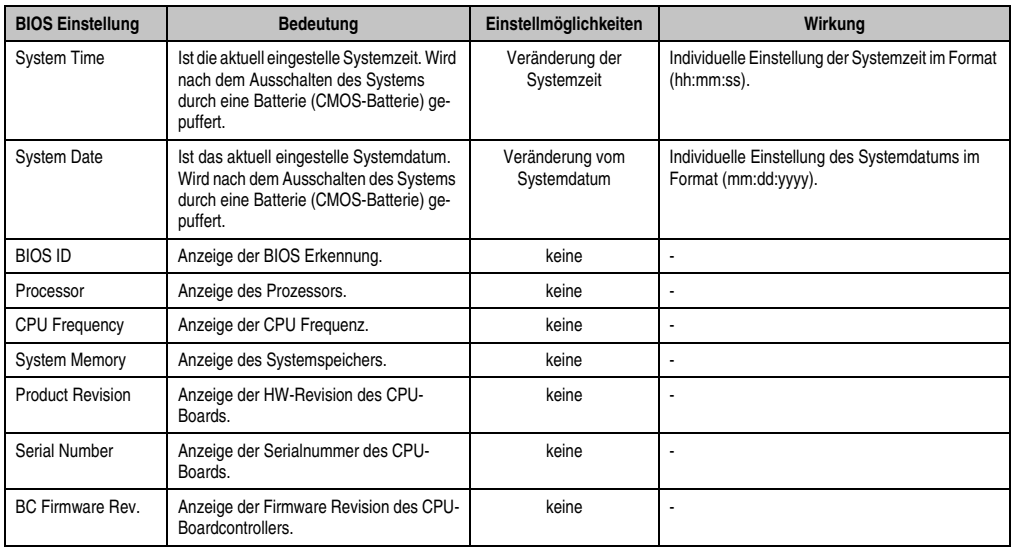

Tabelle 237: 855GME (XTX) Main Menü Einstellmöglichkeiten

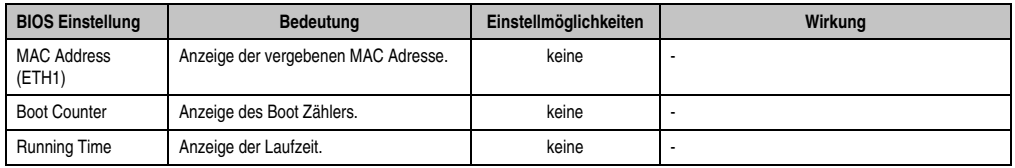

Tabelle 237: 855GME (XTX) Main Menü Einstellmöglichkeiten (Forts.)

# **1.3.5 Advanced**

| Main                | Advanced                                                      | <b>Boot</b> | Security | Power |                         | Exit                   |
|---------------------|---------------------------------------------------------------|-------------|----------|-------|-------------------------|------------------------|
|                     | Advanced Settings                                             |             |          |       |                         |                        |
|                     | > ACPI Configuration                                          |             |          |       |                         |                        |
| ▶ PCI Configuration |                                                               |             |          |       |                         |                        |
|                     | Graphics Configuration                                        |             |          |       |                         |                        |
| ▶ CPU Configuration |                                                               |             |          |       |                         |                        |
|                     | ▶ Chipset Configuration                                       |             |          |       |                         |                        |
|                     | ▶ I/O Interface Configuration                                 |             |          |       |                         |                        |
|                     | Clock Configuration                                           |             |          |       |                         |                        |
| DE Configuration    |                                                               |             |          |       |                         |                        |
| ▶ USB Configuration |                                                               |             |          |       |                         | Select Screen          |
|                     | ▶ Keyboard/Mouse Configuration<br>Remote Access Configuration |             |          |       | $\leftrightarrow$<br>4I | Select Item            |
| CPU Board Monitor   |                                                               |             |          |       |                         | Enter Go to Sub Screen |
|                     | Baseboard/Panel Features                                      |             |          |       |                         | F1 General Help        |
|                     |                                                               |             |          |       |                         | $F10$ Save and Exit    |
|                     |                                                               |             |          |       | ESC Exit                |                        |
|                     |                                                               |             |          |       |                         |                        |
|                     |                                                               |             |          |       |                         |                        |
|                     |                                                               |             |          |       |                         |                        |

Abbildung 230: 855GME (XTX) Advanced Menü

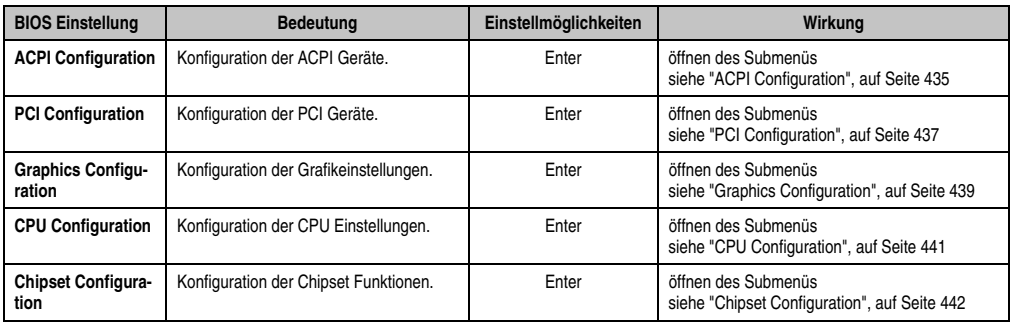

Tabelle 238: 855GME (XTX) Advanced Menü Einstellmöglichkeiten

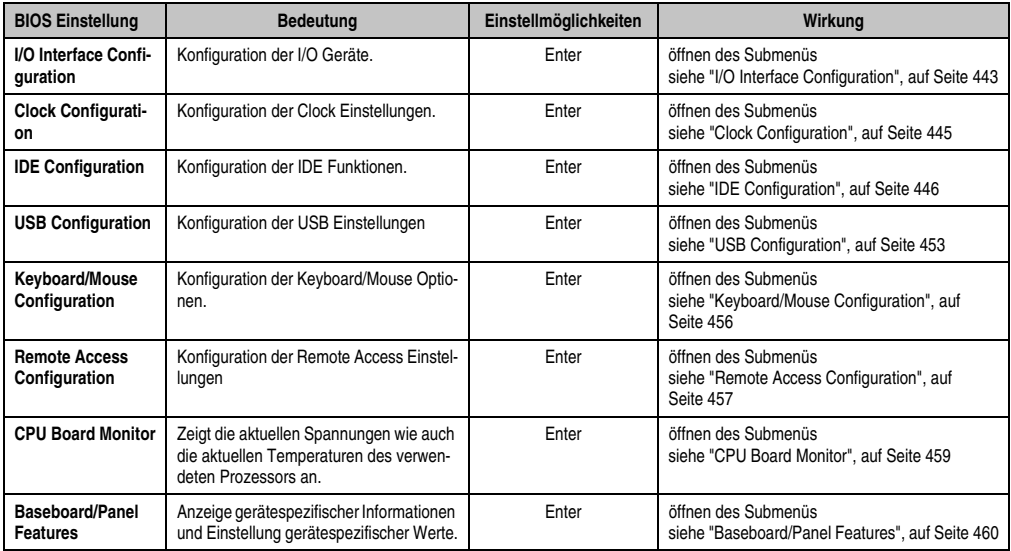

Tabelle 238: 855GME (XTX) Advanced Menü Einstellmöglichkeiten (Forts.)

# <span id="page-434-0"></span>**ACPI Configuration**

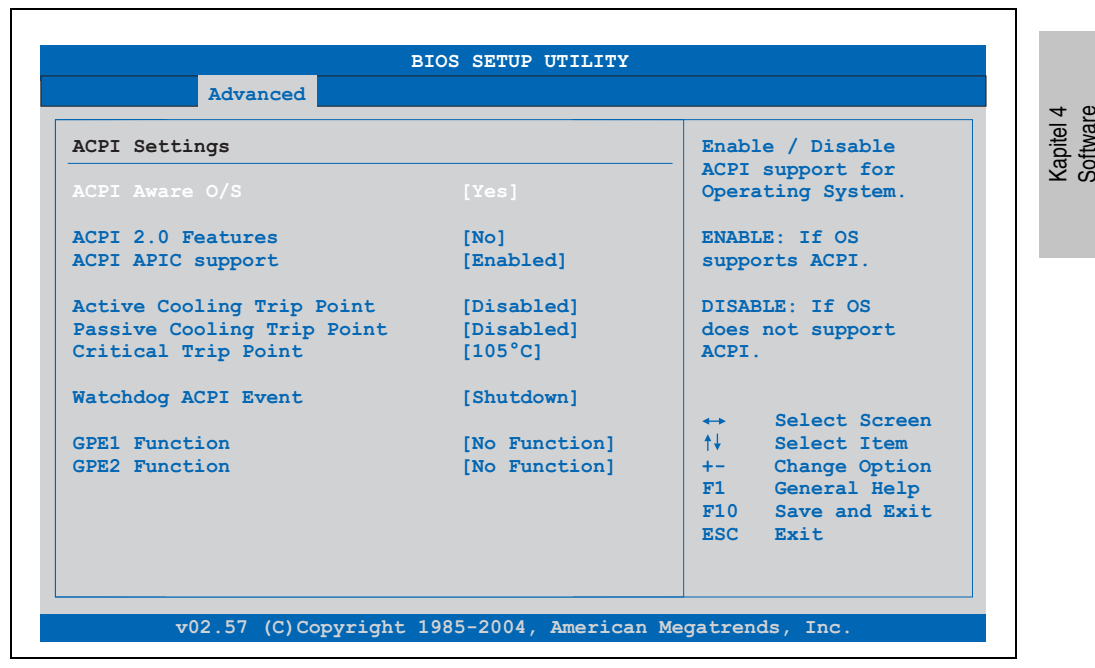

Abbildung 231: 855GME (XTX) Advanced ACPI Configuration

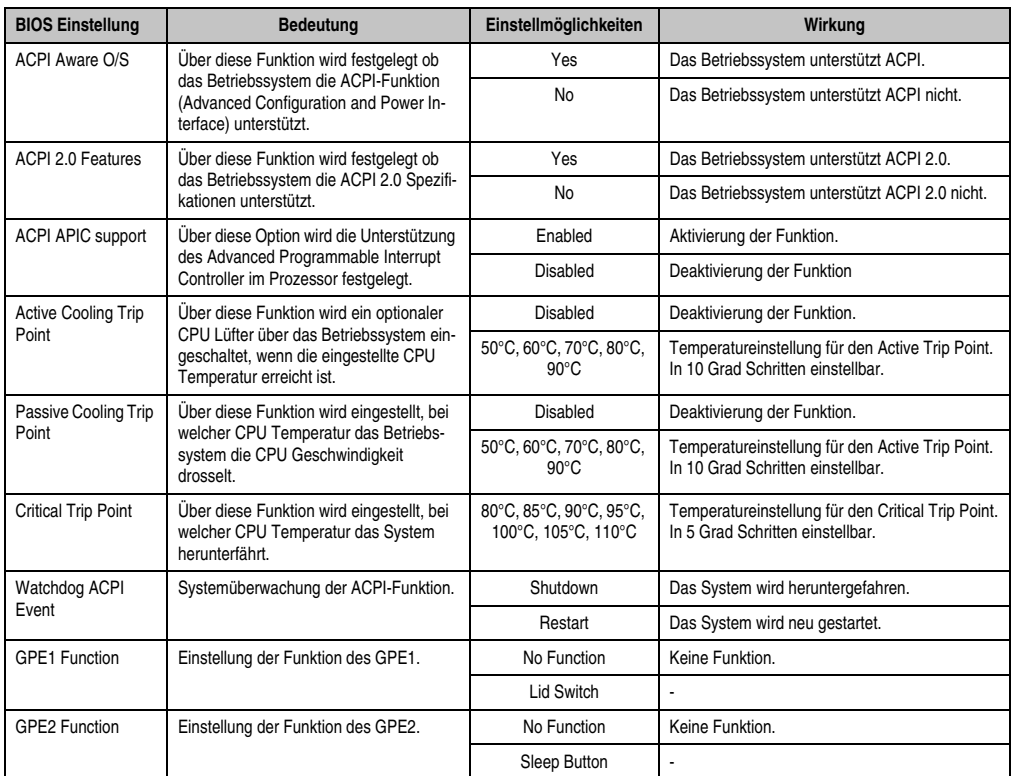

Tabelle 239: 855GME (XTX) Advanced ACPI Configuration Einstellmöglichkeiten

# <span id="page-436-0"></span>**PCI Configuration**

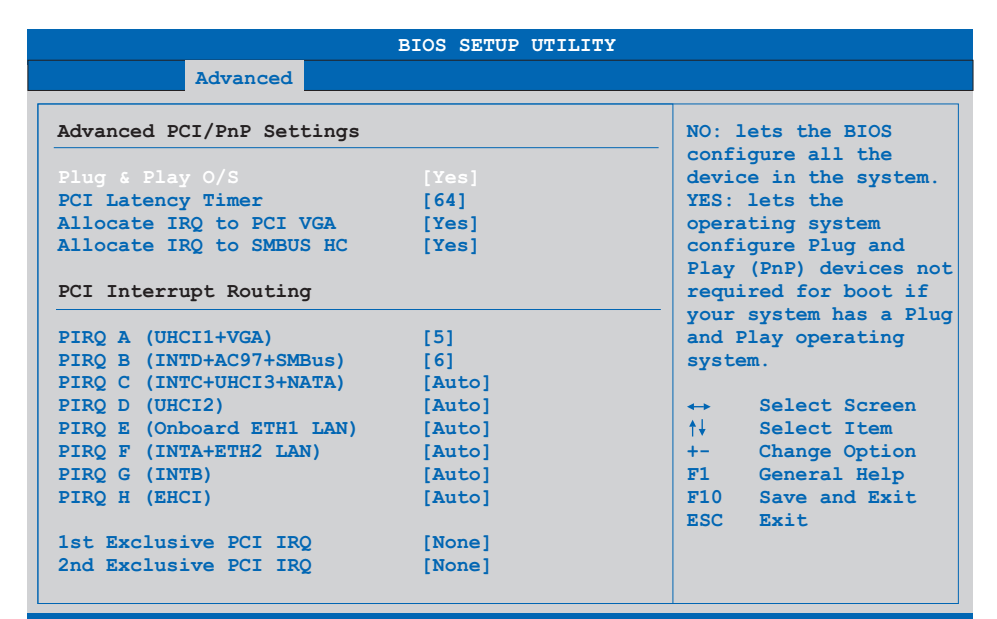

**v02.57 (C)Copyright 1985-2004, American Megatrends, Inc.**

#### Abbildung 232: 855GME (XTX) Advanced PCI Configuration

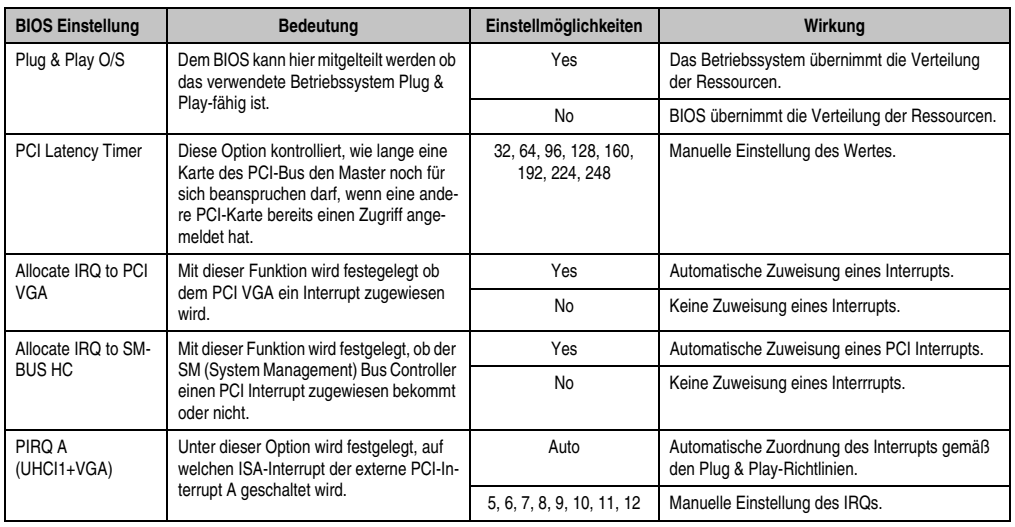

Tabelle 240: 855GME (XTX) Advanced PCI Configuration Einstellmöglichkeiten

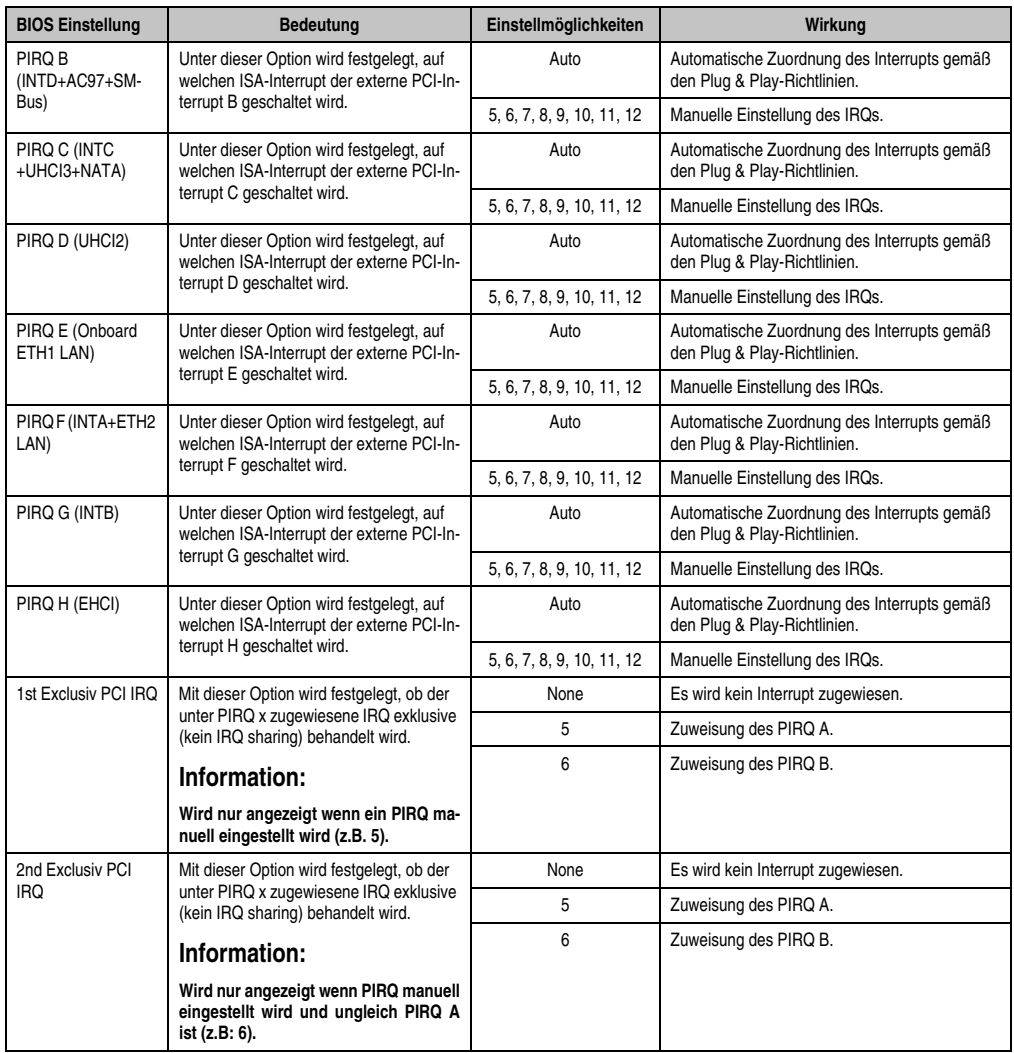

Tabelle 240: 855GME (XTX) Advanced PCI Configuration Einstellmöglichkeiten (Forts.)

# <span id="page-438-0"></span>**Graphics Configuration**

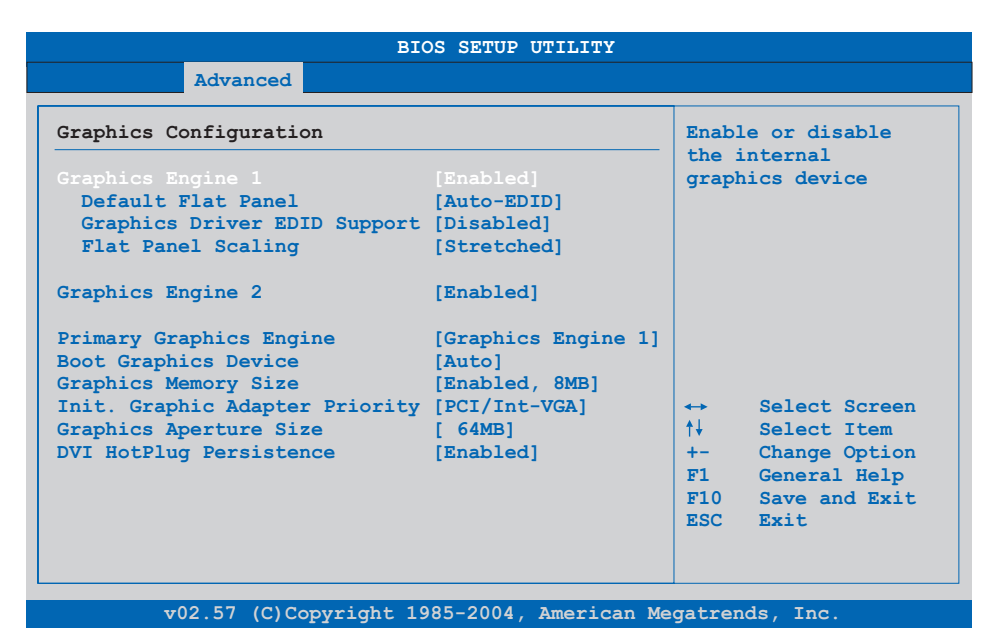

# Abbildung 233: 855GME (XTX) Advanced Graphics Configuration

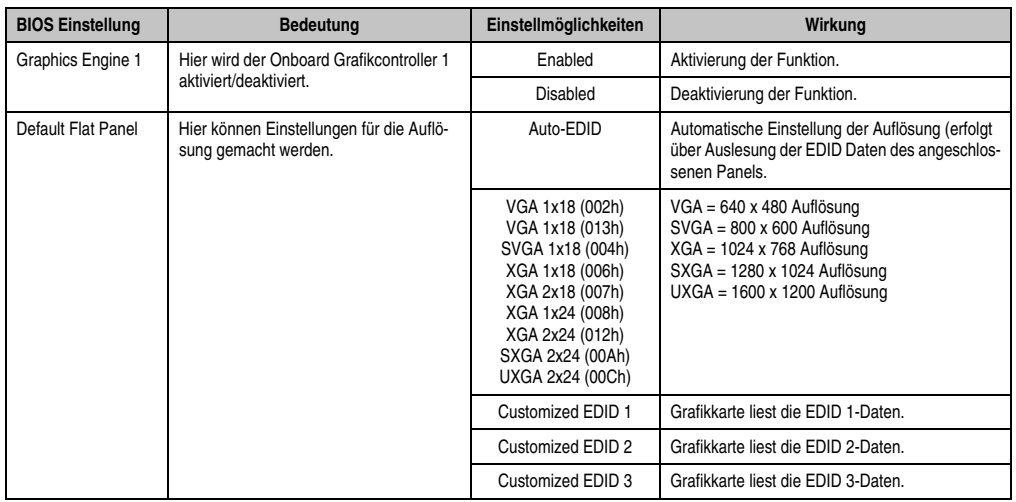

Tabelle 241: 855GME (XTX) Advanced Graphics Configuration Einstellmöglichkeiten

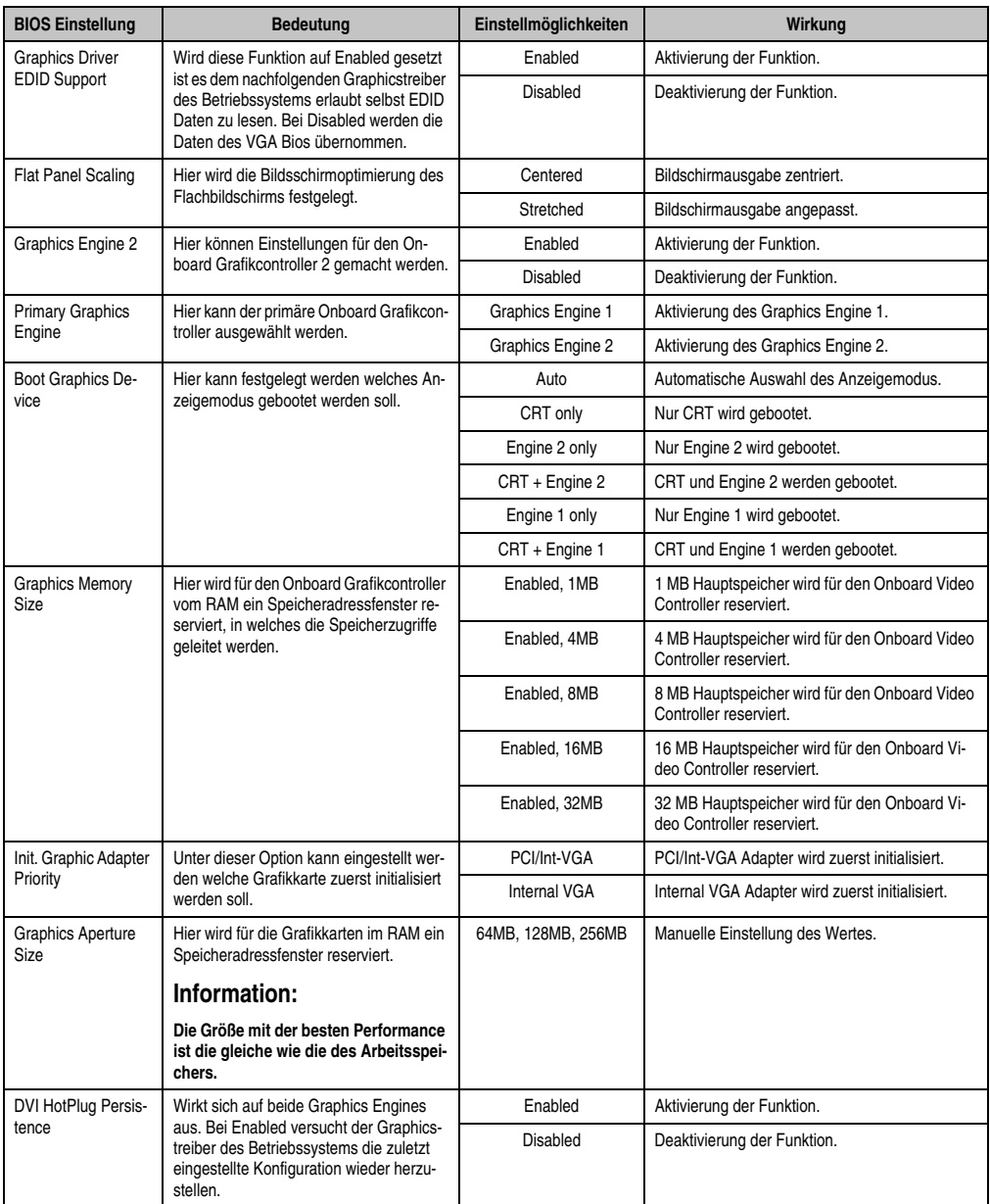

Tabelle 241: 855GME (XTX) Advanced Graphics Configuration Einstellmöglichkeiten (Forts.)

# <span id="page-440-0"></span>**CPU Configuration**

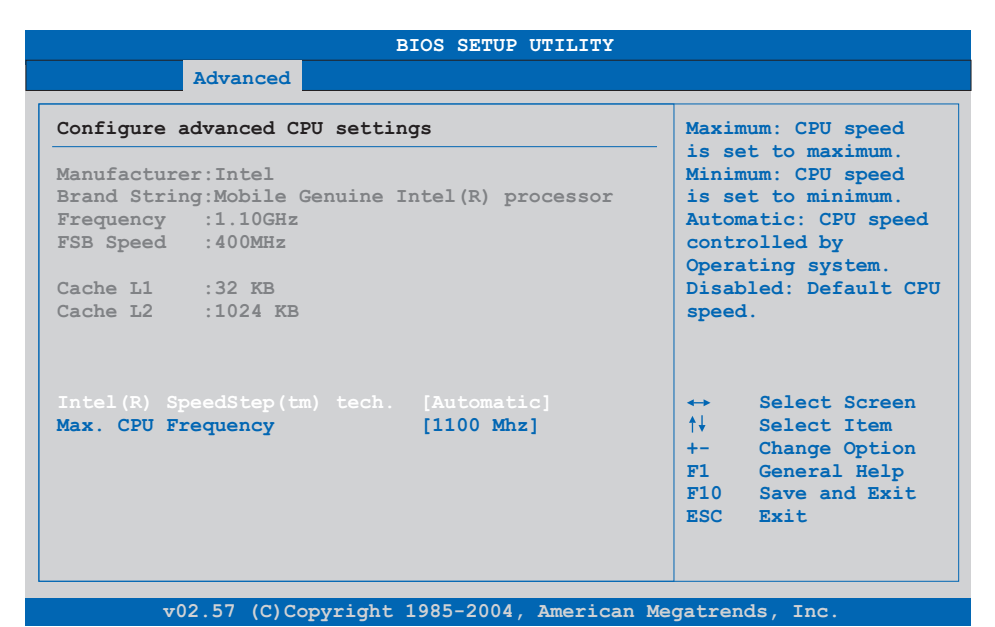

# Abbildung 234: 855GME (XTX) Advanced CPU Configuration

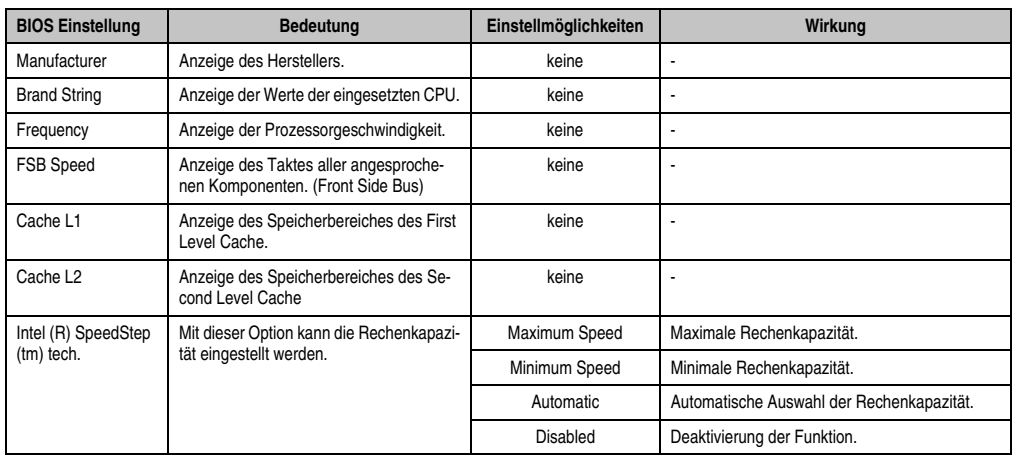

Tabelle 242: 855GME (XTX) Advanced CPU Configuration Einstellmöglichkeiten

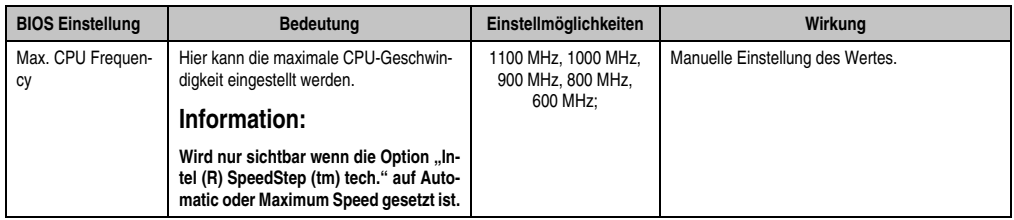

Tabelle 242: 855GME (XTX) Advanced CPU Configuration Einstellmöglichkeiten (Forts.)

# <span id="page-441-0"></span>**Chipset Configuration**

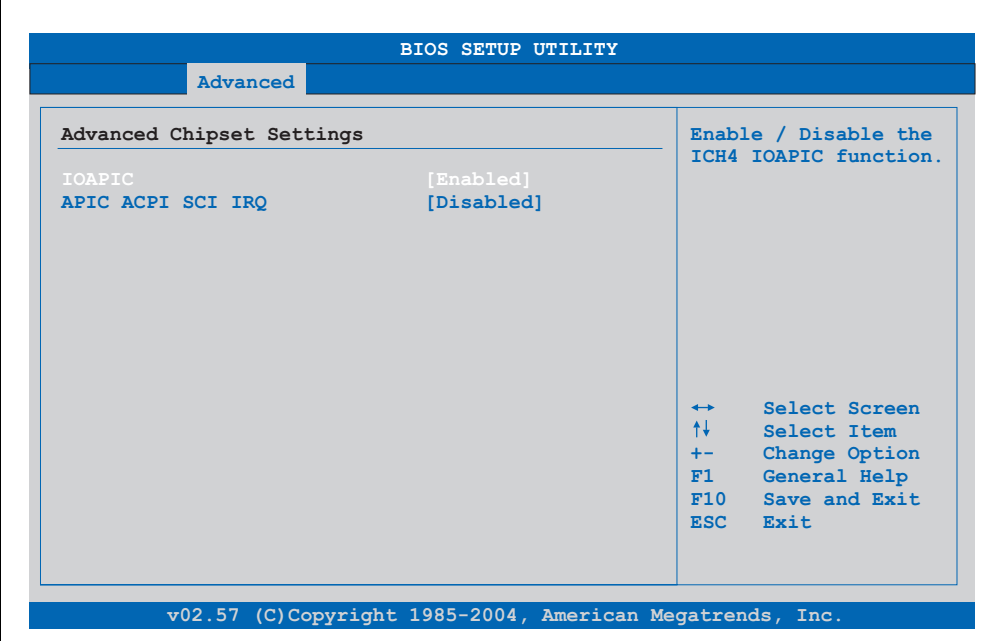

# Abbildung 235: 855GME (XTX) Advanced Chipset Configuration

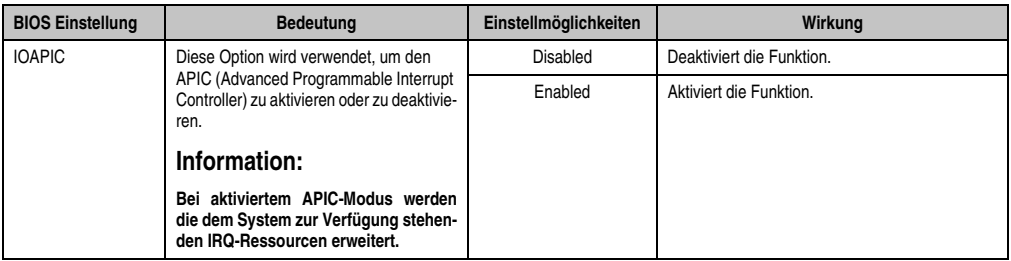

Tabelle 243: 855GME (XTX) Advanced Chipset Einstellmöglichkeiten

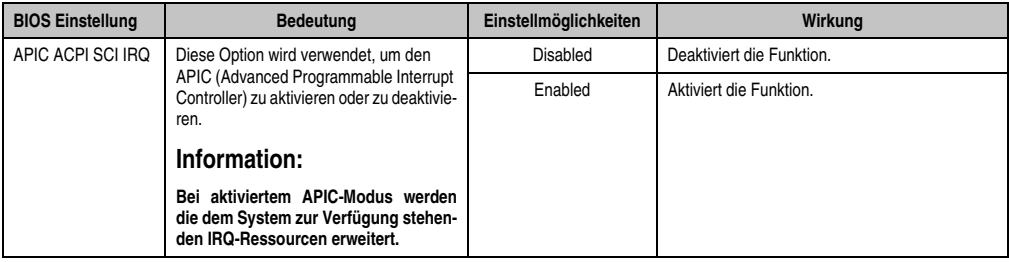

Tabelle 243: 855GME (XTX) Advanced Chipset Einstellmöglichkeiten

# <span id="page-442-0"></span>**I/O Interface Configuration**

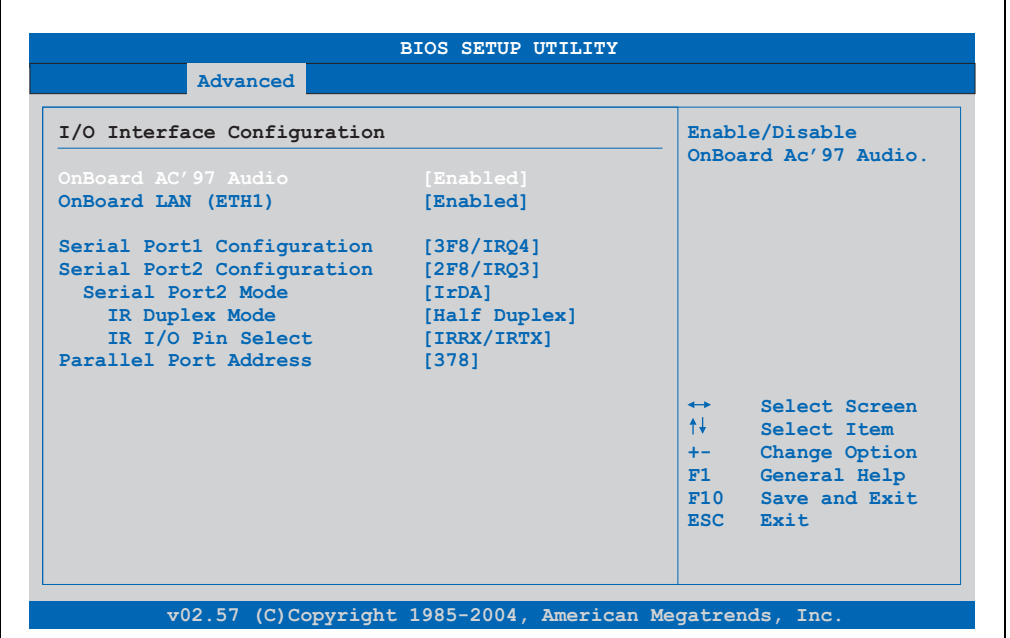

# Abbildung 236: 855GME (XTX) I/O Interface Configuration

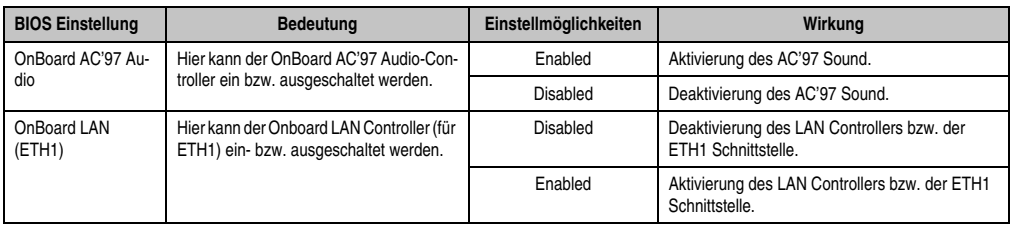

Tabelle 244: 855GME (XTX) Advanced I/O Interface Configuration Einstellmöglichkeiten

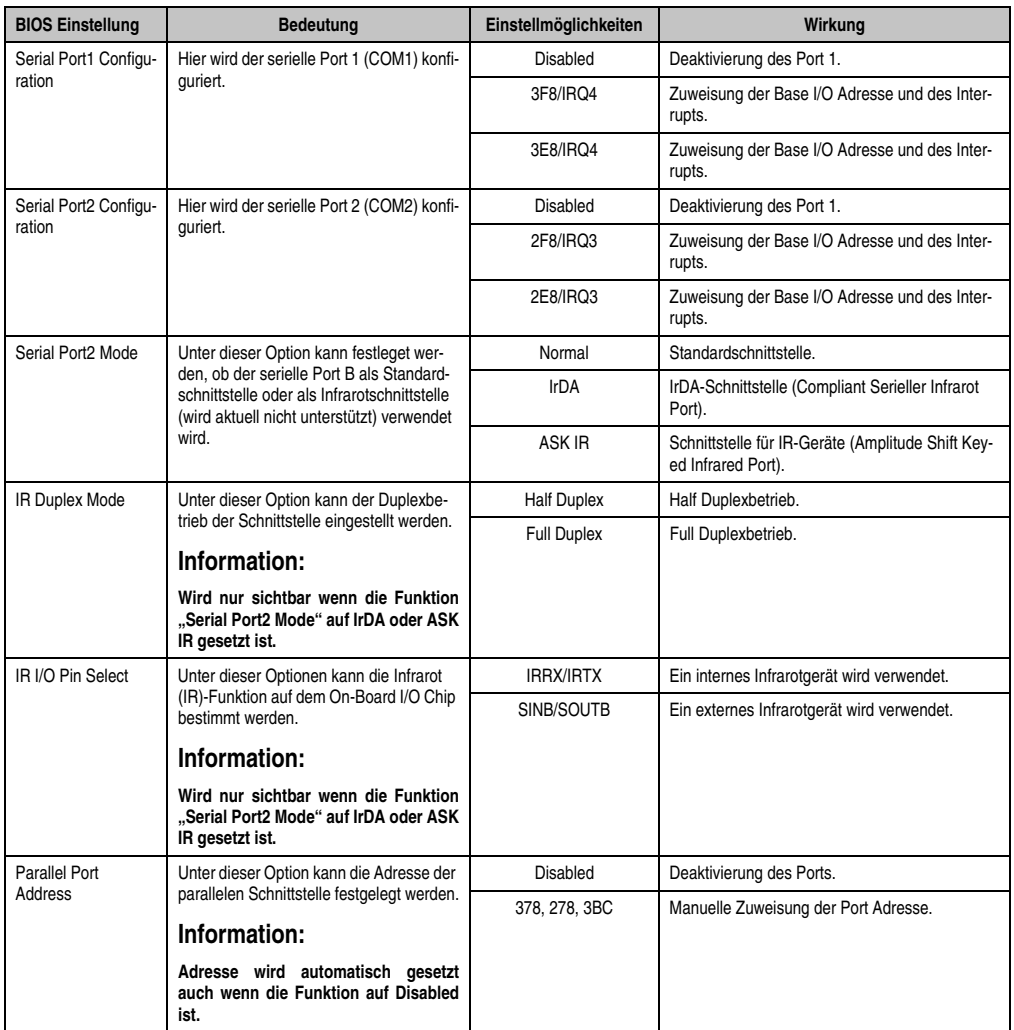

Tabelle 244: 855GME (XTX) Advanced I/O Interface Configuration Einstellmöglichkeiten (Forts.)

# <span id="page-444-0"></span>**Clock Configuration**

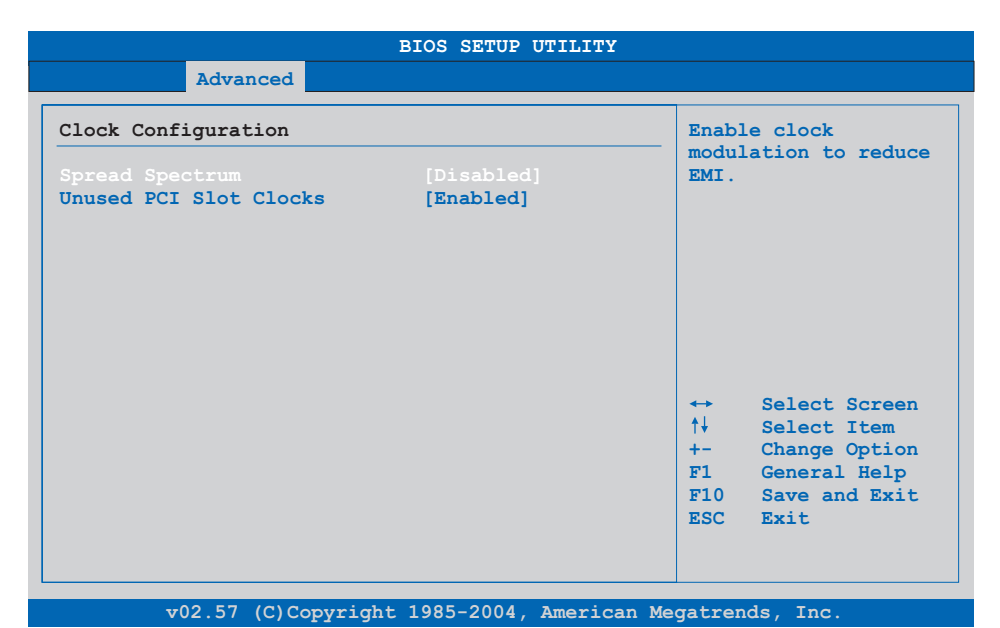

# Abbildung 237: 855GME (XTX) Advanced Clock Configuration

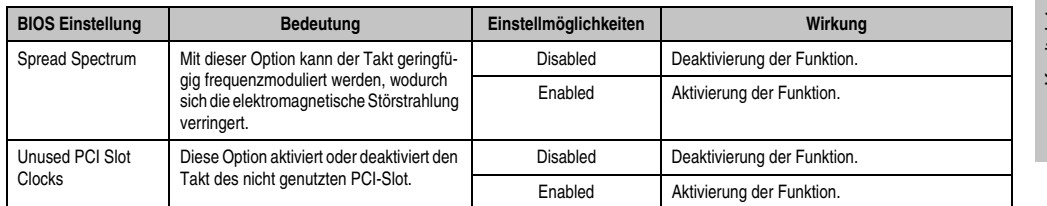

Tabelle 245: 855GME (XTX) Advanced Clock Configuration Einstellmöglichkeiten

# <span id="page-445-0"></span>**IDE Configuration**

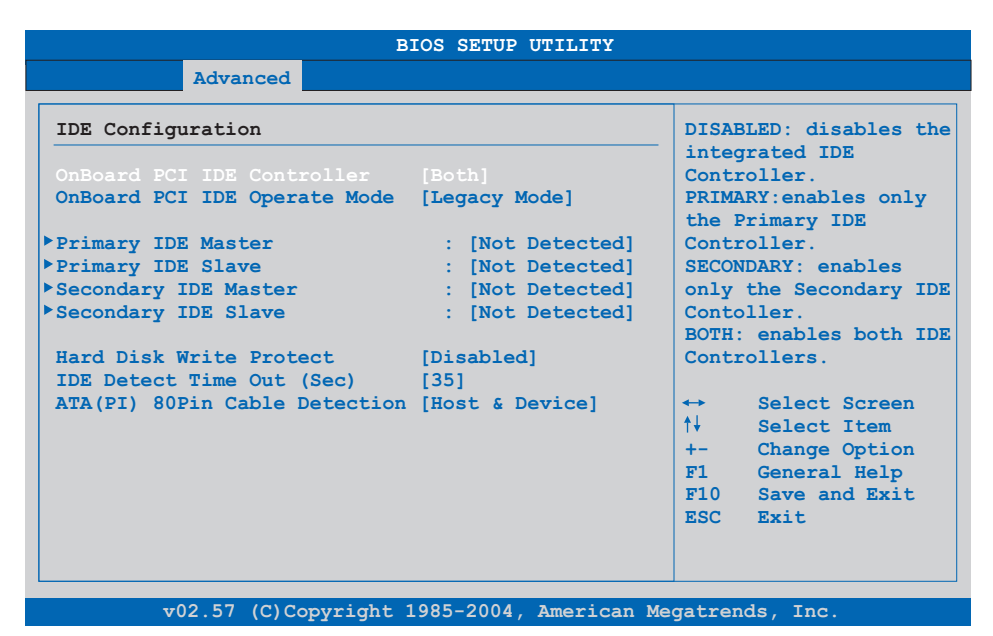

# Abbildung 238: 855GME (XTX) Advanced IDE Configuration

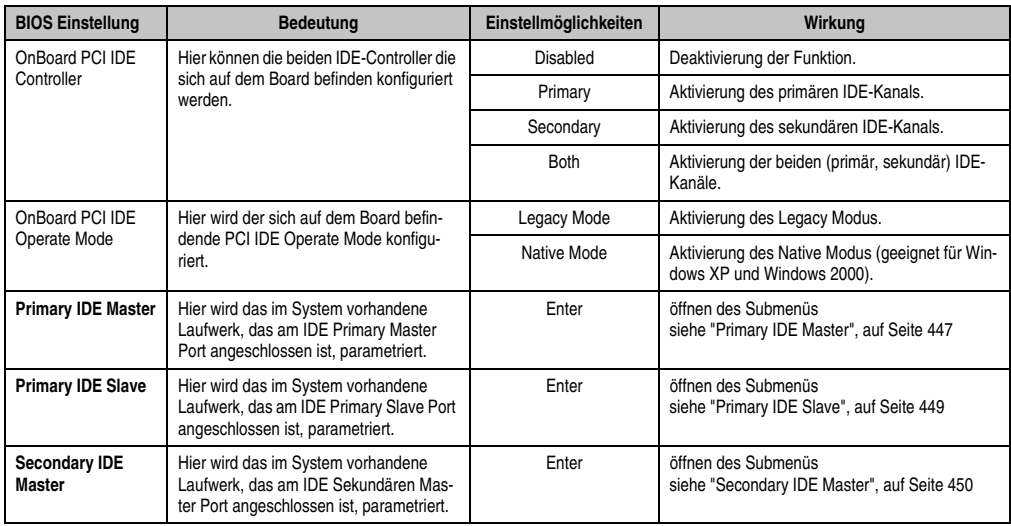

Tabelle 246: 855GME (XTX) Advanced IDE Configuration Einstellmöglichkeiten

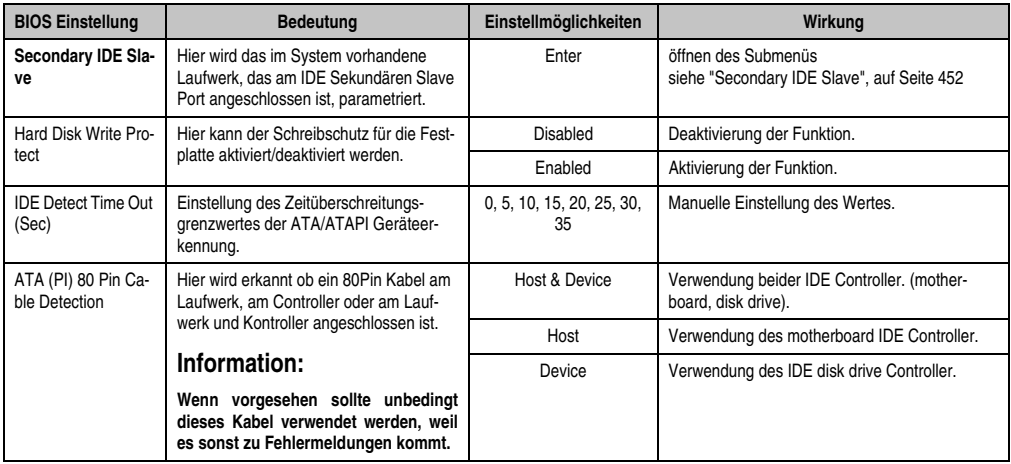

Tabelle 246: 855GME (XTX) Advanced IDE Configuration Einstellmöglichkeiten (Forts.)

# <span id="page-446-0"></span>Primary IDE Master

г

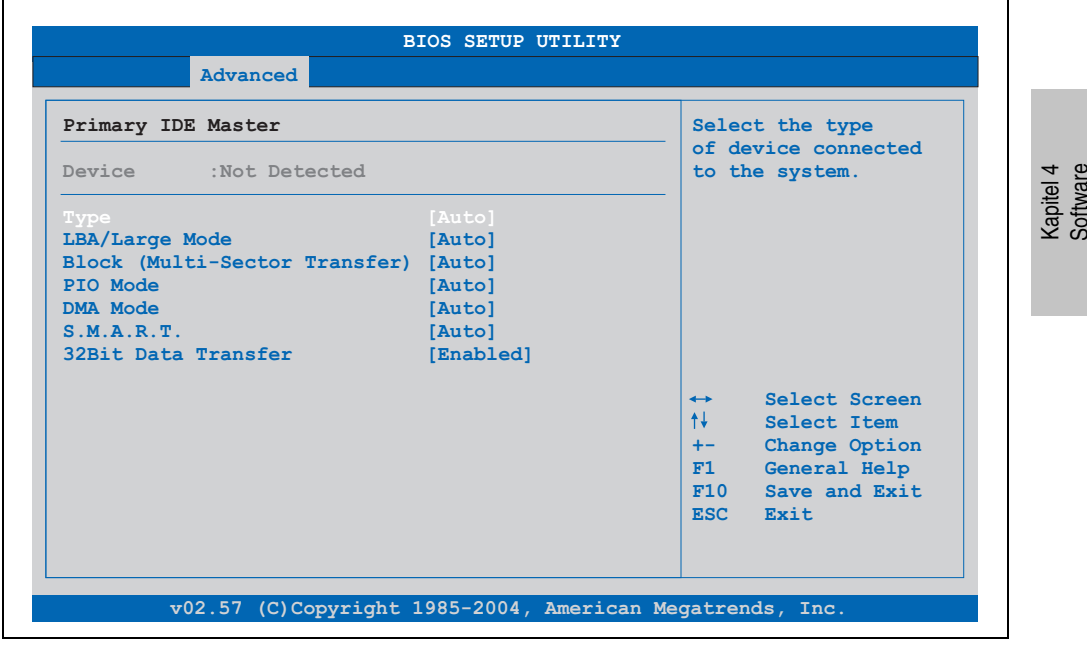

Abbildung 239: 855GME (XTX) Primary IDE Master

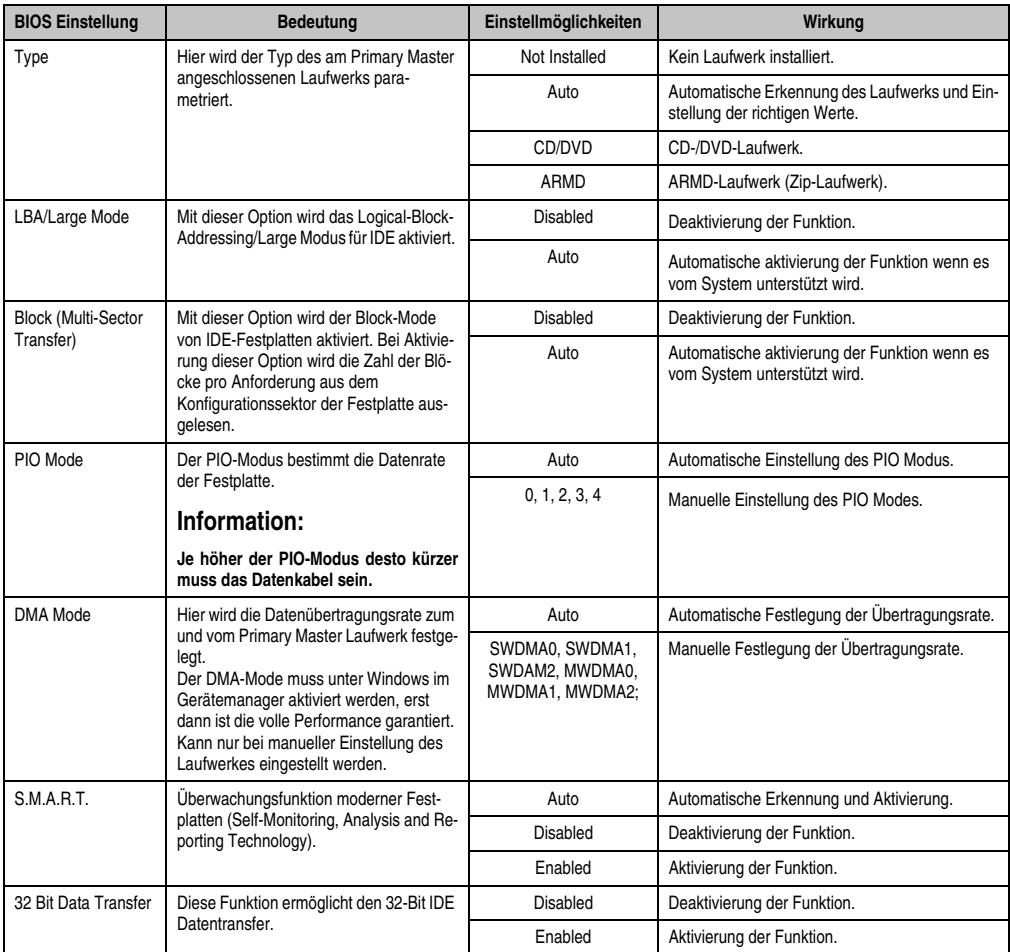

Tabelle 247: 855GME (XTX) Primary IDE Master Einstellmöglichkeiten

# <span id="page-448-0"></span>Primary IDE Slave

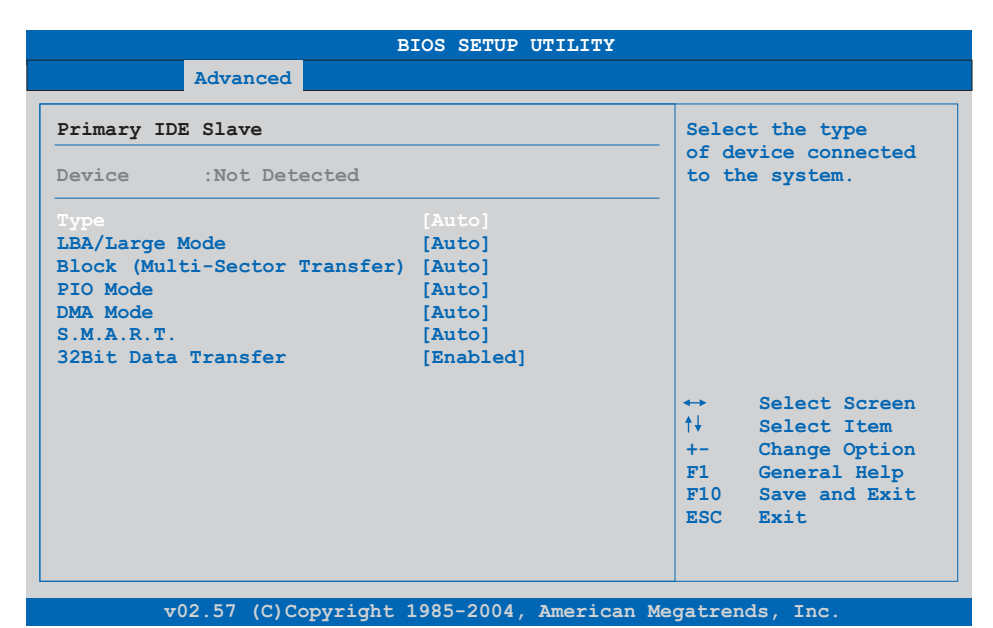

# Abbildung 240: 855GME (XTX) Primary IDE Slave

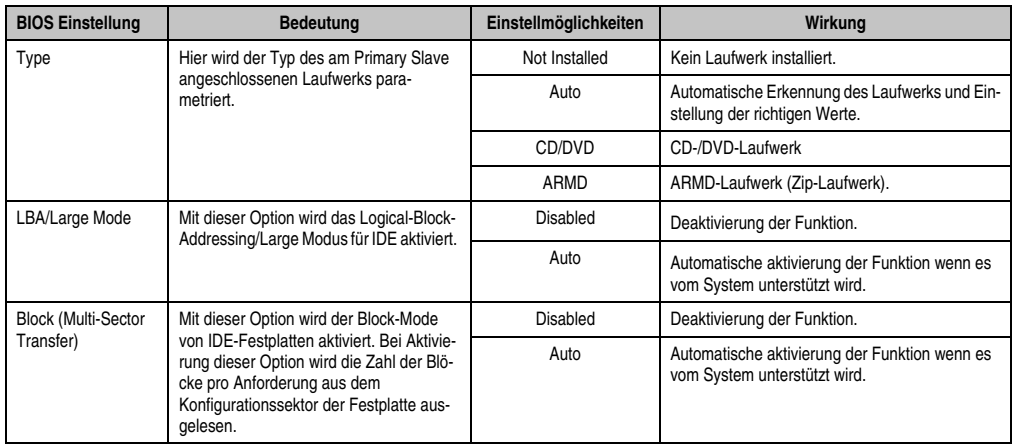

Tabelle 248: 855GME (XTX) Primary IDE Slave Einstellmöglichkeiten

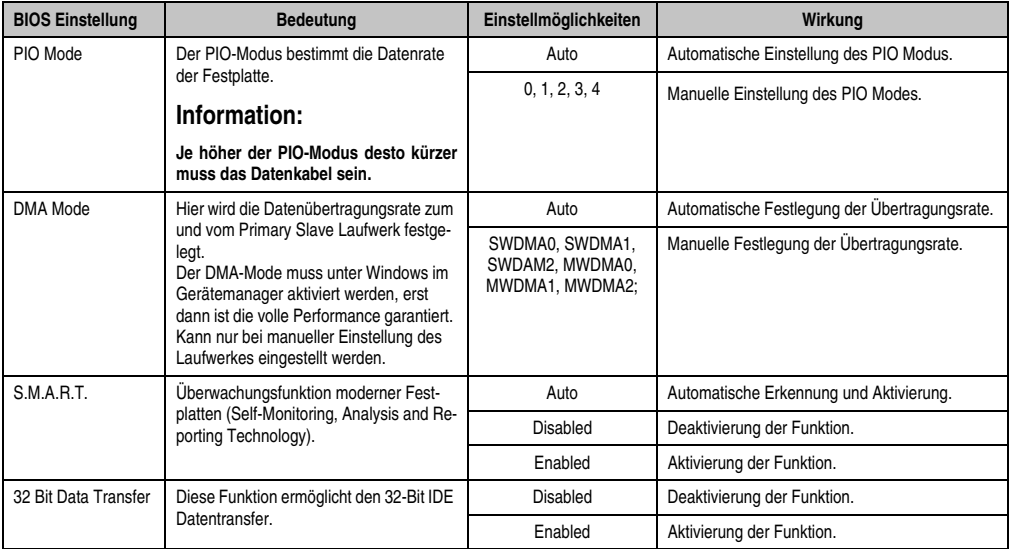

Tabelle 248: 855GME (XTX) Primary IDE Slave Einstellmöglichkeiten

# <span id="page-449-0"></span>**Secondary IDE Master**

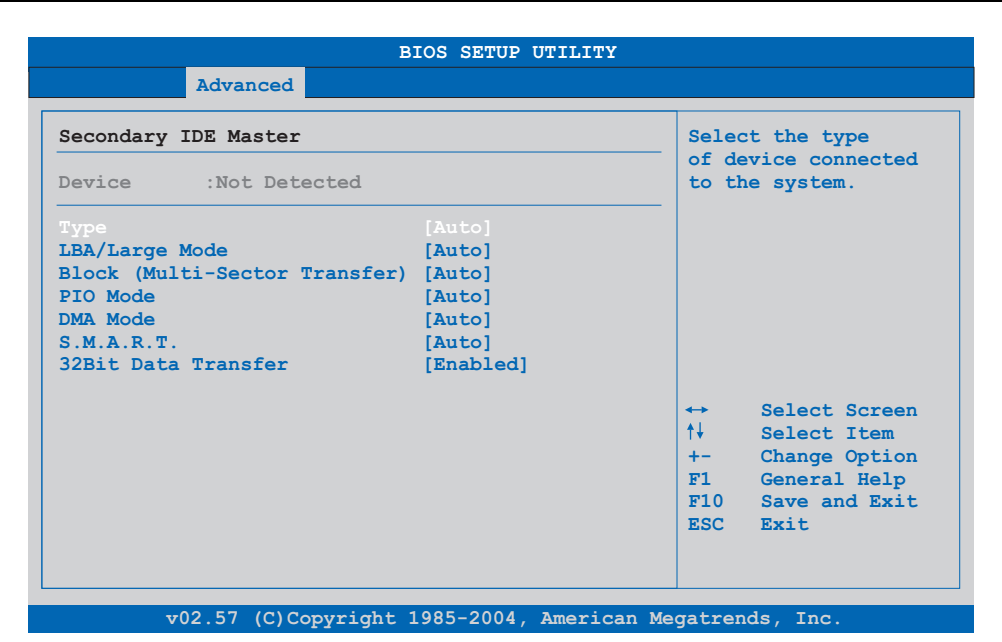

Abbildung 241: 855GME (XTX) Secondary IDE Master

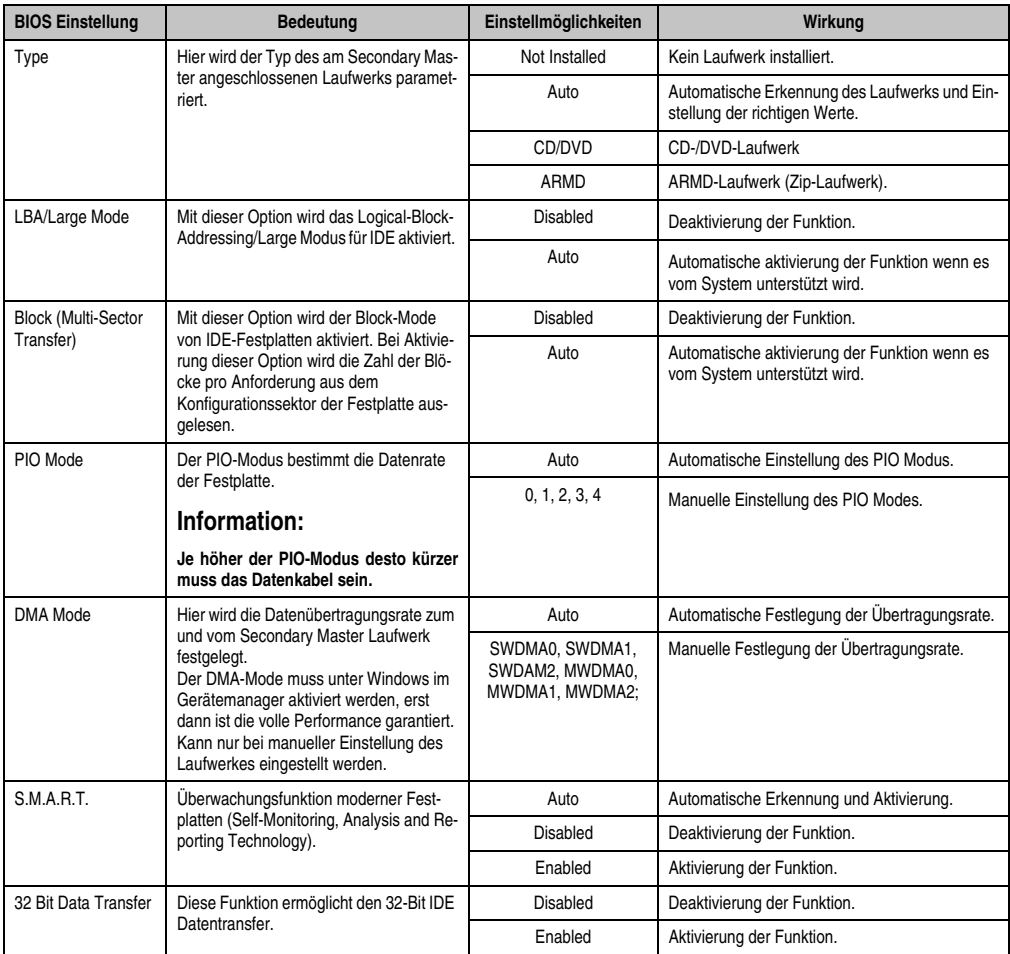

Tabelle 249: 855GME (XTX) Secondary IDE Master Einstellmöglichkeiten

# <span id="page-451-0"></span>Secondary IDE Slave

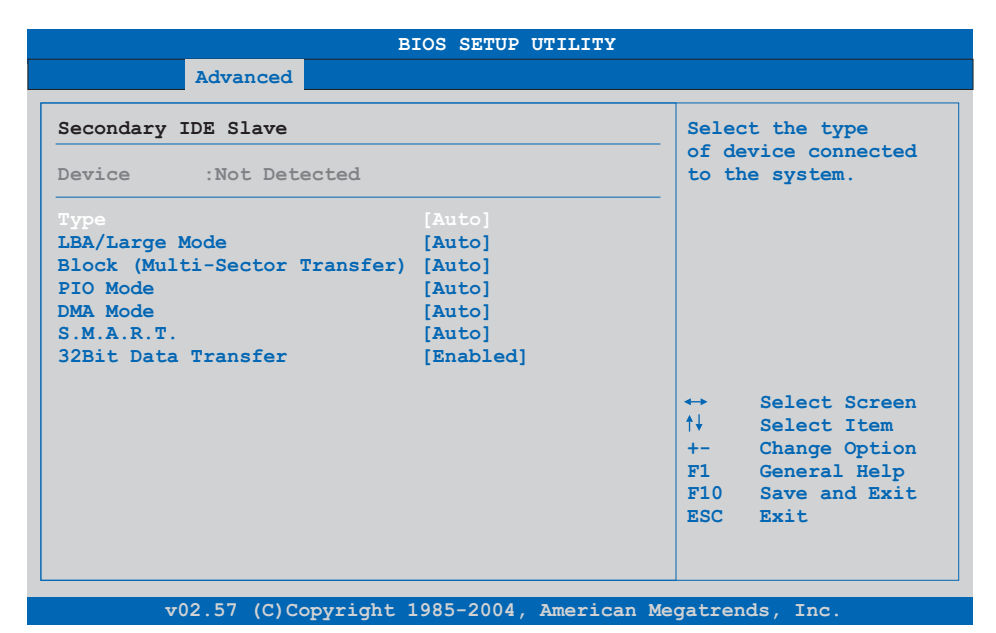

# Abbildung 242: 855GME (XTX) Secondary IDE Slave

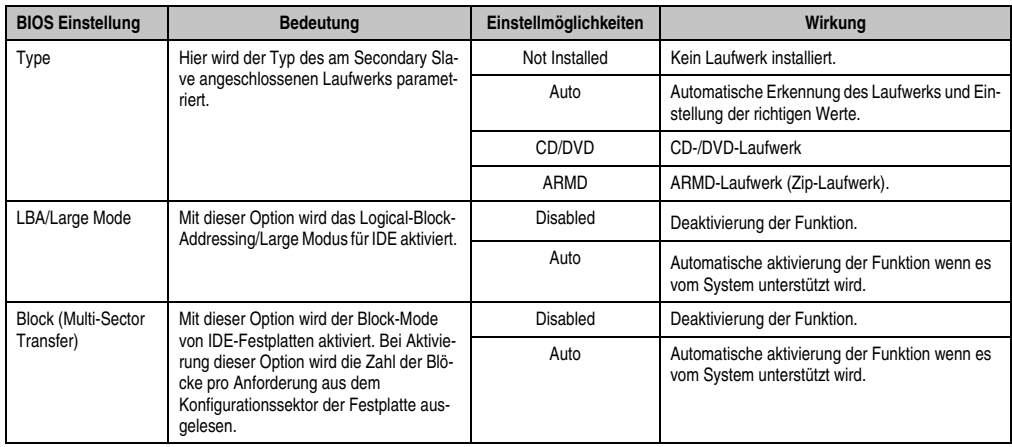

Tabelle 250: 855GME (XTX) Secondary IDE Slave Einstellmöglichkeiten

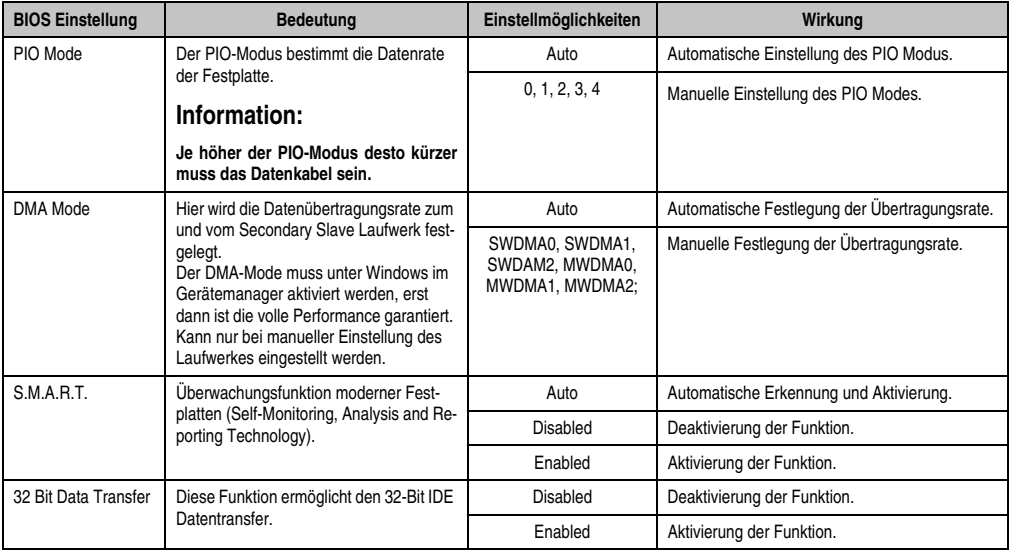

Tabelle 250: 855GME (XTX) Secondary IDE Slave Einstellmöglichkeiten (Forts.)

# <span id="page-452-0"></span>**USB Configuration**

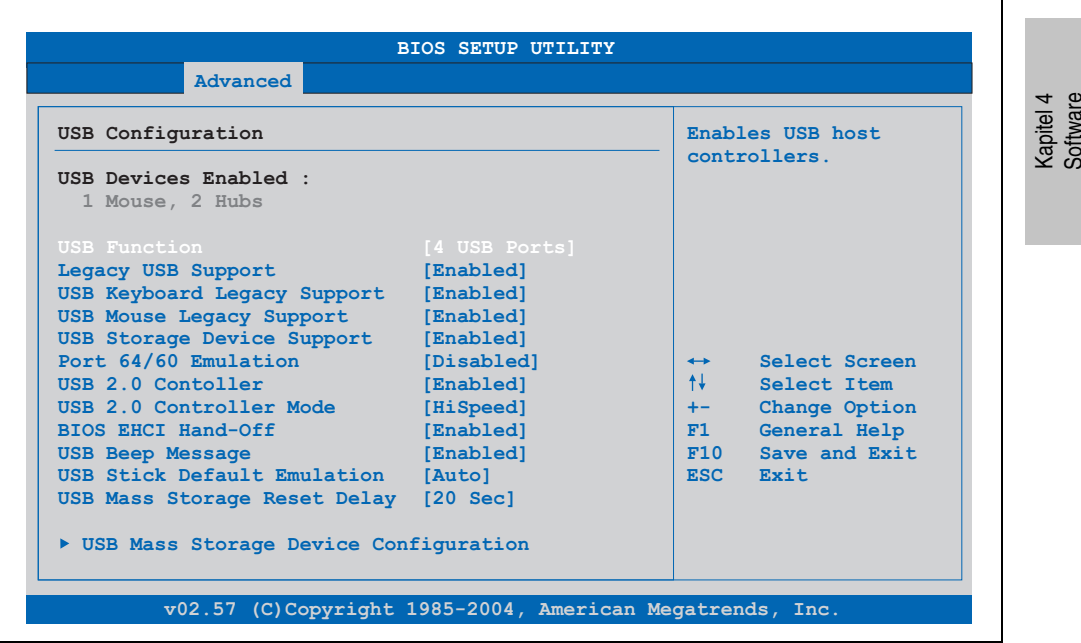

Abbildung 243: 855GME (XTX) Advanced USB Configuration

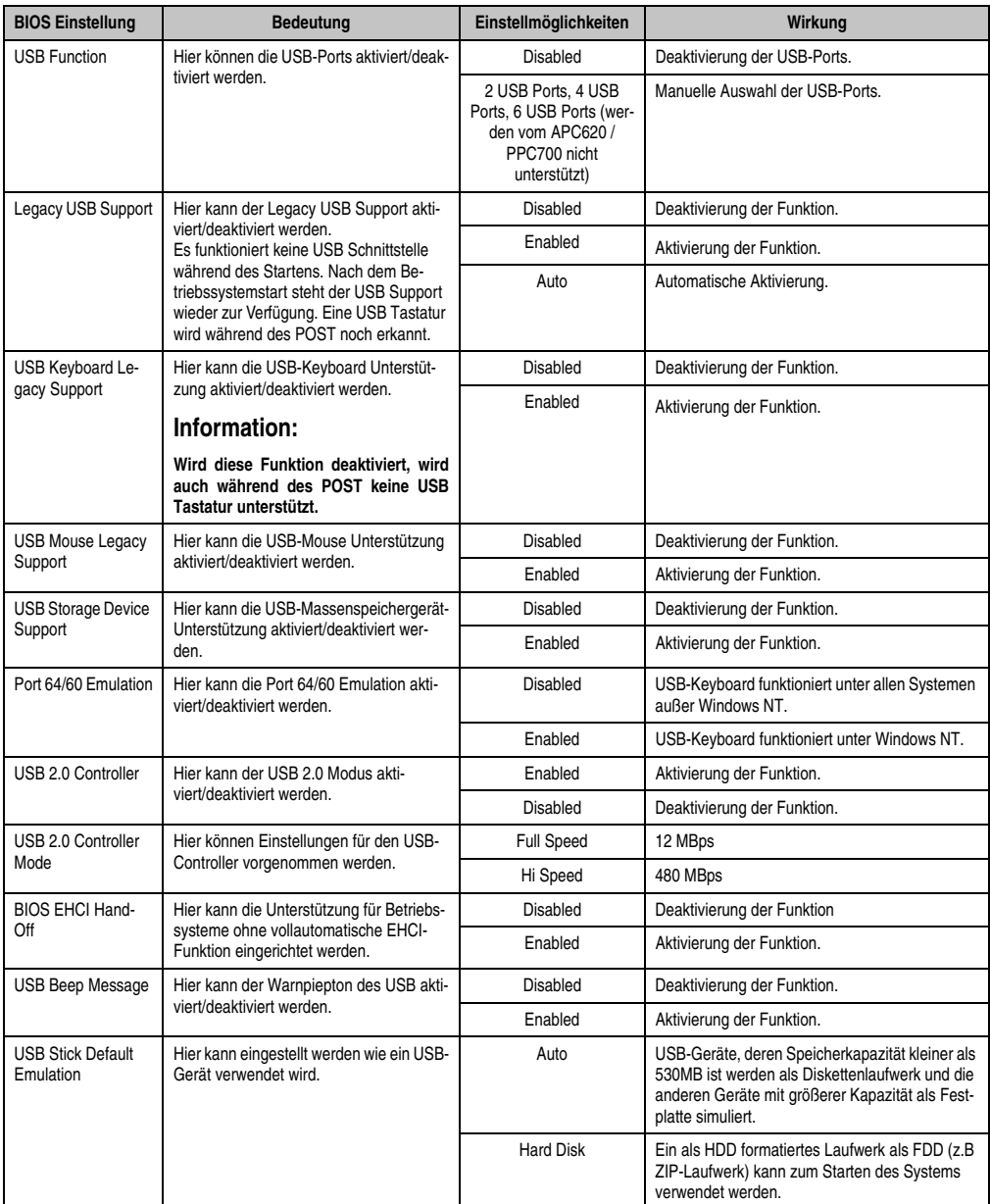

Tabelle 251: 855GME (XTX) Advanced USB Configuration Einstellmöglichkeiten

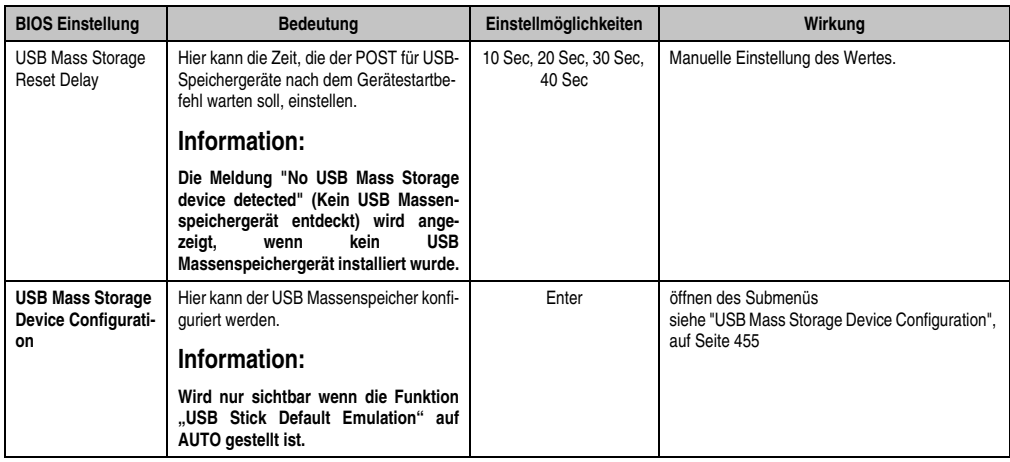

Tabelle 251: 855GME (XTX) Advanced USB Configuration Einstellmöglichkeiten (Forts.)

# <span id="page-454-0"></span>USB Mass Storage Device Configuration

| USB Mass Storage Device Configuration             | If Auto, USB devices<br>less than 530MB will<br>be emulated as Floppy<br>and remaining as<br>hard drive. Forced FDD<br>option can be used to<br>force a HDD formatted<br>drive to boot as FDD<br>(Ex. ZIP drive). |  |
|---------------------------------------------------|----------------------------------------------------------------------------------------------------|--|
| Device #1 SanDisk OEM<br>Emulation Type<br>[Auto] |                                                                                                    |  |
|                                                   | Select Screen<br>$\leftrightarrow$<br>1↓ 1<br>Select Item<br>Change Option<br>$+-$<br>General Help<br>F1<br>F10 Save and Exit<br><b>ESC</b><br>Exit                                                               |  |

Abbildung 244: 855GME (XTX) USB Mass Storage Device Configuration

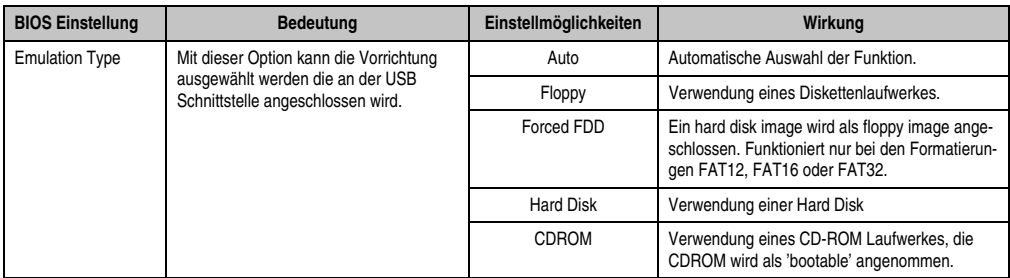

Tabelle 252: 855GME (XTX) USB Mass Storage Device Configuration

## <span id="page-455-0"></span>**Keyboard/Mouse Configuration**

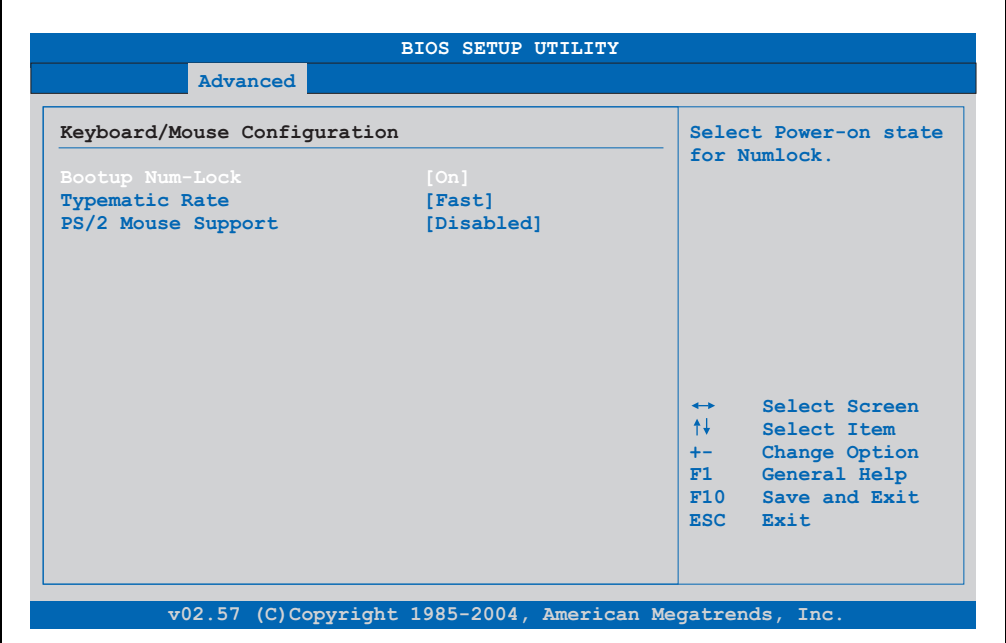

Abbildung 245: 855GME (XTX) Advanced Keyboard/Mouse Configuration

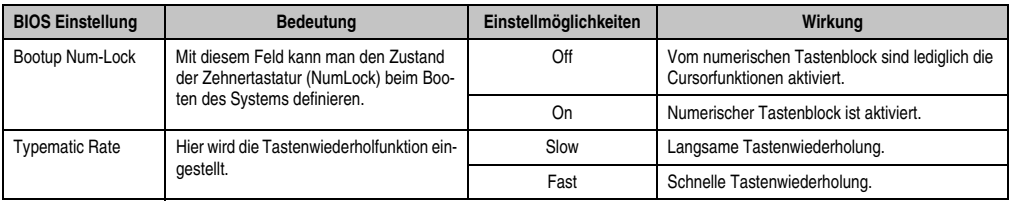

Tabelle 253: 855GME (XTX) Advanced Keyboard/Mouse Configuration Einstellmöglichkeiten

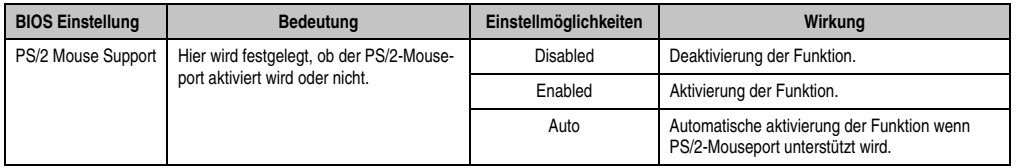

Tabelle 253: 855GME (XTX) Advanced Keyboard/Mouse Configuration Einstellmöglichkeiten

# <span id="page-456-0"></span>**Remote Access Configuration**

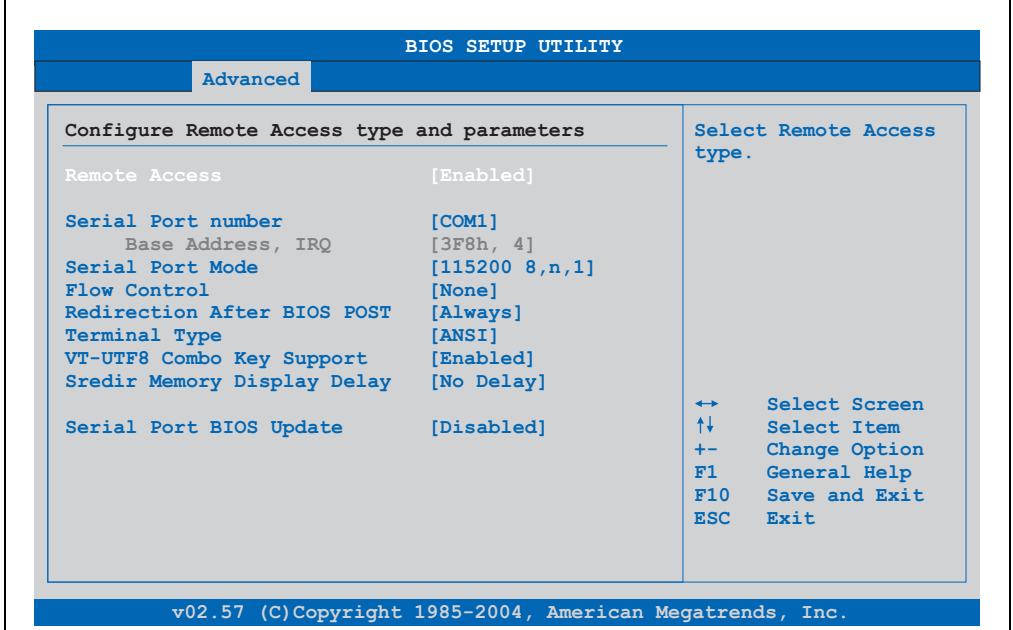

Abbildung 246: 855GME (XTX) Advanced Remote Access Configuration

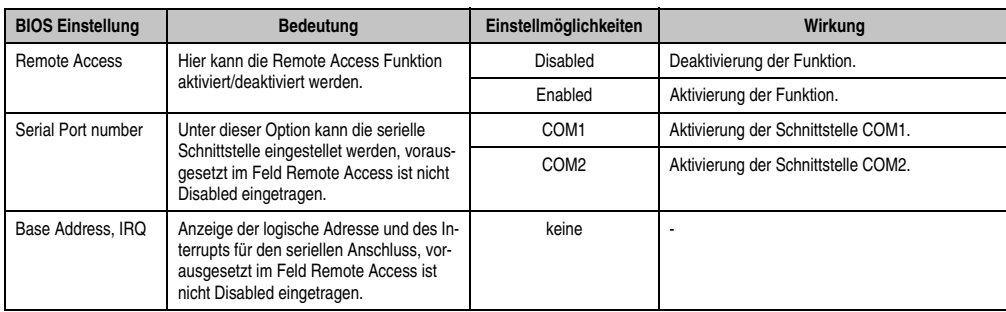

Tabelle 254: 855GME (XTX) Advanced Remote Access Configuration Einstellmöglichkeiten

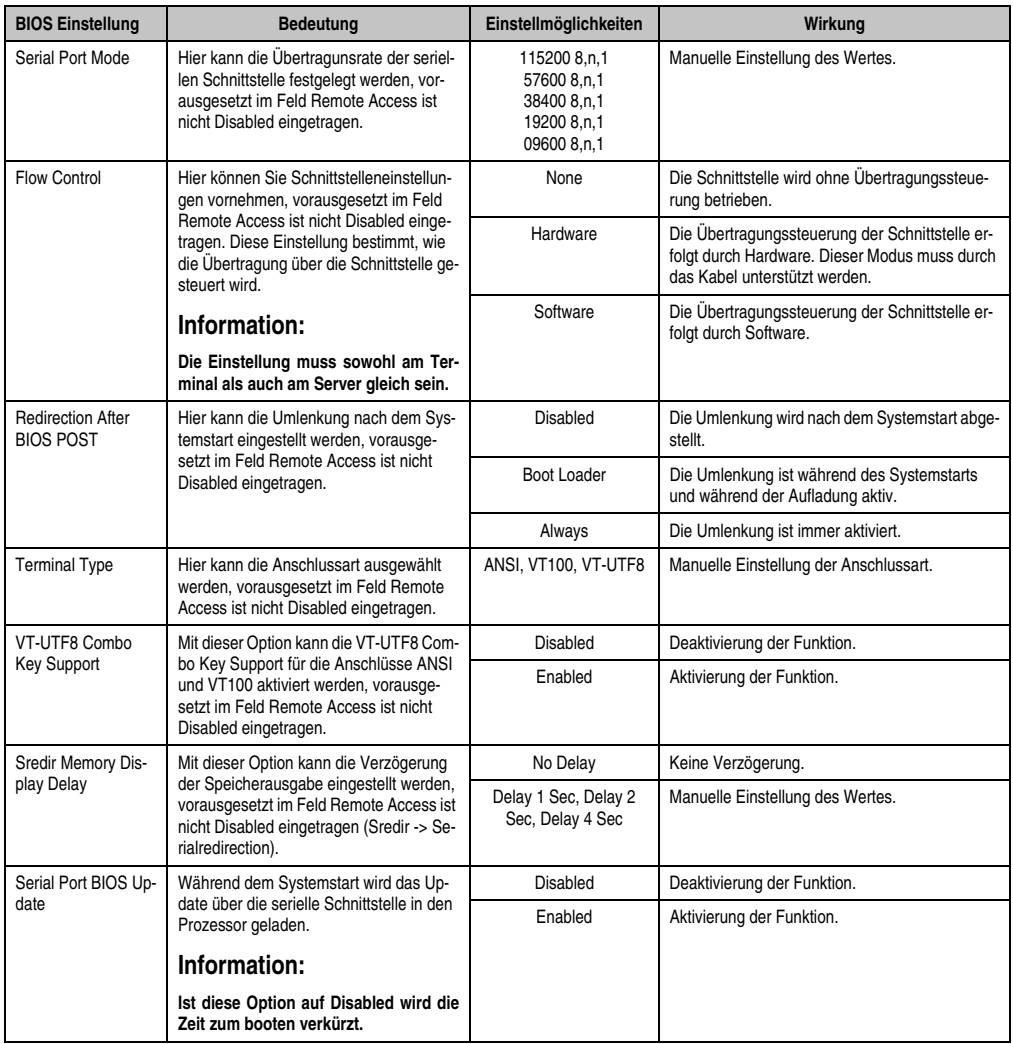

Tabelle 254: 855GME (XTX) Advanced Remote Access Configuration Einstellmöglichkeiten (Forts.)

#### <span id="page-458-0"></span>**CPU Board Monitor**

# **Information:**

**Die angezeigten Spannungswerte (z.B. Corespannung, Batteriespannung) auf dieser BIOS Setup Seite stellen ungeeichte Informationswerte dar. Daraus können keine Schlüsse über mögliche Alarme bzw. Fehlzustände der Hardware gezogen werden. Die verwendeten Hardwarekomponenten verfügen über automatische Diagnosefunktionen im Fehlerfalle.**

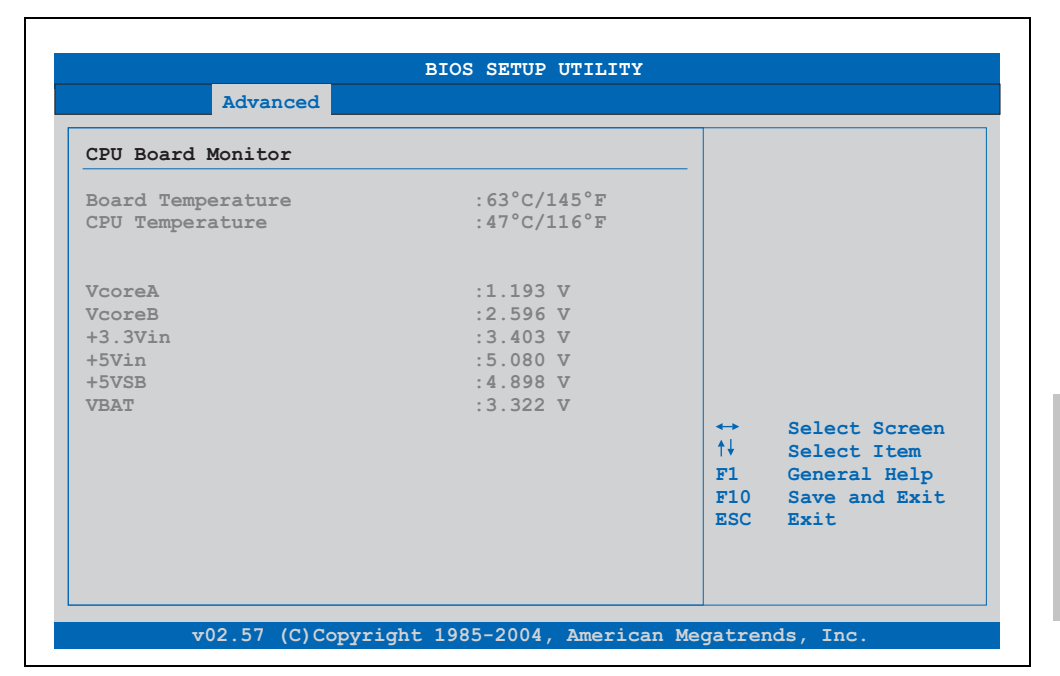

#### Abbildung 247: 855GME (XTX) Advanced CPU Board Monitor

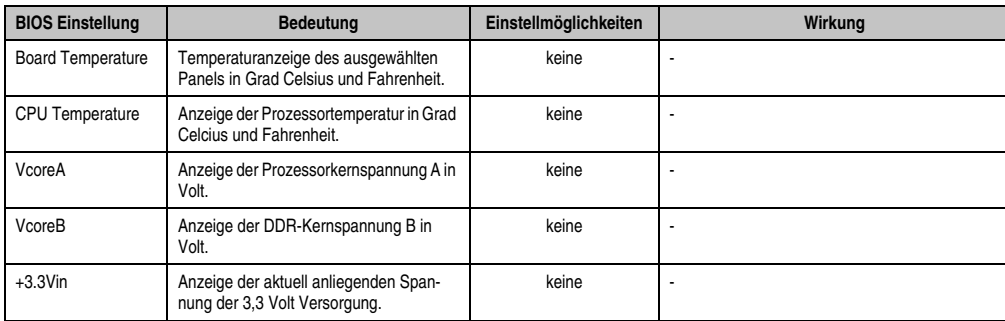

Tabelle 255: 855GME (XTX) Advanced Remote Access Configuration Einstellmöglichkeiten

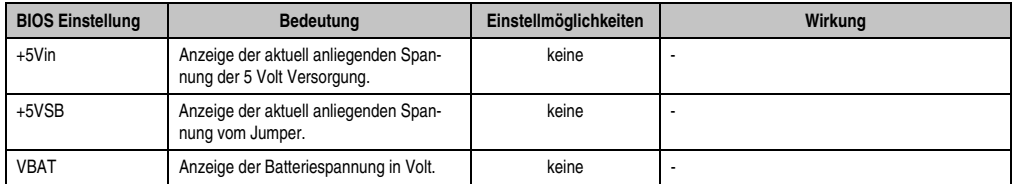

Tabelle 255: 855GME (XTX) Advanced Remote Access Configuration Einstellmöglichkeiten

# <span id="page-459-0"></span>**Baseboard/Panel Features**

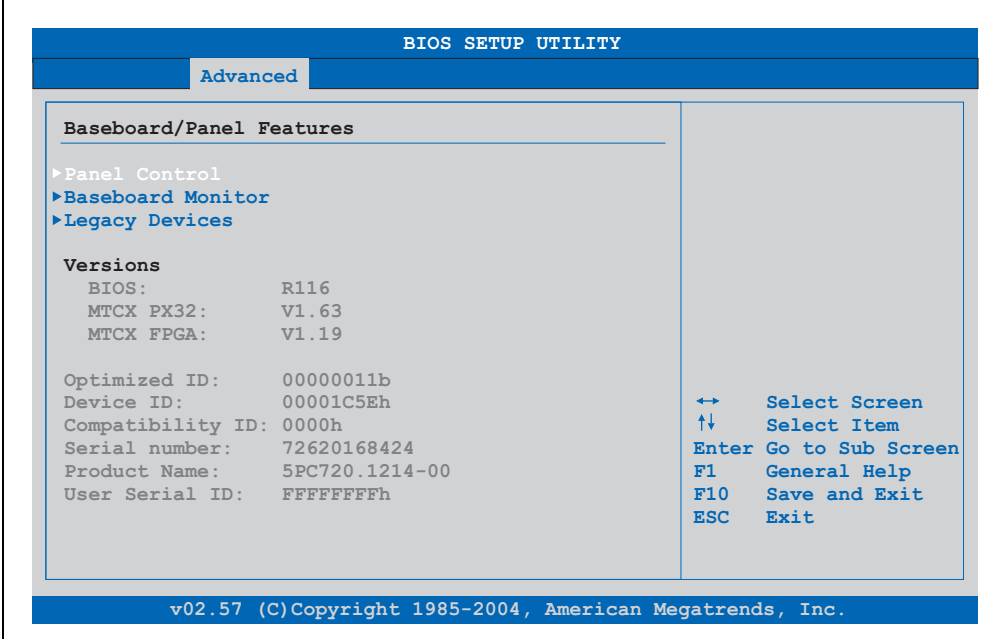

#### Abbildung 248: 855GME (XTX) Advanced Baseboard/Panel Features

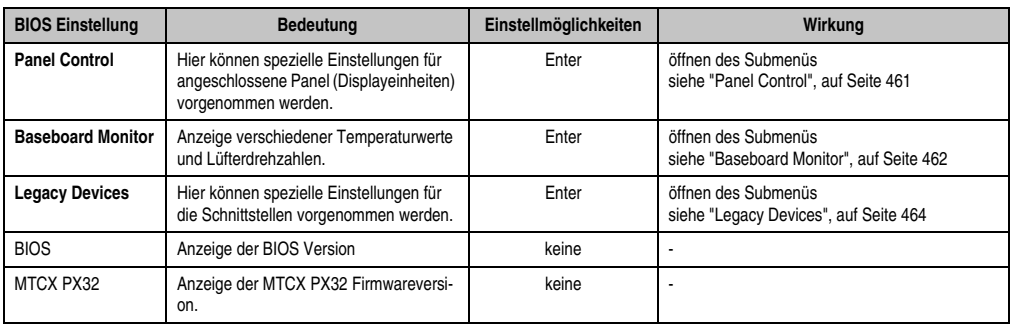

Tabelle 256: 855GME (XTX) Advanced Baseboard/Panel Features Einstellmöglichkeiten

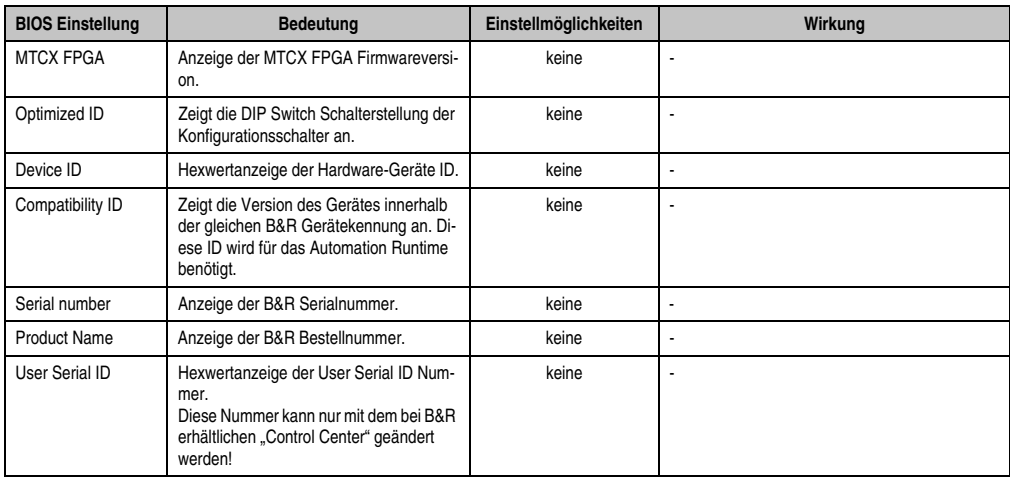

Tabelle 256: 855GME (XTX) Advanced Baseboard/Panel Features Einstellmöglichkeiten (Forts.)

# <span id="page-460-0"></span>Panel Control

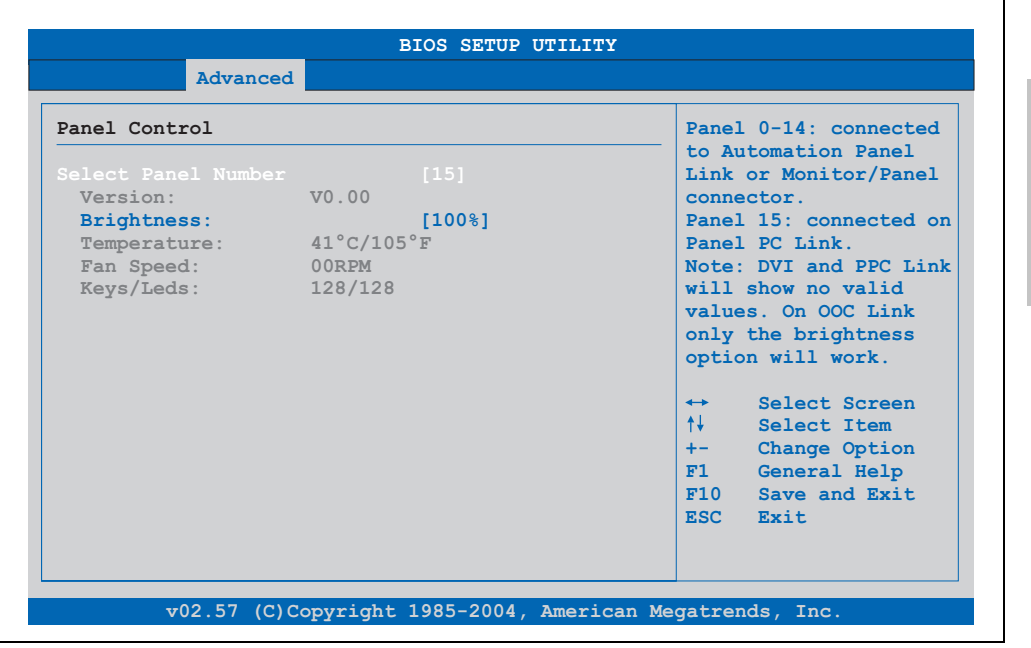

Abbildung 249: 855GME (XTX) Panel Control

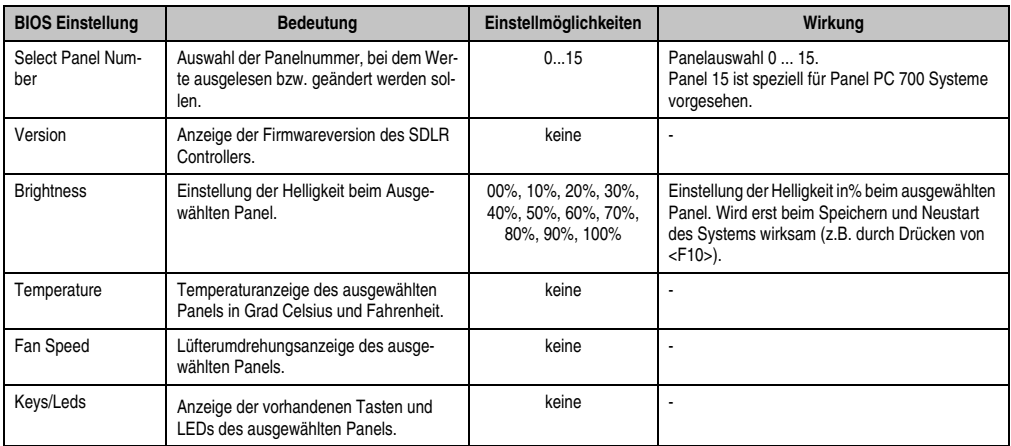

Tabelle 257: 855GME (XTX) Panel Control Einstellmöglichkeiten

# <span id="page-461-0"></span>**Baseboard Monitor**

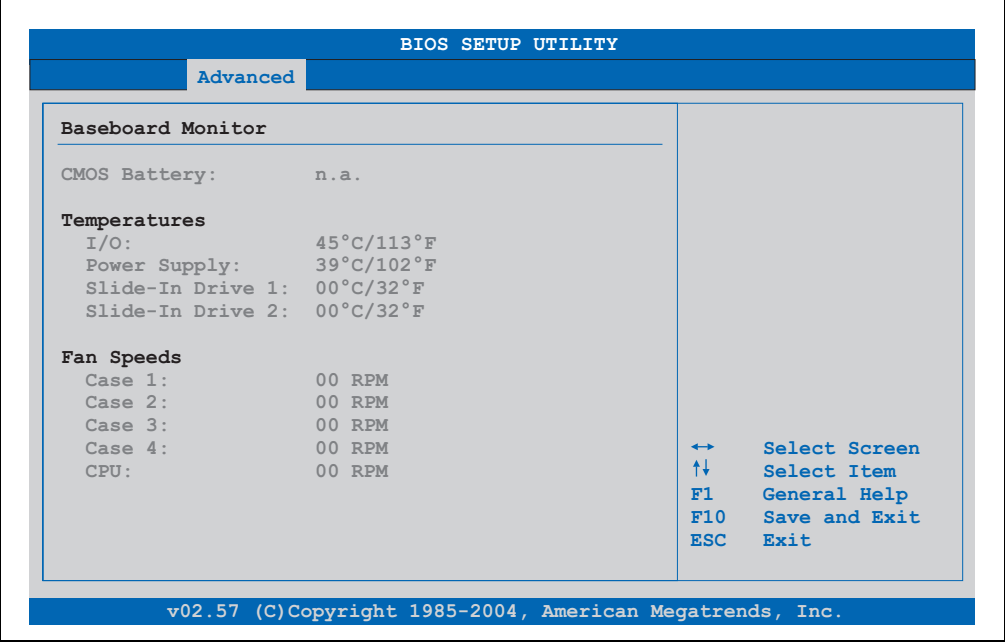

Abbildung 250: 855GME (XTX) Baseboard Monitor

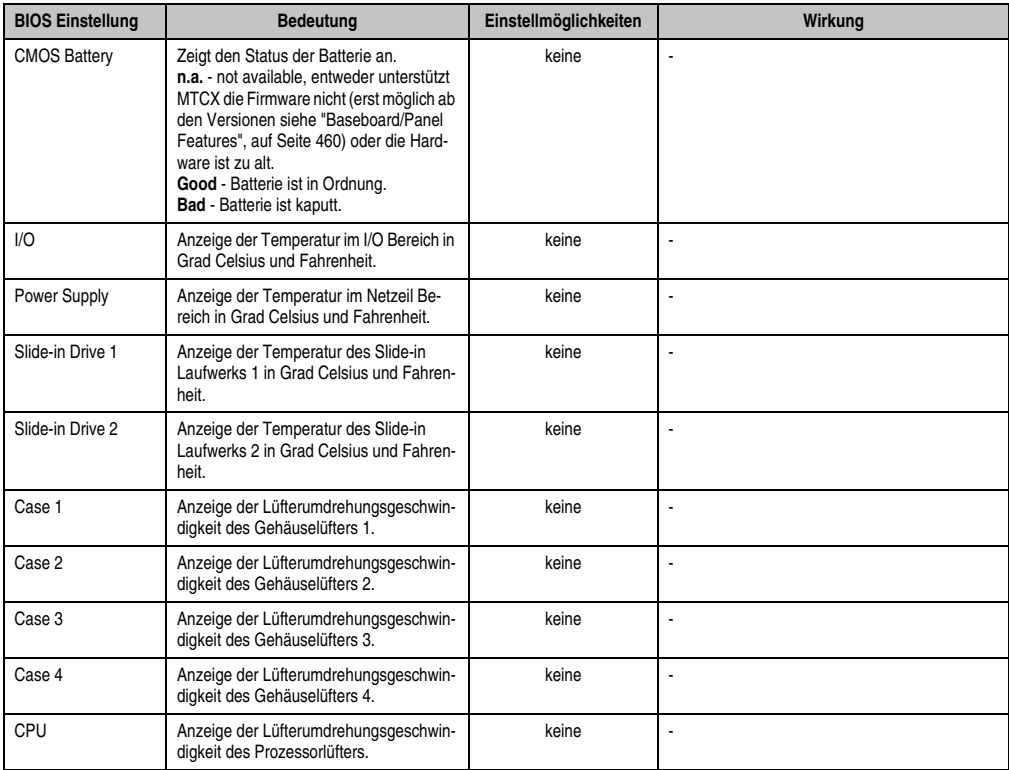

Tabelle 258: 855GME (XTX) Baseboard Monitor Einstellmöglichkeiten

# <span id="page-463-0"></span>Legacy Devices

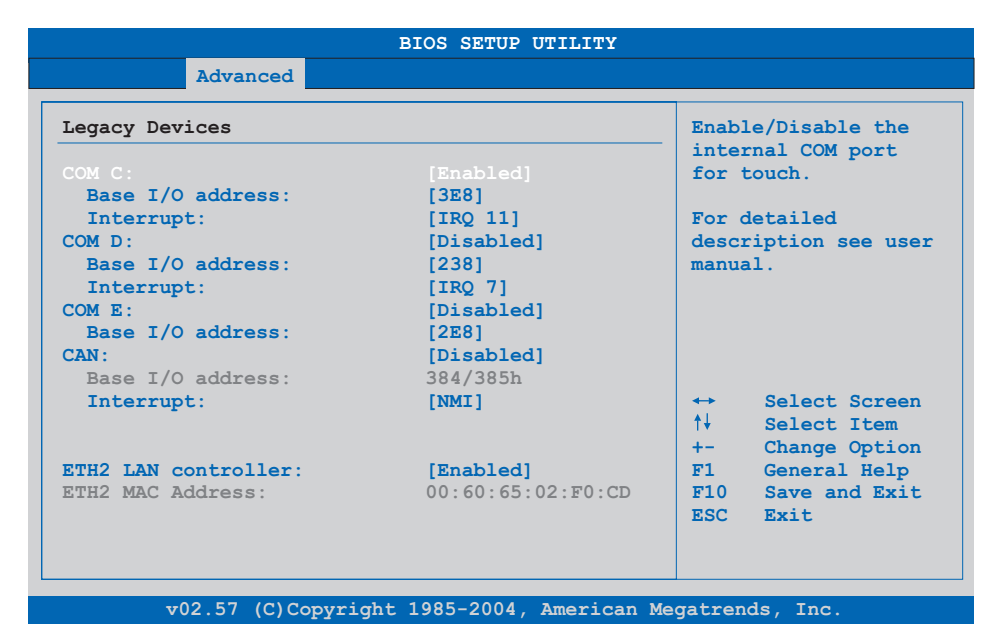

# Abbildung 251: 855GME (XTX) Legacy Devices

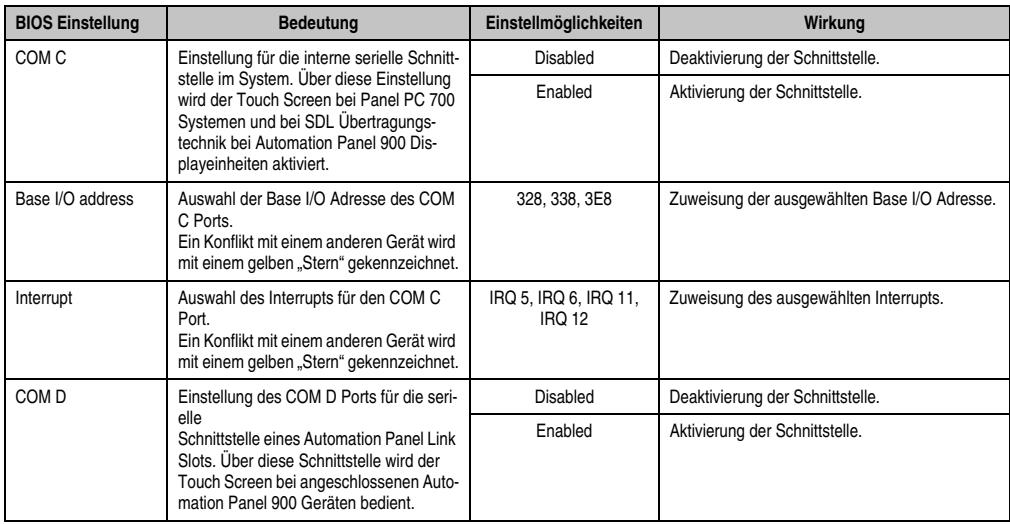

Tabelle 259: 855GME (XTX) Legacy Devices Einstellmöglichkeiten

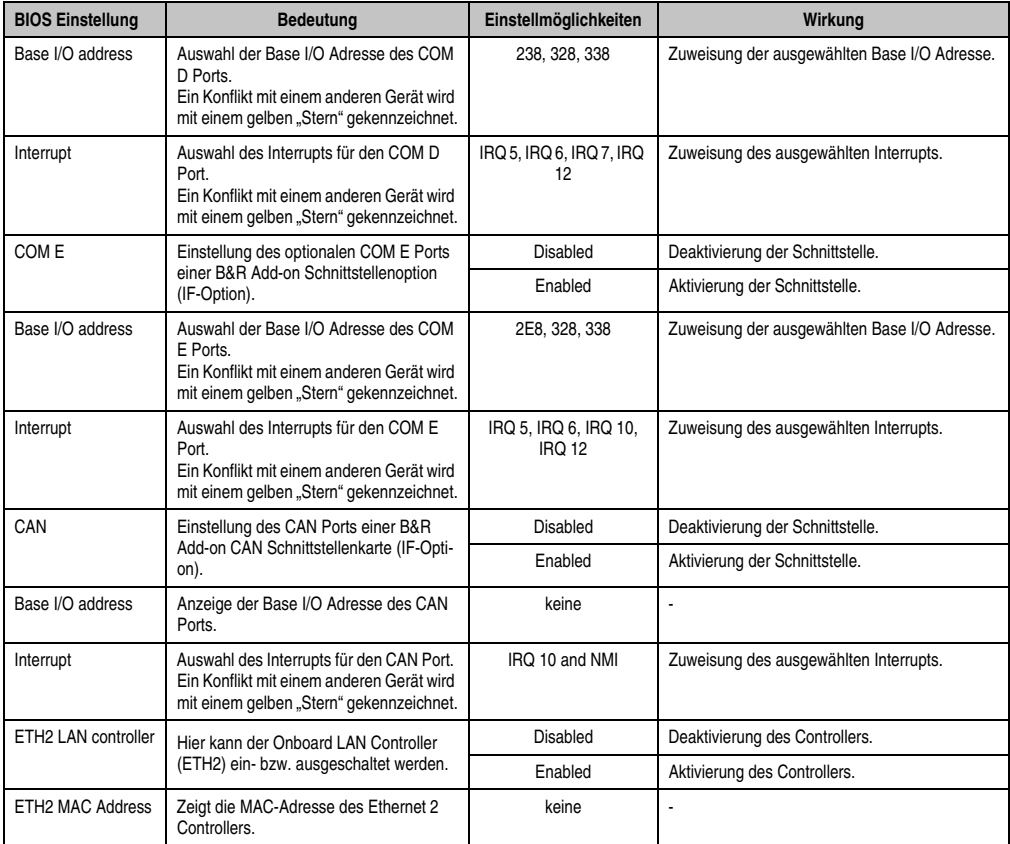

Tabelle 259: 855GME (XTX) Legacy Devices Einstellmöglichkeiten (Forts.)

#### **1.3.6 Boot**

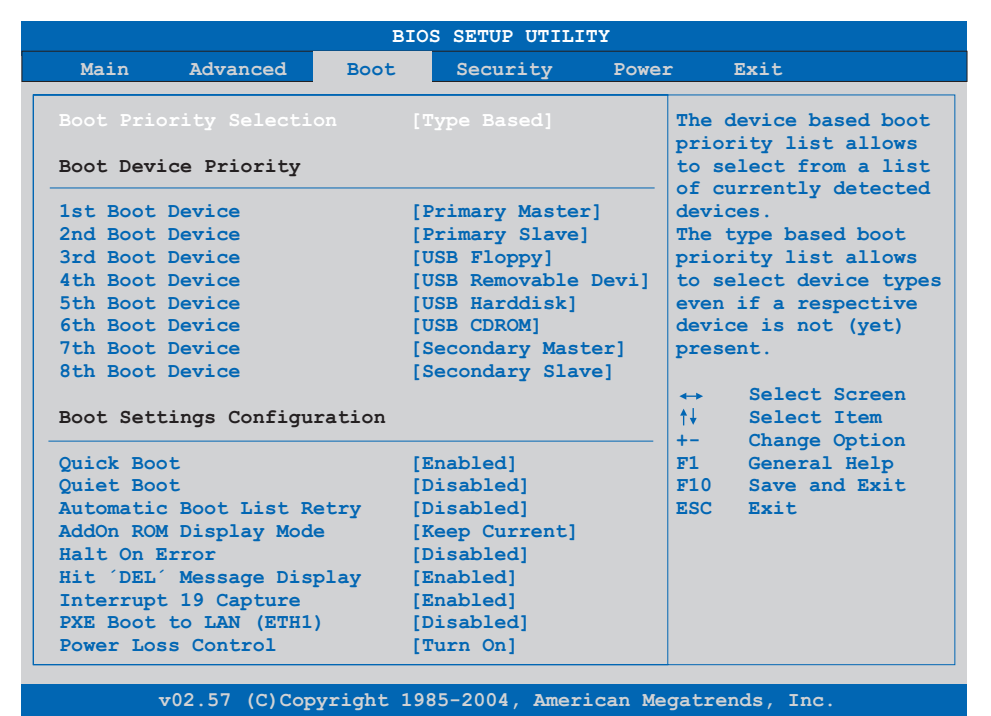

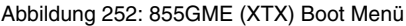

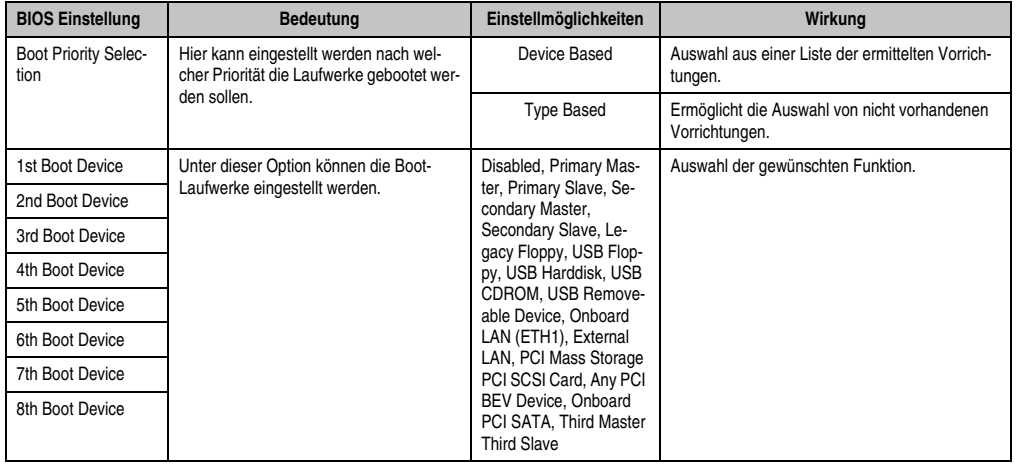

Tabelle 260: 855GME (XTX) Boot Menü Einstellmöglichkeiten

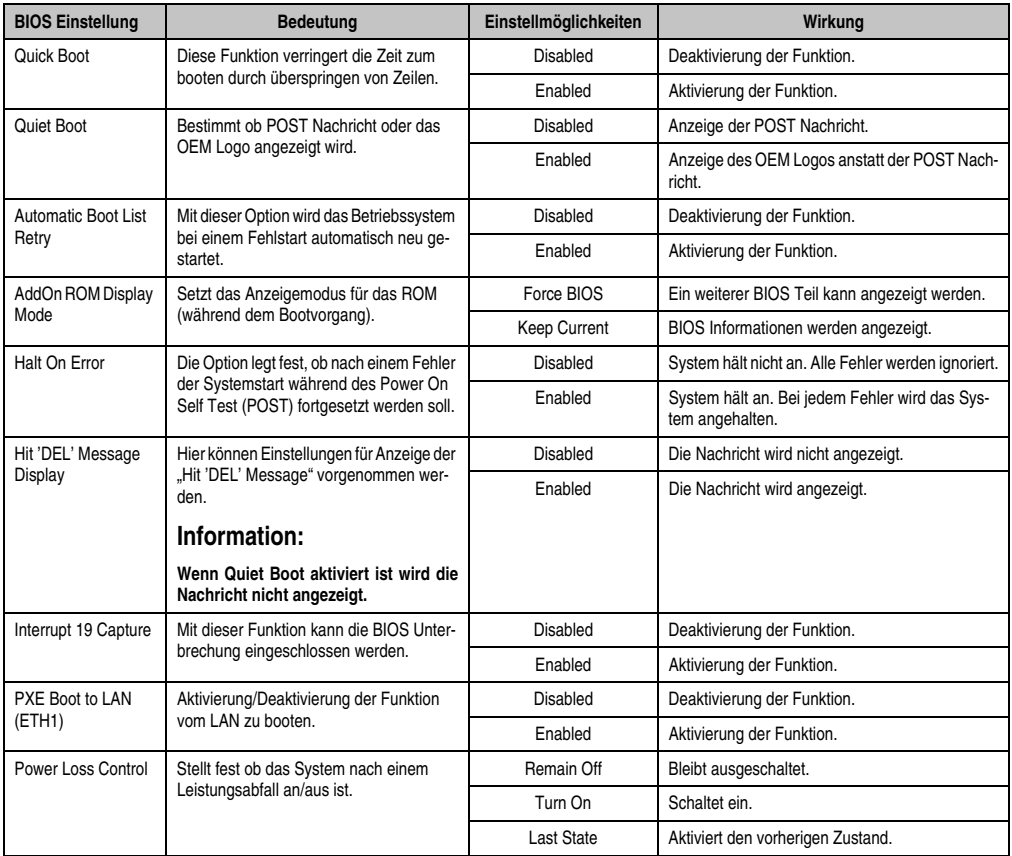

Tabelle 260: 855GME (XTX) Boot Menü Einstellmöglichkeiten (Forts.)

# **1.3.7 Security**

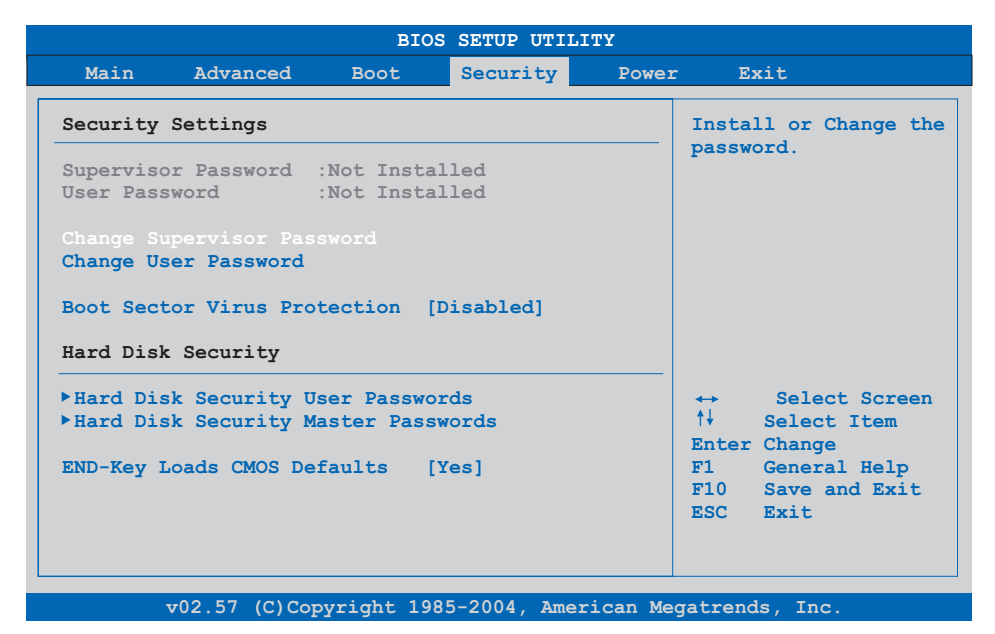

# Abbildung 253: 855GME (XTX) Security Menü

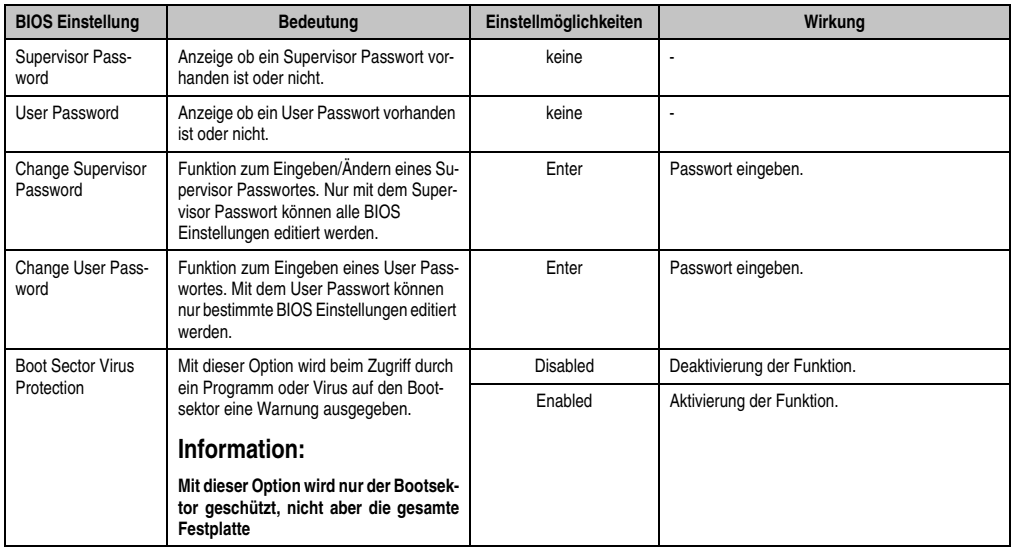

Tabelle 261: 855GME (XTX) Security Menü Einstellmöglichkeiten
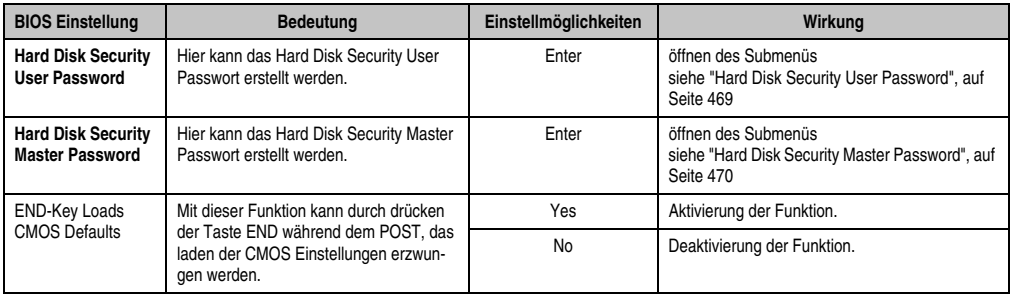

Tabelle 261: 855GME (XTX) Security Menü Einstellmöglichkeiten (Forts.)

#### <span id="page-468-0"></span>**Hard Disk Security User Password**

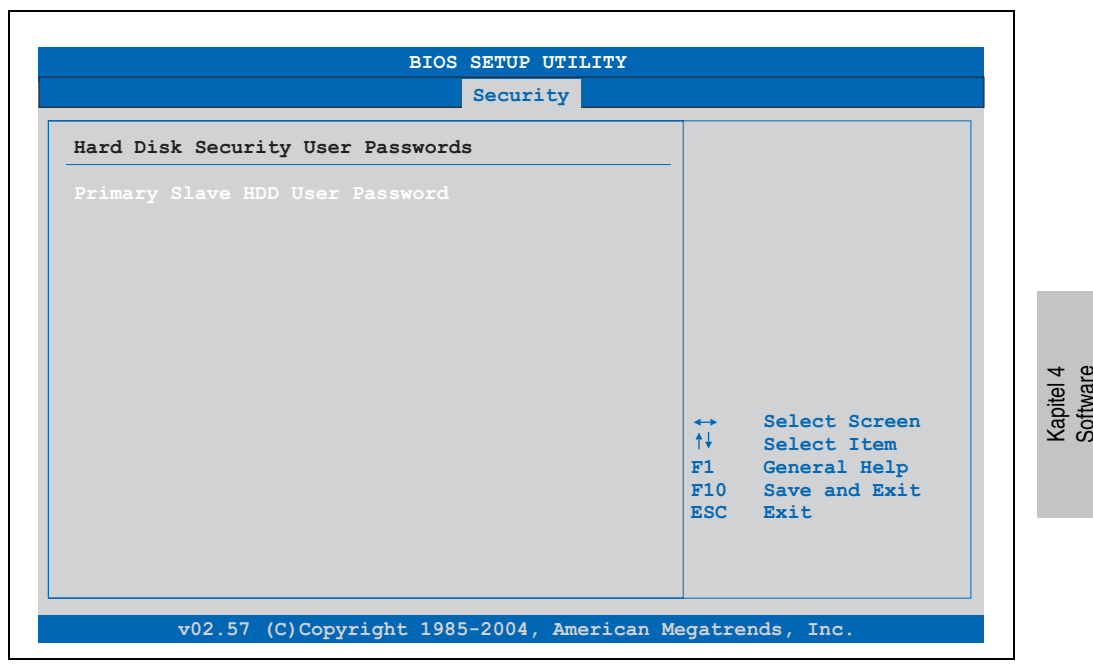

#### Abbildung 254: 855GME (XTX) Hard Disk Security User Password

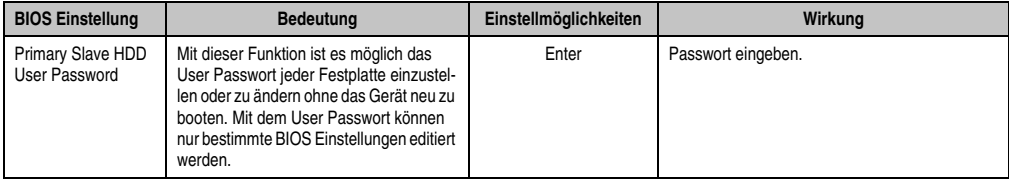

Tabelle 262: 855GME (XTX) Hard Disk Security User Password

#### <span id="page-469-0"></span>**Hard Disk Security Master Password**

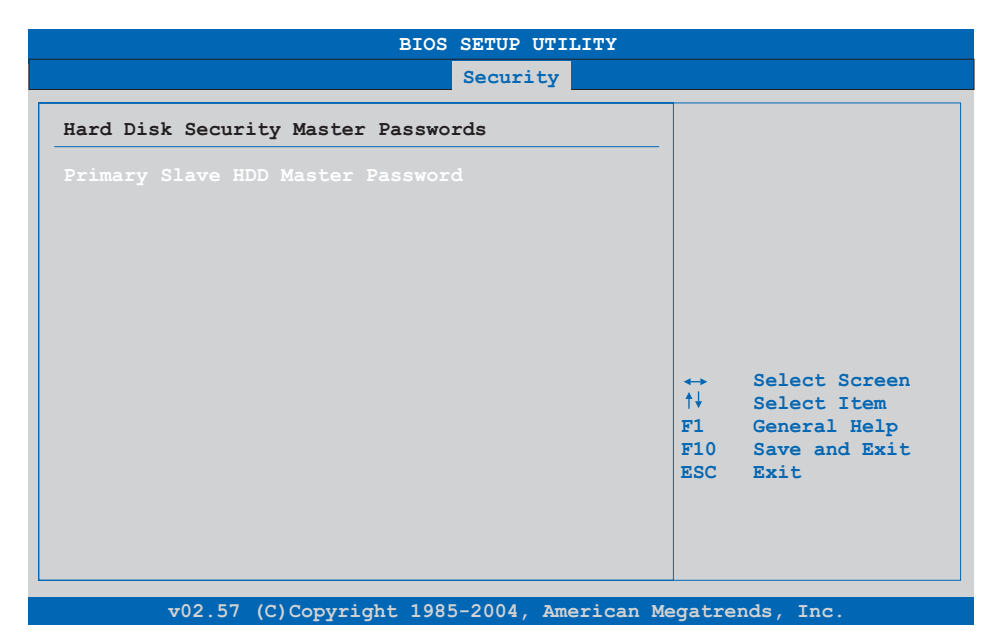

#### Abbildung 255: 855GME (XTX) Hard Disk Security Master Password

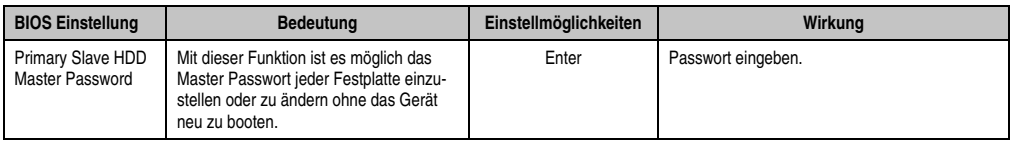

Tabelle 263: 855GME (XTX) Hard Disk Securitiy Master Password

#### **1.3.8 Power**

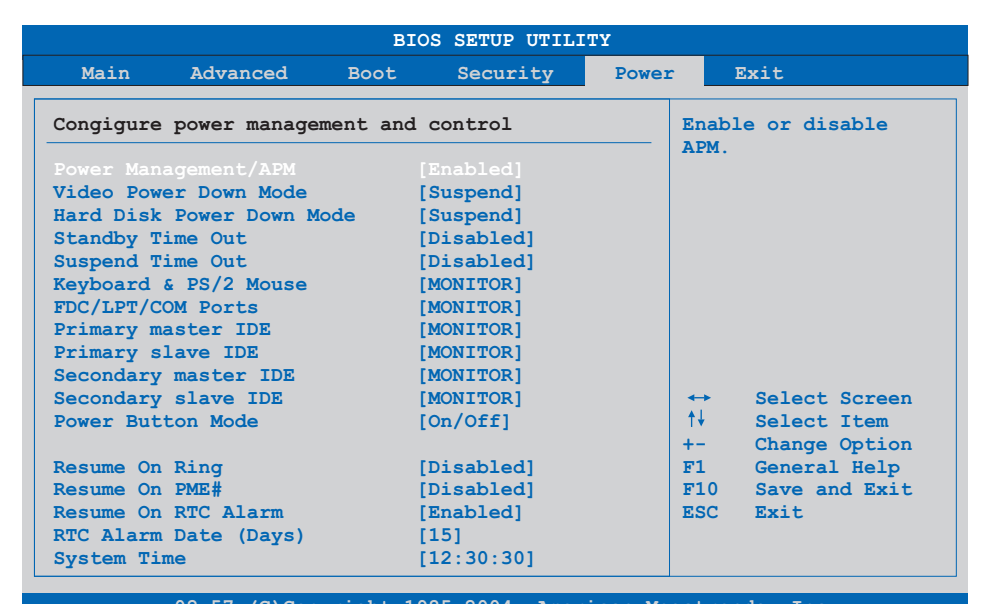

**v02.57 (C)Copyright 1985-2004, American Megatrends, Inc.**

#### Abbildung 256: 855GME (XTX) Power Menü

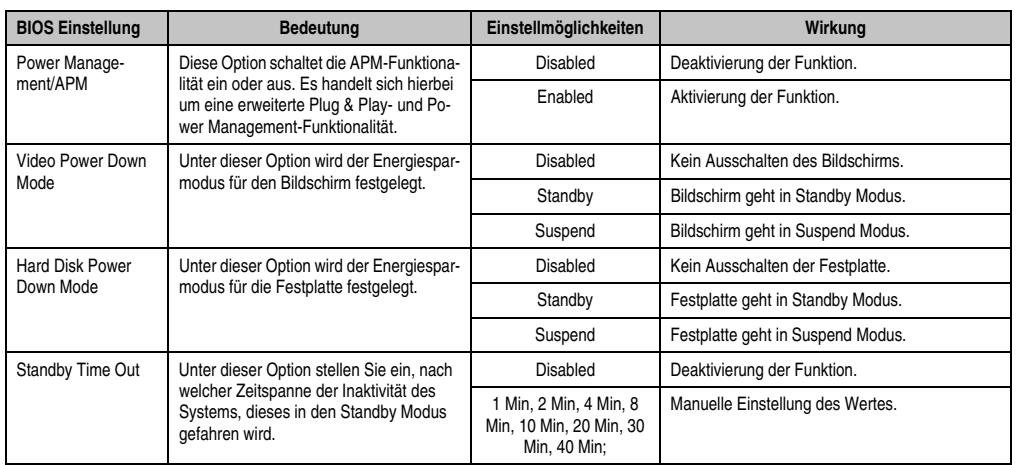

Tabelle 264: 855GME (XTX) Power Menü Einstellmöglichkeiten

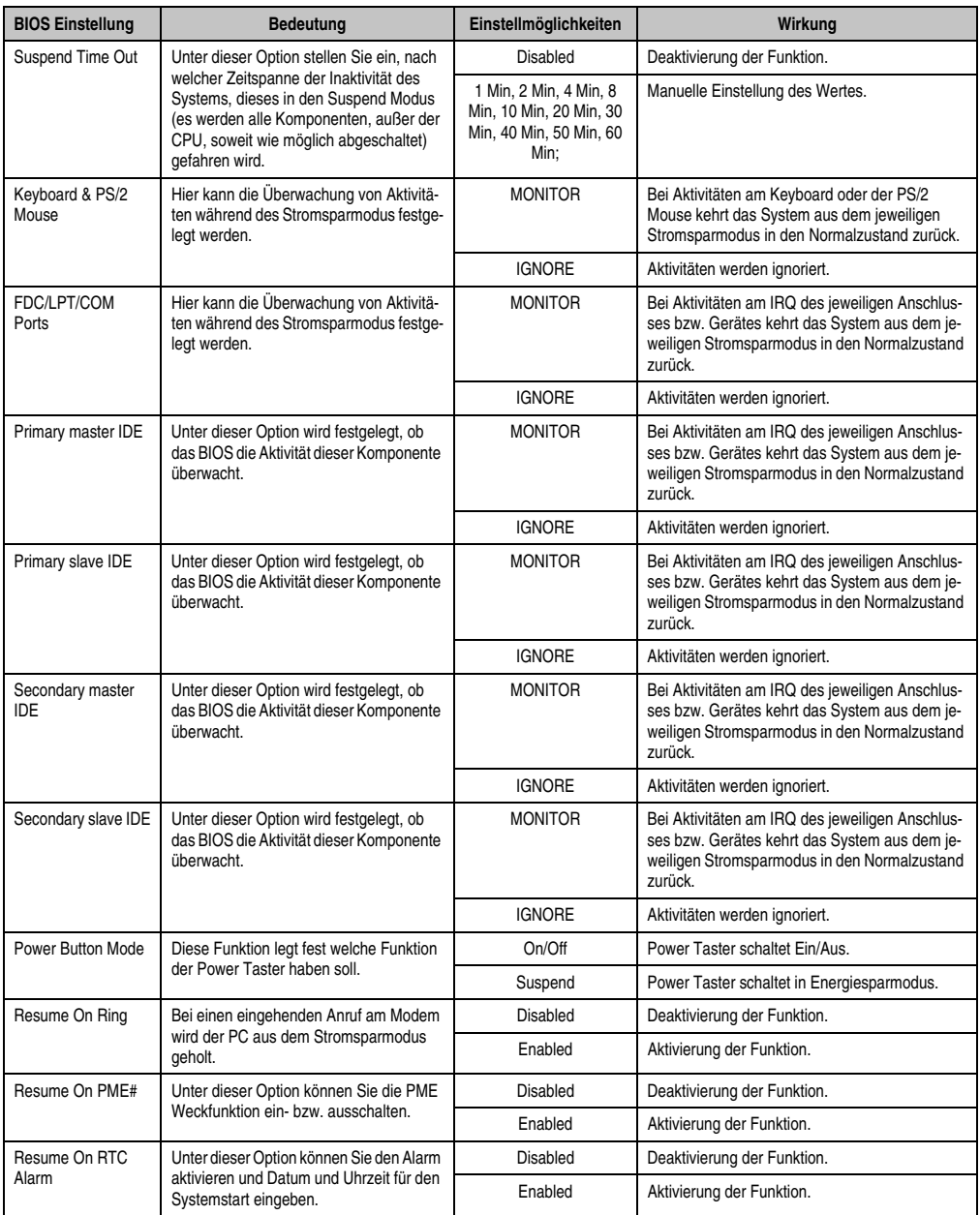

Tabelle 264: 855GME (XTX) Power Menü Einstellmöglichkeiten (Forts.)

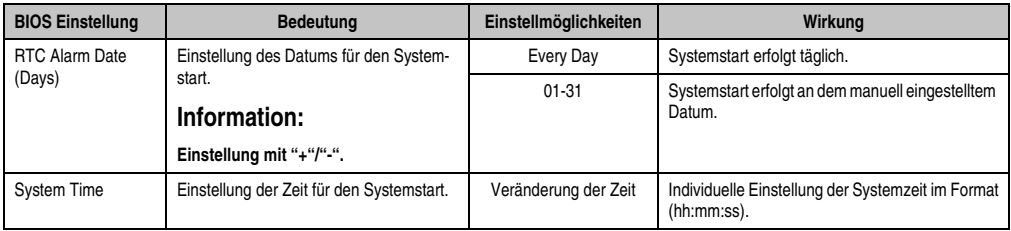

Tabelle 264: 855GME (XTX) Power Menü Einstellmöglichkeiten (Forts.)

## **1.3.9 Exit**

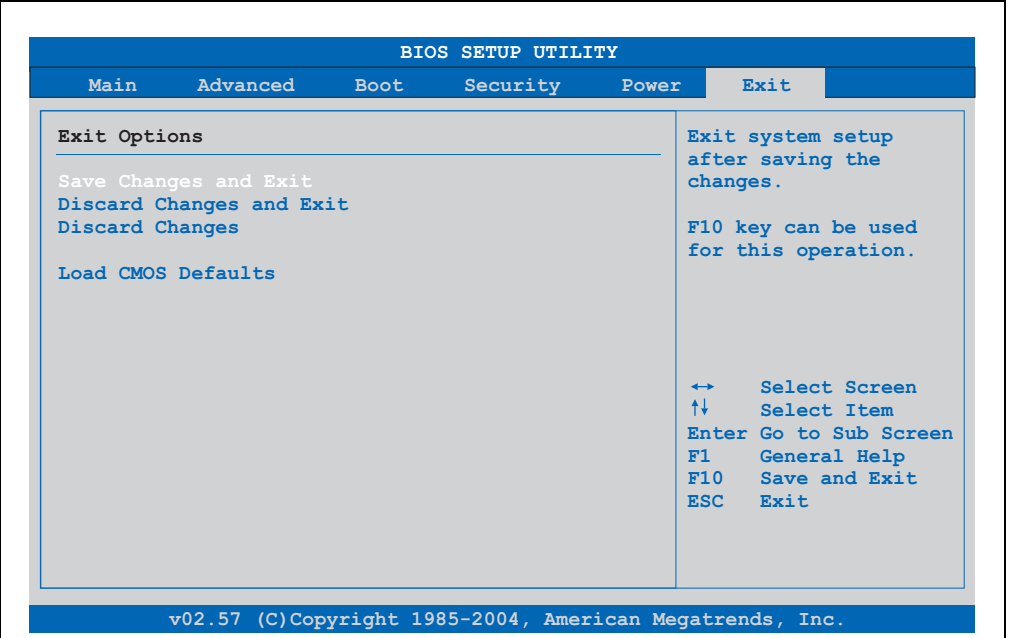

#### Abbildung 257: 855GME (XTX) Exit Menü

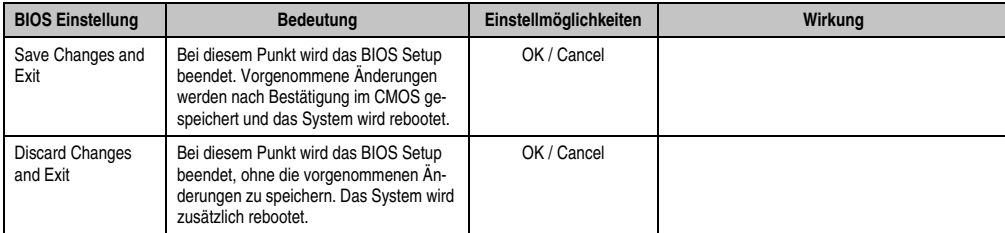

Tabelle 265: 855GME (XTX) Exit Menü Einstellmöglichkeiten

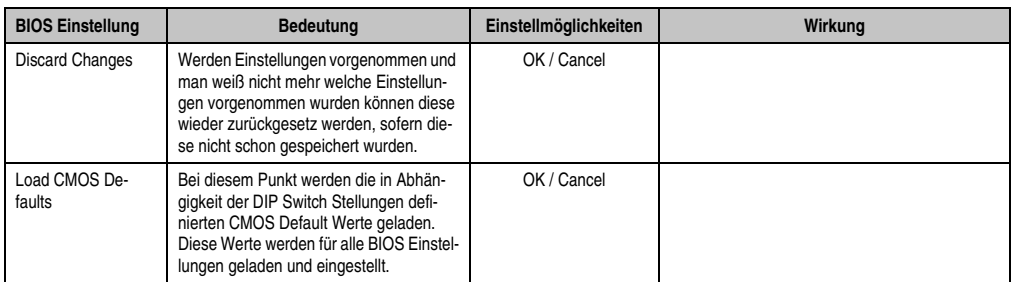

Tabelle 265: 855GME (XTX) Exit Menü Einstellmöglichkeiten (Forts.)

#### **1.3.10 Profilübersicht - BIOS Defaulteinstellungen 855GME (XTX)**

Die nachfolgend aufgelisteten BIOS Defaulteinstellungen entsprechen jenen Einstellungen, welche nach dem Ausführen der Funktion "Load Setup Defaults" im BIOS Setup Hauptmenü "Exit" oder beim Drücken von <F9> bei den einzelnen BIOS Setup Seiten für diese BIOS Setup Seite optimierten Werte.

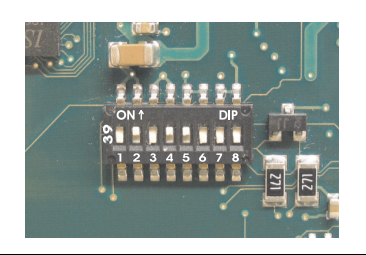

Abbildung 258: DIP Switch auf Systemeinheit

Für die Einstellung der Profile werden die ersten sechs DIP Switches (1-6) verwendet. Die restlichen zwei DIP Switches (7,8) sind reserviert.

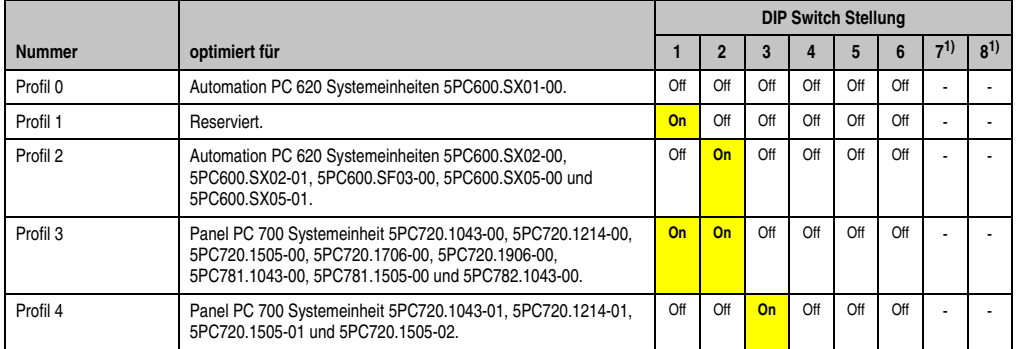

Tabelle 266: 855GME (XTX) Profilübersicht

<span id="page-474-0"></span>1) Ist reserviert.

Die nachfolgenden Seiten geben einen Überblick über die BIOS Defaulteinstellungen abhängig von der DIP Switch Stellung. Gelb eingefärbte Einstellungen stellen die Abweichungen zum BIOS Defaultprofil (=Profil 0) dar.

#### Eigene Einstellungen

Wurden an den BIOS Defaulteinstellungen Änderungen vorgenommen, können diese bei den nachfolgenden Tabellen (Spalte "Eigene Einstellung") z.B. Zwecks Sicherung eingetragen werden.

#### **Main**

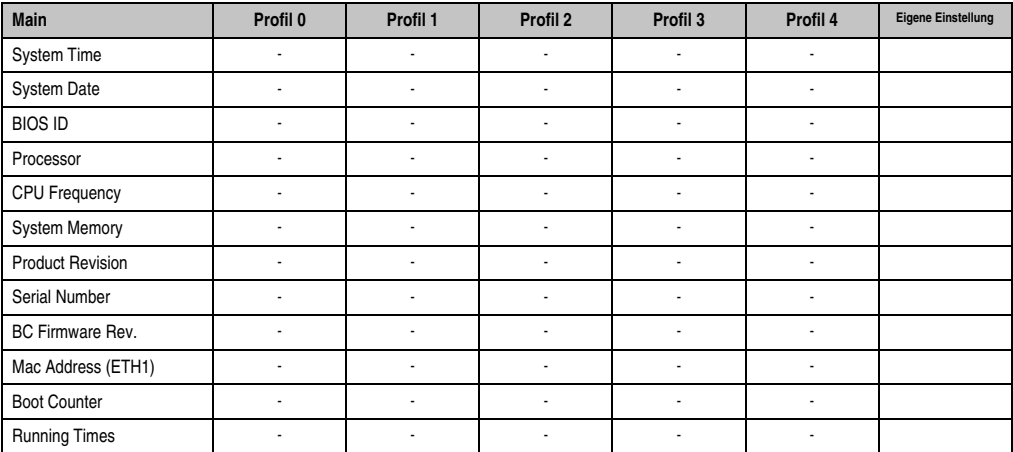

Tabelle 267: 855GME (XTX) Main Profileinstellungsübersicht

#### **Advanced**

## **ACPI Settings**

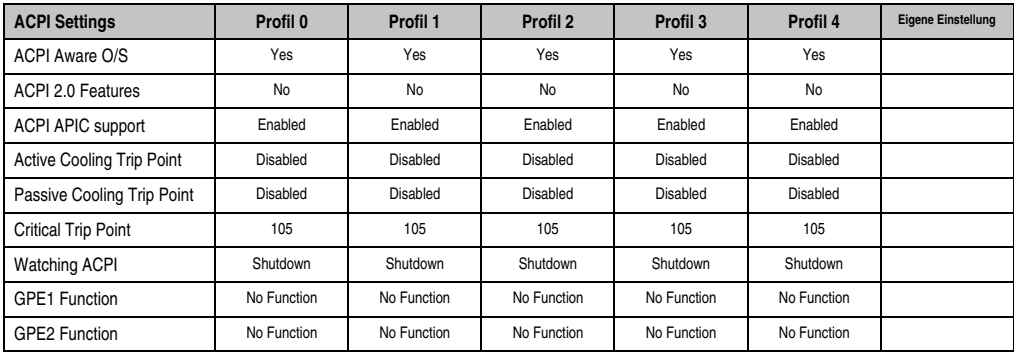

Tabelle 268: 855GME (XTX) Advanced Profileinstellungsübersicht

## **PCI Configuration**

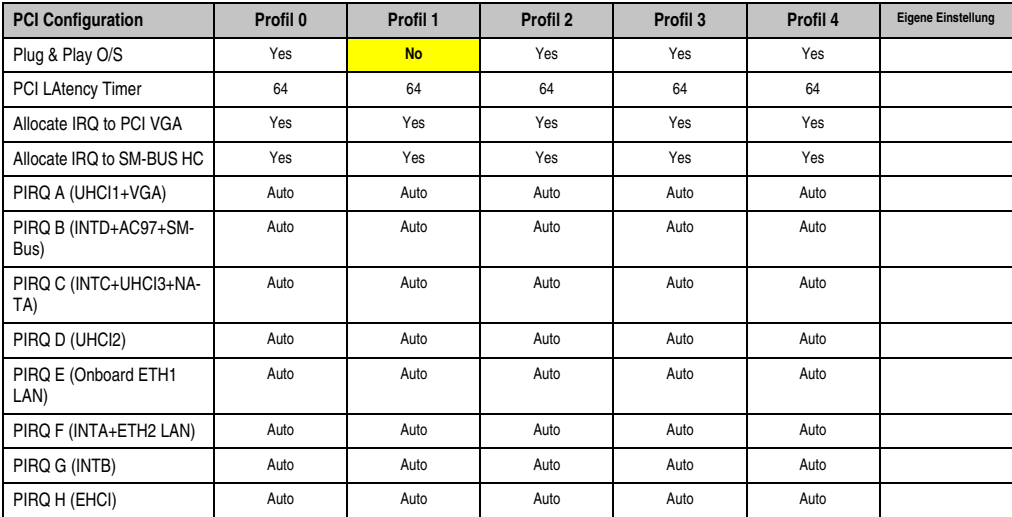

Tabelle 269: 855GME (XTX) PCI Configuration Profileinstellungsübersicht

### Graphics Configuration

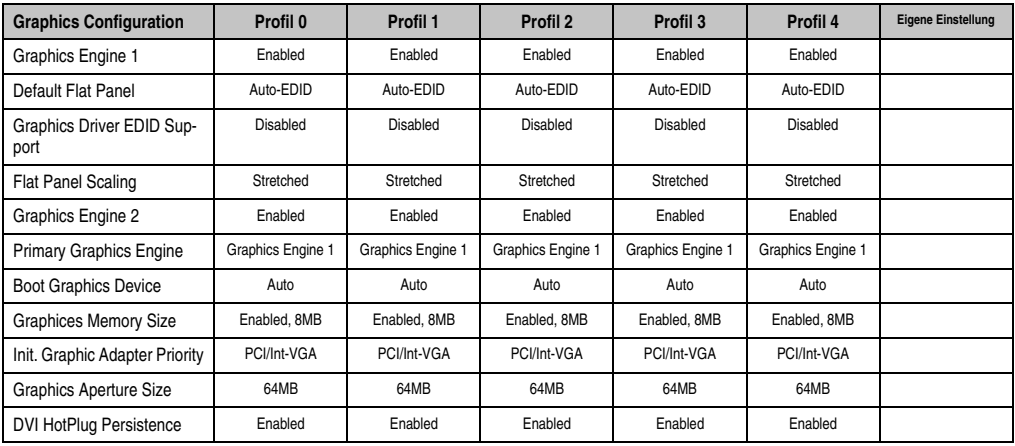

Tabelle 270: 855GME (XTX) Graphics Configuration Profileinstellungsübersicht

#### CPU Configuration

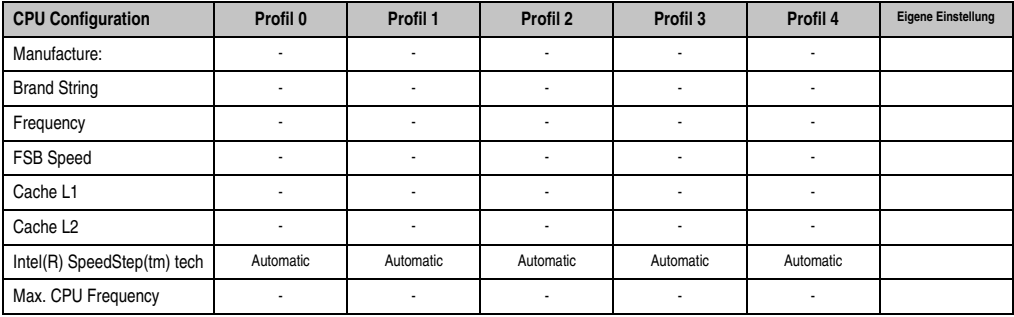

Tabelle 271: 855GME (XTX) CPU Configuration Profileinstellungsübersicht

#### Chipset Configuration

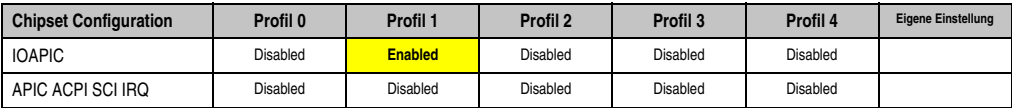

Tabelle 272: 855GME (XTX) Chipset Configuration Profileinstellungsübersicht

### I/O Interface Configuration

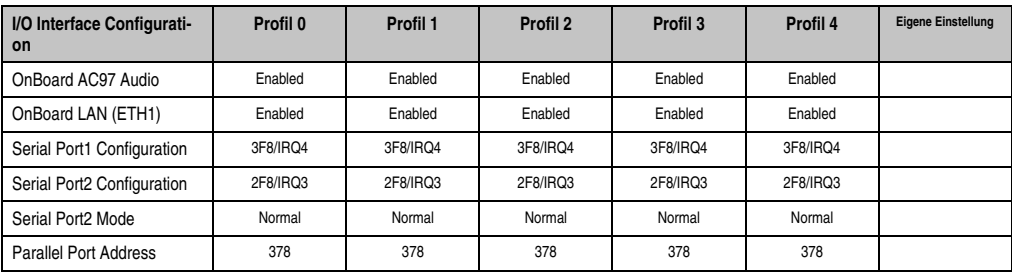

Tabelle 273: 855GME (XTX) I/O Interface Configuration Profileinstellungsübersicht

#### Clock Configuration

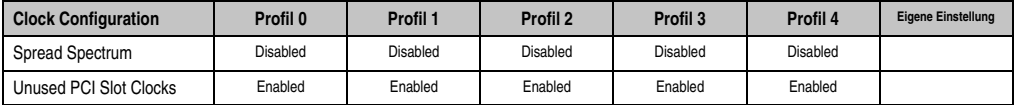

Tabelle 274: 855GME (XTX) Clock Configuration Profileinstellungsübersicht

## IDE Configuration

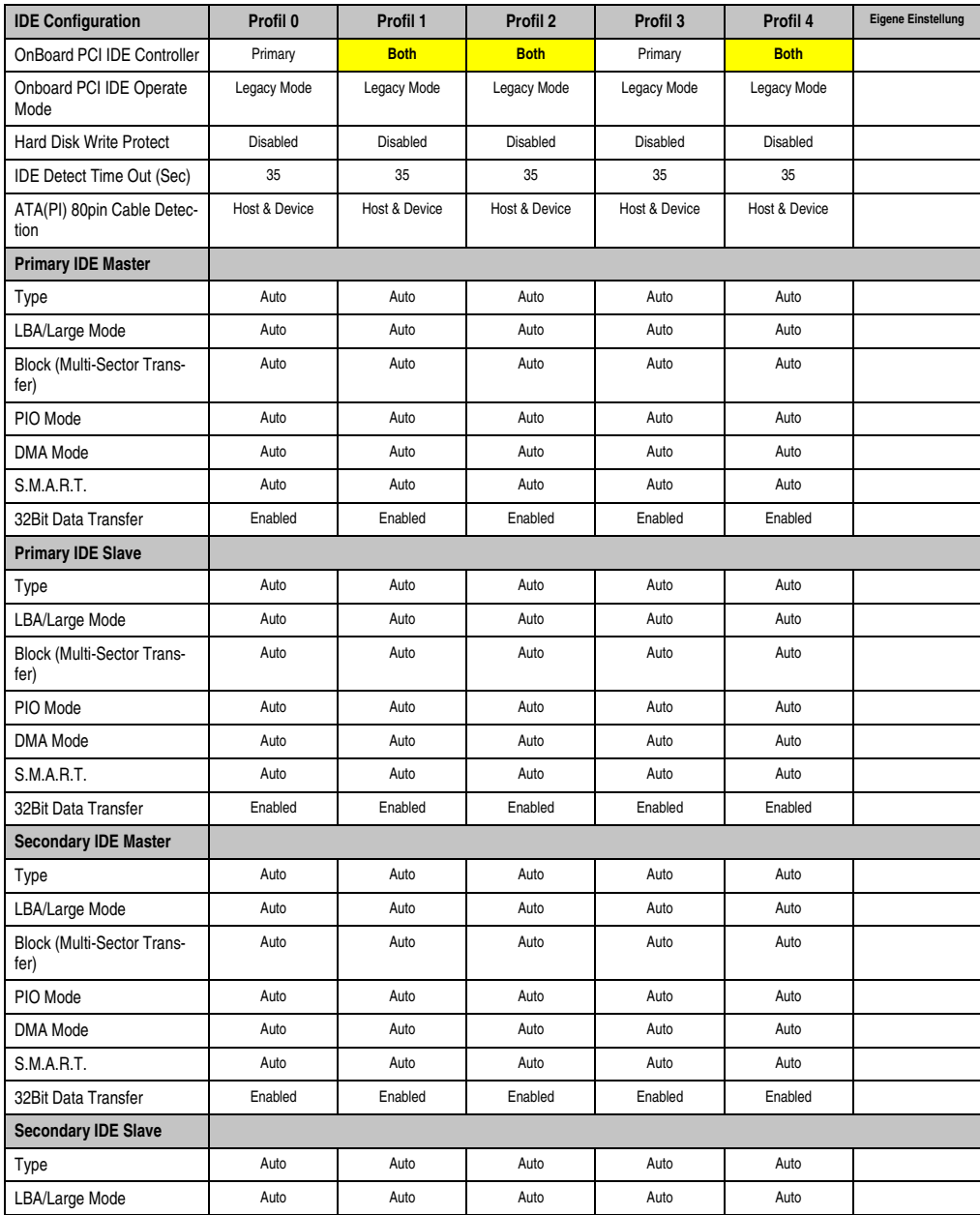

Tabelle 275: 855GME (XTX) IDE Configuration Profileinstellungsübersicht

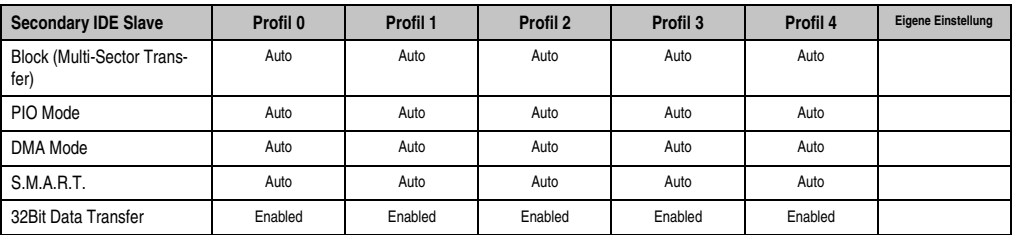

Tabelle 275: 855GME (XTX) IDE Configuration Profileinstellungsübersicht

### USB Configuration

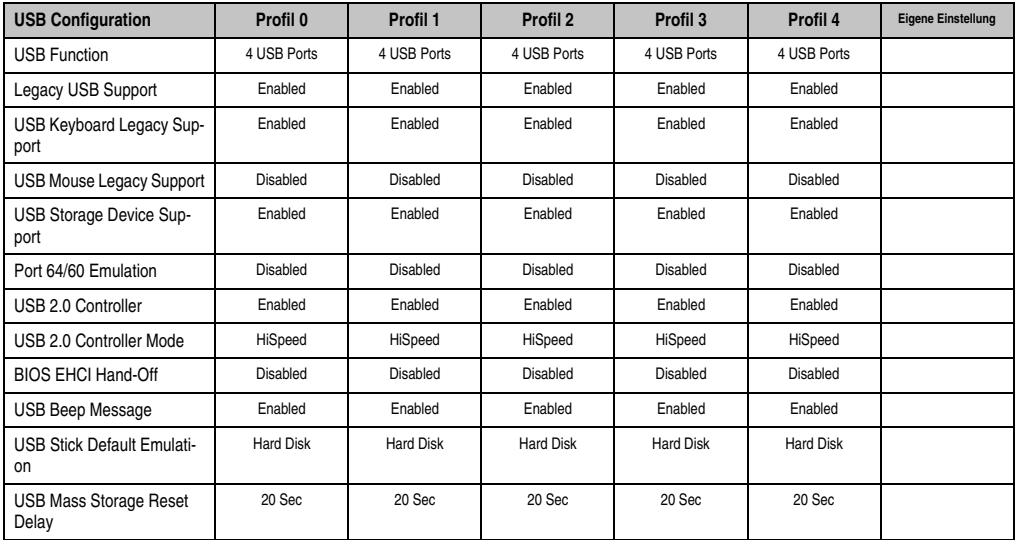

Tabelle 276: 855GME (XTX) USB Configuration Profileinstellungsübersicht

## Keyboard/Mouse Configuration

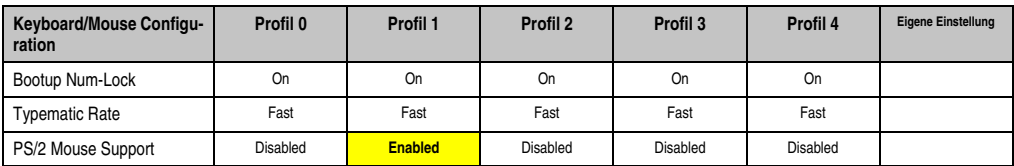

Tabelle 277: 855GME (XTX) Keyboard/Mouse Configuration Profileinstellungsübersicht

### Remote Access Configuration

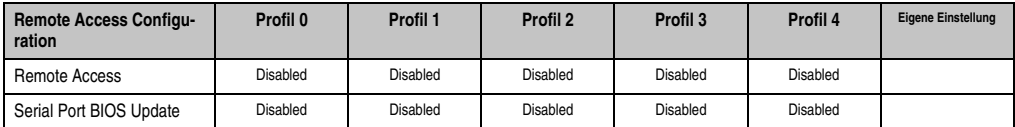

Tabelle 278: 855GME (XTX) Remote Access Configuration Profileinstellungsübersicht

#### CPU Board Monitor

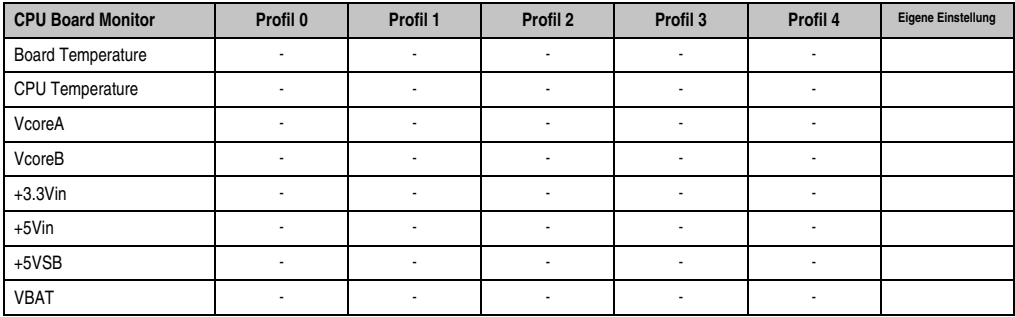

Tabelle 279: 855GME (XTX) CPU Board Monitor Profileinstellungsübersicht

### Baseboard/Panel Features

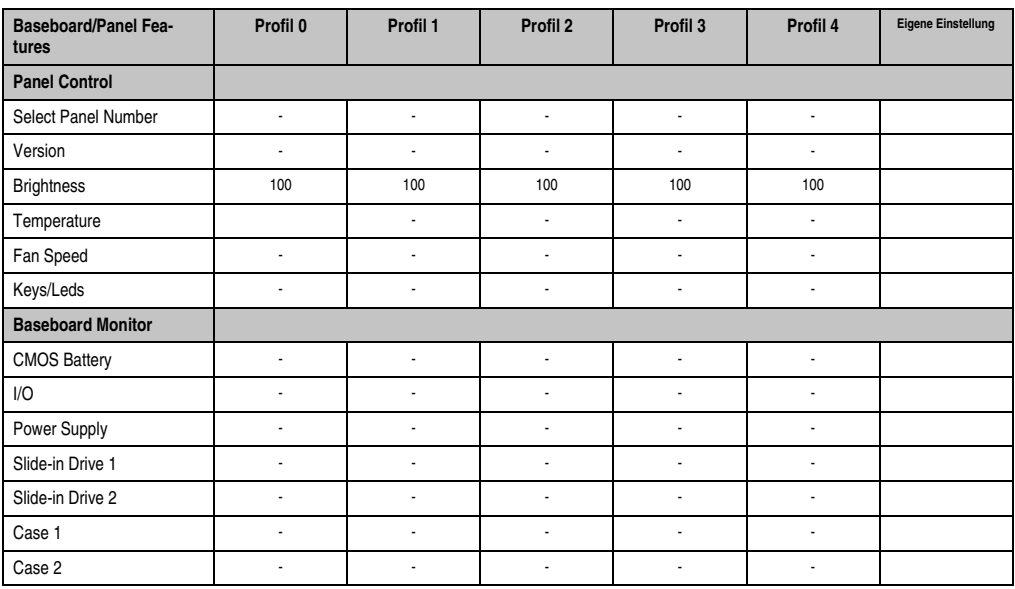

Tabelle 280: 855GME (XTX) Baseboard/Panel Features Profileinstellungsübersicht

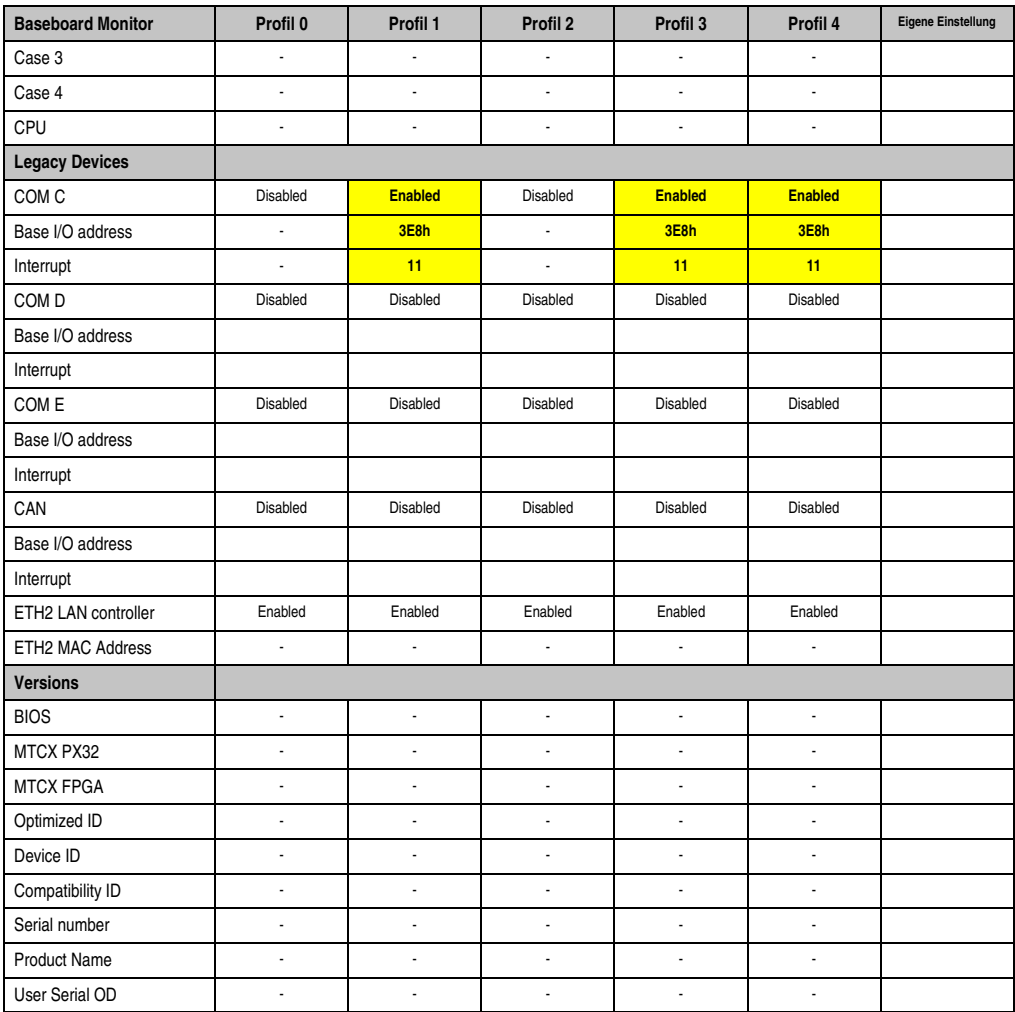

Tabelle 280: 855GME (XTX) Baseboard/Panel Features Profileinstellungsübersicht

#### **Boot**

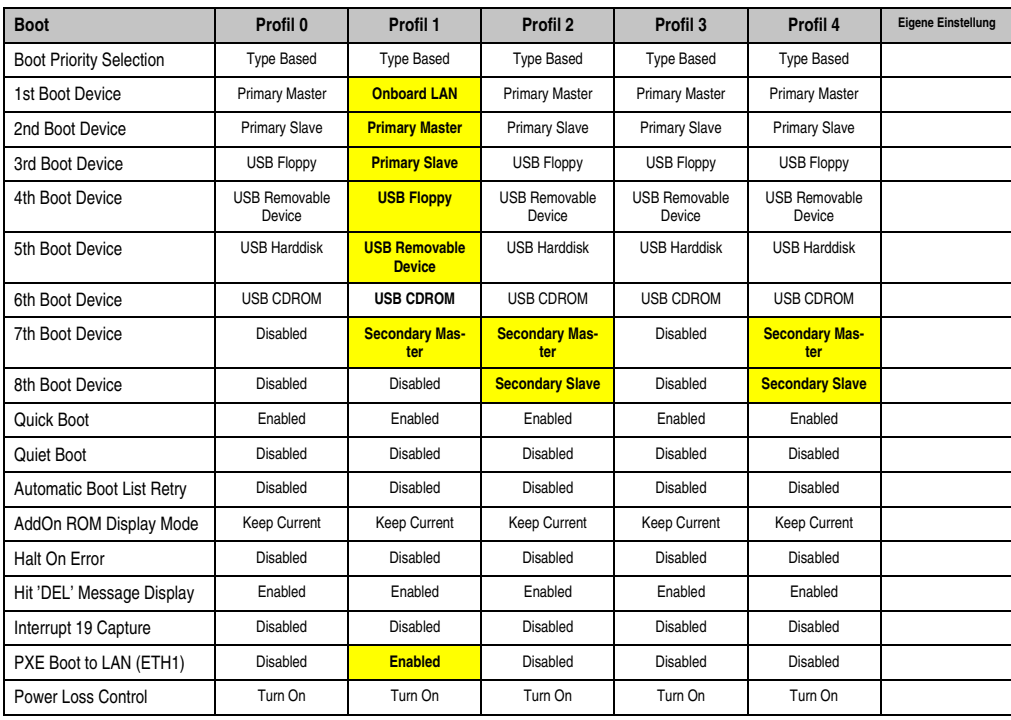

Tabelle 281: 855GME (XTX) Boot Profileinstellungsübersicht

#### **Security**

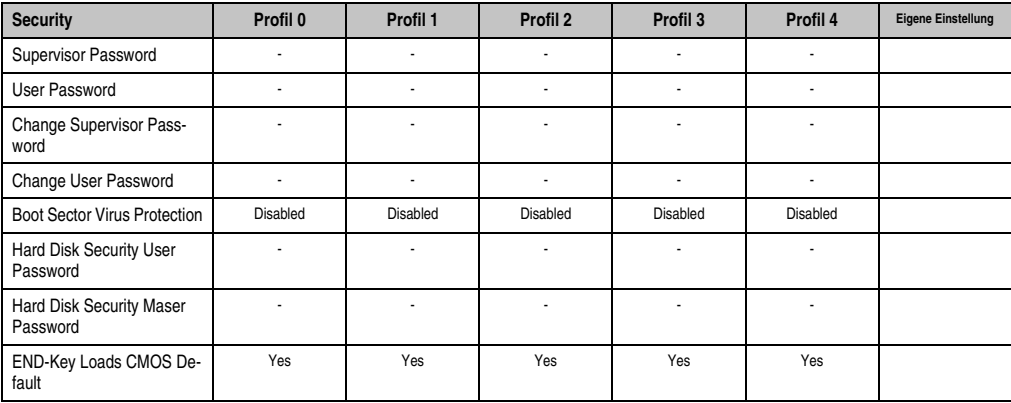

Tabelle 282: 855GME (XTX) Security Profileinstellungsübersicht

#### **Power**

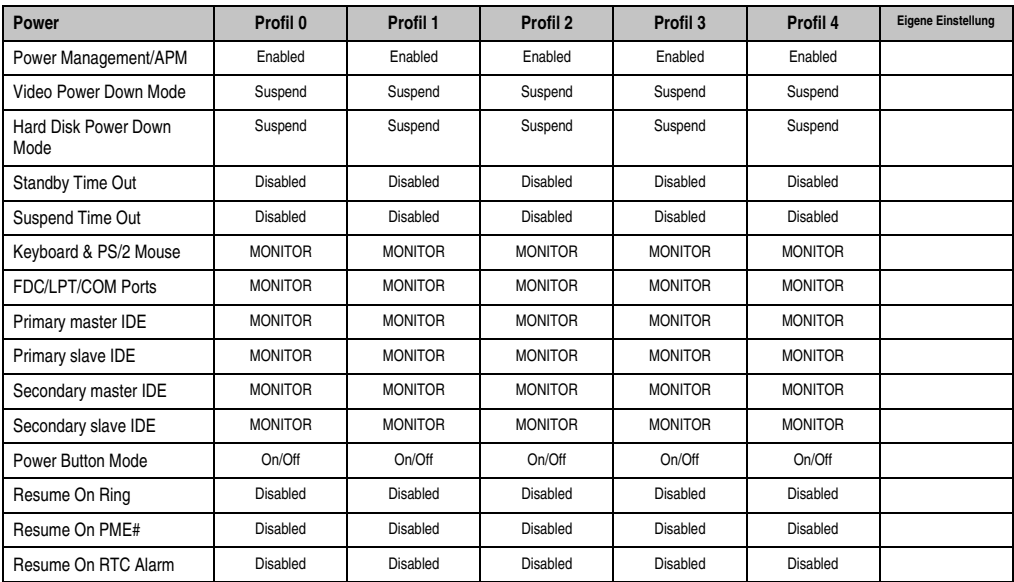

Tabelle 283: 855GME (XTX) Power Profileinstellungsübersicht

## **1.4 BIOS Fehlersignale (Beep Codes)**

Während des Booten eines Automation PC 620 können von Seiten des BIOS folgende Meldungen bzw. Fehler auftreten, die durch verschiedene Piepscodes signalisiert werden.

## **1.4.1 BIOS 815E (ETX) und 855GME (ETX)**

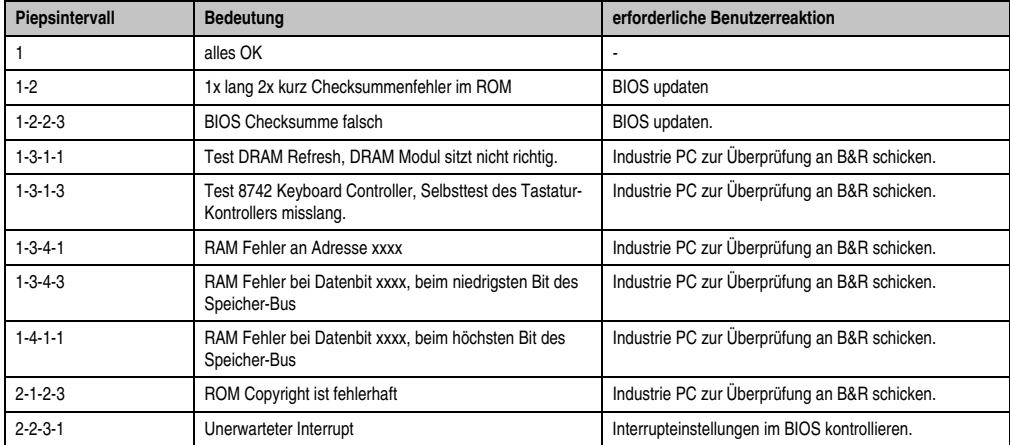

Tabelle 284: BIOS Postcode Meldungen BIOS 815E (ETX) und 855GME (ETX)

## **1.4.2 BIOS 855GME (XTX)**

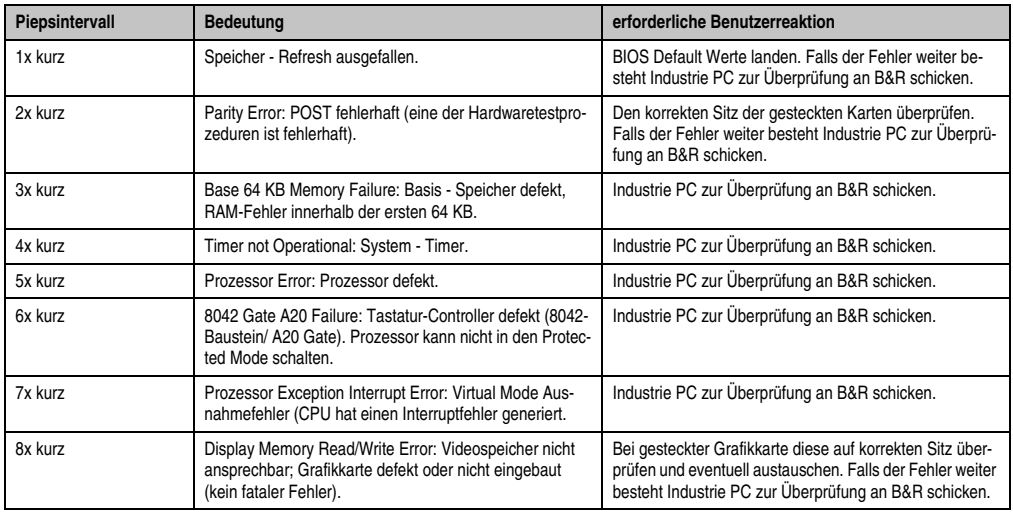

Tabelle 285: BIOS Postcode Meldungen BIOS 855GME (XTX)

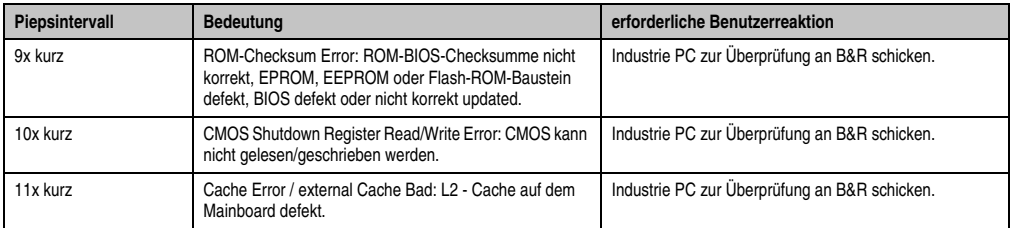

Tabelle 285: BIOS Postcode Meldungen BIOS 855GME (XTX) (Forts.)

## **1.5 Ressourcenaufteilung**

#### **1.5.1 RAM-Adressbelegung**

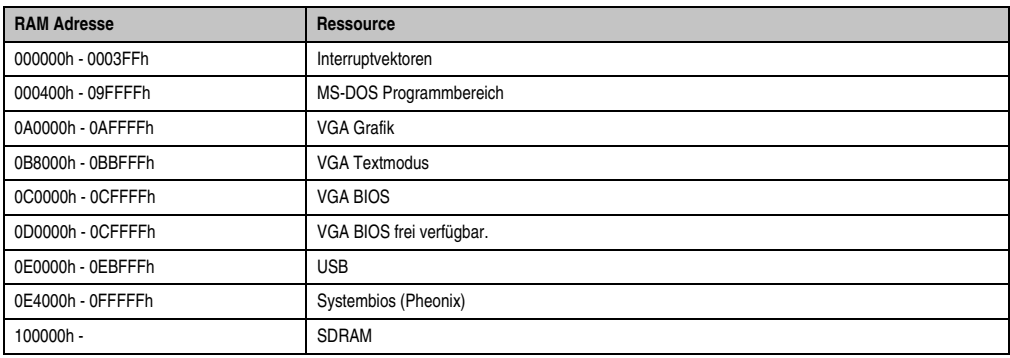

Tabelle 286: RAM-Adressbelegung

## **1.5.2 Belegung DMA-Kanäle**

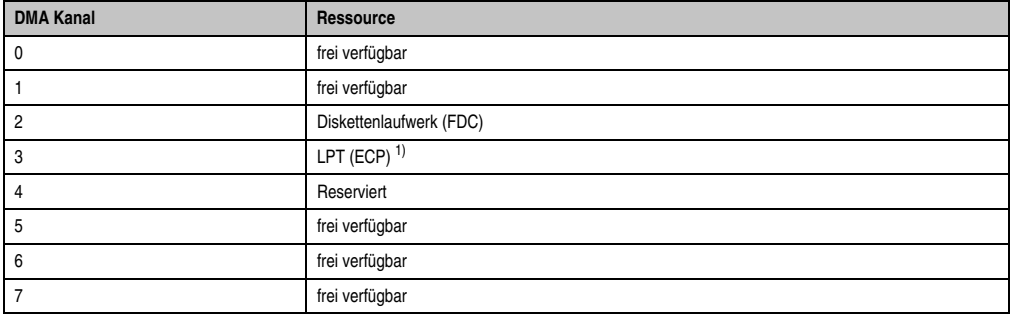

Tabelle 287: Belegung DMA-Kanäle

1) Verfügbar, wenn LPT nicht im ECP Modus betrieben wird.

### **1.5.3 I/O-Adressbelegung**

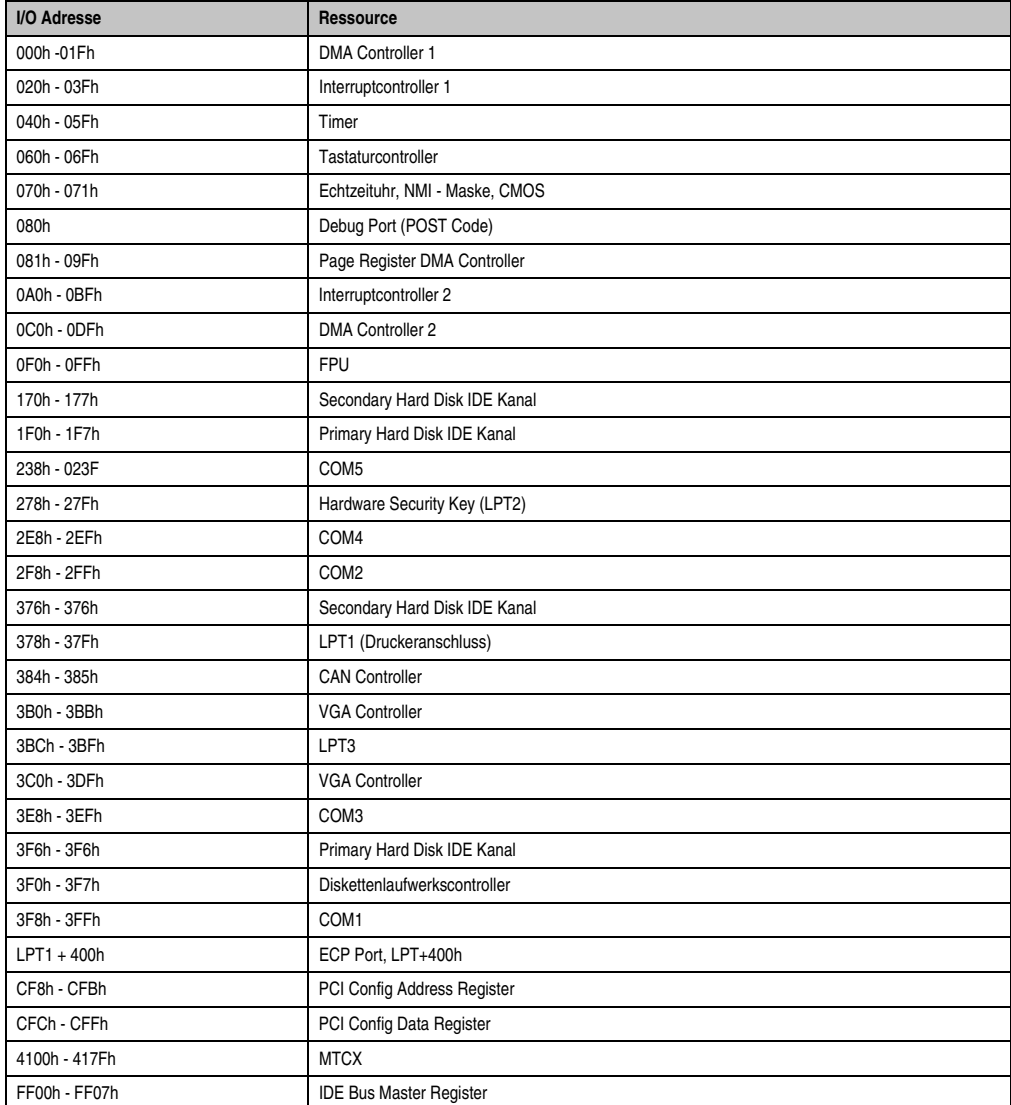

Tabelle 288: I/O-Adressbelegung

## **1.5.4 Interrupt - Zuweisungen in PCI Mode**

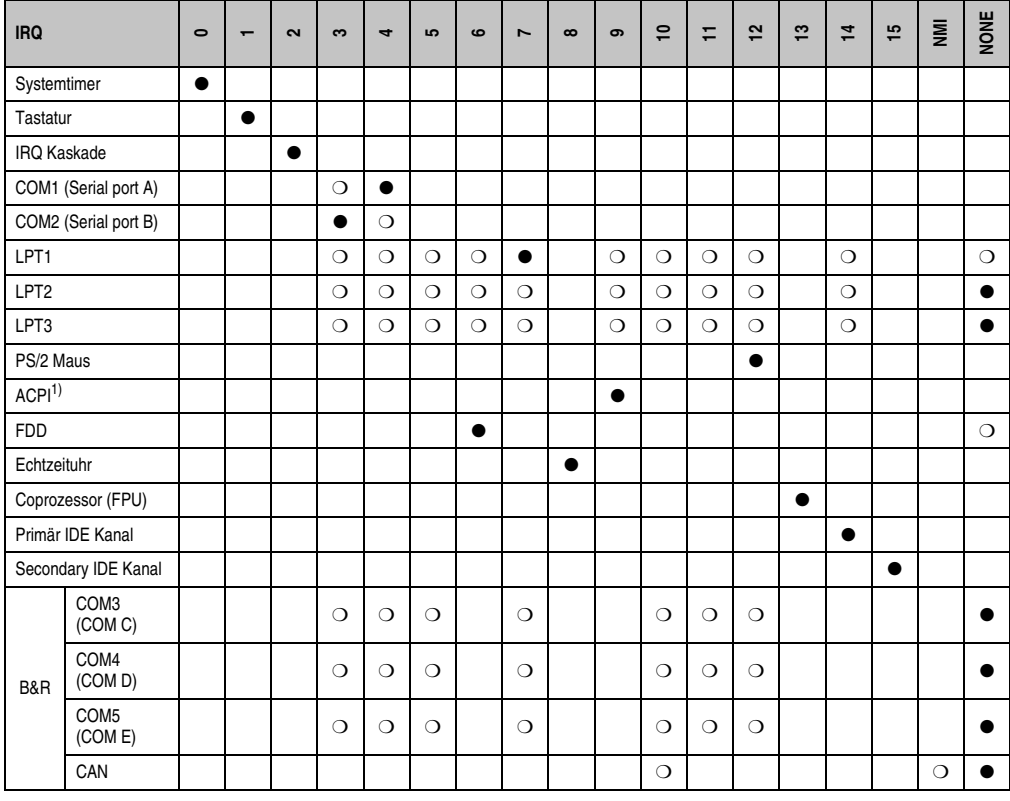

Kapitel 4 Software

Tabelle 289: IRQ Interrupt Zuweisungen PCI Mode

1) **A**dvanced **C**onfiguration and **P**ower **I**nterface.

● ... Standardeinstellung

❍ ... mögliche Einstellung

#### **1.5.5 Interrupt - Zuweisungen in APIC Mode**

Im APIC (**A**dvanced **P**rogrammable **I**nterrupt **C**ontroller) Mode stehen ingesamt 23 IRQs zur Verfügung. Die Aktivierung der Option wird nur dann wirksam, wenn diese vor der Installation des Betriebssystems (Windows XP) aktiviert wird. Es stehen dann 23 IRQs zur Verfügung.

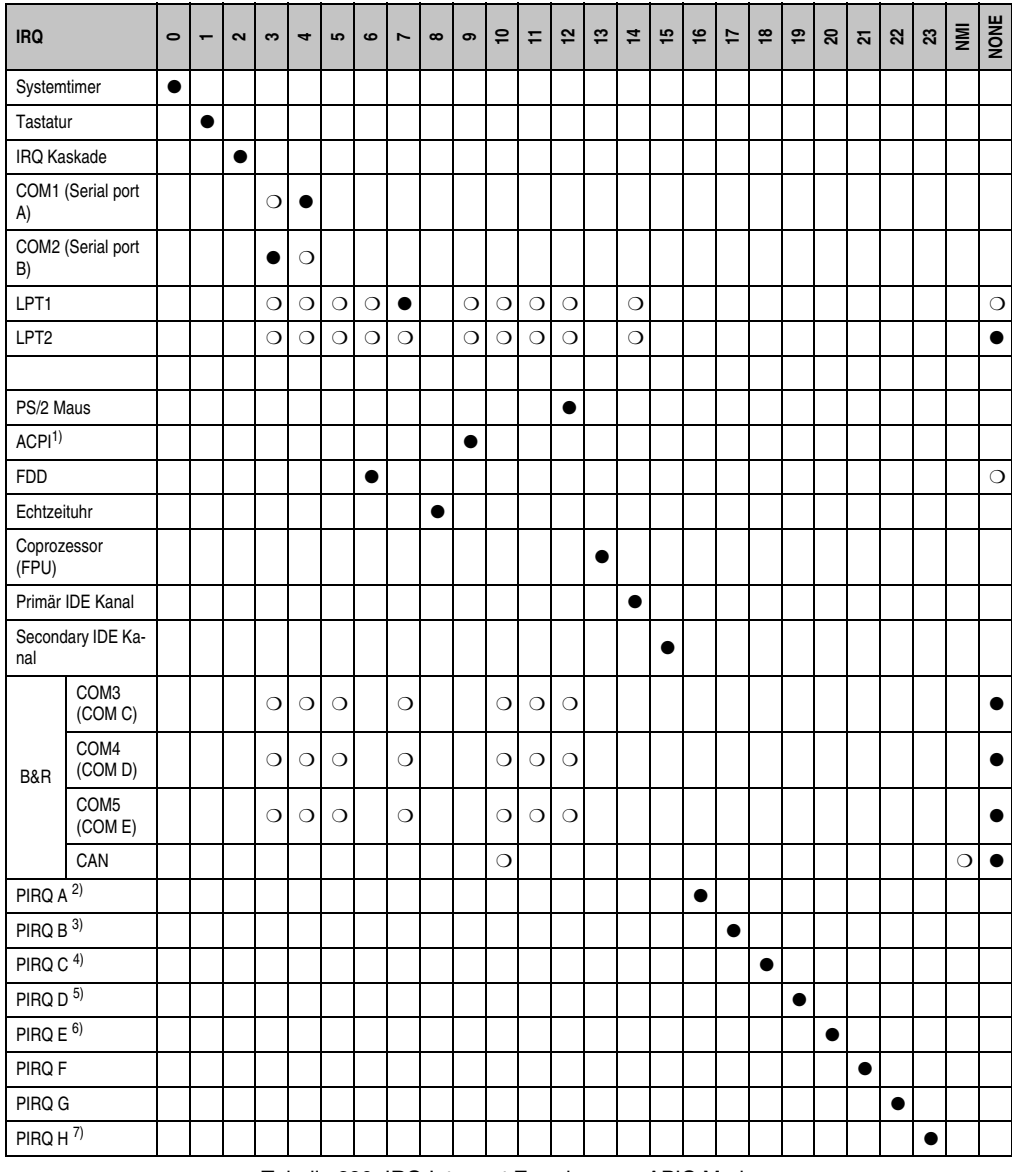

Tabelle 290: IRQ Interrupt Zuweisungen APIC Mode

1) **A**dvanced **C**onfiguration and **P**ower **I**nterface. 2) PIRQ A: für PCI; PCI IRQ line 1 + USB UHCI Kontroller #1 + Grafikkontroller. 3) PIRQ B: für PCI; PCI IRQ line 2 + AC97 Audio Kontroller + SM Bus. 4) PIRQ C: für PCI; PCI RIQ line 3 + USB UHCI Kontroller #3 + Native IDE. 5) PIRQ D: für PCI; PCI IRQ line 4 + USB UHCI Kontroller #2. 6) PIRQ E: LAN Kontroller. 7) PIRQ H: USB EHCI Kontroller.

- ... Standardeinstellung
- ❍ ... mögliche Einstellung

Bei aktivierter APIC Funktion werden den PCI Ressourcen fixe IRQ Leitungen zugewiesen. Die nachfolgende Grafik zeigt die Verschaltung auf die einzelnen PCI Steckplätze.

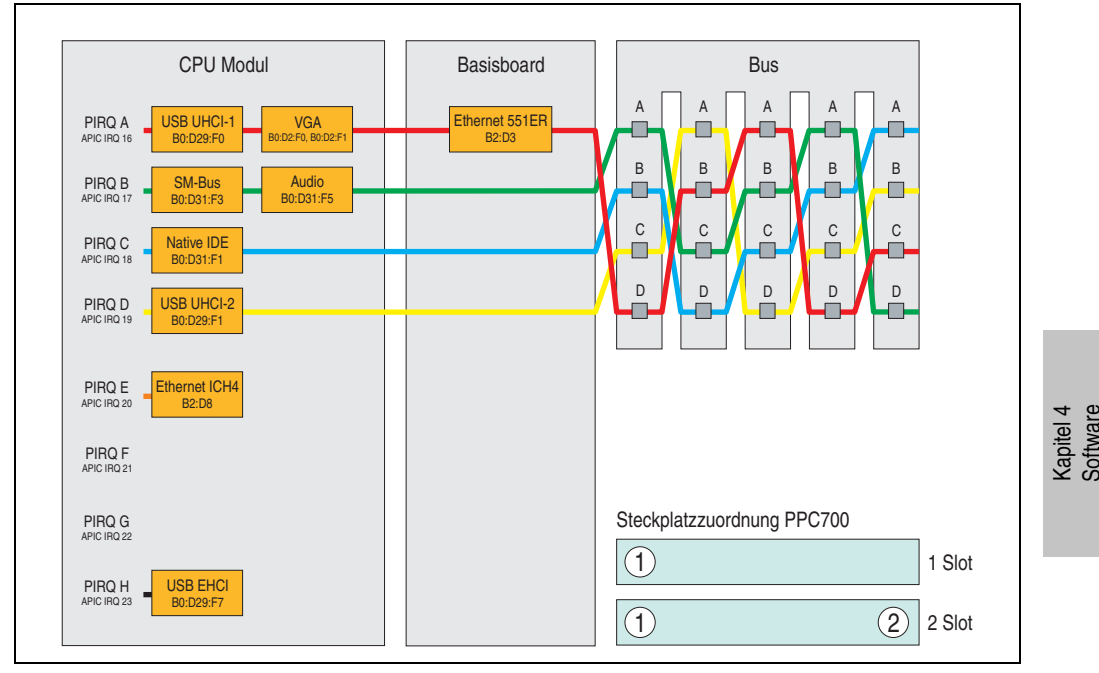

Abbildung 259: PCI Routing mit aktiviertem APIC CPU Boards 815E (ETX), 855GME (ETX)

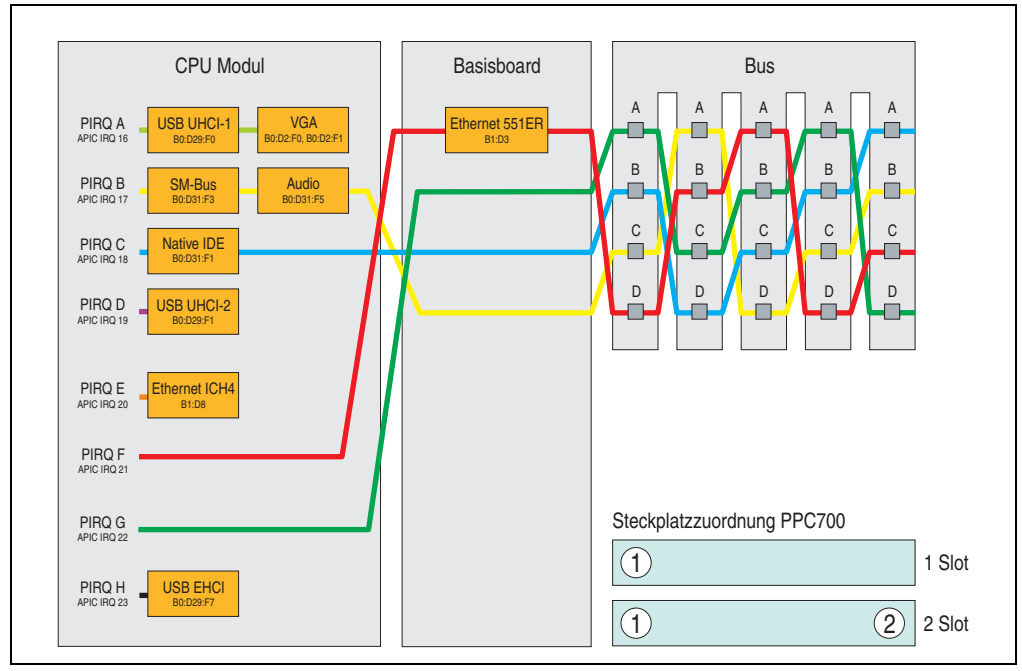

Abbildung 260: PCI Routing mit aktiviertem APIC CPU Boards 855GME (XTX)

## **1.5.6 Inter-IC (I²C) Bus**

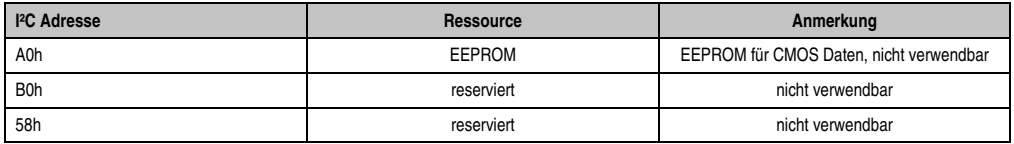

Tabelle 291: Inter-IC (I²C) Bus Ressourcen

#### **1.5.7 System Management (SM) Bus**

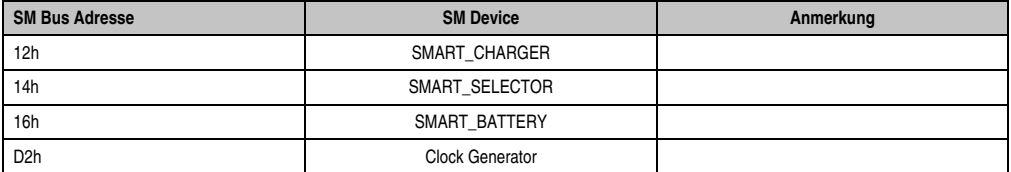

Tabelle 292: Inter-IC (I²C) Bus Ressourcen

## **2. Upgradeinformationen**

## **2.1 BIOS Upgrade**

# **Warnung!**

**Die auf den nachfolgenden Seiten beschriebenen Upgradevorgänge sind für alle APC620/PPC700 Systeme, welche eine kleinere Version an Software enthalten als in der nachfolgenden Tabelle angegeben, verpflichtend durchzuführen.**

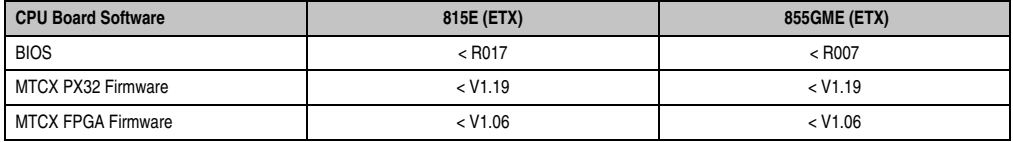

Tabelle 293: CPU Board Softwarestände

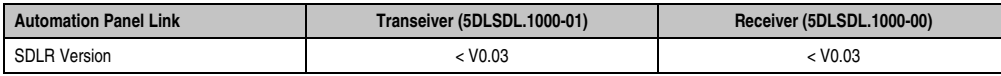

Tabelle 294: Automation Panel Link Softwarestände

Ein Upgrade kann z.B. aus folgendem Grund notwendig sein:

• Um die im BIOS Setup implementierten Funktionen zu aktualisieren bzw. neu realisierte Funktionen oder Komponenten hinzuzufügen (Informationen über Änderungen können der Liesmich bzw. der Readme Datei des BIOS Upgrades entnommen werden).

## **2.1.1 Was muss ich wissen?**

# **Information:**

**Bei einem BIOS Upgrade werden individuell gespeicherte BIOS Einstellungen gelöscht.**

Bevor man mit dem Upgrade beginnt ist es sinnvoll den CPU Board Typ (815E und 855GME) und die verschiedenen Versionen der Software festzustellen.

#### **Software • Upgradeinformationen**

#### **Welches CPU Board habe ich?**

Nach dem Einschalten des PPC700 kann das verbaute CPU Board anhand des Buchstabens .B" und .C" ermittelt werden.

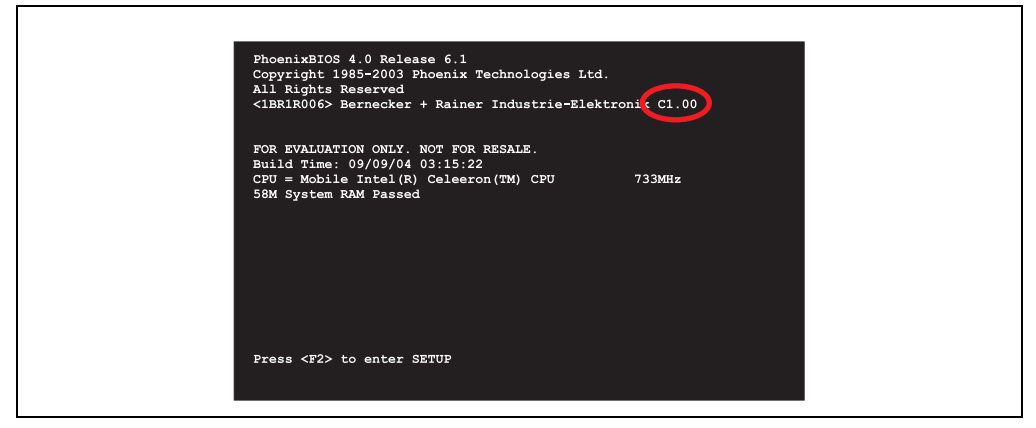

Abbildung 261: Unterscheidung 815E und 855GME CPU Boards

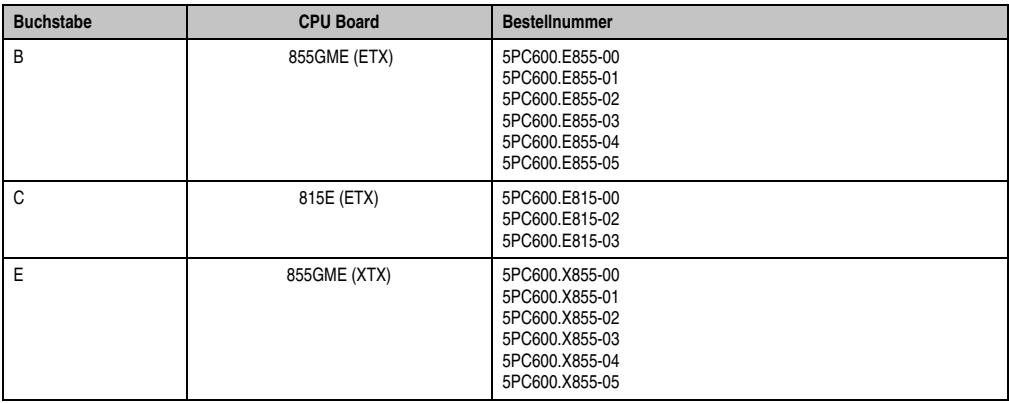

Tabelle 295: Unterscheidung 815E (ETX) und 855GME (ETX / XTX) CPU Boards

#### **Welche BIOS Version und Firmware ist bereits am PPC700 installiert?**

Г

Diese Informationen sind sowohl bei 815E (ETX) als auch bei 855GME (ETX / XTX) CPU Boards auf der selben BIOS Setupseite zu finden:

- Nach dem Einschalten des PPC700 gelangt man mit "F2" bzw. "Entf" ins BIOS Setup.
- Unter dem BIOS Hauptmenüpunkt "Advanced" (oben) den Unterpunkt "Baseboard/Panel Features" (unten) auswählen:

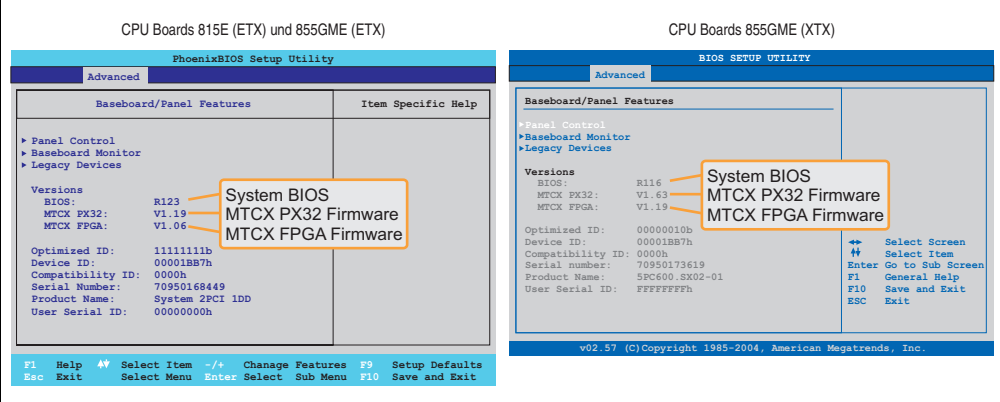

Abbildung 262: Softwareversionen

#### **Welche Firmware ist am Automation Panel Link Transceiver/Receiver installiert?**

Diese Informationen sind sowohl bei 815E (ETX) als auch bei 855GME (ETX / XTX) CPU Boards auf der selben BIOS Setupseite zu finden:

- Nach dem Einschalten des PPC700 gelangt man mit "F2" bzw. "Entf" ins BIOS Setup.
- Unter dem BIOS Hauptmenüpunkt "Advanced" (oben) den Unterpunkt "Baseboard/Panel Features" (unten) und danach den Punkt "Panel Control" auswählen:

# **Information:**

**Die Version kann nur bei angeschlossenem Automation Panel mit Automation Panel Link SDL Transceiver (5DLSDL.1000-01) bzw. Automation Panel Link SDL Receiver (5DLSDL.1000-00) angezeigt werden.**

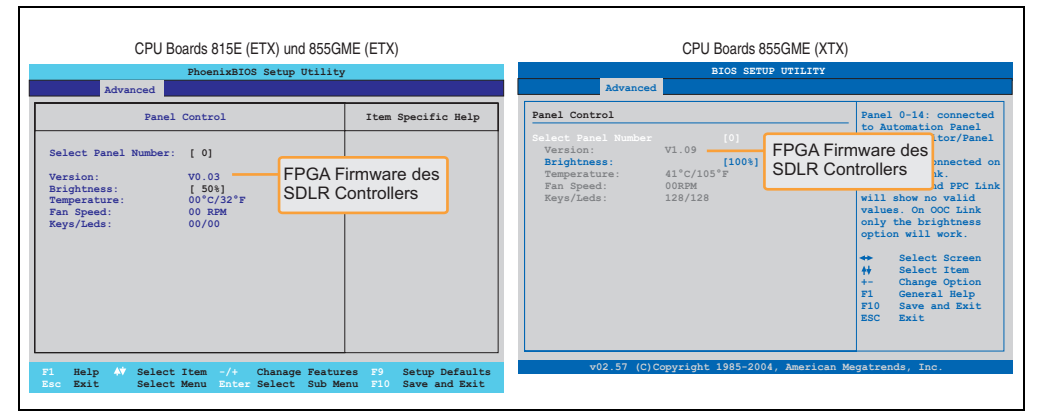

Abbildung 263: Firmwareversion des Automation Panel Link SDL Transceiver/Receiver

#### **2.1.2 Upgrade des BIOS bei 815E (ETX)**

• Bootfähige MS-DOS Startdiskette erstellen.

## **Information:**

**Unter MS-DOS, Win95 und Win98 kann eine leere HD Diskette mit der Kommando**zeile "sys a:" oder "format a: /s" bootfähig gemacht werden.

**Informationen zum Erstellen einer Bootdiskette unter Windows XP siehe Seite 438.**

- Den Inhalt der \*.zip Datei auf das bootfähige Medium kopieren. Falls der B&R Upgrade bereits beim Erstellen mittels B&R Embedded OS Installer hinzugefügt wurde, entfällt dieser Schritt.
- Das bootfähige Medium am PPC700 anstecken und das Gerät neu booten.
- Nach dem Booten gelangt man in folgendes Startmenü:

```
1. Upgrade PHOENIX BIOS for i815E (5PC600.E815-xx)
```
2. Exit to MS-DOS

#### zu Punkt 1: Es wird das BIOS automatisch aktualisiert (Default nach 5 Sekunden).

zu Punkt 2: Ausstieg in die Shell (MS-DOS).

• Nach erfolgreichem Upgrade muss das System neu gebootet werden.

# **Information:**

**Nach dem Neustart des Systems müssen die Load Setup Default Werte nach der "System CMOS checksum bad" Meldung neu geladen (gleich mit F1 oder über das** BIOS Setup Menü beim Menü "Exit" Punkt "Load Setup Defaults"). Zusätzlich müs**sen im nachhinein Zeit und Datum neu eingestellt werden.**

#### **2.1.3 Upgrade des BIOS bei 855GME (ETX)**

• Bootfähiges Medium erstellen.

# **Information:**

**Unter MS-DOS, Win95 und Win98 kann eine leere HD Diskette mit der Kommando**zeile "sys a:" oder "format a: /s" bootfähig gemacht werden.

**Informationen zum Erstellen einer Bootdiskette unter Windows XP siehe Seite 438.**

**Informationen zum Erstellen eines USB Memory Sticks für ein B&R Upgrade siehe Seite [508.](#page-507-0)**

**Informationen zum Erstellen einer CompactFlash Karte für ein B&R Upgrade siehe Seite [510.](#page-509-0)**

- Den Inhalt der \*.zip Datei auf das bootfähige Medium kopieren. Falls der B&R Upgrade bereits beim Erstellen mittels B&R Embedded OS Installer hinzugefügt wurde, entfällt dieser Schritt.
- Das bootfähige Medium am Panel PC 700 anstecken und das Gerät neu booten.
- Nach dem Booten gelangt man in folgendes Startmenü:
- 1. Upgrade PHOENIX BIOS for i855GME (5PC600.E855-xx)
- 2. Exit to MS-DOS

zu Punkt 1:

Es wird das BIOS automatisch aktualisiert (Default nach 5 Sekunden).

zu Punkt 2: Ausstieg in die Shell (MS-DOS).

• Nach erfolgreichem Upgrade muss das System neu gebootet werden.

# **Information:**

**Nach dem Neustart des Systems müssen die Load Setup Default Werte nach der "System CMOS checksum bad" Meldung neu geladen werden (gleich mit F1 oder** über das BIOS Setup Menü beim Menü "Exit" Punkt "Load Setup Defaults").

**Ab BIOS Version V1.15 muss nach einem BIOS Upgrade die Zeit und das Datum nicht mehr neu eingestellt werden (bleibt erhalten).**

#### **2.1.4 Upgrade des BIOS bei 855GME (XTX)**

• Bootfähiges Medium erstellen.

# **Information:**

**Unter MS-DOS, Win95 und Win98 kann eine leere HD Diskette mit der Kommando**zeile "sys a:" oder "format a: /s" bootfähig gemacht werden.

**Informationen zum Erstellen einer Bootdiskette unter Windows XP siehe Seite 438.**

**Informationen zum Erstellen eines USB Memory Sticks für ein B&R Upgrade siehe Seite [508.](#page-507-0)**

**Informationen zum Erstellen einer CompactFlash Karte für ein B&R Upgrade siehe Seite [510.](#page-509-0)**

- Den Inhalt der \*.zip Datei auf das bootfähige Medium kopieren. Falls der B&R Upgrade bereits beim Erstellen mittels B&R Embedded OS Installer hinzugefügt wurde, entfällt dieser Schritt.
- Das bootfähige Medium am Panel PC 700 anstecken und das Gerät neu booten.
- Nach dem Booten gelangt man in folgendes Startmenü:
- 1. Upgrade PHOENIX BIOS for i855GME (5PC600.X855-xx)
- 2. Exit to MS-DOS

zu Punkt 1: Es wird das BIOS automatisch aktualisiert (Default nach 5 Sekunden).

zu Punkt 2: Ausstieg in die Shell (MS-DOS).

• Nach erfolgreichem Upgrade muss das System neu gebootet werden.

## **Information:**

**Nach dem Neustart des Systems erscheint die Warnung "CMOS Checksum BAD",** das BIOS bootet aber durch. Es muss mittels der Taste "Entf" das Setup geöffnet werden und entweder mit der Taste "F9" oder es müssen über den Menüpunkt **"Exit" - "Load CMOS Defaults" die Setup Default Werte neu geladen werden.**

#### **2.1.5 Sachverhalt Windows XP Embedded und BIOS Upgrade**

Erscheint nach einem BIOS Upgrade folgende Fehlermeldung:

"Copy Error" "Setup cannot copy the file Audio3d.dll"

so ist der Audiotreiber neu zu installieren.

Dazu ist der Audiotreiber von der B&R Homepage (**[www.br-automation.com](http://www.br-automation.com)**) zu verwenden.

Während der Installation des Audiotreibers muss man folgende 2 Dateien per Hand aus folgenden Verzeichnissen auswählen:

**ksuser.dll** im Verzeichnis ...\Windows\system32

**ks.sys** im Verzeichnis ...\Windows\system32\drivers

Dieser Sachverhalt tritt bei 815E wie auch bei 855GME CPU Boards auf.

Weiters muss der Grafiktreiber bei 815E CPU Boards neu installiert werden um alle möglichen Auflösungen einstellen zu können.

#### **2.2 Upgrade der Firmware**

Mit der "APC620 / Panel PC Firmware Upgrade (MTCX, SDLR)" Software ist es möglich je nach Ausführung des PPC700 Systems die Firmware mehrerer Controller (MTCX, SDLR) zu aktualisieren.

#### **2.2.1 Vorgangsweise**

• Bootfähiges Medium erstellen.

## **Information:**

**Unter MS-DOS, Win95 und Win98 kann eine leere HD Diskette mit der Kommando**zeile "sys a:" oder "format a: /s" bootfähig gemacht werden.

**Informationen zum Erstellen einer Bootdiskette unter Windows XP siehe Seite 438.**

**Informationen zum Erstellen eines USB Memory Sticks für ein B&R Upgrade siehe Seite [508.](#page-507-0)**

**Informationen zum Erstellen einer CompactFlash Karte für ein B&R Upgrade siehe Seite [510.](#page-509-0)**

- Den Inhalt der \*.zip Datei auf das bootfähige Medium kopieren. Falls der B&R Upgrade bereits beim Erstellen mittels B&R Embedded OS Installer hinzugefügt wurde, entfällt dieser Schritt.
- Das bootfähige Medium am Panel PC 700 anstecken und das Gerät neu booten.

## **Information:**

**• Die nachfolgenden Bootmenüoptionen einschließlich Beschreibung beziehen sich auf die Version 1.28 der APC620 / Panel PC Firmware Upgrade (MT-CX, SDLR) Disk. Es kann daher vorkommen, dass diese Beschreibungen nicht mit der vorliegenden Version übereinstimmen.**

Bootmenüoptionen:

- 1. Upgrade MTCX (APC620/PPC700) PX32 and FPGA
- 2. Upgrade SDLT (APC620) only
- 3. Upgrade SDLR (AP800/AP900) on Monitor/Panel
	- 3.1. Upgrade SDLR on AP 0 (AP800/AP900)
	- 3.2. Upgrade SDLR on AP 1 (AP800/AP900)
	- 3.3. Upgrade SDLR on AP 2 (AP800/AP900)

#### **Software • Upgradeinformationen**

- 3.4. Upgrade SDLR on AP 3 (AP800/AP900)
- 3.5. Upgrade all SDLR (AP800/AP900)
- 3.6. Return to Main Menu
- 4. Upgrade SDLR (AP800/AP900) on AP Link Slot
	- 4.1. Upgrade SDLR on AP 8 (AP800/AP900)
	- 4.2. Upgrade SDLR on AP 9 (AP800/AP900)
	- 4.3. Upgrade SDLR on AP 10 (AP800/AP900)
	- 4.4. Upgrade SDLR on AP 11 AP800/AP900)
	- 4.5. Upgrade all SDLR (AP800/AP900)
	- 4.6. Return to Main Menu
- 5. Upgrade Add-on UPS (Firmware and Battery Settings).
	- 5.1. Upgrade Add-on UPS Firmware (5AC600.UPSI-00)
	- 5.2. Upgrade Battery Settings (5AC600.UPSB-00)
	- 5.3. Return to Main Menu
- 6. Exit

zu Punkt 1:

Es wird automatisch der PX32 und FPGA des MTCX aktualisiert (Default nach 5 sec).

zu Punkt 2:

Es wird automatisch der FPGA des SDLT Controllers am AP Link Slot aktualisiert.

zu Punkt 3:

Es wird das Submenue 1 zum Upgrade der SDLR Controller am Monitor/Panel Stecker geoeffnet.

3.1. Upgrade SDLR on AP 0 (AP800/AP900) - Es wird automatisch der SDLR Controller auf Automation Panel 0 aktualisiert.

3.2. Upgrade SDLR on AP 1 (AP800/AP900) - Es wird automatisch der SDLR Controller auf Automation Panel 1 aktualisiert.

3.3. Upgrade SDLR on AP 2 (AP800/AP900) - Es wird automatisch der SDLR Controller auf Automation Panel 2 aktualisiert.

3.4. Upgrade SDLR on AP 3 (AP800/AP900) - Es wird automatisch der SDLR Controller auf Automation Panel 3 aktualisiert.

3.5. Upgrade all SDLR (AP800/AP900) - Es werden automatisch alle SDLR Controller auf allen Automation Panels am Monitor/ Panel aktualisiert (Default nach 5 sec).

3.6. Return to Main Menu - Zurueck ins Hauptmenue.

zu Punkt 4:

Es wird das Submenue 2 zum Upgrade der SDLR Controller am AP Link Slot geoeffnet.

4.1. Upgrade SDLR on AP 8 (AP800/AP900) - Es wird automatisch der SDLR Controller auf Automation Panel 8 aktualisiert.

4.2. Upgrade SDLR on AP 9 (AP800/AP900) - Es wird automatisch der SDLR Controller auf Automation Panel 9 aktualisiert.

4.3. Upgrade SDLR on AP 10 (AP800/AP900) - Es wird automatisch der SDLR Controller auf Automation Panel 10 aktualisiert.

4.4. Upgrade SDLR on AP 11 AP800/AP900) - Es wird automatisch der SDLR Controller auf Automation Panel 11 aktualisiert.

4.5. Upgrade all SDLR (AP800/AP900) - Es werden automatisch alle SDLR Controller auf allen Automation Panels am AP Link Slot aktualisiert (Default nach 5 sec).

4.6. Return to Main Menu - Zurueck ins Hauptmenue.

zu Punkt 5:

Es wird das Submenue 3 zum Upgrade der Add-on UPS Firmware und Upgrade der Batterie Settings geoeffnet.

5.1. Upgrade Add-on UPS Firmware (5AC600.UPSI-00)- Es wird automatisch die Firmware der Add-ON UPSI aktualisiert.

5.2. Upgrade Battery Settings (5AC600.UPSB-00) - Es werden automatisch die Battery Settings fuer 5AC600.UPSB-00 aktualisiert.

5.3. Return to Main Menu - Zurueck ins Hauptmenue.

zu Punkt 6:

Ausstieg in die Shell (MS-DOS).

# **Information:**

**Nach erfolgreichem Upgrade eines Controller muss immer ein Power Off/On des Systems durchgeführt werden.**

#### **2.2.2 Mögliche Upgradeprobleme und Versionsabhängigkeiten**

1. Der Update der SDLR Firmware ist nur bei angeschlossenen Automation Panel mit Automation Panel Link Transceiver (5DLSDL.1000-01)oder Automation Panel Link Receiver (5DLSDL.1000-00) moeglich. Weiters darf dieser Update nur in Bueroumgebung (saubere Umgebung - keine Stoerungen) durchgefuehrt werden, da aufgrund eines SW-Fehlers in den Ver-

#### **Software • Upgradeinformationen**

sionen kleiner V0.03 es zu Fehlern kommen kann. Durchdiese Fehler kann es passieren, dass das Automation Panel nach einem Update dunkel bleibt. Tritt dieser Fall ein, muss der Automation Panel Link Transceiver (5DLSDL.1000-01) Automation Panel Link Receiver (5DLSDL.1000- 00) ausgetauscht bzw. zur Reparatur geschicktwerden.

2. Der Daisy Chain Betrieb von 2 Automation Panel 900 Geraeten wird ab SDLR Version V00.08 oder V01.01 und MTCX PX32 V01.33 und MTCX FPGA V01.11 unterstuetzt (Inhalt der MTCX Upgrade DISK V01.04).

3. Der Betrieb eines SDLT Adapters im AP Link Slot wird ab MTCX PX32 V01.50 und MTCX FPGA V01.12 unterstuetzt (Inhalt der MTCX Upgrade DISK V01.07).

4. Bei einer funktionierenden SDL Verbindung mit installierter SDLR Version V00.03 oder kleiner muss zuerst der SDLR auf die Version V00.05 oder hoeher upgedatet werden. Erst danach kann der MTCX PX32 und FPGA upgedatet werden. Wird zuerst der MTCX PX32 und FPGA upgedatet, ist ein Update der SDLR FW nicht mehr moeglich.

5. Ab SDLR Version V00.05 oder V01.01 muss der MTCX PX32 groeßer oder gleich V01.23 und der MTCX FPGA groeßer oder gleich V01.09 sein. Ansonsten ist nicht die volle SDL Funktionalitaet gegeben.

6. Ab SDLR Version V01.04 und MTCX PX32 Version V01.55 und MTCX FPGA Version V01.15 wird SDL mit Equalizer unterstuetzt. Am AP LinkSlot ist ein SDLT mit Version V00.02 erforderlich (Inhalt der MTCX Upgrade DISK V01.10). SDL mit Equalizer ermoeglicht (abhängig vom verwendeten AP) laengere Distanzen (max. 40m). Detailierte Informationen hierzu, siehe APC620 oder PPC700 Anwenderhandbuch.

7. Automation Panel Link Transceiver (5DLSDL.1000-01) oder Automation Panel Link Receiver (5DLSDL.1000-00) mit Firmware Version kleiner oder gleich V00.10 duerfen nicht mehr mit Automation Panel Link Transceiver (5DLSDL.1000-01) oder Automation Panel Link Receiver (5DLSDL.1000-00) mit Firmware groeßer oder gleich V01.04 gemischt werden. In dieser Kombination ist ein Daisy Chain Betrieb nicht möglich.

8. Die Menuepunkte "2. Upgrade MTCX PX32 only" und "3. Upgrade MTCX FPGA only" ab MTCX Upgrade Disk V01.13 aus Bootmenue entfernt.

9. Die Menuepunkte "3. Upgrade SDLR on Monitor/Panel" und "4. Upgrade SDLR on AP Link Slot" ab MTCX Upgrade Disk V01.13 fuer den Upgrade der Automation Panel 800 Serie erweitert.

10. Die Kennung AP8H wurde auf SDL8 geaendert (AP800 Serie).

11. Den Menuepunkt "5. Upgrade Add-on UPS (Firmware and Battery Settings)" ab MTCX Upgrade Disk V01.16 eingefuegt.

12. Ab MTCX Upgrade Disk V01.16 sind alle Firmware Dateien mit XML-Header ausgestattet, somit hat sich die Namensgebung geaendert (Kompatibel zu Automation Studio bzw. Automation Runtime).
#### **Software • Upgradeinformationen**

13. Ist eine UPS (z.B.: 5AC600.UPSI-00) + Batterieeinheit (z.B.: 5AC600.UPSB-00) am System angeschlossen und einsatzfaehig, dann muss nach einem Upgrade des MTCX bzw. SDLT entweder die Batterieeinheit abgeschlossen oder der Power Button betaetigt werden (um das System in den Standby Modus zu versetzen), bevor der geforderte PowerOff/On durchgefuehrt wird. Wird dies nicht beachtet hat der Firmware Upgrade nicht funktioniert, da ja die UPS das System buffert.

14. Ab UPS Firmware V01.10 ist der APC620/PPC700 ADI Treiber + Control Center V01.80 zu verwenden um die neuen Optionen "konfigurierbare LowBatteryShutdownTime" und UL konformes "OverCurrentEnable" konfigurieren zu koennen.

15. Die IF-Option Add-on Modul CAN mit SJA1000 (5AC600.CANI-01) wird erst ab MTCX FPGA V01.23 (MTCX Upgrade DISK V01.24) unterstuetzt.

### <span id="page-505-0"></span>**2.3 MS-DOS Bootdiskette erstellen unter Windows XP**

- Eine leere 1,44MB HDD Diskette in das Diskettenlaufwerk stecken.
- Windows Explorer öffnen.
- Mit der rechten Maustaste auf das 3½" Diskettenlaufwerk Symbol klicken und den Punkt **"Formatieren..."** auswählen.

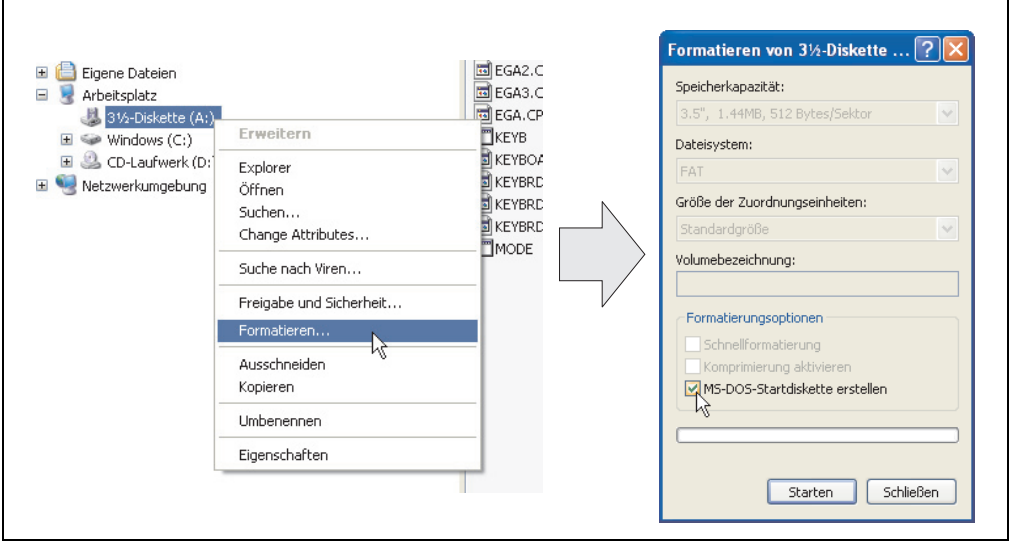

Abbildung 264: Bootdiskette erstellen unter Windows XP Schritt 1

• Danach die Checkbox **"MS-DOS-Startdiskette erstellen"** anhacken, **"Starten"** drücken und die nachfolgende Warnmeldung mit "OK" bestätigen.

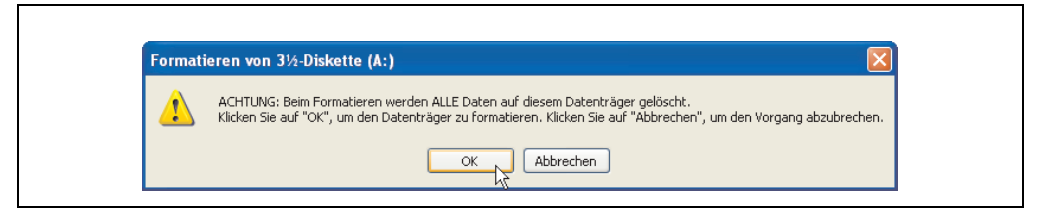

Abbildung 265: Bootdiskette erstellen unter Windows XP Schritt 2

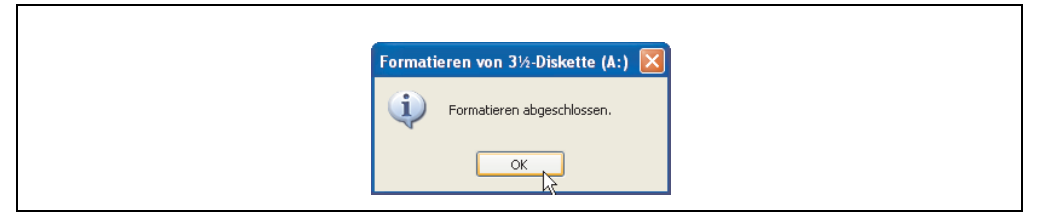

Abbildung 266: Bootdiskette erstellen unter Windows XP Schritt 3

Nach der Erstellung der Startdiskette müssen nun nachträglich einige Dateien dieser Diskette gelöscht werden, da dies wegen der Größe der Updates erforderlich ist.

Dazu müssen alle Dateien (Versteckte, Systemdateien, ...) auf der Diskette angezeigt werden.

Im Explorer - Menüpunkt "Extras" die Option "Ordneroptionen..." Registerkarte "Ansicht" - Punkt "Geschützte Systemdateien ausblenden (empfohlen)" (ist standardmäßig aktiviert) nun deaktivieren und den Punkt "Alle Dateien und Ordner anzeigen" aktivieren.

| Vorher             |                               |                  | Nachher           |                  |                            |                  |
|--------------------|-------------------------------|------------------|-------------------|------------------|----------------------------|------------------|
| Name $\triangle$   | Größe<br>Typ                  | Geändert am      | Name $-$          | Größe Typ        |                            | Geändert am      |
| <b>ED</b> DISPLAY  | Systemdatei<br>17 KB          | 08.06.2000 17:00 | <b>AUTOEXEC</b>   | 1 <sub>K</sub> B | Stapelverarbeitungsdatei f | 04.10.2004 15:14 |
| E EGA2.CPI         | CPI-Datei<br>58 KB            | 08.06.2000 17:00 | COMMAND           | 91 KB            | Anwendung für MS-DOS       | 08.06.2000 17:00 |
| EGA3.CPI           | CPI-Datei<br>58 KB            | 08.06.2000 17:00 | <b>El</b> CONFIG  | 1 <sub>K</sub> B | Systemdatei                | 04.10.2004 15:14 |
| E EGA.CPI          | CPI-Datei<br>58 KB            | 08.06.2000 17:00 | <b>ED</b> DISPLAY |                  | 17 KB Systemdatei          | 08.06.2000 17:00 |
| <b>EXEYB</b>       | Anwendung für MS-DOS<br>22 KB | 08.06.2000 17:00 | E EGA2.CPI        | 58 KB            | CPT-Dahei                  | 08.06.2000 17:00 |
| <b>Ed</b> KEYBOARD | Systemdatei<br>34 KB          | 08.06.2000 17:00 | EGA3.CPI          | 58 KB            | CPI-Datei                  | 08.06.2000 17:00 |
| <b>ED</b> KEYBRD2  | Systemdatei<br>32 KB          | 08.06.2000.17:00 | EGA.CPI           | 58 KB            | CPI-Datei                  | 08.06.2000 17:00 |
| <b>Ed</b> KEYBRD3  | 31 KB Systemdatei             | 08.06.2000 17:00 | $\equiv$ 10       |                  | 114 KB Systemdatei         | 15.05.2001 18:57 |
| <b>ED</b> KEYBRD4  | 13 KB Systemdatei             | 08.06.2000 17:00 | <b>EXEYB</b>      | 22 KB            | Anwendung für MS-DOS       | 08.06.2000.17:00 |
| <b>MODE</b>        | Anwendung für MS-DOS<br>29 KB | 08.06.2000 17:00 | KEYBOARD          |                  | 34 KB Systemdatei          | 08.06.2000 17:00 |
|                    |                               |                  | <b>ED</b> KEYBRD2 |                  | 32 KB Systemdatei          | 08.06.2000 17:00 |
|                    |                               |                  | E KEYBRD3         |                  | 31 KB Systemdatei          | 08.06.2000 17:00 |
|                    |                               |                  | <b>ED</b> KEYBRD4 | 13 KB            | Systemdatei                | 08.06.2000 17:00 |
|                    |                               |                  | <b>EMODE</b>      |                  | 29 KB Anwendung für MS-DOS | 08.06.2000 17:00 |
|                    |                               |                  | El MSDOS          |                  | 1 KB Systemdatei           | 07.04.2001 13:40 |

Abbildung 267: Bootdiskette erstellen unter Windows XP Schritt 4

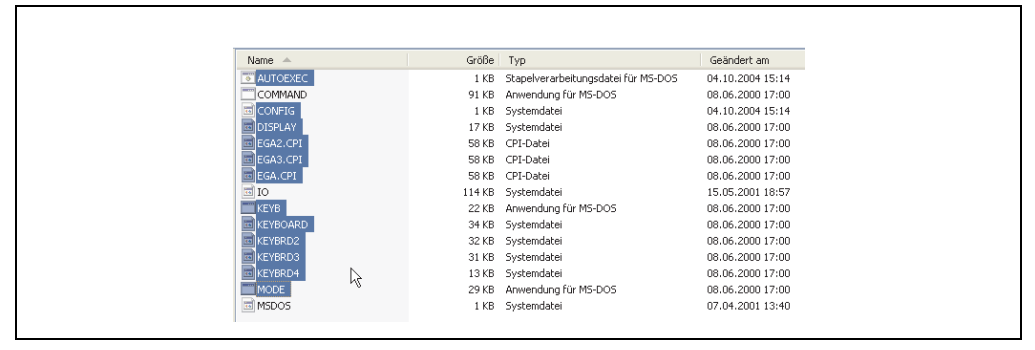

Abbildung 268: Bootdiskette erstellen unter Windows XP Schritt 5

Es können nun alle Dateien (markiert) bis auf Command.com, IO.sys und MSDOS.sys gelöscht werden.

### **2.4 So erstellen Sie einen bootfähigen USB Memory Stick für B&R Upgrade Files**

Von den bei B&R erhältlichen USB Memory Sticks ist es möglich in Verbindung mit einem B&R Industrie PC ein BIOS Upgrade durchzuführen. Dazu muss der USB Memory Stick speziell vorbereitet werden. Dies erfolgt mit dem B&R Embedded OS Installer, welcher von der B&R Homepage (**[www.br-automation.com](http://www.br-automation.com)**) kostenlos heruntergeladen werden kann.

### **2.4.1 Was wird benötigt?**

Folgende Peripherie wird für das Erzeugen eines bootfähigen USB Memory Sticks benötigt:

- B&R USB Memory Stick
- B&R Industrie PC
- USB Media Drive
- B&R Embedded OS Installer (mindestens V3.00)

### **2.4.2 Vorgangsweise**

- Verbinden des USB-Memorysticks mit dem PC.
- Falls die Laufwerksliste nicht automatisch aktualisiert wird, muss die Liste mit dem Befehl **Laufwerke > Aktualisieren** aktualisiert werden.
- Markieren des USB-Memorysticks in der Laufwerksliste.
- Wechseln auf die Registerkarte **Aktion** und als Aktionstyp **Ein B&R Upgrade auf einen USB-Memorystick installieren** auswählen.
- Den Pfad zu den MS-DOS Betriebssystemdateien angeben. Wenn die Dateien Teil eines ZIP-Archivs sind, auf die Schaltfläche **Aus einer ZIP-Datei...** klicken. Falls die Dateien in einem Verzeichnis auf der Festplatte gespeichert sind, auf die Schaltfläche **Aus einem Verzeichnis...** klicken.
- In die Textbox **B&R Upgrade** kann optional der Pfad zur ZIP-Datei der B&R Upgrade Disk angegeben und die Datei auswählt werden.
- In der Symbolleiste auf die Schaltfläche **Aktion starten** klicken.

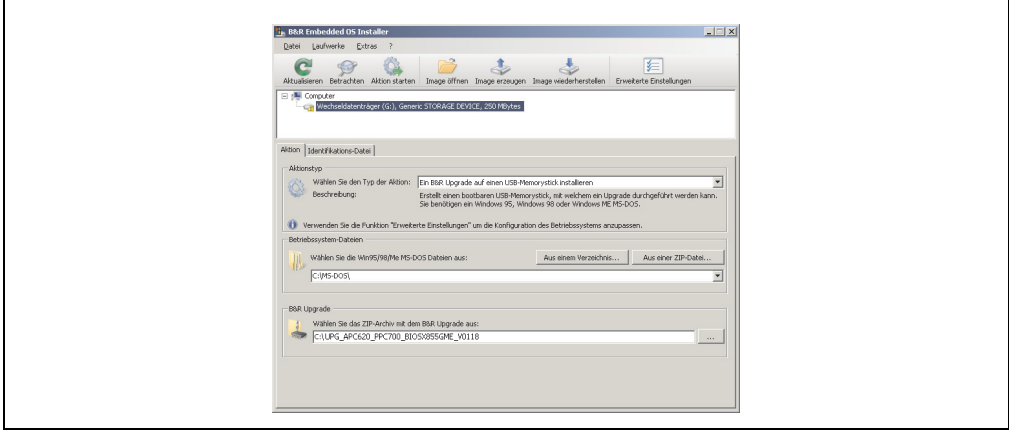

Abbildung 269: Erstellung eines USB Memory Sticks für B&R Upgrade Files

#### **2.4.3 Woher bekomme ich MS-DOS?**

Das Erstellen einer MS-DOS Bootdiskette kann im Abschnitt [2.3 "MS-DOS Bootdiskette erstel](#page-505-0)[len unter Windows XP", auf Seite 506](#page-505-0) nachgelesen werden. Abschließend sind die Dateien von der Diskette auf die Festplatte zu kopieren.

### **2.5 So erstellen Sie eine bootfähige CompactFlash Karte für B&R Upgrade Files**

Von den bei B&R erhältlichen CompactFlash Karten ist es möglich in Verbindung mit einem B&R Industrie PC ein BIOS Upgrade durchzuführen. Dazu muss die CompactFlash Karte speziell vorbereitet werden. Dies erfolgt mit dem B&R Embedded OS Installer, welcher von der B&R Homepage (**[www.br-automation.com](http://www.br-automation.com)**) kostenlos heruntergeladen werden kann.

### **2.5.1 Was wird benötigt?**

Folgende Peripherie wird für das Erzeugen einer bootfähigen CompactFlash benötigt:

- CompactFlash Karte
- B&R Industrie PC
- B&R Embedded OS Installer (mindestens V3.10)

### **2.5.2 Vorgangsweise**

- Einstecken der CompactFlash Karte in den CF-Slot des Industrie PCs.
- Falls die Laufwerksliste nicht automatisch aktualisiert wird, muss die Liste mit dem Befehl **Laufwerke > Aktualisieren** aktualisiert werden.
- Markieren der CompactFlash Karte in der Laufwerksliste.
- Wechseln auf die Registerkarte **Aktion** und als Aktionstyp **Ein B&R Upgrade auf eine CompactFlash Karte installieren** auswählen.
- Den Pfad zu den MS-DOS Betriebssystemdateien angeben. Wenn die Dateien Teil eines ZIP-Archivs sind, auf die Schaltfläche **Aus einer ZIP-Datei...** klicken. Falls die Dateien in einem Verzeichnis auf der Festplatte gespeichert sind, auf die Schaltfläche **Aus einem Verzeichnis...** klicken.
- In die Textbox **B&R Upgrade** kann optional der Pfad zur ZIP-Datei der B&R Upgrade Disk angegeben und die Datei auswählt werden.
- In der Symbolleiste auf die Schaltfläche **Aktion starten** klicken.

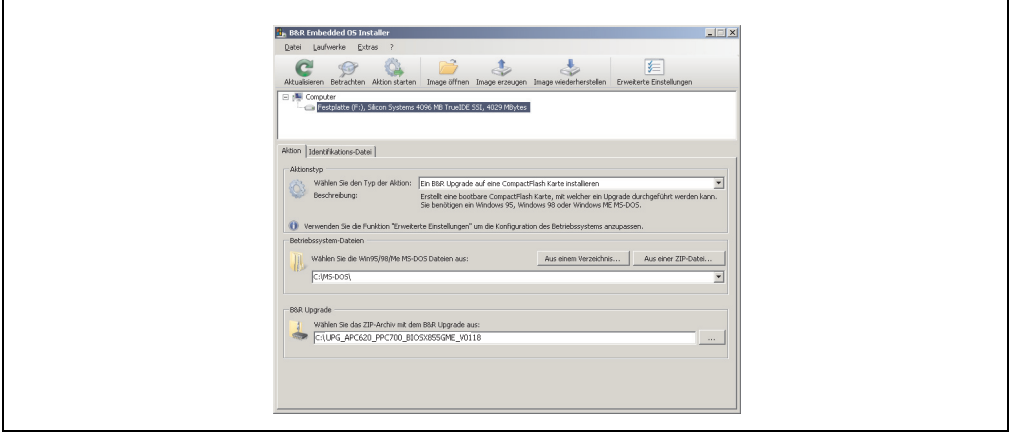

Abbildung 270: Erstellung einer CompactFlash Karte für B&R Upgrade Files

#### **2.5.3 Woher bekomme ich MS-DOS?**

Das Erstellen einer MS-DOS Bootdiskette kann im Abschnitt [2.3 "MS-DOS Bootdiskette erstel](#page-505-0)[len unter Windows XP", auf Seite 506](#page-505-0) nachgelesen werden. Abschließend sind die Dateien von der Diskette auf die Festplatte zu kopieren.

### **2.6 Upgradeprobleme**

Mögliche Upgradeprobleme können in den Liesmich.txt bzw. Readme.txt Dateien der Upgrade Disks nachgelesen werden.

## **3. Panel PC 700 mit Windows XP Professional**

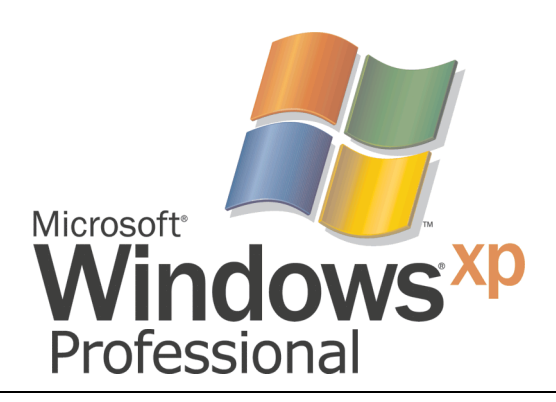

#### Abbildung 271: Windows XP Professional Logo

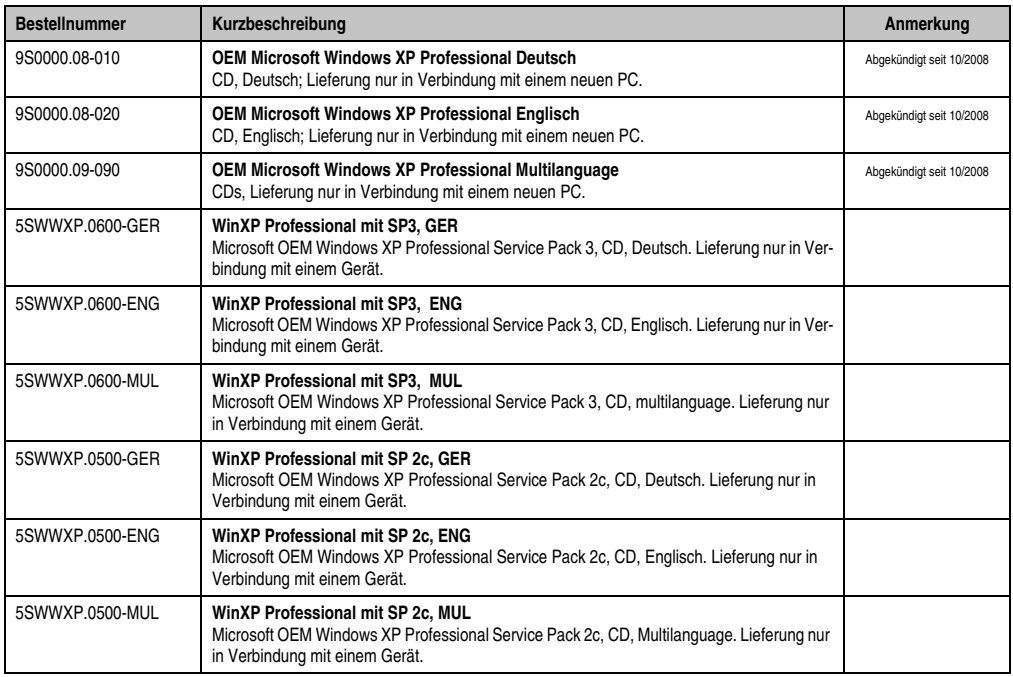

Tabelle 296: Bestellnummern Windows XP Professional

### **3.1 Installation**

Auf Wunsch wird die benötigte Windows XP Professional Version schon im Hause B&R auf dem gewünschten Massenspeicher (Add-on Hard Disk, Slide-in Hard Disk) vorinstalliert. Dabei werden auch alle notwendigen Treiber (Grafik, Netzwerk, usw.) für den Betrieb mitinstalliert.

#### **3.1.1 Installation auf PCI SATA RAID Controller - 5ACPCI.RAIC-03**

Um Windows XP Professional auf dem PCI SATA RAID Controller zu installieren, sind folgende Schritte notwendig:

- 1) Herunterladen des RAID-Treibers von der B&R Homepage (**[www.br-automation.com](http://www.br-automation.com)**) und die Dateien auf eine Diskette kopieren.
- 2) Das Media Drive (5MD900.USB2-01 oder 5MD900.USB2-00) an die USB-Schnittstelle anstecken.
- 3) Diskette und Windows XP Professional CD in das Media Drive einlegen und von der CD booten.
- 4) Im Setup die Taste F6 drücken, um ein Dritthersteller SCSI oder einen Treiber zu installieren.
- 5) Die Taste "s" drücken, wenn gefragt wird ob ein zusätzliches Laufwerk installiert werden soll. Die Diskette in das Floppy Laufwerk stecken. "Enter" drücken und den Treiber auswählen.
- 6) Den Setup Anweisungen folgen.
- 7) Das Setup kopiert die Dateien in den Windows XP Professional Ordner und startet den Panel PC 700 neu.

### **3.2 Treiber**

Aktuelle Treiber für alle freigegebenen Betriebssysteme stehen im Downloadbereich (Service - Produktbezogene Downloads - BIOS / Treiber / Updates) der B&R Homepage (**[www.br-auto](http://www.br-automation.com)[mation.com](http://www.br-automation.com)**) zum Download bereit.

# **Information:**

**Benötigte Treiber sind nur von der B&R Homepage, nicht aber von den Herstellerseiten, herunterzuladen.**

# **4. Panel PC 700 mit Windows XP Embedded**

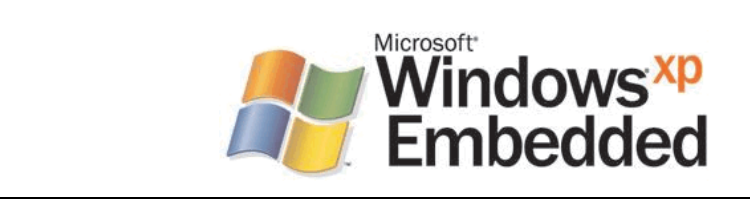

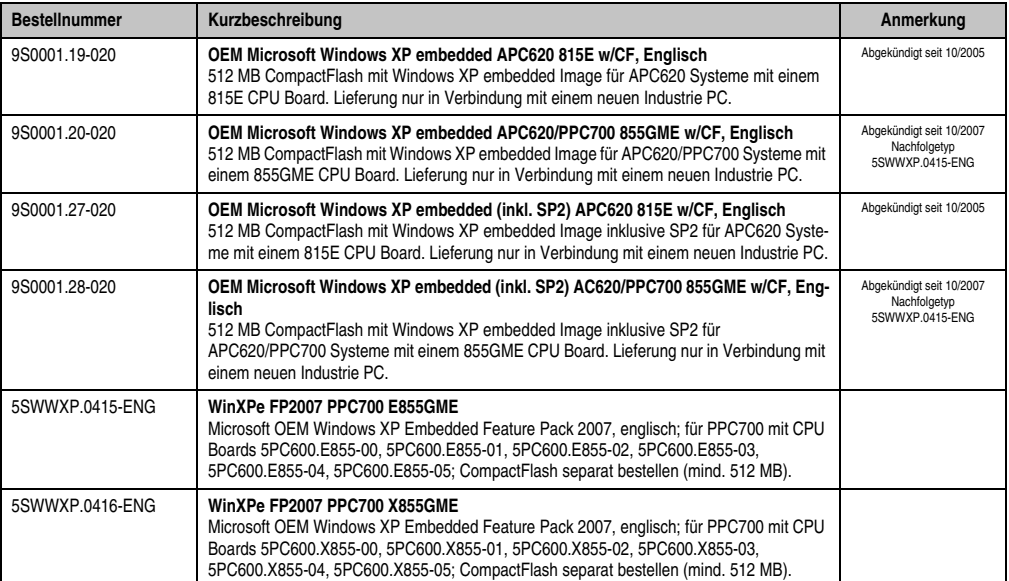

#### Abbildung 272: Windows XP Embedded Logo

Tabelle 297: Bestellnummern Windows XP Embedded

### **4.1 Allgemeines**

Windows XP embedded ist die modularisierte Version des Desktop Betriebssystems Windows XP Professional. Windows XP embedded basiert auf den gleichen Binaries wie Windows XP Professional und ist für die verwendete Hardware optimal zugeschnitten, d.h. es sind nur die Funktionen und Module enthalten, die für das jeweilige Gerät benötigt werden. Aufbauend auf der bewährten Codebasis von Windows XP Professional liefert Windows XP embedded in der Industrie führende Zuverlässigkeit, Sicherheitsverbesserungen und Performance zusammen mit den neuesten Möglichkeiten des Webbrowsing und umfangreiche Geräteunterstützung.

### **4.2 Features mit FP2007 (Feature Pack 2007)**

Die Feature Liste zeigt die wesentlichen Gerätefunktionen von Windows XP embedded mit Feature Pack 2007 (FP2007).

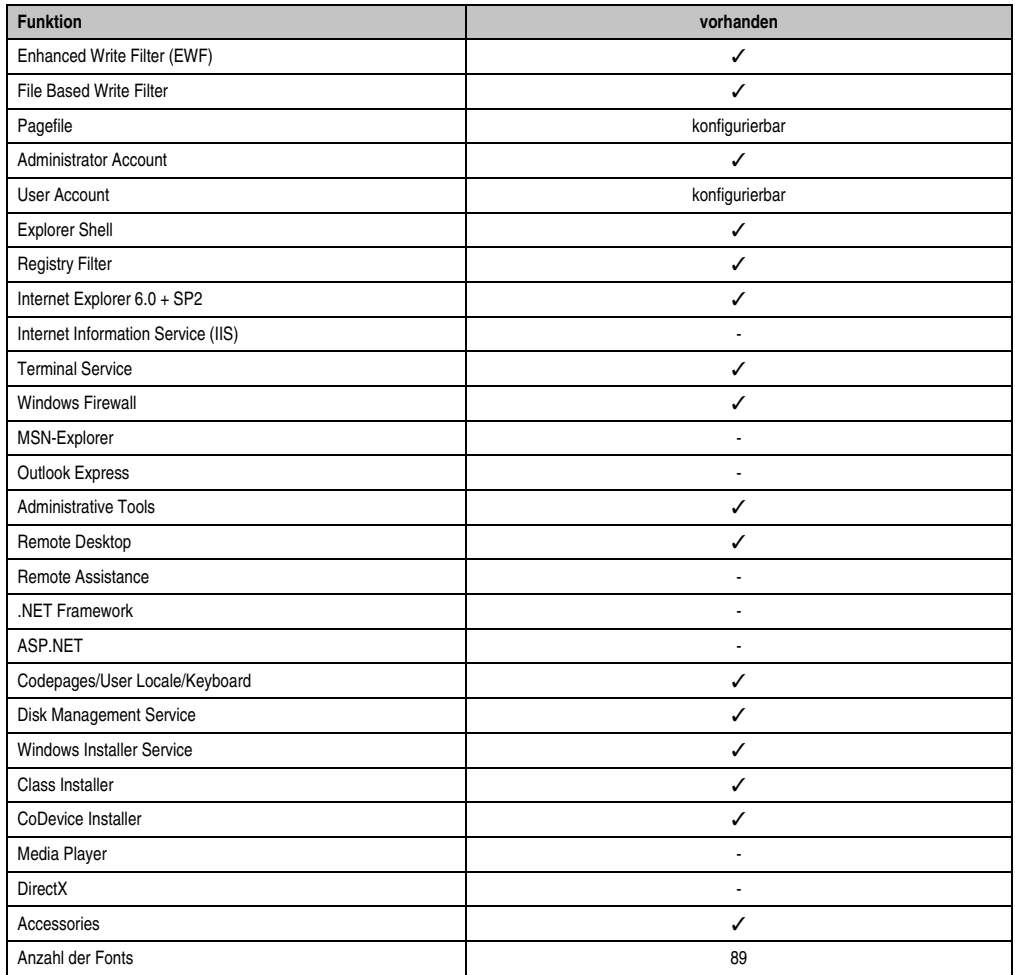

Tabelle 298: Gerätefunktionen unter Windows XP embedded mit FP2007

### **4.3 Installation**

Auf Wunsch wird Windows XP Embedded schon im Hause B&R auf einer geeigneten Compact-Flash Karte (mind. 512 MB - muss bei der Bestellung mitangegeben werden) vorinstalliert. Nach dem ersten Einschalten wird das System automatisch konfiguriert. Dieser Vorgang nimmt ca. 30 Minuten in Anspruch und das Gerät wird dabei außerdem einige Male automatisch rebootet.

Eine kurze Anleitung für die Erstellung eigener Windows XP embedded Images sowie ein passender "Target Designer Export Files Guide" können im Downloadbereich der B&R Homepage (**[www.br-automation.com](http://www.br-automation.com)**) heruntergeladen werden.

### **4.4 Touchscreentreiber**

Der Touch Screen Treiber (Elo) muss manuell nachinstalliert und kalibriert werden. Der Treiber steht im Downloadbereich der B&R Homepage (**[www.br-automation.com](http://www.br-automation.com)**) zum Download bereit.

# **5. Panel PC 700 mit Windows Embedded Standard 2009**

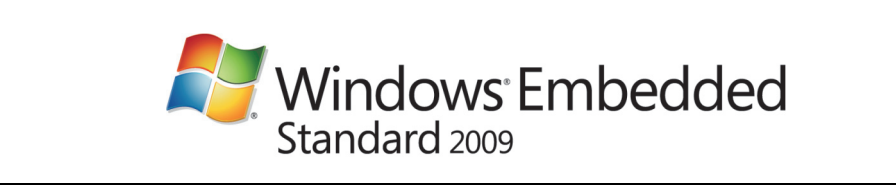

Abbildung 273: Windows Embedded Standard 2009 Logo

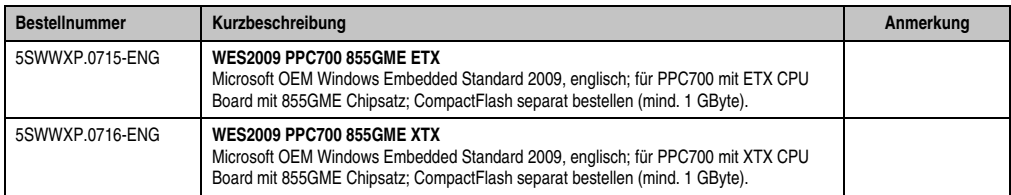

Tabelle 299: Bestellnummern Windows Embedded Standard 2009

### **5.1 Allgemeines**

Windows Embedded Standard 2009 ist die modularisierte Version des Desktop Betriebssystems Windows XP Professional mit Service Pack 3. Windows Embedded Standard 2009 basiert auf den gleichen Binaries wie Windows XP Professional mit Serive Pack 3 und ist für die verwendete Hardware optimal zugeschnitten, d.h. es sind nur die Funktionen und Module enthalten, die für das jeweilige Gerät benötigt werden. Aufbauend auf der bewährten Codebasis von Windows XP Professional mit SP3 liefert Windows Embedded Standard 2009 in der Industrie führende Zuverlässigkeit, Sicherheitsverbesserungen und Performance zusammen mit den neuesten Möglichkeiten des Webbrowsing und umfangreiche Geräteunterstützung.

### **5.2 Features mit WES2009 (Windows Embedded Standard 2009)**

Die Feature Liste zeigt die wesentlichen Gerätefunktionen von Windows Embedded Standard 2009.

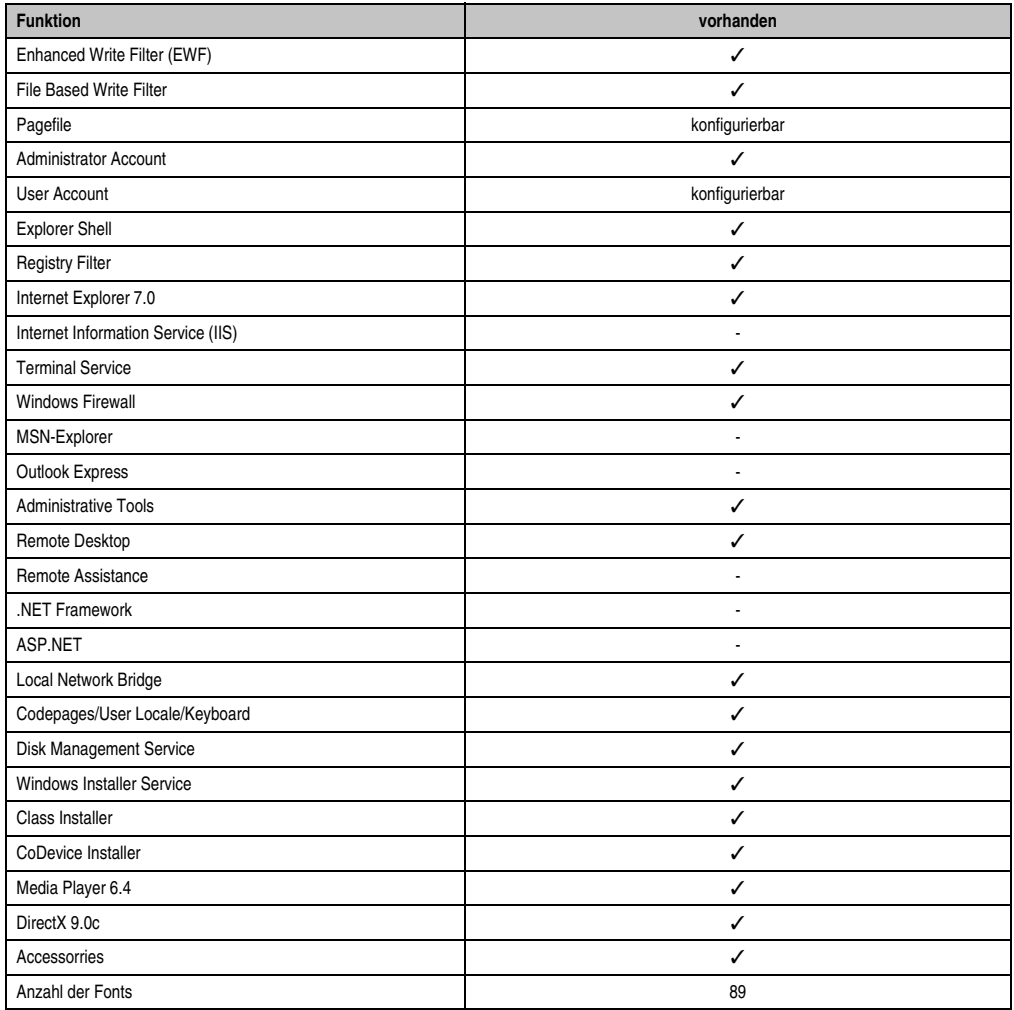

Tabelle 300: Gerätefunktionen unter Windows Embedded Standard 2009

### **5.3 Installation**

Auf Wunsch wird Windows Embedded Standard 2009 schon im Hause B&R auf einer geeigneten CompactFlash Karte (mind. 1 GByte) vorinstalliert. Nach dem ersten Einschalten wird das PPC700 System automatisch konfiguriert. Dieser Vorgang nimmt ca. 30 Minuten in Anspruch und das Gerät wird dabei außerdem einige Male automatisch rebootet.

### **5.4 Treiber**

Das Betriebssystem enthält alle für den Betrieb notwendigen Treiber. Sollte eine ältere Treiberversionen installiert sein kann die aktuellste Version über die B&R Homepage (**[www.br-auto](http://www.br-automation.com)[mation.com](http://www.br-automation.com)**) heruntergeladen und darüber installiert werden. Dabei ist nur auf einen möglich aktivierten "Enhanced Write Filter (EWF)" zu achten.

#### **5.4.1 Touchscreentreiber**

Sollen Automation Panel 800 bzw. Automation Panel 900 Touchscreen Geräte betrieben werden, so muss der Touchscreentreiber manuell nachinstalliert werden. Der Treiber kann im Downloadbereich der B&R Homepage (**[www.br-automation.com](http://www.br-automation.com)**) heruntergeladen werden. Dabei ist nur auf einen möglich aktivierten "Enhanced Write Filter (EWF)" zu achten.

# **Information:**

**Benötigte Treiber sind nur von der B&R Homepage, nicht aber von den Herstellerseiten, herunterzuladen.**

# **6. Panel PC 700 mit Windows CE**

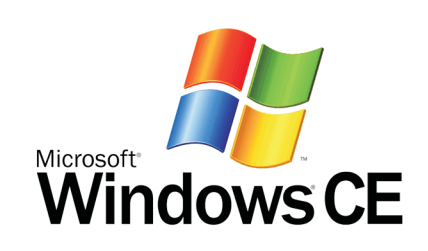

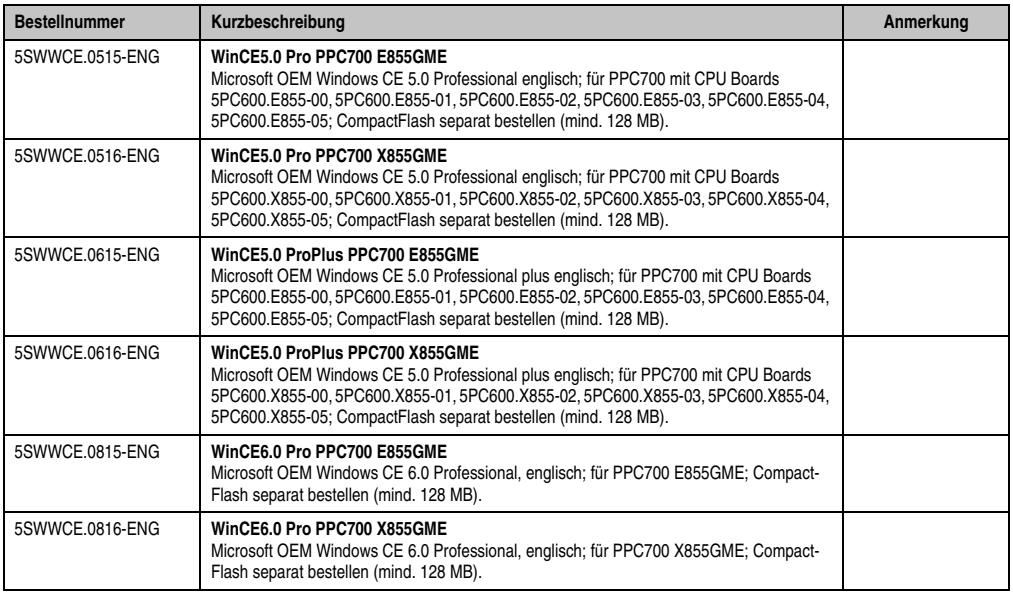

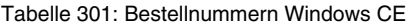

### **6.1 Allgemeines**

B&R Windows CE ist ein Betriebssystem, das für das von B&R angebotene Gerät optimal zugeschnitten ist, d.h. es sind nur die Funktionen und Module enthalten, die für das jeweilige Gerät benötigt werden. Dadurch ist dieses Betriebssystem äußerst robust und stabil. Ein weiterer Vorteil den B&R Windows CE gegenüber anderen Betriebssystemen mit sich bringt sind die geringen Lizenzkosten.

### **6.2 Features Windows CE 5.0**

Eine ausführliche Anleitung zu Windows CE für B&R Geräte kann im Downloadbereich der B&R Homepage (**[www.br-automation.com](http://www.br-automation.com)**) heruntergeladen werden.

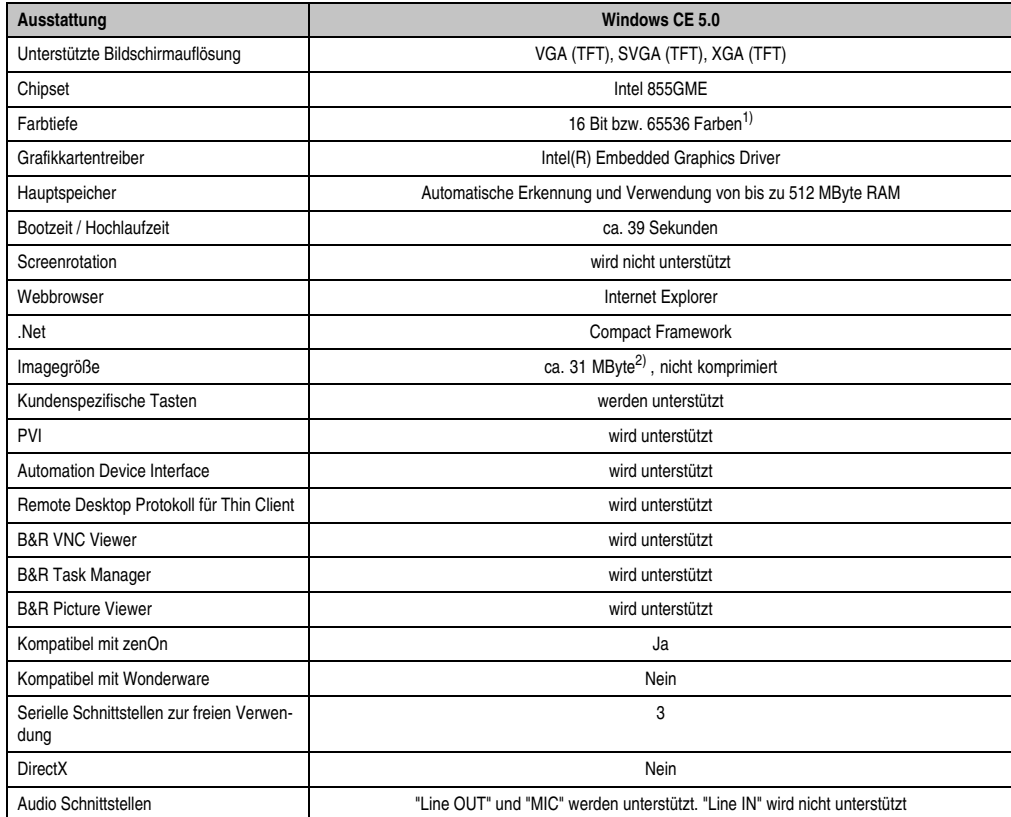

Tabelle 302: Eigenschaften Windows CE 5.0

1) Die Farbtiefe hängt auch vom verwendeten Display ab.

2) Verwenden Sie die Funktion *"Windows CE Image komprimieren"* des B&R Embedded OS Installers um die Imagegröße zu reduzieren.

### **6.3 Features Windows CE 6.0**

Eine ausführliche Anleitung zu Windows CE für B&R Geräte kann im Downloadbereich der B&R Homepage (**[www.br-automation.com](http://www.br-automation.com)**) heruntergeladen werden.

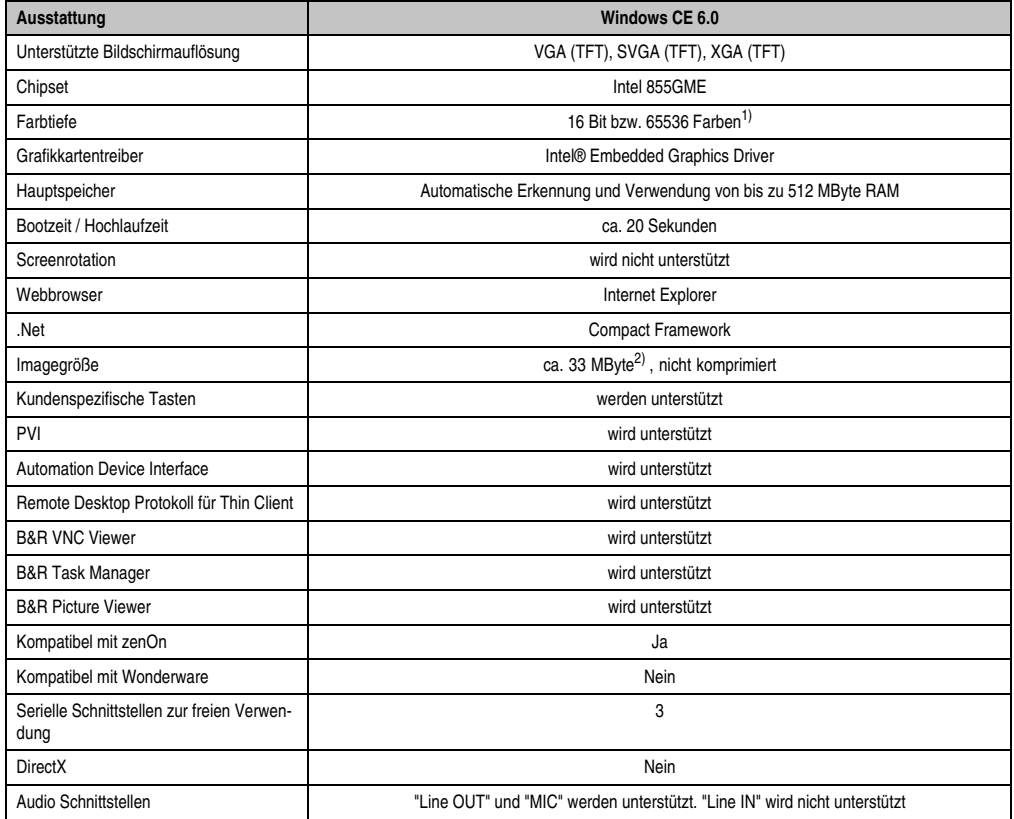

Tabelle 303: Eigenschaften Windows CE 6.0

1) Die Farbtiefe hängt auch vom verwendeten Display ab.

2) Verwenden Sie die Funktion *"Windows CE Image komprimieren"* des B&R Embedded OS Installers um die Imagegröße zu reduzieren.

### **6.4 Unterschiede von Windows CE 6.0 zu Windows CE 5.0**

- 2 GB virtueller RAM pro Prozess (Windows CE 5.0: 32 MB).
- Gleichzeitiger Betrieb von bis zu 32.000 Prozessen (Windows CE 5.0: 32 Prozesse).

### **6.5 Was wird benötigt?**

Das Gerät muss folgende Kriterien erfüllen um das Betriebssystem Windows CE zu betreiben.

- Mindestens 128 MB Hauptspeicher.
- Mindestens eine 128 MB CompactFlash Karte (Größe ist bei der Bestellung mitanzugeben).

#### **6.6 Installation**

Generell wird Windows CE schon im Hause B&R vorinstalliert.

#### **6.6.1 B&R Embedded OS Installer**

Mit dem B&R Embedded OS Installer ist es möglich bestehende B&R Windows CE Images zu installieren. Es müssen dazu die 4 Dateien NK.BIN, BLDR, LOGOXRES.BMP und LOGOQV-GA.BMP von einer bereits funktionierenden B&R Windows CE Installation vorliegen.

Der B&R Embedded OS Installer kann im Downloadbereich der B&R Homepage (**[www.br-au](http://www.br-automation.com)[tomation.com](http://www.br-automation.com)**) heruntergeladen werden. Weitere Informationen sind der Online Hilfe des B&R Embedded OS Installers zu entnehmen.

## **7. Panel PC 700 mit Automation Runtime**

Integraler Bestandteil des Automation Studio™ ist Automation Runtime, der Softwarekern um Anwendungen auf einem Zielsystem laufen zu lassen. Diese Laufzeitumgebung bietet eine Reihe wichtiger Vorteile:

- Garantiert höchstmögliche Leistung für die eingesetzte Hardware
- Läuft auf allen B&R Zielsystemen
- Macht die Applikation hardwareunabhängig
- Applikationen können einfach zwischen B&R Zielsystemen portiert werden
- Garantierter Determinismus durch zyklisches System
- Jitter-Toleranz in allen Task-Klassen konfigurierbar
- Unterstützung aller relevanten Programmier-Sprachen, wie IEC-61131-3 und C
- Reiche Funktionsbibliothek nach IEC-61131-3 und zusätzlich die erweiterte B&R Automation Library
- Eingebunden in Automation NET. Zugriff auf alle Netzwerke und Bussysteme über Funktionsaufrufe oder durch Konfiguration im Automation Studio™.

### **8. B&R Automation Device Interface (ADI) Treiber - Control Center**

ADI (Automation Device Interface) ermöglicht den Zugriff auf spezifische Funktionen von B&R Geräten. Die Einstellungen dieser Geräte können mit dem B&R Control Center Applet in der Systemsteuerung ausgelesen und geändert werden.

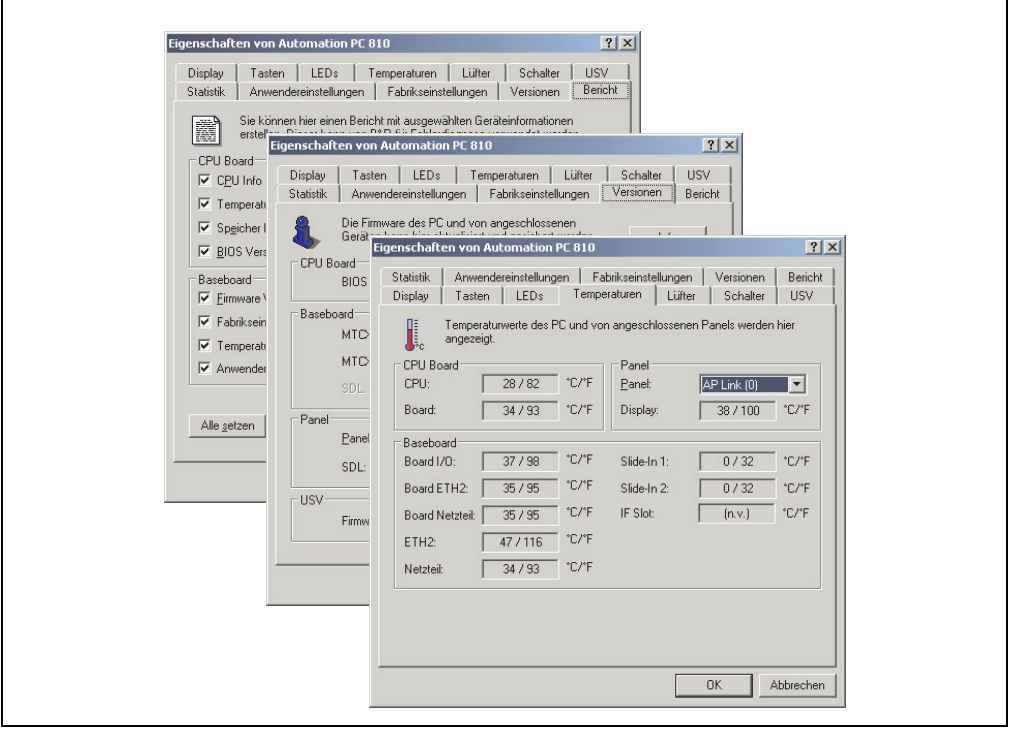

Abbildung 274: ADI Control Center Screenshots - Beispiele (Symbolfoto)

# **Information:**

**Die angezeigten Temperatur- und Spannungswerte (z.B. CPU Temperatur, Corespannung, Batteriespannung) auf der entsprechenden ADI Seite stellen ungeeichte Informationswerte dar. Daraus können keine Schlüsse über mögliche Alarme bzw. Fehlzustände der Hardware gezogen werden. Die verwendeten Hardwarekomponenten verfügen über automatische Diagnosefunktionen im Fehlerfalle.**

### **8.1 Funktionen**

# **Information:**

**Die vom Automation Device Interface (ADI) - Control Center verfügbaren Funktionen sind von der Gerätefamilie abhängig.**

- Ändern displayspezifischer Parameter von angeschlossenen Panels
- Auslesen von gerätespezifischen Tasten
- Aktivierung von gerätespezifischen LEDs einer Folientastatur
- Auslesen von Temperaturen, Lüftergeschwindigkeiten, Statistikdaten und Schalterstellungen
- Auslesen von User Settings und Factory Settings
- Auslesen von Softwareversionen
- Aktualisieren und Sichern von Firmware
- Reporterstellung über das aktuelle System (Supportunterstützung)
- Einstellung des SDL Equalizerwertes für die SDL Kabelanpassung
- Parametrierung einer optional montierten USV
- Ändern der User Serial ID

Unterstützt werden folgende Systeme:

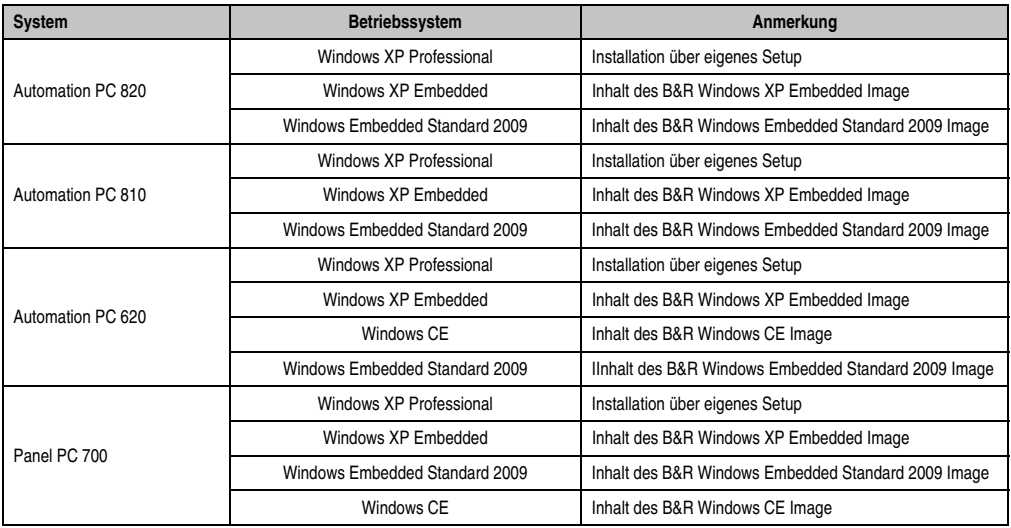

Tabelle 304: Systemunterstützung ADI Treiber

#### **Software • B&R Automation Device Interface (ADI) Treiber - Control Center**

| <b>System</b>               | Betriebssystem                 | Anmerkung                                                          |  |  |
|-----------------------------|--------------------------------|--------------------------------------------------------------------|--|--|
|                             | Windows XP Professional        | Installation über eigenes Setup                                    |  |  |
| Panel PC 725                | Windows Embedded Standard 2009 | Inhalt des B&R Windows Embedded Standard 2009 Image                |  |  |
|                             | Windows CE                     | Inhalt des B&R Windows CE Image                                    |  |  |
|                             | Windows XP Professional        | Installation über eigenes Setup                                    |  |  |
| Panel PC 800                | Windows XP Embedded            | Inhalt des B&R Windows XP Embedded Image                           |  |  |
|                             | Windows Embedded Standard 2009 | Inhalt des B&R Windows Embedded Standard 2009 Image                |  |  |
|                             | Windows XP Embedded            | Inhalt des B&R Windows XP Embedded Image                           |  |  |
| Power Panel BIOS Geräte     | Windows CF                     | Inhalt des B&R Windows CE Image                                    |  |  |
|                             | Windows Embedded Standard 2009 | Inhalt des B&R Windows Embedded Standard 2009 Image                |  |  |
| Mobile Panel BIOS Geräte    | Windows XP Embedded            | Inhalt des B&R Windows XP Embedded Image                           |  |  |
|                             | Windows CE                     | Inhalt des B&R Windows CE Image                                    |  |  |
| Automation Panel 800        |                                | In Verbindung mit APC620/ APC810/ APC820/ PPC700/<br><b>PPC800</b> |  |  |
| <b>Automation Panel 900</b> |                                | In Verbindung mit APC620/ APC810/ APC820/ PPC700/<br><b>PPC800</b> |  |  |

Tabelle 304: Systemunterstützung ADI Treiber

Eine detaillierte Beschreibung des Control Centers ist der integrierten Online Hilfe zu entnehmen.

Der B&R Automation Device Interface (ADI) Treiber (beinhaltet auch Control Center) kann kostenlos im Downloadbereich der B&R Homepage (**[www.br-automation.com](http://www.br-automation.com)**) heruntergeladen werden.

### **8.2 Installation**

Die aktuelle Version des ADI Treibers für das vorhandene Zielsystem steht im Downloadbereich (Service - Produktbezogene Downloads - BIOS / Treiber / Updates) auf der B&R Homepage (**[www.br-automation.com](http://www.br-automation.com)**) zum Download bereit.

- 1. Herunterladen und entpacken des ZIP Archives
- 2. Schließen aller Anwendungen
- 3. Starten von BrSetup.exe (z.B. durch Doppelklick im Explorer)
- oder -

Im Explorer mit der rechten Maustaste auf BrSetup.inf klicken und "Installieren" wählen.

# **Information:**

**Beim Betriebssystem Windows XP Embedded und Windows Embedded Standard 2009 ist der ADI Treiber und das B&R Control Center bereits inkludiert.**

**Sollte eine aktuellere ADI Treiberversion existieren (siehe Downloadbereich der B&R Homepage), so kann diese nachinstalliert werden. Bei der Installation ist auf ei**nen aktivierten "Enhanced Write Filter (EWF)" zu achten.

### **8.3 SDL Equalizer Einstellung**

- 1) Öffnen Sie in der **Systemsteuerung** das **Control Center**.
- 2) Wählen Sie die Registerkarte **Display**.
- 3) Klicken Sie auf **Einstellungen**. Es wird folgender Dialog angezeigt.

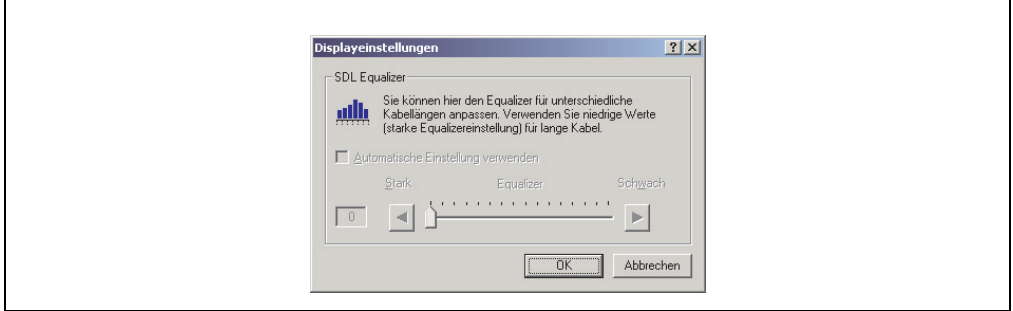

Abbildung 275: ADI Control Center SDL Equalizer Einstellung

In diesem Dialog können Sie die SDL Equalizereinstellung des Display ändern. Der Equalizer ist im Automation Panel eingebaut und passt das DVI Signal für unterschiedliche Kabellängen an. Der Equalizerwert wird automatisch anhand der Kabellänge ermittelt. Sie können einen anderen Equalizerwert einstellen, um die beste optische Darstellung auf dem Display zu erreichen (z.B. bei schlechter Kabelqualität oder schlechter DVI Signalqualität).

Bei der "Automatischen Einstellung" wird der Wert anhand der Kabellänge optimal eingestellt.

Der Equalizerwert kann nur geändert werden, wenn die Funktion vom Automation Panel 900 unterstützt wird (ab Panel Firmware Version 1.04 oder höher).

# **Kapitel 5 • Normen und Zulassungen**

## **1. Gültige europäische Richtlinien**

- EMV-Richtlinie 2004/108/EG
- Niederspannungsrichtlinie 2006/95/EG
- Maschinenrichtlinie 98/37/EG ab 29.12.2009: 2006/42/EG

### **2. Normenübersicht**

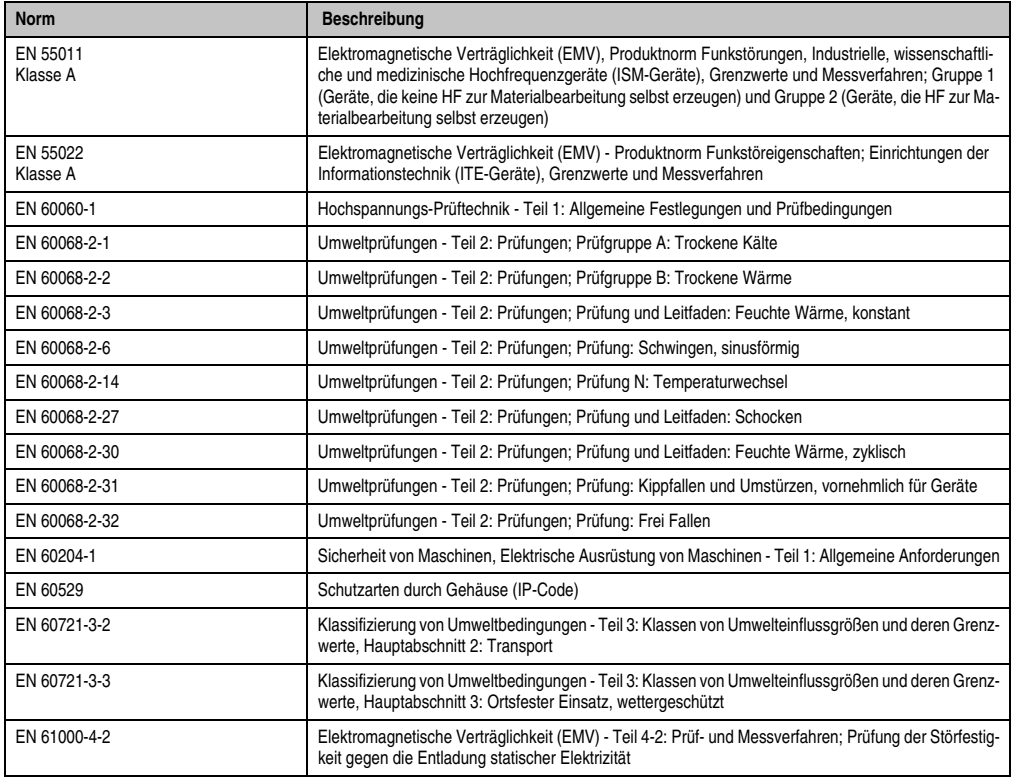

Tabelle 305: Normenübersicht

### **Normen und Zulassungen • Normenübersicht**

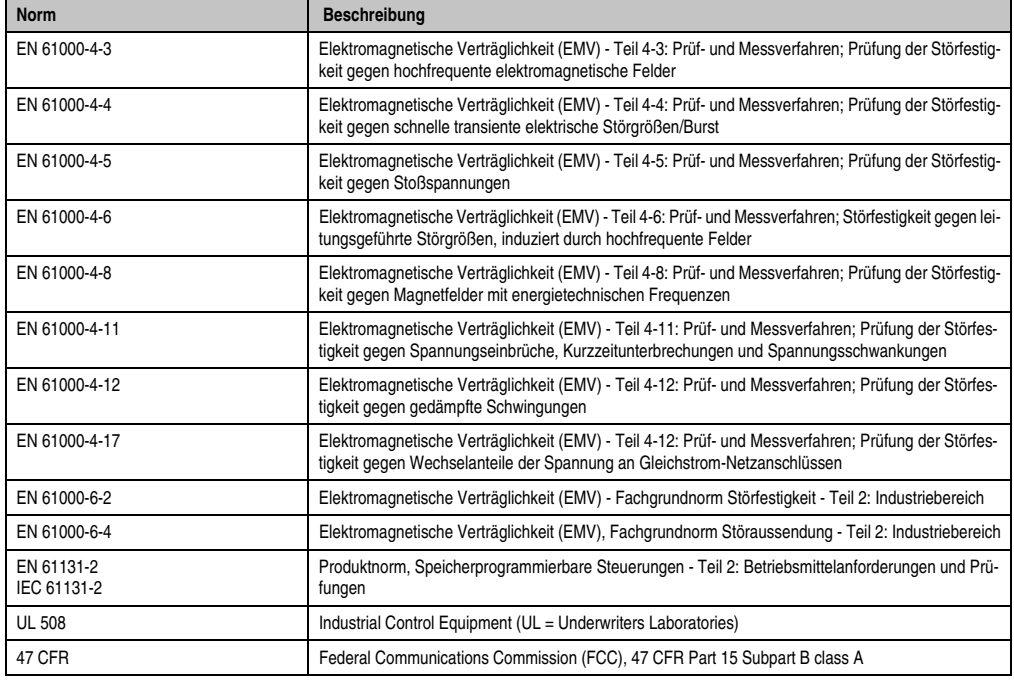

Tabelle 305: Normenübersicht (Forts.)

### **3. Störaussendungsanforderungen (Emission)**

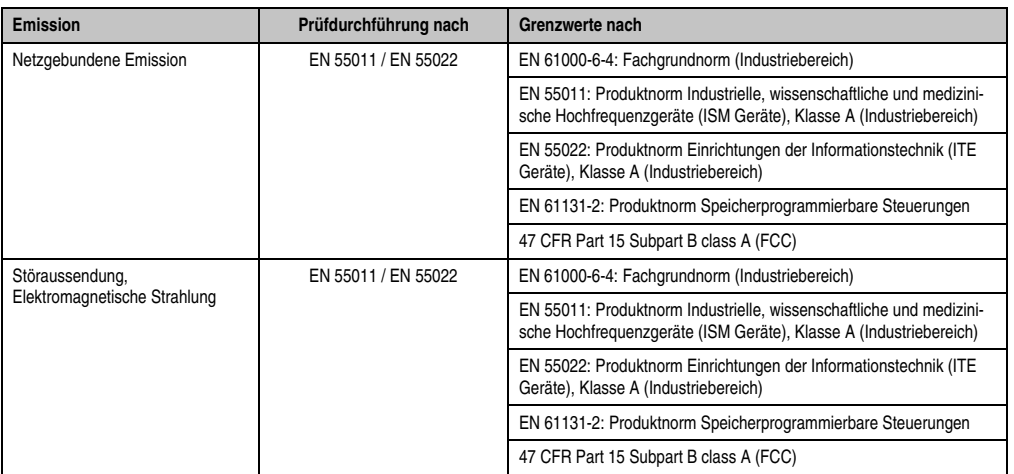

Tabelle 306: Übersicht Grenzwert- und Prüfdurchführungsnormen Emission

### **3.1 Netzgebundene Emission**

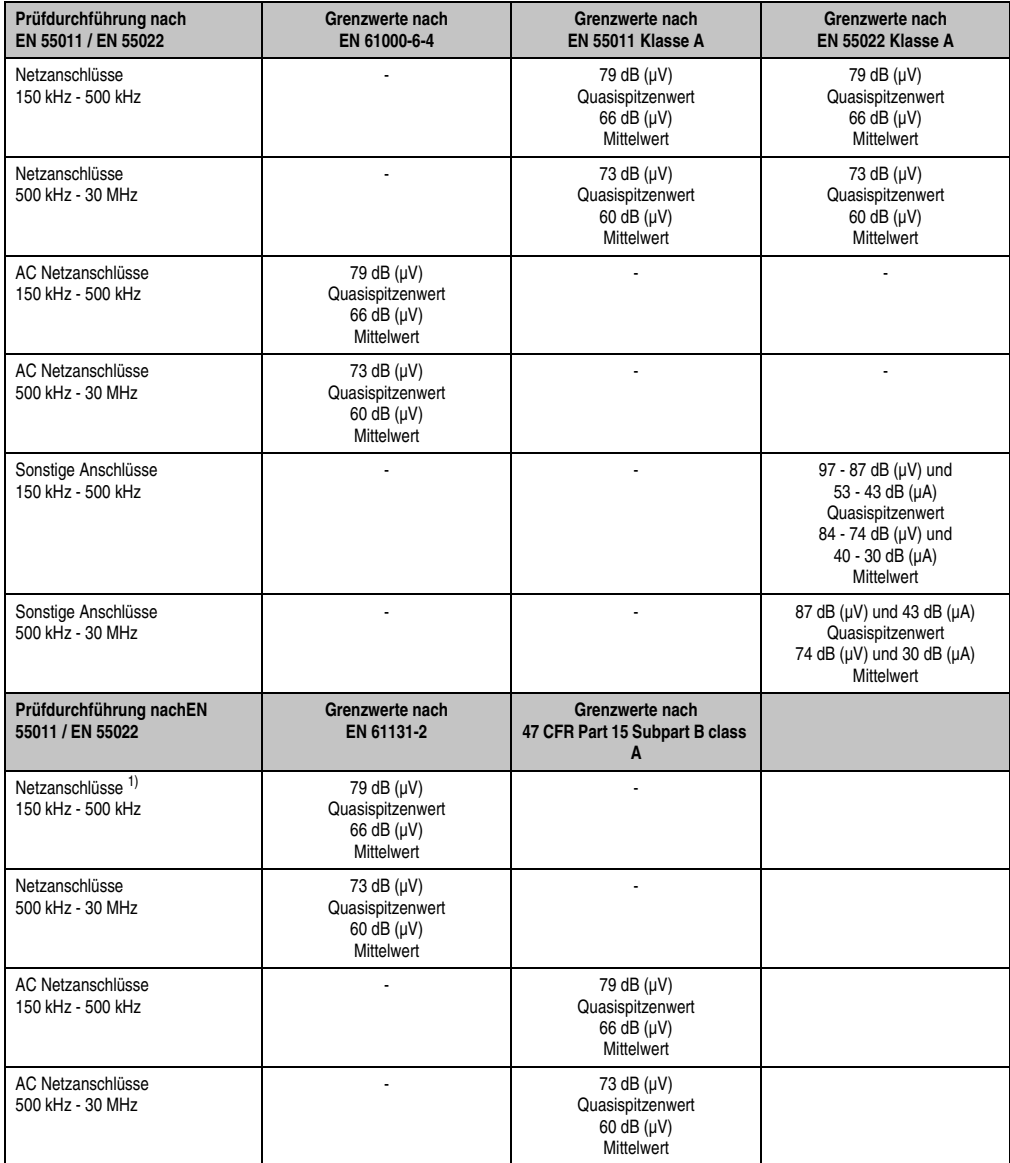

Tabelle 307: Prüfanforderung netzgebundene Emission Industriebereich

#### **Normen und Zulassungen • Störaussendungsanforderungen (Emission)**

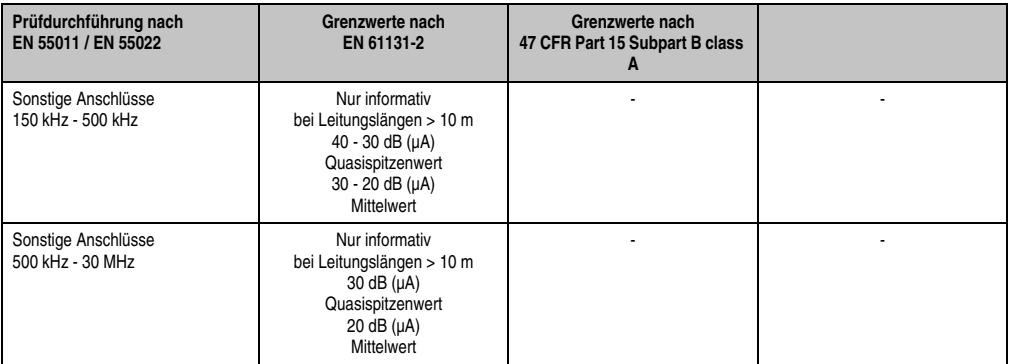

Tabelle 307: Prüfanforderung netzgebundene Emission Industriebereich (Forts.)

1) Bei EN 61131-2 nur Wechselspannungsnetzanschlüsse.

### **3.2 Störaussendung, Elektromagnetische Strahlung**

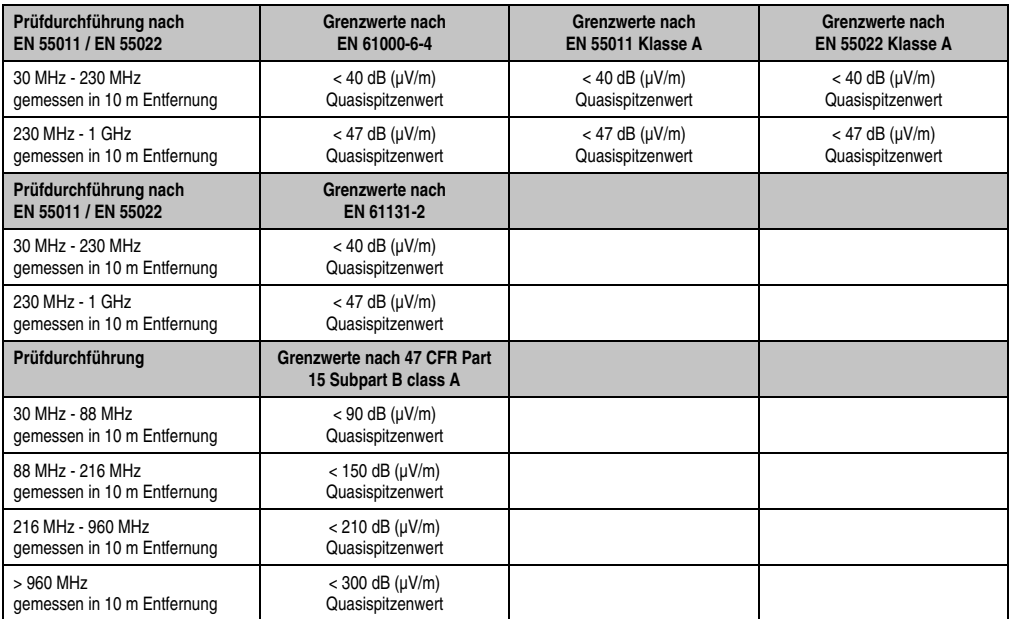

Normen und Zulassungen Normen und Zulassungen Kapitel 5

Tabelle 308: : Prüfanforderung Elektromagnetische Strahlung Industriebereich

# **4. Störfestigkeitsanforderung (Immunität)**

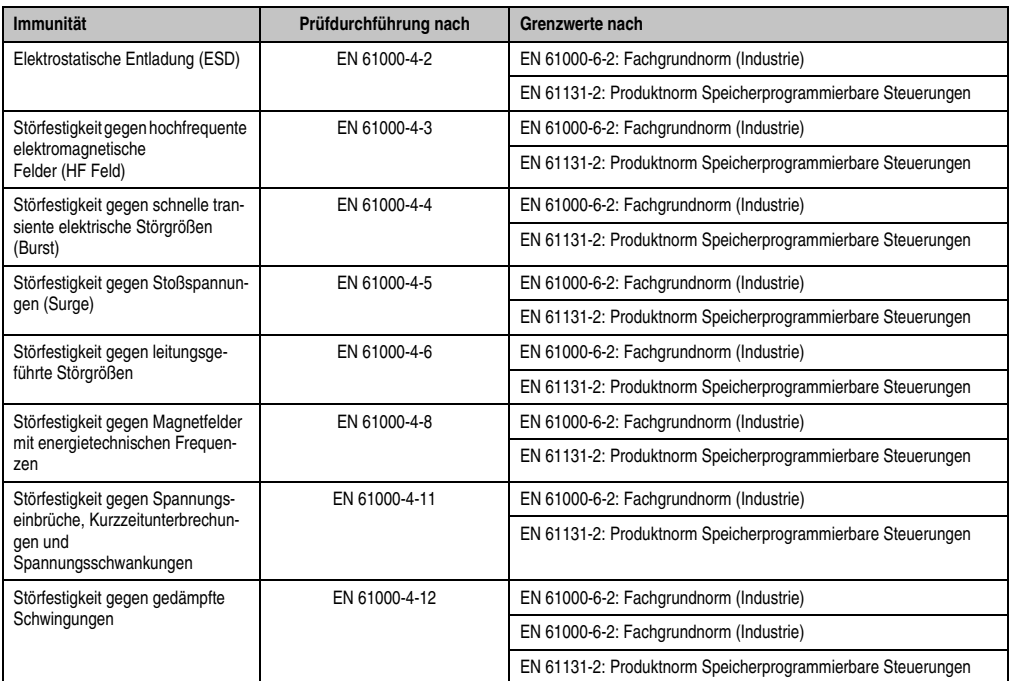

Tabelle 309: Übersicht Grenzwert- und Prüfdurchführungsnormen Immunität

#### **Normen und Zulassungen • Störfestigkeitsanforderung (Immunität)**

Bewertungskriterien nach EN 61000-6-2

Kriterium A:

Das Betriebsmittel muss **während** der Prüfung weiterhin bestimmungsgemäß arbeiten. Es darf keine Beeinträchtigung des Betriebsverhaltens oder kein Funktionsausfall unterhalb einer vom Hersteller beschriebenen minimalen Betriebsqualität auftreten.

Kriterium B:

Das Betriebsmittel muss **nach** der Prüfung weiterhin bestimmungsgemäß arbeiten. Es darf keine Beeinträchtigung des Betriebsverhaltens oder kein Funktionsausfall unterhalb einer vom Hersteller beschriebenen minimalen Betriebsqualität auftreten.

Kriterium C:

Ein zeitweiliger Funktionsausfall ist erlaubt, wenn die Funktion sich selbst wiederherstellt, oder die Funktion durch Betätigung der Einstell- bzw. Bedienelemente wiederherstellbar ist.

Kriterium D:

Minderung oder Ausfall der Funktion, die nicht mehr hergestellt werden kann (Betriebsmittel zerstört).

### **4.1 Elektrostatische Entladung (ESD)**

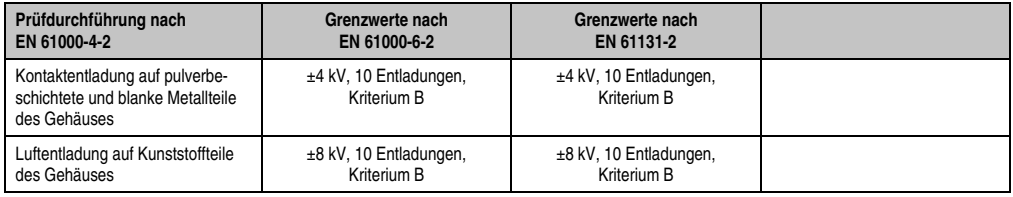

Tabelle 310: Prüfanforderung elektrostatische Entladung (ESD)

### **4.2 Hochfrequente elektromagnetische Felder (HF Feld)**

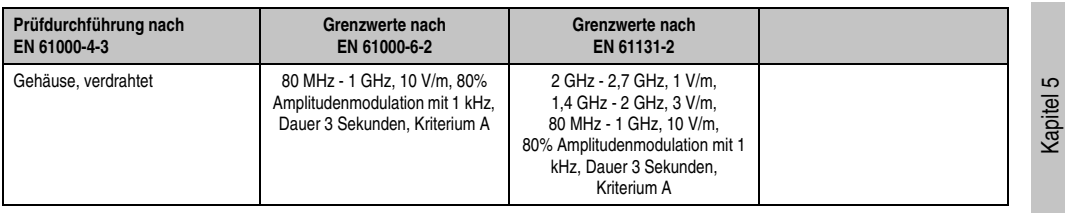

Tabelle 311: Prüfanforderung hochfrequente elektromagnetische Felder (HF Feld)

### **4.3 Schnelle transiente elektrische Störgrößen (Burst)**

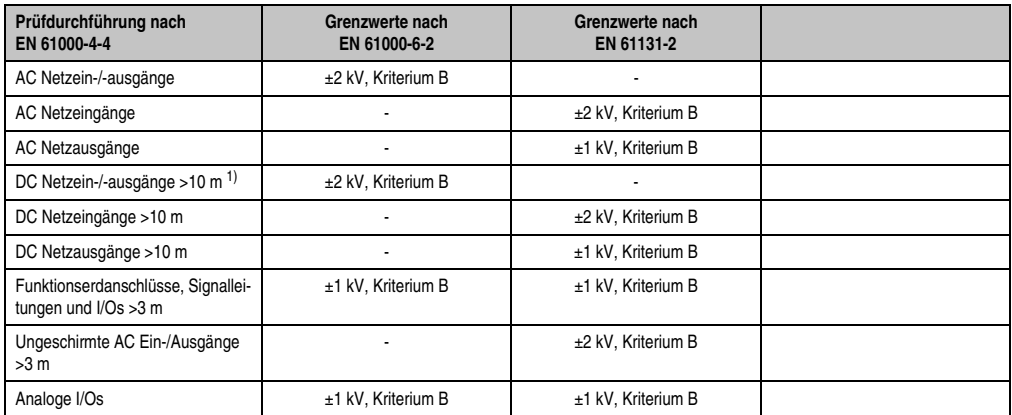

Tabelle 312: Prüfanforderung schnelle transiente elektrische Störgrößen (Burst)

1) Bei EN 55024 ohne Längenbeschränkung.

### **4.4 Stoßspannungen (Surge)**

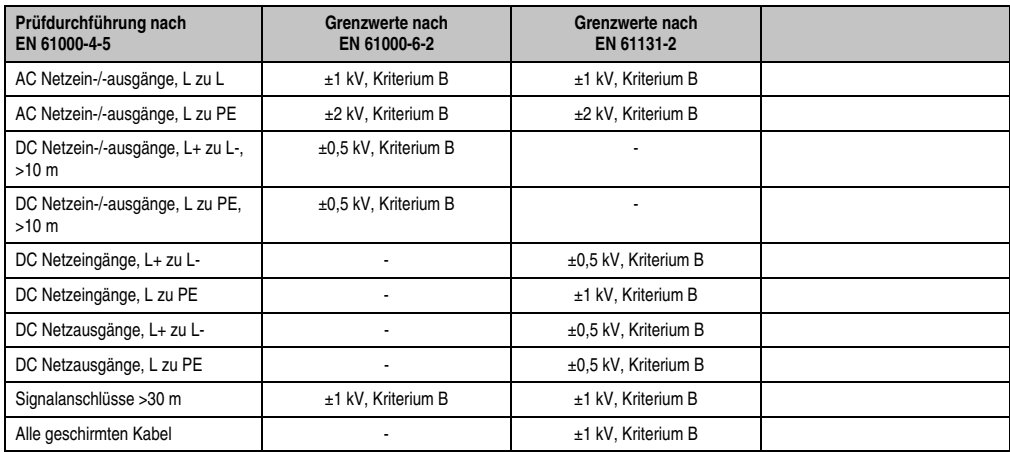

Tabelle 313: Prüfanforderung Stoßspannungen (Surge)

### **4.5 Leitungsgeführte Störgrößen**

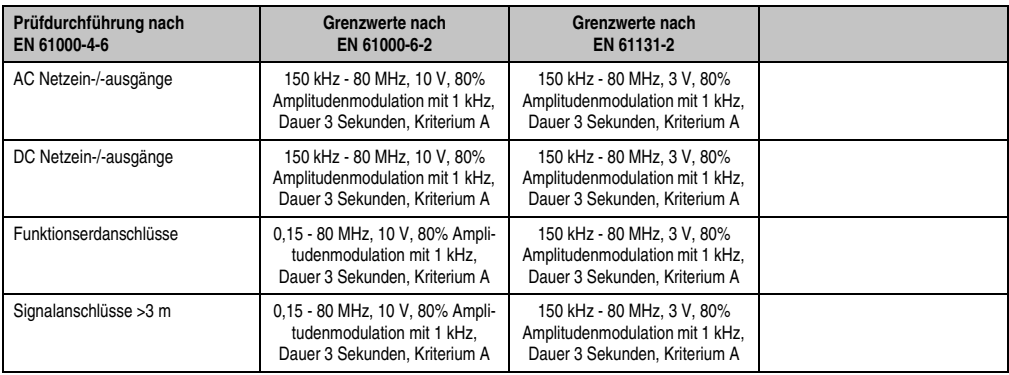

Tabelle 314: Prüfanforderung leitungsgeführte Störgrößen

### **4.6 Magnetfelder mit energietechnischen Frequenzen**

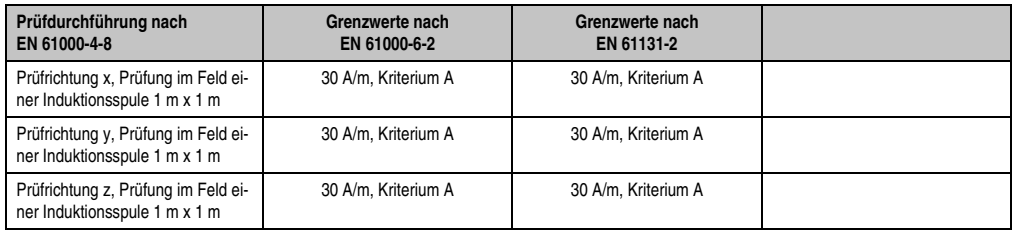

Tabelle 315: Prüfanforderung Magnetfelder mit energietechnischen Frequenzen

### **4.7 Spannungseinbrüche, -schwankungen und Kurzzeitunterbrechungen**

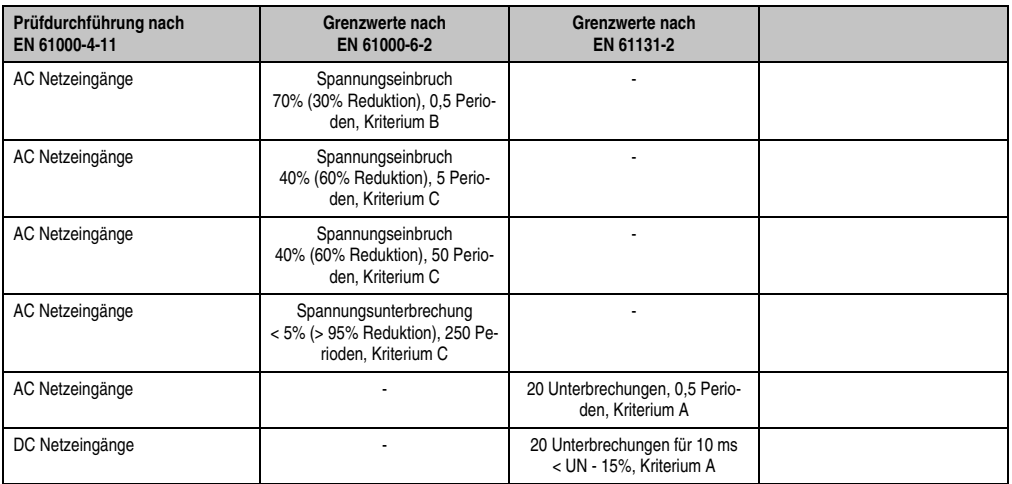

Tabelle 316: Prüfanforderung Spannungseinbrüche, -schwankungen und Kurzzeitunterbrechungen

### **4.8 Gedämpfte Schwingungen**

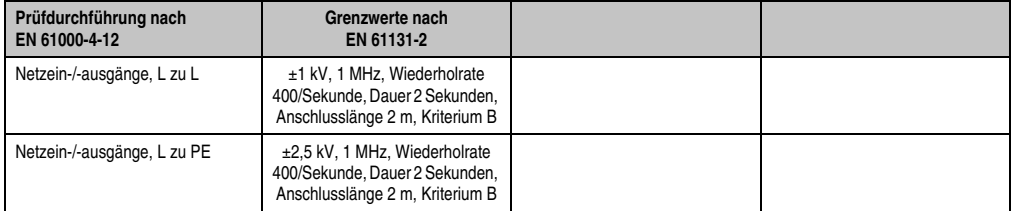

Tabelle 317: Prüfanforderung gedämpfte Schwingungen

## **5. Mechanische Bedingungen**

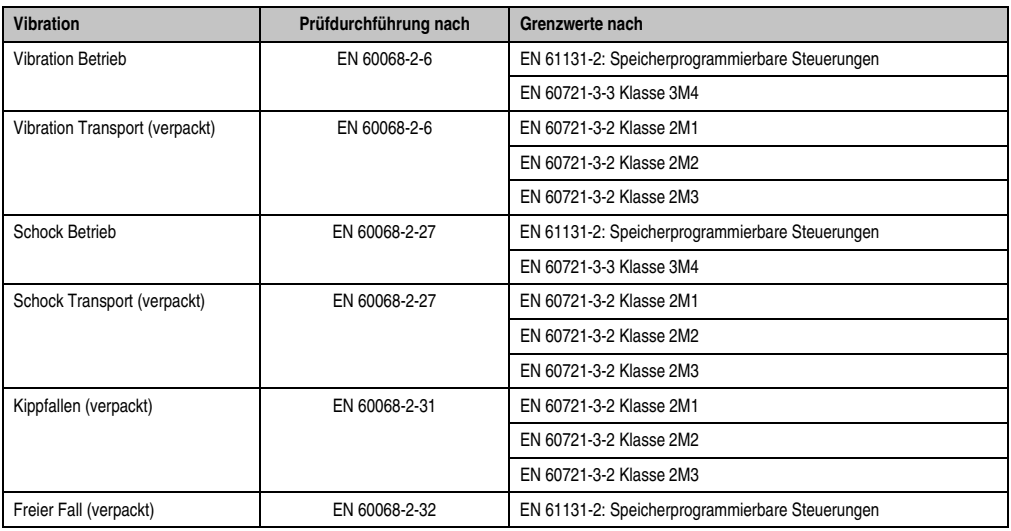

Tabelle 318: Übersicht Grenzwert- und Prüfdurchführungsnormen Vibration

### **5.1 Vibration Betrieb**

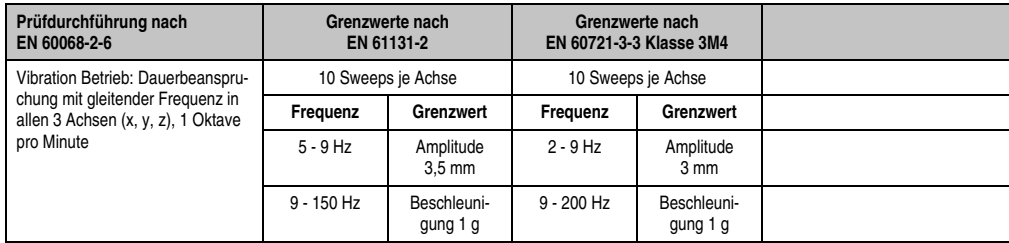

Tabelle 319: Prüfanforderung Vibration Betrieb

### **5.2 Vibration Transport (verpackt)**

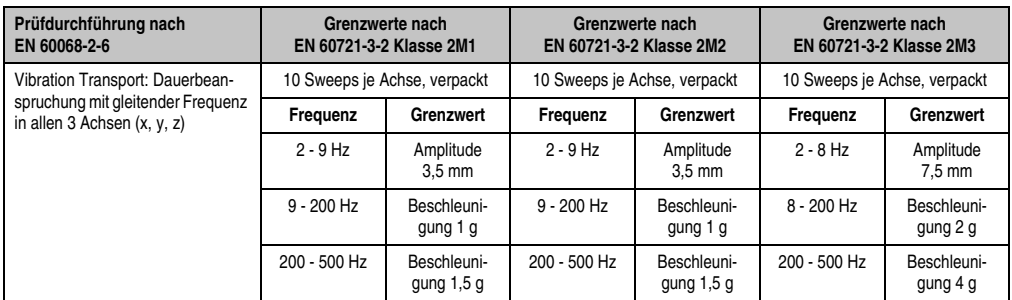

Tabelle 320: Prüfanforderung Vibration Transport (verpackt)

### **5.3 Schock Betrieb**

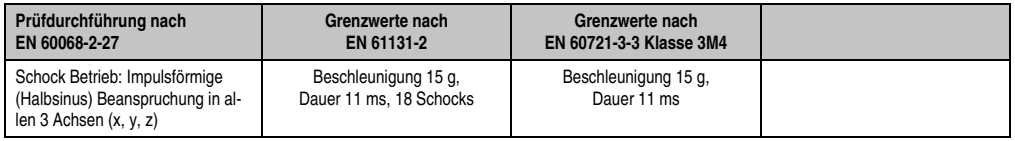

Tabelle 321: Prüfanforderung Schock Betrieb

### **5.4 Schock Transport (verpackt)**

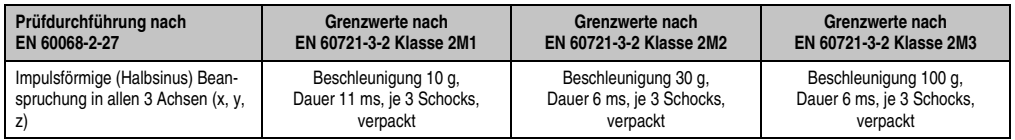

Tabelle 322: Prüfanforderung Schock Transport

### **5.5 Kippfallen**

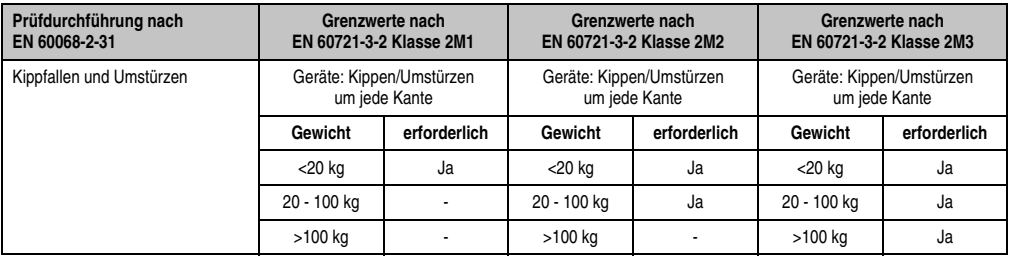

Tabelle 323: Prüfanforderung Kippfallen
### **5.6 Freier Fall (verpackt)**

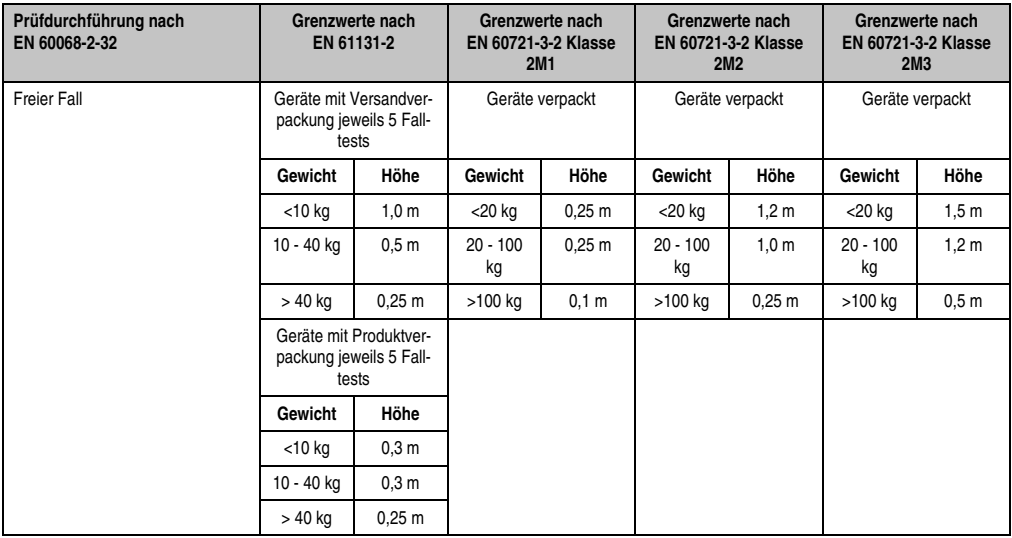

Tabelle 324: Prüfanforderung Kippfallen

### **6. Klimabedingungen**

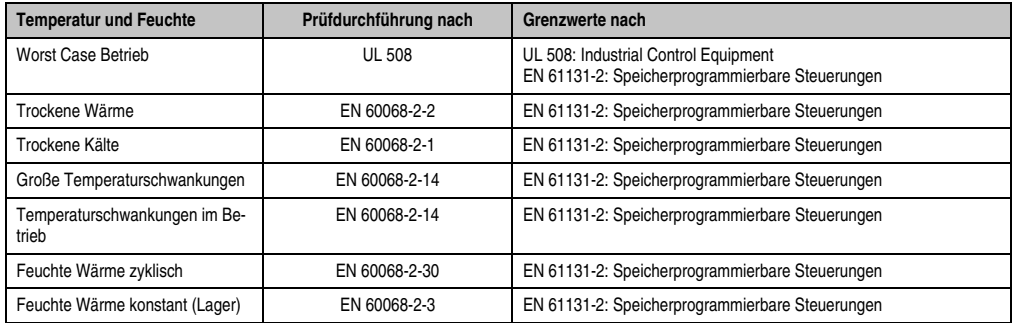

Tabelle 325: Übersicht Grenzwert- und Prüfdurchführungsnormen Temperatur und Feuchte

### **6.1 Worst Case Betrieb**

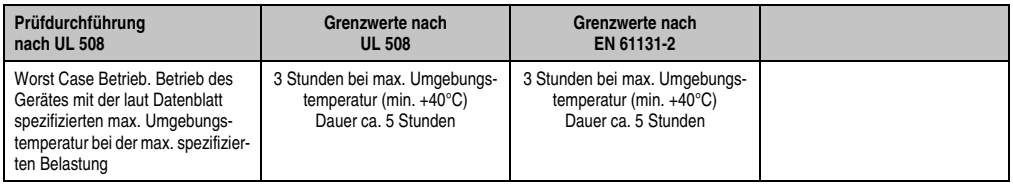

Tabelle 326: Prüfanforderung Worst Case Betrieb

### **6.2 Trockene Wärme**

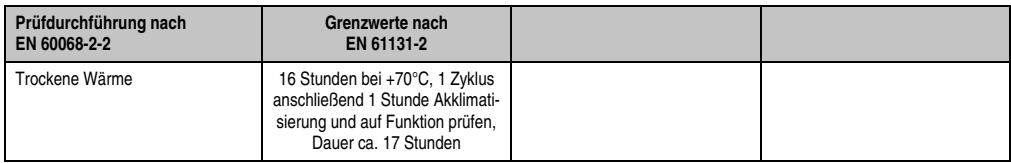

Tabelle 327: Prüfanforderung trockene Wärme

### **6.3 Trockene Kälte**

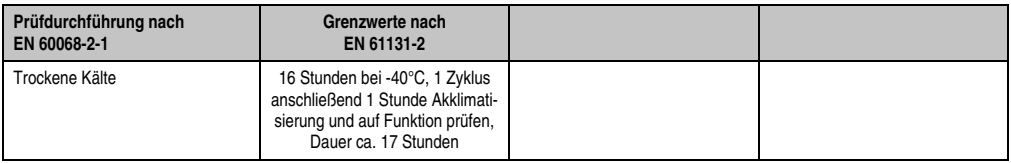

Tabelle 328: Prüfanforderung trockene Kälte

### **6.4 Große Temperaturschwankungen**

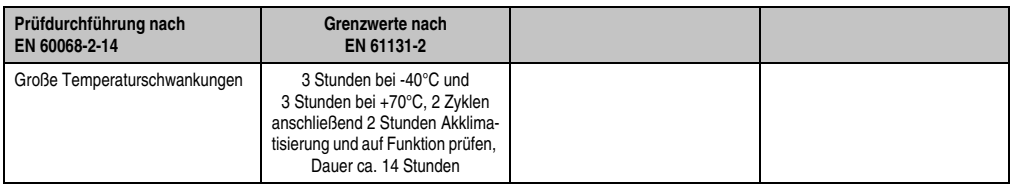

Tabelle 329: Prüfanforderung große Temperaturschwankungen

### **6.5 Temperaturschwankungen im Betrieb**

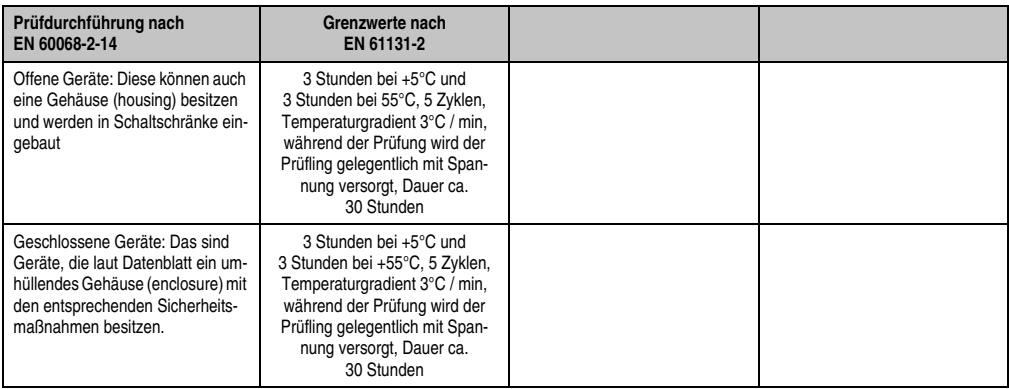

Tabelle 330: Prüfanforderung Temperaturschwankungen im Betrieb

### **6.6 Feuchte Wärme zyklisch**

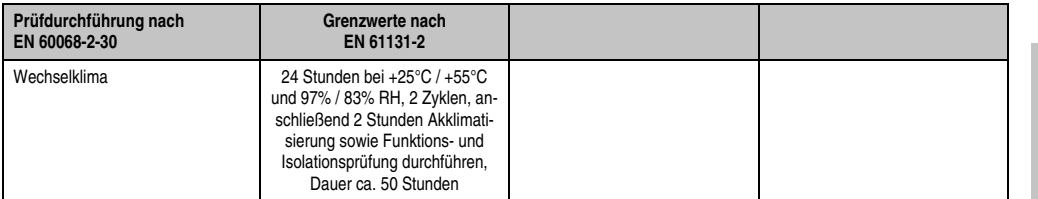

Tabelle 331: Prüfanforderung Feuchte Wärme zyklisch

### **6.7 Feuchte Wärme konstant (Lager)**

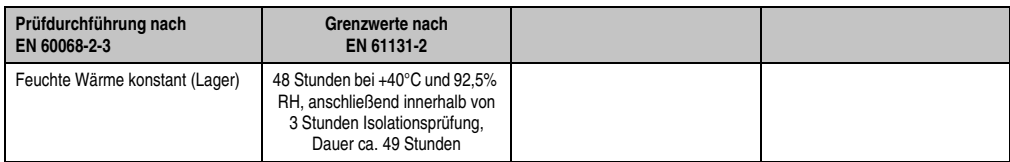

Tabelle 332: Prüfanforderung Feuchte Wärme konstant (Lager)

### **7. Sicherheit**

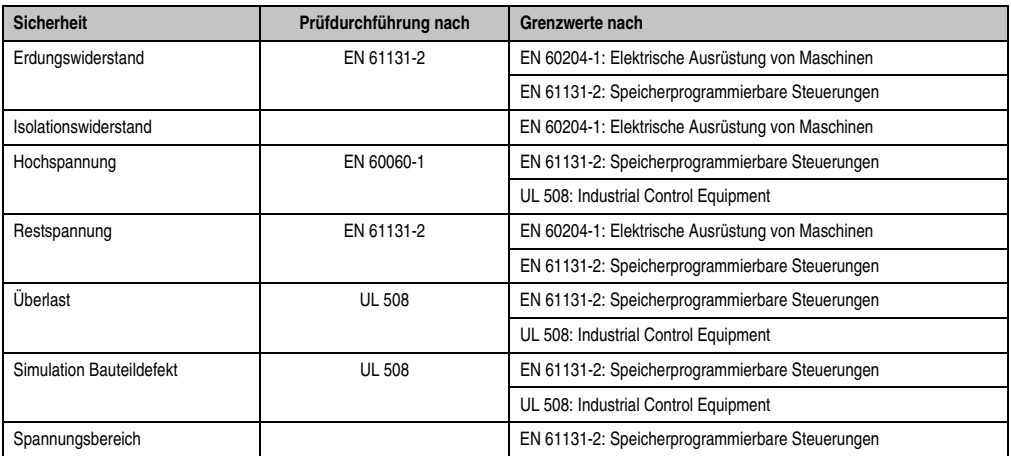

Tabelle 333: Übersicht Grenzwert- und Prüfdurchführungsnormen Sicherheit

### **7.1 Erdungswiderstand**

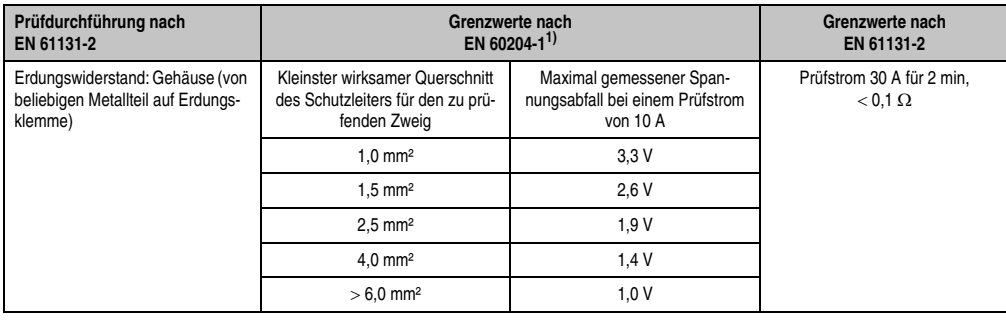

Tabelle 334: Prüfanforderung Erdungswiderstand

1) Siehe EN60204-1:1997 Seite 62, Tabelle 9.

### **7.2 Isolationswiderstand**

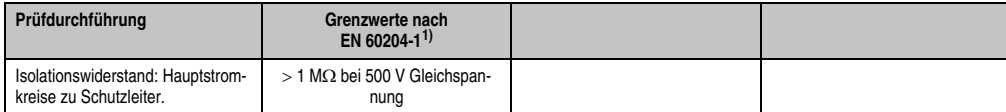

Tabelle 335: Prüfanforderung Isolationswiderstand

1) Siehe EN60204-1:1997 Seite 62, Tabelle 9.

### **7.3 Hochspannung**

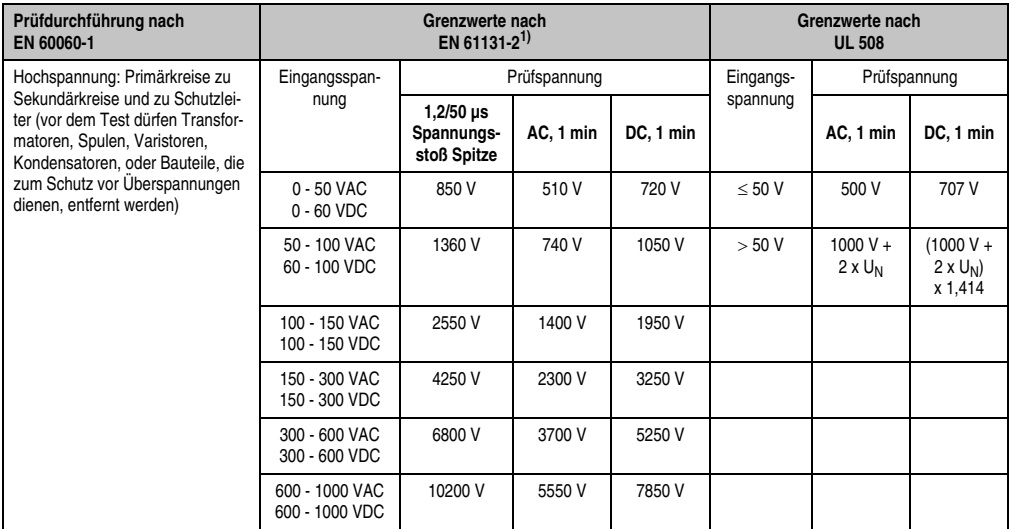

Tabelle 336: Prüfanforderung Hochspannung

1) Siehe EN61131-2:2003 Seite 104, Tabelle 59.

### **7.4 Restspannung**

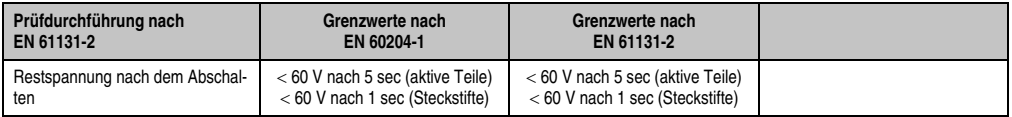

Tabelle 337: Prüfanforderung Restspannung

### **7.5 Überlast**

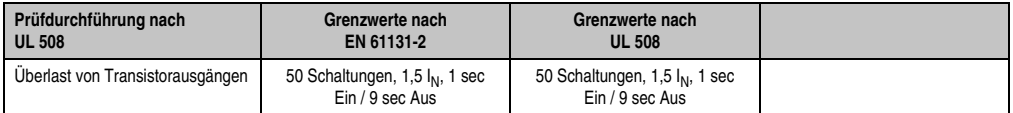

Tabelle 338: Prüfanforderung Überlast

### **7.6 Bauteildefekt**

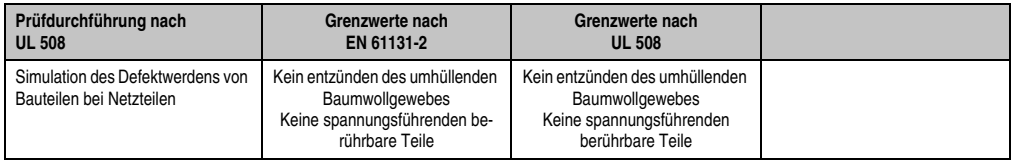

Tabelle 339: Prüfanforderung Bauteildefekt

### **7.7 Spannungsbereich**

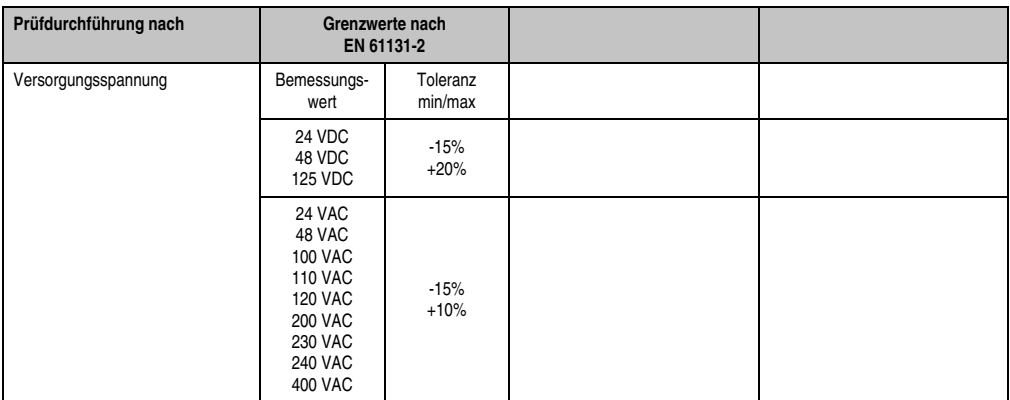

Tabelle 340: Prüfanforderung Spannungsbereich

### **8. Sonstige Prüfungen**

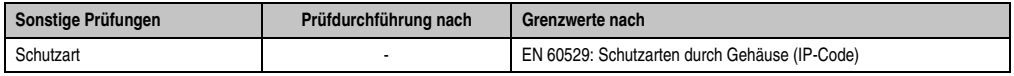

Tabelle 341: Übersicht Grenzwert- und Prüfdurchführungsnormen sonstige Prüfungen

### **8.1 Schutzart**

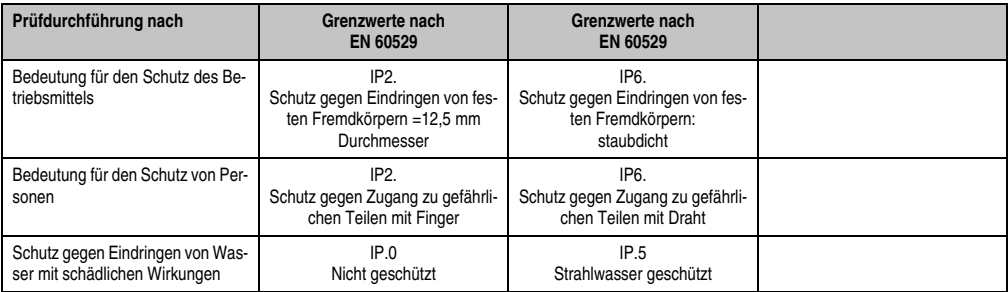

Tabelle 342: Prüfanforderung Schutzart

### **9. SDL Kabel flex Testbeschreibung**

### **9.1 Torsion**

#### **9.1.1 Testaufbau**

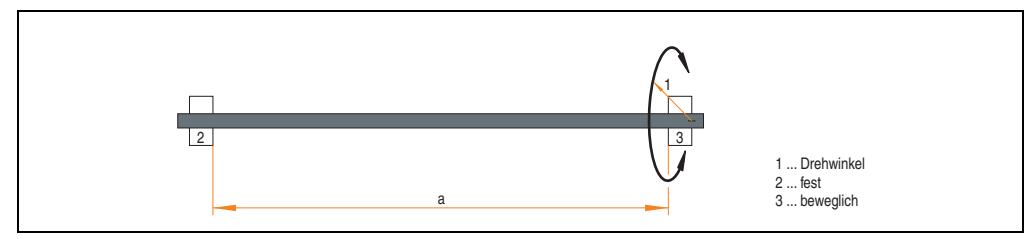

Abbildung 276: Testaufbau - Torsion

### **9.1.2 Testbedingungen**

- Abstand a: 450 mm
- Drehwinkel:  $\pm 85^\circ$
- Geschwindigkeit: 50 Zyklen / Minute
- Besonderheit: Das Kabel wurde zweifach in die Maschine eingespannt.

### **9.1.3 Prüfungen im Einzelnen**

- Pixelfehler optisch: Zu Testbeginn wurde die minimale Equalizereinstellung festgestellt, d.h. der Wert im Bereich von 0-15, bei dem keine Pixelfehler mehr sichtbar sind. Wenn sich durch die mechanische Belastung die Equalizereinstellung verändert, wird diese notiert.
- Touch Screen auf Funktion (in Verwendung eines 21,3" Automation Panel 5AP920.2138-01)
- USB Maus Funktion
- Hot plug-Funktion durch ziehen des USB Steckers
- Nach der Testdauer von 150000 Zyklen wurde der Test mit dem Resultat "OK" beendet.

### **9.2 Kabelschlepp**

#### **9.2.1 Testaufbau**

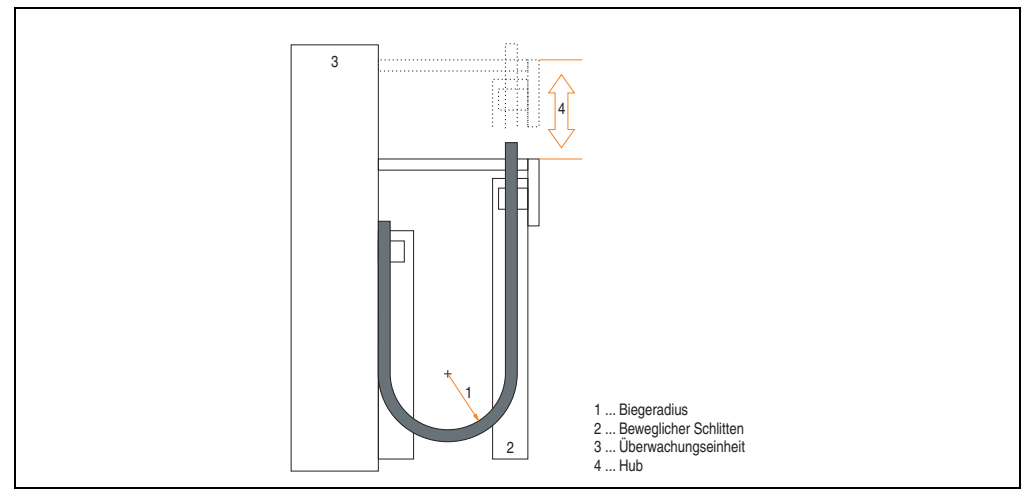

Abbildung 277: Testaufbau - Kableschlepp

#### **9.2.2 Testbedingungen**

- Biegeradius: 180 mm (= 15 x Kabeldurchmesser)
- Hub: 460 mm
- Geschwindigkeit: 4800 Zyklen / Stunde
- Besonderheit: Das Kabel wurde zweifach in die Maschine eingespannt.

#### **9.2.3 Prüfungen im Einzelnen:**

- Pixelfehler optisch: Zu Testbeginn wird die minimale Equalizereinstellung festgestellt, d.h. der Wert im Bereich von 0-15, bei dem keine Pixelfehler mehr sichtbar sind. Wenn sich durch die mechanische Belastung die Equalizereinstellung verändert, wird diese notiert.
- Touch Screen auf Funktion (in Verwendung eines 21,3" Automation Panel 5AP920.2138-01)
- USB-Maus Funktion
- Hot plug-Funktion durch ziehen des USB Steckers
- Nach der Testdauer von 300000 Zyklen wurde der Test mit dem Resultat "OK" beendet.

### **10. Internationale Zulassungen**

B&R Produkte und Dienstleistungen entsprechen den zutreffenden Normen. Das sind internationale Normen von Organisationen wie ISO, IEC und CENELEC, sowie nationale Normen von Organisationen wie UL, CSA, FCC, VDE, ÖVE etc. Besondere Aufmerksamkeit widmen wir der Zuverlässigkeit unserer Produkte im Industriebereich.

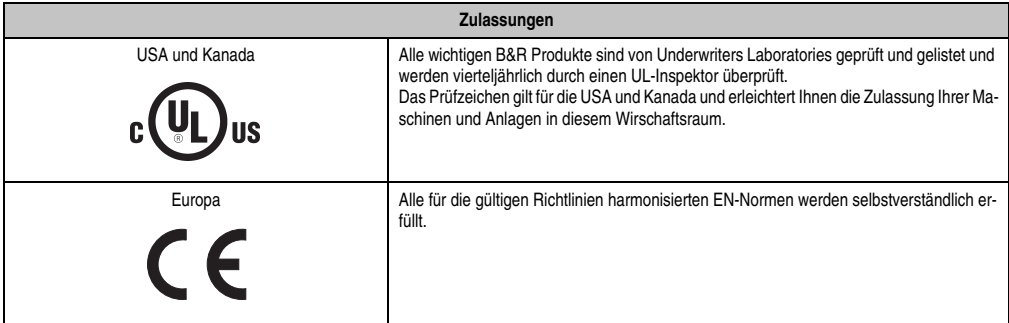

Tabelle 343: Internationale Zulassungen

# **Kapitel 6 • Zubehör**

# **1. Übersicht**

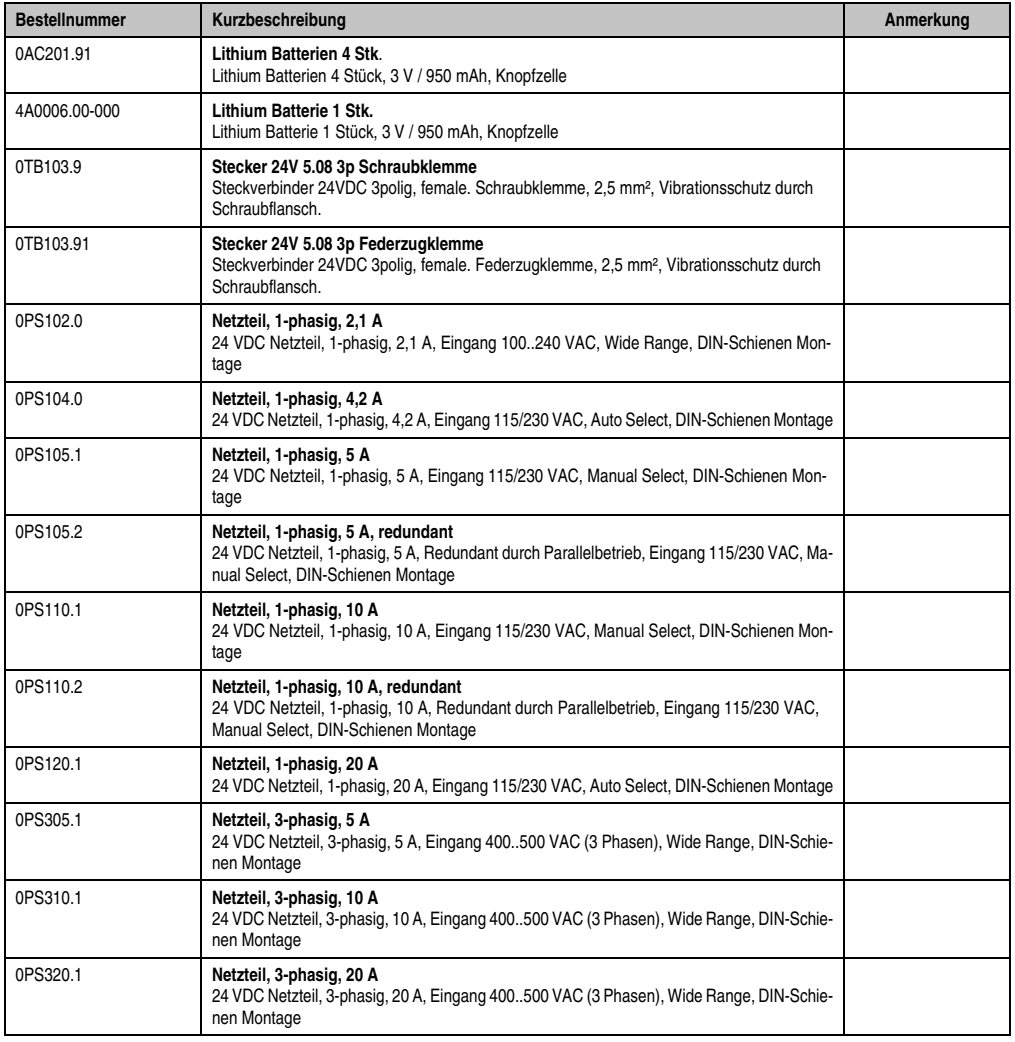

Kapitel 6 Zubehör

### **Zubehör • Übersicht**

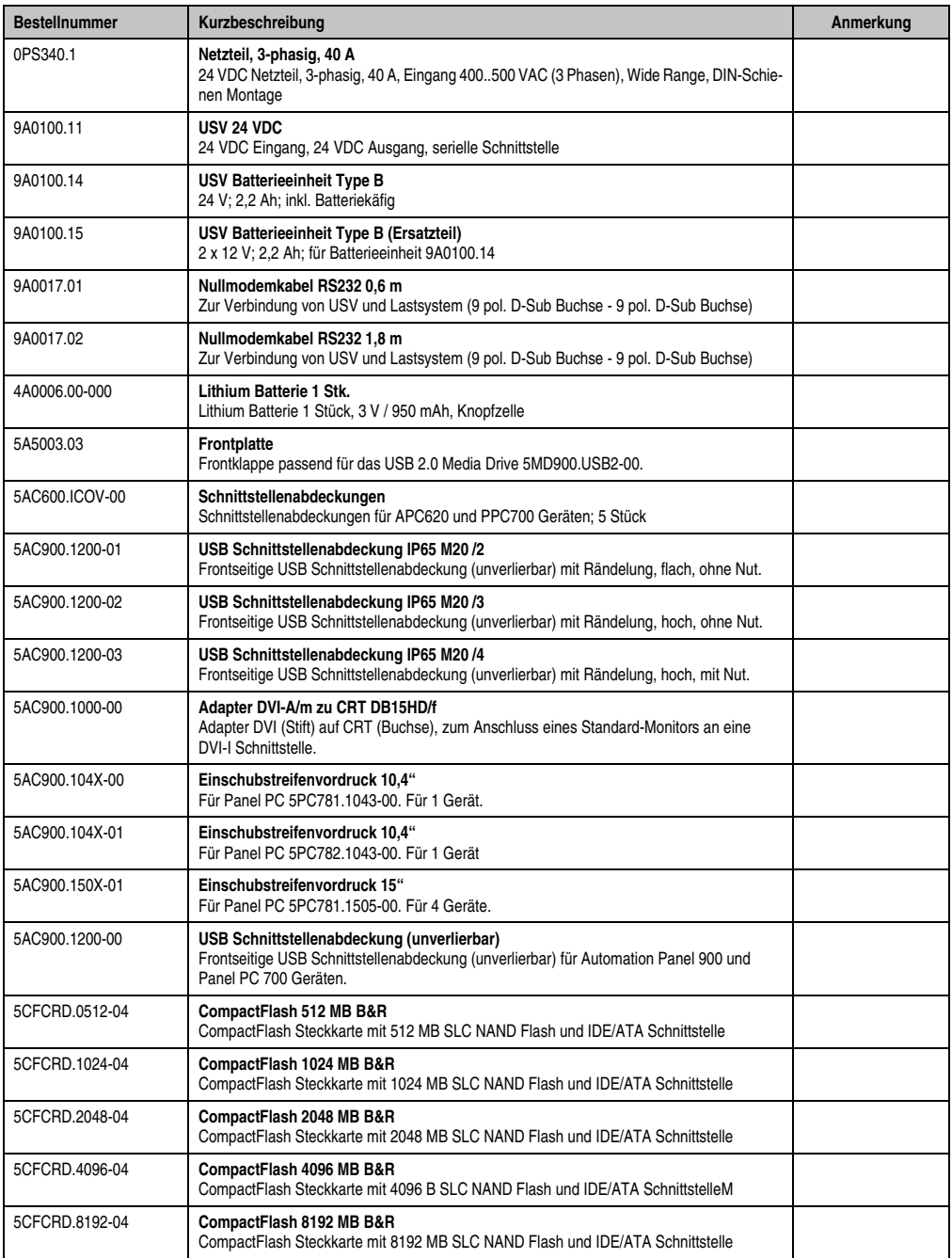

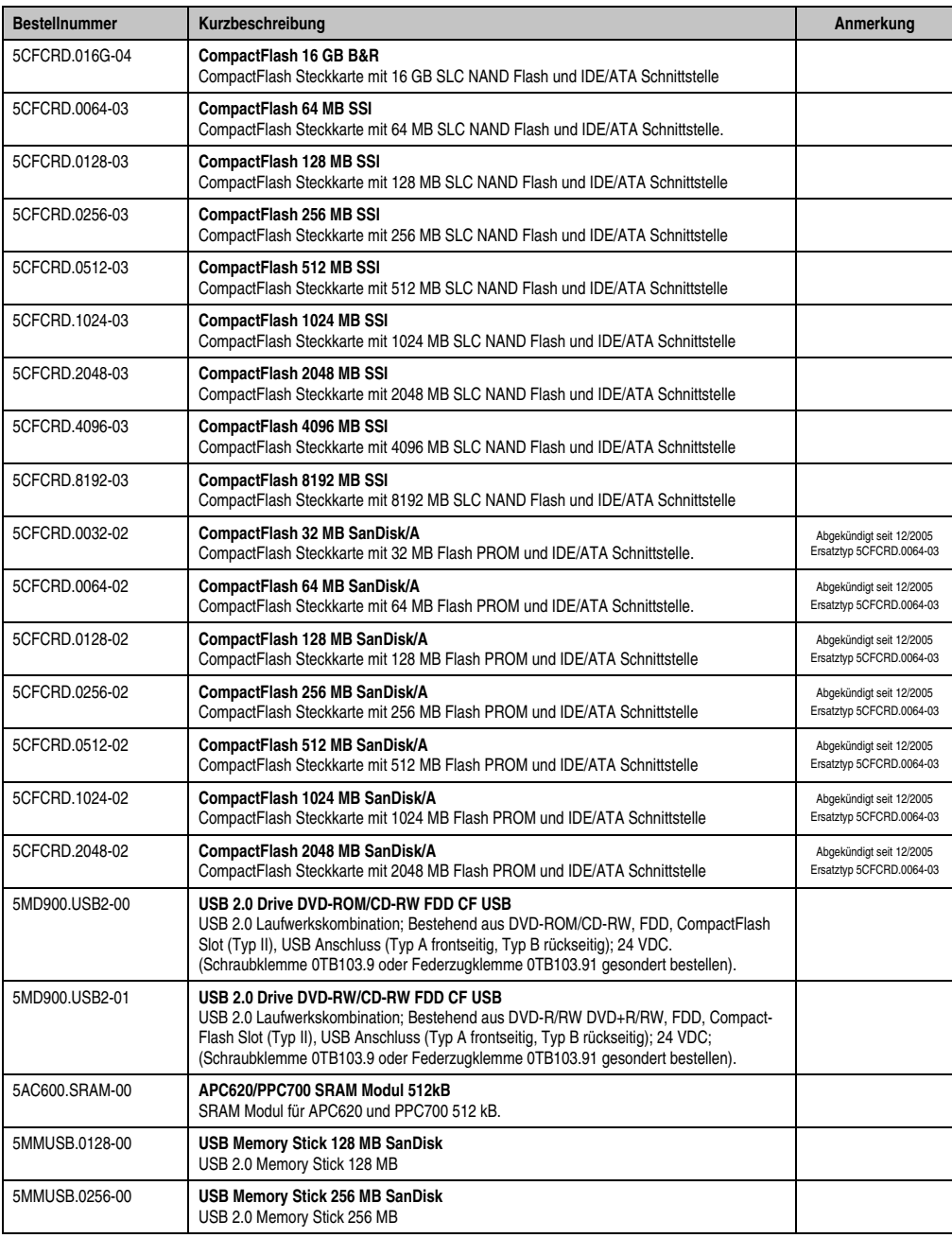

### **Zubehör • Übersicht**

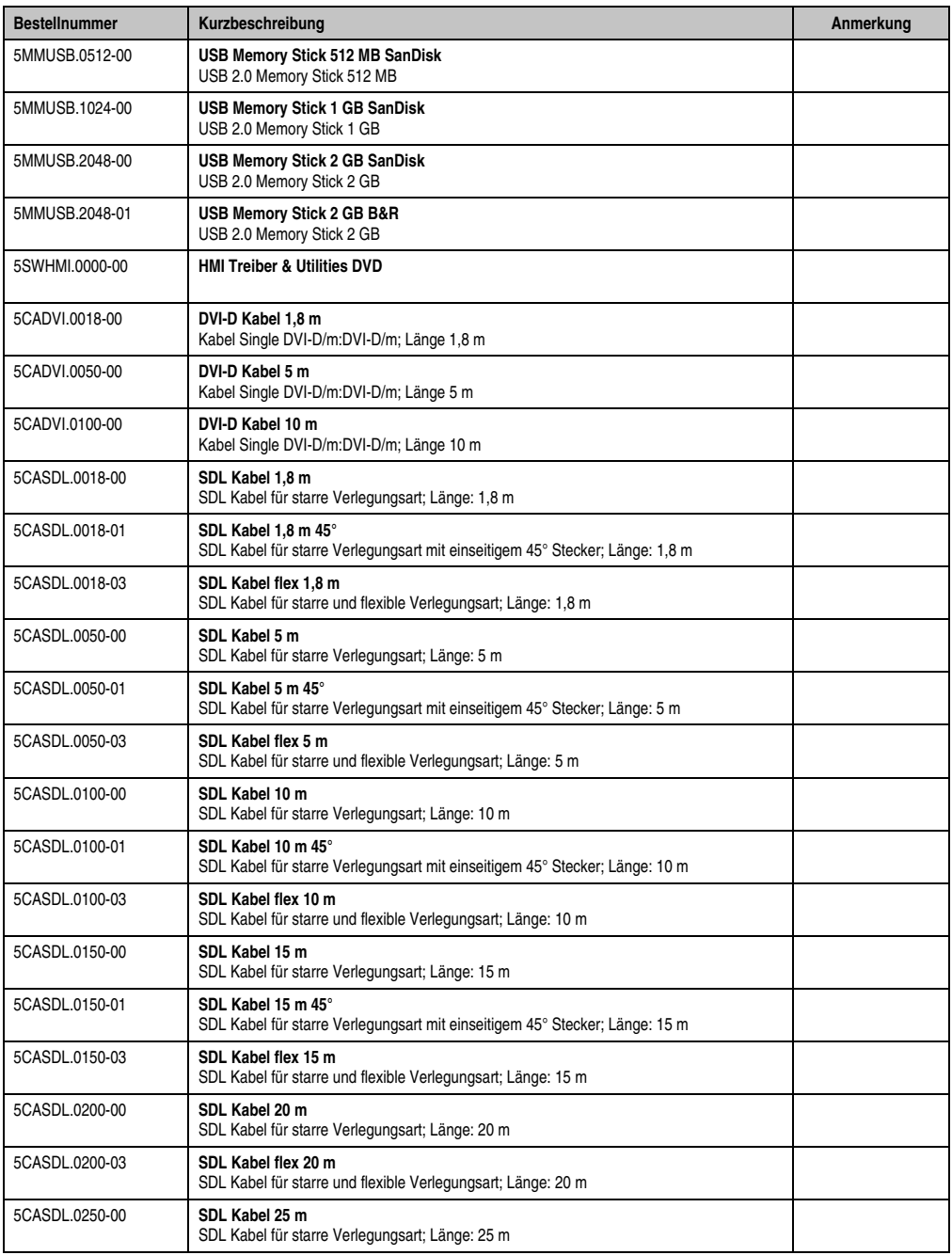

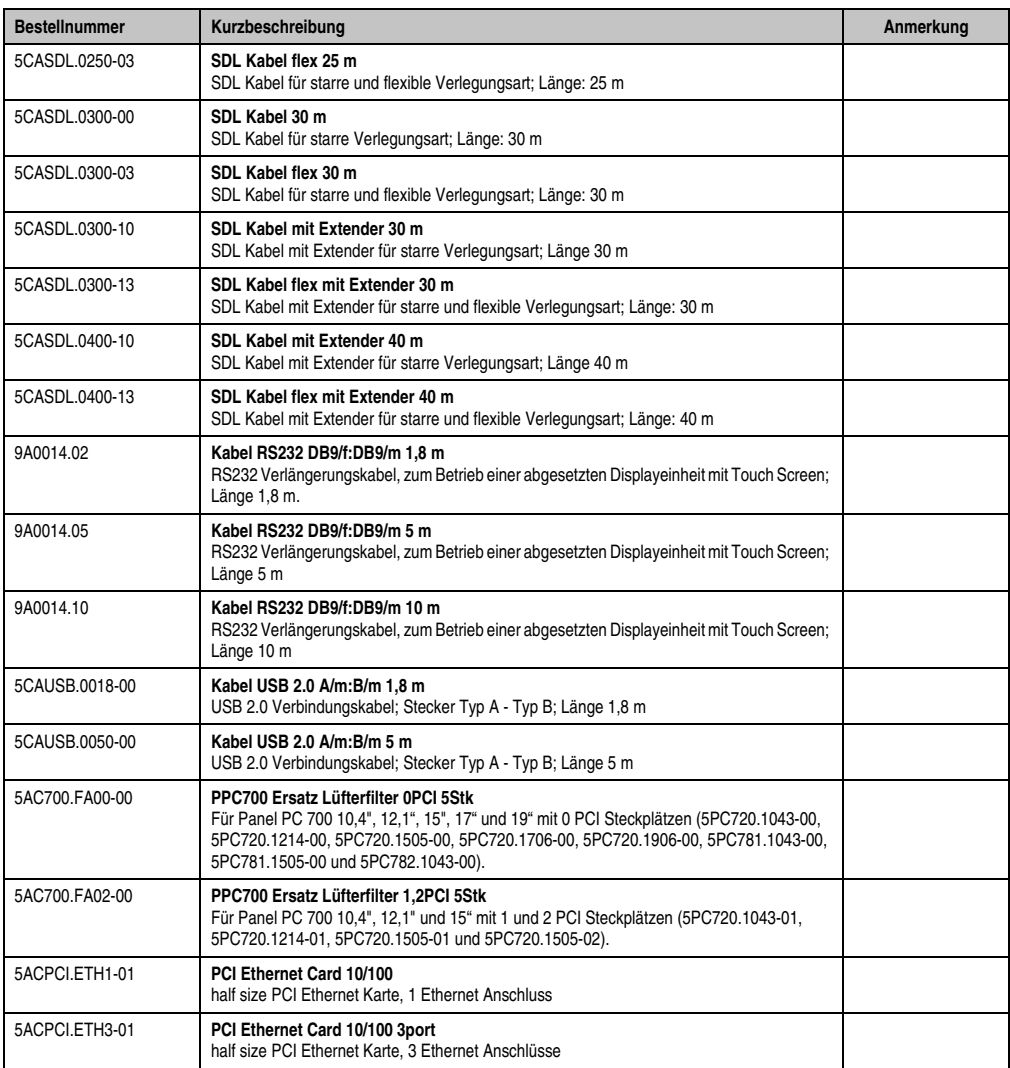

Tabelle 344: Bestellnummern Zubehör

Kapitel 6 Zubehör

### **2. Ersatz CMOS Batterien**

Die Lithiumbatterie wird zur Pufferung des BIOS und der Echtzeituhr benötigt.

Die Batterie stellt ein Verschleißteil dar und muss bei nicht ausreichender Batteriekapazität, Sta-tus "Bad", ausgetauscht werden (siehe ["Batteriewechsel", auf Seite 649](#page-648-0)).

### **2.1 Bestelldaten**

| <b>Bestellnummer</b> | <b>Beschreibung</b>                                | Abbildung |
|----------------------|----------------------------------------------------|-----------|
| 0AC201.91            | Lithium Batterien 4Stück, 3 V / 950 mAh Knopfzelle |           |
| 4A0006.00-000        | Lithium Batterie 1 Stück, 3 V / 950 mAh Knopfzelle |           |
|                      |                                                    |           |
|                      |                                                    |           |

Tabelle 345: Lithium Batterie Bestelldaten

### **2.2 Technische Daten**

# **Information:**

**Die nachfolgend angegebenen Kenndaten, Merkmale und Grenzwerte sind nur für dieses Zubehörteil alleine gültig und können von denen zum Gesamtgerät abweichen. Für das Gesamtgerät, in dem z.B. dieses Zubehör verbaut ist, gelten die zum Gesamtgerät angegebenen Daten.**

# **Warnung!**

**Die Batterie darf nur durch eine Renata Batterie vom Typ CR2477N ersetzt werden. Die Verwendung einer anderen Batterie kann eine Feuer- oder Explosionsgefahr darstellen.**

**Die Batterie kann bei falscher Handhabung explodieren. Batterie nicht aufladen, zerlegen oder in einem Feuer entsorgen.**

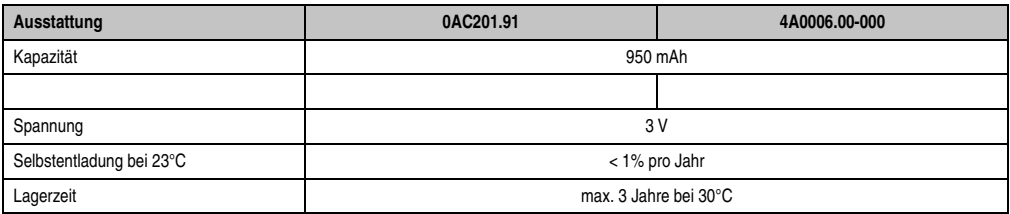

Tabelle 346: Lithium Batterien Technische Daten

#### **Zubehör • Ersatz CMOS Batterien**

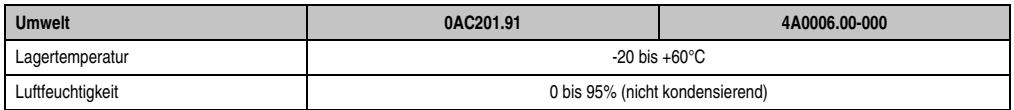

Tabelle 346: Lithium Batterien Technische Daten (Forts.)

### **3. Spannungsversorgungsstecker (TB103 3poliger)**

### **3.1 Allgemeines**

Diese einreihige 3polige Feldklemme wird als Spannungsversorgungsklemme benötigt.

#### **3.2 Bestelldaten**

| <b>Bestellnummer</b> | Beschreibung                                                   | Abbildung |
|----------------------|----------------------------------------------------------------|-----------|
| 0TB103.9             | Stecker für die 24 V Spannungsversorgung (Schraubklem-<br>me)  |           |
| 0TB103.91            | Stecker für die 24 V Spannungsversorgung (Federzug-<br>klemme) | 0TB103.9  |
|                      |                                                                | 0TB103.91 |

Tabelle 347: TB103 Bestelldaten

### **3.3 Technische Daten**

### **Information:**

**Die nachfolgend angegebenen Kenndaten, Merkmale und Grenzwerte sind nur für dieses Zubehörteil alleine gültig und können von denen zum Gesamtgerät abweichen. Für das Gesamtgerät, in dem z.B. dieses Zubehör verbaut ist, gelten die zum Gesamtgerät angegebenen Daten.**

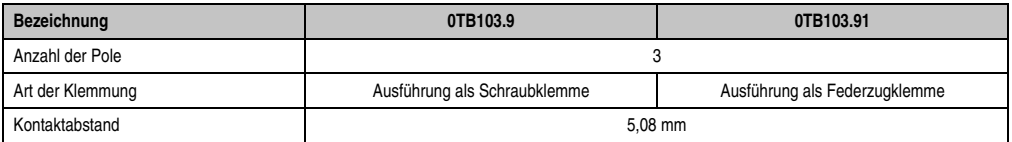

Tabelle 348: TB103 Technische Daten

#### **Zubehör • Spannungsversorgungsstecker (TB103 3poliger)**

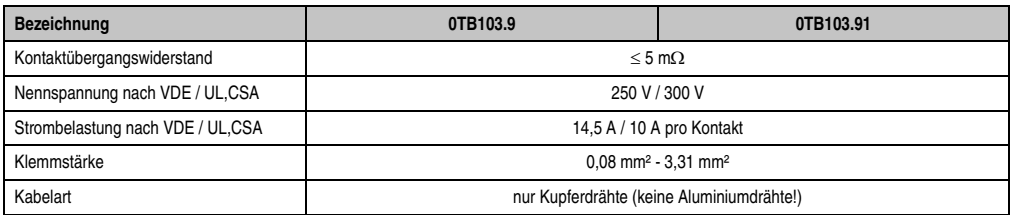

Tabelle 348: TB103 Technische Daten (Forts.)

### **4. Netzteile / Stromversorgungen**

Um den Anforderungen nach kompletten Systemlösungen umfassend gerecht werden zu können, sind im Produktprogramm von B&R Stromversorgungen für die Hutschienenmontage verfügbar. Das Spektrum reicht von 2,1 Ampere einphasig bis zum 3-phasigen Netzteil, das 40 Ampere liefern kann. Alle Schaltnetzteile beherrschen einen weiten Spannungseingangsbereich sowohl im AC- als auch im DC-Bereich. Diese Eingangsspannung reicht von 100 bis 240 VAC bzw. 400 bis 500 VAC sowie von 85 bis 375 VDC. Die Geräte sind sowohl leerlauf-, kurzschluss als auch überlastfest und können dabei mit Überlast zwischen 15% und 25% ohne Einschränkung der Funktion und ohne Derating betrieben werden.

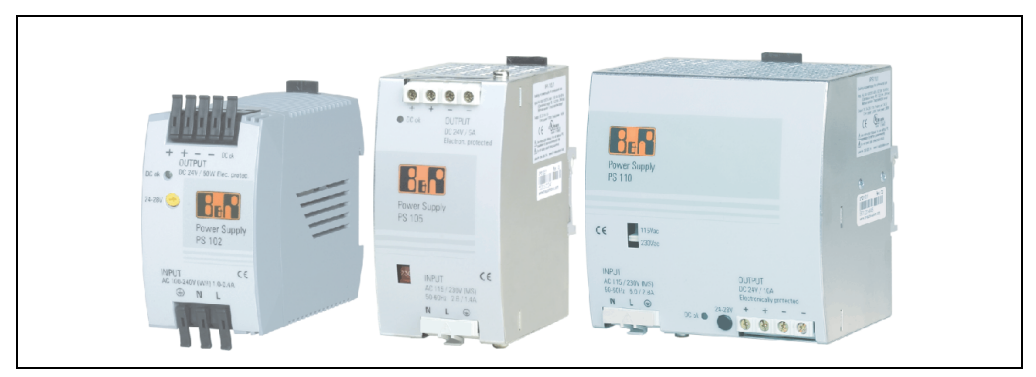

Abbildung 278: B&R Stromversorgungen (Beispiele)

Im unteren Leistungsbereich stehen zwei Mini-Netzteile (PS102 und PS104) im stabilen Kunststoffgehäuse zur Verfügung, dessen durchdachtes Kühlkonzept mehrere verschiedene Einbaulagen erlaubt. Die funktionale Hutschienenhalterung ermöglicht eine rasche Montage bzw. Demontage. Durch die verwendeten Federkraftklemmen erfolgt die Verdrahtung quasi in Sekunden. Die kompakte Bauform, die einfache Montage und die Vielfalt der Einbaulagen machen aus den beiden kleinsten Netzteilen dieser Produktreihe Komponenten, die praktisch überall einen Platz finden.

#### **4.1 Bestellnummern und kurze technische Übersicht**

Die in den nachfolgenden Tabellen aufgelisteten technischen Daten sollen eine kleine Auswahlhilfe darstellen. Für detailliertere technische Daten steht auf der B&R Homepage (**[www.br-au](http://www.br-automation.com)[tomation.com](http://www.br-automation.com)**) bei der Produktbeschreibung ein Datenblatt zum Download bereit.

#### **4.1.1 Einphasige Netzteile**

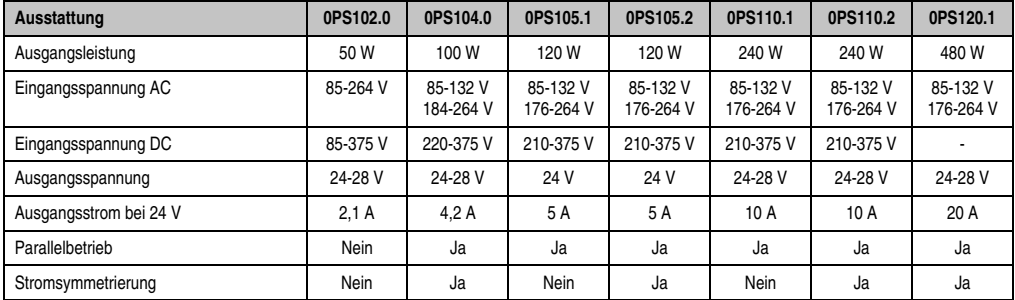

Tabelle 349: Einphasige Netzteile

#### **4.1.2 Dreiphasige Netzteile**

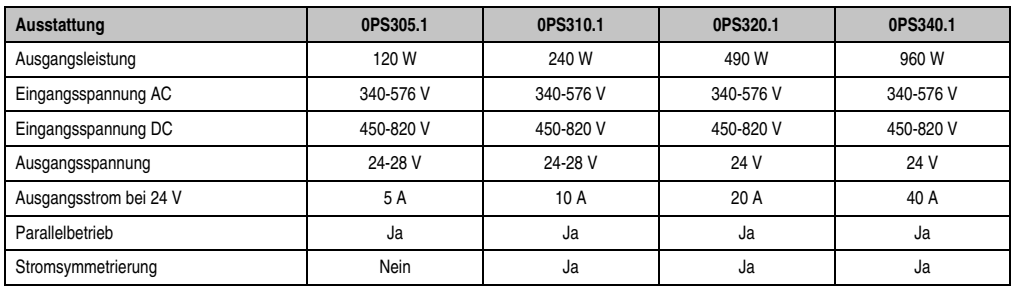

Tabelle 350: Dreiphasige Netzteile

Kapitel 6 Zubehör

### **5. Externe USV**

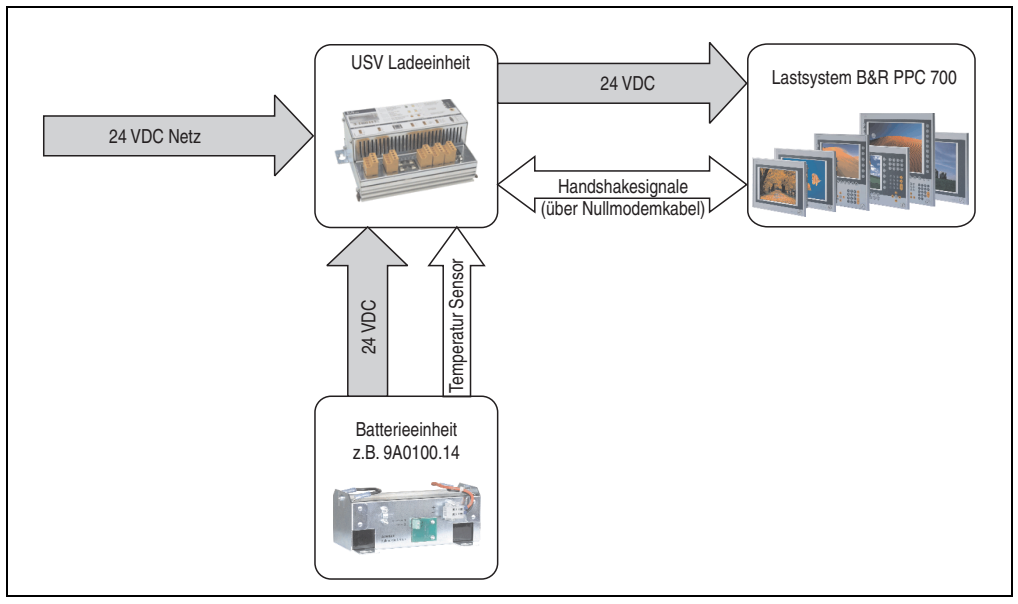

Abbildung 279: Blockschaltbild der USV

### **5.1 Allgemeines**

Für die Versorgung mit einer Externen USV wird eine USV Ladeeinheit, eine Batterieeinheit und ein Nullmodemkabel benötigt.

Im Normalbetrieb wird die 24 VDC-Netzspannung direkt am Lastsystem durchgestellt. Tritt ein Ausfall der Netzspannung auf, so wird das Lastsystem aus der Batterieeinheit der USV gespeist, um ein kontrolliertes Herunterfahren ohne Datenverlust zu ermöglichen.

Der Austausch von Daten und Kommandos zwischen USV und Lastsystem erfolgt über die Handshakeleitungen einer RS232-Schnittstelle.

Mehr Informationen zur Externen USV sind dem "USV Handbuch", das auf der B&R Homepage (**[www.br-automation.com](http://www.br-automation.com)**) heruntergeladen werden kann, zu entnehmen.

### **5.2 Bestelldaten**

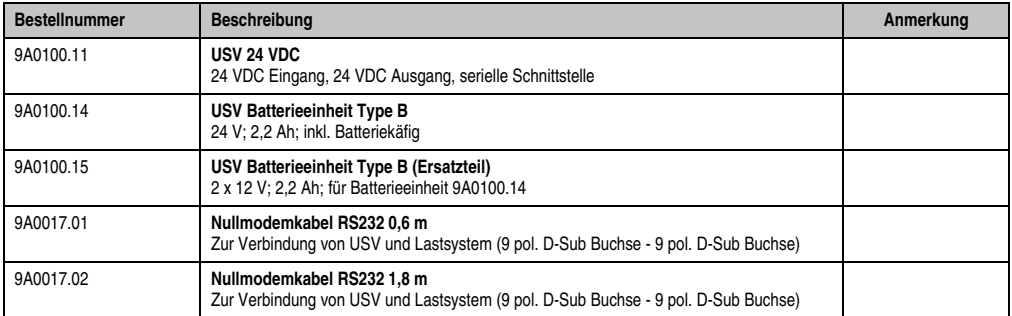

Tabelle 351: USV Bestelldaten

### **6. Schnittstellenabdeckung 5AC600.ICOV-00**

Die Schnittstellenabdeckung dient zum Schutz nicht belegter Schnittstellen vor Staub und Schmutz.

### **6.1 Bestelldaten**

| <b>Bestellnummer</b> | Beschreibung                                                                                       | Abbildung |
|----------------------|----------------------------------------------------------------------------------------------------|-----------|
| 5AC600.ICOV-00       | Schnittstellenabdeckungen<br>Schnittstellenabdeckungen für APC620 und PPC700 Ge-<br>räten; 5 Stück |           |
|                      |                                                                                                    |           |

Tabelle 352: PPC700 Schnittstellenabdeckung Bestelldaten

### **6.2 Lieferumfang**

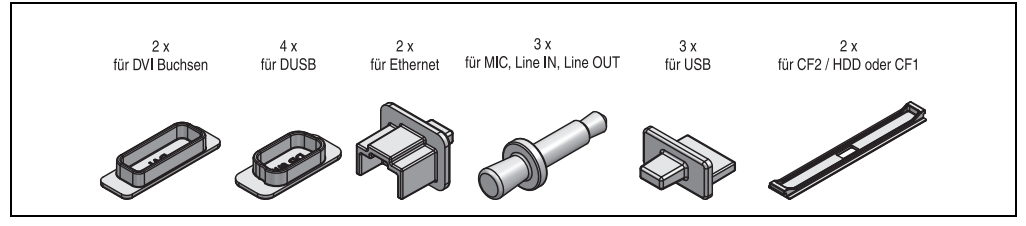

Abbildung 280: Schnittstellenabdeckung Lieferumfang

# **Information:**

**Die CF-Card Schnittstellenabdeckung kann bei PPC700 Geräten nicht verwendet werden.**

### **7. DVI - Monitor Adapter 5AC900.1000-00**

Mit diesem Adapter ist es möglich, an der DVI-I Schnittstelle einen Standard-Monitor anzuschließen.

### **7.1 Bestelldaten**

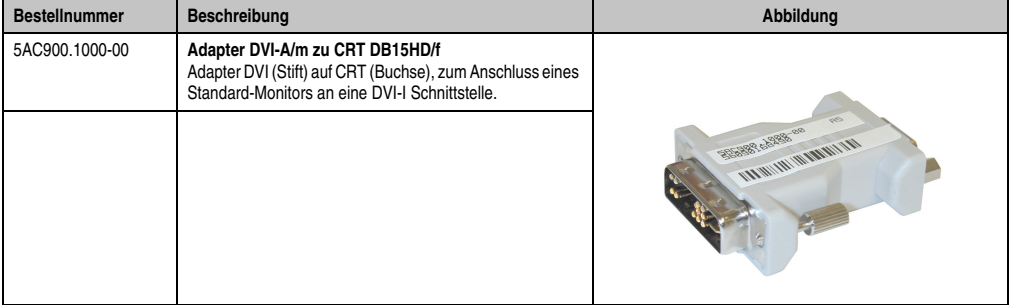

Tabelle 353: DVI - CRT Adapter Bestelldaten

#### **Zubehör • USB Schnittstellenabdeckung (unverlierbar) - abgekündigt**

### **8. USB Schnittstellenabdeckung (unverlierbar) - abgekündigt**

Frontseitige USB Schnittstellenabdeckung (unverlierbar) für Automation Panel 900 und Panel PC 700 Geräten.

### **8.1 Bestelldaten**

| <b>Bestellnummer</b> | <b>Beschreibung</b>                                                                                                    | Abbildung |
|----------------------|----------------------------------------------------------------------------------------------------|-----------|
| 5AC900.1200-00       | USB Schnittstellenabdeckung (unverlierbar)<br>Frontseitige USB Schnittstellenabdeckung (unverlierbar)<br>für Automation Panel 900 und Panel PC 700 Geräte. |           |
|                      |                                                                                                    |           |

Tabelle 354: USB Schnittstellenabdeckung (unverlierbar) Bestelldaten

### **8.2 Montage**

- Alte Abdeckung entfernen.
- USB Schnittstellenabdeckung durch die geeignete kleine Öffnung durchfädeln (siehe rote Markierungen).

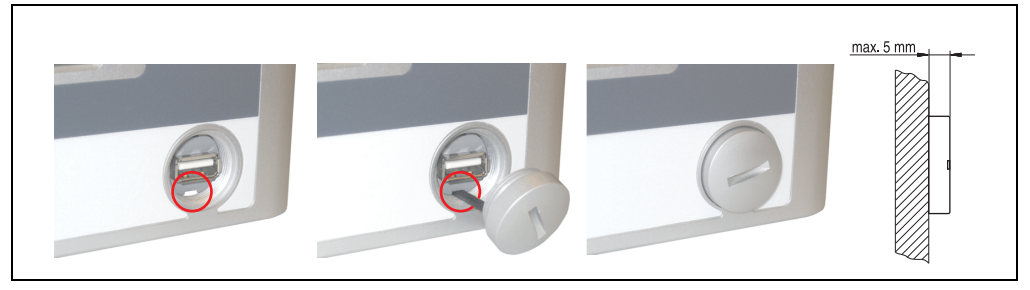

Abbildung 281: Frontseitige USB Schnittstellenabdeckung - Montage

• Bei eingeschraubter Abdeckungen ergibt sich eine Erhebung an der Frontseite des Displays von maximal 5 mm.

### **9. USB Schnittstellenabdeckung (unverlierbar)**

Frontseitige USB Schnittstellenabdeckungen (unverlierbar) für Automation Panel 900, Panel PC 700 und Panel PC 800 Geräte.

#### **9.1 Bestelldaten**

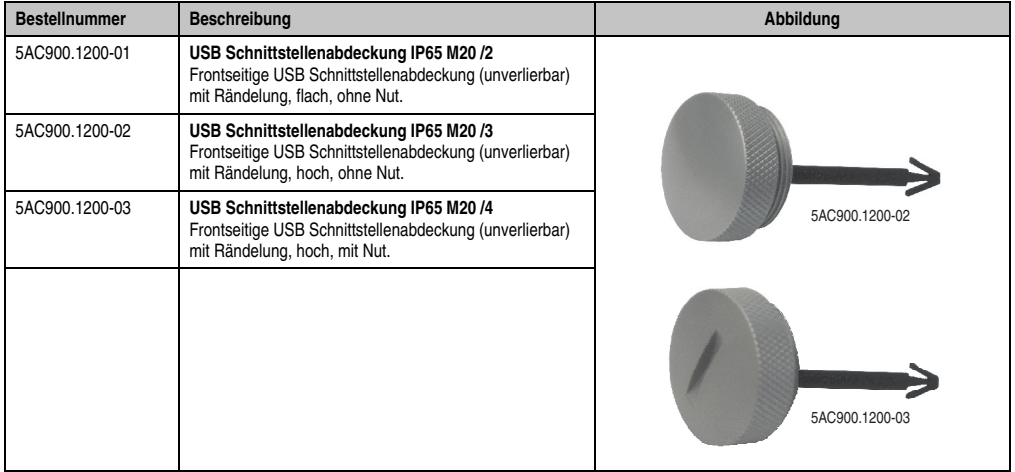

Tabelle 355: USB Schnittstellenabdeckung (unverlierbar) - Bestelldaten

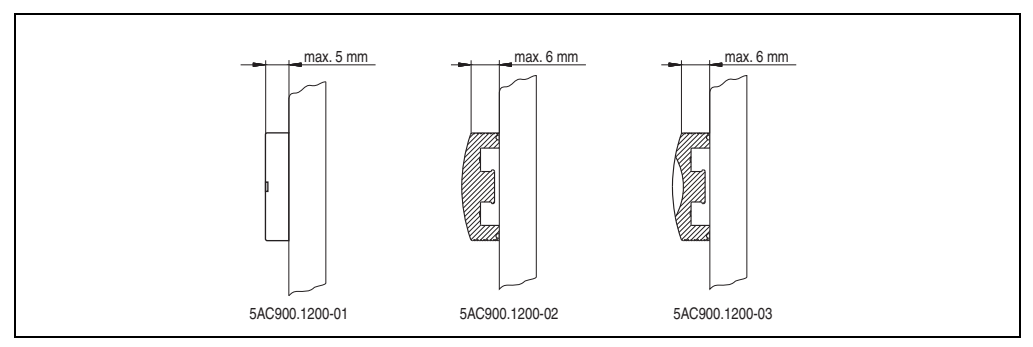

Abbildung 282: USB Schnittstellenabdeckung (unverlierbar) - Erhebung

Kapitel 6 Zubehör

### **10. CompactFlash Karten 5CFCRD.xxxx-04**

### **10.1 Allgemeines**

# **Information:**

**Der gleichzeitige Betrieb von B&R CompactFlash Karten 5CFCRD.xxxx-04 und CompactFlash Karten anderer Hersteller in einem System ist nicht erlaubt. Aufgrund von Technologieunterschieden (ältere, neuere Technologien) kann es beim Systemstart zu Problemen kommen, was auf die unterschiedlichen Hochlaufzeiten zurückzuführen ist.**

**Siehe Kapitel [3 "Inbetriebnahme"](#page-268-0) Abschnitt [10 "Bekannte Probleme / Eigenheiten",](#page-316-0) [auf Seite 317.](#page-316-0)**

# **Information:**

**Die CompactFlash Karten 5CFCRD.xxxx-04 werden auf B&R Geräten unter WinCE ab der Version** ≥ **6.0 unterstützt.**

### **10.2 Bestelldaten**

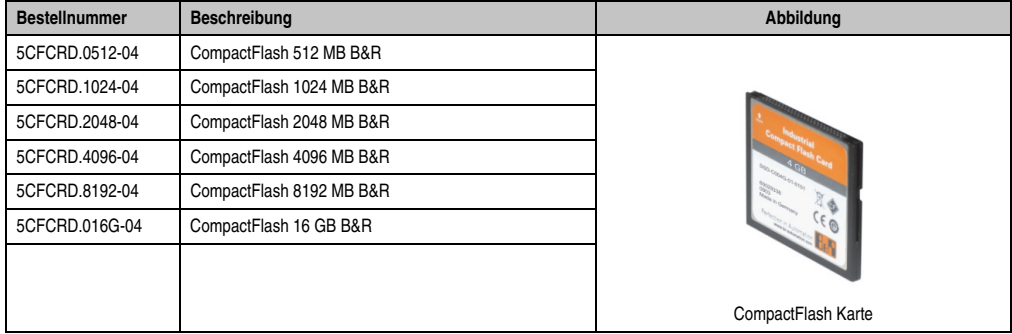

Tabelle 356: CompactFlash Karten Bestelldaten

### **10.3 Technische Daten**

# **Vorsicht!**

**Ein plötzlicher Spannungsausfall kann zum Datenverlust führen! In sehr seltenen Fällen kann es darüber hinaus zu einer Beschädigung des Massenspeichers kommen!**

**Um einem Datenverlust bzw einer Beschädigung vorbeugend entgegen zu wirken, wird die Verwendung einer USV empfohlen.**

# **Information:**

**Die nachfolgend angegebenen Kenndaten, Merkmale und Grenzwerte sind nur für dieses Zubehörteil alleine gültig und können von denen zum Gesamtgerät abweichen. Für das Gesamtgerät, in dem z.B. dieses Zubehör verbaut ist, gelten die zum Gesamtgerät angegebenen Daten.**

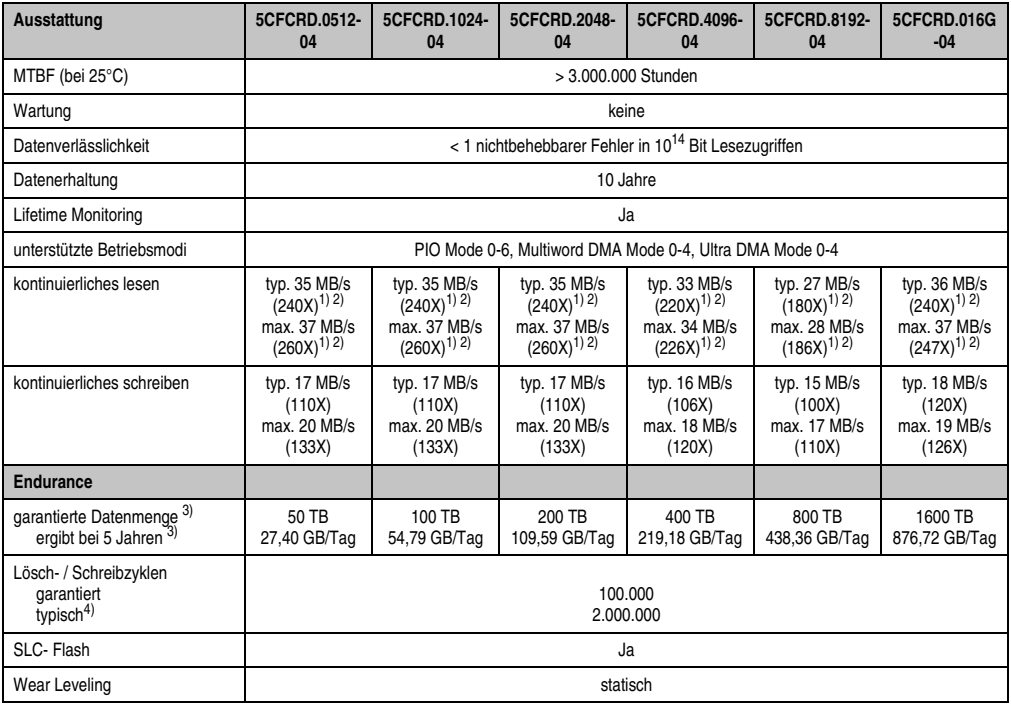

Tabelle 357: Technische Daten CompactFlash Karten 5CFCRD.xxxx-04

Kapitel 6 Zubehör

#### **Zubehör • CompactFlash Karten 5CFCRD.xxxx-04**

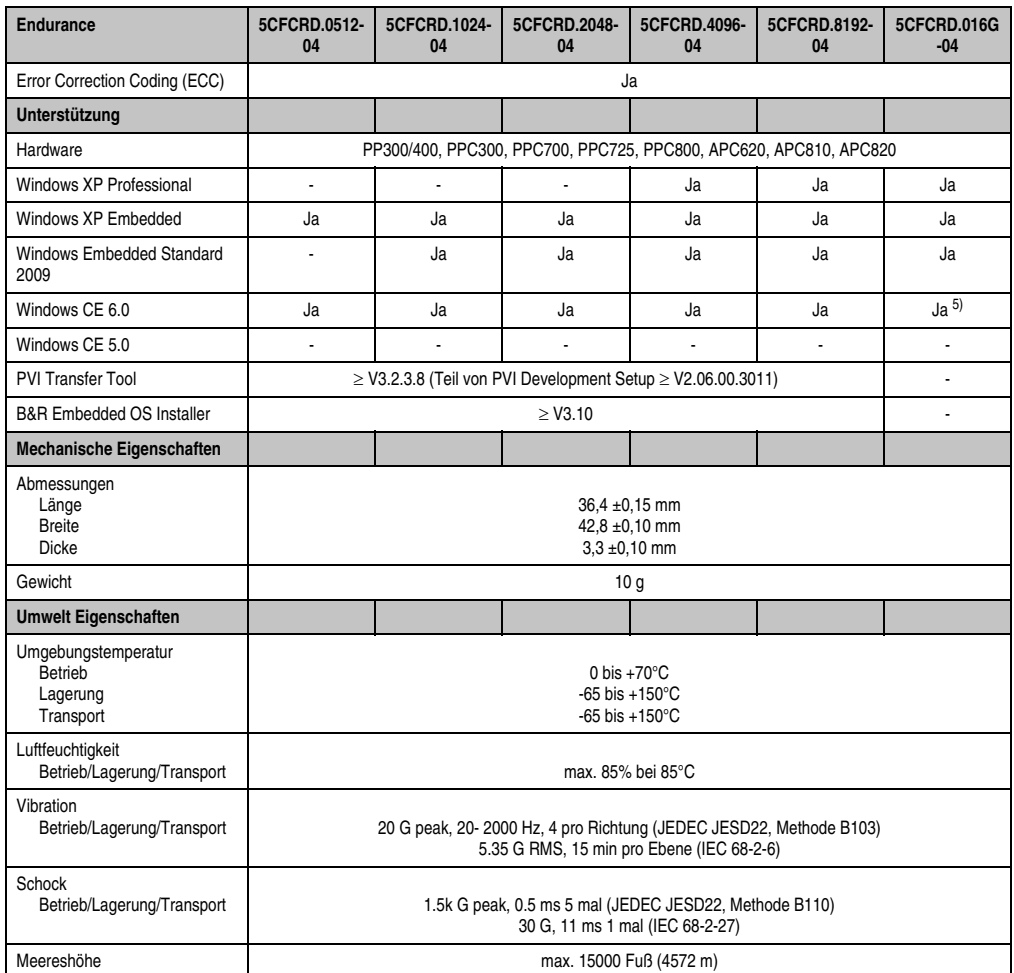

Tabelle 357: Technische Daten CompactFlash Karten 5CFCRD.xxxx-04 (Forts.)

<span id="page-571-0"></span>1) Geschwindigkeitsangaben mit 1X = 150 kByte/s. Alle Angaben beziehen sich auf die Samsung Flash Chips, CompactFlash Karte in UDMA Mode 4, Zykluszeit 30 ns in True-IDE Mode mit sequentiellem Schreiben/Lesen- Test.

<span id="page-571-1"></span>2) Die Datei wird sequentiell im True-IDE Mode mit dem DOS-Programm Thruput.exe geschrieben/gelesen.

<span id="page-571-2"></span>3) Endurance bei B&R CFs (Bei linear geschriebener Blockgröße mit ≥ 128 kByte)

4) Abhängig von der durchschnittlichen Filegröße.

5) Wird vom B&R Embedded OS Installer nicht unterstützt.

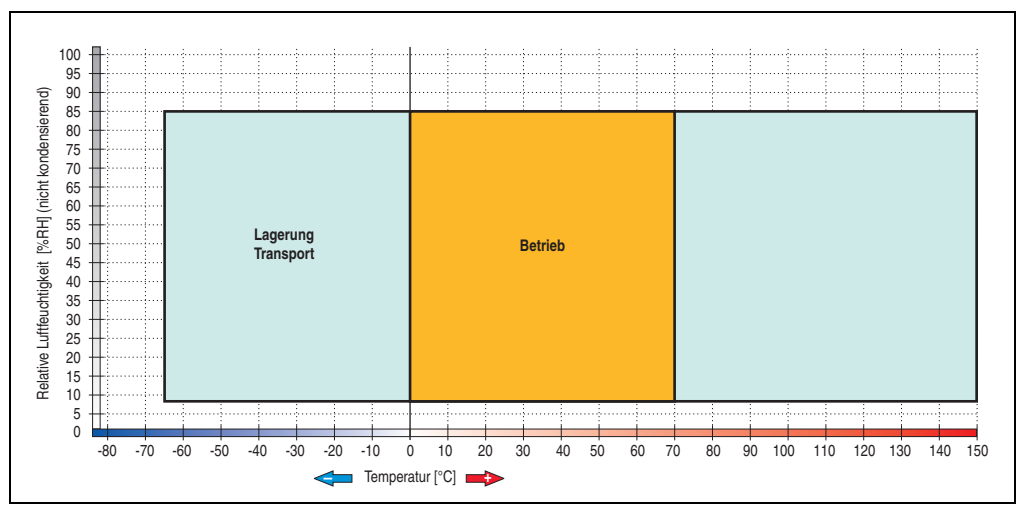

**10.3.1 Temperatur Luftfeuchtediagramm**

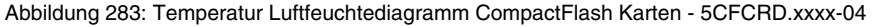

### **10.4 Abmessungen**

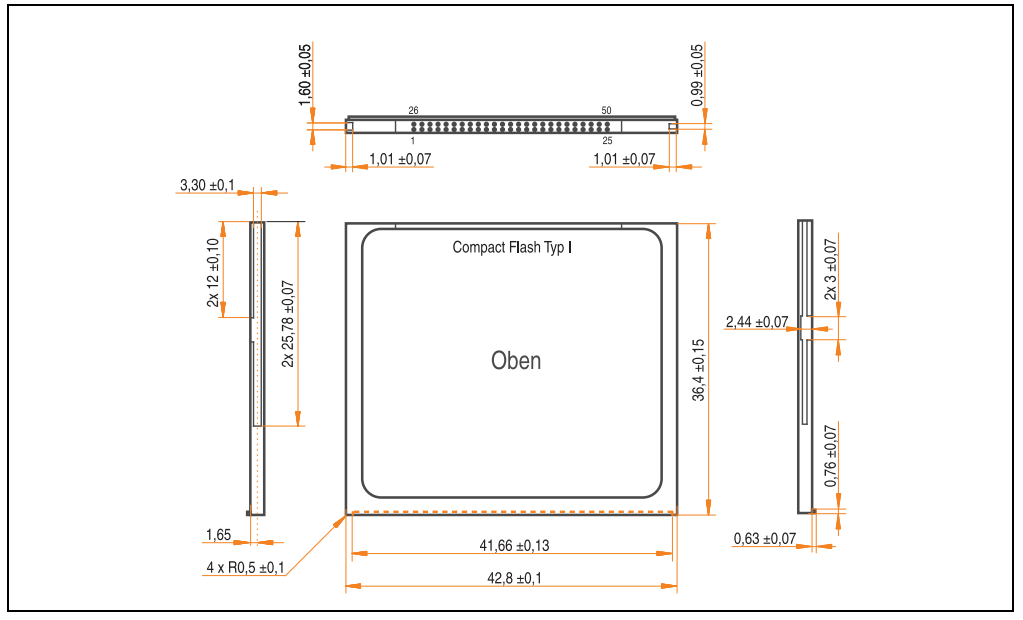

Abbildung 284: Abmessungen CompactFlash Karte Typ I

Kapitel 6 Zubehör

### **10.5 Benchmark**

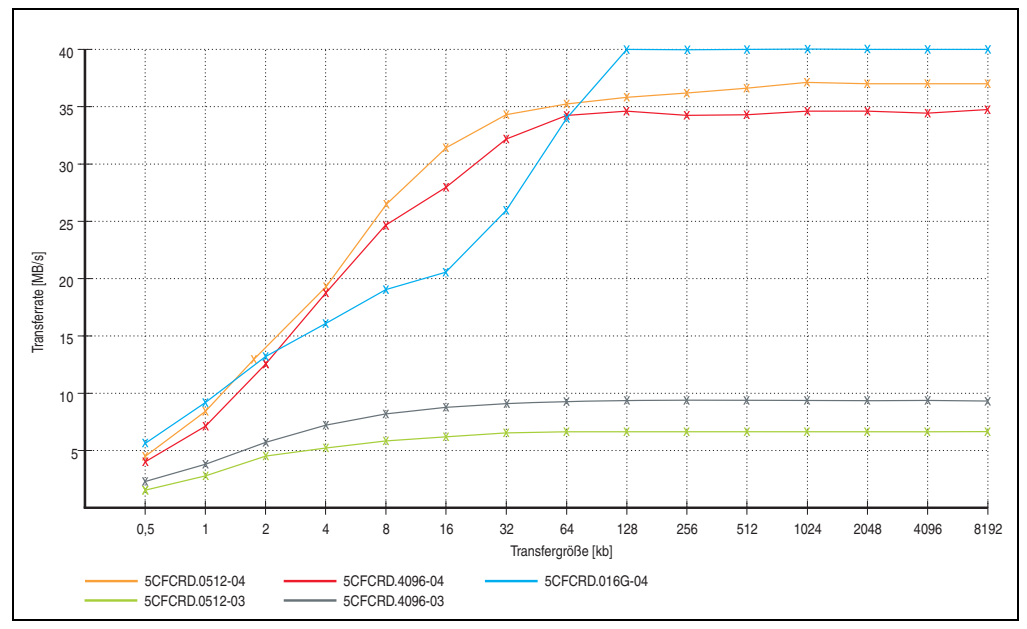

Abbildung 285: ATTO Disk Benchmark v2.34 Vergleich Lesen

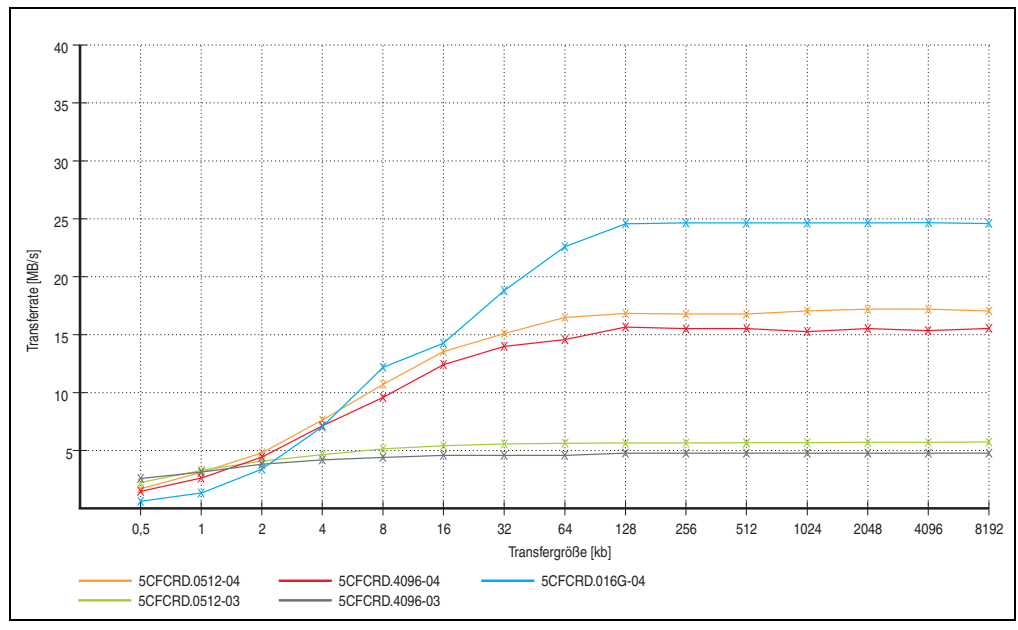

Abbildung 286: ATTO Disk Benchmark v2.34 Vergleich Schreiben

### **11. CompactFlash Karten 5CFCRD.xxxx-03**

### **11.1 Allgemeines**

# **Information:**

**Der gleichzeitige Betrieb von Silicon Systems CompactFlash Karten 5CFCRD.xxxx-03 und CompactFlash Karten anderer Hersteller in einem System ist nicht erlaubt. Aufgrund von Technologieunterschieden (ältere, neuere Technologien) kann es beim Systemstart zu Problemen kommen, was auf die unterschiedlichen Hochlaufzeiten zurückzuführen ist.**

**Siehe Kapitel [3 "Inbetriebnahme"](#page-268-0) Abschnitt [10 "Bekannte Probleme / Eigenheiten",](#page-316-0) [auf Seite 317.](#page-316-0)**

# **Information:**

**Auf Windows CE 5.0 Geräten werden die CompactFlash Karten 5CFCRD.xxxx-03 bis zu 1GB unterstützt.**

### **11.2 Bestelldaten**

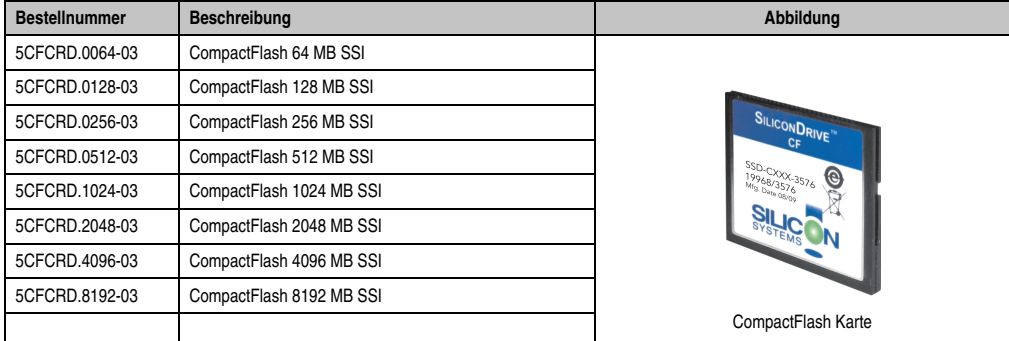

Tabelle 358: CompactFlash Karten Bestelldaten

Kapitel 6 Zubehör

### **11.3 Technische Daten**

# **Vorsicht!**

**Ein plötzlicher Spannungsausfall kann zum Datenverlust führen! In sehr seltenen Fällen kann es zu einer Beschädigung des Massenspeichers kommen!**

**Um einem Datenverlust bzw einer Beschädigung vorbeugend entgegen zu wirken, empfiehlt B&R die Verwendung einer USV.**

# **Information:**

**Die nachfolgend angegebenen Kenndaten, Merkmale und Grenzwerte sind nur für dieses Zubehörteil alleine gültig und können von denen zum Gesamtgerät abweichen. Für das Gesamtgerät, in dem z.B. dieses Zubehör verbaut ist, gelten die zum Gesamtgerät angegebenen Daten.**

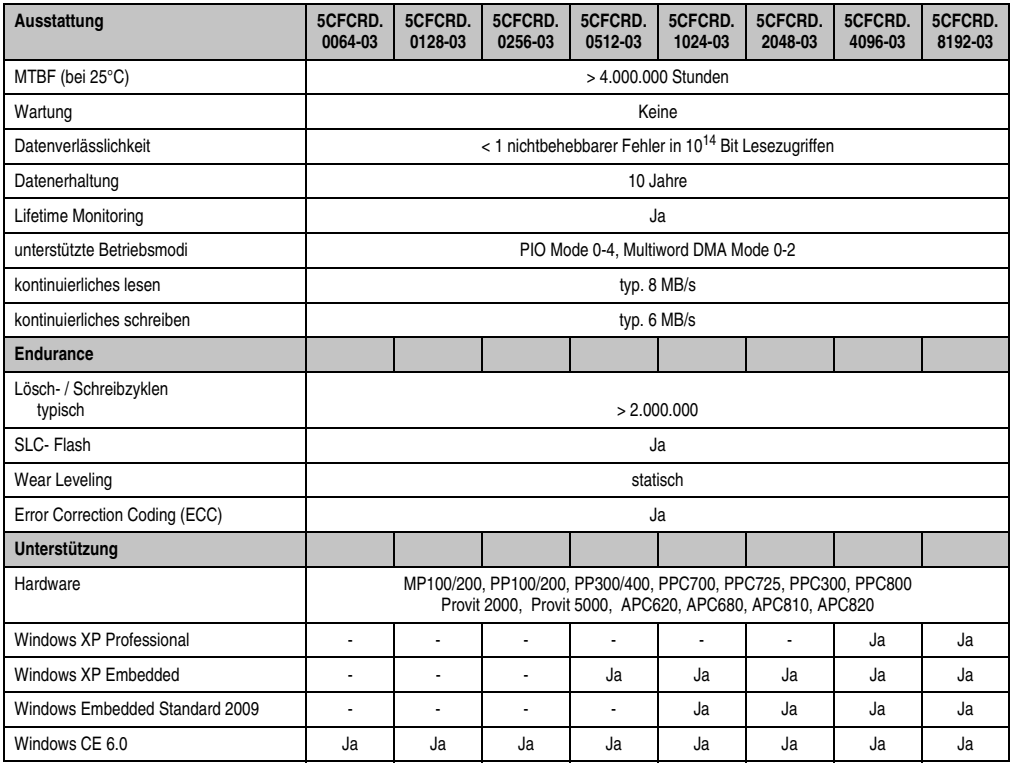

Tabelle 359: Technische Daten CompactFlash Karten 5CFCRD.xxxx-03
### **Zubehör • CompactFlash Karten 5CFCRD.xxxx-03**

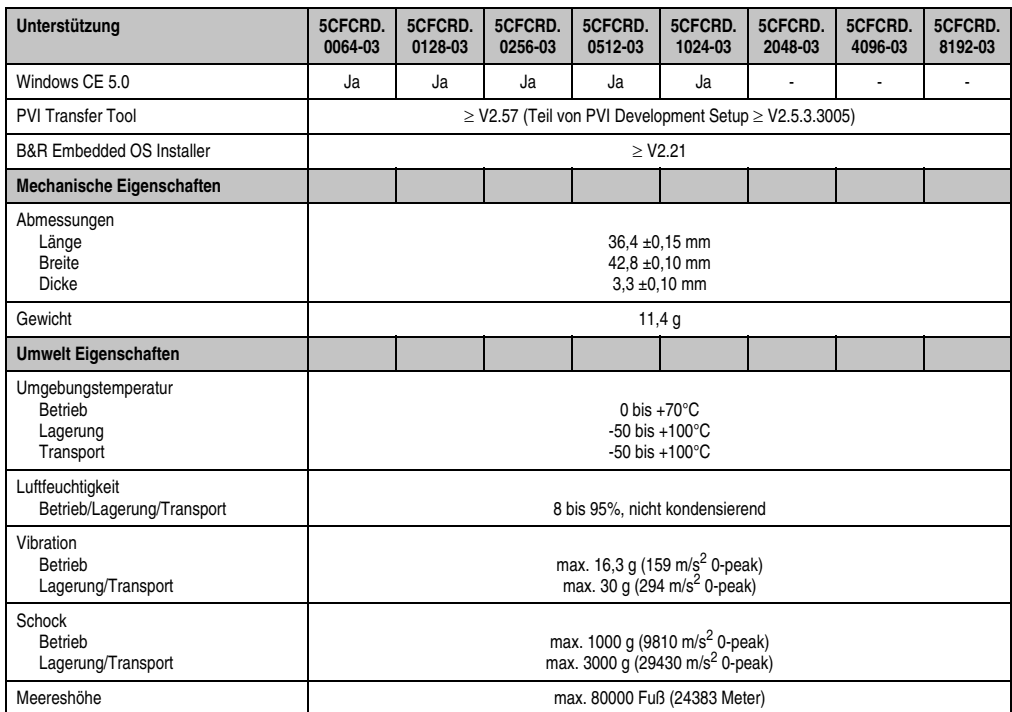

Tabelle 359: Technische Daten CompactFlash Karten 5CFCRD.xxxx-03 (Forts.)

### **11.3.1 Temperatur Luftfeuchtediagramm**

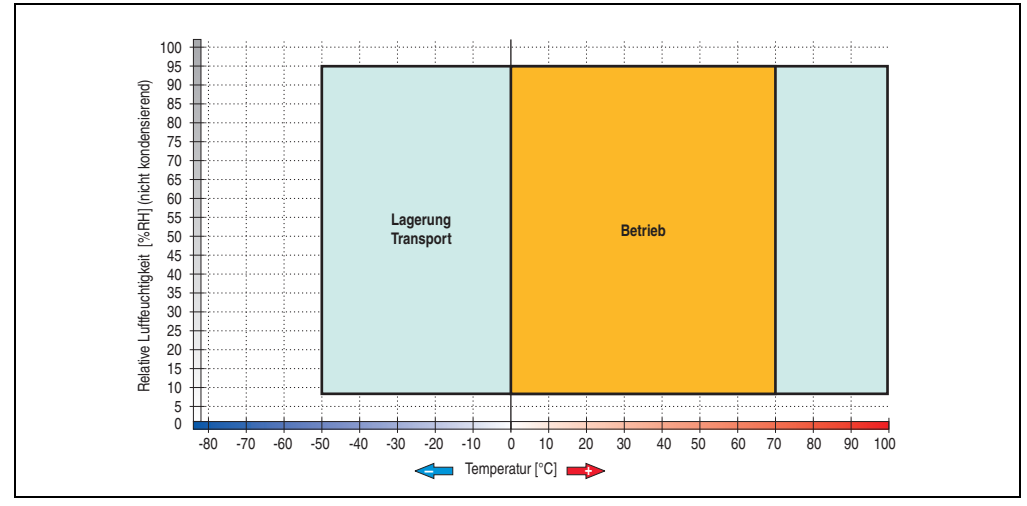

Abbildung 287: Temperatur Luftfeuchtediagramm CompactFlash Karten - 5CFCRD.xxxx-03

# **11.4 Abmessungen**

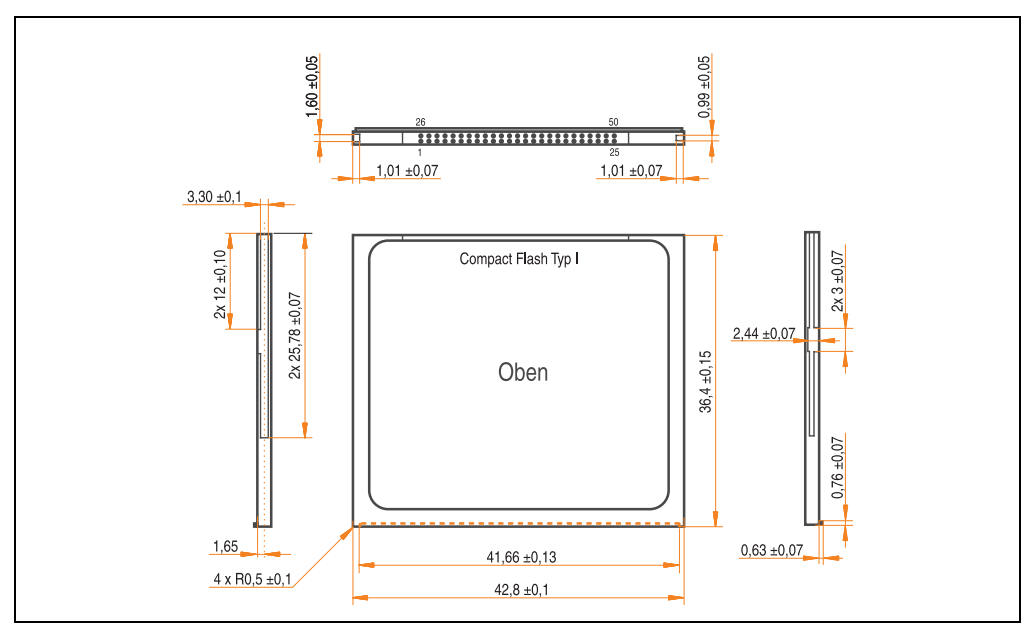

Abbildung 288: Abmessungen CompactFlash Karte Typ I

# **12. CompactFlash Karten 5CFCRD.xxxx-02**

## **12.1 Allgemeines**

# **Information:**

**Der gleichzeitige Betrieb von SanDisk CompactFlash Karten 5CFCRD.xxxx-02 und CompactFlash Karten anderer Hersteller in einem System ist nicht erlaubt. Aufgrund von Technologieunterschieden (ältere, neuere Technologien) kann es beim Systemstart zu Problemen kommen, was auf die unterschiedlichen Hochlaufzeiten zurückzuführen ist.**

**Siehe Kapitel 3 "Inbetriebnahme" Abschnitt 8 "Bekannte Probleme / Eigenheiten", auf Seite 311.**

CompactFlash Karten sind leicht zu tauschende Speichermedien. Auf Grund der Robustheit gegenüber Umwelt- (Temperatur) und Umgebungseinflüssen (Schock, Vibration, etc...) bieten CompactFlash Karten optimale Werte für den Einsatz als Speichermedium in der Industrieumgebung.

## **12.2 Bestelldaten**

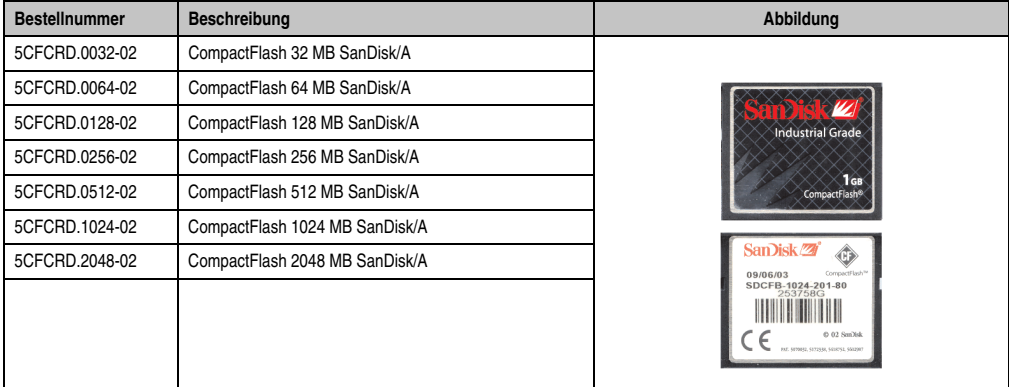

Tabelle 360: CompactFlash Karten Bestelldaten

# **12.3 Technische Daten**

# **Information:**

**Die nachfolgend angegebenen Kenndaten, Merkmale und Grenzwerte sind nur für dieses Zubehörteil alleine gültig und können von denen zum Gesamtgerät abweichen. Für das Gesamtgerät, in dem z.B. dieses Zubehör verbaut ist, gelten die zum Gesamtgerät angegebenen Daten.**

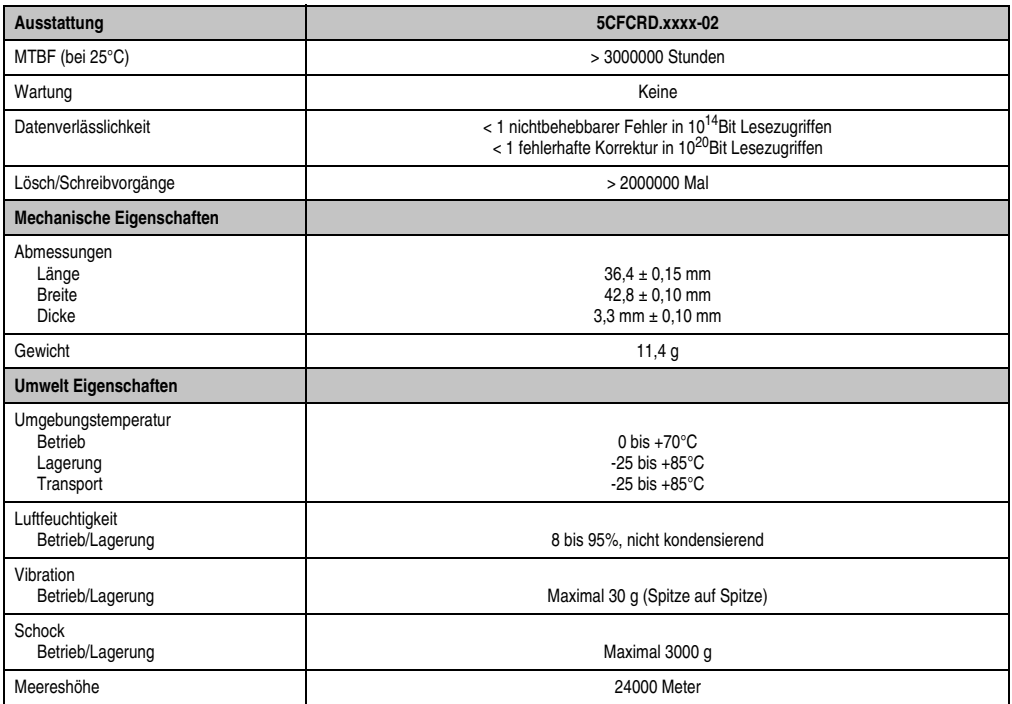

Tabelle 361: Technische Daten CompactFlash Karten 5CFCRD.xxxx-02

## **12.4 Abmessungen**

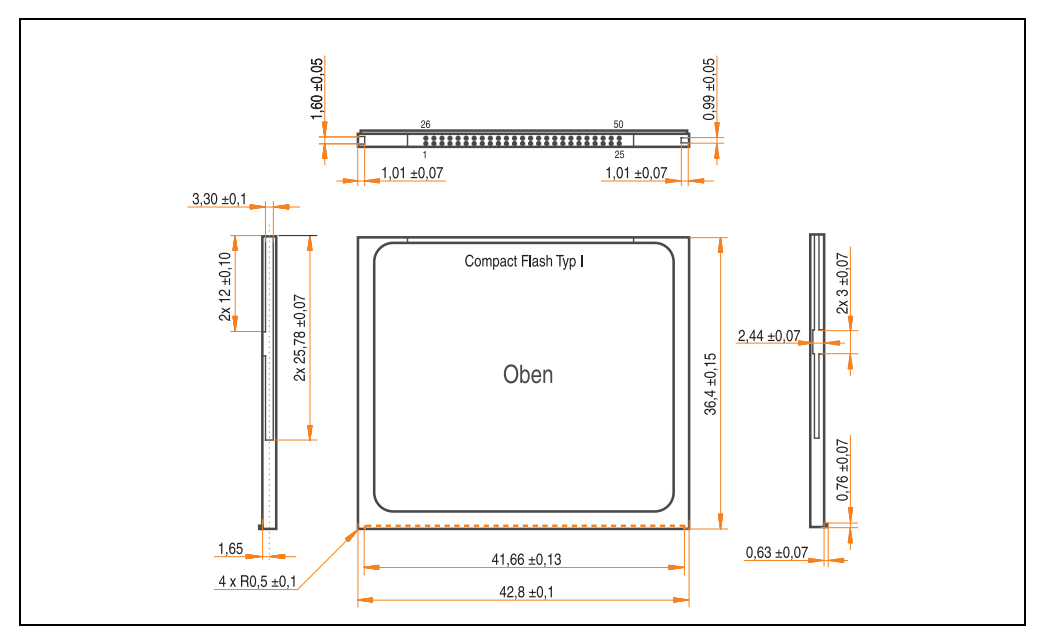

Abbildung 289: Abmessungen CompactFlash Karte Typ I

## **12.5 Lebensdauerberechnung**

SanDisk stellt für die Lebensdauerberechnung von CompactFlash Karten ein 6-seitiges "White Paper" zur Verfügung (siehe nachfolgende Seiten). Dieses kann auch über die SanDisk Homepage bezogen werden.

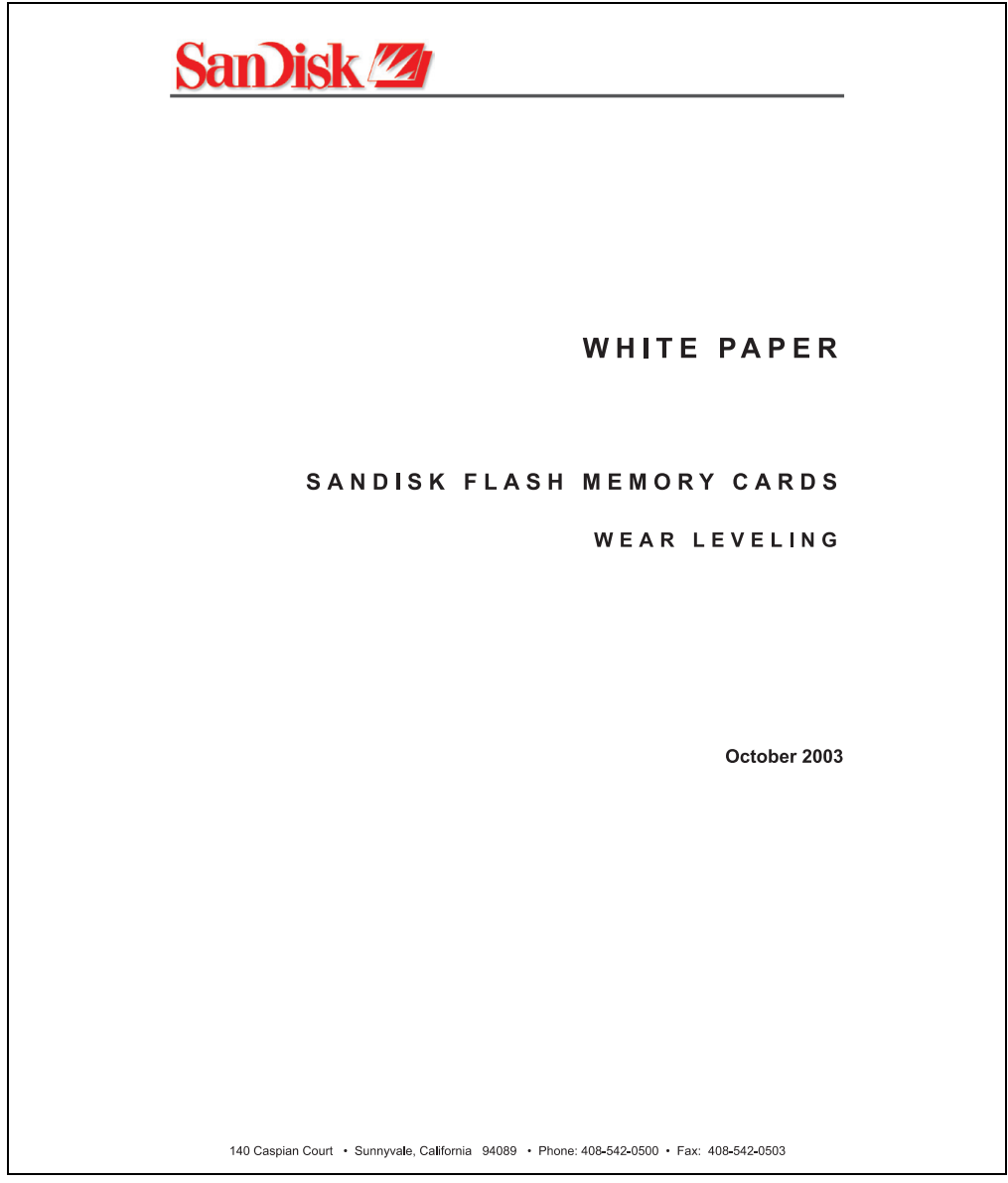

Abbildung 290: SanDisk White Paper - Seite 1 von 6

### **Zubehör • CompactFlash Karten 5CFCRD.xxxx-02**

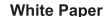

October 2003

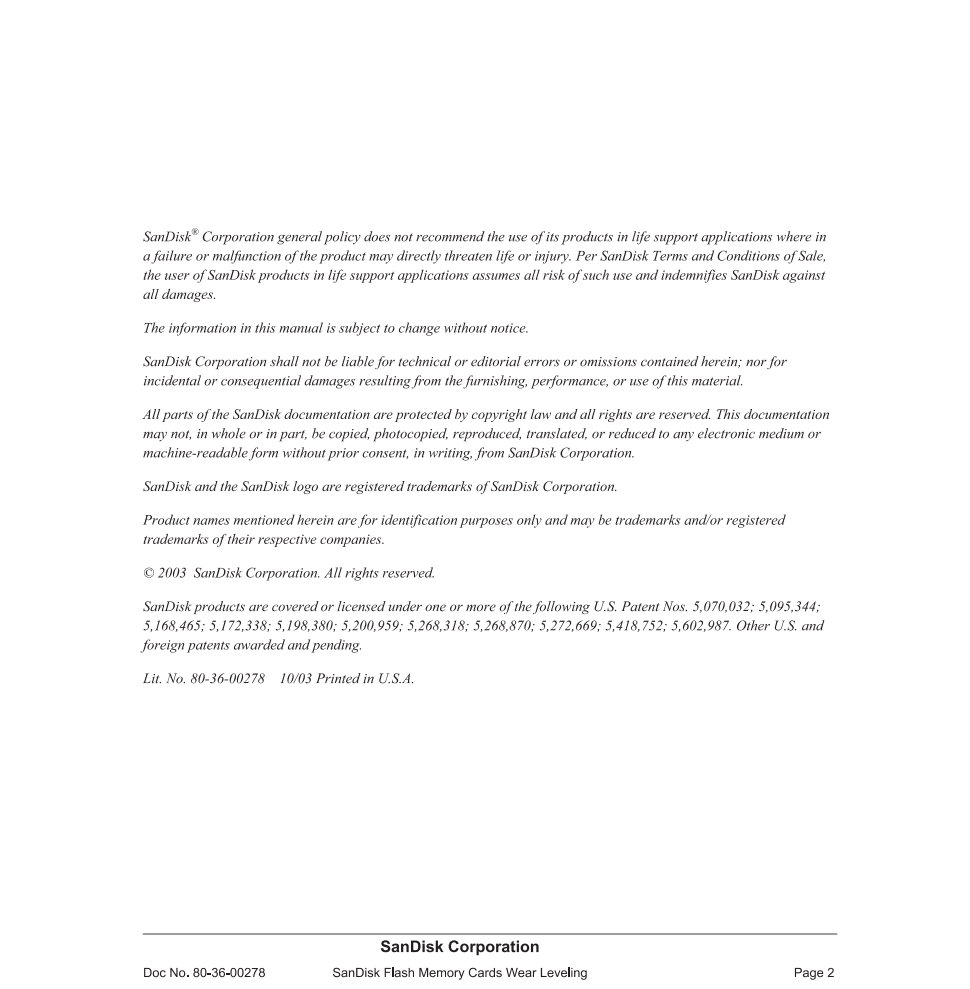

Abbildung 291: SanDisk White Paper - Seite 2 von 6

October 2003

#### OVERVIEW

Doc No. 80-36-00278

This purpose of this white paper is to help SanDisk customers understand the benefits of wear leveling and to assist customers in calculating life expectancy of SanDisk cards in specific applications.

Flash memory is susceptible to wear as a result of the repeated program and erase cycles that are inherent in typical data storage applications. Applications in which this is a major concern include hard disk replacement applications where write operations occur frequently. How a storage system manages the wear of the memory is key to understanding the extended reliability of the host that relies on these storage systems.

#### **WEARLEVELING METHODOLOGY**

Current products available in the industrial channel use NAND flash memory. It is important to understand the NAND memory architecture to gain insight into the wear leveling mechanism.

Each memory chip is divided into blocks. A block is an array of memory cells organized as sectors. The number of blocks and sectors vary from product to product. The minimum unit for a write or read operation is a page (or sector). The minimum unit for an erase operation is a block. Physical blocks are logically grouped into zones. For the current technology, a typical zone size is 4 MB. However, this may change from product to product. Wear leveling is done within a zone. The current firmware does not spread the wear across the capacity of the card. Each zone has about 3% additional "spare blocks" bevond what is assigned to meet the logical capacity of the flash card. This group of blocks is commonly referred to as the "Erase Pool".

With the introduction of SanDisk's Write-before-Erase architecture, each time a host writes data to the same logical address (CHS or LBA), data is written into a newly assigned, empty physical block from the "Erase Pool". The intrinsic nature of writing to a new physical location each time a logical address is written to is the basis for wear leveling found in SanDisk cards. This action spreads the writes over the zone, thus greatly extending the overall life of the card. The methodology of using a large number of physical addresses to manage a smaller logical address table allows for rotation of the physical addresses among the entire group of physical blocks within a zone. The resulting wear leveling optimizes the effective life of the media and avoids prematurely reaching the end of life on frequently written to host addresses.

When a card detects that a block has reached the end of its useful life it removes that block from the blocks that are available for write operations. The result is a reduction of the size of the erase pool. This does not affect the capacity of the card as seen by the host. When the pool of blocks available for write operations has been exhausted due to wear, the card will reach the end of its useful life for write operations.

> **SanDisk Corporation** SanDisk Flash Memory Cards Wear Leveling

Page 3

Abbildung 292: SanDisk White Paper - Seite 3 von 6

#### October 2003

Current SanDisk products do not preempt wear leveling events during normal operation of the card. Applications typically don't require such management beyond the natural wear leveling that occurs during normal host operations. As a result, the effectiveness of wear leveling in current SanDisk products is dependent upon host usage. It is important for customers whose applications do not fall into this typical usage pattern to understand how their applications will affect the lifetime of the card.

#### LIFE EXPECTANCY SCENARIOS

best case analysis

In a typical application, large data files are written to the card occupying contiguous sequential logical address space. This results in optimal wear leveling and provides card life exceeding the specification for card endurance. This increased endurance is achieved as follows: The 2,000,000 endurance cycles specification (I-Grade only) is a result of large amounts of test data collected from a very large sample set that accounts for the extreme limits of the test population. With the 3% additional erase pool being used in an ideal fashion, the distribution is narrowed and the card will survive beyond its specified lifetime.

#### $\blacktriangleright$  worst case analysis

In the worst-case application, data will be written as single sectors to random addresses across the card. These single sector writes will exercise the erase pool more rapidly, requiring the system to perform a "garbage collection" operation to free up new blocks for subsequent write operations. At the extreme, each single sector write would cause one block to be programmed and erased. As a typical block size is 16kB or 32 sectors, the amount of wear is increased by a factor of 31 since 32 physical sectors are written and erased for each sector the host writes. Spreading this wear across the erase pool results in an effective 1/30 usable lifetime. This case is an extreme example and is only included to show the range of application dependence. This result is comparable to other vendor's cards based on memory with a 16kB erase block.

#### ▶ analysis of host dependence

In assessing the life expectancy of a card in a given system several factors need to be understood. These factors include the types of files and their corresponding sizes, frequency of card write operations and file system behavior (including data structures). The types of files must be considered since some files, such as operating systems or executable files, typically remain in fixed locations once they are stored in the card. This limits the number of physical blocks available for circulation into the erase pool. The remaining capacity after these files have been accounted for can then be divided by the typical size of files that will be updated over the lifetime of the card. Related to this calculation is how the file system overwrites existing files. Typical operating system behavior, such as DOS, will allocate new blocks from the file allocation table, or FAT, and so repeated file writes will occupy a new set of addresses on the card. This is very beneficial in spreading wear across the card since it forces the card to cycle the entire physical

#### **SanDisk Corporation**

Doc No. 80-36-00278

SanDisk Flash Memory Cards Wear Leveling

Page 4

#### Abbildung 293: SanDisk White Paper - Seite 4 von 6

#### October 2003

area being used for such files. Special cases to consider include those where the files being updated are very small. Typically an operating system uses a minimum number of sectors to store a file, referred to as a cluster. Typical cluster sizes range from 8 to 64 sectors in size. The cluster size is important for files that are the same or smaller than the 32-sector block since these may trigger garbage collection operations. If these updates happen in a random fashion (sequential updates would not be affected by cluster size) lifetime may be reduced as a result. Finally, the frequency of such updates is then used to determine how long it will take before the card reaches its statistical limit for endurance. These factors can be combined in an equation that can be used to calculate the minimum time a card will function in that application:

$$
lifetime = 2,000,000 \times \frac{\left(C_{\text{rome}} - C_{\text{fixed}}\right) \times \left(1 - k_r \times \frac{32 - N_{\text{cluster}}}{32}\right)}{FS_{\text{ren}}} \times \frac{1}{f_w}
$$

where Czone is the total capacity of the zone, Cfixed is the capacity used by fixed files, Ncluster is the cluster size, FStyp is the average file size and fw is the average frequency at which files are updated. kr is a factor that is 0 for file sizes that are typically over 16kB or for applications that are not random in the order in which such files are updated.

#### Example 1

In this example 128 KB of data is updated once a day. The zone has 500 KB worth of fixed files. A 4 MB zone size is assumed.

$$
lifetime = 2,000,000 \times \frac{(4000 - 500) \times (1 - 0)}{128} \times \frac{1}{1/day}
$$
  

$$
lifetime = 149828 years
$$

#### Example 2

Doc No. 80-36-00278

This example is a data logging operation using a 1GB card where a 4kB file is updated every five seconds. This would result in sequential address being written.

$$
lifetime = 2,000,000 \times \frac{4000}{4} \times \frac{1}{1/5 \sec}
$$
  

$$
lifetime = 317 years
$$

**SanDisk Corporation** 

Page 5

Abbildung 294: SanDisk White Paper - Seite 5 von 6

SanDisk Flash Memory Cards Wear Leveling

October 2003

#### Example 3

This example is a data logging operation using the same 1GB card where a new 4kB file is written every five seconds. But in this case the cluster size is 4kB and it is expected that, due to file system fragmentation, the logical addresses will be written randomly.

$$
lifetime = 2,000,000 \times \frac{4 \times \left(1 - 1 \times \frac{32 - 8}{32}\right)}{.004} \times \frac{1}{1/5 \sec}
$$

 $lifetime = 79.3 years$ 

#### CONCLUSION

These examples are general in nature but show how the equation can be used as a guideline for calculating card lifetime in different applications. They also demonstrate that SanDisk card architecture exceeds reasonable life expectancy in typical applications. If a particular applications behaves in such a way that this equation cannot be applied, the SanDisk Applications Engineering group can assist in performing card lifetime analysis.

For more information, please visit the SanDisk Web site at: www.sandisk.com

#### **SanDisk Corporation**

Corporate Headquarters 140 Caspian Court Sunnyvale, CA 94089 408-542-0500 FAX: 408-542-0503 URL: http://www.sandisk.com

**SanDisk Corporation** 

Doc No. 80-36-00278

SanDisk Flash Memory Cards Wear Leveling

Page 6

Abbildung 295: SanDisk White Paper - Seite 6 von 6

# **13. USB Media Drive - 5MD900.USB2-00**

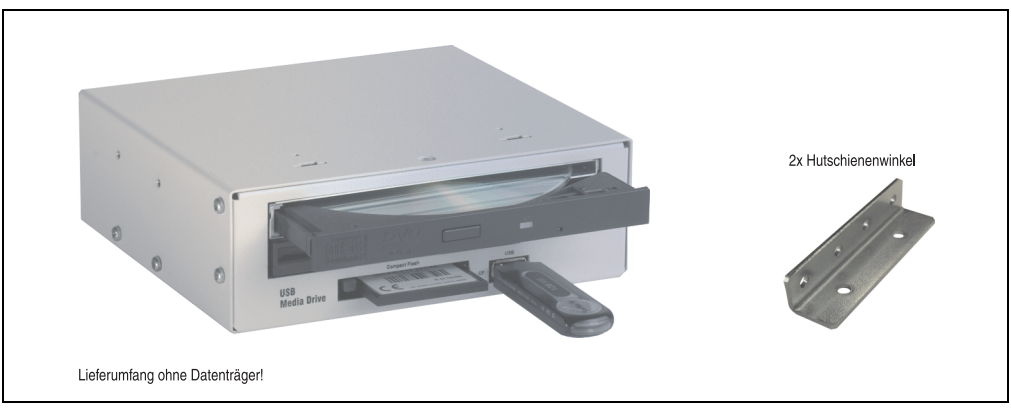

Abbildung 296: USB Media Drive - 5MD900.USB2-00

# **13.1 Features**

- Betrieb als Tisch- bzw. Einbaugerät (Hutschienenwinkel)
- Integriertes USB Diskettenlaufwerk
- Integriertes DVD-ROM/CD-RW Laufwerk
- Integrierter CompactFlash Slot IDE/ATAPI (Hot Plug fähig)
- Integrierter USB 2.0 Anschluss (bis zu 480 MBit High Speed)
- Versorgung, +24 VDC rückseitig
- USB/B 2.0 Anschluss rückseitig
- optionale Frontklappe (siehe auch Abschnitt [13.8 "Frontklappe 5A5003.03 für das USB](#page-593-0) [Media Drive", auf Seite 594\)](#page-593-0)

## **13.2 Technische Daten**

# **Information:**

**Die nachfolgend angegebenen Kenndaten, Merkmale und Grenzwerte sind nur für dieses Zubehörteil alleine gültig und können von denen zum Gesamtgerät abweichen. Für das Gesamtgerät, in dem z.B. dieses Zubehör verbaut ist, gelten die zum Gesamtgerät angegebenen Daten.**

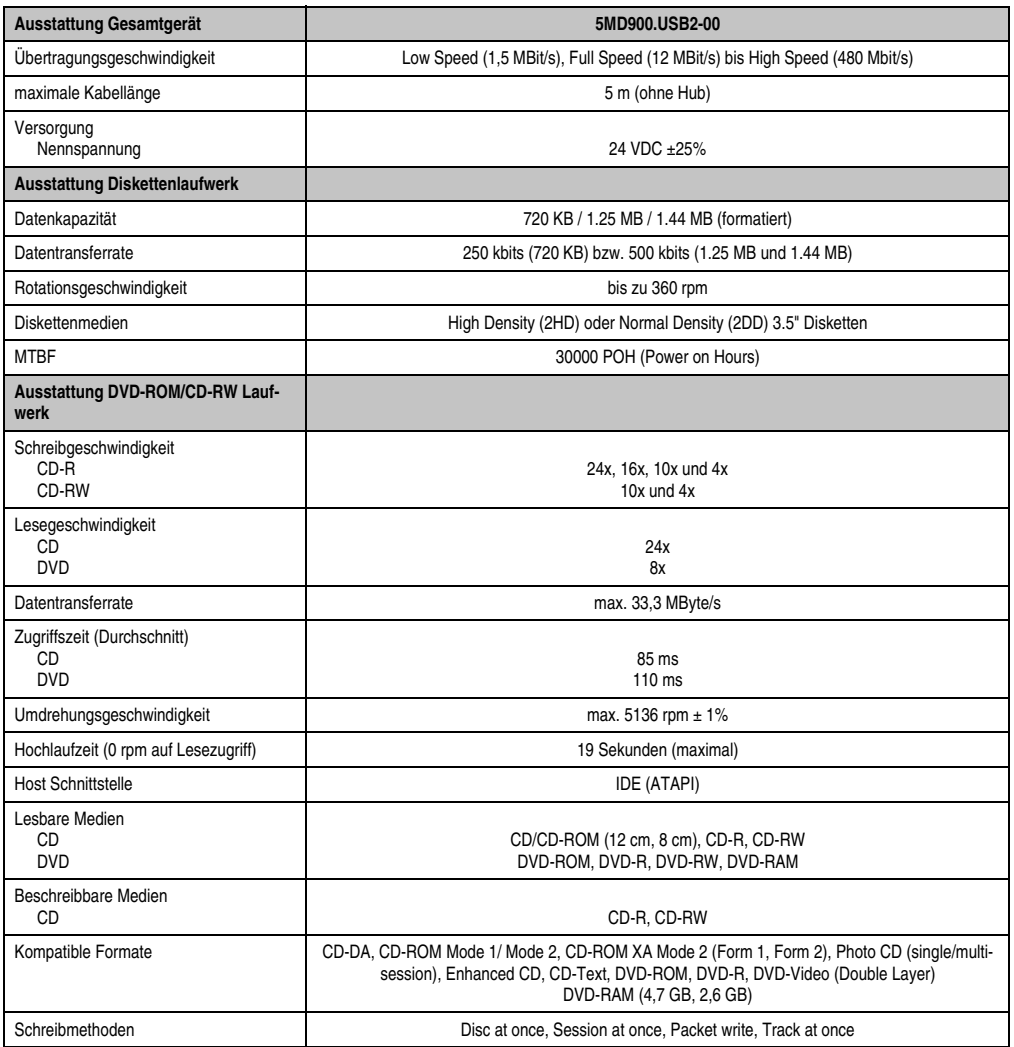

Tabelle 362: Technische Daten USB Media Drive 5MD900.USB2-00

### **Zubehör • USB Media Drive - 5MD900.USB2-00**

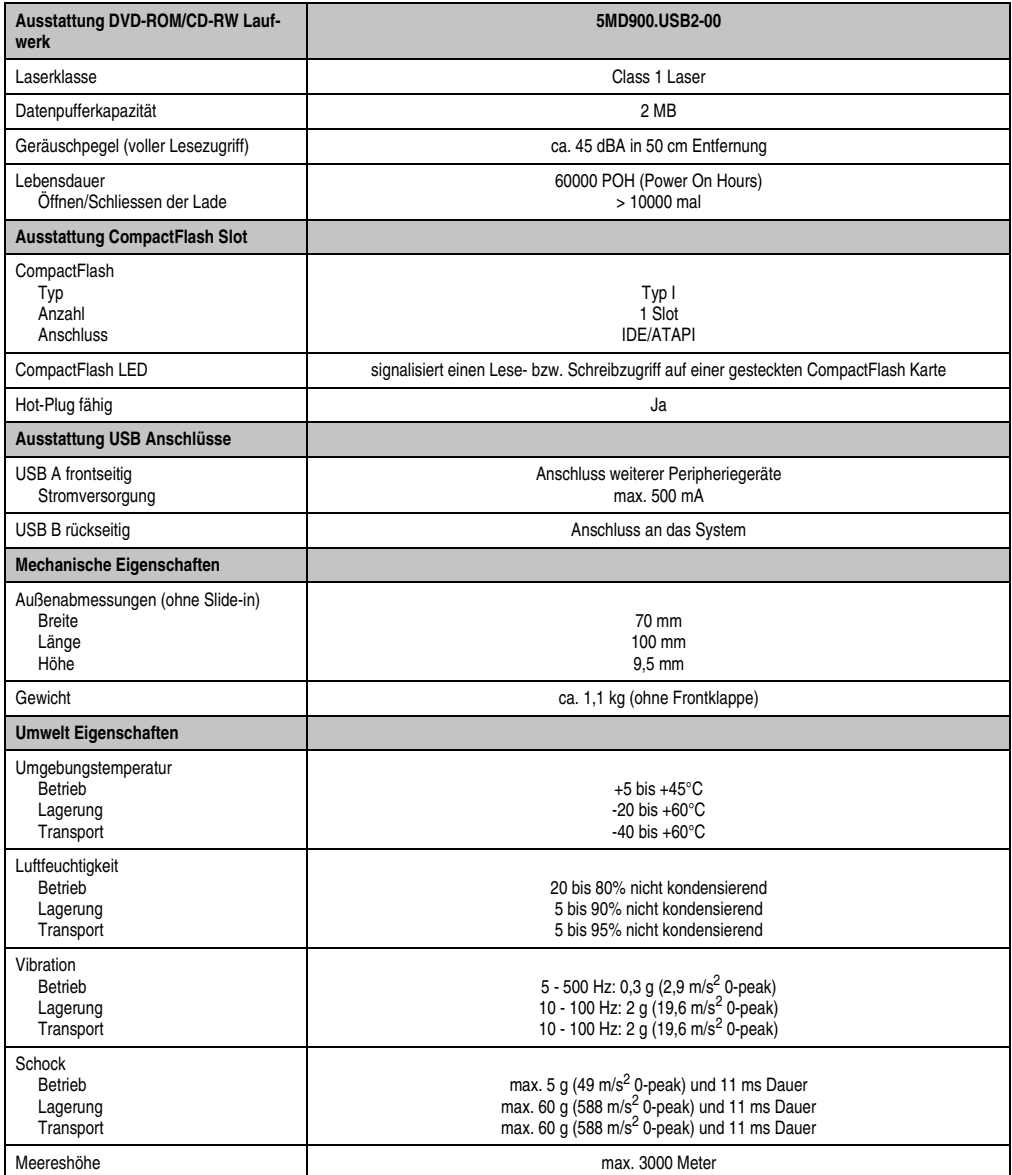

Tabelle 362: Technische Daten USB Media Drive 5MD900.USB2-00 (Forts.)

## **13.3 Abmessungen**

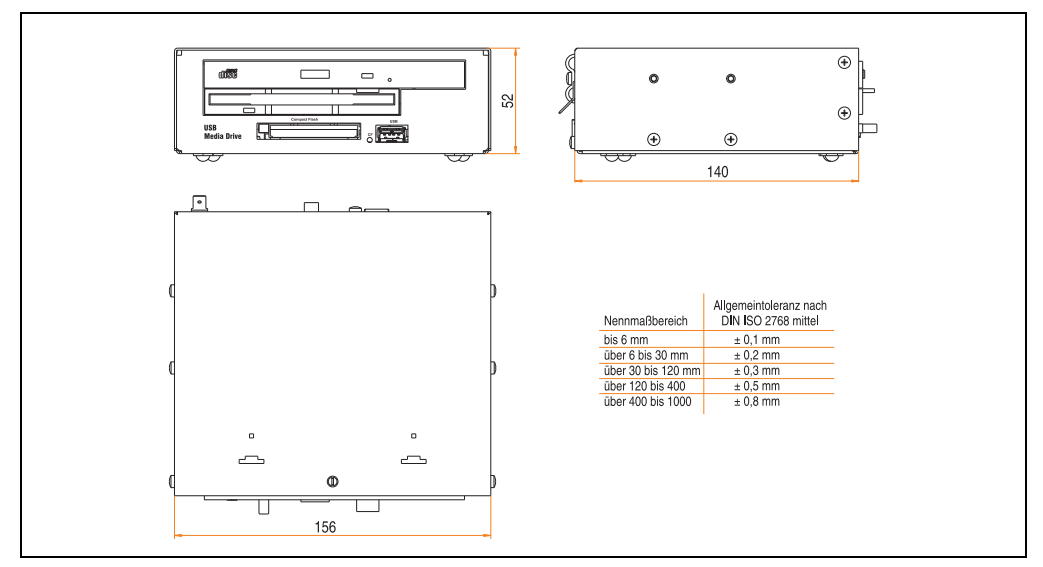

Abbildung 297: Abmessungen - 5MD900.USB2-00

## **13.4 Abmessungen mit Frontklappe**

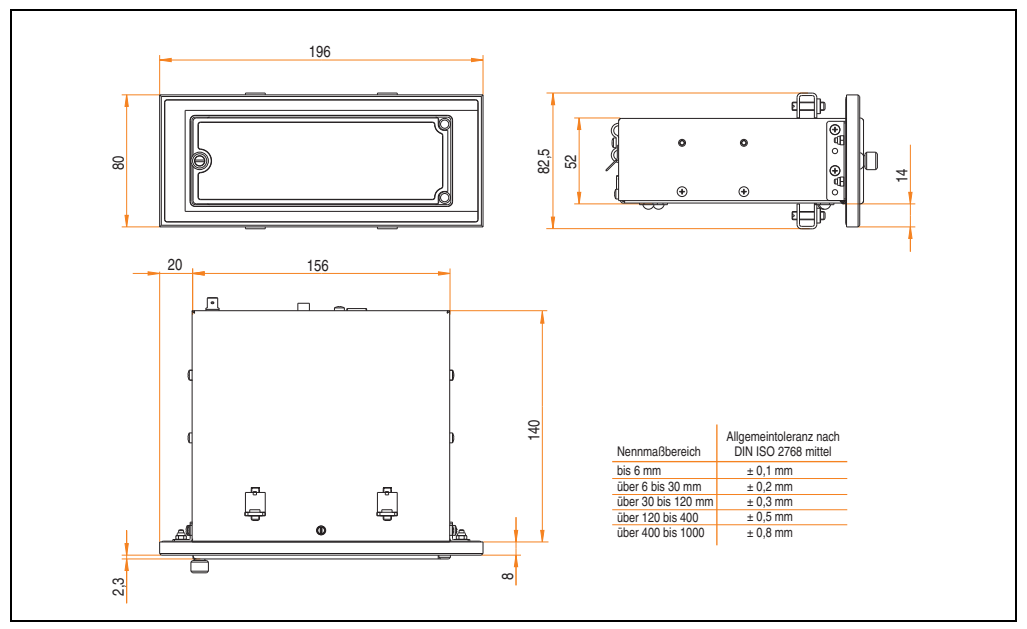

Abbildung 298: Abmessungen USB Media Drive mit Frontklappe

# **13.5 Lieferumfang**

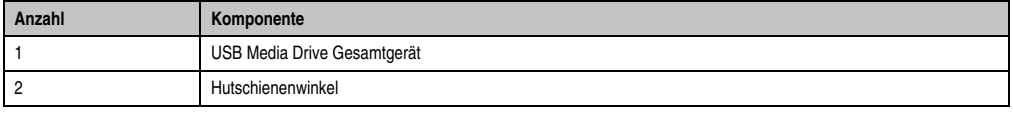

Tabelle 363: Lieferumfang USB Media Drive 5MD900.USB2-00

# **13.6 Schnittstellen**

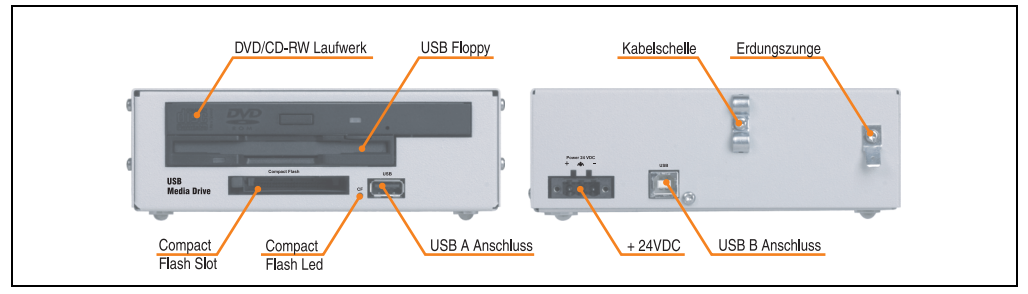

Abbildung 299: Schnittstellen - 5MD900.USB2-00

## **13.7 Montage**

Das USB Media Drive Laufwerk ist sowohl für den Tischbetrieb (aufgeklebte Gummifüße) als auch für den Betrieb als Einbaugerät (2 Hutschienenwinkel werden beigepackt) geeignet.

#### **13.7.1 Einbaulagen**

Auf Grund der beschränkten Einbaulage bei den verwendeten Komponenten (Floppy, DVD-CDRW Laufwerk) darf das USB Media Drive Laufwerk nur wie folgt abgebildet montiert und betrieben werden.

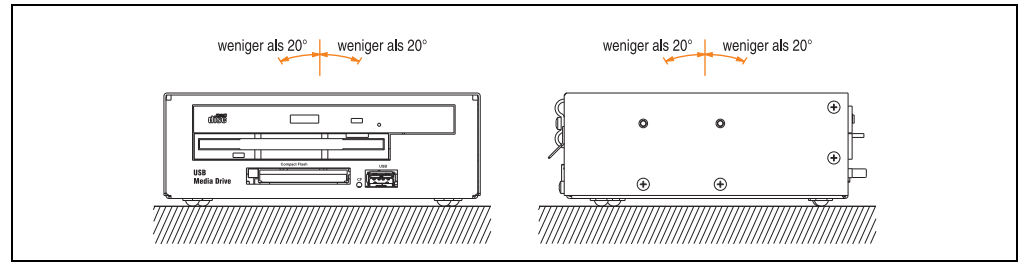

Abbildung 300: Einbaulage - 5MD900.USB2-00

### <span id="page-593-0"></span>**13.8 Frontklappe 5A5003.03 für das USB Media Drive**

Diese Frontklappe kann optional an der Vorderseite des USB Media Drive Laufwerks (Best.Nr. 5MD900.USB2-00 bzw. 5MD900.USB2-01) zum Schutz der Schnittstellen montiert werden.

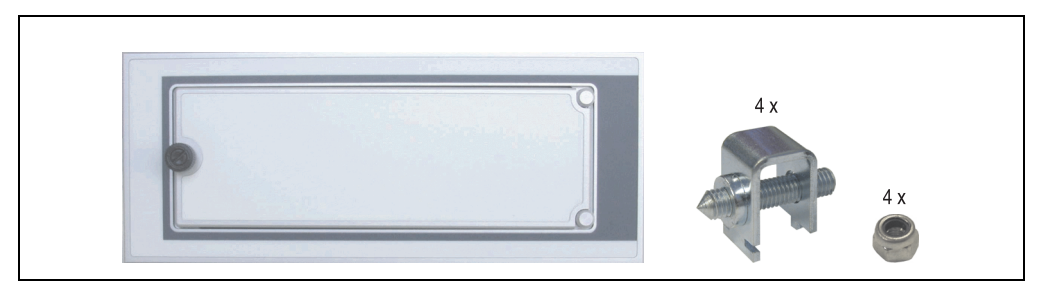

Abbildung 301: Frontklappe 5A5003.03

### **13.8.1 Technische Daten**

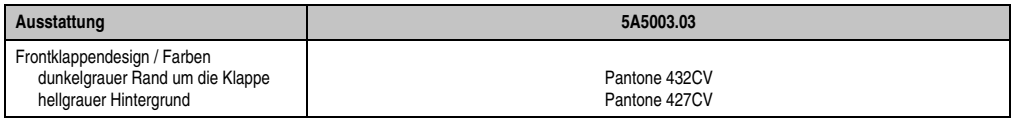

Tabelle 364: Technische Daten - 5A5003.03

### **13.8.2 Abmessungen**

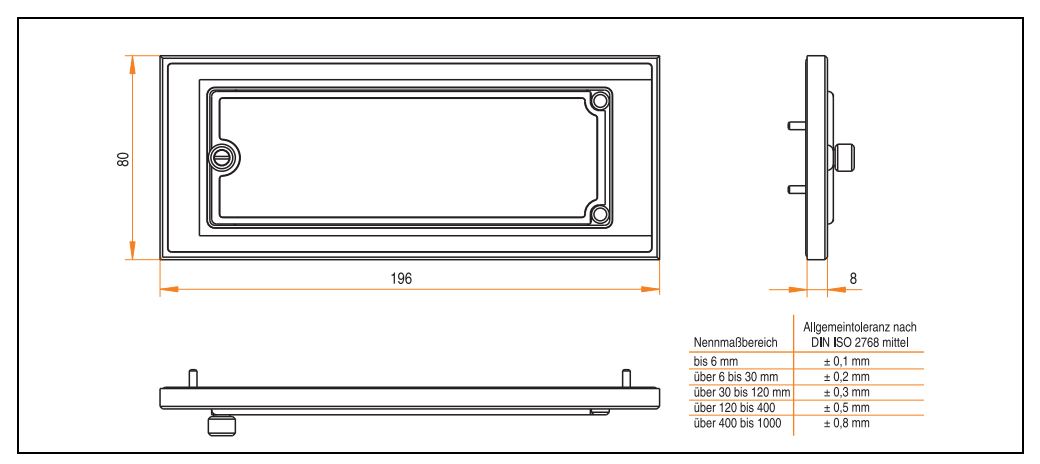

Abbildung 302: Abmessung - 5A5003.03

#### **13.8.3 Montage**

Die Frontklappe wird mittels den 2 Hutschienenwinkel (beigepackt beim USB Media Drive) und den 4 M3 Sicherungsmuttern befestigt. Mit den 4 beiliegenden Halteklammern kann das Gesamtgerät (USB Media Drive + Frontklappe) z.B. in einer Schaltschranktür montiert werden.

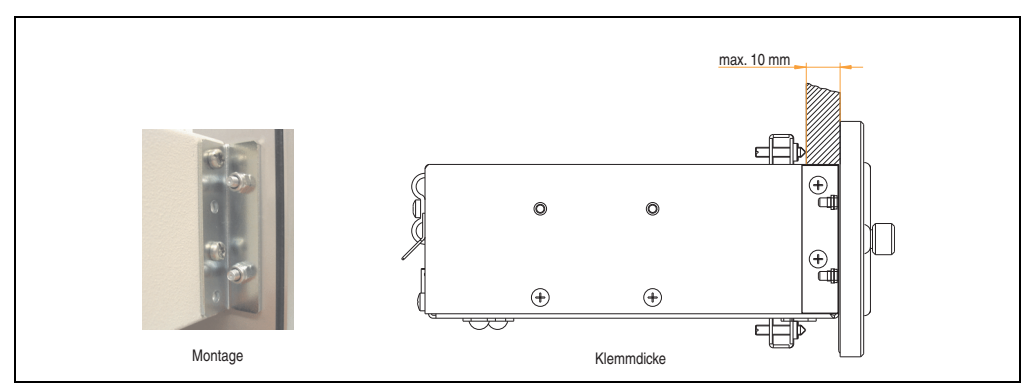

Abbildung 303: Frontklappenmontage und Klemmdicke

# **14. USB Media Drive - 5MD900.USB2-01**

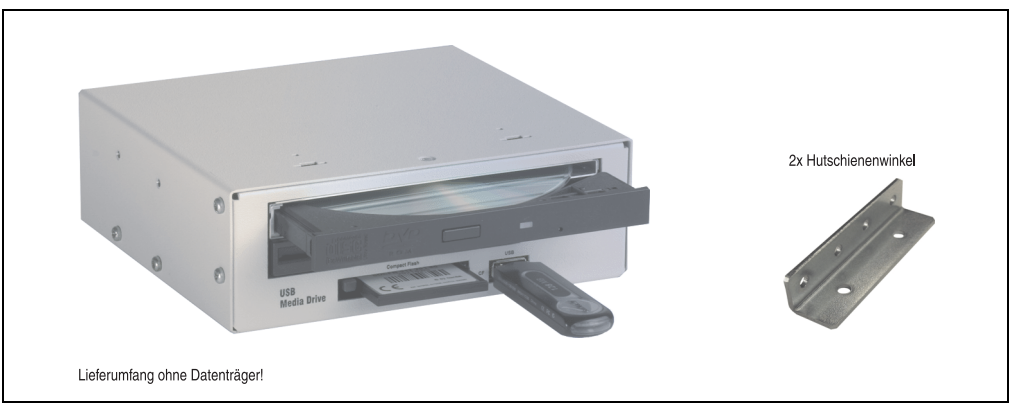

Abbildung 304: USB Media Drive - 5MD900.USB2-01

# **14.1 Features**

- Betrieb als Tisch- bzw. Einbaugerät (Hutschienenwinkel)
- Integriertes USB Diskettenlaufwerk
- Integriertes DVD-RW/CD-RW Laufwerk
- Integrierter CompactFlashCompactFlash Slot IDE/ATAPI (Hot Plug fähig)
- Integrierter USB 2.0 Anschluss (bis zu 480 MBit High Speed)
- Versorgung, +24 VDC rückseitig
- USB/B 2.0 Anschluss rückseitig
- optionale Frontklappe (siehe auch Abschnitt [14.9 "Frontklappe 5A5003.03 für das USB](#page-601-0) [Media Drive", auf Seite 602\)](#page-601-0)

# **14.2 Technische Daten**

# **Information:**

**Die nachfolgend angegebenen Kenndaten, Merkmale und Grenzwerte sind nur für dieses Zubehörteil alleine gültig und können von denen zum Gesamtgerät abweichen. Für das Gesamtgerät, in dem z.B. dieses Zubehör verbaut ist, gelten die zum Gesamtgerät angegebenen Daten.**

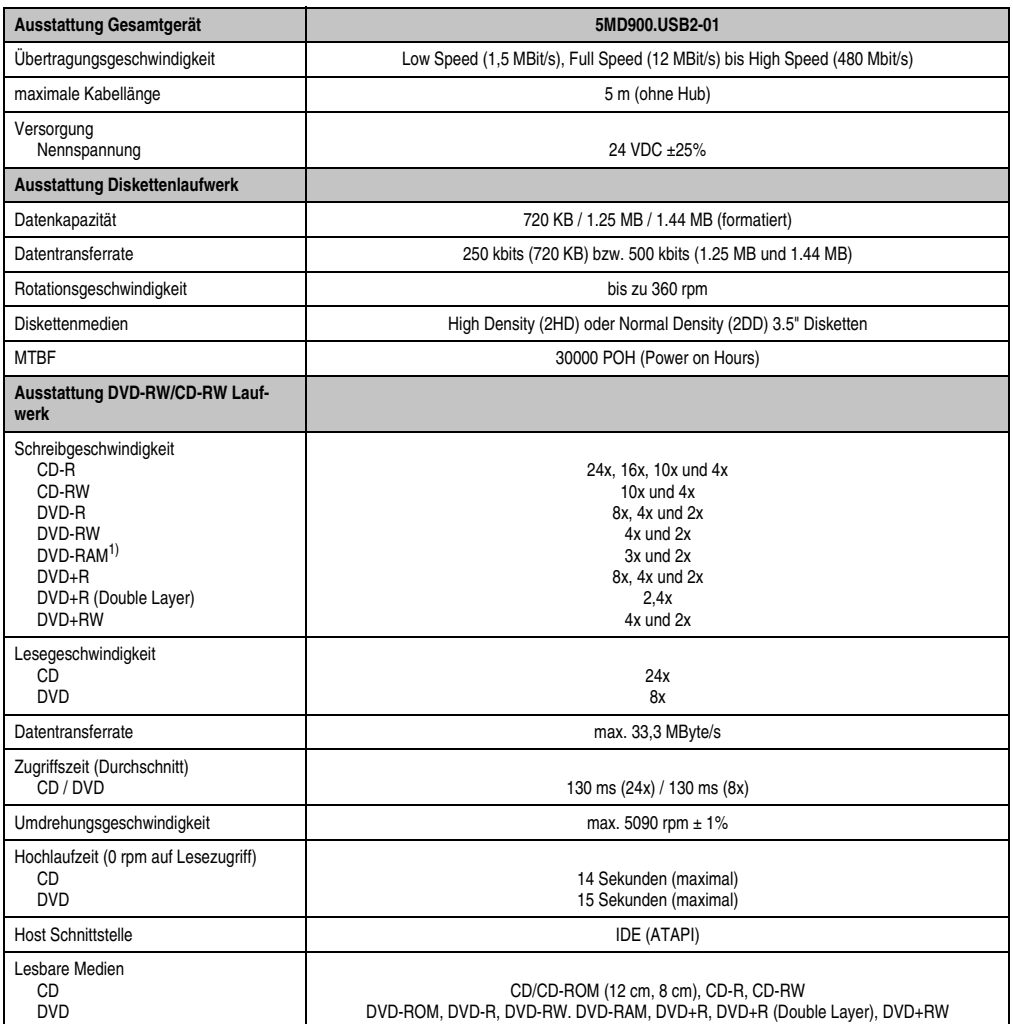

Tabelle 365: Technische Daten USB Media Drive 5MD900.USB2-01

## **Zubehör • USB Media Drive - 5MD900.USB2-01**

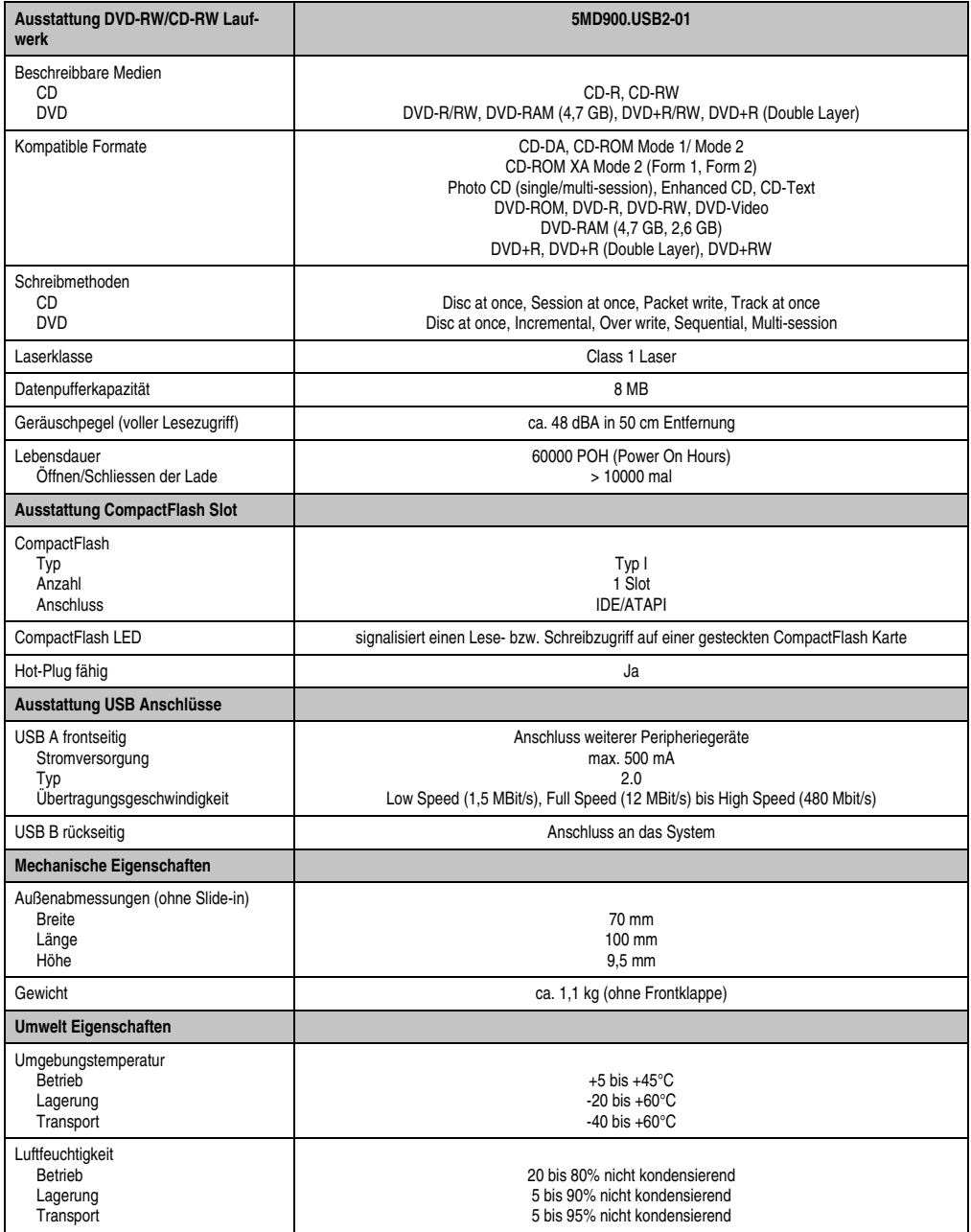

Tabelle 365: Technische Daten USB Media Drive 5MD900.USB2-01 (Forts.)

#### **Zubehör • USB Media Drive - 5MD900.USB2-01**

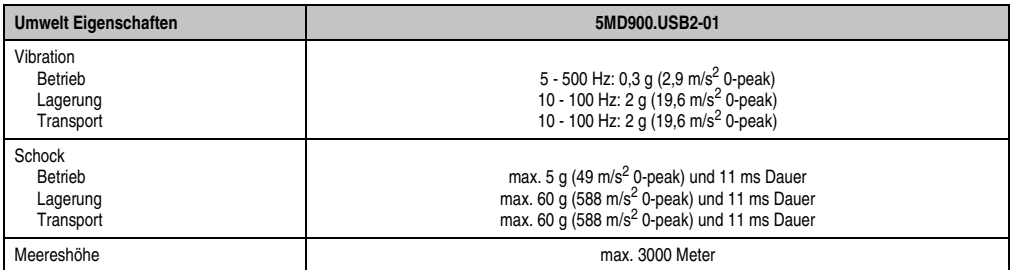

Tabelle 365: Technische Daten USB Media Drive 5MD900.USB2-01 (Forts.)

1) DVD RAM Treiber werden vom Hersteller nicht zur Verfügung gestellt. Unterstützung der DVD RAM Funktion durch die Brennsoftware "Nero" (Best. Nr. 5SWUTI.0000-00) oder anderer Brennsoftwarepakete bzw. Treibern von Drittanbietern.

## **14.3 Abmessungen**

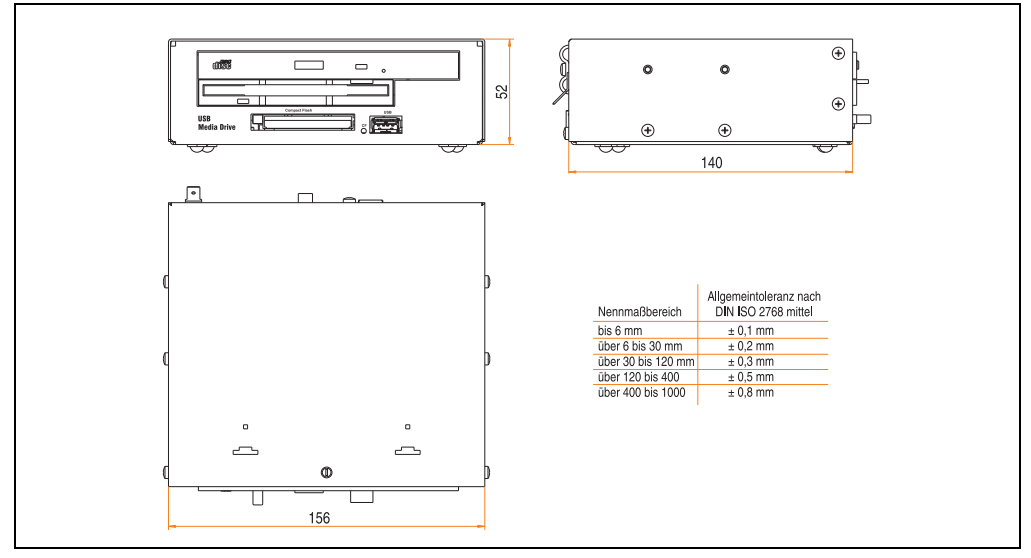

Abbildung 305: Abmessungen - 5MD900.USB2-01

## **14.4 Abmessungen mit Frontklappe**

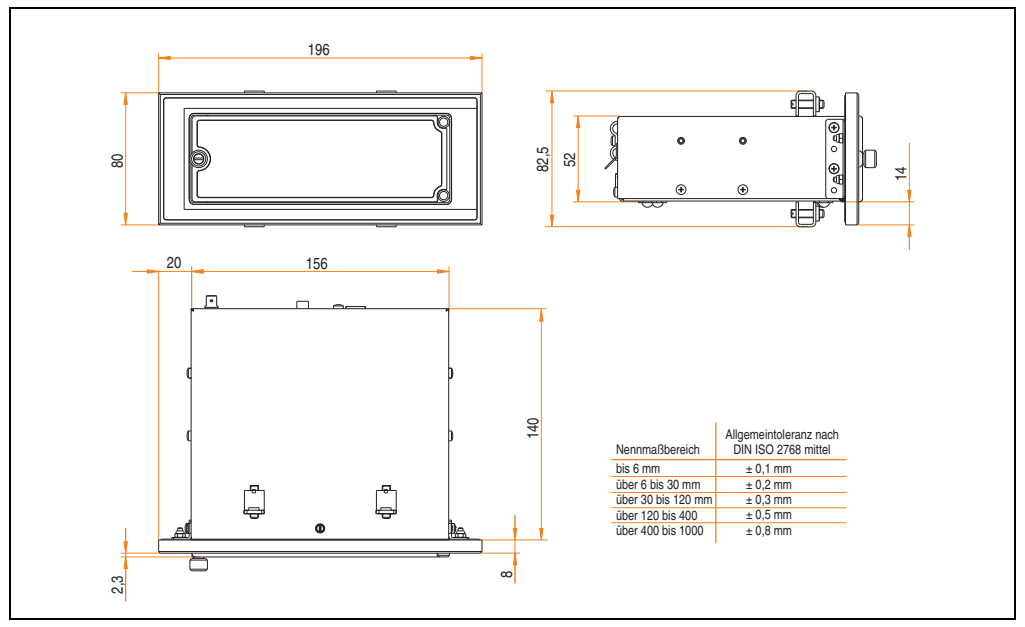

Abbildung 306: Abmessungen USB Media Drive mit Frontklappe

# **14.5 Einbau in Wanddurchbrüche**

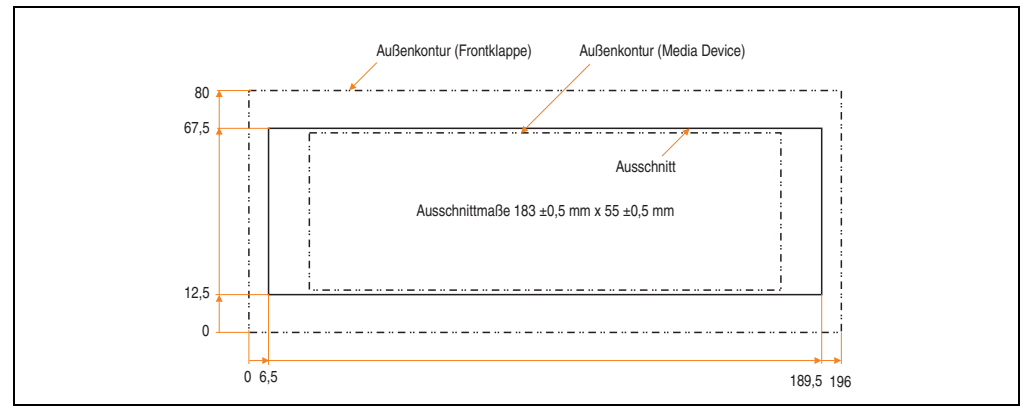

Abbildung 307: Einbauausschnitt USB Media Drive mit Frontklappe

# **14.6 Lieferumfang**

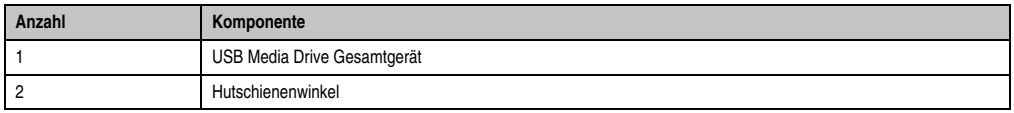

Tabelle 366: Lieferumfang USB Media Drive 5MD900.USB2-01

# **14.7 Schnittstellen**

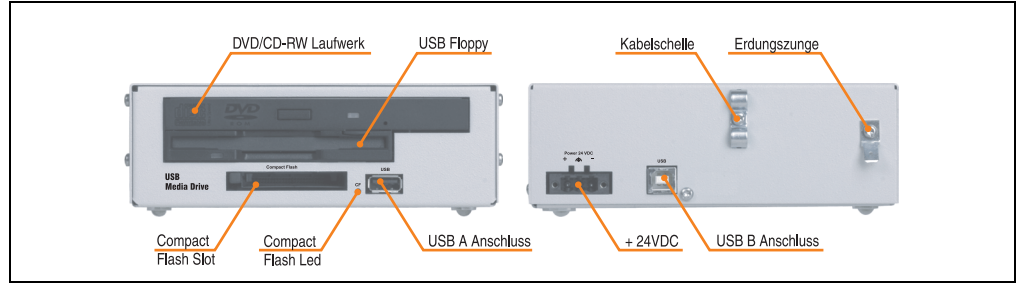

Abbildung 308: Schnittstellen - 5MD900.USB2-01

### **14.8 Montage**

Das USB Media Drive Laufwerk ist sowohl für den Tischbetrieb (aufgeklebte Gummifüße) als auch für den Betrieb als Einbaugerät (2 Hutschienenwinkel werden beigepackt) geeignet.

### **14.8.1 Einbaulagen**

Auf Grund der beschränkten Einbaulage bei den verwendeten Komponenten (Floppy, DVD-CDRW Laufwerk) darf das USB Media Drive Laufwerk nur wie folgt abgebildet montiert und betrieben werden.

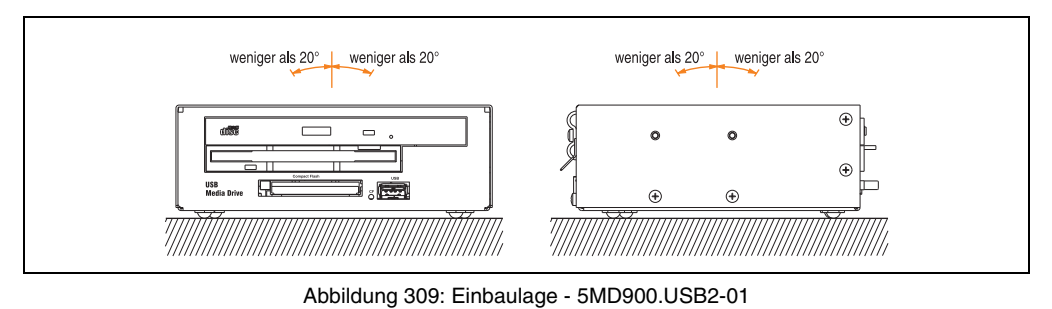

Kapitel 6 Zubehör

## <span id="page-601-0"></span>**14.9 Frontklappe 5A5003.03 für das USB Media Drive**

Diese Frontklappe kann optional an der Vorderseite des USB Media Drive Laufwerks (Best.Nr. 5MD900.USB2-00 bzw. 5MD900.USB2-01) zum Schutz der Schnittstellen montiert werden.

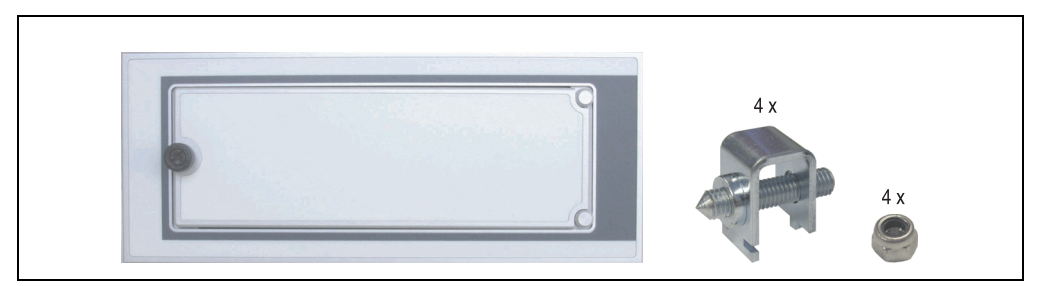

Abbildung 310: Frontklappe 5A5003.03

### **14.9.1 Technische Daten**

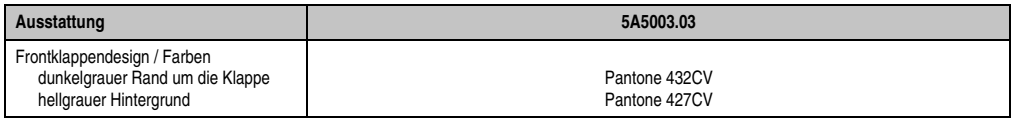

Tabelle 367: Technische Daten - 5A5003.03

### **14.9.2 Abmessungen**

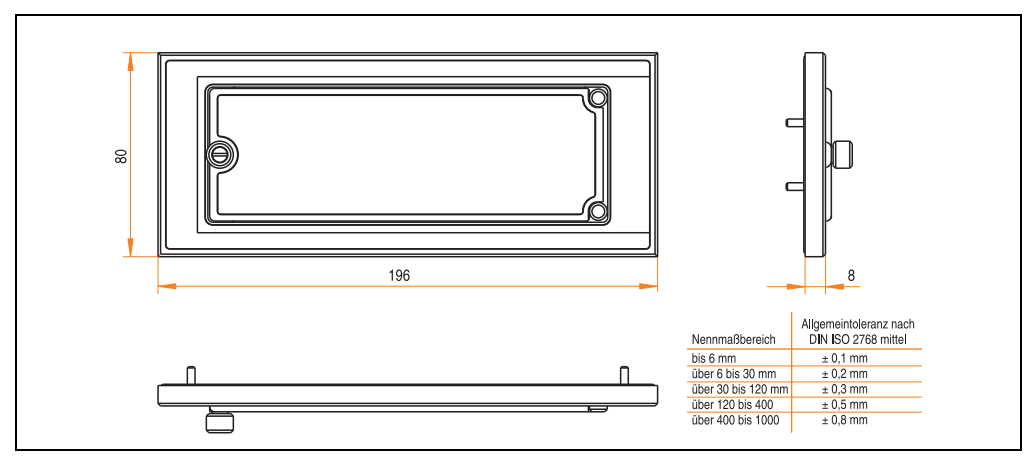

Abbildung 311: Abmessung - 5A5003.03

#### **14.9.3 Montage**

Die Frontklappe wird mittels den 2 Hutschienenwinkel (beigepackt beim USB Media Drive) und den 4 M3 Sicherungsmuttern befestigt. Mit den 4 beiliegenden Halteklammern kann das Gesamtgerät (USB Media Drive + Frontklappe) z.B. in einer Schaltschranktür montiert werden.

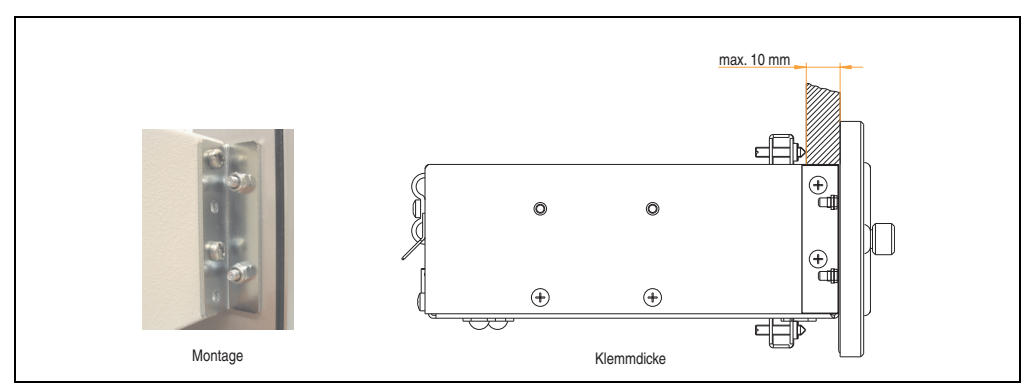

Abbildung 312: Frontklappenmontage und Klemmdicke

# **15. USB Memory Stick**

# **Information:**

**Aufgrund der Vielzahl am Markt verfügbaren bzw. der kurzen Lebenszyklen der USB Sticks behalten wir uns das Recht vor Alternativprodukte zu liefern. Es kann daher notwendig sein (wie z.B.: beim SanDisk Cruzer Micro USB Stick mit 2 GB), folgende Maßnahmen zu treffen um auch von diesen USB Sticks booten zu können:**

- **Der USB Stick muss neu formatiert bzw. in manchen Fällen auch neu partitioniert werden (Partition aktiv schalten).**
- **Der USB Stick muss in der Bootorder des BIOS an erster Stelle stehen oder es können auch alternativ die IDE Kontroller im BIOS deaktiviert werden. In den meisten Fällen kann dies umgangen werden, wenn noch zusätzlich ein "**fdisk /mbr**" auf den USB Memory Stick ausgeführt wird.**

# **15.1 Allgemeines**

USB Memory Sticks sind leicht zu tauschende Speichermedien. Auf Grund des schnelles Datentransfers (USB 2.0) bieten die USB Memory Sticks optimale Werte für den Einsatz als portables Speichermedium. "Hot-PLUG & PLAY" - ohne weitere Treiber (außer bei Windows 98SE) verwandelt sich der USB Memory Stick sofort in ein weiteres Laufwerk, von dem Daten gelesen oder auf das Daten geschrieben werden können.

# **15.2 Bestelldaten**

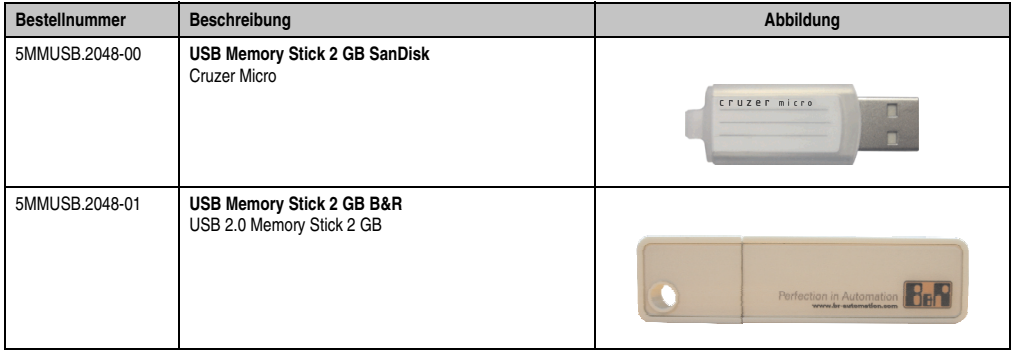

Tabelle 368: Bestelldaten USB Memory Sticks

## **15.3 Technische Daten 5MMUSB.2048-00**

# **Information:**

**Die nachfolgend angegebenen Kenndaten, Merkmale und Grenzwerte sind nur für dieses Zubehörteil alleine gültig und können von denen zum Gesamtgerät abweichen. Für das Gesamtgerät, in dem z.B. dieses Zubehör verbaut ist, gelten die zum Gesamtgerät angegebenen Daten.**

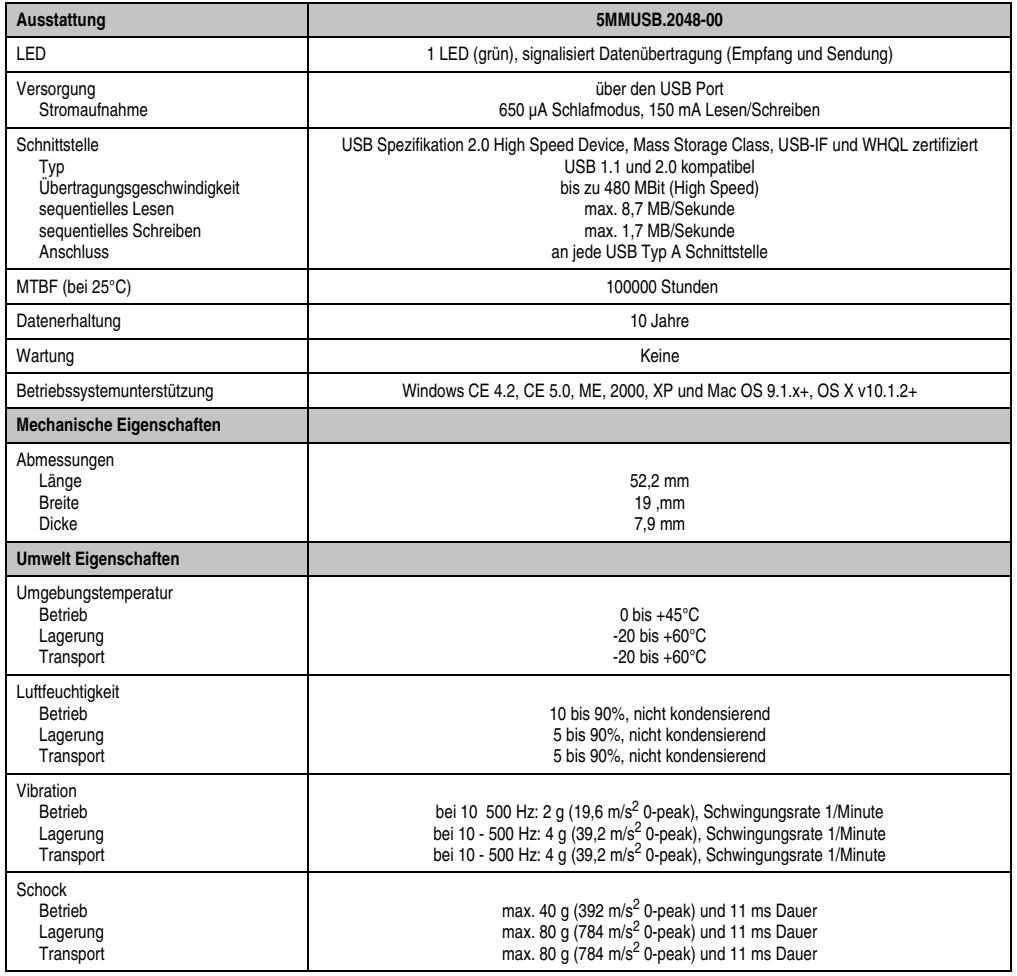

Tabelle 369: Technische Daten USB Memory Stick - 5MMUSB.2048-00

#### **Zubehör • USB Memory Stick**

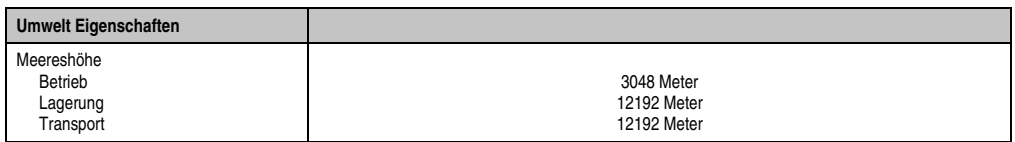

Tabelle 369: Technische Daten USB Memory Stick - 5MMUSB.2048-00 (Forts.)

### **15.3.1 Temperatur Luftfeuchtediagramm**

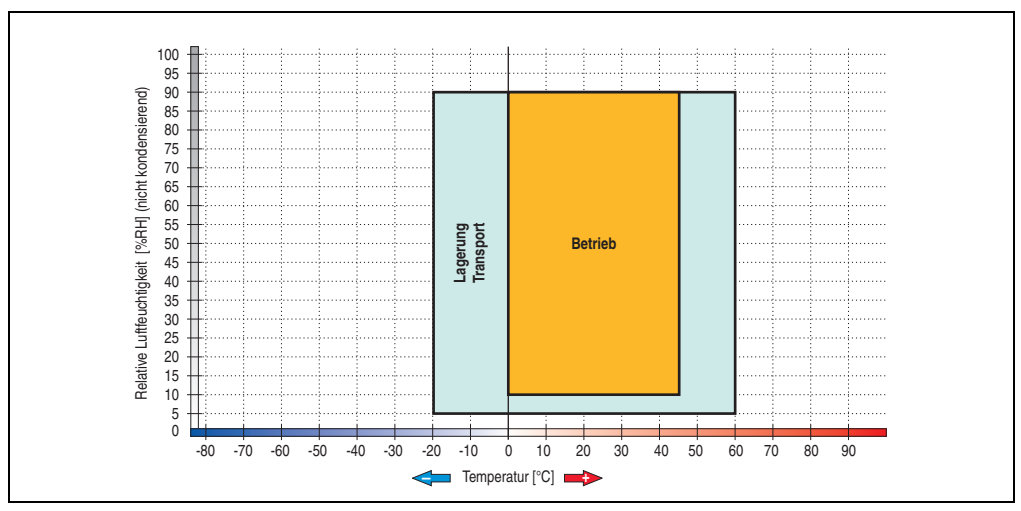

Abbildung 313: Temperatur Luftfeuchtediagramm USB Memory Sticks - 5MMUSB.2048-00

Die Temperaturangaben entsprechen einer Angabe bei 500 Metern. Herabsenkung (Derating) der max. Umgebungstemperatur typisch 1°C pro 1000 Metern ab 500 NN.

## **15.4 Technische Daten 5MMUSB.2048-01**

# **Information:**

**Die nachfolgend angegebenen Kenndaten, Merkmale und Grenzwerte sind nur für dieses Zubehörteil alleine gültig und können von denen zum Gesamtgerät abweichen. Für das Gesamtgerät, in dem z.B. dieses Zubehör verbaut ist, gelten die zum Gesamtgerät angegebenen Daten.**

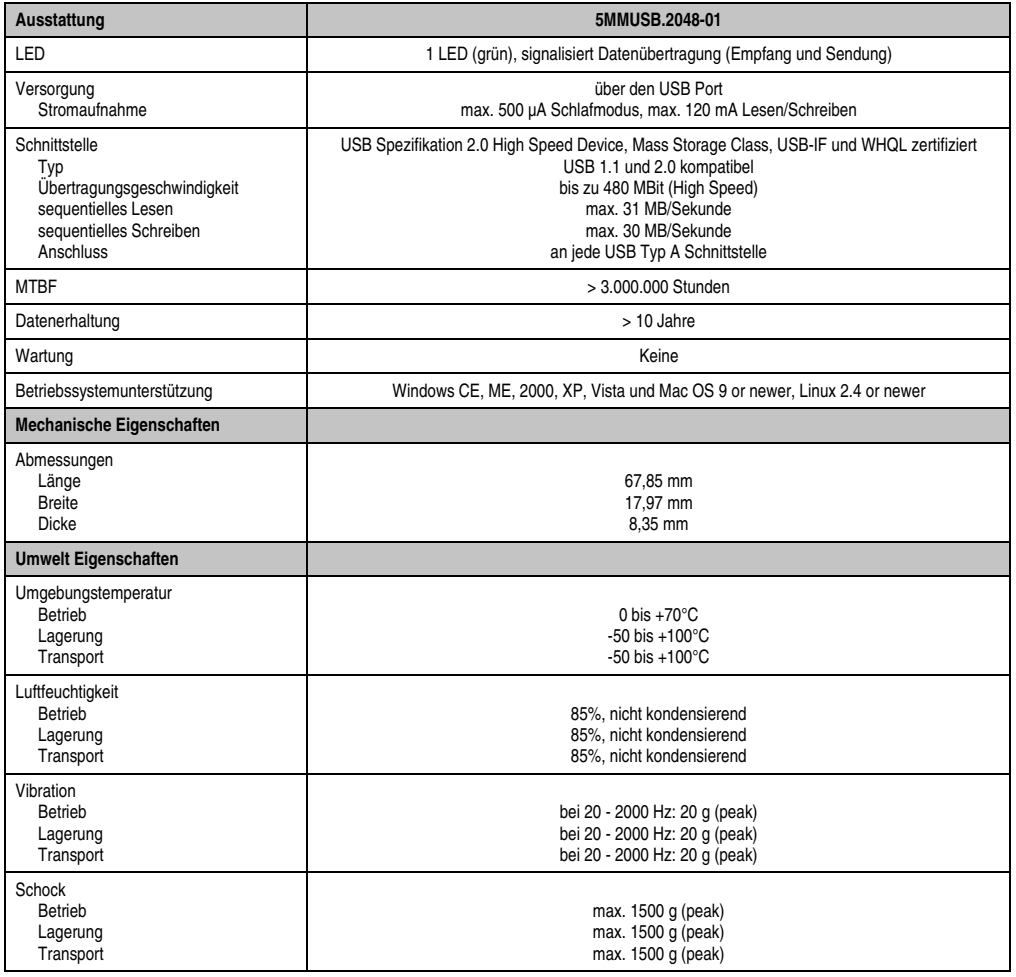

Tabelle 370: Technische Daten USB Memory Stick - 5MMUSB.2048-01

#### **Zubehör • USB Memory Stick**

| <b>Umwelt Eigenschaften</b>                    | 5MMUSB.2048-01                           |
|------------------------------------------------|------------------------------------------|
| Meereshöhe<br>Betrieb<br>Lagerung<br>Transport | 3048 Meter<br>12192 Meter<br>12192 Meter |

Tabelle 370: Technische Daten USB Memory Stick - 5MMUSB.2048-01 (Forts.)

### **15.4.1 Temperatur Luftfeuchtediagramm**

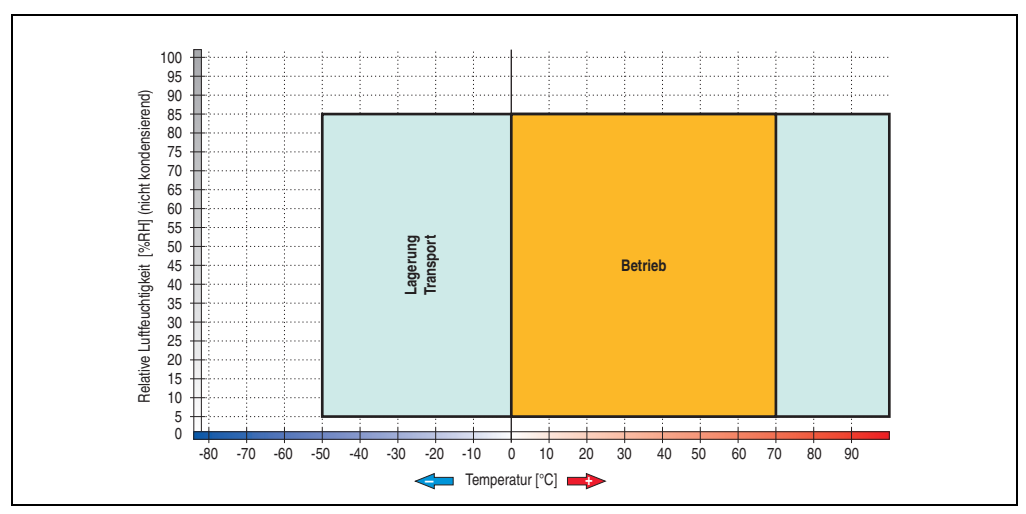

Abbildung 314: Temperatur Luftfeuchtediagramm USB Memory Stick - 5MMUSB.2048-01

Die Temperaturangaben entsprechen einer Angabe bei 500 Metern. Herabsenkung (Derating) der max. Umgebungstemperatur typisch 1°C pro 1000 Metern ab 500 NN.

# **16. HMI Treiber & Utilities DVD 5SWHMI.0000-00**

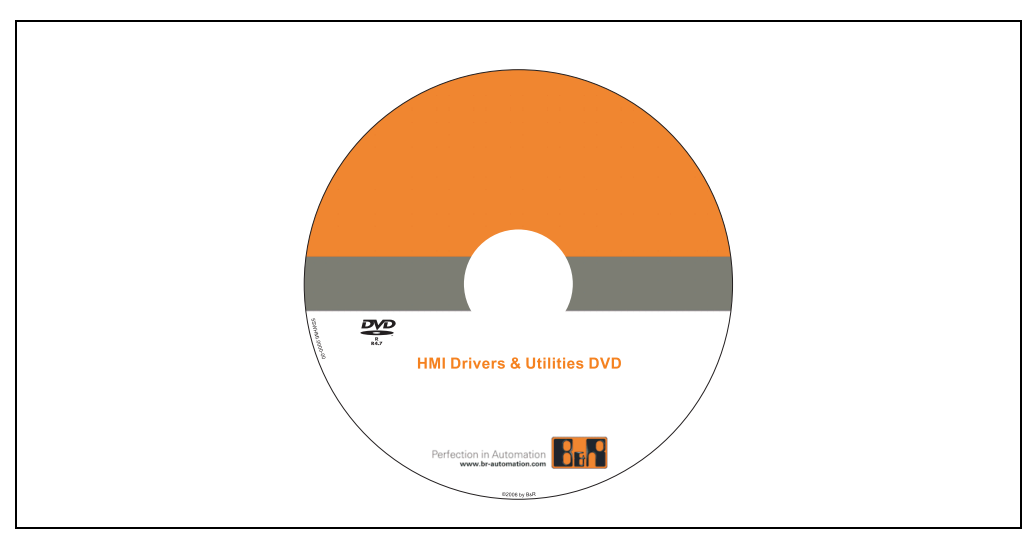

Abbildung 315: HMI Treiber & Utilities DVD 5SWHMI.0000-00

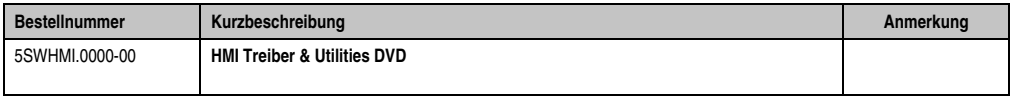

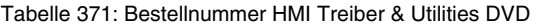

Diese DVD beinhaltet Treiber, Utilities, Softwareupgrades und Anwenderhandbücher für B&R PanelSystem Produkte (siehe B&R Homepage - Bereich Industrie PCs bzw. Visualisieren und Bedienen).

Dies sind im Detail:

### **BIOS Upgrades für die Produkte**

- Automation PC 620
- Panel PC 700
- Automation PC 680
- Provit 2000 Produktfamilie IPC2000/2001/2002
- Provit 5000 Produktfamilie IPC5000/5600/5000C/5600C
- Power Panel 100 BIOS Geräte
- Mobile Panel 100 BIOS Geräte
- Power Panel 100 / Mobile Panel 100 User Boot Logo
- Power Panel 100 / Mobile Panel 100 REMHOST Utility

### **Treiber für die Geräte**

- Automation Device Interface (ADI)
- Audio
- Chipset
- CD-ROM
- LS120
- Grafik
- Netzwerk
- PCI RAID Controller
- Touch Screen
- Touch Pad
- Schnittstellenkarte

#### **Updates**

• Firmware Upgrades (z.B. MTCX, SMXC)

### **Utilities/Tools**

- Automation Device Interface (ADI)
- Miscellaneous
- MTC Utilities
- Key Editor
- MTC & Mkey Utilities
- Mkey Utilities
- USV Konfigurationsoftware
- ICU ISA Konfiguration
- Intel PCI NIC Boot ROM
- Diagnose
- CompactFlash Lebensdauerberechnung für Silicon Systems CompactFlash Karten 5CFCRD.xxxx-03

### **Windows bzw. eMbedded Betriebssysteme**

- Thin Client
- Windows CE
- Windows NT Embedded
- Windows XP Embedded

#### **MCAD Vorlagen für**

- Industrie PCs
- Visualisieren und Bedienen Geräte
- Einschubstreifenvordrucke

### **Dokumentationen für**

- B&R Windows CE
- Automation PC 620
- Automation PC 680
- Automation Panel 900
- Panel PC 700
- Power Panel 15/21/35/41
- Power Panel 100/200
- Provit 2000
- Provit 3030
- Provit 4000
- Provit 5000
- Provit Benchmark
- Provit Mkey
- Windows NT Embedded Applikation Guide
- Windows XP Embedded Applikation Guide
- Unterbrechungsfreie Stromversorgung

#### **Service Tools**

- Acrobat Reader 5.0.5 (Freeware in Deutsch, Englisch und Französisch)
- Power Archiver 6.0 (Freeware in Deutsch, Englisch und Französisch)
- Internet Explorer 5.0 (Deutsch und Englisch)
- Internet Explorer 6.0 (Deutsch und Englisch)

# **17. Kabel**

# **17.1 DVI Kabel 5CADVI.0xxx-00**

Die DVI Kabel 5CADVI.0xxx-00 sind für den Anwendungsfall einer starren Verlegung konzipiert.

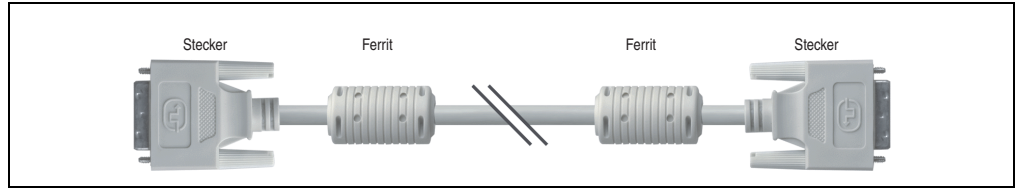

Abbildung 316: DVI Verlängerungskabel - 5CADVI.0xxx-00 (ähnlich)

# **Vorsicht!**

**An- und Abstecken des DVI Kabels darf nur in spannungslosem Zustand erfolgen.**

### **17.1.1 Bestelldaten**

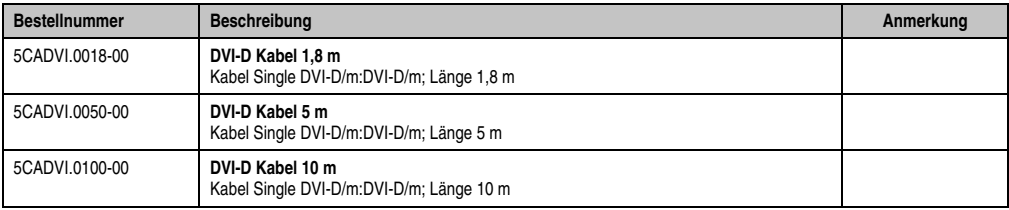

Tabelle 372: Bestellnummern DVI Kabel
## **17.1.2 Technische Daten**

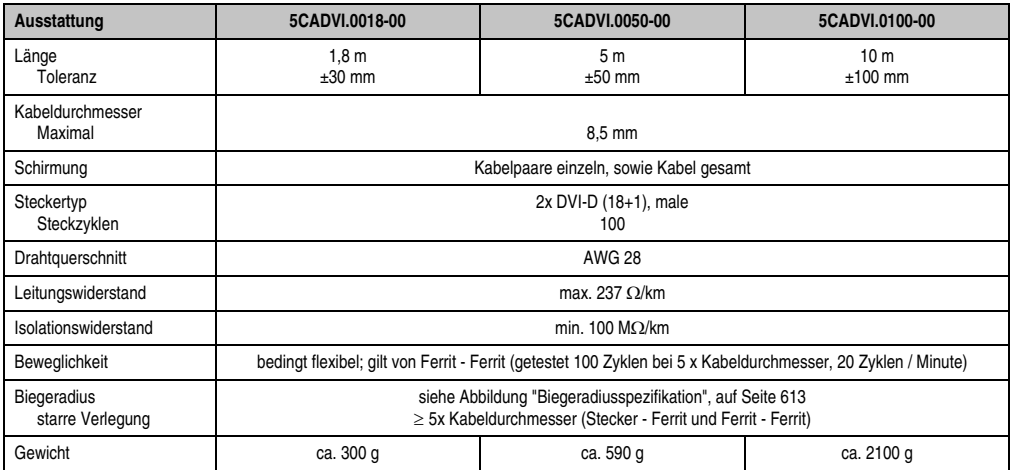

Tabelle 373: Technische Daten DVI Kabel 5CADVI.0xxx-00

## **17.1.3 Biegeradiusspezifikation**

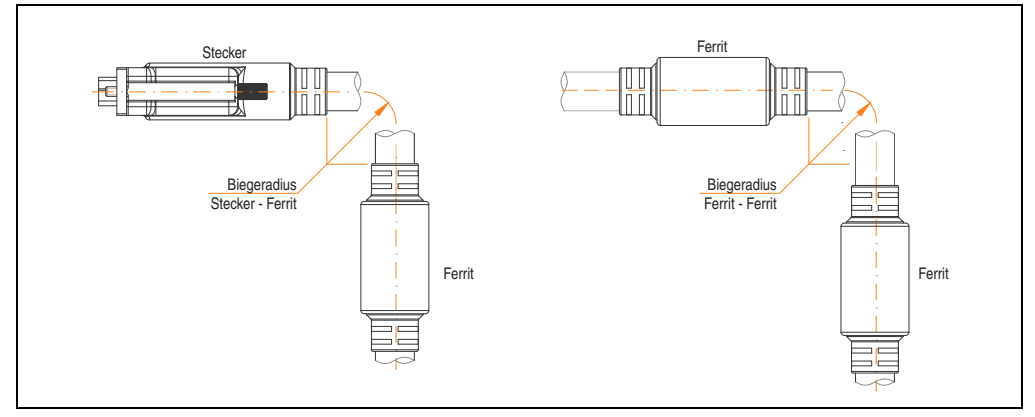

<span id="page-612-0"></span>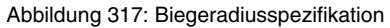

## **17.1.4 Kabelbelegung**

Die nachfolgende Zeichnung zeigt die Kabelbelegung der bei B&R erhältlichen DVI Kabel. Ist der Wunsch sich selbst ein passendes Kabel zu bauen, so ist ein Kabel gemäß dieser Belegung zu verdrahten.

# **Warnung!**

**Wird ein selbst gebautes Kabel verwendet, kann B&R keine Garantie für dessen Funktion übernehmen. Für die bei B&R erhältlichen DVI Kabel wird die Funktion gewährleistet.**

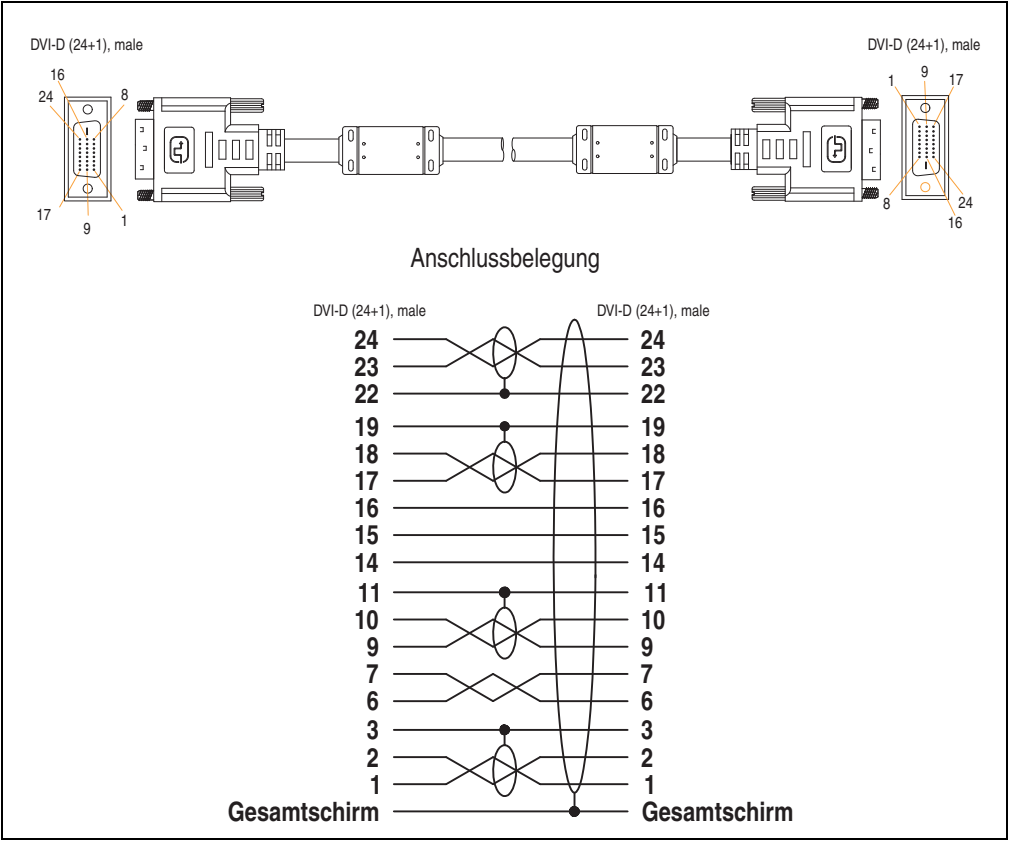

Abbildung 318: Belegung DVI Kabel

## **17.2 SDL Kabel 5CASDL.0xxx-00**

Die SDL Kabel 5CASDL.0xxx-00 sind für den Anwendungsfall einer starren Verlegung konzipiert. Für eine flexible Verlegungsart (z.B. bei Tragarmsystemen) ist der Einsatz der SDL Kabel flex 5CASDL.0xxx-03 erforderlich.

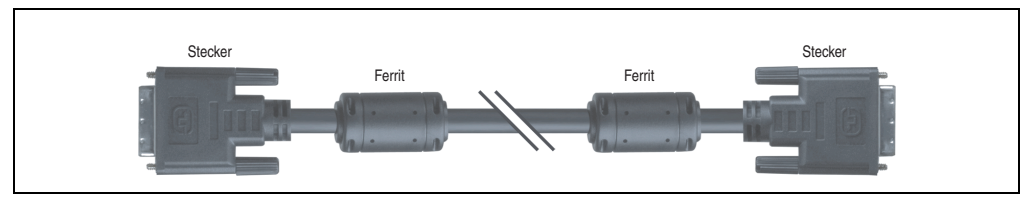

Abbildung 319: SDL Verlängerungskabel (ähnlich)

# **Vorsicht!**

**An- und Abstecken des SDL Kabels darf nur in spannungslosem Zustand erfolgen.**

#### **17.2.1 Bestelldaten**

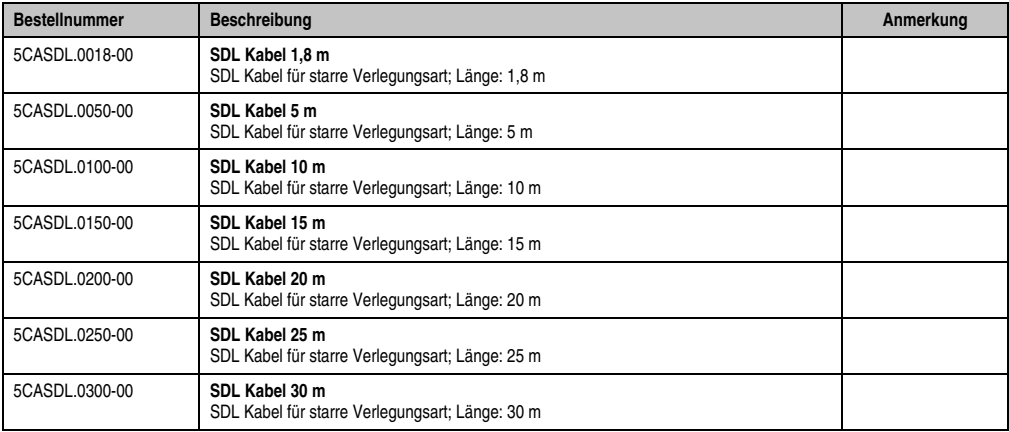

Tabelle 374: Bestellnummern SDL Kabel

### **17.2.2 Technische Daten**

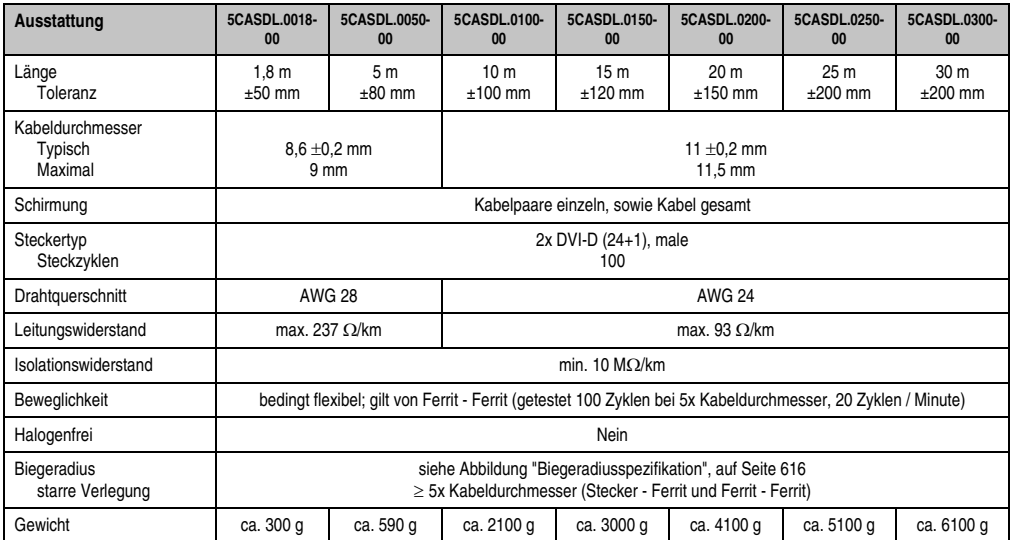

Tabelle 375: Technische Daten SDL Kabel 5CASDL.0xxx-00

#### **17.2.3 Biegeradiusspezifikation**

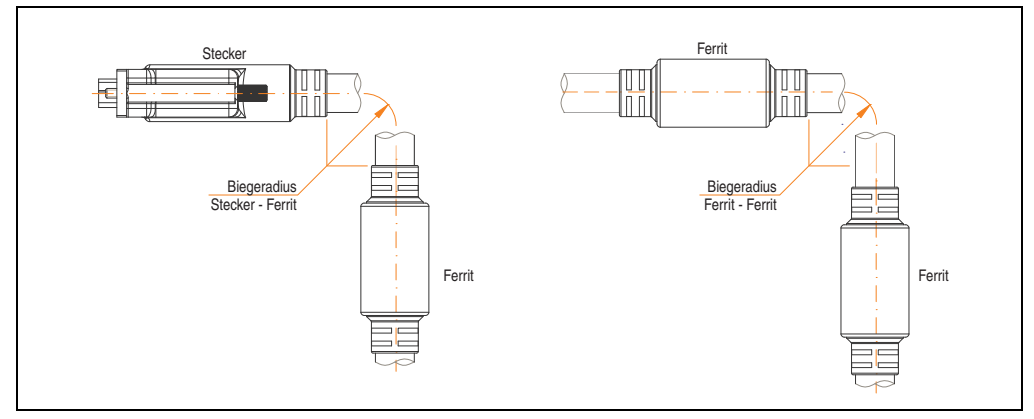

<span id="page-615-0"></span>Abbildung 320: Biegeradiusspezifikation

#### **17.2.4 Kabelbelegung**

Die nachfolgende Zeichnung zeigt die Kabelbelegung der bei B&R erhältlichen SDL Kabel. Ist der Wunsch sich selbst ein passendes Kabel zu bauen, so ist ein Kabel gemäß dieser Belegung zu verdrahten.

# **Warnung!**

**Wird ein selbst gebautes Kabel verwendet, kann B&R keine Garantie für dessen Funktion übernehmen. Für die bei B&R erhältlichen SDL Kabel wird die Funktion gewährleistet.**

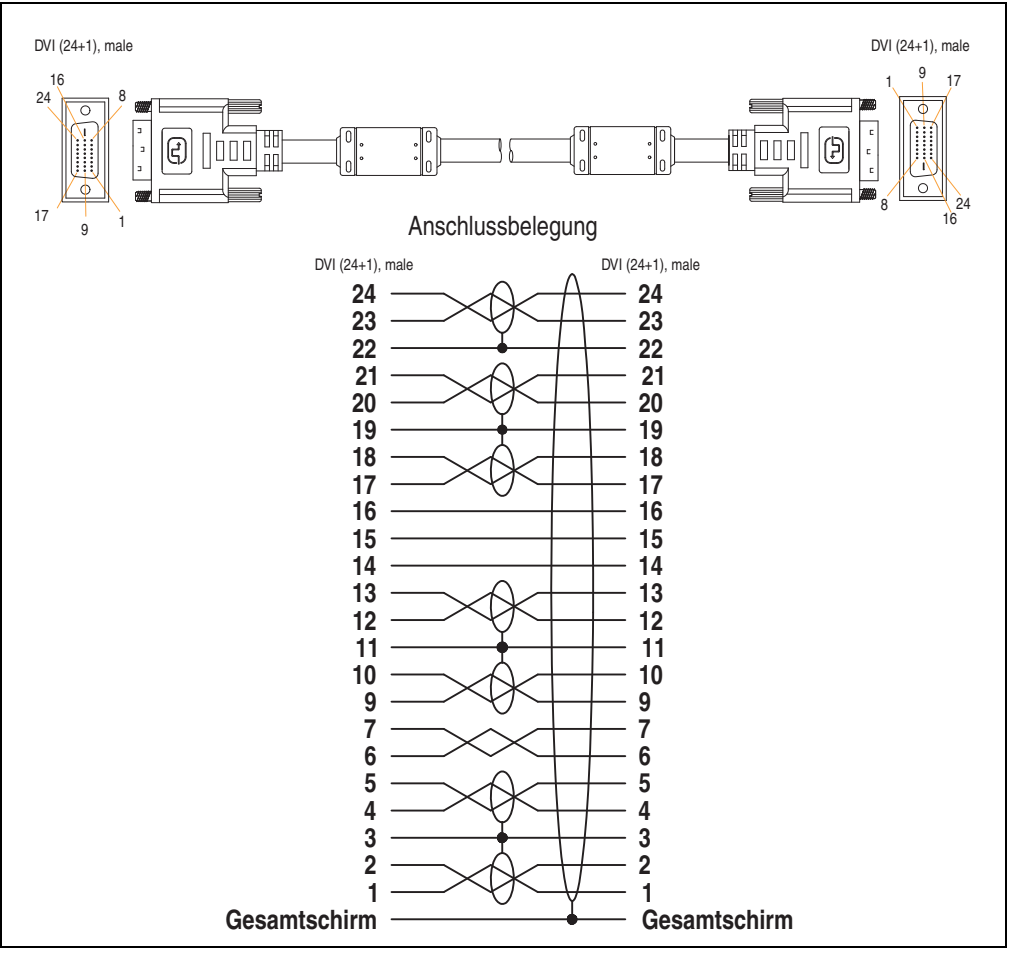

Abbildung 321: SDL Kabelbelegung 5CASDL.0xxx-00

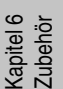

## **17.3 SDL Kabel mit 45° Stecker 5CASDL.0xxx-01**

Die SDL Kabel 5CASDL.0xxx-01 sind für den Anwendungsfall einer starren Verlegung konzipiert.

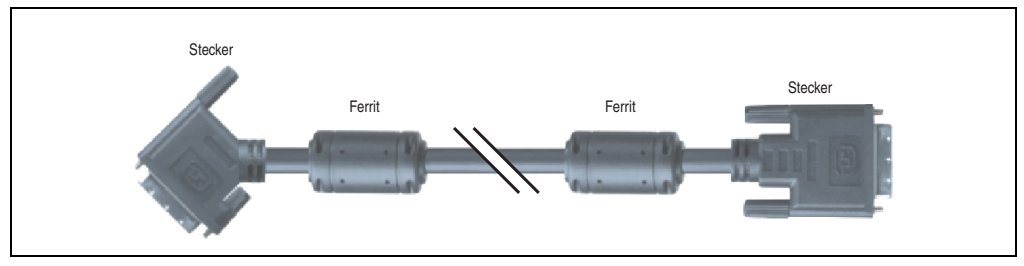

Abbildung 322: SDL Kabel mit 45° Stecker (ähnlich)

# **Vorsicht!**

**An- und Abstecken des SDL Kabels darf nur in spannungslosem Zustand erfolgen.**

### **17.3.1 Bestelldaten**

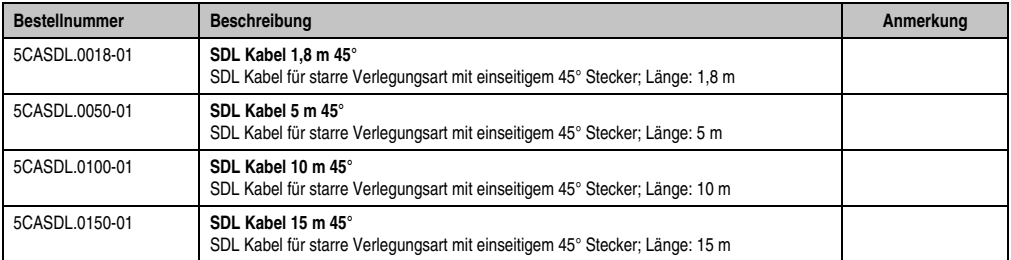

Tabelle 376: Bestellnummern SDL Kabel mit 45° Stecker

### **17.3.2 Technische Daten**

| Ausstattung                            | 5CASDL.0018-01                                                                                                    | 5CASDL,0050-01             | 5CASDL.0100-01               | 5CASDL.0150-01               |  |
|----------------------------------------|----------------------------------------------------------------------------------------------------|----------------------------|------------------------------|------------------------------|--|
| Länge<br>Toleranz                      | 1,8m<br>$±50$ mm                                                                                                    | 5 <sub>m</sub><br>$±80$ mm | 10 <sub>m</sub><br>$±100$ mm | 15 <sub>m</sub><br>$±120$ mm |  |
| Kabeldurchmesser<br>Maximal            |                                                                                                    | 9 <sub>mm</sub>            | 11,5 mm                      |                              |  |
| Schirmung                              | Kabelpaare einzeln, sowie Kabel gesamt                                                                                    |                            |                              |                              |  |
| Steckertyp<br>Steckzyklen              | 2x DVI-D (24+1), male<br>100                                                                                              |                            |                              |                              |  |
| Drahtquerschnitt                       |                                                                                                    | <b>AWG 28</b>              | <b>AWG 24</b>                |                              |  |
| Leitungswiderstand                     | max. 237 $\Omega$ /km<br>max. 93 $\Omega$ /km                                                                             |                            |                              |                              |  |
| Isolationswiderstand                   | min. 10 $M\Omega/km$                                                                                                    |                            |                              |                              |  |
| Beweglichkeit                          | bedingt flexibel; gilt von Ferrit - Ferrit (getestet 100 Zyklen bei 5x Kabeldurchmesser, 20 Zyklen / Minute)              |                            |                              |                              |  |
| Halogenfrei                            | Nein                                                                                                    |                            |                              |                              |  |
| <b>Biegeradius</b><br>starre Verlegung | siehe Abbildung "Biegeradiusspezifikation", auf Seite 619<br>≥ 5x Kabeldurchmesser (Stecker - Ferrit und Ferrit - Ferrit) |                            |                              |                              |  |
| Gewicht                                | ca. 300 g                                                                                                    | ca. 590 g                  | ca. 2100 g                   | ca. 3000 g                   |  |

Tabelle 377: Technische Daten SDL Kabel mit 45° Stecker 5CASDL.0xxx-01

### **17.3.3 Biegeradiusspezifikation**

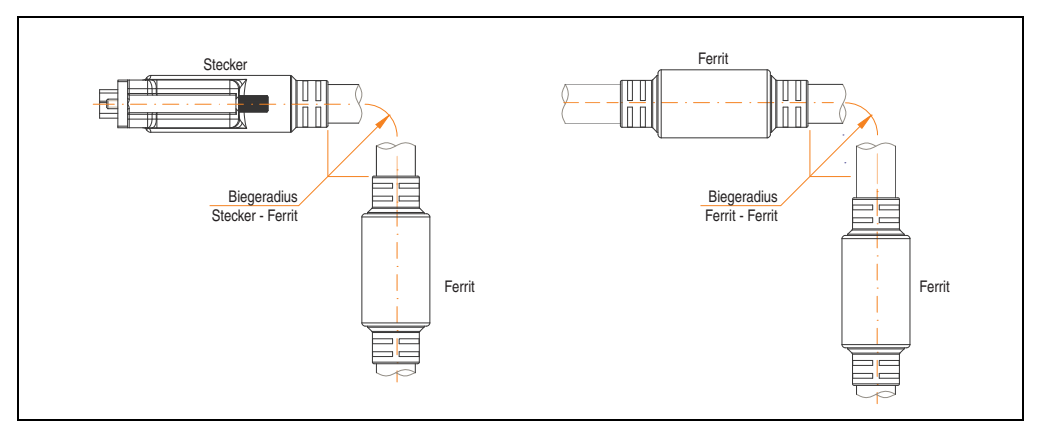

<span id="page-618-0"></span>Abbildung 323: Biegeradiusspezifikation

#### **17.3.4 Kabelbelegung**

Die nachfolgende Zeichnung zeigt die Kabelbelegung der bei B&R erhältlichen SDL Kabel. Ist der Wunsch sich selbst ein passendes Kabel zu bauen, so ist ein Kabel gemäß dieser Belegung zu verdrahten.

## **Warnung!**

**Wird ein selbst gebautes Kabel verwendet, kann B&R keine Garantie für dessen Funktion übernehmen. Für die bei B&R erhältlichen SDL Kabel wird die Funktion gewährleistet.**

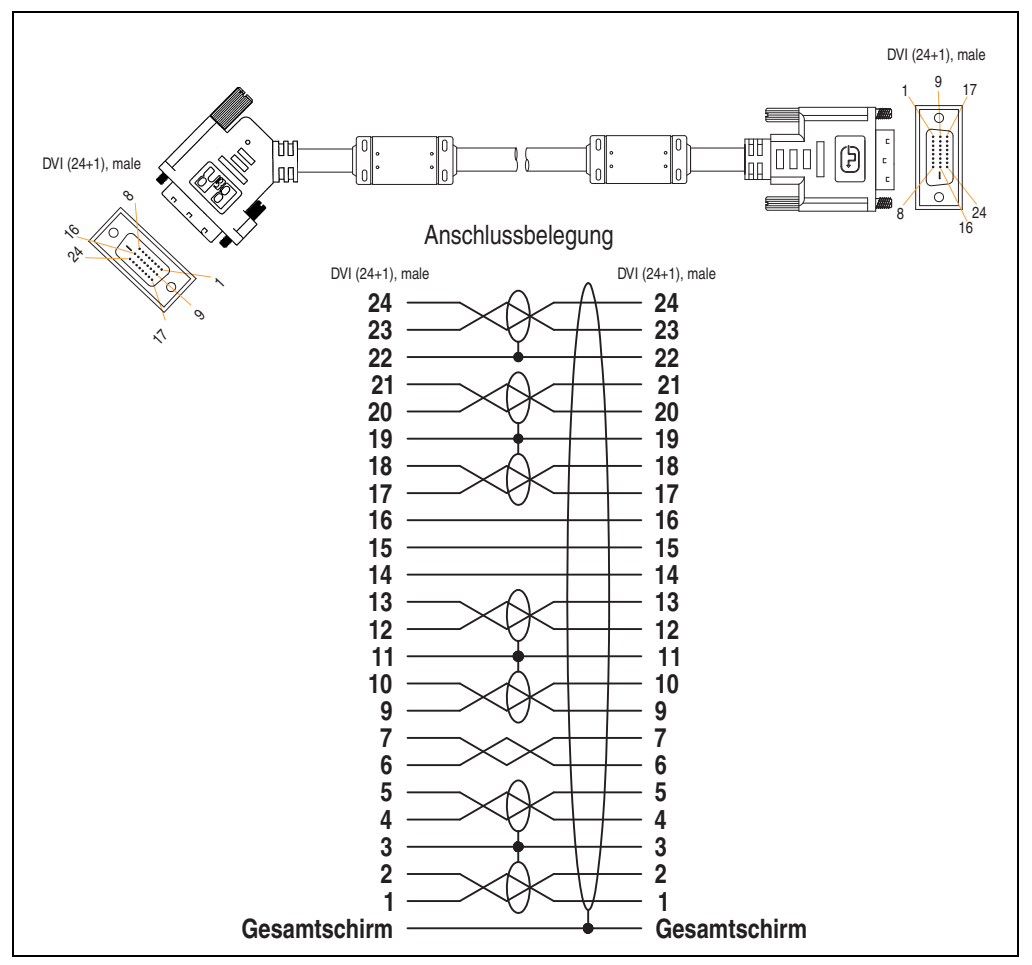

Abbildung 324: Belegung SDL Kabel mit 45° Stecker 5CASDL.0xxx-01

## **17.4 SDL Kabel mit Extender 5CASDL.0x00-10**

Die SDL Kabel mit Extender 5CASDL.0x00-10 sind für den Anwendungsfall einer starren Verlegung konzipiert. Für eine flexible Verlegungsart (z.B. bei Tragarmsystemen) ist der Einsatz der SDL Kabel flex mit Extender 5CASDL.0x00-13 erforderlich.

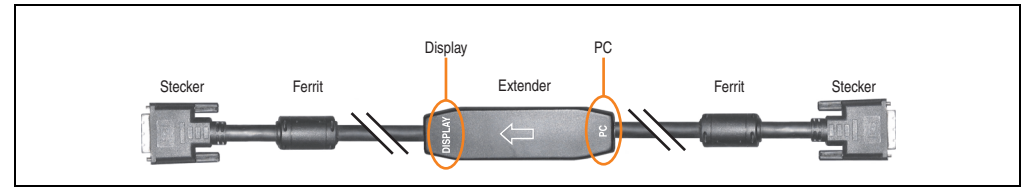

Abbildung 325: SDL Kabel mit Extender - 5CASDL.0x00-10 (ähnlich)

## **Vorsicht!**

**An- und Abstecken des SDL Kabels mit Extender darf nur in spannungslosem Zustand erfolgen. Auf dem Extender Mittelstück ist die richtige Anschlussrichtung (Display, PC) für die Verkabelung abgebildet.**

### **17.4.1 Bestelldaten**

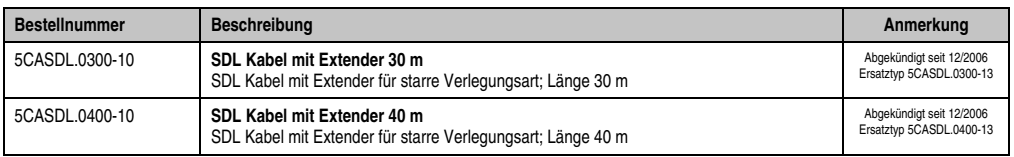

Tabelle 378: Bestellnummern SDL Kabel mit Extender

#### **17.4.2 Technische Daten**

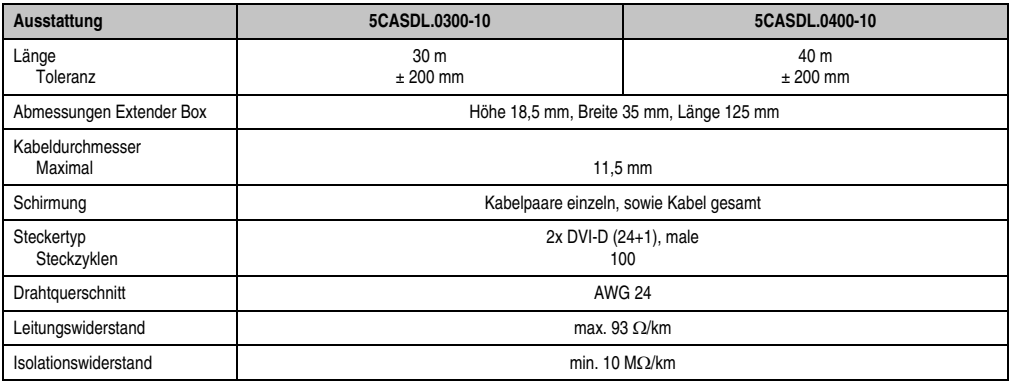

Kapitel 6 Zubehör

Tabelle 379: Technische Daten SDL Kabel mit Extender 5CASDL.0x00-10

#### **Zubehör • Kabel**

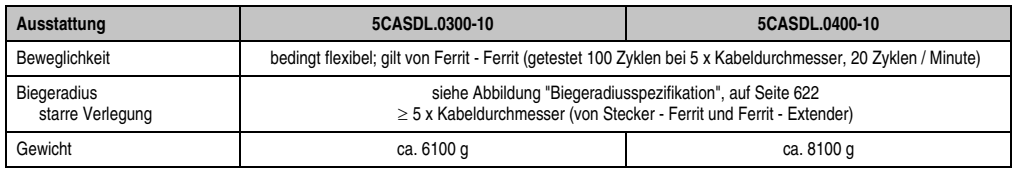

Tabelle 379: Technische Daten SDL Kabel mit Extender 5CASDL.0x00-10 (Forts.)

### **17.4.3 Biegeradiusspezifikation**

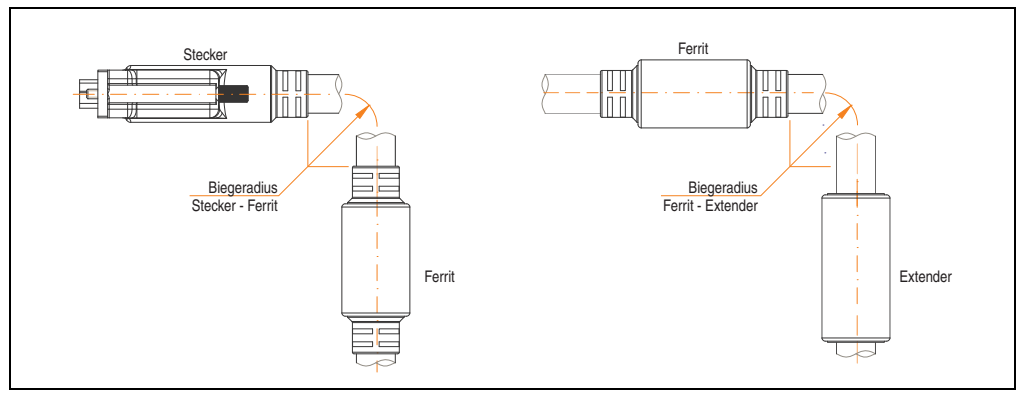

Abbildung 326: Biegeradiusspezifikation

#### <span id="page-621-0"></span>**17.4.4 Kabelanschluss**

Das SDL Kabel mit Extender muss richtig zwischen Panel PC 700 und Automation Panel 900 Displayeinheit angeschlossen werden. Zu diesem Zweck ist die Signalrichtung auf der Extender Unit abgebildet:

- Das Ende "PC" mit dem Videoausgang des z.B. Panel PC 700 (Monitor/Panel) verbinden.
- Das Ende "Display" mit dem Anzeigegerät z.B. Automation Panel 900 über Automation Panel Link Einsteckkarte anschließen.

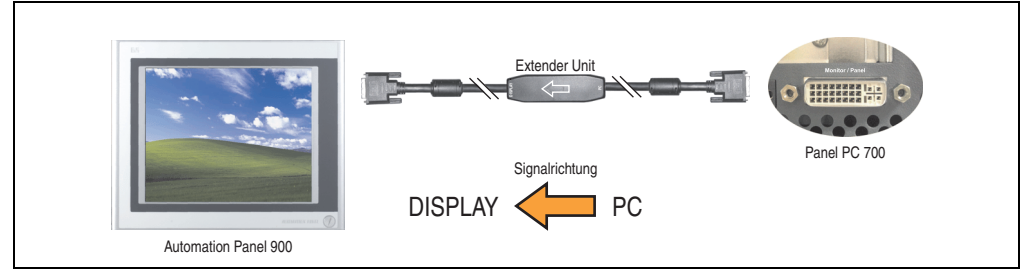

Abbildung 327: Beispiel für die Signalrichtung für das SDL Kabel mit Extender - PPC700

#### **17.4.5 Kabelbelegung**

Die nachfolgende Zeichnung zeigt die Kabelbelegung der bei B&R erhältlichen SDL Kabel mit Extender.

## **Information:**

**Es können nur bei B&R erhältliche SDL Kabel mit Extender verwendet werden.**

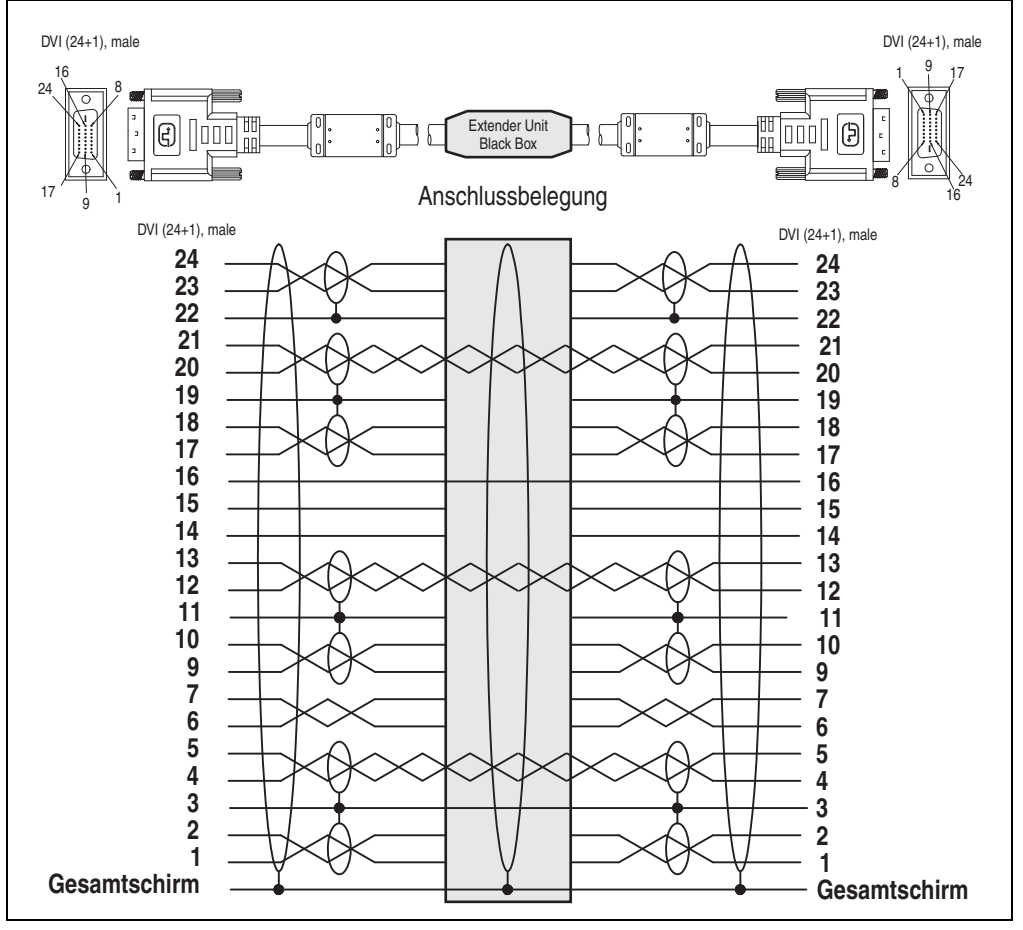

Abbildung 328: Belegung SDL Kabel mit Extender 5CASDL.0x00-10

## **17.5 SDL Kabel flex 5CASDL.0xxx-03**

Die SDL Kabel flex 5CASDL.0xxx-03 sind für eine starre wie auch flexible Verlegungsart (z.B. bei Tragarmsystemen) konzipiert.

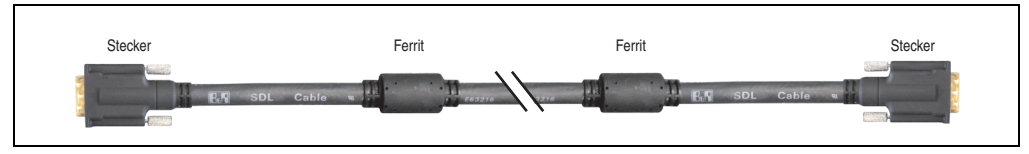

Abbildung 329: SDL Kabel 5CASDL.0xxx-03 (ähnlich)

# **Vorsicht!**

**An- und Abstecken des SDL Kabels darf nur in spannungslosem Zustand erfolgen.**

### **17.5.1 Bestelldaten**

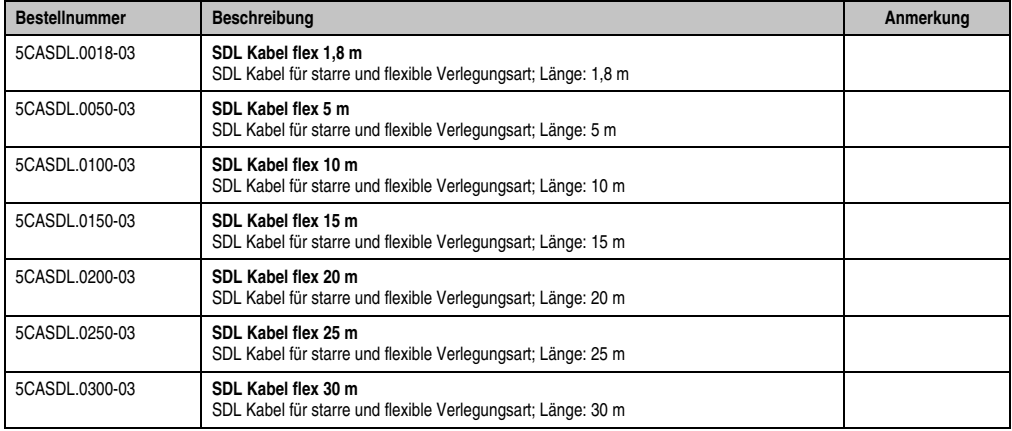

Tabelle 380: Bestellnummern SDL Kabel 5CASDL.0xxx-03

## **17.5.2 Technische Daten**

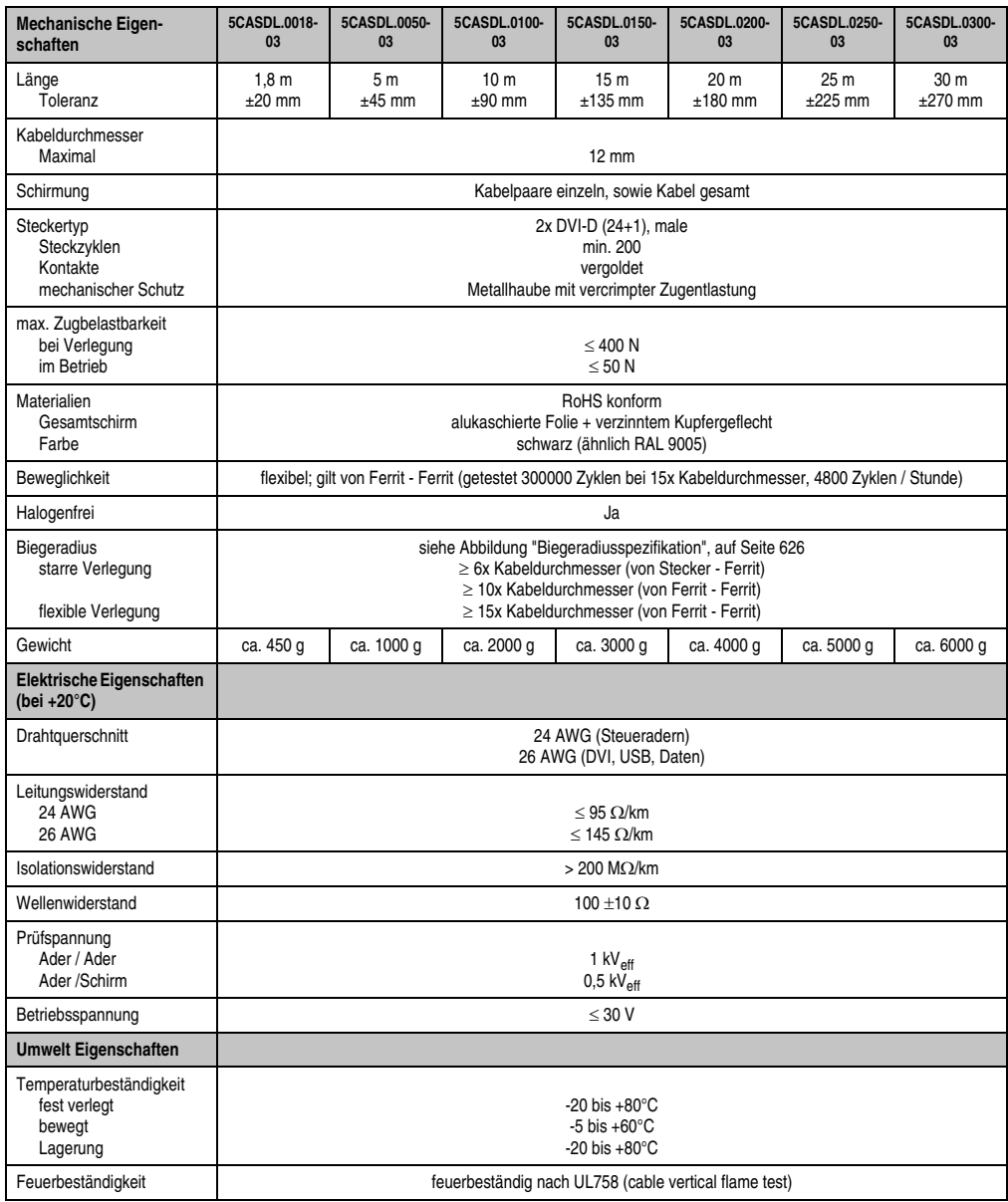

Tabelle 381: Technische Daten SDL Kabel 5CASDL.0xxx-03

#### **Zubehör • Kabel**

| Normen / Zulassungen                | 5CASDL.0018-<br>03                                                                                                    | 5CASDL.0050-<br>03 | 5CASDL.0100-<br>03 | 5CASDL.0150-<br>03 | 5CASDL.0200-<br>03 | 5CASDL.0250-<br>03 | 5CASDL.0300-<br>03 |
|-------------------------------------|----------------------------------------------------------------------------------------------------|--------------------|--------------------|--------------------|--------------------|--------------------|--------------------|
| Torsionsbelastung                   | 100000 Zyklen (getestet Drehwinkel: ±85 ° Geschwindigkeit: 50 Zyklen / Minute)                                          |                    |                    |                    |                    |                    |                    |
| Kabelschlepp                        | 300000 Zyklen<br>getestet Biegeradius: 180 mm; 15x Kabeldurchmesser; Hub: 460 mm; Geschwindigkeit: 4800 Zyklen / Stunde |                    |                    |                    |                    |                    |                    |
| Approbation                         | UL AWM 20236 80°C 30 V                                                                                                  |                    |                    |                    |                    |                    |                    |
| OI- und Hydrolysebestän-<br>digkeit | gemäß VDE 0282-10                                                                                                    |                    |                    |                    |                    |                    |                    |

Tabelle 381: Technische Daten SDL Kabel 5CASDL.0xxx-03 (Forts.)

### **17.5.3 Biegeradiusspezifikation**

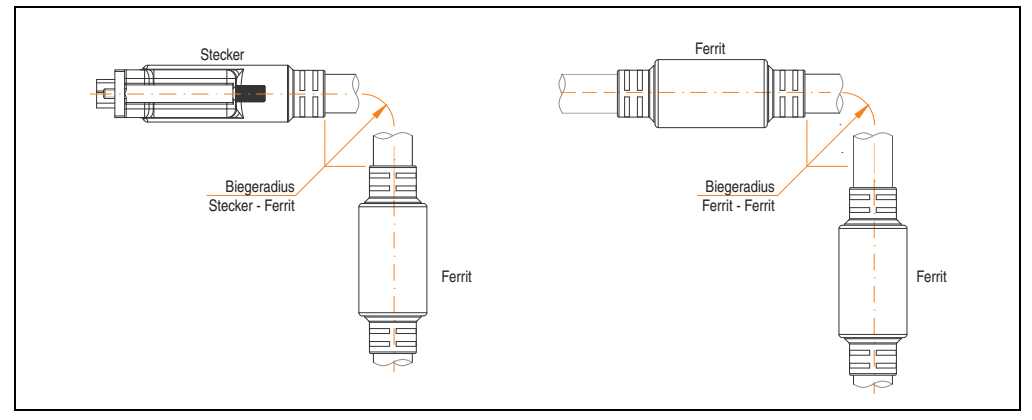

Abbildung 330: Biegeradiusspezifikation

### <span id="page-625-0"></span>**17.5.4 Abmessungen**

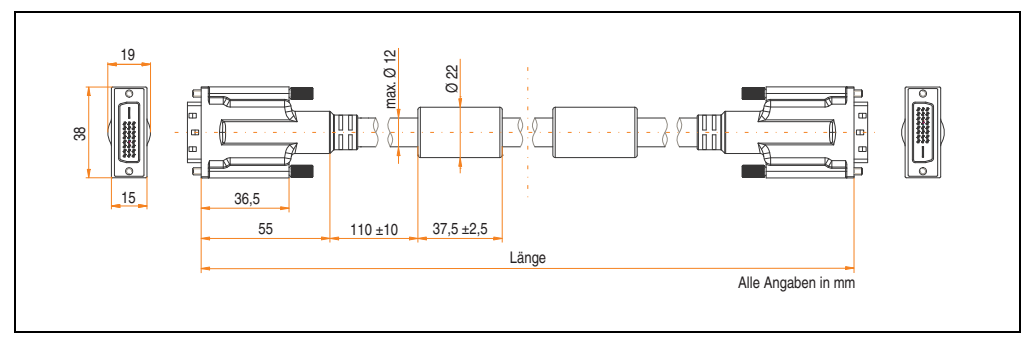

Abbildung 331: Abmessungen SDL Kabel 5CASDL.0xxx-03

## **17.5.5 Aufbau**

| <b>Element</b> | <b>Belegung</b>     | Querschnitt   |                                                     |  |
|----------------|---------------------|---------------|-----------------------------------------------------|--|
| <b>DVI</b>     | TMDS Daten 0        | <b>26 AWG</b> | <b>TMDS Daten 1</b><br>TMDS Daten 2<br>TMDS Daten 0 |  |
|                | <b>TMDS Daten 1</b> | <b>26 AWG</b> |                                                     |  |
|                | TMDS Daten 2        | <b>26 AWG</b> |                                                     |  |
|                | <b>TMDS Takt</b>    | 26 AWG        |                                                     |  |
| <b>USB</b>     | XUSB0               | 26 AWG        | <b>TMDS Takt</b><br>Steueradern                     |  |
|                | XUSB <sub>1</sub>   | 26 AWG        | - DDC Takt                                          |  |
| Daten          | <b>SDL</b>          | 26 AWG        | - DDC Daten<br>$-+5V$                               |  |
| Steueradern    | <b>DDC Takt</b>     | 24 AWG        | - Masse<br>XUSB1<br>- Hot Plug Detect               |  |
|                | DDC Daten           | 24 AWG        | SDL<br>XUSB0<br>schematische Darstellung            |  |
|                | $+5V$               | 24 AWG        |                                                     |  |
|                | Masse               | 24 AWG        |                                                     |  |
|                | Hot Plug Detect     | 24 AWG        |                                                     |  |

Tabelle 382: Aufbau SDL Kabel 5CASDL.0xxx-03

#### **17.5.6 Kabelbelegung**

Die nachfolgende Zeichnung zeigt die Kabelbelegung der bei B&R erhältlichen SDL Kabel. Ist der Wunsch sich selbst ein passendes Kabel zu bauen, so ist ein Kabel gemäß dieser Belegung zu verdrahten.

## **Warnung!**

**Wird ein selbst gebautes Kabel verwendet, kann B&R keine Garantie für dessen Funktion übernehmen.**

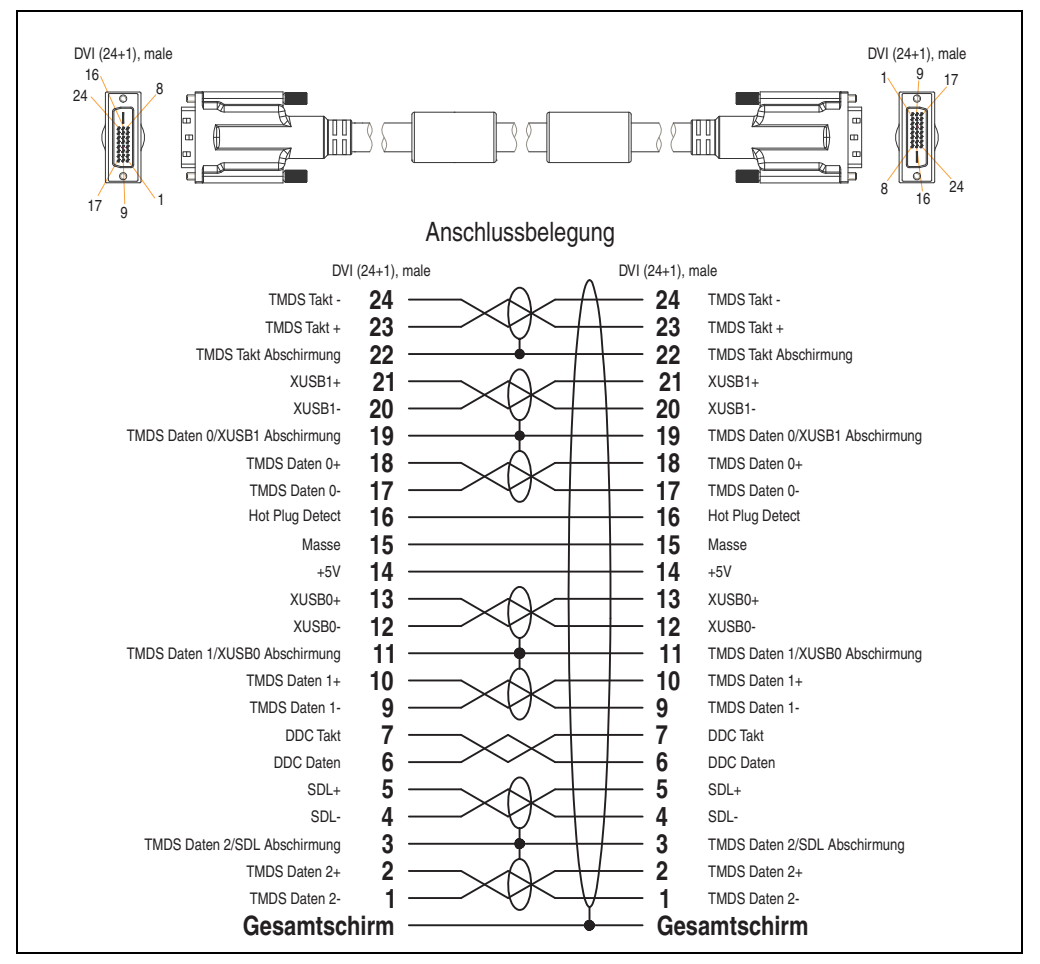

Abbildung 332: Belegung SDL Kabel 5CASDL.0xxx-03

## **17.6 SDL Kabel flex mit Extender 5CASDL.0x00-13**

Die SDL Kabel flex mit Extender 5CASDL.0x00-13 sind für eine starre wie auch flexible Verlegungsart (z.B. bei Tragarmsystemen) konzipiert.

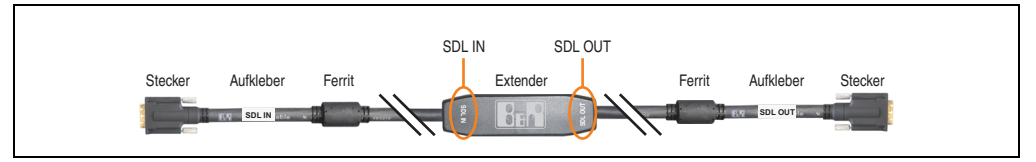

Abbildung 333: SDL Kabel flex mit Extender - 5CASDL.0x00-13 (ähnlich)

# **Vorsicht!**

**An- und Abstecken des SDL Kabels mit Extender darf nur in spannungslosem Zustand erfolgen. Auf dem Extender Mittelstück und zwischen dem Ferrit und Stecker mittels Aufkleber ist die richtige Anschlussrichtung (SDL IN, SDL OUT) für die Verkabelung abgebildet.**

## **17.6.1 Bestelldaten**

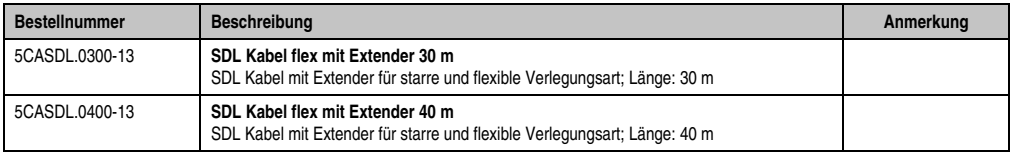

Tabelle 383: Bestellnummern SDL Kabel flex mit Extender

## **17.6.2 Technische Daten**

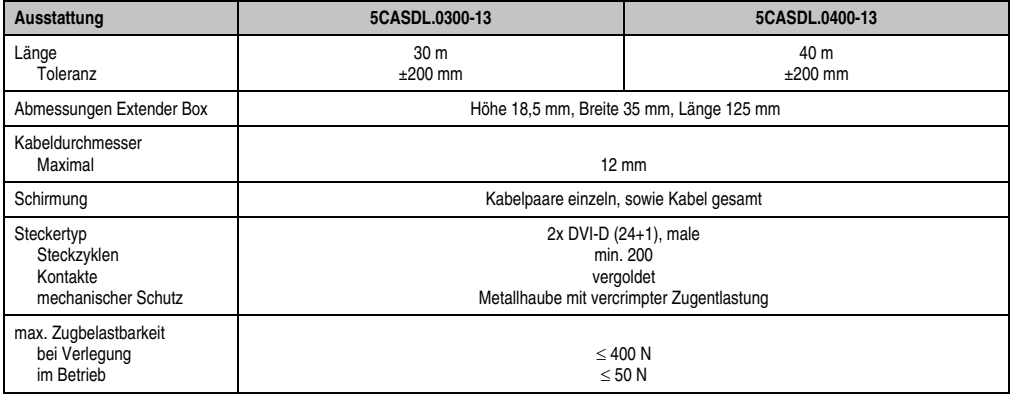

Tabelle 384: Technische Daten SDL Kabel flex mit Extender 5CASDL.0x00-13

#### **Zubehör • Kabel**

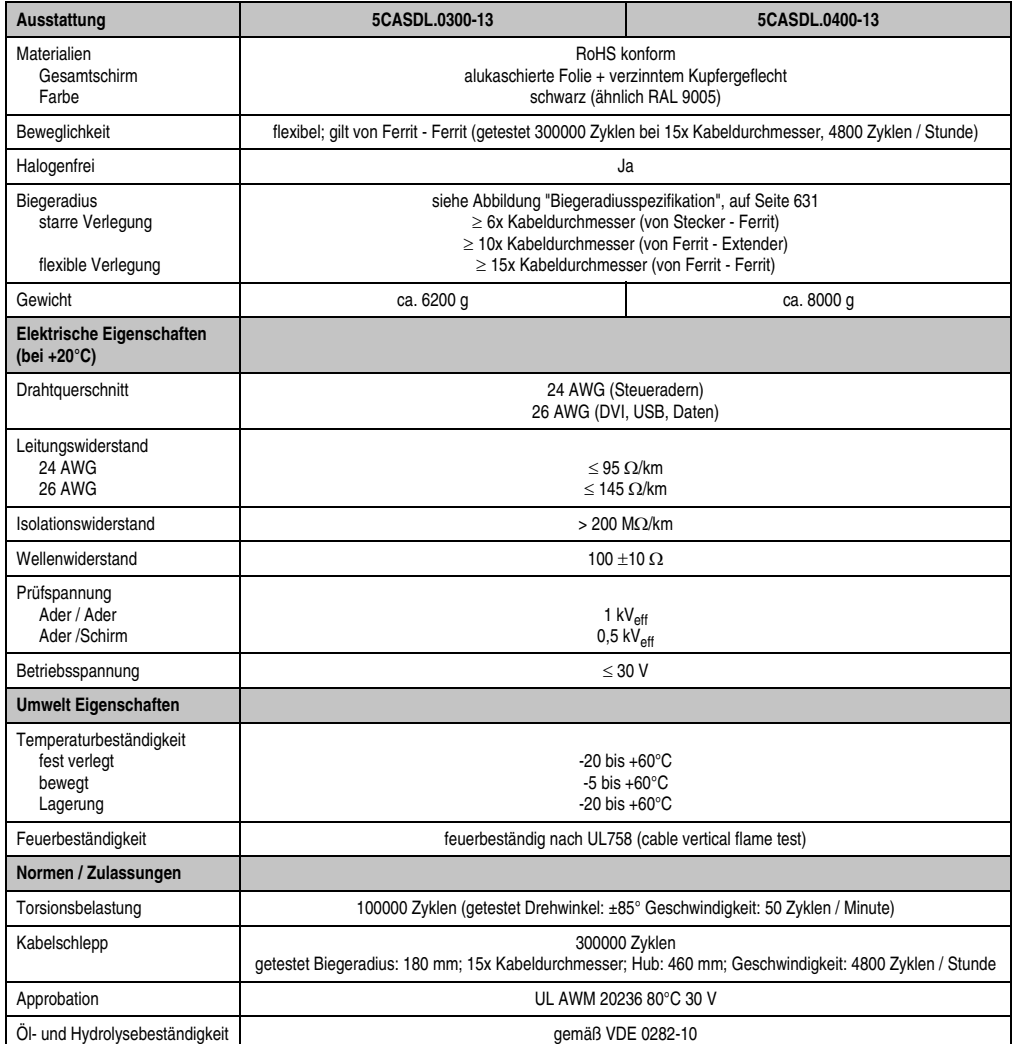

Tabelle 384: Technische Daten SDL Kabel flex mit Extender 5CASDL.0x00-13 (Forts.)

#### **17.6.3 Biegeradiusspezifikation**

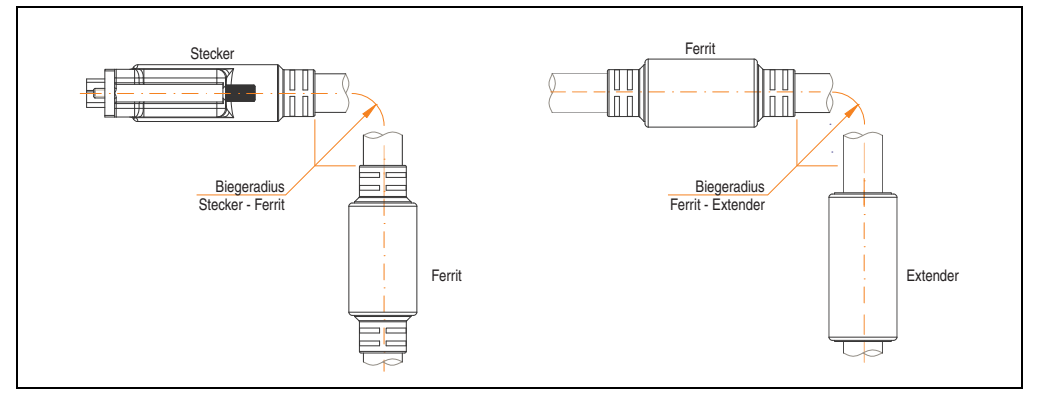

Abbildung 334: Biegeradiusspezifikation

### <span id="page-630-0"></span>**17.6.4 Abmessungen**

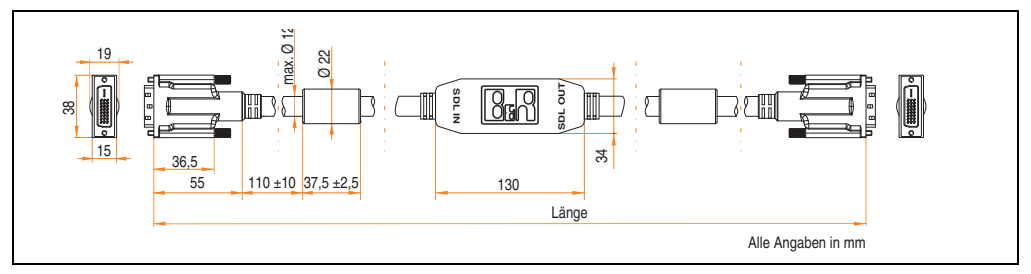

Abbildung 335: Abmessungen SDL Kabel flex mit Extender 5CASDL.0x00-13

#### **Zubehör • Kabel**

#### **17.6.5 Kabelanschluss**

Das SDL Kabel flex mit Extender muss richtig zwischen Industrie PC und Automation Panel 900 Displayeinheit angeschlossen werden. Zu diesem Zweck ist die Signalrichtung auf der Extender Unit abgebildet:

- Das Ende "SDL IN" mit dem Videoausgang des z.B. Automation PC 620 bzw. Panel PC 700 (Monitor/Panel Ausgang) oder Panel OUT einer AP900 AP Link Steckkarte verbinden.
- Das Ende "SDL OUT" mit dem Anzeigegerät z.B. Automation Panel 900 über Automation Panel Link Einsteckkarte (Panel IN) anschließen.

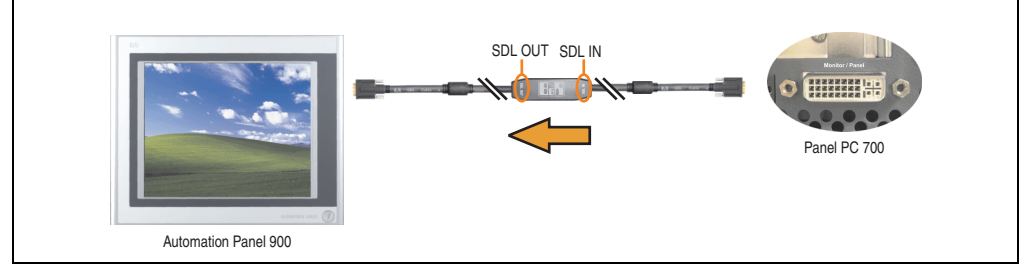

Abbildung 336: Beispiel für die Signalrichtung für das SDL Kabel flex mit Extender - PPC700

#### **17.6.6 Kabelbelegung**

Die nachfolgende Zeichnung zeigt die Kabelbelegung der bei B&R erhältlichen SDL Kabel flex mit Extender.

## **Information:**

**Es können nur bei B&R erhältliche SDL Kabel flex mit Extender verwendet werden.**

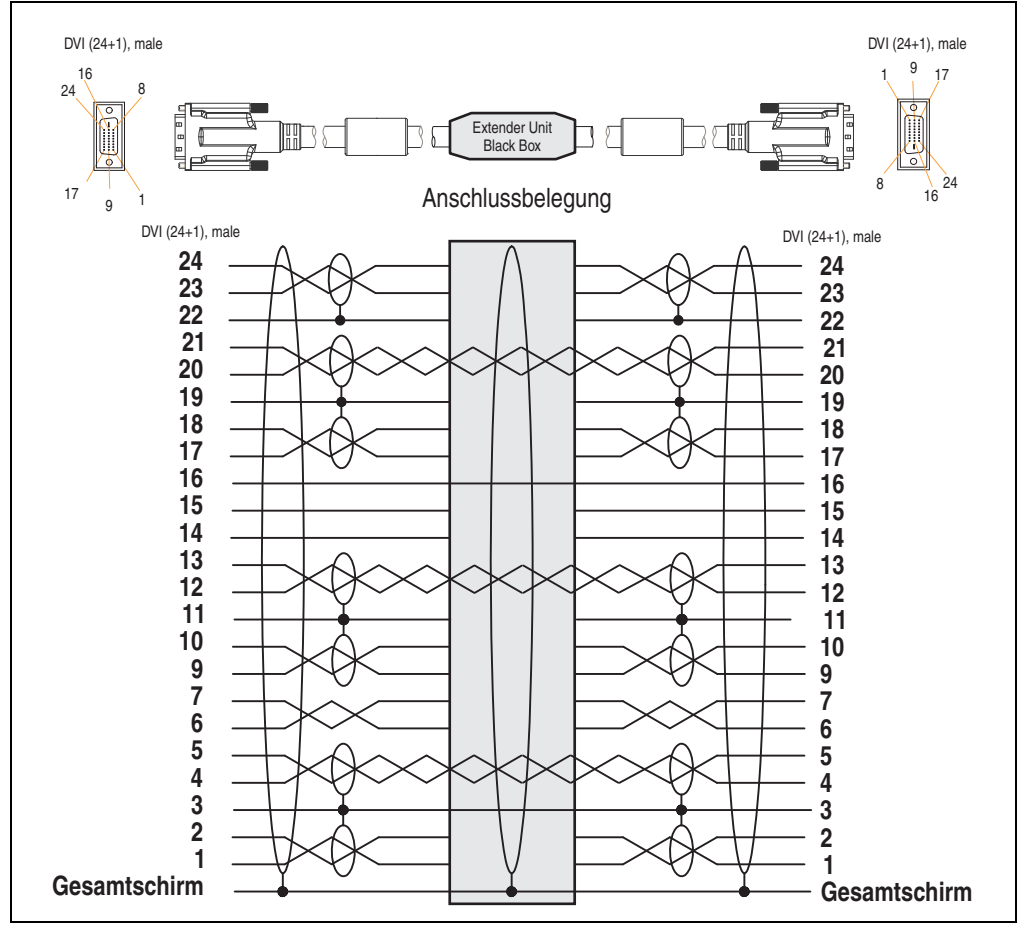

Abbildung 337: Belegung SDL Kabel flex mit Extender 5CASDL.0x00-13

### **17.7 RS232 Kabel**

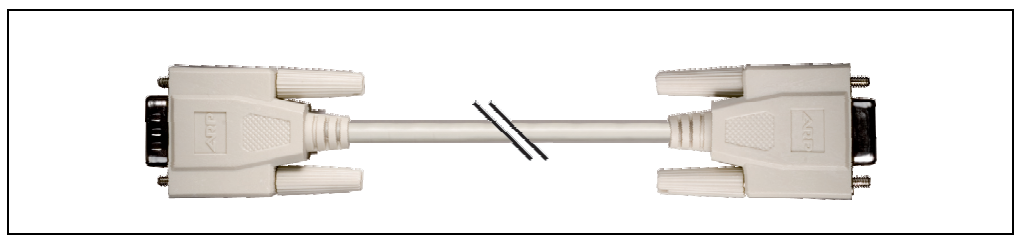

Abbildung 338: RS232 Verlängerungskabel (ähnlich)

#### **17.7.1 Bestelldaten**

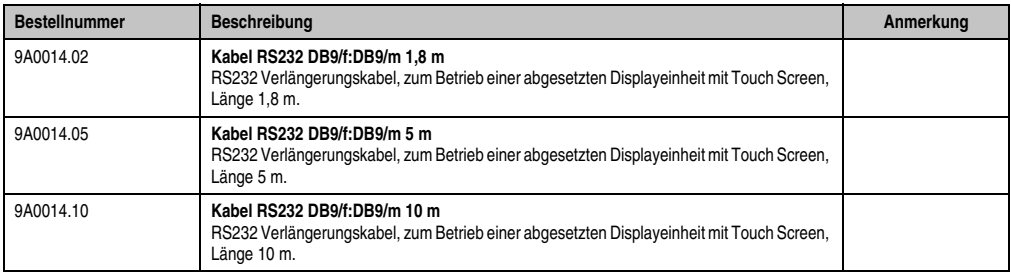

Tabelle 385: Bestellnummern RS232 Kabel

#### **17.7.2 Technische Daten**

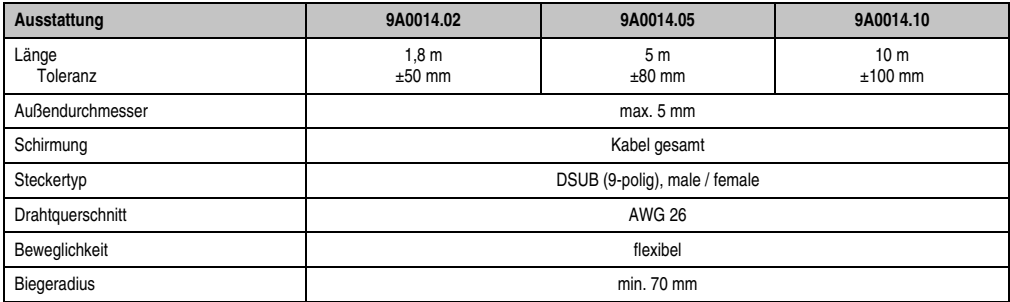

Tabelle 386: Technische Daten RS232 Kabel

#### **17.7.3 Kabelbelegung**

Die nachfolgende Zeichnung zeigt die Kabelbelegung der bei B&R erhältlichen RS232 Kabel. Ist der Wunsch sich selbst ein passendes Kabel zu bauen, so ist ein Kabel gemäß dieser Belegung zu verdrahten.

# **Warnung!**

**Wird ein selbst gebautes Kabel verwendet, kann B&R keine Garantie für dessen Funktion übernehmen. Für die bei B&R erhältlichen RS232 Kabel wird die Funktion gewährleistet.**

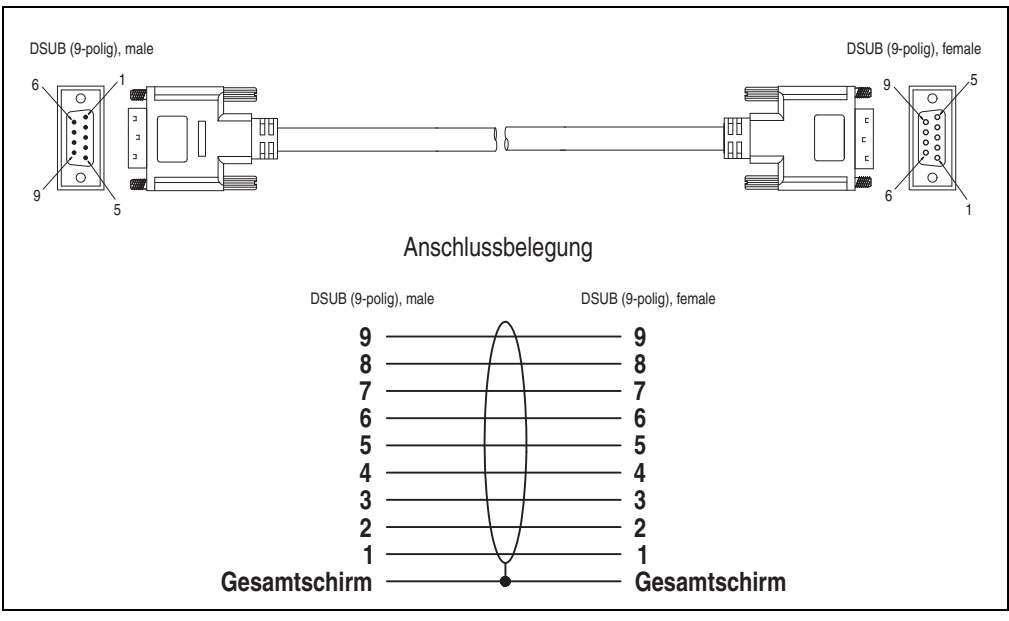

Abbildung 339: RS232 Kabelbelegung

#### **Zubehör • Kabel**

### **17.8 USB Kabel**

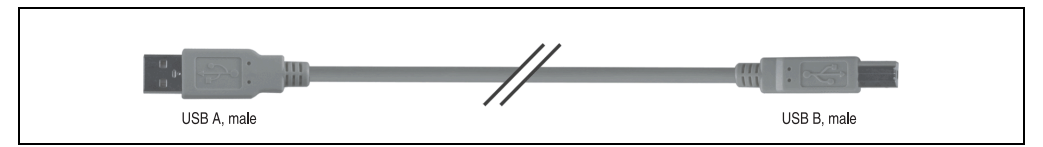

Abbildung 340: USB Verlängerungskabel (ähnlich)

#### **17.8.1 Bestelldaten**

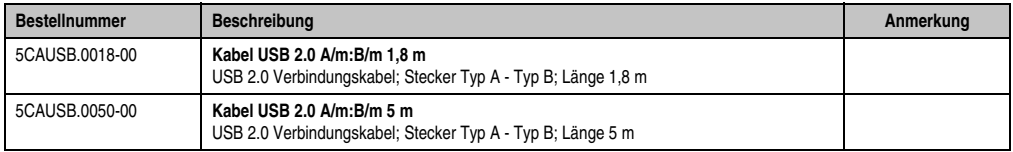

Tabelle 387: Bestellnummern USB Kabel

#### **17.8.2 Technische Daten**

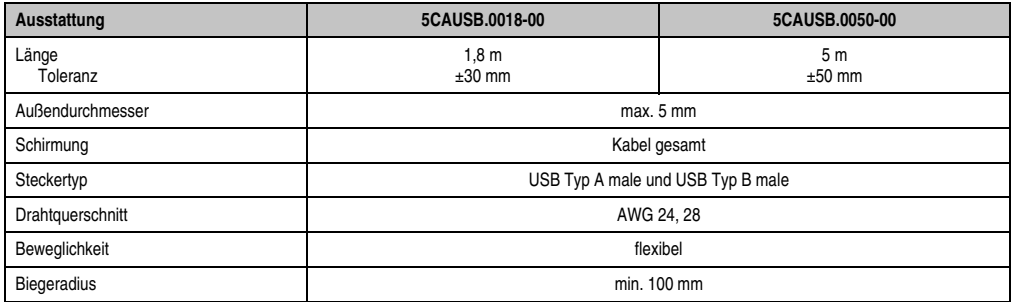

Tabelle 388: Technische Daten USB Kabel

#### **17.8.3 Kabelbelegung**

Die nachfolgende Zeichnung zeigt die Kabelbelegung der bei B&R erhältlichen USB Kabel. Ist der Wunsch sich selbst ein passendes Kabel zu bauen, so ist ein Kabel gemäß dieser Belegung zu verdrahten.

## **Warnung!**

**Wird ein selbst gebautes Kabel verwendet, kann B&R keine Garantie für dessen Funktion übernehmen. Für die bei B&R erhältlichen USB Kabel wird die Funktion gewährleistet.**

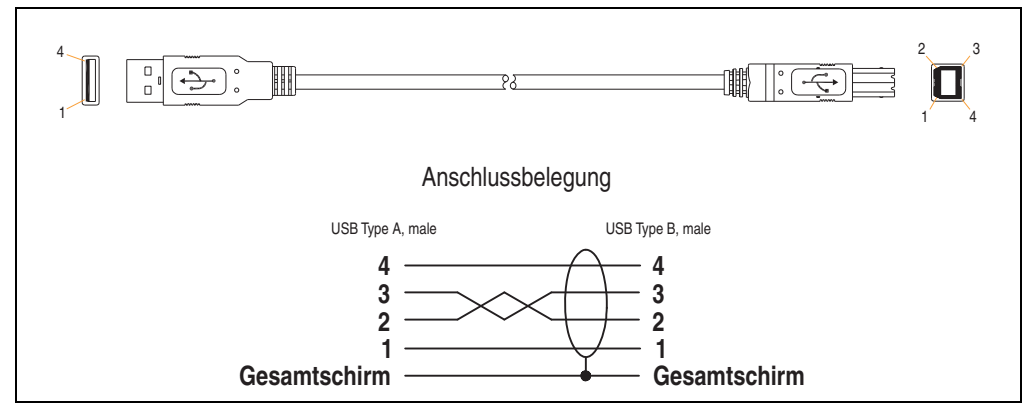

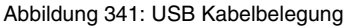

#### **Zubehör • Einschubstreifenvordrucke**

## **18. Einschubstreifenvordrucke**

Panel PC 700 Geräte mit Tasten sind bei der Auslieferung mit eingelegten, teilweise vorbeschrifteten Einschubstreifen (F1, F2, ...) ausgestattet. Die dafür vorgesehenen Schlitze für die Einschubstreifen sind auf der Rückseite der Panel PC 700 Geräte zugänglich (oben und unten).

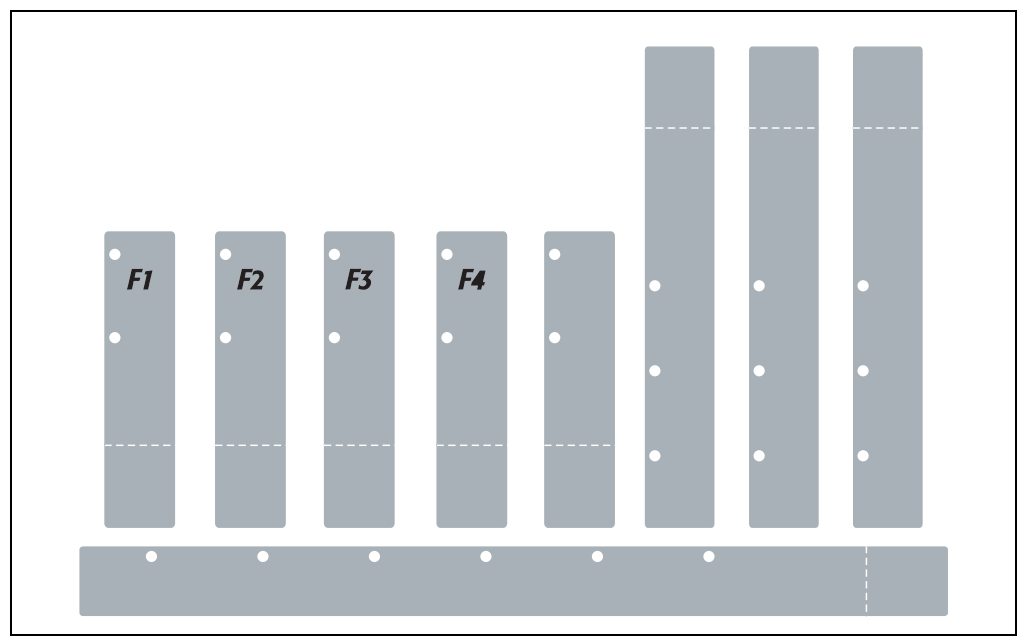

Abbildung 342: Einschubstreifenbeispiele

Bedruckbare Einschubstreifen (Format A4) können bei B&R bestellt werden (siehe Tabelle [20](#page-37-0) ["Bestellnummern Sonstiges", auf Seite 38\)](#page-37-0). Diese können mit einem handelsüblichen Laserdrucker (Schwarzweiß- bzw. Farblaser) im Temperaturbereich von -40°C bis +125°C bedruckt werden. Eine Bedruckungsvorlage (erhältlich für Corel Draw Version 7, 9 und 10) für die jeweiligen Einschubstreifenvordrucke kann von der B&R Homepage (**[www.br-automation.com](http://www.br-automation.com)**) heruntergeladen werden. Die Bedruckungsvorlagen sind auch auf der HMI Treiber & Utilities DVD (Best.Nr. 5SWHMI.0000-00) zu finden.

## **18.1 Bestelldaten**

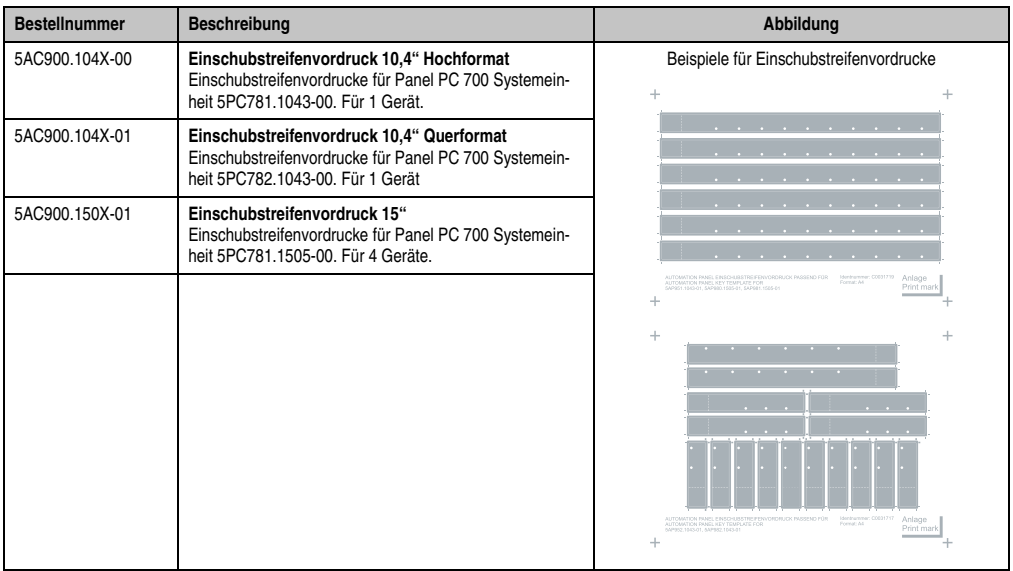

Tabelle 389: Einschubstreifenvordrucke Bestelldaten

## **19. Ersatz Lüfterfilter**

# **Information:**

**Die Lüfterfilter stellen ein Verschleißteil dar und müssen in einem angemessenen Zeitabstand kontrolliert werden, ob noch genügend Luftdurchlass für die Kühlung gewährleistet ist. Ein Austausch bzw. Reinigung des Luftfilters ist dann sinngemäß.**

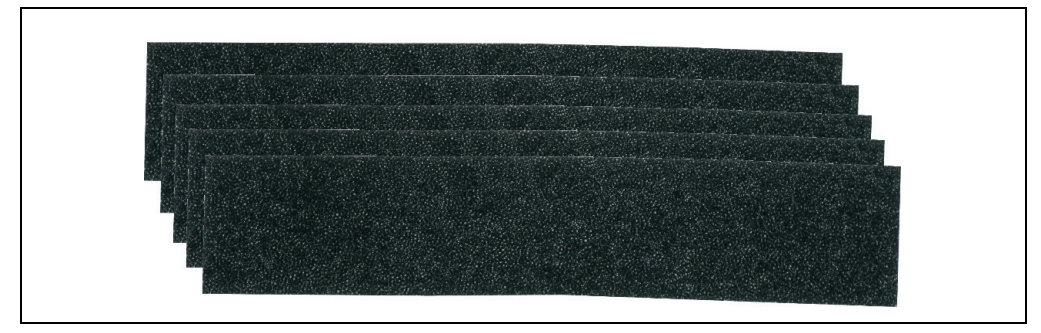

Abbildung 343: Ersatz Lüfterfilter

## **19.1 5AC700.FA00-00**

Dieser Lüfterfilter kann optional bei 10,4", 12,1", 15", 17" und 19" Panel PC 700 Systemeinheiten mit 0 PCI Steckplätzen (5PC720.1043-00, 5PC720.1214-00, 5PC720.1505-00, 5PC720.1706- 00, 5PC720.1906-00, 5PC781.1043-00, 5PC781.1505-00 und 5PC782.1043-00) eingebaut werden.

### **19.2 5AC700.FA02-00**

Dieser Lüfterfilter kann optional bei 10,4", 12,1" oder 15" Panel PC 700 Systemeinheiten mit 1 und 2 PCI Steckplätzen (PC720.1043-01, 5PC720.1214-01, 5PC720.1505-01 und 5PC720.1505-02) eingebaut werden.

## **20. SRAM Modul - 5AC600.SRAM-00**

Das 512 kB SRAM Modul erweitert die Einsatzmöglichkeiten des PPC700. Es wird intern auf dem Baseboard (revisionsabhängig) angesteckt und belegt somit keinen eigenen PCI Steckplatz. Es können darauf Daten nullspannungssicher abgelegt werden. Das Modul wird über die interne Batterie des PPC700 gepuffert.

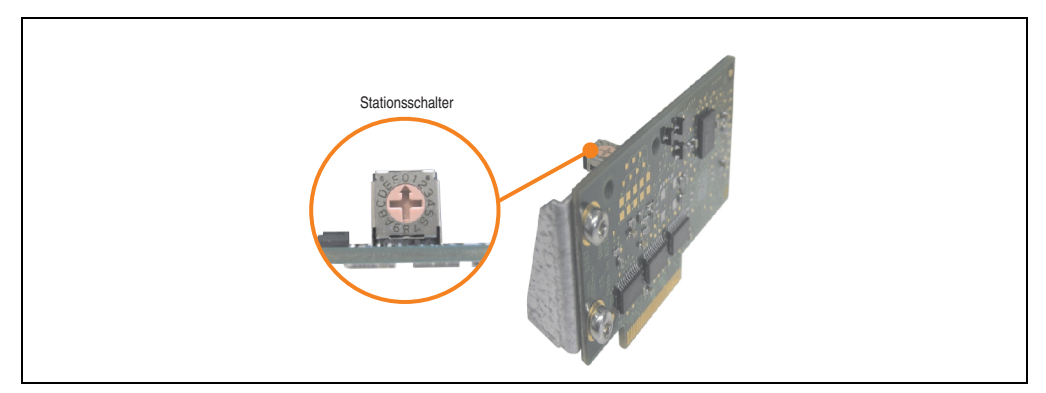

Abbildung 344: SRAM Modul - 5AC600.SRAM-00

Vorraussetzung für die Montage des SRAM Moduls sind folgende Hardwarerevisionen der Systemeinheiten:

- 5PC720.1043-01 ab Rev. I0
- 5PC720.1214-01 ab Rev. D0
- 5PC720.1505-01 ab Rev. L0
- 5PC720.1505-02 ab Rev. K0

#### **20.1 Technische Daten**

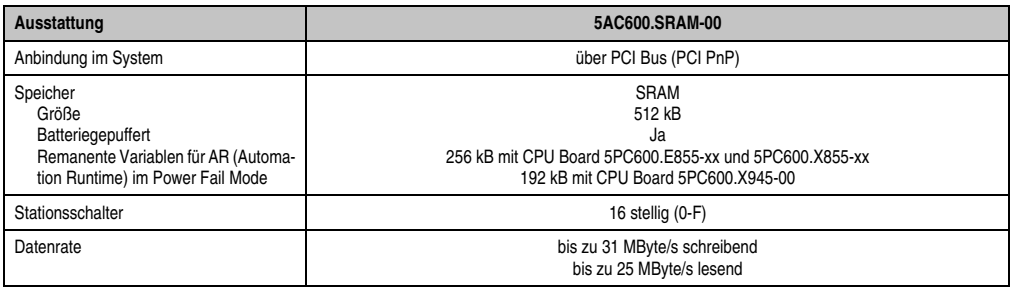

Tabelle 390: Technische Daten 5AC600.SRAM-00

#### **Zubehör • SRAM Modul - 5AC600.SRAM-00**

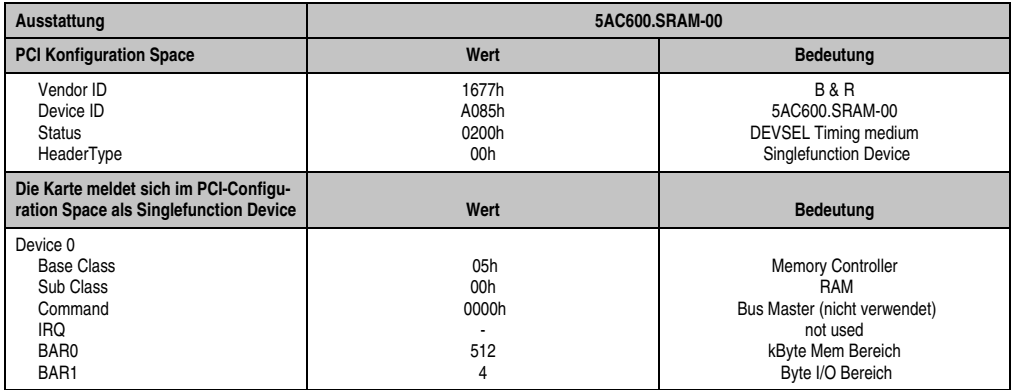

Tabelle 390: Technische Daten 5AC600.SRAM-00

## **20.2 Treibersupport**

Das Modul wird zur Zeit nur unter Automation Runtime Umgebung unterstützt. Treiber für andere Betriebssysteme (z.B. Windows XP) sind auf Anfrage erhältlich.

## **20.3 Montage**

- Seitendeckel des PPC700 entfernen.
- Modul mit dem im Lieferumfang enthaltenem M3x5 Torx am Baseboard anschrauben.

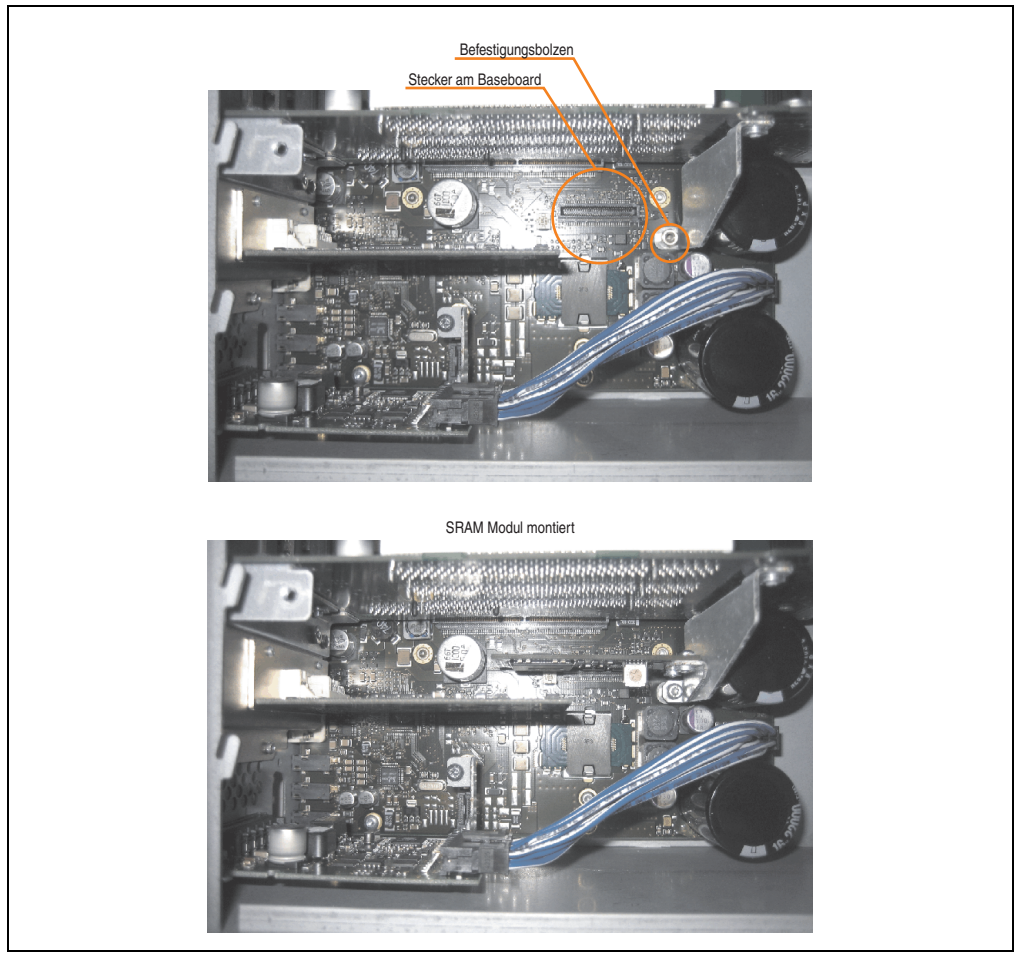

Abbildung 345: SRAM Modul Montage.

## **21. Ethernet PCI Schnittstellenkarten**

## **21.1 PCI Ethernet Card 10/100 - 5ACPCI.ETH1-01**

Die universal (3,3V bzw. 5V) half size PCI Ethernet Karte verfügt über einen 10/100 MBit/s Netzwerkanschluss und kann als ergänzende Netzwerkschnittstelle in einem Standard 16 Bit PCI Steckplatz gesteckt und betrieben werden.

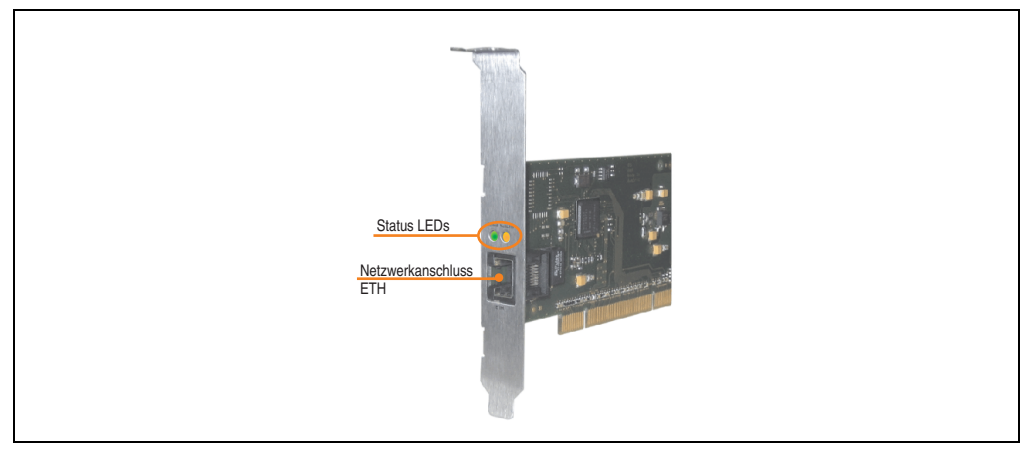

Abbildung 346: PCI Ethernet Card 10/100 - 5ACPCI.ETH1-01

### **21.1.1 Technische Daten**

| <b>Ethernetanschluss</b>         |                                                                               |                                                   |                                              |  |  |
|----------------------------------|-------------------------------------------------------------------------------|---------------------------------------------------|----------------------------------------------|--|--|
| Controller                       | Intel 82551ER                                                                 |                                                   | RJ45 Twisted Pair (10BaseT/100BaseT), female |  |  |
| Versorgung                       | Universalkarte (2 Kerben)<br>für 3,3V bzw. 5V                                 |                                                   |                                              |  |  |
| Verkabelung                      | S/STP (Cat5e)                                                                 |                                                   | <b>Speed Act/Link</b>                        |  |  |
| Ubertragungsge-<br>schwindigkeit | 10/100 MBit/s $^{1}$ )                                                        |                                                   |                                              |  |  |
| Kabellänge                       | max. 100 m (min. Cat5e)                                                       |                                                   |                                              |  |  |
| <b>LED</b>                       | Ein                                                                           | Aus                                               |                                              |  |  |
| Grün                             | 100 MBit/s                                                                    | 10 MBit/s                                         | <b>MIND</b>                                  |  |  |
| Orange                           | Link<br>(Eine Verbindung<br>zu einem Ethernet<br>Netzwerk ist vor-<br>handen) | Activity (blinkt)<br>(Daten werden<br>übertragen) | $x = 1228$<br><b>ETH</b>                     |  |  |

Tabelle 391: Ethernetanschluss ETH

<sup>1)</sup> Beide Betriebsarten möglich. Umschaltung erfolgt automatisch.

#### **21.1.2 Treibersupport**

Zum Betrieb des Intel Ethernet-Controllers 82551ER ist ein spezieller Treiber notwendig. Es stehen für die freigegebenen Betriebssysteme (Windows XP Professional, Windows XP Embedded und DOS) im Downloadbereich der B&R Homepage (**[www.br-automation.com](http://www.br-automation.com)**) Treiber zum Download bereit.

## **Information:**

**Benötigte Treiber sind nur von der B&R Homepage, nicht aber von den Herstellerseiten, herunterzuladen.**

#### **21.1.3 Abmessungen**

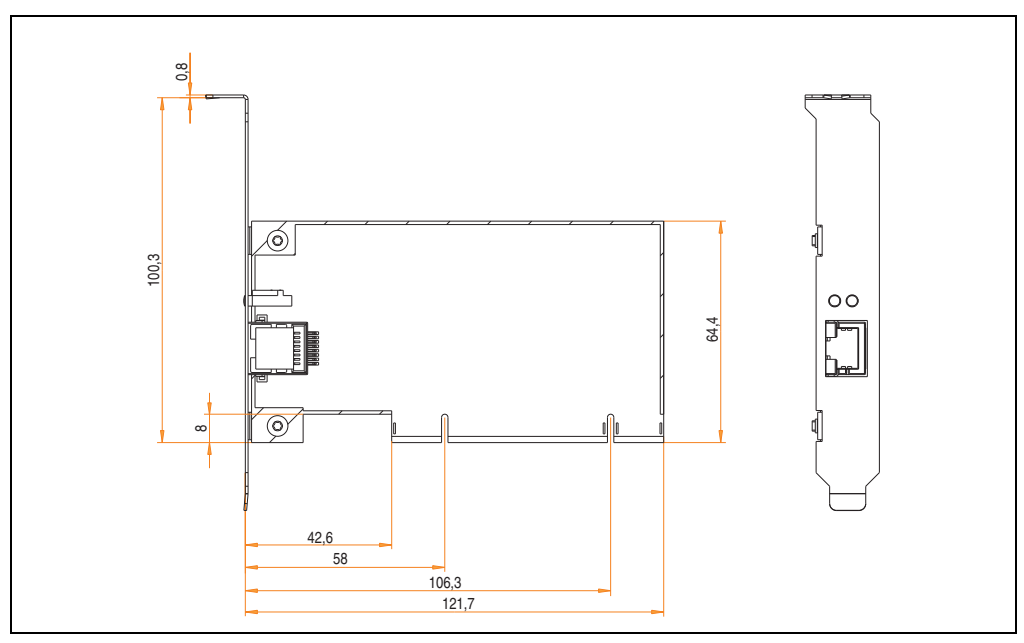

Abbildung 347: Abmessungen - 5ACPCI.ETH1-01

## **21.2 PCI Ethernet Card 10/100 - 5ACPCI.ETH3-01**

Die universal (3,3V bzw. 5V) half size PCI Ethernet Karte verfügt über drei 10/100 MBit/s Netzwerkanschlüsse und kann als ergänzende Netzwerkschnittstelle in einem Standard 16 Bit PCI Steckplatz gesteckt und betrieben werden.

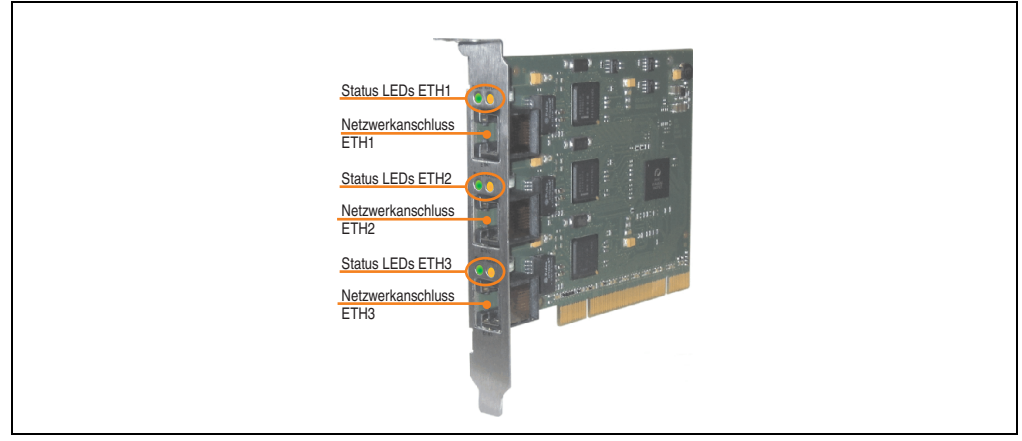

Abbildung 348: PCI Ethernet Card 10/100 - 5ACPCI.ETH3-01

### **21.2.1 Technische Daten**

| Ethernetanschlüsse               |                                                                               |                                                   |                       |                                                    |                       |  |
|----------------------------------|-------------------------------------------------------------------------------|---------------------------------------------------|-----------------------|----------------------------------------------------|-----------------------|--|
| Controller                       | jeweils Intel 82551ER                                                         |                                                   |                       |                                                    |                       |  |
| Versorgung                       | Universalkarte (2 Kerben)<br>für 3,3V bzw. 5V                                 |                                                   |                       | 3 mal RJ45 Twisted Pair (10BaseT/100BaseT), female |                       |  |
| Verkabelung                      | jeweils S/STP (Cat5e)                                                         |                                                   |                       |                                                    |                       |  |
| Übertragungsge-<br>schwindigkeit | jeweils 10/100 MBit/s <sup>1)</sup>                                           |                                                   | <b>Speed Act/Link</b> | <b>Speed Act/Link</b>                              | <b>Speed Act/Link</b> |  |
| Kabellänge                       | jeweils max. 100 m (min. Cat5e)                                               |                                                   |                       |                                                    |                       |  |
| <b>LED</b>                       | Ein                                                                           | Aus                                               | $\ddot{\ddot{\cdot}}$ |                                                    |                       |  |
| Grün                             | 100 MBit/s                                                                    | 10 MBit/s                                         |                       |                                                    |                       |  |
| Orange                           | Link<br>(Eine Verbindung<br>zu einem Ethernet<br>Netzwerk ist vor-<br>handen) | Activity (blinkt)<br>(Daten werden<br>übertragen) | ETH <sub>1</sub>      | ETH <sub>2</sub>                                   | ETH <sub>3</sub>      |  |

Tabelle 392: Ethernetanschlüsse ETH1, ETH2, ETH3

1) Beide Betriebsarten möglich. Umschaltung erfolgt automatisch.

#### **21.2.2 Treibersupport**

Zum Betrieb des Intel Ethernet-Controllers 82551ER ist ein spezieller Treiber notwendig. Es stehen für die freigegebenen Betriebssysteme (Windows XP Professional, Windows XP Embedded und DOS) im Downloadbereich der B&R Homepage (**[www.br-automation.com](http://www.br-automation.com)**) Treiber zum Download bereit.

## **Information:**

**Benötigte Treiber sind nur von der B&R Homepage, nicht aber von den Herstellerseiten, herunterzuladen.**

#### **21.2.3 Abmessungen**

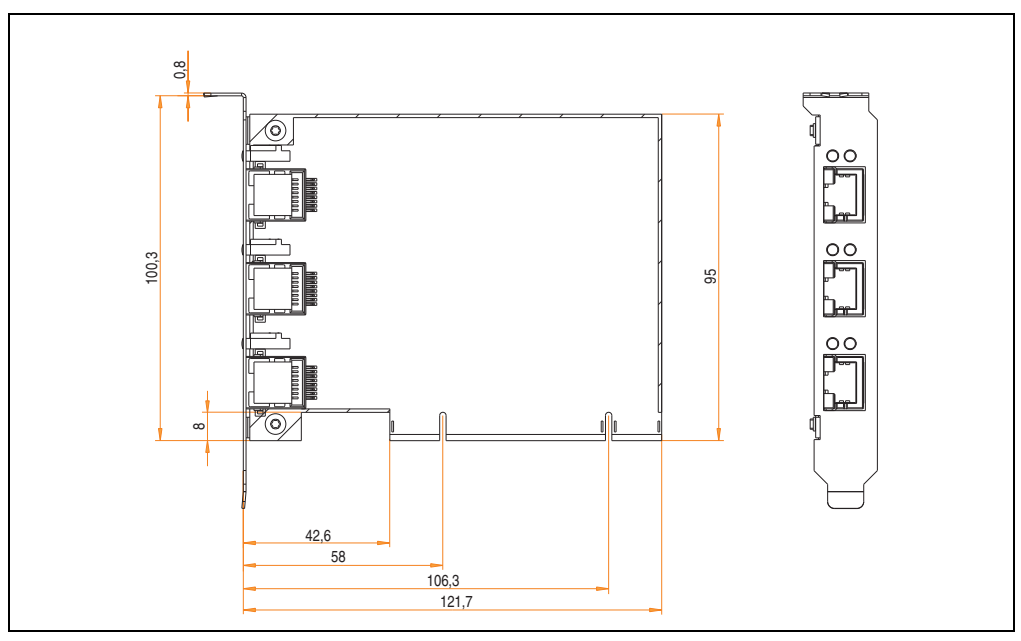

Abbildung 349: Abmessungen - 5ACPCI.ETH3-01
# **Kapitel 7 • Wartung / Instandhaltung**

Im folgenden Abschnitt werden jene Wartungs- und Instandhaltungsarbeiten beschrieben, die vom qualifizierten und eingeschulten Endanwender selbst vorgenommen werden können.

## <span id="page-648-0"></span>**1. Batteriewechsel**

Die Lithiumbatterie stellt die Pufferung der internen Echtzeituhr (RTC) und der CMOS Daten sicher. Die Pufferdauer der Batterie beträgt mindestens 4 Jahre (bei 50°C, 8,5 µA der zu versorgenden Komponenten und einer Selbstentladung von 40%).

## **Information:**

- **Das Design des Produktes gestattet das Wechseln der Batterie sowohl im spannungslosen Zustand des PPC700 als auch bei eingeschaltetem PPC700. In manchen Ländern ist der Wechsel unter Betriebsspannung jedoch nicht erlaubt.**
- **Beim Wechseln der Batterie im spannungslosen Zustand bleiben vorgenommene BIOS Einstellungen erhalten (werden in einem spannungssicheren EE-PROM gespeichert). Datum und Uhrzeit sind nachträglich wieder einzustellen, da diese Daten beim Wechseln verloren gehen.**
- **Der Batteriewechsel darf nur von qualifiziertem Personal ausgeführt werden.**

## **Warnung!**

**Die Batterie darf nur durch eine Renata Batterie vom Typ CR2477N ersetzt werden. Die Verwendung einer anderen Batterie kann eine Feuer- oder Explosionsgefahr darstellen.**

**Die Batterie kann bei falscher Handhabung explodieren. Batterie nicht aufladen, zerlegen oder in einem Feuer entsorgen.**

#### **1.1 Batterieüberprüfung**

Der Status der Batterie (gut oder schlecht) wird bei jedem Einschalten und alle 24 Stunden geprüft. Zur Überprüfung wird die Batterie kurzzeitig (ca. 1 Sekunde) belastet und anschließend ausgewertet. Der ermittelte Batteriestatus wird in den BIOS Setup Seiten und im B&R Control Center (ADI Treiber) angezeigt, kann aber auch in einer Kundenapplikation über die ADI Library ausgelesen werden.

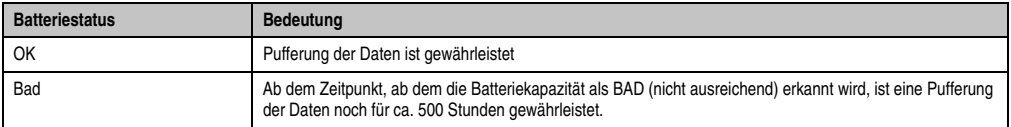

Tabelle 393: Bedeutung Batteriestatus OK - Bad

Ab dem Zeitpunkt, ab dem die Batteriekapazität als nicht ausreichend erkannt wird, ist eine Pufferung der Daten noch für ca. 500 Stunden gewährleistet. Beim Wechseln der Batterie werden Daten noch ca. 10 Minuten durch einen Goldfolienkondensator gepuffert.

Es sind folgende Lithium Ersatzbatterien verfügbar:

- 4A0006.00-000 (1 Stück)
- 0AC201.91 (4 Stück)

#### **1.2 Vorgangsweise**

- Zuleitung zum Panel PC 700 spannungslos (Netzkabel abstecken) machen (siehe auch Information auf Seite [649](#page-648-0)).
- Elektrostatische Entladung am Gehäuse bzw. am Erdungsanschluss vornehmen.
- Schwarze Kunststoffabdeckung des Batteriefaches entfernen und Batterie mittels Ausziehstreifen vorsichtig herausziehen.

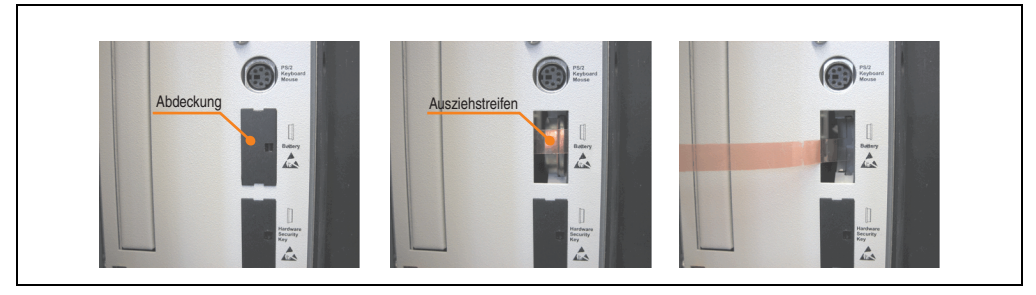

Abbildung 350: Batterie herausziehen

• Neue Batterie in richtiger Polarität einstecken. Die Batterie darf mit der Hand nur an den Stirnseiten berührt werden. Zum Einsetzen kann auch eine isolierte Pinzette verwendet werden.

#### **Wartung / Instandhaltung • Batteriewechsel**

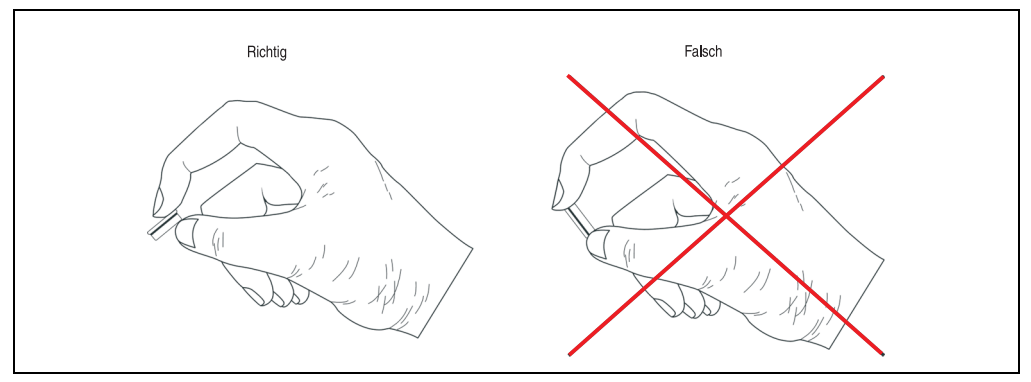

Abbildung 351: Batteriehandhabung

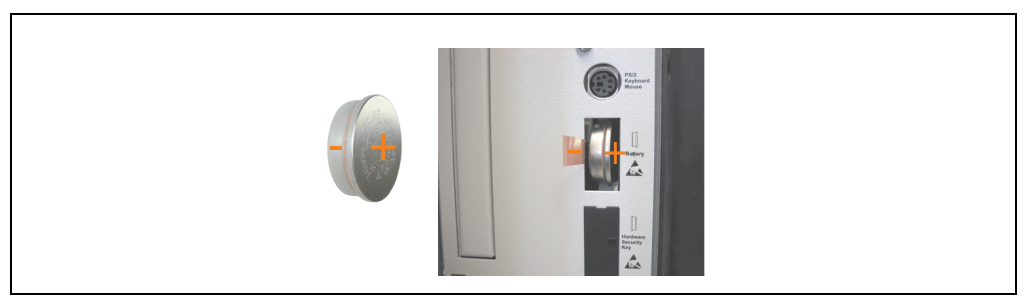

Abbildung 352: Batteriepolarität

- Beim Einstecken auf den korrekten Sitz des Ausziehstreifens achten, damit ein Wiedertausch einfach zu bewerkstelligen ist!
- Panel PC 700 wieder unter Spannung setzen Netzstecker anstecken und Power Taster drücken (siehe auch Information auf Seite [649\)](#page-648-0).
- Datum und Uhrzeit im BIOS neu einstellen (siehe auch Information auf Seite [649](#page-648-0)).

## **Warnung!**

**Bei Lithium-Batterien handelt es sich um Sondermüll! Verbrauchte Batterien müssen nach den örtlichen Vorschriften entsorgt werden.**

Kapitel 7 Wartung / Instandhaltung

Vartung / Instandhaltung

### **2. Lüfterkiteinbau und Tausch**

#### **2.1 Vorgangsweise PPC700 ohne PCI Slots**

Für Geräte ohne PCI Steckplätze (5PC720.1043-00, 5PC720.1214-00, 5PC720.1505-00, 5PC720.1706-00, 5PC720.1906-00, 5PC781.1043-00, 5PC781.1505-00, 5PC782.1043-00) wird die Vorgangsweise in folgendem Beispiel (5PC720.1505-00) Schritt-für-Schritt erklärt.

- Zuleitung zum Panel PC 700 spannungslos machen.
- Elektrostatische Entladung am Gehäuse bzw. am Erdungsanschluss vornehmen.
- Muttern am Klemmblock (mittels Innensechskantschlüssel) lösen und Klemmblock durch hochziehen abnehmen. Schrauben an der Lüfterkitabdeckung (mittels Torx Schraubendreher Größe 10) lösen und Abdeckung abnehmen.

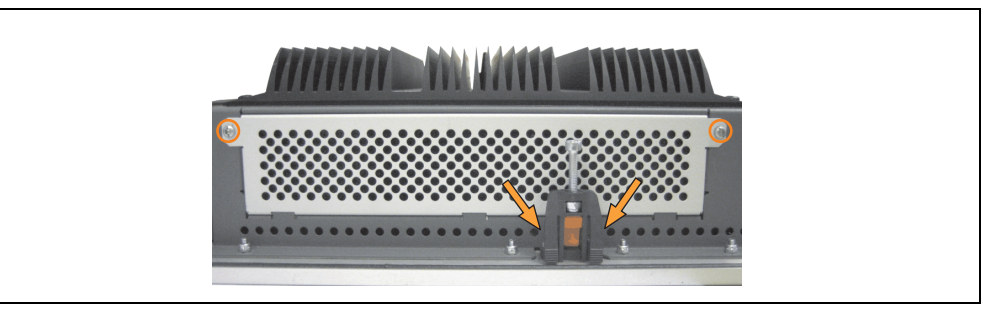

Abbildung 353: Lüfterkitabdeckung abnehmen

• Auf den Lüftern befinden sich jeweils zwei Pfeile, die die Blasrichtung und die Umdrehungsrichtung anzeigen.

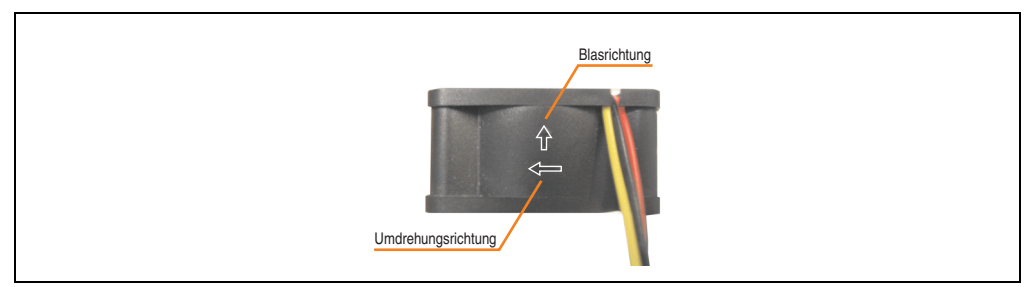

Abbildung 354: Lüftermarkierung für Blas- und Umdrehungsrichtung

## **Warnung!**

**Die Lüfter müssen so eingesetzt werden, dass die Blasrichtungen in das Gehäuseinnere zeigt.**

#### **Wartung / Instandhaltung • Lüfterkiteinbau und Tausch**

• Lüfter in richtiger Position über die Befestigungsbolzen (siehe Pfeile) geben. Dabei sind die Kabel durch die vorhandene Öffnung im Gehäuse (siehe Quadrat) in das Innere zum Basisboard des PPC700 zu führen.

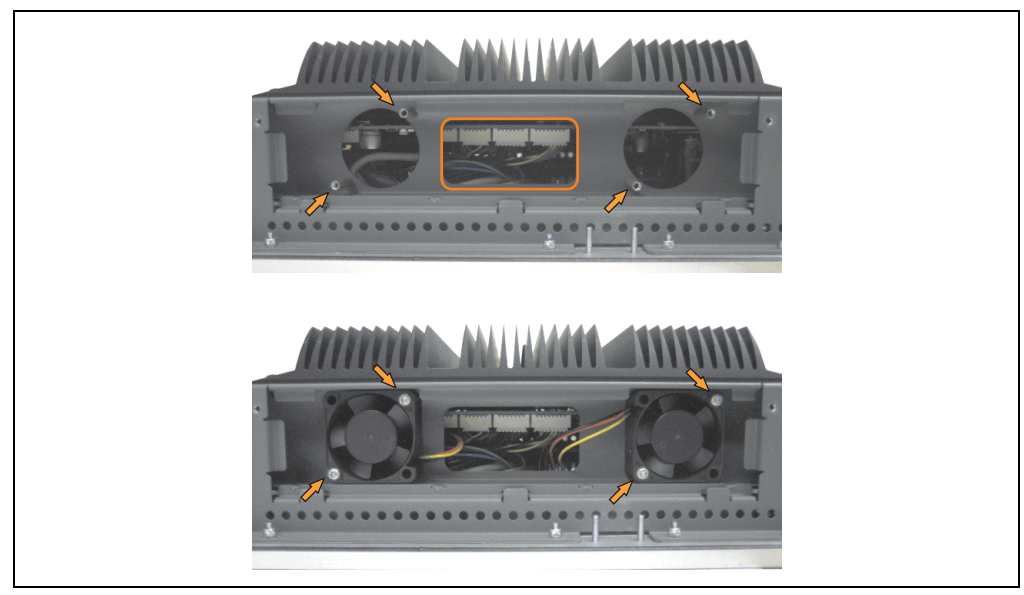

Abbildung 355: Lüftereinbau

- Lüfter mit den beigelegten Torx (T10) Schrauben (4 Stück) befestigen.
- Markierte Muttern (mittels Innensechskantschlüssel) lösen und Abdeckhaube aufklappen (Vorsichtig öffnen wegen der Kabel).

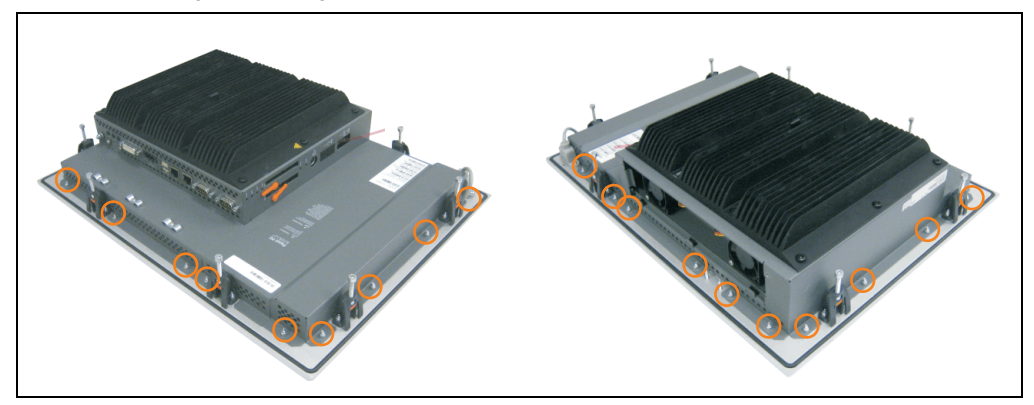

Abbildung 356: Abdeckhaube abnehmen

• Das Lüfteranschlusskabel muss mit der Basisboardleiterplatte an der richtigen Position verbunden werden (Lüfter 1 an Position 1, Lüfter 2 an Position 2).

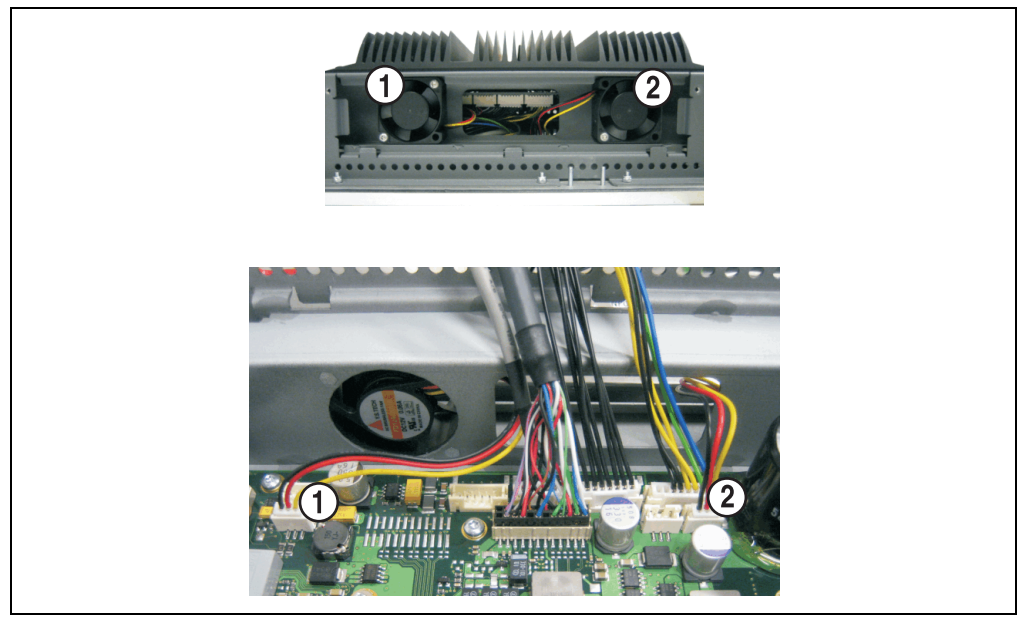

Abbildung 357: Lüfterkabelanschluss auf dem Basisboard

• Staubfilter in die Lüfterkitabdeckung einlegen und danach sämtliche entfernte Komponenten (Abdeckhaube, Filterkitabdeckung) in umgekehrter Reihenfolge zusammensetzten.

#### **2.2 Vorgangsweise PPC700 mit 1 und 2 PCI Slots**

Für Geräte mit 2 PCI Steckplätzen (5PC720.1043-01, 5PC720.1214-01, 5PC720.1505-01, 5PC720.1505-02) wird die Vorgangsweise in folgendem Beispiel (5PC720.1505-01) Schritt-für-Schritt erklärt.

- Zuleitung zum Panel PC 700 spannungslos machen.
- Elektrostatische Entladung am Gehäuse bzw. am Erdungsanschluss vornehmen.
- Schrauben an der Lüfterkitabdeckung (mittels Torx Schraubendreher Größe 10) lösen und Abdeckung abnehmen.

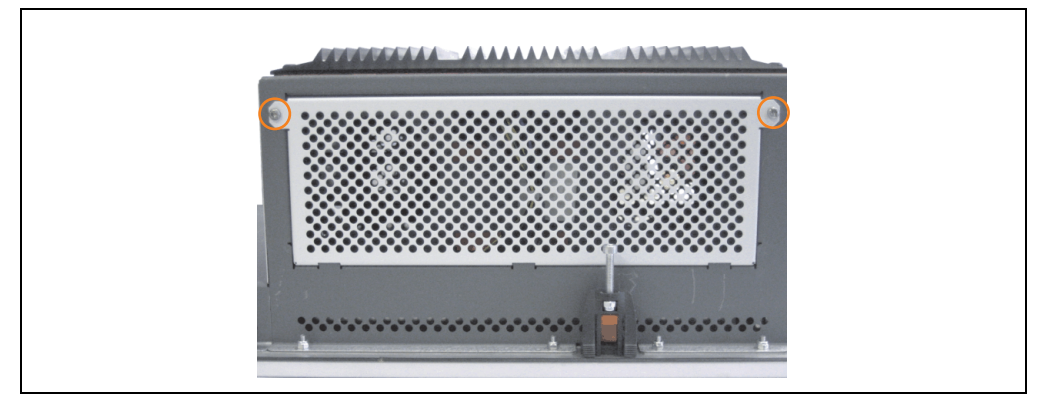

Abbildung 358: Lüfterkitabdeckung abnehmen

- Ist im System eine PCI Karte gesteckt, so ist diese vor den nächsten Schritten zu entfernen.
- Auf den Lüftern befinden sich jeweils zwei Pfeile, die die Blasrichtung und die Umdrehungsrichtung anzeigen.

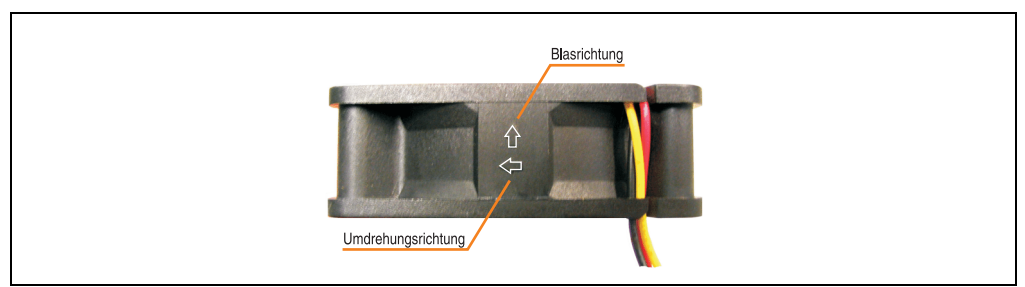

Abbildung 359: Lüftermarkierung für Blas- und Umdrehungsrichtung

## **Warnung!**

**Die Lüfter müssen so eingesetzt werden, dass die Blasrichtung in das Gehäuseinnere zeigt.**

#### **Wartung / Instandhaltung • Lüfterkiteinbau und Tausch**

• Der Schrauben des Klemmblocks ist zu entfernen (siehe Kreis). Lüfter in richtiger Position über die Befestigungsbolzen (siehe Pfeile) geben. Dabei sind die Kabel durch die vorhandene Öffnung im Gehäuse (siehe Quadrat) in das Innere zum Basisboard des PPC700 zu führen.

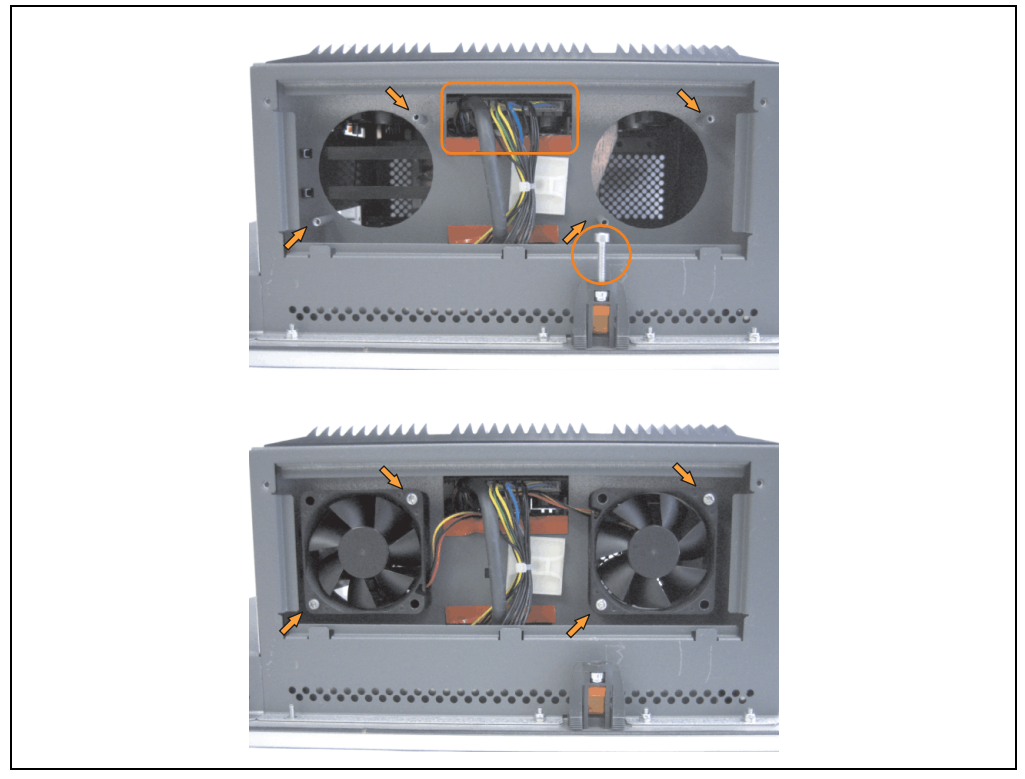

Abbildung 360: Lüftereinbau

• Lüfter mit den beigelegten Torx (T10) Schrauben (4 Stück) befestigen.

• Schrauben an der Seitenabdeckung (mittels Torx Schraubendreher Größe 10 lösen) entfernen.

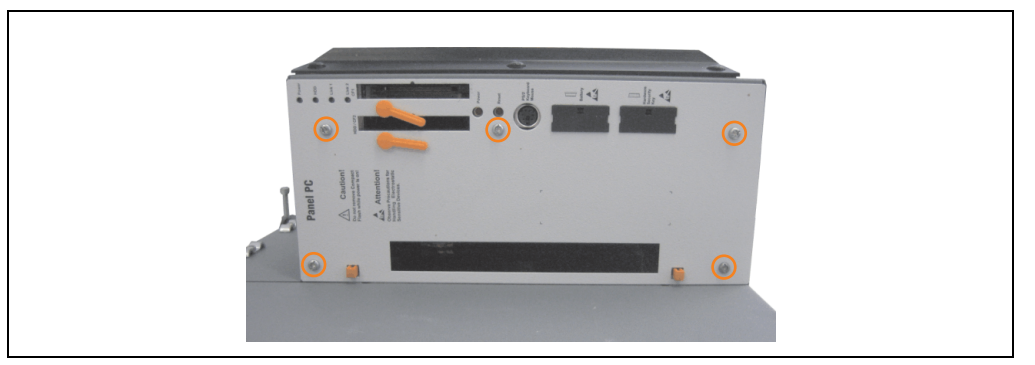

Abbildung 361: Seitenabdeckung abnehmen

• Das Lüfteranschlusskabel muss mit der Basisboardleiterplatte an der richtigen Position verbunden werden (Lüfter 1 an Position 1, Lüfter 2 an Position 2).

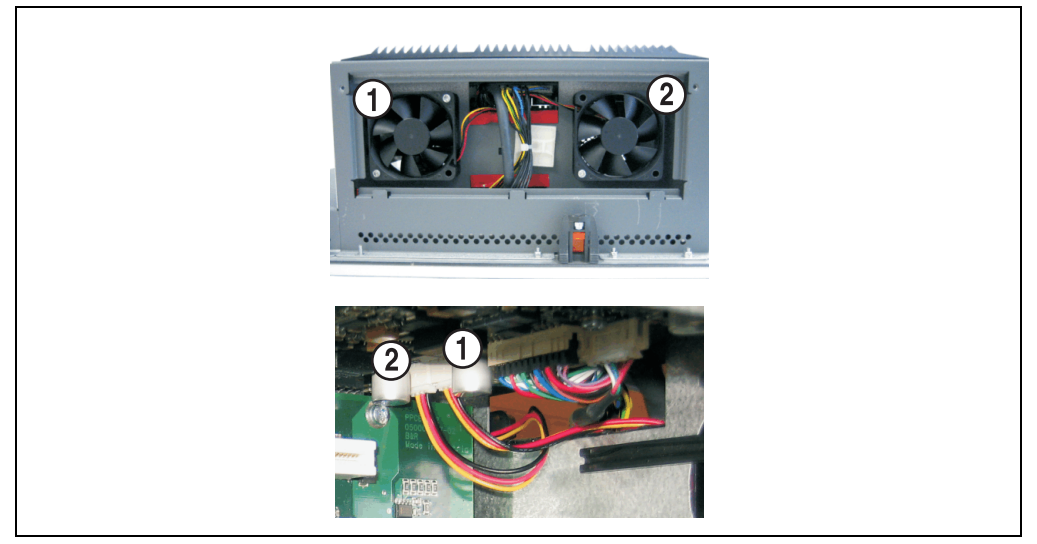

Abbildung 362: Lüfterkabelanschluss auf dem Basisboard

- War im System eine PCI Karte gesteckt, so kann diese nun wieder eingebaut werden.
- Staubfilter in die Lüfterkitabdeckung einlegen und danach sämtliche entfernte Komponenten (Filterkitabdeckung, Seitendeckel) in umgekehrter Reihenfolge zusammensetzten.

Kapitel 7 Wartung / Instandhaltung

Vartung / Instandhaltung

### **3. Slide-in Laufwerk Einbau und Tausch**

Ein Slide-in Laufwerk kann bei Systemeinheiten mit 1 oder 2 PCI Slots eingebaut und getauscht werden.

#### **3.1 Vorgangsweise Einbau**

- Zuleitung zum Panel PC 700 spannungslos (Netzkabel abstecken) machen.
- Elektrostatische Entladung am Gehäuse bzw. am Erdungsanschluss vornehmen.
- Entfernung des hellgrauen Seitendeckels. Dazu sind in der Regel 5 Torxschrauben (T10) zu lösen.

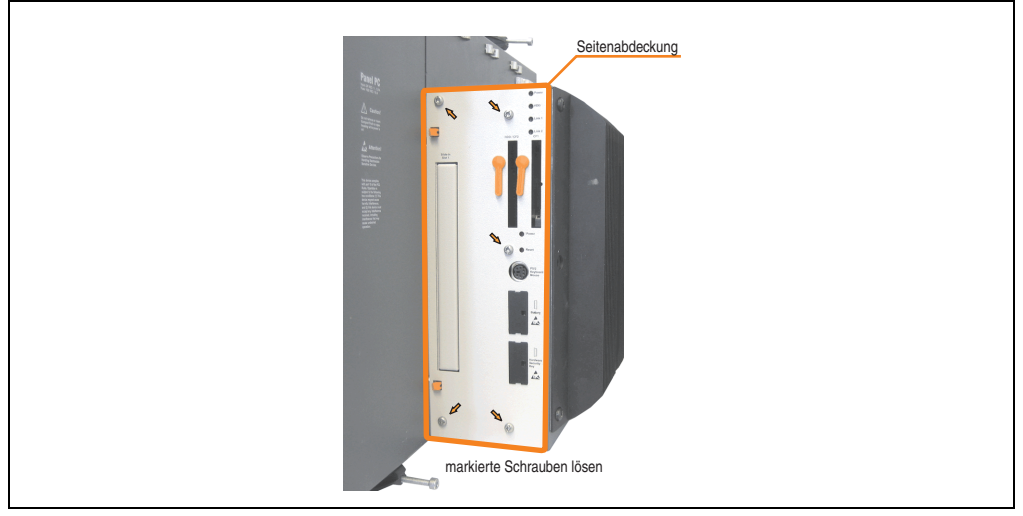

Abbildung 363: Beispiel Seitendeckeldemontage bei Systemeinheit 5PC720.1505-02

#### **Wartung / Instandhaltung • Slide-in Laufwerk Einbau und Tausch**

• Entfernung des Slide-in Blindmodules.

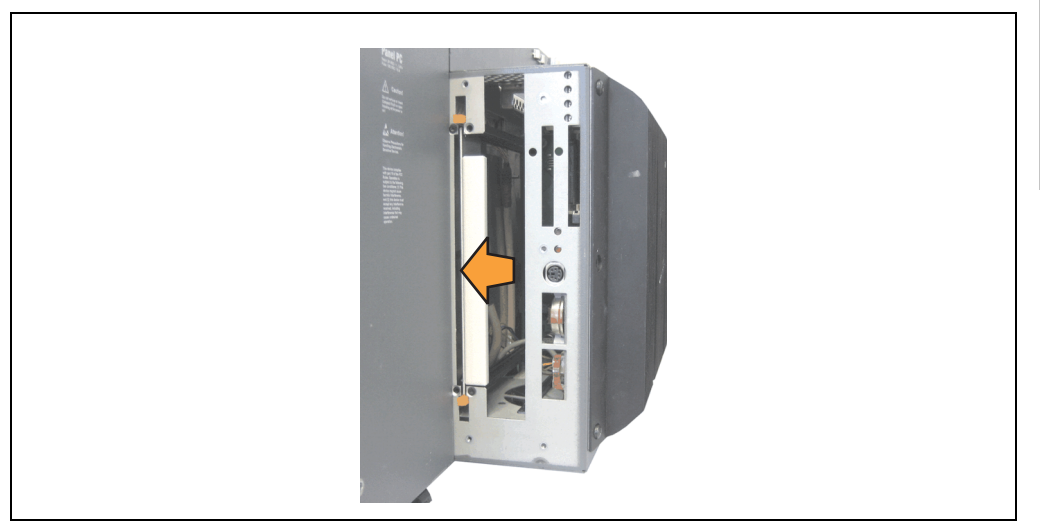

#### Abbildung 364: Slide-in Blindmodulentfernung

• Slide-in Laufwerk einstecken.

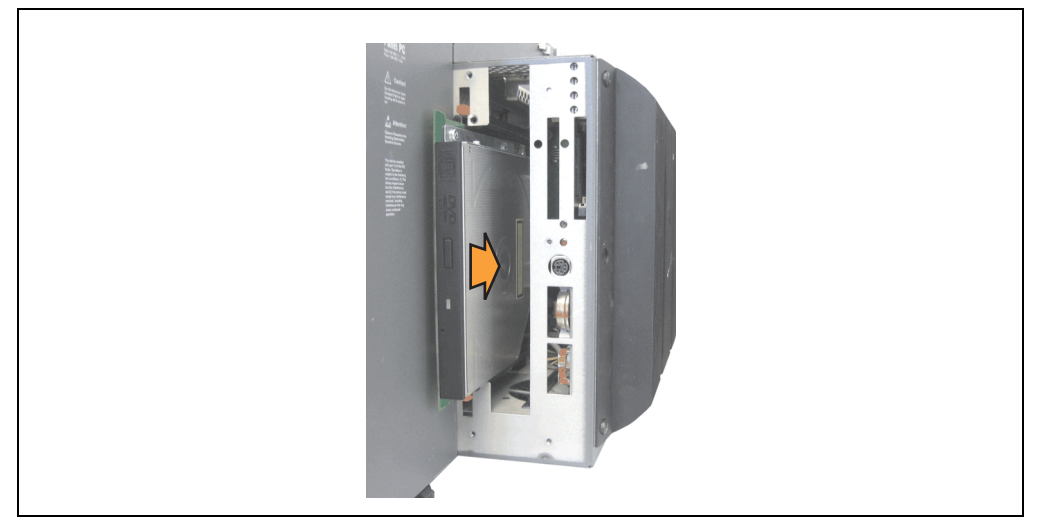

Abbildung 365: Slide-in Laufwerkseinbau

• Seitendeckel montieren.

#### **3.2 Vorgangsweise Tausch**

- Zuleitung zum Panel PC 700 spannungslos (Netzkabel abstecken) machen.
- Elektrostatische Entladung am Gehäuse bzw. am Erdungsanschluss vornehmen.
- Entfernung des hellgrauen Seitendeckels. Dazu sind in der Regel 5 Torxschrauben (T10) zu lösen.

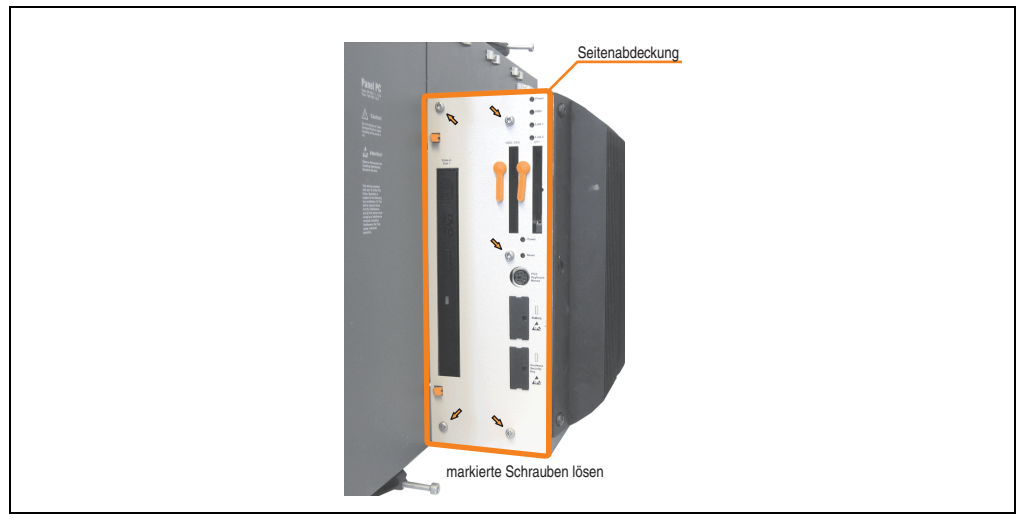

Abbildung 366: Beispiel Seitendeckeldemontage bei Systemeinheit 5PC720.1505-02

• Beide Slide-in Slot Entriegelungen nach außen drücken. Das Slide-in Laufwerk wird einige mm zur einfachen Entnahme nach oben geschoben.

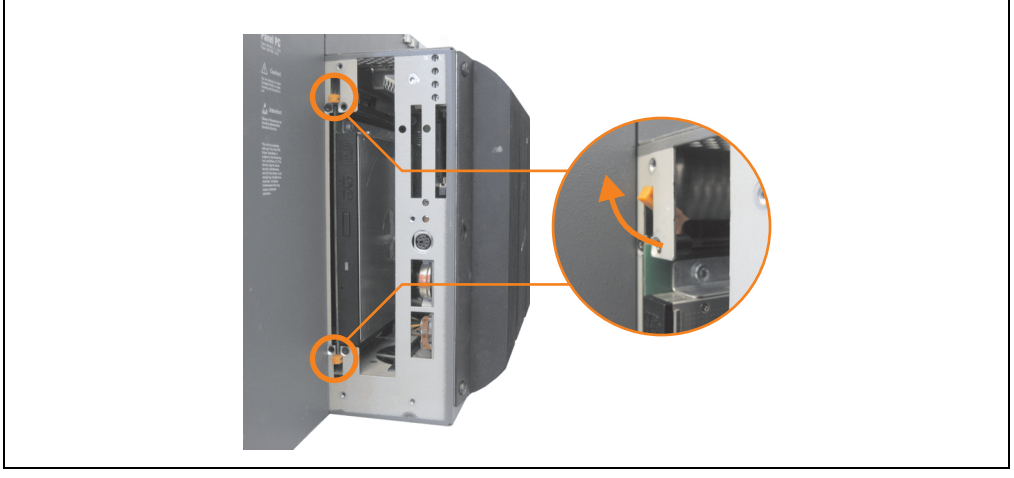

Abbildung 367: Slide-in Slot Entriegelungen lösen

#### **Wartung / Instandhaltung • Slide-in Laufwerk Einbau und Tausch**

- Slide-in Laufwerk entnehmen.
- Slide-in Slot Entriegelungen in die Ausgangsstellungen stellen, neues Slide-in Laufwerk einstecken.

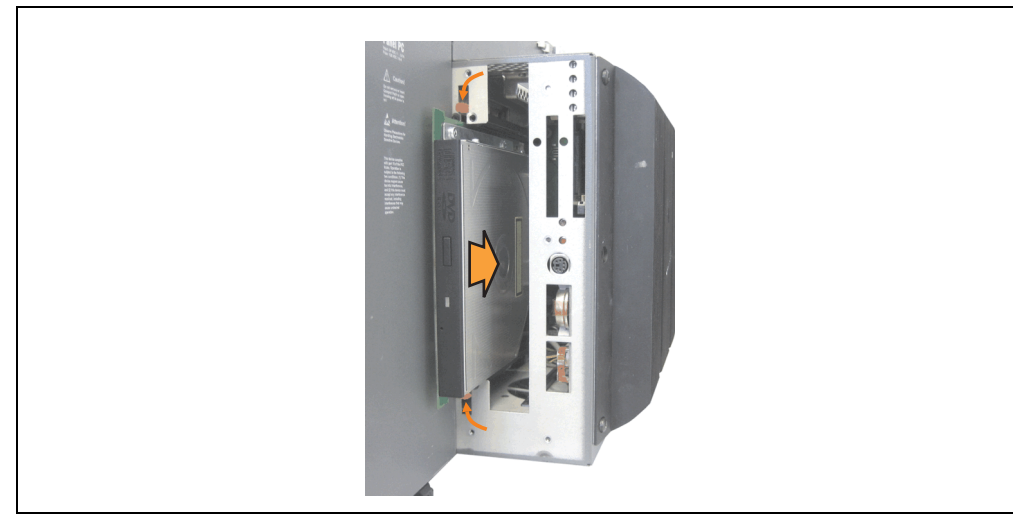

Abbildung 368: Slide-in Laufwerkseinbau

• Seitendeckel montieren.

### **4. Tauschen der Einschubstreifen**

Die Funktionstasten könnten durch einfaches Tauschen der Einschubstreifen individuell beschriftet werden (siehe ["Einschubstreifenvordrucke", auf Seite 638](#page-637-0)). Die für die Einschubstreifen vorgesehenen Schlitze sind auf der Rückseite der PPC700 Geräte zugänglich.

#### **4.1 Vorgangsweise**

- 1) Panel PC mit dem Display nach unten auf einer sauberen, planen Oberfläche ablegen.
- 2) Unbedruckte Einschubstreifen heraus nehmen und bedruckte einsetzen.

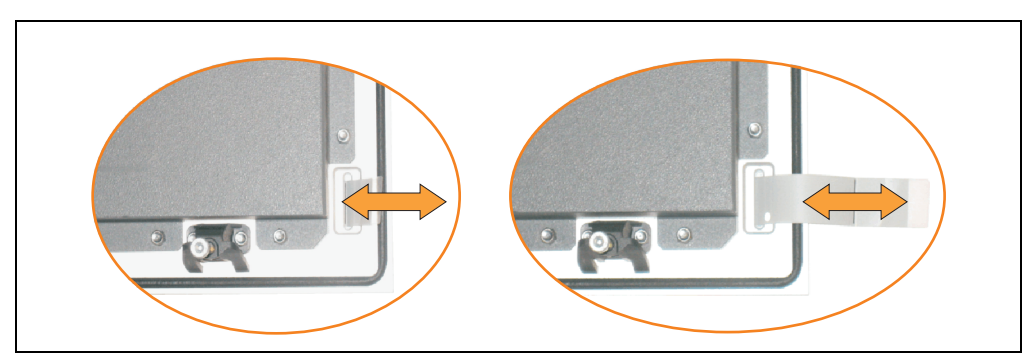

Abbildung 369: Einschubstreifen tauschen

## **5. Tauschen einer PCI SATA RAID Hard Disk**

Als Beispiel wird angenommen, dass die Secondary Hard Disk (HDD1) defekt ist. Für den Tausch einer der Hard Disks wird ein Torx Schraubendreher der Größe 10 benötigt.

Vorgangsweise Tausch:

- Zuleitung zum Gerät (Automation PC 620 / Panel PC 700) spannungslos machen.
- Elektrostatische Entladung am Gehäuse bzw. am Erdungsanschluss vornehmen.
- Entfernung des Seitendeckels.
- Entfernung des SATA RAID Einschubes.
- Lösen der richtigen 4 Befestigungsschrauben (M3x5) siehe Abbildung [370 "Rückseite](#page-662-0) [des SATA RAID Controllers Schraubenzuordung", auf Seite 663.](#page-662-0)

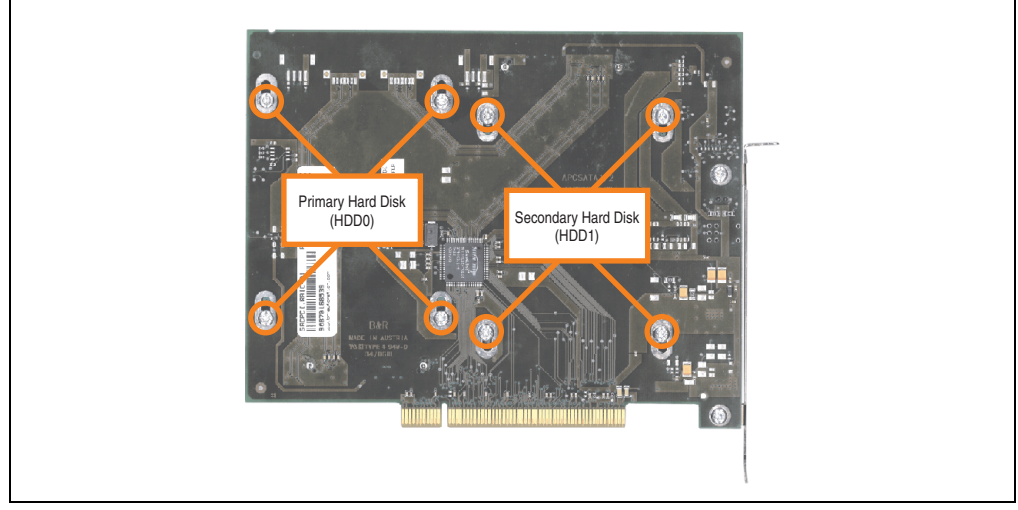

Abbildung 370: Rückseite des SATA RAID Controllers Schraubenzuordung

- <span id="page-662-0"></span>• Vorderseitig die Hard Disk nach unten hin wegschieben (Bild 1).
- Neue Hard Disk vorsichtig über die Steckverbindung (Bild 2) aufstecken.

#### **Wartung / Instandhaltung • Tauschen einer PCI SATA RAID Hard Disk**

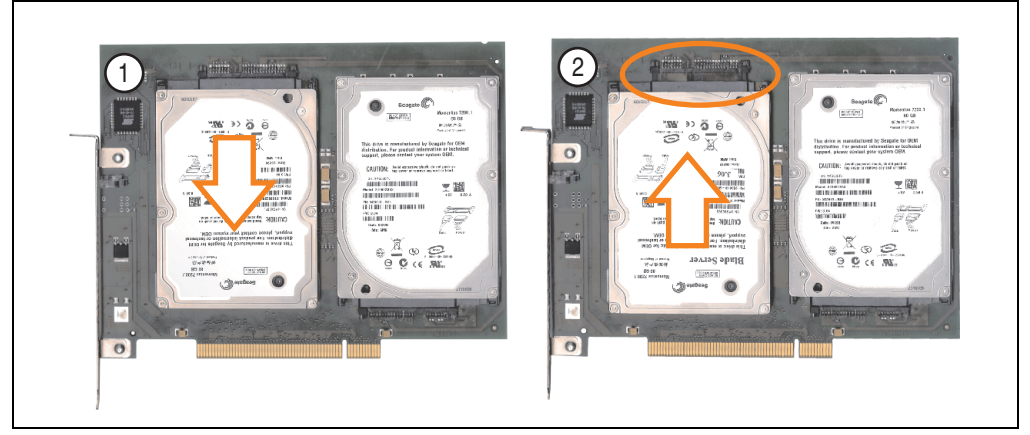

Abbildung 371: Hard Disk Tausch

- Hard Disk mit den zuvor gelösten 4 Befestigungsschrauben (M3x5) wieder fixieren.
- Gerät in umgekehrter Reihenfolge wieder zusammenbauen.
- Nach dem Starten des Systems wird eine Fehlermeldung durch das RAID BIOS ausgegeben "RAID1 set is in Critical status - press any key to enter Configuration Utiltiy".

Es muss ein Rebuild im SATA RAID BIOS durchgeführt werden - siehe dazu Abschnitt ["Rebuild](#page-307-0) [Mirrored Set", auf Seite 308.](#page-307-0)

# **Anhang A**

### <span id="page-664-0"></span>**1. Temperatursensorpositionen**

Sensoren überwachen Temperaturwerte in verschiedensten Bereichen (CPU intern, CPU Board, Power Supply, Slide-in Drive 1, Slide-in Drive 2, I/O) im PPC700. Die Temperaturen<sup>1)</sup> können im BIOS (Menüpunkt Advanced - Baseboard/Panel Features - Baseboard Monitor) oder unter Microsoft Windows XP/embedded mittels B&R Control Center<sup>2)</sup> ausgelesen werden.

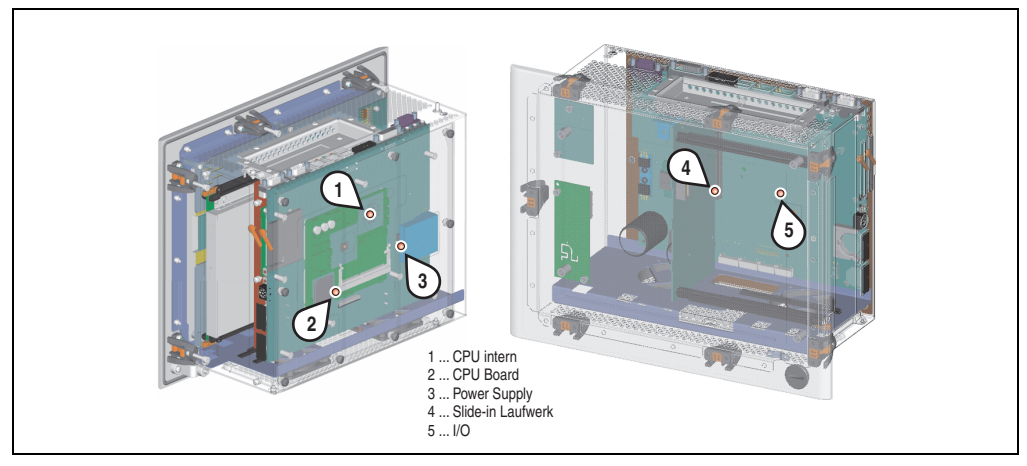

Abbildung 372: Temperatursensorpositionen

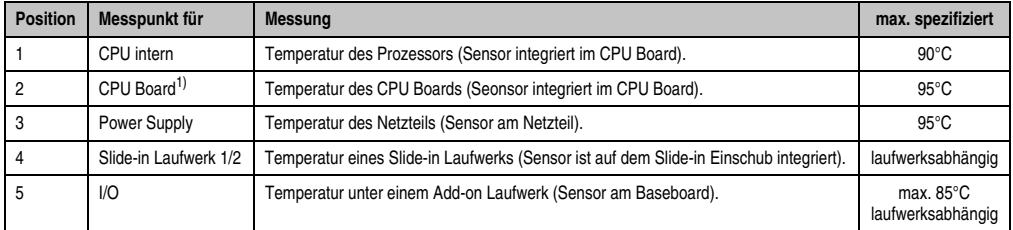

#### Tabelle 394: Position Temperatursensoren

- 1) Dieser Sensor ist nur bei 5PC600.X855-xx CPU Boards vorhanden.
- 1) Die gemessene Temperatur stellt einen Richtwert für die unmittelbare Umgebungstemperatur dar, kann aber auf Grund benachbarter Bauteile beeinflusst worden sein.
- 2) Das B&R Control Center ADI Treiber kann kostenlos im Downloadbereich der B&R Homepage (**[w](http://www.br-automation.com)ww.br-automation.com**) heruntergeladen werden.

Anhang A

## **2. Maintenance Controller Extended (MTCX)**

Der MTCX Controller (FPGA-Prozessor) befindet sich auf der Basisboardplatine (Bestandteil jeder Systemeinheit) bei Automation PC 620 und Panel PC 700 Geräte.

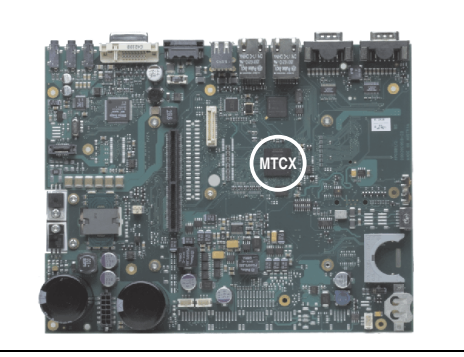

Abbildung 373: Position des MTCX Controllers

Der MTCX ist für folgende Überwachungs- und Steuerfunktionen zuständig:

- Power On (Power OK Sequencing) und Power Fail Logik
- Watch Dog Handling (NMI und Resethandling)
- Temperaturüberwachung (I/O Bereich, Power Supply, Slide-in Laufwerk 1/2)
- Lüfterregelung (3 Gehäuselüfter)
- Tastenbehandlung/Koordination (Matrixtastatur von Automation Panel 900 Geräten mittels B&R Key Editor konfigurierbar, PS/2 Keyboard)
- LED Behandlung (Matrixtastatur mit LEDs von Automation Panel 900 Geräten mittels B&R Key Editor konfigurierbar)
- Erweiterter Desktop Betrieb (Tasten, USB Weiterleitung)
- Daisy Chain Display Betrieb (Touch Screen, USB Weiterleitung)
- Panel Sperrmechanismus (konfigurierbar über B&R Control Center ADI Treiber)
- Backlight Steuerung eines angeschlossenen B&R Displays
- Statistikdatenermittlung (Power Cycles jedes einschalten, Power On und Lüfterstunden werden ermittelt - jede volle Stunde wird gezählt z.B. 50 Minuten keine Erhöhung)
- SDL Datenübertragung (Display, Matrixtastatur, Touch Screen, Servicedaten, USB)
- Status LEDs (HDD, Panel Lock, Link 1)

Die Funktionen des MTCX können per Firmwareupgrade<sup>1)</sup> erweitert werden. Die Version kann im BIOS (Menüpunkt Advanced - Baseboard/Panel Features) oder unter Microsoft Windows XP/embedded mittels B&R Control Center ausgelesen werden.

<sup>1)</sup> Kann im Downloadbereich der B&R Homepage (**[w](http://www.br-automation.com)ww.br-automation.com**) heruntergeladen werden.

#### **2.1 Temperaturüberwachung Lüfterregelung**

Der MTCX überwacht mit Hilfe von Temperatursensoren (siehe Abschnitt [1 "Temperatursensor](#page-664-0)[positionen", auf Seite 665](#page-664-0)) ständig die Temperatur, in deren Abhängigkeit die Lüfter geregelt werden. Die Drehzahl ist von der gemessenen Temperatur abhängig. Die Grenzwerte sind abhängig von der verwendeten MTCX Firmware Version.

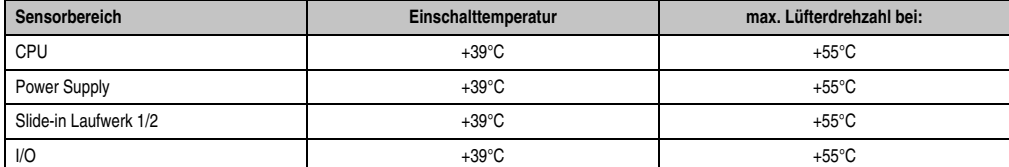

Anhang A

Tabelle 395: Temperaturgrenzen der Lüfterregelung

Die Lüfter schalten sich bei einer Temperatur von +37°C wieder aus.

**Anhang A • B&R Key Editor**

## **3. B&R Key Editor**

Eine häufig auftretende Anforderung bei Displayeinheiten ist die Anpassung der Funktionstasten und LEDs an die Applikationssoftware. Mit dem B&R Key Editor ist die individuelle Anpassung an die Applikation schnell und problemlos möglich.

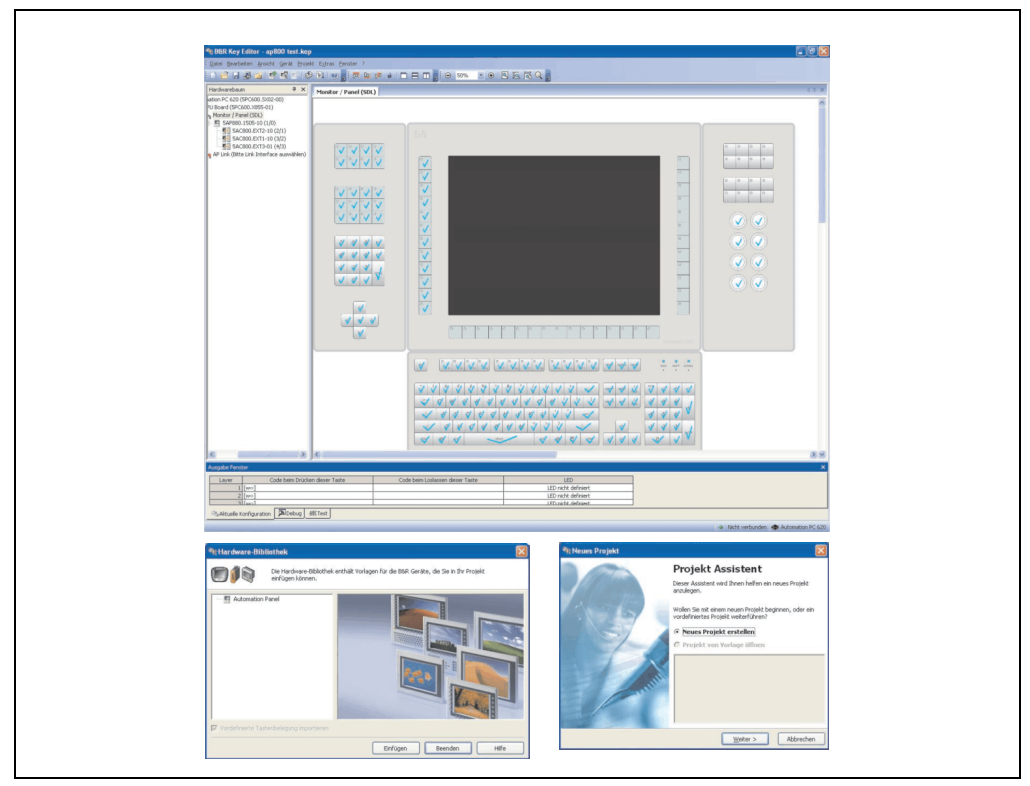

Abbildung 374: B&R Key Editor Screenshots (Version 3.00)

Features:

- Parametrierung normaler Tasten wie auf einem Keyboard (A,B,C, etc.)
- Tastenkombinationen (CTRL+C, SHIFT+DEL, etc.) auf einer Taste
- Spezielle Funktion der Taste (Helligkeit ändern, etc.)
- LEDs Funktionen zuweisen (HDD Zugriff, Power, etc.)
- 4 fach Belegung jeder Taste möglich (über Layer)
- Parametrierung der Panel Sperrzeit beim Anschluss mehrerer Automation Panel 900 Geräte bei Automation PC 620 und Panel PC 700.

Unterstützt werden folgende Systeme (Version 3.00):

- Automation PC 620 (ETX, XTX, Embedded)
- Automation PC 800
- Automation PC 820
- PanelPC 300
- Panel PC 700 (ETX, XTX)
- Panel PC 800
- Power Panel 65
- Power Panel 100,200
- Power Panel 300/400
- Mobile Panel 100,200
- Mobile Panel 40/50
- IPC2000, IPC2001, IPC2002
- IPC5000, IPC5600
- IPC5000C, IPC5600C

Eine detaillierte Anleitung zum Parametrieren von Tasten und LEDs ist in Online Hilfe des B&R Key Editors zu finden.

Der B&R Key Editor kann kostenlos im Downloadbereich der B&R Homepage (**[www.br-auto](http://www.br-automation.com)[mation.com](http://www.br-automation.com)**) heruntergeladen werden. Weiters ist dieser auf der B&R HMI Treiber und Utilities DVD (Best. Nr. 5SWHMI.0000-00) zu finden.

## **4. B&R Automation Device Interface (ADI) Development Kit**

Mit dem ADI Development Kit kann man die Funktionen des ADI Treibers ansprechen. Es werden die Programmiersprachen C (mit Import Libraries für Microsoft Visual C++ 6.0 und Microsoft eMbedded Visual C++ 4.0) und Visual Basic (für Microsoft Visual Basic 6.0) unterstützt.

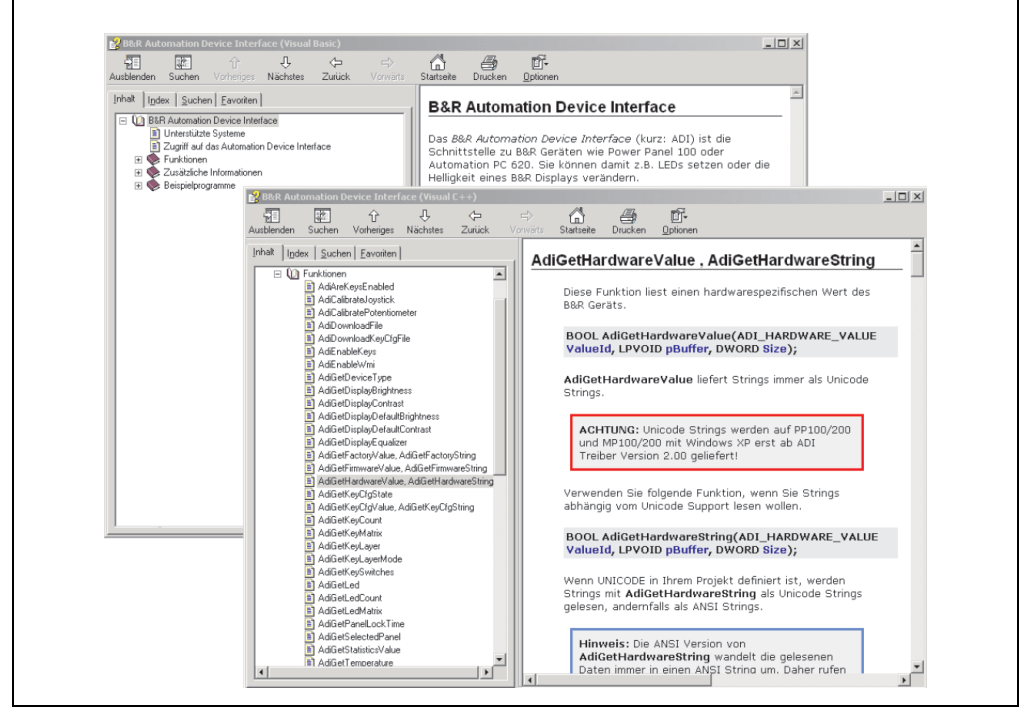

Abbildung 375: ADI Development Kit Screenshots (Version 2.40)

Features:

- Ein Microsoft Visual Basic Modul mit Deklarationen der ADI Funktionen.
- Header Dateien und Import Libraries für Microsoft Visual C++ 6.0 und Microsoft eMbedded Visual C++ 4.0.
- Hilfedateien für Visual Basic und Visual C++.
- Beispielprojekte für Visual Basic und Visual C++.
- ADI DLL (für Test der Anwendungen, wenn kein ADI Treiber installiert ist).

Unterstützt werden folgende Systeme (ab Version 2.40):

- Automation PC 620
- Automation PC 810
- Automation PC 820
- Mobile Panel 40/50
- Mobile Panel 100/200
- Panel PC 300
- Panel PC 700
- Panel PC 800
- Power Panel 100/200
- Power Panel 300/400

Es muss dazu der für das Gerät passende ADI Treiber auf der genannten Produktfamile installiert (bei Windows XP, Windows XP+SP2) sein. In den bei B&R erhältlichen Windows XP embedded bzw. Windows CE Betriebssystemen ist der ADI Treiber bereits enthalten und muss nicht installiert werden.

Es werden die Programmiersprachen C (mit Import Libraries für Microsoft Visual C++ 6.0 und Microsoft eMbedded Visual C++ 4.0) und Visual Basic (für Microsoft Visual Basic 6.0) unterstützt. Eine detaillierte Beschreibung, wie die ADI Funktionen verwendet werden, ist der Online Hilfe zu entnehmen.

Das B&R Automation Device Interface (ADI) Development Kit kann kostenlos im Downloadbereich der B&R Homepage (**[www.br-automation.com](http://www.br-automation.com)**) heruntergeladen werden.

## **5. Touch Screen Elo Accu Touch**

## **Information:**

**Die nachfolgend angegebenen Kenndaten, Merkmale und Grenzwerte sind nur für diese Einzelkomponente alleine gültig und können von denen zum Gesamtgerät abweichen. Für das Gesamtgerät, in dem z.B. diese Einzelkomponente verwendet ist, gelten die zum Gesamtgerät angegebenen Daten.**

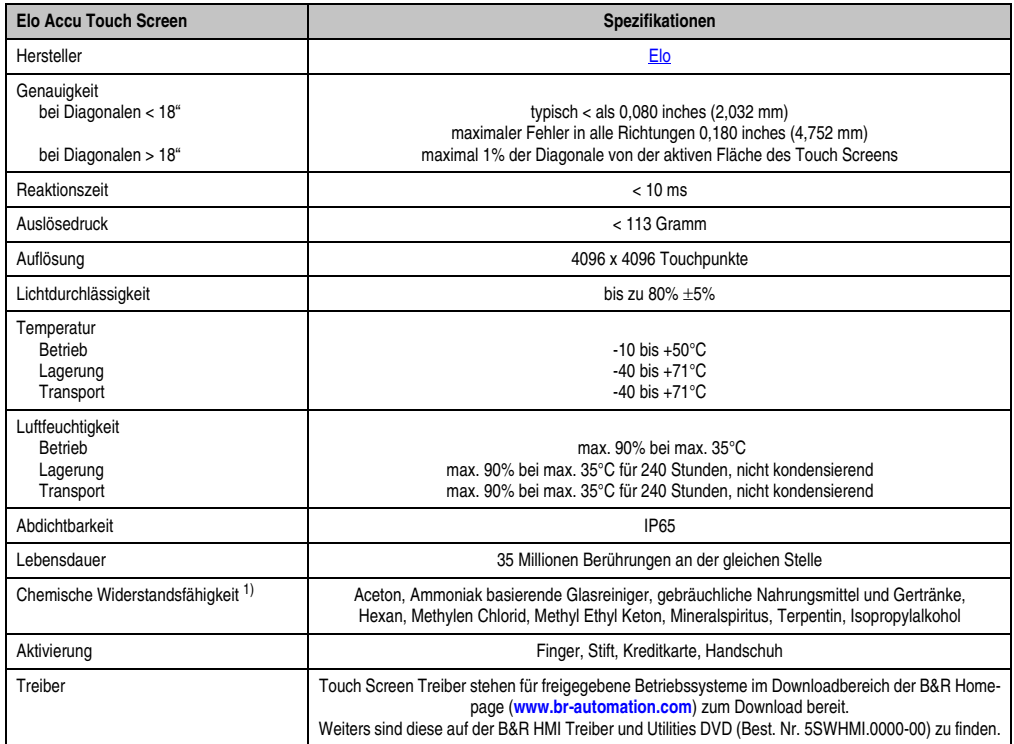

Tabelle 396: Technische Daten Touch Screen Elo Accu Touch

1) Der aktive Bereich des Touch Screens ist gegenüber diesen Chemikalien für einen Zeitraum von einer Stunde bei 21°C resistent.

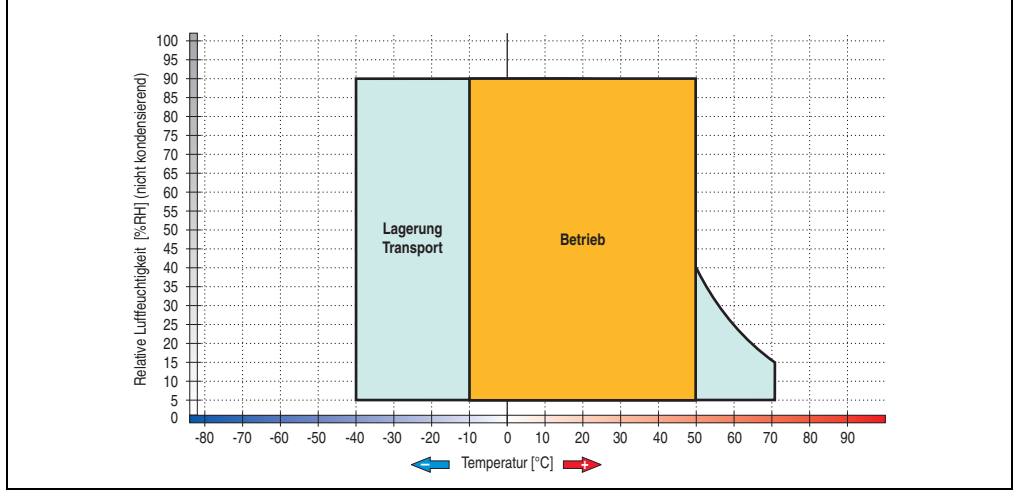

#### **5.1 Temperatur Luftfeuchtediagramm**

Abbildung 376: Temperatur Luftfeuchtediagramm Elo Accu Touch Screen 5 Draht

Die Temperaturangaben entsprechen einer Angabe bei 500 Metern. Herabsenkung (Derating) der max. Umgebungstemperatur typisch 1°C pro 1000 Meter ab 500 Metern NN.

#### **5.2 Reinigung**

Der Touch Screen ist mit einem angefeuchteten faserfreien Tuch zu reinigen. Zum Befeuchten des Tuches nur Wasser mit Spülmittel, Bildschirmreinigungsmittel oder Alkohol (Ethanol) verwenden. Das Reinigungsmittel nicht direkt auf den Touch Screen sprühen, sondern zuerst auf das Tuch! Auf keinen Fall aggressive Lösungsmittel, Chemikalien oder Scheuermittel verwenden.

Anhang A

## **6. Dekorfolie**

Die Dekorfolie ist beständig nach DIN 42115 Teil 2 gegen folgende Chemikalien bei einer Einwirkung von mehr als 24 Stunden ohne sichtbare Änderungen:

## **Information:**

**Die nachfolgend angegebenen Kenndaten, Merkmale und Grenzwerte sind nur für diese Einzelkomponente alleine gültig und können von denen zum Gesamtgerät abweichen.**

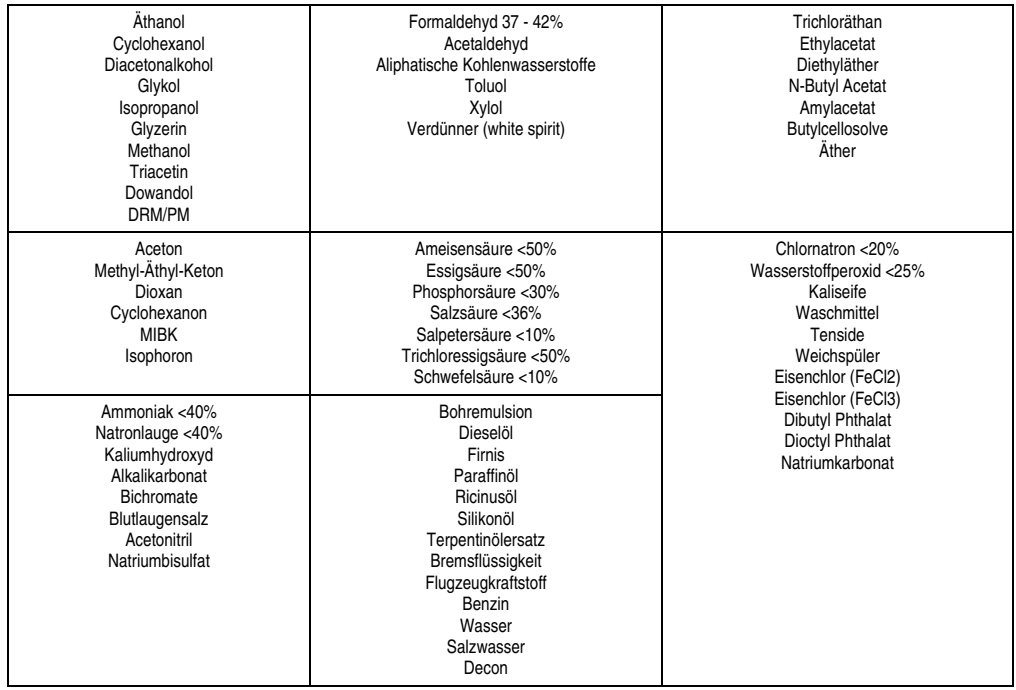

Tabelle 397: Chemische Beständigkeit der Dekorfolie

Die Dekorfolie ist nach DIN 42115 Teil 2, bei einer Einwirkung von weniger als einer Stunde, gegenüber Eisessig ohne sichtbaren Schaden beständig.

## **7. Blickwinkel**

Die Blickwinkelangaben der Displaytypen (R, L, U, D) können den technischen Daten der Einzelkomponenten entnommen werden.

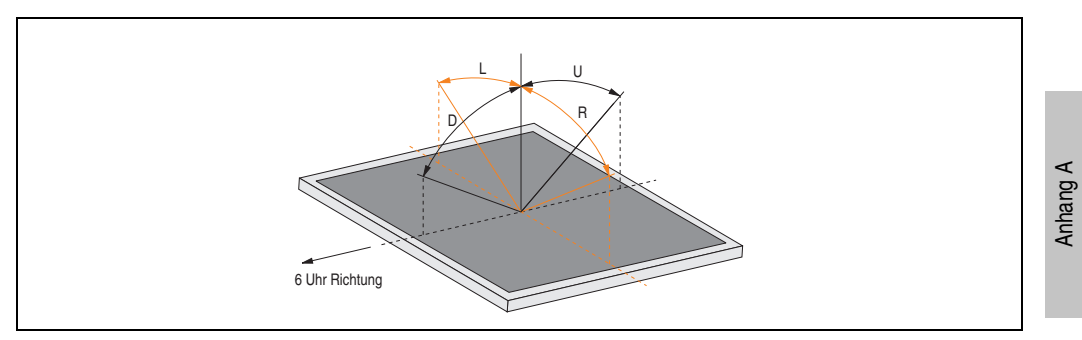

Abbildung 377: Blickwinkeldefinition

### **8. Glossar**

#### **A**

#### ACPI

Abkürzung für »**A**dvanced **C**onfiguration and **P**ower **I**nterface« Konfigurationsschnittstelle, das es dem Betriebssystem gestattet, die Stromversorgung für jedes an den PC angeschlossene Gerät zu kontrollieren. Mit ACPI ist das BIOS des Rechners nur noch für die Details der Kommunikation mit der Hardware verantwortlich.

ADI

Abkürzung für »Automation Device Interface« Die ADI Schnittstelle ermöglicht den Zugriff auf spezifische Funktionen (z.B. Helligkeitssteuerung, Firmwareupdates, Statistikwerte auslesen) von B&R Geräten. Die Einstellungen können mit dem B&R Control Center Applet (in B&R embedded Betriebssystemen bereits inkludiert) in der Systemsteuerung ausgelesen und geändert werden.

APC

Abkürzung für »**A**utomation **PC**«

API

Abkürzung für »**A**pplication **P**rogram **I**nterface« nennt man die Schnittstelle, über die Applikationen mit anderen Applikationen oder mit dem Betriebssystem kommunizieren können.

Automation Runtime

Einheitliches Laufzeitsystem für alle B&R Automatisierungskomponenten.

**B**

Baudrate

Maß für die Datenübertragungsgeschwindigkeit. Sie gibt die Anzahl der Zustände eines übertragenen Signals pro Sekunde an und wird in der Einheit Baud gemessen. 1 Baud = 1 Bit/s bzw. 1 bps.

#### **BIOS**

Abkürzung für »**B**asic **I**nput/**O**utput **S**ystem«, zu deutsch »grundlegendes Eingabe-Ausgabe-System«. Kernsoftware bei Computersystemen mit grundlegenden Routinen um Ein- und Ausgabevorgänge an Hardwarekomponenten zu steuern, nach dem Systemstart Tests durchzuführen und das Betriebssystem zu laden. Der Anwender kommt mit dem BIOS gewöhnlich nicht in Berührung, wenngleich es für die Leistung eines Systems mitbestimmend ist.

#### Bit

Binary Digit > Binärstelle, Binärzeichen, Binärziffer kleinste diskrete Informationseinheit. Ein Bit kann mit dem Wert 0 oder 1 belegt sein.

**Bitrate** 

Anzahl von Bits, die innerhalb einer Zeiteinheit übertragen werden. 1 Bit/s = 1 Baud.

Byte

Datenformat [1 Byte = 8 Bit] bzw. Einheit zur Charakterisierung von Informationsmengen und Speicherkapazitäten. Geläufige Steigerungsstufen sind: KB, MB, GB.

#### B&R Automation Runtime

MS-Windows basiertes Programm zur Erstellung von Installationsdisketten um B&R Automation Runtime™ auf dem Zielsystem zu installieren.

#### **C**

#### Cache

Hintergrundspeicher, auch Schattenspeicher oder Schnellpufferspeicher genannt, der den schnellen Hauptspeicher eines Rechners entlastet. Daten, die z.B. vom Arbeitsspeicher an langsamere Komponenten wie Plattenspeicher oder Drucker ausgegeben werden sollen, werden im Cache zwischengelagert und von dort mit einer für die Zielgeräte angemessenen Geschwindigkeit ausgegeben.

#### **CAN**

Abkürzung für »**C**ontroller **A**rea **N**etwork« Ist ein serielles Bussystem. Aufbau nach ISO 11898; Bus-Medium: verdrilltes Leiterpaar. Gute Übertragungseigenschaften im Kurzstreckenbereich unterhalb 40 m bei 1 MBit/s Datenübertragungsrate. Maximale Anzahl der Teilnehmer: theoretisch unbegrenzt, praktisch bis zu 64. Echtzeitfähig, d.h. definierte maximale Wartezeiten für Nachrichten hoher Priorität. Hohe Zuverlässigkeit durch Fehlererkennung, Fehlerbehandlung, Fehlereingrenzung. Hamming-Distanz.

#### CD-ROM

Abkürzung für »**C**ompact **D**isc **R**ead-**O**nly **M**emory« Ein wechselbarer Datenträger hoher Kapazität ~700 MB. CD-ROMs werden optisch abgetastet.

#### CE-Kennzeichnung

eines Produkts. Sie besteht aus den Buchstaben CE und weist auf die Übereinstimmung mit allen EU-Richtlinien hin, von denen das gekennzeichnete Produkt erfasst wird. Sie besagt, dass die natürliche oder juristische Person, die die Anbringung durchgeführt oder veranlasst hat, sich vergewissert hat, dass das Erzeugnis alle Gemeinschaftsrichtlinien zur vollständigen Harmonisierung erfüllt und allen vorgeschriebenen Konformitätsbewertungsverfahren unterzogen worden ist.

#### **Anhang A • Glossar**

#### CMOS

Mit »CMOS« wird der akkugespeiste Speicher bezeichnet, in dem fundamentale Parameter eines IBM Personal Computers oder eines kompatiblen Computers gespeichert werden. Die Informationen werden vor allem beim Booten des Computers benötigt und umfassen u.a. den Typ der Festplatte, die Größe des Arbeitsspeichers sowie die aktuelle Zeit und das aktuelle Datum. Der Speicher basiert, wie es der Name andeutet, in aller Regel auf der CMOS-Technologie.

#### COM

Ist im Betriebssystem MS-DOS ein Gerätename, mit dem die seriellen Ports angesprochen werden. Der erste serielle Port ist dabei unter COM1 zu erreichen, der zweite unter COM2 usw. An einem seriellen Port wird typischerweise ein Modem, eine Maus oder ein serieller Drucker angeschlossen.

#### COM1

Gerätename für den ersten seriellen Port in einem PC-System. Der Eingabe-Ausgabe-Bereich von COM1 befindet sich gewöhnlich an der Adresse 03F8H. In der Regel ist dem COM1-Port der IRQ 4 zugewiesen. In vielen Systemen wird an COM1 eine serielle RS232-Maus angeschlossen.

#### COM<sub>2</sub>

Gerätename für den zweiten seriellen Port in einem PC-System. Der Eingabe-Ausgabe-Bereich von COM2 befindet sich gewöhnlich an der Adresse 02F8H. In der Regel ist dem COM2-Port der IRQ 3 zugewiesen. In vielen Systemen wird an COM2 ein Modem angeschlossen.

#### COM3

Gerätename für einen seriellen Port in einem PC-System. Der Eingabe-Ausgabe-Bereich von COM3 befindet sich gewöhnlich an der Adresse 03E8H. In der Regel ist dem COM3-Port der IRQ 4 zugewiesen. In vielen Systemen wird COM3 als Alternative für COM1 oder COM2 verwendet, falls an COM1 und COM 2 bereits Peripheriegeräte angeschlossen sind.

#### CompactFlash®

CompactFlash Speicherkarten [CF-Karten] sind austauschbare nichtflüchtige Massen-Speichersysteme sehr kleiner Abmessung [43 x 36 x 3,3 mm, etwa halbes Scheckkartenformat]. Auf den Karten ist außer den Flash-Memory-Speicherbausteinen auch der Controller untergebracht. CF-Karten bieten die vollständige PC Card-ATA Funktionalität und Kompatibilität. Eine 50-Pin-CF-Karte kann einfach in eine passive 68 Pin Type II Adapter Karte eingeschoben werden und erfüllt alle elektrischen and mechanischen PC Card Interface Spezifikationen. CF-Karten wurden bereits 1994 von SanDisk eingeführt. Zur Zeit verfügbare Speicherkapazitäten reichen bis 64 GByte je Einheit. Seit 1995 kümmert sich die CompactFlash Association [CFA] um die Normung und die weltweite Verbreitung der CF-Technologie.

#### **CPU**

Abkürzung für »**C**entral **P**rocessing **U**nit« Die Rechen- und Steuereinheit eines Computers; die Einheit, die Befehle interpretiert und ausführt. Wird auch als »Mikroprozessor« oder kurz als »Prozessor« bezeichnet. Ein Prozessor besitzt die Fähigkeit, Befehle zu holen, zu decodieren und auszuführen sowie Informationen von und zu anderen Ressourcen über die Hauptleitung des Computers, den Bus, zu übertragen.

#### CTS

Abkürzung für »**C**lear **T**o **S**end«, zu deutsch »Sendebereitschaft«. Ein Signal bei der seriellen Datenübertragung, das von einem Modem an den angeschlossenen Computer gesendet wird, um damit die Bereitschaft zum Fortsetzen der Übertragung anzuzeigen. CTS ist ein Hardwaresignal, das über die Leitung Nummer 5 nach dem Standard RS-232-C übertragen wird.

#### **DCD**

**D**

Abkürzung für »**D**ata **C**arrier **D**etected« In der seriellen Kommunikation verwendetes Signal, das ein Modem an den eigenen Computer sendet, um anzuzeigen, dass es für die Übertragung bereit ist.

#### DFÜ

Datenfernübertragung mit Hilfe von Modems oder ISDN-Adaptern werden Daten über das Telefonnetz übertragen.

#### DIMM

Double In-line Memory Modul Speichermodul, bestehend aus einem oder mehreren RAM-Chips auf einer kleinen Platine, die über eine Steckverbindung mit dem Motherboard eines Computers verbunden ist.

#### DMA

**D**irect **M**emory **A**ccess > Beschleunigter Direktzugriff auf den Arbeitsspeicher eines Rechners unter Umgehung des Zentralprozessors.

#### DRAM

Abkürzung für »**D**ynamic **R**andom **A**ccess **M**emory« Dynamische RAMs stellen integrierte Halbleiterschaltungen dar, die Informationen nach dem Kondensator-Prinzip speichern. Kondensatoren verlieren in relativ kurzer Zeit ihre Ladung. Deshalb müssen dynamische RAM-Platinen eine Logik zum ständigen »Auffrischen« (zum Wiederaufladen) der RAM-Chips enthalten. Da der Prozessor keinen Zugriff auf den dynamischen RAM hat, wenn dieser gerade aufgefrischt wird, können ein oder mehrere Wartezustände beim Lesen oder Schreiben auftreten. Dynamische RAMs werden häufiger eingesetzt als statische RAMs, obwohl sie langsamer sind, da die Schaltung einfacher konstruiert ist und viermal so viele Daten wie ein statischer RAM-Chip speichern kann.

#### **Anhang A • Glossar**

#### DSR

Abkürzung für »**D**ata **S**et **R**eady« Ein in der seriellen Datenübertragung verwendetes Signal, das von einem Modem an den eigenen Computer gesendet wird um die Arbeitsbereitschaft anzuzeigen. DSR ist ein Hardwaresignal, das in Verbindungen nach dem Standard RS-232-C über die Leitung 6 gesendet wird.

#### DTR

Abkürzung für »**D**ata **T**erminal **R**eady« Ein in der seriellen Datenübertragung verwendetes Signal, das von einem Computer an das angeschlossene Modem gesendet wird, um die Bereitschaft des Computers zur Entgegennahme eingehender Signale anzuzeigen.

#### DVD

Abkürzung für »**D**igital **V**ersatile **D**isc« Die nächste Generation der optischen Datenträgertechnologie ist in der Lage, ein höheres Datenvolumen als konventionelle CDs zu speichern. Standard-DVDs für Videos, die einfach beschichtet sind, können ein Volumen von 4,7 Gigabyte (GB) aufnehmen, doppelt beschichtete Standard-DVDs haben eine Kapazität von 8,5 GB. Zweiseitige DVDs haben somit eine Speicherkapazität von bis zu 17 GB. Für digitale Videodiscs ist ein spezielles Abspielgerät erforderlich, auf dem auch konventionelle CDs abgespielt werden können.

#### DVI

Abkürzung für »**D**igital **V**isual **I**nterface« Ist eine Schnittstelle zur digitalen Übertragung von Videodaten.

DVI-A

nur analog

DVI-D

nur digital

DVI-I

integrated, d.h. analog und digital

**E**

#### **Echtzeit**

ein System arbeitet in Echtzeit bzw. ist echtzeitfähig, wenn es Eingangsgrößen [z.B. Signale, Daten) in einer definierten Zeitspanne aufnimmt, verarbeitet und die Ergebnisse rechtzeitig für ein Partnersystem oder die Systemumgebung bereitstellt. Hierzu siehe auch Echtzeitanforderungen und Echtzeitsystem.

#### EDID Daten

Abkürzung für »**E**xtended **D**isplay **I**dentification **D**ata« Die EDID Daten enthalten die Kenndaten von Monitoren/ TFT Displays, die über den Display Data Channel (DDC) als 128 kB-Datenblock an die Grafikkarte übermittelt werden. Anhand dieser EDID Daten kann sich die Grafikkarte auf die Monitoreigenschaften einstellen.

#### EIDE

Abkürzung für »**E**nhanced **I**ntegrated **D**rive **E**lectronics« Eine Erweiterung des IDE-Standards. Bei Enhanced IDE handelt es sich um den Standard für eine Hardware-Schnittstelle. Diese Schnittstelle ist für Laufwerke bestimmt, die in ihrem Innenleben Laufwerks-Controller enthalten.

#### EMV

»**E**lektro**m**agnetische **V**erträglichkeit« Fähigkeit eines Gerätes, in der elektromagnetischen Umwelt zufriedenstellend zu arbeiten, ohne dabei selbst elektromagnetische Störungen zu verursachen, die für andere in dieser Umwelt vorhandene Geräte unannehmbar wären [IEV 161-01-07].

#### EPROM

**E**rasable **PROM** > (mit ultraviolettem Licht vollständig) löschbarer PROM.

#### Ethernet

Ein IEEE 802.3-Standard für Netzwerke. Ethernet verwendet eine Bus- oder Sterntopologie und regelt den Verkehr auf den Kommunikationsleitungen über das Zugriffsverfahren CSMA/CD (Carrier Sense Multiple Access with Collision Detection). Die Verbindung der Netzwerk-Knoten erfolgt durch Koaxialkabel, Glasfaserkabel oder durch Twisted Pair-Verkabelung. Die Datenübertragung auf einem Ethernet-Netzwerk erfolgt in Rahmen variabler Länge, die aus Bereitstellungs- und Steuerinformationen sowie 1500 Byte Daten bestehen. Der Ethernet-Standard sieht Basisband-Übertragungen bei 10 Megabit bzw. 100 Megabit pro Sekunde vor.

#### ETHERNET Powerlink

ist eine Erweiterung des Standard Ethernet. Es erlaubt den Datenaustausch unter harten Echtzeitbedingungen bei Zykluszeiten bis herab zu 200us und Jitter unterhalb 1us. Damit ist Ethernet in der Automatisierungstechnik auf allen Kommunikationsebenen von der Leitebene bis zu den I/Os nutzbar. Ethernet Powerlink wurde durch die Firma B&R Industrie-Elektronik initiiert und wird jetzt von der offenen Anwender und Anbietergruppe EPSG - ETHERNET Powerlink Standardization Group verwaltet (**[www.ethernet-powerlink.org](http://www.ethernet-powerlink.org)**).

#### **F**

#### FDD

Abkürzung für »**F**loppy **D**isk **D**rive« auch Diskettenlaufwerk; Lesegerät für wechselbare magnetische Massenspeicher aus der Frühzeit der PC Technik. Auf Grund der Empfindlichkeit und der bewegten Teile werden diese in modernen Automatisierungslösungen fast ausschließlich durch CompactFlash Speicher ersetzt.

#### **Anhang A • Glossar**

#### **FIFO**

Abkürzung für »**F**irst **I**n **F**irst **O**ut« Organisationsprinzip einer Warteschlange, bei dem die Entnahme der Elemente in der gleichen Reihenfolge wie beim Einfügen abläuft - das zuerst hinzugefügte Element wird auch als Erstes wieder entnommen. Eine derartige Anordnung ist typisch für eine Liste von Dokumenten, die auf ihren Ausdruck warten.

#### Firmware

Programme, die in Nur-Lese-Speichern fest eingebrannt sind. Das ist Software für den Betrieb von computergesteuerten Geräten, die im allgemeinen während der Gerätelebensdauer oder über einen längeren Zeitraum konstant bleibt wie z.B. Betriebssysteme für CPUs und Applikationsprogramme für Industrie-PCs und speicherprogrammierbare Steuerungen, beispielsweise die Software in einer Waschmaschinensteuerung. Sie ist in einem Festwertspeicher [ROM, PROM, EPROM] hinterlegt und kann nicht ohne weiteres ausgetauscht werden.

Floppy

Auch als Diskette bezeichnet. Eine runde Kunststoffscheibe mit einer Eisenoxid-Beschichtung, die ein Magnetfeld speichern kann. Wenn die Floppy Disk in ein Diskettenlaufwerk eingelegt wird, rotiert sie, sodass die verschiedenen Bereiche (oder Sektoren) der Disk-Oberfläche unter den Schreib-Lese-Kopf gelangen, der die magnetische Orientierung der Partikel verändern und aufzeichnen kann. Die Orientierung in eine Richtung stellt eine binäre 1, die entgegengesetzte Orientierung eine binäre 0 dar.

FPC

Abkürzung für »**F**lat **P**anel **C**ontroller«

FPD

Abkürzung für »**F**lat **P**anel **D**isplay«

FTP

»**F**ile **T**ransfer **P**rotocol« Datei-Transferprotokoll; Regeln, nach denen Daten von einem Computer über ein Netzwerk zu einem anderen Computer übertragen werden. Basis des Protokolls ist TCP/IP, das sich als Quasi-Standard für die Übertragung von Daten über Ethernet-Netzwerke durchgesetzt hat. FTP ist eines der meist genutzten Protokolle im Internet. Es ist im RFC 959, im offiziellen Regelwerk für die Internetkommunikation, definiert.

**G**

GB

Gigabyte (1 GB = 230 bzw. 1.073.741.824 Bytes)

**H**

#### Handshake

Verfahren zur Synchronisation der Datenübertragung bei unregelmäßig anfallenden Daten. Der Sender signalisiert, wenn er neue Daten senden kann und der Empfänger, wenn er für neue Daten aufnahmebereit ist.

#### HDD

Abkürzung für »**H**ard **D**isk **D**rive« ; Nicht wechselbarer magnetischer Massenspeicher mit hoher Kapazität z.B. 120 GB.

Anhang A

#### IDE

**I**

Abkürzung für »**I**ntegrated **D**evice **E**lectronics« Eine Schnittstelle (Interface) für Laufwerke, bei der sich die Controller-Elektronik im Laufwerk selbst befindet.

ISA

Abkürzung für »**I**ndustry **S**tandard **A**rchitecture« Eine Bezeichnung für den Busentwurf, der die Erweiterung des Systems mit Einsteckkarten gestattet, für die im PC entsprechende Erweiterungssteckplätze vorgesehen sind.

#### ISO

International Organization for Standardization > Internationale Organisation für Normung, weltweite Föderation nationaler Normungsinstitutionen von über 130 Ländern. Die Bezeichnung ISO ist kein Akronym des Namens der Organisation, sondern entspricht den ersten drei Buchstaben des griechischen Wortes "isos", was soviel wie "gleich" im Sinne von Gleichheit bedeutet (**[www.iso.ch](http://www.iso.ch)**).

**J**

#### Jitter

Jitter ist ein Begriff zur Kennzeichnung zeitlicher Schwankungen zyklischer Ereignisse. Soll beispielsweise ein solches Ereignis alle 200µs auftreten und tritt es tatsächlich in den Grenzen von 198 bis 203µs in Erscheinung, dann ist für dieses Beispiel der Jitter 5µs. Jitter hat mannigfaltige Ursachen. Er entsteht in den Komponenten und Übertragungswegen von Netzen durch Rauschen, Übersprechen, elektromagnetische Interferenzen und zahlreiche andere zufällige Vorgänge. Speziell in der Automatisierungstechnik ist Jitter ein Maß für die Qualität von Synchronisation und Timing.

#### Jumper

Ein kleiner Stecker oder eine Drahtbrücke zur Anpassung der Hardware-Konfiguration, indem verschiedene Punkte einer elektronischen Schaltung verbunden werden.

#### **L**

#### LCD

Abkürzung für »**L**iquid **C**rystal **D**isplay« Ein Display-Typ auf der Basis von Flüssigkristallen, die eine polare Molekülstruktur aufweisen und als dünne Schicht zwischen zwei transparenten Elektroden eingeschlossen sind. Legt man an die Elektroden ein elektrisches Feld an, richten sich die Moleküle mit dem Feld aus und bilden kristalline Anordnungen, die das hindurchtretende Licht polarisieren. Ein Polarisationsfilter, der lamellenartig über den Elektroden angeordnet ist, blockt das polarisierte Licht ab. Auf diese Weise kann man eine Zelle (Pixel), die Flüssigkristalle enthält, über ein Elektrodengitter selektiv »einschalten« und damit an diesem Punkt eine Schwarzfärbung erzeugen. In einigen LCD-Displays befindet sich hinter dem LCD-Schirm eine Elektrolumineszenzplatte zu seiner Beleuchtung. Andere Typen von LCD-Displays können auch Farbe wiedergeben.

LED

Abkürzung für »**L**ight-**E**mitting **D**iode« Eine Halbleiterdiode, die elektrische Energie in Licht umwandelt. LEDs arbeiten nach dem Prinzip der Elektrolumineszenz und weisen einen hohen Wirkungsgrad auf, da sie, bezogen auf die Menge des abgestrahlten Lichts, wenig Wärme erzeugen. Beispielsweise handelt es sich bei den »Betriebsanzeigen« an Diskettenlaufwerken um Leuchtdioden.

#### LPT

Logischer Gerätename für Zeilendrucker. Durch das Betriebssystem MS-DOS reservierter Name für bis zu drei parallele Druckerports mit den Bezeichnungen LPT1, LPT2 und LPT3. Dabei ist der erste parallele Port (LPT1) in der Regel mit dem primären Parallel-Ausgabegerät PRN (in MS-DOS der logische Gerätename für den Drucker) identisch. Die Buchstabenfolge LPT wurde ursprünglich für die Bezeichnung Zeilendrucker-Terminal verwendet.

LWL

Lichtwellenleiter

**M**

MB

Megabyte (1 MB = 220 bzw. 1.048.576 Bytes)

#### Mikroprozessor

Hochintegrierte Schaltung mit der Funktionalität der CPU eines Computersystems, die in der Regel auf einem Chip untergebracht ist. Sie besteht im wesentlichen aus Steuerwerk, Rechenwerk, mehreren Registern und einem Verbindungssystem zur Anbindung von Speicher- und Peripheriekomponenten. Wesentliche Leistungsmerkmale sind interne und externe Datenbus- und Adressbusbreite, Befehlssatz und Taktfrequenz. Darüber hinaus ist zwischen CISC- und RISC-Prozessoren zu unterscheiden. Der weltweit erste kommerziell verfügbare Mikroprozessor war der Intel 4004. Er kam 1971 auf den Markt.
#### <span id="page-684-0"></span>MIPS

Million Instructions Per Second > Eine Million Befehle je Sekunde (Maß für die Arbeitsgeschwindigkeit von Rechnern.

#### <span id="page-684-1"></span>Motherboard

Mutterplatine; Leiterplatte, auf der die Hauptkomponenten eines Computers wie CPU-Schaltkreis, Co-Prozessoren, Arbeitsspeicher, Festwertspeicher für Firmware, Interface-Schaltkreise und Erweiterungs-Slots für Hardware-Erweiterungen untergebracht sind.

#### <span id="page-684-2"></span>**MTRF**

Abkürzung für »**M**ean **T**ime **B**etween **F**ailure« Die durchschnittliche Zeit, gewöhnlich ausgedrückt in Tausenden oder Zehntausenden von Stunden (manchmal als power-on hours oder POH bezeichnet), die wahrscheinlich vergehen wird, bevor eine Hardwarekomponente ausfällt und eine Instandsetzung erforderlich wird.

#### <span id="page-684-3"></span>**MTC**

Abkürzung für »**M**ain**t**enance **C**ontroller« Der MTC ist ein eigenständiges Prozessorsystem, das zusätzliche Funktionen, die in einem "normalen" PC nicht vorhanden sind, bei einem B&R Industrie PC zur Verfügung zu stellen. Der MTC kommuniziert mit dem B&R Industrie PC über den ISA-Bus (mittels Koppelregister).

#### <span id="page-684-4"></span>**MTCX**

Abkürzung für »**M**ain**t**enance **C**ontroller E**X**tended« Der MTCX ist ein eigenständiges Prozessorsystem, das zusätzliche Funktionen, die in einem "normalen" PC nicht vorhanden sind, bei einem B&R Industrie PC zur Verfügung stellt. Der MTC kommuniziert mit dem B&R Industrie PC über den ISA-Bus (mittels Koppelregister).

#### <span id="page-684-5"></span>Multitasking

Betriebsart in einem Betriebssystem bei der in einem Computer mehrere Aufgaben quasi gleichzeitig parallel ausgeführt werden.

#### **O**

#### <span id="page-684-6"></span>OEM

Abkürzung für »**O**riginal **E**quipment **M**anufacturer«; Unternehmen, das fremd- und eigengefertigte Komponenten in das eigene Erzeugnissortiment integriert und diese Produkte unter eigenem Namen vertreibt.

#### <span id="page-684-7"></span>OPC

OLE for Process Control > OLE für Prozesssteuerungen (Kommunikationsstandard für Komponenten im Automatisierungsbereich.) Ziel der OPC-Entwicklung ist es, aufbauend auf der Windows-basierten Technologie von OLE, COM und DCOM eine offene Schnittstelle bereit zu stellen, die einen problemlosen standardisierten Datenaustausch zwischen Steuerungen, Bedien- und Beobachtungssystemen, Feldgeräten und Büroanwendungen unterschiedlicher Her-

#### **Anhang A • Glossar**

steller ermöglicht. Diese Entwicklung wird durch die OPC-Foundation gefördert, der über 200 Firmen aus der ganzen Welt, darunter u.a. Microsoft, angehören. Neuerdings wird OPC auch als Synomym für "Openess, Productivity und Connectivity" interpretiert, um damit die neuen Möglichkeiten, die dieser Standard erschließt, zu symbolisieren.

#### <span id="page-685-0"></span>OPC-Server

Bindeglied zwischen der Anschaltbaugruppe des Interbus und der Visualisierung. Er kommuniziert seriell über den ISA- oder PCI-Bus oder über Ethernet mit der Anschaltbaugruppe.

#### muniziert seriell, über den ISA- oder PCI-Bus oder PCI-Bus oder PCI-Bus oder PCI-Bus oder PCI-Bus oder PCI-Bus **P**

#### <span id="page-685-1"></span>Panel

Ist ein Sammelbegriff für die B&R Displayeinheiten (mit und ohne Tasten).

#### <span id="page-685-2"></span>PCI-Bus

Abkürzung für »**P**eripheral **C**omponent **I**nterconnect Bus« von INTEL als Zwischen-/Local-Bus für die neuesten PC-Generationen entwickelt. Es handelt sich um einen synchronen Bus. Zur Synchronisation wird der Haupttakt der CPU verwendet. Der PCI-Bus ist Mikroprozessorunabhängig, 32 Bit- und 64 Bit-kompatibel und unterstützt 3,3 V- sowie 5 V-Karten Geräte.

#### <span id="page-685-3"></span>PCMCIA

Abkürzung für »**P**ersonal **C**omputer **M**emory **C**ard **I**nternational **A**ssociation« Eine Vereinigung von Herstellern und Händlern, die sich mit der Pflege und Weiterentwicklung eines allgemeinen Standards für Peripheriegeräte auf der Basis von PC Cards mit einem entsprechenden Steckplatz zur Aufnahme der Karten widmet. PC Cards sind hauptsächlich für Laptops, Palmtops und andere portable Computer sowie für intelligente elektronische Geräte vorgesehen. Der gleichnamige PCMCIA-Standard wurde 1990 als Version 1 eingeführt.

#### <span id="page-685-4"></span>PnP

Abkürzung für »**P**lug and **P**lug« Ein Satz mit Spezifikationen, die von Intel entwickelt wurden. Der Einsatz von Plug and Play ermöglicht es, dass ein PC sich automatisch selbst konfigurieren kann, um mit Peripheriegeräten (z.B. Bildschirmen, Modems und Druckern) zu kommunizieren. Benutzer können ein Peripheriegerät anschließen (plug) und es anschließend sofort ausführen (play), ohne das System manuell konfigurieren zu müssen. Ein Plug and Play-PC benötigt ein BIOS, das Plug and Play unterstützt, sowie eine entsprechende Expansion Card.

#### <span id="page-685-5"></span>POH

Abkürzung für »**P**ower **O**n **H**ours« siehe MTBF.

#### <span id="page-685-6"></span>POST

Abkürzung für »**P**ower - **O**n **S**elf **T**est« Ein Satz von Routinen, die im Nur-Lese-Speicher (ROM) des Computers abgelegt sind und verschiedene Systemkomponenten testen, z.B. den RAM, die Diskettenlaufwerke und die Tastatur, um deren ordnungsgemäße Verbindung und Betriebsbereitschaft festzustellen. Bei auftauchenden Problemen alarmieren die POST-Routinen den Be-

Anhang A

nutzer durch mehrere Signaltöne oder Anzeigen einer häufig von einem Diagnosewert begleiteten Meldung auf der Standardausgabe oder dem Standardfehlergerät (in der Regel dem Bildschirm). Verläuft der Post erfolgreich, geht die Steuerung an den Urlader des Systems über.

<span id="page-686-0"></span>Powerlink

Siehe "ETHERNET Powerlink".

<span id="page-686-1"></span>PROFIBUS-DP

PROFIBUS für den Bereich der "Dezentralen Peripherie". Mit dem PROFIBUS-DB können einfache digitale und analoge Ein-/Ausgabebaugruppen sowie intelligente signal- und prozessdatenverarbeitende Einheiten vor Ort verlagert werden und damit u.a. die Kosten für den Verkabelungsaufwand deutlich gesenkt werden. Vorwiegend für zeitkritische Anwendungen in der Fertigungsautomatisierung.

**Q**

#### <span id="page-686-3"></span>QVGA

Abkürzung für »**Q**uarter **V**ideo **G**raphics **A**rray«. Üblicherweise eine Bildauflösung von 320 × 240 Pixeln.

#### <span id="page-686-2"></span>QUXGA

Abkürzung für »**Q**uad **U**ltra E**x**tended **G**raphics **A**rray«. Üblicherweise eine Bildauflösung von 3200 × 2400 Bildpunkten (4:3). Quad deutet dabei die gegenüber UXGA vervierfachte Pixelanzahl an.

#### <span id="page-686-4"></span>QWUXGA

Abkürzung für »**Q**uad **WUXGA**«; Üblicherweise eine Bildauflösung von 3840 × 2400 Pixel (8:5, 16:10).

**R**

#### <span id="page-686-5"></span>RAM

Abkürzung für »**R**andom **A**ccess **M**emory« (Speicher mit wahlfreiem Zugriff). Ein Halbleiterspeicher, der vom Mikroprozessor oder anderen Hardwarebausteinen gelesen und beschrieben werden kann. Auf die Speicherorte lässt sich in jeder beliebigen Reihenfolge zugreifen. Zwar erlauben auch die verschiedenen ROM-Speichertypen einen wahlfreien Zugriff, diese können aber nicht beschrieben werden. Unter dem Begriff RAM versteht man dagegen im allgemeinen einen flüchtigen Speicher, der sowohl gelesen als auch beschrieben werden kann.

#### <span id="page-686-6"></span>ROM

Abkürzung für »**R**ead-**O**nly **M**emory«, zu deutsch »Nur-Lese-Speicher« Ein Halbleiterspeicher, in dem bereits während der Herstellung Programme oder Daten dauerhaft abgelegt werden.

#### **Anhang A • Glossar**

#### <span id="page-687-0"></span>RS232

**R**ecommended **S**tandard **N**umber **232** (älteste und am weitesten verbreitete Schnittstellen-Norm, auch V.24-Schnittstelle genannt; alle Signale sind auf Masse bezogen, so dass es sich um eine erdunsymmetrische Schnittstelle handelt. High-Pegel: -3 bis -30 V, Low-Pegel: +3 bis +30 V; zulässige Kabellänge bis 15 m, Übertragungsraten bis 20 kbit/s; für Punkt-zu-Punkt-Verbindungen zwischen 2 Teilnehmern.

#### <span id="page-687-1"></span>RS422

**R**ecommended **S**tandard **N**umber **422**; Schnittstellen-Norm, erdsymmetrischer Betrieb, dadurch höhere Störfestigkeit. High-Pegel: 2 bis -6 V, Low-Pegel: +2 bis +6 V; Vierdrahtverbindung [invertierend/nicht invertierend], zulässige Kabellänge bis 1200 m, Übertragungsraten bis 10 Mbit/s, 1 Sender kann simplex mit bis zu 10 Empfängern verkehren.

#### <span id="page-687-2"></span>RS485

**R**ecommmended **S**tandard **N**umber **485**; gegenüber RS422 erweiterte Schnittstellen-Norm; High-Pegel: 1,5 bis -6 V, Low-Pegel: +1,5 bis +6 V; Zweidrahtverbindung [Halbduplex-Betrieb] oder Vierdrahtverbindung [Vollduplex-Betrieb]; zulässige Kabellänge bis 1200 m, Übertragungsraten bis 10 Mbit/s. An einem RS485-Bus können bis zu 32 Teilnehmer [Sender/Empfänger] angeschlossen werden.

#### **RTS**

Abkürzung für »**R**equest **T**o **S**end« Ein in der seriellen Datenübertragung verwendetes Signal zur Anforderung der Sendeerlaubnis. Es wird z.B. von einem Computer an das angeschlossene Modem ausgegeben. Dem Signal RTS ist nach der Hardware-Spezifikation der Norm RS-232- C der Anschluss 4 zugeordnet.

#### RXD

Abkürzung für »Receive (**RX**) **D**ata« Eine Leitung für die Übertragung der empfangenen, seriellen Daten von einem Gerät zu einem anderen - z.B. von einem Modem zu einem Computer. Bei Verbindungen nach der Norm RS-232-C wird RXD auf den Anschluss 3 des Steckverbinders geführt.

**S**

### **Schnittstelle**

(Aus Sicht der Hardware kennzeichnet eine Schnittstelle/Interface die Verbindungsstelle zweier Baugruppen/Geräte/Systeme. Die beiderseits der Schnittstelle liegenden Einheiten sind über Schnittstellenleitungen miteinander verbunden, über die Daten, Adressen und Steuersignale ausgetauscht werden. Der Begriff Schnittstelle/Interface umfasst dabei die Gesamtheit der funktionellen, elektrischen und konstruktiven Bedingungen [Kodierung, Signalpegel, Steckerbelegung], welche die Verbindungsstelle zwischen den Baugruppen, Geräten bzw. Systemen charakterisiert. Je nach Art der Datenübertragung ist zwischen parallelen [z.B. Centronics, IEEE488] und seriellen Schnittstellen [z.B. V.24, TTY, RS232, RS422, RS485] zu unterscheiden, die für unterschiedliche Übertragungsgeschwindigkeiten und Übertragungsentfernungen ausgelegt sind. Softwaremäßig gesehen bezeichnet der Begriff Schnittstelle/Interface den Übergang an der Grenze zwischen Programmbausteinen mit den dafür vereinbarten Regeln für die Übergabe von Programmdaten).

#### SDRAM

Abkürzung für »**S**ynchronic **D**ynamic **R**andom **A**ccess **M**emory« Eine Bauform dynamischer Halbleiterbausteine (DRAM), die mit höheren Taktraten betrieben werden kann als konventionelle DRAM-Schaltkreise. Dies wird durch Blockzugriffe ermöglicht, bei denen das DRAM jeweils die Adresse der nächsten anzusprechenden Speicheradresse angibt.

#### SFC

Sequential Function Chart > sequentieller Funktionsplan (grafisches Darstellungsmittel für Ablaufsteuerungen, grafische Eingabefachsprache für SPS).

#### Slot-SPS

(Einsteckkarte für den PC, die über volle SPS-Funktionalität verfügt. Mit dem PC ist sie über einen DPR und mit dem Prozess über einen Feldbus gekoppelt. Sie wird extern oder über den Host-PC programmiert).

#### SoftSPS

Synonym für SoftPLC.

#### SPS

Speicherprogrammierbare Steuerung (rechnerbasiertes Steuergerät, dessen Funktionalität durch ein sogenanntes Anwenderprogramm festgelegt wird. Das Anwenderprogramm ist relativ einfach mittels genormter Fachsprachen [AWL, FBS, KOP, AS, ST] zu erstellen. Infolge ihrer seriellen Arbeitsweise sind ihre Reaktionszeiten vergleichsweise langsamer als bei VPS. SPS beherrschen heute, in Form von Gerätefamilien mit abgestuften leistungsmäßig aufeinander abgestimmten Komponenten, alle Ebenen einer Automatisierungshierarchie).

#### **SUXGA**

<span id="page-688-0"></span>Abkürzung für **S**uper **U**ltra **E**xtended **G**raphics **A**rray; Üblicherweise eine Bildauflösung von 2048 × 1536 Bildpunkten (4:3). Alternativ ist die Bezeichnung QXGA (**Q**uad E**x**tended **G**raphics **A**rray) üblich, die die gegenüber XGA vervierfachte Pixelanzahl andeutet.

#### SVGA

Abkürzung für »**S**uper **V**ideo **G**raphics **A**rray« Grafikstandard mit einer Auflösung von mindestens 800x600 Bildpunkten [Pixels] und mindestens 256 Farben.

#### **Switch**

Gerät, ähnlich einem Hub, das in einem Netz empfangene Datenpakete im Gegensatz zum Hub nicht an alle Netzknoten sondern nur an den jeweiligen Adressaten weiterleitet. Das heißt, im Gegensatz zu den Hubs sorgt ein Switch für eine gezielte Kommunikation innerhalb eines Netzes, die sich nur zwischen Sender und Empfänger einer Nachricht abspielt. Unbeteiligte Netzknoten bleiben dabei unberührt.

#### **Anhang A • Glossar**

#### **SXGA**

Abkürzung für Super Extended Graphics Array. Grafikstandard mit einer Bildauflösung von 1280 × 1024 Bildpunkten (Seitenverhältnis 5:4).

SXGA+

Abkürzung für SXGA Plus; Üblicherweise  $1400 \times 1050$  Bildpunkte.

#### **Systemeinheiten**

Provit Systemeinheiten bestehen aus Mainboard (ohne Prozessor!), Steckplätzen für RAM-Module, VGA-Controller, seriellen und parallelen Schnittstellen, und Anschlüssen für FPD, Monitor, PS/2 AT Tastatur, PS/2 Maus, USB, Ethernet (bei Systemeinheiten für Intel Celeron und Pentium III Prozessoren), Panelware Tastenblöcke und externes FDD.

### **T**

#### Task

Programmeinheit, der vom Echtzeitbetriebssystem eine eigene Priorität zugeteilt wurde. Sie enthält einen abgeschlossenen Prozess und kann aus mehreren Modulen bestehen.

#### TCP/IP

Transmission Control Protocol/Internet Suit of Protocols (Netzwerkprotokoll, allgemein anerkannter Standard für den Datenaustausch in heterogenen Netzen. TCP/IP wird sowohl in lokalen Netzen zur Kommunikation verschiedenartiger Rechner untereinander als auch für den Zugang von LAN zu WAN eingesetzt.

#### TFT-Display

Technik bei Flüssigkristall-Displays (LCD), bei der sich das Display aus einem großen Raster von LCD-Zellen zusammensetzt. Jedes Pixel wird durch eine Zelle dargestellt, wobei die in den Zellen erzeugten elektrischen Felder durch Dünnfilmtransistoren (thin-film transistor, TFT) unterstützt werden (daher auch »aktive Matrix«) - in der einfachsten Form durch genau einen Dünnfilmtransistor pro Zelle. Displays mit aktiver Matrix werden hauptsächlich in Laptops und Notebooks eingesetzt, da sie eine geringe Dicke aufweisen, hochqualitative Farbdarstellungen bieten und das Display aus allen Blickwinkeln gut erkennbar ist.

#### Touch Screen

Bildschirm mit Berührungssensoren zur Aktivierung eines angebotenen Menüs durch Antippen mit dem Finger.

#### **TXD**

Abkürzung für »Transmit (**TX**) **D**ata« Eine Leitung für die Übertragung der gesendeten, seriellen Daten von einem Gerät zu einem anderen - z.B. von einem Computer zu einem Modem. Bei Verbindungen nach dem Standard RS-232-C wird TXD auf den Anschluss 2 des Steckverbinders geführt.

### UART

Abkürzung für »**U**niversal **A**synchronous **R**eceiver-**T**ransmitter« (»universeller asynchroner Sende- und Empfangsbaustein«) Ein meist nur aus einem einzelnen integrierten Schaltkreis bestehendes Modul, das die erforderlichen Schaltungen für die asynchrone serielle Kommunikation sowohl zum Senden als auch zum Empfangen vereinigt. In Modems für den Anschluss an PersonalComputer stellt der UART den gebräuchlichsten Schaltkreistyp dar.

## UDMA

Abkürzung für »**U**ltra **D**irect **M**emory **A**ccess« Ist ein spezieller IDE-Datenübertragungsmodus der hohe Datenübertragungsraten von Laufwerken ermöglicht. Es gibt mittlerweile einige Variationen.

Der UDMA33 Modus überträgt 33 Megabyte pro Sekunde.

Der UDMA66 Modus überträgt 66 Megabyte pro Sekunde.

Der UDMA100 Modus überträgt 100 Megabyte pro Sekunde.

Vorraussetzung für die Modifikationen sind, dass sowohl das Mainboard als auch die Festplatte die jeweilige Spezifikation unterstützen.

### UPS

Abkürzung für »**U**ninterruptible **P**ower **S**upply«, siehe USV.

URLOADER

Ein Programm, das automatisch ausgeführt wird, wenn ein Computer eingeschaltet oder neu gestartet wird. Nachdem einige grundlegende Hardwaretests durchgeführt wurden, lädt der Urlader (Bootstrap Loader) einen größeren Lader und übergibt die Kontrolle an diesen, der wiederum das Betriebssystem lädt. Der Urlader befindet sich typischerweise im ROM des Computers.

### USB

Abkürzung für »**U**niversal **S**erial **B**us« (universeller, serieller Bus) Ein serieller Bus mit einer Bandbreite von bis zu 12 Megabit pro Sekunde (Mbit/s) für den Anschluss von Peripheriegeräten an einen Mikrocomputer. Über den USB-Bus können an das System über einen einzelnen Mehrzweckanschluss bis zu 127 Geräte angeschlossen werden, z.B. externe CD-Laufwerke, Drukker, Modems sowie Maus und Tastatur. Dies wird durch Hintereinanderreihen der Geräte realisiert. USB ermöglicht einen Gerätewechsel bei eingeschalteter Stromversorgung (»Hot Plugging«) und mehrfach überlagerte Datenströme.

USV

<span id="page-690-0"></span>Abkürzung für »**U**nterbrechungsfreie **S**trom**v**ersorgung« Die USV dient zur Stromversorgung von Systemen, die man aus Sicherheitsgründen nicht direkt an das Stromversorgungsnetz schließen kann, weil ein Netzausfall zur Zerstörung von Daten führen kann. Die USV ermöglicht ein gesichertes Abschalten des PCs ohne Datenverlust bei Ausfall der Netzspannung.

Anhang A

**U**

#### **Anhang A • Glossar**

#### UXGA

Ist die Abkürzung für »**U**ltra **E**xtended **G**raphics **A**rray« Üblicherweise eine Bildauflösung von 1600 × 1200 Bildpunkten (Seitenverhältnis 4:3, 12:9).

### **V**

#### VGA

Abkürzung für »**V**ideo **G**raphics **A**dapter« Ein Video-Adapter, der alle Video-Modi des EGA (Enhanced Graphics Adapter) beherrscht und mehrere neue Modi hinzufügt.

**W**

#### Windows CE

Kompaktes 32-Bit-Betriebssystem mit Multitasking und Multithreading, das die Firma Microsoft speziell für den OEM-Markt entwickelt hat. Es ist auf unterschiedliche Prozessortypen portierbar und hat hohe Echtzeitfähigkeit. Die Entwicklungsumgebung verwendet bewährte, weit verbreitete Entwicklungswerkzeuge. Es ist eine offene und skalierbare Windows-Betriebssystem-Plattform für eine Vielzahl von Geräten. Beispiele für solche Geräte sind Handheld-PCs, digitale Funkrufempfänger, intelligente Handys, Multimediakonsolen u.ä. In embedded systems ist Windows CE hervorragend auch für den Einsatz in der Automatisierungstechnik geeignet.

#### WSXGA

Wide SXGA, üblicherweise 1600 × 900 Bildpunkte (16:9).

#### WUXGA

Wide UXGA, üblicherweise  $1920 \times 1200$  Pixel (16:10).

WXGA

Wide XGA, üblicherweise  $1280 \times 768$  Bildpunkte.

### **X**

#### XGA

Abkürzung für »e**X**tended **G**raphics **A**rray« Ein erweiterter Standard für Grafik-Controller und die Bildschirmdarstellung, der 1990 von IBM eingeführt wurde. Dieser Standard unterstützt die Auflösung 640 \* 480 mit 65.536 Farben oder die Auflösung 1024 \* 768 mit 256 Farben. Dieser Standard wird hauptsächlich in Workstation-Systemen eingesetzt.

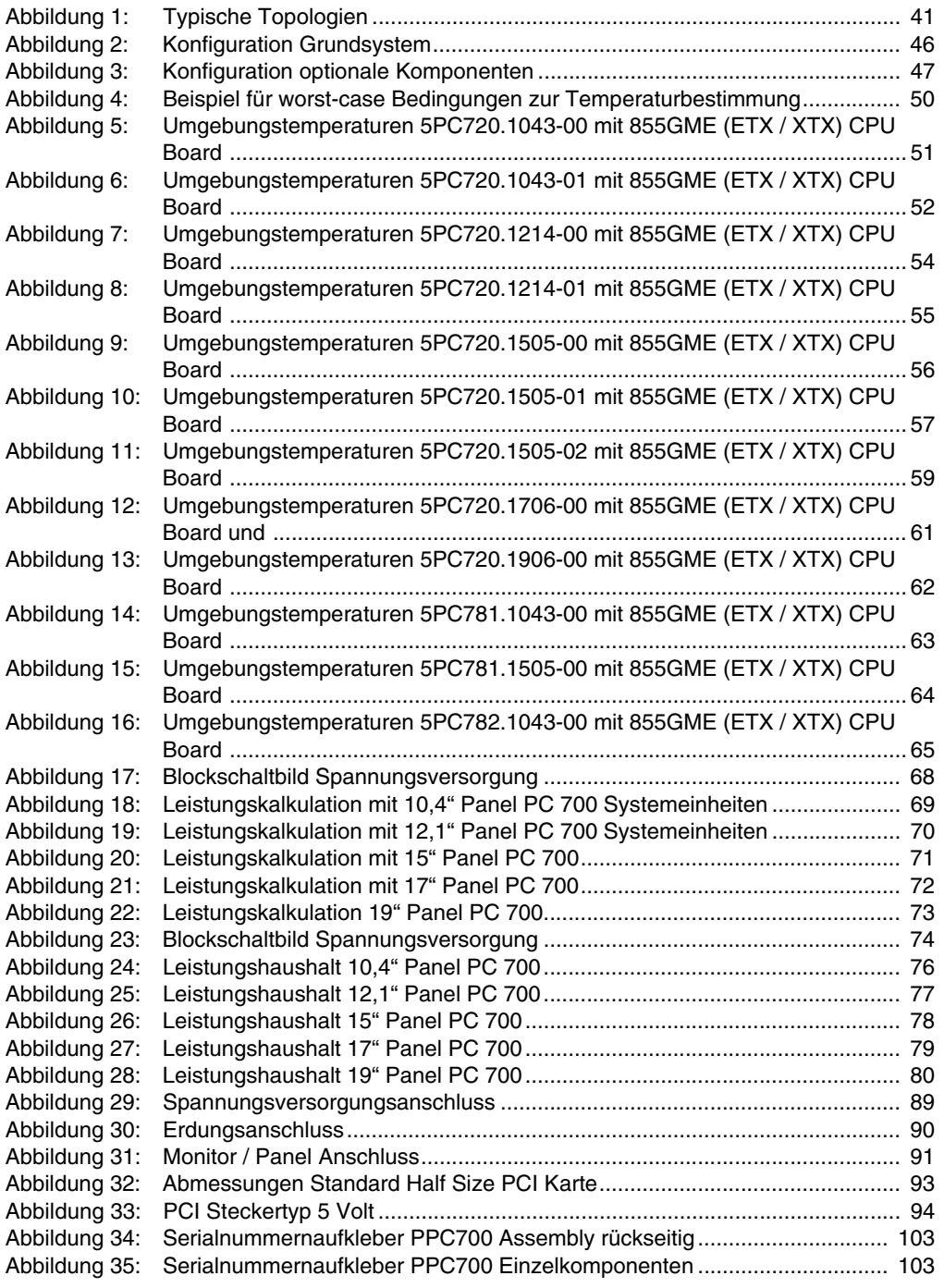

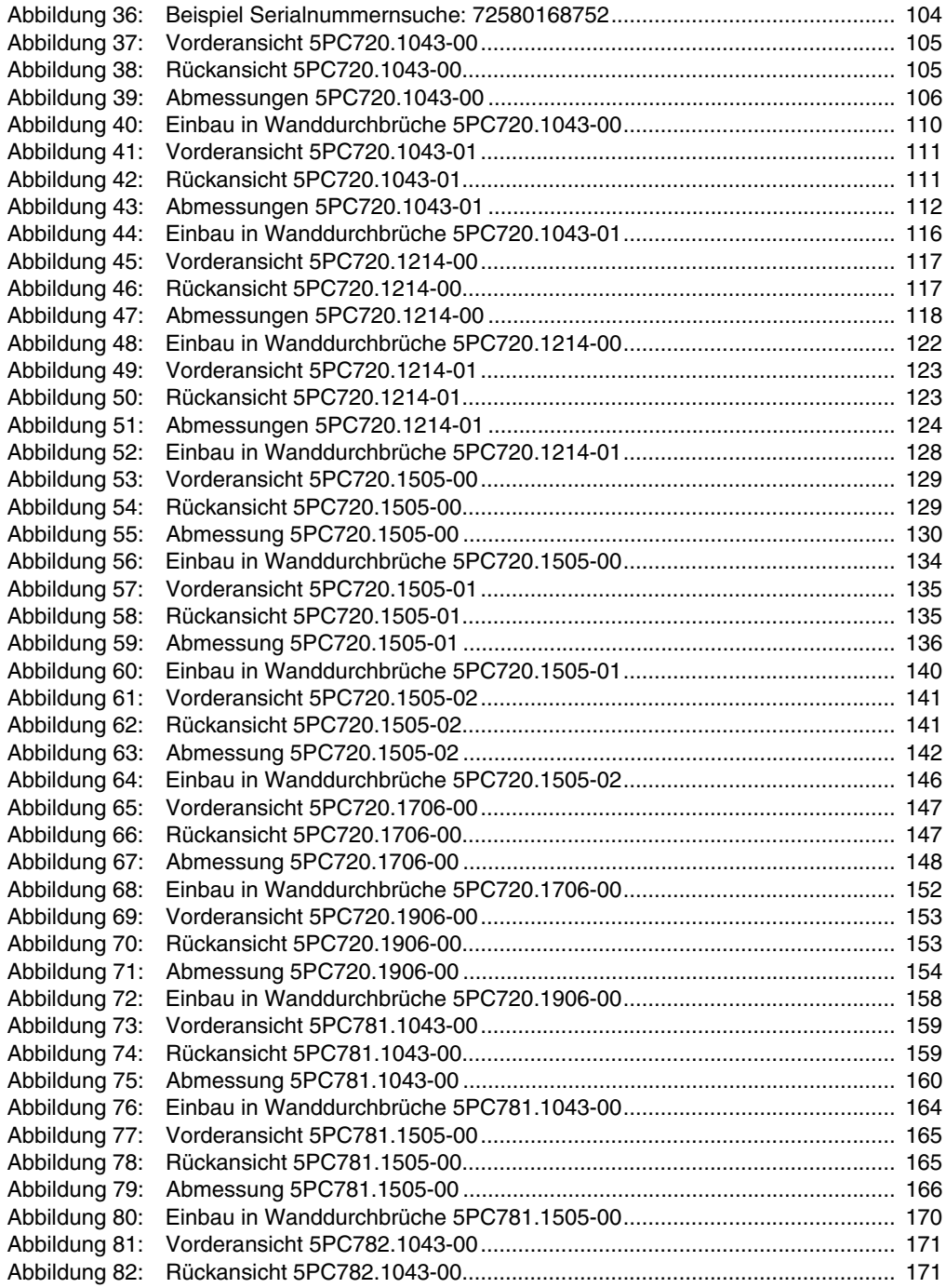

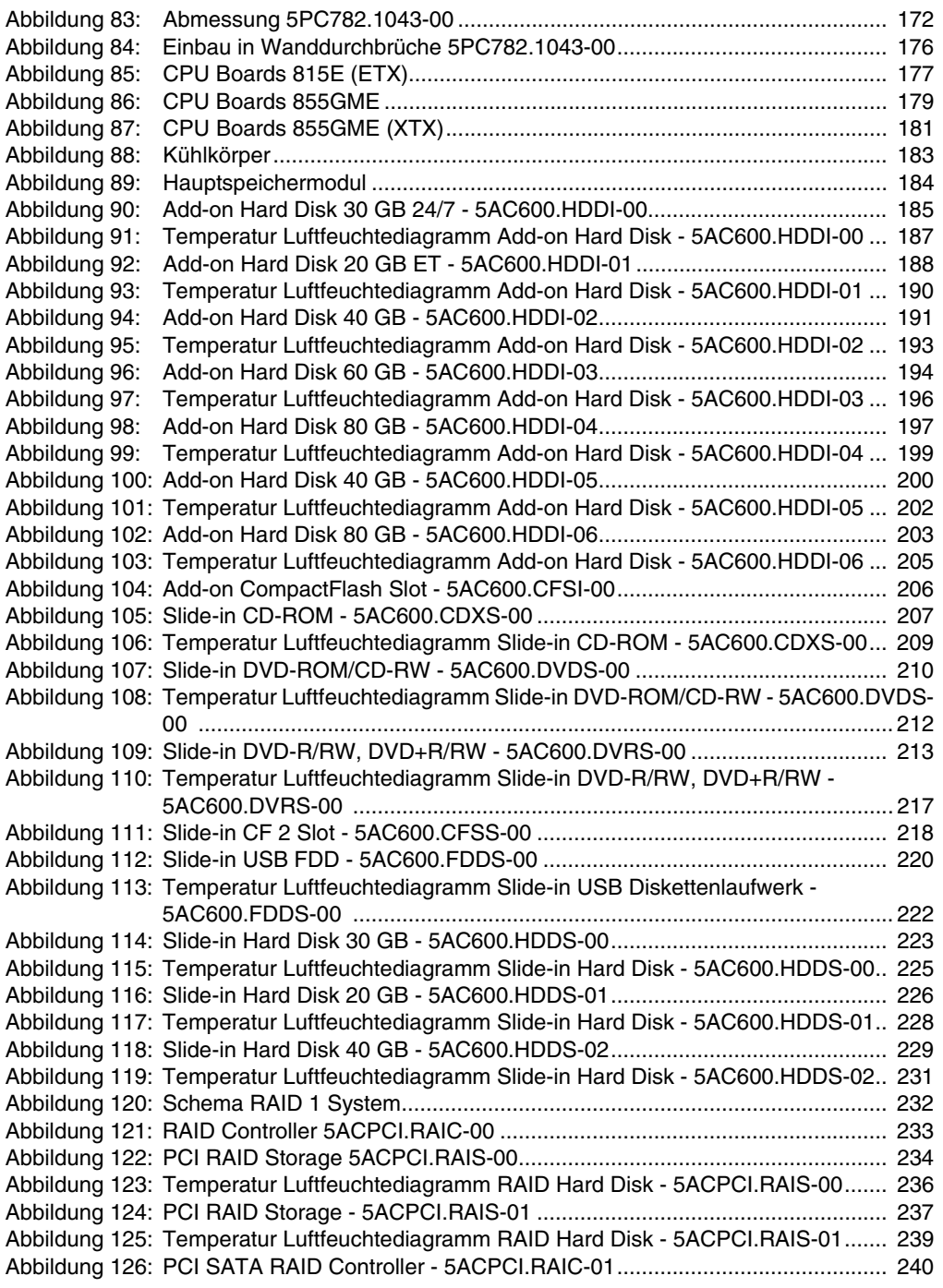

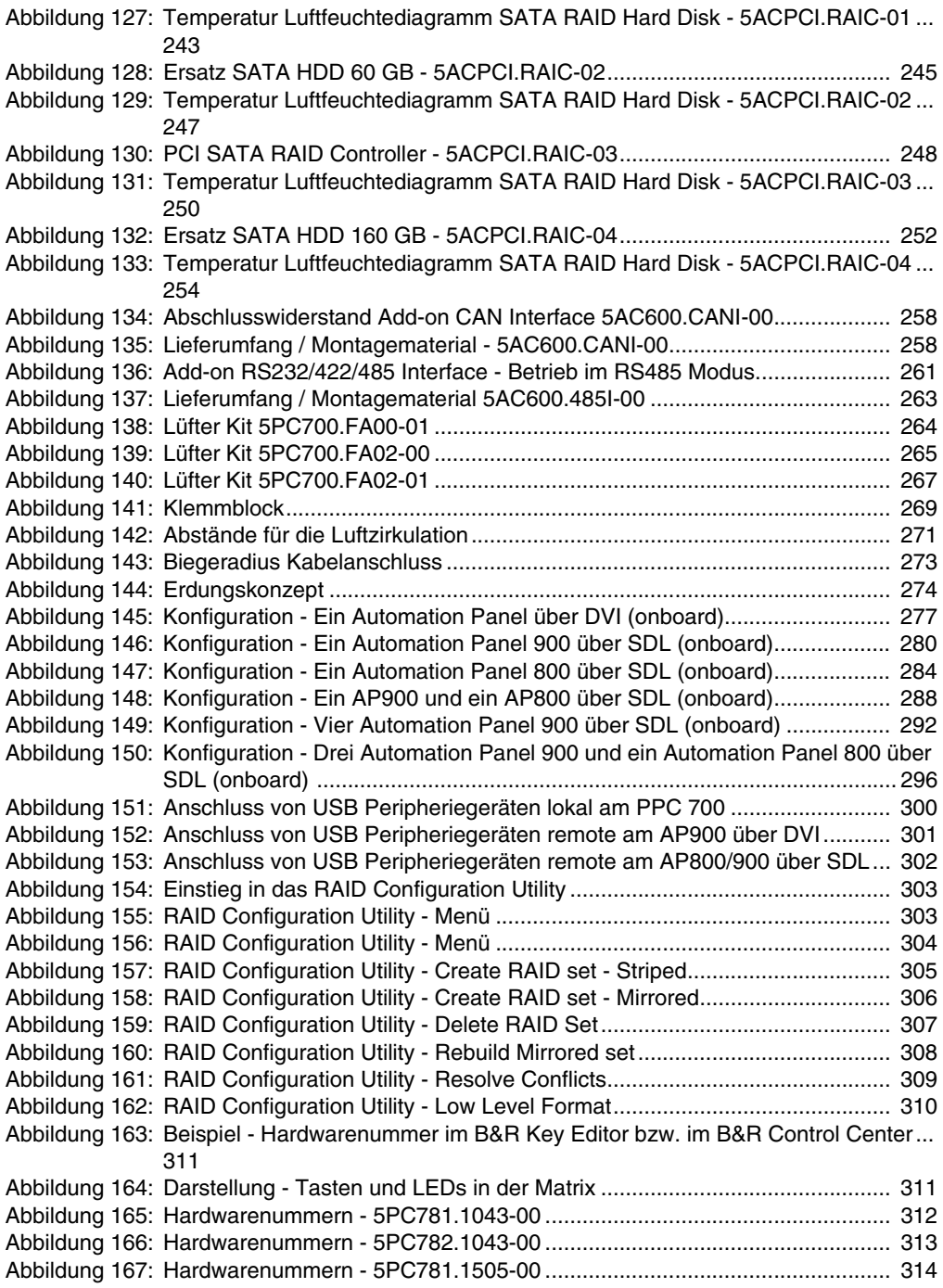

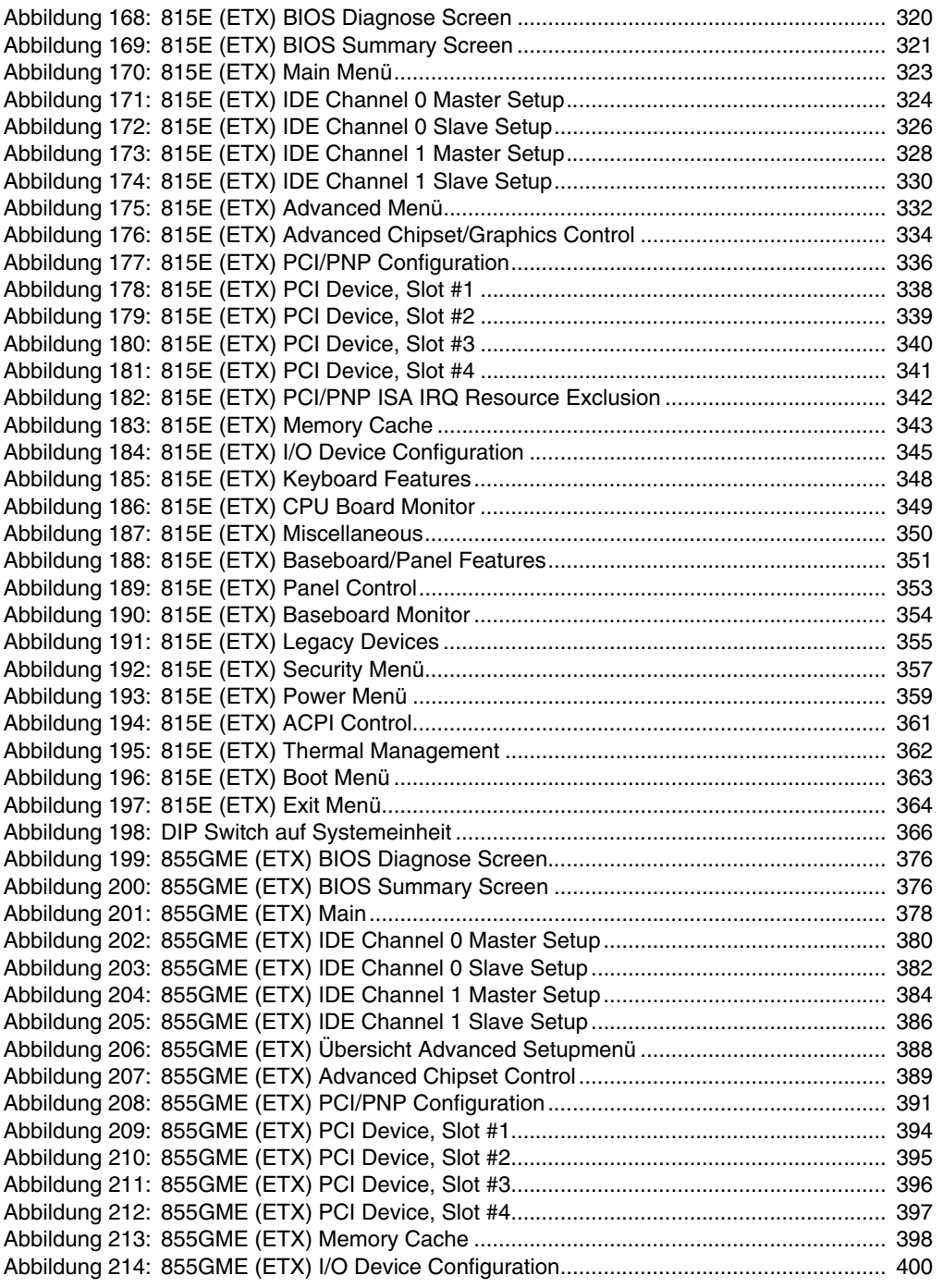

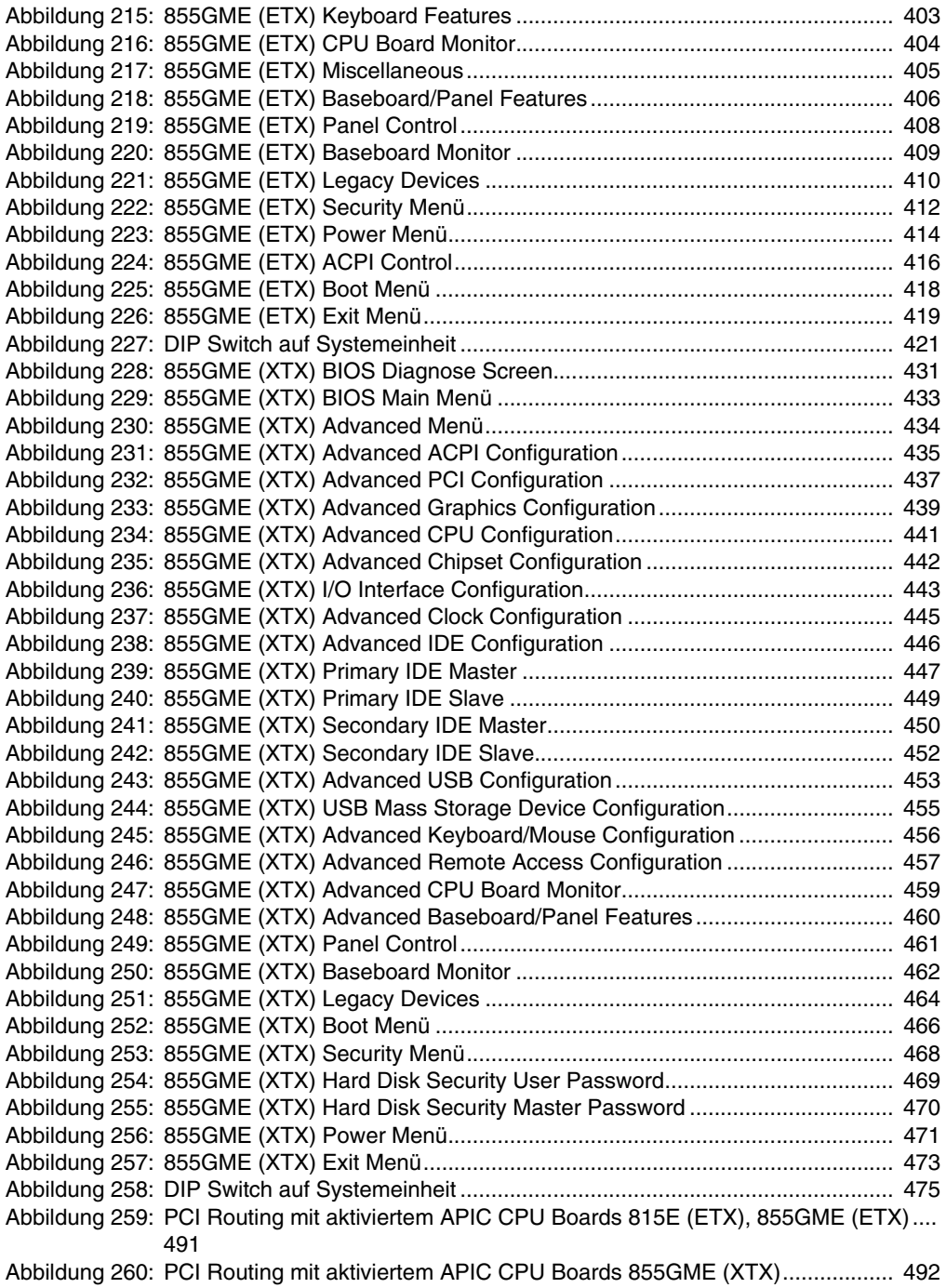

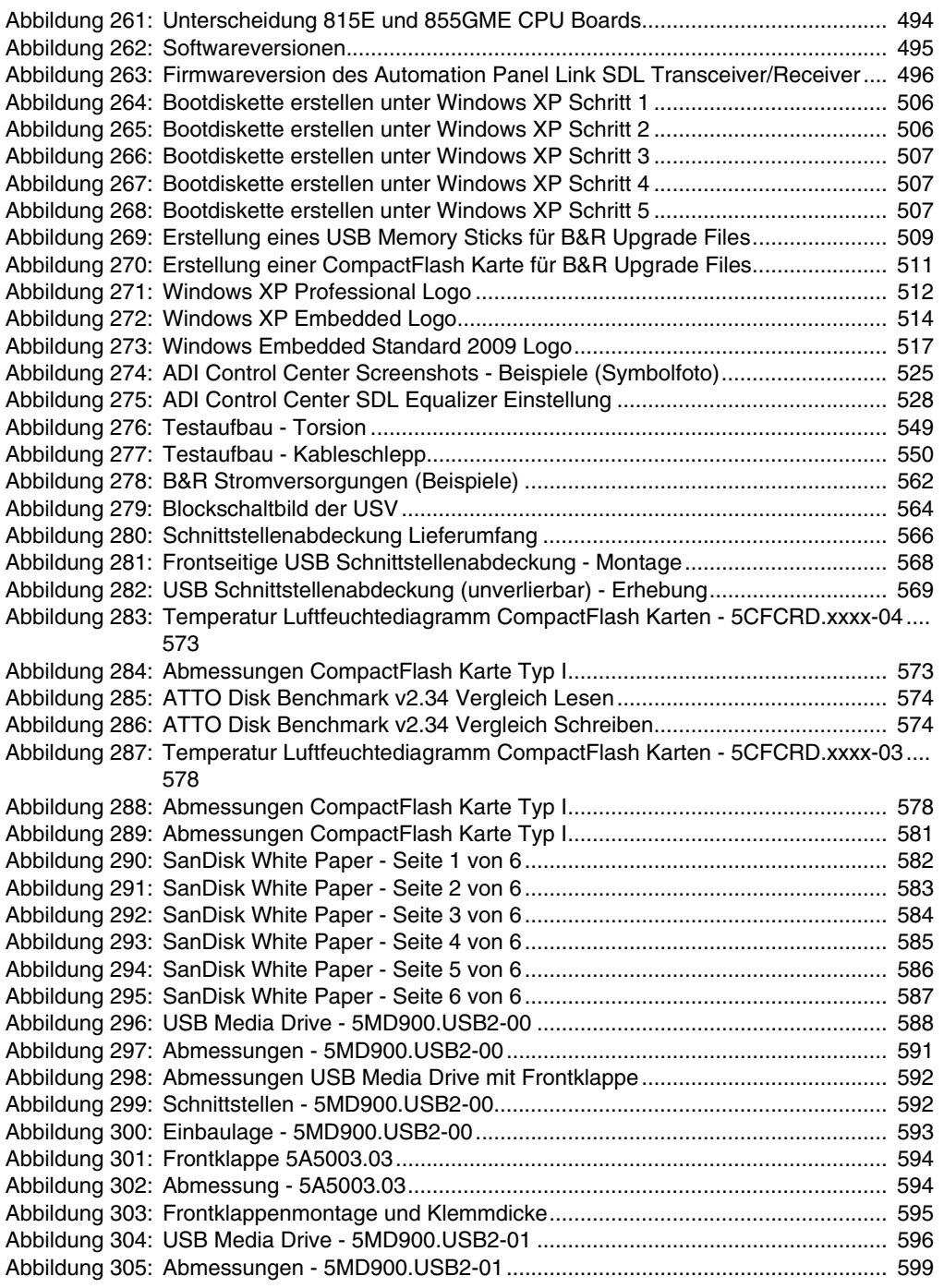

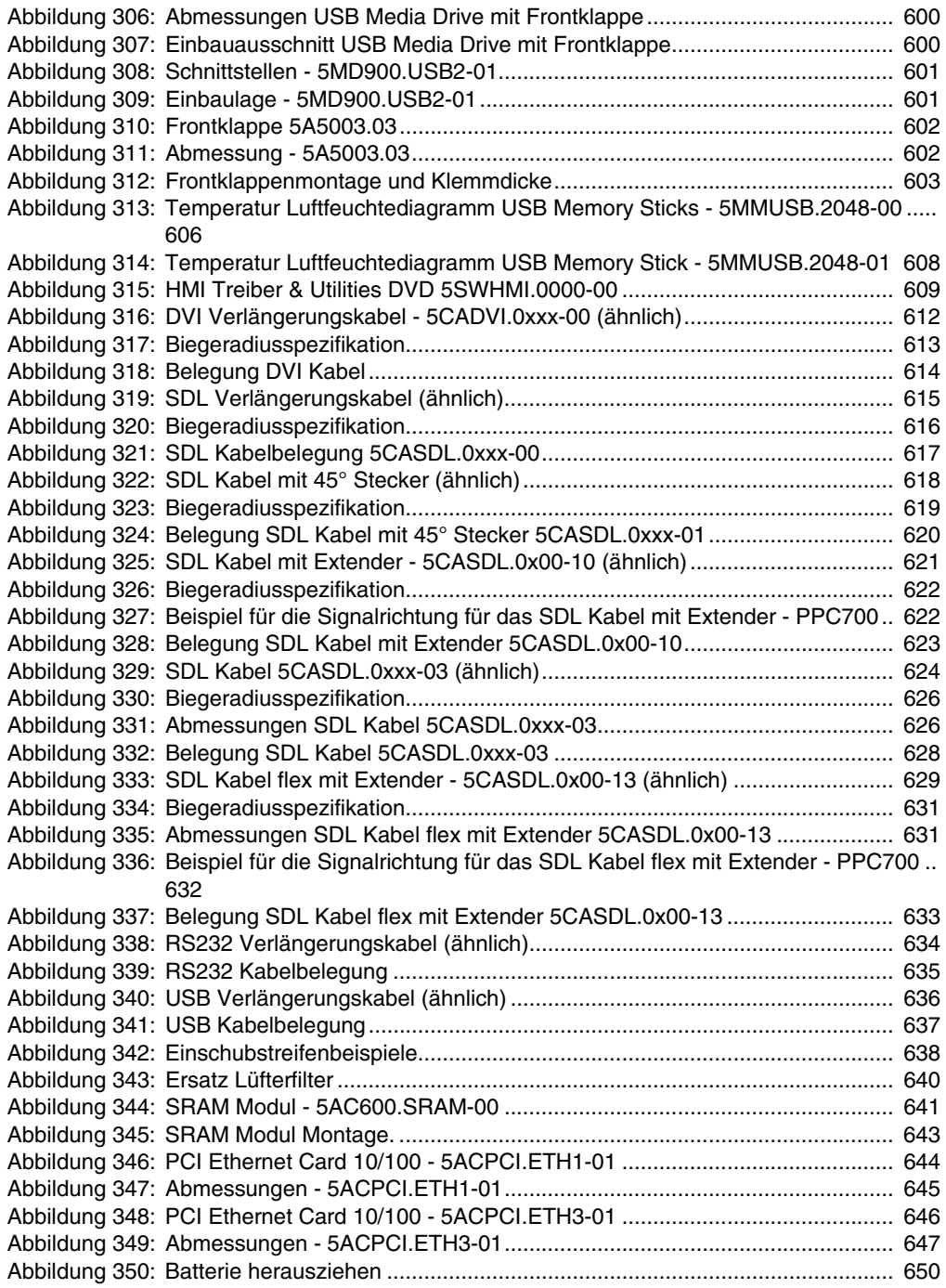

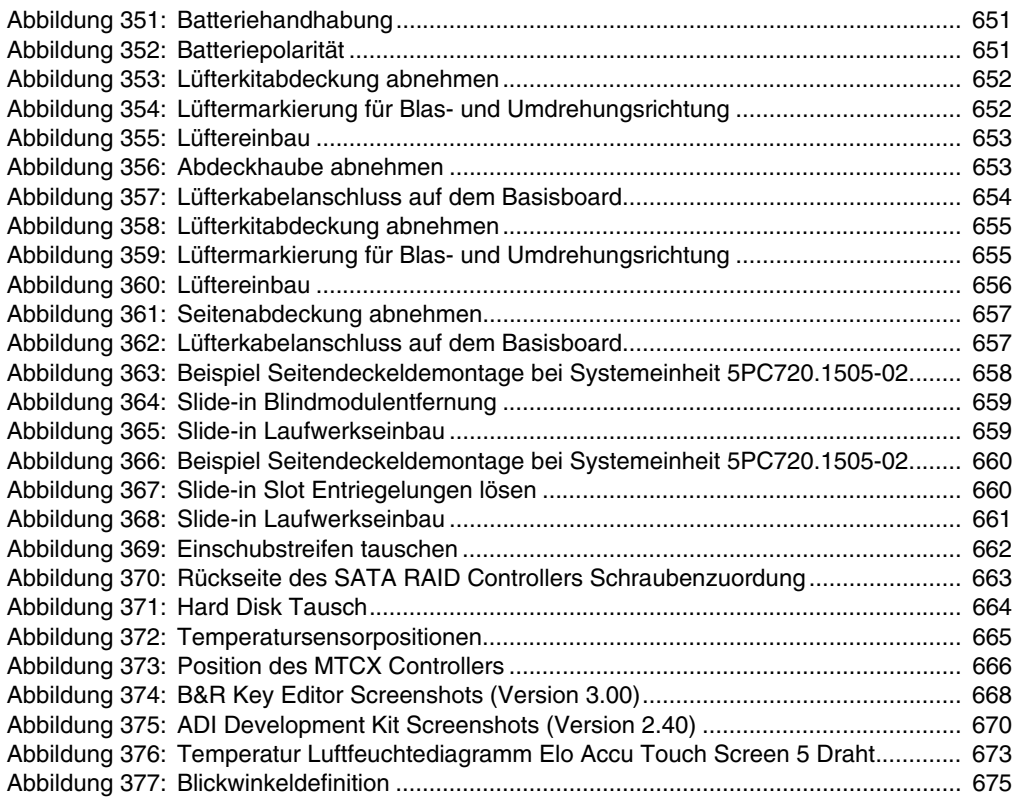

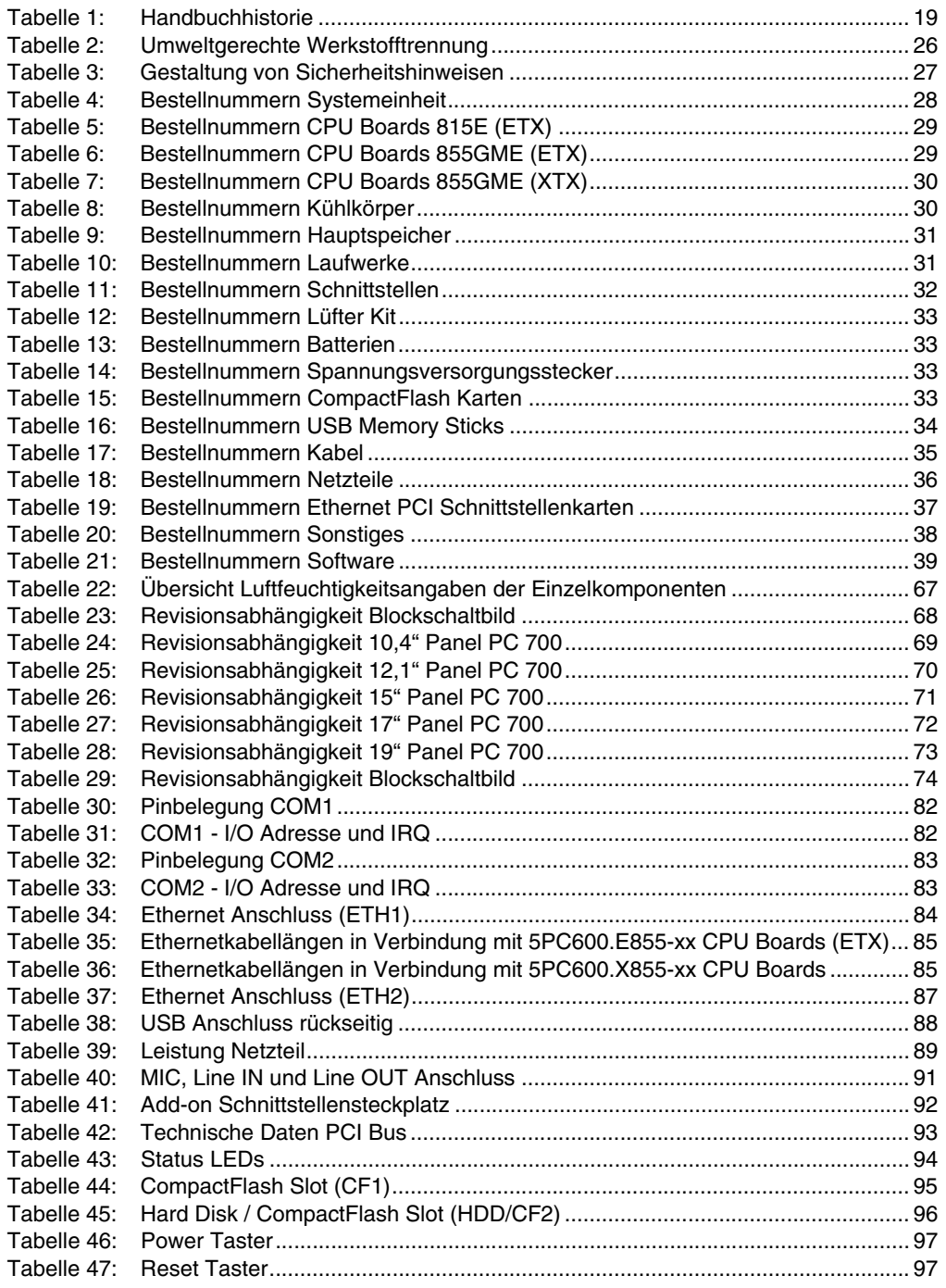

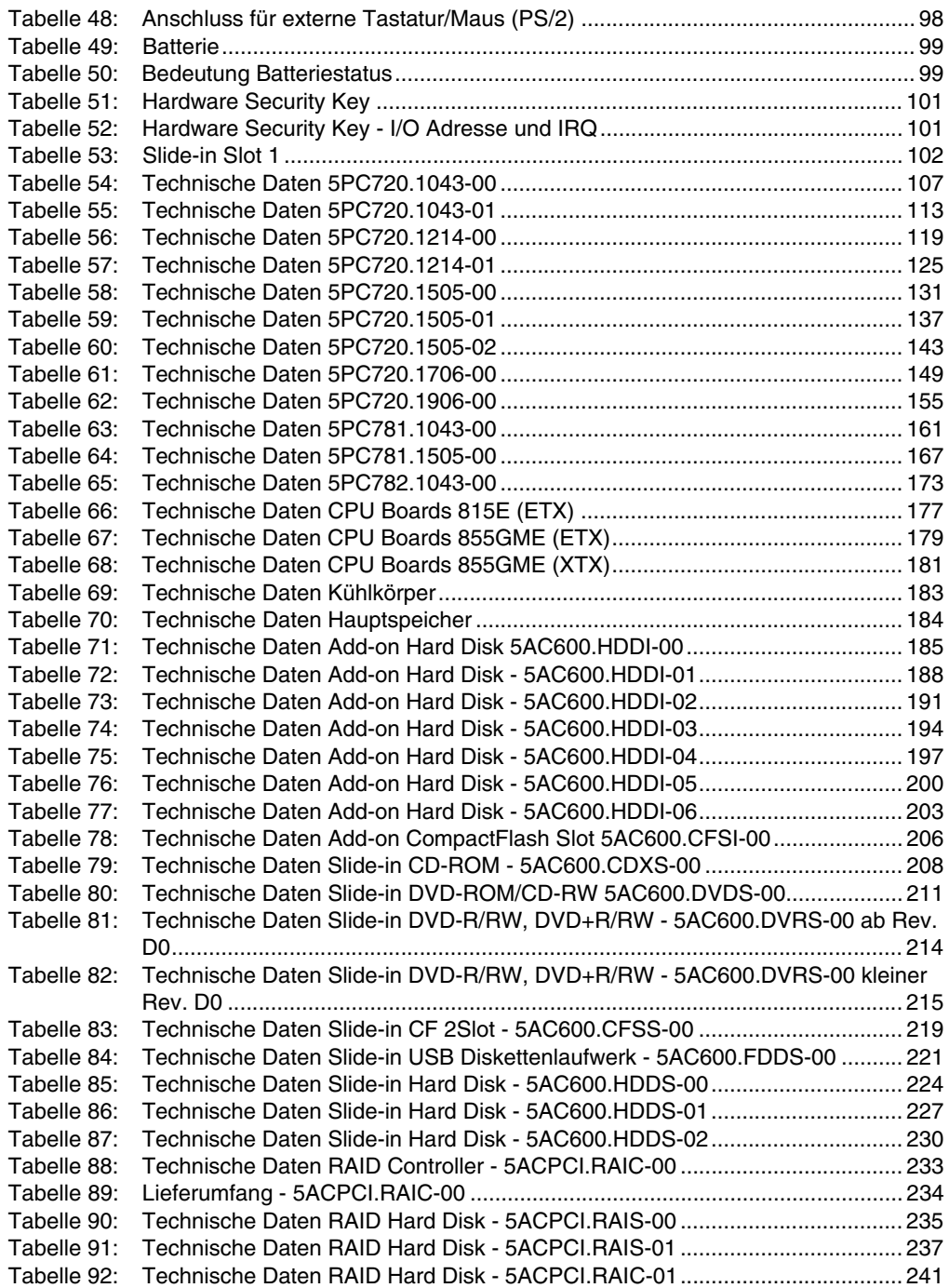

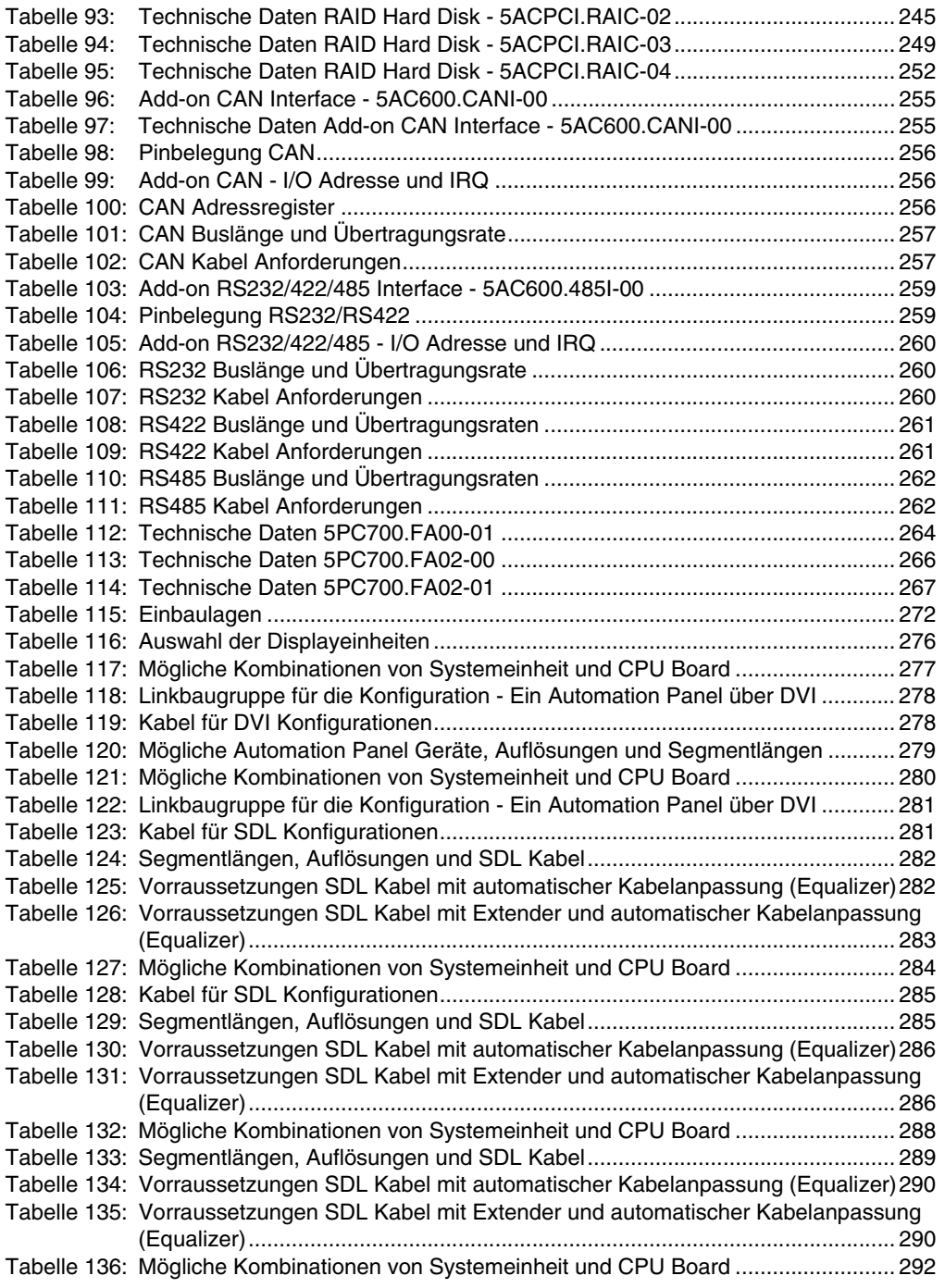

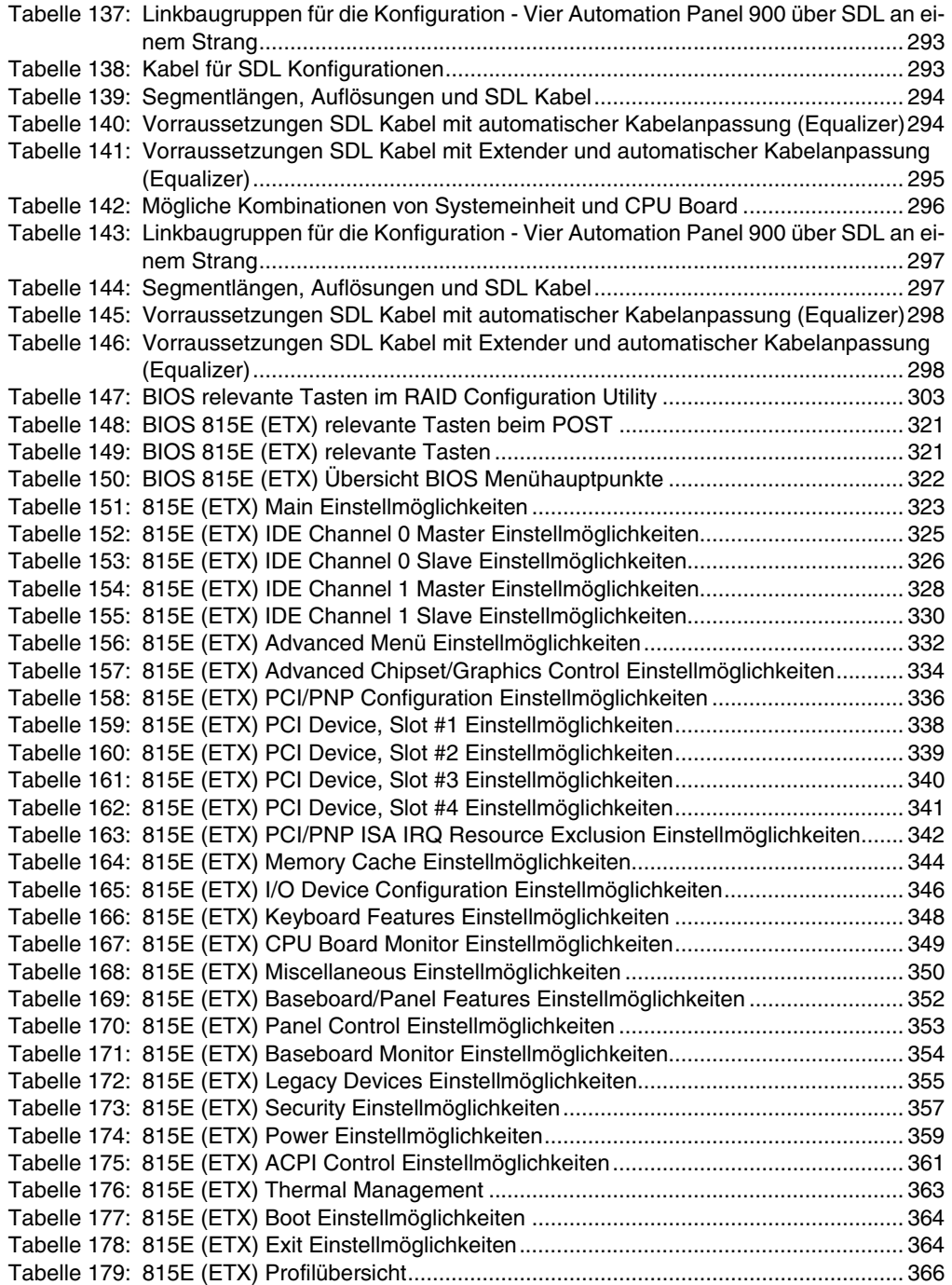

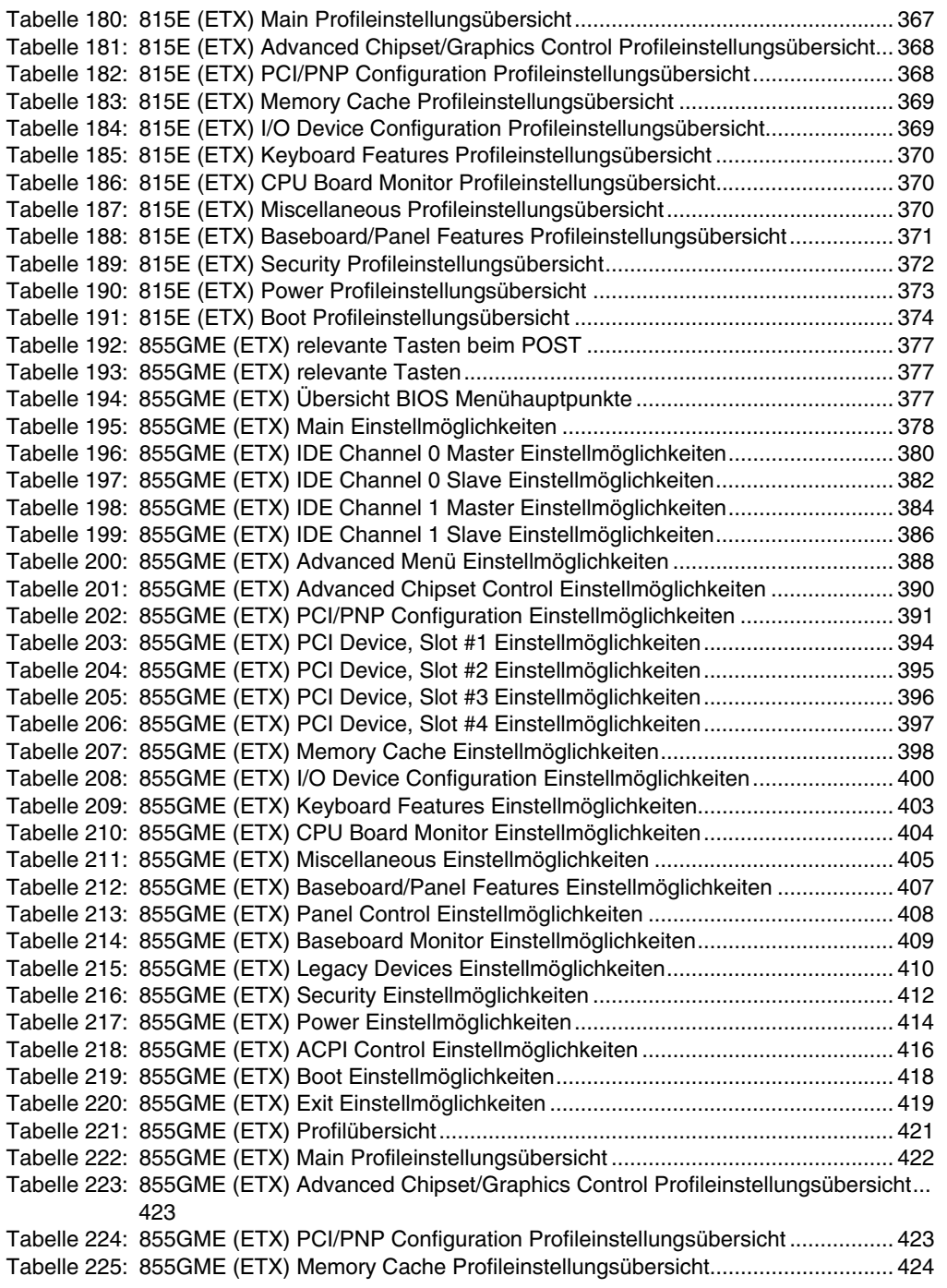

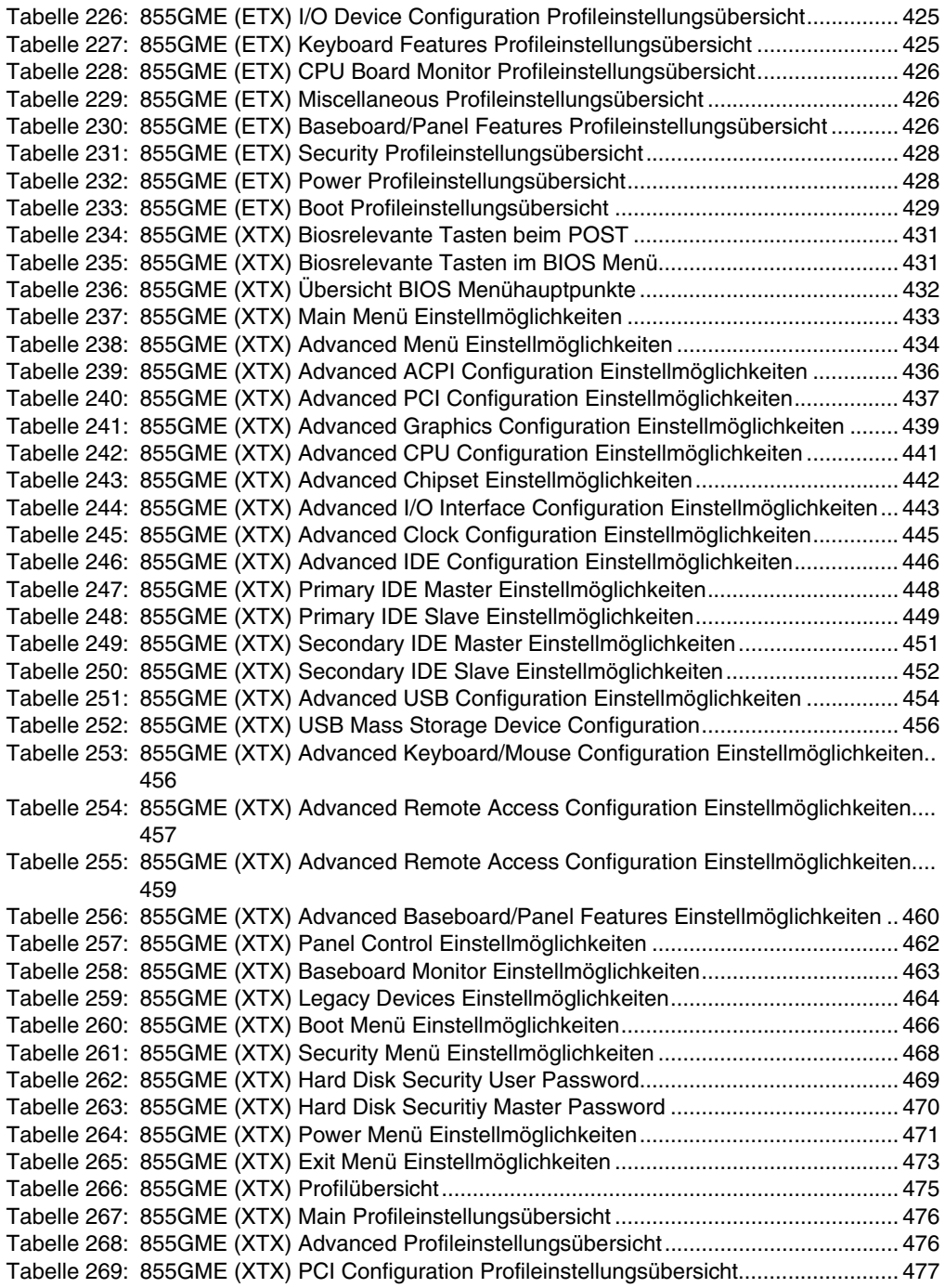

![](_page_708_Picture_164.jpeg)

![](_page_709_Picture_151.jpeg)

![](_page_710_Picture_132.jpeg)

## **0**

![](_page_712_Picture_475.jpeg)

## **4**

![](_page_712_Picture_476.jpeg)

## **5**

![](_page_712_Picture_477.jpeg)

![](_page_712_Picture_478.jpeg)

#### **Bestellnummernindex**

![](_page_713_Picture_458.jpeg)

![](_page_713_Picture_459.jpeg)

### **9**

![](_page_713_Picture_460.jpeg)

### **Bestellnummernindex**

![](_page_714_Picture_70.jpeg)

![](_page_714_Picture_71.jpeg)

#### **Bestellnummernindex**

## **A**

![](_page_716_Picture_300.jpeg)

## **B**

![](_page_716_Picture_301.jpeg)

![](_page_716_Picture_302.jpeg)

## $\mathbf C$

![](_page_717_Picture_22.jpeg)

## $\mathbf D$

![](_page_717_Picture_23.jpeg)

![](_page_717_Picture_24.jpeg)

## $\mathsf E$

![](_page_717_Picture_25.jpeg)

## $\overline{F}$

![](_page_718_Picture_40.jpeg)

# $\mathbf G$

![](_page_718_Picture_41.jpeg)

## $\overline{\mathsf{H}}$

![](_page_718_Picture_42.jpeg)

# $\overline{1}$

![](_page_718_Picture_43.jpeg)

## J

![](_page_718_Picture_44.jpeg)

## $\mathsf{K}$

![](_page_718_Picture_45.jpeg)

## $\mathsf{L}$

![](_page_718_Picture_46.jpeg)

## M

![](_page_719_Picture_35.jpeg)

## $\overline{\mathsf{N}}$

![](_page_719_Picture_36.jpeg)

## $\mathbf 0$

![](_page_719_Picture_37.jpeg)

### $\boldsymbol{\mathsf{P}}$

![](_page_719_Picture_38.jpeg)

![](_page_719_Picture_39.jpeg)

## $\mathbf Q$

![](_page_719_Picture_40.jpeg)

## $\overline{\mathsf{R}}$

![](_page_719_Picture_41.jpeg)
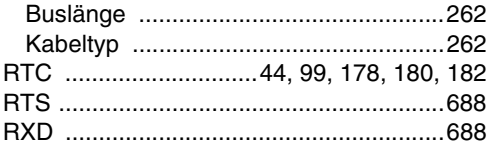

# **S**

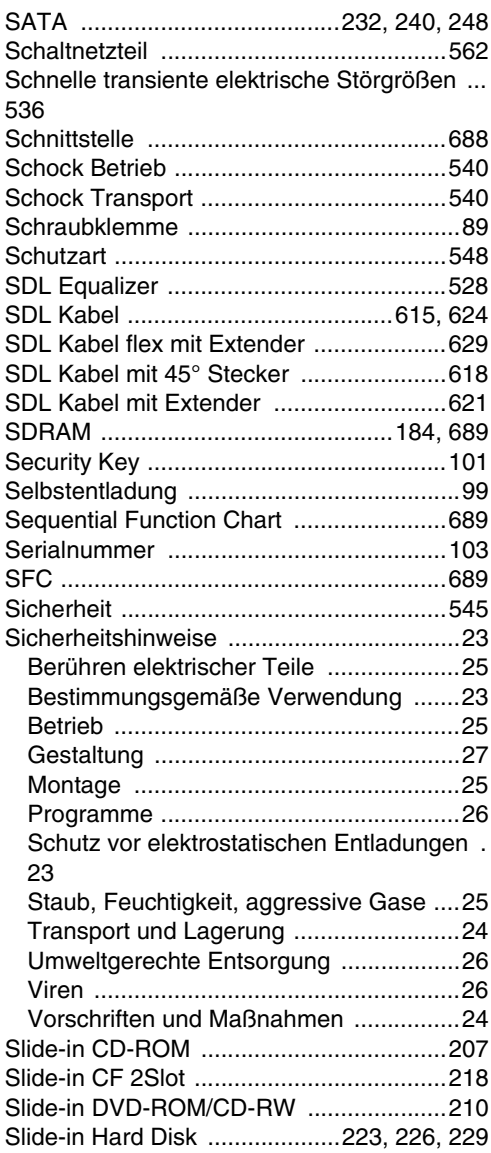

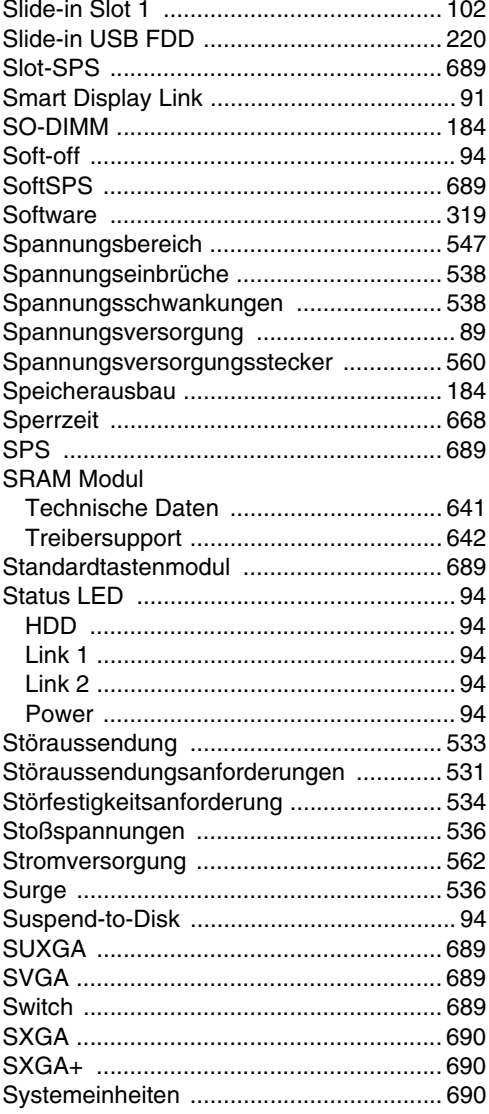

#### **T**

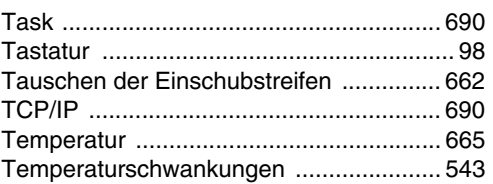

#### Stichwortverzeichnis

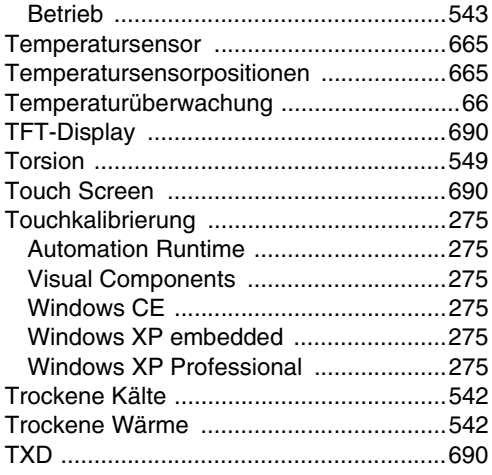

## $\mathbf U$

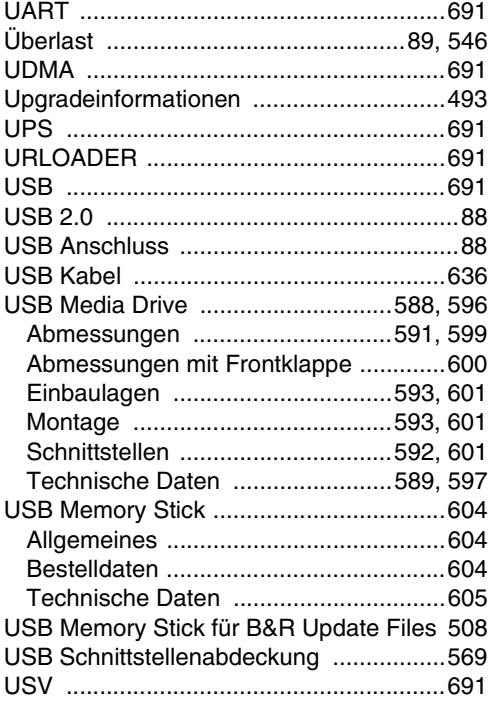

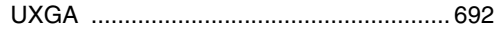

## $\mathbf{V}$

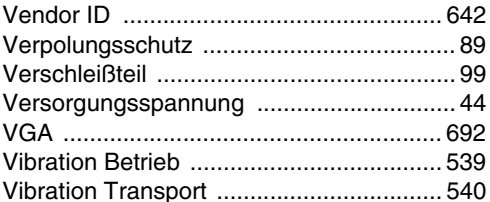

#### W

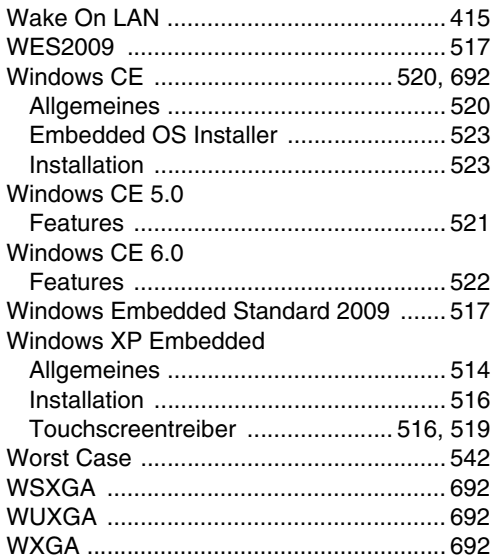

#### $\mathbf X$

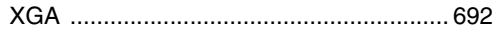

## Z

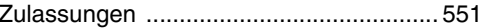